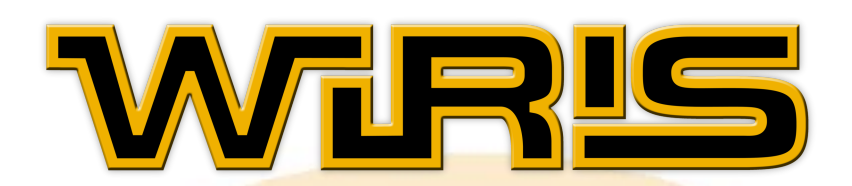

# **MANUAL WIRIS 2.0**

http://cv.uoc.edu/webapps/calculadora/ www.wiris.com ©2007 maths for more sl. Tots els drets reservats.

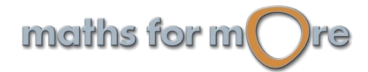

## <span id="page-1-0"></span>Índex

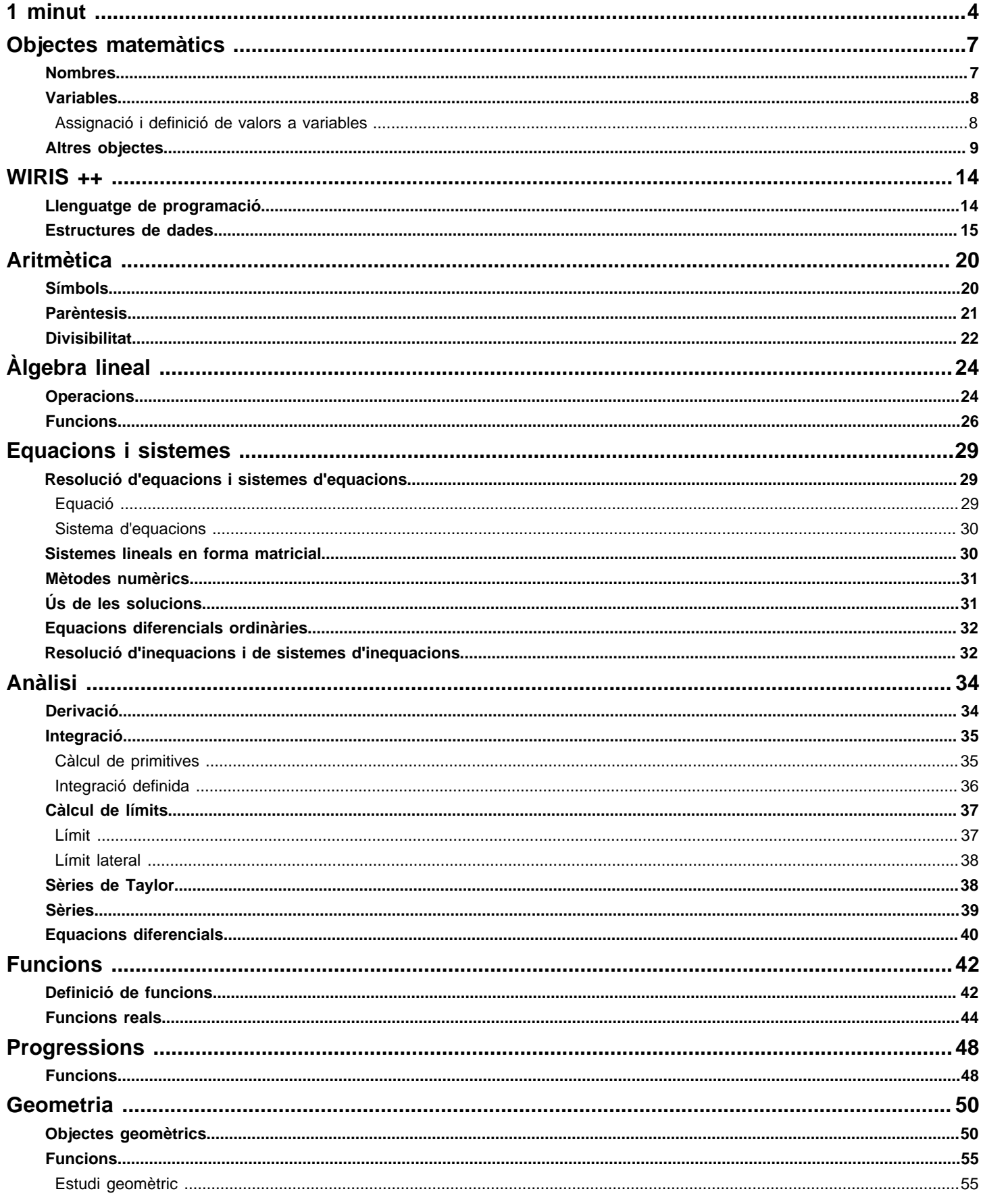

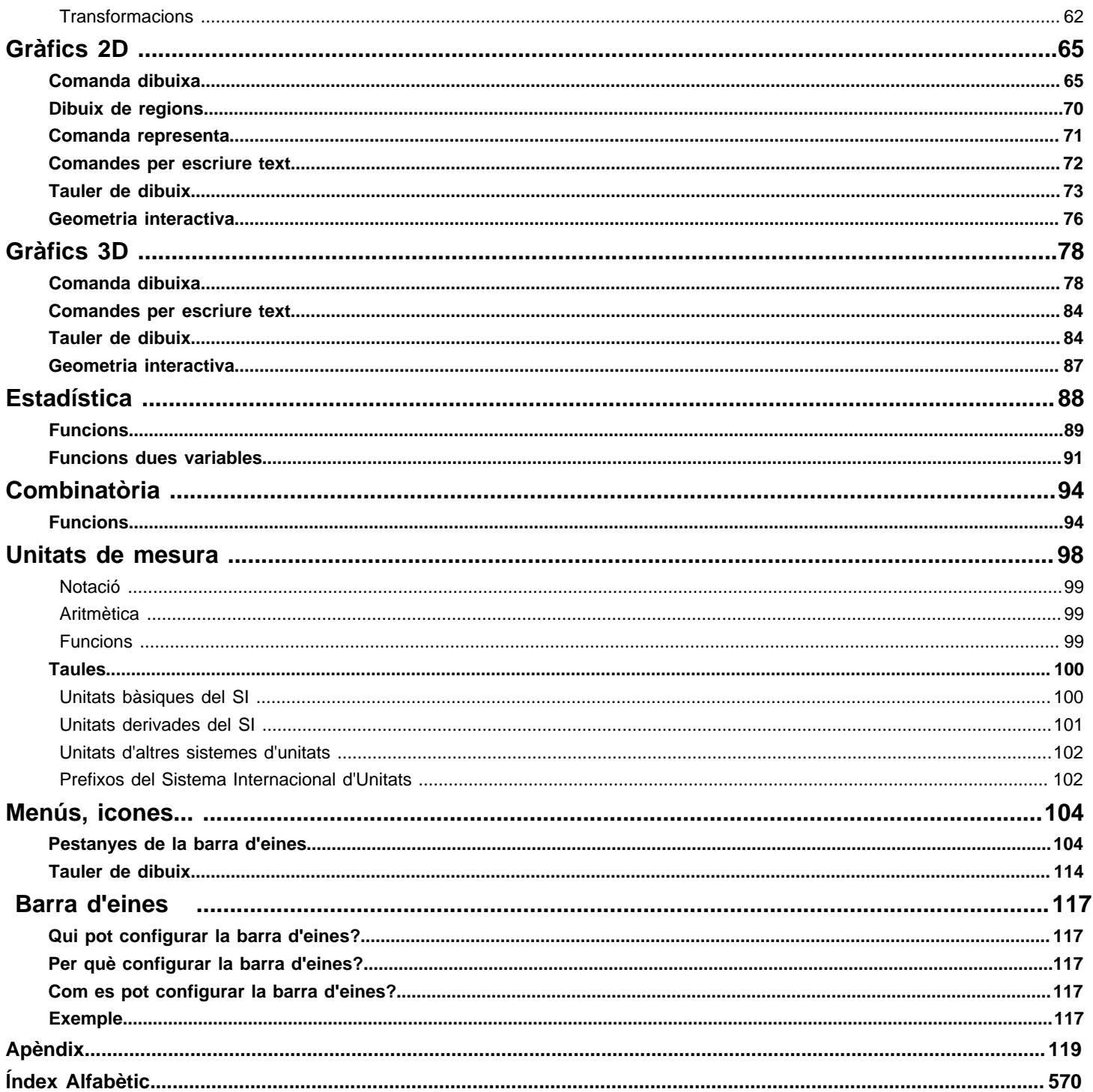

<span id="page-3-0"></span>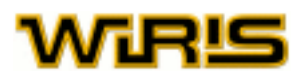

## **1 minut**

En una sessió de treball amb la calculadora **wiris** es poden efectuar càlculs diversos, que s'agrupen en blocs. Els passos del procés de càlcul són:

- 1. Construïm l'expressió que volem calcular mitjançant el teclat o usant les icones associades a diferents comandes.
- 2. En cada bloc podem introduir tantes expressions com vulguem. Per afegir una nova expressió a continuació de l'expressió on es troba el cursor, usarem la tecla **Enter** (Retorn de carro).
- 3. Avaluem l'expressió o bloc d'expressions fent clic a la icona  $\Box$  o la tecla  $ctrl + Enter(ctr1 + Retorn$  de carro).
- 4. Obtenim el resultat a la dreta de l'expressió original i separat per la fletxa.

Per crear càlculs més elaborats, cal que tinguem en compte els punts següents relatius a l'estructura d'una pàgina de **wiris**:

- Podem afegir un bloc a la nostra sessió amb la icona  $\frac{1}{\|\cdot\|}$  del menú Edició.
- Cada vegada que avaluem (clic en  $\equiv$  0 ctrl + **Enter**), es calculen totes les expressions del bloc actiu, es mostren
- els seus resultats, i es crea un bloc en buit a continuació, que passa a ser el bloc actiu (és a dir, on està el cursor).
- Les variables i càlculs d'un bloc són independents de les variables i càlculs de tots els altres blocs.
- Per comencar una nova sessió de treball, utilitzem
- Per guardar la sessió actual, fem clic en  $\Box$  i guardem la pàgina HTML que es genera.

Podem tornar a **wiris** per provar tot això o veure els següents exemples:

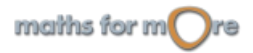

1 minut

**Exemples** 

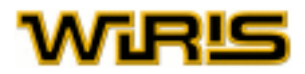

```
Sumar 1 i 1
1+1 \rightarrow 2Multiplicar 2 i 3
2.3 \rightarrow 6Crear la fracció\frac{32}{6}rac{32}{6} \rightarrow rac{16}{3}Crear el nombre decimal 2,41
2.41 \rightarrow 2.41\frac{1}{3} en forma decimal
   1
         \rightarrow 0.33333\overline{3.0}Arrel quadrada de 12
\sqrt{12} \rightarrow 2.\sqrt{3}\sqrt{12.0} \rightarrow 3.4641
 Els nombres irracionals\pie
\pi, e \rightarrow \pi, e
L'aproximació decimal a \pie
|pi, e_\rightarrow 3.1416,2.7183
 Crear el polinomix2 + 1x^2+1 \rightarrow x^2+1Derivar la funciósin (k·x)
 \frac{d \sin (k \cdot x)}{dx} \rightarrow k \cdot \cos (k \cdot x)\overline{dx}Calcular una primitiva d'un polinomi
   3 \cdot x^2 dx \rightarrow x^3Integrar la funció exponencial entre 2 i 3
      e^t dt \rightarrow e^3 - e^2Resoldre una equació. Nota 2
resol(x^2 + x - 6 = 0) \rightarrow {{x=-3}, {x=2}}
 Crear el vector (1,2,3). Nota 2
[1, 2, 3] \rightarrow [1, 2, 3]Crear una matriu
 \begin{pmatrix} x & -2 & y \\ 3+4 & 5 & -7 \end{pmatrix} \rightarrow \begin{pmatrix} x & -2 & y \\ 7 & 5 & -7 \end{pmatrix}Assignació del valor 2 a la variable a
 a=2 \rightarrow 2a^2+1 \rightarrow 5
```
waws vor wi yre

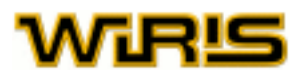

NOTA 1 Les minúscules i les majúscules són lletres diferents. Tan no és equivalent a [tan](#page-523-0).

NOTA 2 Els parèntesis només agrupen; (1, 2, 3) és equivalent a 1, 2, 3.

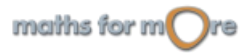

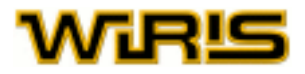

## <span id="page-6-0"></span>**Objectes matemàtics**

Les expressions matemàtiques es basen, principalment, en nombres, variables, operacions aritmètiques i funcions. En aquest capítol s'expliquen els dos primers, [nombres](#page-6-0) i [variables](#page-7-0), a més d'alguns [altres objectes](#page-8-0) més sofisticats que es poden crear amb **wiris**, com ara polinomis i equacions. S'expliquen alguns objectes matemàtics més als capítols [Geometria](#page-49-0) i [Wiris ++](#page-14-0).

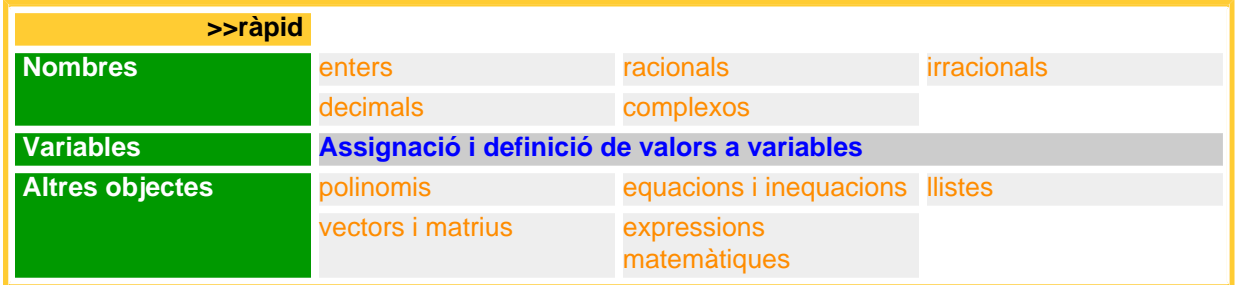

#### **Nombres**

Els tipus de nombres que podem construir són:

enters: un nombre enter es crea escrivint les seves xifres en base 10. Si volem que sigui negatiu posarem el símbol - davant. Els nombres enters poden tenir tantes xifres com vulgueu. Per fer-vos-en una idea, calculeu  $2^{64}$  o  $100!$ . Més informació a [Enter](#page-293-0).

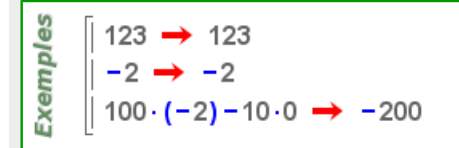

racionals: un nombre racional es crea com una fracció de dos enters, amb la icona  $\frac{8}{5}$ o amb el símbol /. Disposem de dues funcions associades als nombres racionals: [numerador](#page-403-0) i [denominador](#page-254-0). Si q és un nombre racional, aleshores [numerador](#page-403-0)(q) i [denominador\(](#page-254-0)q) ens donen, respectivament, el numerador i el denominador de la fracció irreductible equivalent a q. Més informació a [Racional](#page-475-0).

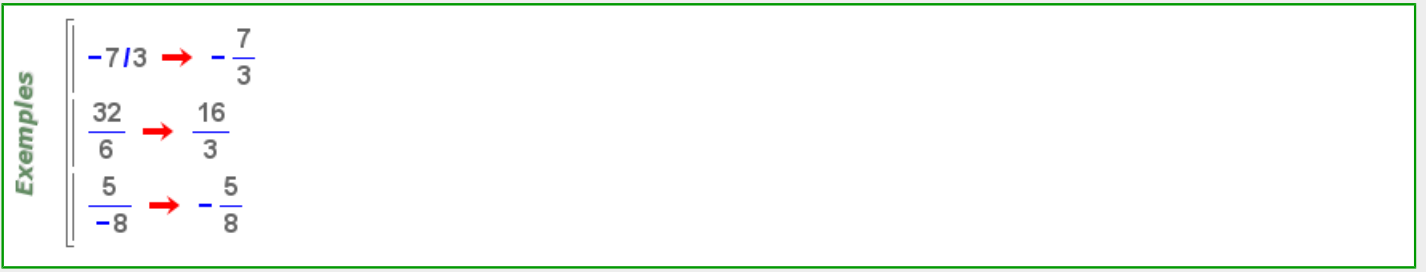

irracionals: els nombres irracionals que permet manipular **wiris** són #, e, , radicals, com ara l'arrel quadrada de 2, i combinacions d'ells, entenent per combinació les seves sumes, restes, multiplicacions i divisions. Més informació a [Irracional](#page-348-0).

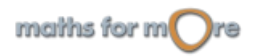

<span id="page-7-0"></span>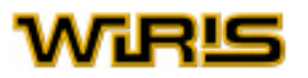

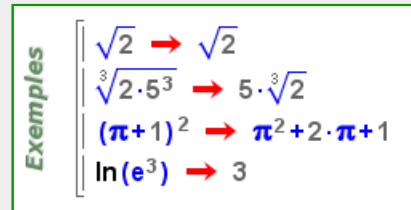

decimals: un nombre decimal es crea separant la part entera i la decimal amb un punt. Més informació a [Flotant](#page-314-0).

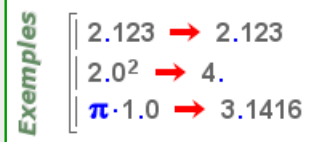

complexos: un nombre complex es crea realitzant operacions aritmètiques amb el nombre imaginari i (que es pot crear

amb la icona  $\Box$  o amb el identificador  $i$ ) i amb els nombres reals. Podem usar també la funció [polar](#page-430-0) per crear-los. Algunes funcions relacionades amb els números complexos són [part\\_real](#page-416-0), [part\\_imaginària](#page-416-0), [argument](#page-189-0), [norma](#page-399-0) o [conjugat](#page-238-0). Més informació a [Complex](#page-232-0).

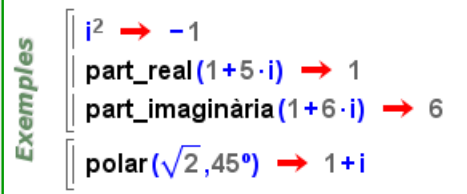

#### **Variables**

En matemàtiques, així com a **wiris**, les variables són noms, amb o sense valor. Un nom és una cadena de caràcters alfanumèrics que comença amb una lletra, com per exemple x, y, x1, x2, HAL o alpha. En canvi 2x o 3ab no ho són, perquè el seu primer caràcter és un dígit.

**wiris** diferencia entre lletres majúscules i minúscules. Així, doncs, x i X són variables diferents, com també ho són f1 i F1.

#### **Assignació i definició de valors a variables**

Per donar valor a una variable s'usen els operadors =  $i :=$ .

- Si usem = , la variable pren el valor que tingui l'expressió de la dreta de l'igual en aquell moment.
- En canvi, si usem :=, la variable pren en cada moment el valor de l'expressió a la dreta del :=. Per tant, si el valor de l'expressió de la dreta canvia, també ho farà el valor de la variable.

Si usem  $i =$ , direm que definim el valor de la variable i, si usem  $i =$ , direm que li assignem un valor.

Si hem definit o assignat valor a una variable i volem que torni a quedar lliure, li hem d'aplicar la comanda [neteja](#page-393-0).

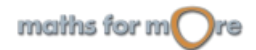

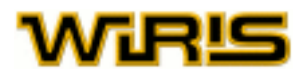

<span id="page-8-0"></span>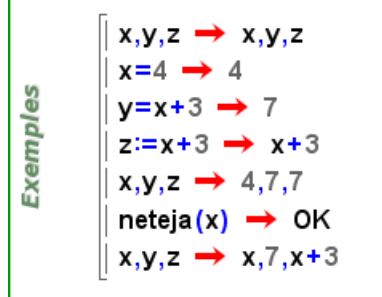

#### **Altres objectes**

polinomis: un polinomi es crea realitzant certes operacions aritmètiques (suma, resta i multiplicació) entre [nombres](#page-6-0) i [variables](#page-7-0). Per a [avalua](#page-202-0)r un polinomi en un valor s'usa la funció avalua. Hi ha dues comandes més que són importants: [arrels](#page-194-0) i [factoritza](#page-305-0) que, com el seu nom indica, permeten trobar les arrels d'un polinomi i factoritzar-lo, respectivament. Més informació a [Polinomi](#page-439-0).

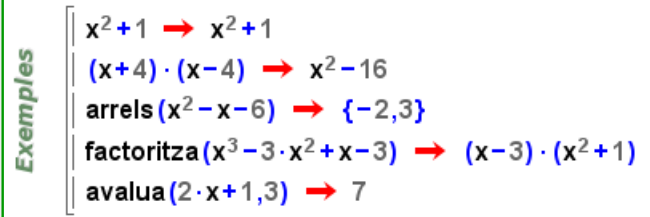

equacions i inequacions: Els símbols necessaris per definir i treballar amb equacions i inequacions es mostren a la taula següent. **wiris** té icones per a escriure'ls (aquesta via és la que dóna la millor qualitat tipogràfica), però també es poden entrar mitjançant el teclat o amb una combinació de tecles.

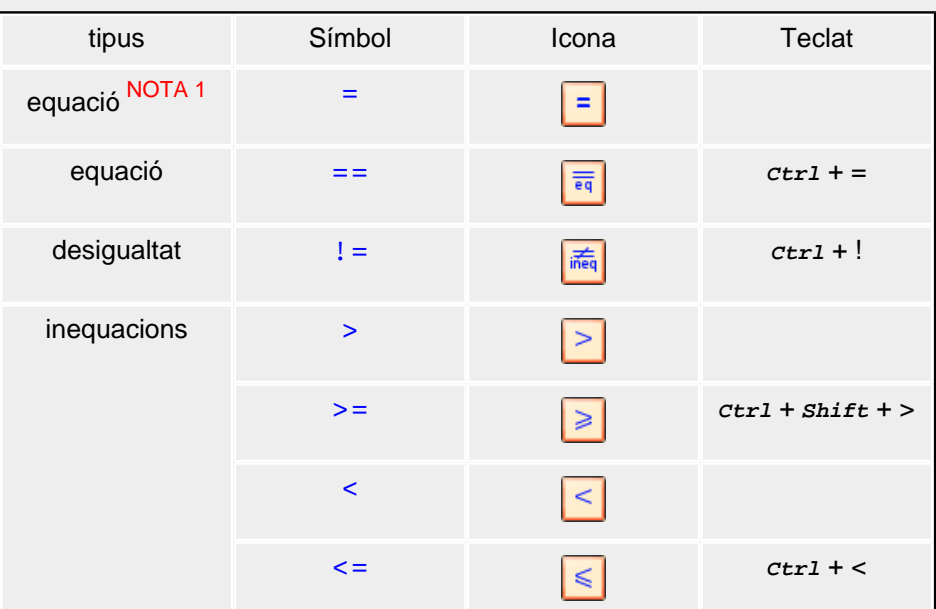

Una equació (o inequació) es crea separant dues expressions pel símbol d'igualtat (desigualtat). Les expressions a l'esquerra i a la dreta d'una igualtat (desigualtat) es diuen terme esquerre i terme dret, respectivament.

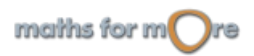

<span id="page-9-0"></span>Si escrivim el signe ? NOTA 2 a la dreta d'una equació o inequació, **wiris** ens indica si la igualtat o desigualtat es compleix o no.

NOTA 1 Per escriure una equació, normalment n'hi ha prou en usar el símbol =. En el cas que hi hagi confusió amb l'assignació emprarem obligatòriament el símbol ==.

NOTA 2 El signe ? ha d'anar precedit d'un espai blanc ja que ? és un caràcter vàlid per a construir identificadors.

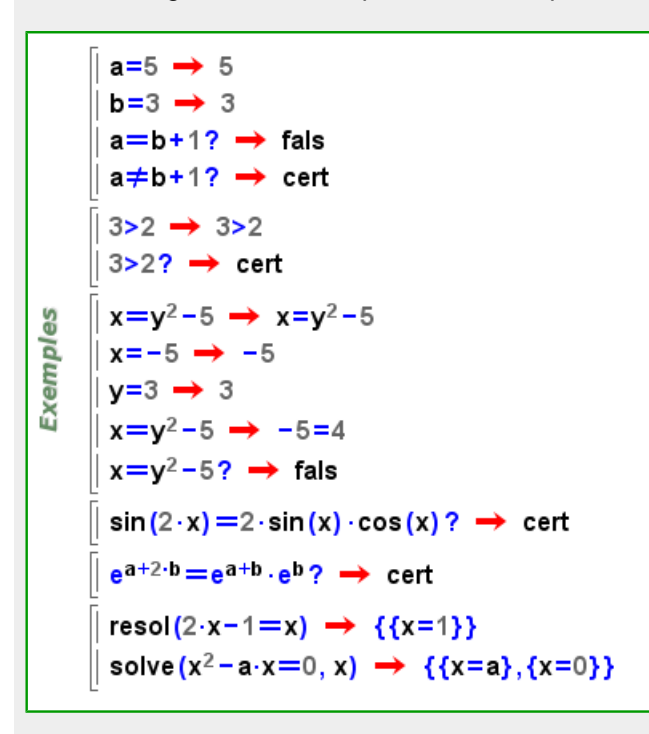

llistes: Una llista és una seqüència tancada per claus. Podem introduir les claus amb les tecles { i } o amb la icona de tal manera que, si creem les claus amb la icona, la seva mida s'adaptarà a la del seu contingut. Les combinacions de tecles  $ctrl + \{ i ctr1 + \}$  també creen claus de mida variable.

Hi ha dues comandes que ens ajuden a treballar amb les llistes:

- [longitud](#page-364-0), determina el nombre d'elements d'una llista.
- [ordena](#page-409-0), ordena una llista formada per objectes ordenables.

$$
\begin{array}{c}\n\text{0} \\
\text{0} \\
\text{0} \\
\text{0} \\
\text{0} \\
\text{0} \\
\text{0} \\
\text{0} \\
\text{0}\n\end{array}\n\left\{\n\begin{array}{c}\n\{1,2,3\} \rightarrow \{1,2,3\} \\
\left\{1-3,2,2^2,5+2,x^2,\frac{7}{5}\right\} \rightarrow \left\{-2,2,4,7,x^2,\frac{7}{5}\right\} \\
\text{longitud}\left(\left\{-2,5,\frac{1}{7}\right\}\right) \rightarrow 3 \\
\text{ordena}\left(\left\{3,-2,\frac{1}{2}\right\}\right) \rightarrow \left\{-2,\frac{1}{2},3\right\}\n\end{array}\n\right\}
$$

#### **Llistes verticals**

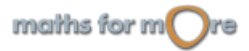

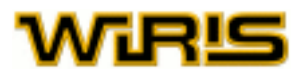

<span id="page-10-0"></span>Les llistes també es poden representar verticalment; en aquest cas, s'anomenen llistes verticals. Aquestes llistes tenen les mateixes propietats que les llistes horitzontals, però els seus elements es mostren un sota l'altre i no calen comes

per separar-los. Usarem la icona  $\frac{8}{8}$  per a crear llistes verticals i la combinació de tecles *shift* + *Enter* per a crear una nova fila.

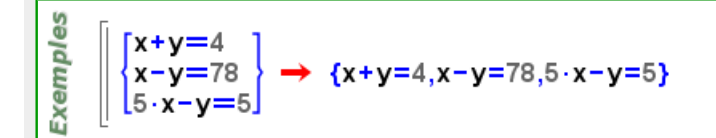

Més endavant veurem com [manipular llistes](#page-10-0) de manera senzilla i com s'usen en la [resolució de sistemes](#page-28-0). Més informació a [Llista](#page-361-0).

vectors i matrius: un vector és una seqüència tancada per claudàtors que podem crear amb les tecles [ , ], amb la icona  $\boxed{[0]}$ , separant els seus elements amb una coma, o bé usant la icona  $\boxed{[00]}$ . Si creem els claudàtors usant la icona, la seva mida s'ajustarà a la mida del seu contingut. El mateix resultat es pot obtenir amb les combinacions de tecles  $Ctrl + [ i \, cert + ]$ 

Una matriu és un vector format per vectors de la mateixa longitud; cadascun d'aquests vectors correspon a una fila de la matriu.

Les icones i  $\frac{[000]}{[1000]}$  , explicades en detall al capítol [Menús, icones...](#page-109-0), permeten la creació de vectors i matrius de manera fàcil.

Per descobrir com es treballa amb vectors i matrius, podem consultar el capítol d'[Àlgebra Lineal](#page-23-0).

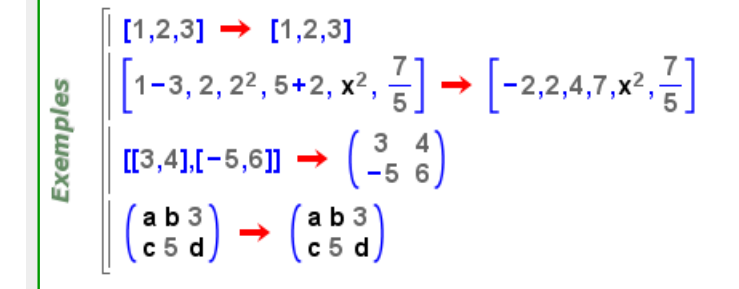

Manipulació de llistes, vectors i matrius

Els subíndexs creats amb la icona  $\Box$  són l'eina principal per manipular llistes, vectors i matrius; en particular, per extreure i canviar els seus elements.

Donada una llista o un vector v, i un nombre enter i, v<sub>i</sub> és la i-èsima component de v, sempre que 1<=i<=[longitud](#page-364-0)(v).

Com que tota matriu és un vector de vectors, si anomenem A a una matriu, aleshores  $A_i$  és la seva fila i-èsim i  $A_i$ , j ( o  $A_{\texttt{i} \, \texttt{j}}$  ) el  $\texttt{j}$ -èsim element de la fila  $\texttt{i}$ -èsima (suposant que existeix).

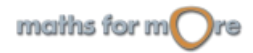

<span id="page-11-0"></span>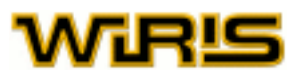

Podem usar el punt com a notació equivalent a l'anterior; de tal manera que l'expressió  $A_n$  és equivalent a  $A \cdot n$ , i  $A_{i,j}$ és equivalent a  $A.i.j.$  Anàlogament, si v és un vector,  $v.i$  és la i-èsima component de v.

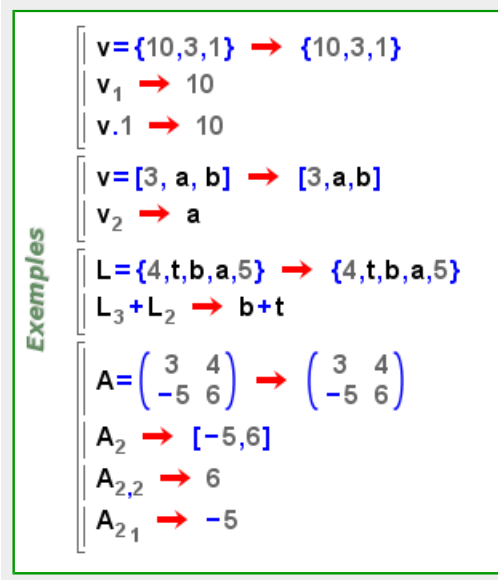

Per canviar el valor d'un component d'una llista, vector o matriu, podem usar la sintaxi explicada en el subapartat anterior i assignar-li el nou valor amb l'operador = .

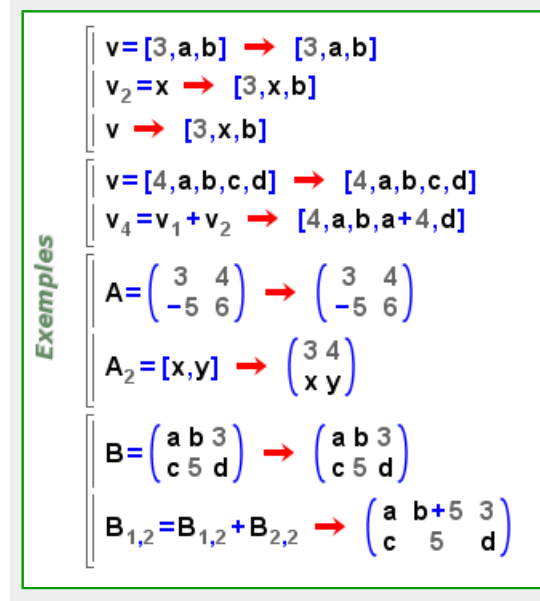

expressions matemàtiques: els objectes matemàtics que no són de cap dels tipus anteriors són considerats expressions matemàtiques de tipus [Expressió](#page-302-0).

Alguns exemples d'aquest tipus d'objectes són

 $sin(x), sin(x)^{2}+cos(x)^{2}$ of(x)

La comanda [simplifica](#page-517-0) calcula una expressió equivalent a la donada, però tan simple com sigui possible.

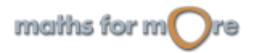

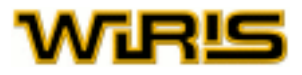

```
\sin(2 \cdot x) = 2 \cdot \sin(x) \cdot \cos(x) ? \rightarrow cert
           \frac{d \sin(x^3 + x)}{dx} \rightarrow (3 \cdot x^2 + 1) \cdot \cos(x^3 + x)Exemples
          e^{2\cdot a+b}=e^a\cdot e^{a+b}? \rightarrow cert
          \sin(x)^2 + cos(x)<sup>2</sup> \rightarrow sin(x)<sup>2</sup> + cos(x)<sup>2</sup>
          simplifica (\sin(x)^2 + \cos(x)^2) \rightarrow 1simplifica\left(\frac{\cos(x)^2}{1-\sin(x)}\right) \rightarrow \sin(x)+1
```
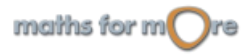

<span id="page-13-0"></span>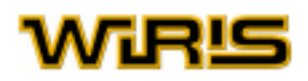

### **WIRIS ++**

En aquest capítol, tractem sobre un conjunt de recursos que fan que les possibilitats de **wiris** s'incrementin notablement. Recomanem a una bona part d'usuaris que els estudiïn i així, tal vegada, podran servir-los per a iniciar-se o iniciar als seus alumnes en el món de la programació. Aquest capítol pressuposa un coneixement previ de programació. Així, el llenguatge que ara usem pot resultar una mica més tècnic que el dels anteriors.

Els apartats del capítol són els següents:

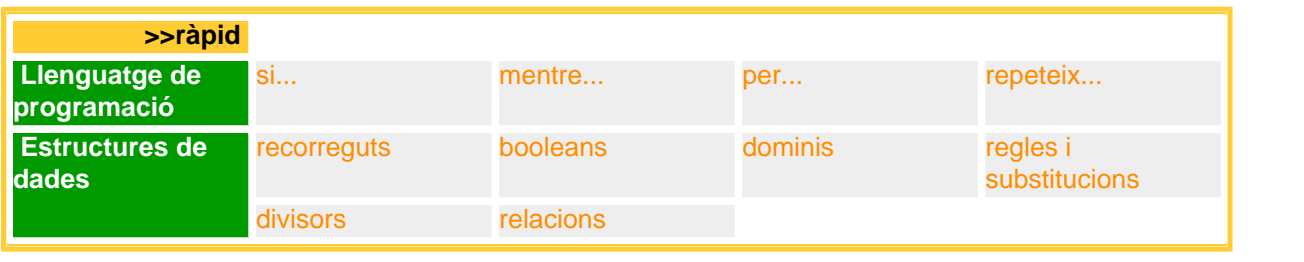

#### **Llenguatge de programació**

La informació sobre [booleans i operadors lògics](#page-15-0) entre booleans, que tenen un paper fonamental en la programació, es troba més endavant.

```
si...: Icona si o si altrament sentència
si B aleshores A fi
si B aleshores A altrament A2 fi
sialeshoresaltramentfi
```
Realitza les instruccions de  $\overline{A}$  si es compleix la condició  $\overline{B}$ . En cas de no complir-se la condició i, si hi ha una instrucció  $altrament$ , llavors realitza les instruccions de  $A2$ . També existeix la possibilitat de condicionants múltiples i diversos grups d'instruccions amb la inserció de condicionals del tipus altrament si a través del menú de la pestanya de programació.

```
pos? (x) := si x \ge 0 aleshores
                         cert
                      altrament
                         fals
                      fi ;
       pos? (3) \rightarrow certpos?(-5) \rightarrow fals
Exemples
       pos? (0) \rightarrow cert
       f(x) := si \ 0 < x \land x < 2 aleshores
                   \Omegaaltrament
                   x^2fi :
       f(1,2)\overline{0}64
```
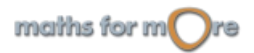

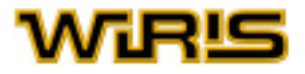

<span id="page-14-0"></span>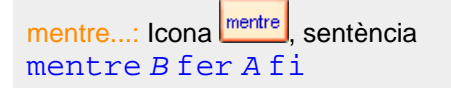

Repeteix les instruccions de A mentre es compleix la condició B.

```
Eliminem potències de 2 a x
       x=344 \rightarrow 344Exemples
       factoritza(x) \rightarrow 2<sup>3</sup>.43
        mentre residu(x,2) = 0 fer \rightarrow 43
           x = \frac{x}{2}fi
```
per...: Icona <sup>per</sup>, sentència [per](#page-418-0) R [fer](#page-308-0) A [fi](#page-309-0)

Repeteix les instruccions de A seguint el recorregut de R.

```
L = \{\} \rightarrow \Box89
Exempl
        per a en \{1,9,3,10\} fer \rightarrow \{1,81,9,100\}L=postposa(L,a<sup>2</sup>)
        fi
```

```
repeteix...: Icona repeteix, sentència
repeteix A fins B
```
Repeteix les instruccions de A fins que es compleix la condició B.

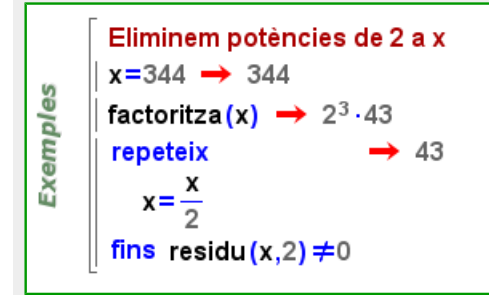

#### **Estructures de dades**

Completem la descripció d'estructures de dades del capítol [Objectes matemàtics](#page-6-0).

recorreguts: Són objectes de la forma  $a.$ .b o  $a.$ .b..d on a, b i d són nombres reals  $(a.$ .b equival a  $a.$ .b..1). Si d és diferent de 0 el recorregut  $a \nvert b \nvert$ . d representa la llista formada pels elements de la progressió aritmètica a,

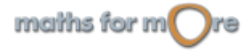

<span id="page-15-0"></span>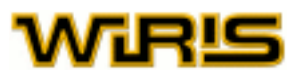

a+d, a+2d, ... mentre no sobrepassem b. Si d és zero el recorregut representa la llista buida. Per exemple 1..6 representa  $\{1, 2, 3, 4, 5, 6\}, 1 \ldots 6$ ..2 representa  $\{1, 3, 5\}$  i  $6 \ldots 1 \ldots -3$  representa  $\{6, 3\}$ .

La funció [llista](#page-359-0) aplicada a un recorregut torna la llista que representa.

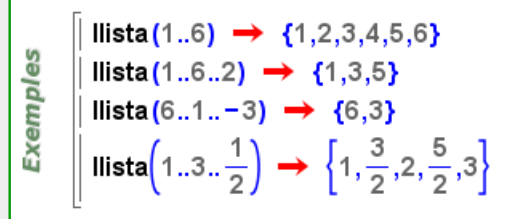

booleans: Són les constants lògiques [cert](#page-218-0) o [fals](#page-308-0) que corresponen als valors cert i fals, respectivamente. Principalment, els obtenim aplicant l'operador ? a [equacions i inequacions](#page-8-0).

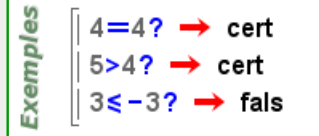

Els operadors lògics, bàsics a l'hora de definir condicions en les sentències de control, són:

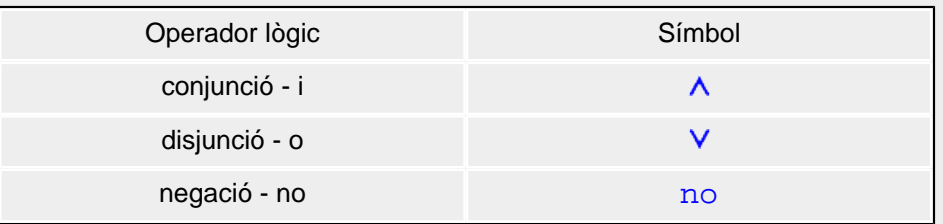

Veiem uns exemples del seu comportament:

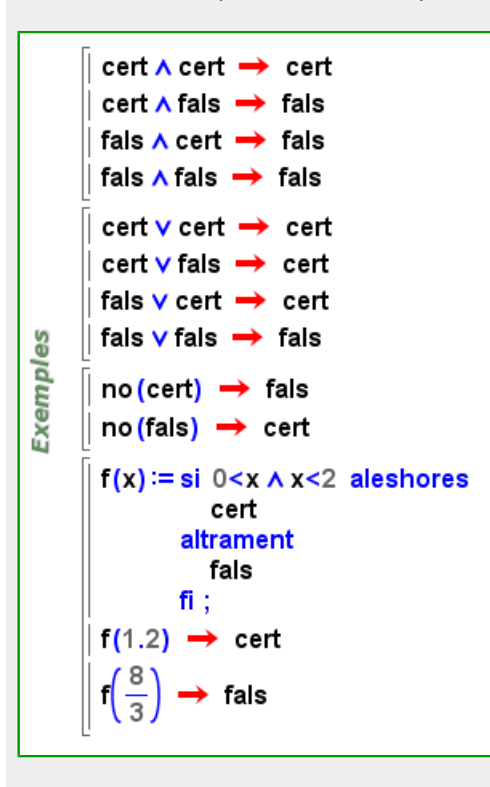

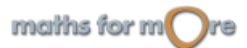

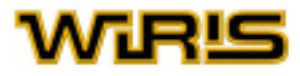

<span id="page-16-0"></span>dominis: Els objectes matemàtics de **wiris** es poden classificar en conjunts matemàtics. A aquests conjunts els anomenem dominis. Alguns exemples de dominis són [Enter](#page-293-0), [Racional](#page-475-0), [Irracional](#page-348-0), [Real](#page-478-0) i [Polinomi](#page-439-0).

Amb la comanda [és?](#page-295-0), poden saber si un objecte pertany a un domini.

A l'hora de treballar amb dominis, **wiris** disposa dels operadors (equivalents als lògics) & , | , [no](#page-393-0), que actuen com ho fan els operadors intersecció, unió i complementari amb els conjunts. Així doncs, disposem de la següent relació entre operadors, que ens permet treballar de manera similar en diferents estructures matemàtiques.

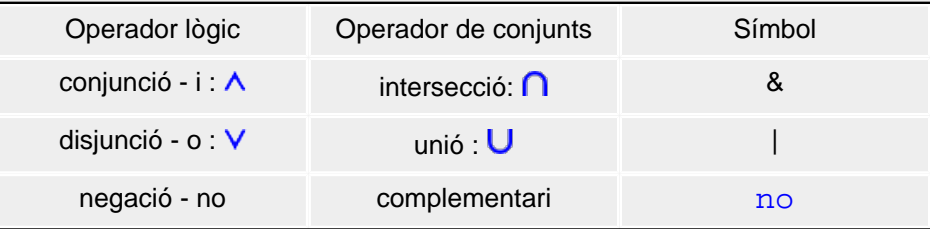

Finalment, cal esmentar que la funció [implica?](#page-334-0) permet conèixer si un domini està contingut en un altre o no, i que  $obtenir<sub>domini</sub> ens proporciona el domini al qual pertany un objecte.$ 

És especialment interessant utilitzar els dominis en les definicions de funcions. Això permet tant definir funcions a trossos (segons el domini) com també restringir els valors en els quals una funció està definida.

```
f(n:\mathbb{Z}) = \begin{pmatrix} 1 & 0 \\ 0 & 2 \end{pmatrix}^n \rightarrow n:\mathbb{Z} \mapsto \begin{pmatrix} 1 & 0 \\ 0 & 2 \end{pmatrix}^nf(-3) \rightarrow \begin{pmatrix} 1 & 0 \\ 0 & \frac{1}{8} \end{pmatrix}doble (x:IR) := 2 \cdot x \rightarrow x:IR \mapsto 2 \cdot xdoble (L : Llista) : = {2 · | amb | en L} \rightarrow L : Llista → {2 · | amb | en L}
          doble (2.5) \rightarrow 5.
          doble\left(\left\{\frac{1}{2}, -3.1\right\}\right) \rightarrow \{1, -6.2\}Exemples
          \text{és?}(3,\text{IR}) \rightarrow \text{cert}\text{\'es?} (3, Irracional) \rightarrow fals
          \text{\'es?} (3, \mathbb{C}) \rightarrow \text{cert}\text{és?} (3, \mathbb{Z} & \mathbb{C}) \rightarrow cert
          és? (x+1, Polinomi | Llista) → cert
          és? (x+1, Polinomi & Llista) \rightarrow fals
          implica? (\mathbb{Z}, \mathbb{R}) \rightarrow cert
          implica? (Polinomi, \mathbb{R}) \rightarrow fals
          obtenir_domini(1+i) → C
```
regles i substitucions: Des del punt de vista sintàctic, una regla és una llista d'objectes del tipus  $x=>y$  o  $x:=>y$ . Anomenem variable o patró a x depenent de si és una variable o no, respectivament; anomenem imatge a yi a  $x=>y$ i anomenem parell a  $x:=y$ . Una substitució és una regla definida exclusivament per a variables. Si triem => usem el valor de y per a definir la regla i, en canvi, a l'escollir : =>, considerem y com a variable a l'hora de definir la regla.

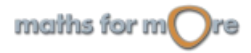

<span id="page-17-0"></span>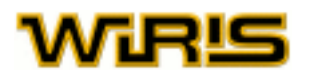

Els símbols => i : => es poden crear amb les icones  $\Rightarrow$   $\Rightarrow$  respectivament.

En aplicar una regla a una expressió, totes les ocurrències de cada patró (o variable) en aquesta expressió són substituïdes per la imatge de seu el patró (o variable). Els termes que no encaixen amb el patró (o variable) no es modifiquen.

Més informació a comanda [Regla](#page-488-0) o [Substitució](#page-519-0).

```
\{x \Rightarrow 4, y \Rightarrow 3\} (x + 2 \cdot y) \rightarrow 104+2.3 \rightarrow 10x = z + 3 \rightarrow z + 3R = {x \Rightarrow 5, y \Rightarrow t} \Rightarrow {z+3 \Rightarrow 5, y \Rightarrow t}S = \{x : b, y \Rightarrow t\} \rightarrow \{x \Rightarrow 5, y \Rightarrow t\}neteja x \rightarrow OK
Exemples
         R(x+y), S(x+y) \rightarrow t+x,t+5R(z+3), S(z+3) \rightarrow 5, z+3R = {x \Rightarrow y+1} \Rightarrow {x \Rightarrow y+1}S = \{x-1 \Rightarrow y\} \rightarrow \{x-1 \Rightarrow y\}R(x-1), S(x-1) \rightarrow y,yR(x+1), S(x+1) \rightarrow y+2, x+1R(x^2-1), S(x^2-1) \rightarrow y^2+2-y, x^2-1\{a\Rightarrow 2, b\Rightarrow 5\} \{c\Rightarrow 3, a\Rightarrow 3\} \rightarrow \{a\Rightarrow 3, b\Rightarrow 5, c\Rightarrow 3\}
```
divisors: Des del punt de vista sintàctic, un divisor és un vector d'objectes del tipus  $x - y$ . Diem que x és un índex, y el seu valor associat i  $x - y$  un parell del divisor. Per recuperar el valor associat a un índex s'aplica l'objecte al divisor; si no té índex associat el resultat d'aplicar-lo és 0.

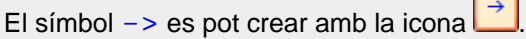

Els divisors són especialment rellevants en diversos contextos. Per exemple, l'estructura que retorna la funció [factoritza](#page-305-0) és un [Divisor](#page-275-0) que té per índexs els divisors primers de l'objecte factoritzat (com ara un nombre enter o un polinomi) i per valors els exponents dels divisors primers esmentats.

Un altre aspecte important dels divisors és que es poden sumar, i que aquesta suma està definida de manera que els valors d'un mateix índex queden sumats. Per exemple, la factorització d'un producte és la suma dels divisors donats per la factorització dels factors.

Més informació a [Divisor](#page-275-0).

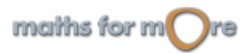

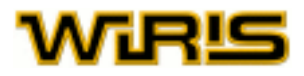

```
R = [a \rightarrow 2, b \rightarrow 5] \rightarrow [a \rightarrow 2, b \rightarrow 5]R(a) \rightarrow 2R(c) \rightarrow 0Exemples
            factoritza(240) \rightarrow 2<sup>4</sup>.3.5
            factoritza(x^3+4\cdot x^2-x-4) \rightarrow (x-1)\cdot (x+1)\cdot (x+4)[a\rightarrow 2, b\rightarrow 5]+ [2\rightarrow 4, a\rightarrow 1, b\rightarrow -5, c\rightarrow 2] \rightarrow [2\rightarrow 4, a\rightarrow 3, c\rightarrow 2][a\rightarrow 2,b\rightarrow 5] - [c\rightarrow 3,a\rightarrow 2] \rightarrow [b\rightarrow 5,c\rightarrow -3][a\rightarrow 2, b\rightarrow 5] | [c\rightarrow 3, a\rightarrow 2] \rightarrow [a\rightarrow 4, b\rightarrow 5, c\rightarrow 3]
```
relacions: Des del punt de vista sintàctic, la relació és una llista d'objectes del tipus  $x - y$ . Diem que x és un índex, y el seu valor associat i x->y un parell de la relació. L'aspecte més important de les relacions és que ens permet recuperar el valor (o seqüència de valors) associat a un índex; això es fa aplicant l'objecte a la relació. Si un objecte no té índex associat en una relació, el resultat d'aplicar-lo a la relació és [nul](#page-402-0).

El símbol -> es pot crear amb la icona  $\rightarrow$ 

Més informació a [Relació](#page-490-0).

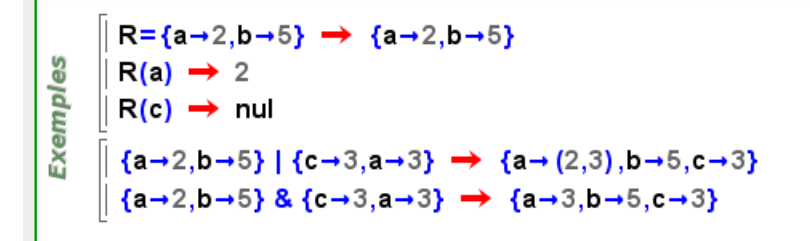

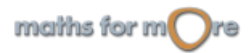

<span id="page-19-0"></span>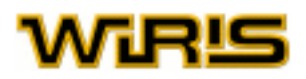

## **Aritmètica**

A **wiris**, totes les operacions aritmètiques s'expressen en **wiris** amb els símbols habituals. Aquests símbols es poden aplicar als diversos tipus d'objectes matemàtics, des de nombres enters fins a matrius.

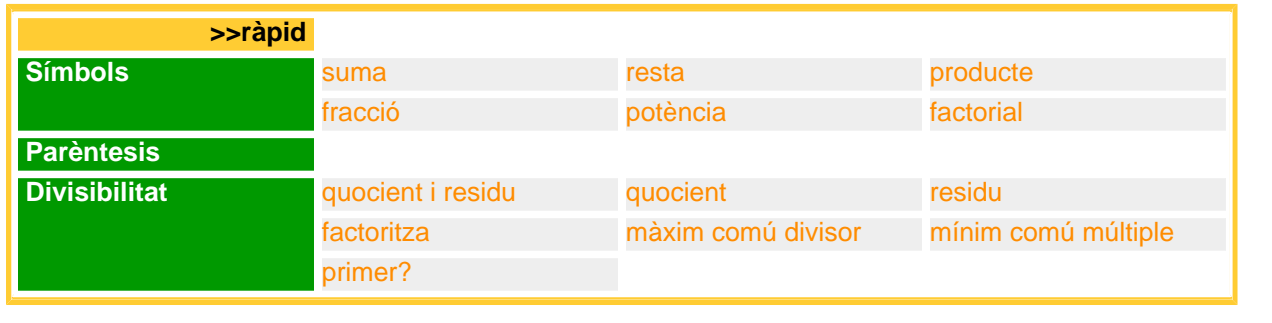

#### **Símbols**

Les operacions aritmètiques es representen mitjançant un símbol associat a una tecla, excepte la divisió entera, que pot crear-se amb una comanda o amb una icona.

Algunes operacions, com ara la fracció, es poden representar amb notació matemàtica usant les icones adequades. Així,

per exemple, la icona  $\frac{0}{2}$  permet elevar a una potència i presentar-la en pantalla com un superíndex.

Finalment, per agilitzar l'escriptura de fórmules complexes, algunes icones tenen associada una combinació de tecles que permet invocar-les sense el ratolí. Seguint amb l'exemple anterior, podem introduir un exponent també mitjançant la combinació de tecles *ctr1* + Fletxa amunt.

Vegem un quadre que relaciona les operacions aritmètiques amb els símbols i, segons el cas, amb una icona o combinació de tecles. A més, veurem un exemple de cada operació.

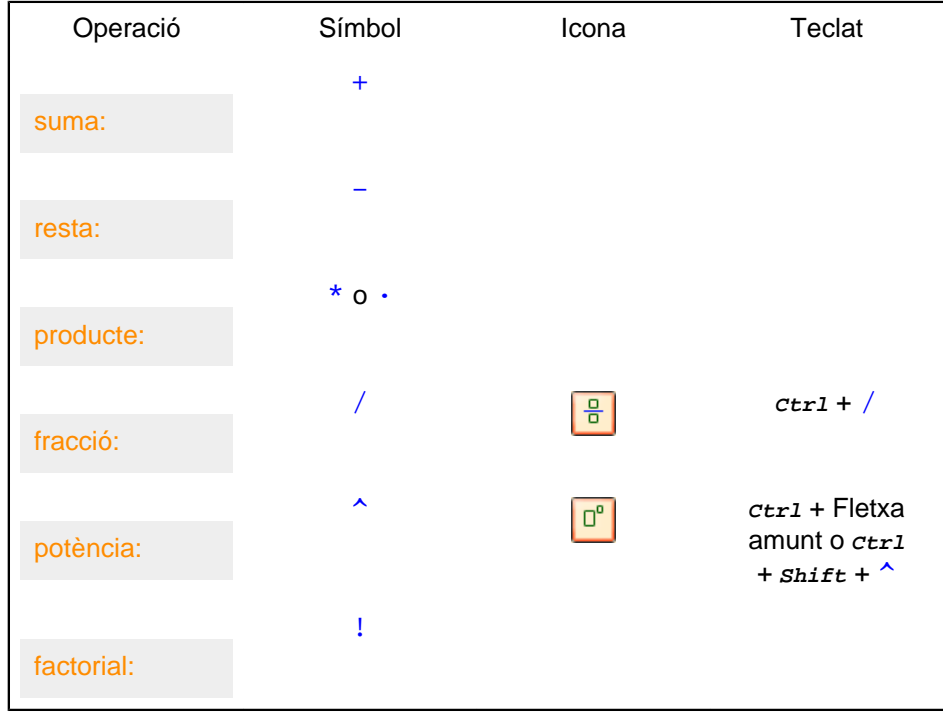

El símbol  $*$  sempre apareix com un  $\cdot$  d'acord amb les convencions tipogràfiques.

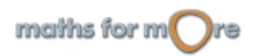

#### <span id="page-20-0"></span>Aritmètica

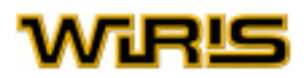

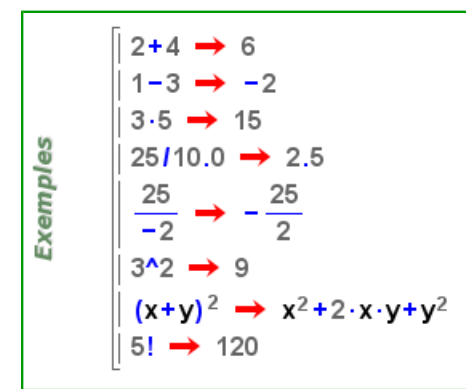

#### **Parèntesis**

Els parèntesis, que podem crear amb les tecles ( i ) o amb la icona  $\left[\begin{array}{c} 0 \\ \end{array}\right]$ , actuen de la manera habitual en matemàtiques; permeten agrupar termes per realitzar, després, operacions amb ells. Si no hi ha parèntesis, la calculadora operarà seguint la jerarquia de les operacions: farà primer les multiplicacions i divisions i, després, les sumes i restes. Per major seguretat, es recomana usar sempre parèntesis en cas de dubte sobre l'operació que volem calcular.

Si creem els parèntesis amb la icona  $\boxed{0}$ , aquests seran de mida variable segons el seu contingut. Les combinacions de tecles **Ctrl** + ( i **Ctrl** + ) també creen parèntesis de mida variable. Si introduim els parèntesis escrivint senzillament ( i ), no obtenim parèntesis de mida variable; cal notar que la funcionalitat d'ambdós tipus és exactament la mateixa. Els exemples que venen a continuació s'han creat usant parèntesis de mida variable.

Vegem un exemple: ((2-3/5)·5)<sup>3</sup>; primerament, es calcula 2-3/5; després es multiplica el resultat per <mark>5</mark> i finalment s'eleva tot això a 3.

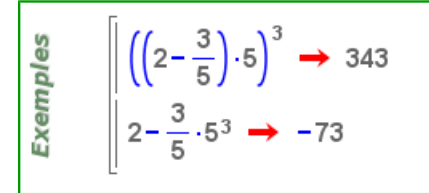

Les dues expressions 2/4+3\*2 i (2/4)+(3\*2) són equivalents. Vegem doncs com usar les icones de **wiris** per a construir expressions matemàtiques evitant ambigüetats i, per tant, sense la necessitat d'usar parèntesis.

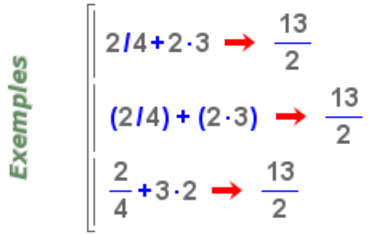

També s'usen els parèntesis per indicar els arguments de les funcions, per bé que de vegades podem prescindir d'ells. En el cas de funcions amb diversos arguments, aquests aniran separats per comes.

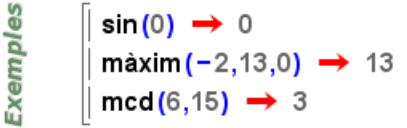

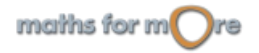

<span id="page-21-0"></span>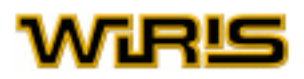

#### Α

 **Divisibilitat**

Tot seguit, s'exposen algunes de les operacions i funcions més importants de l'aritmètica. Si no s'indica el contrari, es poden aplicar indistintament a nombres enters i polinomis.

quocient i residu: Icona **ID**, comanda quocient i residu o quo res

Calcula el quocient i el residu de la divisió entera del primer argument pel segon.

 $17|6$ 17 6  $\frac{1}{6}$  2  $\frac{30}{4}$   $\frac{3}{10}$ 30  $|3$ Exemples  $\times x^2 + 1 \underbrace{|x-2|}_{5}$  $x^2 + 1$ quocient\_i\_residu(17,6)  $\rightarrow$  {2,5}

#### [quo](#page-471-0)cient: comanda quo o [quocient](#page-472-0)

Calcula el quocient de la divisió (entera) del primer argument pel segon.

```
quo(37,5) \rightarrow 7
       quo(-37,5) \rightarrow -7
Exemples
       quo(80, 10) \rightarrow 8quo(x^2-1,x-1) \rightarrow x+1quo(x^5 - 7, x - 3) \rightarrow x^4 + 3 \cdot x^3 + 9 \cdot x^2 + 27 \cdot x + 81quo(x^4-x-1,x^7) \rightarrow 0
```
#### residu: comanda [res](#page-492-0) o [residu](#page-493-0)

Calcula el residu de la divisió (entera) del primer argument pel segon.

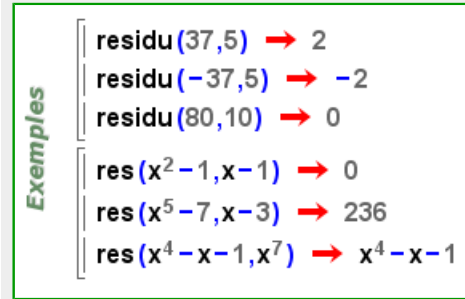

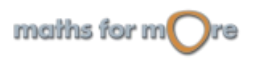

<span id="page-22-0"></span>Aritmètica

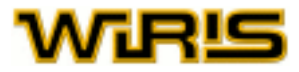

#### [factoritza](#page-305-0): comanda factoritza

Calcula la descomposició d'un nombre enter com a producte de nombres primers. També factoritza polinomis amb coeficients reals.

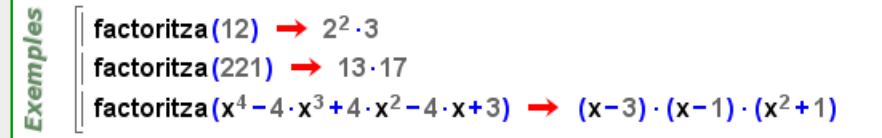

#### màxim comú divisor: comanda [mcd](#page-376-0) o [màxim\\_comú\\_divisor](#page-376-0)

Calcula el màxim comú divisor de dos o més nombres enters o polinomis.

```
မ္မ
         med(12,15) \rightarrow 3Exempl
         \textsf{med}(132,654,42) \rightarrow 6\text{mcd}(x^4 - 4 \cdot x^3 + 4 \cdot x^2 - 4 \cdot x + 3, (x - 3) \cdot (x - 7)) \rightarrow x - 3
```
mínim comú múltiple: comanda [mcm](#page-378-0) o [mínim\\_comú\\_múltiple](#page-383-0)

Calcula el mínim comú múltiple de dos o més nombres enters o polinomis.

```
မ္မ
       mcm(14,20) \rightarrow 140
Exempl
       mcm(2,5,3,4,-1) \rightarrow 60
       mcm(x^2 - 1, x^3 - x^2 + x - 1) \rightarrow x^4 - 1
```
#### primer?: comanda [primer?](#page-449-0)

Donat un nombre enter, **wiris** respon [cert](#page-218-0) si és primer i [fals](#page-308-0) altrament. Aquesta funció no actua sobre polinomis.

89 primer?  $(3) \rightarrow$  cert Exempl primer?  $(8) \rightarrow$  fals primer? (43051)  $\rightarrow$  cert

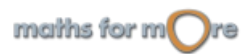

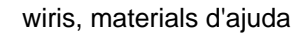

<span id="page-23-0"></span>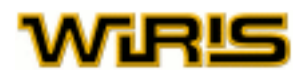

## **Àlgebra lineal**

Els elements fonamentals de treball de l'àlgebra lineal són els [vectors i matrius](#page-10-0), tractats al capítol [Objectes](#page-6-0) [matemàtics](#page-6-0). En aquest capítol es tracten les operacions que es poden fer amb vectors i matrius, a més d'altres funcions que els reben com a arguments.

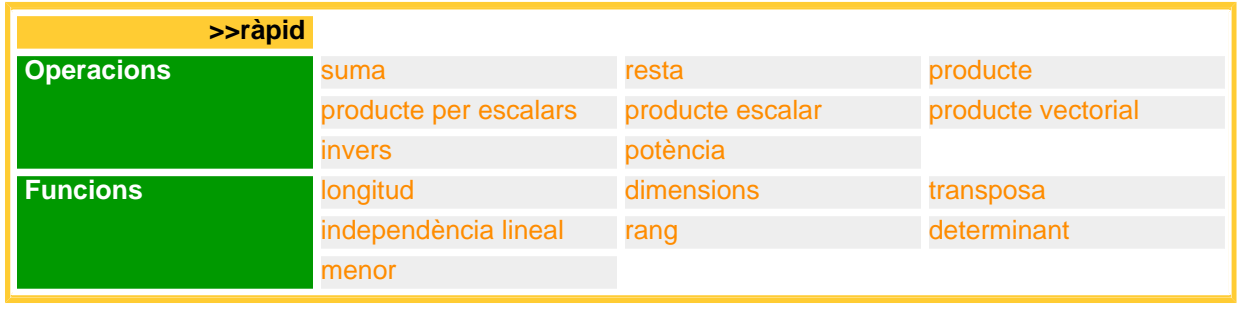

#### **Operacions**

Les operacions aritmètiques amb vectors i matrius (suma, resta i producte) es realitzen amb els [símbols](#page-19-0) habituals de **wiris**.

suma: comanda +

Suma de vectors o matrius. Els operands han de ser del mateix tipus i tenir les mateixes dimensions.

```
[1, 2, 3] + [2, a, -4] \rightarrow [3, a+2, -1]Exempl
                 \begin{pmatrix} 1 & 0 \\ 0 & 1 \end{pmatrix} + \begin{pmatrix} \sin(x) & -x \\ 0 & 2 \end{pmatrix} \rightarrow \begin{pmatrix} \sin(x) + 1 & -x \\ 0 & 3 \end{pmatrix}
```
resta: comanda -

Resta de vectors o matrius.

Els operands han de ser del mateix tipus i tenir les mateixes dimensions.

```
[1, 2, 3] - [2, a, -4] \rightarrow [-1, -a+2, 7]Exempl
               \begin{pmatrix} 1 & 0 \\ 0 & 1 \end{pmatrix} - \begin{pmatrix} \sin(x) & -x \\ 0 & 2 \end{pmatrix} \rightarrow \begin{pmatrix} -\sin(x) + 1 & x \\ 0 & -1 \end{pmatrix}
```
producte: comanda \* o ·

Producte de matrius o producte (escalar) de vectors.

El nombre de columnes del primer operand ha de ser igual al nombre de files del segon. A **wiris**, tots els vectors es consideren vectors fila, però això no és restrictiu, ja que si demanem la multiplicació d'una matriu per un vector fila, es considera el vector com un vector columna, sempre que això permeti fer la multiplicació.

El símbol \* sempre apareix com un · d'acord amb les convencions tipogràfiques.

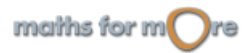

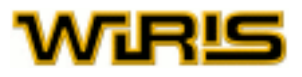

<span id="page-24-0"></span>
$$
\begin{bmatrix}\n\frac{3}{2} & 1,21 \\
\frac{1}{2} & -5 & 6\n\end{bmatrix}\n\rightarrow\n\begin{bmatrix}\n-7,16 \\
-7,16\n\end{bmatrix}
$$
\n
$$
\begin{bmatrix}\na & b & 3 \\
c & 5 & d\n\end{bmatrix}\n\cdot\n\begin{bmatrix}\n1 & 0 \\
0 & 1 \\
0 & 0\n\end{bmatrix}\n\rightarrow\n\begin{bmatrix}\na & b \\
c & 5\n\end{bmatrix}
$$

#### producte per escalars: comanda \* o ·

Calcula el producte d'un vector o matriu per un escalar.

El símbol \* sempre apareix com un · d'acord amb les convencions tipogràfiques.

$$
\begin{bmatrix}\n5 \cdot [5, a, 3] \rightarrow [25, 5 \cdot a, 15] \\
\frac{1}{2} \cdot [-6, 5, x, \sin(x)] \rightarrow [-3, \frac{5}{2}, \frac{1}{2} \cdot x, \frac{\sin(x)}{2}]\n\end{bmatrix}
$$
\na.  $\begin{pmatrix} 10 \\ 01 \end{pmatrix} \rightarrow \begin{pmatrix} a0 \\ 0 a \end{pmatrix}$ \nb.  $\begin{pmatrix} a/2 \\ \frac{1}{2} \cdot (-6, 2, 5) \end{pmatrix} \rightarrow \begin{pmatrix} 2 & \frac{3}{2} & 1 \\ -3 & 1 & \frac{5}{2} \end{pmatrix}$ 

producte escalar: Icona **du**, comanda \* o ·

Calcula el producte escalar de dos vectors de la mateixa longitud.

El símbol  $*$  sempre apareix com un  $\cdot$  d'acord amb les convencions tipogràfiques.

```
Exemples
          \langle [a,b,c,d],[x,y,z,v] \rangle \rightarrow a \cdot x + b \cdot y + c \cdot z + d \cdot v[1,2,-1] [5,3,2] \rightarrow 9
         [1, x, 7] \cdot [y, -5, 7] \rightarrow -5 \cdot x + y + 49
```
producte vectorial:  $l$ cona $\frac{\times}{\times}$ , comanda [producte\\_vectorial](#page-452-0)

Producte vectorial de dos vectors.

El producte vectorial està definit només per a vectors de longitud 3.

$$
\begin{array}{|lcl|}\n\hline\n[1,0,0] \times [0,1,0] &\longrightarrow & [0,0,1] \\
\hline\n[1,0,a] \times [b,0,0] &\longrightarrow & [0,a \cdot b,0] \\
\hline\n\end{array}
$$
\n
$$
\text{producte\_vectorial}(\begin{array}{c} [1,2,-1], [4,0,1] \end{array}) \rightarrow \begin{array}{c} [2,-5,-8] \\
\hline\n\end{array}
$$

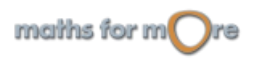

**Exemples** 

<span id="page-25-0"></span>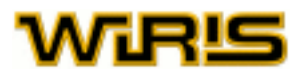

 $invers: Icona$  $invers: Icona$   $\boxed{0^1}$ , comanda invers

Matriu inversa.

Si la matriu és invertible, s'obté la seva matriu inversa. Si la matriu no és invertible, s'obté un error.

potència: Icona **D**<sup>o</sup>, comanda ^

Es pot elevar una matriu quadrada a un nombre enter. Si l'exponent és un nombre negatiu i la matriu és invertible, s'eleva la matriu inversa al valor absolut de l'exponent. Si la matriu no és invertible, s'obté un error.

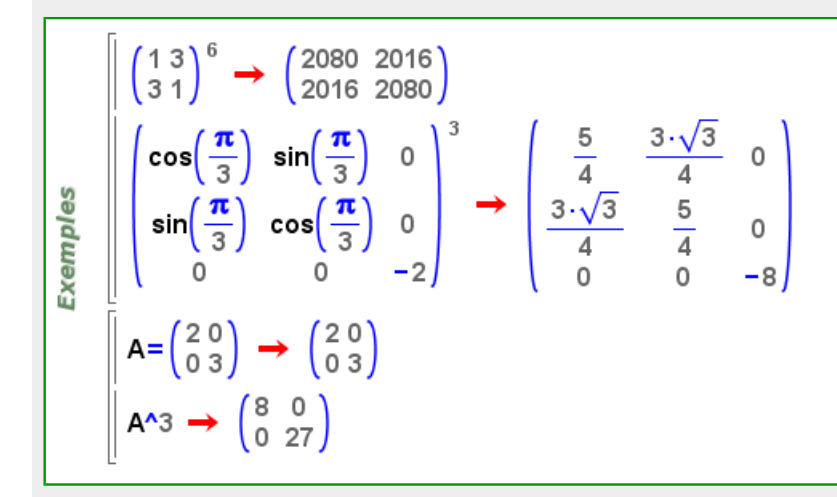

#### **Funcions**

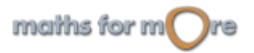

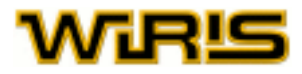

#### <span id="page-26-0"></span>longitud: comanda [longitud](#page-364-0)

Si s'aplica a un vector, s'obté el nombre de components; si s'aplica a una matriu, s'obté el nombre de files.

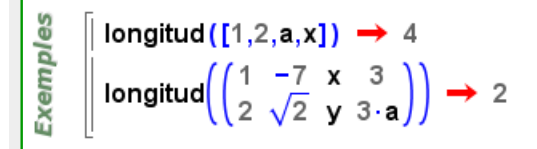

#### [dimensions](#page-272-0): comanda dimensions

**wiris** torna la seqüència formada pel nombre de files i el nombre de columnes d'una matriu, respectivament.

dimensions  $\left(\begin{pmatrix} 1 & 2 & 3 \\ 2 & a & -4 \end{pmatrix}\right) \rightarrow 2,3$ **Exemples** dimensions $\left(\begin{pmatrix} 1 & \sqrt{2} \\ -2 & x \cdot y \end{pmatrix}\right) \rightarrow 2,2$ 

 $t$ ransposa: Icona  $\boxed{0}$ , comanda [transposa](#page-543-0) o '

**wiris** torna la matriu transposada de l'original.

$$
\begin{bmatrix}\n\frac{1}{2} & \frac{1}{2} & \frac{1}{2} \\
\frac{1}{2} & \frac{1}{2} & \frac{1}{2} \\
\frac{1}{2} & \frac{1}{2} & \frac{1}{2} \\
\frac{1}{2} & \frac{1}{2} & \frac{1}{2} \\
\frac{1}{2} & \frac{1}{2} & \frac{1}{2}\n\end{bmatrix}, \begin{bmatrix}\n1 & 2 & 4 \\
1 & 1 & 2 & 4 \\
1 & 2 & 3 & 4\n\end{bmatrix}, \begin{bmatrix}\n1 & 2 & 3 & 4 \\
2 & 1 & 2 & 4 \\
3 & 1 & 2 & 4\n\end{bmatrix}, \begin{bmatrix}\n1 & 2 & 2 \\
2 & 5 & 8 \\
4 & 3 & 6\n\end{bmatrix}, \begin{bmatrix}\n1 & x \\
2 & x^2 \\
4 & x^4\n\end{bmatrix}, \begin{bmatrix}\n1 \\
2 \\
3 \\
4\n\end{bmatrix}
$$
\ntransposa $\left(\frac{3}{a}1\right), \left(\frac{3}{1}2\right) \cdot \left(\frac{3}{1}2\right), \left(\frac{3}{a}1\right)$ 

#### independència lineal: comanda linealment independents?

Donats dos o més vectors de la mateixa longitud, s'obté [cert](#page-218-0) si són linealment independents i [fals](#page-308-0) altrament.

```
linealment_independents?([1,2,3],[2,4,6]) \rightarrow fals
Exemples
      u = [2,0,0] \rightarrow [2,0,0]v=[-1,1,0] \rightarrow [-1,1,0]w=[2,4,3] \rightarrow [2,4,3]linealment_independents? (u, v, w) \rightarrow cert
```
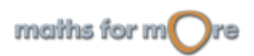

<span id="page-27-0"></span>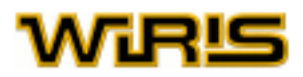

#### [rang](#page-476-0): comanda rang

Donada una matriu, calcula el seu rang.

$$
\begin{array}{c}\n\text{y} \\
\text{mag} \\
\text{mag} \\
\text{mag} \\
\text{mag}\n\end{array}\n\left(\n\begin{array}{c}\n\left(123\right) \\
246\right) \\
\text{mag}\n\end{array}\n\right) \rightarrow 1
$$
\n
$$
\text{mag}\n\left(\n\begin{array}{c}\n2 & 0 & 0 \\
-1 & 1 & 0 \\
2 & 4 & 3\n\end{array}\n\right) \rightarrow 3
$$

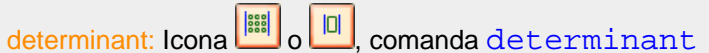

Donada una matriu quadrada, calcula el seu determinant.

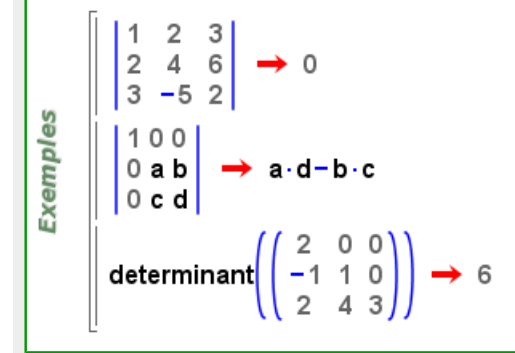

#### menor: comanda [menor](#page-380-0)

Donada una matriu quadrada A i dos enters i i j, calcula el menor corresponent a la posició A<sub>ij</sub> de la matriu. Aquest menor és el determinat de la matriu resultant d'eliminar d'A la fila  $\pm$  i la columna  $\pm$ .

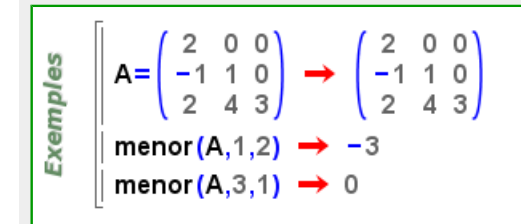

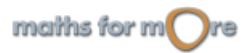

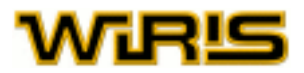

## <span id="page-28-0"></span>**Equacions i sistemes**

**wiris** incorpora les tècniques més avançades per resoldre equacions i sistemes d'equacions lineals i no lineals. També posseeix mètodes de càlcul numèric per trobar solucions aproximades d'equacions i sistemes. A més, **wiris** pot resoldre inequacions i equacions diferencials ordinàries.

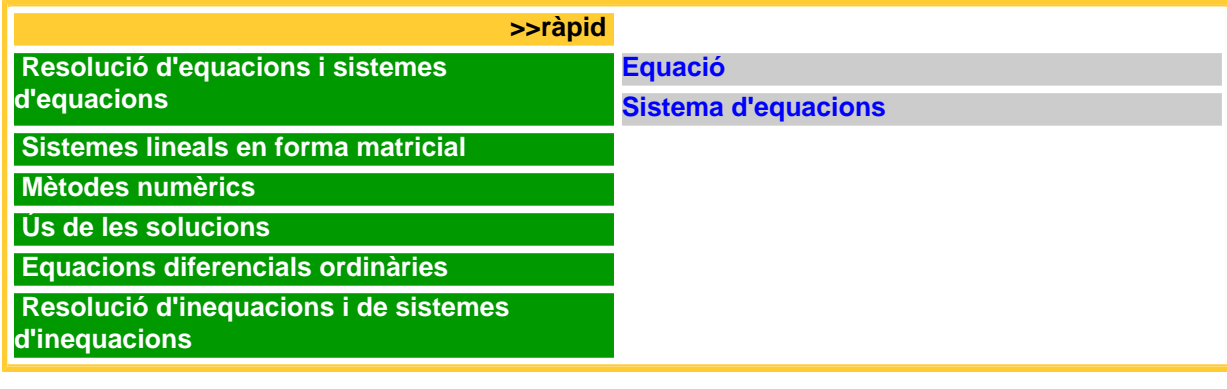

#### **Resolució d'equacions i sistemes d'equacions**

[resol](#page-494-0) és la comanda que permet resoldre equacions i sistemes d'equacions. A la secció [Objectes matemàtics](#page-8-0) veiem com construir equacions.

**wiris** primer intenta trobar totes les solucions de l'equació o del sistema d'equacions mitjançant procediments exactes. Si la resolució exacte no té èxit, sempre es pot intentar la resolució numèrica mitjançant la comanda [resol\\_numèricament](#page-496-0).

**wiris** torna les solucions trobades en una llista. Si no s'ha trobat cap solució, ni mitjançant mètodes exactes ni usant procediments numèrics, **wiris** torna una llista buida.

#### **Equació**

Per resoldre una [equació](#page-8-0), hem d'escriure-la com a primer argument de la comanda [resol](#page-494-0), seguida de la variable que volem aïllar. Si no especifiquem aquesta variable, **wiris** interpreta que volem usar totes les variables que apareixen a

l'equació i aïlla una d'elles en funció de la resta. Podem usar la icona **resol equació** per a ajudar-nos en aquesta construcció.

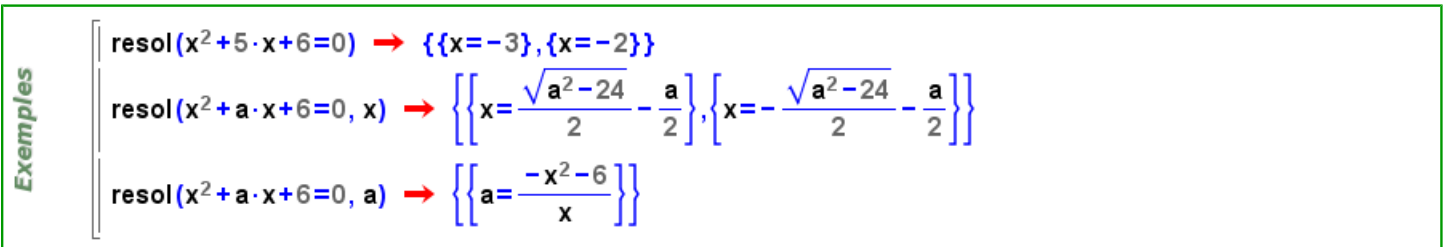

Tant si especifiquem la variable que volem aïllar com si no, podem afegir l'argument  $\mathbb C$  a la darrera posició per cercar solucions en el cos dels nombres complexos. En aquest cas, les equacions i sistemes d'equacions han de ser polinòmiques.

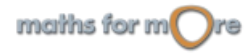

<span id="page-29-0"></span>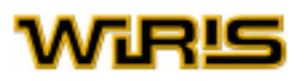

resol( $x^2 = -1$ , $C$ )  $\rightarrow$  {{ $x=-i$ },{ $x=i$ }} resol(x<sup>2</sup> – (i+1) ⋅ x + i,  $\mathbb{C}$ )  $\rightarrow$  {{x=1}, {x=i}} **Exemples** resol $\left\{\begin{matrix} x^2+y^2+5=0\\ x+y=1 \end{matrix}\right\}$ , $\mathbb{C}\right\}$  $\rightarrow \left\{ \left\{ x = \frac{1}{2} + \frac{\sqrt{11} \cdot i}{2}, y = \frac{1}{2} - \frac{\sqrt{11} \cdot i}{2} \right\}, \left\{ x = \frac{1}{2} - \frac{\sqrt{11} \cdot i}{2}, y = \frac{1}{2} + \frac{\sqrt{11} \cdot i}{2} \right\} \right\}$ 

#### **Sistema d'equacions**

Un sistema d'equacions és una llista d'equacions. La forma més senzilla de construir un sistema d'equacions és usant [llistes verticals](#page-9-0), que podem crear amb la icona **resoluistema** 

De forma anàloga a la resolució d'equacions, si no especifiquem quines variables volem aïllar, **wiris** considera totes les variables del sistema i torna, si cal, una solució paramètrica. Si volem especificar quines variables volem aïllar, podem introduir-les com a segon argument de la comanda [resol](#page-494-0) a dins d'una llista.

$$
\begin{bmatrix}\n\text{resol}(\begin{bmatrix} x+3=5 \\ x-1=1 \end{bmatrix}) \rightarrow \{(x=2)\}\n\end{bmatrix}
$$
\n
$$
\text{resol}(\begin{bmatrix} x+y=5 \\ x-y=1 \end{bmatrix}) \rightarrow \{(x=3,y=2)\}\n\end{bmatrix}
$$
\n
$$
\text{resol}(\begin{bmatrix} x-y=-5 \\ 2 \cdot x-2 \cdot y=-10 \end{bmatrix}, \{y\}) \rightarrow \{(y=x+5)\}\n\end{bmatrix}
$$
\n
$$
\text{resol}(\begin{bmatrix} x-y=-5 \\ 2 \cdot x-2 \cdot y=-10 \end{bmatrix}, \{x\}) \rightarrow \{(x=y-5)\}\n\end{bmatrix}
$$
\n
$$
\text{resol}(\begin{bmatrix} x+1=5 \\ 2 \cdot x-2 \cdot y=-10 \end{bmatrix}, \{x\}) \rightarrow \{(x=y-5)\}\n\end{bmatrix}
$$
\n
$$
\text{resol}(\begin{bmatrix} x^2+1=y \\ y=x+1 \end{bmatrix}) \rightarrow \{(x=0,y=1), (x=1,y=2)\}\n\end{bmatrix}
$$
\n
$$
\text{resol}(\begin{bmatrix} x^2+y^2=7 \\ x^2-y=1 \end{bmatrix}) \rightarrow \{(x=-\sqrt{3}, y=2\}, \{x=\sqrt{3}, y=2\}\}\n\text{resol}(\begin{bmatrix} x^2+sin(y)=5 \\ y^2+y=0 \end{bmatrix})\n\rightarrow \{(x=-\sqrt{5}, y=0\}, \{x=\sqrt{5}, y=0\}, \{x=-2.4169, y=-1\}, \{x=2.4169, y=-1\}\n\end{bmatrix}
$$

#### **Sistemes lineals en forma matricial**

Donat un sistema lineal en forma matricial  $\text{A} \cdot \text{x}^\text{T}$   $=$   $\text{b}^\text{T}$ , on A és la matriu del sistema,  $\text{x}$  el vector de les incògnites i b el vector de termes independents, podem resoldre el sistema utilitzant la comanda  $resol(A,b)$  $resol(A,b)$ . Els elements de la matriu A i el vector b poden ser expressions matemàtiques qualssevol.

El resultat d'aquesta comanda canvia depenent del tipus de sistema:

• Si el sistema és compatible determinat, el resultat és el vector solució.

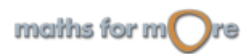

A

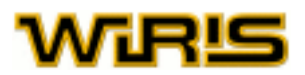

- <span id="page-30-0"></span>• Si és compatible indeterminat, **wiris** torna una llista formada per una matriu i una solució particular. La matriu té la propietat que les seves columnes formen una base de l'espai vectorial de solucions del sistema homogeni  $A \cdot x^T = 0$ .
- Si el sistema és incompatible, **wiris** retorna [nul](#page-402-0).

$$
\begin{bmatrix}\n\text{resol}\left(\left(\frac{1}{3} 2\right), [1, 2]\right) \rightarrow \left[0, \frac{1}{2}\right] \\
\text{resol}\left(\left(\frac{1}{2} 2\right), [1, 2]\right) \rightarrow \left\{\left(\frac{-2}{1}\right), [1, 0]\right\} \\
\text{resol}\left(\left(\frac{1}{2} 2\right), [1, 3]\right) \rightarrow \text{null} \\
\text{Resol}\left(\left(\frac{1}{2} 2\right), [1, 3]\right) \rightarrow \text{null} \\
\text{Re}\left[\left(\frac{1}{2} 0\right) \rightarrow \left(\frac{1}{2} 0\right) \\
\text{N} = [-1, 2] \rightarrow [-1, 2] \\
\text{x = resol(A, b) \rightarrow [-1, a+2]} \\
A \cdot x = b ? \rightarrow \text{cert}\n\end{bmatrix}
$$

#### **Mètodes numèrics**

**wiris** incorpora diversos mètodes numèrics per a la resolució d'equacions. En cada cas, selecciona el més apropiat i intenta trobar una solució a partir d'un punt o un interval inicial.

La comanda per resoldre equacions amb aquests mètodes és [resol\\_numèricament](#page-496-0). **wiris** decideix quin mètode és el més indicat en cada cas; per tant, no ens cal preocupar-nos de conèixer els diferents mètodes ni quines avantatges té cadascun. Remarquem que el fet de buscar una única solució de l'equació fa que els resultats obtinguts siguin d'una natura diferent als obtinguts amb la comanda [resol](#page-494-0).

resol\_numèricament(x=sin(x))  $\rightarrow$  {x=0.} resol(x=sin(x))  $\rightarrow$  {[]} Exemples  $ea=x^2-x-1=0 \rightarrow x^2-x-1=0$ resol(eq)  $\rightarrow \left\{ \left\{ x=\frac{\sqrt{5}}{2}+\frac{1}{2}\right\} ,\left\{ x=-\frac{\sqrt{5}}{2}+\frac{1}{2}\right\} \right\}$ resol\_numèricament(eq)  $\rightarrow$  {x=-0.61803}

La comanda resol numèricament també pot aplicar-se a un sistema d'equacions, recordant, això sí, que s'obté una sola solució del sistema.

$$
\begin{array}{c}\n\overset{\omega}{\underset{\omega}{\text{new}}}\n\end{array}\n\quad\n\begin{bmatrix}\n\text{resol\_numèricament}\n\left(\frac{y = \sin(x)}{x^2 + y^2 = 1}\right) \rightarrow \{x = 0.73909, y = 0.67361\} \\
\text{resol}\n\left(\frac{y = \sin(x)}{x^2 + y^2 = 1}\right) \rightarrow \{[]\}\n\end{array}
$$

#### **Ús de les solucions**

La solució d'una equació o sistema d'equacions és una llista de llistes. La llista més exterior és necessària quan l'equació té més d'una solució. La llista interior està formada per parelles  $x=a$  on  $x$  és una variable de l'equació o sistema i a és el seu valor per aquella solució.

Per treballar amb les solucions, podem extreure els valors d'aquestes solucions de diferents formes:

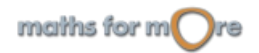

<span id="page-31-0"></span>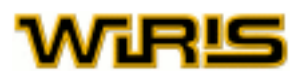

• Usant les propietats d'una llista de parelles  $x=a$ .

 $p(x)=x^2+5\cdot x+6$   $\rightarrow$   $x\mapsto x^2+5\cdot x+6$ S=resol(p(x)=0)  $\rightarrow$  {{x=-3},{x=-2}}  $S_2 \rightarrow \{x=-2\}$  $S_2(x) \rightarrow -2$  $p(S_1(x))$ ,  $p(S_2(x)) \rightarrow 0,0$ Exemples S=resol $\left(\begin{matrix} x^2+1=y \\ y=x+1 \end{matrix}\right) \rightarrow \left\{ \{x=0,y=1\}, \{x=1,y=2\} \right\}$ Valors solució de  $S_1(x)$ ,  $S_2(x) \rightarrow 0,1$ Valors solució de y  $S_1(y)$ ,  $S_2(y) \rightarrow 1,2$ 

• Usant l'[extracció d'elements](#page-10-0) d'una llista.

 $p(x)=x^2+5 \cdot x+6 \rightarrow x \mapsto x^2+5 \cdot x+6$  $X = \text{resol}(p(x) = 0) \rightarrow \{(x = -3), (x = -2)\}\$  $X_2 \rightarrow \{x=-2\}$  $X_{2,1} \rightarrow x=-2$  $X_{2,12} \rightarrow -2$ Exemples  $p(X_{1,1,2})$ ,  $p(X_{2,1,2}) \rightarrow 0,0$ S=resol $\left\{\begin{matrix} x^2+1=y \\ y=x+1 \end{matrix}\right\}$   $\rightarrow \left\{ \{x=0,y=1\},\{x=1,y=2\} \right\}$ Valors solució de x  $S_{1,1,2}$ ,  $S_{2,1,2} \rightarrow 0,1$ Valors solució de y  $S_{1,2,2}$ ,  $S_{2,2,2} \rightarrow 1,2$ 

#### **Equacions diferencials ordinàries**

**wiris** incorpora un mètode per a la resolució d'equacions diferencials ordinàries. Observem que quan escrivim la funció

derivada podem utilitzar la icona  $\frac{0}{s}$ . S'ha d'indicar quina és la variable independent de la qual depèn la funció o variable dependent, escrivint-la entre parèntesis a continuació de la funció: y'(x), y(x).

resol $(x^2 \cdot y'(x) + x \cdot y(x) = 0) \rightarrow \{\{y(x) = \frac{c}{x}\}\}$ Exemples resol(y"(x)+y'(x)+3=0)  $\rightarrow$  {{y(x)=c1 · e<sup>-x</sup> + (c2-3 · x)+3}} s=resol(x<sup>2</sup>-y(x)+(y(x)<sup>2</sup>-x)·y'(x),y(0)=2) → {{y(x)<sup>3</sup>-3·x·y(x)+(x<sup>3</sup>-8)=0}} dibuixa(s<sub>1.1</sub>)  $\rightarrow$  tauler1

 **Resolució d'inequacions i de sistemes d'inequacions**

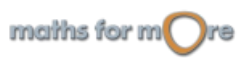

А

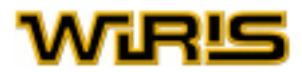

**wiris** també és capaç de resoldre inequacions i sistemes d'inequacions d'una sola variable mitjançant mètodes exactes i mitjançant procediments numèrics aproximats.

Similarment als casos anteriors, podem cridar la comanda  $resol\_inequació$  sense especificar el nom de la variable que volem aïllar, o bé especificant-lo com a segon paràmetre, després de l'equació o sistema.

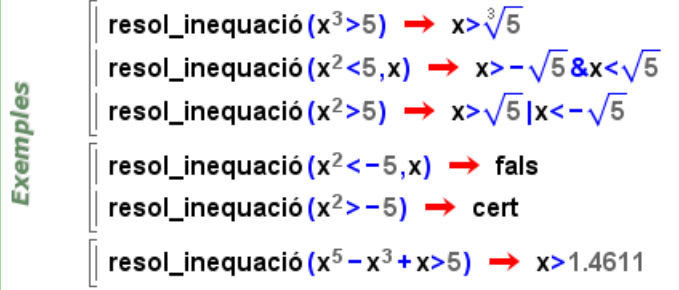

Notem que si la inequació o sistema no té solució, o bé és certa per a tot valor de la variable, **wiris** torna [fals](#page-308-0) o [cert](#page-218-0), respectivament. Aquesta peculiaritat és deguda a l'ús de les inequacions com formes habituals de control de flux en els llenguatges de programació (i en **wiris** en particular). Per aprofundir en aquest tema, podem consultar la secció [WIRIS ++](#page-13-0).

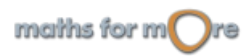

<span id="page-33-0"></span>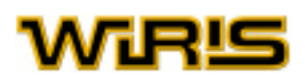

## **Anàlisi**

**[>>ràpid](#page-1-0)   [Derivació](#page-33-0)  [Integració Càlcul de primitives](#page-34-0) [Integració definida](#page-35-0)  [Càlcul de límits Límit](#page-36-0) [Límit lateral](#page-37-0)  [Sèries de Taylor](#page-37-0)  [Sèries](#page-38-0)  [Equacions](#page-39-0) [diferencials](#page-39-0)**  [camps vectorials](#page-39-0) [corbes integrals](#page-40-0) [corba integral](#page-40-0)

L'anàlisi és l'àrea de les matemàtiques dedicada a l'estudi de les funcions.

#### **Derivació**

Per a derivar, podem usar la icona , la comanda [derivada](#page-255-0) o bé el signe ', corresponent a l'apòstrof.

En fer clic en la icona  $\frac{36}{10}$ , apareix l'expressió habitual de la derivació en una variable, contenint dues capses buides de color verd. A la capsa superior escriurem l'expressió que volem derivar i en la inferior la variable respecte a la qual derivem.

La comanda [derivada](#page-255-0) rep 2 arguments, el primer corresponent a l'expressió que volem derivar i el segon a la variable respecte de la qual volem derivar. Si es tracta d'una funció d'una única variable, es pot ometre aquest segon argument.

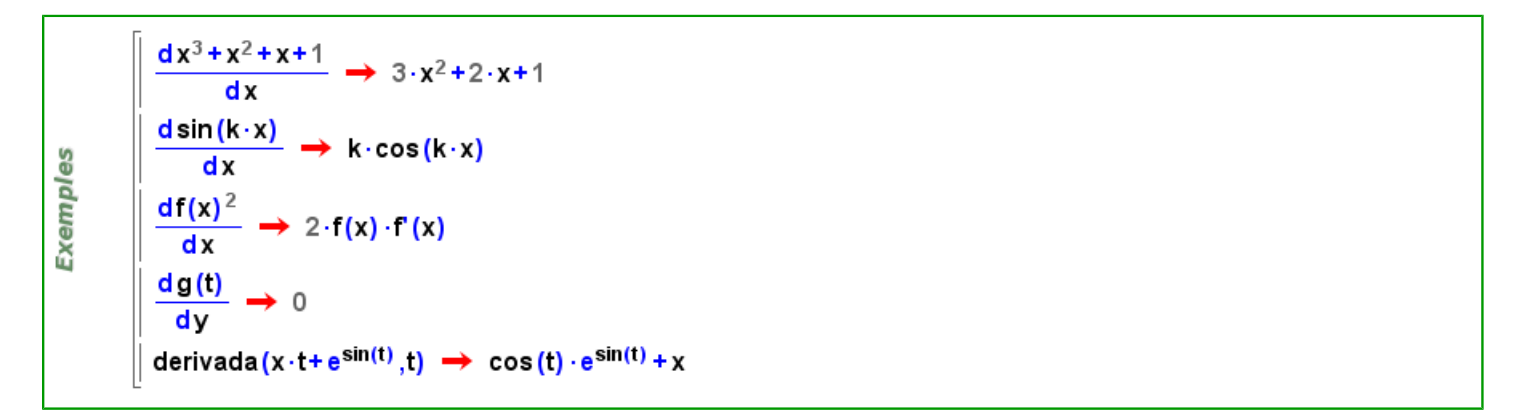

Podem utilitzar l'operador ' darrere l'expressió que volem derivar, com és habitual en matemàtiques. Hem de notar que aquí no podem expressar quina és la variable respecte la que volem derivar, raó per la qual **wiris** detecta aquesta variable automàticament. Si apliquem aquest operador a una expressió amb més d'una variable, s'obté un error.

```
f = x^3 + x^2 + x + 1 \implies x^3 + x^2 + x + 1Exemples
             \rightarrow 3.x<sup>2</sup>+2.x+1
             2^{\prime}\rightarrow 0
              (x+y)'
```
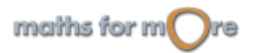

#### <span id="page-34-0"></span>Anàlisi

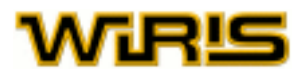

L'operador ' també es pot usar per derivar funcions. De fet, si  $f=f(t)$  és una funció d'una variable,  $f'$  és la funció derivada (d'f respecte de t). Per tant, la derivada de f en un punt a és el valor de f  $\ell$  (a), com correspon a les notacions habituals de l'anàlisi. Vegem-ne uns exemples.

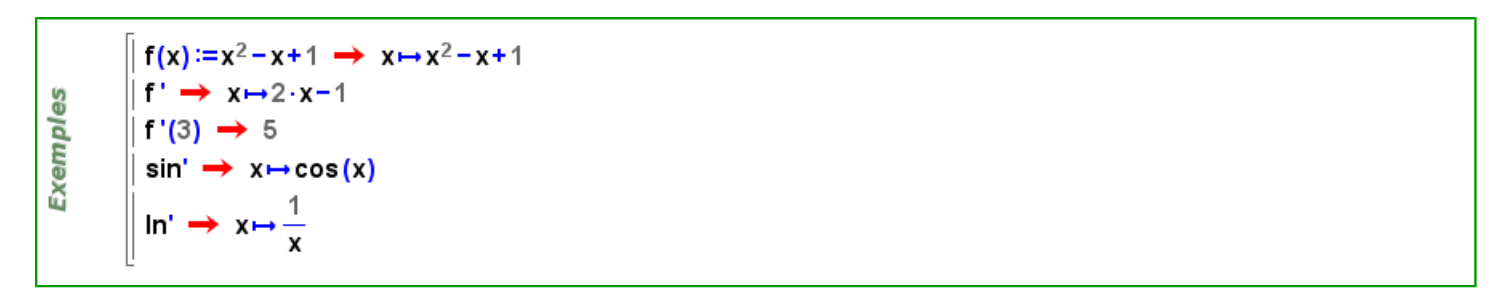

#### **Integració**

#### **Càlcul de primitives**

Per calcular la funció primitiva d'una funció donada, usem les icones Icona  $\boxed{\int_{a}^{a}}$  o  $\boxed{\int_{a}}$  o bé la comanda [integral](#page-341-0).

En fer clic en la icona , apareix l'expressió habitual de la funció primitiva respecte d'una variable, contenint dues capses buides de color verd. En la primera, hem d'escriure l'expressió que volem integrar i, en la segona, la variable respecte a la qual volem integrar. Si anomenem  $f$  la funció que volem integrar, F el resultat de la integració i x la variable respecte a la qual integrem, diem que F és una primitiva (o expressió primitiva) de f i es verifica que la derivada de F respecte d'x és f.

Alternativament, podem usar la comanda [integral](#page-341-0) amb dos arguments; de manera que, en el primer argument, caldrà col·locar l'expressió que volem integrar i, en el segon, la variable d'integració.

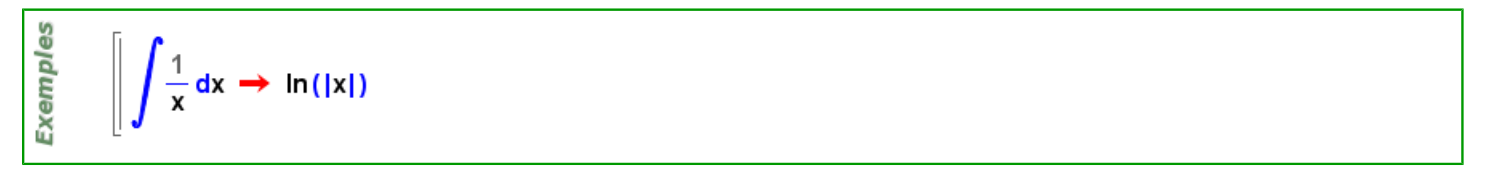

Si no volem explicitar la variable respecte a la qual volem integrar, també podem calcular primitives de funcions amb la icona

| fo . En fer clic en la icona, apareix un símbol amb una capsa buida de color verd, on escrivim la funció que volem integrar.

Si l'expressió que volem integrar no té variables, **wiris** integra respecte a una variable inventada; si té una única variable, integra respecte a aquesta; i si en té més d'una, retorna un error. El resultat és en tot cas una funció o expressió primitiva de l'argument.

Podem usar la comanda [integral](#page-341-0) amb un únic argument de forma alternativa a la icona **foi**; tot el que hem descrit per a la icona s'aplica també a la comanda.

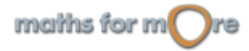

<span id="page-35-0"></span>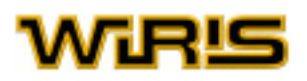

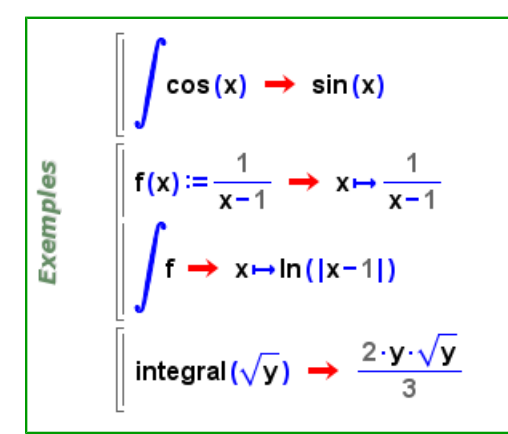

#### **Integració definida**

Per calcular la integral definida entre dos valors, usarem les icones o , o bé la comanda [integral](#page-341-0). **wiris** intenta calcular la primitiva de la funció i aplicar la regla de Barrow, que requereix senzillament avaluar la primitiva obtinguda en els valors especificats com a límits d'integració i fer una resta; si aquesta primitiva no es troba, es calcula el valor de de la integral mitjançant mètodes numèrics (i s'emet a més un missatge d'avís).

En fer clic en la icona , apareix el síbol estàndard de la integral definida, contenint quatre capses buides de color verd. Les capses que es troben a l'extrem inferior i superior del símbol d'integral, corresponen al límit d'integració inferior i superior, respectivament. De les altres dues capses, escrivim l'expressió que volem integrar a la primera i la variable respecte a la qual volem integrar a la segona.

Alternativament, podem usar la comanda [integral](#page-341-0) amb quatre arguments que es correspondran a l'expressió, la variable i als extrems d'integració (inferior i superior, respectivament) que volem fer servir per a la integració.

$$
\int_{2}^{3} 2 \cdot x \, dx \rightarrow 5
$$
\n
$$
\int_{2}^{3} \frac{1}{x} \, dx \rightarrow +\infty
$$
\n
$$
\int_{0}^{b} \frac{df(x)}{x} \, dx \rightarrow -\ln(|f(a)|) + \ln(|f(b)|)
$$
\n
$$
\int_{a}^{\ln \frac{df(x)}{f(x)}} \, dx \rightarrow -\ln(|f(a)|) + \ln(|f(b)|)
$$
\n
$$
\int_{a}^{\ln \frac{df(x)}{f(x)}} \, dx \rightarrow -\frac{4 \cdot \sqrt{2}}{3} + 2 \cdot \sqrt{3}
$$

Si no volem explicitar la variable respecte de la qual integrarem, també podem calcular integrals definides de funcions amb

la icona  $\frac{16}{10}$ . En fer clic en la icona, apareix el símbol estàndard de la integral definida, contenint tres capses buides de color verd. Les capses que es troben a l'extrem inferior i superior del símbol d'integral corresponen al límit d'integració inferior i superior, respectivament. La tercera capsa correspon a la funció que volem integrar. Si l'expressió que volem integrar no té variables, **wiris** integra respecte a una variable inventada; si té una única variable, integra respecte aquesta; i si en té més d'una, torna un error.

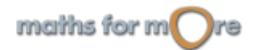
#### Anàlisi

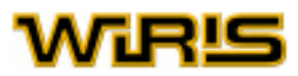

Alternativament, podem usar la comanda *[integral](#page-341-0)* amb tres arguments que es corresponen el primer a la funció o expressió que volem integrar i el segon i el tercer als extrems inferior i superior, respectivament, entre els que volem integrar.

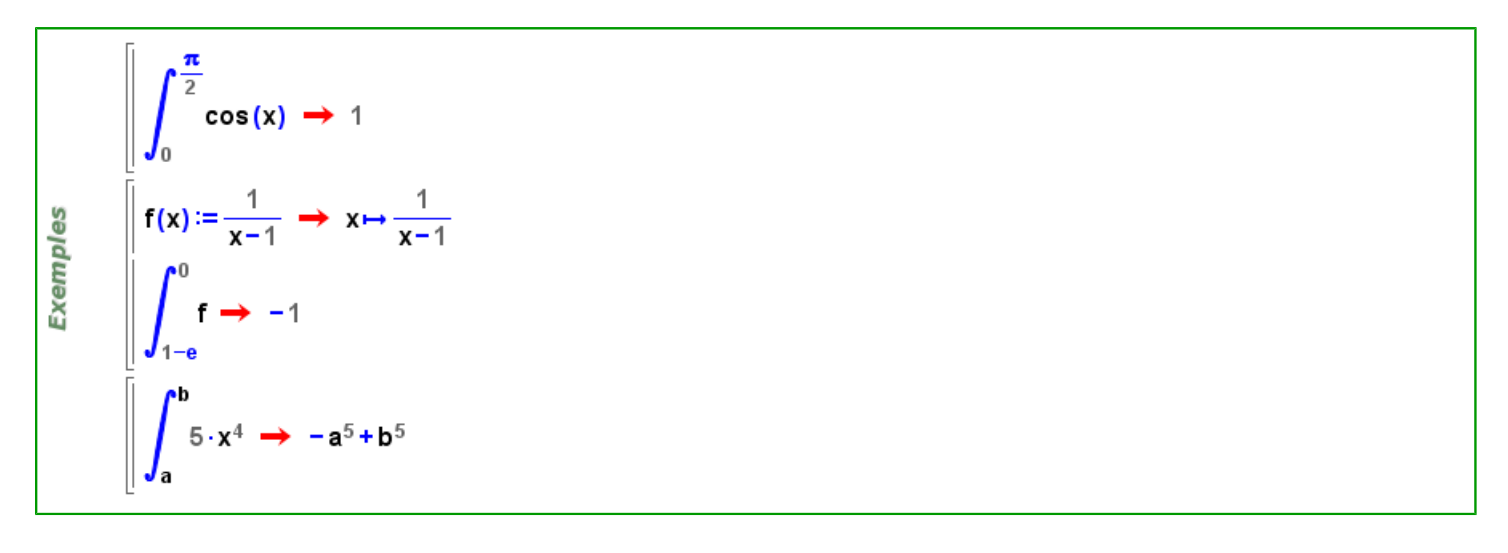

#### **Càlcul de límits**

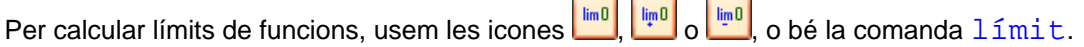

#### **Límit**

En fer clic en la icona **une de la pareix el síbol estàndard de límit**, contenint tres capses buides de color verd. A la capsa superior, a la dreta de lim, cal escriure l'expressió de la qual volem calcular el límit. A les capses inferiors, escrivim la variable del [límit](#page-355-0) a la primera i el valor al que volem aproximar-nos a la segunda. Si usem la comanda  $1$ ímit en lloc de la icona, podem escriure el límit de la funció  $f$  quan  $x$  tendeix al valor  $a$  de les formes següents:

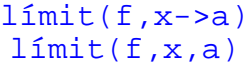

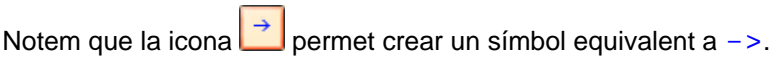

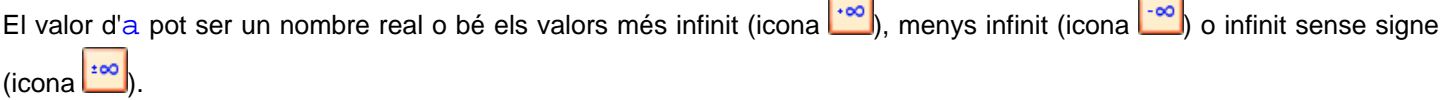

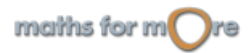

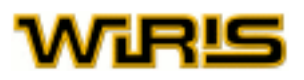

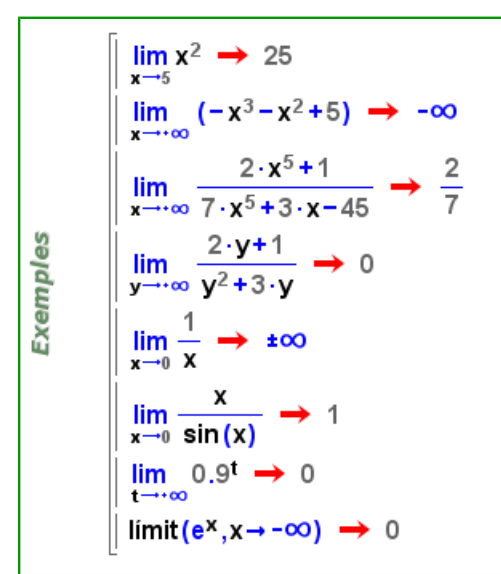

## **Límit lateral**

Les icones i i permeten calcular els límits laterals per la dreta i l'esquerra, respectivament. Els paràmetres de les capses buides són els mateixos que per la icona **...**...

Per al càlcul de [límit](#page-355-0)s laterals, també podem usar la comanda  $1$ imit. Per calcular el límit de la funció f quan x tendeix a a per la dreta (o per l'esquerra), es pot usar qualsevol de les dues expressions següents:

 $limit(f,x->a,1)$  (per l'esquerra,  $limit(f,x->a,-1)$ )  $l$ ímit(f,x,a,1) (per l'esquerra,  $l$ ímit(f,x,a,-1))

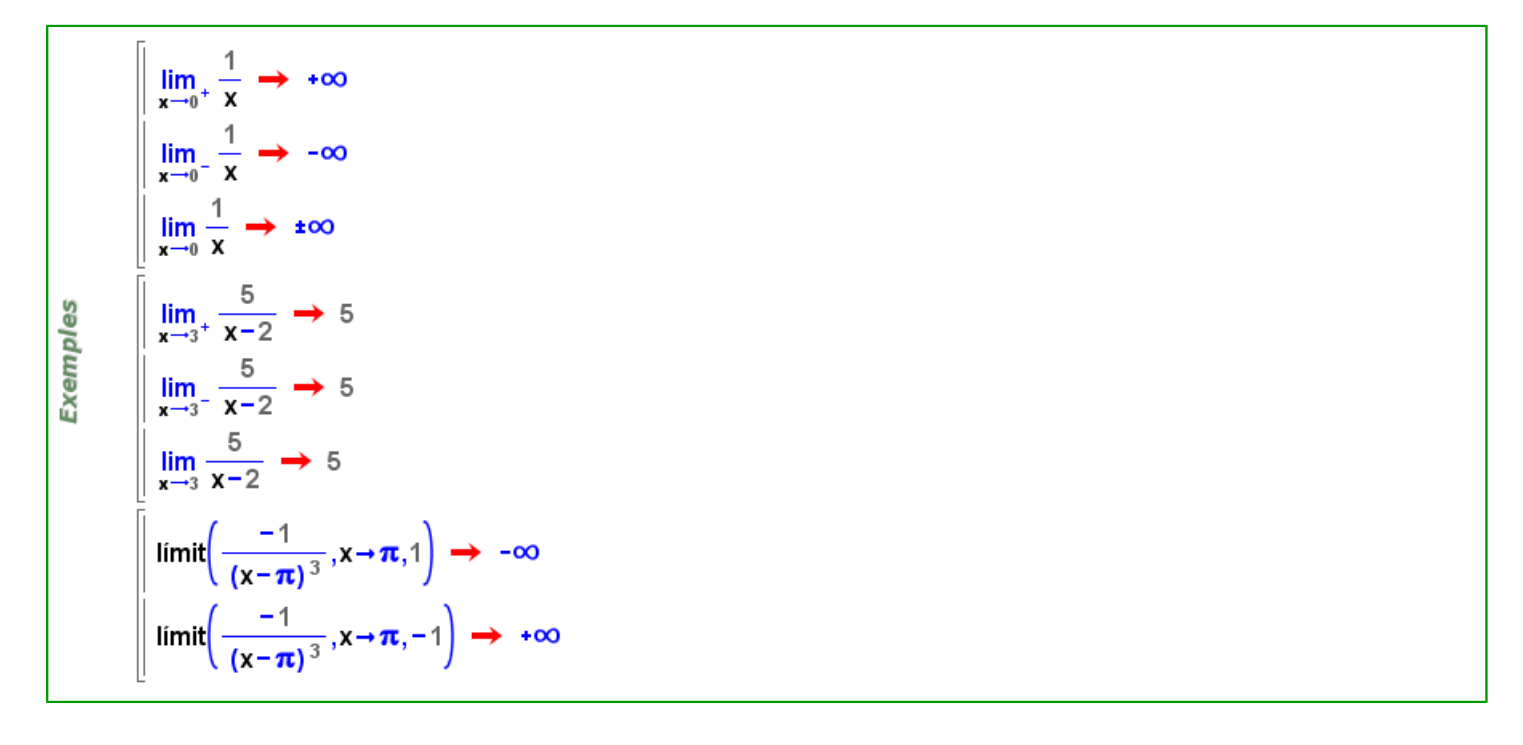

#### **Sèries de Taylor**

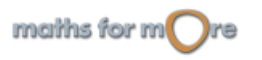

Anàlisi

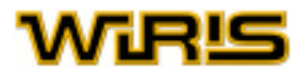

**wiris** ens permet calcular el desenvolupament en sèrie de Taylor d'una funció real en un punt. Evidentment, només es mostra un nombre finit de termes. Afegint un argument més, aconseguim que es mostri un nombre de termes determinat.

Per tal de calcular la sèrie de Taylor d'una funció en un punt, usem la comanda [sèrie\\_taylor](#page-510-0) amb tres arguments, que es corresponen el primer a la funció, el segon a la variable i el tercer al valor en el qual volem trobar la sèrie de Taylor (recordem que la sèrie de Taylor ens permet aproximar una funció qualsevol en un punt donat). Si volem visualitzar una quantitat determinada de termes de la sèrie (que és infinita), podem especificar aquesta quantitat en un quart argument.

$$
\text{sèrie\_taylor}(f, x, a) = \sum_{k=0}^{+ \infty} \frac{f^{(k)}(a)}{k!} (x-a)^k
$$

Per tal d'obtenir el polinomi de Taylor d'un ordre determinat d'una funció qualsevol, podem usar la comanda [taylor](#page-533-0), seguida dels quatre arguments que acabem de descriure. Cal observar que el quart argument és ara imprescindible.

$$
\begin{array}{|l|l|}\n\hline\n\text{taylor}(\cos(x), x, 0, 4) & \rightarrow & \frac{1}{24} \cdot x^4 - \frac{1}{2} \cdot x^2 + 1 \\
\hline\n\text{taylor}\left(\frac{1}{x+1}, x, 0, 3\right) & \rightarrow & -x^3 + x^2 - x + 1 \\
\hline\n\text{sèrie\_taylor}(\cos(x), x, 0) & \rightarrow & 1 - \frac{1}{2} \cdot x^2 + \frac{1}{24} \cdot x^4 - \frac{1}{720} \cdot x^6 + \frac{1}{40320} \cdot x^8 + \dots \\
\hline\n\text{sèrie\_taylor}\left(\frac{1}{x+1}, x, 0, 8\right) & \rightarrow & 1 - x + x^2 - x^3 + x^4 - x^5 + x^6 - x^7 + \dots \\
\hline\n\text{f(x)} = \sin(x) & \rightarrow & x \mapsto \sin(x) \\
\hline\n\text{dibuixa}(f, \{\text{color=blau}, \text{amplada\_linia=3}\}) & \rightarrow \text{tauler1} \\
\text{s=sèrie\_taylor}(f(x), x, 0) \\
\hline\n\text{dibuixa}(\text{terms}(s, 2), \{\text{color=groc}\}) & \rightarrow \text{tauler1} \\
\hline\n\text{dibuixa}(\text{terms}(s, 3), \{\text{color=term,ell}\}) & \rightarrow \text{tauler1}\n\end{array}
$$

#### **Sèries**

**wiris** permet determinar la convergència de sèries, així com calcular la suma de les sèries convergents.

Per escriure una sèrie, usem la notació estàndard en matemàtiques, tal com es mostra en els exemples a continuació. La resposta que obtenim és el valor de la suma de la sèrie si la sèrie és convergent (o si és divergent però **wiris** sap calcular el valor infinit corresponent), i la pròpia sèrie altrament.

Per tal de preguntar a **wiris** sobre la convergència d'una sèrie, usem la comanda [convergent?](#page-241-0), i escrivim com únic argument la pròpia sèrie.

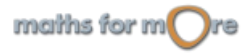

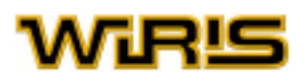

Α

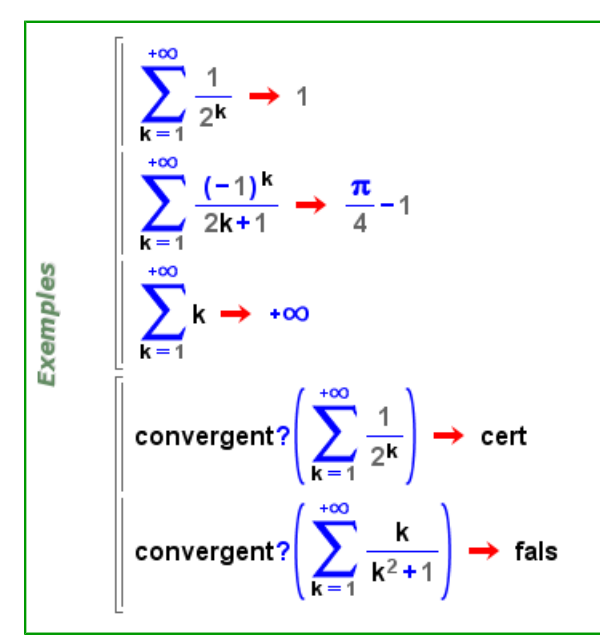

#### **Equacions diferencials**

Veure la comanda [resol](#page-494-0) per trobar les solucions exactes d'una equació diferencial.

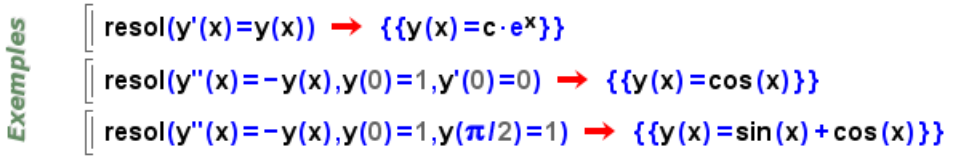

camps vectorials: comanda [camp\\_vectorial](#page-212-0)

Els camps vectorials es poden utilitzar per estudiar les equacions diferencials ordinàries de primer grau en el pla. Usem la comanda [camp\\_vectorial](#page-212-0) per dibuixar aquests camps vectorials.

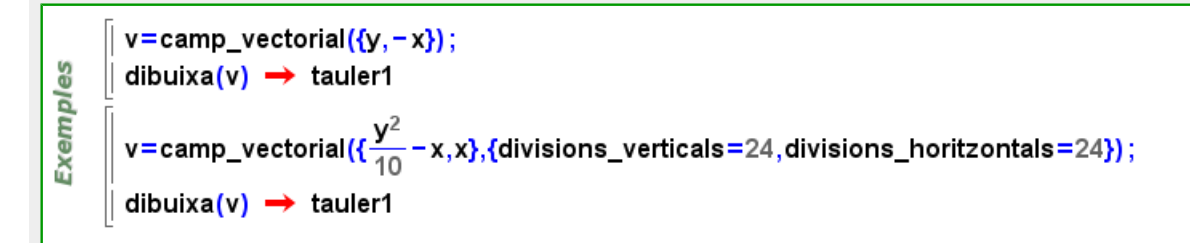

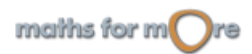

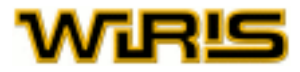

#### corbes integrals: comanda [corbes\\_integrals](#page-246-0)

Permet dibuixar una mostra de corbes solució definides per l'equació diferencial associada al camp vectorial.

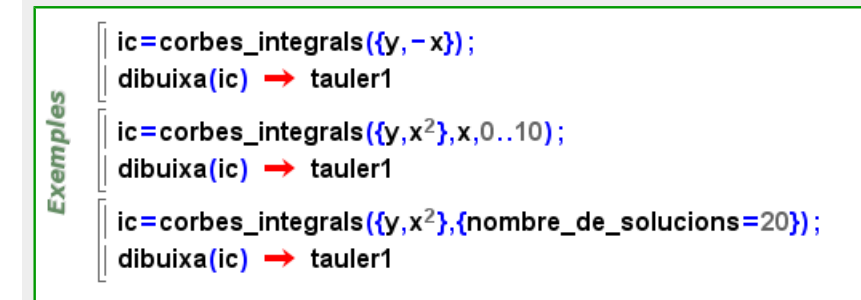

#### corba integral: comanda [corba\\_integral](#page-243-0)

Calcula una solució particular de l'equació diferencial.

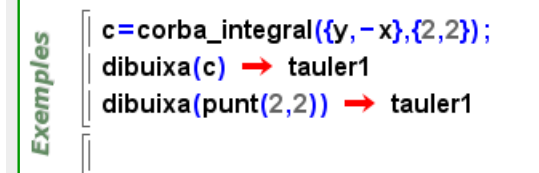

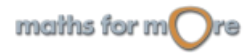

<span id="page-41-0"></span>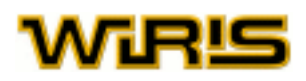

# **Funcions**

Una de les capacitats més valuoses de **wiris** és que ens permet definir noves funcions, de manera que aquestes funcions tenen la mateixa consideració que les que **wiris** ja té incorporades. Els arguments d'aquestes funcions poden ser qualsevol objecte matemàtic.

En aquest apartat aprenem com es defineixen les funcions i com s'usen. També estudiarem diverses funcions de variable real d'ús fonamental en matemàtiques i que **wiris** té incorporades.

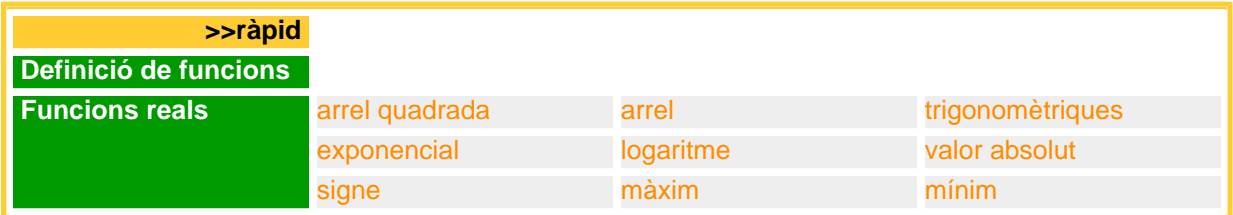

#### **Definició de funcions**

Per a definir funcions, usem el símbol : =, creat amb el teclat o amb la icona . A l'esquerra d'aquest símbol s'escriu el nom de la funció seguit de la llista d'arguments de la funció entre parèntesi, i a la dreta s'escriu el cos de la funció, és a dir, les operacions que volem realitzar amb els arguments.

Una funció pot tenir tants arguments com vulguem o fins i tot cap. En el cos de la funció, es poden usar altres funcions ja definides. Per aplicar la funció a uns valors concrets, escrivim el nom de la funció seguit dels valors dels arguments separats per comes i entre parèntesi (aquesta estructura s'anomena [Seqüència](#page-508-0)).

Si intentem aplicar una funció que no està definida, no es realitza cap càlcul.

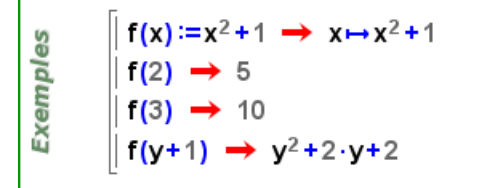

La funció f de l'exemple anterior té un sol argument, però, tal com ja hem dit, el nombre d'arguments pot ser qualsevol nombre no negatiu. A més, com veiem a continuació, una mateixa funció pot tenir diferents definicions, depenent del nombre d'arguments que rebi.

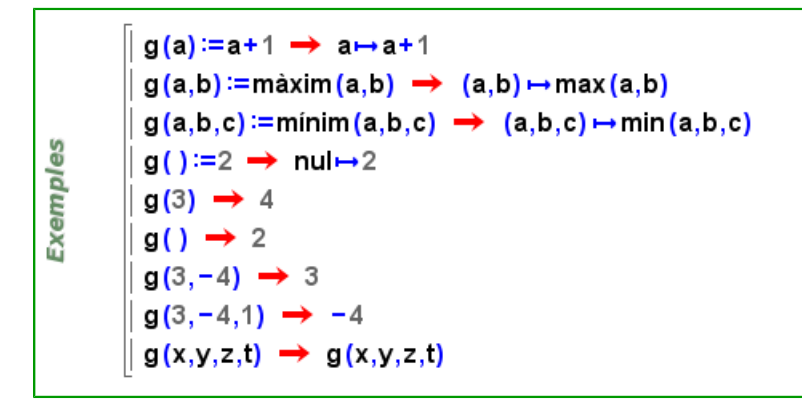

Una funció també pot tenir més d'una definició segons el domini dels seus arguments. Per especificar, en la definició d'una funció, el domini d'un dels seus arguments, escrivim l'argument seguit del caràcter : i del nom del domini. També es pot

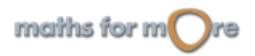

#### Funcions

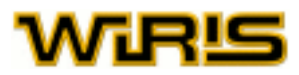

definir una funció per a un objecte fixat. Els exemples següents il·lustren totes aquestes possibilitats. Notem que la comanda [definició](#page-254-0), aplicada a una funció, ens mostra les definicions d'aquesta funció.

```
f(a:\overline{z}) := a+1 \implies a:\overline{z} \mapsto a+1f(a:Q) := \frac{1}{a} \rightarrow a:Q \mapsto \frac{1}{a}f(3):=9 \rightarrow 3 \rightarrow 9f(a) := \{a, a, a\} \rightarrow a \mapsto \{a, a, a\}Exemples
              definició (f) \rightarrow \{3 \mapsto 9, a : \mathbb{Z} \mapsto a+1, a : \mathbb{Q} \mapsto \frac{1}{a}, a \mapsto \{a, a, a\}\}f(5) \rightarrow 6f(3) \rightarrow 9f(x+1) \rightarrow {x+1, x+1, x+1}
```
Una comanda útil per a definir una funció que s'avaluarà d'una manera per a determinats elements del seu domini d'aplicació i d'una altra manera en un altre subconjunt del domini és la comanda [comprova](#page-234-0). L'hem d'escriure entre els arguments de la funció i el símbol := de la forma [comprova](#page-234-0) <condició>, on <condició> és una expressió booleana (és a dir, una expressió que sempre es podrà avaluar com a [cert](#page-218-0) o [fals](#page-308-0)) construïda a partir dels arguments de la funció. D'aquesta manera, podem definir funcions a trossos que, en canvi, no es converteixen en elements analítics (es poden avaluar, però no calcular-ne límits, derivar-les, ni integrar-les).

```
myabs (x) comprova x \ge 0: = x \rightarrow x comprova x \ge 0 \rightarrow xExemples
          myabs (x) comprova x \le 0: = - x \rightarrow x comprova x \le 0 \rightarrow -xmyabs (5) \rightarrow 5myabs (-12) \rightarrow 12
```
Els noms que podem donar a les funcions cal que tinguin la mateixa forma que els noms que podem donar a les [variables.](#page-7-0)

Les funcions, com qualsevol objecte de **wiris**, són entitats independents del nom que se'ls dóna. Per exemple, la funció que, donat un nombre l'eleva al quadrat i li suma 1 pot ser considerada per ella mateixa, tot i que sovint ens convindrà donar-li un nom per poder treballar-hi amb comoditat. Una funció que no té assignat cap nom s'anomena funció anònima.

Les funcions anònimes es defineixen amb la icona  $\Box$ , que és equivalent a -->, escrivint els seus arguments, entre parèntesi, a l'esquerra del símbol  $-->i$  el cos de la funció a la dreta d'aquest símbol. Notem que la comanda [definició](#page-254-0) retorna, com s'ha vist en exemples anteriors, una llista de funcions anònimes.

```
x \mapsto x^2 + 1 \implies x \mapsto x^2 + 1(x,y) \mapsto \sin(x) + \cos(y) \implies (x,y) \mapsto \sin(x) + \cos(y)Exemples
              x: \mathbb{R} \mapsto e^x \rightarrow x: \mathbb{R} \mapsto e^xf = x \mapsto x^2 + 1 \implies x \mapsto x^2 + 1f(6) \rightarrow 37f' \rightarrow x \rightarrow 2 \cdot x
```
Si hem definit una funció i volem que torni a quedar lliure, hem d'aplicar-li la comanda  $neteja$ .

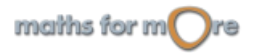

<span id="page-43-0"></span>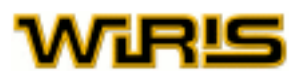

#### **Funcions reals**

Anem ara a descubrir algunes de les funcions reals predefinides a **wiris** i que es corresponen amb funcions matemàtiques bàsiques.

# arrel quadrada: Icona 0 0 comanda [arrel2](#page-192-0) o arrel quadrada

Calcula una arrel quadrada de l'argument que rep. Una forma alternativa de calcular l'arrel quadrada d'un nombre és elevar-lo a  $1/2$ . La comanda  $\arrelz2 o$  [arrels\\_quadrades](#page-196-0) calculen totes les arrels quadrades d'un nombre real.

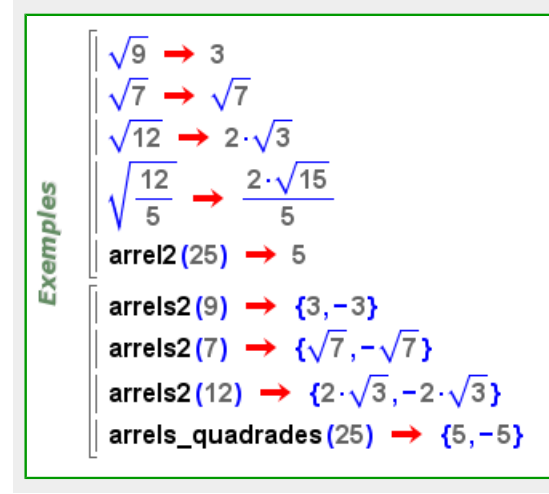

# [arrel](#page-191-0): Icona **VI**, comanda arrel

Calcula l'arrel n-sima de x; on x és el primer argument (el de la caixa principal si hem usat la icona) i n el segon (el de la caixa superior). Com en el cas anterior, el càlcul de l'arrel n-sima és equivalent a elevar x a 1/n. La comanda [arrels](#page-194-0) calcula totes les arrels complexes (o reals) d'un nombre real.

```
\sqrt[3]{125} \rightarrow 5
            \sqrt[4]{7} \rightarrow \sqrt[4]{7}\sqrt[3]{-8} \rightarrow -2
            \sqrt[3]{16} \rightarrow 2.\sqrt[3]{2}arrel(1,3) \rightarrow 1
Exemples
            arrels (125,3) → \left\{5, -\frac{5}{2} + \frac{5 \cdot \sqrt{3} \cdot i}{2}, -\frac{5}{2} - \frac{5 \cdot \sqrt{3} \cdot i}{2}\right\}arrels (7,4) → \{\sqrt[4]{7}, \sqrt[4]{7} \cdot i, -\sqrt[4]{7}, -\sqrt[4]{7} \cdot i\}arrels (16,3) → {2 \cdot \sqrt[3]{2}, -\sqrt[3]{2} + \sqrt[6]{108} \cdot i, -\sqrt[3]{2} - \sqrt[6]{108} \cdot i}
            arrels (1,3) → \left\{1, -\frac{1}{2} + \frac{\sqrt{3} \cdot i}{2}, -\frac{1}{2} - \frac{\sqrt{3} \cdot i}{2}\right\}
```
trigonomètriques:

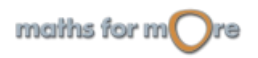

#### <span id="page-44-0"></span>Funcions

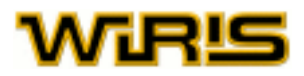

Les funcions trigonomètriques són les següents:

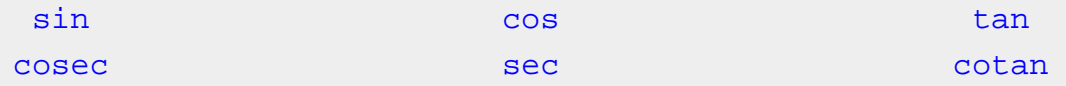

Corresponen, respectivament, a sinus, cosinus, tangent, cosecant, secant i cotangent. Per defecte **wiris** entén que l'argument d'aquestes funcions està expressat en radiants. Si volem usar graus, ho podem fer mitjançant el símbol <sup>o</sup>, que es troba a la pestanya d' Unitats.

Les funcions trigonomètriques inverses que incorpora **wiris** són:

[asin](#page-199-0) [acos](#page-161-0) acos [atan](#page-199-0) acos at an atan at an atan at an at an at an at an at an at an at an at an at an at an at

Corresponen, respectivament, a l'arc sinus, l'arc cosinus i l'arc tangent. L'argument d'aquestes funcions és un nombre real. El resultat de totes elles és la determinació principal de la funció, expressada en radians (la mateixa que ens donen les tecles  $\sin^{-1}$  $\sin^{-1}$  $\sin^{-1}$ ,  $\cos^{-1}$  $\cos^{-1}$  $\cos^{-1}$  i  $\tan^{-1}$  $\tan^{-1}$  $\tan^{-1}$  de les calculadores de butxaca). Si volem la resposta en graus, podem fer servir la funció [convertir](#page-241-0).

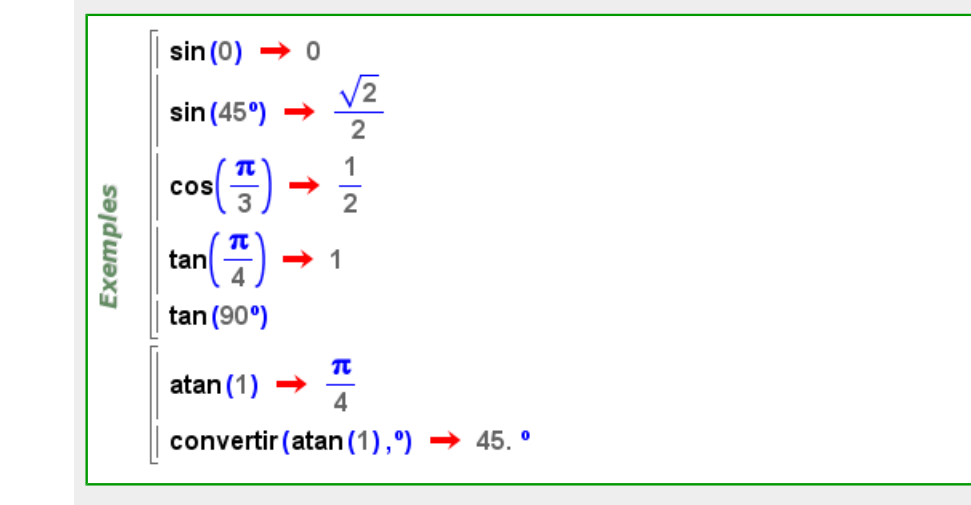

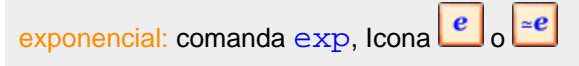

Calcula el resultat d'aplicar la funció exponencial al seu únic argument (és a dir, el nombre que resulta d'elevar el nombre e

a l'argument). Amb la icona  $\epsilon$  s'obtenen valors exactes (això és, sense avaluar) i amb  $\epsilon$  s'obtenen valors aproximats. **wiris** també incorpora l'exponencial complexa.

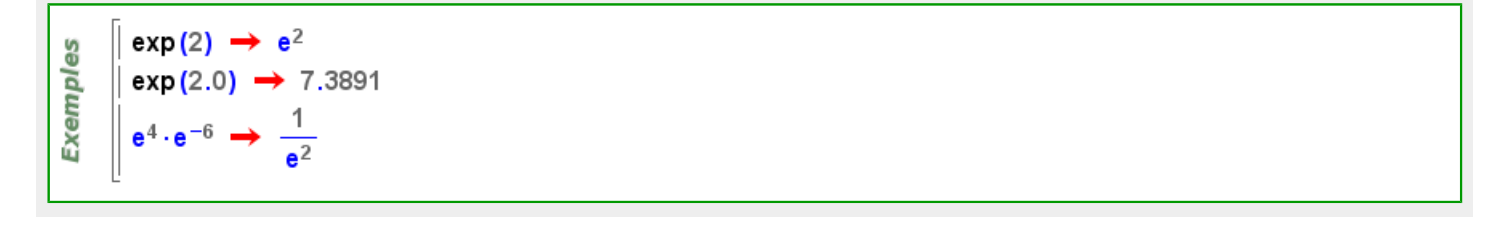

#### [log](#page-363-0)aritme: comanda 1n o 1og

Si les comandes anteriors rebin un únic argument, calcularan el [log](#page-363-0)aritme neperià i decimal, respectivament. Si  $\log$  rep dos arguments, a i b, calcularà el logaritme d'a en base b.

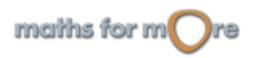

<span id="page-45-0"></span>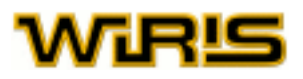

 $log_b(a)$  calcula el logaritme d'a en base b i és equivalent a  $log(a, b)$  $log(a, b)$ . Recordem que per a crear un subíndex

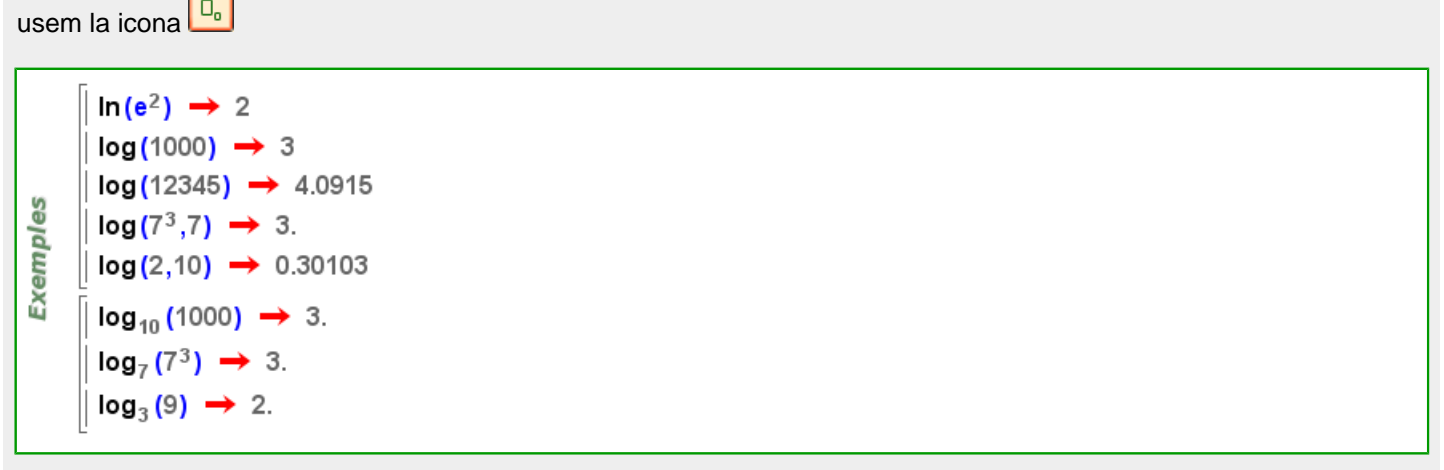

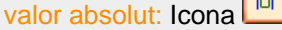

valor [absolut](#page-161-0): Icona **II**, comanda absolut

Calcula el valor absolut de l'argument.

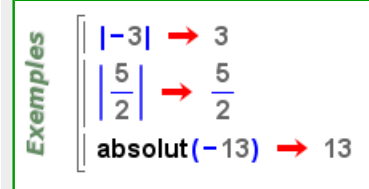

#### [signe](#page-513-0): comanda signe

Permet obtenir el signe d'un nombre real. Retorna 1 si el nombre és positiu, -1 si és negatiu i 0 en cas que no sigui cap d'aquests dos.

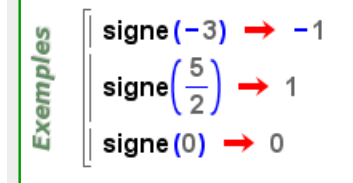

#### màxim: comanda [màxim](#page-376-0) o [max](#page-375-0)

Calcula el màxim dels arguments que rep la funció. Si l'argument és una [Llista](#page-361-0) o [Vector](#page-557-0), calcula el màxim dels seus elements.

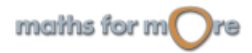

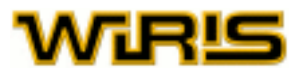

#### <span id="page-46-0"></span>[mínim](#page-382-0): comanda mínim o [min](#page-382-0)

Calcula el mínim dels arguments que rep la funció. Si l'argument és una [Llista](#page-361-0) o [Vector](#page-557-0), calcula el mínim dels seus elements.

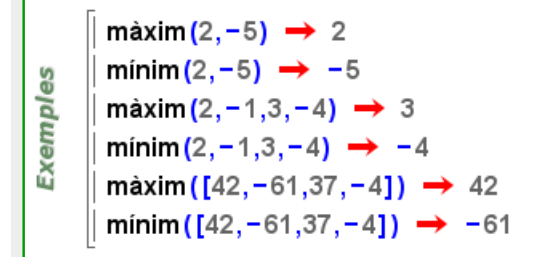

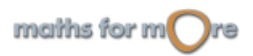

<span id="page-47-0"></span>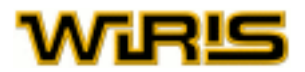

# **Progressions**

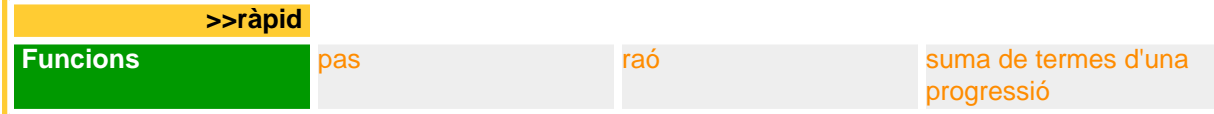

**wiris** detecta si una successió de nombres que se li ha donat mitjançant els seus primers termes segueix una progressió constant, aritmètica, geomètrica o polinòmica. Això permet obtenir el terme general d'una successió i sumar els seus termes amb les fórmules conegudes. La comanda [progressió](#page-453-0) permet decidir quin tipus de progressió segueix una successió de nombres.

**wiris** classifica les progressions seguint l'ordre en què les acabem d'enumerar. Així, si una progressió és constant, la classifica com a constant, tot i que també és aritmètica i geomètrica. Semblantment, una progressió aritmètica, que correspon a una polinòmica de primer grau, es classifica com a aritmètica.

Per a tota successió finita de n nombres, existeix un únic polinomi de grau no superior a  $n-1$  que els n primers termes de la successió polinòmica corresponent coincideixen amb els de la successió. **wiris** formarà sempre la successió polinòmica corresponent al polinomi de menor grau que compleix aquesta condició.

Un cop definida una progressió, la podem guardar en una variable. Si anomenem p a aquesta variable, aleshores l'expressió  $p(i)$  ens dóna el seu terme i-èsim per a qualsevol nombre i i, en el cas que n sigui una [variable](#page-7-0), l'expressió p(n) retorna la fórmula per al terme general de la progressió.

 $p = progressió (2, 4, 6, 8) \rightarrow 2, 4, 6, ..., 2 \cdot n, ...$ arithmetic Exemples  $p(2) \rightarrow 4$  $p(5) \rightarrow 10$  $p(n) \rightarrow 2 \cdot n$ 

#### **Funcions**

Les funcions associades a progressions són:

#### pas: comanda [pas](#page-417-0)

Donada una progressió aritmètica, s'obté el seu pas (que és la diferència entre dos termes). En el cas de tenir una progressió constant, la funció torna el valor 0.

```
c = progressió (2,2) \rightarrow 2,2,2,...,2,...constant
      a1=progressió (-1,3,7,11) → -1,3,7,...,-5+4·n,...arithmetic
Exemples
      a2=progressió(3,6,9) → 3,6,9,...,3·n,...arithmetic
      \mathsf{pas}(c) \rightarrow 0pas(a1) \rightarrow 4
      pas(a2) \rightarrow 3
```
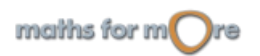

<span id="page-48-0"></span>Progressions

Exemples

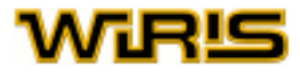

#### [raó](#page-477-0): comanda raó

Donada una progressió geomètrica, calcula la seva la raó. En el cas de tenir una progressió constant, la funció torna el valor 1.

```
c = progressió (2,2) \rightarrow 2,2,2,...,2,...constant
        g1 = progressió (-1,1,-1,1) \rightarrow -1,1,-1,...,( -1)^n,...geometric
Exemples
        g2=progressió(a·r,a·r<sup>2</sup>,a·r<sup>3</sup>) \rightarrow a·r,a·r<sup>2</sup>,a·r<sup>3</sup>,...,a·r<sup>n</sup>,...geometric
       raó(c) \rightarrow 1
       raó(g1) \rightarrow -1raó (g2) → r
```
#### suma de termes d'una progressió: comanda [sigma\\_progressió](#page-513-0)

Donada una progressió, s'obté la suma total dels seus termes. Cal notar que el resultat no sempre té l'aspecte amb el que es presenta aquesta suma normalment, degut a la generalitat dels mètodes emprats, malgrat lògicament el valor de l'expressió obtinguda serà el mateix que el de les expressions clàssiques.

Aquesta comanda té tres arguments: la progressió (el primer) i el límit inferior i superior del sumatori (segon i tercer, respectivament). Els límits del sumatori poden ser nombres enters (fins i tot negatius) o polinomis amb coeficients nombres enters.

```
p = progressió (3,5,7,9) \rightarrow 3,5,7,...,1+2\cdotn,...arithmetic
sigma_progressió(p,1,3) \rightarrow 15
p = progressió (t, t) \rightarrow t, t, t, ..., t, ...constant
sigma_progressió(p,1,7) → 7·t
\textbf{G=progressió (1,r,r^2,r^3)} \implies 1,r,r^2,...,\frac{1}{r}\cdot r^n,... \text{geometric}sigma_progressió(G,1,n) \rightarrow \frac{r^n}{r-1} - \frac{1}{r-1}
```
Si volem calcular la suma infinita de termes, és a dir, sumar des d'un coeficient n fins a l'infinit, hem d'utilitzar una altra funcionlitat de **wiris**: els límits, que s'expliquen en el capítol [Anàlisi](#page-33-0). Podem veure en el sigüent exemple com combinar aquestes funcionalitats.

$$
\begin{array}{|l|l|}\n\hline\n\text{so} & \boxed{A = \text{progressio}\left(\frac{1}{2}, \frac{1}{4}, \frac{1}{8}\right) \rightarrow \frac{1}{2}, \frac{1}{4}, \frac{1}{8}, \dots, \frac{1}{2}^n, \dots \text{geometric}} \\
\hline\n\text{sigma} & \text{sigma} & \text{progressio}\left(A, 1, n\right) \rightarrow -\frac{1}{2}^n + 1 \\
\hline\n\text{lim} & \text{sigma} & \text{grang} & \text{progressio}\left(A, 1, n\right) \rightarrow 1.\n\hline\n\end{array}
$$

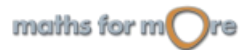

<span id="page-49-0"></span>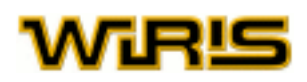

# **Geometria**

**wiris** permet treballar amb elements geomètrics en el pla i en l'espai (geometria euclidiana en el pla i en l'espai) i, en particular, representar-los gràficament.

Dedicarem el primer apartat als diferents tipus d'[objectes geomètrics](#page-49-0) de què disposem. En el segon apartat, ens fixarem en les [funcions](#page-54-0) que ens permeten actuar sobre aquests objectes. La representació gràfica dels elements geomètrics es troba al capítol de [Gràfics](#page-64-0) (pel cas de geometria en el pla) i [Gràfics 3D](#page-77-0) (pel cas de la geometria en l'espai).

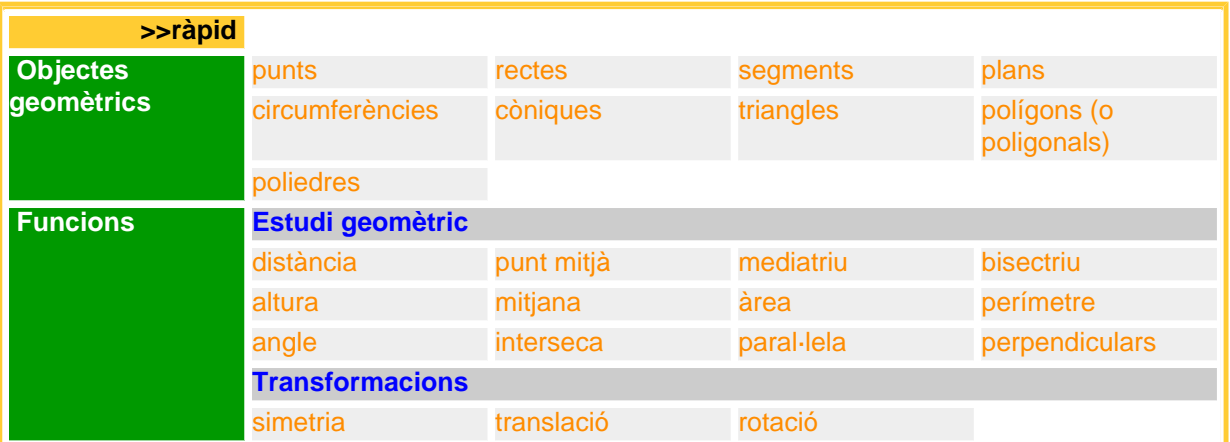

 **Objectes geomètrics**

En aquest apartat, s'expliquen les figures geomètriques que podem construir.

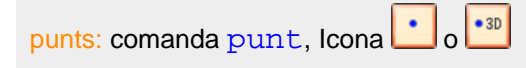

Construeix el punt de coordenades a i b, on els arguments de la funció són nombres reals. Notem que si escrivim l'expressió ( $a, b$ ) sense la paraula punt, hem definit la seqüència de  $a$  i b, i no hem definit cap punt.

Algunes funcions relacionades amb els punts són [punt\\_mitjà](#page-464-0) o [alineats?](#page-166-0).

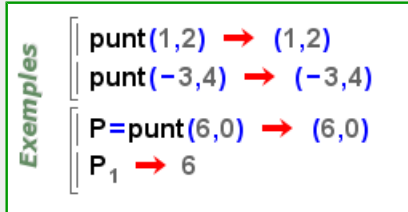

En el cas de [punt](#page-456-0)s en l'espai, la comanda  $\text{punt}(a,b,c)$  construeix el punt de coordenades a, b i c, de la mateixa manera que en el cas del pla.

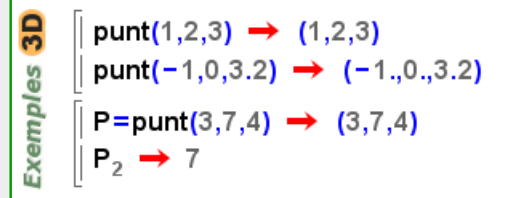

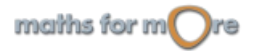

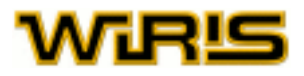

<span id="page-50-0"></span>rectes: comanda [recta](#page-480-0), Icona

Permet constuir una recta. Els diferents arguments que accepta són:

- dos punts de la recta (podem usar la icona  $\neg$ ),
- un punt i un vector director,
- una equació (d'una recta),
- un punt i un nombre real (la pendent de la recta).

Si  $r$  és una recta, llavors [pendent](#page-418-0)  $(r)$ , punt  $(r)$  i [vector](#page-555-0)  $(r)$  retornen el pendent de la recta, un punt de la recta i un vector director de la recta, respectivament. Per a estudiar altres funcions que també serveixen per a construir una recta, podem consultar [parallela](#page-413-0), [perpendiculars](#page-423-0) i [bisectriu](#page-208-0).

recta(y=2x+1)  $\rightarrow$  y=2 · x+1 recta(punt(0,1),punt(2,3))  $\rightarrow$  y=x+1 recta (punt (2,9), [2,1])  $\rightarrow y = \frac{1}{2} \cdot x + 8$ Exemples r=recta(punt(0,1),punt(2,3))  $\rightarrow$  y=x+1 pendent(r)  $\rightarrow$  1 r=recta(punt(0,1),1)  $\rightarrow$  y=x+1

En el cas de rectes a l'espai, s'accepten els següents arguments:

- dos punts (podem usar la icona  $\boxed{\phantom{a}}$ ),
- un punt i un vector director,
- dues equacions (de plans secants).

```
recta(punt(0,0,0),punt(1,1,1)) \rightarrow -x+z=0 \cap -x+y=0
3D
      recta(punt(0,0,0),[1,1,1]) \rightarrow -x+z=0 \cap -x+y=0
es
      recta(y=0,z=0) \rightarrow z=0\capy=0
Exempl
      l = recta(punt(-1,-1,-1), punt(3,3,3)) \rightarrow -x+z=0 \cap -x+y=0vector(I) \rightarrow [4,4,4]
```
[segment](#page-502-0)s: comanda segment, Icona

Permet construir un segment. Els diferents arguments que accepta són:

- els extrems del segment (podem usar la icona  $\lceil \cdot \rceil$ ),
- un punt i un vector.

Algunes funcions relacionades amb els segments són [longitud](#page-364-0) o punt mitjà.

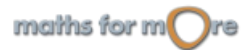

<span id="page-51-0"></span>WIRL

**Exemples** 

```
segment(punt(0,1),punt(2,3)) \rightarrow (0,1) - (2,3)
segment (punt (2,9), [2,1]) \rightarrow (2,9) - (4,10)s=segment(punt(0,1),punt(2,3)) \rightarrow (0,1) - (2,3)
s_1 \rightarrow (0,1)
```
**3D** Exemples

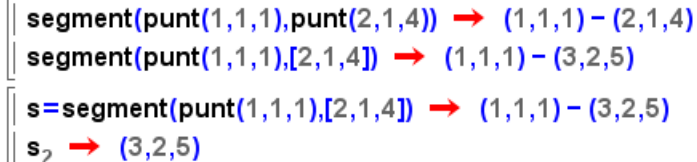

[pla](#page-428-0)ns: comanda pla, Icona

Permet construir un pla. Els diferents arguments que accepta són:

- tres punts (podem usar la icona  $\frac{1}{\pm}$ ),
- un punt i un vector director (perpendicular al pla),
- un punt i dos vectors,
- una equació lineal.

Algunes funcions relacionades amb els plans són [parallela](#page-413-0), [perpendiculars](#page-423-0) o [bisectriu](#page-208-0).

```
pla(punt(1,0,0), punt(2,1,-2), punt(113,113,113)) \rightarrow x+y+z-1=0GS
      pla(punt(1,0,0),[1,1,1]) \rightarrow x+y+z-1=0
Exemples
      pla(punt(0,0,0), [1,0,0], [0,1,0]) \rightarrow z=0pla(x+y+z=1) \rightarrow x+y+z-1=0dibuixa3d(pla(x+z=0)) \rightarrow tauler1
```
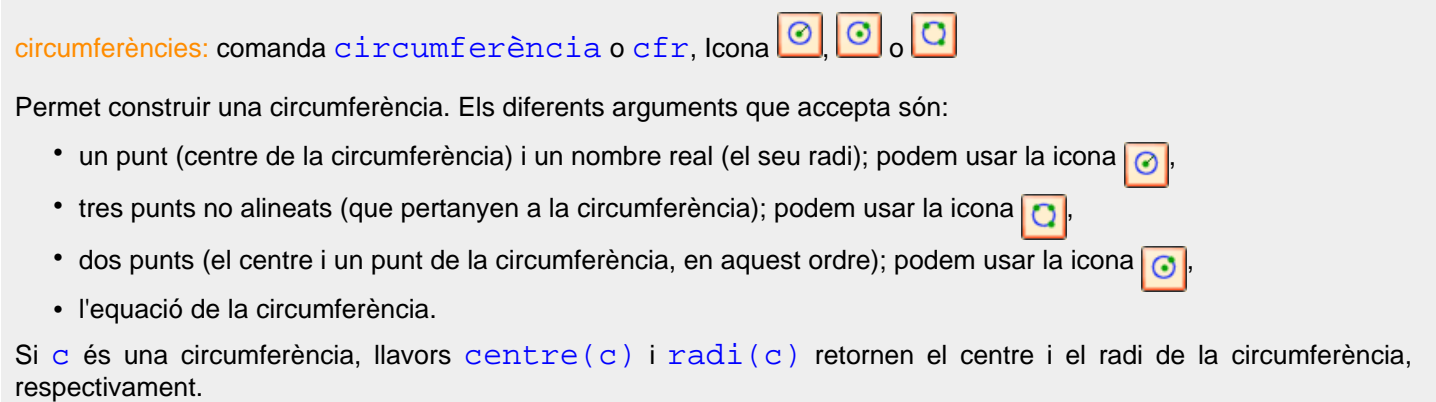

Si P és un punt de la circumferència c, llavors,  $recta\_tangent$  (c, P) retorna la recta tangent a c pel punt P.

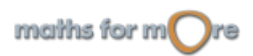

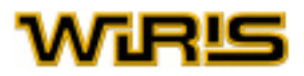

Exemples

```
circumferència (punt (0,0), 3) \rightarrow x^2+y^2=9cfr(punt(2,0),punt(0,2),punt(-2,0)) \rightarrow x^2+y^2=4cfr (punt (3,7), punt (3,9)) \rightarrow (x-3)^2+(y-7)^2=4cfr(x<sup>2</sup>+y<sup>2</sup>-12x-4y+15=0) \rightarrow (x-6)<sup>2</sup>+(y-2)<sup>2</sup>=25
c=cfr(punt(2,0),punt(0,2),punt(-2,0)) \rightarrow x^2+y^2=4centre (c) \rightarrow (0,0)
```
còniques: comanda [cònica](#page-236-0), Icona

Permet construir una cònica. Els diferents arguments que accepta són:

- cinc punts (que pertanyen a la cònica); podem usar la icona | 2
- l'equació de la cònica.

Les comandes [ellipse](#page-283-0), [hipèrbola](#page-330-0) i [paràbola](#page-413-0) permeten construir còniques a partir dels seus elements característics com ara el focus, el vèrtex i la distància focal. Per a una descripció detallada dels molts constructors d'aquests objectes, hem de consultar la secció Referencia.

Algunes funcions relacionades amb les còniques són [centre](#page-217-0), [vèrtex](#page-562-0), [focus](#page-314-0), [directriu](#page-272-0), [semieix\\_major](#page-507-0), [semieix\\_menor](#page-507-0) o [semidistància\\_focal](#page-507-0).

```
cònica (punt (1,0), punt (2, \sqrt{3}), punt (2, -\sqrt{3}), punt (-1,0), punt (-2, \sqrt{3}))
            \rightarrow x^2 - y^2 - 1 = 0cònica\left(\left(\frac{\mathbf{x}}{3}\right)^2 - \left(\frac{\mathbf{y}}{2}\right)^2 = 1\right) \rightarrow \frac{1}{9} \cdot \mathbf{x}^2 - \frac{1}{4} \cdot \mathbf{y}^2 - 1 = 0Exemples
          cònica(y^2=2.7 \cdot x) \rightarrow 14 \cdot x - y^2 = 0p = c \cdot \text{o} \cdot \text{a} \cdot ((y - 6)^2 = 14 \cdot (x - 3)) \rightarrow 14 \cdot x - y^2 + 12 \cdot y - 78 = 0vèrtex (p) \rightarrow (3,6)
          semidistància_focal(p) → 7
```
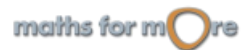

<span id="page-53-0"></span>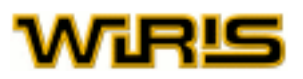

# [triangle](#page-544-0)s: comanda triangle, Icona

Aquesta funció construeix un triangle prenent els seus vèrtexs com a arguments; podem també usar la icona  $\Delta$ . La comanda [triangle\\_equilàter](#page-545-0) permet crear, com el seu nom indica, un triangle equilàter.

```
triangle (punt (0,1), punt (2,3), punt (3, -4)) \rightarrow (0,1) - (2,3) - (3, -4)
Exemples
       T=triangle (punt (0,1), punt (2,3), punt (-1,-7)) \rightarrow (0,1) - (2,3) - (-1,-7)
       baricentre (T) \rightarrow \left(\frac{1}{3},-1\right)
```

```
3D
        triangle (punt (0,1,1), punt (2,3,2), punt (3,-4,0)) \rightarrow (0,1,1) - (2,3,2) - (3,-4,0)Exemples
        T=triangle (punt (0,0,1), punt (1,0,0), punt (0,1,0)) \rightarrow (0,0,1) - (1,0,0) - (0,1,0)baricentre(T) \rightarrow \left(\frac{1}{3}, \frac{1}{3}, \frac{1}{3}\right)
```
[polígon](#page-432-0)s (o [poligonal](#page-435-0)s): comanda polígon o poligonal, Icona  $\left\{ \frac{1}{2}\right\}$  o  $\left\{ \frac{1}{2}\right\}$ 

Genera el polígon (o la poligonal) resultat d'unir punts introduits com arguments. Els punts que el (o la) defineixen són els arguments de la funció. Cal recordar que un polígon és una figura tancada i plana, mentre que una poligonal són els segments que uneixen un conjunt de punts i, en general, és una figura oberta i no plana.

```
P=poligon(punt(0,1),punt(2,3),punt(3,-4),punt(-2,-3))
      \rightarrow (0,1) – (2,3) – (3, – 4) – (–2, –3)
     p =poligonal(punt(0,1),punt(2,3),punt(3,-4),punt(-2,-3))
Exemples
       → (0,1) - (2,3) - (3,-4) - (-2,-3)dibuixa(P,{color=vermell,amplada_línia=2}) → tauler1
     dibuixa(p,{color=blau}) \rightarrow tauler1
     P=poligon (punt (0,1), punt (2,3), punt (-1,-7)) \rightarrow (0,1) - (2,3) - (-1,-7)P_2 \rightarrow (2,3)
```
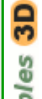

Exem

P=poligon({punt(4,0,0),punt(0,4,0),punt(0,0,2)})  $\rightarrow$  (4,0,0)-(0,4,0)-(0,0,2)  $p =$ poligonal({punt(4,0,0),punt(0,4,0),punt(0,0,2),punt(0,2,4)}) →  $(4,0,0) - (0,4,0) - (0,0,2) - (0,2,4)$ dibuixa3d(P,{color=vermell}) -> tauler1 dibuixa3d(p,{color=blau,amplada\_linia=2}) → tauler1

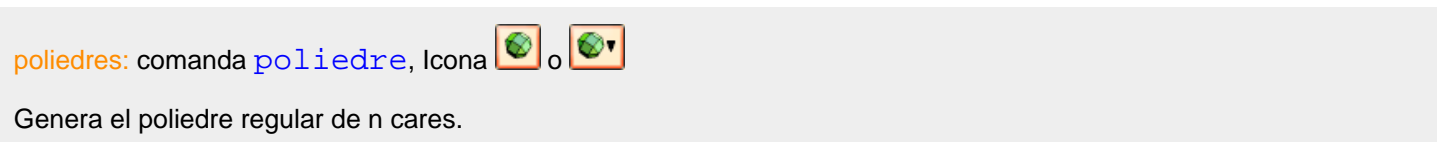

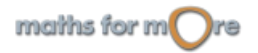

#### <span id="page-54-0"></span>Geometria

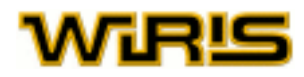

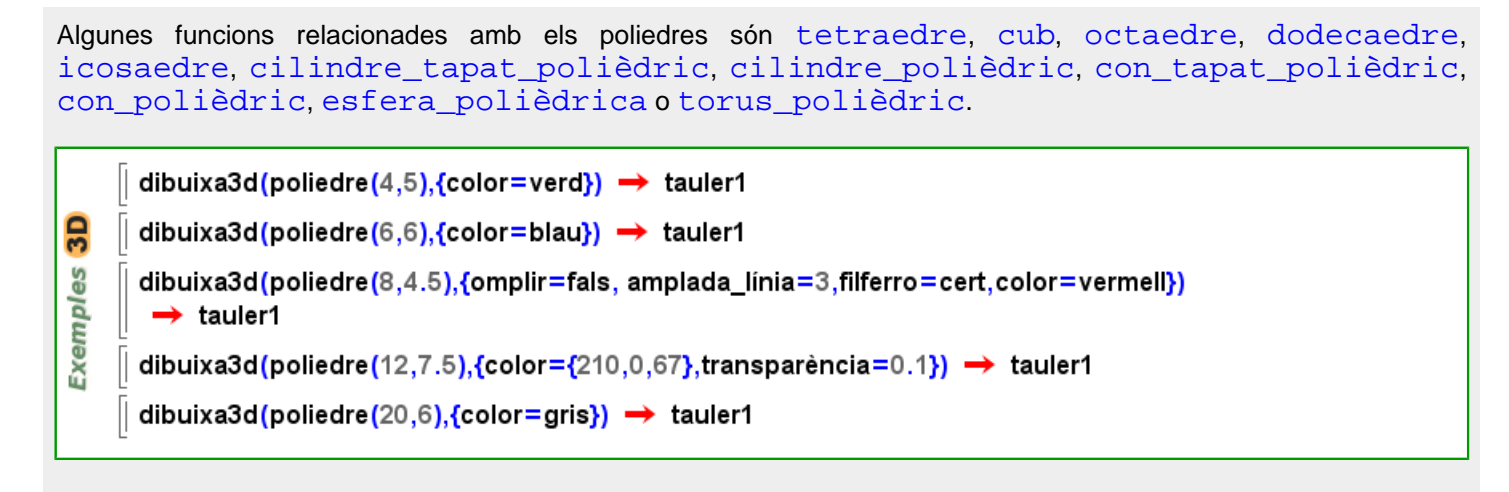

#### **Funcions**

Les funcions geomètriques tenen com a arguments figures geomètriques, generalment construïdes mitjançant les funcions descrites en l'apartat anterior, però també admeten directament l'equació de la figura com a argument, característica s'utilitza reiteradament en 'aquest apartat.

#### **Estudi geomètric**

#### distància: comanda [distància](#page-273-0)

Calcula la distància entre dos punts, un punt i una recta o un punt i una circumferència.

```
distància (punt (2,3), punt (5,6)) \rightarrow 3.\sqrt{2}distància (punt (4,5), y=8) \rightarrow 3
distància (punt (-3,0), cfr (punt (5,0), 7)) \rightarrow 1
```
En el cas de l'espai, també es pot calcular la distància entre dos plans no secants, una recta i un pla no secants o entre un punt i un pla.

 $3D$ မ္မ Exempl

9S

Exempl

distància (punt (2,3,0), punt (5,6,4))  $\rightarrow \sqrt{34}$ distància (punt (4,5,2), recta (punt (1,2,1), punt (3,2,3)))  $\rightarrow \sqrt{11}$ distància (punt (4,5,2), segment (punt (1,2,1), punt (1,2,2)))  $\rightarrow$  3. $\sqrt{2}$ distància (punt  $(4,5,2)$ , x=0)  $\rightarrow$  4

#### punt mitjà: comanda [punt\\_mitjà](#page-464-0)

Calcula el punt equidistant de dos punts donats i que pertany al segment que aquests dos determinen. La comanda [punt\\_mitjà](#page-464-0) pot rebre com a argument o bé dos punts o bé un segment; en aquest últim cas, es calcula el punt mig dels seus extrems.

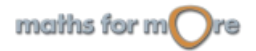

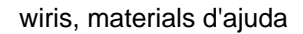

<span id="page-55-0"></span>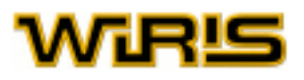

punt\_mitjà(punt(0,0),punt(4,8))  $\rightarrow$  (2,4) punt\_mitjà(segment(punt(2,3),punt(5,6)))  $\rightarrow \left(\frac{7}{2}, \frac{9}{2}\right)$ Exemples A=punt (3,4) ; B=punt (6,7) ; P≔punt\_mitjà (A,B) → punt\_mitjà (A,B) dibuixa({A,B},{mostrar\_etiqueta=cert}) → tauler1 dibuixa({P,segment(A,B)},{color=blau}) > tauler1 punt\_mitjà(punt(3,3,3),punt(2,2,2))  $\rightarrow \left(\frac{5}{2}, \frac{5}{2}, \frac{5}{2}\right)$ Exemples 3D punt\_mitjà(segment(punt(0,0,0),punt(−1,−1,−1))) →  $\left(-\frac{1}{2},-\frac{1}{2},-\frac{1}{2}\right)$ A=punt  $(3,4,9)$ ; B=punt  $(-7,-5,-7)$ ; P:=punt\_mitjà  $(A,B)$   $\rightarrow$  punt\_mitjà  $(A,B)$ dibuixa3d (A, {mostrar\_etiqueta=cert}) → tauler1 dibuixa3d (B, {mostrar\_etiqueta=cert}) → tauler1 dibuixa3d({P,segment(A,B)},{color=vermell})  $\rightarrow$  tauler1

#### mediatriu: comanda [mediatriu](#page-379-0)

Calcula la mediatriu d'un segment, és a dir, la recta perpendicular al segment que passa pel seu punt mitjà. També es pot definir com el conjunt de punts que equidisten dels extrems del segment.

Aquesta comanda accepta o bé un segmento o bé dos punts com a arguments, i, en aquest cas, calcula la mediatriu del segment que defineixen aquests punts. També podem passar com a arguments un triangle i el nombre del costat del qual volem trobar la mediatriu.

Més informació a [circumcentre](#page-220-0) o [circumradi](#page-222-0).

```
T=triangle (punt (-7,1), punt (-3,2), punt (-6,7)) \rightarrow (-7,1) - (-3,2) - (-6,7)
       mediatriu (T,1), mediatriu (T,2), mediatriu (T,3)
        \rightarrow y = -\frac{1}{6} \cdot x + \frac{35}{12} \cdot y = -4 \cdot x - \frac{37}{2} \cdot y = \frac{3}{5} \cdot x + \frac{36}{5}Exemples
       dibuixa(T) \rightarrow tauler1
       dibuixa (mediatriu (T,1), {color=blau}) \rightarrow tauler1
       dibuixa (mediatriu (T,2), {color=verd}) \rightarrow tauler1
       dibuixa (mediatriu (T,3), {color=vermell}) \rightarrow tauler1
       dibuixa (circumcentre (T)) → tauler1
```
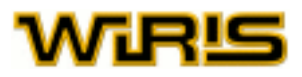

<span id="page-56-0"></span>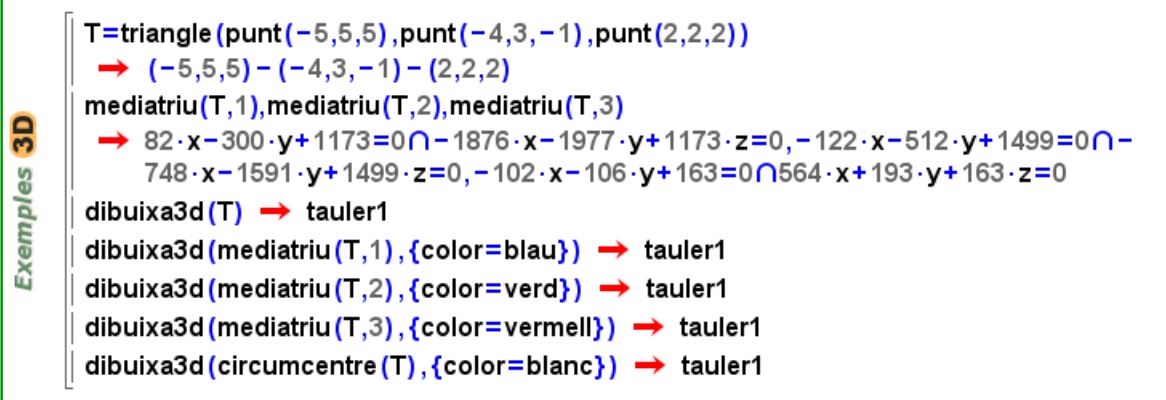

[bisectriu](#page-208-0): Icona  $\mathbb Z$  o  $\mathbb V$ , comanda bisectriu

Podem calcular la bisectriu dels següents objectes:

- dues rectes secants,
- tres punts no alineats (que, per tant, defineixen un angle),
- un angle d'un triangle.

Més informació a [incentre](#page-334-0) o [inradi](#page-340-0).

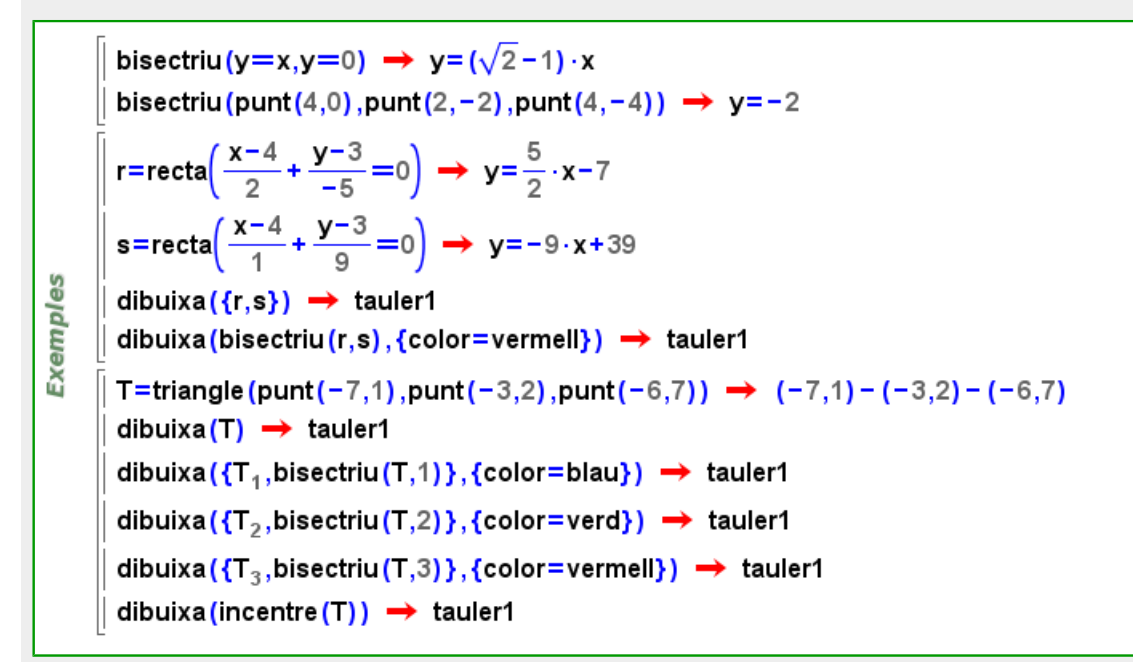

En el cas de geometria a l'espai, podem calcular la bisectriu de dos plans que es tallin.

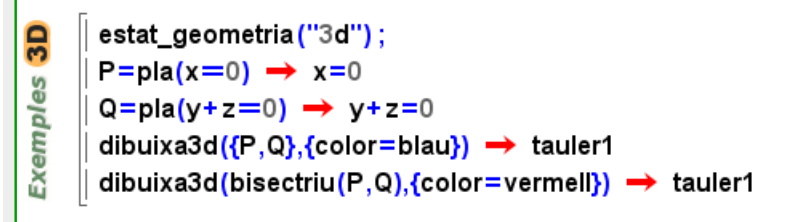

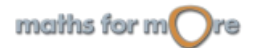

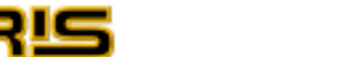

#### <span id="page-57-0"></span>[altura](#page-167-0): comanda altura

Calcula l'altura corresponent al vèrtex i-esim del triangle, és a dir, la recta que passa pel vèrtex i és perpendicular al costat oposat. Aquesta comanda rep com a arguments un triangle i el nombre del vèrtex que volem calcular-ne l'altura.

```
Més informació a ortocentre.
```
T=triangle (punt (-7,1), punt (-3,2), punt (-6,7))  $\rightarrow$  (-7,1) - (-3,2) - (-6,7) altura (T,1), altura (T,2), altura (T,3) → y= $\frac{3}{5} \cdot x + \frac{26}{5}$ , y= - $\frac{1}{6} \cdot x + \frac{3}{2}$ , y= -4  $\cdot x$  - 17 Exemples dibuixa(T)  $\rightarrow$  tauler1 dibuixa (altura (T,1), {color=blau})  $\rightarrow$  tauler1 dibuixa (altura (T,2), {color=verd})  $\rightarrow$  tauler1 dibuixa (altura  $(T,3)$ , {color=vermell})  $\rightarrow$  tauler1 dibuixa (ortocentre (T)) → tauler1

T=triangle (punt  $(-3,2,0)$ , punt  $(3,-2,1)$ , punt  $(-3,4,4)$ )  $\rightarrow$  (-3,2,0) - (3, -2,1) - (-3,4,4)  $\overline{3}$ dibuixa3d(T) → tauler1 **Exemples** dibuixa3d (altura  $(T, 1)$ , {color=blau})  $\rightarrow$  tauler1 dibuixa3d(altura(T,2),{color=verd}) -> tauler1 dibuixa3d (altura (T,3), {color=vermell})  $\rightarrow$  tauler1 dibuixa3d (ortocentre (T)) → tauler1

#### [mitjana](#page-383-0): comanda mitjana

Sabent que la mitjana és la recta que uneix el vèrtex d'un triangle amb el punt mitjà del costat oposat. Aquesta comanda rep com a arguments un triangle i el nombre del vèrtex que volem calcular-ne la mitjana.

```
Més informació a baricentre.
```

```
T=triangle (punt (-7,1), punt (-3,2), punt (-6,7)) → (-7,1) - (-3,2) - (-6,7)
       mitjana (T,1), mitjana (T,2), mitjana (T,3) \Rightarrow y = \frac{7}{5} \cdot x + \frac{54}{5}, y = - \frac{4}{7} \cdot x + \frac{2}{7}, y = - \frac{11}{2} \cdot x - 26Exemples
       dibuixa(T) \rightarrow tauler1
       dibuixa(\{T_1, \text{mitjana}(T, 1)\}, \{\text{color=blau}\}\}\ \rightarrow \text{tauler1}dibuixa({T_2, mitjana(T_1,2)}, {color=verd}) \rightarrow tauler1
       dibuixa(\{T_3, mitjana(T,3)}, {color=vermell}) \rightarrow tauler1
       dibuixa (baricentre (T)) → tauler1
```
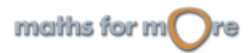

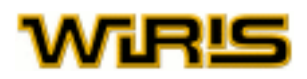

<span id="page-58-0"></span>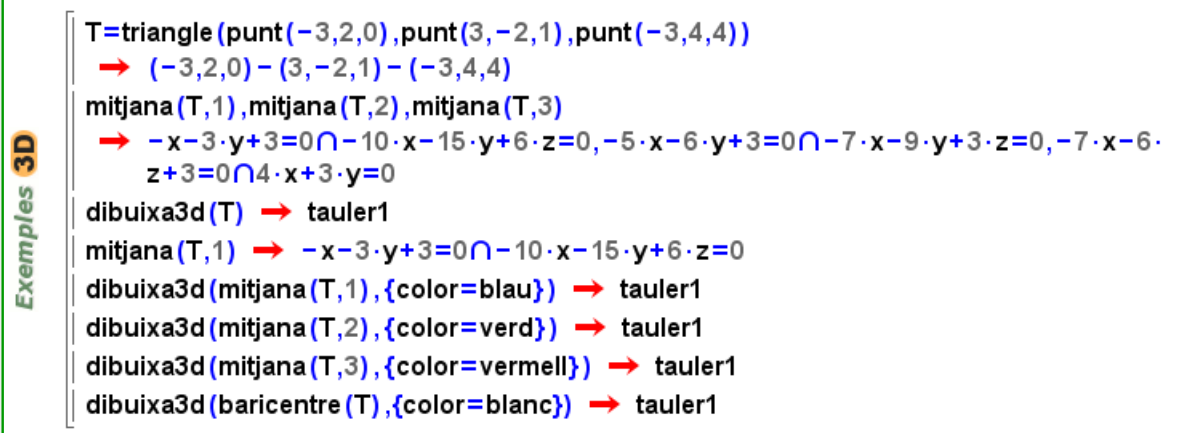

#### àrea: comanda [àrea](#page-187-0)

Calcula l'àrea de la figura que rep com a argument suposant que aquesta figura sigui tancada (triangle, polígon, circumferència o el·lipse).

Més informació a [àrea\\_orientada](#page-188-0).

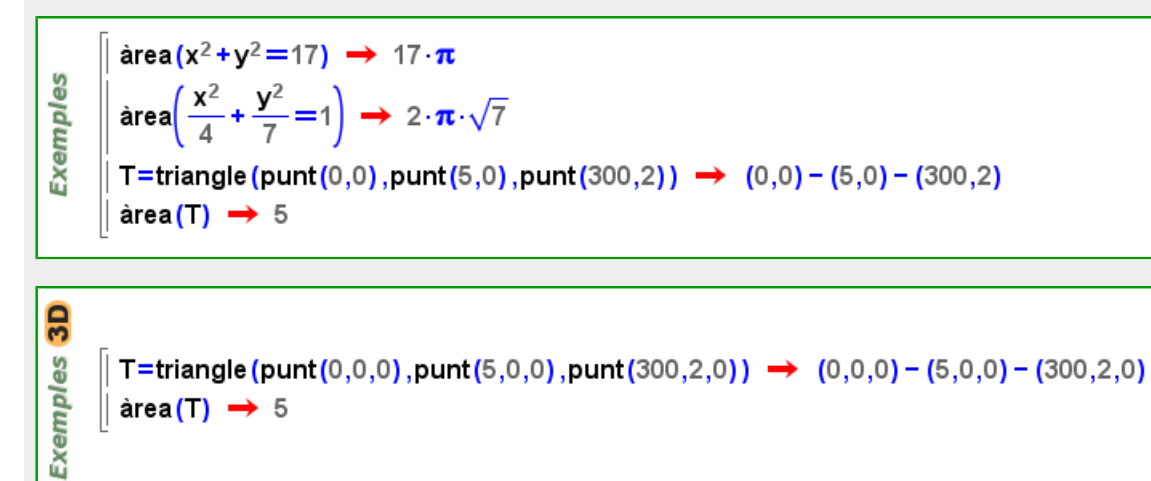

#### perímetre: comanda [perímetre](#page-420-0)

Calcula el perímetre de la figura tancada (triangle, polígon o circumferència) que rep com a argument.

```
Exemples
        perimetre (x^2+y^2=17) \rightarrow 2 \cdot \pi \cdot \sqrt{17}T=triangle (punt (0,0), punt (5,0), punt (2,2)) \rightarrow (0,0) - (5,0) - (2,2)
        perimetre (T) \rightarrow 2 \cdot \sqrt{2} + \sqrt{13} + 5
```
Exemples 3D T=triangle (punt (1,0,0), punt (0,1,0), punt (0,0,1)) → (1,0,0) - (0,1,0) - (0,0,1) perimetre(T)  $\rightarrow$  3. $\sqrt{2}$ 

$$
\text{maths for } m \bigodot r \text{e}
$$

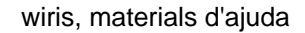

<span id="page-59-0"></span>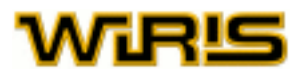

#### [angle](#page-180-0): comanda angle

Calcula el menor angle definit per dues rectes o dos vectors (plans en el cas de l'espai). En el primer cas torna un valor entre 0 i Pi /2 i en el segon cas, entre 0 i Pi.

Si F és un [Triangle](#page-544-0), [Polígon](#page-433-0) o [Poligonal](#page-437-0) llavors la comanda [angle\(](#page-180-0)F, i) calcula l'angle corresponent al seu i-esim vèrtex.

Més informació a [angle\\_orientat](#page-180-0).

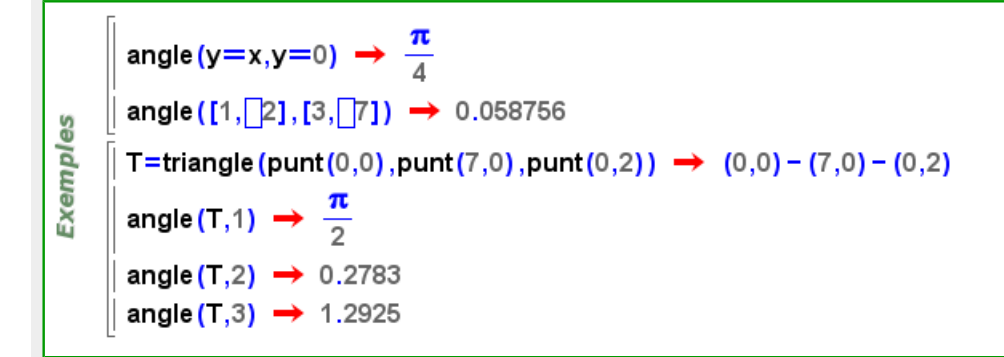

En el cas de l'espai, la funció s'anomena [angle3d](#page-182-0) i també es pot aplicar a plans. Podem consultar la comanda [estat\\_geometria](#page-298-0) per a descobrir com es pot simplificar aquesta comanda.

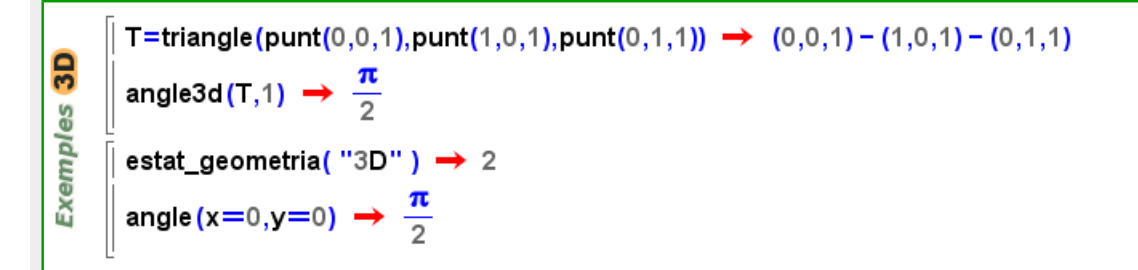

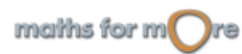

#### <span id="page-60-0"></span>Geometria

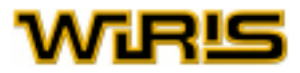

# $interseca:$  $interseca:$  Icona  $\boxed{\cap}$ , comanda interseca

Torna una llista amb els elements que formen la intersecció de les dues figures que ha de rebre com a arguments.

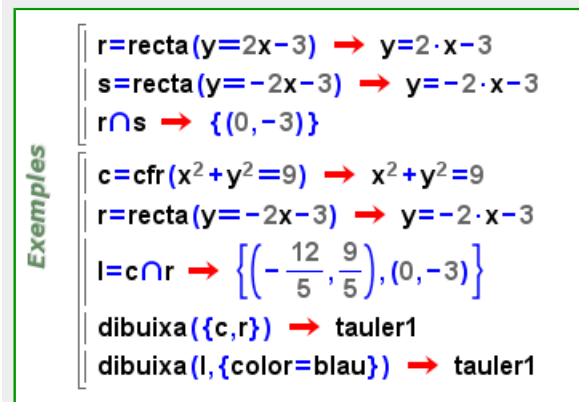

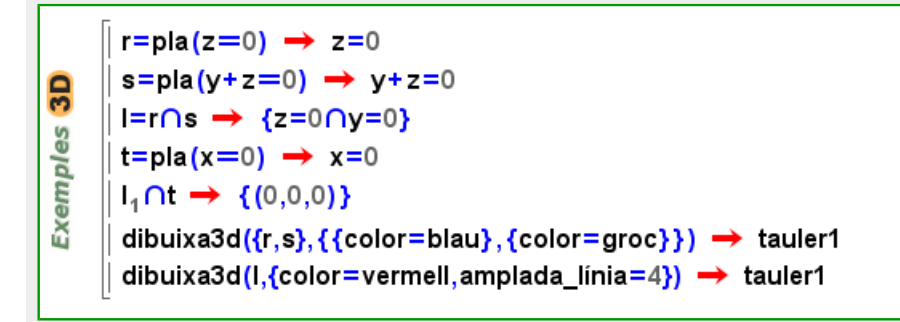

paral·lela: Icona 0 0 | 1 , comanda [parallela](#page-413-0)

Aquesta comanda rep, com a primer argument, una recta (o segment) i, com a segon argument, un punt. Proporciona, així, la recta paral·lela al primer argument que passa pel punt. Més informació a [parallela?](#page-414-0).

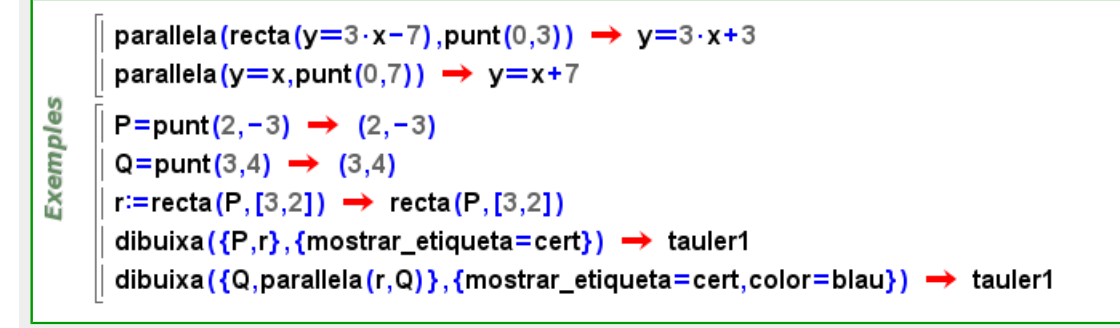

En el cas de l'espai, podem aplicar la funció a un pla de la mateixa manera a com s'aplica a una recta o a un segment en el cas bidimensional.

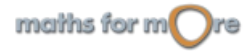

<span id="page-61-0"></span>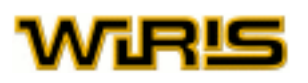

 $\frac{3}{2}$ 

**Exemples** 

parallela (pla (y=3·x-7), punt  $(0,3,1)$ )  $\rightarrow -3 \cdot x + y - 3 = 0$ estat geometria("3D"): parallela(y=3.x-7,punt(0,3,1))  $\rightarrow$  -3.x+y-3=0 P=punt(2,-3,0)  $\rightarrow$  (2,-3,0)  $Q =$ punt $(3,4,1) \rightarrow (3,4,1)$  $r = \text{recta}(P, [3,2,1]) \rightarrow \text{recta}(P, [3,2,1])$ dibuixa3d({P,r},{mostrar etiqueta=cert}) → tauler1 dibuixa3d({Q,parallela(r,Q)},{mostrar\_etiqueta=cert,color=blau}) > tauler1 P=punt(2,-3,0)  $\rightarrow$  (2,-3,0)  $Q =$ punt $(3,4,1) \rightarrow (3,4,1)$  $p:=pla(P, [1,1,1]) \rightarrow pla(P, [1,1,1])$ dibuixa3d({P,p},{mostrar\_etiqueta=cert})  $\rightarrow$  tauler1  $q :=$ parallela(p,Q)  $\rightarrow$  parallela(p,Q) dibuixa3d({Q,q},{mostrar\_etiqueta=cert,color=blau})  $\rightarrow$  tauler1

[perpendiculars](#page-423-0): Icona  $\pm$   $\frac{4}{5}$ , comanda perpendiculars

Aquesta comanda rep, com a primer argument, una recta (o segment) i, com a segon argument, un punt. Proporciona, així, la recta perpendicular al primer argument que passa pel punt. Més informació a [perpendiculars?](#page-423-0).

```
perpendiculars (recta (y=3·x-7), punt (0,3)) \rightarrow y=-\frac{1}{3}\cdot x+3Exemples
       perpendiculars (y=x,punt(0,0)) \rightarrow y=-x
       P=punt(2,3) \rightarrow (2,3)
       dibuixa({P,recta(P,[4,-2])}) \rightarrow tauler1
       dibuixa perpendiculars \left(\frac{x-2}{4} = \frac{y-3}{-2}, P\right), {color=blau} \Big) → tauler1
```
En el cas de l'espai, podem aplicar la funció a un pla de la mateixa manera que en el cas bidimensional.

```
perpendiculars (pla(y=3·x-7), punt(0,3,1)) \rightarrow -x-3·y+9=0\cap-x-3·y+9·z=0
3D
      estat_geometria("3D");
Exemples
      P=x+2 \cdot z=0 \rightarrow x+2 \cdot z=0p =punt(1,1,1) \rightarrow (1,1,1)
      Q :=perpendiculars(P, p);
      dibuixa3d({p,P,Q},{{color=vermell},{color=verd},{color=blau}}) \rightarrow tauler1
```
## **Transformacions**

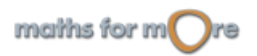

#### <span id="page-62-0"></span>Geometria

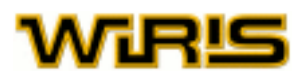

**wiris** incorpora la possibilitat de calcular i dibuixar la transformació d'una [Figura](#page-311-0) mitjançant un moviment del pla. També podem aplicar transformacions a una llista de figures; el resultat serà la llista que correspon a aplicar la transformació a cadascuna de les figures de la llista.

#### simetria: comanda [simetria](#page-515-0)

Podem calcular una [simetria](#page-515-0) axial o central d'una figura donada. En el cas d'una simetria axial, la comanda simetria rep com a arguments la recta que actua com a eix de simetria i la figura. En el cas de la simetria central, els arguments són el centre de simetria i la figura.

simetria (y=7,punt  $(3,4)$ )  $\rightarrow$   $(3,10)$ simetria (y=x,x=5)  $\rightarrow$  y-5=0 Exemples simetria (punt  $(0,0)$ , punt  $(3,4)$ )  $\rightarrow$   $(-3,-4)$ simetria (punt  $(0,0)$ ,  $x=5$ )  $\rightarrow$   $x=-5$  $r = recta(y=x+1) \rightarrow y=x+1$ C=cfr(x<sup>2</sup>+(y-3)<sup>2</sup>=5)  $\rightarrow$  x<sup>2</sup>+(y-3)<sup>2</sup>=5 dibuixa({r,C,simetria(r,C)},{{color=negre},{color=verd},{color=blau}})  $\rightarrow$  tauler1

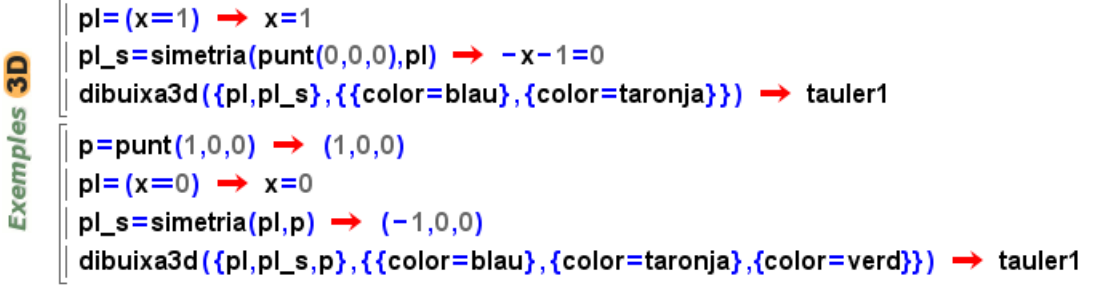

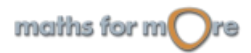

<span id="page-63-0"></span>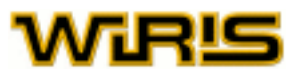

#### translació: comanda [translació](#page-541-0)

Donats un vector i una figura, podem calcular la translació de la figura respecte el vector.

**Exemples** 

translació ([1,2], punt (5, -3))  $\rightarrow$  (6, -1) translació ([3,7],  $x^2 + y^2 = 9$ )  $\rightarrow$   $(x-3)^2 + (y-7)^2 = 9$ dibuixa( $x^2 + y^2 = 9$ )  $\rightarrow$  tauler1 dibuixa (translació ([4,6],  $x^2 + y^2 = 9$ ), {color=blau})  $\rightarrow$  tauler1

translació ([1,2,3], punt (5, -3,9))  $\rightarrow$  (6, -1,12) pgn=poligonal({punt(-1,-1,0),punt(-1,1,0),punt(1,1,0),punt(2,-1,1)}) **3D**  $\rightarrow$   $(-1,-1,0) - (-1,1,0) - (1,1,0) - (2,-1,1)$ t\_pgn1=translació ([1,2,3],pgn)  $\rightarrow$  (0,1,3) - (0,3,3) - (2,3,3) - (3,1,4) **Exemples** t\_pgn2=translació ( $[-1,-2,-3]$ ,pgn)  $\rightarrow$   $(-2,-3,-3)-(-2,-1,-3)-(0,-1,-3)-(1,-3,-2)$ dibuixa3d  $\{$ [pgn,t\_pgn1,t\_pgn2}, $\{$ {amplada\_línia=4,color=taronja}, $\{$ amplada\_línia=4,color=verm  $\rightarrow$  tauler1

#### rotació: comanda [rotació](#page-499-0)

Donats un punt P, un nombre real a i una figura F, calcula la rotació de centre P i angle a de la figura F. El nombre real s'interpreta com un angle en radians. Per usar graus, hem d'utilitzar la icona  $\boxed{0^\circ}$ 

```
rotació (punt (0,0), \frac{\pi}{3}, punt (1,0)) \rightarrow \left(\frac{1}{2}, \frac{\sqrt{3}}{2}\right)rotació \left(\text{punt}(0,0),-\frac{\pi}{2},\text{paràbola}(y^2=2\cdot x)\right) \rightarrow -x^2+2\cdot y=0Exemples
        rotació (punt (0,0), -90°, paràbola (y<sup>2</sup>=2·x)) \rightarrow -x<sup>2</sup>+2·y=0
         dibuixa(y^2 = 6 \cdot x) \rightarrow tauler1
         dibuixa rotació (punt (0,0), \frac{\pi}{3}, paràbola (y<sup>2</sup>=6·x)), {color=blau}) \rightarrow tauler1
```
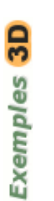

```
p =punt(1,0,0) \rightarrow (1,0,0)
p_r=rotació (punt (0,0,0), [0,1,0],\pi, p) \rightarrow (-1,0,0)
dibuixa3d({p,p_r},{{color=vermell},{color=verd}}) \rightarrow tauler1
pl = pla(x=0) \rightarrow x=0pl_r=rotació punt (0,0,0),[1,1,1],\frac{\pi}{3},pl \rightarrow 2.x-y+2.z=0
dibuixa3d({pl,pl_r},{{color=vermell},{color=verd}}) \rightarrow tauler1
```
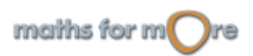

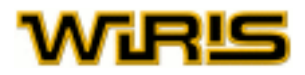

# <span id="page-64-0"></span>**Gràfics 2D**

**wiris** disposa de procediments per a la representació gràfica en dues dimensions. Les principals aplicacions d'aquests procediments són la representació de les figures de la [geometria](#page-49-0) plana i la representació de les [funcions](#page-41-0).

La representació es fa en un [Tauler de dibuix](#page-72-0) mitjançant les comandes [dibuixa](#page-260-0), si només volem dibuixar un objecte, o [representa](#page-491-0), si volem que el sistema dibuixi determinats elements característics de l'objecte, com ara les asímptotes i els punts crítics en el cas d'una funció. Per a escriure text en el dibuix usarem la comanda [escriu](#page-297-0).

Podem consultar la comanda [estat\\_geometria](#page-298-0) per descobrir com es pot simplificar aquesta comanda.

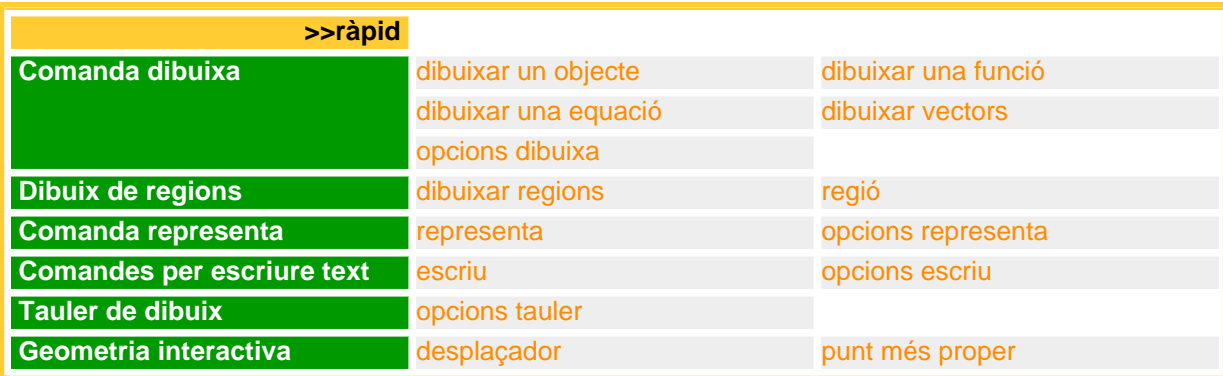

#### **Comanda dibuixa**

မ္မ

#### [dibuixa](#page-260-0)r un objecte:  $dibuixa(d:Dibuixable2d)$  $dibuixa(d:Dibuixable2d)$  $dibuixa(d:Dibuixable2d)$

En general, aquesta funció dibuixa d en un tauler de dibuix. Alguns dels objectes dibuixables són [Punt](#page-461-0), [Recta](#page-483-0), [Circumferència](#page-222-0), [Segment](#page-504-0), [Triangle](#page-544-0), [Poligonal](#page-437-0), [Funció](#page-320-0), [Corba](#page-242-0) o [Capsa\\_de\\_text](#page-214-0). Si l'argument és una  $Ll$  ista, llavors es dibuixen tots els seus elements.

dibuixa(punt(7,2))  $\rightarrow$  tauler1 Exempl dibuixa(punt(-3,3))  $\rightarrow$  tauler1 dibuixa (recta (punt  $(3,5)$ , punt  $(-2,1)$ )  $\rightarrow$  tauler1

Menció apart mereix el cas que el paràmetre d sigui un identificador (variable). Si té com a valor un objecte dibuixable, llavors es dibuixa; en cas contrari, no es fa res i obtenim un avís. Si més endavanat el valor de d canvia, llavors el dibuix s'actualitza per mostrar el nou objecte. Es podria dir que el tauler de dibuix recorda quins elements hi ha dibuixats en ell i, si canvien de valor, els redibuixa.

En el següent exemple podem constatar aquest comportament. Si definim P com el punt (3,5) i el dibuixem (primer bloc), apareix el punt (3,5) en el tauler del dibuix. Si, a continuació, P pren com a valor el punt (2,-1), aquest punt serà el que apareixerà [dibuixa](#page-260-0)t. Notem que això passa sense haver de tornar a usar la comanda dibuixa amb el punt P.

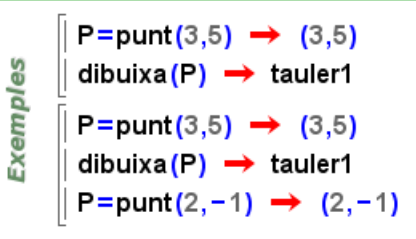

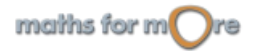

<span id="page-65-0"></span>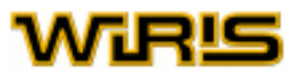

Ara bé, cal dir que, en el cas que l'identificador d estigui definit amb : =, aleshores el tauler de dibuix recorda la definició de l'identificador i tenim la possibilitat de canviar-lo de valor de forma interactiva de tal manera que es redibuixi. En l'exemple següent es veu que, si intentem moure amb el ratolí els punts A i B, la recta no s'actualitza i en canvi en el segon tauler, sí.

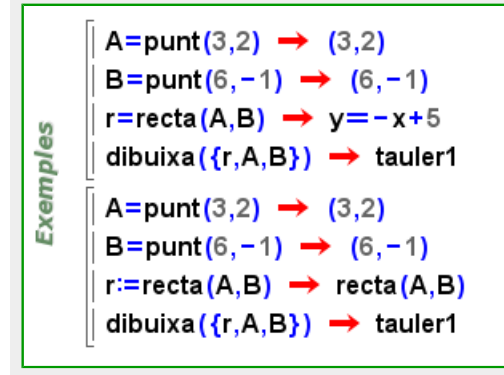

#### dibuixar una funció: comanda [dibuixa](#page-260-0)

És possible indicar com dibuixar una funció de moltes formes. En la majoria de casos és suficient indicar l'expressió de la funció que volem dibuixar i el sistema s'encarregarà d'escollir el recorregut i quines variables fan el paper d'abscissa i ordenada.

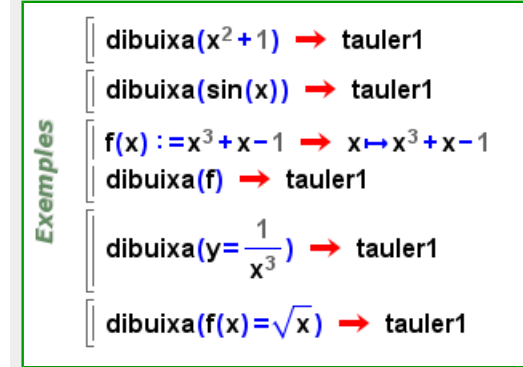

Els següents exemples il•lustren com indicar, a més, la variable i el recorregut.

```
dibuixa(x^2+1, x, -5..5) \rightarrow tauler1
       dibuixa(sin(x), -\pi..\pi) \rightarrow tauler1
Exemples
       f(x) := \tan(x) \rightarrow x \mapsto \tan(x)dibuixa(f, -2..2) \rightarrow tauler1
       dibuixa(y=\frac{1}{x^3},x) \rightarrow tauler1
       dibuixa(f(x)=\sqrt{x},x,0..10) \rightarrow tauler1
```
#### **Corbes paramètriques**

maths for  $m$  re

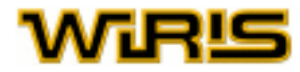

<span id="page-66-0"></span>Per a dibuixar corbes paramètriques, sempre serà necessari indicar la variable que actua com a paràmetre i el recorregut.

```
dibuixa({t+1,2t},t, -10, 10} \rightarrow tauler1
Exempl
     \parallel dibuixa({x=t·cos(t),y=t·sin(t)},t,0..4\pi) \rightarrow tauler1
```
### **Corbes implícites**

Per dibuixar corbes implícites només cal indicar l'equació de la corba. Opcionalment, es poden indicar les variables que intervenen i el seu recorregut.

9 Exempl dibuixa $((x^2+y^2)^2=100\cdot(x^2-y^2)) \rightarrow$  tauler1

#### [dibuixa](#page-260-0)r una equació:  $dibuixa(eq:Equació)$  $dibuixa(eq:Equació)$  $dibuixa(eq:Equació)$

La comanda  $d$ ibuixa admet també una [equació](#page-8-0) com a argument. Aquesta comanda proporciona una representació gràfica de l'objecte matemàtic associat a aquesta equació.

Les equacions que admet la comanda són les que corresponen a objectes de tipus [Recta](#page-483-0), [Circumferència](#page-222-0) i [Cònica](#page-237-0).

dibuixa(y=2.x-1)  $\rightarrow$  tauler1 **Exemples** dibuixa ( $(x-3)^2$  +  $(y-5)^2$  = 9)  $\rightarrow$  tauler1 dibuixa (y=x<sup>2</sup>+1)  $\rightarrow$  tauler1

#### [dibuixa](#page-260-0)r vectors: dibuixa(v:[Vector](#page-557-0), P: [Punt](#page-461-0))

Dibuixem un vector indicant les seves components i un punt. Les opcions serveixen per indicar la forma de la fletxa.

```
dibuixa([3,5], punt(1,1)) \rightarrow tauler1
       P=punt(1,1) \rightarrow (1,1)
Exemples
       dibuixa(P) \rightarrow tauler1
       dibuixa([3,5], P, {color=vermell}) \rightarrow tauler1
       dibuixa([3,5], punt(0,0), {mida=5}) \rightarrow tauler1
       dibuixa([3, -5], punt(0, 0), {mida=20}) \rightarrow tauler1
```
opcions dibuixa: De manera opcional, l'últim argument de la comanda [dibuixa](#page-260-0) pot ser una [Llista](#page-361-0) d'opcions.

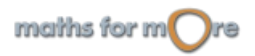

<span id="page-67-0"></span>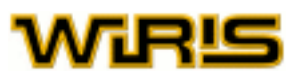

Les opcions permeten controlar l'aspecte (color, gruix, etc.) de les figures. El funcionament d'algunes opcions, o la seva qualitat, depèn de la versió de Java™ (JVM) que estigui instal·lada a l'ordinador. Amb Java™ versió 1.3 (Java 2) o alguna versió posterior, en el segon exemple podem veure rectes de diferent amplada. [Descarregar l'última versió](http://www.java.com/es/) [de Java.](http://www.java.com/es/)

dibuixa(punt(-2,-2),{color=blau})  $\rightarrow$  tauler1 dibuixa(punt(0,0),{color=verd,mida\_punt=5})  $\rightarrow$  tauler1 dibuixa(punt(2,2),{color=vermell,mida\_punt=10})  $\rightarrow$  tauler1 Exemples dibuixa (punt  $(4,4)$ , {color=taronja, mida\_punt=20})  $\rightarrow$  tauler1 P=punt(-2,-2)  $\rightarrow$  (-2,-2)  $r = recta(P,7) \rightarrow recta(P,7)$ dibuixa(r, {color=blau, amplada\_línia=2})  $\rightarrow$  tauler1 dibuixa (perpendiculars (r, P), {color=vermell, amplada\_linia=8})  $\rightarrow$  tauler1

Introduim cada un dels valors de les opcions separats per comes i segons el format 'nom\_opció=valor\_opció'; per exemple, [color](#page-225-0)=[verd](#page-561-0).

Les opcions principals de la comanda [dibuixa](#page-260-0) són:

#### [color](#page-225-0)

Indica el color amb què es dibuixen les figures al tauler.

Valors possibles: llistes de tres enters entre 0 i 255 amb la forma '{r,g,b}', on r, g, b corresponen a la quantitat de vermell (red), verd (green) i blau (blue) que defineixen el color. Per facilitar la feina, s'ha definit alguns colors: [negre](#page-392-0), [blanc](#page-210-0), [vermell](#page-561-0), [verd](#page-561-0), [blau](#page-210-0), [cian](#page-219-0), [magenta](#page-367-0), [groc](#page-329-0), [marró](#page-367-0), [taronja](#page-524-0), [rosa](#page-499-0), [gris](#page-328-0), [gris\\_fosc](#page-329-0), [gris\\_clar](#page-329-0) i la llista complerta de colors html. Valor per defecte: [negre](#page-392-0)

#### [contorn](#page-240-0)

Indica si s'ha de pintar o no el contorn de les figures tancades. Valors possibles: [cert](#page-218-0) i [fals](#page-308-0). Valor per defecte: [cert](#page-218-0)

[omplir](#page-405-0) En el cas de tenir una figura tancada, indica si es pinta l'interior. Valors possibles: [cert](#page-218-0) i [fals](#page-308-0). Valor per defecte: [fals](#page-308-0)

#### [color\\_omplir](#page-229-0)

En el cas de tenir una figura tancada i el valor d'[omplir](#page-405-0) sigui cert, indica el color amb el qual es pinta l'interior de les figures.

Valors possibles: un [Color](#page-226-0) i "automàtic"; si triem aquest segon valor de l'opció, l'interior de la figura es pinta amb el color especificat en la opció [color](#page-67-0). Valor per defecte: "automàtic"

#### [visible](#page-563-0)

Indica si l'element és visible o no. Valors possibles: [cert](#page-218-0) i [fals](#page-308-0). Valor per defecte: [cert](#page-218-0)

#### [mòbil](#page-385-0)

Si l'objecte a dibuixar no s'ha definit de manera estàtica, permet que aquest es pugui o no moure en el pla. Valors possibles: [cert](#page-218-0) i [fals](#page-308-0). Valor per defecte: [cert](#page-218-0)

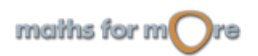

Gràfics 2D

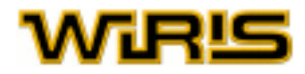

#### [avalua](#page-202-0)

Indica si l'element s'avalua en el moment de fer el dibuix o no. Valors possibles: [cert](#page-218-0) i [fals](#page-308-0). Valor per defecte: [fals](#page-308-0)

#### [dimensions\\_fixes](#page-272-0)

Indica si, en canviar les mides del tauler de dibuix, els objectes s'han de reposicionar o no en el pla. Per defecte, es reposicionen. Valors possibles: [cert](#page-218-0) i [fals](#page-308-0). Valor per defecte: [fals](#page-308-0)

#### [mida\\_punt](#page-382-0)

Indica la mida dels punts que es dibuixen en el tauler. Valors possibles: qualsevol nombre [Real](#page-478-0) positiu. Valor per defecte: 5

#### [amplada\\_línia](#page-178-0)

Indica el gruix de les rectes, segments o gràfiques de funcions que es dibuixen en el tauler. Valors possibles: qualsevol nombre [Real](#page-478-0) positiu. Valor per defecte: 1

#### [mostrar\\_etiqueta](#page-388-0)

Indica si s'ha de mostrar, en el gràfic, l'etiqueta de la figura. Valors possibles: [cert](#page-218-0) i [fals](#page-308-0). Valor per defecte: [fals](#page-308-0)

#### [etiqueta](#page-300-0)

Indica quina és l'etiqueta que es mostra al costat de la figura. Valors possibles: qualsevol objecte i "automàtic"; si triem aquest segon valor de l'opció, l'etiqueta indica el nom de la figura. Valor per defecte: "automàtic"

[font\\_etiqueta](#page-317-0)

Indica el tipus de font que s'usa per a escriure les etiquetes al tauler. Valors possibles: qualsevol objecte de tipus [Font](#page-315-0). Valor per defecte: {[negreta](#page-392-0)=[fals](#page-308-0),[itàlica](#page-352-0)=[fals](#page-308-0),[nom](#page-394-0)="SansSerif",[mida](#page-381-0)=12}

#### [nom](#page-394-0)

Si la comanda [dibuixa](#page-260-0) no coneix el nom de l'objecte que ha de dibuixar, indica el seu nom. Només té efecte quan es tracta d'un únic element i no una llista. Valors possibles: qualsevol objecte tipus [Cadena](#page-212-0). Valor per defecte: [nul](#page-402-0)

#### [nom\\_llavor](#page-396-0)

Si la comanda [dibuixa](#page-260-0) no coneix el nom de l'objectes que ha de dibuixar, el nom d'aquesta figura és el valor d'aquesta opció concatenat amb un número. Valors possibles: qualsevol objecte tipus [Cadena](#page-212-0). Valor per defecte: [nul](#page-402-0)

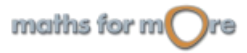

# <span id="page-69-0"></span>**MIR!S**

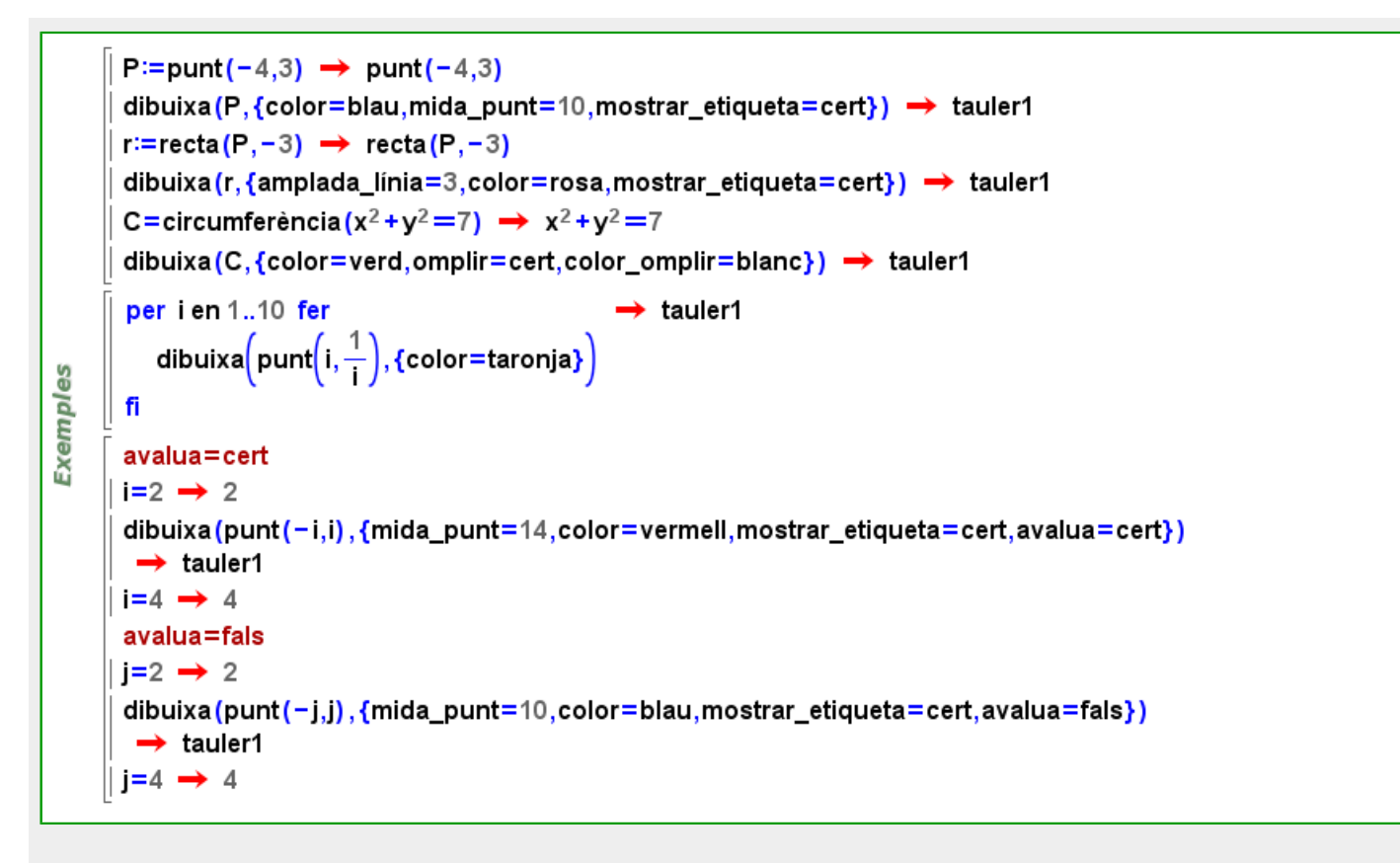

#### **Dibuix de regions**

#### [dibuixa](#page-260-0)r regions:  $dibuixa(e:Inequació)$  $dibuixa(e:Inequació)$  $dibuixa(e:Inequació)$

Podem [dibuixa](#page-260-0)r la regió definida per desigualtats directament amb la comanda dibuixa i usar, opcionalment, l'operador  $\wedge$  per intersecar diferents regions. Veure també  $regi\acute{o}$ .

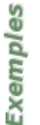

 $\overline{\mathbb{R}}$ 

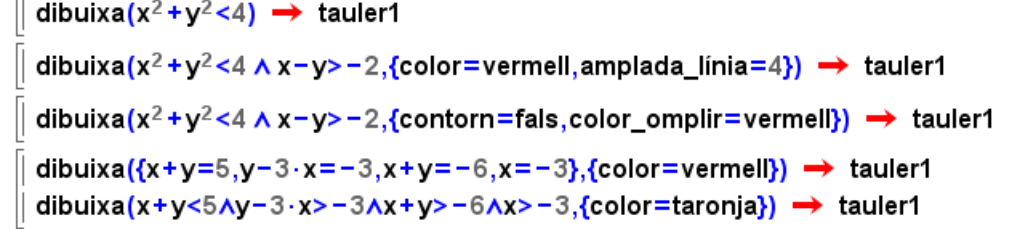

#### regió: regió(...)

La comanda regió es pot usar per dibuixar un conjunt més ampli de superfícies que el que podem obtenir amb [dibuixa](#page-260-0). Per exemple, podem definir i dibuixar l'àrea delimitada per una funció explícita o entre dues corbes qualssevol.

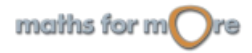

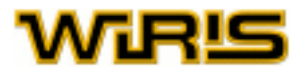

```
r = \text{regió}(x^2 - 3);
        dibuixa(r) \rightarrow tauler1
        r = \text{regió}(\sin);dibuixa(r) \rightarrow tauler1
Exemples
        r = \text{regió}(x^2 - 4, x - 1);dibuixa(r) \rightarrow tauler1
        r=regió(x<sup>2</sup>+y<sup>2</sup>>9,(x-3)<sup>2</sup>+y<sup>2</sup><10);
        dibuixa(r) \rightarrow tauler1
        r = \text{regió}(x^2 - 3, -3, .5);
        dibuixa(r) \rightarrow tauler1
```
Les igualtats utilitzades amb  $\text{reqi}$  6 delimiten zones fitades:

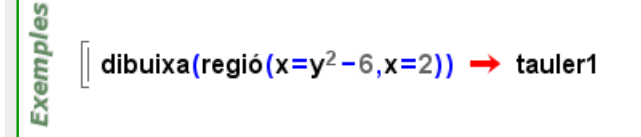

Per dibuixar la regió definida per una funció explícita, fem:

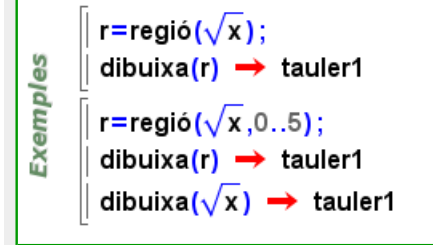

Per dibuixar la regió definida per dues funcions explícites, fem: :

မိ r=regió( $x^3$ /50, $x+1/2$ ); Exempl dibuixa(r,{amplada\_línia=3}) → tauler1

#### **Comanda representa**

#### representa: [representa](#page-491-0)(...)

La finalitat d'aquesta funció és dibuixar els objectes i mostrar, alhora, la seva informació rellevant. Per exemple, la representació de funcions consisteix en dibuixar la gràfica i els elements notables de les funcions, com poden ser punts singulars, asímptotes i màxims locals. Admet els mateixos arguents que la funció  $di$ bu $ixa$ .

#### Està definida per a objectes de tipus:

[Funció](#page-320-0), [Circumferència](#page-222-0) i [Cònica](#page-237-0) ( [Hipèrbola](#page-330-0), [Ellipse](#page-284-0) i [Paràbola](#page-413-0))

Si s'aplica la comanda a un objecte per al que **wiris** no considera o sap com calcular cap element especial, la comanda és equivalent a [dibuixa](#page-260-0).

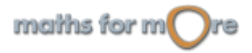

<span id="page-71-0"></span>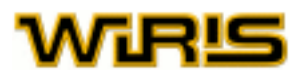

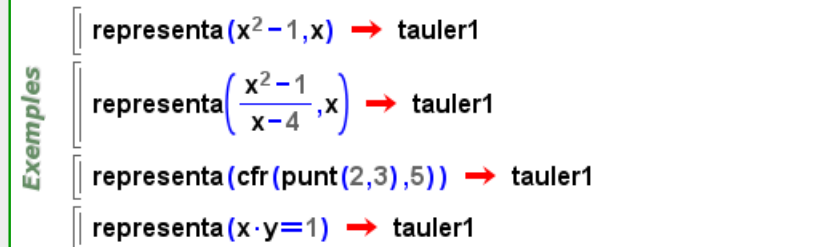

#### opcions representa:

Les opcions de [representa](#page-491-0) són les mateixes que les de [dibuixa](#page-260-0).

#### **Comandes per escriure text**

#### escriu: [escriu](#page-297-0)(d,P:[Punt](#page-461-0))

Aquesta funció permet escriure  $d$  en el punt P. Normalment  $d$  serà de tipus [text](#page-536-0) tot i que pot ser qualsevol objecte. En general, podem considerar que la comanda [escriu](#page-297-0) és una manera ràpida de dibuixar objecte de tipus [Capsa\\_de\\_text](#page-214-0).

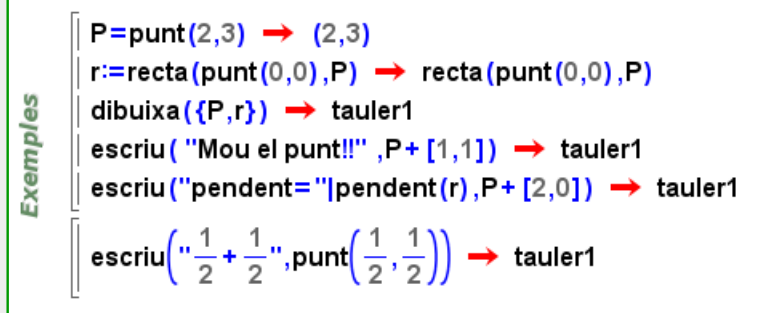

opcions [escriu](#page-297-0): De manera opcional, l'últim argument de la comanda escriu pot ser una [Llista](#page-361-0) d'opcions.

Les opcions que podem passar a la comanda [escriu](#page-297-0) són tant les de la comanda capsa de text com les de [dibuixa](#page-260-0) (podem veure-les  $aqui$ ), ja que [escriu](#page-297-0)(t,d,P,O) és equivalent a [dibuixa\(](#page-260-0)t[,capsa\\_de\\_text\(](#page-213-0)d,P,O),O), on t és un [Tauler](#page-525-0), O és una [Llista](#page-361-0) d'opciones, i di P estan definides com en el paràgraf anterior.

Les opcions principals de la comanda [capsa\\_de\\_text](#page-213-0) són:

#### [fons](#page-314-0)

Indica si s'ha de pintar o no el fons corresponenet a l'objecte que es representa. Valors possibles: [cert](#page-218-0) i [fals](#page-308-0). Valor per defecte: [fals](#page-308-0)

#### [color\\_de\\_fons](#page-228-0)

En cas que el valor de [fons](#page-314-0) sigui cert, indica el color amb el qual es pinta el fons de l'objecte que es representa.

Valors possibles: qualsevol  $Color$ , donat en format numèric  $\{r,q,b\}$  o bé, si està definit, pel seu nom.

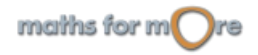
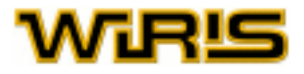

Valor per defecte: {255,255,255} (color blanc).

#### [contorn](#page-240-0)

Indica si s'ha d'afegir o no una vora al voltant de l'objecte que es representa;i, en el primer cas, determina el gruix que tindrà.

Valors possibles: qualsevol nombre [Enter](#page-293-0) no negatiu. Valor per defecte: 0

#### [color\\_de\\_contorn](#page-227-0)

En cas que el valor de [contorn](#page-240-0) sigui un nombre  $E$ nter positiu, indica el color amb el qual es pinta la vora. Valors possibles: qualsevol  $\text{Color},$  $\text{Color},$  $\text{Color},$  en format numèric  $\{r,g,b\}$  o bé, si està definit, pel seu nom. Valor per defecte: {0,0,0} (color negre).

#### [posició\\_horitzontal](#page-444-0)

Indica la posició horitzontal de la [Capsa\\_de\\_text](#page-214-0) prenent com a referència el punt especificat. Valors possibles: "esquerra", "centre" i "dreta". Valor per defecte: "dreta"

#### [posició\\_vertical](#page-445-0)

Indica la posició vertical de la [Capsa\\_de\\_text](#page-214-0) prenent com a referència el punt especificat. Valors possibles: "dalt", "centre", "línia\_base" i "a\_baix". Valor per defecte: "línia\_base"

#### [amplada\\_màxima](#page-178-0)

Indica l'amplada màxima de la [Capsa\\_de\\_text](#page-214-0). Quan el text l'excedeix, salta de línia. Valors possibles: qualsevol nombre [Real](#page-478-0) positiu. Valor per defecte: # (infinit).

#### [font](#page-315-0)

Indica la font que s'usa per a escriure el text al tauler. Valors possibles: qualsevol objecte de tipus [Font](#page-315-0). Valor per defecte: {[negreta](#page-392-0)=[fals](#page-308-0),[itàlica](#page-352-0)=[fals](#page-308-0),[nom](#page-394-0)="SansSerif",[mida](#page-381-0)=12}

#### [font\\_negreta](#page-317-0)

Indica si el text usa lletra en negreta. Valors possibles: [cert](#page-218-0) i [fals](#page-308-0). Valor per defecte: [fals](#page-308-0)

[font\\_itàlica](#page-317-0) Indica si el text usa lletra cursiva. Valors possibles: [cert](#page-218-0) i [fals](#page-308-0). Valor per defecte: [fals](#page-308-0)

#### [nom\\_font](#page-394-0)

Indica el nom de la font que utilitzarem. Valors possibles: "Serif", "SansSerif" i "Monospaced". Valor per defecte: "SansSerif"

#### [mida\\_font](#page-381-0)

Indica la mida de la font del text. Valors possibles: qualsevol nombre [Enter](#page-293-0) positiu. Valor per defecte: 12

 **Tauler de dibuix**

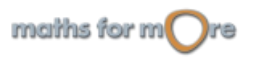

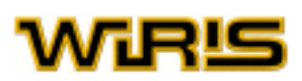

Les comandes [dibuixa](#page-260-0), [representa](#page-491-0) o [escriu](#page-297-0) poden rebre com a primer argument, i de manera opcional, el tauler de dibuix on volem que es faci la representació. Si el primer argument no és un tauler, **wiris** en proporciona un de característiques predefinides.

Cada bloc de càlculs té el seu tauler per defecte i, de fet, en pot tenir tants com vulguem. La comanda per a crear un tauler de dibuix són [tauler\(](#page-525-0)) o [tauler](#page-525-0)(P,x,y); aquest últim permet crear un tauler amb centre el punt P, amplada x i altura y.

T1=tauler(punt(0,0),2000,2000)  $\rightarrow$  tauler1 Exemples T2=tauler(punt(5,5),10,10)  $\rightarrow$  tauler2 dibuixa (T1, punt  $(35,50)$ )  $\rightarrow$  tauler1 dibuixa (T2, cfr (punt  $(5,5)$ , 3))  $\rightarrow$  tauler2

Per defecte, quan es crea un tauler, en aquest hi apareixen els eixos coordenats i una malla de color taronja. Si volem que aquests elements no apareguin, haurem d'executar [mostrar\\_eixos](#page-388-0)([fals](#page-308-0)) i [mostrar\\_malla](#page-389-0)[\(fals\)](#page-308-0), respectivament, abans de crear el tauler i de dibuixar res. Si un tauler de dibuix té la malla visible els punts només es poden moure sobre els vèrtexs de la malla. Un cop generat un tauler de dibuix, podem controlar els eixos i la malla amb

les icones  $\boxed{\frac{1}{1}}$  o  $\boxed{\mathbb{H}}$ , respectivament.

En el següent exemple es crea un tauler de dibuix on, a diferència del que és habitual, no apareixen ni els eixos ni la malla:

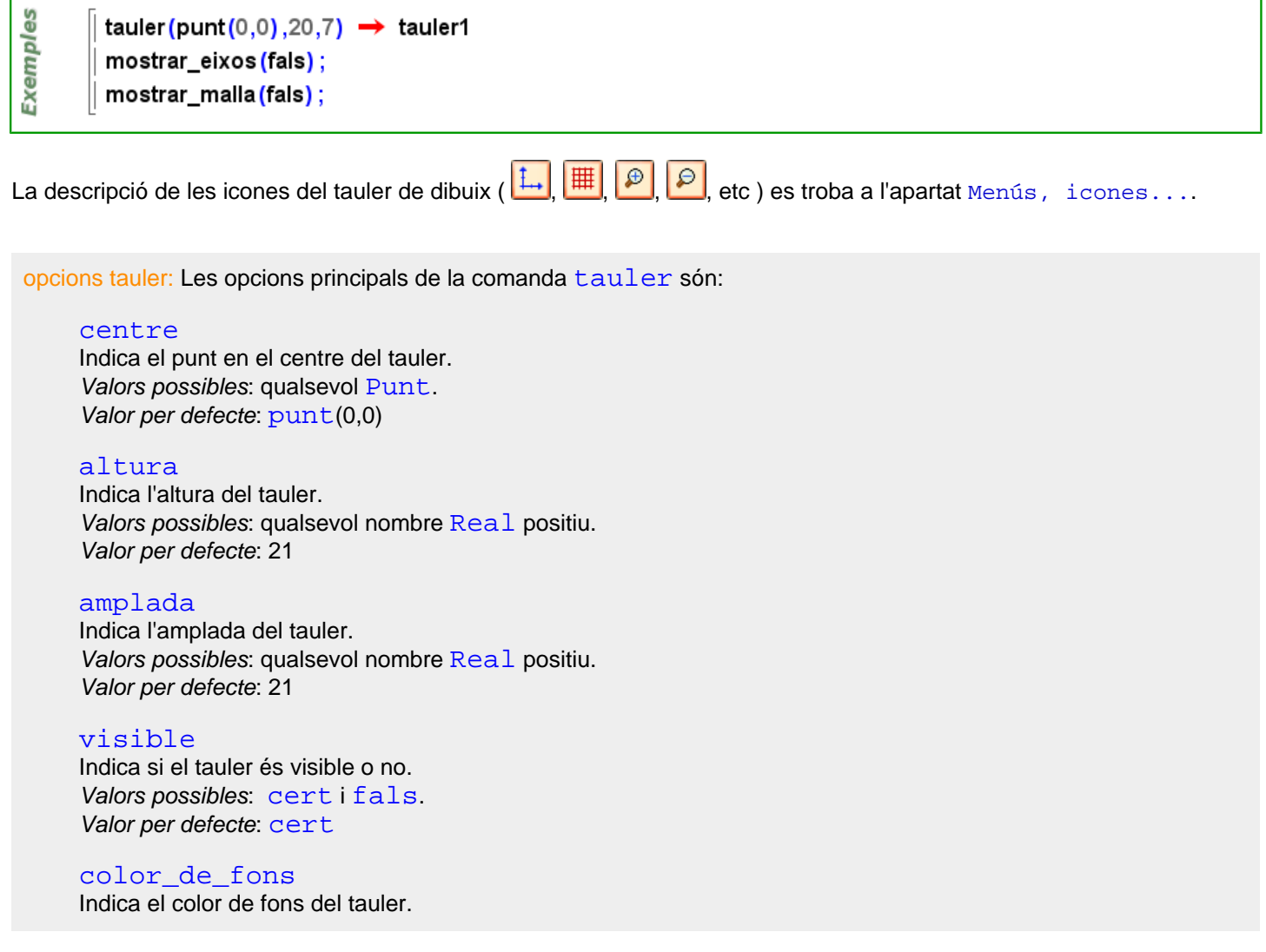

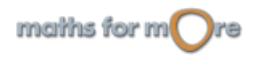

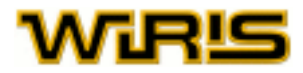

Valors possibles: qualsevol  $\text{Color},$  $\text{Color},$  $\text{Color},$  en format numèric  $\{r,g,b\}$  o bé, si està definit, pel seu nom. Valor per defecte: {255,255,240} (color crema).

#### [proporció](#page-455-0)

Indica la proporció desitjada entre l'altura i l'amplada del tauler. Valors possibles: qualsevol nombre [Real](#page-478-0) positiu. Valor per defecte: 1

#### [informació](#page-338-0)

Indica quina informació s'ha de mostrar quan passem el ratolí per damunt d'una figura. Aquesta informació

pot modificar-se quan el dibuix ja és a la pantalla mitjançant les icones **(BB**), i de la barra d'eines del tauler de dibuix. Més informació a [etiqueta](#page-300-0) o mostrar etiqueta.

Valors possibles: "cap", "nom", "definició" i "valor". Valor per defecte: "nom"

· Atributs de la finestra

#### [altura\\_finestra](#page-169-0)

Indica l'altura de la finestra de dibuix, en píxels. Valors possibles: qualsevol nombre [Enter](#page-293-0) positiu. Valor per defecte: 450

#### [amplada\\_finestra](#page-178-0)

Indica l'amplada de la finestra de dibuix, en píxels. Valors possibles: qualsevol nombre [Enter](#page-293-0) positiu. Valor per defecte: 450

#### [proporció\\_finestra](#page-455-0)

Indica la proporció desitjada entre l'altura i l'amplada de la finestra de dibuix. Valors possibles: qualsevol nombre [Real](#page-478-0) positiu. Valor per defecte: 1

· Atributs dels eixos coordenats

#### [mostrar\\_eixos](#page-388-0)

Indica si els eixos coordenats apareixen o no en el dibuix. Valors possibles: [cert](#page-218-0) i [fals](#page-308-0). Valor per defecte: [cert](#page-218-0)

#### [color\\_eixos](#page-229-0)

En cas que el valor de [mostrar\\_eixos](#page-388-0) sigui cert, indica el color amb el qual es pinten els eixos. Valors possibles: qualsevol [Color](#page-226-0), en format numèric {r,g,b} o bé, si està definit, pel seu nom. Valor per defecte: {150,150,255} (blau clar).

#### [estil\\_de\\_eixos](#page-299-0)

Indica com es representen els eixos de coordenades, si bé com dues rectes perpendiculars, o bé com un parell de fletxes perpendiculars entre si. A més, en aquest segon cas, l'eix d'abcises es pot identificar per x o per X i l'eix d'ordenades per y o per Y.

Valors possibles: "cap", "fletxa", "fletxa\_xy" i "fletxa\_XY". Valor per defecte: "cap"

#### [font\\_eixos](#page-316-0)

Indica la font que s'usa per a escriure el text i els valors que acompanyen els eixos. Valors possibles: qualsevol objecte de tipus [Font](#page-315-0). Valor per defecte: {[negreta](#page-392-0)=[fals](#page-308-0),[itàlica](#page-352-0)=[fals](#page-308-0),[nom](#page-394-0)="SansSerif",[mida](#page-381-0)=10}

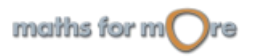

<span id="page-75-0"></span>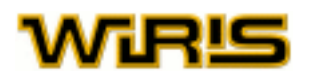

#### [etiqueta\\_eixos](#page-300-0)

Dóna nom als eixos de coordenades. La primera componenet de la llista posa nom a l'eix d'abcises, mentre que la segona dóna nom a l'eix d'ordenades. Valors possibles: qualsevol [Llista](#page-361-0) de dues components.

Valor per defecte: {,} (una [Llista\\_buida](#page-361-0) de dos elements).

#### · Atributs de la malla

#### [mostrar\\_malla](#page-389-0)

Indica si en la finestra apareix o no una malla. Si la malla apareix, el moviment dels punts dibuixats es limita als punts de tall de la malla; si no apareix, els punts es poden moure lliurement pel tauler de dibuix. Valors possibles: [cert](#page-218-0) i [fals](#page-308-0). Valor per defecte: [cert](#page-218-0)

#### [color\\_malla](#page-229-0)

Indica el color de la malla. Valors possibles: qualsevol  $\text{Color}$  $\text{Color}$  $\text{Color}$  en format numèric  $\{r, q, b\}$  o bé, si està definit, pel seu nom. Valor per defecte: {255,200,100} (taronja clar).

#### **Geometria interactiva**

És possible dibuixar una sèrie d'objectes usant relacions geomètriques i veure com movent alguns d'ells es mantenen les relacions. Cal, però, que els objectes que depenen d'altres es declarin amb el símbol  $:=$ .

Després de calcular el següent exemple, provis de moure el punt P.

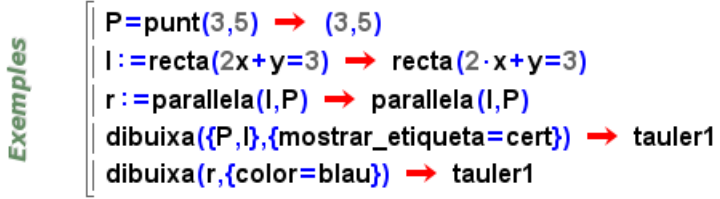

#### desplaçador: comanda [desplaçador](#page-257-0)

Usarem la comanda [desplaçador](#page-257-0) i declararem una variable amb  $:=$  per poder escollir nombres reals de forma interactiva.

Aquesta comanda rep com arguments un recorregut i, opcionalment, un valor inicial.

```
a:=desplaçador(-5..5) \rightarrow desplaçador(-5..5)dibuixa(a) \rightarrow tauler1
မ္မ
      dibuixa(y=x+a) \rightarrow tauler1
Exempl
      a :=desplaçador(-5..5,0) \rightarrow desplaçador(-5..5,0)dibuixa(a) \rightarrow tauler1
      dibuixa(y=x+a) \rightarrow tauler1
```
punt més proper: comanda [punt\\_més\\_proper](#page-462-0)

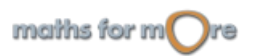

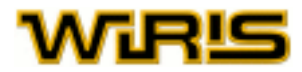

En geometria interactiva sovint és necessari restringir un punt a estar sobre una altra figura. Aquesta comanda rep com a primer argument un objecte geomètric i com a segon argument el valor del punt inicial.

**Exemples** 

 $1: = \text{rect}(x + 2y = 0) \rightarrow \text{rect}(x + 2 \cdot y = 0)$ P:=punt\_més\_proper(l,punt(0,0)) → punt\_més\_proper(l,punt(0,0))  $r :=$ perpendiculars $(l, P) \rightarrow$  perpendiculars $(l, P)$ dibuixa({ $|,P$ })  $\rightarrow$  tauler1 dibuixa(r,{color=blau}) -> tauler1

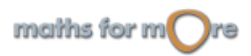

<span id="page-77-0"></span>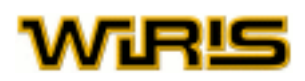

# **Gràfics 3D**

**wiris** disposa de procediments per a la representació gràfica en tres dimensions. Les principals aplicacions d'aquests procediments són la representació de les figures de la [geometria](#page-49-0) i la representació de les [funcions](#page-41-0).

La representació es fa en un  $Tauter de dibuix mitiancant la comanda dibuixa3d. Per a escriure text en el dibuix,$  $Tauter de dibuix mitiancant la comanda dibuixa3d. Per a escriure text en el dibuix,$  $Tauter de dibuix mitiancant la comanda dibuixa3d. Per a escriure text en el dibuix,$ usem la comanda [escriu3d](#page-297-0).

Podem consultar la comanda [estat\\_geometria](#page-298-0) per a descobrir com es pot simplificar aquesta comanda.

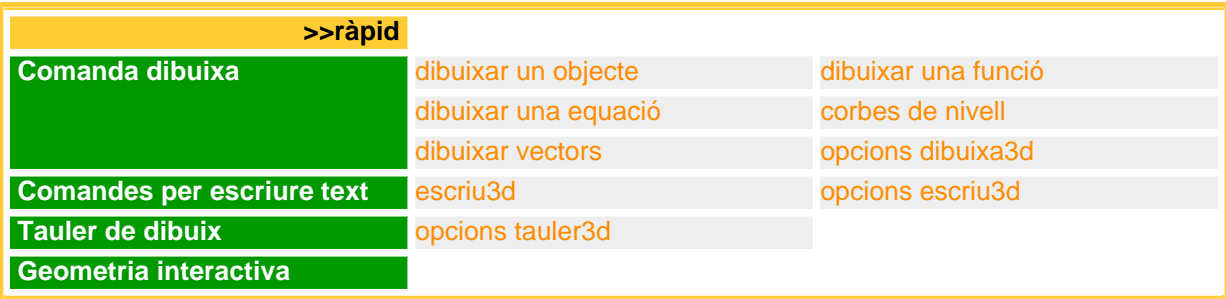

#### **Comanda dibuixa**

 $3D$ 

**Exemples** 

dibuixar un objecte: [dibuixa3d](#page-265-0)(d:[Dibuixable3d](#page-272-0))

En general, aquesta funció dibuixa un objecte d en un tauler de dibuix. Alguns dels objectes dibuixables són [Punt](#page-461-0), [Recta](#page-483-0), [Pla3d](#page-430-0), [Segment](#page-504-0), [Triangle](#page-544-0), [Poligonal](#page-437-0), [Poliedre3d](#page-432-0), [Superfície](#page-521-0), [Corba3d](#page-246-0) i [Capsa\\_de\\_text](#page-214-0). Si l'argument és una [Llista](#page-361-0), llavors es dibuixen tots els seus elements.

dibuixa3d(punt(7,2,0))  $\rightarrow$  tauler1 dibuixa3d(punt(-3,3,1))  $\rightarrow$  tauler1 dibuixa3d(recta(punt(3,5,6),punt(-2,1,-4)))  $\rightarrow$  tauler1

Menció apart es mereix el cas que el paràmetre d sigui un identificador (varible). Si té com a valor un objecte dibuixable, llavors es dibuixa; altrament no es fa res i obtnim un avís. Si més endavant el valor de d canvia, llavors el dibuix s'actualitza per a mostrar el nou objecte. Es podria dir que el tauler de dibuix recorda quins elementsi té dibuixats i, si canvien de valor, els redibuixa.

En el següent exemple podem constatr aquest comportament. Si definim P com el punt (3,5,0) i el dibuixem (primer bloc), apareix el punt (3,5,0) en el tauler de dibuix. Si, tot seguit, P pren com a valor el punt (2,-1,0), aquest punt serà el que apareix dibuixat. Notem que això passa sense haver de tornar a user la comanda  $di$ buixa3d amb el punt P.

```
P=punt(3,5,0) \rightarrow (3,5,0)
3D
       dibuixa3d(P) → tauler1
Exemples
       P=punt(3,5,0) \rightarrow (3,5,0)
       dibuixa3d(P) \rightarrow tauler1
       P=punt(2,-1,0) \rightarrow (2,-1,0)
```
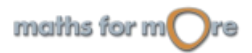

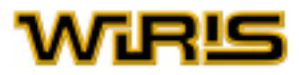

<span id="page-78-0"></span>Ara bé, cal dir que, en el cas que l'identificador d estigui definit amb : =, aleshores el tauler de dibuix recorda la definició de l'identificador i tenim la possibilitat de canviar-lo de valor de forma interactiva de tal manera que es redibuixi. En l'exemple següent es veu que, si intentem moure amb el ratolí els punts A i B, la recta no s'actualitza i en canvi en el segon tauler, sí.

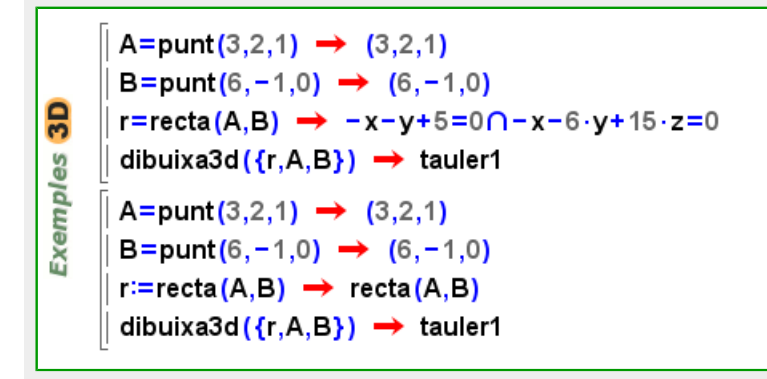

#### dibuixar una funció: comanda [dibuixa3d](#page-265-0)

Per a dibuixar tant corbes com superfícies, s'usa la comanda dibuixa 3d. En la majoria de casos, serà suficient indicar l'expressió de la funció que volem dibuixar i el sistema s'encarrega d'escollir si es tracta d'una corba o superfície, el recorregut i què variables fan el paper de  $x, y$  o z.

Vegem uns exemples de superfícies.

dibuixa3d(x·y)  $\rightarrow$  tauler1 **3D** dibuixa3d(z=sin(x)+y)  $\rightarrow$  tauler1 **Exemples** dibuixa3d( $f(x,y) = 2x+y$ )  $\rightarrow$  tauler1  $f(x,y) := sin(x) \cdot cos(y) \rightarrow (x,y) \mapsto sin(x) \cdot cos(y)$ dibuixa3d(f)  $\rightarrow$  tauler1

També es poden especificar les variables i el recorregut.

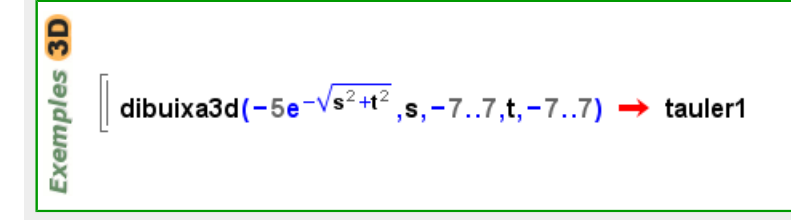

### **Corbes paramètriques**

Per a dibuixar corbes paramètriques, sempre serà necessari indicar la variable que actua com a paràmetre i el recorregut.

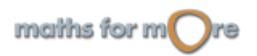

<span id="page-79-0"></span>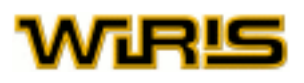

Exemples

dibuixa3d({cos(t),sin(t),t},t,-10..10)  $\rightarrow$  tauler1 **3D** dibuixa3d({x=t,y=2t,z=1-t},t,-10..10)  $\rightarrow$  tauler1 dibuixa3d({x=y·sin(y),y=y,z=y·cos(y)},z,-10..10..0.2,{color=vermell,amplada\_linia=  $5$ }  $\rightarrow$  tauler1

### **Superfícies paramètriques**

Indicant les dues variables de les que depèn la superfície i els seus respectius recorreguts, és possible dibuixar superfícies paramètriques.

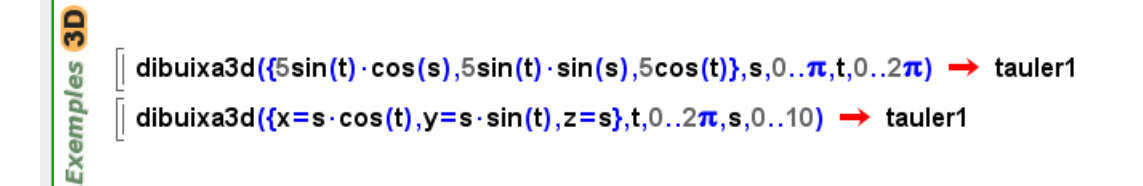

### dibuixar una equació: [dibuixa3d](#page-265-0)(eq:[Equació](#page-294-0))

La comanda [dibuixa3d](#page-265-0) admet també una [equació](#page-8-0) com a argument. Aquesta comanda ens proporciona una representació gràfica de l'objecte matemàtic associat a aquesta equació.

Les equacions que admet la comanda són les que corresponen a objectes de tipus [Pla3d](#page-430-0).

 $3D$ Exemples │ dibuixa3d (x+y−z=0) → tauler1

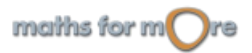

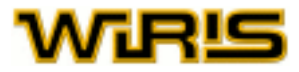

```
corbes de nivell: comanda corbes de nivell
```
La comanda corbes de nivell permet crear i dibuixar les corbes de nivell associades a una superfície. El resultat de corbes de nivell tant es pot dibuixar en el pla com en l'espai.

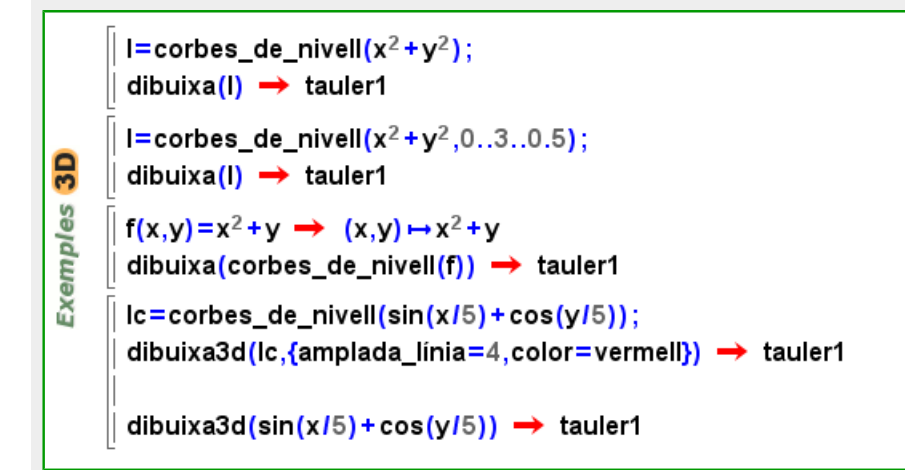

#### [dibuixa](#page-260-0)r vectors: dibuixa(v:[Vector](#page-557-0), P: [Punt](#page-461-0))

Dibuixem un vector indicant les seves components i un punt. Les opcions serveixen per indicar la forma de la fletxa.

```
Exemples
```
dibuixa3d( $[3,2,6]$ , punt $(1,1,1)$ )  $\rightarrow$  tauler1 dibuixa3d(-3x-3y+6z=0,{color=taronja}) → tauler1 dibuixa3d( $[-3, -3, 6]$ , punt $(0, 0, 0)$ )  $\rightarrow$  tauler1 dibuixa3d( $[3,5,6]$ , punt(0,0,0), {mida=5})  $\rightarrow$  tauler1 dibuixa3d( $[3, -5, 6]$ , punt(0,0,0), {mida=20, amplada\_linia=8})  $\rightarrow$  tauler1

opcions [dibuixa3d](#page-265-0): De manera opcional, l'últim argument de la comanda dibuixa3d pot ser una [Llista](#page-361-0) d'opcions.

Les opcions permeten controlar l'aspecte (color, gruix, etc.) de les figures. El funcionament d'algunes opcions, o la seva qualitat, depèn de la versió de Java™ (JVM) que estigui instal·lada a l'ordinador. Amb Java™ versió 1.3 (Java 2) o alguna versió posterior, en el segon exemple podem veure rectes de diferent amplada. [Descarregar l'última versió](http://www.java.com/es/) [de Java.](http://www.java.com/es/)

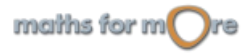

<span id="page-81-0"></span>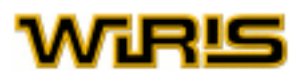

Exemples 3D

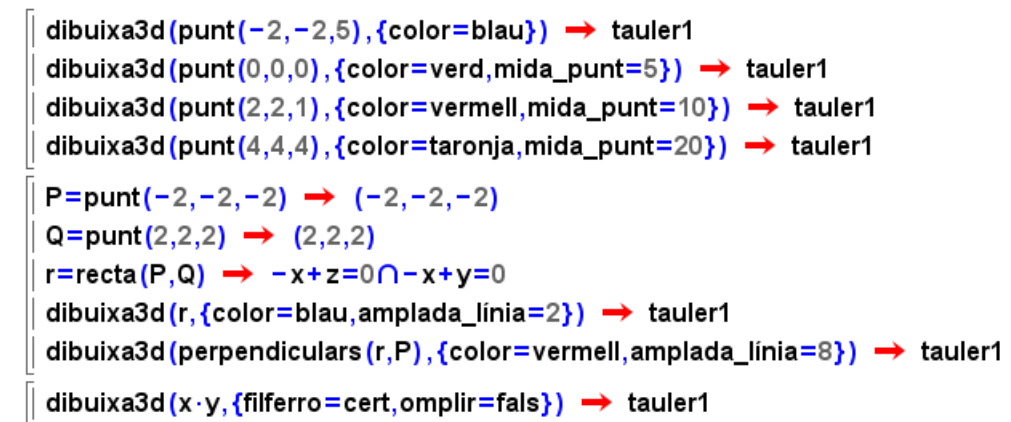

Introduim cada un dels valors de les opcions separats per comes i segons el format 'nom\_opció=valor\_opció'; per exemple, [color](#page-225-0)=[verd](#page-561-0).

Les opcions principals de la comanda [dibuixa3d](#page-265-0) són:

#### [color](#page-225-0)

Indica el color amb què es dibuixa en el tauler.

Valors possibles: llista de tres enters entre 0 i 255 amb la forma '{r,g,b}', on r,g,b corresponen a la quantitat de vermell (red), verd (green) i blau (blue) que defineixen el color. Per facilitar la feina, s'ha definit alguns colors: [negre](#page-392-0), [blanc](#page-210-0), [vermell](#page-561-0), [verd](#page-561-0), [blau](#page-210-0), [cian](#page-219-0), [magenta](#page-367-0), [groc](#page-329-0), [marró](#page-367-0), [taronja](#page-524-0), [rosa](#page-499-0), [gris](#page-328-0), [gris\\_fosc](#page-329-0), [gris\\_clar](#page-329-0) i la llista complerta de colors html. Valor per defecte: [negre](#page-392-0)

#### [contorn](#page-240-0)

Indica si s'ha de pintar el contorn de les figures tancades. Valors possibles: [cert](#page-218-0) i [fals](#page-308-0). Valor per defecte: [cert](#page-218-0)

#### [omplir](#page-405-0)

En el cas de tenir una figura tancada, la comanda indica si es pinta el seu interior. Valors possibles: [cert](#page-218-0), [fals](#page-308-0) i "automàtic". Valor per defecte: "automàtic"

#### [color\\_omplir](#page-229-0)

En el cas de tenir una figura tancada i el valor d'[omplir](#page-405-0) sigui cert, indica el color amb el qual es pinta l'interor de les figures. Valors possibles: Un [Color](#page-226-0) i "automàtic"; si triem aquest segon valor de l'opció, l'interior de la figura es pintarà amb el mateix color que l'opció [color](#page-81-0).

Valor per defecte: "automàtic"

#### [visible](#page-563-0)

Indica si l'element és visible o no. Valors possibles: [cert](#page-218-0) i [fals](#page-308-0). Valor per defecte: [cert](#page-218-0)

#### [transparència](#page-542-0)

Indica el grau de transparència de l'element. El valor 0 indica que l'element és totalment opac. El valor 1 indica que és totalment transparent. Valors possibles: qualsevol nombre  $Real$  entre 0 i 1. Valor per defecte: 0.3

#### [mòbil](#page-385-0)

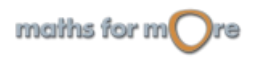

Gràfics 3D

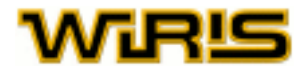

Si l'objecte a dibuixar no s'ha definit de manera estàtica, permet que aquest es pugui o no moure a l'espai. Valors possibles: [cert](#page-218-0) i [fals](#page-308-0). Valor per defecte: [cert](#page-218-0)

#### [filferro](#page-313-0)

Indica si les arestes de l'element es destaquen o no. Valors possibles: [cert](#page-218-0), [fals](#page-308-0) i "automàtic". Valor per defecte: "automàtic"

#### [mida\\_punt](#page-382-0)

Indica la mida dels punts que es dibuixen en el tauler. Valors possibles: qualsevol nombre [Real](#page-478-0) positiu. Valor per defecte: 5

#### [amplada\\_línia](#page-178-0)

Indica el gruix de les rectes, segments o gràfiques de funcions que dibuixem en el tauler. Valors possibles: qualsevol nombre [Real](#page-478-0) positiu. Valor per defecte: 1

#### [avalua](#page-202-0)

Indica si l'element s'avalua en el moment de fer el dibuix o no. Valors possibles: [cert](#page-218-0) i [fals](#page-308-0). Valor per defecte: [fals](#page-308-0)

#### [mostrar\\_etiqueta](#page-388-0)

Indica si s'ha de mostrar,en el gràfic, l'etiqueta de la figura. Valors possibles: [cert](#page-218-0) i [fals](#page-308-0). Valor per defecte: [fals](#page-308-0)

#### [etiqueta](#page-300-0)

Indica quina és l'etiqueta que es mostra al costat de la figura. Valors possibles: qualsevol objecte i "automàtic"; si triem aquest segon valor de l'opció, l'etiqueta indica el nom de la figura. Valor per defecte: "automàtic"

#### [font\\_etiqueta](#page-317-0)

Indica el tipus de font que s'usa per a escriure les etiquetes del tauler. Valors possibles: qualsevol objecte de tipus [Font](#page-315-0). Valor per defecte: {[negreta](#page-392-0)=[fals](#page-308-0),[itàlica](#page-352-0)=[fals](#page-308-0),[nom](#page-394-0)="SansSerif",[mida](#page-381-0)=12}

#### [nom](#page-394-0)

Si la comanda  $d$ ibuixa $3d$  no coneix el nom de l'objecte que ha de dibuixar, indica el seu nom. Només té efecte quan es tracta d'un únic element i no una llista. Valors possibles: qualsevol objecte tipus [Cadena](#page-212-0). Valor per defecte: [nul](#page-402-0)

#### [nom\\_llavor](#page-396-0)

Si la comanda [dibuixa3d](#page-265-0)no coneix el nom de la llista d'objectes que ha de dibuixar, el nom d'aquesta figura és el valor d'aquesta opció concatenat amb un número. Valors possibles: qualsevol objecte tipus [Cadena](#page-212-0). Valor per defecte: [nul](#page-402-0)

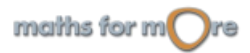

<span id="page-83-0"></span>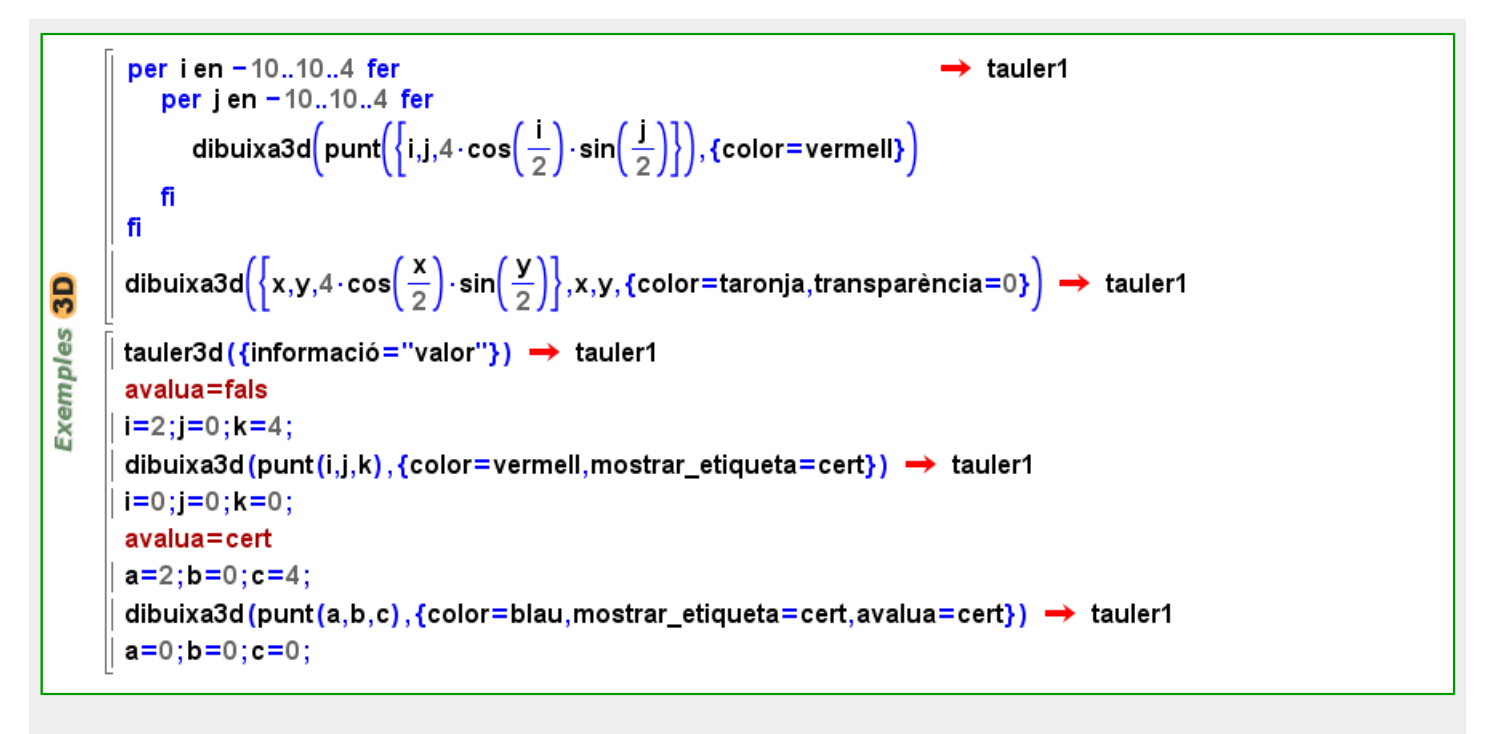

#### **Comandes per escriure text**

#### escriu3d: [escriu3d](#page-297-0)(d,P:[Punt](#page-461-0))

Aquesta funció permet escriure d en el punt P. Normalment d serà de tipus String tot i que pot ser qualsevol objecte. En general, podem considerar que la comanda  $\epsilon$ scriu3d és una manera ràpida de dibuixar objecte de tipus [Capsa\\_de\\_text](#page-214-0).

```
P=punt(2,3,-2) \rightarrow (2,3,-2)
        r:=recta(punt(0,0,0),P) \rightarrow recta(punt(0,0,0),P)
3D
        dibuixa3d(\{P,r\}) \rightarrow tauler1
Exemples
        escriu3d ("Mou el punt!!",P) → tauler1
        escriu3d("vector director="|vector(r), P+vector(r)) → tauler1
        escriu3d\left(\frac{1}{2}+\frac{1}{2}+\frac{1}{2}", punt\left(\frac{1}{2},\frac{1}{2},\frac{1}{2}\right)\right) \rightarrow tauler1
```
opcions escriu3d: De manera opcional, l'últim argument de la comanda [escriu3d](#page-297-0) pot ser una [Llista](#page-361-0) d'opcions.

Les opcions que podem passar a la comanda [escriu3d](#page-297-0) són tant les de la comanda capsa de text com les de [dibuixa](#page-260-0) (podem veure-les aquí) ja que [escriu3d](#page-297-0)(t,d,P,O) és equivalent a [dibuixa\(](#page-260-0)t[,capsa\\_de\\_text\(](#page-213-0)d,P,O),O), on t és un [Tauler3d](#page-531-0), O és una [Llista](#page-361-0) d'opciones, i d i P estan definides com en el paràgraf anterior. Per tal de conèixer les opcions d'aquesta comanda, podem consultar la seva homònima en el capítol [Gràfics 2D](#page-64-0).

 **Tauler de dibuix**

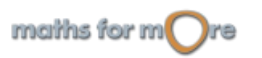

#### <span id="page-84-0"></span>Gràfics 3D

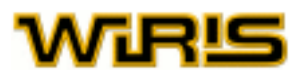

Les comandes [dibuixa3d](#page-265-0) o [escriu3d](#page-297-0) poden rebre com a primer argument, i de manera opcional, el tauler de dibuix on volem que es faci la representació. Si el primer argument no és un tauler, **wiris** en proporciona un de característiques predefinides.

Cada bloc de càlculs té el seu tauler per defecte i, de fet, en pot tenir tants com vulguem. La comanda per a crear un tauler de dibuix és [tauler3d\(](#page-530-0)) o [tauler3d](#page-530-0)(P,x,y,z); aquest últim permet crear un tauler amb centre el punt P, amplada  $x$ , altura  $y$  i profunditat  $z$ .

**3D Exemples** 

T1=tauler3d(punt(0,0,0),2000,2000,2000)  $\rightarrow$  tauler1 T2=tauler3d(punt(5,5,5),10,10,10)  $\rightarrow$  plotter2 dibuixa3d (T1, punt  $(200, 200, 200)$ )  $\rightarrow$  tauler1 dibuixa3d(T2,x=0)  $\rightarrow$  plotter2

Un cop creat el tauler, es poden modificar els seus atributs usant la funció [atributs3d](#page-201-0). En el següent exemple, es crea un tauler de dibuix on, a diferència del que és habitual, no apareixen ni els eixos ni el cub:

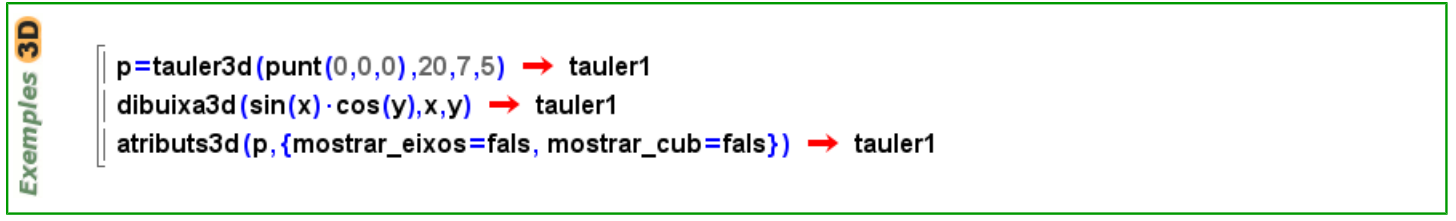

La descripció de les icones del tauler de dibuix (  $\frac{1}{[1, 1]}$   $\frac{1}{[1, 1]}$   $\frac{1}{[1, 1]}$  etc ), es troba a l'apartat Menús, i cones....

opcions [tauler3d](#page-530-0): Les opcions principals de la comanda tauler3d són:

#### [centre](#page-217-0)

Indica el punt en el centre del tauler. Valors possibles: qualsevol [Punt](#page-461-0). Valor per defecte: [punt](#page-456-0)(0,0,0)

#### [altura](#page-167-0)

Indica l'altura del tauler. Valors possibles: qualsevol nombre [Real](#page-478-0) positiu. Valor per defecte: 21

[amplada](#page-177-0) Indica l'amplada del tauler. Valors possibles: qualsevol nombre [Real](#page-478-0) positiu. Valor per defecte: 21

#### [profunditat](#page-452-0)

Indica la profunditat del tauler. Valors possibles: qualsevol nombre [Real](#page-478-0) positiu. Valor per defecte: 21

#### [color\\_de\\_fons](#page-228-0)

Indica el color de fons del tauler. Valors possibles: qualsevol  $\text{Color},$  $\text{Color},$  $\text{Color},$  en el format numèric  $\{r,g,b\}$  o bé, si està definit, pel seu nom. Valor per defecte: {255,255,240} (color crema).

[informació](#page-338-0)

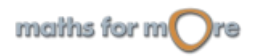

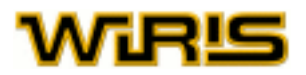

Indica quina informaicó ha de mostrar quan passem el ratolí per damunt d'una figura. Aquesta informaicó pot

modificar-se un cop el dibuix és en la pantalla mitjançant les icones (ab), **col** de la barra d'eines del tauler de dibuix.

Més informació a [etiqueta](#page-300-0) o [mostrar\\_etiqueta](#page-388-0). Valors possibles: "cap", "nom", "definició" i "valor". Valor per defecte: "nom"

#### [visible](#page-563-0)

Indica si el tauler és visible o no. Valors possibles: [cert](#page-218-0) i [fals](#page-308-0). Valor per defecte: [cert](#page-218-0)

#### [transforma\\_matriu](#page-541-0)

Indica la posició del cub de representació a dins de la finestra de dibuix. Cada cop que movem el cub, podem

conèixer la nova posició mitjançant la icona de la barra d'eines del tauler de dibuix. Valors possibles: qualsevol [Matriu](#page-368-0) de nombres [Real](#page-478-0) 3x3. Valor per defecte: -

· Atributs de la finestra

[altura\\_finestra](#page-169-0)

Indica l'altura de la finestra de dibuix, en píxels. Valors possibles: qualsevol nombre [Enter](#page-293-0) positiu. Valor per defecte: 450

#### [amplada\\_finestra](#page-178-0)

Indica l'amplada de la finestra de dibuix, en píxels. Valors possibles: qualsevol nombre [Enter](#page-293-0) positiu. Valor per defecte: 450

· Atributs dels eixos coordenats

[mostrar\\_eixos](#page-388-0) Indica si els eixos coordenats apareixen o no en el dibuix. Valors possibles: [cert](#page-218-0) i [fals](#page-308-0). Valor per defecte: [cert](#page-218-0)

#### [color\\_eixos](#page-229-0)

En cas que el valor de mostrar eixos sigui cert, indica el color amb el qual es pinten els eixos. Valors possibles: qualsevol  $Color$ , en el format numèric  $\{r,q,b\}$  o bé, si està definit, pel seu nom. Valor per defecte: {150,150,255} (blau clar).

· Atributs del cub

[mostrar\\_cub](#page-388-0) Indica si en la finestra apareix o no un cub. Els punts es poden moure lliurement pel tauler de dibuix. Valors possibles: [cert](#page-218-0) i [fals](#page-308-0). Valor per defecte: [cert](#page-218-0)

### [color\\_del\\_cub](#page-228-0)

Indica el color del cub. Valors possibles: qualsevol  $Color$ , en el format numèric  $\{r,g,b\}$  o bé, si està definit, pel seu nom. Valor per defecte: {150,150,255} (blau clar).

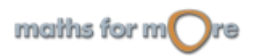

<span id="page-86-0"></span>Gràfics 3D

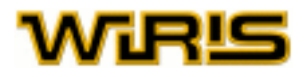

#### **Geometria interactiva**

La geometria interactiva a l'espai actua de la mateixa manera que ho fa en el pla. Vegis [Geometria interactiva en](#page-75-0) [el pla.](#page-75-0)

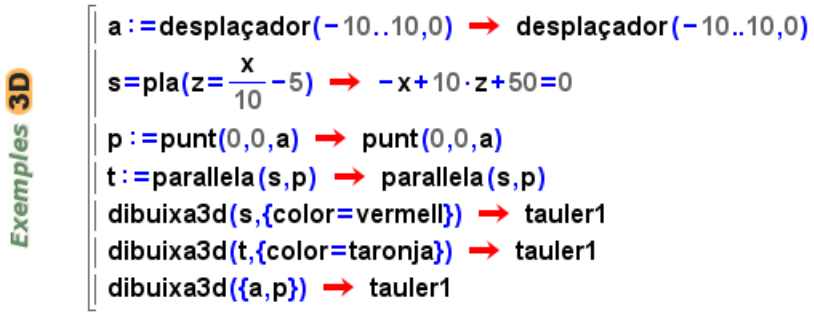

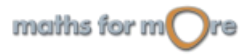

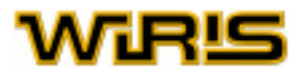

# **Estadística**

Exemples

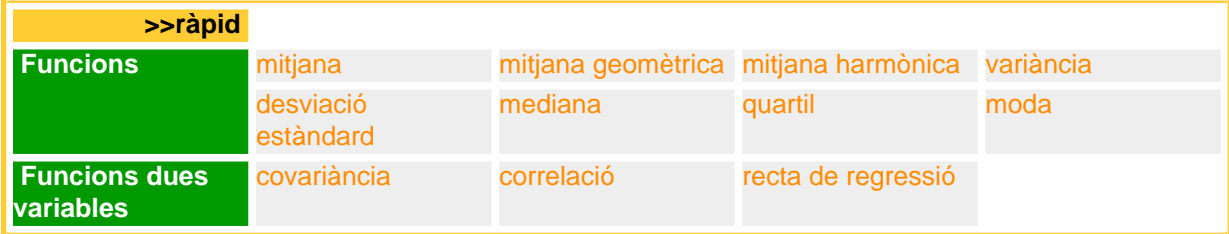

L'Estadística Descriptiva és la branca de l'estadística que recull dades, les analitza i presenta els resultats amb gràfics o mitjançant el càlcul de paràmetres estadístics, uns pocs nombres que tendeixen a descriure el conjunt de dades. A més a més, en moltes ocasions no és possible arribar a observar el valor de la variable per a tots els elements d'una població i en aquest cas es recullen les dades sobre una mostra, porció d'una població que és utilitzada per a inferir informació sobre algunes característiques de la població total. Aquesta és la situació a què més s'ajusten als procediments que s'expliquen en aquest capítol.

En altres ocasions les observacions de l'Estadística Descriptiva corresponen a valors observats en la realització d'un experiment aleatori. En aquest cas la mostra dels resultats té com a finalitat intentar establir el model teòric que regula l'experiment.

En l'àrea de l'Estadística, **wiris** treballa sempre amb nombres decimals a diferencia de la resta d'àrees de coneixement, per seguir la pràctica habitual.

Veiem com es pot representar una mostra amb 3 zeros i 4 uns.

 ${0,1,0,0,1,1,1} \rightarrow {0,1,0,0,1,1,1}$  $[0 \rightarrow 3, 1 \rightarrow 4] \rightarrow [0 \rightarrow 3, 1 \rightarrow 4]$ llista([0→3,1→4]) → {0,0,0,1,1,1,1}

En el primer cas hem considerat una  $Llista$  que conté els elements de la mostra; en el segon cas, usem un  $Divisor$ on s'indica quantes vegades apareix cada valor. Veiem ara algunes operacions que podem realitzar amb mostres.

```
mitjana({0,1,0,0,1,1,1}) \rightarrow 0.57143mitjana ([0 \rightarrow 3, 1 \rightarrow 4]) \rightarrow 0.57143Exemples
          mediana({-3,-2,1,1,1,2}) \rightarrow 1.
          variància({-3,5,0,1,2}) \rightarrow 8.5X = \{1, 2, -1, 4\} \rightarrow \{1, 2, -1, 4\}Y = \{-1, -2, 1, -4\} \rightarrow \{-1, -2, 1, -4\}correlació (X,Y) \rightarrow -1.
```
Per acabar amb la introducció, comentem que podem agrupar diferents mostres de variables aleatòries mitjançant un [Divisor](#page-275-0). L'explicació detallada d'aquesta capacitat es troba a la descripció de [Multimostra](#page-390-0) en l'índex alfabètic.

Vegem abans de prosseguir alguns exemples aclaridors:

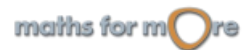

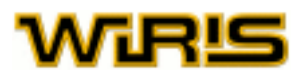

А

<span id="page-88-0"></span>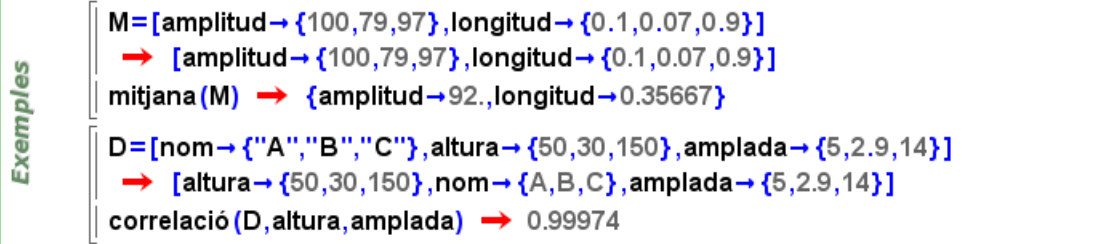

#### **Funcions**

En aquest apartat s'expliquen les funcions que **wiris** pot aplicar a un conjunt de dades (observades d'una variable estadística),  $x = \{x_1, x_2, ..., x_n\}$ .

[mitjana](#page-383-0): comanda mitjana

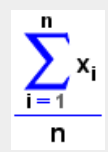

on n=longitud(x).

```
X = \{1, 2, 1, -3, 1, -5, 2\} \rightarrow \{1, 2, 1, -3, 1, -5, 2\}Exemples
         mitjana(X) \rightarrow -0.14286X=[2\rightarrow1,3\rightarrow3,-1\rightarrow2] \rightarrow [-1\rightarrow2,2\rightarrow1,3\rightarrow3]mitjana(X) \rightarrow 1.5
```
mitjana geomètrica: comanda [mitjana\\_geomètrica](#page-384-0)

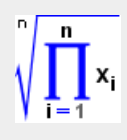

on n=longitud(x).

 $X = \{1, 2, 1, -3, 1, -5, 2\} \rightarrow \{1, 2, 1, -3, 1, -5, 2\}$ **Exemples** mitjana\_geomètrica(X)  $\rightarrow$  1.7948  $X=[2\rightarrow 1,3\rightarrow 3,-1\rightarrow 2] \rightarrow [-1\rightarrow 2,2\rightarrow 1,3\rightarrow 3]$ mitjana\_geomètrica $(X) \rightarrow 1.9442$ 

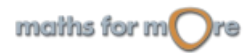

<span id="page-89-0"></span>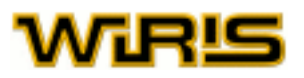

mitjana harmònica: comanda [mitjana\\_harmònica](#page-384-0)

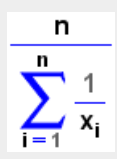

on n=longitud(x).

**Exemples** 

$$
X = \{1, 2, 1, -3, 1, -5, 2\} \rightarrow \{1, 2, 1, -3, 1, -5, 2\}
$$
  
mitjana\_harmònica(X)  $\rightarrow$  2.0192  

$$
X = [2 \rightarrow 1, 3 \rightarrow 3, -1 \rightarrow 2] \rightarrow [-1 \rightarrow 2, 2 \rightarrow 1, 3 \rightarrow 3]
$$
  
mitjana\_harmònica(X)  $\rightarrow$  -12.

#### variància: comanda [variància](#page-554-0)

 $\sim$   $\lambda$ 

Calcula la variància segons la definició inferencial. És a dir,

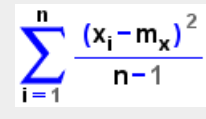

on n=longitud(x),  $m_x$ =mitjana(x).

 $X = \{1, 2, 1, -3, 1, -5, 2\} \rightarrow \{1, 2, 1, -3, 1, -5, 2\}$ **Exemples** variància $(X) \rightarrow 7.4762$  $X=[2\rightarrow 1,3\rightarrow 3,-1\rightarrow 2] \rightarrow [-1\rightarrow 2,2\rightarrow 1,3\rightarrow 3]$ variància $(X) \rightarrow 3.9$ 

desviació estàndard: comanda desviació estàndard

$$
\sqrt{\sum_{i=1}^n \frac{\left(x_i - m_x\right)^2}{n-1}}
$$

on n=longitud(x),  $m_x$ =mitjana(x).

 $X = \{1, 2, 1, -3, 1, -5, 2\} \rightarrow \{1, 2, 1, -3, 1, -5, 2\}$ **Exemples** desviació\_estàndard(X) → 2.7343  $X=[2\rightarrow 1,3\rightarrow 3,-1\rightarrow 2] \rightarrow [-1\rightarrow 2,2\rightarrow 1,3\rightarrow 3]$ desviació\_estàndard $(X) \rightarrow 1.9748$ 

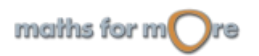

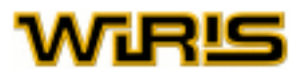

#### <span id="page-90-0"></span>mediana: comanda [mediana](#page-379-0)

Si  $x_1, x_2, \ldots, x_n$  és una mostra ordenada, la mediana és

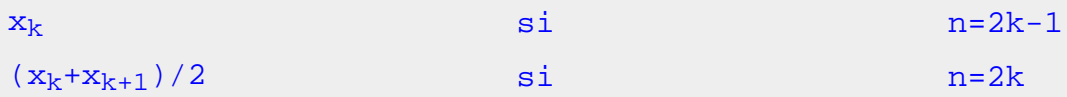

on k és un nombre enter. Si la mostra no està ordenada, **wiris** l'ordena i calcula la mediana.

 $X = \{1, 2, 1, -3, 1, -5, 2\} \rightarrow \{1, 2, 1, -3, 1, -5, 2\}$ မိ mediana $(X) \rightarrow 1$ . Exempl  $X=[2\rightarrow 1, 3\rightarrow 3, -1\rightarrow 2] \rightarrow [-1\rightarrow 2, 2\rightarrow 1, 3\rightarrow 3]$ mediana $(X) \rightarrow 2.5$ 

#### quartil: comanda [quartil](#page-470-0)

Calcula els diferents [quartil](#page-470-0)s d'una mostra. Vegi's la definició complerta de la comanda quartil en l'índex alfabètic.

```
X = \{1, 2, 1, -3, 1, -5, 2\} \rightarrow \{1, 2, 1, -3, 1, -5, 2\}quartil(1, X) \rightarrow -1.
         quartil (3,X) \rightarrow 1.5Exempl
         X=[2\rightarrow1,3\rightarrow3,-1\rightarrow2] \rightarrow [-1\rightarrow2,2\rightarrow1,3\rightarrow3]quartil(1, X) \rightarrow -1.
         quartil (3,X) \rightarrow 3.
```
#### moda: comanda [moda](#page-385-0)

Calcula el valor que més vegades apareix en la mostra. Si hi ha més d'un valor que apareix el nombre màxim de vegades, obtenim una llista amb els diversos valors moda.

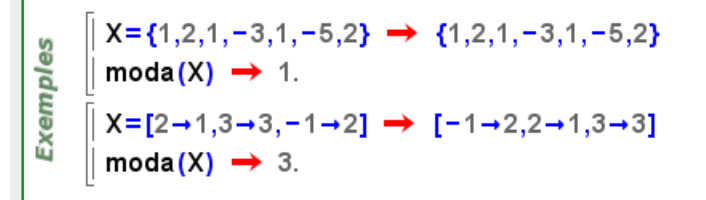

#### **Funcions dues variables**

**wiris** disposa de diverses funcions que prenen com a argument una mostra de dades bivariants, és a dir, una mostra de la forma  $(x_1,y_1),(x_2,y_2),..., (x_n,y_n)$ . Hem de notar en els exemples que, encara que l'entrada de dades es pot fer independentment per als valors d'una i altra variable, hem de suposar que són dades bivariants.

Totes les comandes sobre dades bivariants poden rebre com a argument una llista de punts en lloc de dues llistes de nombres. De manera natural, **wiris** considera que les abcises dels punts són els valors de la primera variable i que les ordenades són els valors de la segona variable observats en els elements de la mostra.

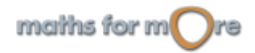

Α

<span id="page-91-0"></span>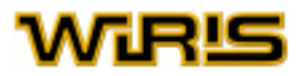

covariància: comanda [covariància](#page-251-0)

$$
\sum_{i=1}^n \frac{(x_i-m_x)\cdot (y_i-m_y)}{n-1}
$$

on  $m_x$ =mitjana(x),  $m_y$ =mitjana(y).

 $X = \{1, 2, 1, -3, 1, -5, 2\} \rightarrow \{1, 2, 1, -3, 1, -5, 2\}$  $Y = \{-1, -2, -1, 3, -1, 5, -2\} \rightarrow \{-1, -2, -1, 3, -1, 5, -2\}$ covariància $(X,Y) \rightarrow -7.4762$ Exemples  $X = \{1, 0, 1, 1, 0\} \rightarrow \{1, 0, 1, 1, 0\}$  $Y = X \rightarrow \{1, 0, 1, 1, 0\}$ covariància $(X,Y) \rightarrow 0.3$ L={punt(1,3),punt(2,2),punt(1,-1),punt(-3,5),punt(1,3),punt(-5,-1),punt(2,4)}; covariància $(L) \rightarrow 1.5238$ 

#### correlació: comanda [correlació](#page-246-0)

Calcula el coeficient de correlació de Pearson entre un conjunt de dades bivariants preses sobre una mostra. Aquest paràmetre indica el grau de 'relació lineal' que existeix entre una i altra mostra.

covariància (x,y)  $\rho =$ desviació\_estàndard(x) · desviació\_estàndard(y)

```
X = \{1, 2, 1, -3, 1, -5, 2\} \rightarrow \{1, 2, 1, -3, 1, -5, 2\}Y = \{-1, -2, -1, 3, -1, 5, -2\} \rightarrow \{-1, -2, -1, 3, -1, 5, -2\}correlació(X,Y) \rightarrow -1.
Exemples
      X = \{1, 0, 1, 1, 0\} \rightarrow \{1, 0, 1, 1, 0\}Y = X \rightarrow \{1, 0, 1, 1, 0\}correlació (X, Y) \rightarrow 1.
      L={punt(1,3),punt(2,2),punt(1,-1),punt(-3,5),punt(1,3),punt(-5,-1),punt(2,4)};
       correlació (L) \rightarrow 0.23815
```
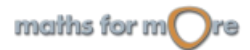

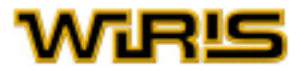

#### <span id="page-92-0"></span>recta de regressió: comanda [recta\\_de\\_regressió](#page-484-0)

Donada una mostra de dades  $(x_1,y_1),(x_2,y_2),...,(x_n,y_n)$ , calcula la recta de regressió deduïda a partir del mètode dels mínims quadrats, prenent  $x$  com a variable predictora i  $y$  com a variable de resposta.

```
X = \{1, 2, 1, -3, 1, -5, 2\} \rightarrow \{1, 2, 1, -3, 1, -5, 2\}Y = \{-1, -2, -1, 3, -1, 5, -2\} \rightarrow \{-1, -2, -1, 3, -1, 5, -2\}recta_de_regressió(X,Y) → y=-x
      X = \{1, 0, 1, 1, 0\} \rightarrow \{1, 0, 1, 1, 0\}Exemples
      Y=X \rightarrow \{1,0,1,1,0\}recta_de_regressió(X,Y) \rightarrow y=xL={punt(1,3),punt(2,2),punt(1,-1),punt(-3,5),punt(1,3),punt(-5,-1),punt(2,4)};
      r=recta_de_regressió(L) → y=0.20382·x+2.172
      dibuixa(L) \rightarrow tauler1
      dibuixa(r, {color=vermell}) \rightarrow tauler1
```
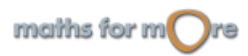

<span id="page-93-0"></span>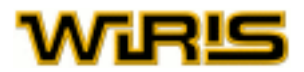

# **Combinatòria**

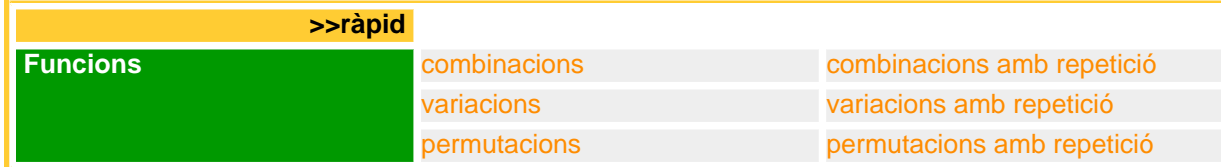

Totes les comandes de combinatòria (permutacions, combinacions i variacions, amb repetició o sense) tenen una icona associada, a més de ser una comanda textual.

Aquestes comandes s'usen habitualment per a calcular la quantitat d'elements d'una llista de seleccions combinatòries, però també poden retornar les pròpies seleccions.

Excepte el cas especial de les permutacions amb repetició, que s'explica més endavant, quan el primer argument d'aquestes comandes és una llista (expressat amb claus) o un vector (expressat amb claudàtors), la comanda retorna la corresponent llista de seleccions combinatòries del conjunt.

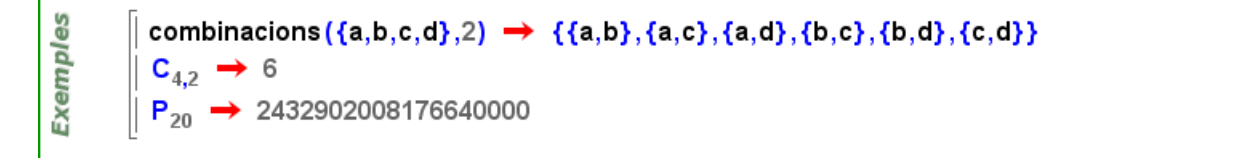

Per a **wiris**, els elements d'una llista o vector són diferents, encara que estiguin repetits, de manera que quan calcula combinacions, variacions o permutacions, els tracta com a diferents, i no com a indistingibles, tret del cas de les permutacions amb repetició.

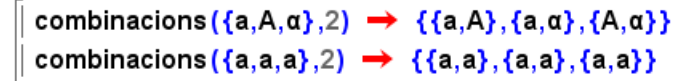

#### **Funcions**

**Exemples** 

[combinacions](#page-230-0): Icona  $\frac{C_m}{C_m}$  o  $\left[\frac{C_m}{C}\right]$ , comanda combinacions

La comanda [combinacions](#page-230-0) rep dos arguments,  $m$  i n. Si  $m$  i n són nombres enters no negatius, calcula el nombre de combinacions de m elements presos de n en n. Si m és una [Llista](#page-361-0) o [Vector](#page-557-0) i n un enter no negatiu, retorna la llista amb les combinacions dels seus elements presos de  $n$  en  $n$ .

Al fer clic en la icona **cultum** apareix el símbol de combinacions estàndard, contenint dues capses buides de color verd. Escrivim l'argument  $m$  en la primera i l'argument  $n$  en la segona.

Al fer clic en la icona **ibil**, també apareixen dues capses. Escrivim l'argument m en la superior i l'argument n en la inferior.

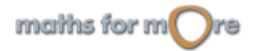

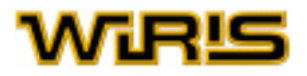

<span id="page-94-0"></span> $C_{3,2} \rightarrow 3$  $C_{(4,x,y),2} \rightarrow \{(4,x), (4,y), (x,y)\}$ combinacions  $(49,6) \rightarrow 13983816$  $\mathfrak{c}'$ - - - (o)<br>
- - (o)<br>
- (o)<br>
- (o)<br>
- (o)<br>
- (o)<br>
- (o)<br>
- (o)<br>
- (o)<br>
- (o)<br>
- (o)<br>
- (o)<br>
- (o)<br>
- (o)<br>
- (o)<br>
- (o)<br>
- (o)<br>
- (o)<br>
- (2)<br>
- (2)<br>
- (o)<br>
- (3)<br>
- (3)<br>
- (3)<br>
- (3)<br>
- (3)<br>
- (3)<br>
- (3)<br>
- (4)<br>
- (3)<br>
- (4 Exemples  $\begin{array}{|c|c|c|}\n\hline\n- & - & 1 \\
- & 1 & 2 \\
\hline\n- & 1 & 3 \\
\hline\n- & 4 & 6\n\end{array}$ 

combinacions amb repetició: Icona **ER**, comanda combinacions amb repetició

La comanda combinacions amb repetició rep dos arguments, m i n. Si m i n són nombres enters no negatius, calcula el nombre de combinacions amb repetició de m elements presos de n en n. Si m és una [Llista](#page-361-0) o [Vector](#page-557-0) i n un enter no negatiu, retorna la llista amb les combinacions amb repetició dels seus elements presos de n en n.

Al fer clic en la icona **RES** apareix el símbol de combinacions amb repetició estàndard, contenint dues capses buides de color verd. Escrivim l'argument m en la primera i l'argument  $n$  en la segona.

 $CR_{32} \rightarrow 6$  $CR_{\{4,x,y\},2} \rightarrow \{\{4,4\},\{4,x\},\{4,y\},\{x,x\},\{x,y\},\{y,y\}\}\$ combinacions\_amb\_repetició (49,6) -> 25827165

[variacions](#page-553-0): Icona  $\frac{v_{\min}}{v_{\min}}$  comanda variacions

La comanda [variacions](#page-553-0) rep dos arguments, m i n. Si m i n són nombres enters no negatius, calcula el nombre de variacions de m elements presos de n en n. Si m és una [Llista](#page-361-0) o [Vector](#page-557-0) i n un enter no negatiu, retorna la llista amb les variacions dels seus elements presos de  $n$  en  $n$ .

Al fer clic en la icona  $\frac{v_{mn}}{n}$  apareix el símbol de variacions estàndard, contenint dues capses buides de color verd. Escrivim l'argument m en la primera i l'argument  $n$  en la segona.

 $V_{32} \rightarrow 6$  $V_{\{4,x,y\},2} \rightarrow \{\{4,x\},\{x,4\},\{4,y\},\{y,4\},\{x,y\},\{y,x\}\}\$ variacions (49,6)  $\rightarrow$  10068347520

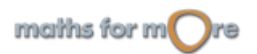

Exemples

**xempl** 

<span id="page-95-0"></span>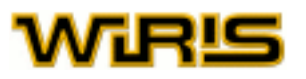

9S

Exempl

မ္မ

Exempl

# variacions amb repetició: Icona **VA**, comanda [variacions\\_amb\\_repetició](#page-554-0)

La comanda [variacions\\_amb\\_repetició](#page-554-0) rep dos arguments, m i n. Si m i n són nombres enters no negatius, calcula el nombre de variacions amb repetició de m elements presos de n en n. Si m és una [Llista](#page-361-0) o [Vector](#page-557-0) i n un enter no negatiu, retorna la llista amb les variacions amb repetició dels seus elements presos de n en n.

Al fer clic en la icona **VE** apareix el símbol de variacions amb repetició estàndard, contenint dues capses buides de color verd. Escrivim l'argument m e la primera i l'argument  $n$  en la segona.

 $VR_{32} \rightarrow 9$  $VR_{\{4,x,y\},2} \rightarrow \{\{4,4\},\{4,x\},\{4,y\},\{x,4\},\{x,x\},\{x,y\},\{y,4\},\{y,x\},\{y,y\}\}\$ variacions\_amb\_repetició (49,6) → 13841287201

# $permutations: Icona$ , comanda [permutacions](#page-421-0)

La comanda [permutacions](#page-421-0) rep un argument, n. Si n és un nombre enter no negatiu, dóna el nombre de permutacions de n elements, és a dir, n!. Si n és una [Llista](#page-361-0) o [Vector](#page-557-0) llavors proporciona la llista de totes les permutacions dels seus elements.

Al fer clic en la icona **integrata de símbol de permutacions estàndard**, contenint una capsa buida de color verd, corresponent a l'argument n.

# $P_3 \rightarrow 6$  $P_{\{4,x,y\}} \rightarrow \{\{4,x,y\},\{4,y,x\},\{x,4,y\},\{x,y,4\},\{y,4,x\},\{y,x,4\}\}\$ permutacions  $(\{0,1\}) \rightarrow \{\{0,1\},\{1,0\}\}\$

permutacions amb repetició: Icona , comanda [permutacions\\_amb\\_repetició](#page-422-0)

La comanda permutacions amb repetició té un primer argument, n, que ha de ser un nombre enter no negatiu (en cas contrari la comanda no fa res) i una seqüència d'un o més arguments addicionals  $n_1, n_2, \ldots, n_r$ . Si els arguments addicionals són nombres enters no negatius tals que  $n = n_1+n_2+\ldots+n_r$ , la comanda obté el nombre de permutacions de n elements formats per  $r$  elements diferents i de manera que l'i-esim es repeteix  $n_i$ vegades. Si no es compleixen aquestes condicions, la comanda no fa res.

En lloc de la seqüència d'arguments addicionals podem introduir una [Llista](#page-361-0) (o un [Vector](#page-557-0)) L de n elements, formada per  $r$  elements diferents i de manera que l'i-esim es repeteixi  $n_i$  vegadess. Si  $n = n_1 + n_2 + ... + n_r$ , la comanda proporciona la llista de totes les permutacions diferents de L, altrament, no fa res. Si volem calcular el conjunt, introduim com a segon argument la llista amb els elements que volem combinar.

Al fer clic en la icona **Pipers** apareix el símbol de permutacions amb repetició estàndard, contenint dues capses buides de color verd. Escrivim els arguments addicionals (és a dir, la sqüència de  $n_i$ , o bé la [Llista](#page-361-0) o [Vector](#page-557-0)) i l'argument n en la segona.

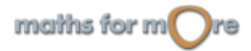

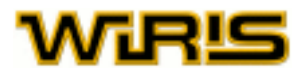

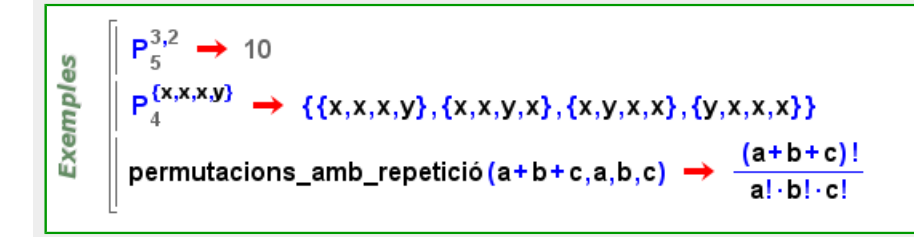

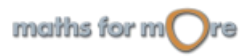

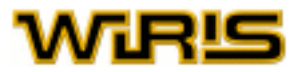

# **Unitats de mesura**

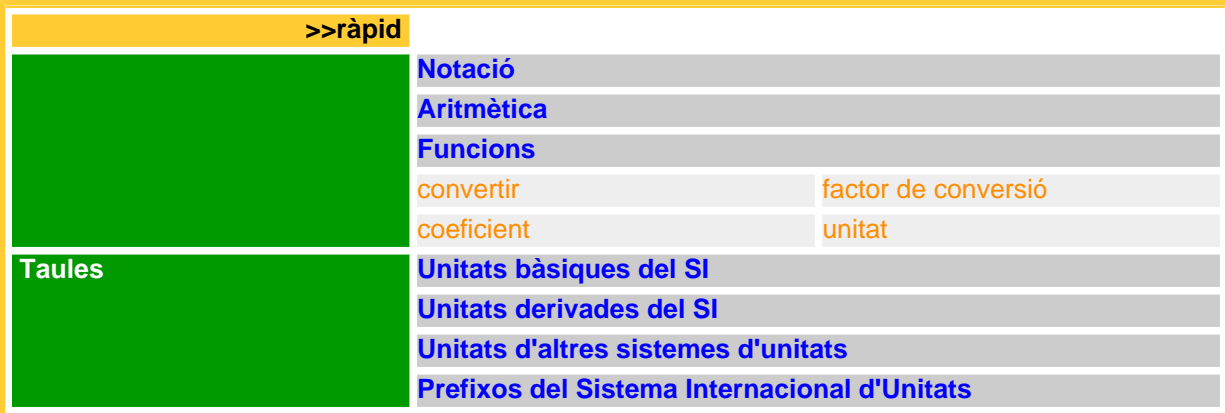

Les unitats de mesura són una eina bàsica en la física, i també en alguns aspectes de les matemàtiques.

Les unitats de mesura que **wiris** permet representar inclouen totes les del Sistema Internacional d'Unitats (SI) i algunes altres, com el litre o el bar (pressió atmosfèrica), que tenen un interès pràctic. També permet a l'usuari definir les seves pròpies [unitat](#page-548-0)s amb la comanda unitat.

En el SI hi ha, a més de les unitats principals, els seus múltiples i submúltiples decimals, que es denoten usant els prefixos deca, hecto, kilo, deci, centi, mili... La relació completa d'unitats del SI, així com dels prefixos, els seus noms, les seves abreviatures i els corresponents factors de conversió respecte la unitat bàsica, es troben a les [taules](#page-99-0) del final del capítol. Podem usar les icones de la pestanya Unitats de Mesura per crear unitats i mesures. Per exemple,

per a expressar el metre usarem la icona i per a expressar decímetre seleccionarem deci del menú desplegable que

es troba a l'esquerra, i llavors farem clic sobre la icona  $\frac{m}{2}$ 

Alguna de les unitats més comuns que podem usar, tant del SI com no, són:

metre, gram, amper, kelvin, mol, litre, hora, minut, segon, coulomb, henry, newton, joule, volt, ohm, hertz, pascal, barra, radiant, siemens, farad, tesla, watt, weber

Podem trobar la relació completa d'unitats incloses a **wiris** a les [taules](#page-99-0) del final del capítol.

Les unitats es poden multiplicar i dividir entre elles per a definir noves unitats. Si multipliquem una unitat de mesura per un nombre, obtenim una quantitat (que pot representar el valor d'una mesura). Les quantitats corresponents a mesures de la mateixa magnitud es poden sumar, encara que no estiguin expressades amb les mateixes unitats, multiplicar o dividir entre elles, així com canviar les unitats amb que es representen.

Per expressar una quantitat complexa en una única unitat usem la comanda [convertir](#page-241-0) amb la quantitat com a primer argument i la unitat en què volem expressar el resultat com a segon argument. Vegem-ne uns exemples:

 $5m \rightarrow 5m$  $5 m + 6 cm \rightarrow 5 m 6 cm$ Exemples convertir (5 g, dg)  $\rightarrow$  50. dg convertir $\left(120 \text{ km/h}, \frac{\text{m}}{\text{e}}\right) \rightarrow 33.333 \text{ m s}^{-1}$ convertir (5 J)  $\rightarrow$  5. m<sup>2</sup> kg s<sup>-2</sup> convertir (15.123 m<sup>3</sup>, I)  $\rightarrow$  15123. I

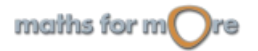

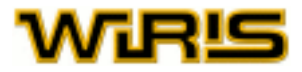

### <span id="page-98-0"></span>**Notació**

Les quantitats físiques es poden sumar, restar, multiplicar i dividir. En general, per sumar i restar quantitats usem l'anomenada notació complexa, és a dir, separem les quantitats (recordem que una quantitat és un nombre seguit d'una unitat) per un espai. **wiris** entén la notació complexa, però en cas de dubte és recomanable usar els símbols habituals de suma i resta.

```
1 h 35 min \rightarrow 1 h 35 min
<u>es</u>
         A=1 kg 5 g + 3 kg 2 g \rightarrow 4 kg 7 g
Exempl
         convertir (A, g) \rightarrow 4007. g
         convertir (35° 45' 12", rad) → 0.62401 rad
```
### **Aritmètica**

En sumar i restar quantitats físiques, poden aparèixer quantitats negatives. Quan és possible **wiris** transforma aquestes quantitats negatives en una equivalent positiva. Vegem-ne alguns exemples.

```
Exemples
        2 h 15 min - 25 min \rightarrow 1 h 50 min
        1025 m-2 dm → 1024 m 8 dm
```
## **Funcions**

Les funcions per a la conversió de quantitats a diferents unitats són:

```
convertir: comanda convertir
```
La comanda [convertir](#page-241-0) pot rebre un o dos arguments. En el primer cas, obtenim la quantitat que li hem introduït expressada en les [unitats bàsiques](#page-99-0) del SI. En el segon cas, el segon argument és la unitat de mesura en la qual volem expressar la quantiat especificada.

```
convertir (3 g, mg) \rightarrow 3000. mg
Exemples
          convertir (1.0 m<sup>2</sup> + 15 cm<sup>2</sup>) \rightarrow 1.0015 m<sup>2</sup>
          convertir\left(120 \text{ km/h}, \frac{\text{m}}{\text{s}}\right) \rightarrow 33.333 \text{ m s}^{-1}convertir(1 N) \rightarrow 1. mkgs<sup>-2</sup>
```
factor de conversió: comanda [factor\\_de\\_conversió](#page-305-0)

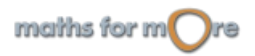

<span id="page-99-0"></span>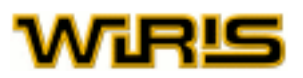

8

**Exempl** 

Aquesta comanda pot rebre una o dues unitats de mesura com a arguments. Si rep dos arguments, torna el factor pel qual cal multiplicar quantitats expressades amb la primera unitat per a obtenir el seu equivalent en la segona unitat. Si només rep un argument, que suposem és una unitat de mesura, calcula el factor per convertir quantitats expressades en aquesta unitat en [unitats bàsiques](#page-99-0) del SI.

factor\_de\_conversió (kJ,J) → 1000 kJ<sup>-1</sup>J factor\_de\_conversió(dg)  $\rightarrow \frac{1}{10000}$  kg dg<sup>-1</sup>

factor\_de\_conversió (min) → 60 smin<sup>-1</sup>

#### [coeficient](#page-223-0): comanda coeficient

Donada una quantitat, torna el seu coeficient si només té un sumand; si té més d'un sumand, torna el coeficient de la quantitat transformada al SI.

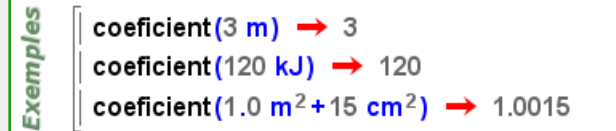

#### [unitat](#page-548-0): comanda unitat

Donada una quantitat, torna la seva unitat de mesura si només té un sumand; si té més d'un sumand, torna la unitat equivalent del SI.

```
Exemples
           unitat (3 \text{ m}) \rightarrow \text{ m}unitat(120 kJ) \rightarrow kJ
           unitat(1.0 m<sup>2</sup>+15 cm<sup>2</sup>) \rightarrow m<sup>2</sup>
```
#### **Taules**

### **Unitats bàsiques del SI**

A partir d'elles, es defineixen les altres unitats:

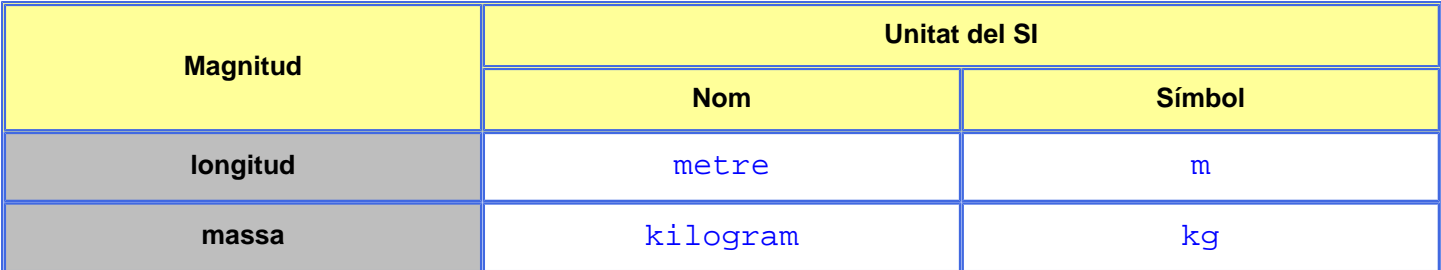

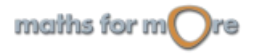

#### <span id="page-100-0"></span>Unitats de mesura

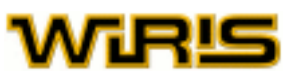

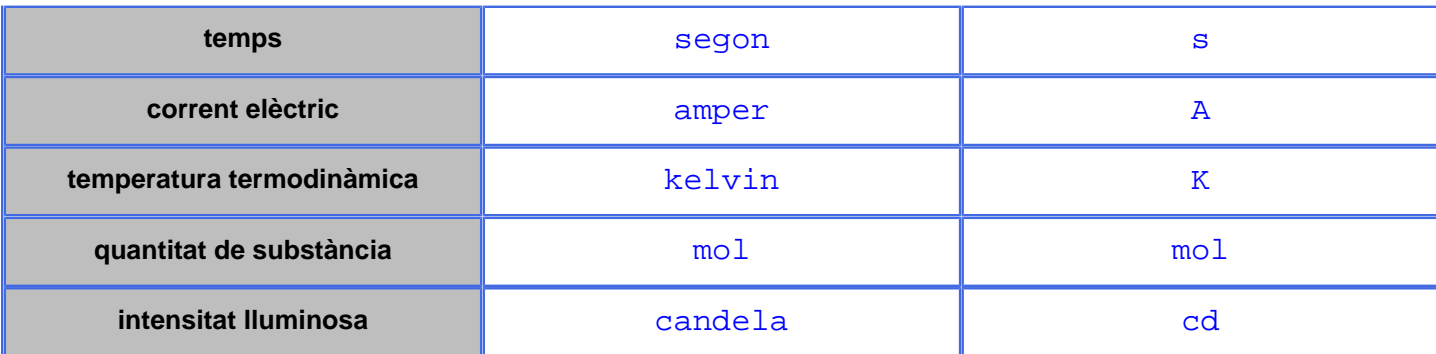

## **Unitats derivades del SI**

Definides a partir de les bàsiques:

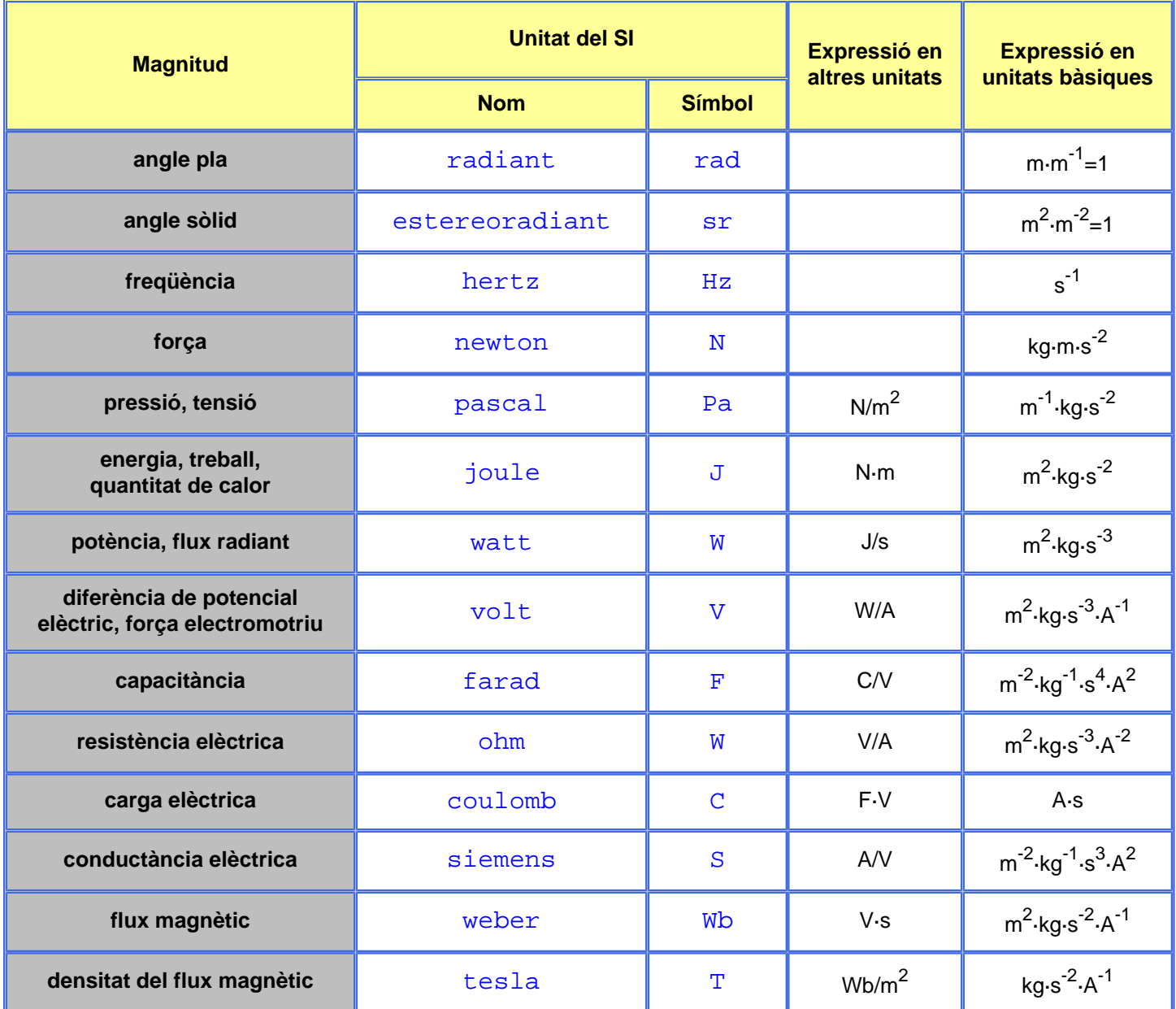

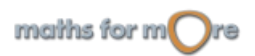

<span id="page-101-0"></span>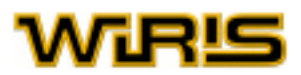

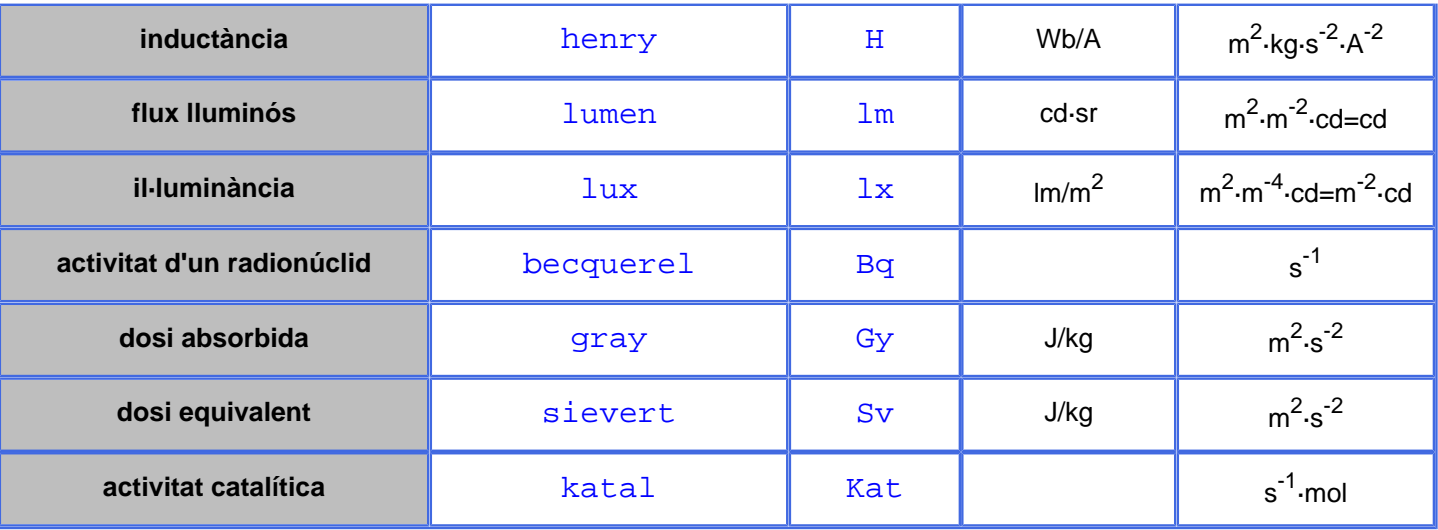

### **Unitats d'altres sistemes d'unitats**

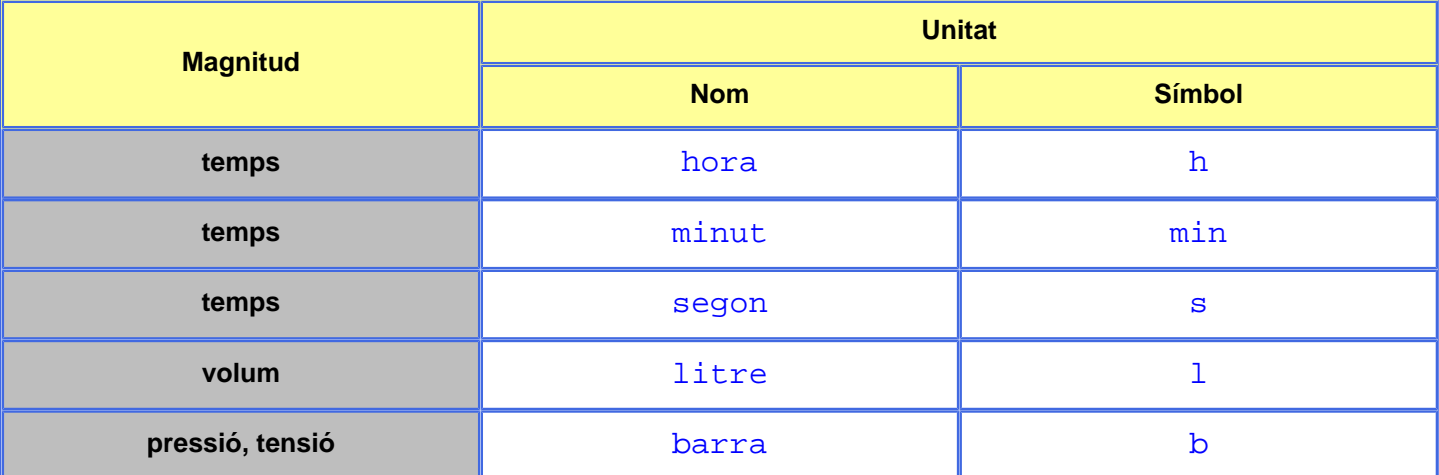

# **Prefixos del Sistema Internacional d'Unitats**

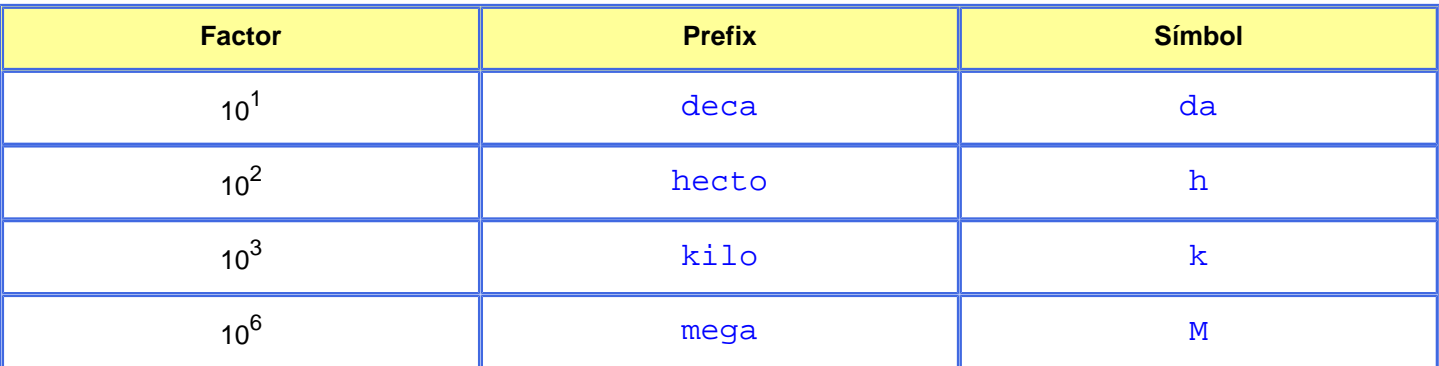

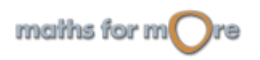

Unitats de mesura

# WiRlS

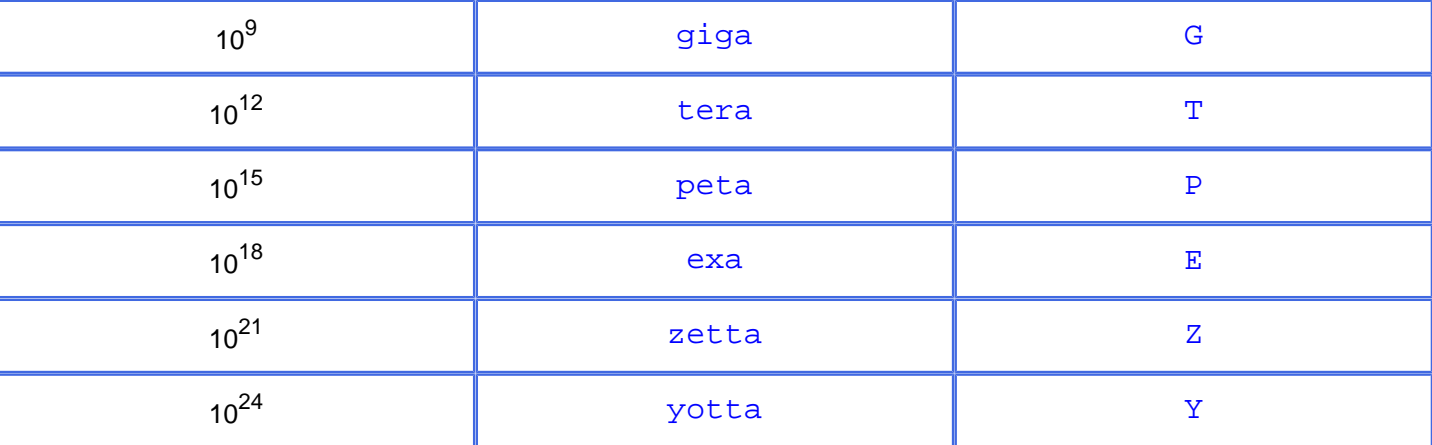

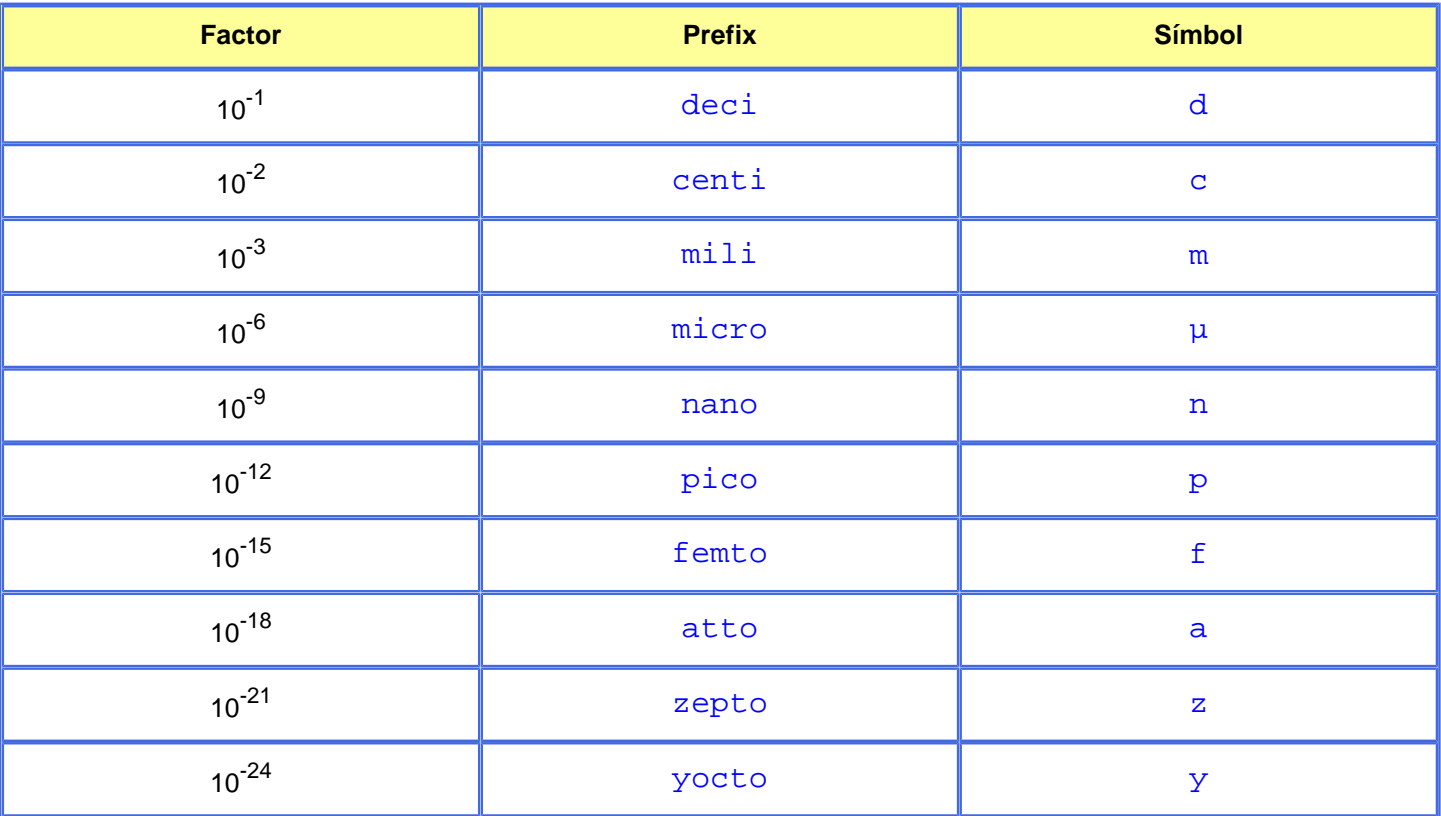

La nomenclatura d'aquest capítol està basada en la [normativa](http://edison.upc.es/units/SIcas.html) del Comitè Europeu de Normalització.

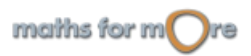

<span id="page-103-0"></span>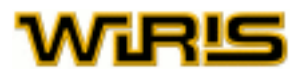

# **Menús, icones...**

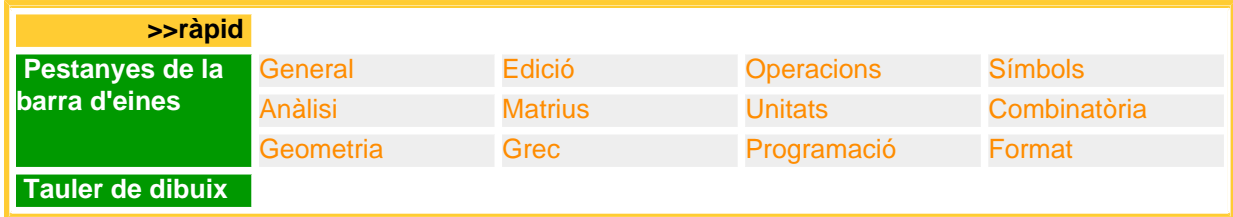

En aquest capítol descobrim com utilitzar els diferents menús i icones de **wiris**.

En accedir a la pàgina de **wiris**, apareix una col·lecció de pestanyes, com ara Edició, Operacions o Anàlisi. En cada moment només és visible el contingut d'una de les pestanyes. Per a mostrar el contingut d'una pestanya, hem de fer un clic en el seu nom.

Cada pestanya té un conjunt d'icones i menús que faciliten la construcció d'expressions matemàtiques.

En començar, tenim a la vista el contingut de la pestanya Operacions.

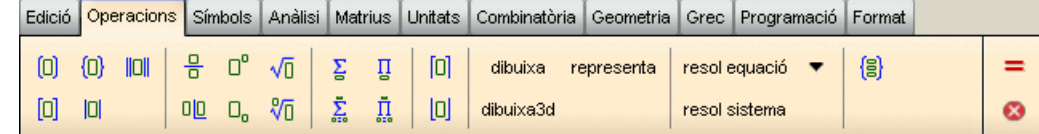

Si volem usar les icones de la pestanya Matrius, cal fer clic en Matrius.

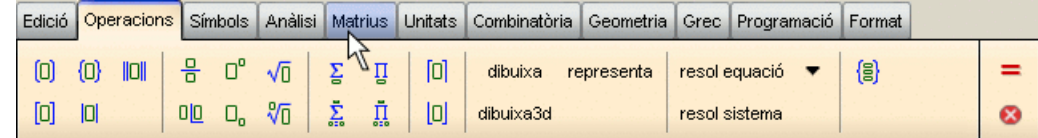

#### I apareixen les icones corresponents a Matrius :

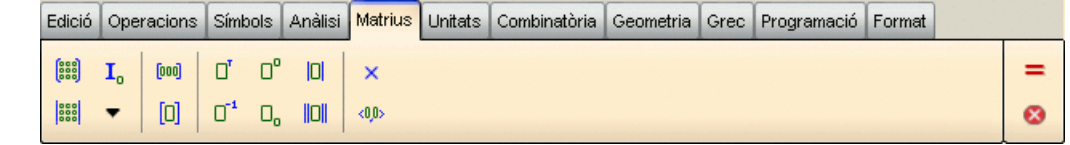

#### **Pestanyes de la barra d'eines**

Tot seguit trobem, per a cadascuna de les pestanyes de la barra d'eines, una taula descriptiva de les seves icones i de la funció que duen a terme i, si s'escau, un enllaç a una explicació més detallada. Les columnes d'aquestes taules ens mostren:

Acció

Breu explicació del perquè serveix la icona.

**Teclat** 

Combinació de tecles que substitueixen a les icones i que s'utilitzen per a accelerar el procés de construcció d'expressions. En el cas que aquesta combinació existeixi, s'inclourà la seva explicació en la de la icona.

#### Més Info

En aquesta columna, apareixen els enllaços que ens porten al subapartat de la guia ràpida on s'explica amb detall la funcionalitat de la icona, així com exemples dels usos de la icona.

Codi

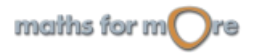

<span id="page-104-0"></span>Menús, icones...

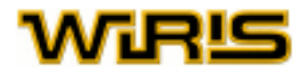

Aquest codi és el text que hem d'introduir quan construim la nostra pròpia Barra d'eines. Per a més informació, hem de consultar el capítol [Barra d'eines](#page-116-0).

General: a la dreta de la barra d'eines sempre apareixen les següents icones:

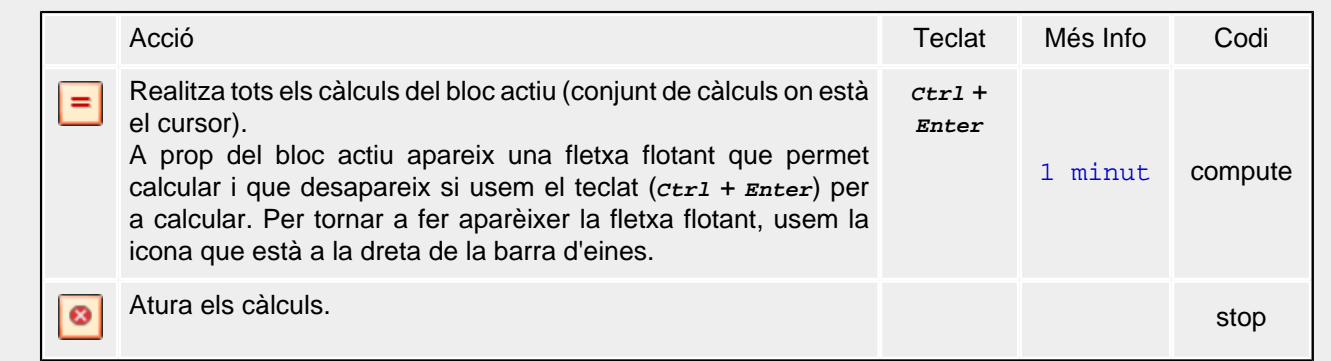

#### Edició: tasques relatives al document i al procés de càlcul.

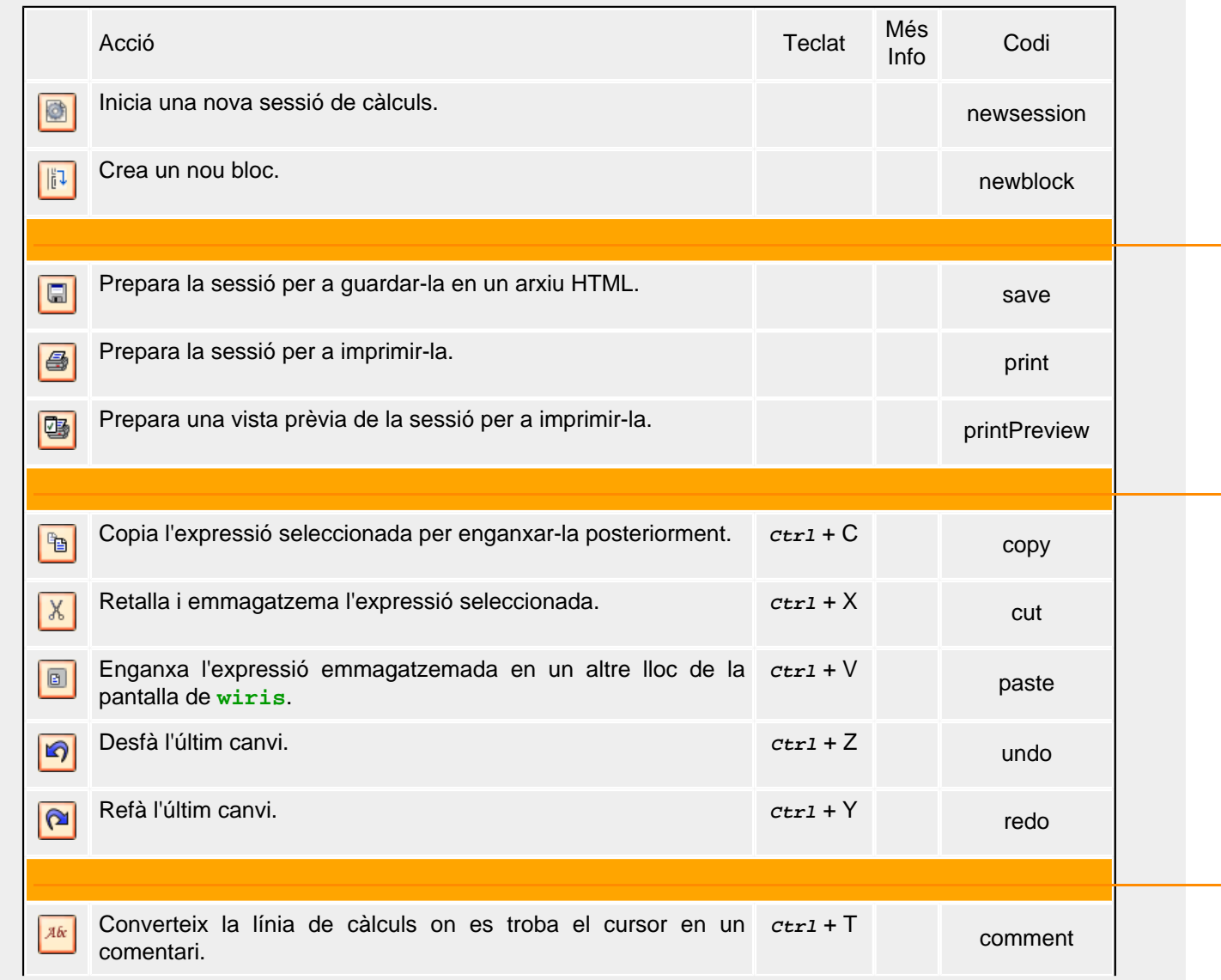

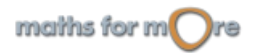

<span id="page-105-0"></span>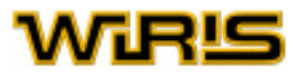

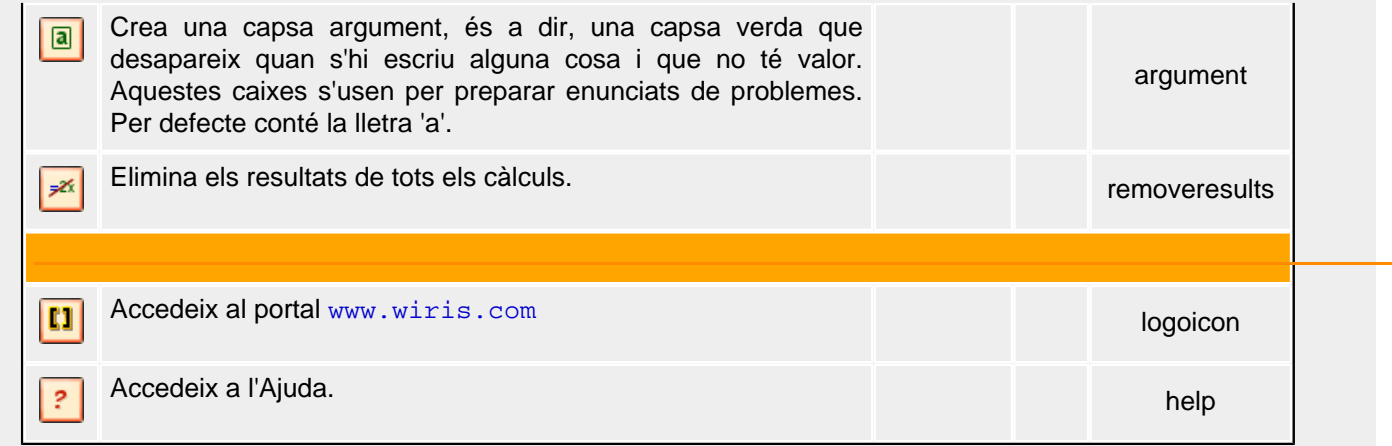

#### Operacions: operacions i accions més usuals.

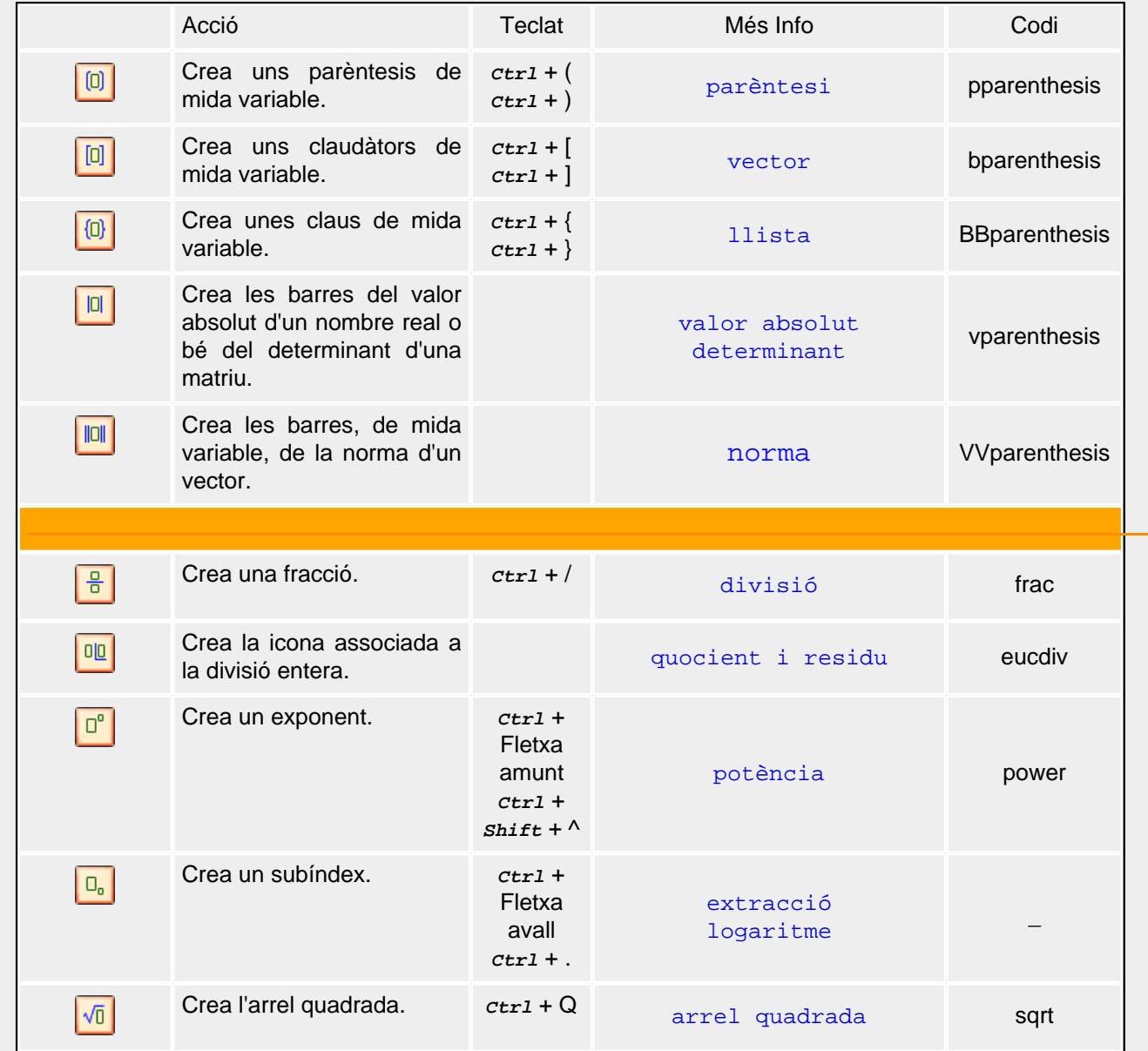

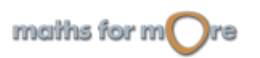

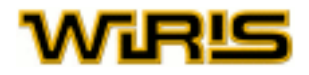

<span id="page-106-0"></span>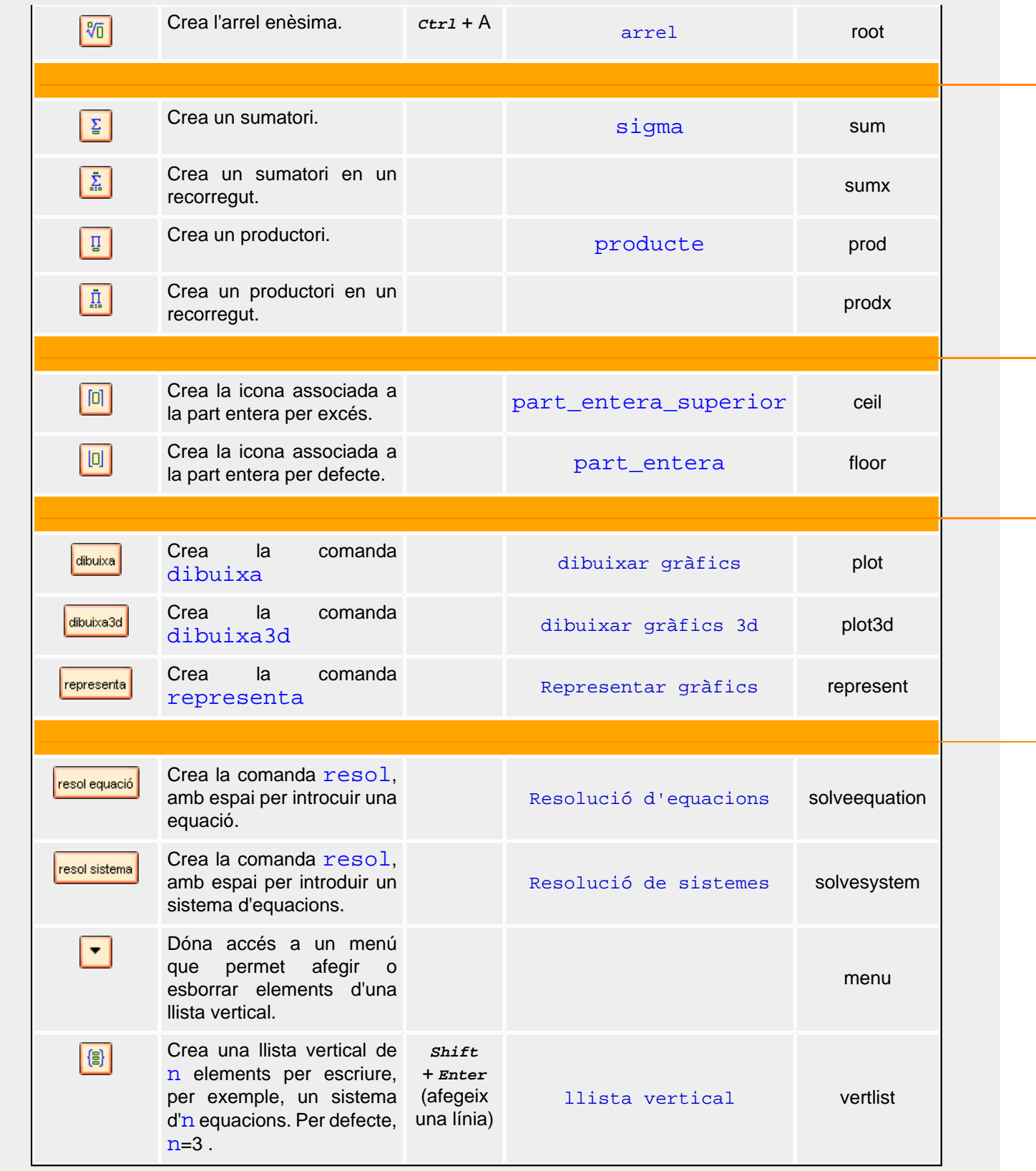

Símbols: crea els símbols associats a algunes operacions, constants i conceptes matemàtics.

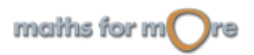

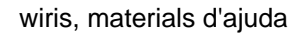

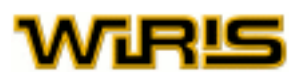

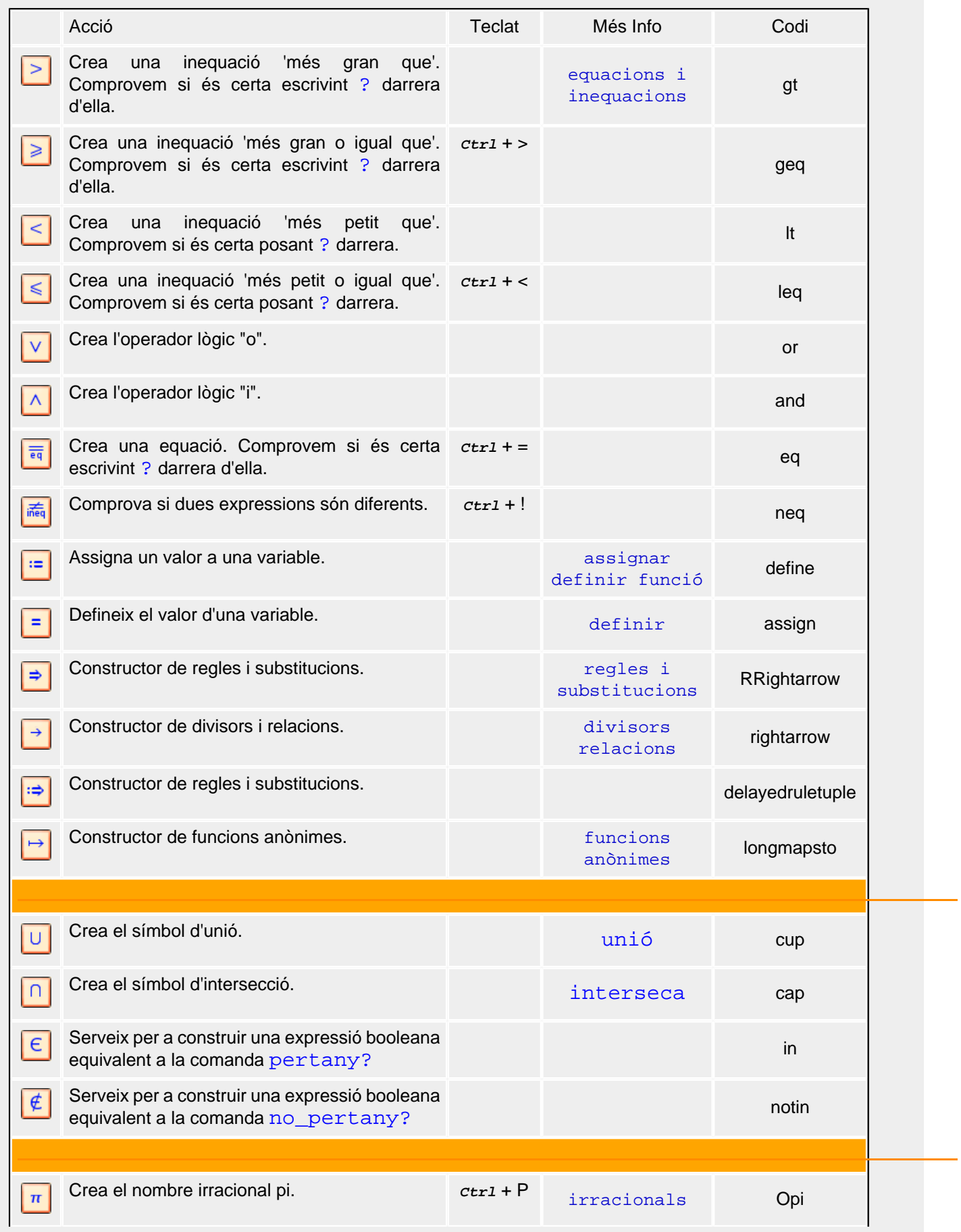

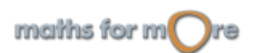
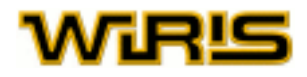

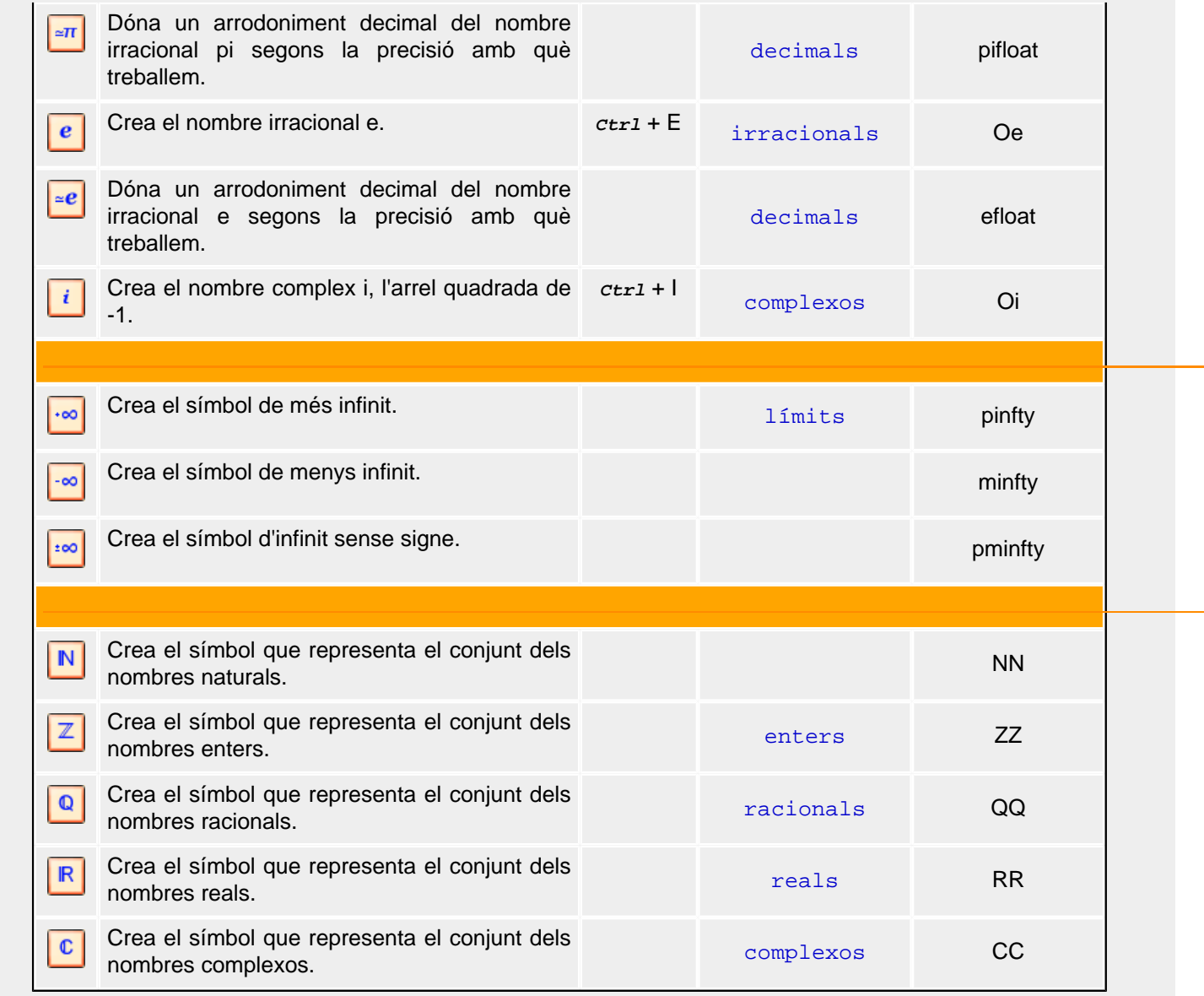

# Anàlisi: integrals, derivades i límits.

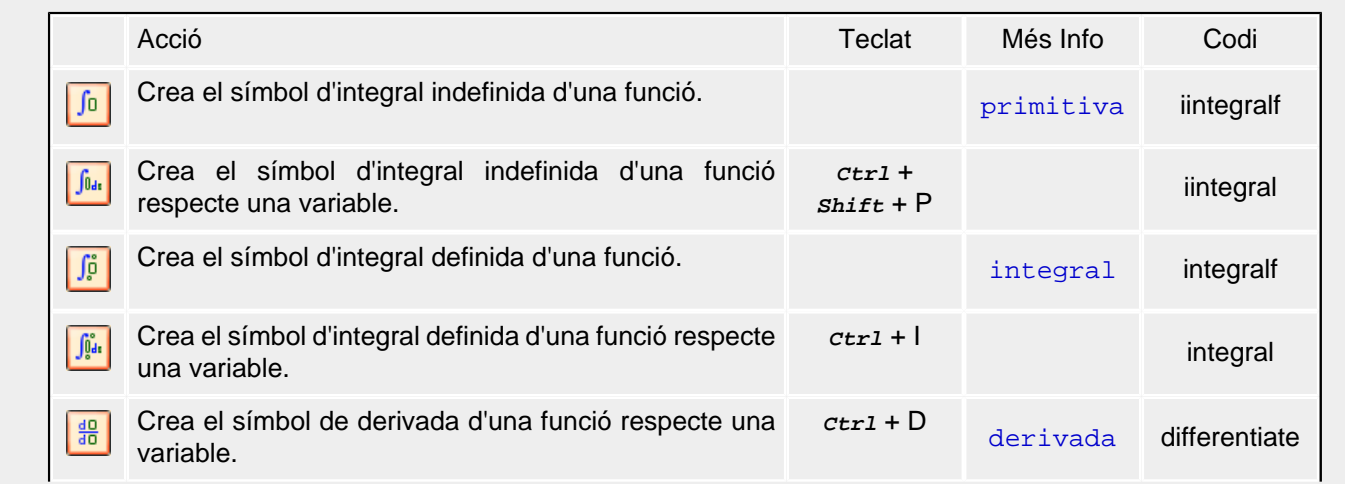

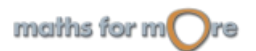

L.

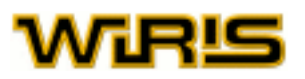

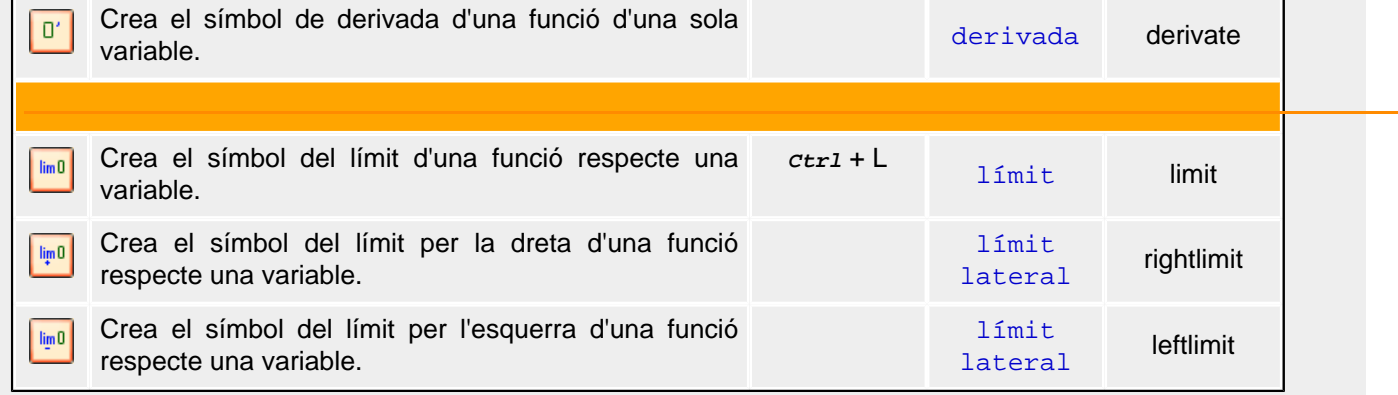

# Matrius: icones per a construir i manipular vectors i matrius.

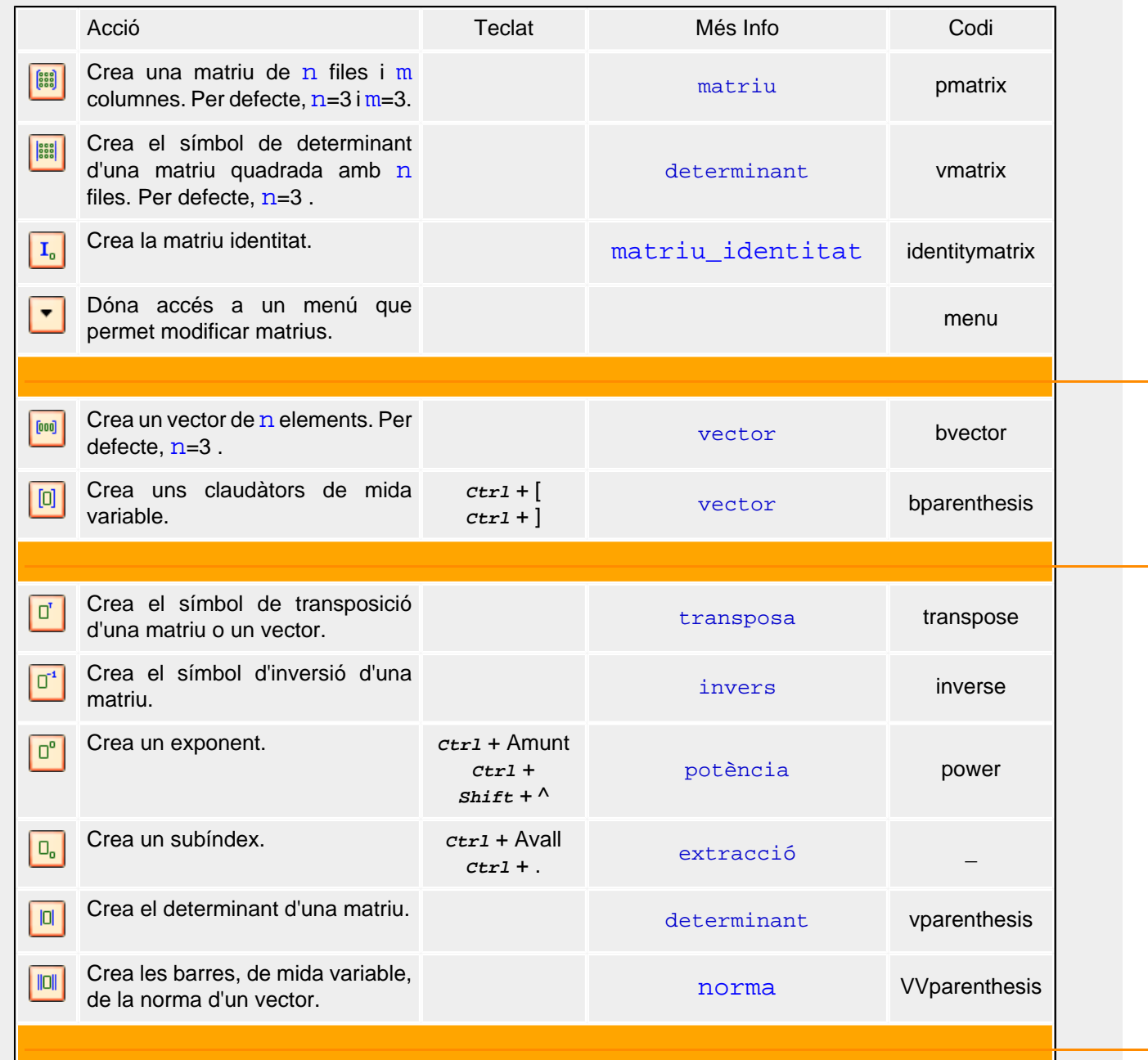

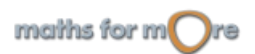

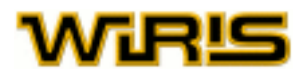

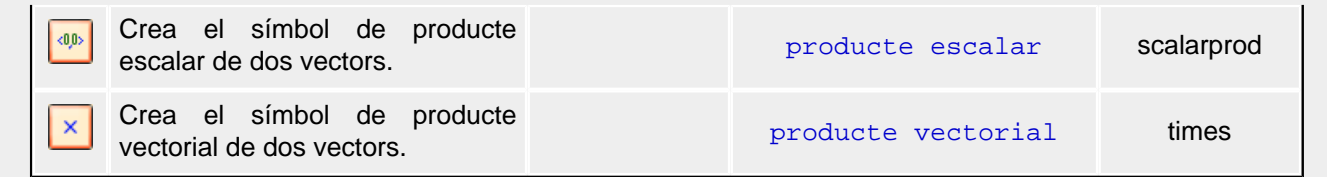

Unitats: unitats de mesura del SI i altres unitats d'ús habitual.

Una unitat de mesura es crea amb les icones que veiem si fem un clic a la pestanya d'[Unitats](#page-97-0). En el capítol d'Unitats [de mesura](#page-97-0) s'exposen les [taules](#page-99-0) que relacionen símbols amb unitats de mesura. Si en el menú de l'esquerra algun

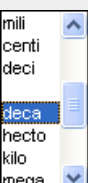

prefix està seleccionat, es crea el múltiple corresponent de la unitat de mesura que seleccionem. mega

En aquesta carpeta, hi ha quatre grups d'unitats. El primer grup està format per les unitats més comuns (metre, gram, segon ...); en el segon hi podem trobar les unitats angulars i de temps, com per exemple:

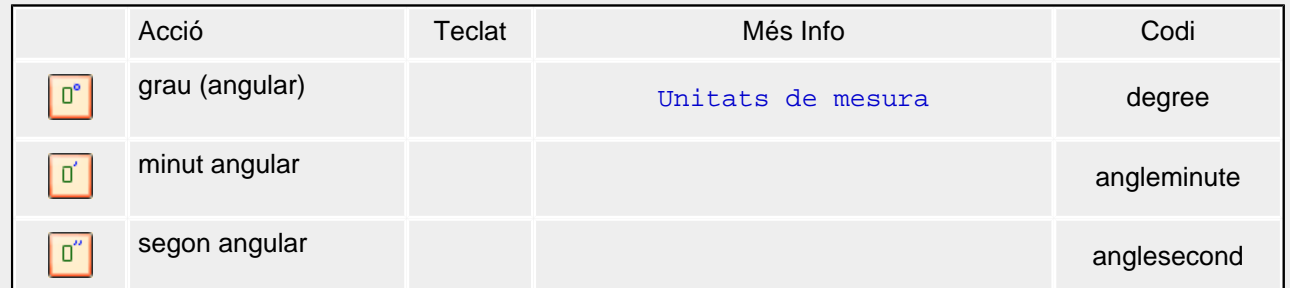

En el tercer grup, tenim unitats que també pertanyen al S.I. però que no s'usen tant (volt, watt, newton) i, finalment, en el quart, hi ha icones per a crear potències de 2 i de 3 que faciliten la construcció d'expressions.

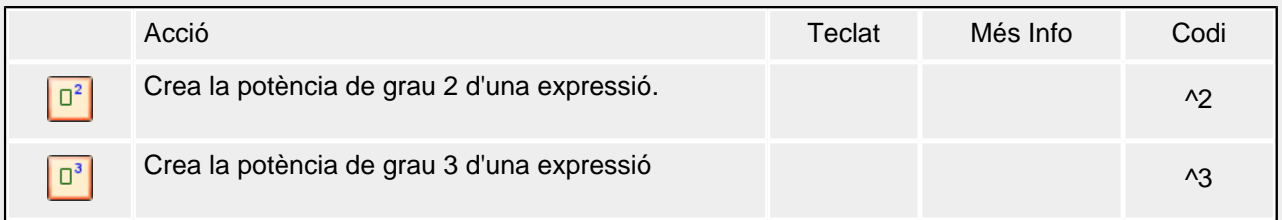

Combinatòria: icones per fer recomptes en problemes de combinatória i escriure amb detall totes les possibilitats.

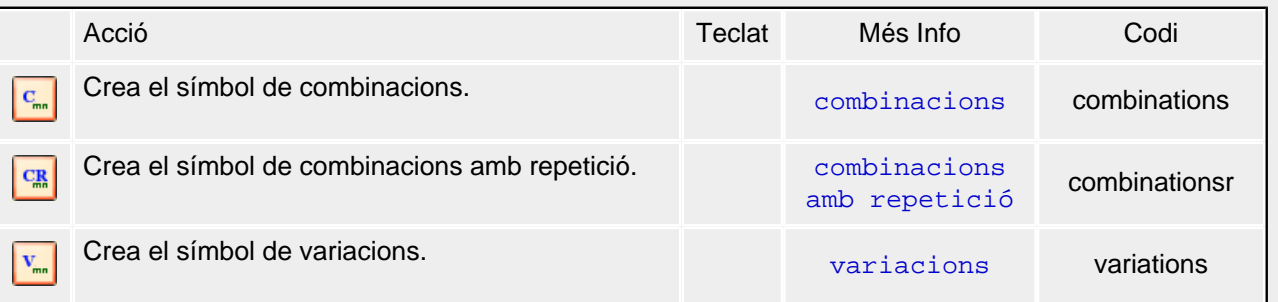

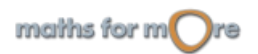

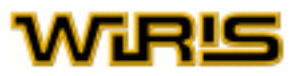

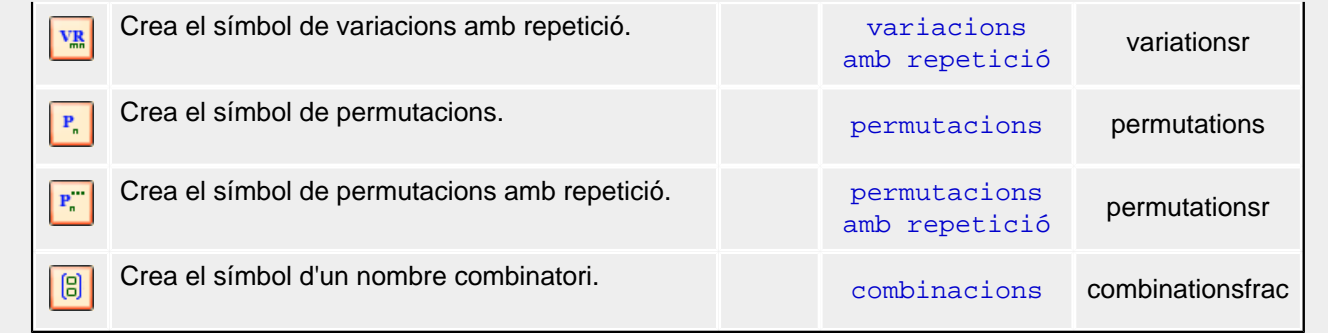

Geometria: algunes de les construccions i comandes de geometria plana.

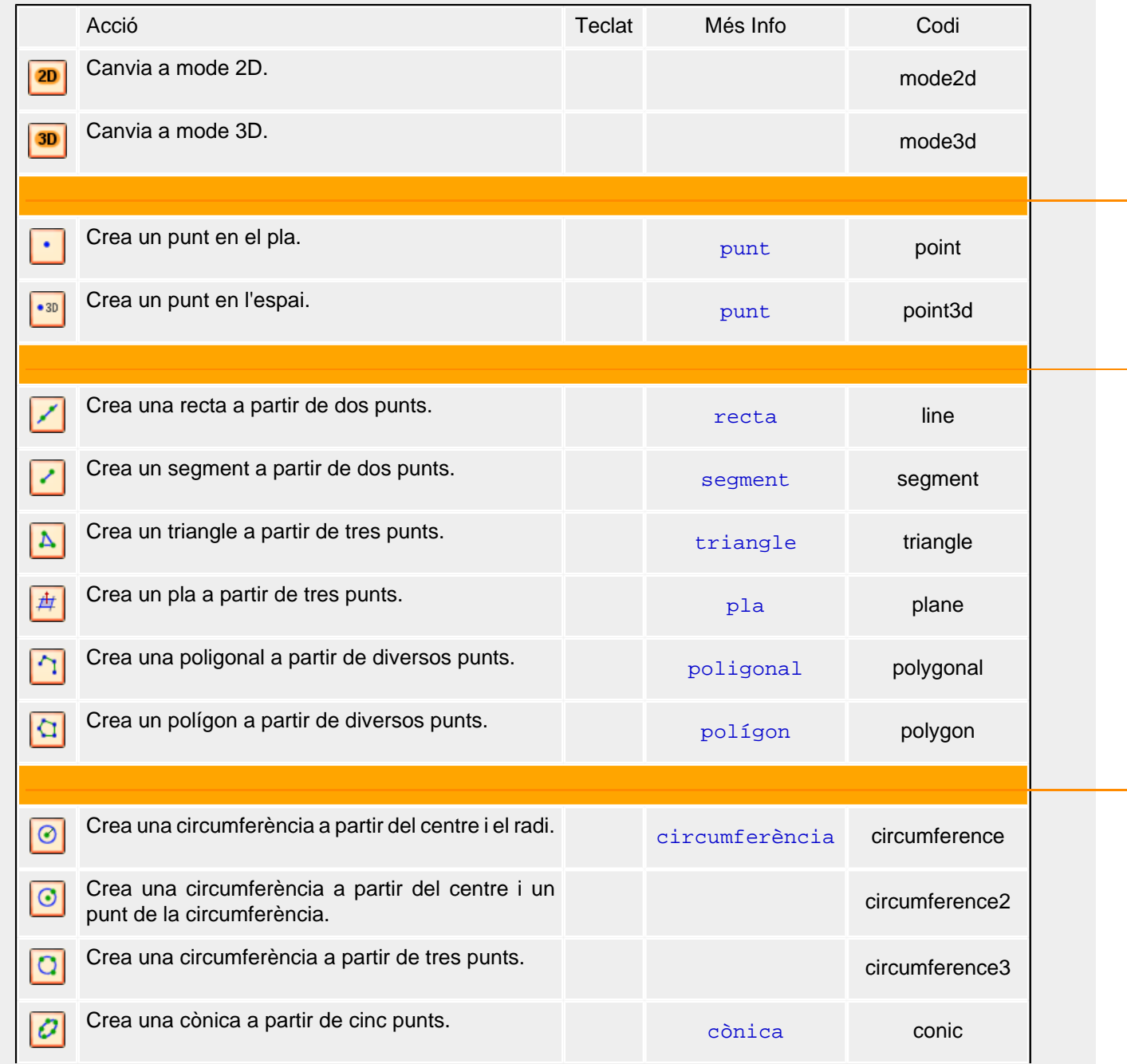

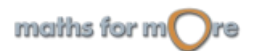

 $\mathbf{r}$ 

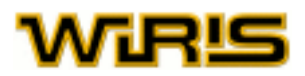

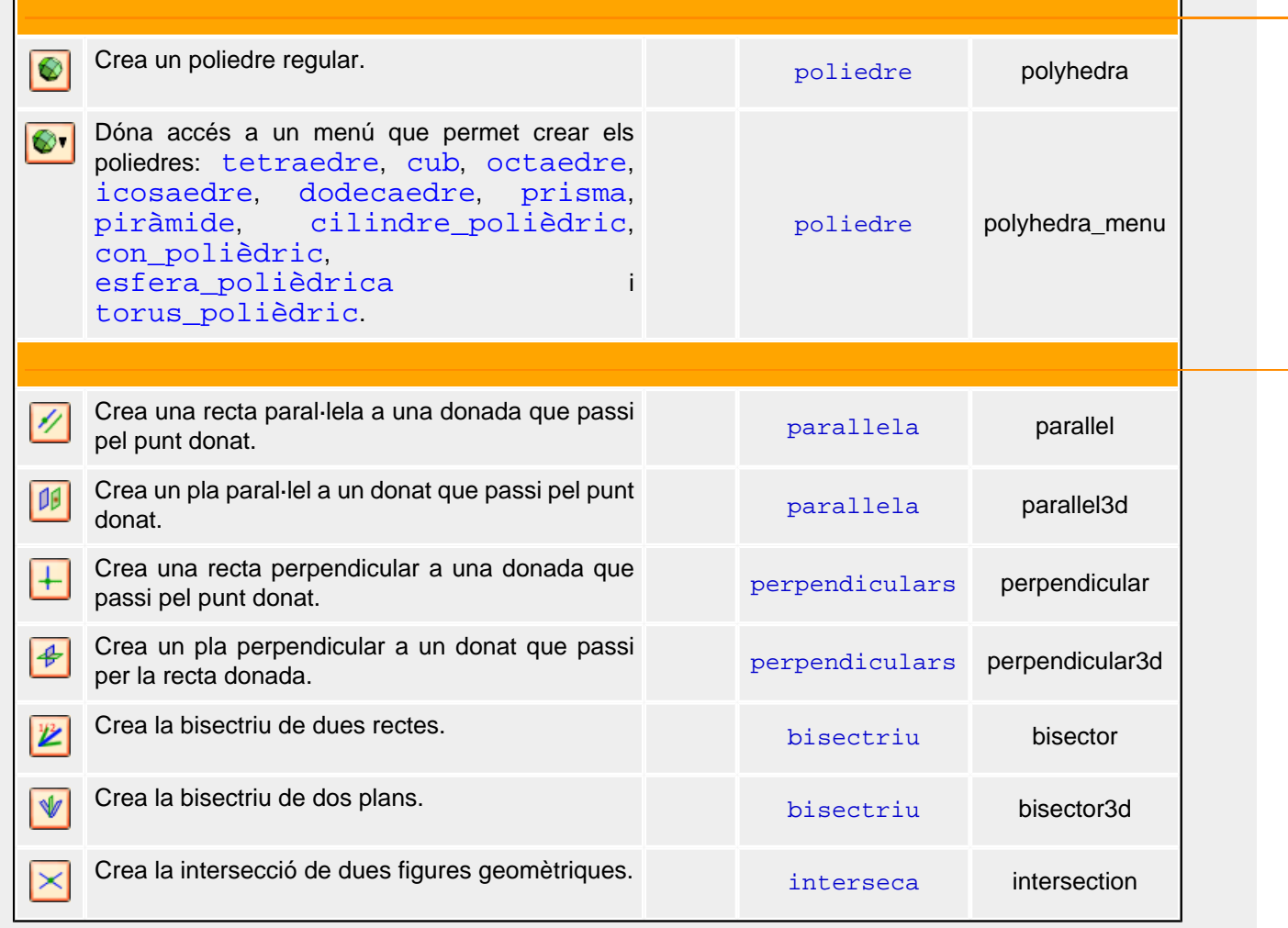

#### Grec: alfabet grec

Les icones d'aquesta carpeta permeten usar lletres gregues per construir expressions. En particular podem crear la lletra grega pi, que és diferent del nombre irracional, ja que és de color negre mentre l'irracional és de color blau.

NOTA: Si no es mostra cap lletra en aquesta pestanya, significa que l'ordinador no té el sistema de fonts UNICODE instal·lat. Aquest problema no afecta el funcionament de la resta del sistema.

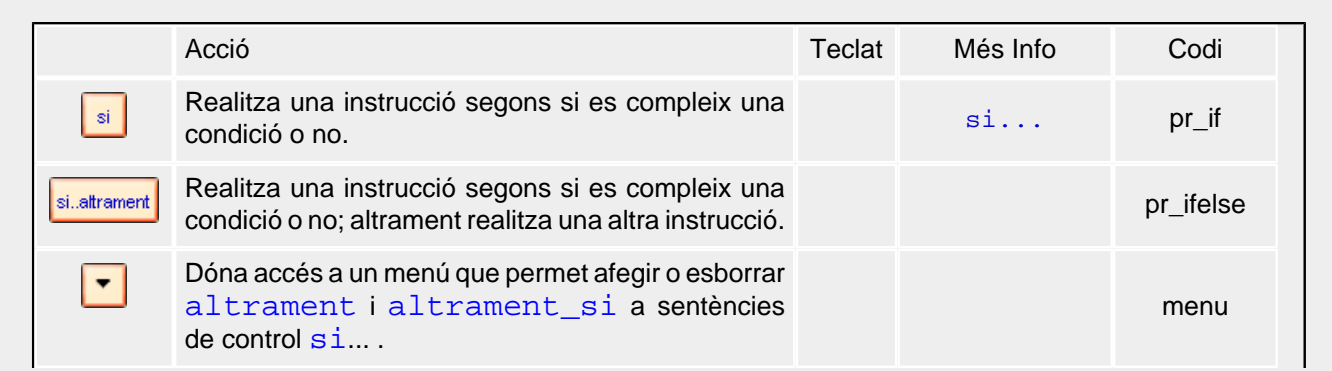

#### Programació: sentències de control.

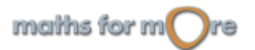

#### wiris, materials d'ajuda

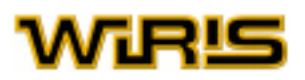

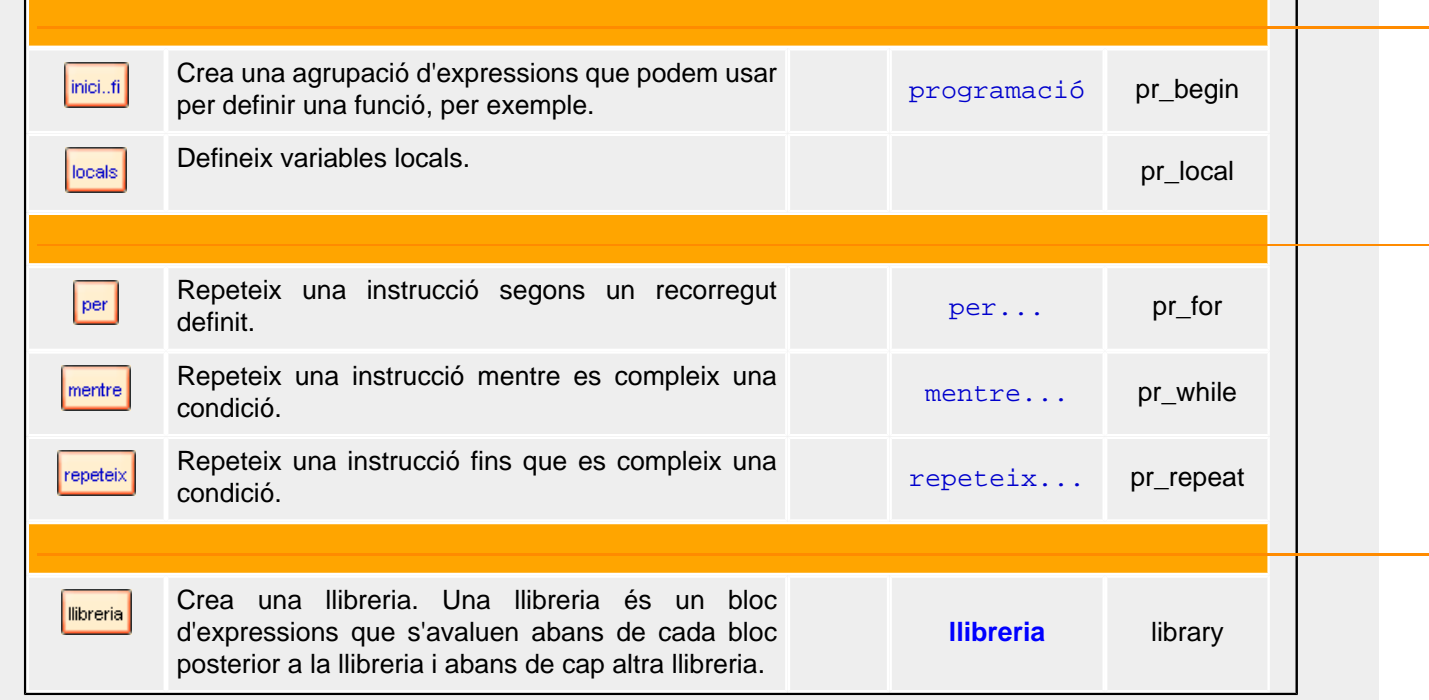

Format: canvis en alguns aspectes de la presentació de **wiris**.

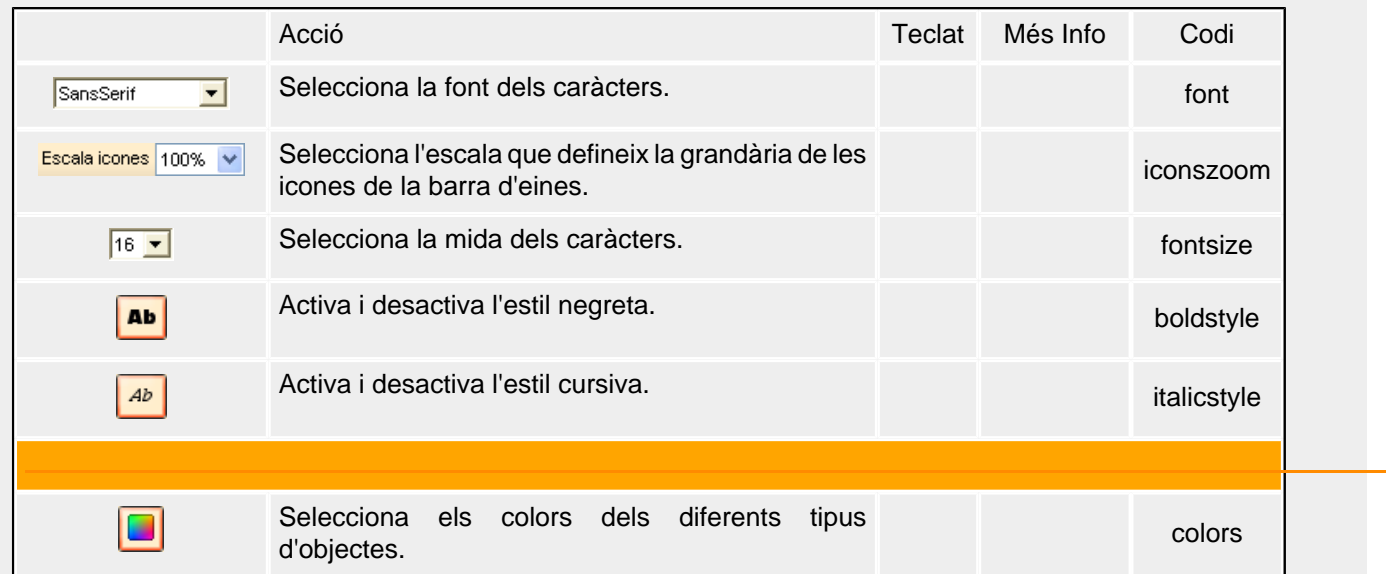

 **Tauler de dibuix**

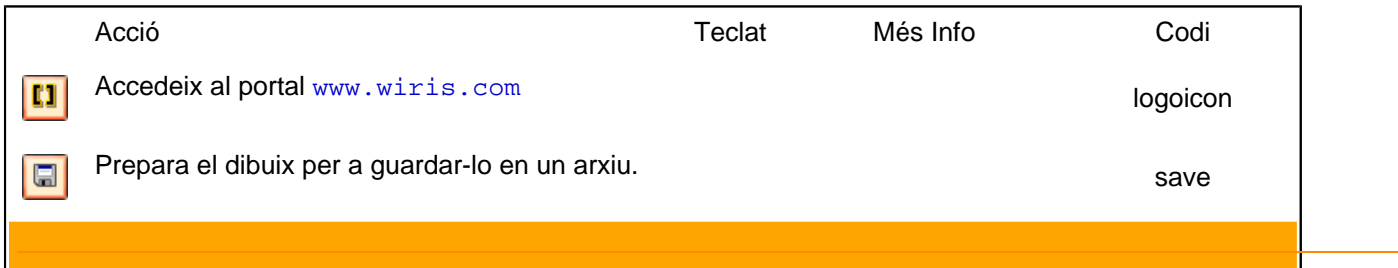

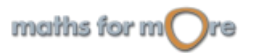

 $\blacktriangle$ 

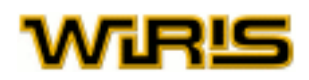

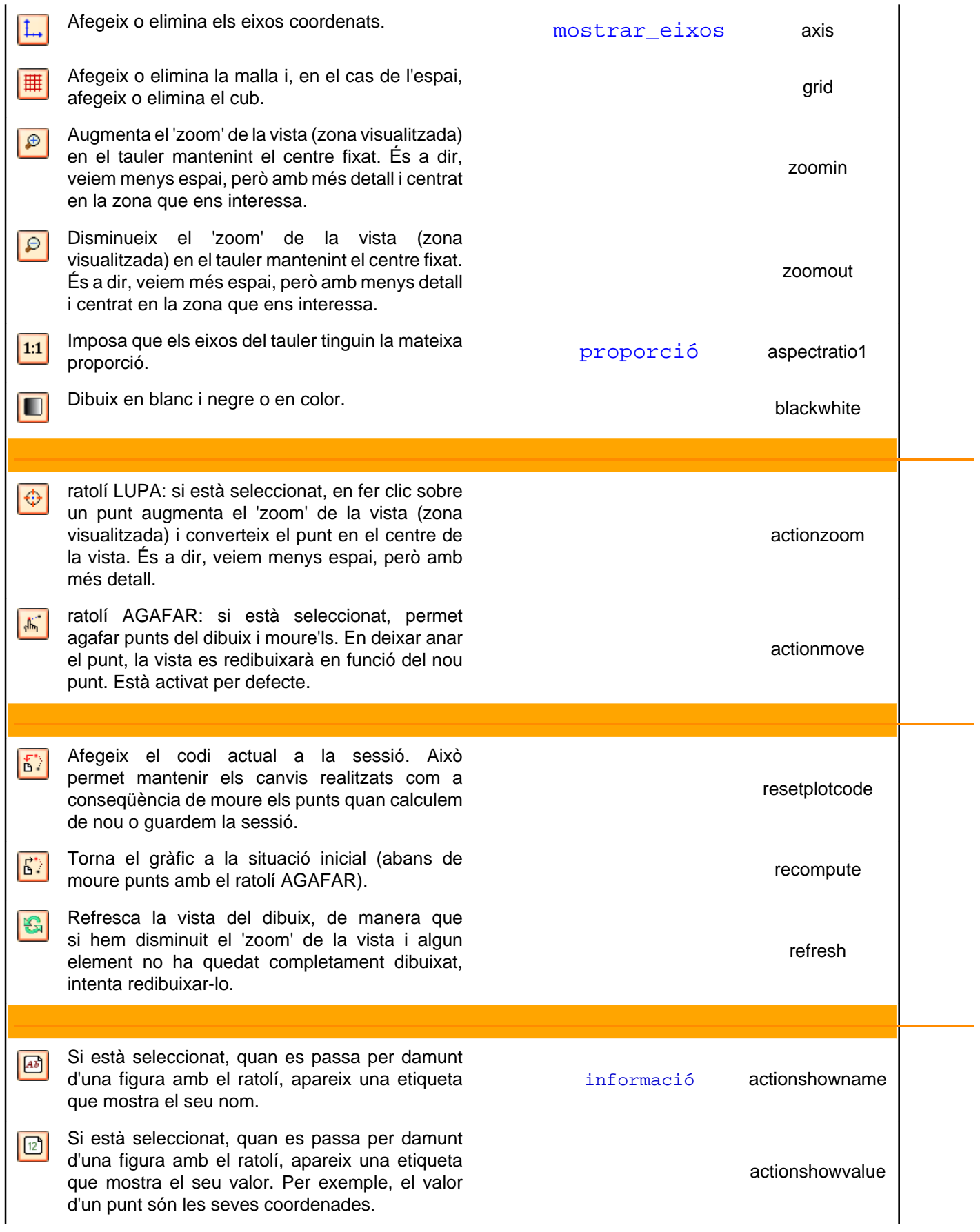

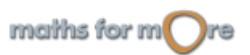

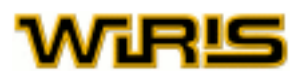

 $\boxed{\omega}$ 

Si està seleccionat, quan es passa per damunt d'una figura amb el ratolí, apareix una etiqueta que mostra l'expressió amb la qual hem definit la figura.

actionshowdef

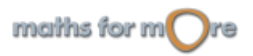

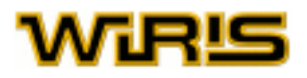

# <span id="page-116-0"></span> **Barra d'eines**

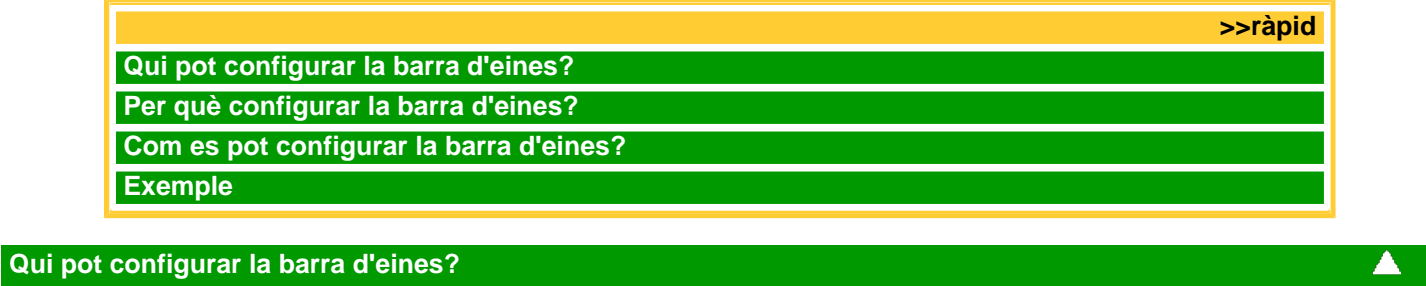

Tothom pot configurar la barra d'eines.

# **Per què configurar la barra d'eines?**

Amb la configuració de la barra d'eines podem obtenir versions personalitzades de **wiris** i produir, per tant, materials de més qualitat. Canviar la barra d'eines no modifica el comportament matemàtic de la calculadora.

Per exemple, és possible tenir una calculadora on només apareguin les icones corresponents a les unitats de mesura (metre, segon, ...) que es vulgui aprendre en una lliçó.

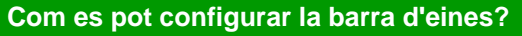

Un cop guardada la pàgina html amb el material **wiris** que es vol mostrar, editem aquesta pàgina i afegim un paràmetre amb nom ToolbarDef. El valor d'aquest paràmetre és el que determina la configuració de la barra d'eines d'aquest document html.

#### **Exemple**

Suposem que volem afegir les pestanyes que es mostren en la imatge:

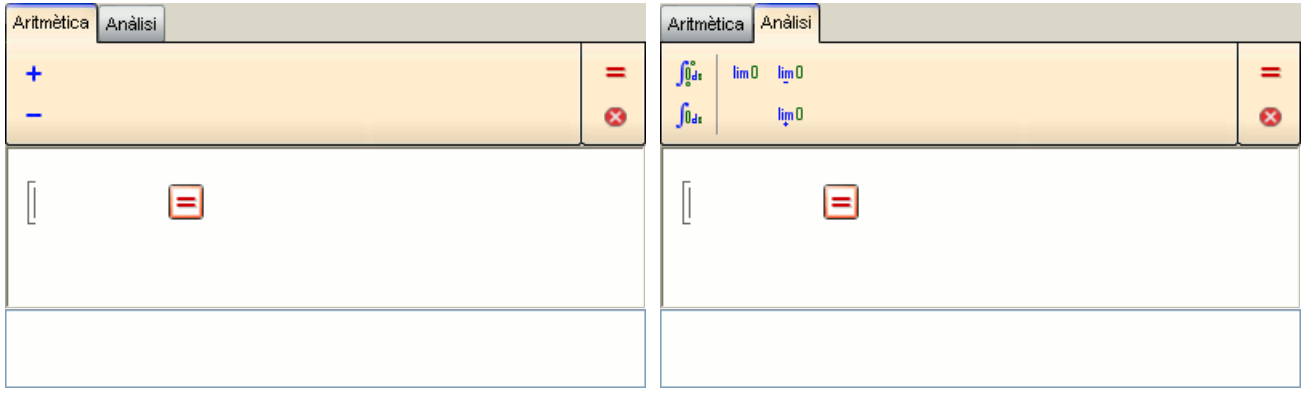

Per a generar aquestes pestanyes, en el fitxer html, hem afegit el següent codi (en negreta):

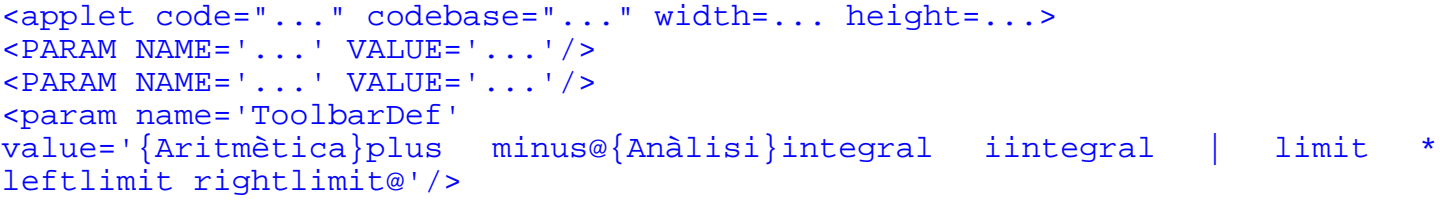

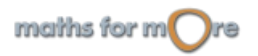

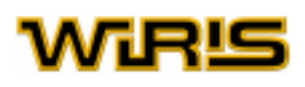

#### </applet>

Vegem més detingudament de què es composa cada part del codi:

Primera pestanya:{Aritmètica}plus minus@

Segona pestanya:{Anàlisi}integral iintegral | limit \* leftlimit rightlimit@

#### Observem que:

- podem posar separadors entre símbols usant "|",
- podem reservar l'espai d'una icona usant "\*",
- podem alinear a l'esquerra el contingut d'una pestanya escrivint "@" al final de la línia d'aquesta pestanya.

Els codis dels símbols (plus, minus, integral, iintegral, limit, leftlimit, rightlimit,...) es troben a l'apartat [Menús, icones,...](#page-103-0).

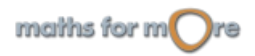

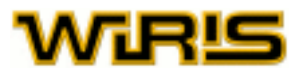

# **Apèndix**

# **SÍMBOLS '**

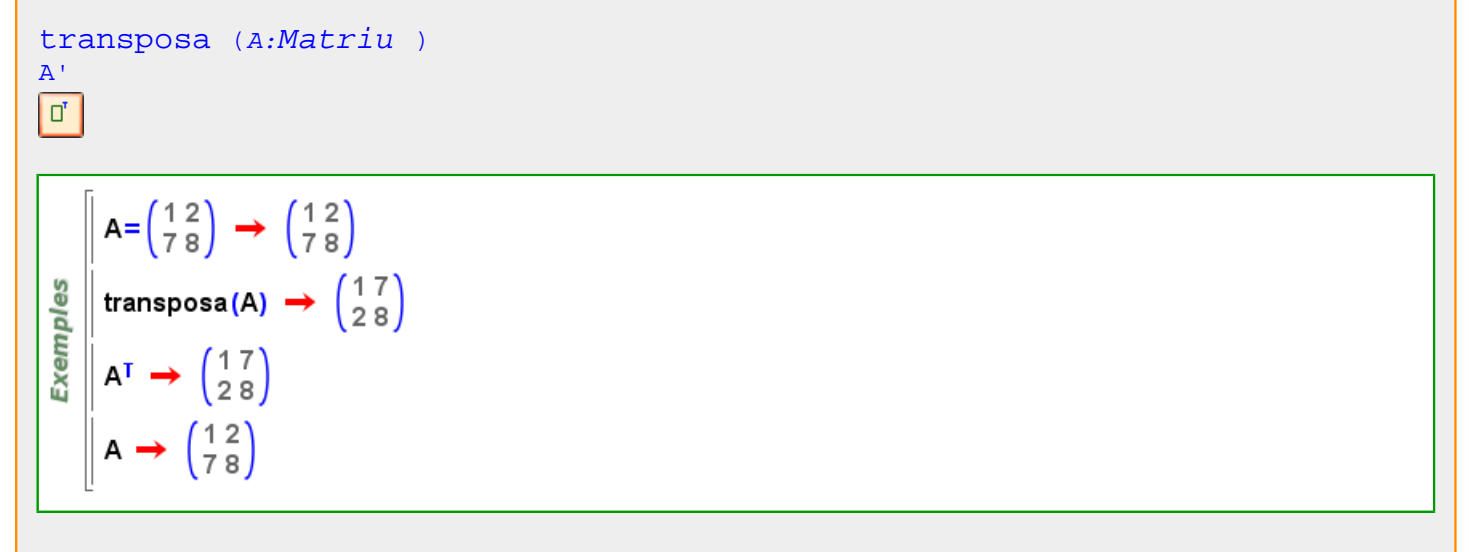

#### Més informació a [transposa](#page-26-0)

**-**

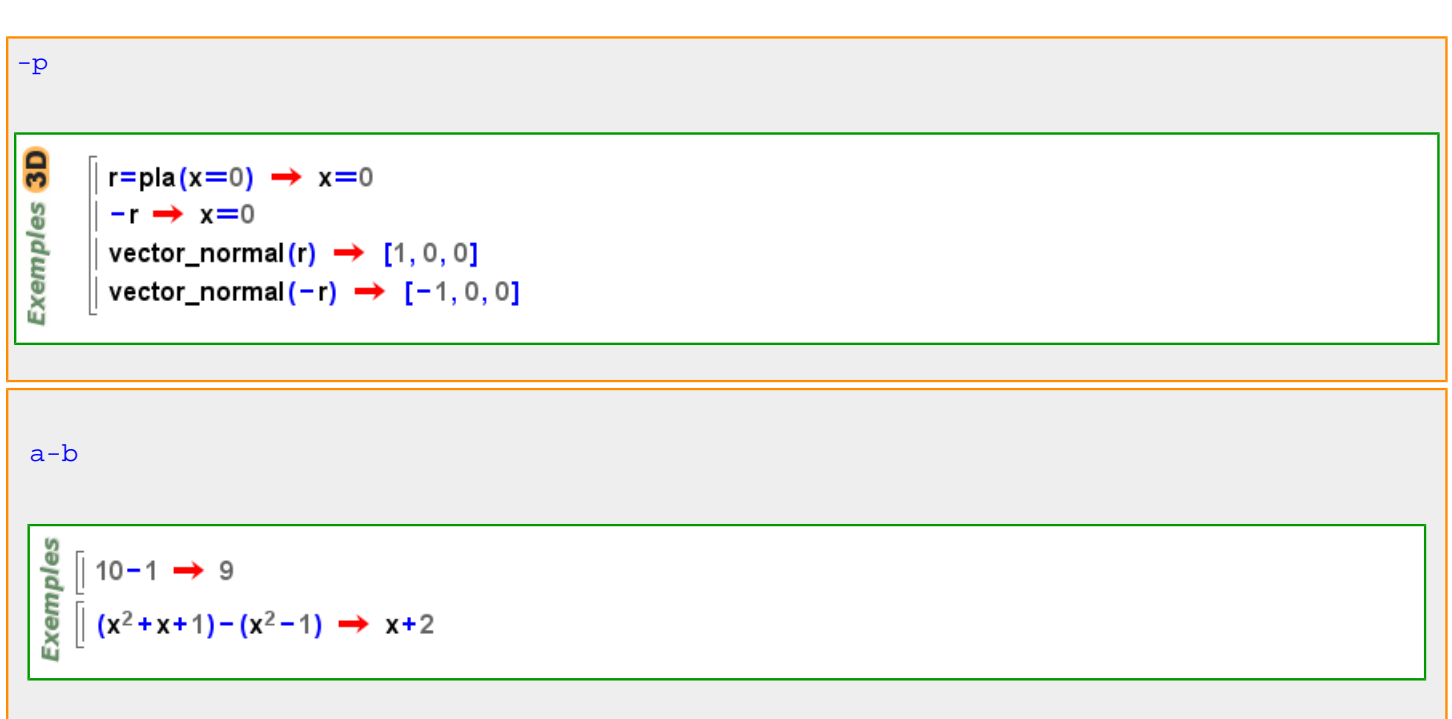

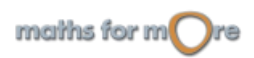

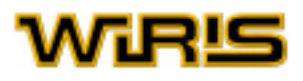

#### $P-Q$

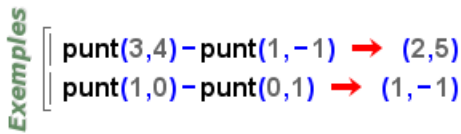

 $3D$  $\int$  punt(3,4,7) - punt(1, -1,8) → (2,5, -1) **Exemples**  $\|$  punt(1,0,5<sup>3</sup>) – punt(0,1,2)  $\rightarrow$  (1,-1,123)

 $P-V$ 

Exemples  $\parallel$  punt(3,4) – [1, –1]  $\rightarrow$  (2,5)  $\parallel$  [1,-1]-punt(3,4)  $\rightarrow$  (-2,-5)

3D **Exemples** punt(3,4,6) - [1, -1,6]  $\rightarrow$  (2,5,0)  $\| [1, -1, 1]$  - punt $(3, 4, -7)$   $\rightarrow$   $(-2, -5, 8)$ 

 $-\mathbf{P}$ 

**Exemples**  $\left[-$  punt(3,4)  $\rightarrow$  (-3,-4)  $\vert \rightarrow -$  punt(4)  $\rightarrow$  (-4,0)

 $3D$ Exemples  $\|$  -punt(3,4,6)  $\rightarrow$  (-3,-4,-6)  $\parallel$  -punt(4,-4,5)  $\rightarrow$  (-4,4,-5)

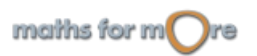

APPENDIX

 $-\mathbf{r}$ 

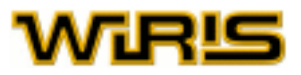

si r=recta(P,v) aleshores -r=recta(P,-v).

```
Exemples
    \Box r=recta(punt(2,2),1) \rightarrow y=x
    \parallel vector(r) \rightarrow [1,1]
   \parallel vector(-r) \rightarrow [-1,-1]
```

```
3D\| r=recta (punt (2,3,1), punt (2,1,3)) \rightarrow -x+2=0 -2 \cdot x+y+z=0Exemples
     \vert vector(r) \rightarrow [0,-2,2]
    \parallel vector (-r) \rightarrow [0,2,-2]
```
#### $-\mathbf{s}$

si s=segment(A,B) aleshores -s=segment(B,A).

```
| s=segment(punt(1,2),punt(0,0));
Exemples
    \parallel s \rightarrow (1,2) – (0,0)
    \parallel -s \rightarrow (0,0) – (1,2)
    || - (-s) \rightarrow (1,2) - (0,0)
```

```
GS
   \| s=segment(punt(1,2,5),punt(0,0,2));
es
    \parallel s \rightarrow (1,2,5) – (0,0,2)
Exempl
    \parallel -s \rightarrow (0,0,2) – (1,2,5)
    \vert -(-s) \rightarrow (1,2,5) - (0,0,2) \vert
```
Més informació a

**!**

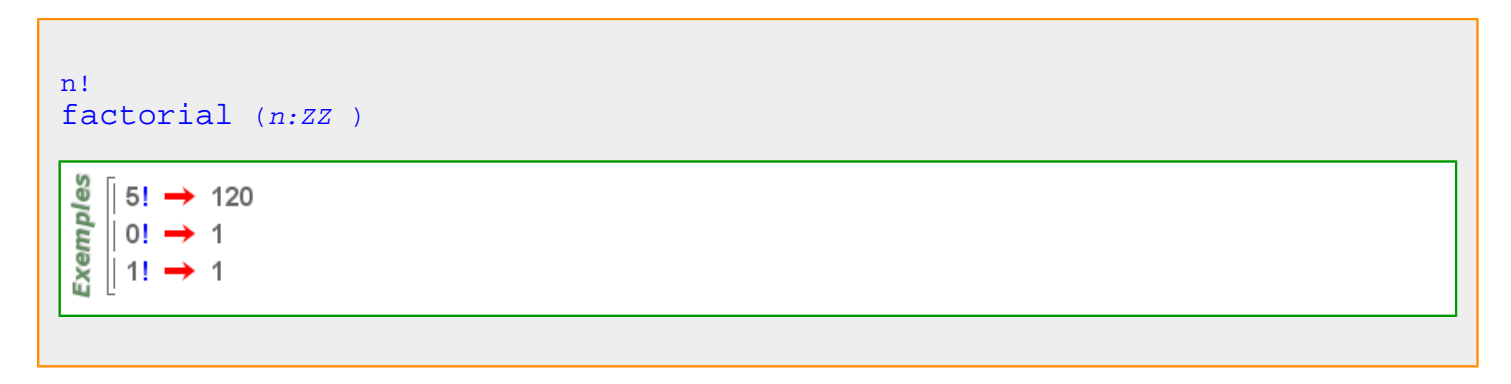

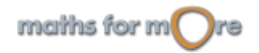

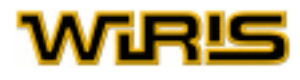

#### n!!

n, 0<=n<65536 ,

n‼ =  $\begin{cases} n \cdot (n-2) \cdot (n-4) \cdot ... \cdot 2 & \text{sin} = 2 \cdot k \\ n \cdot (n-2) \cdot (n-4) \cdot ... \cdot 1 & \text{sin} = 2 \cdot k + 1 \end{cases}$  on k∈ M

 $0!=1!=1!=1.$ 

 $\parallel$  5!!  $\rightarrow$  15 **Exemples**  $6!! \rightarrow 48$  $\parallel$  0!!  $\rightarrow$  1  $\parallel$  1!!  $\rightarrow$  1

# **"a\_baix"**

#### "a\_baix"

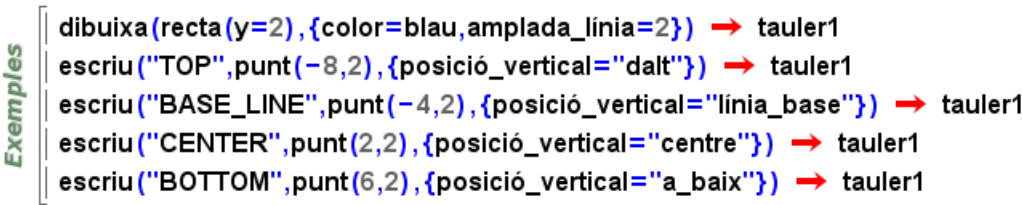

#### "a\_baix"

```
\| M := \text{punt}(0,2);
   |P1:=punt(-4,2);
   P2 := \text{punt}(4,2);
Exemples
    s = segment(P1, P2);
    Text={capsa_de_text("vertical: BOTTOM", M,{posició_vertical="a_baix"})};
    dibuixa({P1,P2,s},{color=verd,amplada_linia=2.5,mida_punt=7.5});
    dibuixa(M,{color=cian,mida_punt=7.5});
    dibuixa(Text,{color=vermell});
```
Més informació a [posició\\_vertical](#page-445-0)

**"astut"**

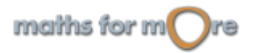

#### APPENDIX

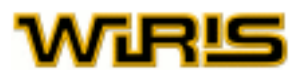

#### "astut"

```
Exemples
   │ per_defecte (resol_numèricament) (mètode) → smart
   \parallel resol_numèricament(x=cos(x),{mètode="astut"}) \rightarrow {x=0.73909}
```
#### "astut"

```
Exemples
   || resol_numèricament(x<sup>2</sup>−2,{mètode="astut"}) → {x=−1.4142}
   || resol_numèricament(x<sup>2</sup>−2,{punt_inicial=2.,mètode="astut"}) → {x=-1.4142}
```
#### **"automàtic"**

Més informació a omplir, color omplir, [etiqueta ,](#page-300-0) [filferro](#page-313-0)

# **"barra"**

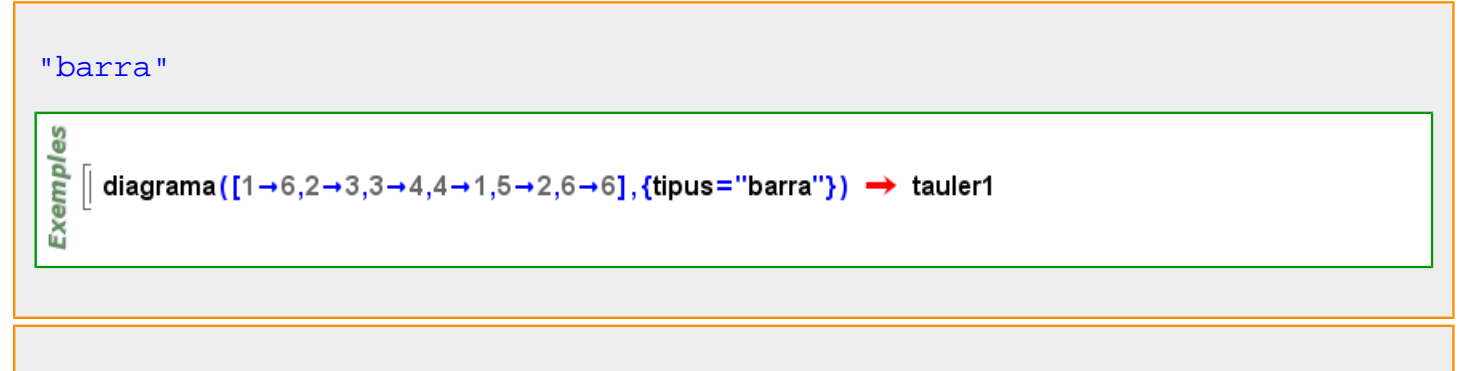

#### "barra"

```
L = [Tren \rightarrow 22, Metro \rightarrow 40, Bus \rightarrow 29, Bici \rightarrow 15, Auto \rightarrow 6];
Exemples
     diagrama
      (L, {tipus="barra", contorn_capsa={color=negre}, color={capsa={taronja, verd, cian, gro
```
#### **"bisecció"**

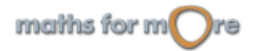

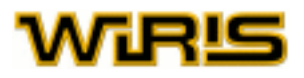

# "bisecció"

es

Exempl

```
resol_numèricament(x=cos(x),{mètode="bisecció", punt_inicial={0, 1}})
 \rightarrow {x=0.73909}
```
# "bisecció"

```
resol_numèricament(sin(x) - x, {punt_inicial={-2., 1.8}, mètode="bisecció"})
Exemples
      \rightarrow {x=-3.6621.10<sup>-5</sup>}
    resol_numèricament(sin(x) - x, {punt_inicial= \{-0.5,0.5\}, mètode="bisecció"})
      \rightarrow {x=0.}
```
# **"cap"**

#### "cap"

```
မ္မ
    C=cfr(punt(0,0),3) \rightarrow x^2+y^2=9Exempl
   | tauler1=tauler ({informació="cap"}) → tauler1
    dibuixa (tauler1, C) \rightarrow tauler1
```
## "cap"

```
es
    tauler2d({estil_de_eixos="cap"}) -> tauler1
Exemp
    dibuixa2d(ln(x<sup>2</sup>)<sup>-1</sup>,{color=vermell,amplada_linia=2});
    escriu ("cap AXIS_STYLE", punt (4,6), {color={255,0,0}});
```
# "cap" $f(x) := x \cdot \frac{\cos(\pi \cdot x)}{\pi} \rightarrow x \mapsto x \cdot \frac{\cos(\pi \cdot x)}{\pi}$ **Exemples** tauler2d({informació="cap"}) → tauler1 dibuixa2d( $f(x)$ , {color=vermell, amplada\_linia=2}); escriu ("INFORMATION etiqueta: NONE.", punt (-3.6,6), {color={255,0,0}});

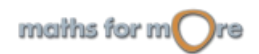

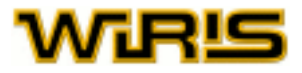

Més informació a [estil\\_de\\_eixos](#page-299-0) , [informació](#page-338-0)

# **"centre"**

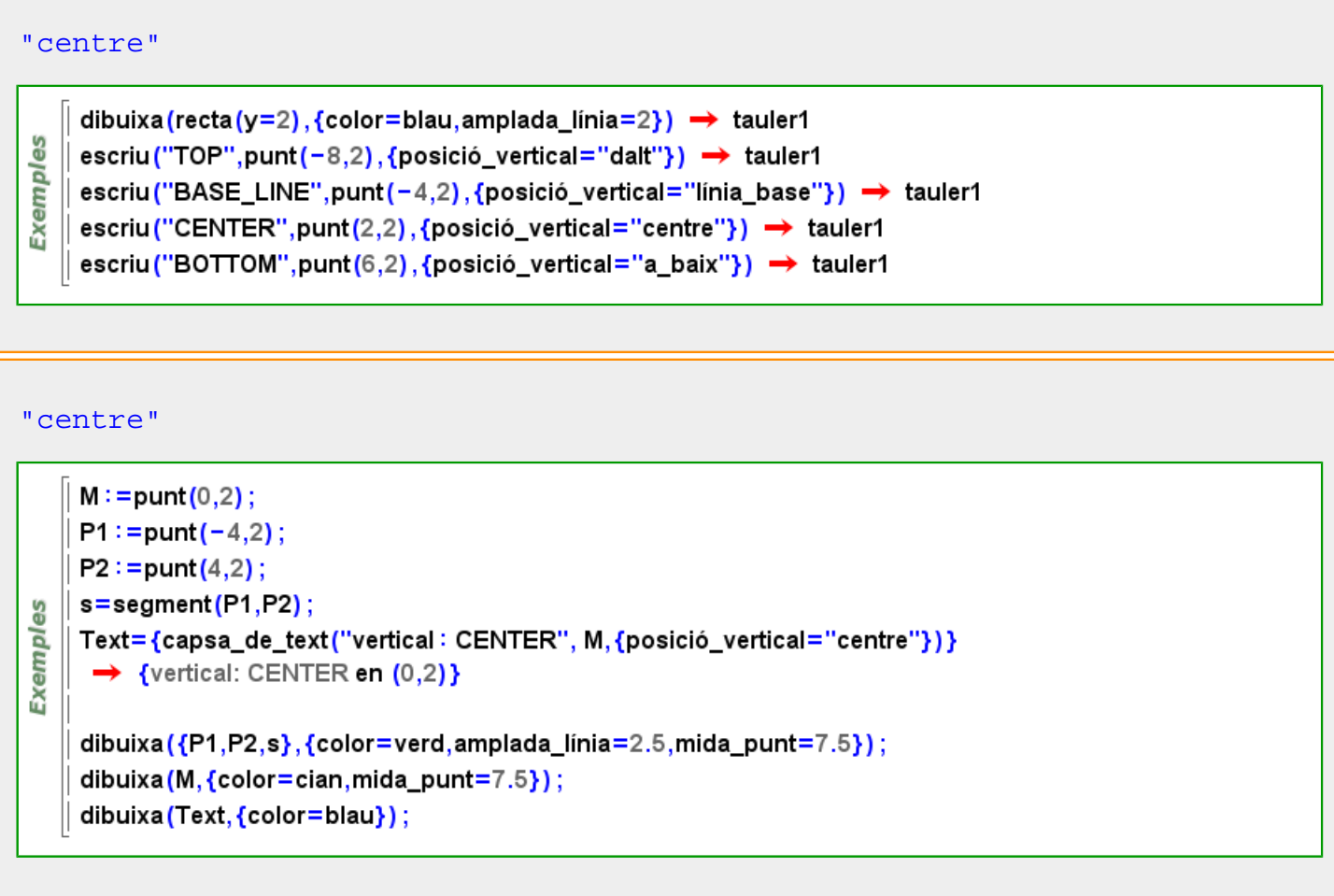

Més informació a [posició\\_horitzontal ,](#page-444-0) [posició\\_vertical](#page-445-0)

# **"dalt"**

**The Contract State** 

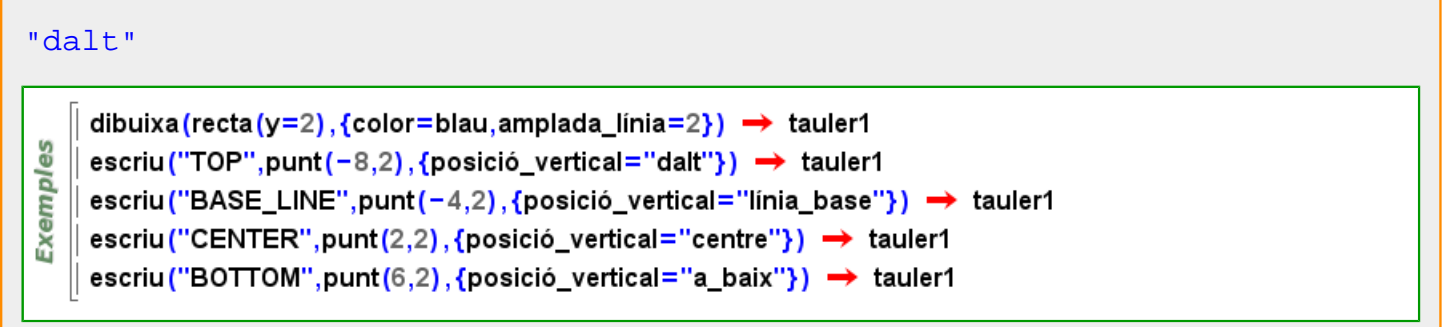

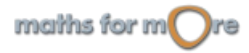

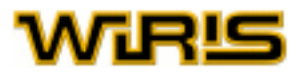

#### "dalt"

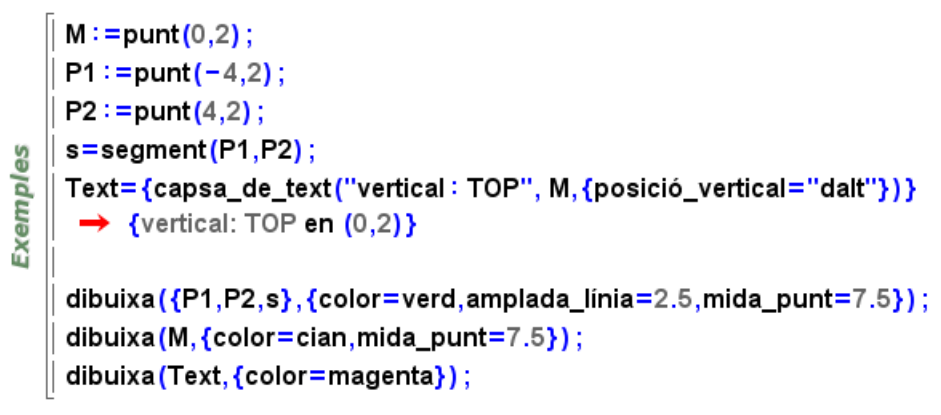

Més informació a [posició\\_vertical](#page-445-0)

# **"definició"**

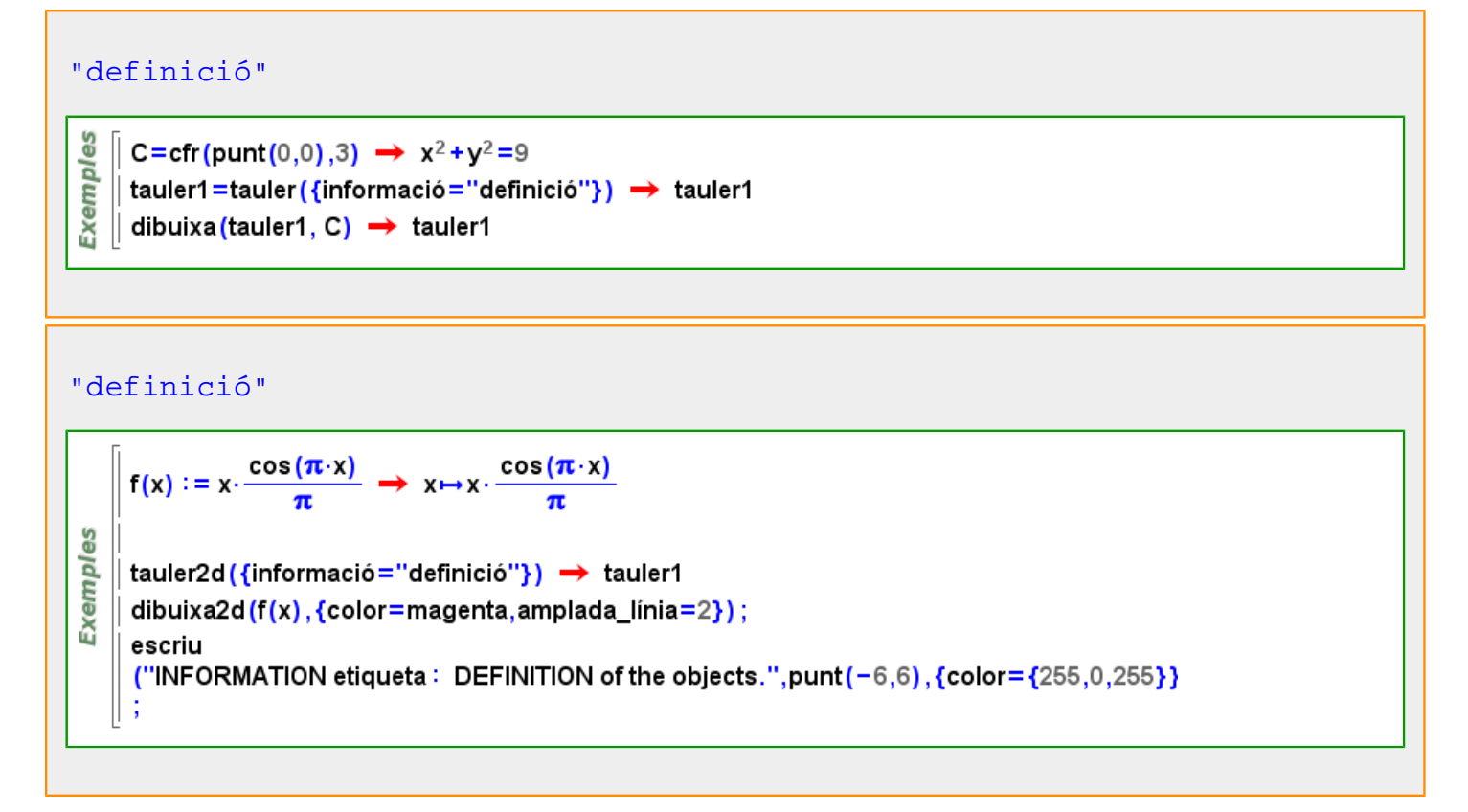

Més informació a [informació](#page-338-0)

**"divisor"**

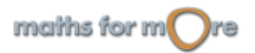

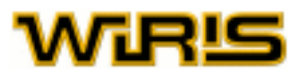

## "divisor"

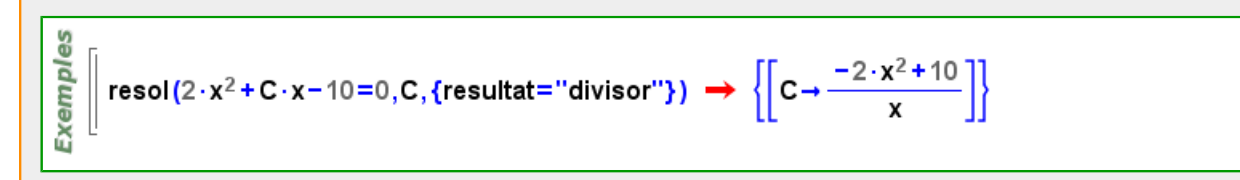

#### **"dreta"**

#### "dreta"

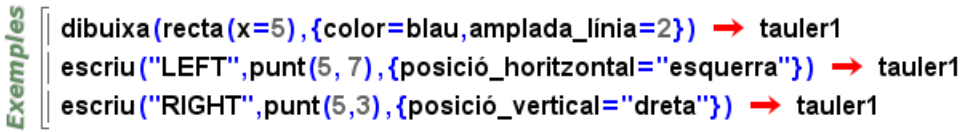

#### "dreta"

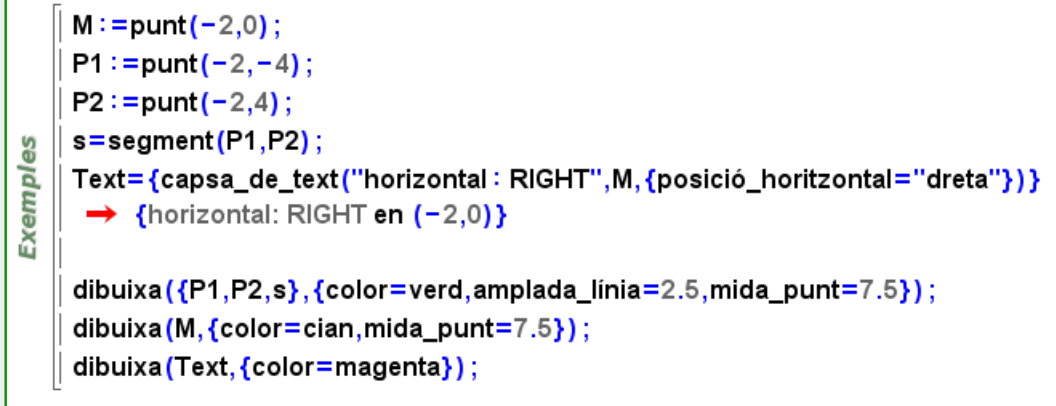

#### Més informació a [posició\\_horitzontal](#page-444-0)

# **"esquerra"**

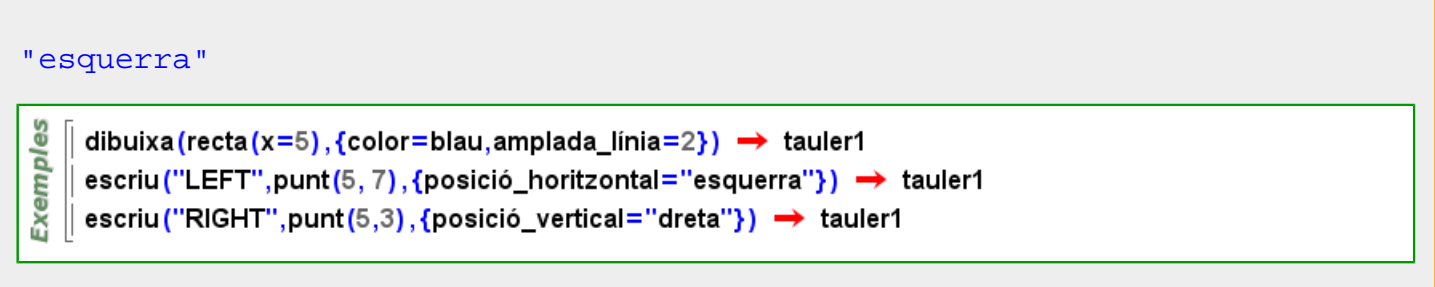

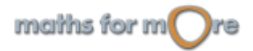

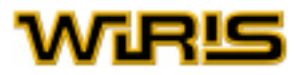

#### "esquerra"

```
\vert M : = punt (-2,0) ;
    P1 := punt(-2, -4);P2 := \text{punt}(-2,4);
    s = segment(P1, P2);Exemples
    Text={capsa_de_text("horizontal: LEFT", M, {posició_horitzontal="esquerra"}) }
     \rightarrow {horizontal: LEFT en (-2,0)}
    dibuixa(\{P1, P2, s\},\{color=verb,1, amplada | final=2.5, mida punt=7.5\};dibuixa(M, {color=cian, mida_punt=7.5});
    dibuixa(Text,{color=vermell});
```
Més informació a [posició\\_horitzontal](#page-444-0)

# **"expansió\_de\_menors"**

```
determinant (A:Matriu ,o: )
                                 123
        determinant \left(\begin{array}{c} 1 & 2 & 3 \\ 4 & 5 & 6 \\ 7 & 8 & 9 \end{array}\right), {metode="gauss_lliure_de_fraccions"}
 Exemples
        determinant \left(\begin{array}{c}1 & 2 & 3 \\ 4 & 5 & 6\end{array}\right), {mètode="gauss_lliure_de_divisions"}
                                789
        determinant \left( \begin{array}{cc} 4 & 2 & 6 \\ 4 & 5 & 6 \end{array} \right), {mètode="expansió_de_menors"}
                                789
```
**"fletxa"**

```
"fletxa"
န္မ
     tauler2d ({estil_de_eixos="fletxa"}) → tauler1
Exempl
     dibuixa2d(ln(x<sup>2</sup>)<sup>-1</sup>,{color=verd,amplada_linia=2});
     escriu ("fletxa AXIS_STYLE", punt (4,6), {color={0,255,0}}) ;
```
Més informació a [estil\\_de\\_eixos](#page-299-0)

**"fletxa\_xy"**

maths for m

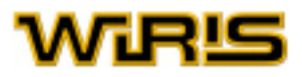

#### "fletxa\_xy"

```
Exemples
   │ tauler1=tauler({estil_de_eixos="fletxa_xy"}) → tauler1
    dibuixa(\ln(x^2)) \rightarrow tauler1
```
## "fletxa\_xy"

```
န္မ
   │ tauler2d ({estil_de_eixos="fletxa_xy"}) → tauler1
Exempl
    dibuixa2d(ln(x<sup>2</sup>)<sup>-1</sup>,{color=marró,amplada_línia=2});
    escriu ("arrow_xy AXIS_STYLE", punt (4,6), {color={200, 100, 100}});
```
Més informació a [estil\\_de\\_eixos](#page-299-0)

# **"fletxa\_XY"**

**Exemples** 

#### "fletxa\_XY"

```
|| tauler1=tauler({estil_de_eixos="fletxa_XY"}) → tauler1
| dibuixa(In(x<sup>2</sup>)) → tauler1
```
#### "fletxa\_XY"

```
Exemples
    tauler2d({estil_de_eixos="fletxa_XY"}) → tauler1
    dibuixa2d(ln(x<sup>2</sup>)<sup>-1</sup>,{color=magenta,amplada_linia=2});
    escriu ("arrow_XY_AXIS_STYLE",punt (4,6), {color={255,0,255}}) ;
```
#### Més informació a estil de eixos

# **"gauss"**

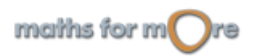

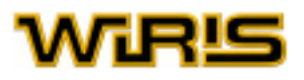

```
Matriu ,o: )
                  1754
                \begin{bmatrix} 1 & 0 & 5 & 2 \\ 1 & 2 & 5 & 9 \end{bmatrix}M =3141eliminació_gaussiana(M,{mètode="gauss_lliure_de_divisions"})
                   nacio_gaussiana(M<br>
\begin{pmatrix} 1 & 7 & 5 & 4 \\ 0 & -7 & 0 & -2 \\ 0 & 0 & 77 & 37 \\ 0 & 0 & 0 & -3465 \end{pmatrix}Exemples
                                                                                                                                       \begin{pmatrix} 1 & 7 & 5 & 4 \\ 0 & -7 & 0 & -2 \\ 0 & 0 & 77 & 37 \end{pmatrix}eliminació_gaussiana(M,{mètode="gauss_lliure_de_fraccions"}) =
                                                                                                                                                            495
        eliminació_gaussiana(M,{mètode="gauss"}) → \begin{pmatrix} 1 & 7 & 5 & 4 \\ 0 & -7 & 0 & -2 \\ 0 & 0 & -11 & -\frac{37}{7} \\ 0 & 0 & 0 & \frac{45}{7} \end{pmatrix}
```
**"gauss\_lliure\_de\_divisions"**

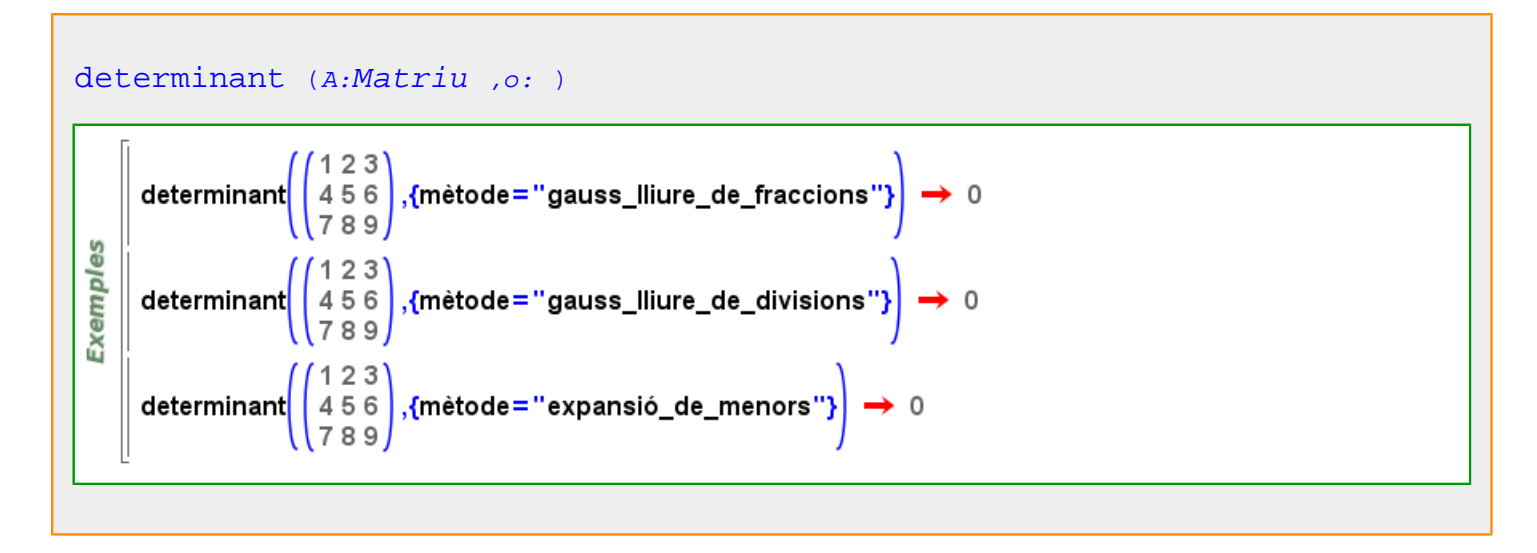

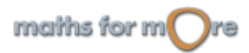

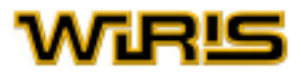

```
Matriu ,o: )
                  1754
         M = \begin{bmatrix} 1 & 0 & 5 & 2 \\ 1 & 2 & 5 & 9 \end{bmatrix};
                3141eliminació_gaussiana(M,{mètode="gauss_lliure_de_divisions"})
                    \begin{pmatrix} 1 & 7 & 5 & 4 \\ 0 & -7 & 0 & -2 \\ 0 & 0 & 77 & 37 \\ 0 & 0 & 0 & -3465 \end{pmatrix}Exemples
                                                                                                                                    \begin{pmatrix} 1 & 7 & 5 & 4 \\ 0 & -7 & 0 & -2 \\ 0 & 0 & 77 & 37 \end{pmatrix}eliminació_gaussiana(M,{mètode="gauss_lliure_de_fraccions"}) =
        eliminació_gaussiana(M,{mètode="gauss"}) \rightarrow \begin{pmatrix} 1 & 7 & 5 & 4 \ 0 & -7 & 0 & -2 \ 0 & 0 & -11 & -\frac{37}{7} \ 0 & 0 & 0 & \frac{45}{7} \end{pmatrix}495
```
**"gauss\_lliure\_de\_fraccions"**

```
determinant (A:Matriu ,o: )determinant \left(\begin{pmatrix} 1 & 2 & 3 \\ 4 & 5 & 6 \\ 7 & 8 & 9 \end{pmatrix}, {metode="gauss_lliure_de_fraccions"} \right) \rightarrow 0123Exemples
         determinant \left(\begin{pmatrix} 1 & 2 & 3 \\ 4 & 5 & 6 \\ 7 & 8 & 9 \end{pmatrix}, {metode="gauss_lliure_de_divisions"} \right) \rightarrow 0determinant \left(\begin{pmatrix} 1 & 2 & 3 \\ 4 & 5 & 6 \\ 7 & 8 & 9 \end{pmatrix}, {metode="expansió_de_menors"}\right) \rightarrow 0
```
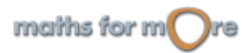

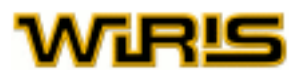

```
Matriu ,o: )
               1754
               1052
       M =3141eliminació_gaussiana(M,{mètode="gauss_lliure_de_divisions"})
                 \begin{array}{ccc} 1 & 7 & 5 \\ 0 & -7 & 0 \\ 0 & 0 & 77 \end{array}\overline{4}\frac{-2}{37}Exemples
                 0\quad 00 - 3465\begin{pmatrix} 1 & 7 & 3 & 4 \\ 0 & -7 & 0 & -2 \\ 0 & 0 & 77 & 37 \end{pmatrix}eliminació_gaussiana(M,{mètode="gauss_lliure_de_fraccions"})
                                                                                                                 \overline{0}0 495
       eliminació_gaussiana(M,{mètode="gauss"}) \rightarrow \begin{pmatrix} 1 & 7 & 5 & 4 \\ 0 & -7 & 0 & -2 \\ 0 & 0 & -11 & -\frac{37}{7} \\ 0 & 0 & 0 & \frac{45}{7} \end{pmatrix}
```
# **"horitzontal"**

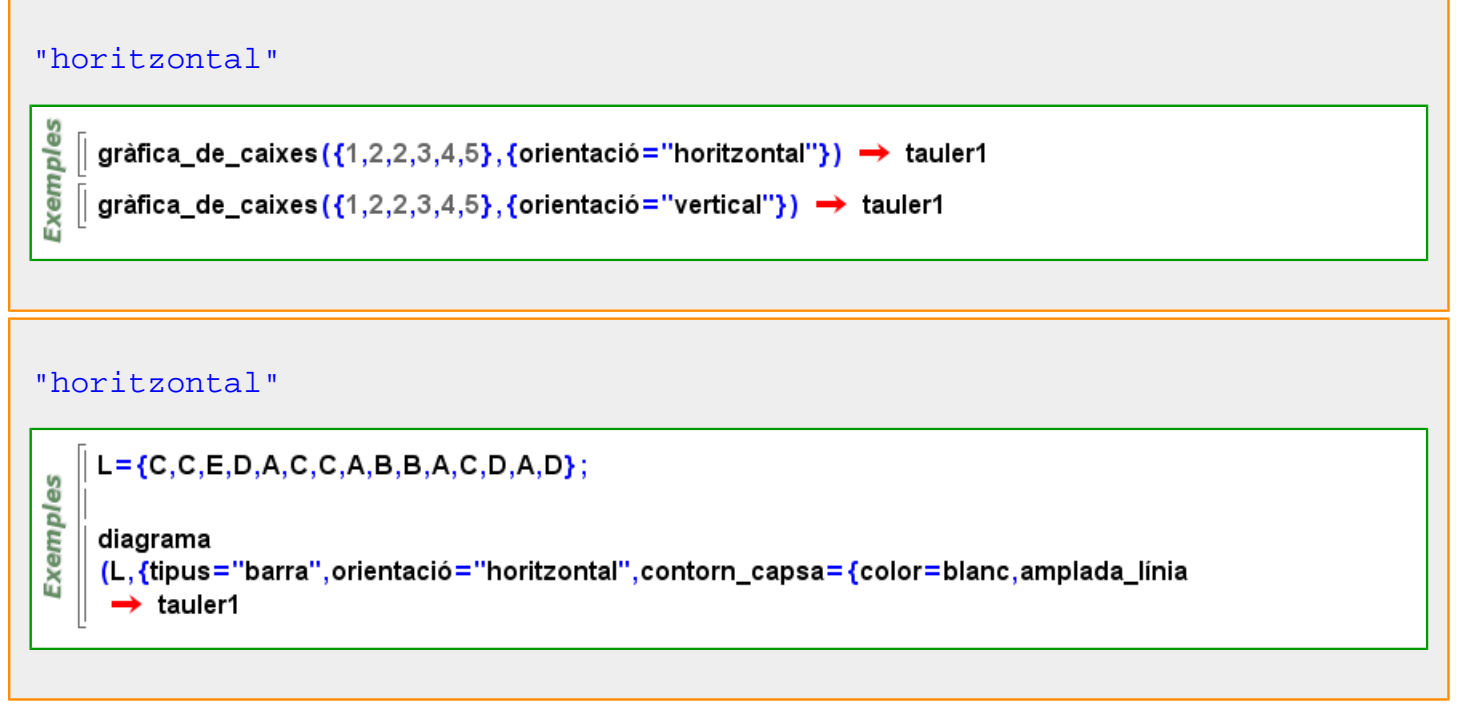

## **"línia\_base"**

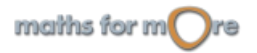

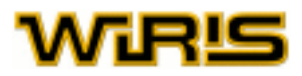

# "línia\_base"

**Exemples** 

```
dibuixa (recta (y=2), {color=blau, amplada_línia=2}) → tauler1
escriu ("TOP", punt (-8,2), {posició_vertical="dalt"}) → tauler1
escriu ("BASE_LINE", punt (-4,2), {posició_vertical="línia_base"}) → tauler1
escriu ("CENTER", punt (2,2), {posició_vertical="centre"}) \rightarrow tauler1
escriu ("BOTTOM", punt (6,2), {posició_vertical = "a_baix"}) → tauler1
```
## "línia\_base"

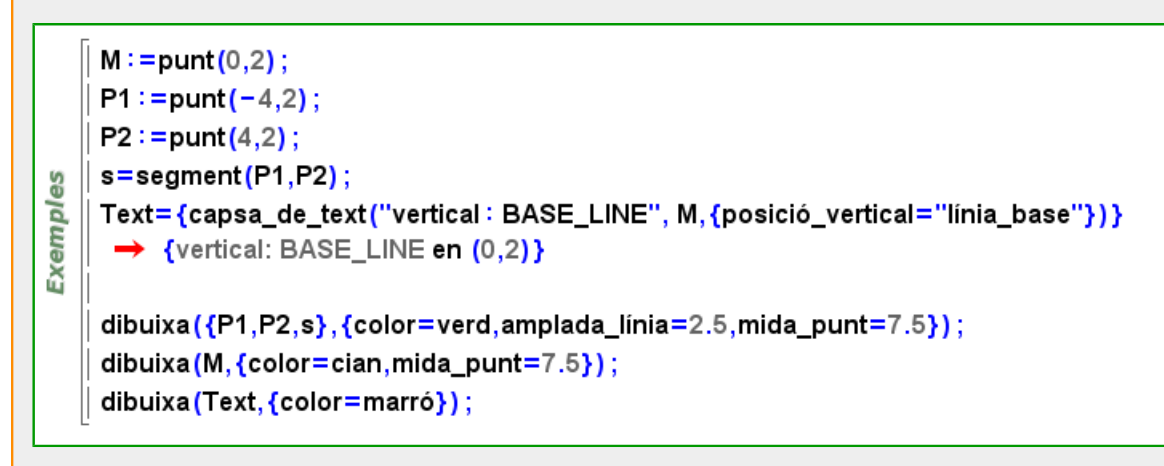

## Més informació a [posició\\_vertical](#page-445-0)

# **"llista"**

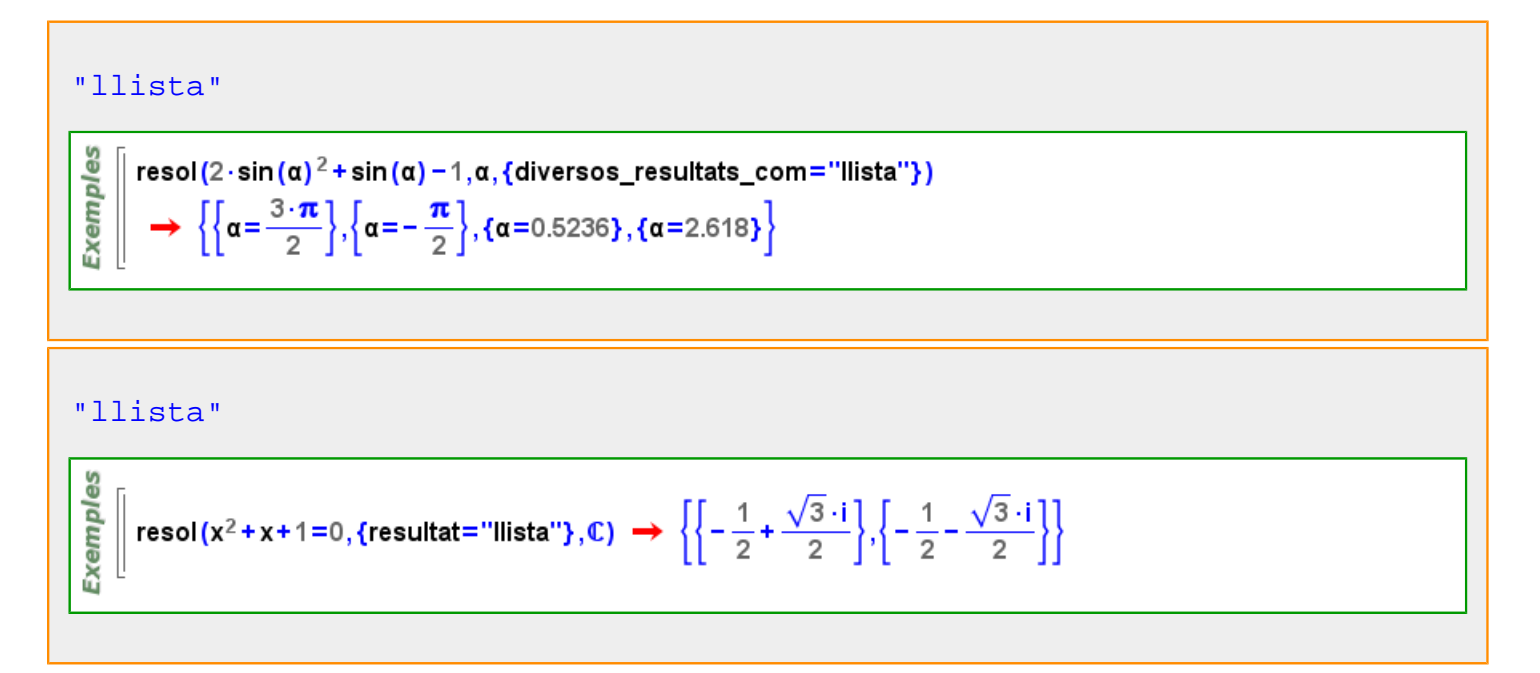

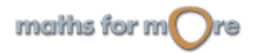

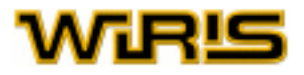

# **"llista\_de\_equacions"**

## "llista\_de\_equacions"

```
resol(\{x+y+z=1, y-z=2\},\{resultat="lliista_de_equacions"\})
Exemples
        \star {{x=-2-z-1,y=z+2,z=z}}
    \vert resol({y+z=1, y−z=2},{resultat="llista_de_equacions"}) → \{y=\frac{3}{2},z=-\frac{1}{2}\}\
```
"llista\_de\_equacions"

```
\left[ \text{resol}\left\{\begin{matrix} 3 \cdot x - & y + 2 \cdot z = 1 \\ 2 \cdot x + & y - & z = 3 \\ x - 2 \cdot y + 3 \cdot z = -2 \end{matrix} \right\}, \text{fresultat='llista_de_equacions''} \right\}Exemples
               → {x=-\frac{1}{5}\cdot z+\frac{4}{5},y=\frac{7}{5}\cdot z+\frac{7}{5},z=z}
```
# **"Monospaced"**

```
"Monospaced"
    STr=triangle (punt (-4, -4), punt (4, -4), punt (-4, 4));
    Title ={capsa_de_text("FONT_NAME: Monospaced",punt(-6,7),{nom_font="Monospaced",n
Exemples
    Text ={capsa_de_text("Square Triangle",punt(-3.5,-3),{nom_font="Monospaced",mida_font
    dibuixa2d(STr,{omplir=cert,color_omplir=blanc});
    dibuixa2d (Title);
    dibuixa2d (Text);
```
Més informació a [nom\\_font , nom](#page-394-0)

**"newton"**

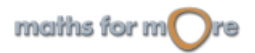

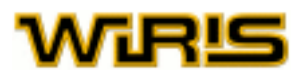

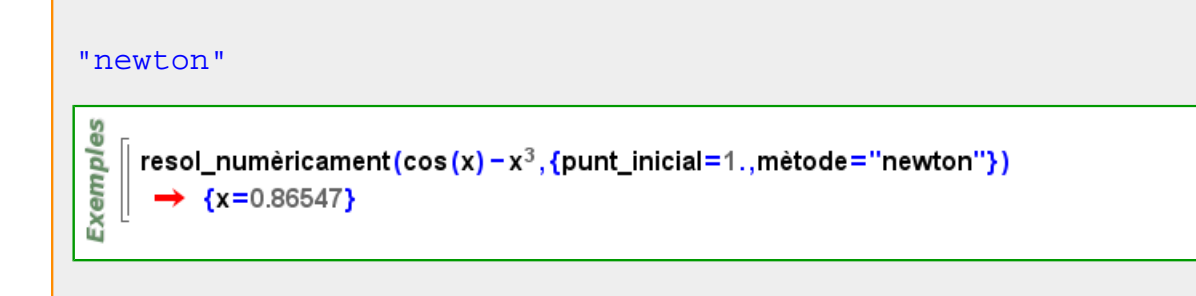

# **"nom"**

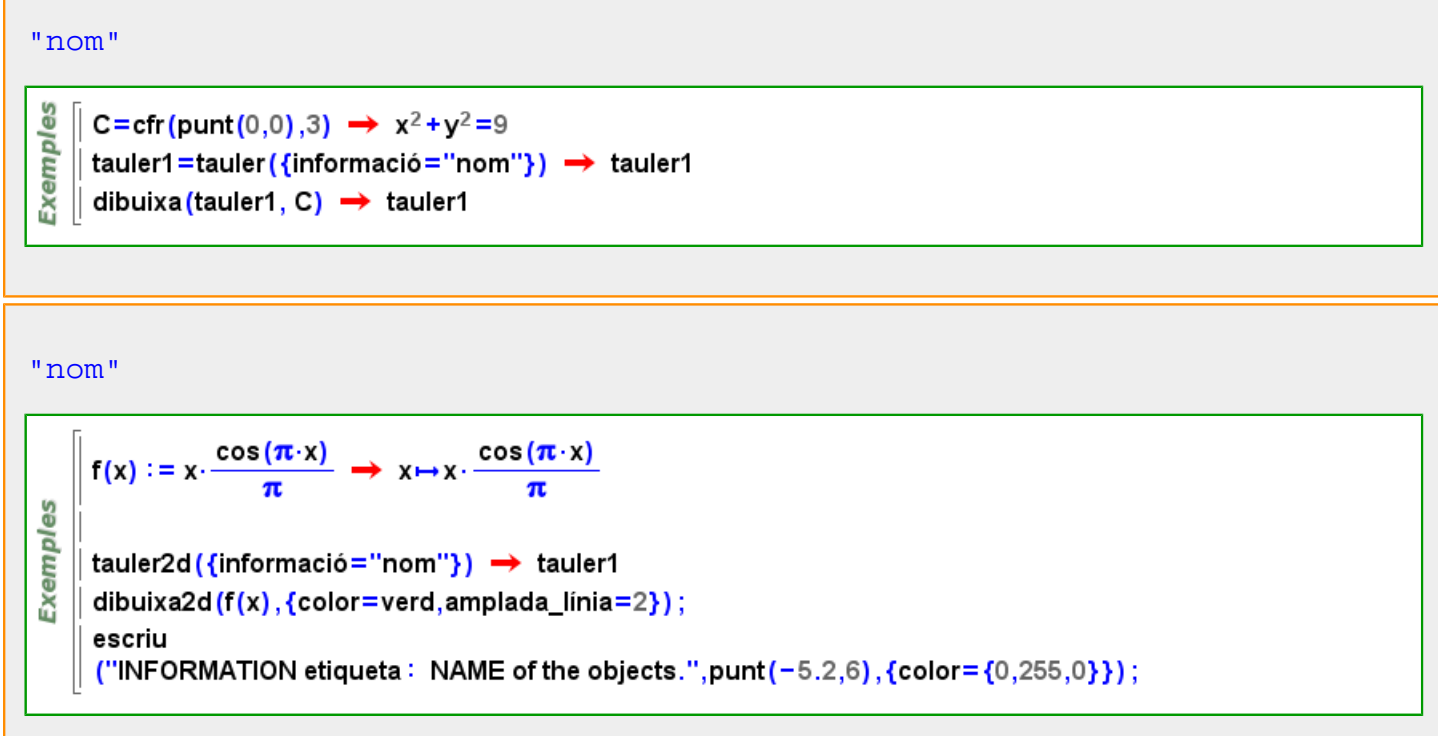

Més informació a [informació](#page-338-0)

# **"només\_una\_solució"**

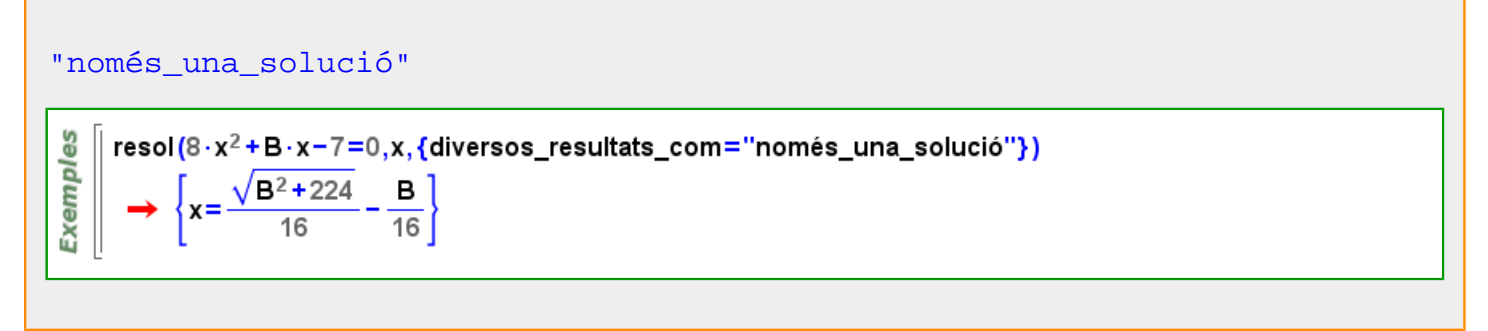

# **"pastís"**

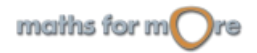

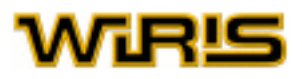

#### "pastís"

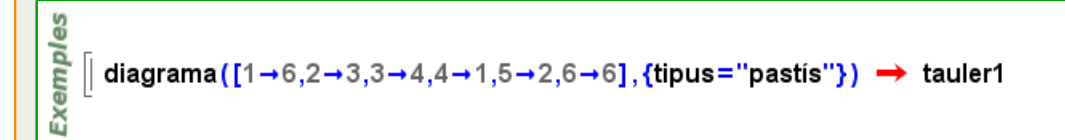

#### "pastís"

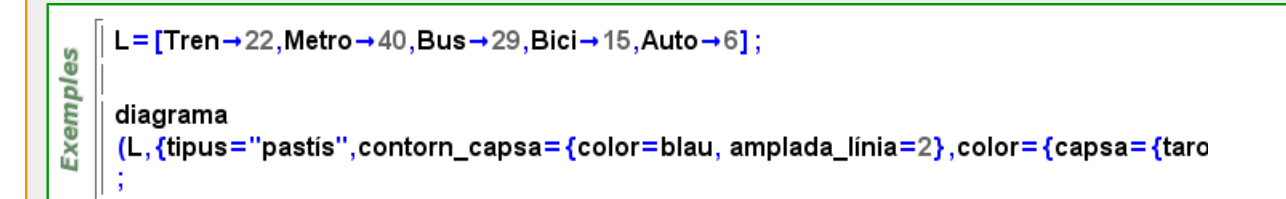

# **"percentatge"**

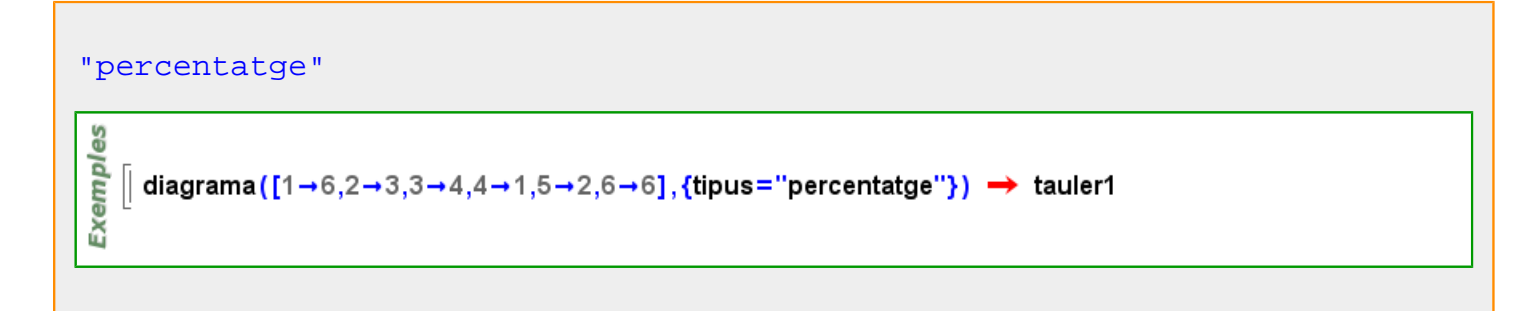

#### "percentatge"

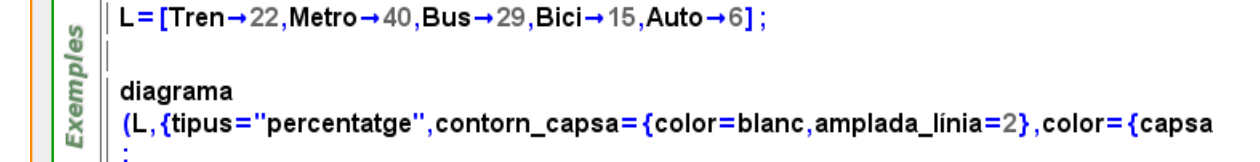

# **"polígon\_freqüències"**

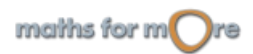

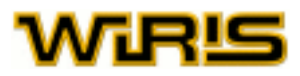

#### "polígon\_freqüències"

# es diagrama Exempl

```
([1\rightarrow 6, 2\rightarrow 3, 3\rightarrow 4, 4\rightarrow 1, 5\rightarrow 2, 6\rightarrow 6], {tipus="poligon_frequencies", color={capsa=blau}})
 \rightarrow tauler1
```
# "polígon\_freqüències"

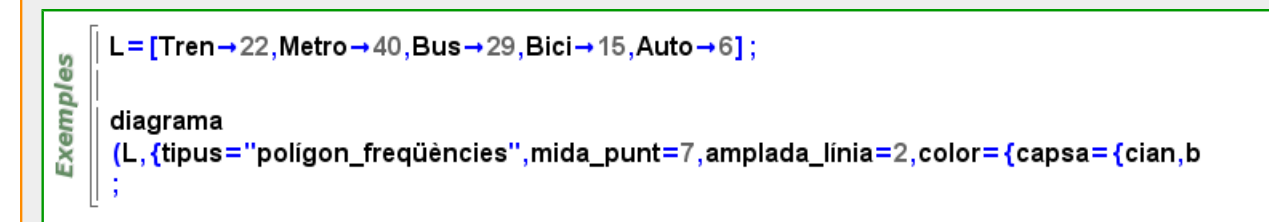

# **"regula\_falsi "**

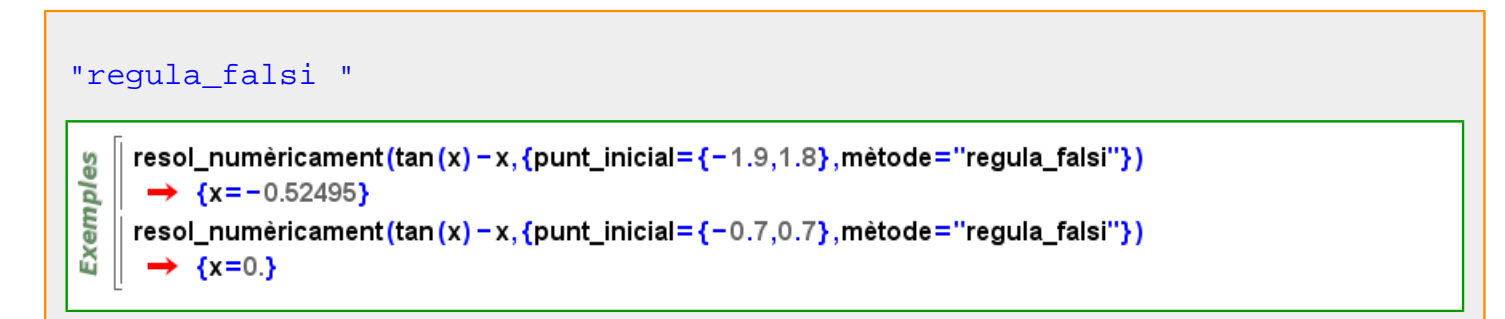

# **"relació"**

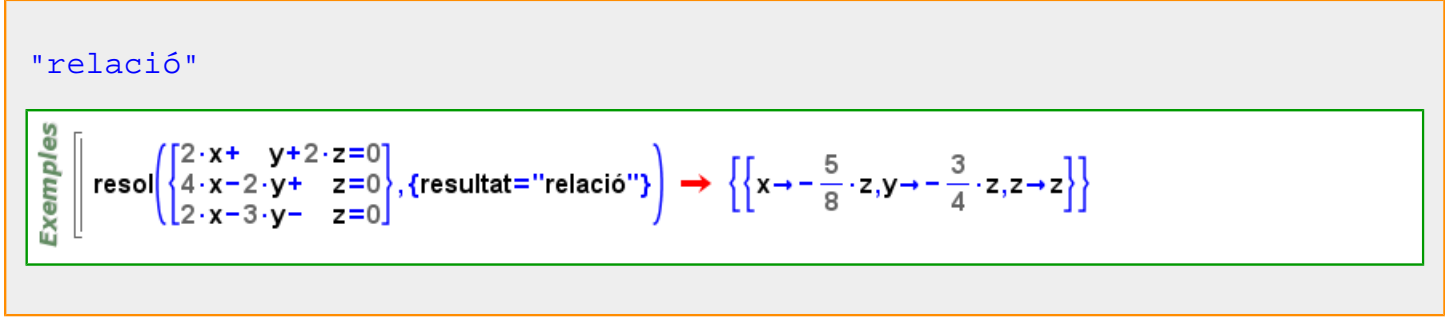

**"SansSerif"**

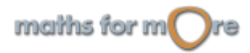

# MR‼

#### "SansSerif"

```
ATr=triangle (punt (-4, -4), punt (4, -4), punt (0, 4));
    Title ={capsa_de_text("FONT_NAME: SansSerif",punt(-5,7),{nom_font="SansSerif",mida_fo
Exemples
    Text ={capsa_de_text("Acute Triangle",punt(-2.2,-3),{nom_font="SansSerif",mida_font=14]
    dibuixa2d(ATr,{omplir=cert,color_omplir=blanc});
    dibuixa2d (Title);
    dibuixa2d (Text);
```
Més informació a [nom\\_font , nom](#page-394-0)

# **"secant"**

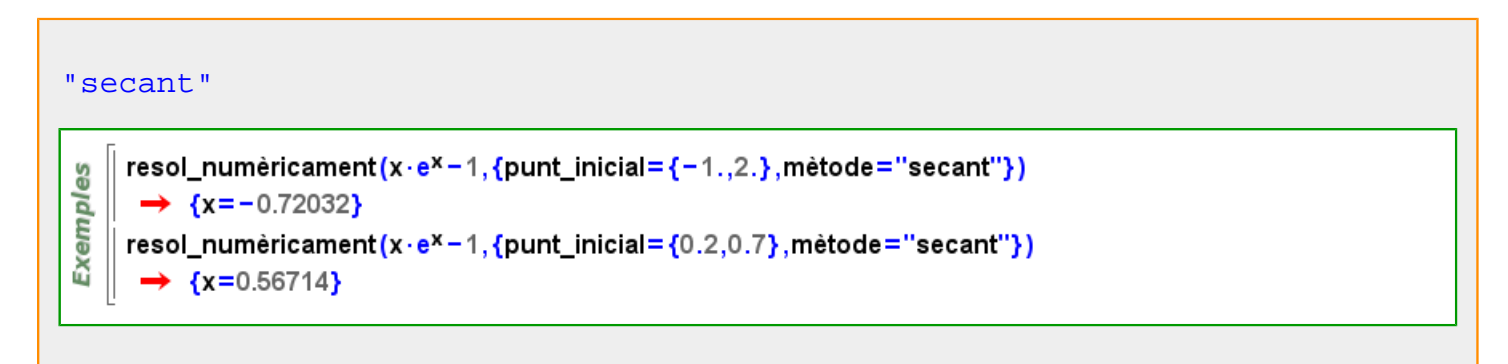

# **"seqüència"**

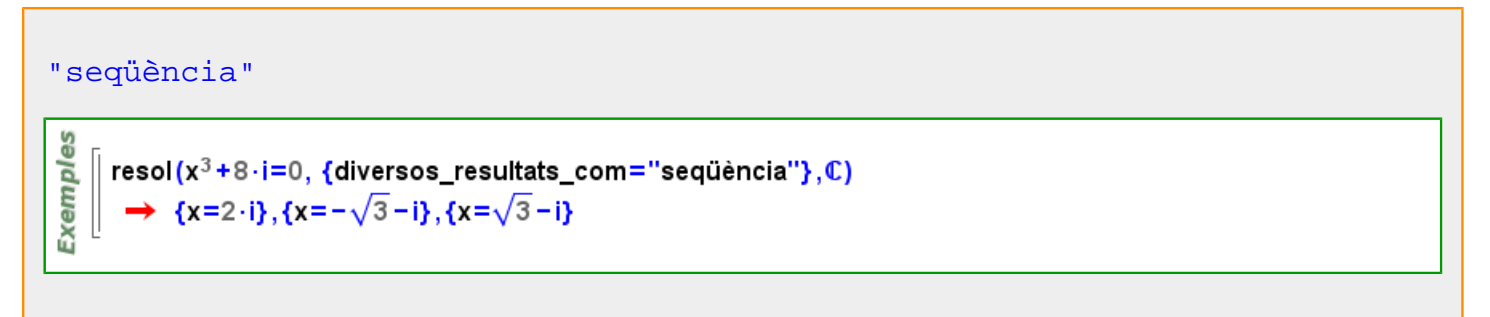

**"seqüència\_de\_equacions"**

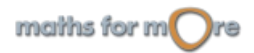

```
APPENDIX
```
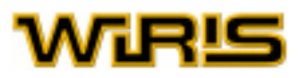

"seqüència\_de\_equacions"

```
\left(\begin{matrix} x+&y+2\cdot z=1\ 2\cdot x+3\cdot y+3\cdot z=1\ 3\cdot x-&y+k\cdot z=2 \end{matrix}\right), {resultat="seqüència_de_equacions"}}
Exemples
          resol
                        \left\{k=k, x=\frac{2 \cdot k-5}{k-10}, y=\frac{-k+5}{k-10}, z=\frac{-5}{k-10}\right\}
```
# **"Serif"**

# "Serif"

```
OTr=triangle (punt (-3, -4), punt (5, -4), punt (-7, 4));
    Title ={capsa_de_text("FONT_NAME: Serif",punt(-4.6,7),{nom_font="Serif",mida_font=18})
Exemples
    Text ={capsa_de_text("Obtuse Triangle",punt(-2.5,-3),{nom_font="Serif",mida_font=14})}
    dibuixa2d(OTr,{omplir=cert,color_omplir=blanc});
    dibuixa2d (Title);
    dibuixa2d (Text);
```
## Més informació a [nom\\_font , nom](#page-394-0)

# **"substitució"**

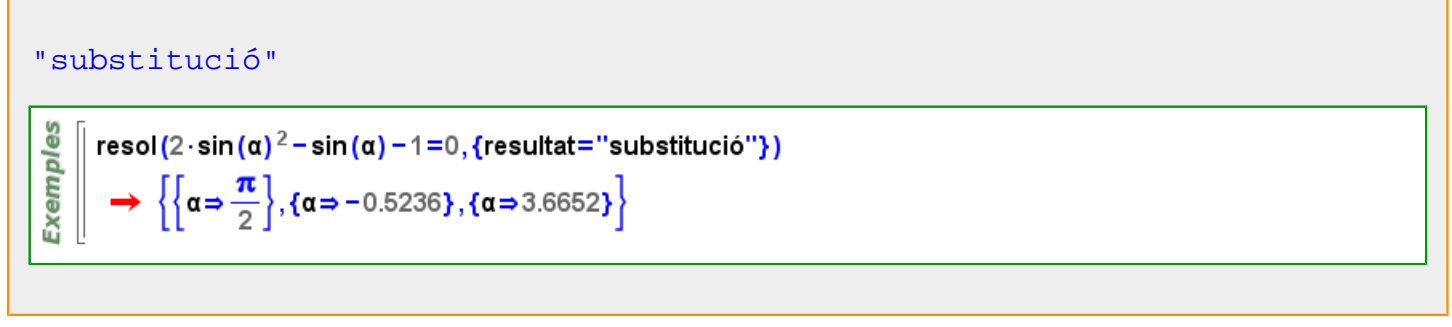

**"taula"**

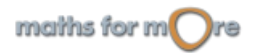

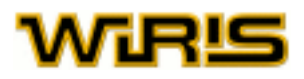

#### "taula"

$$
\begin{bmatrix} \frac{\omega}{\omega} \\ \frac{\omega}{\omega} \\ \frac{\omega}{\omega} \end{bmatrix} \text{resol} \left\{ \begin{bmatrix} 3 \cdot (x+2) - y = 1 \\ 4 \cdot x + 2 = \frac{y-8}{2} \end{bmatrix}, \text{ {resultat = "tau"}} \right\} \rightarrow \left\{ \left\{ x = -\frac{7}{5}, y = \frac{4}{5} \right\} \right\}
$$

#### **"valor"**

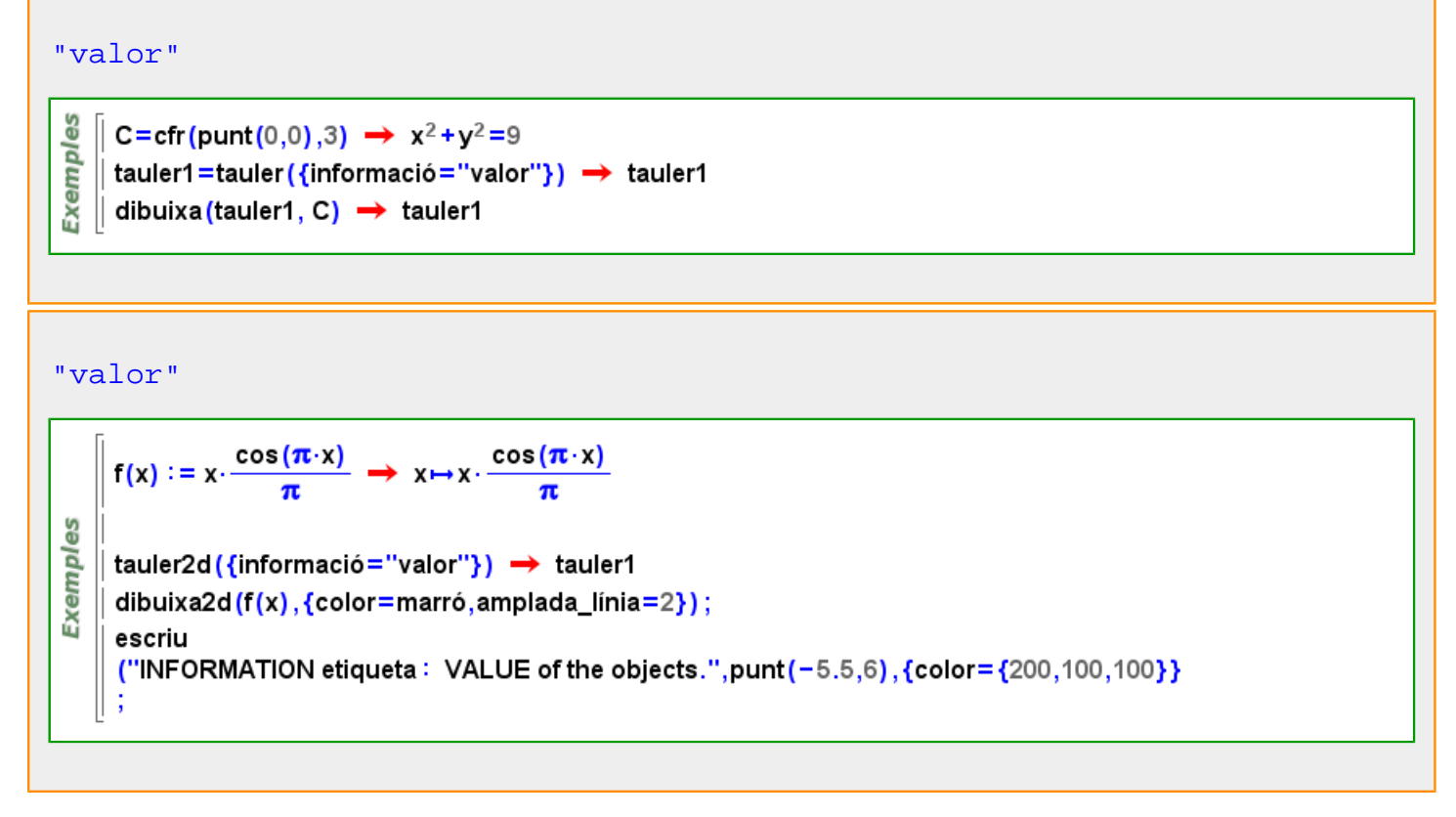

#### Més informació a [informació](#page-338-0)

# **"valor\_múltiple"**

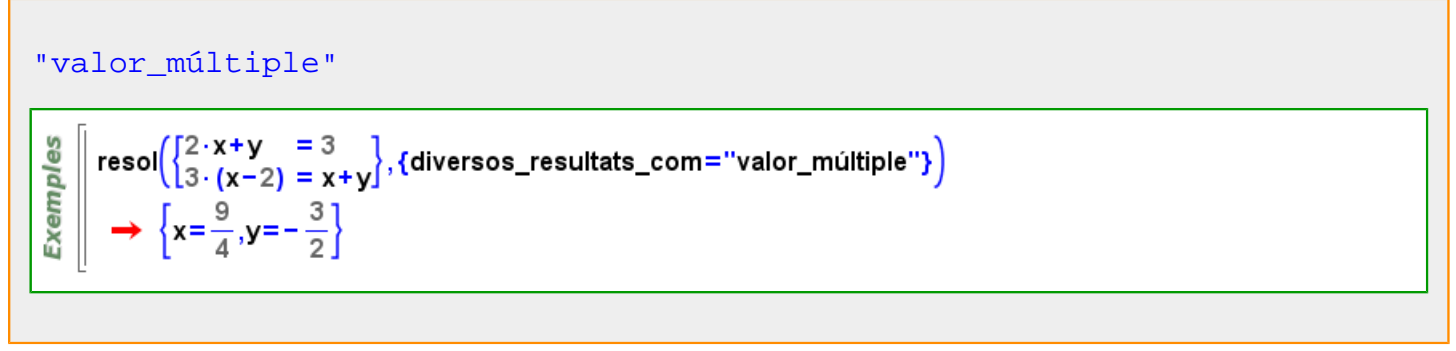

**"vector"**

maiths for  $m$  re

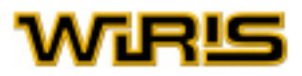

#### "vector"

```
\begin{bmatrix} x+&y+2\cdot z=1\\ 2\cdot x+3\cdot y+3\cdot z=1\\ 3\cdot x-&y+5\cdot z=2 \end{bmatrix}, {diversos_resultats_com="vector"}
Exemples
                [x=-1,y=0,z=1]\rightarrow
```
#### "vector"

f

$$
\begin{bmatrix} \frac{10}{2} \\ \frac{1}{2} \\ \frac{1}{10} \end{bmatrix}
$$
  $resol(\langle [5,2], [a,b] \rangle = 10, {resultat="vector"}$ )  $\rightarrow \left\{ \left[ -\frac{2}{5} \cdot b + 2, b \right] \right\}$ 

**"vector\_de\_equacions"**

# "vector\_de\_equacions" ပ္စ Exempl  $\parallel$  resol(x<sup>2</sup>-3·x-y+2=0,{resultat="vector\_de\_equacions"})  $\rightarrow$  {[x=x,y=x<sup>2</sup>-3·x+2]}

# **"vertical"**

# "vertical" Exemples  $\parallel$  gràfica\_de\_caixes ({1,2,2,3,4,5}, {orientació="horitzontal"})  $\rightarrow$  tauler1  $\parallel$  gràfica\_de\_caixes ({1,2,2,3,4,5}, {orientació="vertical"})  $\rightarrow$  tauler1

#### "vertical"

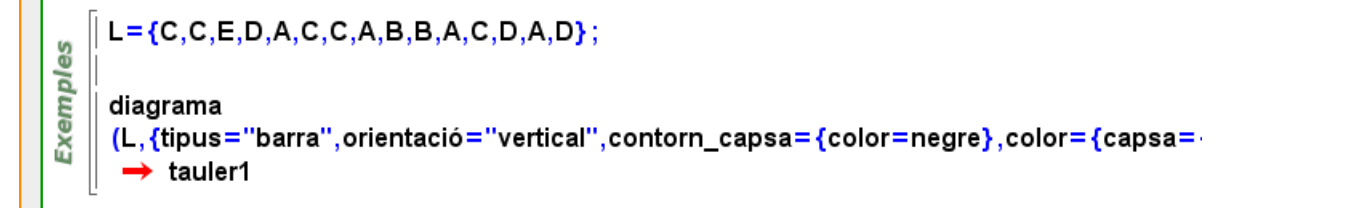

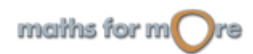

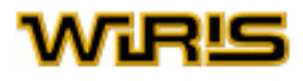

# **\$\$**

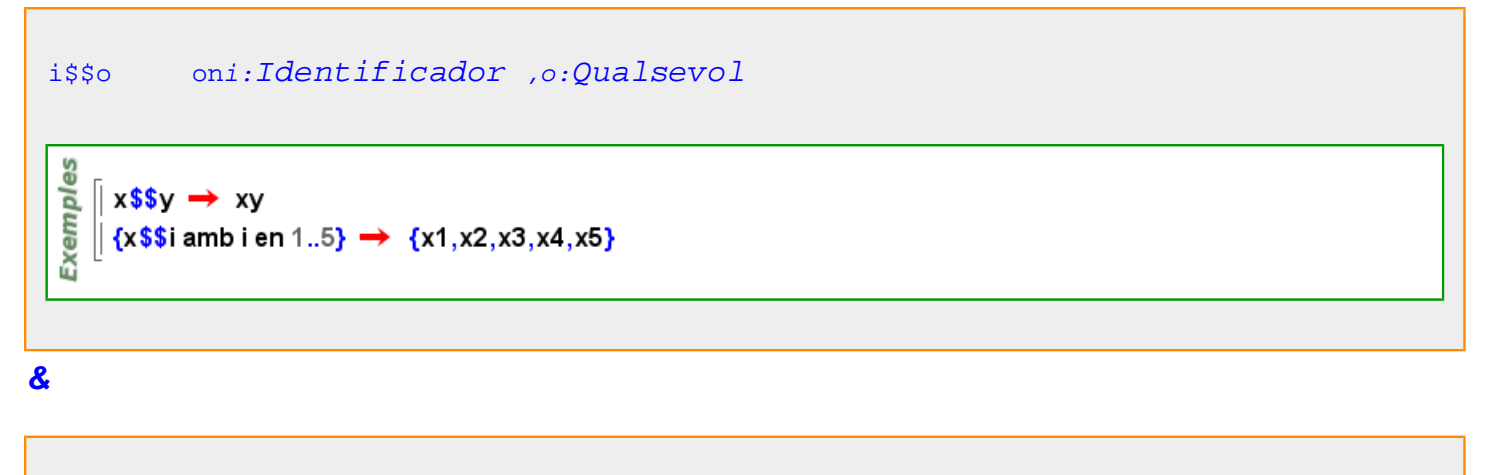

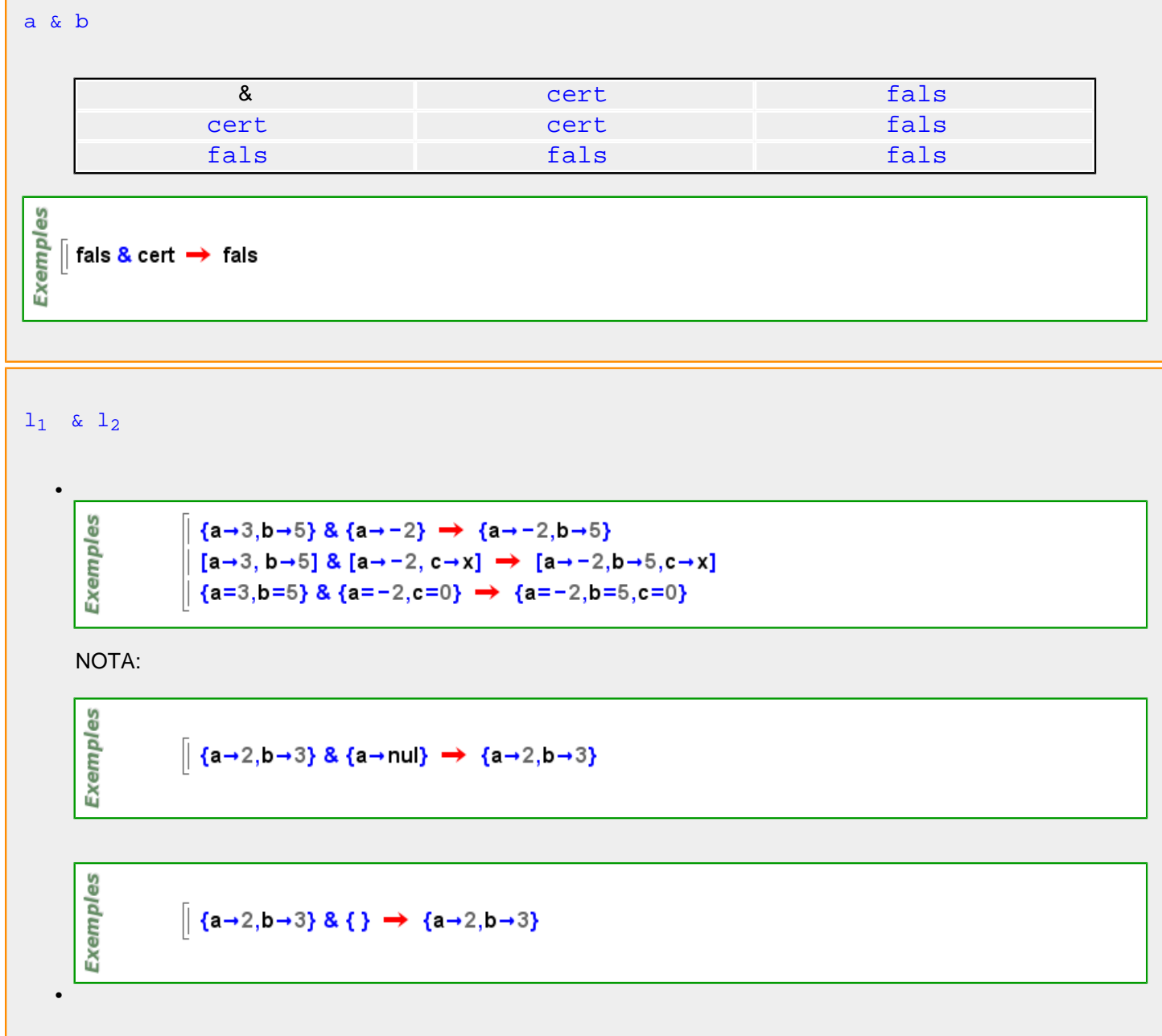

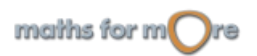

#### APPENDIX

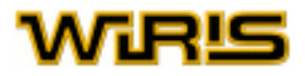

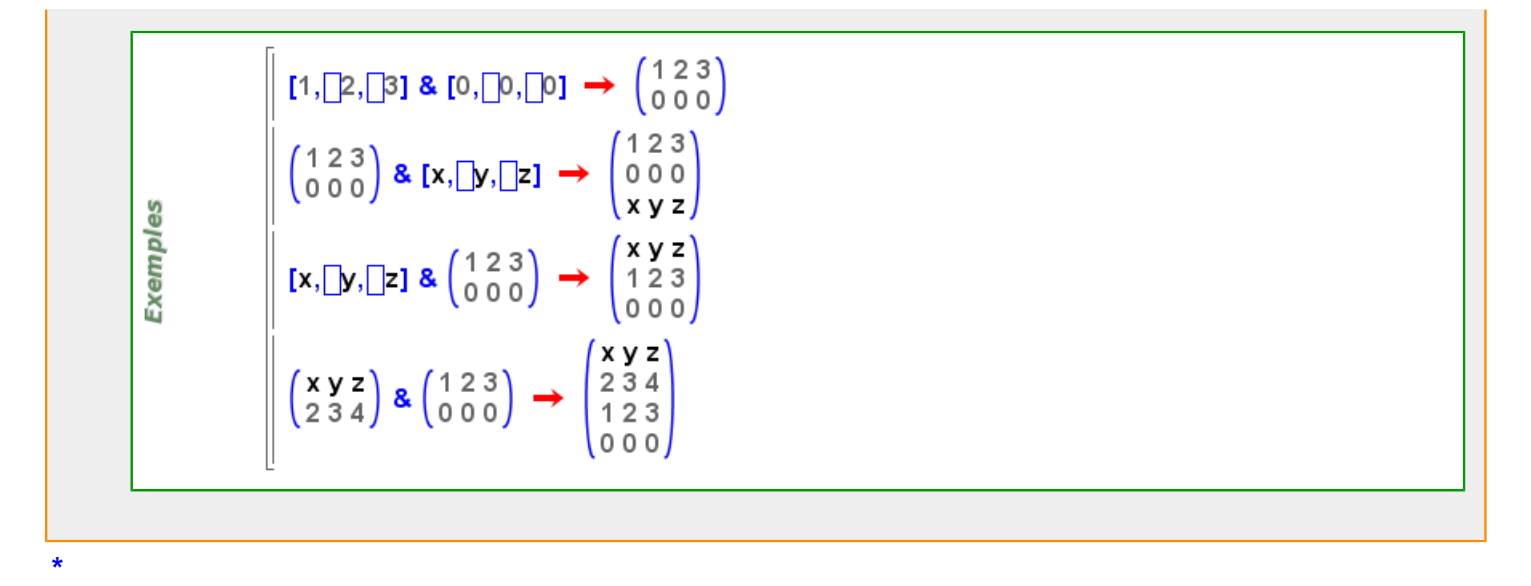

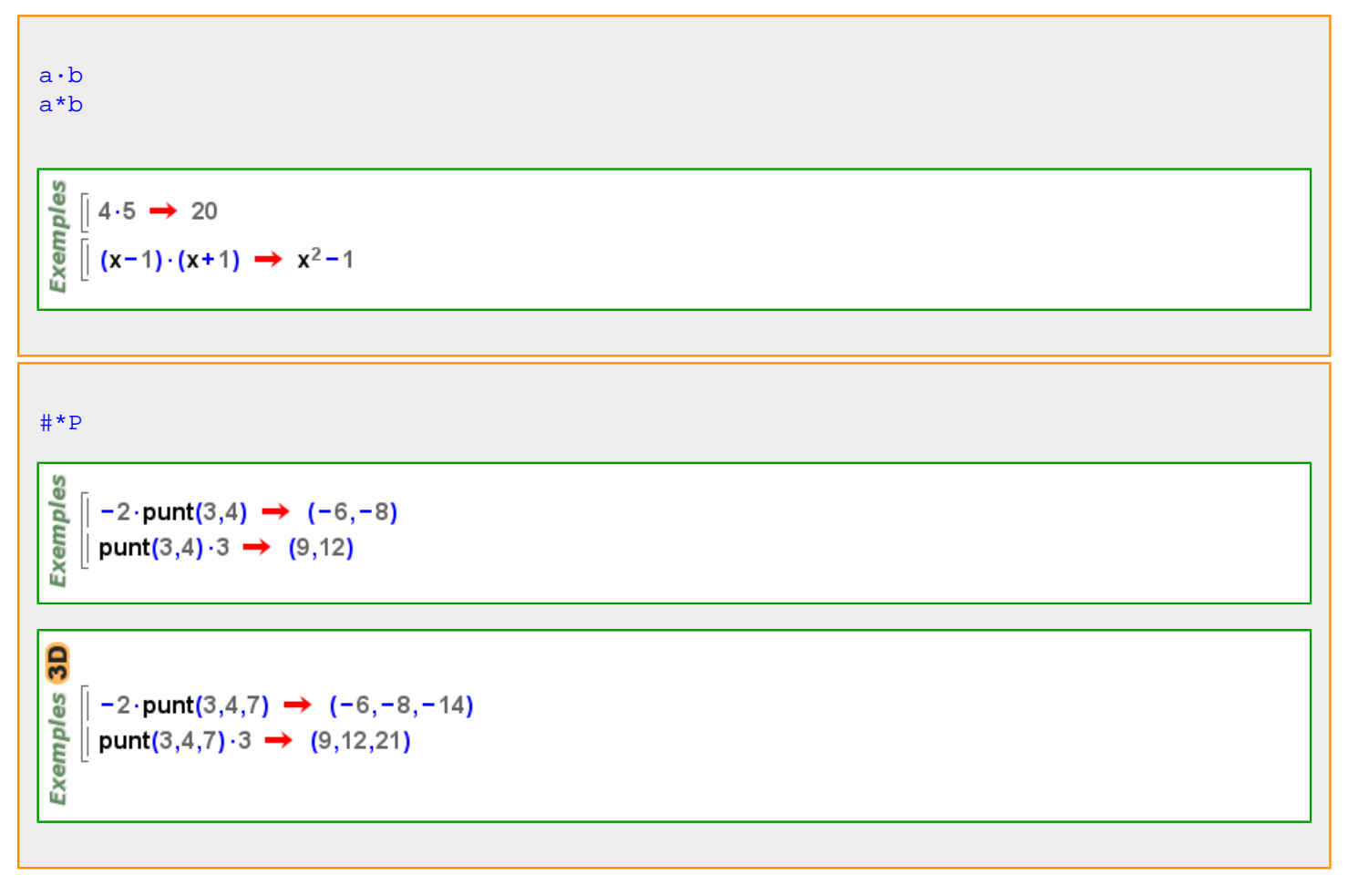

Més informació a , , [producte](#page-23-0)

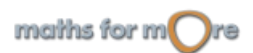

**,**

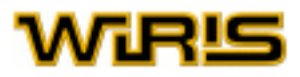

 $x_1, x_2, \ldots, x_n$ 

 $x_1$ ,  $x_2$ , ...,  $x_n$ 

**.**

```
a,b,c \rightarrow a,b,c(a,(b,c)) \rightarrow a,b,cExemples
    \parallel (a,nul,b) \rightarrow a,b
    \parallel (a,a,a) \rightarrow a,a,a
    \parallel nul,a,nul,nul \rightarrow a
    | per s=nul,i=0;i<4;i=i+1 fer s=(s,i) fi → 0,1,2,3
    \| ((a,b,c),(0,1,2)) \rightarrow a,b,c,0,1,2
```
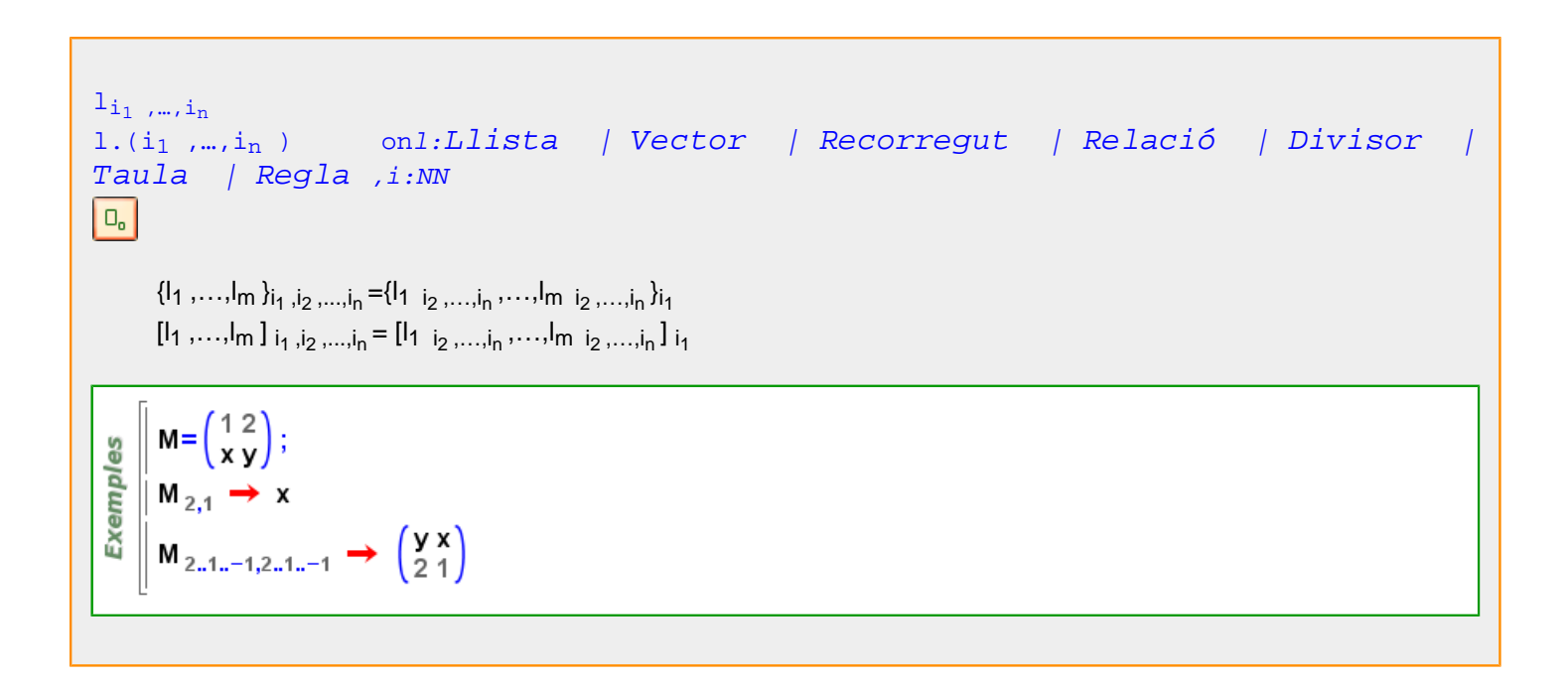

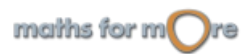
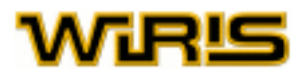

[reemplaça](#page-487-0) (l:[Llista](#page-361-0) /[Vector](#page-557-0) , $i_1$  :ZZ, ..., $i_n$  :ZZ, x )

[reemplaça](#page-487-0)  $({l_1, ..., l_l, ..., l_m}, i, x) = {l_1, ..., l_{i-1}, x, l_{i+1}, ..., l_m}$ 

[reemplaça](#page-487-0)  $({I_1, ..., I_{i_1}, ..., I_m}, i_1, ..., i_n, x) = {I_1, ..., I_{i-1}, reemplaça (I_{i_1}, i_2, ..., i_n, x), I_{i_1 + 1}, ..., I_m}$ 

reemplaça $({7,5,12},3,x) \rightarrow {7,5,x}$ Exemples reemplaça( $[5,6,7]$ ,1,-4)  $\rightarrow$   $[-4,6,7]$ reemplaça $\left( \begin{pmatrix} 1 & 0 & 0 \\ 0 & 4 & 0 \\ 0 & 0 & 7 \end{pmatrix}, 1, 3, -4 \right) \rightarrow \left( \begin{matrix} 1 & 0 & -4 \\ 0 & 4 & 0 \\ 0 & 0 & 7 \end{matrix} \right)$ 

 $a =$ reemplaça $(a, i_1, ..., i_n, x)$ 

## $a_{i_1,...,i_n} = x$

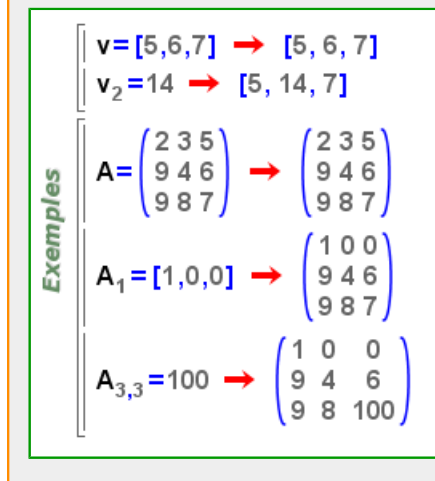

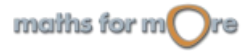

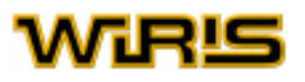

```
reemplaça Llista Vector Recorregut Llista
| Vector | Recorregut ,x )
v = [l_1, ..., l_m]for k∈i, do
  v=reemplaça(v, (i_1), i_2, ..., i_n, x_k)
```
end

si r:Recorregut aleshores [reemplaça](#page-487-0) (l,i<sub>1</sub>,...,r,...,i<sub>n</sub>,x)=reemplaça (l,i<sub>1</sub>,...,[r],...,i<sub>n</sub>,x)

```
\mathbf{v} = \{5, 6, 7\} \rightarrow \{5, 6, 7\}\vert reemplaça(v,{2,3},{a,b}) \rightarrow {5,a,b}
         \vert reemplaça([1,2,3,4,5,6,7,8],1..8..2,{a,b,c,d}) \rightarrow [a,2,b,4,c,6,d,8]
           A = \begin{pmatrix} 2 & 3 & 5 \\ 9 & 4 & 6 \\ 9 & 8 & 7 \end{pmatrix} \rightarrow \begin{pmatrix} 2 & 3 & 5 \\ 9 & 4 & 6 \\ 9 & 8 & 7 \end{pmatrix}Exemples
          \left(\text{reemplaça}\left(A, \{1,2\}, \{1,3\}, \left(\begin{array}{c} a & b \\ c & d \end{array}\right)\right) \rightarrow \left(\begin{array}{c} a & 3 & b \\ c & 4 & d \\ 9 & 8 & 7 \end{array}\right)reemplaça(A, 1..2, [1,3], \begin{pmatrix} 0 & 0 \\ 0 & 0 \end{pmatrix}) \rightarrow \begin{pmatrix} 0 & 3 & 0 \\ 0 & 4 & 0 \\ 9 & 8 & 7 \end{pmatrix}
```
 $a =$ reemplaça $(a, i_1, ..., i_n, x)$ 

 $a_{i_1,...,i_n} = x$ 

```
\vert \mathbf{v} = \{5, 6, 7\} \rightarrow \{5, 6, 7\}\| v_{(2,3)} = \{a,b\} \rightarrow \{5,a,b\}A = \begin{pmatrix} 2 & 3 & 5 \\ 9 & 4 & 6 \\ 9 & 8 & 7 \end{pmatrix} \rightarrow \begin{pmatrix} 2 & 3 & 5 \\ 9 & 4 & 6 \\ 9 & 8 & 7 \end{pmatrix}Exemples
          A_{\{1,2\},\{1,3\}} = \begin{pmatrix} a & b \\ c & d \end{pmatrix} \rightarrow \begin{pmatrix} a & 3 & b \\ c & 4 & d \\ 9 & 8 & 7 \end{pmatrix}A_{1,2,[1,3]} = \begin{pmatrix} 0 & 0 \\ 0 & 0 \end{pmatrix} \rightarrow \begin{pmatrix} 0 & 3 & 0 \\ 0 & 4 & 0 \\ 9 & 8 & 7 \end{pmatrix}
```
 $l_i$ 

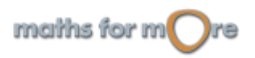

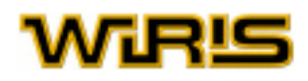

```
l.i onl:Llista | Vector | Recorregut | Relació | Divisor | Taula
| Regla ,i:NN
\vert O<sub>o</sub>\vertsi n=longitud(l) & 1 <= i <= n
       {l_1, ..., l_n} = l_i[l_1, ..., l_n]_i = l_i(a..b..d)<sub>i</sub> = a+d*(i-1)\{i_1 \# v_1, \ldots, i_n \# v_n\} = (i_i \# v_i)[i_1 \# v_1 \ldots, i_n \# v_n]_j = (i_j \# v_j){i_1 = v_1, ..., i_n = v_n} j_i = (i_i = v_i)si i<1 | i>n tornem un error.
      |t = \{1, 2, x, 6\};t_3 \rightarrow x|u= [a, b, c, d];
      |u_2 \rightarrow bM = \begin{pmatrix} 1 & 2 & 3 \\ x & y & z \end{pmatrix};
       M_2 \rightarrow [x,y,z]Exemples
      (0.1000.3)_8 \rightarrow 21\parallel R={x→a,y→b};
     \parallel R<sub>2</sub> \rightarrow y -b
     || D= [x→a,y→b];
      |D_2 \rightarrow y \rightarrow bT = {x=a,y=b};\parallel T<sub>2</sub> \rightarrow y=b
     \parallel f=factoritza(12350) \rightarrow 2.5<sup>2</sup>.13.19
     \parallel f<sub>2</sub> \rightarrow 5 \rightarrow 2
1_{\{i_1, ..., i_n\}}l.{i1 ,…,in } onl:Llista | Vector | Recorregut | Relació | Divisor |
Taula Regla , i:NN
\vert O<sub>o</sub>\vertsi m=longitud(l), 1 \le i_k \le m amb k=1,...,nI_{\{i_1, ..., i_n\}} = \{I_{i_1}, ..., I_{i_n}\}si I = \{I_1, ..., I_m\} or l=a..b..d
\{a_{i_1},...,a_{n}\} = [i_{i_1},...,i_{i_n}]si I = [i_1, ..., i_m]
```
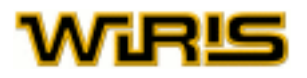

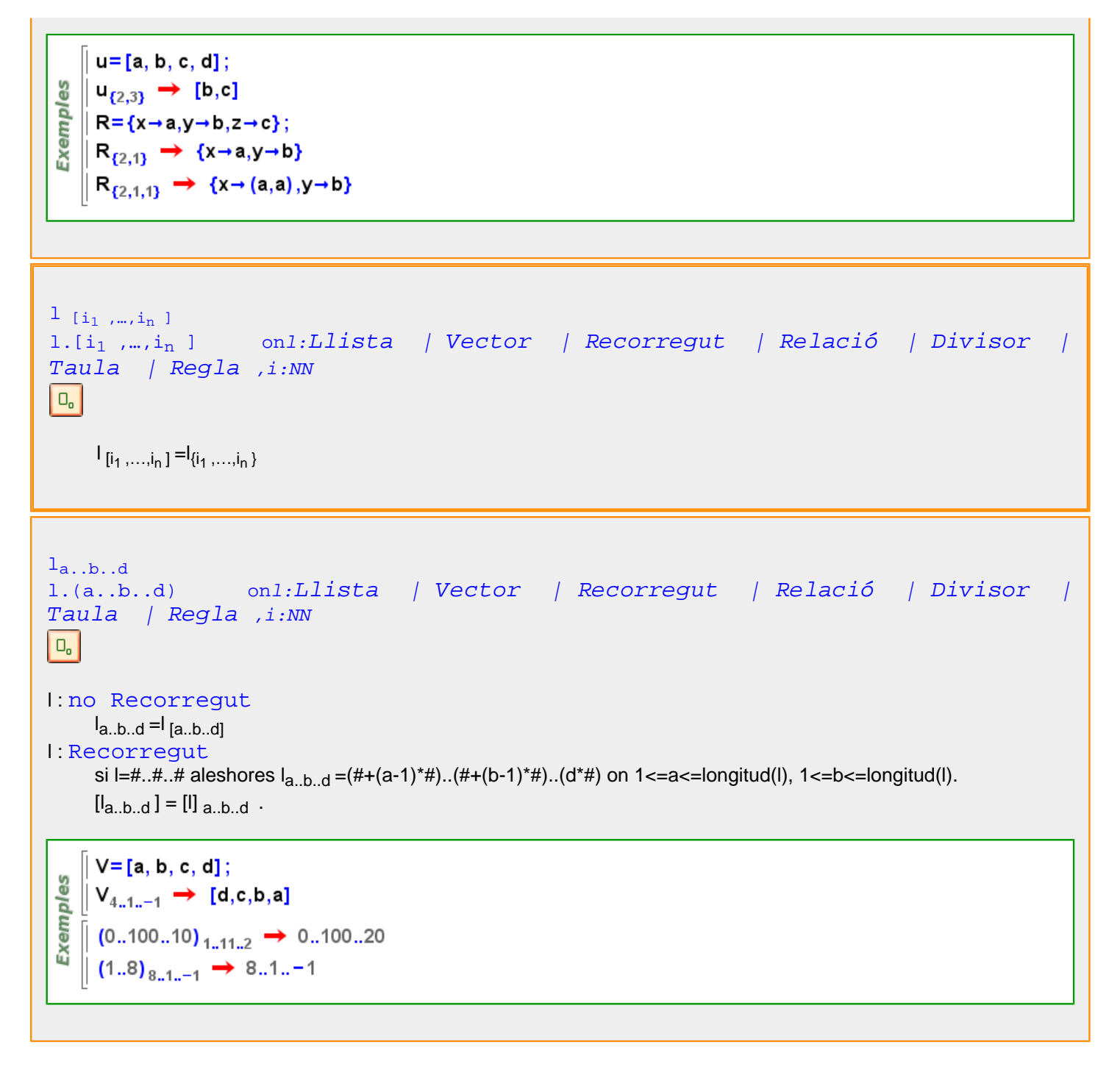

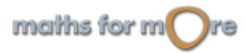

<u> Tanzania de la pro</u>

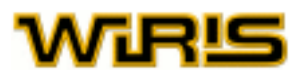

1. i<sub>1</sub> . . . . i<sub>n</sub> on1: Llistsa / Vector / Record /ー *Relació* / Divisor /  
\nTaula / RegJa , i: *NN*  
\nQ<sub>1</sub>  
\n
$$
\begin{bmatrix}\n\mathbf{u}_{1} ... \mathbf{h}_{n} \mathbf{b}_{1} \mathbf{i}_{2} ... \mathbf{i}_{n} \mathbf{e}_{1} ... \mathbf{i}_{n} ... \mathbf{i}_{n} \mathbf{b}_{n} ... \mathbf{i}_{n}\mathbf{j}_{n}\n\end{bmatrix}
$$
\n
$$
\begin{bmatrix}\n\mathbf{u}_{1} ... \mathbf{u}_{n} \mathbf{b}_{1} \mathbf{i}_{2} ... \mathbf{i}_{n} \mathbf{i}_{n} ... \mathbf{i}_{n} \mathbf{i}_{n} ... \mathbf{i}_{n} \mathbf{j}_{n}\n\end{bmatrix}
$$
\n
$$
\begin{bmatrix}\n\mathbf{w} = \begin{pmatrix}\n1 & 2 \\
1 & 2\n\end{pmatrix}; \\
\mathbf{w} = \begin{pmatrix}\n1 & 2 \\
1 & 2\n\end{pmatrix}; \\
\mathbf{w} = \begin{pmatrix}\n1 & 2 \\
1 & 2\n\end{pmatrix}; \\
\mathbf{w} = \begin{pmatrix}\n1 & 2 \\
1 & 2\n\end{pmatrix}; \\
\mathbf{w} = \begin{pmatrix}\n1 & 2 \\
1 & 2\n\end{pmatrix}; \\
\mathbf{w} = \begin{pmatrix}\n1 & 2 \\
1 & 2\n\end{pmatrix}; \\
\mathbf{w} = \begin{pmatrix}\n1 & 2 \\
1 & 2\n\end{pmatrix}; \\
\mathbf{w} = \begin{pmatrix}\n1 & 2 \\
1 & 2\n\end{pmatrix}; \\
\mathbf{w} = \begin{pmatrix}\n1 & 2 \\
1 & 2\n\end{pmatrix}; \\
\mathbf{w} = \begin{pmatrix}\n1 & 2 \\
1 & 2\n\end{pmatrix}; \\
\mathbf{w} = \begin{pmatrix}\n1 & 2 \\
1 & 2\n\end{pmatrix}; \\
\mathbf{w} = \begin{pmatrix}\n1 & 2 \\
1 & 2\n\end{pmatrix}; \\
\mathbf{w} = \begin{pmatrix}\n1 & 2 \\
1 & 2\n\end{pmatrix}; \\
\mathbf{w} = \begin{pmatrix}\n1 & 2 \\
1 & 2\n\end{pmatrix}; \\
\mathbf{w} = \begin{pmatrix}\n1 & 2 \\
1 & 2\n\end{pmatrix
$$

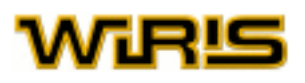

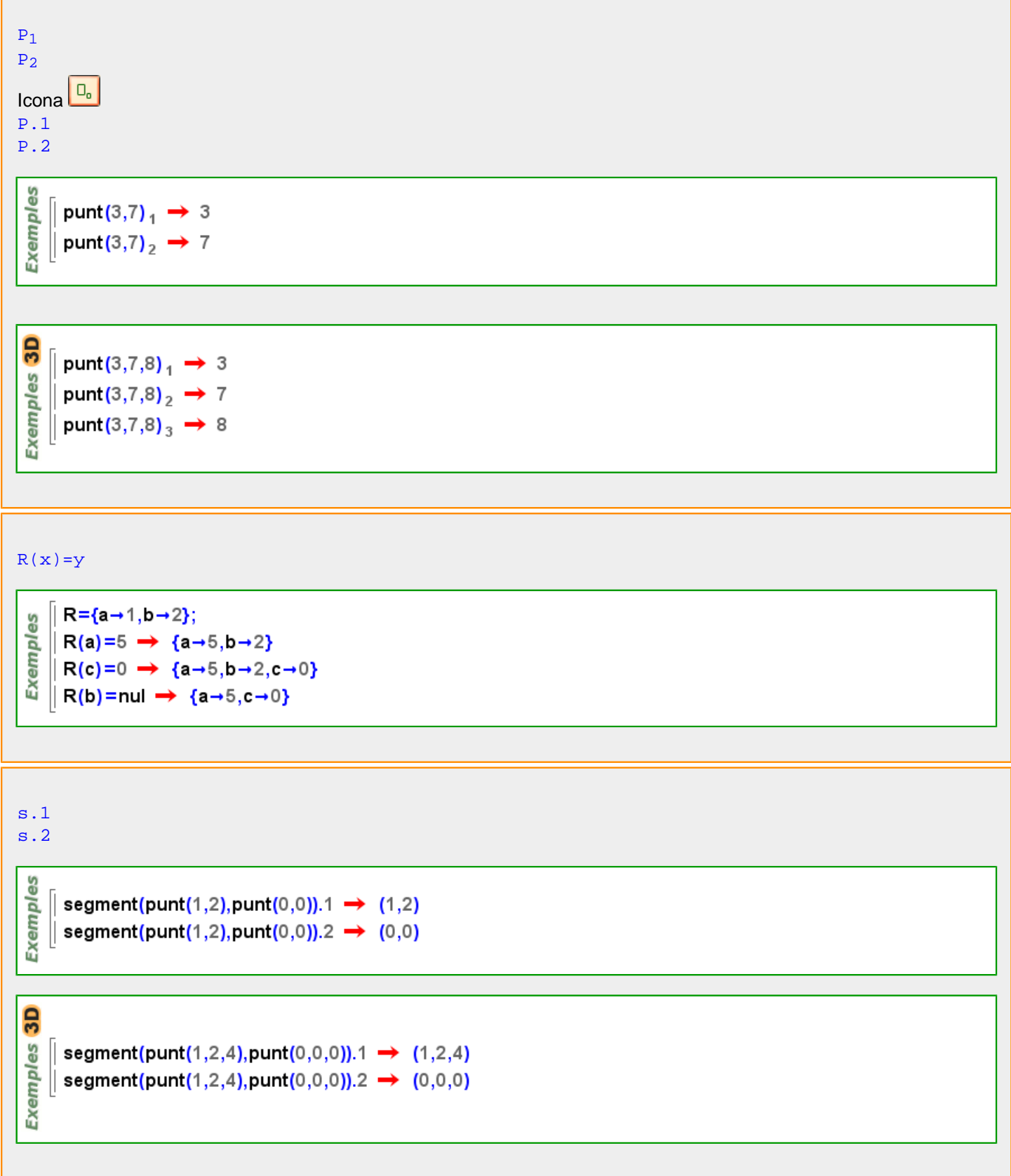

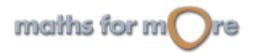

```
APPENDIX
```
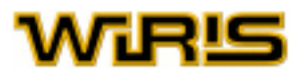

 $T(x)=y$ 

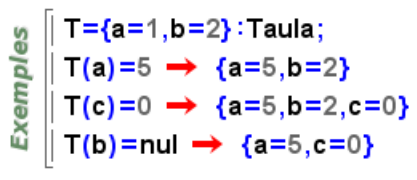

**..**

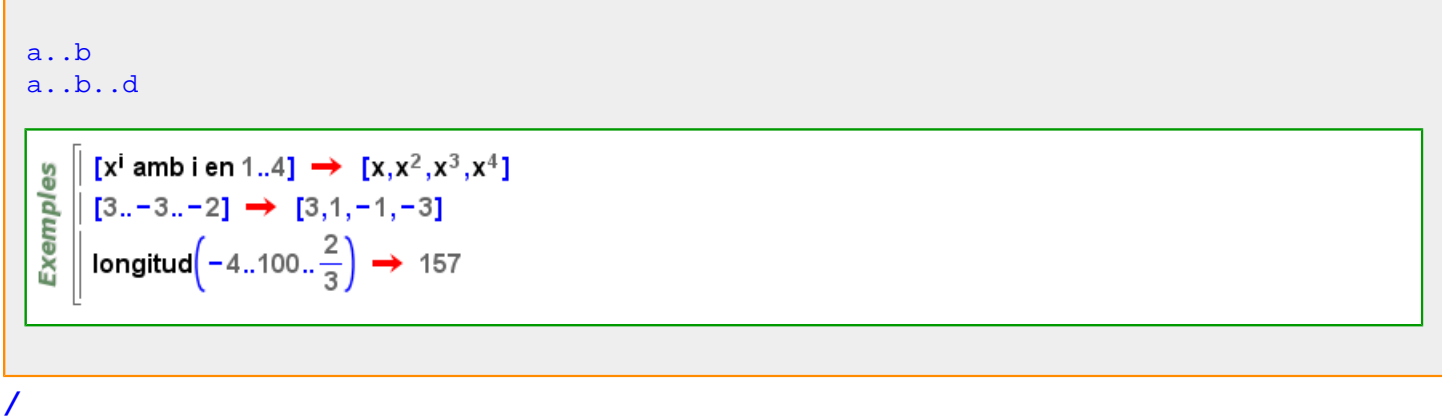

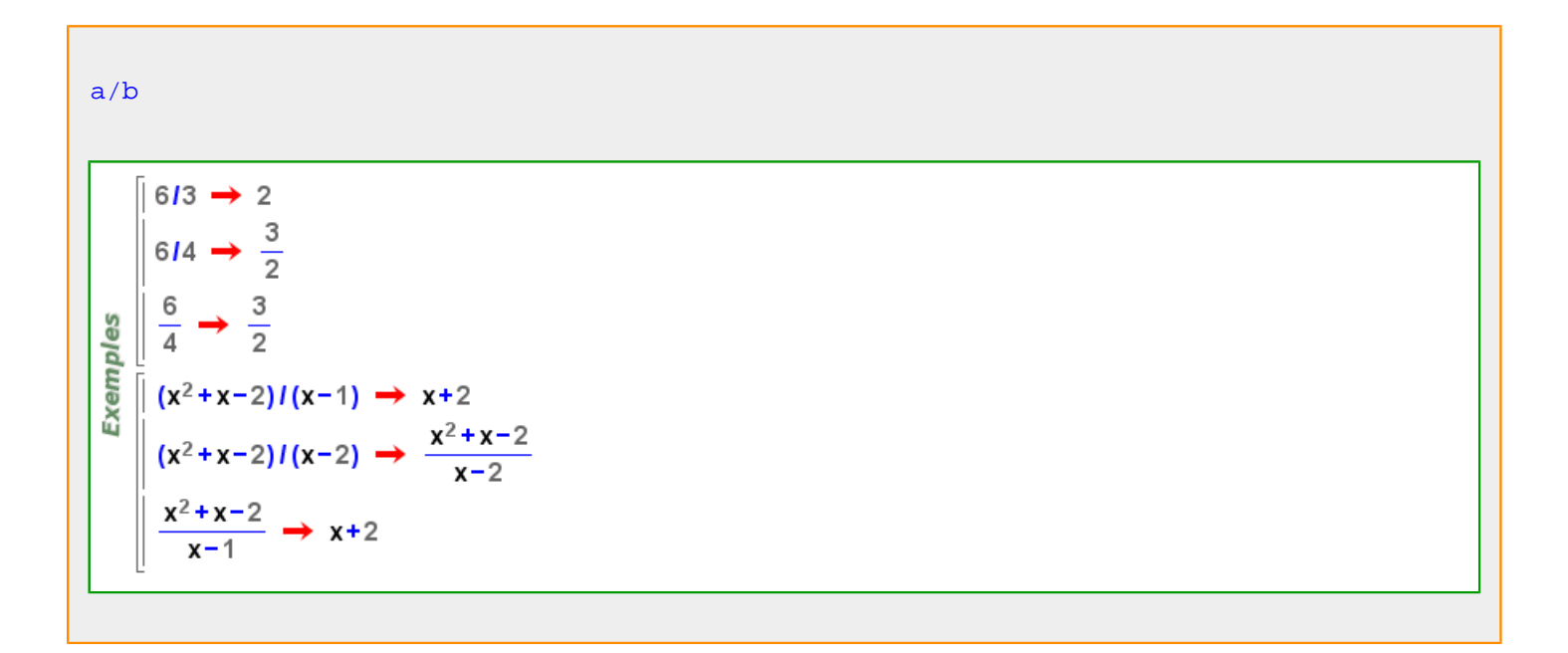

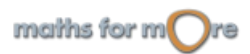

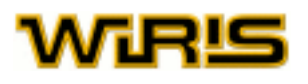

```
l_1Llista Llista
   complement (l_1 :LlistaVector ,l_2 :Llista /Vector )
     \begin{array}{l} \begin{array}{c} \text{9} \\ \text{9} \\ \text{10} \\ \text{11} \\ \text{12} \\ \text{23} \\ \text{24} \end{array} & \begin{array}{l} \{1,2,3,4\}, \{2,3\} \\ \text{11} \\ \text{12} \\ \text{13} \end{array} \rightarrow \{1,4\} \\ \begin{array}{l} \{1,2\} \\ \text{14} \end{array} & \begin{array}{l} \{1,2\} \\ \text{15} \end{array} & \begin{array}{l} \{1,2\} \\ \text{16} \end{array} & \begin{array}{l} \{1,2Icona<sup>B</sup>
   P/#
     Exemples
                \frac{\text{punt}(3,4)}{2} \rightarrow \left(\frac{3}{2},2\right)punt(3,-3)/3 \rightarrow (1,-1)
     Exemples 3D
                \frac{\text{punt}(3,4,7)}{2} \rightarrow \left(\frac{3}{2},2,\frac{7}{2}\right)punt(3,-3,6)/3 \rightarrow (1,-1,2)
//
   quocient (a:ZZ,b:ZZ )
   quo (a:ZZ,b:ZZ )
   a//b
```

```
37115 \rightarrow 73715 \rightarrow \frac{37}{5}Exemples
       quocient (37,5) \rightarrow 7\parallel 3711-5 \rightarrow -7
     \parallel -3711-5 \rightarrow 7
```
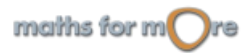

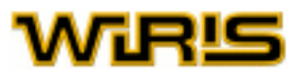

```
quocient (p_1 :Polinomi ,p_2 :Polinomi )
quo (p1 :Polinomi ,p2 :Polinomi )
p1 //p2
```
Exemples quocient(2 ·  $x^5$ , x + 1)  $\rightarrow$  2 ·  $x^4$  - 2 ·  $x^3$  + 2 ·  $x^2$  - 2 ·  $x$  + 2

**:**

o:D

**:=**

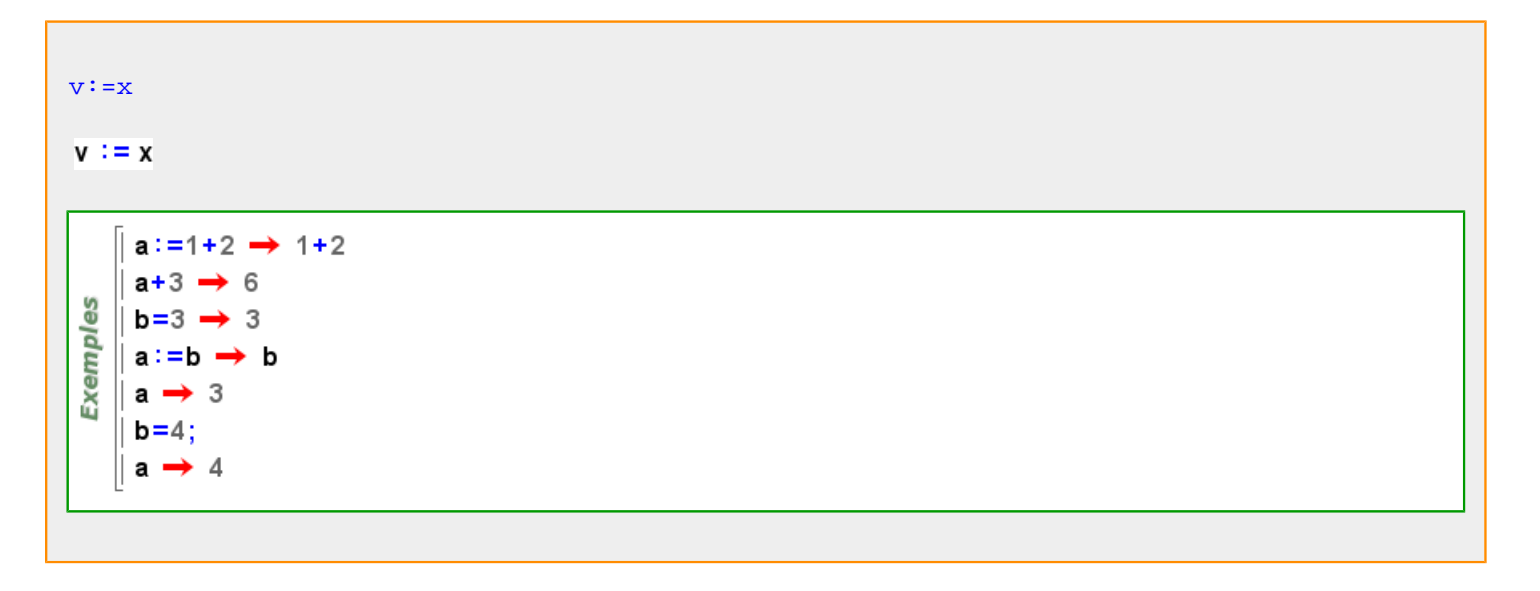

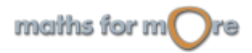

# **WIR!S**

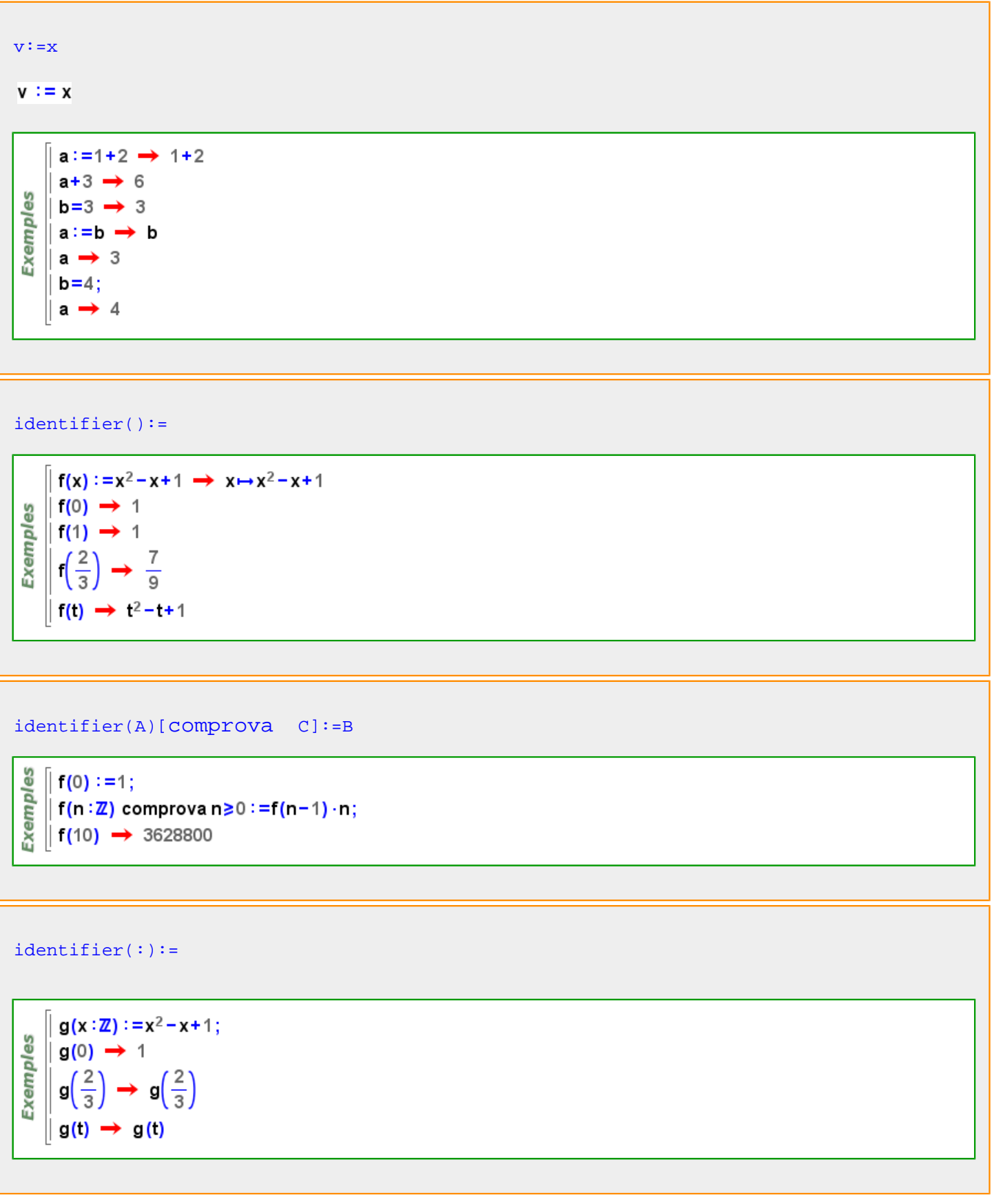

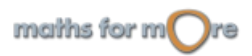

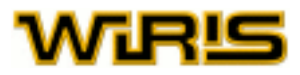

identifier(1  $[:1]$ ,...,  $[:n]$ ):=

```
\parallel f(x,y) := x+y \rightarrow (x,y) \mapsto x+yExemples
      \parallel f(2,8) \rightarrow 10
      \left\| f(a, a+b^2) \rightarrow 2 \cdot a+b^2 \right\|\parallel g(x : Identificador, n : \mathbb{Z}) : = x<sup>n</sup> \rightarrow (x : Identificador, n : \mathbb{Z}) \mapsto x<sup>n</sup>
      \parallel g(y,8) \rightarrow y<sup>8</sup>
```
**:=>**

```
{p_1 \t 1 \t 0_1 \t ,...,p_{n} \t n \t 0_n}Exemples
      a=1 \rightarrow 1|b=2 \rightarrow 2\left\vert \right\vert {a = b, b = > a} \rightarrow {1 = 2, b = a}
```
**?**

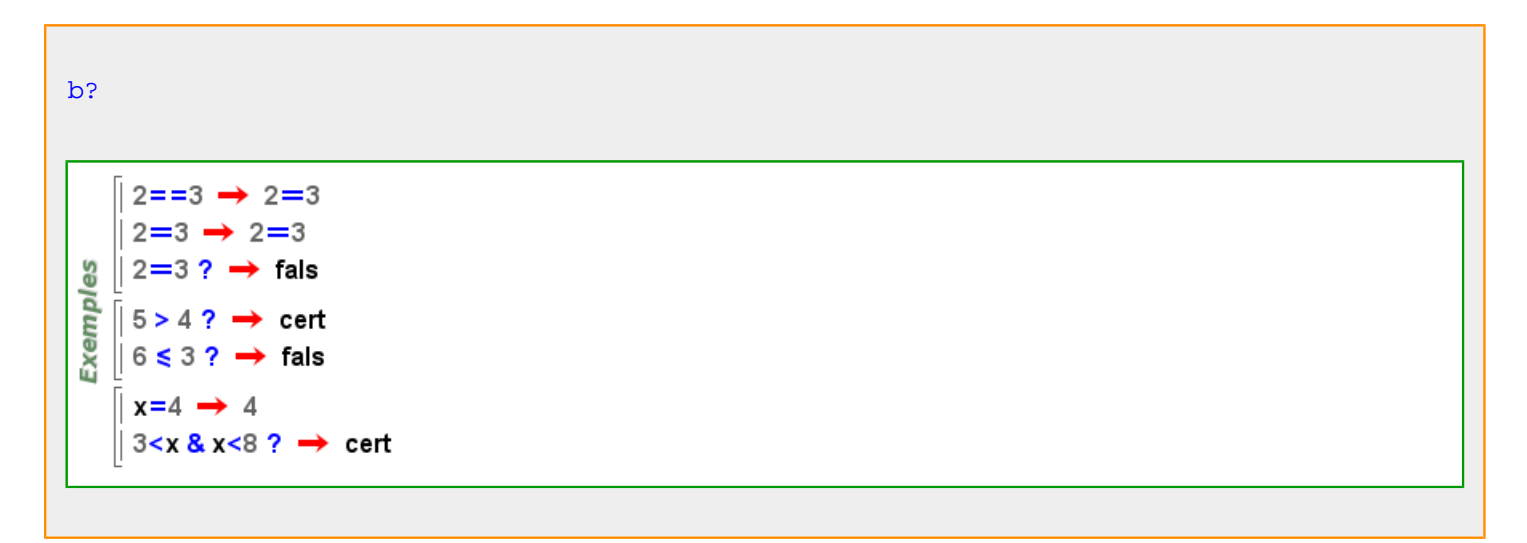

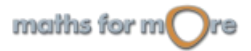

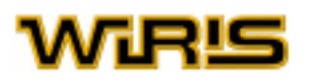

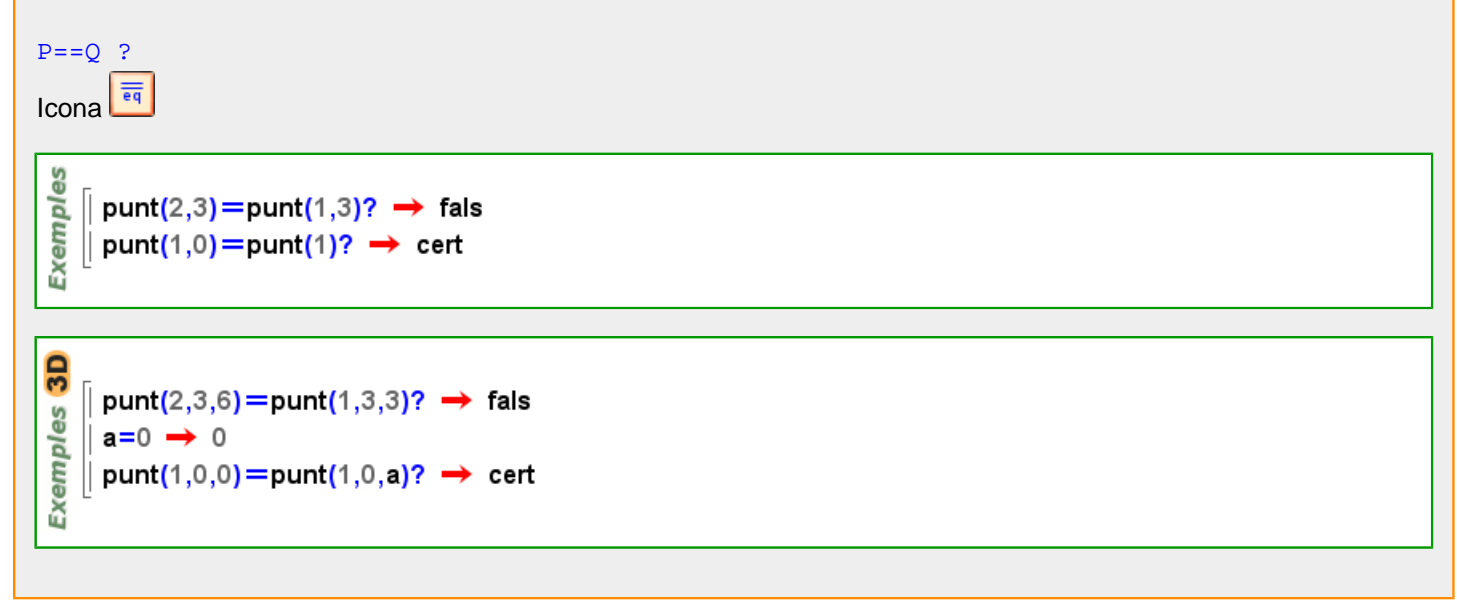

**[**

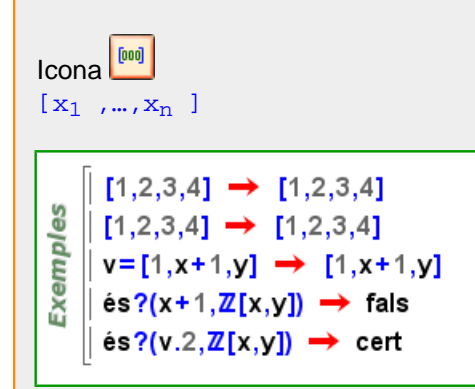

[a..b..d]

$$
\begin{bmatrix} \frac{10}{100} & 0 & 0 & 0 \\ \frac{10}{100} & 0 & 0 & 0 \\ \frac{10}{100} & 0 & 0 & 0 \\ \frac{10}{100} & 0 & 0 & 0 \end{bmatrix} \rightarrow \begin{bmatrix} 1, 2, 3, 4 \\ 1, \frac{10}{3}, \frac{13}{3}, 6 \end{bmatrix}
$$

$$
[x\text{ amb } i_1,\ldots,i_n\text{ en } r_1,\ldots,r_n]
$$

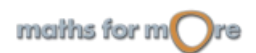

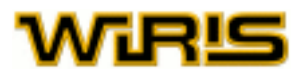

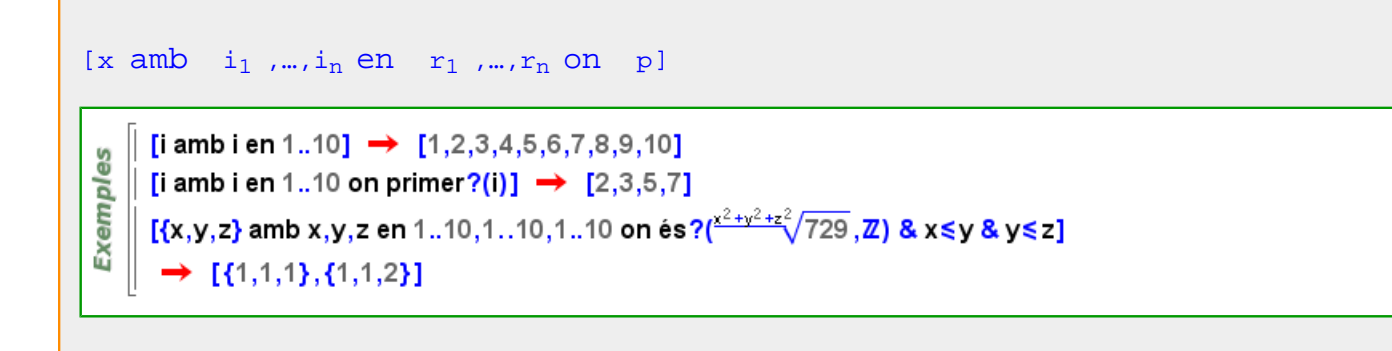

**\\**

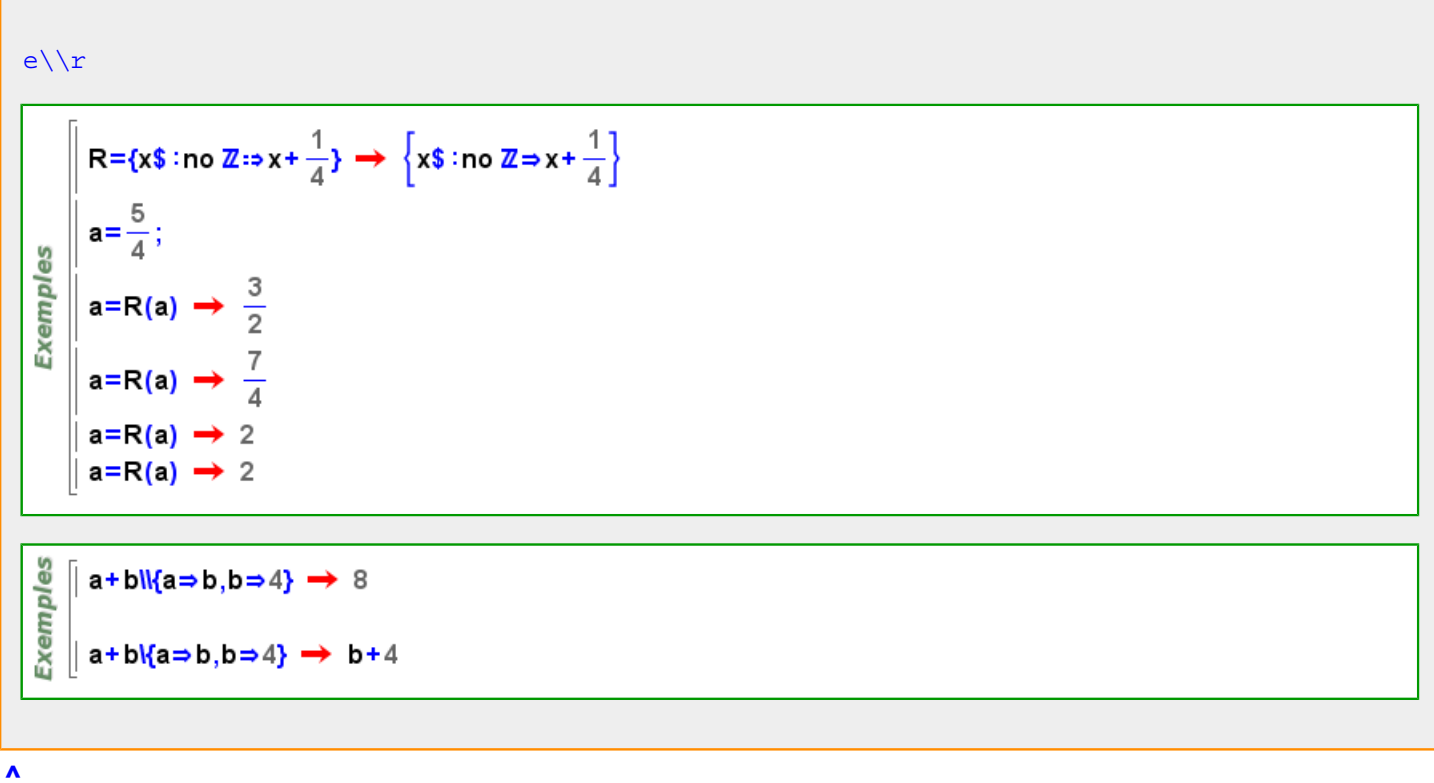

## Més informació a

**{**

 ${x_1, ..., x_n}$  $\begin{array}{l} \begin{array}{l} \stackrel{9}{\triangle} \\ \stackrel{1}{\triangle} \\ \stackrel{5}{\triangle} \\ \stackrel{5}{\triangle} \end{array} \begin{bmatrix} \{1,a,b,c," \text{hola}^{\text{}}\} \rightarrow \{1,a,b,c,\text{hola}\} \\ \{1,1+1,1+1+1,1+1+1\} \rightarrow \{1,2,3,4\} \end{bmatrix} \end{array}$ 

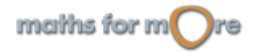

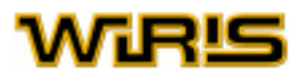

 ${x \text{ amb } i_1, ..., i_n \text{ en } r_1, ..., r_n}$  ${x \text{ amb } i_1, ..., i_n \text{ en } r_1, ..., r_n}$  ${x \text{ amb } i_1, ..., i_n \text{ en } r_1, ..., r_n}$  ${x \text{ amb } i_1, ..., i_n \text{ en } r_1, ..., r_n}$  ${x \text{ amb } i_1, ..., i_n \text{ en } r_1, ..., r_n}$ Exemples {2<sup>i</sup> amb i en 2..−2..−1} →  $\, \left\{ 4,2,1,\frac{1}{2},\frac{1}{4} \right\}$  $\left\| \frac{1}{2} \left\{ x^2 + y^2 \right. \text{amb } x, y \text{ en } \{A, B\}, 1 \dots 3 \} \right\|$   $\rightarrow$   $\left\{ A^2 + 1, A^2 + 4, A^2 + 9, B^2 + 1, B^2 + 4, B^2 + 9 \} \right\}$  ${x \text{ amb } i_1, ..., i_n \text{ en } r_1, ..., r_n \text{ on } p}$  ${x \text{ amb } i_1, ..., i_n \text{ en } r_1, ..., r_n \text{ on } p}$  ${x \text{ amb } i_1, ..., i_n \text{ en } r_1, ..., r_n \text{ on } p}$  ${x \text{ amb } i_1, ..., i_n \text{ en } r_1, ..., r_n \text{ on } p}$  ${x \text{ amb } i_1, ..., i_n \text{ en } r_1, ..., r_n \text{ on } p}$  ${x \text{ amb } i_1, ..., i_n \text{ en } r_1, ..., r_n \text{ on } p}$  ${x \text{ amb } i_1, ..., i_n \text{ en } r_1, ..., r_n \text{ on } p}$ Exemples  $\begin{array}{l} {\mathbf{\{x,y,z\}}} \text{amb x,y,z en 1..10,1..10,1..10 on és?}({\sqrt[3]{x^3+y^3+z^3}},\mathbb{Z}) \text{ & x ≤ y & y ≤ z}\ \rightarrow {\mathbf{\{1,6,8\}},\{3,4,5\},\{6,8,10\}\}} \end{array}$ **|**  $a \mid b$ 

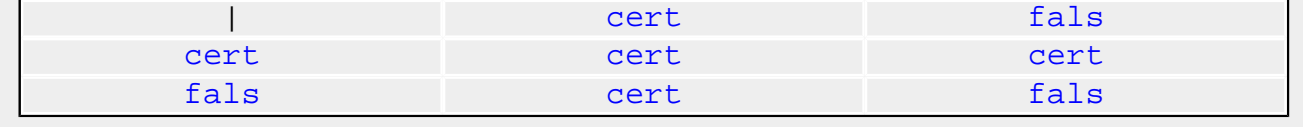

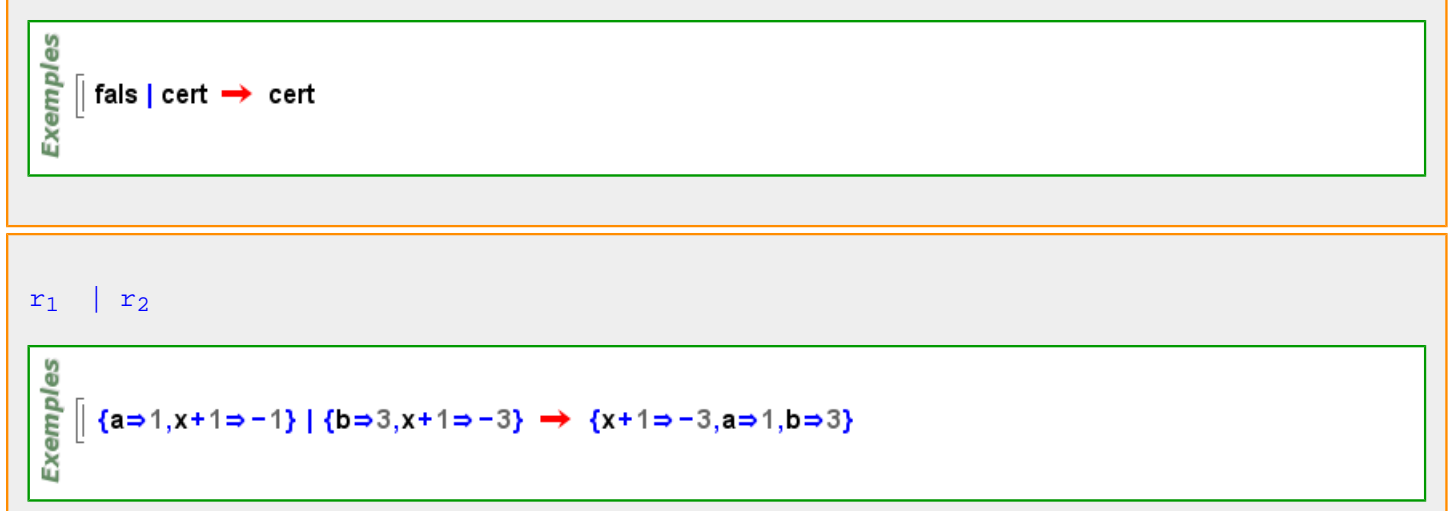

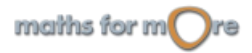

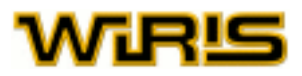

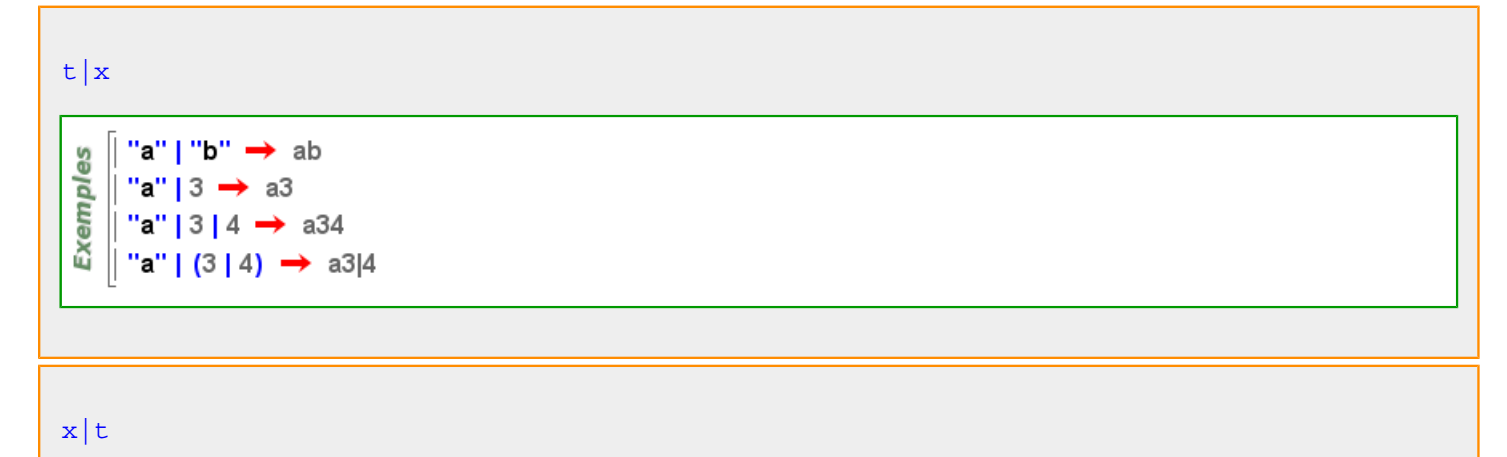

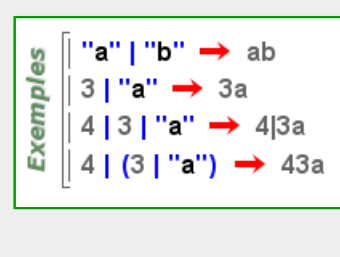

**|?**

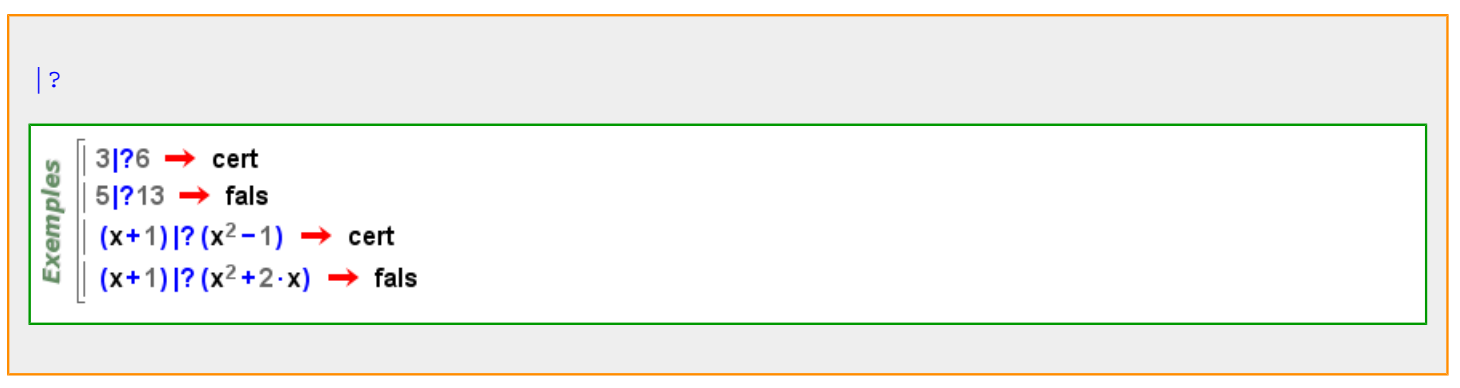

**+**

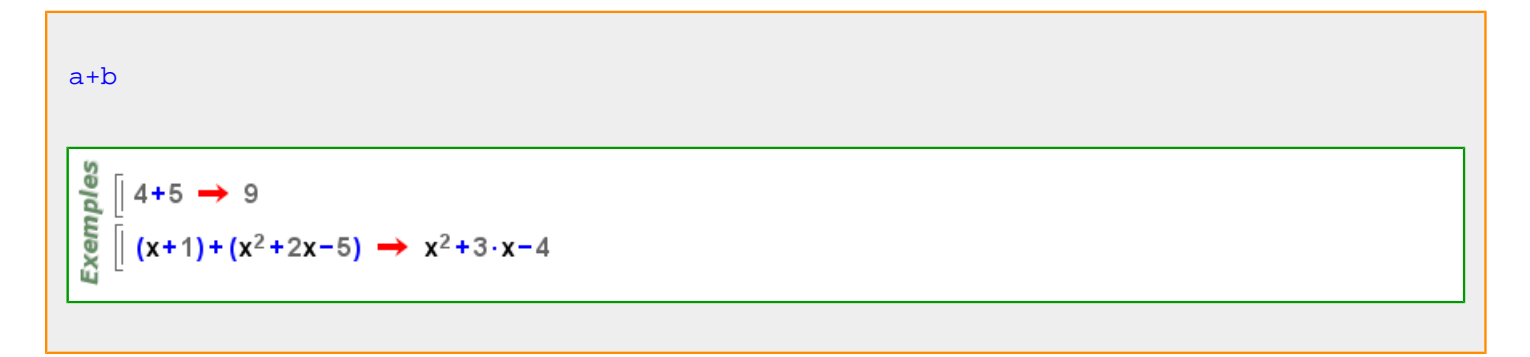

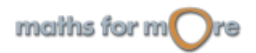

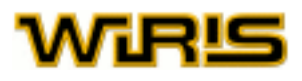

## $P+Q$

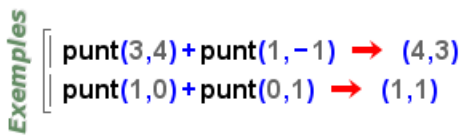

 $3D$  $\begin{array}{ccc}\n\left[\text{ punt}(3,4,6) + \text{punt}(1,-1,-6) \rightarrow (4,3,0) \\
\text{punt}(1,0,\sqrt{2}) + \text{punt}(0,1,\sqrt[4]{3}) \rightarrow (1,1,\sqrt{2}+\sqrt[4]{3})\n\end{array}$ Exemples

 $P+V$ 

Exemples || punt(3,4) + [1, -1] → (4,3)  $\| [1, -1] +$ punt $(3,4) \rightarrow (4,3)$ 

$$
\begin{array}{c}\n\mathbf{Q} \\
\hline\n\vdots \\
\mathbf{Q} \\
\hline\n\vdots \\
\mathbf{Q} \\
\hline\n\vdots \\
\mathbf{Q} \\
\hline\n\end{array}\n\quad\n\begin{bmatrix}\n\mathbf{punt}(3,4,0) + [1,-1,-\sqrt{3}] \rightarrow (4,3,-\sqrt{3}) \\
[1,-1,-\sqrt{3}] + \mathbf{punt}(3,4,0) \rightarrow (4,3,-\sqrt{3})\n\end{bmatrix}
$$

Més informació a [suma](#page-23-0)

**=**

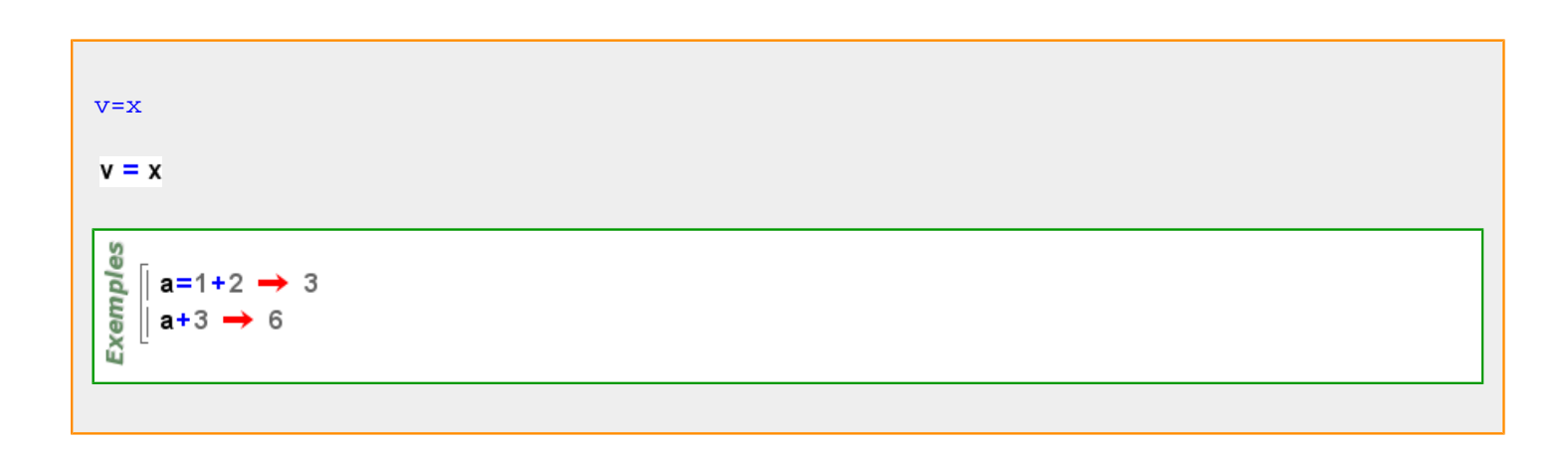

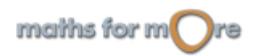

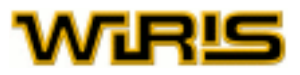

 ${x_1 = y_1, ..., x_n = y_n}$ || t={a=1,b=2,c=3}∶Taula → {a=1,b=2,c=3} **Exemples**  $| \mathbf{t}(\mathbf{a}) \rightarrow 1$  $\| \textbf{t}(\textbf{b}) \rightarrow 2$  $\left[ \begin{array}{l} {\sqrt{35}} = 1 \\ 4 \\ 3 \\ 4 \end{array} \right]$  amb i en 1..4} : Taula →  ${\sqrt{3}}$  x1=1, x2=2, x3=3, x4=4}

**-->**

```
Icona →
A [comprova C]--> B
 Exemples
      \left[ x \mapsto x+1 \rightarrow x \mapsto x+1 \right]\left| \right| ((x,y) \mapsto x^2 + y) \rightarrow (x,y) \mapsto x^2 + y\left\| \right. ((x,y) \mapsto x^2 + y) (4,1) \rightarrow 17
```
**·**

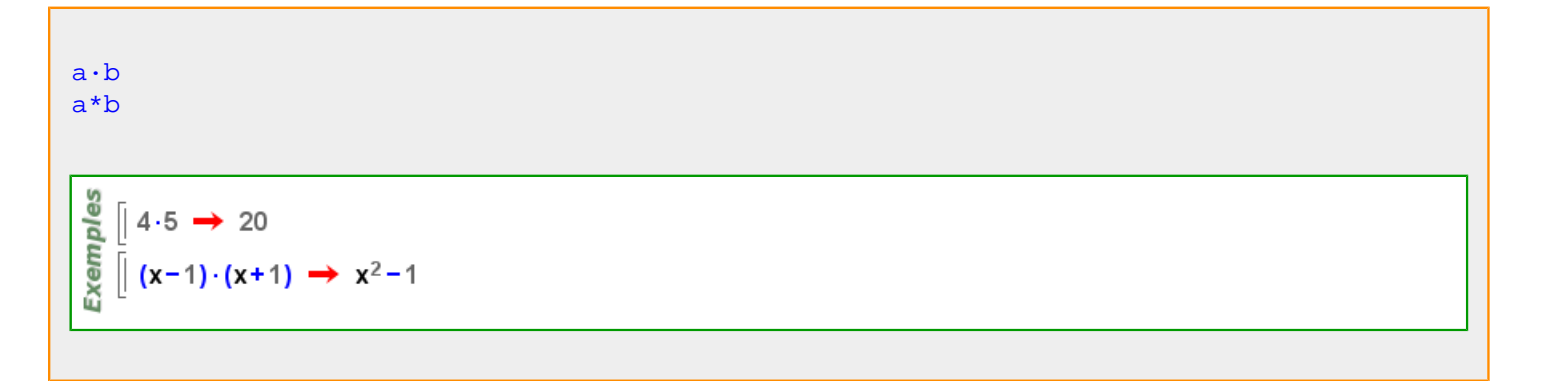

Més informació a , , [producte](#page-23-0)

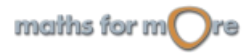

<span id="page-161-0"></span>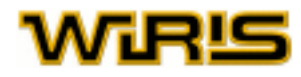

## **a\_decimal**

**a**

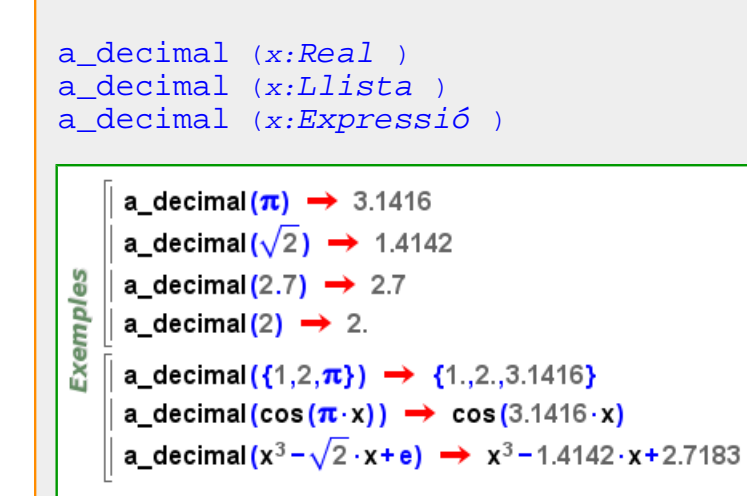

## **absolut**

 $\Box$ 

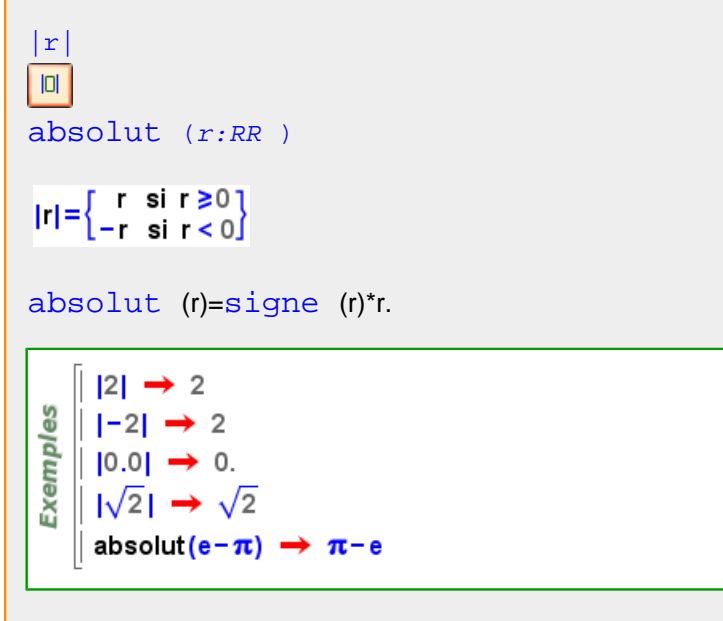

**acos**

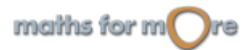

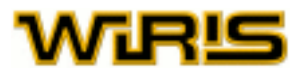

<span id="page-162-0"></span>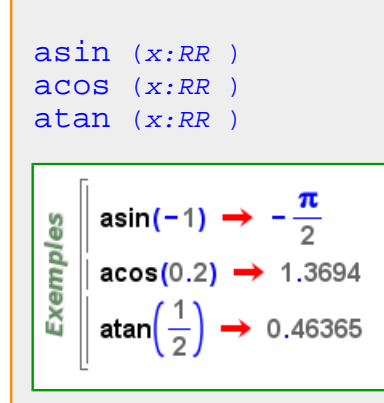

## **acosec**

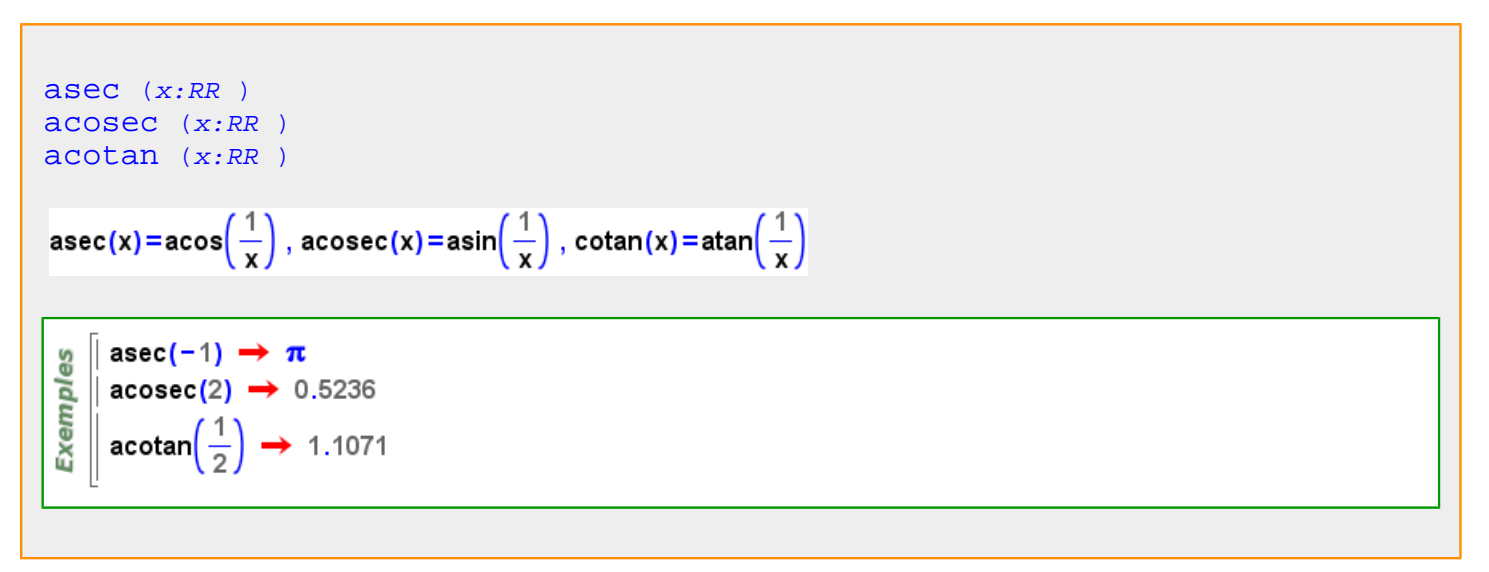

## **acosh**

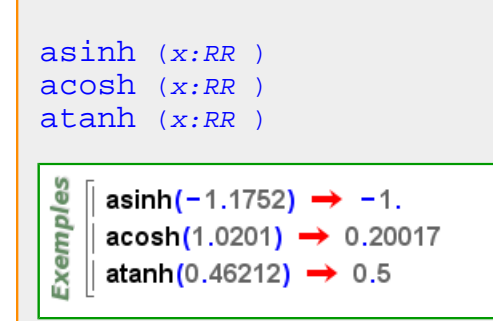

## **acotan**

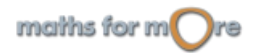

<span id="page-163-0"></span>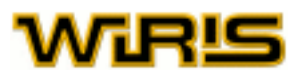

$$
asec (x:RR)
$$
\n
$$
accsec (x:RR)
$$
\n
$$
acctan (x:RR)
$$
\n
$$
asec(x)=acos(\frac{1}{x}), acosec(x)=asin(\frac{1}{x}), cotan(x)=atan(\frac{1}{x})
$$
\n
$$
asec(-1) \rightarrow \pi
$$
\n
$$
acosec(2) \rightarrow 0.5236
$$
\n
$$
acotan(\frac{1}{2}) \rightarrow 1.1071
$$

## **agrupar**

agrupar (p:Polinomi, x:Identificador)

\n
$$
\frac{\frac{9}{8}}{\frac{1}{8}} \left[ \text{agrupar}(x \cdot y + y, y) \rightarrow (x + 1) \cdot y \right]
$$
\nagrupar (p:Polinomi, 1:Llista)

\n
$$
\frac{\frac{9}{8}}{\frac{1}{8}} \left[ p = x \cdot y \cdot (z + 1) + x^{2} \cdot y^{2} \cdot (z + 1) + y;
$$
\n
$$
\frac{\frac{9}{8}}{\frac{1}{8}} \left[ p = x \cdot y \cdot (z + 1) + x^{2} \cdot y^{2} \cdot (z + 1) \cdot x^{2} \cdot y^{2} + (z + 1) \cdot x \cdot y + y \right]
$$
\nagrupar (f.Fracció, x: Identificador)

\n
$$
\frac{\frac{9}{8}}{\frac{1}{8}} \left[ \text{agrupar} \left( \frac{x \cdot z}{y}, x \right) \rightarrow \frac{z}{y} \cdot x \right]
$$
\nagrupar  $\left( \frac{x \cdot z}{y}, y \right) \rightarrow \frac{x}{y}$ 

\nagrupar  $\left( \frac{x}{y}, y \right) \rightarrow \frac{x}{y}$ 

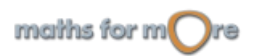

```
APPENDIX
```
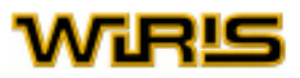

```
agrupar Fracció ,l:Llista)
```

$$
\sum_{\substack{\mathbf{p} \in \mathbb{R} \\ \mathbf{p} \in \mathbb{Z} \\ \mathbf{p} \text{ is a}}}\left[ \text{agrupar}\left( \frac{\mathbf{x} \cdot \mathbf{z}}{\mathbf{y}}, \{ \mathbf{x}, \mathbf{z} \} \right) \rightarrow \frac{1}{\mathbf{y}} \cdot \mathbf{x} \cdot \mathbf{z} \right]
$$

## **ajunta**

 $\mathbf{u}$ 

```
ajunta (p:Poligonal |Polígon ,q:Poligonal |Polígon )
               ajunta (p,q)polígon /al(p_1,...,p_n,p_1,q_1,...,q_m)
obtenir_domini (ajunta (p,q))=obtenir_domini (q)
     p =poligonal (punt(2,2), punt(4,5), punt(3,7)) \rightarrow (2,2) - (4,5) - (3,7)
     q=poligonal(punt(-1,2),punt(-3,4),punt(-2,6)) \rightarrow (-1,2)-(-3,4)-(-2,6)
Exemples
    pq =ajunta(q, p) \rightarrow (-1, 2) - (-3, 4) - (-2, 6) - (2, 2) - (4, 5) - (3, 7)|| dibuixa(p,{color=negre, amplada_línia=5}) → tauler1
   || dibuixa(q,{color=blau, amplada_línia=5}) → tauler1
    || dibuixa (pq, {color=vermell, amplada_línia=2}) → tauler1
     p=poligonal(punt(2,2,0),punt(4,5,2),punt(3,7,2)) \rightarrow (2,2,0) - (4,5,2) - (3,7,2)
3D
     q=poligonal(punt(-2,6,1),punt(-4,6,4),punt(-3,4,5))
      \rightarrow (-2,6,1) - (-4,6,4) - (-3,4,5)
Exemples
    pq =ajunta(q, p) \rightarrow (-2, 6, 1) - (-4, 6, 4) - (-3, 4, 5) - (2, 2, 0) - (4, 5, 2) - (3, 7, 2)dibuixa3d(p,{color=negre, amplada_linia=5}) → tauler1
     dibuixa3d(q,{color=blau, amplada_línia=5}) → tauler1
     dibuixa3d(pq,{color=vermell, amplada_linia=3}) → tauler1
```
**aleatori**

<span id="page-165-0"></span>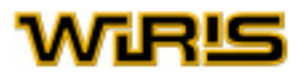

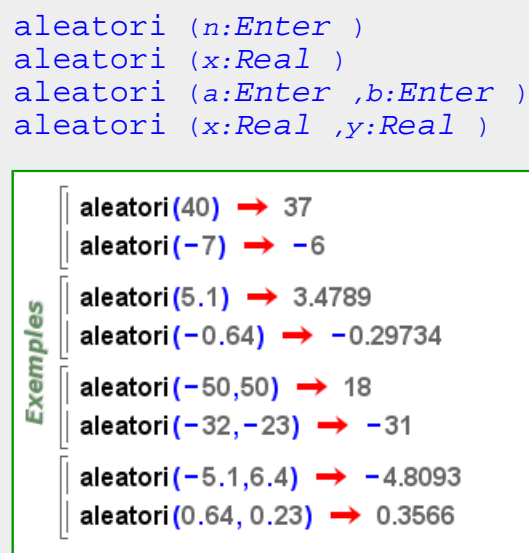

## **aleshores**

si...: Icona si o si atrament sentència [si](#page-510-0) B [aleshores](#page-165-0) A [fi](#page-309-0) [si](#page-510-0) B [aleshores](#page-165-0) A [altrament](#page-166-0) A2 [fi](#page-309-0) [si](#page-510-0) B [aleshores](#page-165-0) A [altrament](#page-166-0) si B2 aleshores A2 altrament A3 [fi](#page-309-0)

Realitza les instruccions de  $A$  si es compleix la condició  $B$ . En cas de no complir-se la condició i, si hi ha una instrucció [altrament](#page-166-0) , llavors realitza les instruccions de  $A2$ . També existeix la possibilitat de condicionants múltiples i diversos grups d'instruccions amb la inserció de condicionals del tipus [altrament\\_si](#page-166-0) a través del menú de la pestanya de programació.

```
pos? (x) := si x \ge 0 aleshores
                       cert
                    altrament
                       fals
                    fi :
     pos? (3) \rightarrow certpos?(-5) \rightarrow fals
Exemples
     pos? (0) \rightarrow certf(x) := si \ 0 < x \land x < 2 aleshores
                 \Omegaaltrament
                 x^2fi:
     f(1.2) \rightarrow 064
```
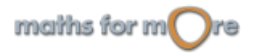

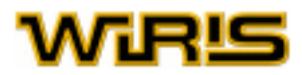

## <span id="page-166-0"></span>**alineats?**

```
alineats? Punt ,..., A_n : Punt)
```
es alineats?(punt(1,0),punt(0,0),punt(0,1))  $\rightarrow$  fals Exempl  $\parallel$  alineats?(punt(1,0),punt(0,0),punt(2,0))  $\rightarrow$  cert

**GS** es alineats?(punt(1,0,0),punt(0,0,3),punt(0,1,8))  $\rightarrow$  fals Exempl || alineats?(punt(1,0,1),punt(0,0,1),punt(2,0,1)) → cert

## **altrament**

si...: Icona **si o si altrament**, sentència [si](#page-510-0) B [aleshores](#page-165-0) A [fi](#page-309-0) [si](#page-510-0) B [aleshores](#page-165-0) A [altrament](#page-166-0) A2 [fi](#page-309-0) [si](#page-510-0) B [aleshores](#page-165-0) A [altrament](#page-166-0) si B2 aleshores A2 altrament A3 [fi](#page-309-0)

Realitza les instruccions de  $\overline{A}$  si es compleix la condició  $B$ . En cas de no complir-se la condició i, si hi ha una instrucció [altrament](#page-166-0) , llavors realitza les instruccions de  $A2$ . També existeix la possibilitat de condicionants múltiples i diversos grups d'instruccions amb la inserció de condicionals del tipus [altrament\\_si](#page-166-0) a través del menú de la pestanya de programació.

```
pos? (x) := si x \ge 0 aleshores
                       cert
                    altrament
                       fals
                    fi:
     pos? (3) \rightarrow certpos?(-5) \rightarrow fals
Exemples
     pos? (0) \rightarrow certf(x) := si \ 0 < x \land x < 2 aleshores
                 \Omegaaltrament
                 x^2fi :
     f(1.2)\circ64
        8
                    9
```
**altrament\_si**

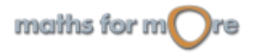

<span id="page-167-0"></span>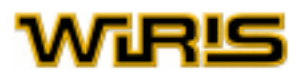

si...: Icona si o si atrament, sentència [si](#page-510-0) B [aleshores](#page-165-0) A [fi](#page-309-0) [si](#page-510-0) B [aleshores](#page-165-0) A [altrament](#page-166-0) A2 [fi](#page-309-0) [si](#page-510-0) B [aleshores](#page-165-0) A [altrament\\_si](#page-166-0) B2 [aleshores](#page-165-0) A2 [altrament](#page-166-0) A3 [fi](#page-309-0)

Realitza les instruccions de  $A$  si es compleix la condició  $B$ . En cas de no complir-se la condició i, si hi ha una instrucció [altrament](#page-166-0) , llavors realitza les instruccions de  $A2$ . També existeix la possibilitat de condicionants múltiples i diversos grups d'instruccions amb la inserció de condicionals del tipus altrament si a través del menú de la pestanya de programació.

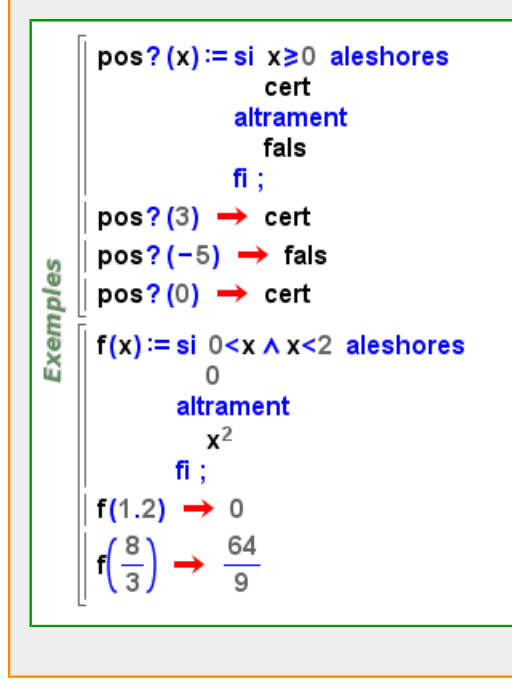

**altura**

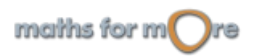

**Exemples** 

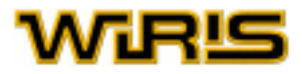

```
altura Punt ,B:Punt ,C:Punt )
altura (A,B,C)=altura (triangle (A,B,C),2)\vert A=punt(4,0) \rightarrow (4,0)
     B=punt(3,2) \rightarrow (3,2)
     C=punt(0,0) \rightarrow (0,0)
Exemples
    \parallel r=altura (A,B,C) \rightarrow x=3
    \parallel P=peu_de_altura (A,B,C) \rightarrow (3,0)
     dibuixa({A,B,C},{mostrar_etiqueta=cert}) > tauler1
     dibuixa(r, {color=blau}) \rightarrow tauler1
     dibuixa(P,{color=vermell}) \rightarrow tauler1
    \parallel A=punt(8,0,4) \rightarrow (8,0,4)
     B=punt(1,-1,-1) \rightarrow (1,-1,-1)
3D\vert \vert C=punt(-4,7,-3) \rightarrow (-4,7,-3)
```
dibuixa3d({A,B,C},{color=vermell,mostrar\_etiqueta=cert})  $\rightarrow$  tauler1

dibuixa3d(h,{color=blau, etiqueta="h",mostrar\_etiqueta=cert}) → tauler1

 $\vert t:=$ triangle (A,B,C)  $\rightarrow$  triangle (A,B,C)  $\parallel$  h : = altura (A,B,C)  $\rightarrow$  altura (A,B,C)

dibuixa3d(t,{color=taronja}) → tauler1

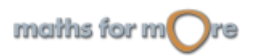

# <span id="page-169-0"></span>んには

Exemples

## [altura](#page-167-0) (T:[Triangle](#page-544-0) ,i:ZZ)

T=triangle (punt  $(-7,1)$ , punt  $(-3,2)$ , punt  $(-6,7)$ ); altura (T,1), altura (T,2), altura (T,3) → y= $\frac{3}{5}$  · x+ $\frac{26}{5}$ , y= - $\frac{1}{6}$  · x+ $\frac{3}{2}$ , y= -4 · x-17 dibuixa(T)  $\rightarrow$  tauler1 dibuixa (altura (T,1), {color=blau})  $\rightarrow$  tauler1 dibuixa (altura (T,2), {color=verd})  $\rightarrow$  tauler1 dibuixa (altura  $(T,3)$ , {color=vermell})  $\rightarrow$  tauler1 dibuixa (ortocentre (T)) → tauler1

```
estat geometria("3D") \rightarrow 2
     T=triangle (punt (7, -2, -3), punt (-3, 8, -1), punt (-3, -1, 5));
      altura (T,1), altura (T,2), altura (T,3)GC
       \rightarrow 254 \cdot x + 65 \cdot y + 242 = 0 \cap 325 \cdot x + 137 \cdot y + 121 \cdot z = 0, - 2 \cdot x - 5 \cdot y + 4 = 0 \cap - 3 \cdot y + 2 \cdot z = 0, 88 \cdot x
Exemples
            -65.y+199=0\cap325\cdotx+20\cdoty+199\cdotz=0
      dibuixa3d(T) \rightarrow tauler1
      dibuixa3d (altura (T,1), {color=blau}) → tauler1
      dibuixa3d(altura(T,2),{color=verd}) > tauler1
     dibuixa3d (altura (T,3), {color=vermell}) \rightarrow tauler1
      dibuixa3d (ortocentre (T)) → tauler1
```
#### [altura](#page-167-0)

Indica l'altura del tauler. Valors possibles : qualsevol nombre [Real](#page-478-0) positiu. Valor per defecte : 21

[altura](#page-167-0) Indica l'altura del tauler. Valors possibles : qualsevol nombre [Real](#page-478-0) positiu. Valor per defecte : 21

Més informació a [altura](#page-57-0) , opcions [tauler](../../html/abc/abc_tauler_f.html) , opcions [tauler3d](../../html/abc/abc_tauler3d_f.html) , tauler, [tauler3d](#page-530-0)

## **altura\_finestra**

[altura\\_finestra](#page-169-0) Indica l'altura de la finestra de dibuix, en píxels. Valors possibles : qualsevol nombre [Enter](#page-293-0) positiu. Valor per defecte : 450

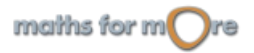

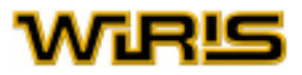

### <span id="page-170-0"></span>[altura\\_finestra](#page-169-0) Indica l'altura de la finestra de dibuix, en píxels. Valors possibles : qualsevol nombre [Enter](#page-293-0) positiu. Valor per defecte : 450

Més informació a opcions tauler, opcions [tauler3d](#page-530-0), tauler, tauler3d

## **amb**

 ${x \text{ amb } i_1, ..., i_n \text{ en } r_1, ..., r_n}$  ${x \text{ amb } i_1, ..., i_n \text{ en } r_1, ..., r_n}$  ${x \text{ amb } i_1, ..., i_n \text{ en } r_1, ..., r_n}$  ${x \text{ amb } i_1, ..., i_n \text{ en } r_1, ..., r_n}$  ${x \text{ amb } i_1, ..., i_n \text{ en } r_1, ..., r_n}$ Exemples {2<sup>i</sup> amb i en 2…−2…−1} →  $\, \left\{ 4,2,1,\frac{1}{2},\frac{1}{4} \right\}$  ${x^2+y^2}$  amb x,y en  ${A,B}, 1..3$   $\rightarrow$   ${A^2+1, A^2+4, A^2+9, B^2+1, B^2+4, B^2+9}$  $\{x \text{ amb } i_1, ..., i_n \text{ en } r_1, ..., r_n \text{ on } p\}$  $\{x \text{ amb } i_1, ..., i_n \text{ en } r_1, ..., r_n \text{ on } p\}$  $\{x \text{ amb } i_1, ..., i_n \text{ en } r_1, ..., r_n \text{ on } p\}$  $\{x \text{ amb } i_1, ..., i_n \text{ en } r_1, ..., r_n \text{ on } p\}$  $\{x \text{ amb } i_1, ..., i_n \text{ en } r_1, ..., r_n \text{ on } p\}$  $\{x \text{ amb } i_1, ..., i_n \text{ en } r_1, ..., r_n \text{ on } p\}$  $\{x \text{ amb } i_1, ..., i_n \text{ en } r_1, ..., r_n \text{ on } p\}$ Exemples  $\{(x,y,z\}$  amb x,y,z en 1..10,1..10,1..10 on és? $(\sqrt[3]{x^3+y^3+z^3},\mathbb{Z})$  & x≤y & y≤z}  $\star$  {{1,6,8}, {3,4,5}, {6,8,10}}  ${p=>v \text{ amb } r_1, ..., r_n \text{ en } R_1, ..., R_n \text{ [on ]}$  ${p=>v \text{ amb } r_1, ..., r_n \text{ en } R_1, ..., R_n \text{ [on ]}$  ${p=>v \text{ amb } r_1, ..., r_n \text{ en } R_1, ..., R_n \text{ [on ]}$  ${p=>v \text{ amb } r_1, ..., r_n \text{ en } R_1, ..., R_n \text{ [on ]}$  ${p=>v \text{ amb } r_1, ..., r_n \text{ en } R_1, ..., R_n \text{ [on ]}$  ${p=>v \text{ amb } r_1, ..., r_n \text{ en } R_1, ..., R_n \text{ [on ]}$  ${p=>v \text{ amb } r_1, ..., r_n \text{ en } R_1, ..., R_n \text{ [on ]}$ es  $\parallel$  T = {x,y,z}; Exempl  $\parallel$  {T.i⇒T.i<sup>i</sup> ambien 1..3}  $\rightarrow$  {x⇒x,y⇒y<sup>2</sup>,z⇒z<sup>3</sup>}  $\|\{\mathbf{i} \Rightarrow \mathbf{i}^2 \text{ amb } \mathbf{i} \text{ en } 1..10 \text{ on primer?}(\mathbf{i})\} \rightarrow \{2 \Rightarrow 4, 3 \Rightarrow 9, 5 \Rightarrow 25, 7 \Rightarrow 49\}$  $[x \text{ amb } i_1, ..., i_n \text{ en } r_1, ..., r_n]$  $[x \text{ amb } i_1, ..., i_n \text{ en } r_1, ..., r_n]$  $[x \text{ amb } i_1, ..., i_n \text{ en } r_1, ..., r_n]$  $[x \text{ amb } i_1, ..., i_n \text{ en } r_1, ..., r_n]$  $[x \text{ amb } i_1, ..., i_n \text{ en } r_1, ..., r_n]$ **Exemples** [2<sup>i</sup> amb i en 2..−2..−1] →  $\left[4,2,1,\frac{1}{2},\frac{1}{4}\right]$ [ $x^2+y^2$  amb x,y en {A,B},1..3] → [A<sup>2</sup>+1,A<sup>2</sup>+4,A<sup>2</sup>+9,B<sup>2</sup>+1,B<sup>2</sup>+4,B<sup>2</sup>+9]

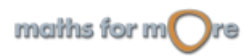

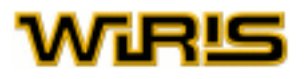

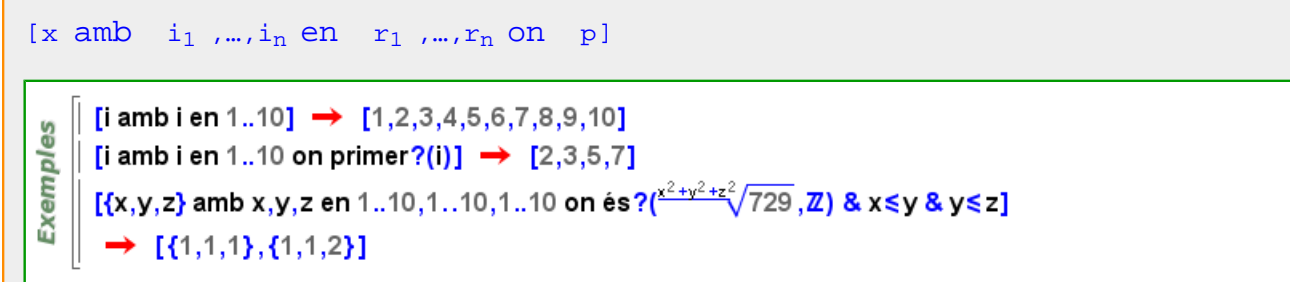

**amb**

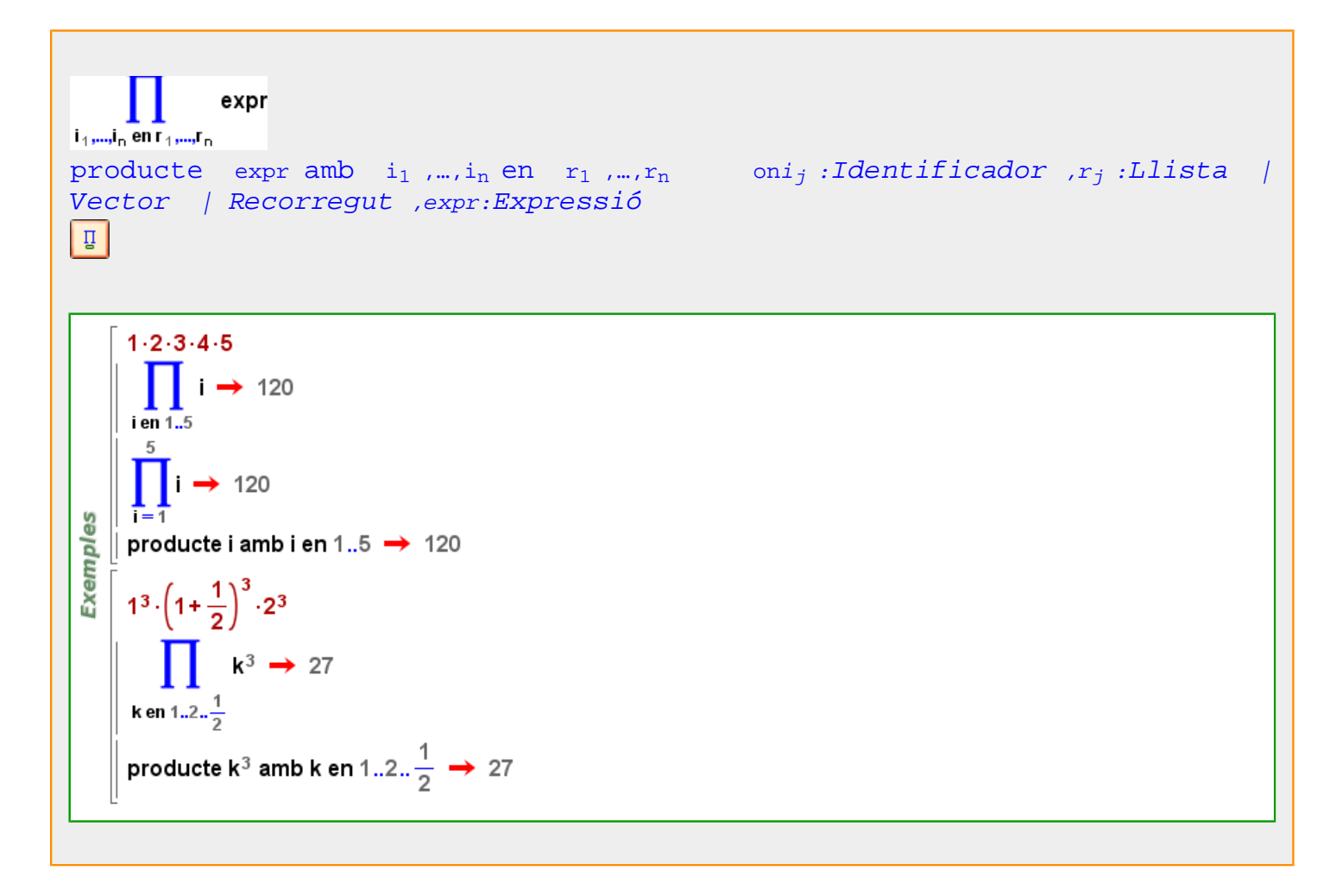

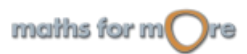

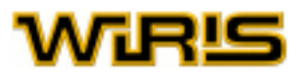

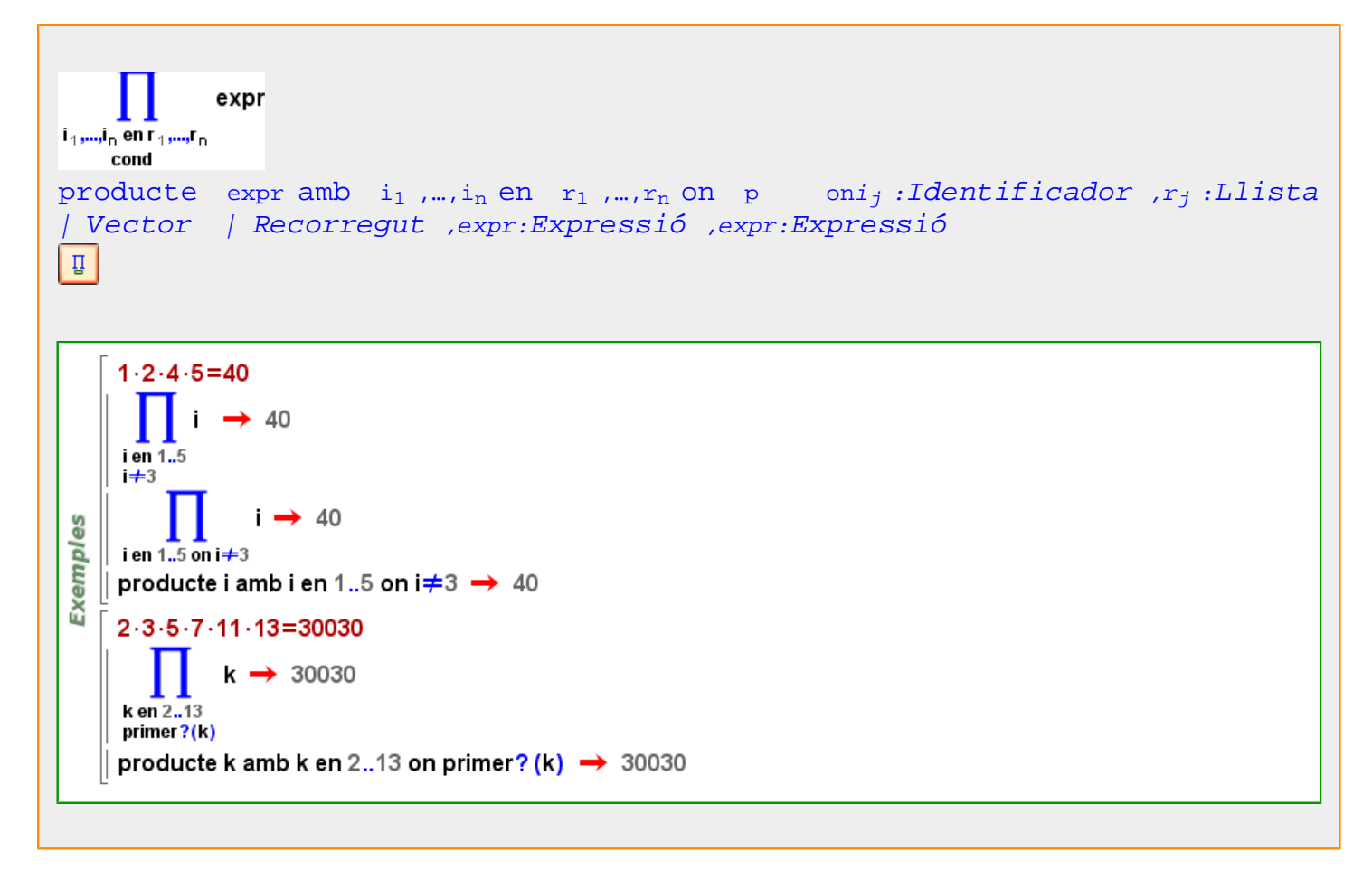

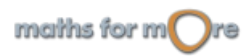

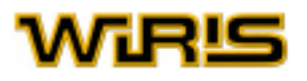

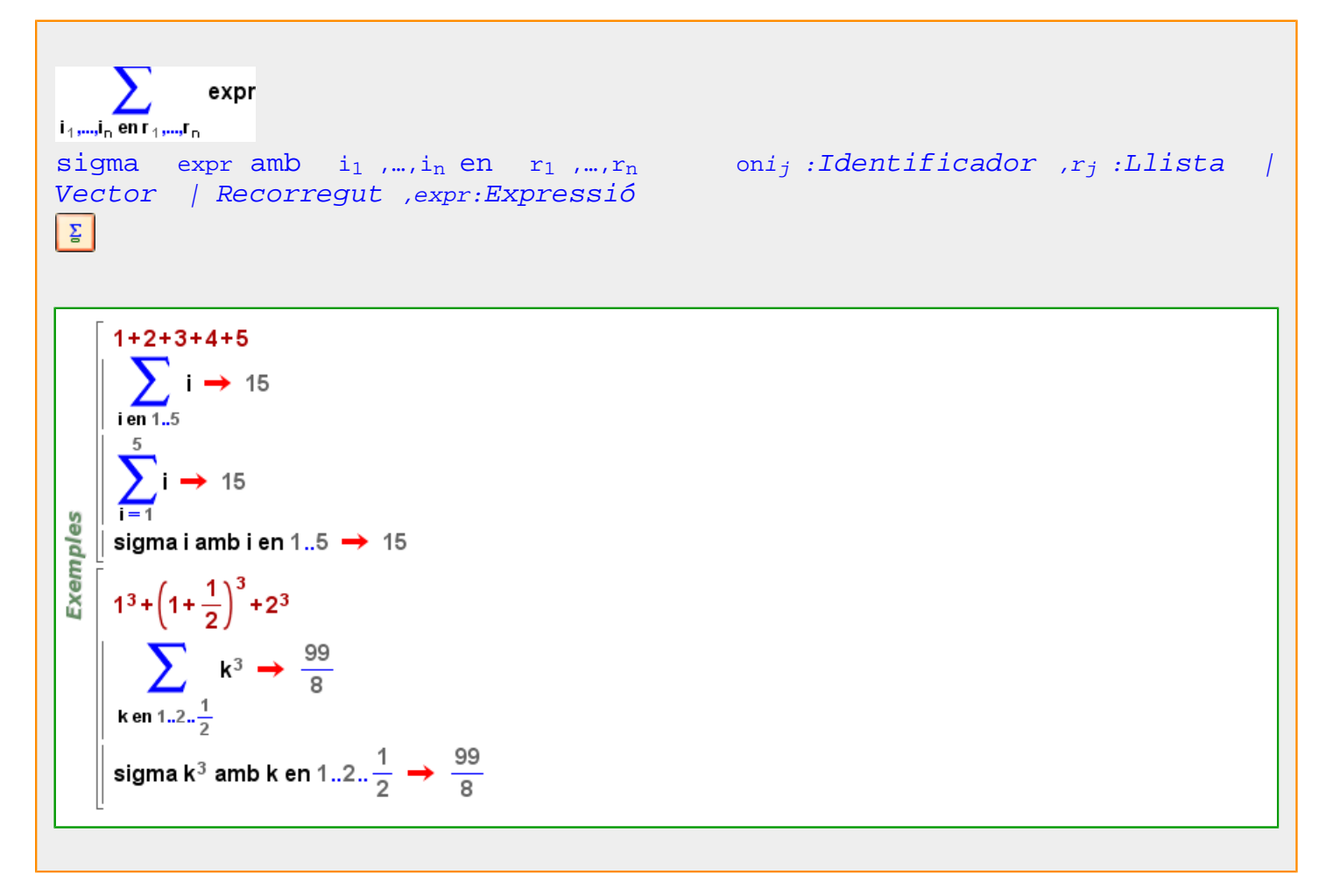

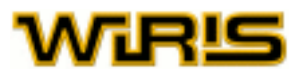

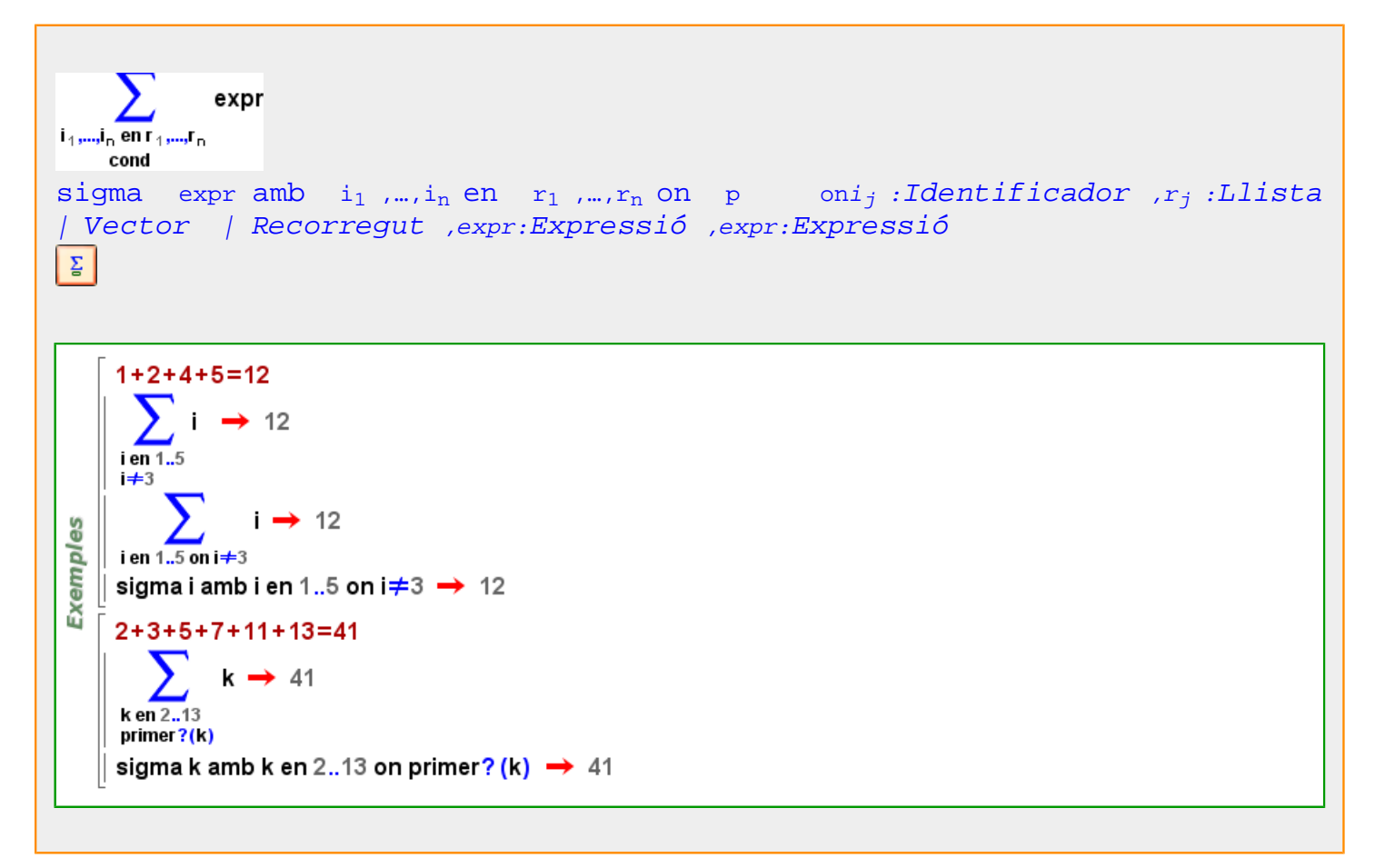

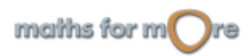

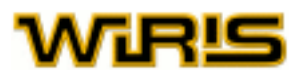

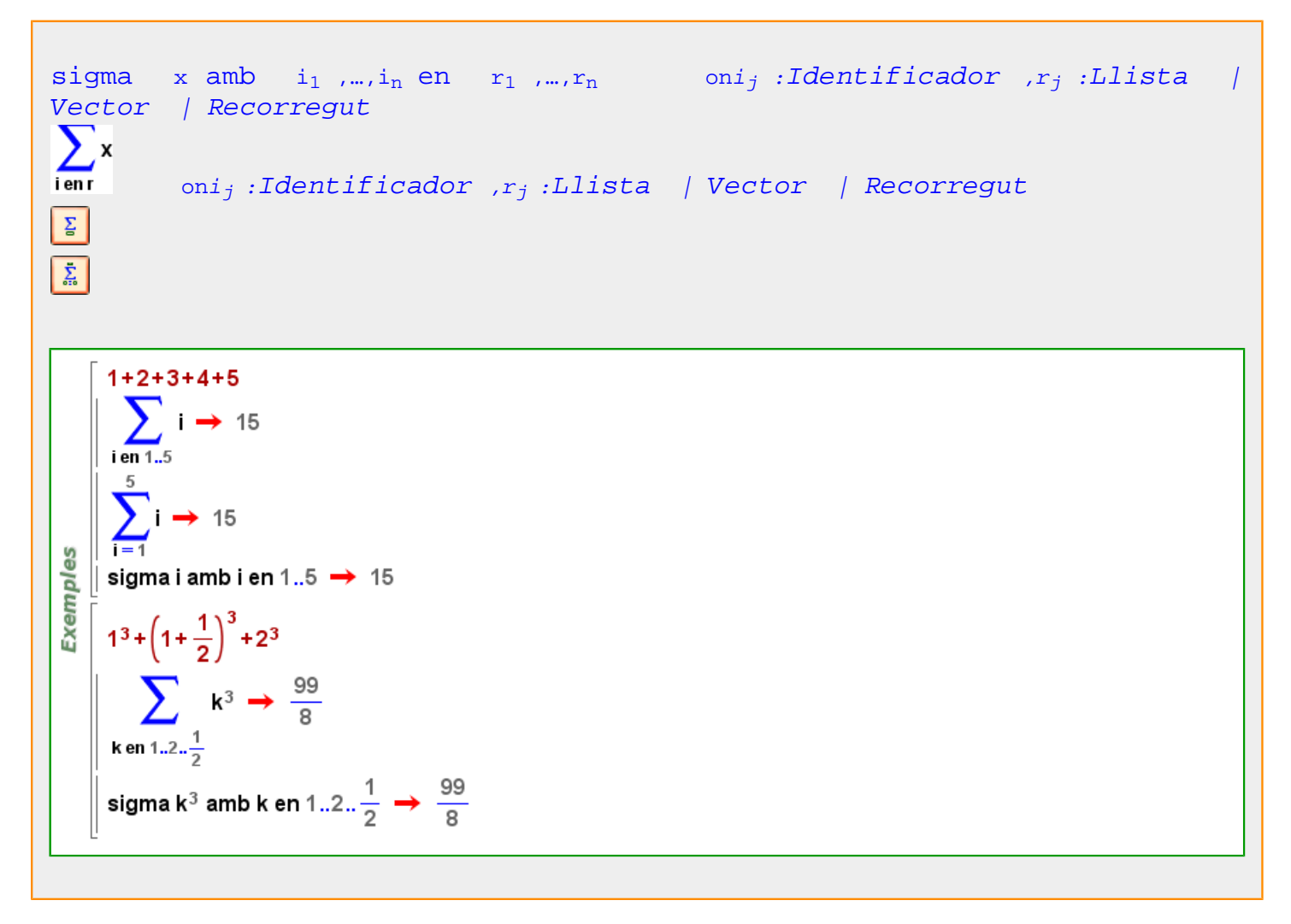

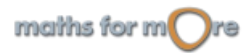

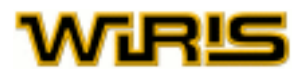

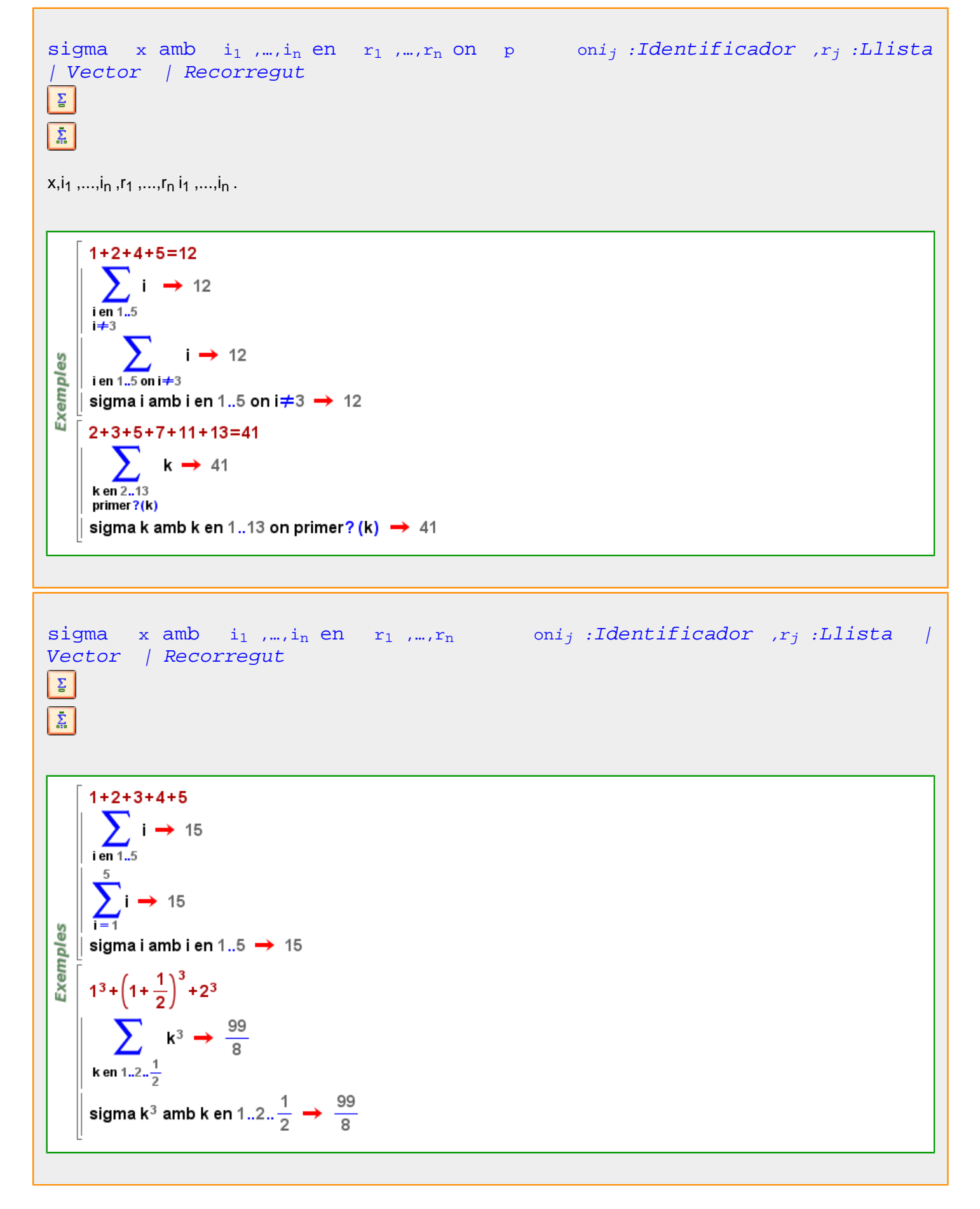

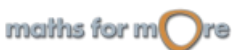

<span id="page-177-0"></span>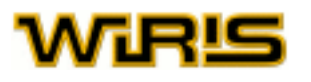

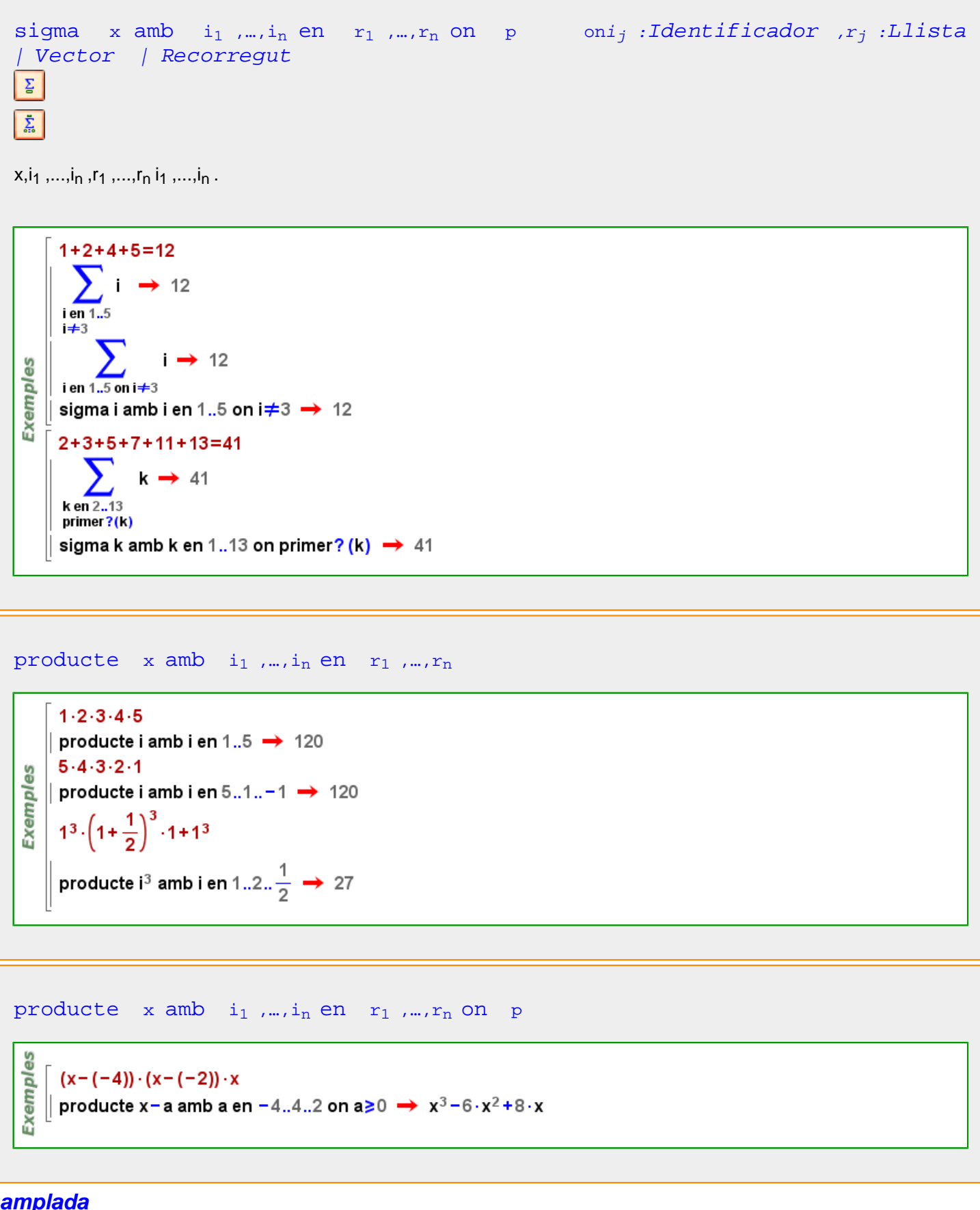

## **amplada**

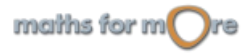

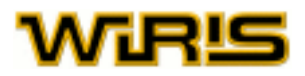

#### <span id="page-178-0"></span>[amplada](#page-177-0)

Indica l'amplada del tauler. Valors possibles : qualsevol nombre [Real](#page-478-0) positiu. Valor per defecte : 21

[amplada](#page-177-0) Indica l'amplada del tauler. Valors possibles : qualsevol nombre [Real](#page-478-0) positiu. Valor per defecte : 21

Més informació a opcions tauler, opcions [tauler3d](#page-530-0), tauler, tauler3d

## **amplada\_finestra**

[amplada\\_finestra](#page-178-0) Indica l'amplada de la finestra de dibuix, en píxels. Valors possibles : qualsevol nombre [Enter](#page-293-0) positiu. Valor per defecte : 450

## [amplada\\_finestra](#page-178-0)

Indica l'amplada de la finestra de dibuix, en píxels. Valors possibles : qualsevol nombre [Enter](#page-293-0) positiu. Valor per defecte : 450

Més informació a opcions tauler, opcions [tauler3d](#page-530-0), tauler, tauler3d

## **amplada\_línia**

[amplada\\_línia](#page-178-0) Indica el gruix de les rectes, segments o gràfiques de funcions que es dibuixen en el tauler. Valors possibles : qualsevol nombre [Real](#page-478-0) positiu. Valor per defecte : 1

#### [amplada\\_línia](#page-178-0)

Indica el gruix de les rectes, segments o gràfiques de funcions que dibuixem en el tauler. Valors possibles : qualsevol nombre [Real](#page-478-0) positiu. Valor per defecte : 1

Més informació a opcions dibuixa, opcions [dibuixa3d](#page-265-0), dibuixa, dibuixa3d

## **amplada\_màxima**

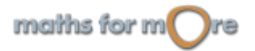

<span id="page-179-0"></span>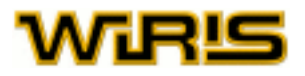

#### [amplada\\_màxima](#page-178-0)

Exemples

[| escriu ("Picto ergo suma",punt (1,1), {contorn=1}) → tauler1 || escriu ("Picto ergo suma",punt (1, -1), {amplada\_màxima=60,contorn=1}) → tauler1

#### [amplada\\_màxima](#page-178-0)

Indica l'amplada màxima de la [Capsa\\_de\\_text](#page-214-0) . Quan el text l'excedeix, salta de línia. Valors possibles : qualsevol nombre [Real](#page-478-0) positiu. Valor per defecte : # (infinit).

Més informació a opcions [escriu](../../html/abc/abc_escriu_f.html) , [capsa\\_de\\_text](#page-213-0)

## **amplitud**

[amplitud](#page-179-0) (a:[Arc](#page-187-0) )

**Exemples** amplitud(arc(punt(0,0),3,0, $\pi$ ))  $\rightarrow \pi$ 

amplitud(compàs(punt(1,2),punt(−3,0))) →  $\frac{\pi}{16}$ 

## **anell**

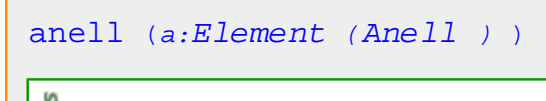

9S Exempl  $\parallel$  anell(4 ∶ $\mathbb{Z}_6$ ) →  $\mathbb{Z}_6$ 

## **Anell**

[Anell](#page-179-0)

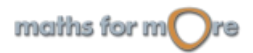
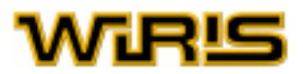

<span id="page-180-0"></span> $\parallel$  és? ( $\vert \mathbb{Q}, \mathsf{Anell} \rangle \rightarrow$  cert **Exemples** és? (IR, Anell)  $\rightarrow$  cert  $\parallel$  és? (C, Anell)  $\rightarrow$  cert  $\parallel$  és? (IN, Anell)  $\rightarrow$  fals  $\text{\'es?}(\mathbb{Z}[x], \text{Anell}) \rightarrow \text{cert}$ 

[característica](#page-216-0) [components](#page-233-0) [element](#page-280-0) [element\\_de\\_ordre](#page-281-0) [elements](#page-282-0) [avalua](#page-202-0) [extensió](#page-302-0) [factoritza factoritza factoritza](#page-305-0) [factoritzar\\_en\\_lliure\\_de\\_quadrats](#page-307-0) [factoritzar\\_en\\_lliure\\_de\\_quadrats\\_multiplicitat](#page-308-0) [trobar\\_unitat trobar\\_zero](#page-547-0) [finit?](#page-313-0) [índex](#page-335-0) [invers](#page-345-0) [invertible?](#page-348-0) [irreductible?](#page-351-0) [arrel](#page-191-0) [arrels](#page-194-0) [fraccions\\_simples](#page-318-0) [arrel2](#page-192-0) [arrels\\_quadrades](#page-196-0)

**anell?**

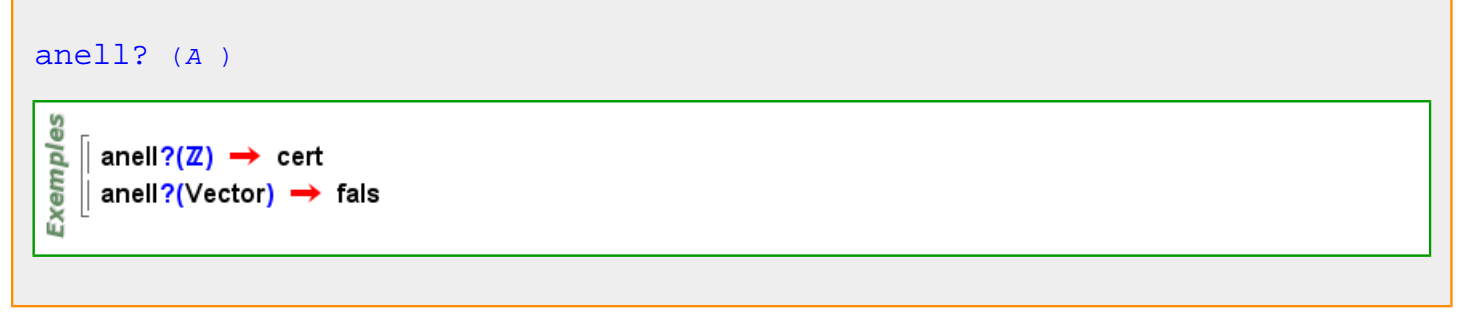

#### **angle**

```
angle ()
si estat_geometria =2 aleshores angle =angle2d altrament angle =angle3d fi
```
Més informació a [angle](#page-59-0)

# **angle\_inicial**

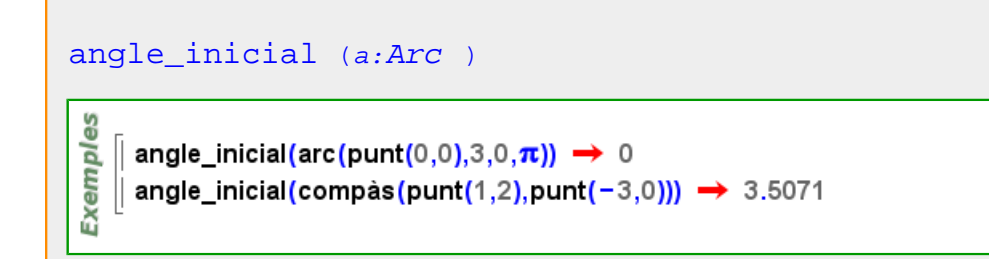

#### **angle\_orientat**

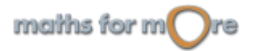

<span id="page-181-0"></span>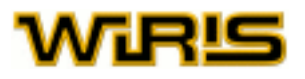

#### angle orientat  $(T:Triangle, i:ZZ)$

T=triangle (punt(1,2), punt(0,0), punt(2,0))  $\rightarrow$  (1,2) - (0,0) - (2,0) မိ **Exempl**  $\parallel$  angle\_orientat(T,1)  $\rightarrow$  5.3559  $\parallel$  angle\_orientat(T,2)  $\rightarrow$  5.176  $\parallel$  angle\_orientat(T,3)  $\rightarrow$  5.176

```
angle_orientat (v:Vector ,w:Vector )
```

```
argument (w)-argument (v)
```
angle\_orientat([3,4],[1,-1])  $\rightarrow$  4.5705 angle\_orientat([1,-1],[0,1])  $\rightarrow \frac{3 \cdot \pi}{4}$ 

#### **angle2d**

**Exemples** 

# [angle2d](#page-181-0) (c:[Cònica](#page-237-0) ) angle2d  $\begin{pmatrix} 3 & 2 & 1 \\ \text{coonica} & 2 & 4 & -5 \\ 1 & -5 & -20 \end{pmatrix}$  → −0.66291 Exemples angle2d(ellipse(2,1,punt(0,0),0))  $\rightarrow$  0 angle2d  $\left(\text{parabola}\left(2,\text{punt}(0,0),\frac{\pi}{2}\right)\right) \rightarrow \frac{\pi}{2}$ angle2d  $\left(\text{conica}\begin{pmatrix} -1 & 0 & -2 \\ 0 & 0 & -3 \\ -2 & -3 & -10 \end{pmatrix}\right) \rightarrow \frac{3 \cdot \pi}{2}$ [angle2d](#page-181-0) (p:[Poligonal](#page-437-0) |[Polígon](#page-433-0) ,a:ZZ )

```
Exemples
   [ angle2d(poligonal(punt(1,2),punt(1,0),punt(3,-4)),2) → 2.6779
   \parallel angle2d(poligon_regular(3),1) \rightarrow 1.0472
```
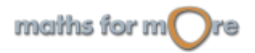

#### <span id="page-182-0"></span>APPENDIX

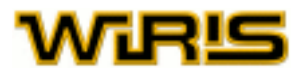

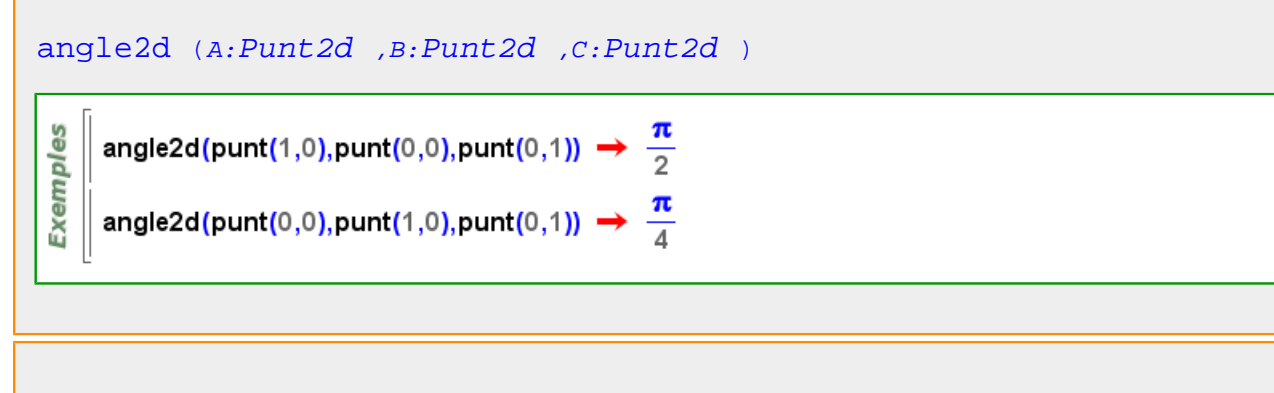

#### [angle2d](#page-181-0) (r:[Recta](#page-483-0) )

es  $\parallel$  angle2d (recta (punt(1,2),0))  $\rightarrow$  0 Exempl  $\parallel$  angle2d (recta (punt (0,0),[1,2]))  $\rightarrow$  1.1071

#### [angle2d](#page-181-0) (r:[Recta](#page-483-0) ,s:[Recta](#page-483-0) )

es angle2d( $v=2, v=2$ )  $\rightarrow 0$ Exempl  $\parallel$  angle2d(y=2,y=2·x)  $\rightarrow$  1.1071 angle2d(y=2·x,y=2)  $\rightarrow$  1.1071

```
angle2d Triangle ,i:ZZ )
```

```
\parallel T=triangle (punt(1,2),punt(0,0),punt(2,0)) \rightarrow (1,2) - (0,0) - (2,0)
မိ
Exempl
    \parallel angle2d(T,1) \rightarrow 0.9273
   \parallel angle2d(T,2) \rightarrow 1.1071
     angle2d(T,3) \rightarrow 1.1071
```

```
angle ()
si estat_geometria =2 aleshores angle =angle2d altrament angle =angle3d fi
```
#### **angle3d**

```
angle3d (r:Recta ,p:Plane )
angle3d(r,p)=angle3d(p,r)
```

```
angle3d Segment )
angle3d(p,s)=angle3d(p,recta(s))
```
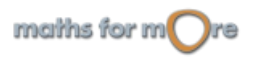

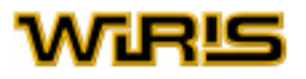

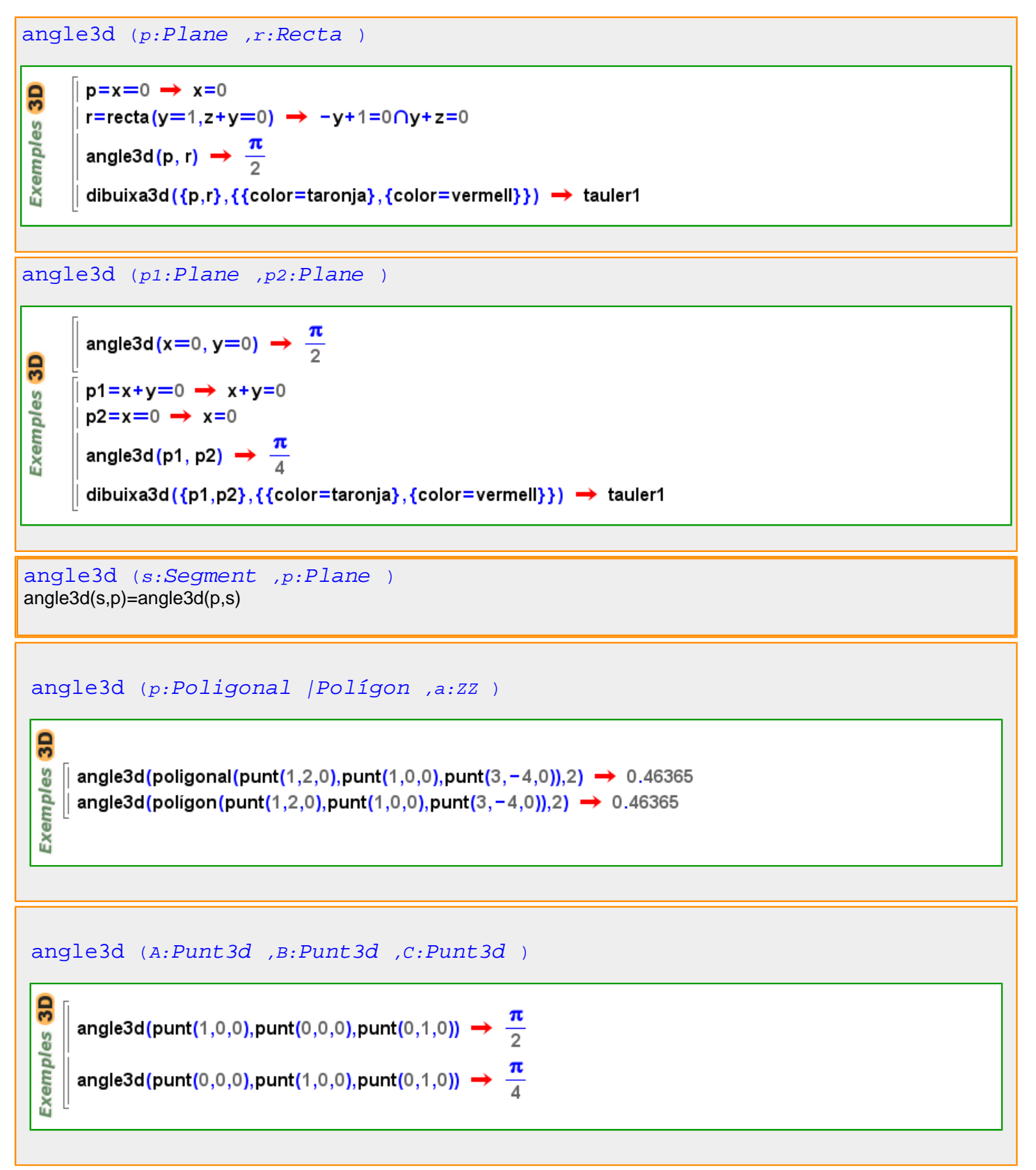

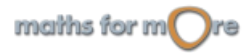

```
APPENDIX
```
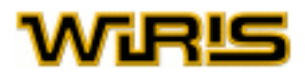

[angle3d](#page-182-0) (T:[Triangle](#page-544-0) , i:ZZ )

```
3D
     T=triangle (punt (1,2,7), punt (0,0,7), punt (2,0,7)) → (1,2,7) - (0,0,7) - (2,0,7)
les
     angle3d(T,1) \rightarrow 0.9273
Exempl
     angle3d(T,2) \rightarrow 1.1071
     angle3d(T,3) \rightarrow 1.1071
```
#### [angle](#page-180-0) () si [estat\\_geometria](#page-298-0) =2 aleshores [angle](#page-180-0) =[angle2d](#page-181-0) altrament [angle](#page-180-0) =[angle3d](#page-182-0) fi

**anteposar**

မ္မ

```
anteposar Llista Vector ,x)
```
[anteposar](#page-184-0)  $([[[1_1, ..., I_n_1]]),x)=[[[x, I_1, ..., I_n_1]]]$ anteposar  $([[1_1, ..., I_n_1]],x)=[[x, I_1, ..., I_n_1]]$ on 1<=i<=longitud(l)+1

 $\vert$  anteposar({a,b,c,d},e)  $\rightarrow$  {e,a,b,c,d} **Exempl** || anteposar ([1, 2, 3], 4)  $\rightarrow$  [4, 1, 2, 3]

[anteposar](#page-184-0) (p:[Poligonal](#page-437-0) |[Polígon](#page-433-0) ,A:[Punt](#page-461-0) )

**Exemples** || anteposar(poligon\_regular(4),punt(1,2))  $\rightarrow$  (1,2) - (1,0) - (0,1) - (-1,0) - (0,-1)  $\parallel$  anteposar(poligonal(punt(0,0),punt(0,1)),punt(1,0))  $\rightarrow$  (1,0) - (0,0) - (0,1)

 $3D$ anteposar(poligonal(punt(0,0,0),punt(0,1,3)),punt(1,0,1))  $\rightarrow$  (1,0,1) - (0,0,0) - (0,1,3) **Exemples** anteposar(poligon(punt(0,0,3),punt(0,1,3),punt(1,2,3),punt(3,3,3)),punt(1,0,3)) →  $(1,0,3) - (0,0,3) - (0,1,3) - (1,2,3) - (3,3,3)$ 

**aplica\_funció**

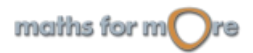

# VIRĽ

```
Funció Llista Vector )
                                      aplica funció (f,\{l_1, ..., l_m\}) = \{f(l_1),...,f(l_m)\}aplica_funció (f, [l_1, ..., l_m]) = [f(l_1), ..., f(l_m)]aplica_funció (x→x<sup>2</sup>, {2,3,5}) → {4,9,25}
      aplica_funció (x \mapsto x + 1, [2, -6, x, 7]) \to [3, -5, x + 1, 8]
      aplica_funció (x \mapsto |x|, {2, -6, -9.5,7}) \rightarrow {2,6,9.5,7}
 Exemples
      aplica_funció (sin, [0,\pi, \pi/4]) \rightarrow \left[0, 0, \frac{\sqrt{2}}{2}\right]
```

```
aplica_funció (màxim, { {3,4}, {10, -3}, {2,2}}) \rightarrow {4, 10, 2}
aplica_funció \left(\text{girar}, \begin{pmatrix} 1 & 2 & 3 \\ 4 & 5 & 6 \\ 7 & 8 & 9 \end{pmatrix}\right)\rightarrow \begin{pmatrix} 3 & 2 & 1 \\ 6 & 5 & 4 \\ 9 & 8 & 7 \end{pmatrix}
```

```
aplica_funció (f:Funció ,r:Recorregut )
```

```
llista (r))
```

```
aplica_funció (x \mapsto x^2, 1..10) \rightarrow {1,4,9,16,25,36,49,64,81,100}
aplica funció (primer?, 2., 13)
 → {cert,cert,fals,cert,fals,cert,fals,fals,fals,cert,fals,cert}
```
# [aplica\\_funció](#page-184-0) (o:[Qualsevol](#page-469-0) ,p:[Poligonal](#page-437-0) |[Polígon](#page-433-0) )

es aplica\_funció(translació([1,0]), poligonal(punt(1,2), punt(1,0), punt(3,-4))) Exempl  $\rightarrow$  (2,2) - (2,0) - (4,-4) aplica\_funció(x→2·x,polígon\_regular(4)) → (2,0) - (0,2) - (-2,0) - (0,-2)

```
3D
    aplica_funció(translació([1,0,0]),poligonal(punt(1,2,7),punt(1,0,-1),punt(3,-4,4)))
Exemples
     \rightarrow (2,2,7) – (2,0, – 1) – (4, – 4,4)
    aplica_funció(x→2·x,polígon(punt(1,2,7),punt(1,0,-1),punt(3,-4,4)))
      → (2,4,14) - (2,0,-2) - (6,-8,8)
```
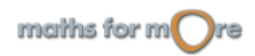

Exemples

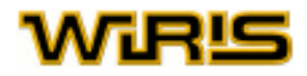

<span id="page-186-0"></span>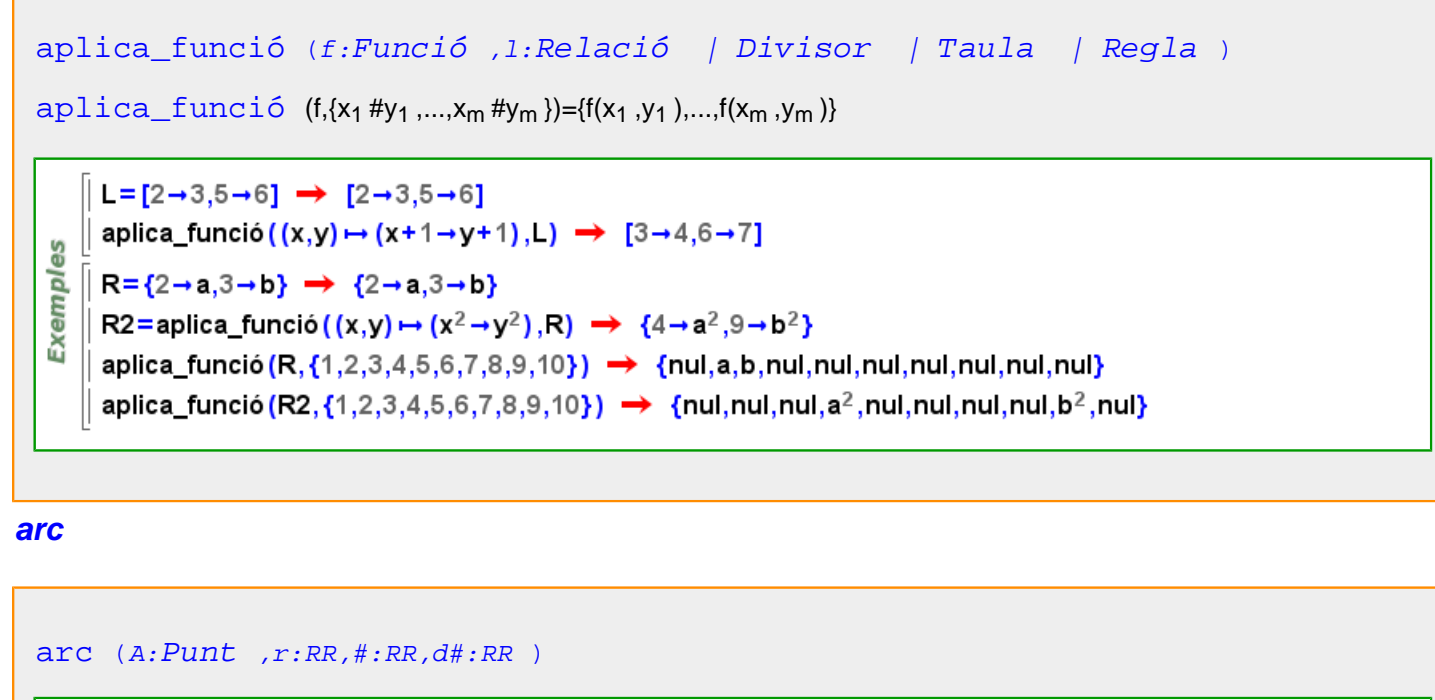

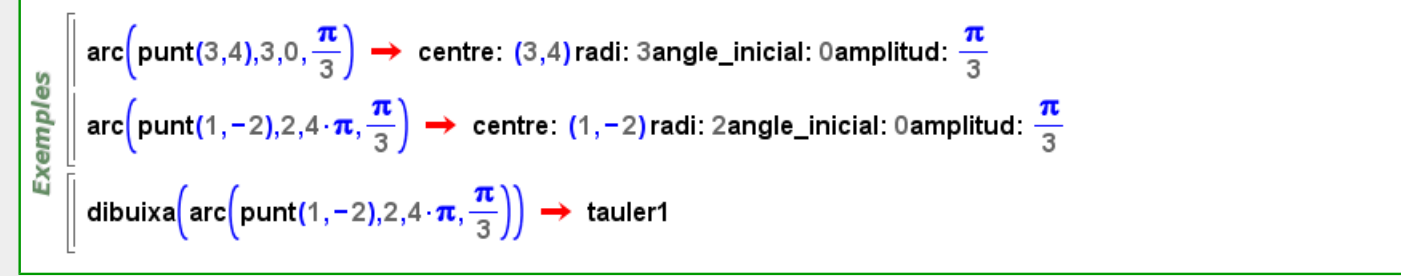

```
arc (c:Circumferència ,#:RR,d#:RR )
```
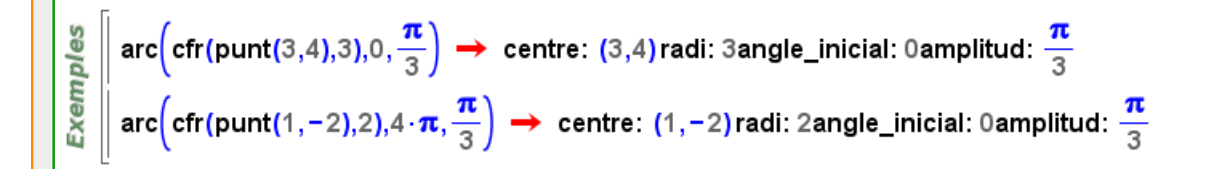

arc (*A:Punt*, *B:Punt*, *C:Punt*, *r:RR*)\n  
\n
$$
\frac{\sqrt{6}}{2}
$$
\n
$$
\begin{bmatrix}\n\arcsin(0,0), \text{punt}(1,0), \text{punt}(0,1), 2) \rightarrow \text{centre: } (0,0) \text{ radi: } 2 \text{angle\_initial: } 0 \text{ amplitude: } \frac{\pi}{2} \\
\arcsin(0,1), \text{punt}(0,0), \text{punt}(1,0), 3)\n\end{bmatrix}
$$
\n⇒ centre: (0,1) radi:  $3 \cdot \pi$  amplitude:  $\frac{\pi}{4}$ 

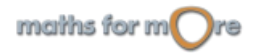

<span id="page-187-0"></span>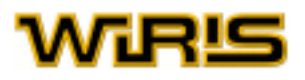

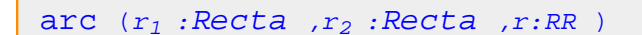

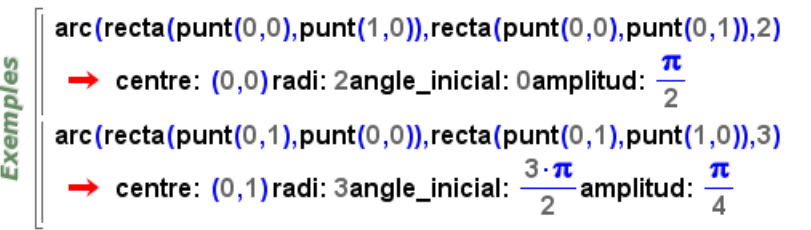

**Arc**

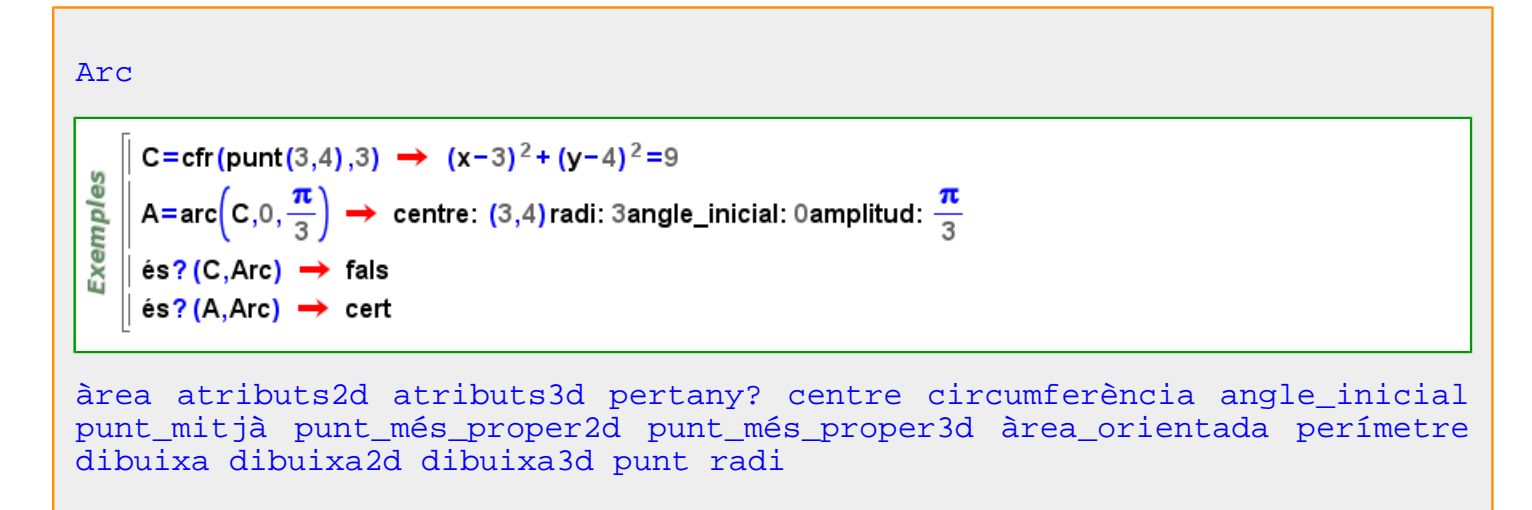

#### **àrea**

[àrea](#page-187-0) (a:[Arc](#page-187-0) ) àrea(arc(punt(0,0),3,0,π)) →  $\frac{9 \cdot \pi}{2}$ Exemples àrea(compàs(punt(1,2),punt(−3,0))) →  $\frac{5 \cdot \pi}{8}$ [àrea](#page-187-0) (c:[Circumferència](#page-222-0) )**Exemples** | àrea(circumferència(punt(1,2),5)) → 25  $\pi$ || àrea(circumferència(punt(0,0),punt(1,0)))  $\rightarrow \pi$ 

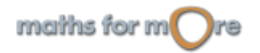

#### <span id="page-188-0"></span>APPENDIX

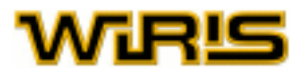

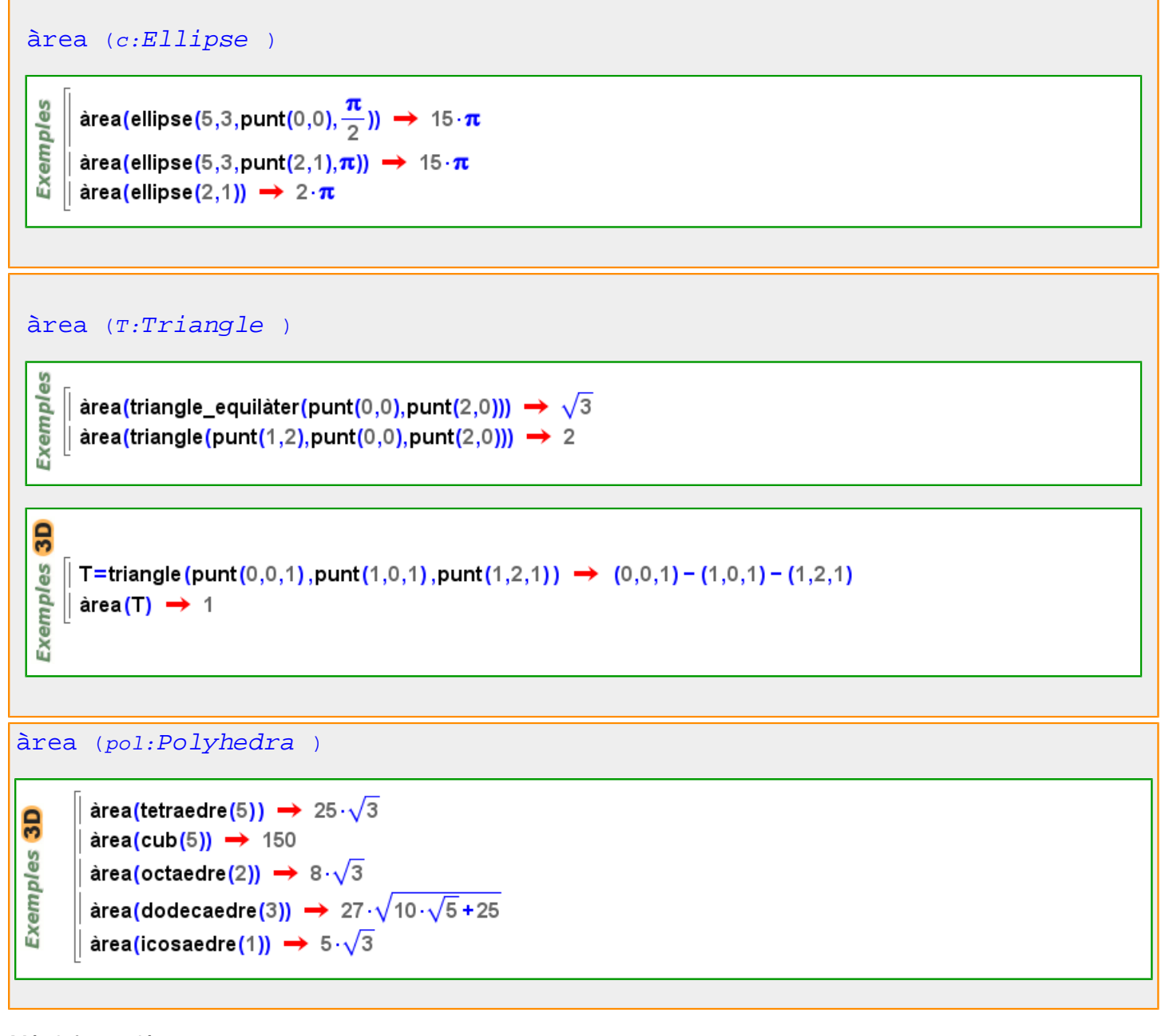

Més informació a [àrea](#page-58-0)

**àrea\_orientada**

<span id="page-189-0"></span>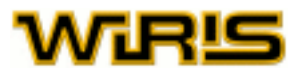

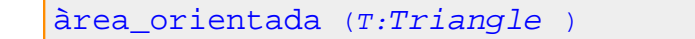

Exemples

A=punt(0,0)  $\rightarrow$  (0,0) B=punt(2,3)  $\rightarrow$  (2,3) C=punt(-1,0)  $\rightarrow$  (-1,0) àrea\_orientada (triangle (A,B,C))  $\rightarrow \frac{3}{2}$ 

àrea\_orientada(triangle(A,C,B))  $\rightarrow -\frac{3}{2}$ 

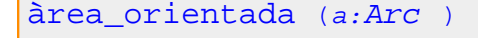

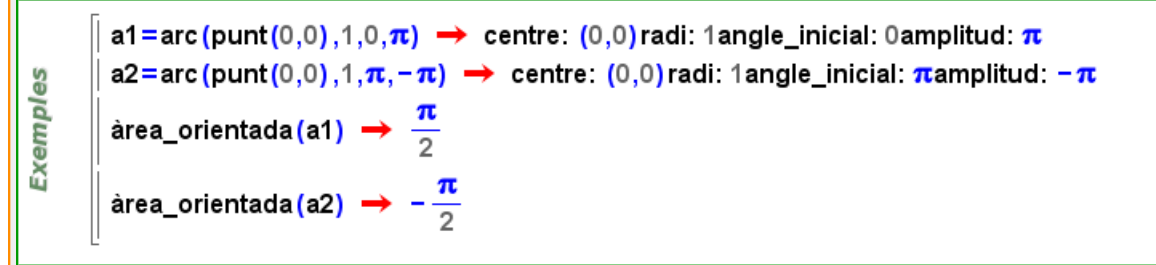

#### [àrea\\_orientada](#page-188-0) (p:[Polígon](#page-433-0) )

```
P=poligon (punt (0,0), punt (12,3), punt (6,3), punt (0,2)) \rightarrow (0,0) - (12,3) - (6,3) - (0,2)
Exemples
        P2=poligon (P_4, P_3, P_2, P_1) \rightarrow (0,2) - (6,3) - (12,3) - (0,0)àrea orientada (P) \rightarrow 15
        àrea_orientada(P2) \rightarrow -15
```
#### **argument**

```
argument (c:CC)argument(i) \rightarrow \frac{\pi}{2}argument(1+i) \rightarrow \frac{\pi}{4}Exemples
        argument(7) \rightarrow 0
        argument(-7) \rightarrow \pi\{argument(1+i), argument(1-i), argument(-1-i), argument(-1+i)\}\rightarrow \left\{\frac{\pi}{4}, \frac{\pi}{4}, \frac{3 \cdot \pi}{4}, \frac{3 \cdot \pi}{4}\right\}
```
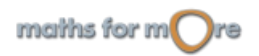

#### <span id="page-190-0"></span>APPENDIX

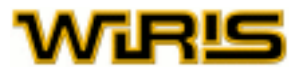

[argument](#page-189-0) (A:[Punt](#page-461-0) , B:Punt ) Exemples argument(punt(3,4),punt(3,5))  $\rightarrow \frac{\pi}{2}$ || argument(punt(1,-1),punt(3,4)) → 1.1903 [argument](#page-189-0) (v:[Vector](#page-557-0) ) Exemples  $\parallel$  argument([3,4])  $\rightarrow$  0.9273 argument([1,-1])  $\rightarrow \frac{7 \cdot \pi}{4}$ **arguments**

# [arguments](#page-190-0)  $(f)$ arguments  $(f(x,y,z)) \rightarrow x,y,z$ **Exemples**  $\parallel$  arguments (e<sup>x</sup>)  $\rightarrow$  x  $\parallel$  arguments (sin (e<sup>x</sup>)  $\cdot$  cos (x))  $\rightarrow$  sin (e<sup>x</sup>), cos (x)  $arguments(sin(e<sup>x</sup> · cos(x))) \rightarrow e<sup>x</sup> · cos(x)$

#### **aritmètic**

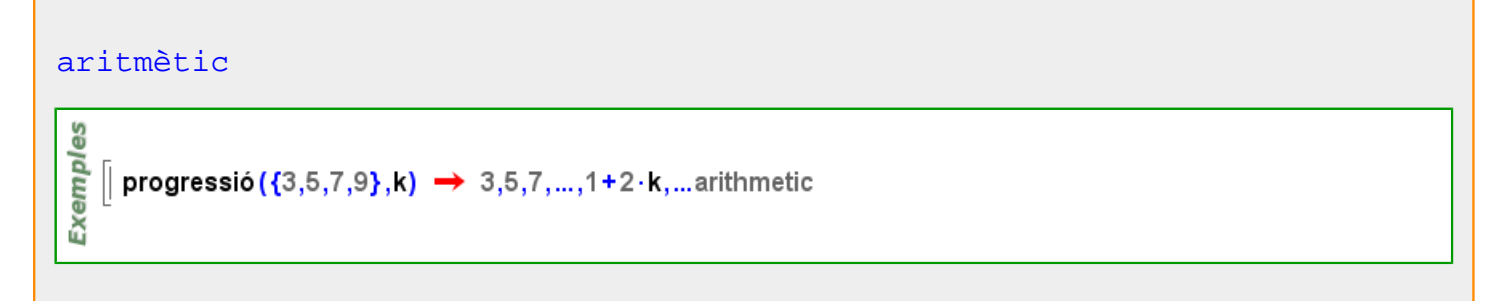

**aritmètica?**

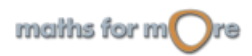

<span id="page-191-0"></span>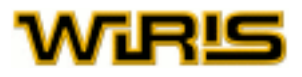

[aritmètica?](#page-190-0) (p:[Progressió](#page-453-0) )

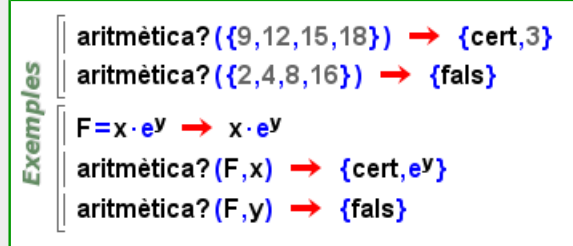

#### **arrel**

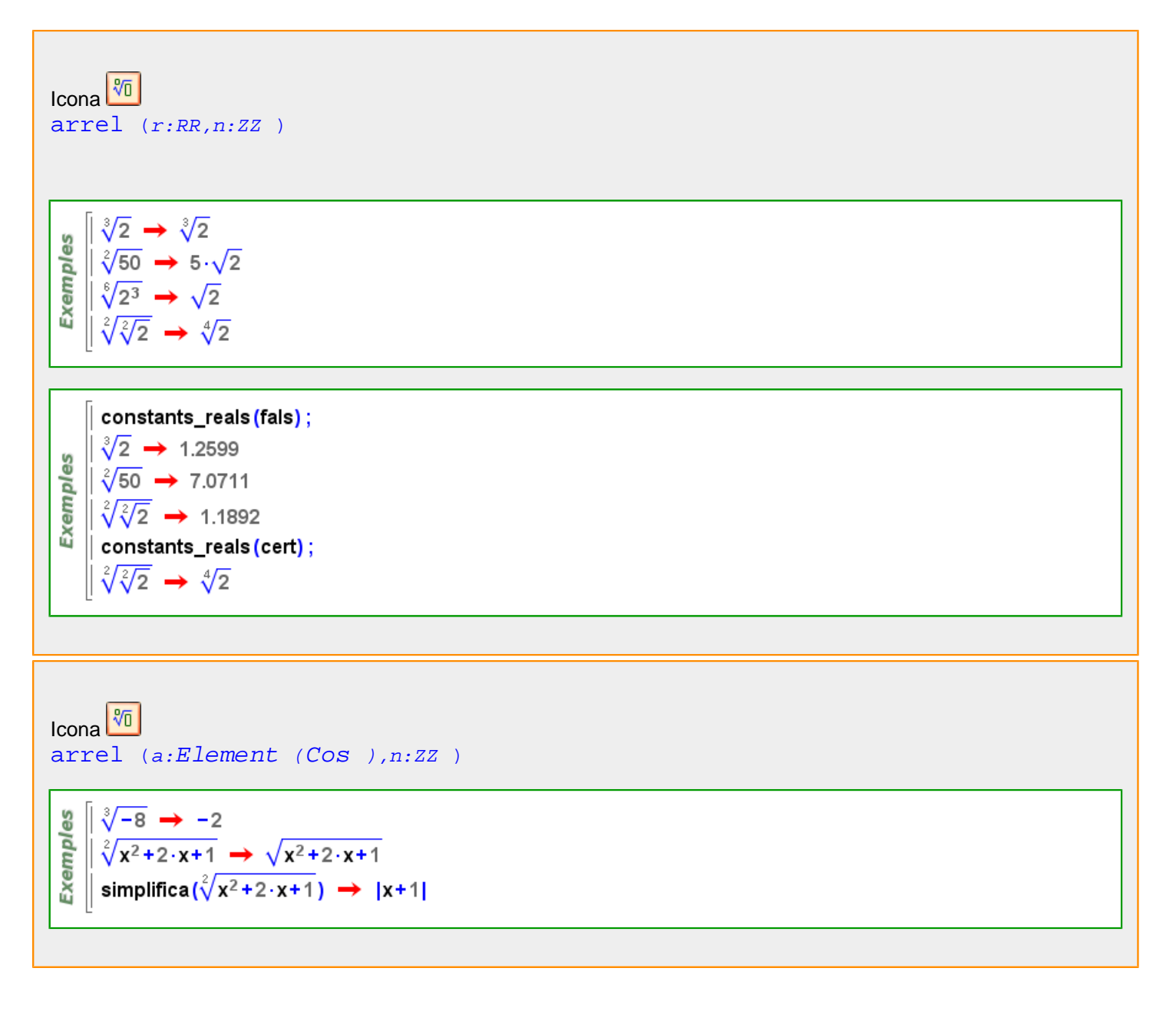

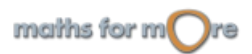

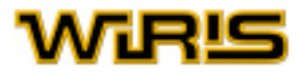

<span id="page-192-0"></span>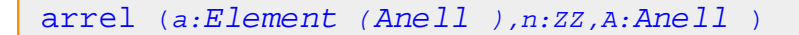

```
Exemples
     \parallel arrel(-8,3, IR) \rightarrow -2
     \parallel arrel(-4,2, IR)
    \parallel arrel(-4,2, C) \rightarrow 2.
```
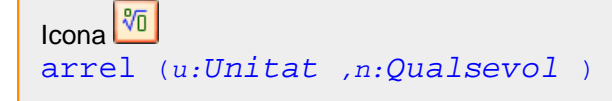

 $\sqrt[2]{m^2} \rightarrow m$ Exemples  $\sqrt[6]{m^3} \rightarrow \sqrt{m}$  $\sqrt{q^{3n}} \rightarrow q^3$ 

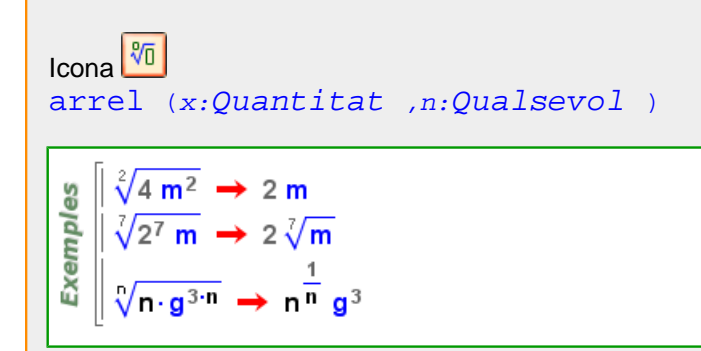

Més informació a [arrel](#page-43-0)

#### **arrel\_quadrada**

Més informació a [arrel quadrada](#page-43-0)

**arrel2**

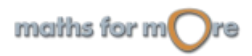

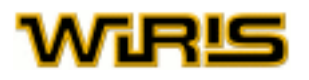

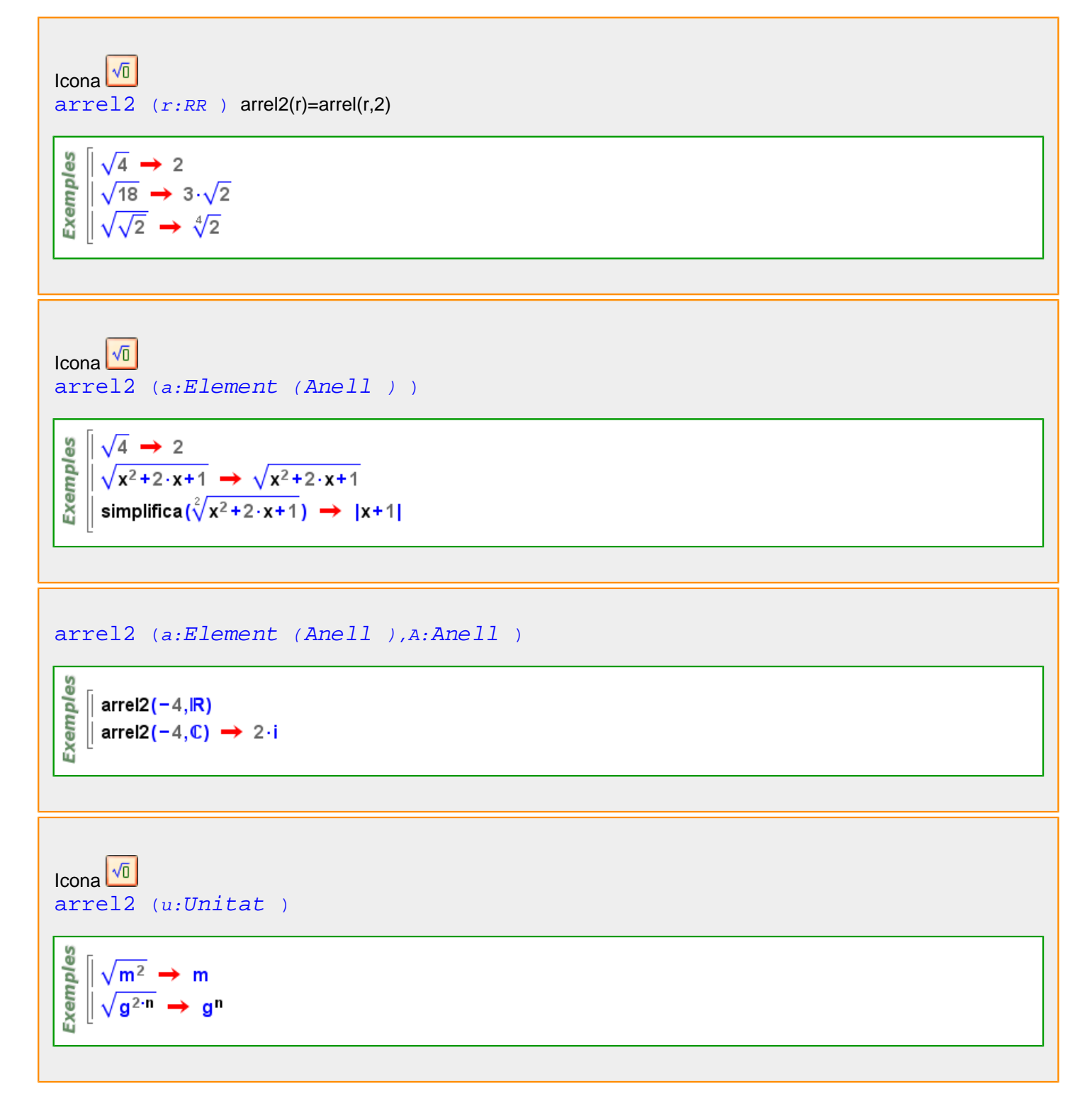

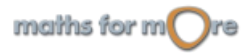

#### <span id="page-194-0"></span>APPENDIX

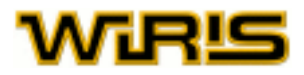

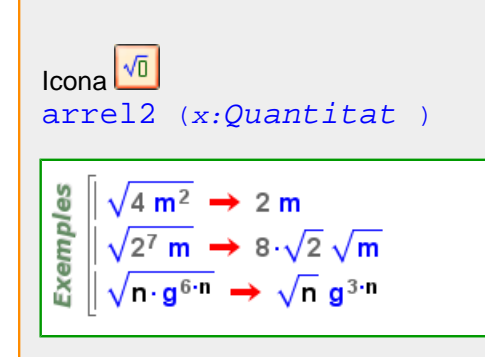

Més informació a [arrel quadrada](#page-43-0)

#### **arrels**

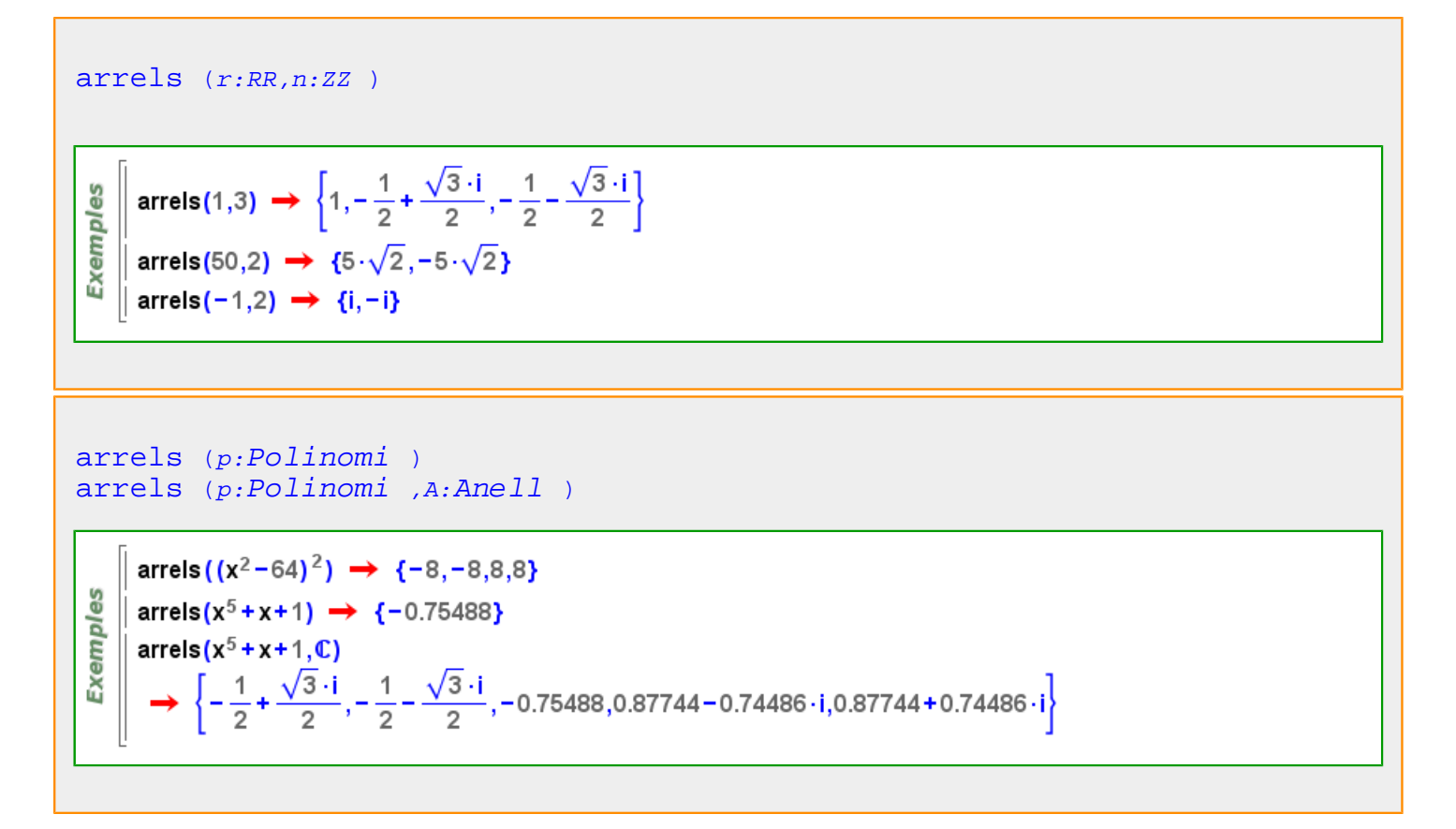

<span id="page-195-0"></span>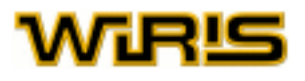

```
arrels (p:Polinomi ,O: )
arrels (p:Polinomi ,A:Anell ,O: )
```

```
Op1 = \{multiplicitats = cert, \text{compta multiplicitats = cert}\}.Op2={multiplicitats=cert,compta_multiplicitats=fals};
    Op3={multiplicitats=fals,compta_multiplicitats=fals};
Exemples
    Op4={multiplicitats=fals.compta_multiplicitats=cert};
    p = x^4 - 18 \cdot x^2 + 81;
   arrels(p,\mathbb{Z}, Op2) → {-3,-3,3,3}
   \vert arrels(p, \mathbb{Z}, Op3) \rightarrow {-3,3}
    arrels(p, \mathbb{Z}, Op4) \rightarrow [-3-1, 3-1]
```
[arrels](#page-194-0) (a:[Element](#page-281-0) ([Cos](#page-248-0) ),n:ZZ )

မိ **Nemple**  $\parallel$  arrels (4,2)  $\rightarrow$  {2, -2} || arrels(x<sup>2</sup> + 2 ⋅ x + 1,2)  $\rightarrow$  {x + 1, - x - 1}

[arrels](#page-194-0) (a:[Element](#page-281-0) ([Anell](#page-179-0) ),n:ZZ,A:[Anell](#page-179-0) )

**Exemples**  $\parallel$  arrels (-8,3, IR)  $\rightarrow$  {-2}  $\parallel$  arrels (-8,3, C)  $\rightarrow$  {-2,1- $\sqrt{3}$  · i,1+ $\sqrt{3}$  · i}

```
arrels (p:Polinomi ,R:Anell )
arrels (p:Polinomi )
```

```
p = \arrel_s a_polinomi( {1, 6, 10} ) \rightarrow x1^3 - 17 \cdot x1^2 + 76 \cdot x1 - 60Exemples
     arrels(p,Zn 100) \rightarrow {1,6,10}
    \vert arrels(p,Zn 100,{compta_multiplicitats=cert}) \rightarrow [1→1,6→1,10→1]
     k=cos_finit(3<sup>2</sup>,y) → \mathbb{Z}_3([y])
     arrels(x^8-1,k) \rightarrow {1,2,y,y+1,y+2,2\cdot y,2\cdot y+1,2\cdot y+2}
```
**arrels\_a\_polinomi**

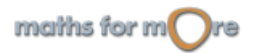

```
APPENDIX
```
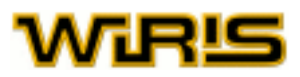

```
Llista Variable )
```
မ္မ arrels\_a\_polinomi({ $1, -1, 2$ }, x)  $\rightarrow$  x<sup>3</sup>-2.x<sup>2</sup>-x+2 Exempl || arrels\_a\_polinomi({0, 0, 0, 0, 0, 0, 0}, x) → x<sup>7</sup> || arrels\_a\_polinomi({t,t-1,2}, x) → x<sup>3</sup> + (-2·t-1)·x<sup>2</sup> + (t<sup>2</sup>+3·t-2)·x-2·t<sup>2</sup>+2·t

#### **arrels\_quadrades**

```
arrels_quadrades (a:Element (Cos ) )
```

```
Exemples
   \parallel arrels_quadrades(4) \rightarrow {2,-2}
   || arrels_quadrades(x^2+2\cdot x+1) \rightarrow {x+1,-x-1}
```

```
arrels_quadrades (a:Element (Anell ),A:Anell )
```
es xemple  $\parallel$  arrels\_quadrades (−4, IR)  $\rightarrow$  { $\Box$ } || arrels\_quadrades(-4, $\mathbb{C}$ )  $\rightarrow$  {2 · i, -2 · i}

arrels quadrades  $(a:Element (Cos ))$  $(a:Element (Cos ))$  $(a:Element (Cos ))$  $(a:Element (Cos ))$  $(a:Element (Cos ))$ , $K:Cos$ 

arrels\_quadrades $(2:\mathbb{Z}_7) \rightarrow \{4,3\}$ arrels\_quadrades $(3:\mathbb{Z}_7) \rightarrow \{\Box\}$  $k = extensió(\mathbb{Z}_5, x^4 + 2) \rightarrow \mathbb{Z}_5([x])$ Exemples residu? $(2: k, \mathbb{Z}_5)$   $\rightarrow$  fals residu? $(2: k, k) \rightarrow$  cert arrels\_quadrades(2:k,k)  $\rightarrow$  {3.x<sup>2</sup>,2.x<sup>2</sup>} extensió( $\mathbb{Z}_2$ , x<sup>2</sup> + x + 1)  $\rightarrow \mathbb{Z}_2$  ([x])  $arrels_quadrades(x) \rightarrow {x+1, x+1}$ 

**arrels2**

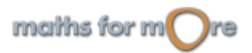

<span id="page-197-0"></span>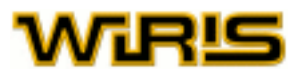

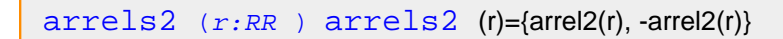

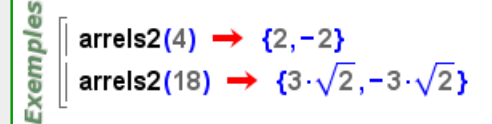

#### **arrodoneix**

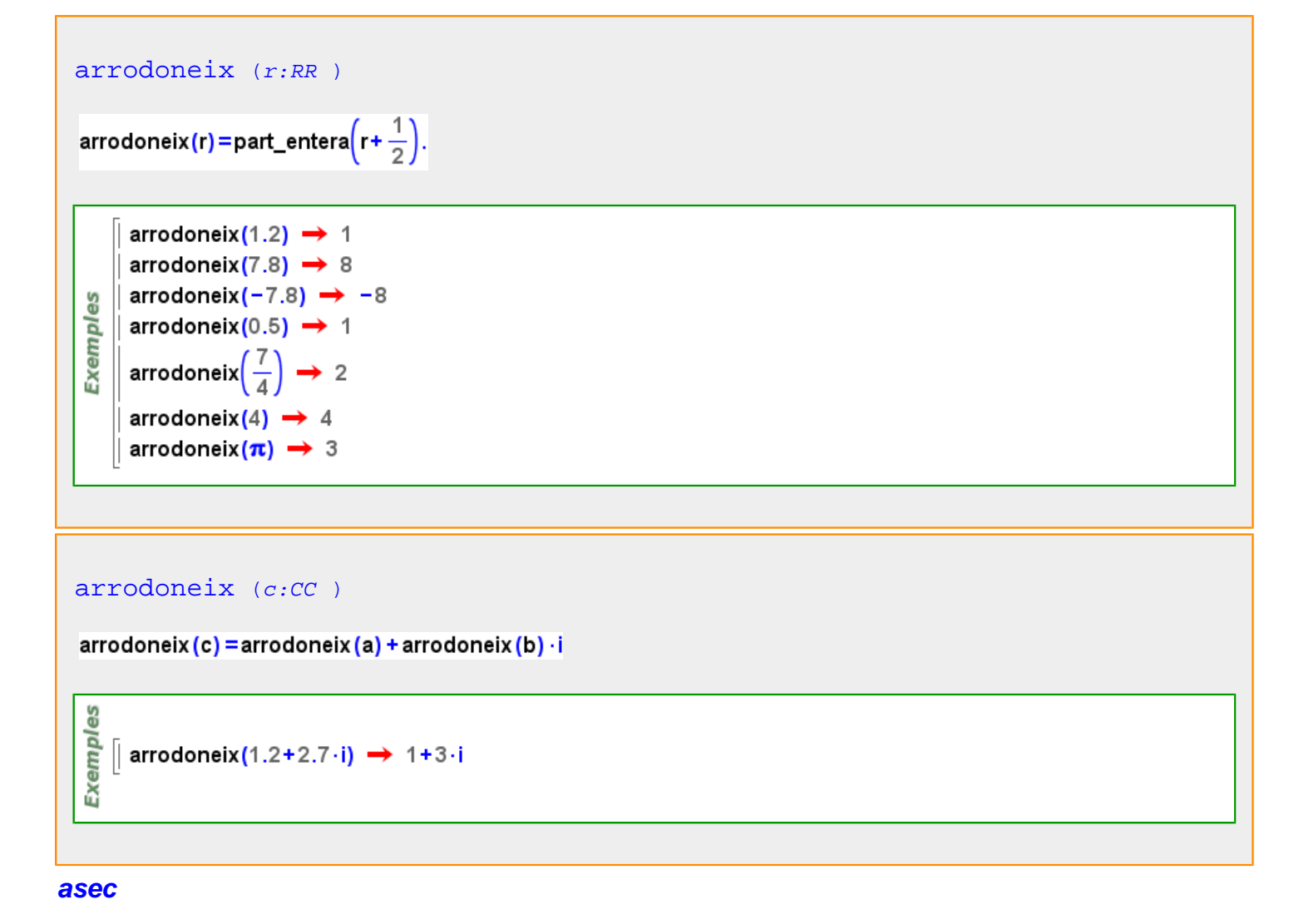

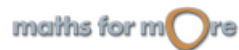

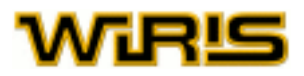

<span id="page-198-0"></span>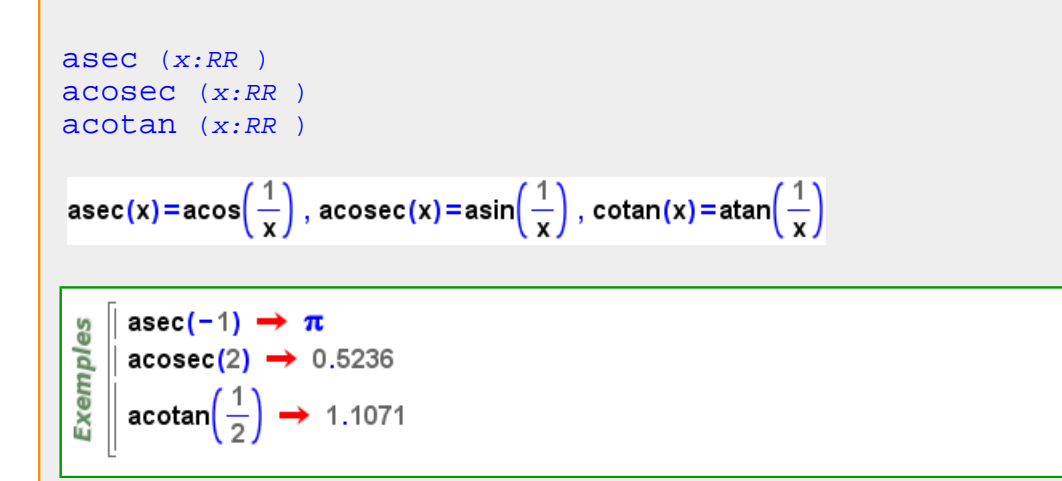

#### **asímptota**

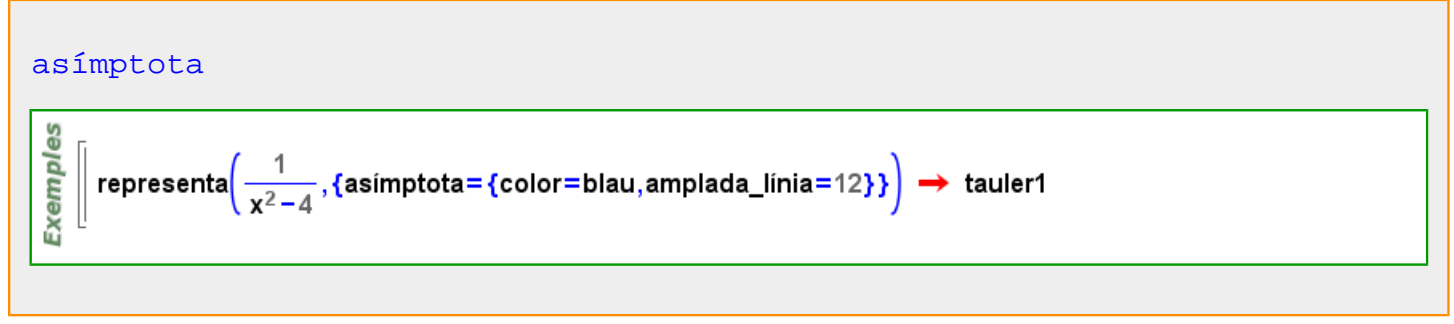

# **asímptota\_horitzontal**

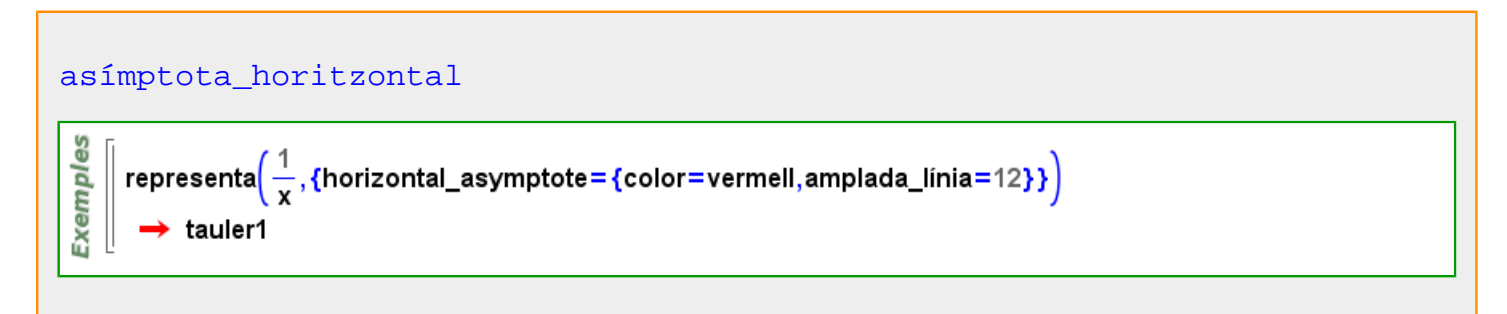

# **asímptota\_obliqua**

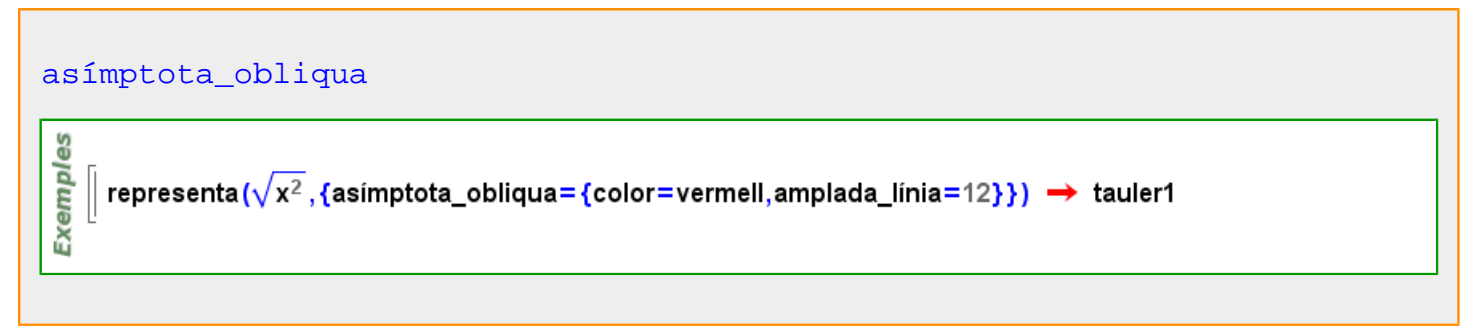

#### **asímptota\_vertical**

maths for  $m$  re

<span id="page-199-0"></span>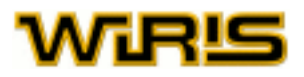

#### [asímptota\\_vertical](#page-198-0)

**Exemples**  $\int$  representa (In (x) , {asimptota\_vertical={color=vermell,amplada\_linia=12}})  $\rightarrow$  tauler1

#### **asin**

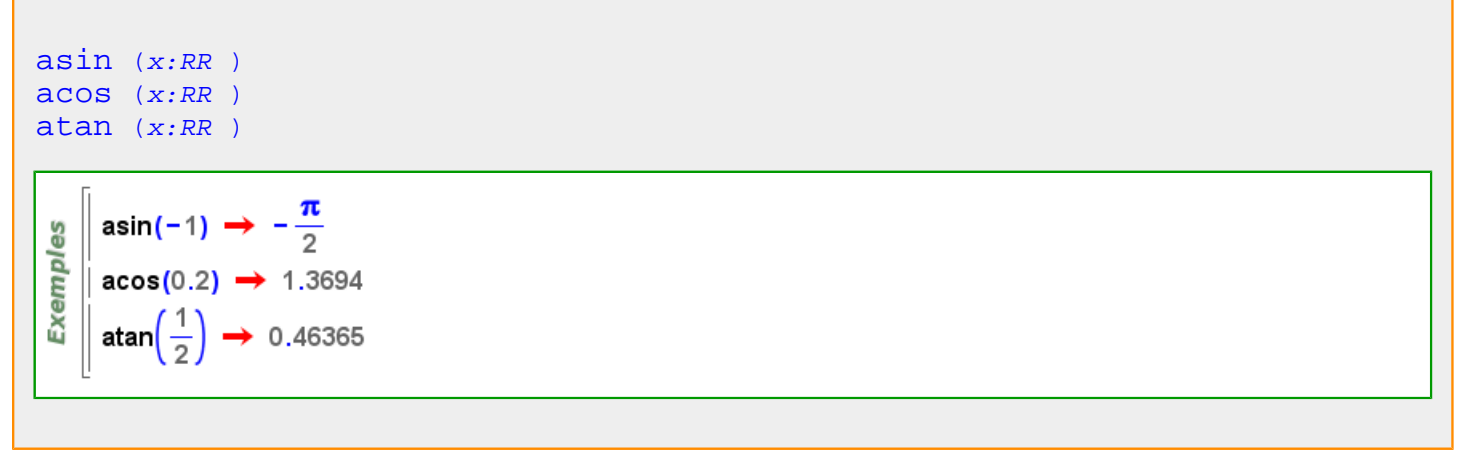

# **asinh**

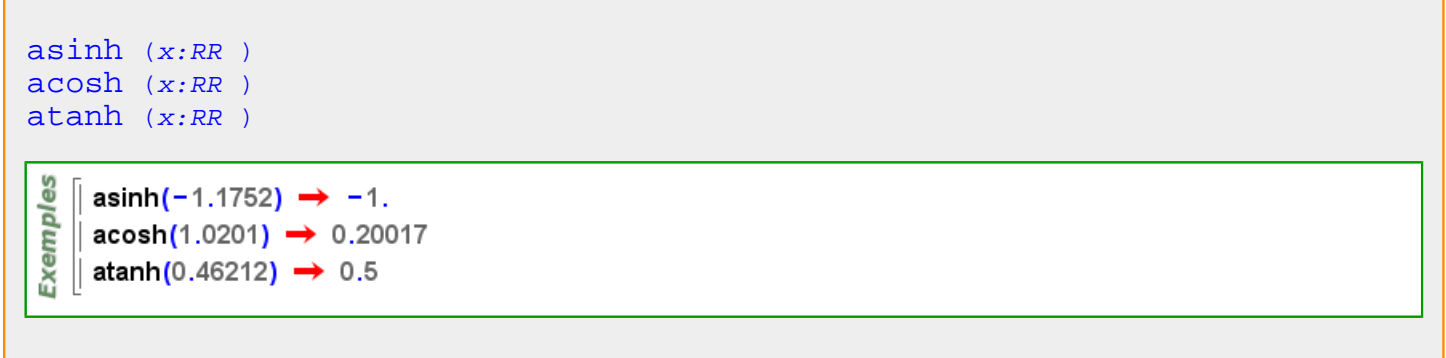

#### **atan**

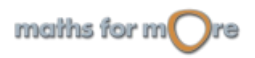

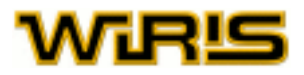

<span id="page-200-0"></span>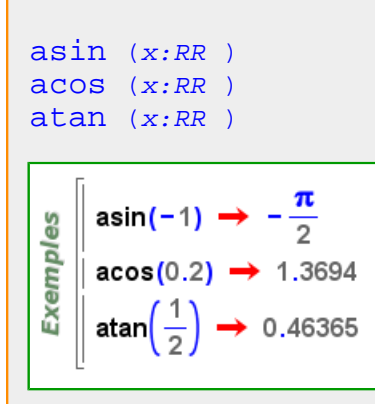

#### **atanh**

```
asinh (x:RR)acosh (x:RR )
atanh (x:RR)မ္မ
    \left| \text{asinh}(-1.1752) \rightarrow -1. \right|Exemple
    \parallel acosh(1.0201) \rightarrow 0.20017
    \parallel atanh(0.46212) \rightarrow 0.5
```
#### **atributs**

```
atributs ()
si estat_geometria =2 aleshores atributs =atributs2d altrament atributs =atributs3d fi
```
#### **atributs\_per\_a\_tots**

```
atributs_per_a_tots ()
si estat_geometria =2 aleshores atributs_per_a_tots =atributs_per_a_tots2d
 altrament atributs_per_a_tots =atributs_per_a_tots3d fi
```
#### **atributs\_per\_a\_tots2d**

```
atributs_per_a_tots2d (o: )
atributs_per_a_tots2d (t:Tauler ,o: )
```
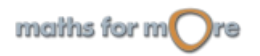

<span id="page-201-0"></span>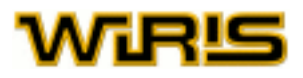

#### [atributs\\_per\\_a\\_tots](#page-200-0) () si [estat\\_geometria](#page-298-0) =2 aleshores [atributs\\_per\\_a\\_tots](#page-200-0) =[atributs\\_per\\_a\\_tots2d](#page-200-0) altrament [atributs\\_per\\_a\\_tots](#page-200-0) =[atributs\\_per\\_a\\_tots3d](#page-201-0) fi

#### **atributs\_per\_a\_tots3d**

```
atributs_per_a_tots3d (o: )
```

```
atributs per a tots3d Tauler ,o: )
```

```
atributs per a tots ()
si estat geometria =2 aleshores atributs per a tots =atributs per a tots2d
 altrament atributs_per_a_tots =atributs_per_a_tots3d fi
```
**atributs2d**

```
atributs2d (v:Variable (Dibuixable2d ) )
atributs2d (v:Variable (Dibuixable2d ),a: )
atributs2d (t:Tauler ,x... )
atributs2d (t:Tauler ,x... )
atributs2d (o: )
atributs2d (t:Tauler ,x... )
atributs ()
atributs atributs2d atributs3d fi
```
**atributs3d**

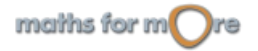

#### <span id="page-202-0"></span>APPENDIX

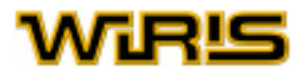

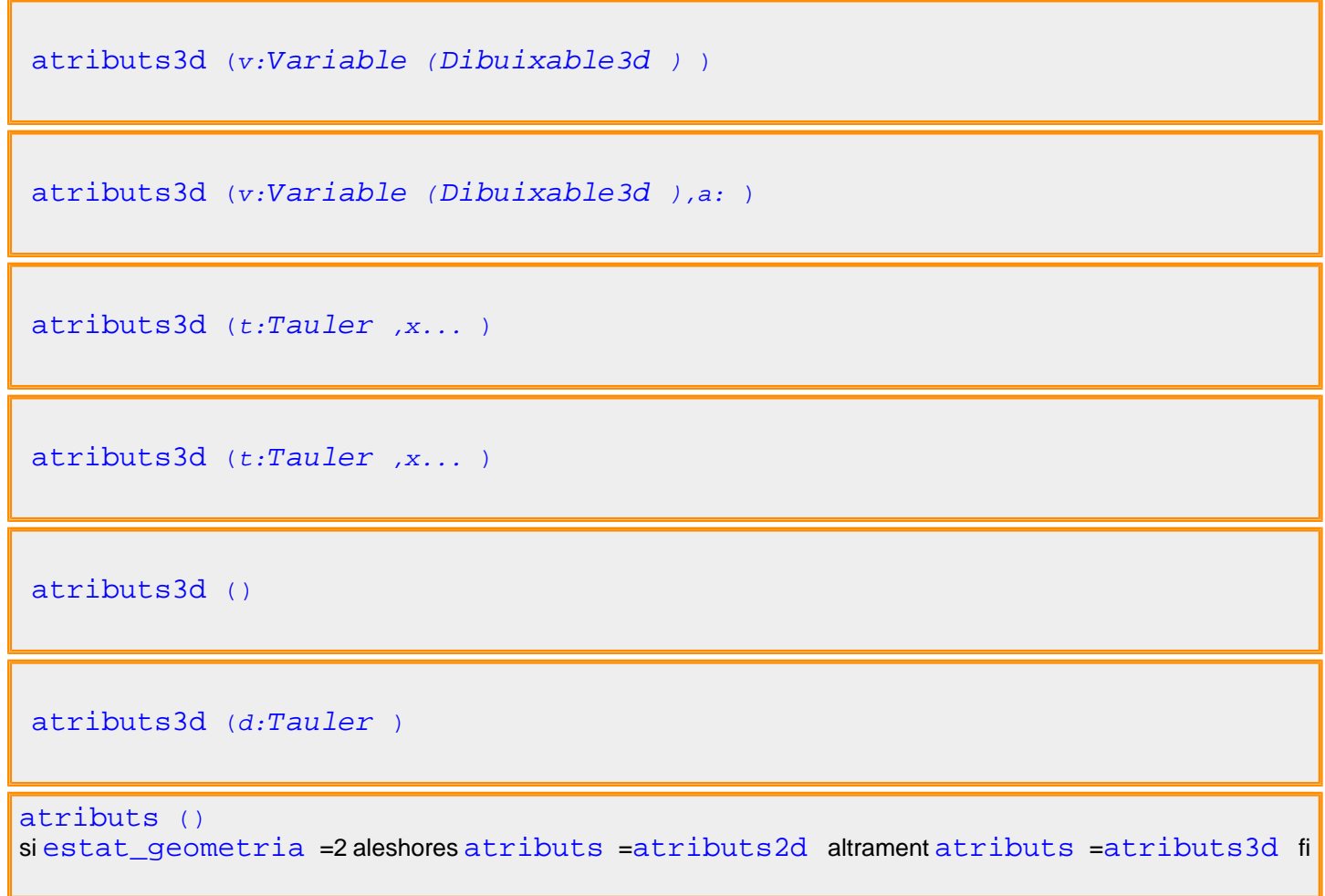

**automatic**

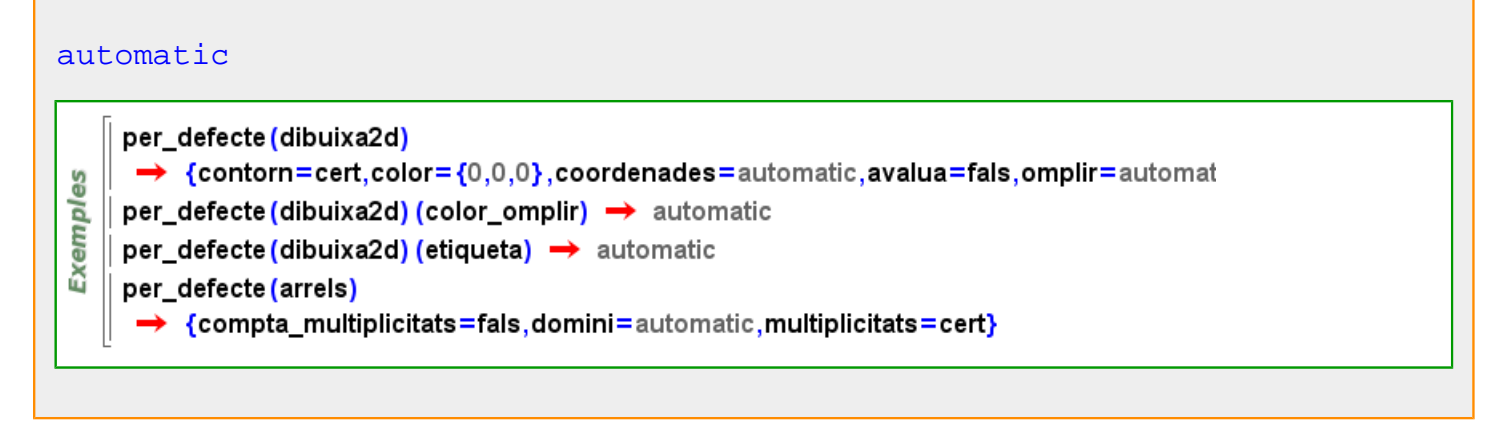

**avalua**

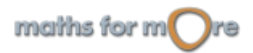

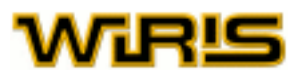

Exemples

S

```
avalua (p:Polinomi ,a:Element (Anell ) )
```

```
\parallel avalua(x<sup>3</sup>+5,7) \rightarrow 348
\parallel avalua((x-1) · (x+7), -7) \rightarrow 0
```

```
avalua Polinomi ,\{x_1 \# a_1 \dots, x_n \# a_n \})
avalua Polinomi ,\{x_1 =>a_1, ..., x_n =>a_n\})
```

```
Exemples
   \int avalua(x<sup>3</sup> + y,{x→ z,y→3}) → z<sup>3</sup> + 3
   | avalua(x+y,{x⇒sin(t),y⇒cos(t)}) → sin(t)+cos(t)
```

```
avalua (p:Polinomi, \{a_1, ..., a_n\})
```

$$
\sum_{\substack{0 \text{odd } \\ \text{odd } \\ \text{odd } }}^{\infty} \left[ \text{ avalua}(x^3 + 2 \cdot y, \{4, -1\}) \rightarrow 62 \right]
$$

[avalua](#page-202-0) (f:[Fracció](#page-318-0) ,a:[Element](#page-281-0) ([Anell](#page-179-0) ) )

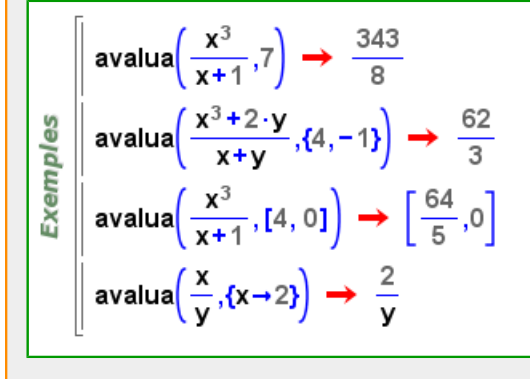

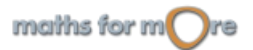

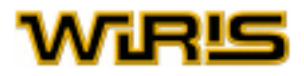

| avalua | $(f:Fracció$ , $\{x_1 \#a_1, \ldots, x_n \#a_n \}$ ) |                                                                                                    |
|--------|------------------------------------------------------|----------------------------------------------------------------------------------------------------|
| avalua | $(f:Fracció$ , $\{x_1 \#a_1, \ldots, x_n \#a_n \}$ ) |                                                                                                    |
| W      | avalua                                               | $\left(\frac{x^3}{y}, \{x \rightarrow z, y \rightarrow 3\}\right) \rightarrow \frac{1}{3} \cdot z^3$             |
| W      | avalua                                               | $\left(\frac{x}{y}, \{x \rightarrow \sin(t), y \rightarrow \cos(t)\}\right) \rightarrow \frac{\sin(t)}{\cos(t)}$ |

$$
\verb"available"(f:Fracci\'o|(a_1, \ldots, a_n)")
$$

$$
\begin{array}{c}\n\frac{\omega}{\omega} \\
\frac{\omega}{\omega} \\
\frac{\omega}{\omega}\n\end{array}\n\left[\n\begin{array}{c}\n\text{avalua}\left(\frac{x^3}{2\cdot y}, \{4, -1\}\right) \rightarrow -32\n\end{array}\n\right]
$$

#### [avalua](#page-202-0)

Indica si l'element s'avalua en el moment de fer el dibuix o no. Valors possibles : true, false. [cert](#page-218-0) i [fals](#page-308-0) Valor per defecte : [fals](#page-308-0)

#### [avalua](#page-202-0)

Indica si l'element s'avalua en el moment de fer el dibuix o no. Valors possibles : true, false. [cert](#page-218-0) i [fals](#page-308-0) Valor per defecte: [fals](#page-308-0)

Més informació a opcions [dibuixa](../../html/abc/abc_dibuixa_f.html) , opcions [dibuixa3d](../../html/abc/abc_dibuixa3d_f.html) , [dibuixa](#page-260-0) , [dibuixa3d](#page-265-0)

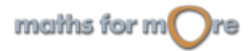

<span id="page-205-0"></span>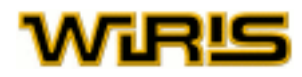

# **b**

#### **baricentre**

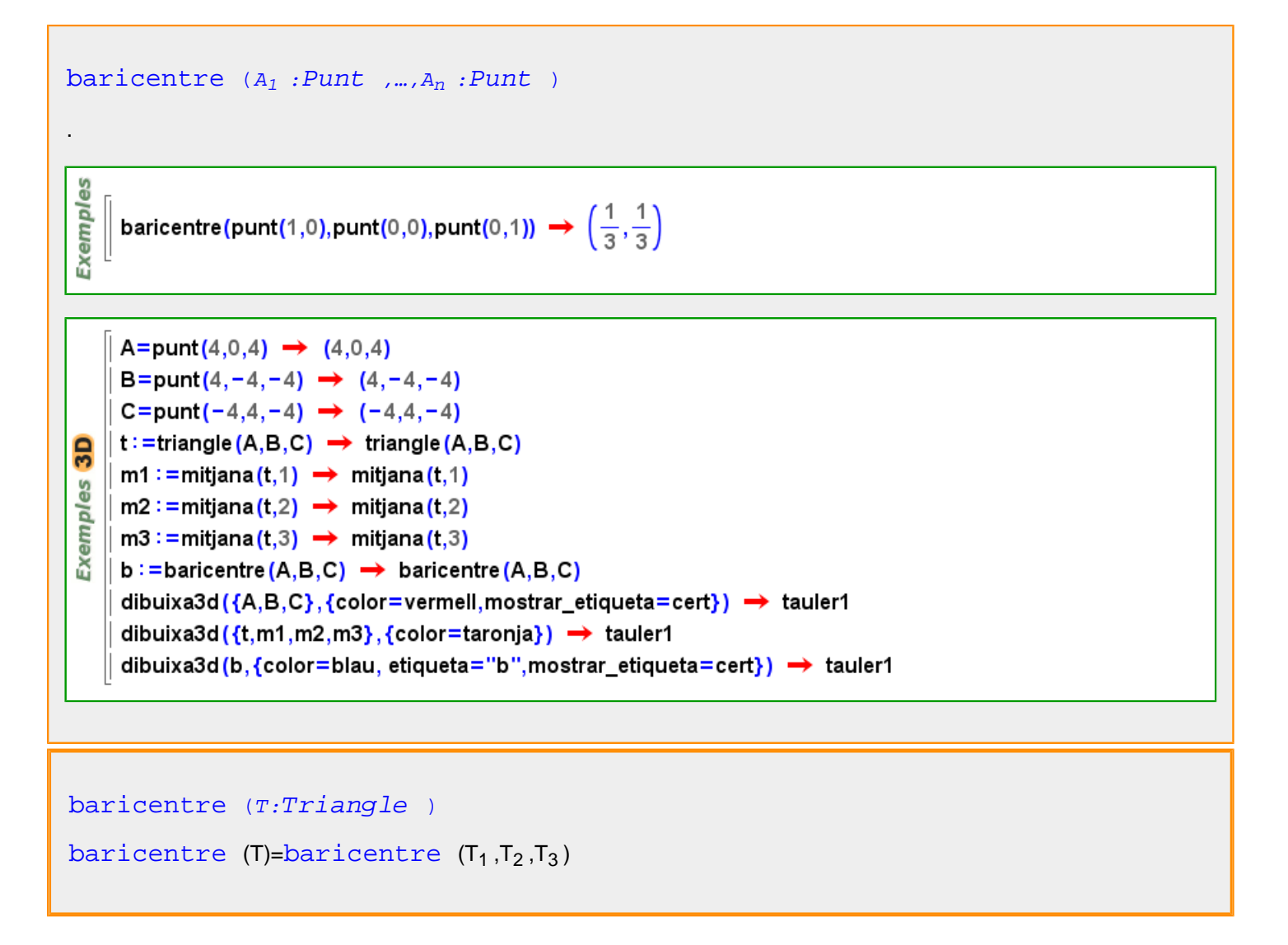

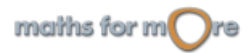

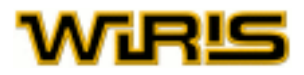

<span id="page-206-0"></span>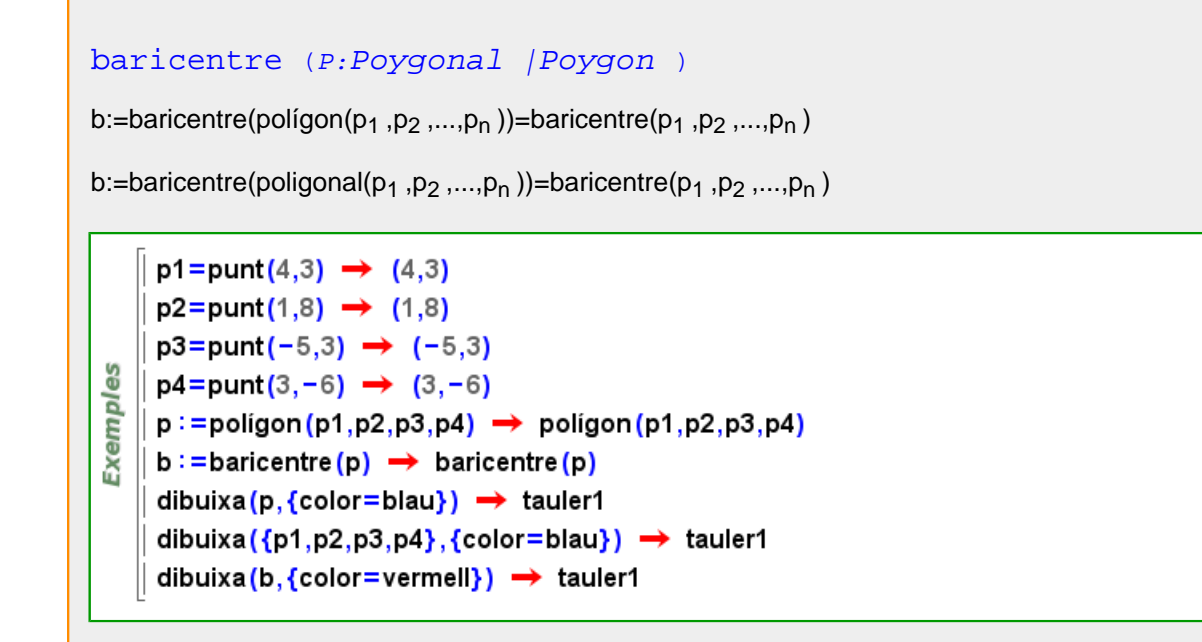

**base**

```
base (k:Extensió )
        k = extensió(Q, x^2-2) \rightarrow Q([x])Exemples
       base(k) \rightarrow \mathbb{Q}k=extensió (\mathbb{Z}_{13}, t<sup>13</sup> − t+1) \rightarrow \mathbb{Z}_{13} ([t])
        base (k) \rightarrow \mathbb{Z}_{43}
```

```
base_en_forma_normal_de_smith
```
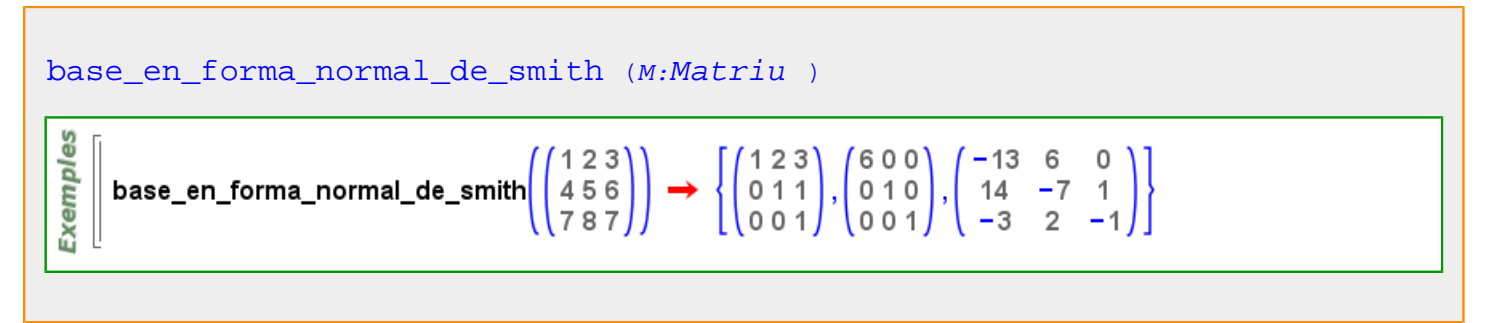

**base\_hermite**

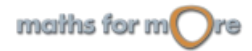

<span id="page-207-0"></span>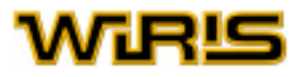

base hermite (M:[Matriu](#page-368-0) )

$$
\begin{bmatrix} 0 \\ 0 \\ \text{Eig} \\ 0 \\ 0 \end{bmatrix} \text{base\_hermite} \left( \begin{pmatrix} 1 & 2 & 3 \\ 4 & 5 & 6 \\ 7 & 8 & 9 \end{pmatrix} \right) \rightarrow \left\{ \begin{pmatrix} 0 & 6 & 1 \\ 0 & 3 & 1 \\ 0 & 0 & 1 \end{pmatrix}, \begin{pmatrix} -1 & 0 & 0 \\ 2 & -9 & -1 \\ -1 & 8 & 1 \end{pmatrix} \right\}
$$

#### **bezout**

```
bezout (a:ZZ,b:ZZ )
```

```
Exemples
   \int bezout(50,15) \rightarrow [5,1,-3]
   bezout(-123,1502) \rightarrow [1,-635,-52]
```

```
bezout (p:Polinomi ,q:Polinomi )
```

$$
\begin{bmatrix}\n\text{bezout}(x^3+1,x^2+1) \rightarrow \left[ 1, \frac{1}{2} \cdot x + \frac{1}{2}, -\frac{1}{2} \cdot x^2 - \frac{1}{2} \cdot x + \frac{1}{2} \right] \\
\text{bezout}(x^3 + (1:Z_7), x^2 + 1) \rightarrow [1, 4 \cdot x + 4, 3 \cdot x^2 + 3 \cdot x + 4] \\
\text{bezout}(x^2 + y^2, x + y) \rightarrow \left[ 1, \frac{1}{2 \cdot y^2}, \frac{-x + y}{2 \cdot y^2} \right] \\
\text{bezout}(x^3, x + 1, x^2 - 1) \rightarrow [-x^2 + 1, x^4 - x^3 + x - 1]\n\end{bmatrix}
$$

[bezout](#page-207-0) (p:[Polinomi](#page-439-0) ,q:[Polinomi](#page-439-0) ,r:[Polinomi](#page-439-0) )

$$
\begin{array}{c}\n\frac{\omega}{\omega} \\
\frac{\omega}{\omega} \\
\frac{\omega}{\omega} \\
\frac{\omega}{\omega}\n\end{array}\n\quad \text{bezout}(x^3, x+1, x^2-1) \rightarrow [-x^2+1, x^4-x^3+x-1]
$$

**binomi**

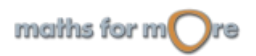

#### <span id="page-208-0"></span>APPENDIX

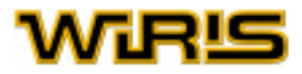

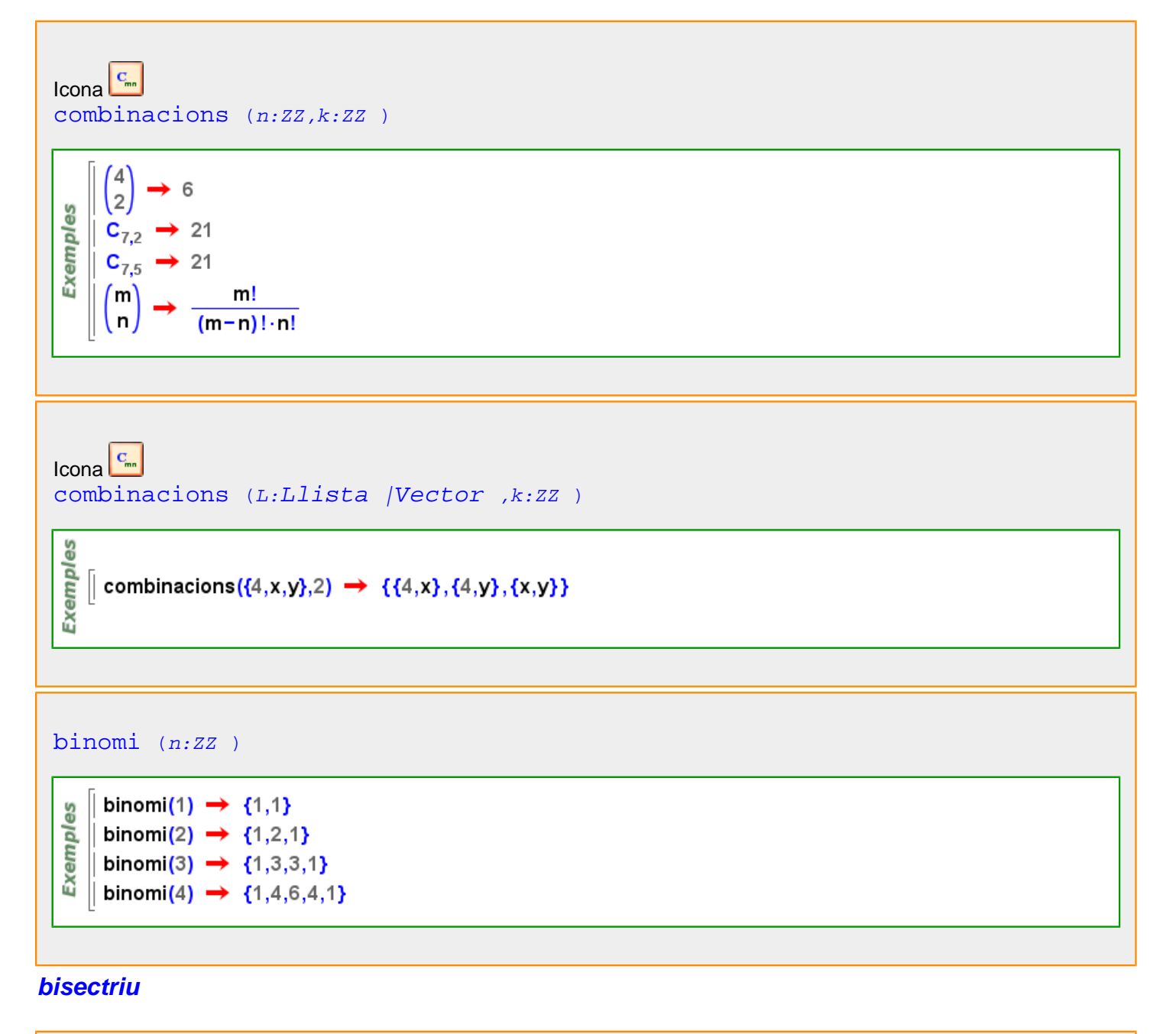

```
bisectriu (p1:Plane ,p2:Plane )estat_geometria("3d");
3D
      p = pla(x=0) \rightarrow x=0
```

```
Exemples
       q = pla(y=0) \rightarrow y=0pq = bisectriu(p,q) \rightarrow -x+y=0dibuixa({p,q},{color=blau}) \rightarrow tauler1
       dibuixa (pq, {color=vermell}) → tauler1
```
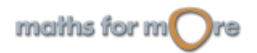

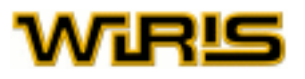

#### [bisectriu](#page-208-0) (v:[Vector](#page-557-0) ,w:[Vector](#page-557-0) )

**Exemples** 

es

$$
\text{bisectriu}([3,4],[1,-1]) \rightarrow \left[\frac{10\cdot\sqrt{2}}{23} + \frac{19}{23}, \frac{25\cdot\sqrt{2}}{23} - \frac{33}{23}\right]
$$
\n
$$
\text{bisectriu}([1,-1],[0,1]) \rightarrow [\sqrt{2}-1,-2\cdot\sqrt{2}+3]
$$

#### [bisectriu](#page-208-0) (T:[Triangle](#page-544-0) , i:ZZ )

$$
\begin{array}{l}\n\text{U}\left(\text{Tr}(\text{Image}(punt(1,2),punt(0,0),punt(2,0)) \rightarrow (1,2)-(0,0)-(2,0)\right) \\
\text{Disectriu}(T,1) \rightarrow x=1 \\
\text{Disectriu}(T,2) \rightarrow y=\left(\frac{\sqrt{5}}{2}-\frac{1}{2}\right) \cdot x \\
\text{disectriu}(T,3) \rightarrow y=\left(-\frac{\sqrt{5}}{2}+\frac{1}{2}\right) \cdot x+(\sqrt{5}-1)\n\end{array}
$$

#### [bisectriu](#page-208-0) (A:[Punt](#page-461-0) ,B:Punt ,C:Punt )

```
Exempl
   \parallel bisectriu(punt(1,0),punt(0,0),punt(0,1)) \rightarrow y=x
```

```
|| estat_geometria("3d");
3D
    | p=punt(4,0,0) \rightarrow (4,0,0)
    \vert q=punt(0,4,0) \rightarrow (0,4,0)
Exemples
    \vert r=punt(0,0,4) \rightarrow (0,0,4)
   \parallel b :=bisectriu(p, q, r) \rightarrow bisectriu(p,q,r)
    ∥ dibuixa3d ({p,q,r}) → tauler1
     dibuixa3d(b,{color=vermell}) → tauler1
```
Més informació a [bisectriu](#page-56-0)

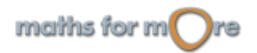

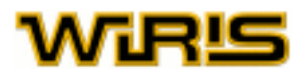

# <span id="page-210-0"></span>**bisectriu\_exterior**

```
bisectriu_exterior Punt ,B:Punt ,C:Punt )
```
[bisectriu\\_exterior](#page-210-0) (T:[Triangle](#page-544-0) , i:ZZ )

T=triangle (punt(1,2),punt(0,0),punt(2,0))  $\rightarrow$  (1,2) - (0,0) - (2,0) bisectriu\_exterior(T,1)  $\rightarrow$  y=2 **Exemples** bisectriu\_exterior(T,2)  $\rightarrow y = \left(-\frac{\sqrt{5}}{2} - \frac{1}{2}\right) x$ 

$$
\sqrt[5]{\text{bisectriu\_exterior}(T,3)} \rightarrow y = \left(\frac{\sqrt{5}}{2} + \frac{1}{2}\right) \cdot x + \left(-\sqrt{5} - 1\right)
$$

**bit**

```
bit (n:Natural ,b:Natural )
```

```
canvia_de_base(11,2) \rightarrow [1,1,0,1]
       bit(11,0) \rightarrow 1
Exemples
     \parallel bit(11,1) \rightarrow 1
     \parallel bit(11,2) \rightarrow 0
     \parallel bit(11,3) \rightarrow 1
     \vert \text{ bit}(11,4) \rightarrow 0bit(11,5) \rightarrow 0
```
#### **blanc**

Més informació a [color](#page-225-0)

#### **blanc**

# **blanc**

[blanc](#page-210-0) ={255,255,255}

#### **blau**

Més informació a [color](#page-225-0)

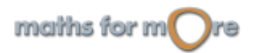

<span id="page-211-0"></span>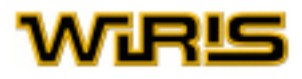

# **blau**

[blau](#page-210-0) ={0,0,255}

#### **Booleà**

[Booleà](#page-211-0) Exemples  $\int$  cert & fals  $\rightarrow$  fals  $\parallel$  no cert  $\rightarrow$  fals  $\parallel$  fals  $\parallel$  (cert & no fals)  $\rightarrow$  cert  $==, <, >, <=, >= 0 !=$ es  $4 == 4? \rightarrow cert$ Exempl  $\parallel$  5>4?  $\rightarrow$  cert  $\parallel$  0>1?  $\rightarrow$  fals

**Buit**

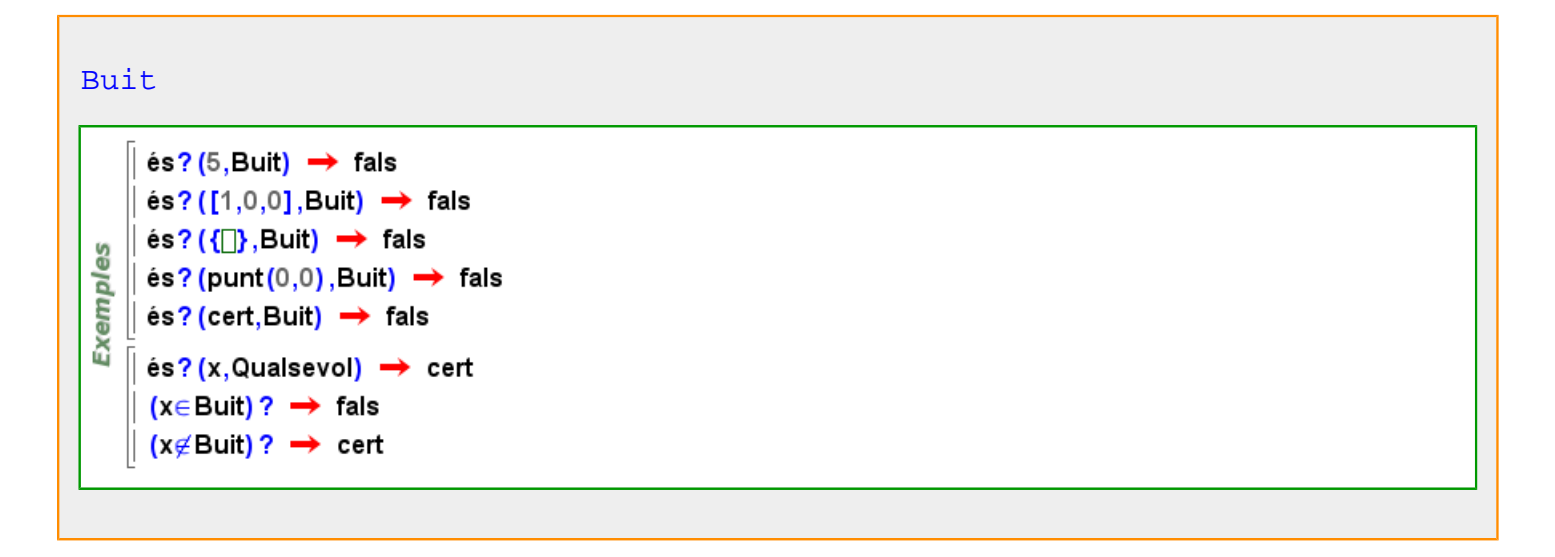

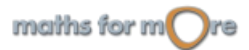

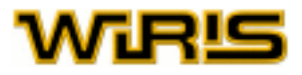

#### <span id="page-212-0"></span>**c**

Г

#### **cadena**

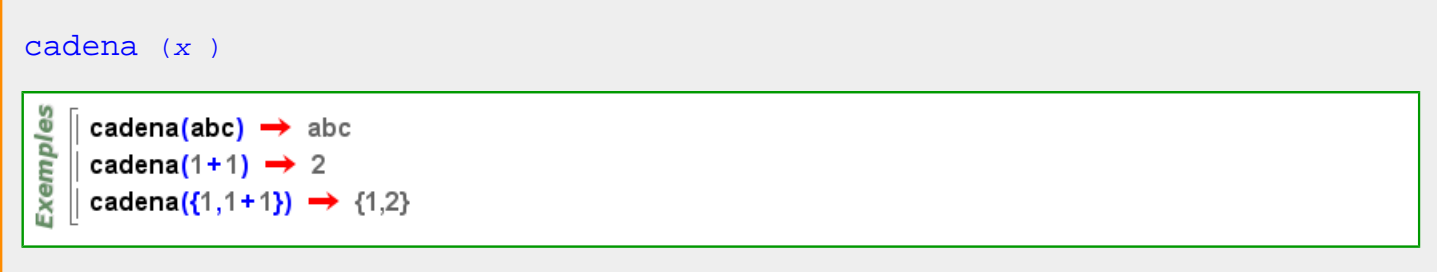

#### **Cadena**

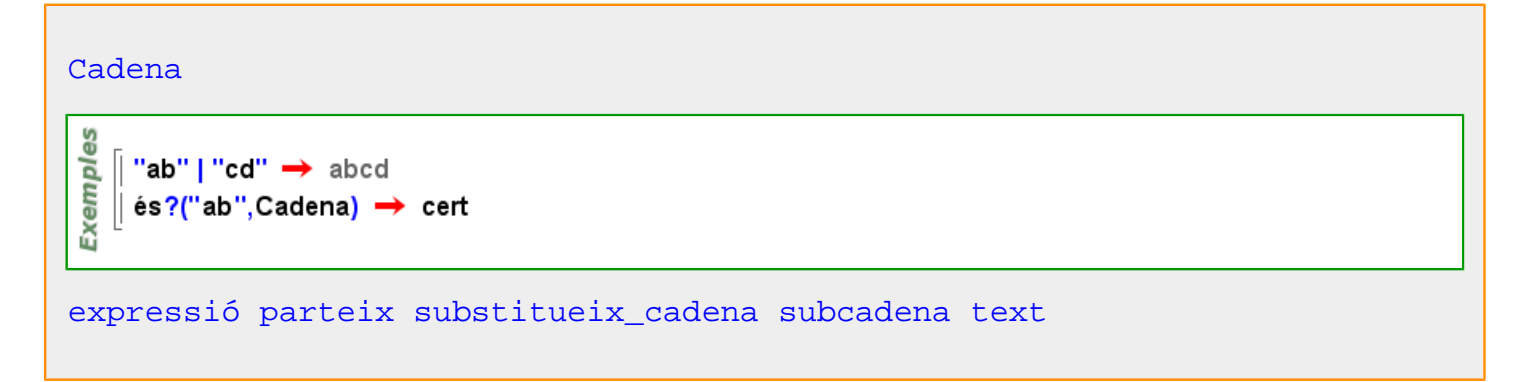

Més informació a [nom](#page-394-0) , [nom\\_llavor](#page-396-0)

#### **càlculs\_exactes**

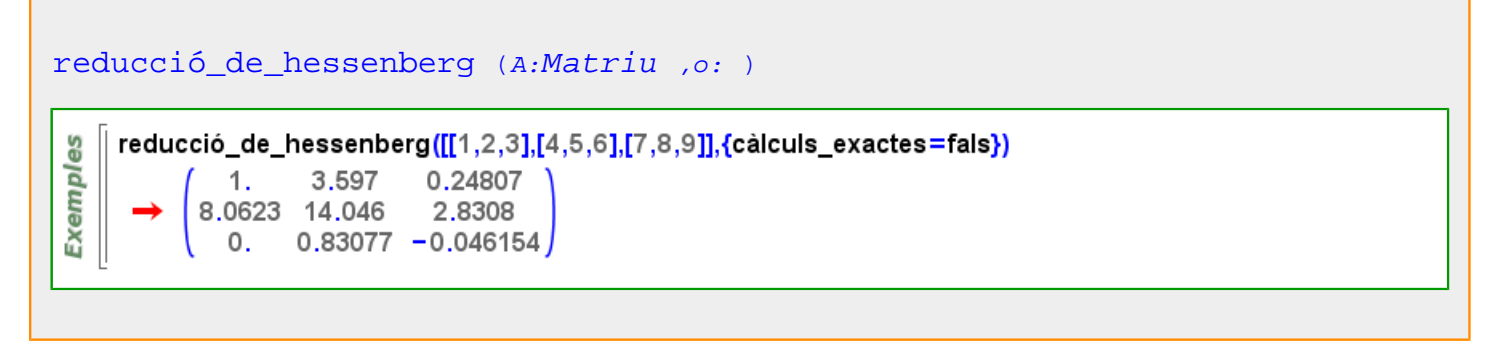

#### **camp\_vectorial**

Més informació a [camp vectorial](#page-39-0)

#### **canvia\_de\_base**

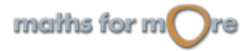

<span id="page-213-0"></span>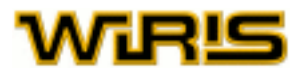

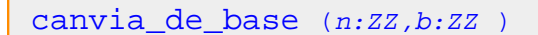

canvia\_de\_base(1234,10)  $\rightarrow$  [4,3,2,1]  $|$  canvia\_de\_base(8,2)  $\rightarrow$  [0,0,0,1] canvia\_de\_base(-8,2)  $\rightarrow$  [0,0,0,1] canvia de base(235,235)  $\rightarrow$  [0,1] canvia\_de\_base(456,93289023)  $\rightarrow$  [456]

**Exemples** canvia\_de\_base(-456,93289023)  $\rightarrow$  [456]

#### canvia de base (v:[Vector](#page-557-0) ,b:ZZ )

es  $\parallel$  canvia\_de\_base([4,3,2,1,5],10)  $\rightarrow$  51234 Exempl  $\parallel$  canvia\_de\_base([0,0,0,1],2)  $\rightarrow$  8  $\parallel$  canvia\_de\_base([0,1],235)  $\rightarrow$  235

#### **cap**

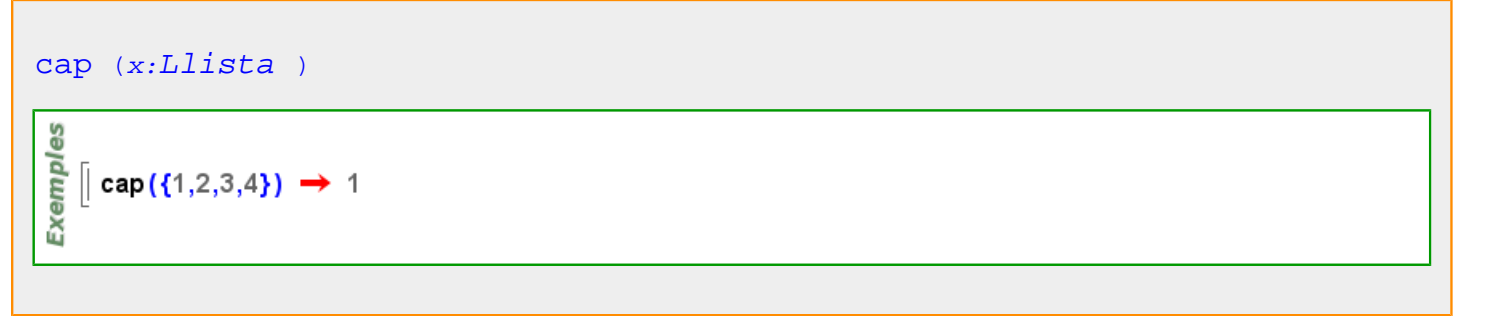

#### **capsa**

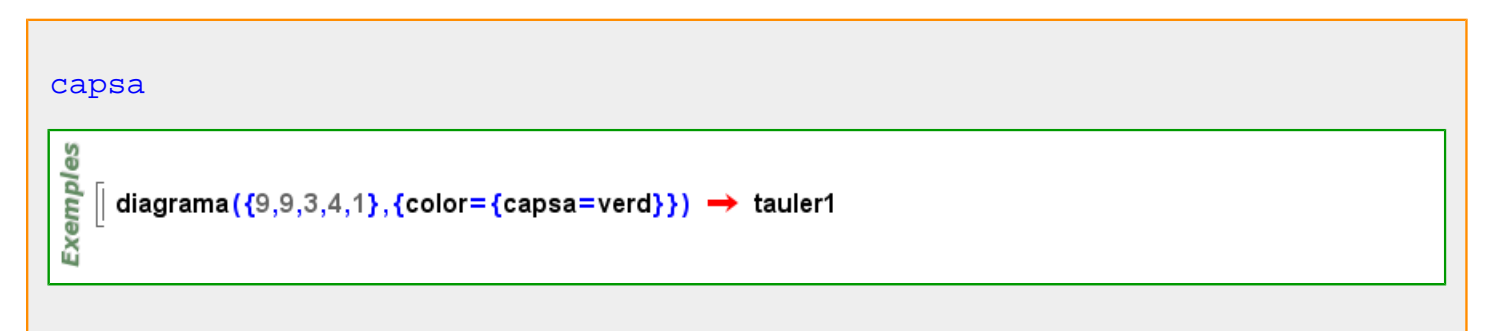

#### **capsa\_de\_text**

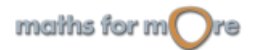

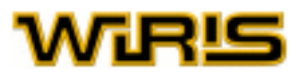

<span id="page-214-0"></span>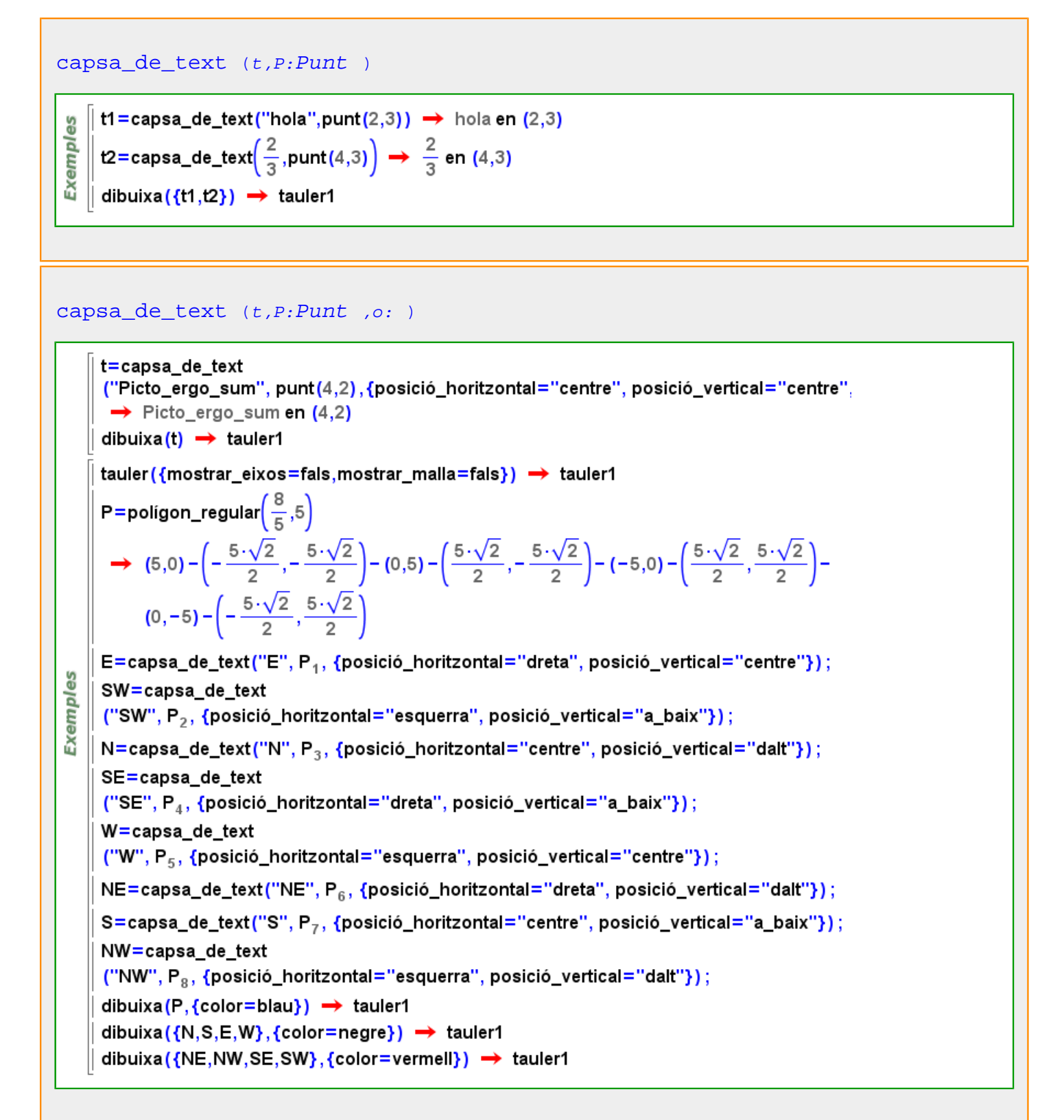

**Capsa\_de\_text**

maiths for  $m$  re

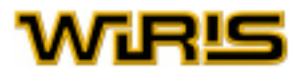

#### [Capsa\\_de\\_text](#page-214-0)

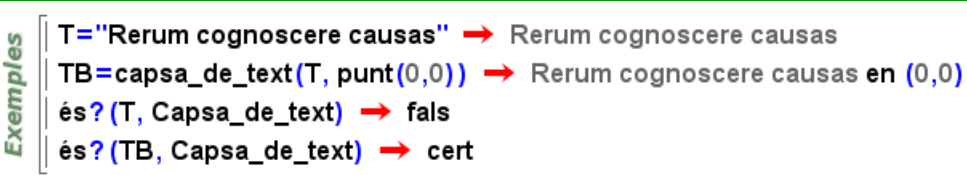

# **capsa\_de\_text opcions**

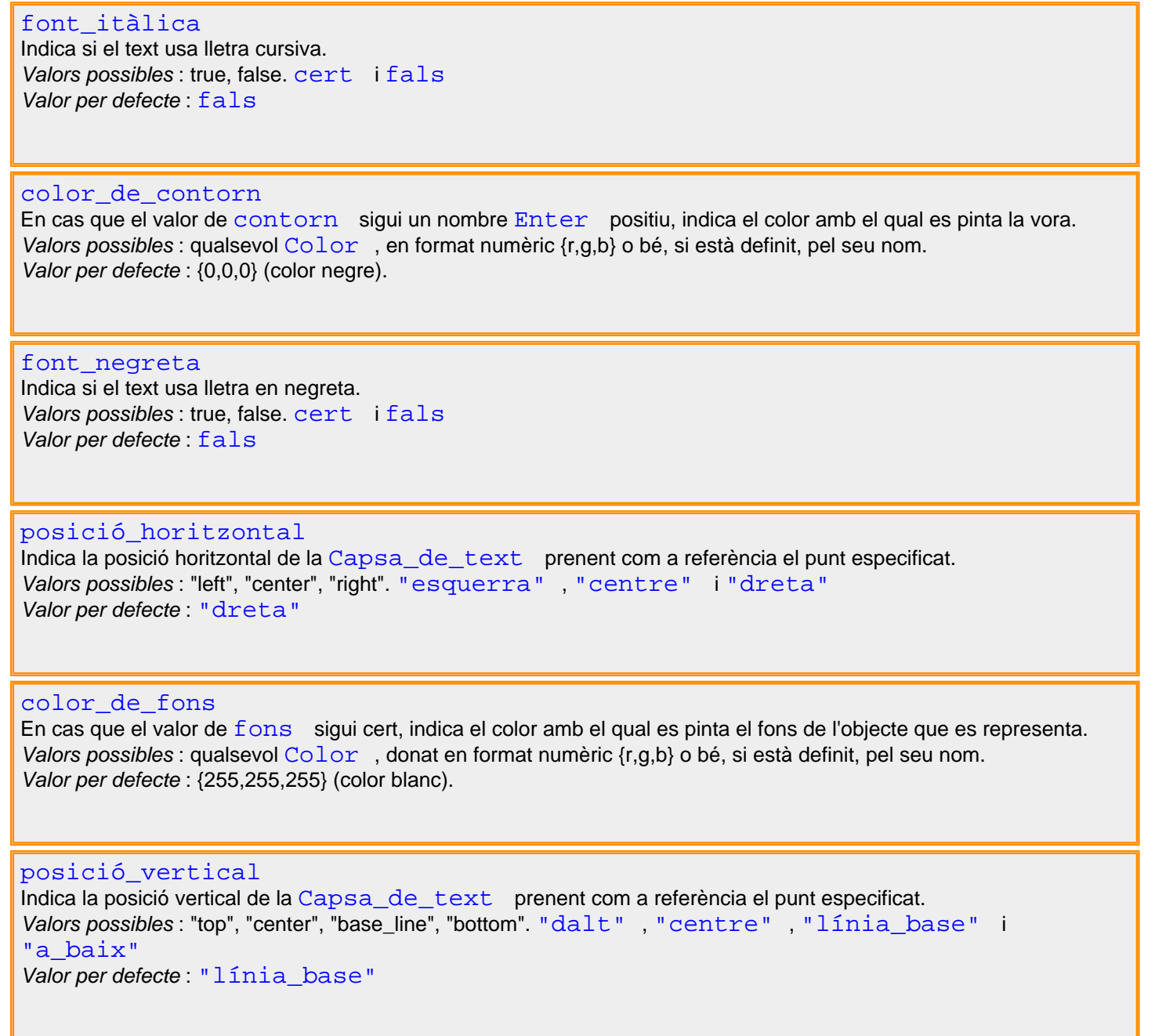

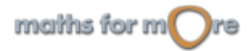
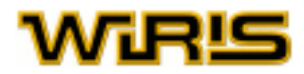

#### <span id="page-216-0"></span>[contorn](#page-240-0)

Indica si s'ha d'afegir o no una vora al voltant de l'objecte que es representa;i, en el primer cas, determina el gruix que tindrà.

Valors possibles : qualsevol nombre [Enter](#page-293-0) no negatiu. Valor per defecte : 0

#### [fons](#page-314-0)

Indica si s'ha de pintar o no el fons corresponenet a l'objecte que es representa. Valors possibles : true, false. [cert](#page-218-0) i [fals](#page-308-0) Valor per defecte: [fals](#page-308-0)

#### [font](#page-315-0)

Indica la font que s'usa per a escriure el text al tauler. Valors possibles : qualsevol objecte de tipus Font Valor per defecte : {[negreta](#page-392-0) =[fals](#page-308-0) ,[itàlica](#page-352-0) =[fals](#page-308-0) ,[nom](#page-394-0) ="SansSerif",[mida](#page-381-0) =12}

#### [amplada\\_màxima](#page-178-0)

Indica l'amplada màxima de la [Capsa\\_de\\_text](#page-214-0) . Quan el text l'excedeix, salta de línia. Valors possibles : qualsevol nombre [Real](#page-478-0) positiu. Valor per defecte : # (infinit).

[mida\\_font](#page-381-0) Indica la mida de la font del text. Valors possibles : qualsevol nombre [Enter](#page-293-0) positiu. Valor per defecte : 12

[nom\\_font](#page-394-0) Indica el nom de la font que utilitzarem. Valors possibles : "Serif", "SansSerif", "Monospaced". "Serif" , "SansSerif" i "Monospaced" Valor per defecte "SansSerif"

Més informació a opcions [escriu](../../html/abc/abc_escriu_f.html) , opcions [escriu](../../html/abc/abc_escriu_f.html) , opcions [escriu](../../html/abc/abc_escriu_f.html) , opcions [escriu](../../html/abc/abc_escriu_f.html) , opcions [escriu](../../html/abc/abc_escriu_f.html) , opcions [escriu](../../html/abc/abc_escriu_f.html) , opcions [escriu](../../html/abc/abc_escriu_f.html) , opcions [escriu](../../html/abc/abc_escriu_f.html) , opcions [escriu](../../html/abc/abc_escriu_f.html) , opcions [escriu](../../html/abc/abc_escriu_f.html) , opcions [escriu](../../html/abc/abc_escriu_f.html) , opcions [escriu](../../html/abc/abc_escriu_f.html) , [capsa\\_de\\_text](#page-213-0) , [capsa\\_de\\_text](#page-213-0) , [capsa\\_de\\_text](#page-213-0) , [capsa\\_de\\_text , capsa\\_de\\_text](#page-213-0) , [capsa\\_de\\_text](#page-213-0) , [capsa\\_de\\_text , capsa\\_de\\_text](#page-213-0) , [capsa\\_de\\_text , capsa\\_de\\_text](#page-213-0) , [capsa\\_de\\_text](#page-213-0) , [capsa\\_de\\_text](#page-213-0)

#### **característica**

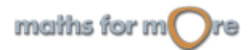

<span id="page-217-0"></span>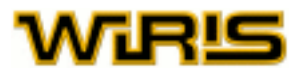

```
característica (R:Anell )
```
Exemples

 $\mathbb I$  característica( $\mathbb Z$ )  $\rightarrow$  0  $\parallel$  característica(extensió(Zn 13,x<sup>2</sup> + 1))  $\rightarrow$  13

#### **cardinal**

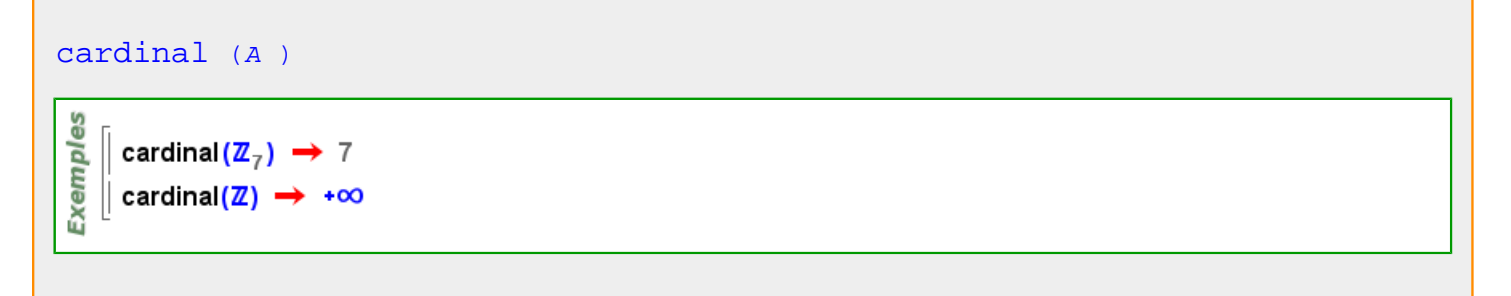

#### **categoria**

#### [categoria](#page-217-0) (p:[Progressió](#page-453-0) )

```
categoria (progressió (3,5,7,9)) \rightarrow arithmetic
Exemples
   \parallel categoria (progressió (2,4,8)) \rightarrow geometric
   \parallel categoria (progressió (3,3,3)) \rightarrow constant
     categoria (progressió (2,5,10,17)) > polynomic
```
#### **centre**

#### [centre](#page-217-0) (a:[Arc](#page-187-0) )

**Exemples**  $\parallel$  centre(arc(punt(0,0),3,0,π)) → (0,0) centre(compàs(punt(1,2),punt(-3,0)))  $\rightarrow$  (1,2)

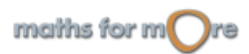

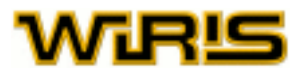

<span id="page-218-0"></span>[centre](#page-217-0) (c:[Circumferència](#page-222-0) )

Exemples  $\parallel$  centre (circumferència (punt (1,2),5))  $\rightarrow$  (1,2)  $\parallel$  centre (circumferència (punt (0,0), punt (1,0)))  $\rightarrow$  (0,0)

[centre](#page-217-0) (c:[Ellipse](#page-284-0) |[Hipèrbola](#page-330-0) )

centre(ellipse(2,1,punt(0,0),0))  $\rightarrow$  (0,0) Exempl

centre(cònica([[3,2,1],[2,4,-5],[1,-5,-20]]))  $\rightarrow \left(-\frac{7}{4}, \frac{17}{8}\right)$ 

#### [centre](#page-217-0)

es

Indica el punt en el centre del tauler. Valors possibles : qualsevol Punt Valor per defecte : [punt](#page-456-0) (0,0)

[centre](#page-217-0) Indica el punt en el centre del tauler. Valors possibles : qualsevol Punt Valor per defecte : [punt](#page-456-0) (0,0,0)

Més informació a opcions tauler, opcions [tauler3d](#page-530-0), tauler, tauler3d

#### **cero0**

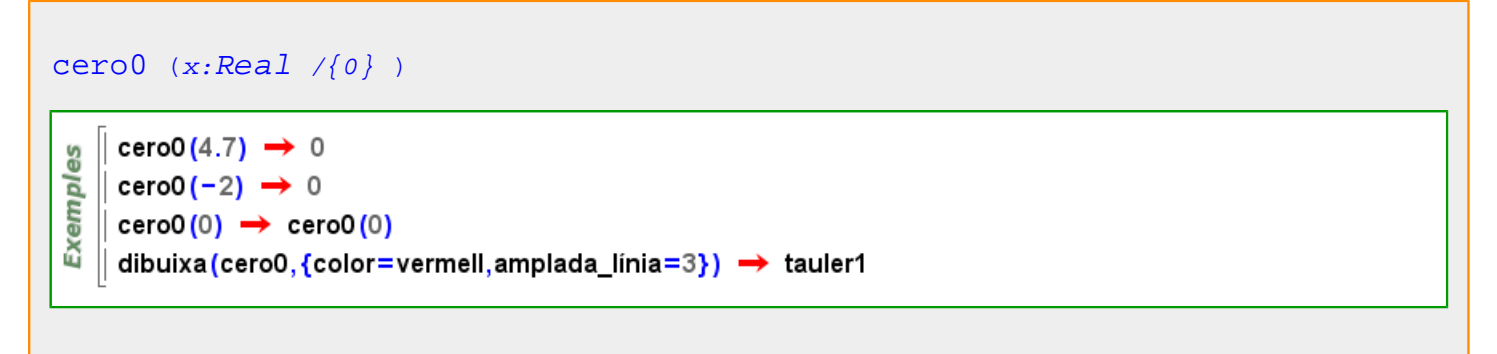

**cert**

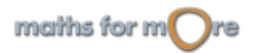

<span id="page-219-0"></span>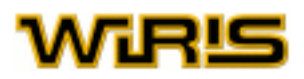

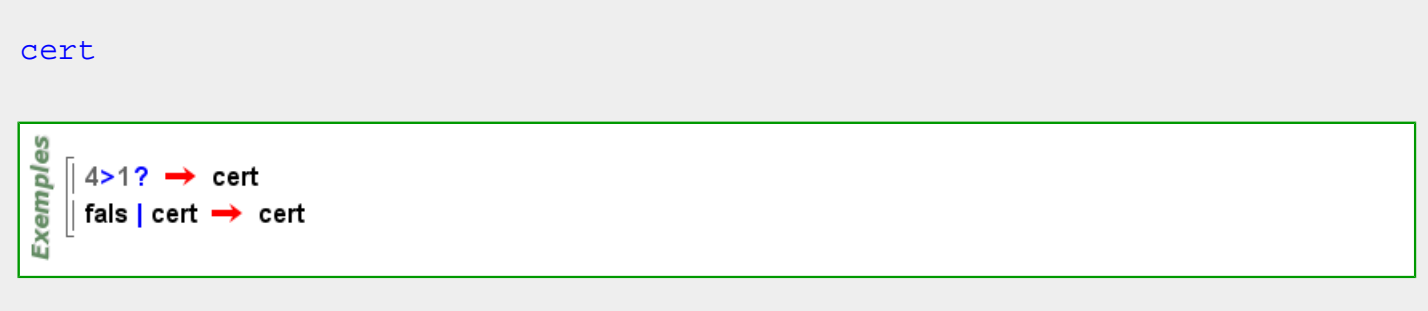

Més informació a [fons ,](#page-314-0) [negreta](#page-392-0) , [font\\_negreta ,](#page-317-0) [contorn](#page-240-0) , [avalua](#page-202-0) , [omplir ,](#page-405-0) [dimensions\\_fixes ,](#page-272-0) [itàlica ,](#page-352-0) [font\\_itàlica ,](#page-317-0) [mòbil](#page-385-0) , [mostrar\\_eixos , mostrar\\_cub ,](#page-388-0) [mostrar\\_malla ,](#page-389-0) [mostrar\\_etiqueta ,](#page-388-0) [visible ,](#page-563-0) [filferro](#page-313-0)

#### **cfr**

```
cfr (... )
circumferència (... )
```
#### Més informació a

#### **cian**

Més informació a [color](#page-225-0)

#### **cian**

### **cian**

 $cian = \{0,255,255\}$  $cian = \{0,255,255\}$ 

#### **cilindre\_polièdric**

```
cilindre_polièdric (n:Natural )
cilindre polièdric(n)=cilindre polièdric(n,punt(0,0,0),1,1)
```
[cilindre\\_polièdric](#page-219-0) (n:[Natural](#page-391-0) ,p:[Punt](#page-461-0) ) cilindre polièdric(n,p)=cilindre polièdric(n,p,1,1)

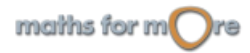

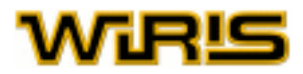

#### <span id="page-220-0"></span>[cilindre\\_polièdric](#page-219-0) (n:[Natural](#page-391-0) ,r:[Real](#page-478-0) ,h:[Real](#page-478-0) ) cilindre polièdric(n,r,h)=cilindre polièdric(n,punt(0,0,0),r,h)

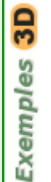

 $p =$ cilindre\_polièdric $(10, 4.4, 10)$ ; dibuixa3d(p, {color=verd,omplir=cert})  $\rightarrow$  tauler1

[cilindre\\_polièdric](#page-219-0) (n:[Natural](#page-391-0) ,p:[Punt](#page-461-0) ,r:[Real](#page-478-0) ,h:[Real](#page-478-0) )

ဥ Exemples

 $p =$ cilindre\_polièdric(10,punt(3,0,-2),4.4,10); || dibuixa3d(p, {color=verd,omplir=cert}) → tauler1

#### **cilindre\_tapat\_polièdric**

```
cilindre_tapat_polièdric (n:Natural ,p:Punt ,r:Real ,h:Real )
3D
Exemples
      p=cilindre_tapat_polièdric(10,punt(3,0,-2),4.4,10);
      dibuixa3d(p, {color=verd,omplir=cert}) -> tauler1
Natural )
cilindre tapat polièdric(n)=cilindre tapat polièdric(n,punt(0,0,0),1,1)
cilindre_tapat_polièdric (n:Natural ,p:Punt )
cilindre tapat polièdric(n,p)=cilindre tapat polièdric(n,p,1,1)
cilindre_tapat_polièdric (n:Natural ,r:Real ,h:Real )
cilindre tapat polièdric(n,r,h)=cilindre tapat polièdric(n,punt(0,0,0),r,h)
3D
Exemples
      p =cilindre tapat polièdric (10, 4, 4, 10):
      dibuixa3d(p, {color=verd,omplir=cert}) > tauler1
```
**circumcentre**

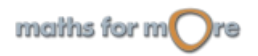

<span id="page-221-0"></span>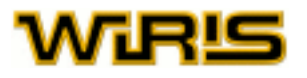

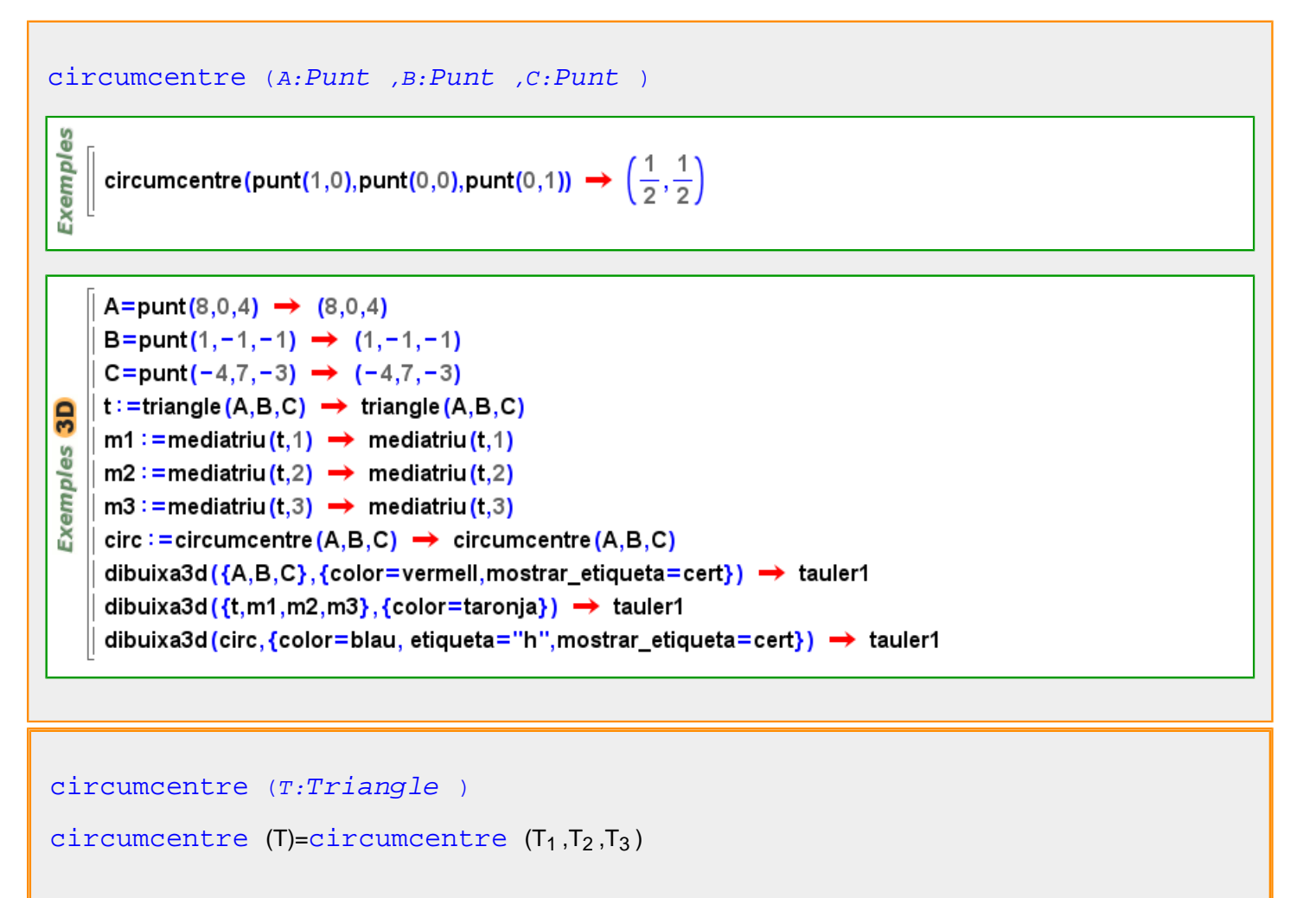

**circumferència**

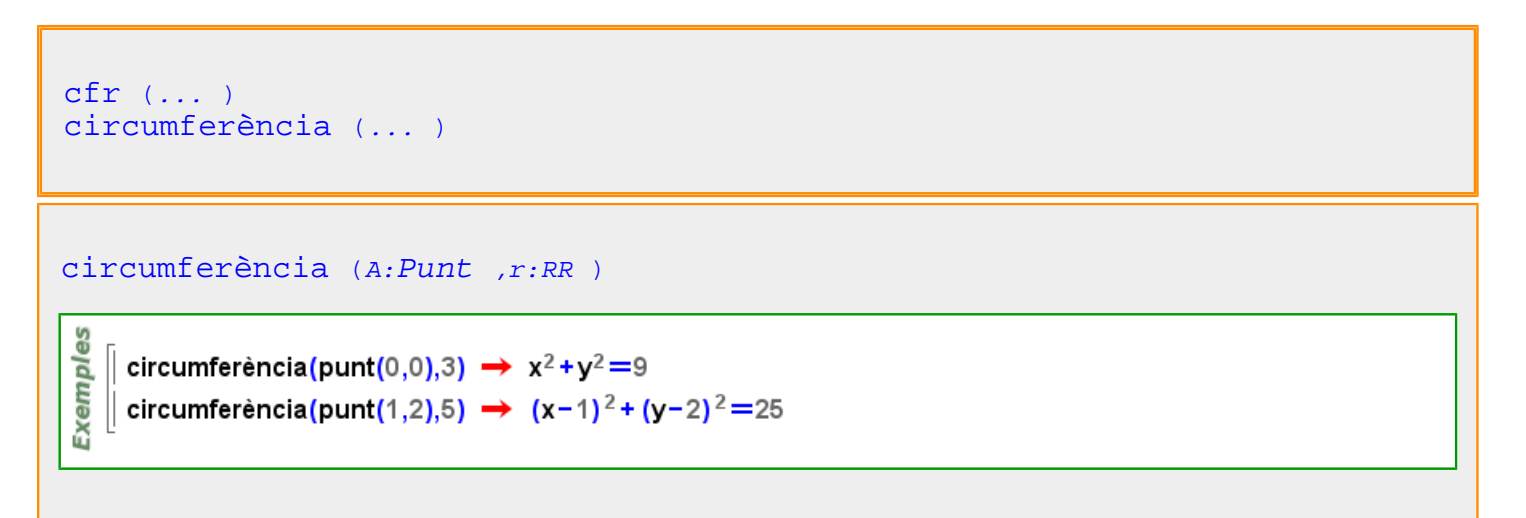

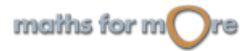

```
circumferència (A:Punt ,B:Punt ,C:Punt )
```
es Exempl

circumferència(punt(0,0),punt(1,0),punt(0,1)) →  $\left(x-\frac{1}{2}\right)^2+\left(y-\frac{1}{2}\right)^2=\frac{1}{2}$ circumferència(punt(1,2),punt(-2,1),punt(2,1))  $\rightarrow x^2+y^2=5$ 

[circumferència](#page-221-0) (p:[Polinomi](#page-439-0) )

Exemples | circumferència((x−1)<sup>2</sup>+y<sup>2</sup>−3<sup>2</sup>) → (x−1)<sup>2</sup>+y<sup>2</sup>=9 circumferència(x<sup>2</sup>+y<sup>2</sup>+2⋅x+2⋅y−7) → (x+1)<sup>2</sup>+(y+1)<sup>2</sup>=9

#### [circumferència](#page-221-0) (a:[Arc](#page-187-0) )

circumferència(arc(punt(0,0),3,0, $\pi$ ))  $\rightarrow$  x<sup>2</sup>+y<sup>2</sup>=9 circumferència(compàs(punt(1,2),punt(-3,0)))  $\rightarrow$   $(x-1)^2+(y-2)^2=20$ 

Més informació a

es

Exempl

#### **Circumferència**

### [Circumferència](#page-222-0)

**Exemples** C=circumferència(x<sup>2</sup> + y<sup>2</sup> = 7<sup>2</sup>) → x<sup>2</sup> + y<sup>2</sup> = 49 és? (C, Circumferència)  $\rightarrow$  cert

[arc](#page-186-0) [àrea](#page-187-0) [atributs3d](#page-201-0) [pertany?](#page-424-0) [centre](#page-217-0) [compàs](#page-231-0) [distància](#page-273-0) [equació](#page-293-0) [extern?](#page-303-0) [intern?](#page-342-0) [inversió](#page-347-0) [matriu](#page-367-0) [punt\\_més\\_proper2d punt\\_més\\_proper3d](#page-463-0) [perímetre](#page-420-0) [dibuixa](#page-260-0) [dibuixa2d](#page-263-0) [dibuixa3d](#page-265-0) [punt](#page-456-0) [posició](#page-442-0) [potencia](#page-447-0) [eix\\_radical](#page-280-0) [radi](#page-476-0) [eix\\_de\\_tangència](#page-279-0) [recta\\_tangent](#page-484-0) [rectes\\_tangents](#page-486-0) [punts\\_de\\_tangència](#page-467-0)

#### **circumradi**

<span id="page-223-0"></span>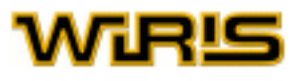

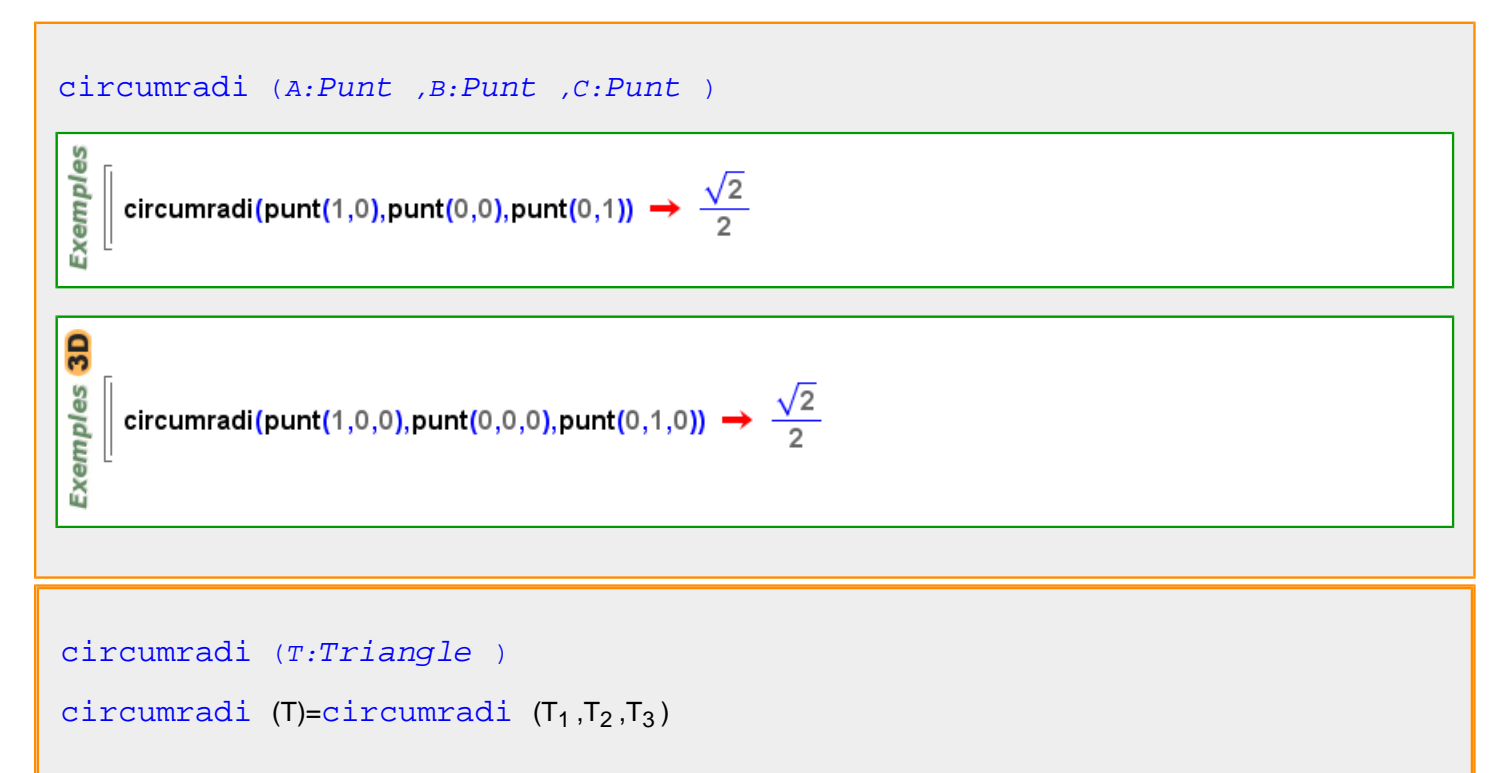

#### **coeficient**

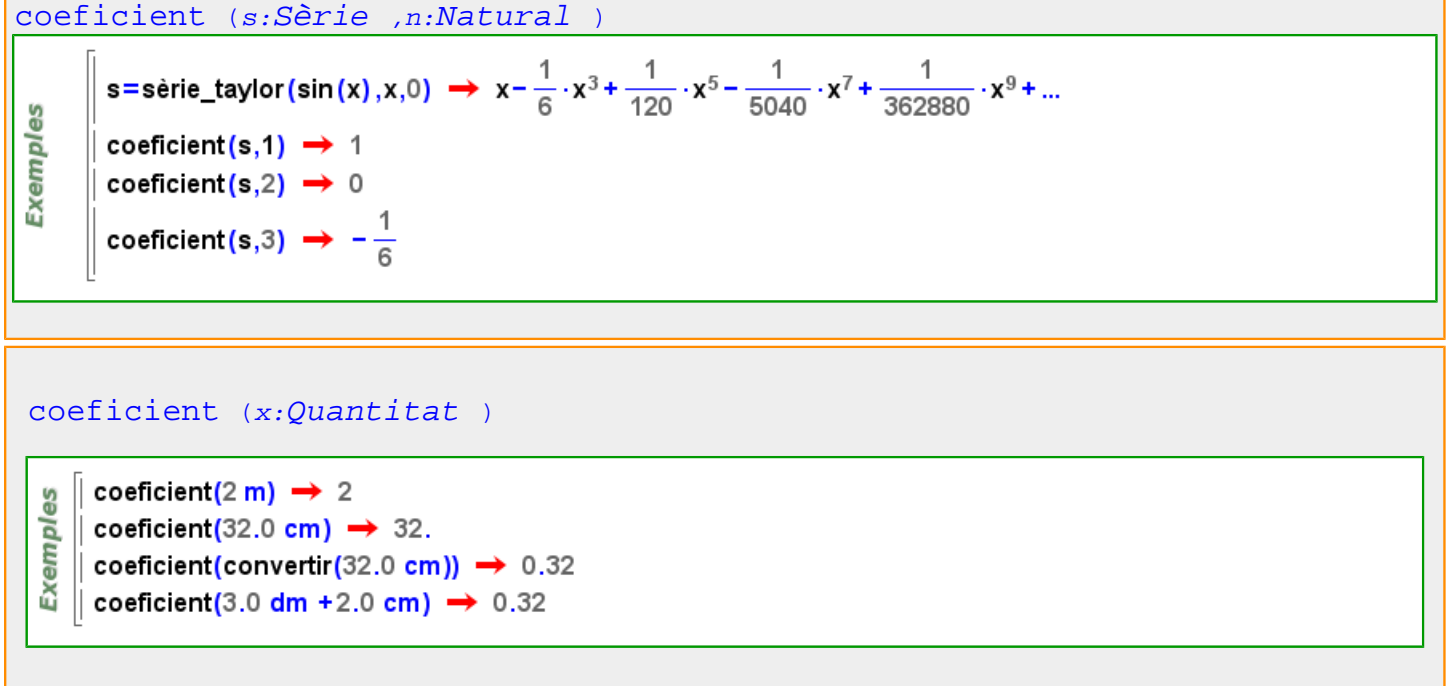

Més informació a [coeficient](#page-99-0)

**coeficient\_de\_assimetria**

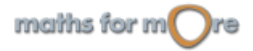

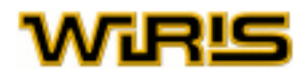

<span id="page-224-0"></span>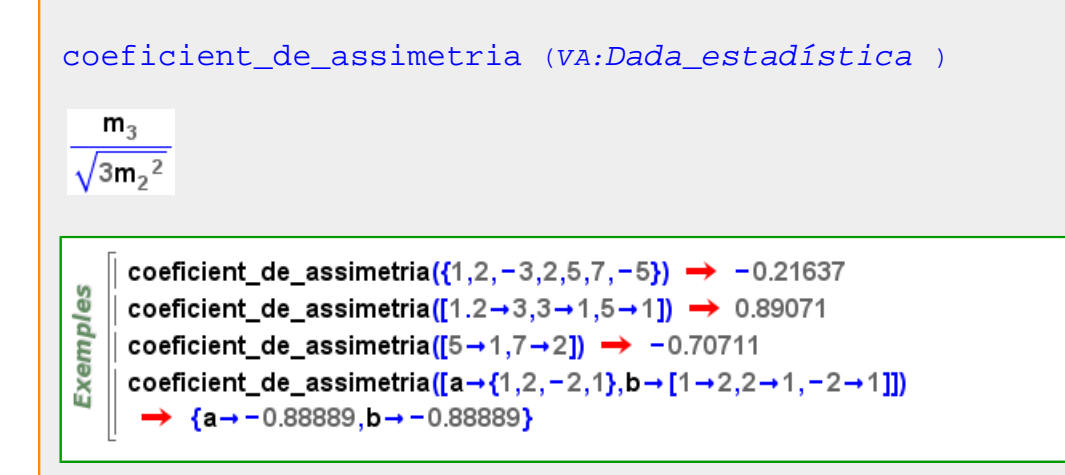

#### **coeficient\_de\_punxesa**

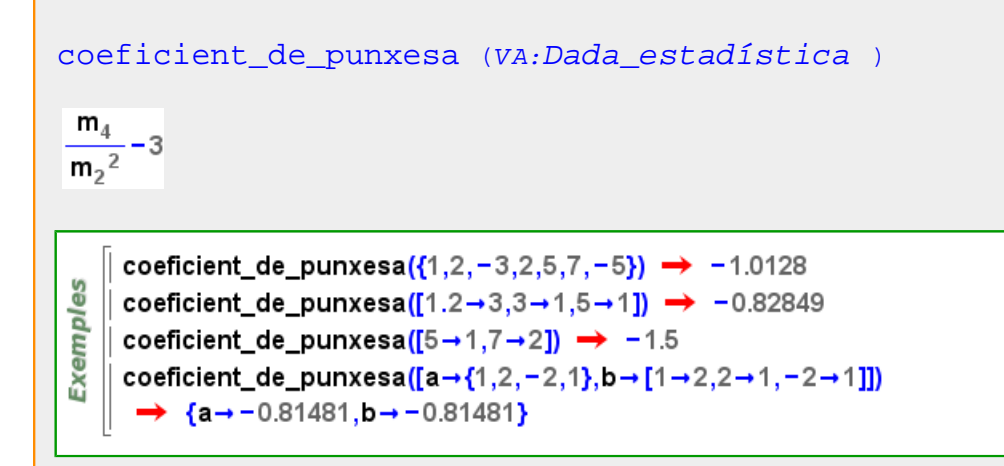

#### **coeficient\_de\_variació**

```
coeficient_de_variació (X:Dada_estadística )
    coeficient_de_variació({1,2,-3,2,5,7,-5}) \rightarrow 3.2603
Exemples
    coeficient_de_variació([1.2→3,3→1,5→1]) → 0.72793
   || coeficient_de_variació([5→1,7→2]) → 0.18232
    coeficient_de_variació([a→{1,2,-2,1},b→[1→2,2→1,-2→1]])
      \rightarrow {a→1.7321,b→1.7321}
```
**coeficient\_principal**

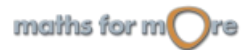

<span id="page-225-0"></span>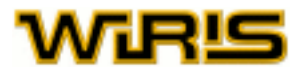

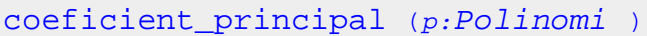

**S**  $\parallel$  coeficient\_principal(-5.x<sup>6</sup>+x+2)  $\rightarrow$  -5 Exempl  $\parallel$  coeficient\_principal(3 · x<sup>2</sup> · y + 4 · y<sup>5</sup>)  $\rightarrow$  3

#### **coeficient\_si**

```
coeficient_si (x:Quantitat )
```

```
coeficient_si(2 m) \rightarrow 2
9S
   \parallel coeficient_si(32.0 cm) \rightarrow 0.32
Exempl
    \parallel coeficient_si(32.0 cm) \rightarrow 0.32
     coeficient_si(3.0 dm +2.0 cm) \rightarrow 0.32
```
#### **coeficients**

es

Exempl

```
coeficients (p:Polinomi )
coeficients (p:Polinomi ,x:Identificador )
```
coeficients  $(x^2-x+3) \rightarrow \{3,-1,1\}$ coeficients $(x^2+y+1,x) \rightarrow {y+1,0,1}$ coeficients  $(x^2 + y + 1, y) \rightarrow \{x^2 + 1, 1\}$ 

[coeficients](#page-225-0) (p:[Polinomi](#page-439-0) ,n:ZZ )

coeficients  $(x^2 - x + 3) \rightarrow \{3, -1, 1\}$ Exempl coeficients  $(x^2 - x + 3, 5) \rightarrow \{3, -1, 1, 0, 0\}$ 

#### **color**

#### [color](#page-225-0)

Indica el color amb què es dibuixen les figures al tauler.

Valors possibles : llistes de tres enters entre 0 i 255 amb la forma '{r,g,b}', on r, g, b corresponen a la quantitat de vermell (r ed), verd (g reen) i blau (b lue) que defineixen el color. Per facilitar la feina, s'ha definit alguns colors: black, white, red, green negre, blanc, vermell, verd, blau, cian, magenta, groc, marró, [taronja](#page-524-0) , [rosa](#page-499-0) , [gris](#page-328-0) , [gris\\_fosc](#page-329-0) , [gris\\_clar](#page-329-0) i la llista complerta de colors html . Valor per defecte : [negre](#page-392-0)

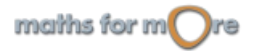

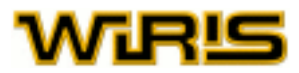

#### <span id="page-226-0"></span>[color](#page-225-0)

Indica el color amb què es dibuixa en el tauler.

Valors possibles : llista de tres enters entre 0 i 255 amb la forma '{r,g,b}', on r,g,b corresponen a la quantitat de vermell (r ed), verd (g reen) i blau (b lue) que defineixen el color. Per facilitar la feina, s'ha definit alguns colors: black, white, red, green negre, blanc, vermell, verd, blau, cian, magenta, groc, marró, [taronja](#page-524-0) , [rosa](#page-499-0) , [gris](#page-328-0) , [gris\\_fosc](#page-329-0) , [gris\\_clar](#page-329-0) i la llista complerta de colors html . Valor per defecte : [negre](#page-392-0)

Més informació a color\_omplir, opcions dibuixa, opcions [dibuixa3d](#page-265-0), dibuixa, dibuixa3d

#### **Color**

Més informació a [color\\_eixos ,](#page-229-0) [color\\_de\\_fons ,](#page-228-0) [color\\_de\\_contorn](#page-227-0) , [color\\_del\\_cub ,](#page-228-0) [color\\_omplir , color\\_malla](#page-229-0)

#### **Color**

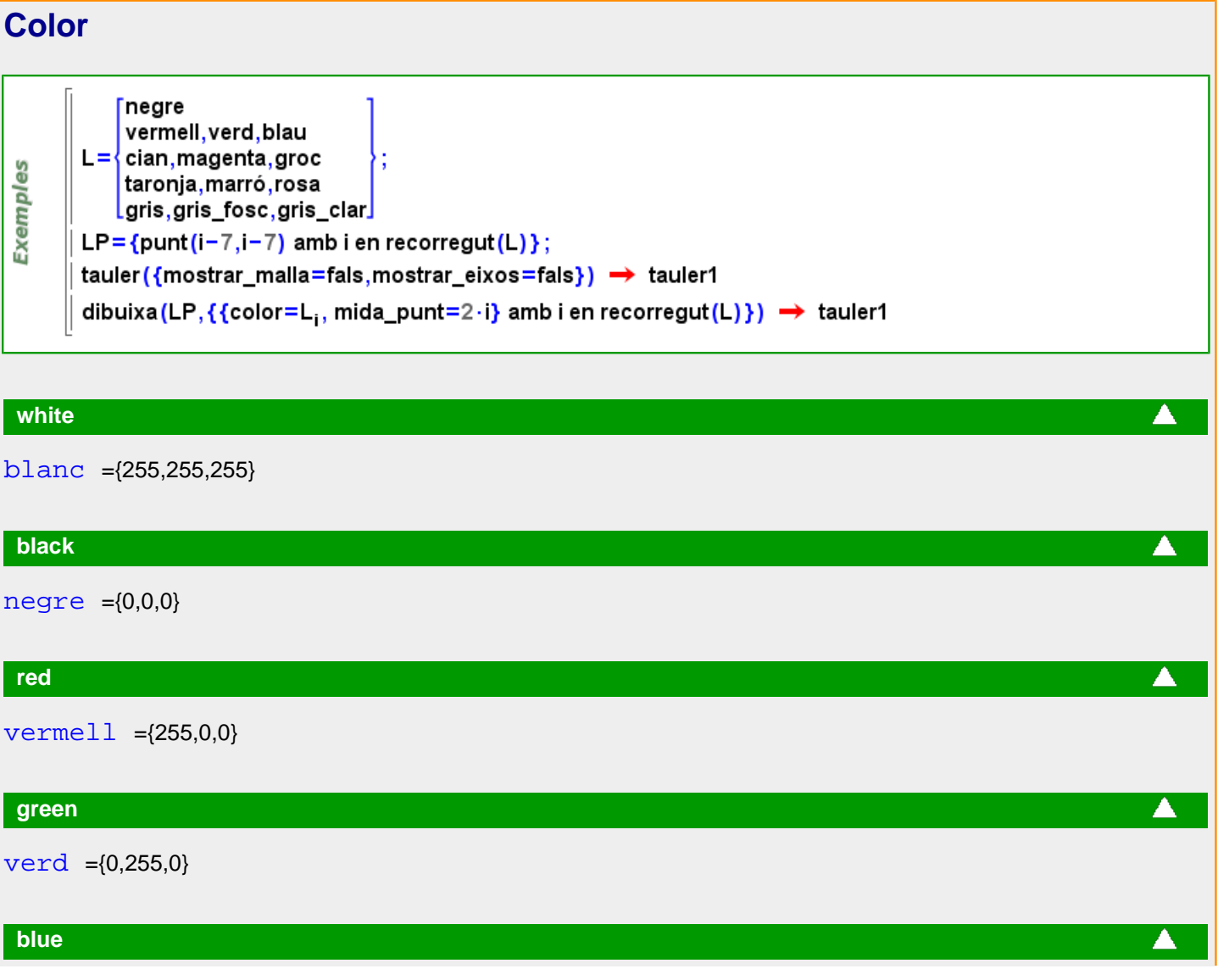

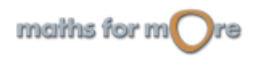

<span id="page-227-0"></span>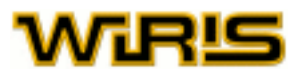

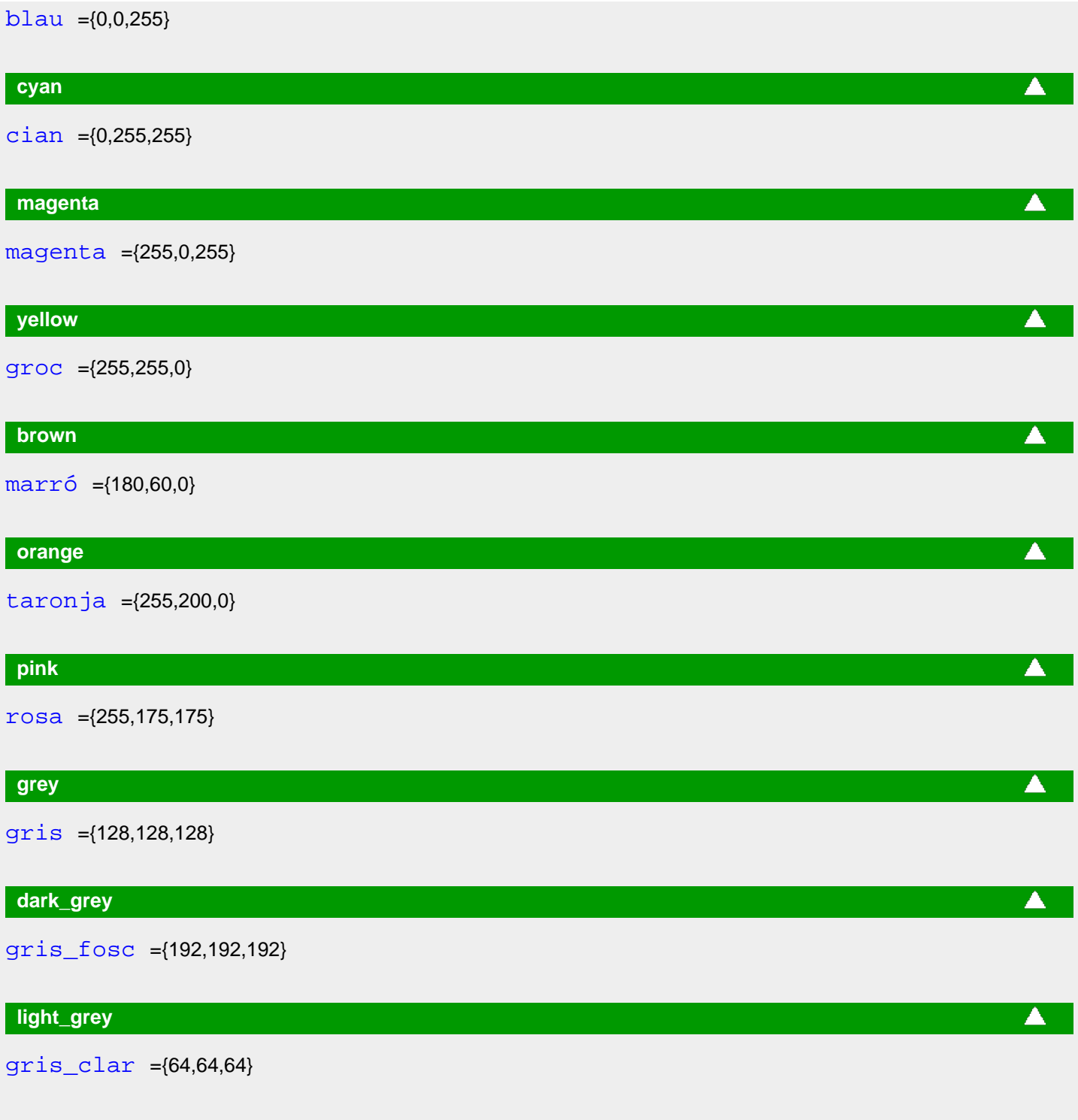

**color\_de\_contorn**

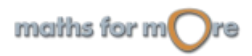

မိ

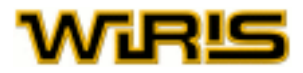

#### <span id="page-228-0"></span>[color\\_de\\_contorn](#page-227-0)

Exempl [| escriu("Picto ergo suma", punt(2,2),{contorn=2,color\_de\_contorn=verd}) → tauler1

#### [color\\_de\\_contorn](#page-227-0)

En cas que el valor de [contorn](#page-240-0) sigui un nombre [Enter](#page-293-0) positiu, indica el color amb el qual es pinta la vora. Valors possibles : qualsevol Color, en format numèric {r,g,b} o bé, si està definit, pel seu nom. Valor per defecte : {0,0,0} (color negre).

Més informació a opcions [escriu](../../html/abc/abc_escriu_f.html) , [capsa\\_de\\_text](#page-213-0)

#### **color\_de\_fons**

[color\\_de\\_fons](#page-228-0) Indica el color de fons del tauler. Valors possibles : qualsevol  $Color$ , en format numèric  $\{r,q,b\}$  o bé, si està definit, pel seu nom. Valor per defecte : {255,255,240} (color crema).

#### [color\\_de\\_fons](#page-228-0)

En cas que el valor de [fons](#page-314-0) sigui cert, indica el color amb el qual es pinta el fons de l'objecte que es representa. Valors possibles : qualsevol  $Color$ , donat en format numèric  $\{r,q,b\}$  o bé, si està definit, pel seu nom. Valor per defecte : {255,255,255} (color blanc).

#### [color\\_de\\_fons](#page-228-0) Indica el color de fons del tauler. Valors possibles : qualsevol  $Color$ , en el format numèric  $\{r,q,b\}$  o bé, si està definit, pel seu nom. Valor per defecte : {255,255,240} (color crema).

Més informació a opcions [tauler](#page-525-0) , opcions [tauler3d](../../html/abc/abc_tauler3d_f.html) , opcions [escriu](../../html/abc/abc_escriu_f.html) , tauler, tauler3d, [capsa\\_de\\_text](#page-213-0)

#### **color\_del\_cub**

#### [color\\_del\\_cub](#page-228-0) Indica el color del cub. Valors possibles : qualsevol  $Color$ , en el format numèric  $\{r,g,b\}$  o bé, si està definit, pel seu nom. Valor per defecte : {150,150,255} (blau clar).

Més informació a opcions [tauler3d](../../html/abc/abc_tauler3d_f.html) , [tauler3d](#page-530-0)

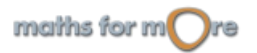

<span id="page-229-0"></span>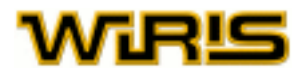

#### **color\_eixos**

#### [color\\_eixos](#page-229-0)

En cas que el valor de [mostrar\\_eixos](#page-388-0) sigui cert, indica el color amb el qual es pinten els eixos. Valors possibles : qualsevol  $Color$ , en el format numèric  $\{r,g,b\}$  o bé, si està definit, pel seu nom. Valor per defecte : {150,150,255} (blau clar).

#### [color\\_eixos](#page-229-0)

En cas que el valor de mostrar eixos sigui cert, indica el color amb el qual es pinten els eixos. Valors possibles : qualsevol  $Color$ , en format numèric  $\{r,q,b\}$  o bé, si està definit, pel seu nom. Valor per defecte : {150,150,255} (blau clar).

Més informació a opcions tauler, opcions [tauler3d](#page-530-0), tauler, tauler3d

#### **color\_malla**

[color\\_malla](#page-229-0) Indica el color de la malla. Valors possibles : qualsevol  $Color$  en format numèric  $\{r,q,b\}$  o bé, si està definit, pel seu nom. Valor per defecte : {255,200,100} (taronja clar).

Més informació a opcions [tauler](../../html/abc/abc_tauler_f.html) , [tauler](#page-525-0)

#### **color\_omplir**

#### [color\\_omplir](#page-229-0)

En el cas de tenir una figura tancada i el valor d'[omplir](#page-405-0) sigui cert, indica el color amb el qual es pinta l'interor de les figures.

Valors possibles : Un [Color](#page-226-0) i "automàtic" ; si triem aquest segon valor de l'opció, l'interior de la figura es pintarà amb el mateix color que l'opció color.color color Valor per defecte : "automàtic"

#### [color\\_omplir](#page-229-0)

En el cas de tenir una figura tancada i el valor d'[omplir](#page-405-0) sigui cert, indica el color amb el qual es pinta l'interior de les figures.

Valors possibles : un [Color](#page-226-0) i "automàtic" ; si triem aquest segon valor de l'opció, l'interior de la figura es pinta amb el color especificat en la opció color.color

Valor per defecte "automàtic"

Més informació a opcions [dibuixa](../../html/abc/abc_dibuixa_f.html) , opcions [dibuixa3d](../../html/abc/abc_dibuixa3d_f.html) , [dibuixa](#page-260-0) , [dibuixa3d](#page-265-0)

#### **columna**

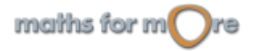

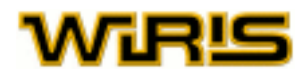

```
columna (A:Matriu ,l:ZZ |Llista |Vector |Recorregut )
         M = \begin{pmatrix} 1 & 2 & 3 \\ 4 & 5 & 6 \\ 7 & 8 & 9 \end{pmatrix};columna(M,3) \rightarrow [3,6,9]
 Exemples
         columna(M,{3}) \rightarrow \begin{pmatrix} 3 \\ 6 \\ 9 \end{pmatrix}columna(M,3..1.-1) \rightarrow \begin{pmatrix} 3 & 2 & 1 \\ 6 & 5 & 4 \\ 9 & 8 & 7 \end{pmatrix}
```
#### **combinacions**

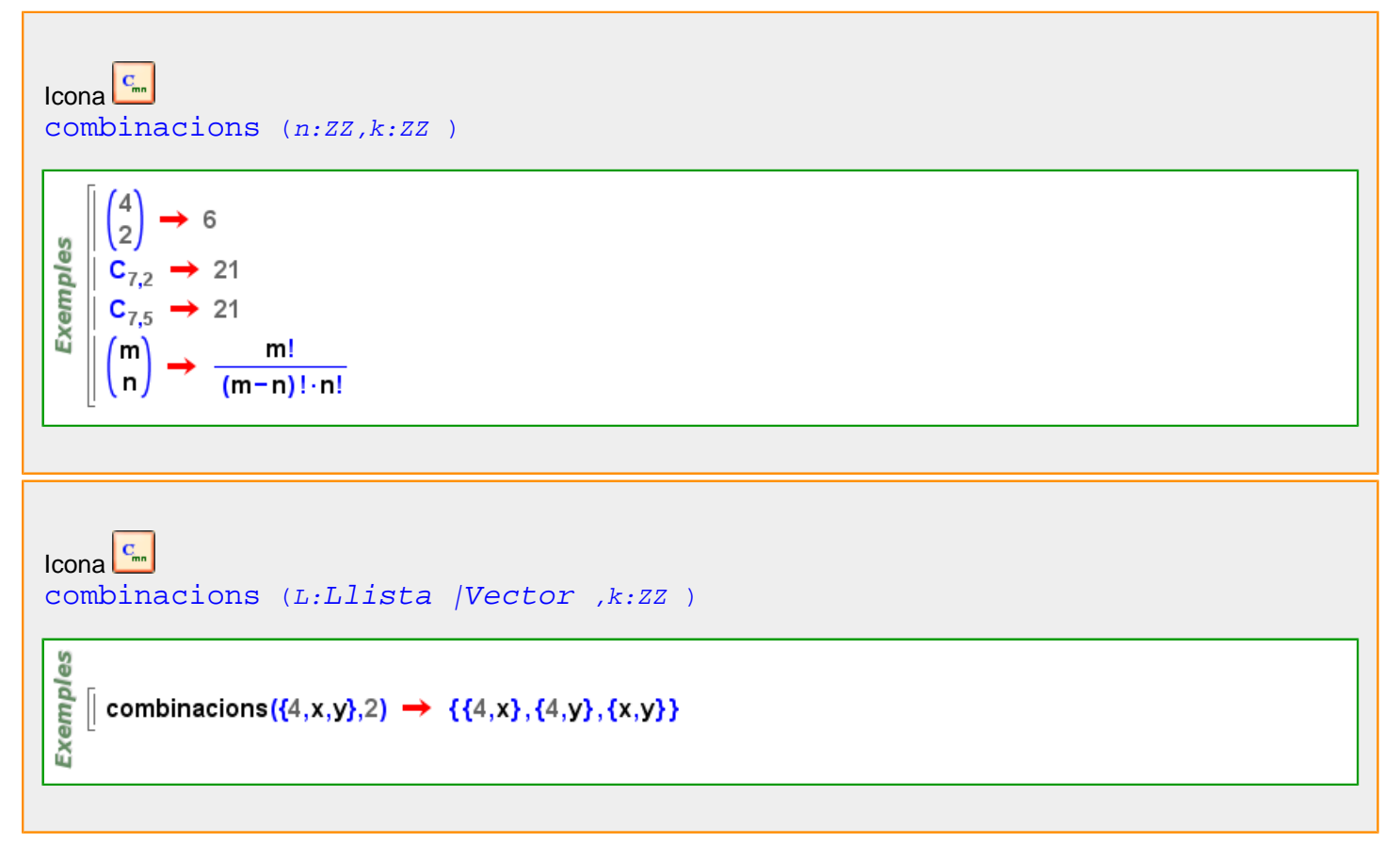

Més informació a [combinacions](#page-93-0)

#### **combinacions\_amb\_repetició**

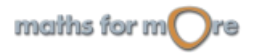

# <span id="page-231-0"></span>dell

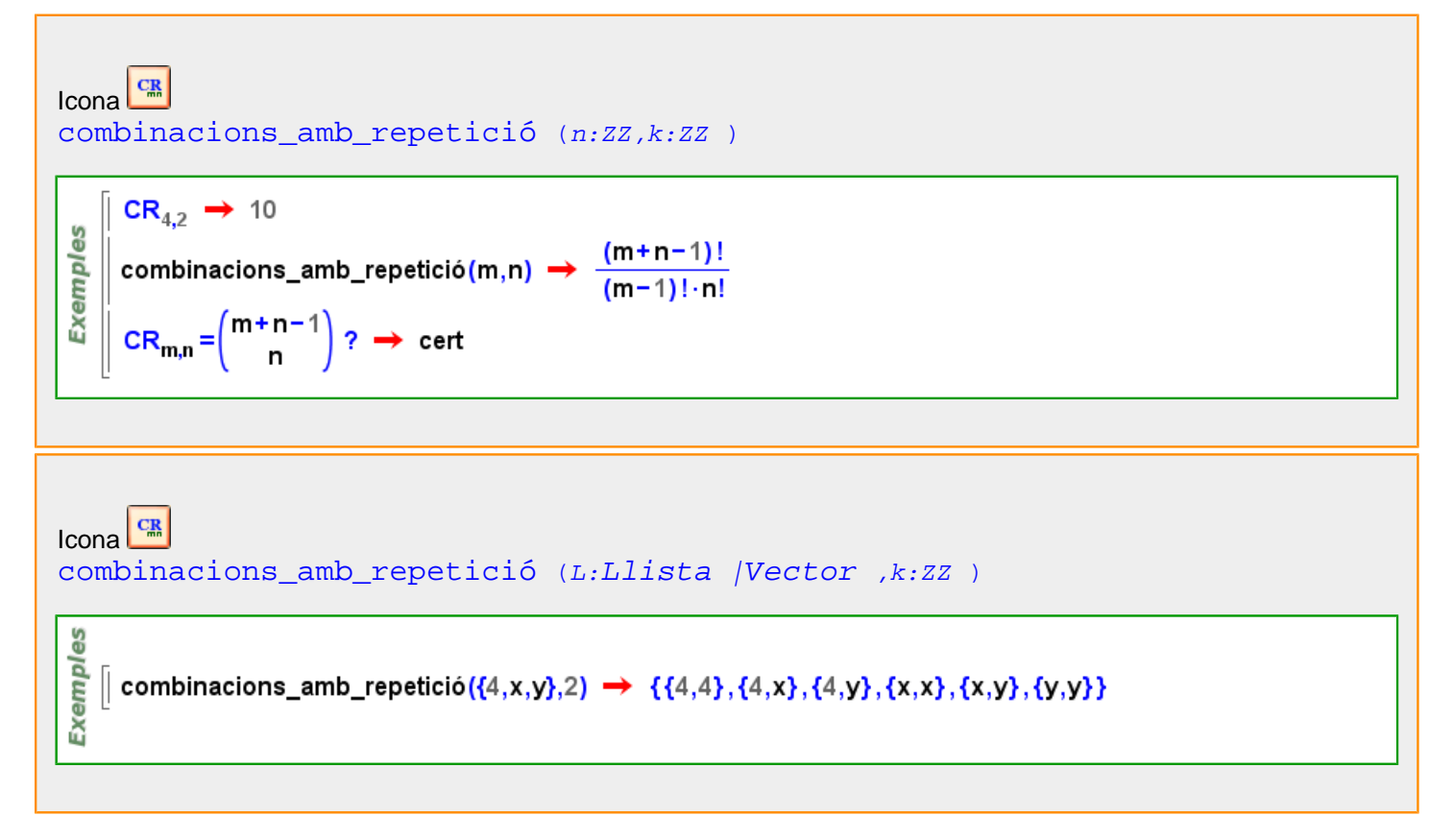

Més informació a [combinacions amb repetició](#page-94-0)

#### **compara**

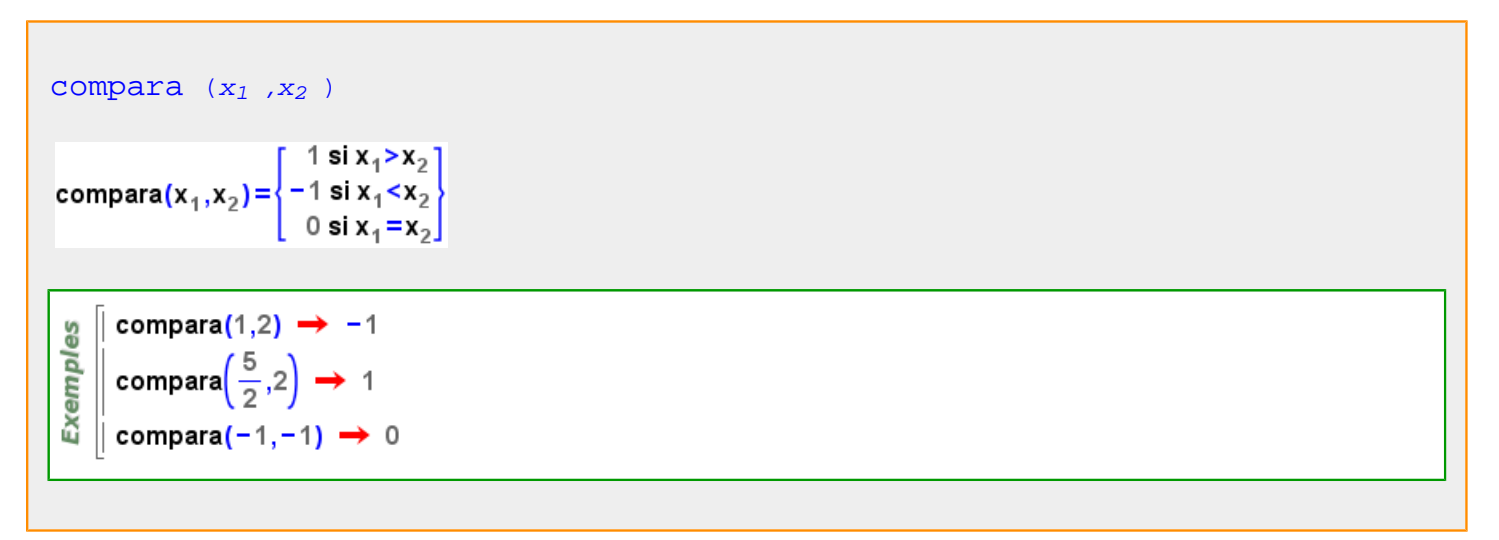

#### **compàs**

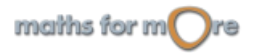

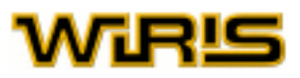

<span id="page-232-0"></span>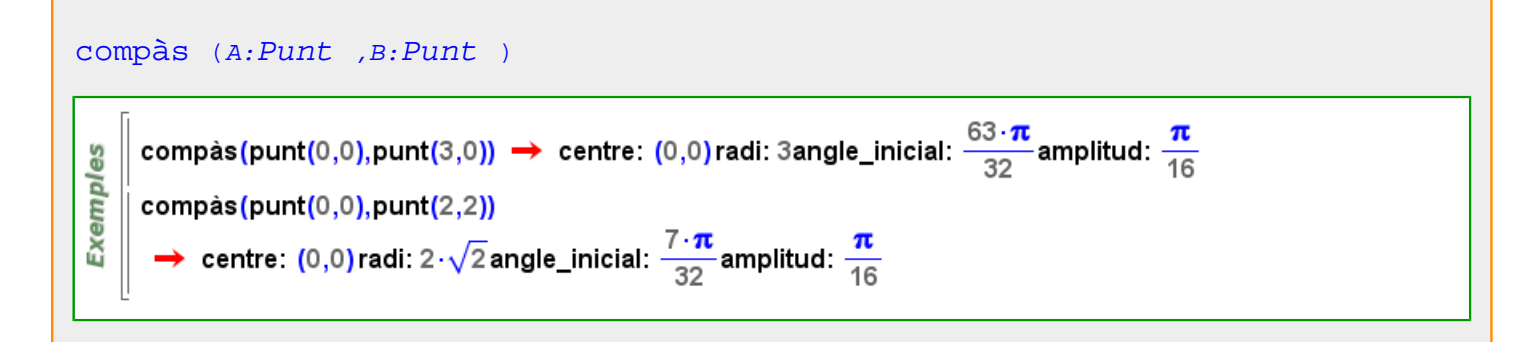

```
compàs (A:Punt ,r:RR,f:Figura )
```
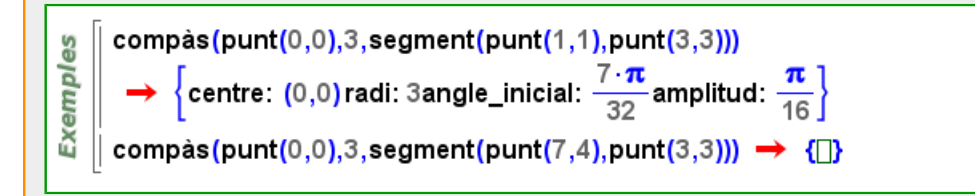

#### [compàs](#page-231-0) (c:[Circumferència](#page-222-0) ,f:[Figura](#page-311-0) )

```
compàs(circumferència(punt(0,0),3), segment(punt(1,1), punt(3,3)))
Exemples
          \left\{\text{centre: (0,0) radi: 3angle\_initial: } \frac{7 \cdot \pi}{32}amplitud: \frac{\pi}{16}\right\}compàs(circumferència(punt(0,0),3),segment(punt(7,4),punt(3,3))) \rightarrow {
```
#### **complement**

```
l_1Llista Llista
complement (l_1 :LlistaVector ,l_2 :Llista /Vector )
```

```
[[\{1,2,3,4\}I_{2,3}\rightarrow \{1,4\}<br>
[[1,2,3,4]I_{3,4,5}] \rightarrow [1,2]<br>
[[1,1,1,2,2,2,3,3,3]I_{2}]\rightarrow [1,3]xemples
```
#### **Complex**

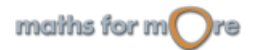

<span id="page-233-0"></span>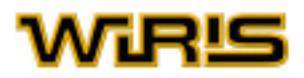

CC [Complex](#page-232-0)

မိ  $\parallel$  és?(1+i, C)  $\rightarrow$  cert Exempl  $\parallel$  és?(3, Complex)  $\rightarrow$  cert  $\parallel$  és?(x+1, C)  $\rightarrow$  fals

**components**

```
components Element Anell ), B:Anell )
components Element Anell ) )
```

```
components (b:Element (Anell))
```
k1=extensió( $\mathbb{Z}_5$ , x<sup>4</sup>+1)  $\rightarrow \mathbb{Z}_5$ ([x]) | k2=extensió(k1,y<sup>7</sup>+1) →  $\mathbb{Z}_5([x])([y])$ es components $(x^2+y^3) \rightarrow [x^2, 0, 0, 1, 0, 0, 0]$ Exempl components $(3 \cdot x^2 + 2, k1) \rightarrow [2, 0, 3, 0]$ components  $(3 \cdot x^2 + 2) \rightarrow [2,0,3,0]$ components  $(3 \cdot x^2 + 2, k2) \rightarrow [3 \cdot x^2 + 2, 0, 0, 0, 0, 0, 0]$ 

**composició**

```
composició (f:Funció ,g:Funció )
```

```
\parallel f(x) := 2x \rightarrow x \mapsto 2 \cdot xမ္မ
    \| g(x) := x + 3 \rightarrow x \mapsto x + 3Exempl
    \parallel composició(f,g)(t) \rightarrow 2.t+6
    \parallel f(g(t)) \rightarrow 2 \cdot t + 6
```
[composició](#page-233-0) (p:[Permutació](#page-421-0) ,q:[Permutació](#page-421-0) )

```
|| p=permutació{1->2,2->1} → [2,1]
မိ
    \vert q=permutació{{3,4,5},{6,1}} \rightarrow {{1,6},{3,4,5}}
Exempl
   || composició(p,q) → [6,1,4,5,3,2]
   \| \mathbf{p} \cdot \mathbf{q} \rightarrow [6, 1, 4, 5, 3, 2]\parallel q·p \rightarrow [2,6,4,5,3,1]
```
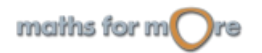

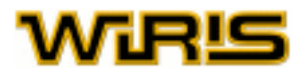

#### <span id="page-234-0"></span>**comprova**

identifier(A)[[comprova](#page-234-0) C]:=B

Exemples  $|| f(0) := 1;$  $\parallel$  f(n : ℤ) comprova n>0 : =f(n−1) ·n;  $\parallel$  f(10)  $\rightarrow$  3628800

#### **compta\_element**

```
compta<sup>element</sup> (1, x)
```
 $\parallel$  compta\_element({a,b,a,c,a,c},a)  $\rightarrow$  3 မ္မ emple  $\parallel$  compta\_element ([a, b, a, d],3)  $\rightarrow$  0 || compta element([a→4,b→3],b→3) → 1 ă || compta\_element([a→4,b→3],a→2) → 0

```
compta_element (l:Llista |Vector )
```
| compta\_element{a,b,a,c,a,c} → [a→3,b→1,c→2]  $\parallel$  compta\_element [1, 1, 2, 1]  $\rightarrow$  [1  $\rightarrow$  3,2  $\rightarrow$  1]

#### **compta\_multiplicitats**

မ္မ

Exempl

```
factoritza (p:Polinomi ,O: )
factoritza (p:Polinomi ,A:Anell ,O: )Op1={multiplicitats=cert,compta_multiplicitats=cert};
      Op2={multiplicitats=cert,compta_multiplicitats=fals};
      Op3={multiplicitats=fals,compta_multiplicitats=fals};
      Op4 = \{multiplicitats = false, \text{compta multiplicitats} = \text{cert}\};Exemples
    \|p=x^2+2\cdot x+1;\vert factoritza(p, Z, Op1) \rightarrow (x+1)^2\vert factoritza(p, \mathbb{Z}, Op2) \rightarrow {x+1,x+1}
      factoritza(p, \mathbb{Z}, Op3) \rightarrow {x+1}
     factoritza(p, \mathbb{Z}, Op4) \rightarrow x+1
```
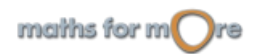

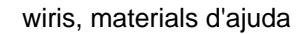

#### <span id="page-235-0"></span>**con\_polièdric**

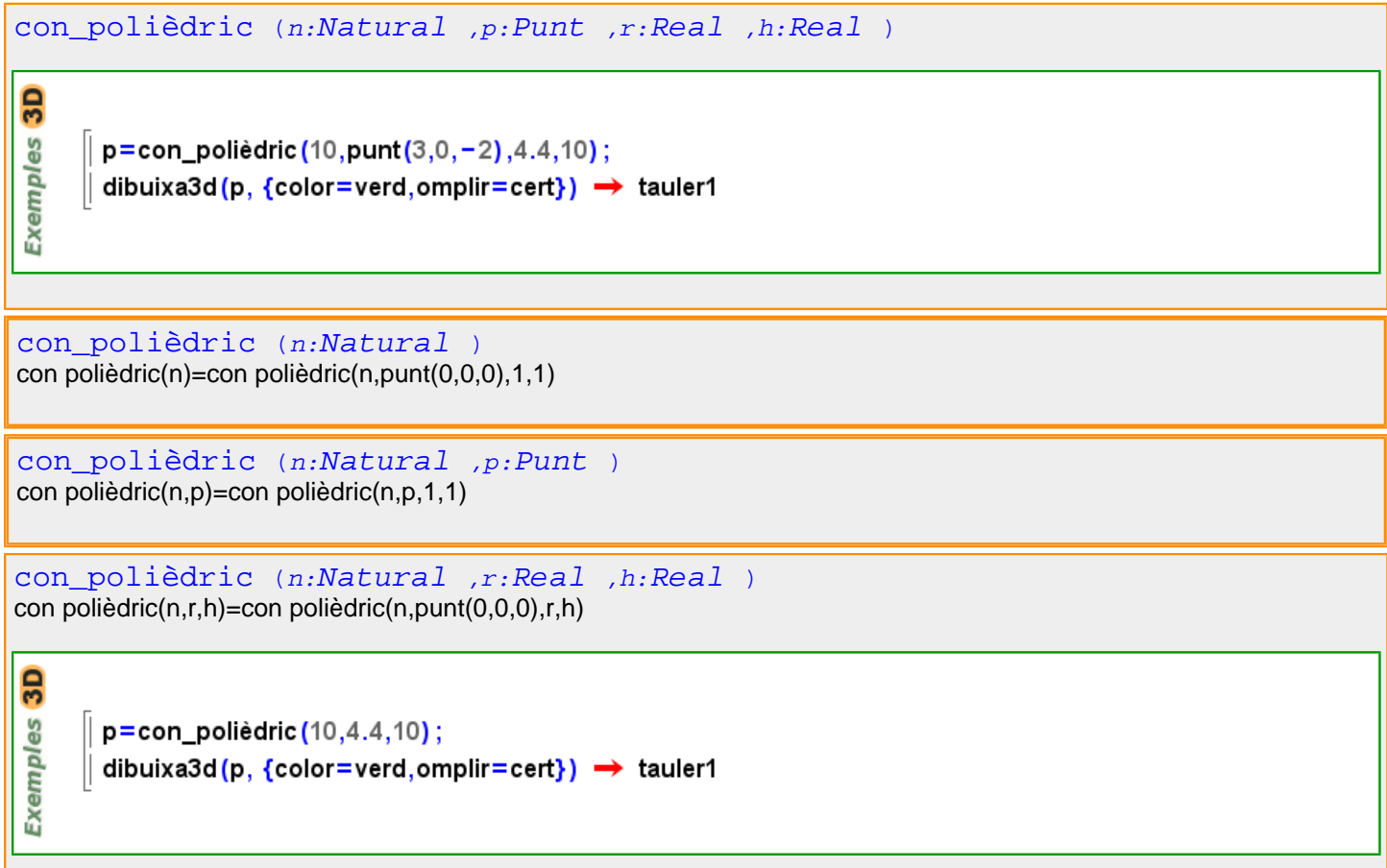

#### **con\_tapat\_polièdric**

```
con_tapat_polièdric (n:Natural ,r:Real ,h:Real )
con tapat polièdric(n,r,h)=con tapat polièdric(n,punt(0,0,0),r,h)
3DExemples
      p=con_tapat_polièdric(10,4.4,10);
      dibuixa3d(p, {color=verd,omplir=cert}) > tauler1
con_tapat_polièdric (n:Natural ,p:Punt ,r:Real ,h:Real )3D
Exemples
      p=con_tapat_polièdric(10,punt(3,0,-2),4.4,10);
      dibuixa3d(p, {color=verd,omplir=cert}) \rightarrow tauler1
```
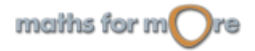

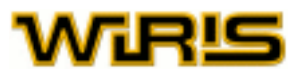

<span id="page-236-0"></span>[con\\_tapat\\_polièdric](#page-235-0) (n:[Natural](#page-391-0) ) con tapat polièdric(n)=con tapat polièdric(n,punt(0,0,0),1,1)

[con\\_tapat\\_polièdric](#page-235-0) (n:[Natural](#page-391-0) ,p:[Punt](#page-461-0) ) con tapat polièdric(n,p)=con tapat polièdric(n,p,1,1)

#### **cònica**

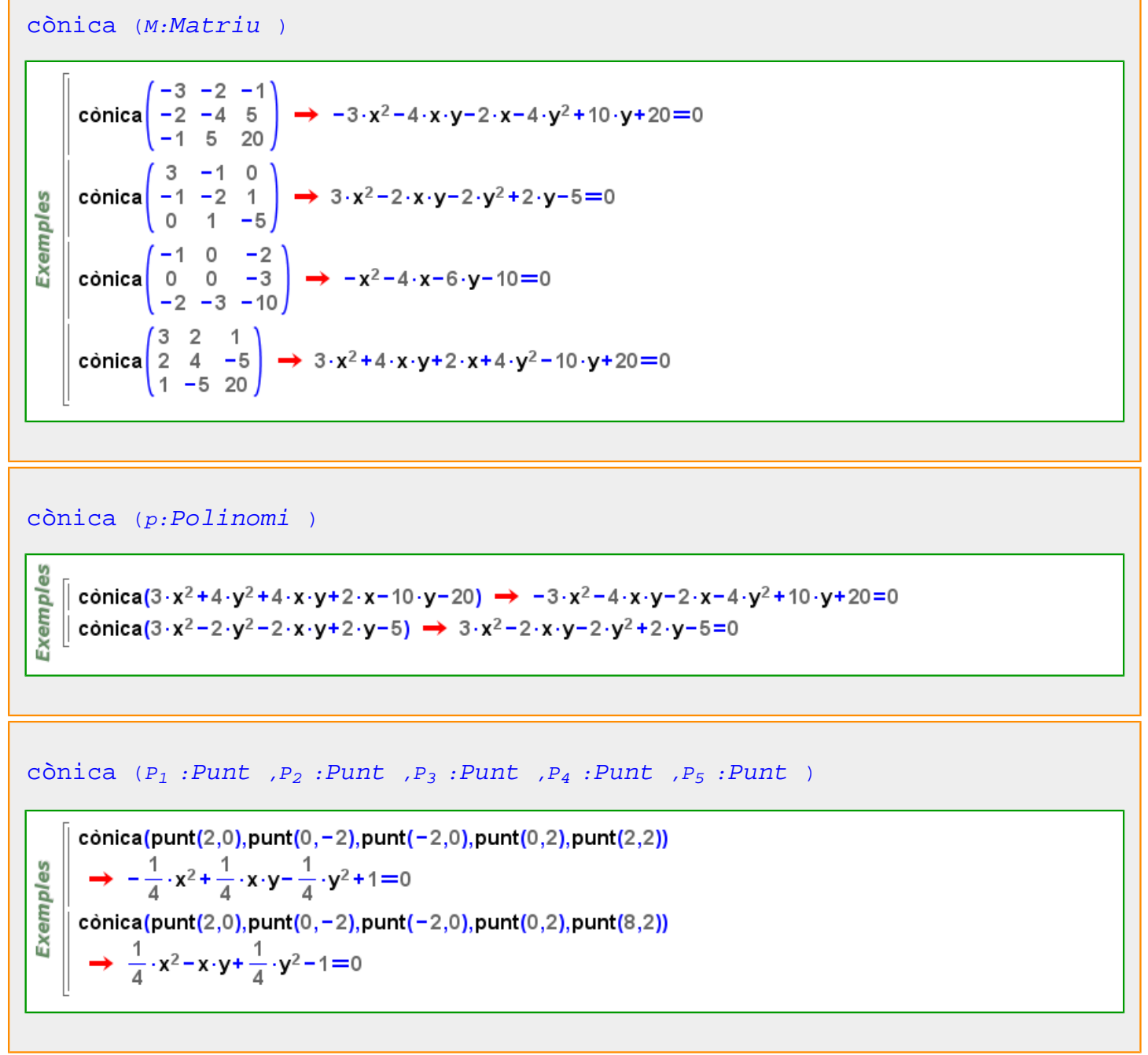

Més informació a

maths for  $m$  re

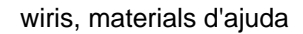

<span id="page-237-0"></span>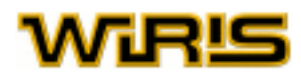

#### **Cònica**

[Cònica](#page-237-0) [Cònica\\_centrada](#page-237-0) o [Cònica\\_no\\_centrada](#page-237-0)

```
H=hipèrbola(2,1) → \frac{1}{4} \cdot x^2 - y^2 - 1 = 0Exemples
     \vert P=paràbola(2) \rightarrow -x^2+4 \cdot y=0\parallel és? (H, Cònica) \rightarrow cert
    \parallel és? (P, Cònica) \rightarrow cert
     \parallel és? (x<sup>3</sup> − x<sup>2</sup> + x−3=0, Cònica) → fals
```
[angle2d](#page-181-0) [hipèrbola\\_de\\_apoloni](#page-330-0) [atributs3d](#page-201-0) [eixos](#page-280-0) [pertany?](#page-424-0) [excentricitat](#page-300-0) [equació](#page-293-0) [semidistància\\_focal](#page-507-0) [matriu](#page-367-0) [punt\\_més\\_proper2d punt\\_més\\_proper3d](#page-463-0) [dibuixa](#page-260-0) [dibuixa2d](#page-263-0) [dibuixa3d](#page-265-0) [polar pol](#page-430-0) [posició](#page-442-0) [semieix\\_major semieix\\_menor](#page-507-0) [rectes\\_tangents](#page-486-0)

**Cònica\_centrada**

```
Cònica_centrada
Ellipse o Hipèrbola
     E=ellipse(x^2+2\cdot y^2=5) \rightarrow -x^2-2\cdot y^2+5=0H=hipèrbola(2,1) → \frac{1}{4} \cdot x^2 - y^2 - 1 = 0Exemples
    |P=paràbola(2) \rightarrow -x^2+4 \cdot y=0│ és? (E,Cònica_centrada) → cert
     és? (H, Cònica_centrada) → cert
     és? (P, Cònica_centrada) → fals
```
**Cònica\_no\_centrada**

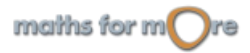

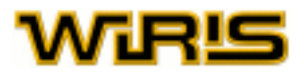

<span id="page-238-0"></span>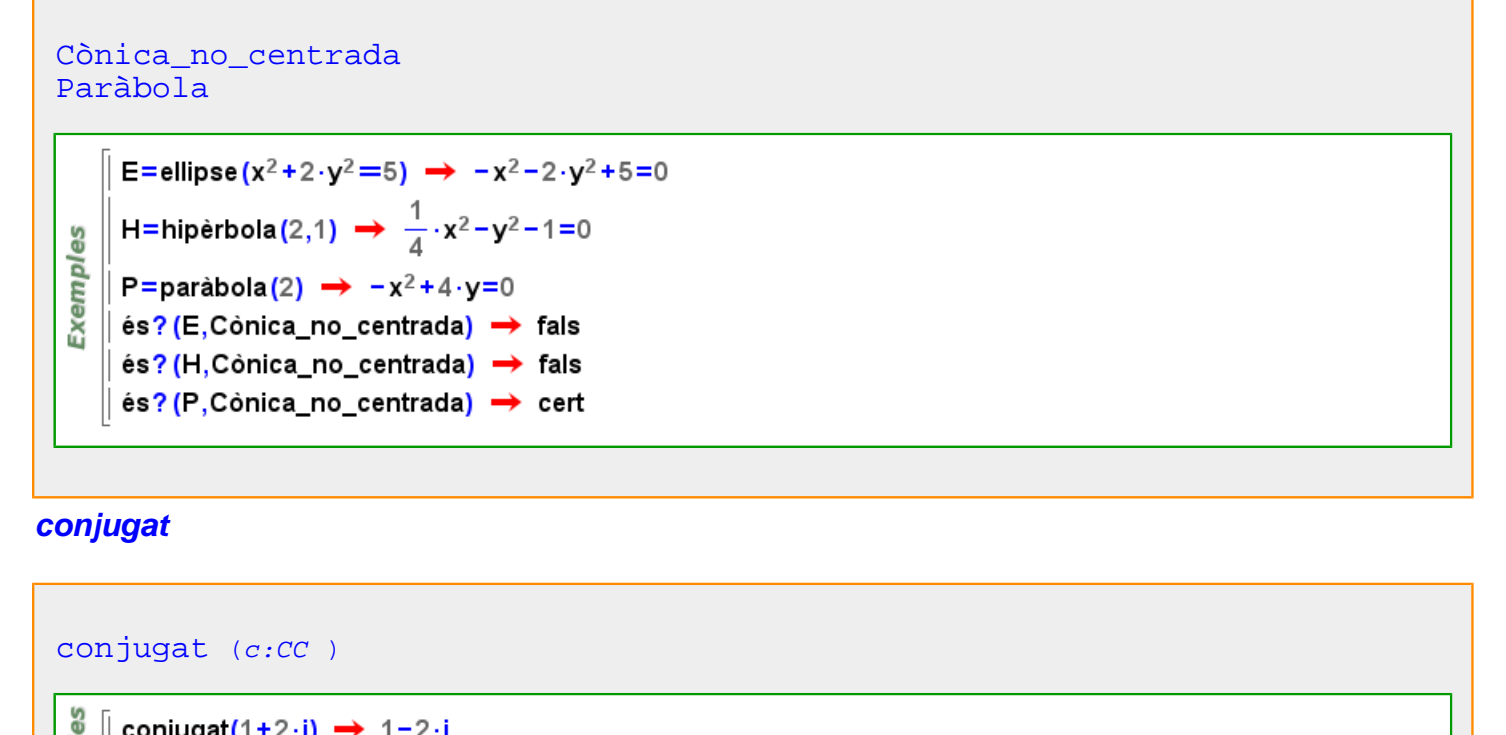

```
conjugat(1+2\cdot i) \rightarrow 1-2\cdot iExempl
    conjugat(2) \rightarrow 2
   \parallel conjugat(conjugat(8-i)) \rightarrow 8-i
```
[conjugat](#page-238-0) (p:[Polinomi](#page-439-0) )

```
8
     conjugat(x^2+1) \rightarrow x^2+1Exempl
     \parallel conjugat(x<sup>2</sup>+i) \rightarrow x<sup>2</sup>-i
     \parallel conjugat(x<sup>2</sup> · y + z + i) \rightarrow x<sup>2</sup> · y + z - i
```
#### **conjugats**

```
conjugats (c:CC )\begin{array}{c}\n\stackrel{9}{\triangle} \\
\stackrel{1}{\triangle} \\
\stackrel{1}{\triangle} \\
\stackrel{1}{\triangle} \\
\stackrel{1}{\triangle} \\
\stackrel{1}{\triangle} \\
\stackrel{1}{\triangle} \\
\stackrel{1}{\triangle} \\
\stackrel{1}{\triangle} \\
\stackrel{1}{\triangle} \\
\stackrel{1}{\triangle} \\
\stackrel{1}{\triangle} \\
\stackrel{1}{\triangle} \\
\stackrel{1}{\triangle} \\
\stackrel{1}{\triangle} \\
\stackrel{1}{\triangle} \\
\stackrel{1}{\triangle} \\
\stackrel{1}{\triangle} \\
\stackrel{1}{\triangle} \\
\stackrel{1}{\triangle} \\
\stackrel{1}{\triangle} \\
\stackconjugats (4+5\cdot i) \rightarrow \{4-5\cdot i, 4+5\cdot i\}
```
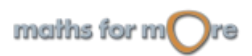

<span id="page-239-0"></span>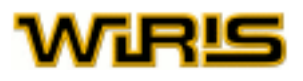

```
conjugats Element Cos ), K:Cos )
conjugats (x:Element (Cos ) )
     k1=extensió(\mathbb{Z}_3,x<sup>2</sup>+1) \rightarrow \mathbb{Z}_3([x])
     conjugats(x) \rightarrow {x,2 · x}
```

```
Exemples
     | k2 = extensió(k1,y^4-x-1) \rightarrow \mathbb{Z}_{3}([x])([y])
```

```
\parallel conjugats(y) \rightarrow {y,y<sup>3</sup>,2 · x · y,x · y<sup>3</sup>,2 · y,2 · y<sup>3</sup>,x · y,2 · x · y<sup>3</sup>}
```

```
conjugats(y,k1) \rightarrow {y,2 · x · y,2 · y,x · y}
```
#### **conjunt**

```
conjunt (l:Llista )
conjunt (v:Vector )
```
Exemples  $\parallel$  conjunt([b,a,a,b,b])  $\rightarrow$  [b,a] | conjunt({1,2,2,1,3}) = conjunt({3,2,1}) ? → cert

#### **Conjunt\_finit**

```
Conjunt_finit
      |L = \{1, 1, 2, 3, 4, 4, 4\} \rightarrow \{1, 1, 2, 3, 4, 4, 4\}\parallel S=conjunt(L) \rightarrow {1,2,3,4}
 Exemples
     \parallel P=progressió (0,x) \rightarrow 0,x,2·x,...,-x+x·n,...arithmetic
     \parallel és? (L, Conjunt_finit) \rightarrow fals
     \parallel és? (S, Conjunt_finit) \rightarrow cert
       \texttt{és?} (P, Conjunt_finit) \rightarrow fals
```
#### **constants\_reals**

[constants\\_reals](#page-239-0) ()

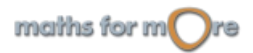

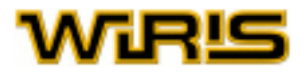

<span id="page-240-0"></span>constants reals (b:[Booleà](#page-211-0) )

```
constants_reals(cert);
       \sqrt{2} \rightarrow \sqrt{2}Exemples
      \sin(120^\circ) \rightarrow \frac{\sqrt{3}}{2}|| constants_reals (fals) ;
     \sqrt{2} \rightarrow 1.4142\sin(120^{\circ}) \rightarrow 0.86603
```
#### **contingut**

[contingut](#page-240-0) (p:[Polinomi](#page-439-0) )

မိ contingut( $18 \cdot x^3 + 12$ )  $\rightarrow 6$ Exempl contingut  $(8 \cdot x^3 + 12 \cdot y) \rightarrow 4$ contingut(18 ·  $x^3$  + (12 :  $\mathbb{Z}_7$ ))  $\rightarrow$  1

#### **contingut\_i\_part\_primitiva**

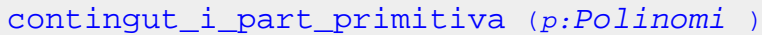

es Exempl contingut\_i\_part\_primitiva(18 ·  $x^3$  + 12)  $\rightarrow$  {6,3 ·  $x^3$  + 2} contingut\_i\_part\_primitiva(-18.x<sup>3</sup>-5.y)  $\rightarrow$  {1,-18.x<sup>3</sup>-5.y} contingut\_i\_part\_primitiva(18 · x<sup>3</sup> + (12 :  $\mathbb{Z}_7$ ))  $\rightarrow$  {1,4 · x<sup>3</sup> + 5}

#### **contorn**

### [contorn](#page-240-0)T=triangle (punt  $(0,0)$ , punt  $(1,2)$ , punt  $(-3,4)$ )  $\rightarrow$   $(0,0) - (1,2) - (-3,4)$ **Exemples** dibuixa2d(T,{contorn=cert,omplir=cert,color\_omplir=verd,amplada\_linia=5})  $\rightarrow$  tauler1 T=triangle (punt (0,0), punt (1,2), punt (-3,4))  $\rightarrow$  (0,0) - (1,2) - (-3,4) dibuixa2d(T,{contorn=fals,omplir=cert,color\_omplir=verd}) > tauler1

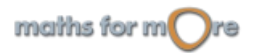

<span id="page-241-0"></span>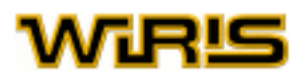

#### [contorn](#page-240-0)

Indica si s'ha de pintar o no el contorn de les figures tancades. Valors possibles : true, false. [cert](#page-218-0) i [fals](#page-308-0) Valor per defecte : [cert](#page-218-0)

#### [contorn](#page-240-0)

Indica si s'ha d'afegir o no una vora al voltant de l'objecte que es representa;i, en el primer cas, determina el gruix que tindrà.

Valors possibles : qualsevol nombre [Enter](#page-293-0) no negatiu. Valor per defecte : 0

#### [contorn](#page-240-0) Indica si s'ha de pintar el contorn de les figures tancades. Valors possibles : true, false. [cert](#page-218-0) i [fals](#page-308-0) Valor per defecte : [cert](#page-218-0)

Més informació a opcions dibuixa, opcions dibuixa3d, opcions escriu, dibuixa, dibuixa3d, [capsa\\_de\\_text](#page-213-0)

#### **contorn\_capsa**

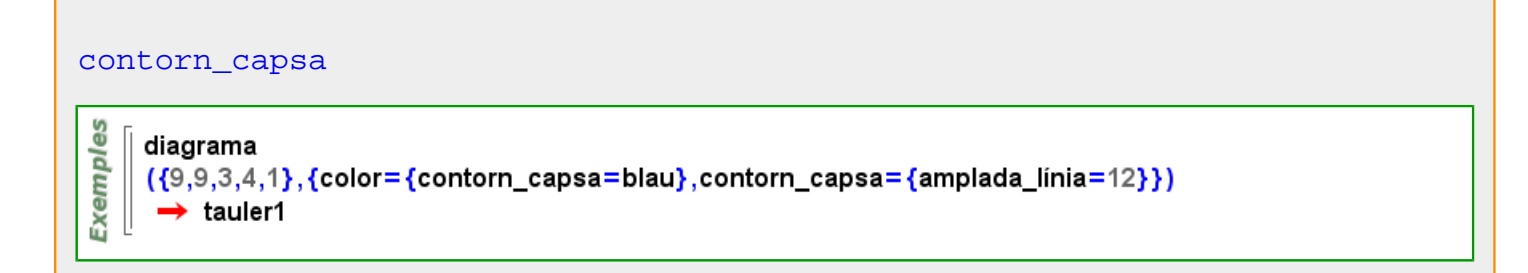

#### **convergent?**

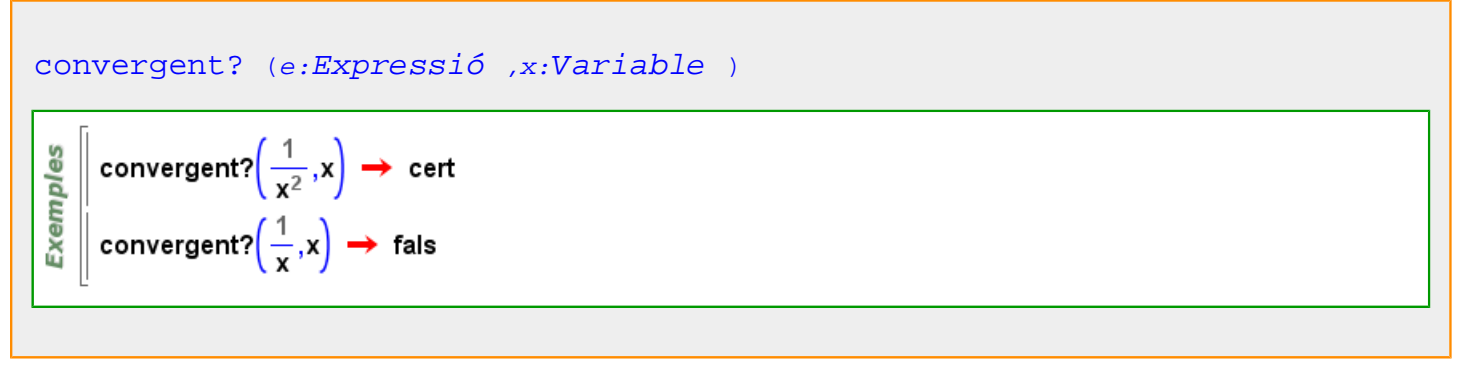

#### **convertir**

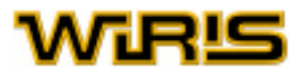

<span id="page-242-0"></span>[convertir](#page-241-0) (x:[Quantitat](#page-470-0) )

- မိ convertir(2 dam)  $\rightarrow$  20. m Exempl convertir(2 g)  $\rightarrow$  0.002 kg
- unitat(xxx); unitat(x2,xxx<sup>2</sup>); convertir(7 x2·kJ)  $\rightarrow$  7000. m<sup>2</sup>kgs<sup>-2</sup>xxx<sup>2</sup>

```
convertir (x:Quantitat ,u:Unitat )
```
မ္မ convertir(2 dam, dm)  $\rightarrow$  200. dm Exempl convertir(2 kg +3 g,g)  $\rightarrow$  2003. g  $\parallel$  convertir(1 kJ, mJ)  $\rightarrow$  1. 10<sup>6</sup> mJ

Més informació a [convertir](#page-98-0)

#### **coplanars?**

```
coplanars? (L:Llista )
```

```
estat_geometria("3D");
     P=punt(3,7,1) \rightarrow (3,7,1)
Exemples
    Q=punt(2,4,9) \rightarrow (2,4,9)
   \parallel R=punt(1,5,-3) \rightarrow (1,5,-3)
    \vert S=punt(4,-8,0) \rightarrow (4,-8,0)
     coplanars? ({P,Q,R}) \rightarrow cert
     coplanars? (\{P,Q,R,S\}) \rightarrow fals
```
#### **corba**

```
corba ()
si estat_geometria =2 aleshores corba =corba2d altrament corba =corba3d fi
```
#### **Corba**

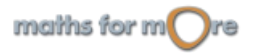

<span id="page-243-0"></span>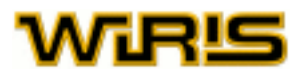

#### [Corba](#page-242-0)

```
C1=corba(2·sin(t), -8, 8) \rightarrow 2·sin(t) amb t en -8.8
Exemples
     C2=corba2d(\ln(t+5), -4, 5) \rightarrow \ln(t+5) amb t en -4..5
     dibuixa2d({C1,C2}) \rightarrow tauler1
   \parallel és? (C1, Corba) \rightarrow cert
```

```
\overline{3}C=corba3d({sin(t), cos(t), t}, t, -10, 10) \rightarrow {sin(t), cos(t), t} amb t en -10..10
Exemples
      dibuixa3d(C) \rightarrow tauler1
      \text{\'es?} (C, Corba) \rightarrow cert
```
[atributs3d](#page-201-0) [expressió](#page-301-0) [punt\\_més\\_proper2d punt\\_més\\_proper3d](#page-463-0) [dibuixa](#page-260-0) [dibuixa2d](#page-263-0) [dibuixa3d](#page-265-0) [punt](#page-456-0) [polígon](#page-432-0) [poligonal](#page-435-0) [poligonals](#page-438-0) [recorregut](#page-479-0) [variables](#page-552-0)

#### **Corba\_cartesiana**

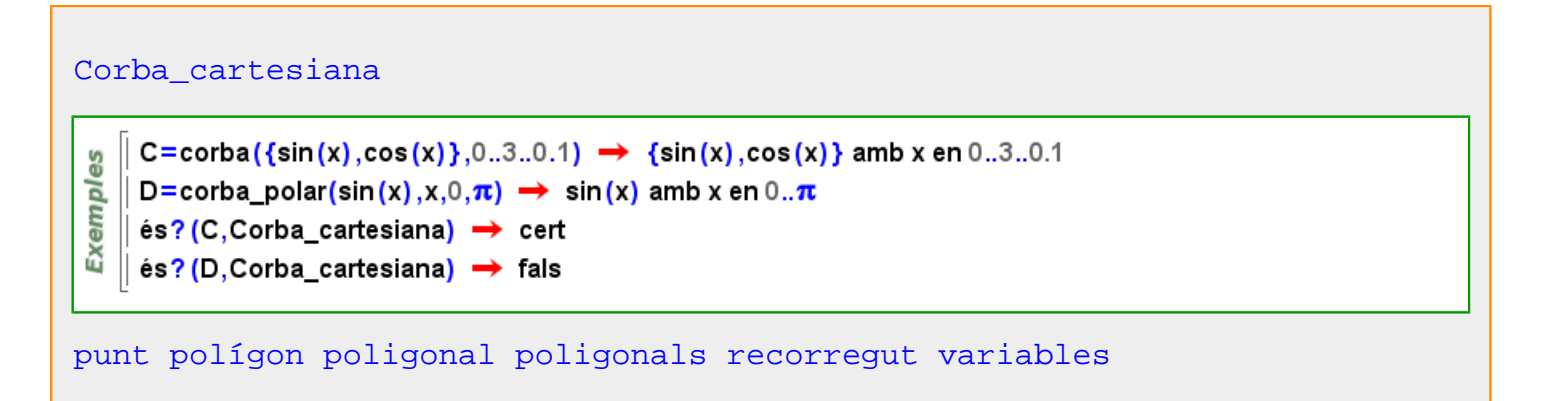

#### **corba\_integral**

Més informació a [corba integral](#page-40-0)

**corba\_polar**

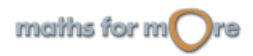

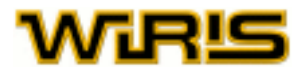

<span id="page-244-0"></span>[corba\\_polar](#page-243-0) (ver [corba](#page-242-0) )

```
Ex1. r=r(\theta)r = a \cdot sin(n \cdot \theta)c1=corba_polar(6·sin(5·\theta),\theta,0..\pi) \rightarrow 6·sin(5·\theta) amb \theta en 0..\piExemples
      dibuixa(c1) \rightarrow tauler1
      Ex2. t \rightarrow (\theta(t), r(t))t \rightarrow (k+a \cdot t, b \cdot cos(n \cdot t))c2=corba_polar(\{\pi+2\cdot t, 6\cdot\cos(5\cdot t)\}\,,t, 0..\pi) \rightarrow \{2\cdot t+\pi, 6\cdot\cos(5\cdot t)\}\,ambten 0..\pidibuixa(c2) \rightarrow tauler1
```
**Corba\_polar**

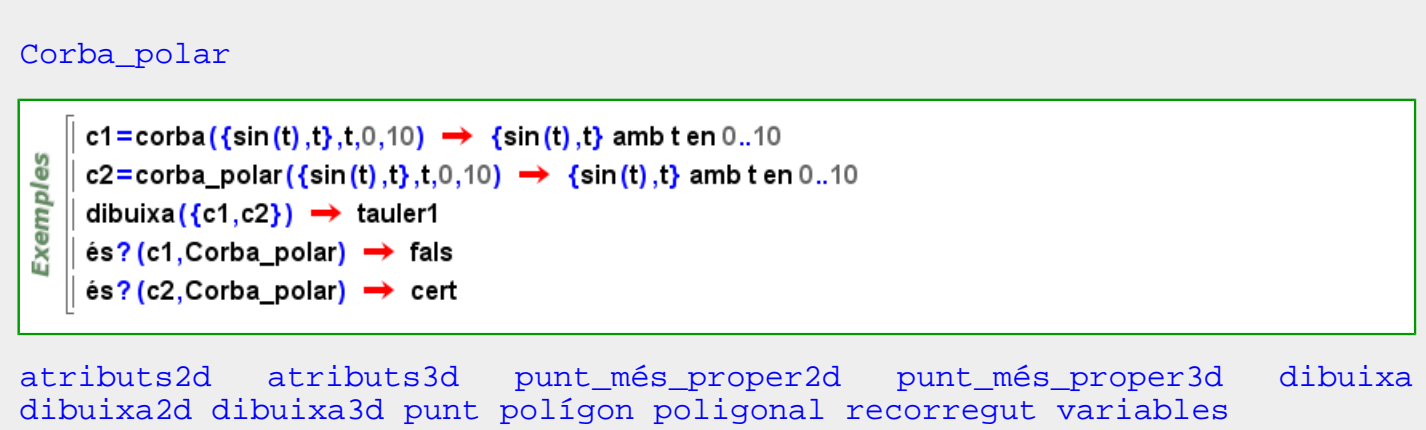

**corba2d**

```
corba ()
corba corba2d corba3d fi
corba2d (f:Funció ,r:Recorregut )Exemples
    \vert corba2d(sin,0..3..0.1) \rightarrow sin en 0..3..0.1
   \parallel f(x) := x + 3 \rightarrow x \mapsto x + 3\| corba2d(f,0..3..0.1) \rightarrow fen 0..3..0.1
```
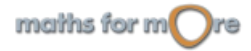

<span id="page-245-0"></span>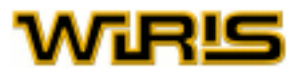

#### [corba2d](#page-244-0) (f:[Funció](#page-320-0) ,a:RR,b:RR )

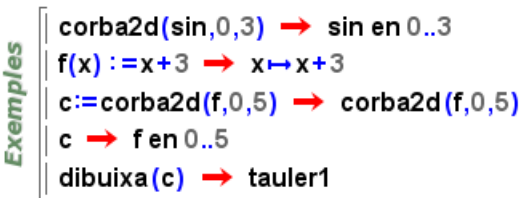

[corba2d](#page-244-0) (e:[Expressió](#page-302-0) ,t:[Identificador](#page-332-0) ,r:[Recorregut](#page-479-0) )

```
Exemples
   \cos(x) corba2d(sin(x) + cos(x),x,0..3..0.1) \rightarrow sin(x) + cos(x) amb x en 0..3..0.1
   corba2d(x^2+3,x,-1,5) \rightarrow x<sup>2</sup>+3 amb x en -1..5
```
[corba2d](#page-244-0) ( ${e_x, e_y}$ ):[Llista](#page-361-0) ,t:[Identificador](#page-332-0) ,r:[Recorregut](#page-479-0) )

**Exemples**  $\|$  corba2d({sin(x),cos(x)},x,0..3..0.1)  $\rightarrow$  {sin(x),cos(x)} amb x en 0..3..0.1  $\parallel$  corba2d({sin(x),cos(x)},x,0,3)  $\rightarrow$  {sin(x),cos(x)} amb x en 0..3

```
corba2d ({f,g}:Llista ,r:Recorregut )
```
 $\int$  corba2d({sin(x),cos(x)},0..3..0.1)  $\rightarrow$  {sin(x),cos(x)} amb x en 0..3..0.1 Exempl  $\vert$  corba2d({sin(x),cos(x)},0,3)  $\rightarrow$  {sin(x),cos(x)} amb x en 0..3

#### **Corba2d**

es

#### [Corba2d](#page-245-0)

```
estat_geometria("2d") → 2
Exemples
     C=corba(2·sin(t), -8,8) \rightarrow 2·sin(t) amb t en -8.8
    ∥ dibuixa (C) → tauler1
    ∥ és<mark>? (</mark>C,Corba2d) → cert
    \ket{\text{\'es?}(\text{C},\text{Corba}) \rightarrow \text{cert}}
```
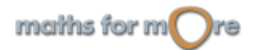

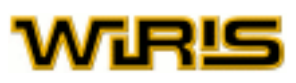

#### <span id="page-246-0"></span>**corba3d**

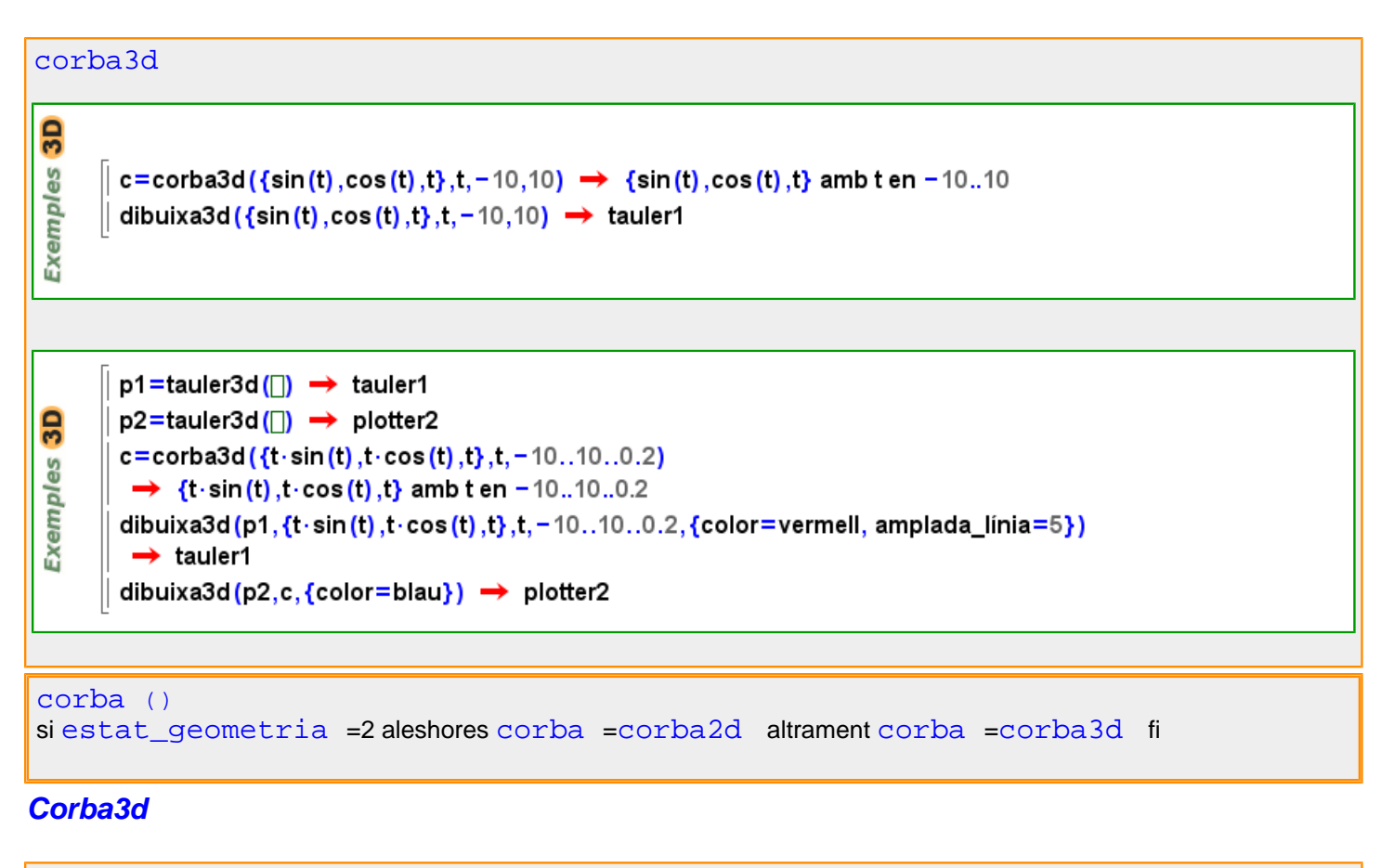

#### [Corba3d](#page-246-0) estat geometria("3d")  $\rightarrow$  2 3D  $\|$  C=corba3d({sin(t), cos(t), t}, t, -10, 10)  $\rightarrow$  {sin(t), cos(t), t} amb t en -10..10 es ∥ dibuixa(C) → tauler1 Exempl  $\parallel$  és? (C, Corba3d)  $\rightarrow$  cert  $\parallel$  és? (C,Corba)  $\rightarrow$  cert és? (C, Corba2d)  $\rightarrow$  fals

#### **corbes\_de\_nivell**

Més informació a

**corbes\_integrals**

Més informació a [corbes integrals](#page-40-0)

**correlació**

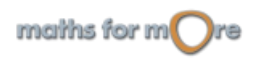

## <span id="page-247-0"></span>WIRLS

[correlació](#page-246-0) (M:[Multimostra](#page-390-0) )

[correlació](#page-246-0) (M:[Multimostra](#page-390-0) ,X,Y )

[correlació](#page-246-0) (X:[Mostra\\_llista](#page-387-0) ,Y:Mostra\_llista )  $1/(n-1)$ #<sub>x</sub> #<sub>y</sub> (X<sub>i</sub> y<sub>i</sub>-n) o #<sub>xy</sub> /#<sub>x</sub> \*#<sub>y</sub>

correlació $(\{1,2,-3,2\},\{-1,-2,3,-2\}) \rightarrow -1$ . **Exemples**  $\parallel$  correlació({1,2,-3,2},{3,4,-1,4})  $\rightarrow$  1.  $\|$  correlació({3.5,2.6,-3.4},{4,-6.7,4.5})  $\rightarrow$  -0.42853 || correlació({3.5,2.6, perdut, -3.4}, {4, -6.7, perdut, 4.5}) → -0.42853

Més informació a [correlació](#page-91-0)

#### **correlació\_n**

```
correlació_n (x:Llista ,y:Llista )
```

```
correlació_n(\{1,2,3,4,5,6\}, \{1,2,3,4,5,6\}) \rightarrow 1.2
    correlació_n({punt(1,1),punt(7,0),punt(-3,4),punt(-2,-5)}) \rightarrow -0.026396
Exemples
     CN=correlació_n({1,2,3,4,5},{3,5,-12,6,-4}) \rightarrow -0.33943
    \vert C=correlació ({1,2,3,4,5}, {3,5, -12,6, -4}) \rightarrow -0.27154
   | n=longitud({1,2,3,4,5}) → 5
     \left(\text{CN}\cdot\frac{\text{n-1}}{\text{n}}=\text{C}\right)? \rightarrow \text{cert}
```
#### **cos**

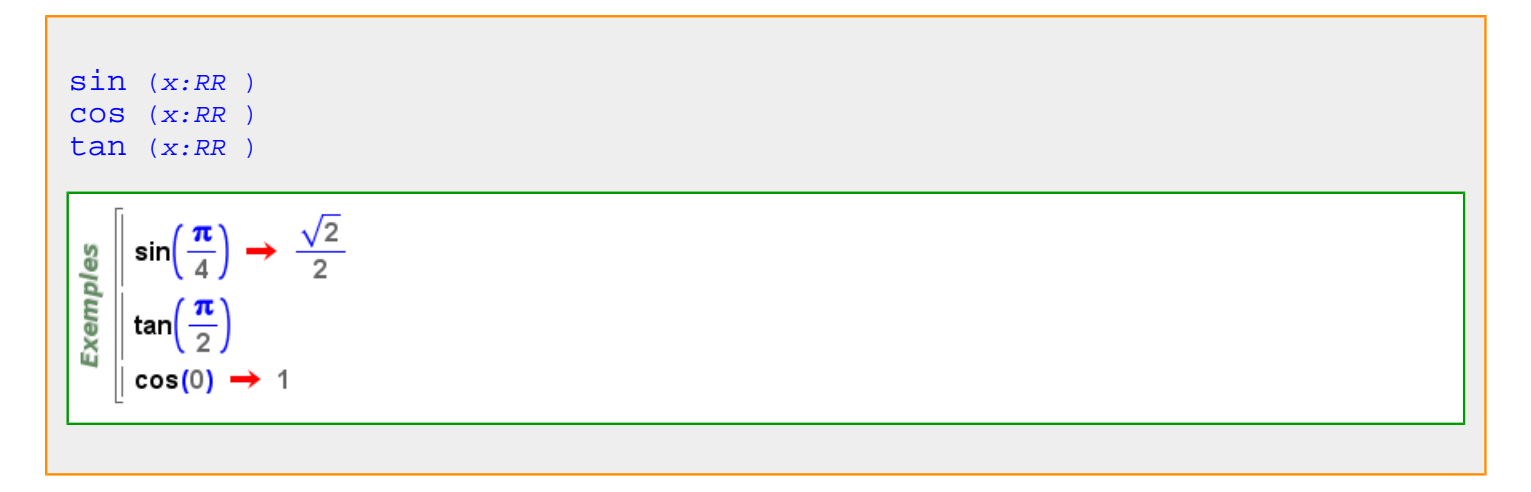

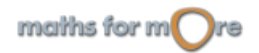

#### <span id="page-248-0"></span>**Cos**

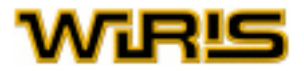

[Cos](#page-248-0)  $\parallel$  és? (IN, Cos)  $\rightarrow$  fals

**Exemples**  $\parallel$  és? (Z, Cos)  $\rightarrow$  fals  $\parallel$  és? ( $\Omega$ , Cos)  $\rightarrow$  cert  $\parallel$  és? (IR, Cos)  $\rightarrow$  cert  $\parallel$  és? (C, Cos)  $\rightarrow$  cert

[conjugats](#page-238-0) [factoritza](#page-305-0) [cos2](#page-249-0) [cos\\_finit](#page-248-0) [frobenius](#page-319-0) [mcd](#page-376-0) [irreductible?](#page-351-0) [polinomi\\_irreductible](#page-440-0) [polinomis\\_irreductibles](#page-442-0) [mcm](#page-378-0) [polinomi\\_mínim](#page-441-0) [norma](#page-399-0) [nombre\\_de\\_polinomis\\_irreductibles](#page-397-0) [ordre](#page-409-0) [element\\_primitiu](#page-282-0) [residu?](#page-494-0) [arrels](#page-194-0) arrels quadrades [traça](#page-540-0)

#### **cos?**

### [cos?](#page-248-0) (A ) Exemples  $\cos$ ?(ZZ)  $\rightarrow$  fals  $\parallel$  cos?(Zn 7)  $\rightarrow$  cert

#### **cos\_finit**

```
cos_finit (n:ZZ,x:Identificador )
cos_finit (n:ZZ )\frac{10}{9} || k1=cos_finit(9,x) \rightarrow Z<sub>3</sub>([x])
 Exempl
     \parallel k2=cos_finit(81) → \mathbb{Z}_3 ([x1])
    || torre (k2) → {\mathbb{Z}_3 ([x1]), x2<sup>4</sup> + x2 + 2,\mathbb{Z}_3}
```
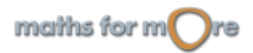

# <span id="page-249-0"></span>AÆRIS

```
cos_finit (K:Cos ,n:ZZ,x:Identificador )
cos_finit (K:Cos ,n:ZZ )
```

```
k1=cos_finit(81) \rightarrow \mathbb{Z}_3([x1])torre (k1) → \{Z_3([x1]), x2^4+x2+2, Z_3\}Exemples
      k2 = cos_finit(27, x) \rightarrow \mathbb{Z}_3([x])torre (k2) → \{Z_3([x]), x2<sup>3</sup> + 2 · x2 + 1, Z_3\}\vert k3=cos_finit(k2,4,y) \rightarrow \mathbb{Z}_3([x])([y])torre (k3) \rightarrow \{Z_3([x])([y]), x2^4+x2+2,\overline{Z}_3([x]), x2^3+2 \cdot x2+1,\overline{Z}_3\}
```
**cos2**

[cos2](#page-249-0) (a:[Element](#page-281-0) ([Cos](#page-248-0) ) )

Exemples  $\int \cos 2(4:\mathbb{Z}_{13}) \rightarrow \mathbb{Z}_{13}$ 

#### **cosec**

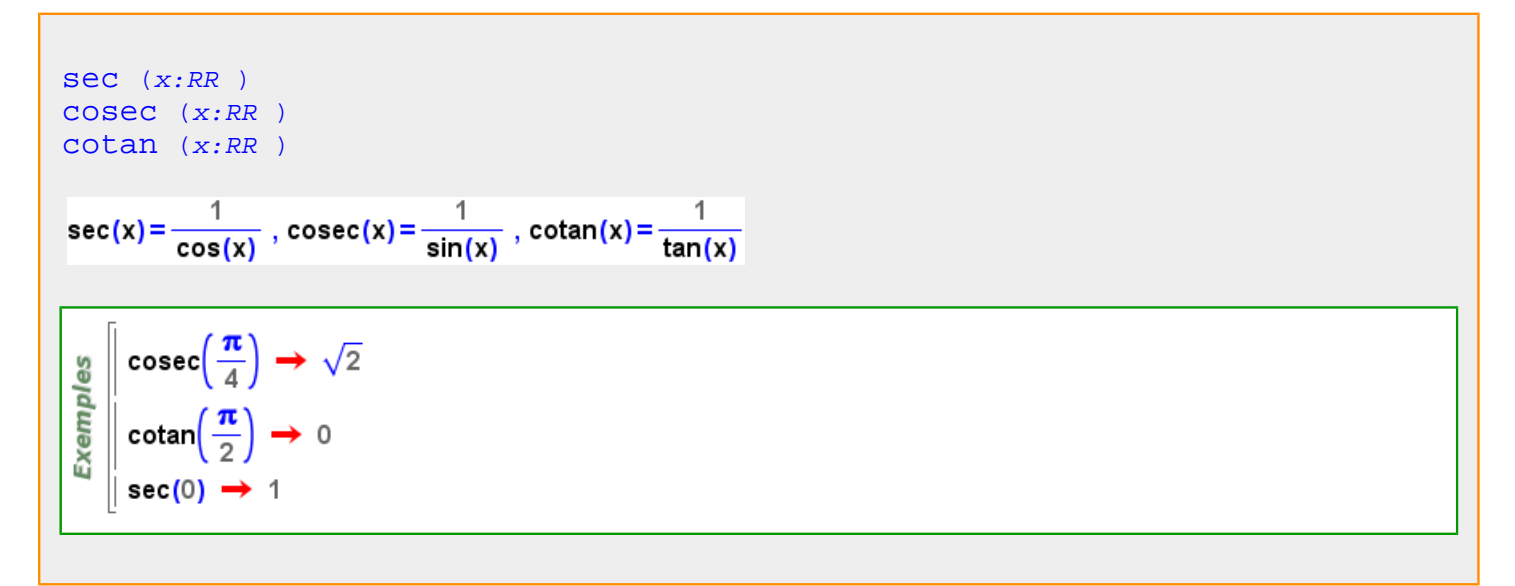

**cosh**

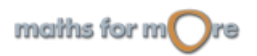

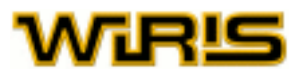

<span id="page-250-0"></span>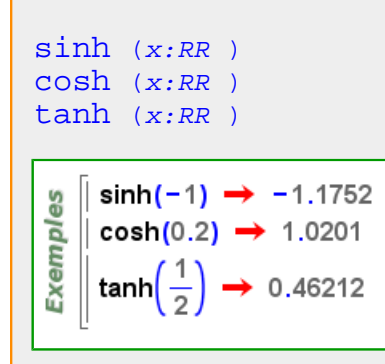

#### **costat**

```
costat (T:Triangle ,i:ZZ )
       T=triangle (punt(1,2), punt(0,0), punt(2,0)) \rightarrow (1,2) - (0,0) - (2,0)
 emples
      \vert \text{ costat}(\text{T},1) \rightarrow 2\parallel costat(T.2) \rightarrow \sqrt{5}ă
     | costat(T,3) → \sqrt{5}3D
     \parallel T=triangle (punt(1,2,3),punt(0,0,0),punt(2,0,1)) \rightarrow (1,2,3) - (0,0,0) - (2,0,1)
 es
      \cos \left( \cos \left( \frac{\pi}{1}, 1 \right) \right) \rightarrow (1, 2, 3) - (0, 0, 0)Exempl
     \parallel costat(T,2) \rightarrow (0,0,0) – (2,0,1)
       costat(T,3) \rightarrow (2,0,1) - (1,2,3)
```
#### **costats**

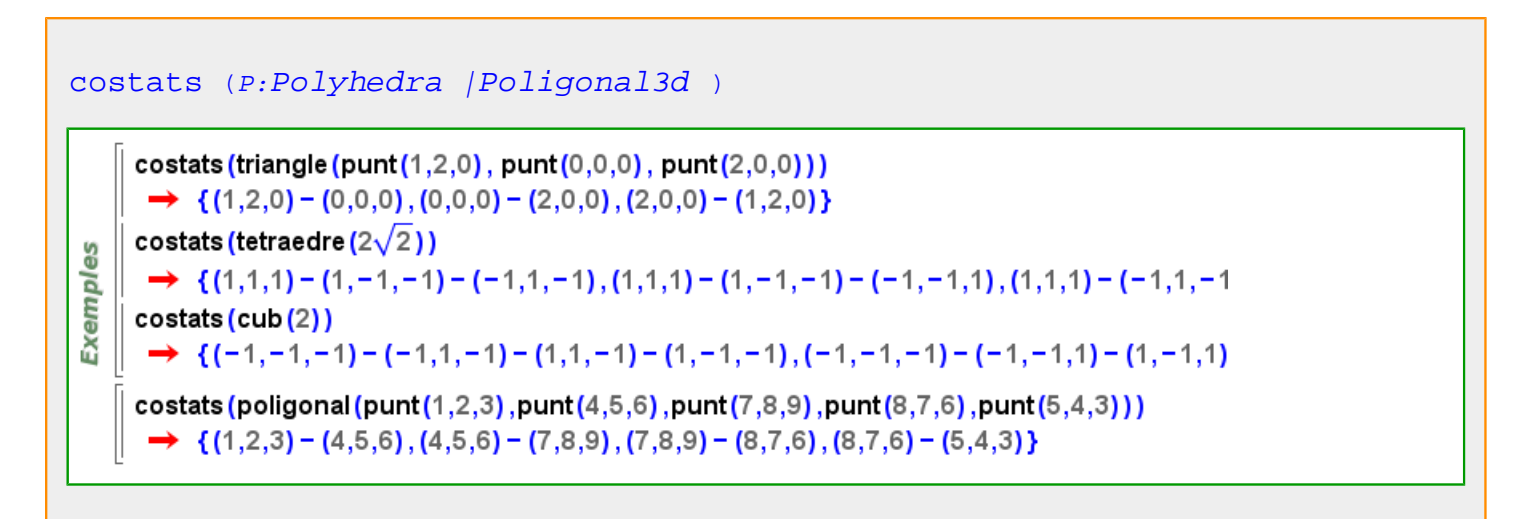

#### **cotan**

<span id="page-251-0"></span>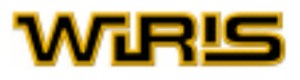

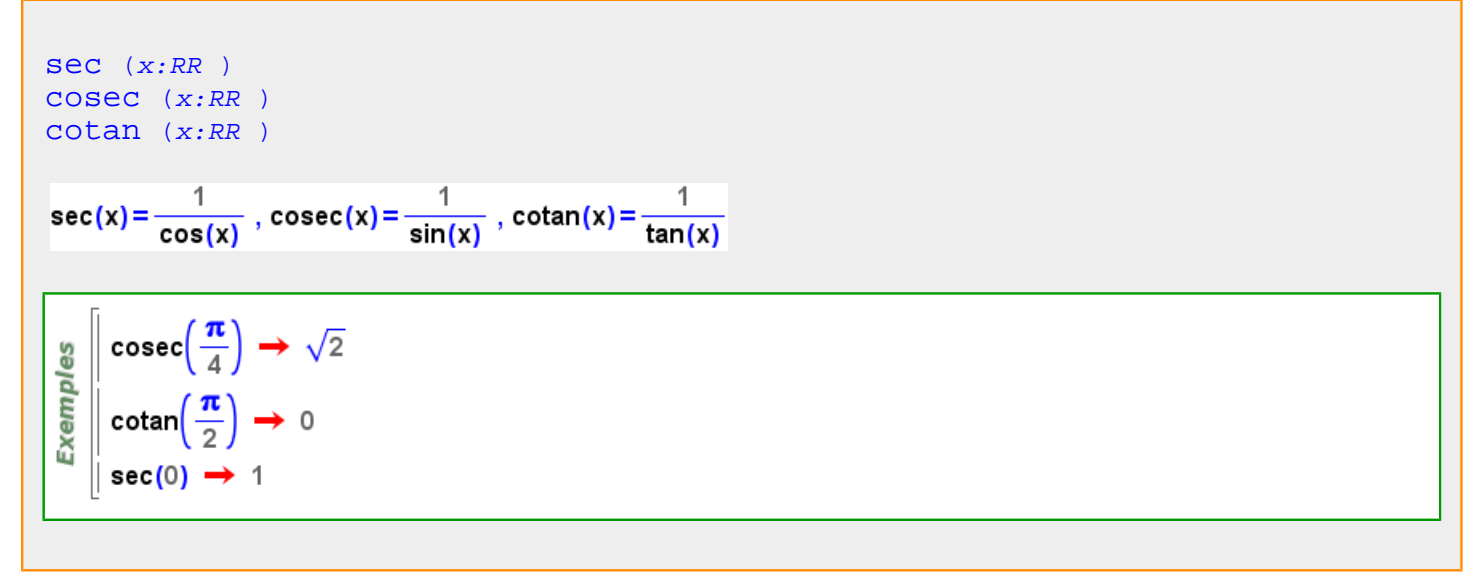

**covariància**

```
covariància Mostra_llista ,Y:Mostra_llista ) 1/(n-1)(x<sub>i</sub>-)*(y<sub>i</sub>-)
```
covariància({1,2,-3,2},{-1,-2,3,-2})  $\rightarrow$  -5.6667 es covariància({1,2,-3,2},{3,4,-1,4})  $\rightarrow$  5.6667 5 Exem covariància({3.5,2.6, -3.4},{4, -6.7,4.5})  $\rightarrow$  -10.17 covariància({3.5,2.6, perdut, -3.4}, {4, -6.7, perdut, 4.5})  $\rightarrow$  -10.17

```
covariància (M:Multimostra )
```

```
covariància (M:Multimostra ,X,Y )
```
Més informació a [covariància](#page-91-0)

**cua**

```
cua (x:Llista |Polinomi )
```

```
Exemples
       cua({1,2,3,4}) \rightarrow {2,3,4}<br>cua(x<sup>2</sup>-x+5) \rightarrow -x+5
```
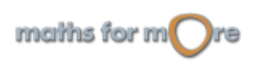
# <span id="page-252-0"></span>**cub**

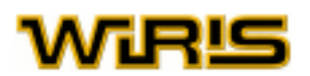

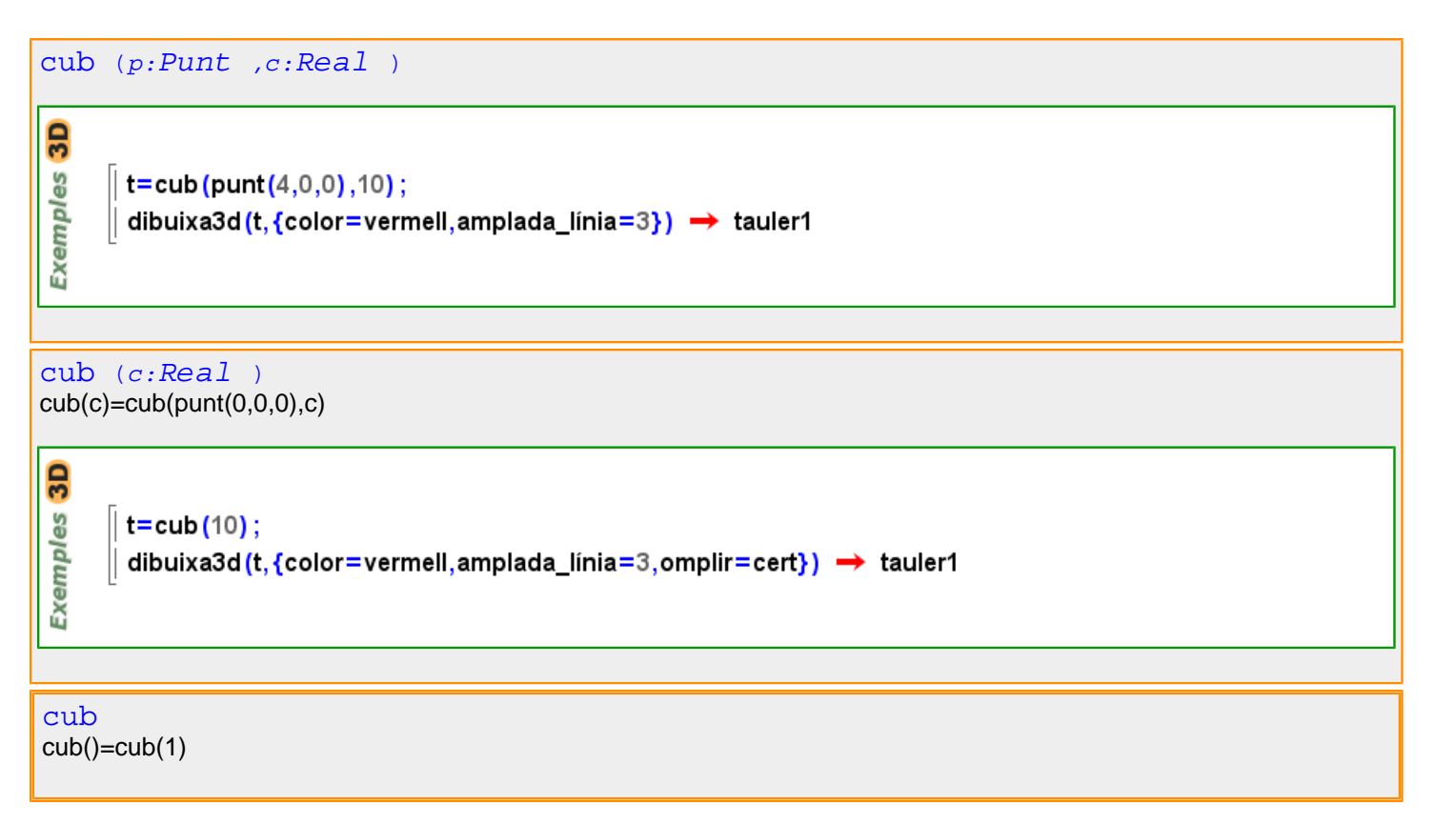

<span id="page-253-0"></span>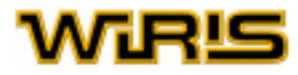

#### **d**

# **Dada\_estadística**

# [Dada\\_estadística](#page-253-0)

 $\text{és?}(\{1,2,2,3\}, \text{Dada estadística}) \rightarrow \text{cert}$ és?( ${6, 2.3, 3.1, 5.2, -2}$ , Dada\_estadística) → cert  $\text{\'es?}([a \rightarrow 2, b \rightarrow 1, c \rightarrow 3], Dada$  estadística)  $\rightarrow$  cert és?([noms→{Anna,Joan,Laia},altura→{45.5,46.5,51.5},excentricitat→{5,14,16}], Dada\_estadística) **Exemples**  $\rightarrow$  cert és?([noms→{altura,excentricitat},Anna→{45.5,15},Joan→{46.5,14},Laia→{51.5,16}], Dada\_estadística)  $\rightarrow$  cert  $\text{\'es?} (3, \text{Dada}_\text{.} \text{estadística}) \rightarrow \text{ fals}$ mitjana( $\{3,1,1,2,1,3\}$ )  $\rightarrow$  1.8333 mitjana( $[1\rightarrow 3, 2\rightarrow 1, 3\rightarrow 2]$ )  $\rightarrow$  1.8333

```
gràfica_de_caixes moment_centrat coeficient_de_variació quartil_extès
                                                 distància interquartil
coeficient_de_punxesa mitjana perdut? moda quartil desviació_estàndard
estandaritzar variància
```
# **decimal**

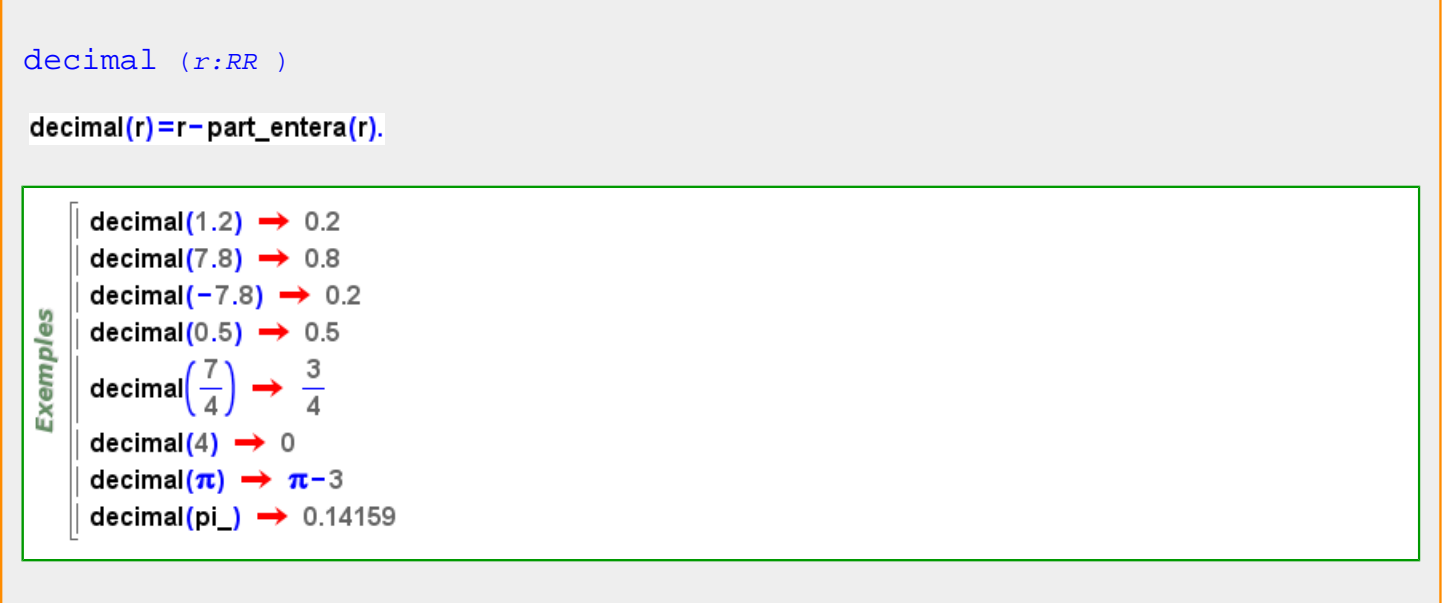

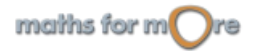

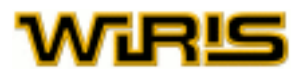

<span id="page-254-0"></span>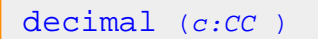

decimal  $(c)$  = decimal  $(a)$  + decimal  $(b) \cdot i$ 

မိ Exemple  $\left[$  decimal(1.2+2.7 · i)  $\rightarrow$  0.2+0.7 · i

# **definició**

```
definició (f:Identificador )
```

```
Exemples
   || h(x) := 0;|| h(2)=1;definició (h) \rightarrow {2-+1, x-+0}
```
# **den**

```
denominador (q:QQ )
den (q:QQ)\sqrt{ }(2)
```

$$
\begin{array}{c}\n\frac{9}{2} \\
\hline\n\frac{1}{2} \\
\frac{1}{2} \\
\frac{1}{2} \\
\frac{1}{2} \\
\frac{1}{2} \\
\frac{1}{2} \\
\frac{1}{2} \\
\frac{1}{2} \\
\frac{1}{2} \\
\frac{1}{2} \\
\frac{1}{2} \\
\frac{1}{2} \\
\frac{1}{2} \\
\frac{1}{2} \\
\frac{1}{2} \\
\frac{1}{2} \\
\frac{1}{2} \\
\frac{1}{2} \\
\frac{1}{2} \\
\frac{1}{2} \\
\frac{1}{2} \\
\frac{1}{2} \\
\frac{1}{2} \\
\frac{1}{2} \\
\frac{1}{2} \\
\frac{1}{2} \\
\frac{1}{2} \\
\frac{1}{2} \\
\frac{1}{2} \\
\frac{1}{2} \\
\frac{1}{2} \\
\frac{1}{2} \\
\frac{1}{2} \\
\frac{1}{2} \\
\frac{1}{2} \\
\frac{1}{2} \\
\frac{1}{2} \\
\frac{1}{2} \\
\frac{1}{2} \\
\frac{1}{2} \\
\frac{1}{2} \\
\frac{1}{2} \\
\frac{1}{2} \\
\frac{1}{2} \\
\frac{1}{2} \\
\frac{1}{2} \\
\frac{1}{2} \\
\frac{1}{2} \\
\frac{1}{2} \\
\frac{1}{2} \\
\frac{1}{2} \\
\frac{1}{2} \\
\frac{1}{2} \\
\frac{1}{2} \\
\frac{1}{2} \\
\frac{1}{2} \\
\frac{1}{2} \\
\frac{1}{2} \\
\frac{1}{2} \\
\frac{1}{2} \\
\frac{1}{2} \\
\frac{1}{2} \\
\frac{1}{2} \\
\frac{1}{2} \\
\frac{1}{2} \\
\frac{1}{2} \\
\frac{1}{2} \\
\frac{1}{2} \\
\frac{1}{2} \\
\frac{1}{2} \\
\frac{1}{2} \\
\frac{1}{2} \\
\frac{1}{2} \\
\frac{1}{2} \\
\frac{1}{2} \\
\frac{1}{2} \\
\frac{1}{2} \\
\frac{1}{2} \\
\frac{1}{2} \\
\frac{1}{2} \\
\frac{1}{2} \\
\frac{1}{2} \\
\frac{1}{2} \\
\frac{1}{2} \\
\frac{1}{2} \\
\frac{1}{2} \\
\frac{1}{2} \\
\frac{1}{2} \\
\frac{1}{2} \\
\frac{1}{2} \\
\frac{1}{2} \\
\frac{1}{2} \\
\frac{1
$$

```
denominador (f:Fracció )
den (f:Fracció )
```

$$
\begin{array}{c}\n\frac{30}{2} \\
\hline\n\frac{1}{2} \\
\frac{1}{2} \\
\frac{1}{2} \\
\frac{1}{2} \\
\frac{1}{2}\n\end{array}\n\quad \text{den}(\text{x}^4 + 2) \rightarrow 1
$$

# **denominador**

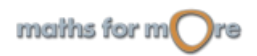

<span id="page-255-0"></span>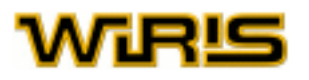

[denominador](#page-254-0) (q:QQ ) [den](#page-254-0) (q:QQ )

$$
\underbrace{\frac{10}{20}}_{\text{min}} \text{denominator} \left( \frac{2}{3} \right) \rightarrow 3
$$
\n
$$
\text{den} \left( -\frac{4}{5} \right) \rightarrow 5
$$
\n
$$
\text{den}(7) \rightarrow 1
$$

```
denominador (f:Fracció )
den (f:Fracció )
```

$$
\begin{array}{c}\n\frac{3}{2} \\
\hline\n\frac{1}{2} \\
\frac{1}{2} \\
\frac{1}{2} \\
\frac{1}{2}\n\end{array}\n\quad \text{denominalor}\n\begin{pmatrix}\n\frac{x}{y} \\
\frac{1}{2} \\
\frac{1}{2} \\
\frac{1}{2}\n\end{pmatrix}\n\rightarrow y
$$

# **depèn**

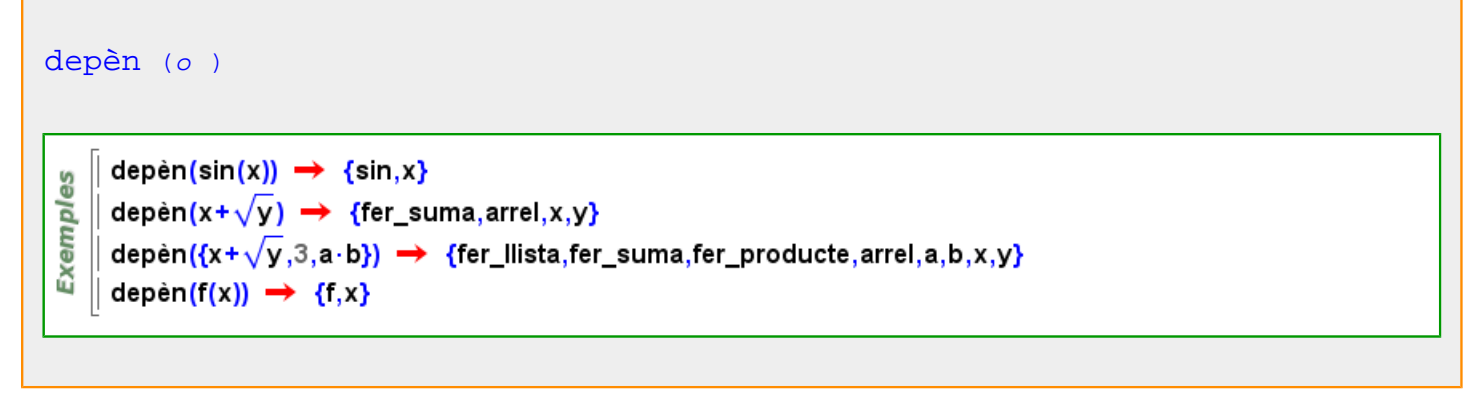

**derivada**

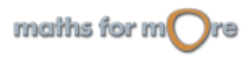

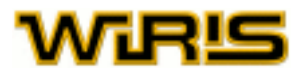

<span id="page-256-0"></span>
$$
\frac{df/dx}{denxda} \text{ (f, x:Identification)}
$$
\n
$$
\frac{d}{dx} \left( \frac{dx^{2}-x}{dx} \rightarrow 2 \cdot x-1 \right)
$$
\n
$$
\frac{dg}{dx} \left( \frac{dr^{2}-x}{dx} \rightarrow 2 \cdot x-1 \right)
$$
\n
$$
\frac{d}{dx} \left( \frac{dr \sin(x) \cdot \cos(x)}{dx} \rightarrow -\sin(x)^{2} \cdot \cos(x)^{2} \right)
$$
\n
$$
\frac{d}{dx} \left( \frac{d}{dx} \rightarrow \frac{1}{\sqrt{x}} \right)
$$
\n
$$
\frac{d}{dx} \left( \frac{dr}{dx} \rightarrow \frac{1}{\sqrt{x}} \right)
$$
\n
$$
\frac{d}{dx} \left( \frac{dr}{dx} \rightarrow \frac{1}{\sqrt{x}} \right)
$$
\n
$$
\frac{d}{dx} \left( \frac{dr}{dx} \rightarrow \frac{1}{\sqrt{x}} \right)
$$
\n
$$
\frac{d}{dx} \left( \frac{dr}{dx} \rightarrow \frac{1}{\sqrt{x}} \right)
$$
\n
$$
\frac{d}{dx} \left( \frac{dr}{dx} \rightarrow \frac{1}{\sqrt{x}} \right)
$$
\n
$$
\frac{d}{dx} \left( \frac{dr}{dx} \rightarrow \frac{1}{\sqrt{x}} \right)
$$
\n
$$
\frac{d}{dx} \left( \frac{dr}{dx} \rightarrow \frac{1}{\sqrt{x}} \right)
$$
\n
$$
\frac{d}{dx} \left( \frac{dr}{dx} \rightarrow \frac{1}{\sqrt{x}} \right)
$$
\n
$$
\frac{d}{dx} \left( \frac{dr}{dx} \rightarrow \frac{1}{\sqrt{x}} \right)
$$
\n
$$
\frac{d}{dx} \left( \frac{dr}{dx} \rightarrow \frac{1}{\sqrt{x}} \right)
$$
\n
$$
\frac{d}{dx} \left( \frac{dr}{dx} \rightarrow \frac{1}{\sqrt{x}} \right)
$$
\n
$$
\frac{dr}{dx} \rightarrow \frac{1}{\sqrt{x}}
$$
\n
$$
\frac{dr}{dx} \rightarrow \frac{1}{\sqrt{x}}
$$
\n
$$
\frac{dr}{dx} \rightarrow \frac{1}{\sqrt{x}}
$$
\n
$$
\frac{dr}{dx} \rightarrow \frac{1}{\sqrt{x}}
$$
\n
$$
\frac{dr}{dx} \rightarrow \frac{1}{\sqrt{x}}
$$

**derivada\_numèrica**

```
Funció Real )
Exemples
   \int f(x) := ln (1 + tan (x)) \rightarrow x \mapsto ln (1 + tan (x))
   derivada_numèrica(f,4) \rightarrow 1.0847
```
**descomposició\_lu**

```
descomposició_lu (A:Matriu )Exemples
         descomposició_lu[[1,2,3],[4,5,6],[7,8,9]] → \left\{ \begin{pmatrix} 1 & 0 & 0 \\ 4 & 1 & 0 \\ 7 & 2 & 1 \end{pmatrix}, \begin{pmatrix} 1 & 2 & 3 \\ 0 & -3 & -6 \\ 0 & 0 & 0 \end{pmatrix} \right\}
```
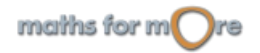

<span id="page-257-0"></span>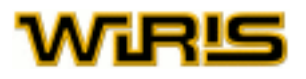

```
Matriu ,o: )
```

```
descomposició_lu([[0,2,3],[4,5,6],[7,8,9]],{matriu_de_permutacions=0})
                                                                            \begin{pmatrix} 4 & 5 & 6 \\ 0 & 2 & 3 \\ 0 & 0 & -\frac{3}{8} \end{pmatrix}0
                                                                   ^{\circ}1
                           010'\frac{1}{8} 0<br>\cdot \frac{3}{8} 1
                                                \frac{0}{7}100
                          001descomposició_lu([[0,2,3],[4,5,6],[7,8,9]], {matriu_de_permutacions=-1})
Exemples
                                                        \begin{pmatrix} 4 & 5 & 6 \\ 0 & 2 & 3 \\ 0 & 0 & -\frac{3}{8} \end{pmatrix}0
                                               ^{\circ}\mathsf{O}\xspace\mathbf 01
                            \overline{7}3
                                               \mathbf{1}\overline{8}descomposició_lu([[1,2,3],[4,5,6],[7,8,9]],{matriu_de_permutacions=1})
                      \left\{ \begin{pmatrix} 1 & 0 & 0 \\ 0 & 1 & 0 \\ 0 & 0 & 1 \end{pmatrix}, \begin{pmatrix} 1 & 0 & 0 \\ 4 & 1 & 0 \\ 7 & 2 & 1 \end{pmatrix}, \begin{pmatrix} 1 & 2 & 3 \\ 0 & -3 & -6 \\ 0 & 0 & 0 \end{pmatrix} \right\}
```
**descomposició\_qr**

```
descomposició_qr (A:Matriu )
 Exemples
        descomposició_qr[[1,2],[3,4]] → \left\{ \begin{pmatrix} 0.31623 & 0.94868 \\ 0.94868 & -0.31623 \end{pmatrix}, \begin{pmatrix} 3.1623 & 4.4272 \\ 0. & 0.63246 \end{pmatrix} \right\}
```
**desplaçador**

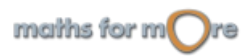

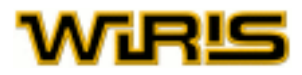

<span id="page-258-0"></span>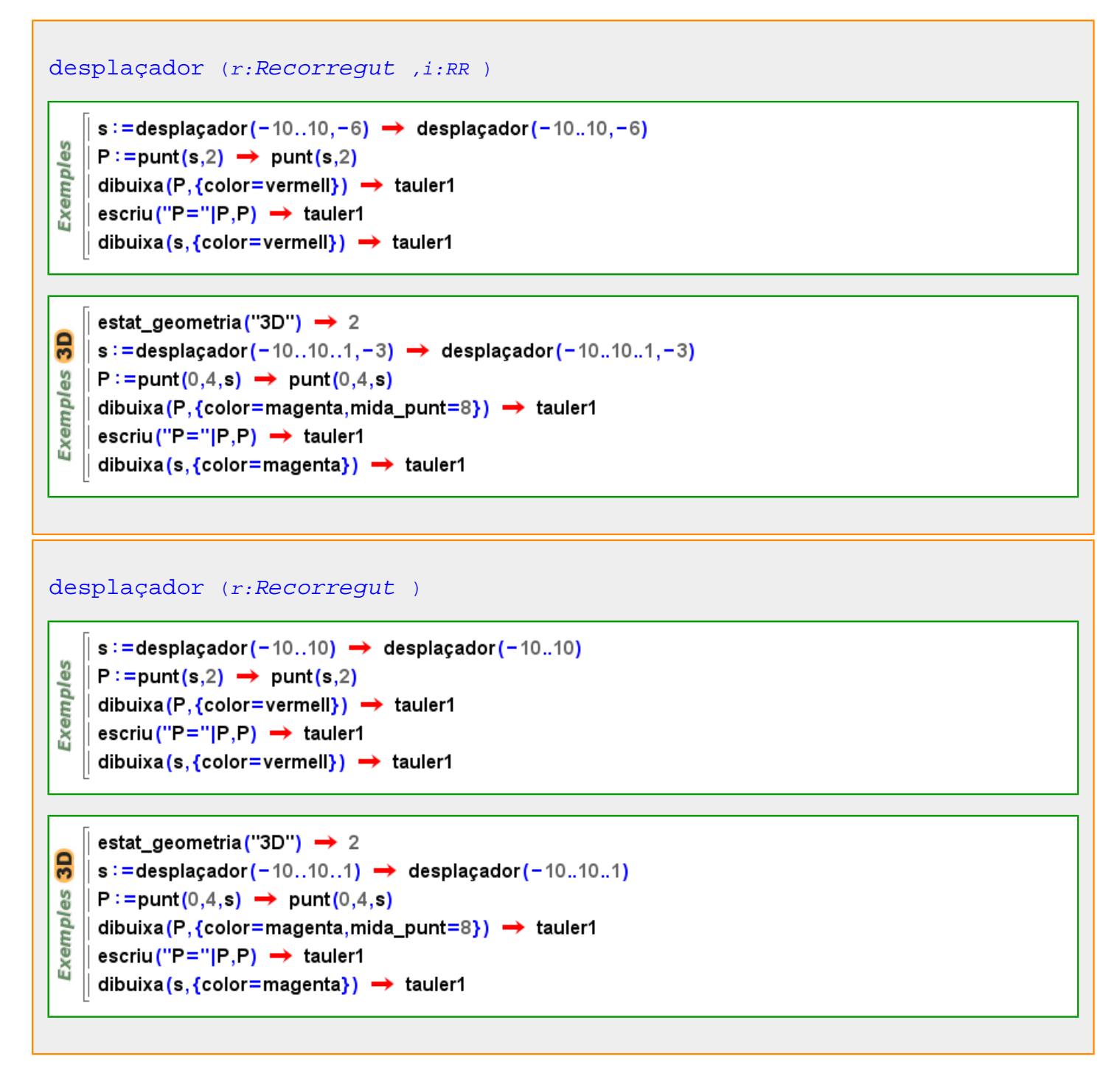

Més informació a [desplaçador](#page-75-0)

**desviació\_estàndard**

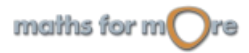

<span id="page-259-0"></span>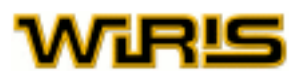

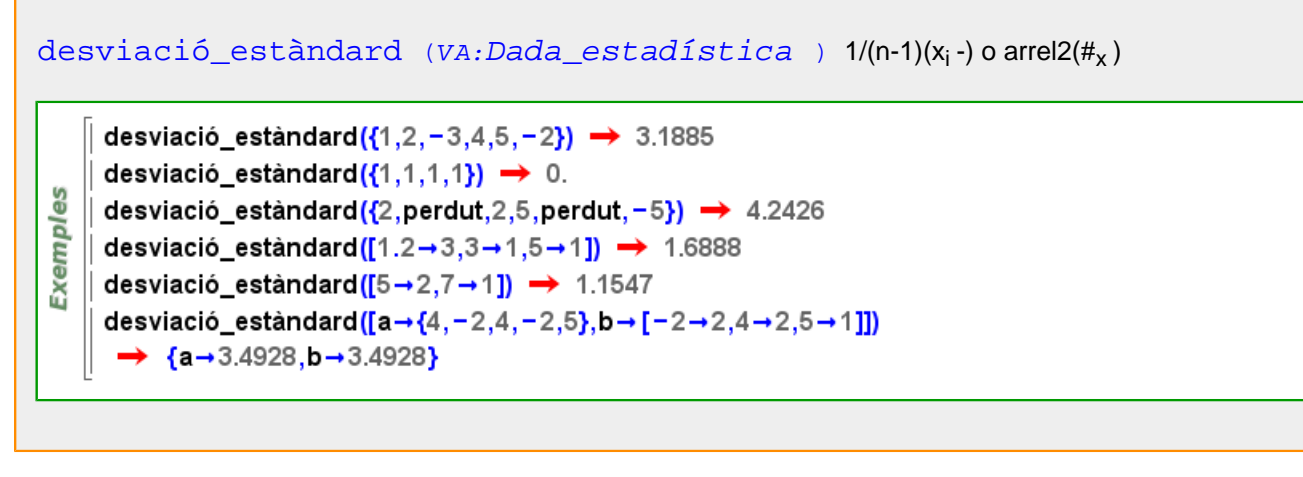

Més informació a [desviació estàndard](#page-89-0)

# **desviació\_estàndard\_n**

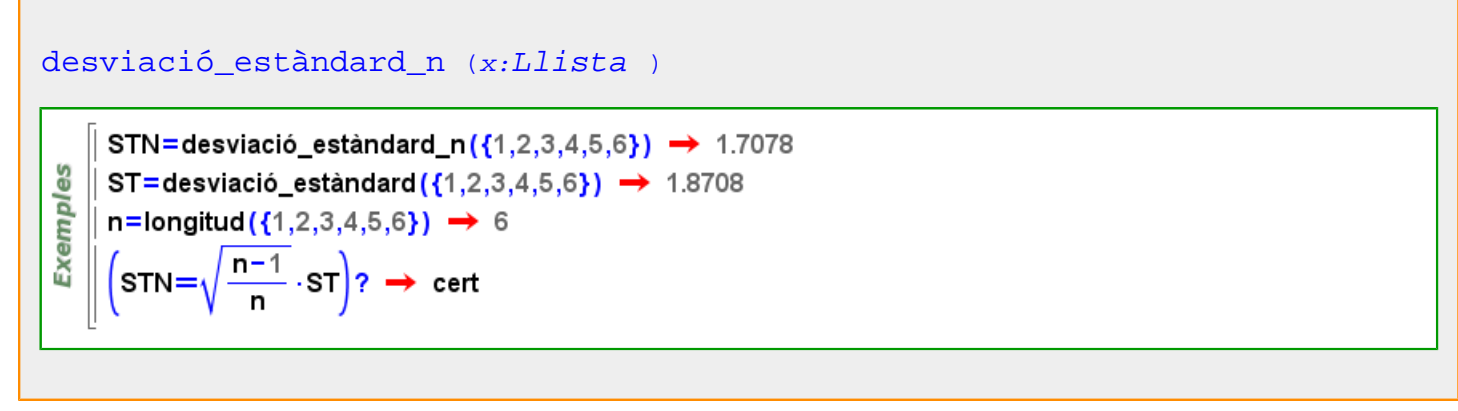

# **determinant**

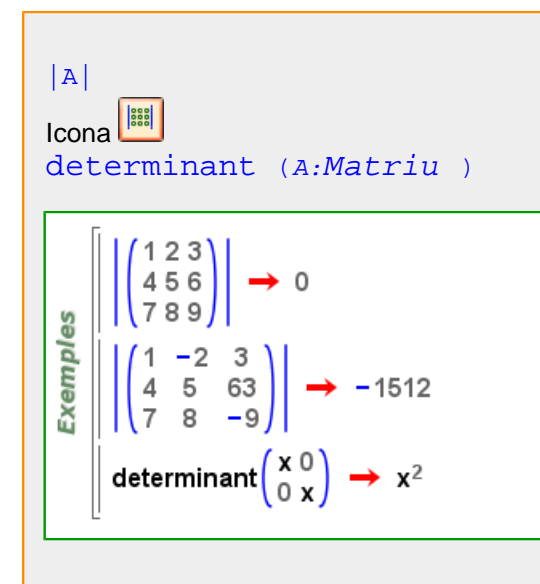

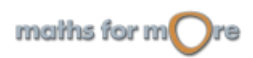

```
APPENDIX
```
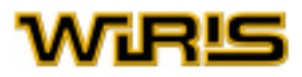

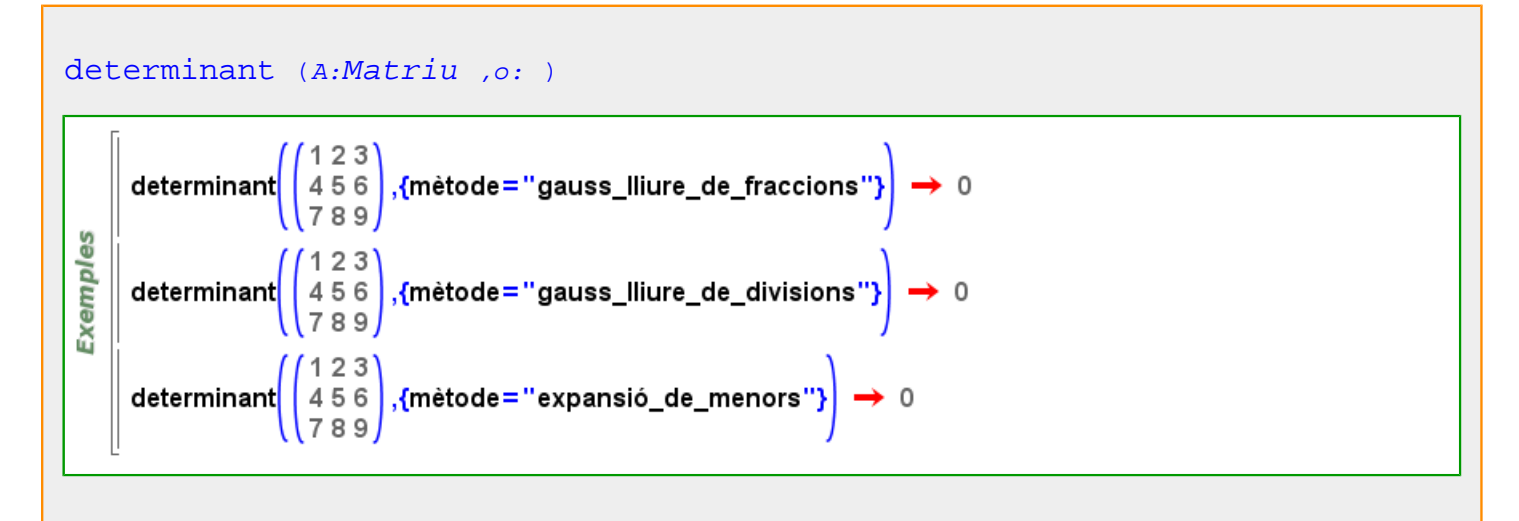

Més informació a [determinant](#page-27-0)

# **diagrama**

```
diagrama Llista Divisor )
       diagrama({1,2,3,4,5,6}) \rightarrow tauler1
 မိ
 Exempl
       diagrama ([7 \rightarrow 4, 5 \rightarrow 5, 2 \rightarrow 7]) \rightarrow tauler1
       diagrama ([7\rightarrow 4, 5\rightarrow 5, 2\rightarrow 7], {tipus="barra"}) \rightarrow tauler1
```
# **dibuixa**

```
dibuixa ()
si estat_geometria =2 aleshores dibuixa =dibuixa2d altrament dibuixa =dibuixa3d fi
```
Més informació a

# **dibuixa opcions**

[dimensions\\_fixes](#page-272-0) Indica si, en canviar les mides del tauler de dibuix, els objectes s'han de reposicionar o no en el pla. Per defecte, es reposicionen. Valors possibles : true, false. [cert](#page-218-0) i [fals](#page-308-0) Valor per defecte: [fals](#page-308-0)

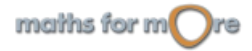

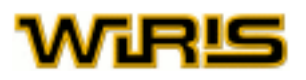

#### [omplir](#page-405-0)

En el cas de tenir una figura tancada, indica si es pinta l'interior. Valors possibles : true, false. [cert](#page-218-0) i [fals](#page-308-0) Valor per defecte: [fals](#page-308-0)

## [mòbil](#page-385-0)

Si l'objecte a dibuixar no s'ha definit de manera estàtica, permet que aquest es pugui o no moure en el pla. Valors possibles : true, false. [cert](#page-218-0) i [fals](#page-308-0) Valor per defecte : [cert](#page-218-0)

#### [avalua](#page-202-0)

Indica si l'element s'avalua en el moment de fer el dibuix o no. Valors possibles : true, false, [cert](#page-218-0) i [fals](#page-308-0) Valor per defecte: [fals](#page-308-0)

#### [etiqueta](#page-300-0)

Indica quina és l'etiqueta que es mostra al costat de la figura. Valors possibles : qualsevol objecte i "automàtic" ; si triem aquest segon valor de l'opció, l'etiqueta indica el nom de la figura. Valor per defecte : "automàtic"

[contorn](#page-240-0)

Indica si s'ha de pintar o no el contorn de les figures tancades. Valors possibles : true, false. [cert](#page-218-0) i [fals](#page-308-0) Valor per defecte : [cert](#page-218-0)

#### [visible](#page-563-0)

Indica si l'element és visible o no. Valors possibles : true, false. [cert](#page-218-0) i [fals](#page-308-0) Valor per defecte : [cert](#page-218-0)

[mostrar\\_etiqueta](#page-388-0) Indica si s'ha de mostrar, en el gràfic, l'etiqueta de la figura. Valors possibles : true, false. [cert](#page-218-0) i [fals](#page-308-0) Valor per defecte: [fals](#page-308-0)

## [nom\\_llavor](#page-396-0)

Si la comanda [dibuixa](#page-260-0) no coneix el nom de l'objectes que ha de dibuixar, el nom d'aquesta figura és el valor d'aquesta opció concatenat amb un número. Valors possibles : qualsevol objecte tipus Cadena Valor per defecte : [nul](#page-402-0)

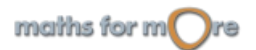

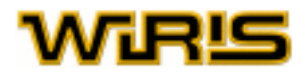

# <span id="page-262-0"></span>[amplada\\_línia](#page-178-0)

Indica el gruix de les rectes, segments o gràfiques de funcions que es dibuixen en el tauler. Valors possibles : qualsevol nombre [Real](#page-478-0) positiu. Valor per defecte : 1

# [nom](#page-394-0)

Si la comanda [dibuixa](#page-260-0) no coneix el nom de l'objecte que ha de dibuixar, indica el seu nom. Només té efecte quan es tracta d'un únic element i no una llista. Valors possibles : qualsevol objecte tipus [Cadena](#page-212-0) .

Valor per defecte : [nul](#page-402-0)

#### [color](#page-225-0)

Indica el color amb què es dibuixen les figures al tauler.

Valors possibles : llistes de tres enters entre 0 i 255 amb la forma '{r,g,b}', on r, g, b corresponen a la quantitat de vermell (r ed), verd (g reen) i blau (b lue) que defineixen el color. Per facilitar la feina, s'ha definit alguns colors: black, white, red, green [negre](#page-392-0) , [blanc](#page-210-0) , [vermell](#page-561-0) , [verd](#page-561-0) , [blau](#page-210-0) , [cian](#page-219-0) , [magenta](#page-367-0) , [groc](#page-329-0) , [marró](#page-367-0) , [taronja](#page-524-0) , [rosa](#page-499-0) , [gris](#page-328-0) , [gris\\_fosc](#page-329-0) , [gris\\_clar](#page-329-0) i la llista complerta de colors html . Valor per defecte : [negre](#page-392-0)

# [font\\_etiqueta](#page-317-0)

Indica el tipus de font que s'usa per a escriure les etiquetes al tauler. Valors possibles : qualsevol objecte de tipus Font Valor per defecte : {[negreta](#page-392-0) =[fals](#page-308-0) ,[itàlica](#page-352-0) =[fals](#page-308-0) ,[nom](#page-394-0) ="SansSerif",[mida](#page-381-0) =12}

# [mida\\_punt](#page-382-0)

Indica la mida dels punts que es dibuixen en el tauler. Valors possibles : qualsevol nombre [Real](#page-478-0) positiu. Valor per defecte : 5

#### [color\\_omplir](#page-229-0)

En el cas de tenir una figura tancada i el valor d'[omplir](#page-405-0) sigui cert, indica el color amb el qual es pinta l'interior de les figures.

Valors possibles : un [Color](#page-226-0) i "automàtic" ; si triem aquest segon valor de l'opció, l'interior de la figura es pinta amb el color especificat en la opció color.[color](#page-262-0) Valor per defecte "automàtic"

Més informació a opcions [dibuixa](../../html/abc/abc_dibuixa_f.html) , opcions [dibuixa](../../html/abc/abc_dibuixa_f.html) , opcions [dibuixa](../../html/abc/abc_dibuixa_f.html) , opcions [dibuixa](../../html/abc/abc_dibuixa_f.html) , opcions [dibuixa](../../html/abc/abc_dibuixa_f.html) , opcions [dibuixa](../../html/abc/abc_dibuixa_f.html) , opcions [dibuixa](../../html/abc/abc_dibuixa_f.html) , opcions [dibuixa](../../html/abc/abc_dibuixa_f.html) , [opcions](#page-66-0) [dibuixa](../../html/abc/abc_dibuixa_f.html) , opcions [dibuixa](../../html/abc/abc_dibuixa_f.html) , opcions [dibuixa](../../html/abc/abc_dibuixa_f.html) , opcions [dibuixa](../../html/abc/abc_dibuixa_f.html) , opcions [dibuixa](../../html/abc/abc_dibuixa_f.html) , opcions [dibuixa](../../html/abc/abc_dibuixa_f.html) , opcions [dibuixa](../../html/abc/abc_dibuixa_f.html) , [dibuixa](#page-260-0) , [dibuixa](#page-260-0)

# **dibuixa**

<span id="page-263-0"></span>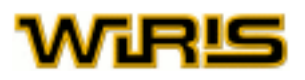

#### dibuixar un objecte: [dibuixa](#page-260-0) (d:Dibuixable2d)

En general, aquesta funció dibuixa den un tauler de dibuix. Alguns dels objectes dibuixables són Point, Line, Circumference, Segment. Si l'argument és una  $Ll$  ista, llavors es dibuixen tots els seus elements.

[Punt](#page-461-0) , [Recta](#page-483-0) , [Circumferència](#page-222-0) , [Segment](#page-504-0) , [Triangle](#page-544-0) , [Poligonal](#page-437-0) , [Funció](#page-320-0) , [Corba](#page-242-0) o [Capsa\\_de\\_text](#page-214-0)

မ္မ dibuixa (punt  $(7,2)$ )  $\rightarrow$  tauler1 Exempl dibuixa (punt  $(-3,3)$ )  $\rightarrow$  tauler1 dibuixa(recta(punt(3,5),punt(-2,1)))  $\rightarrow$  tauler1

Menció apart mereix el cas que el paràmetre d sigui un identificador (variable). Si té com a valor un objecte dibuixable, llavors es dibuixa; en cas contrari, no es fa res i obtenim un avís. Si més endavanat el valor de  $d$  canvia, llavors el dibuix s'actualitza per mostrar el nou objecte. Es podria dir que el tauler de dibuix recorda quins elements hi ha dibuixats en ell i, si canvien de valor, els redibuixa.

En el següent exemple podem constatar aquest comportament. Si definim P com el punt (3,5) i el dibuixem (primer bloc), apareix el punt (3,5) en el tauler del dibuix. Si, a continuació, P pren com a valor el punt (2,-1), aquest punt serà el que apareixerà dibuixat. Notem que això passa sense haver de tornar a usar la comanda [dibuixa](#page-260-0) amb el punt P.

```
P=punt(3,5) \rightarrow (3,5)
Exemples
     dibuixa(P) \rightarrow tauler1
     P=punt(3,5) \rightarrow (3,5)
   || dibuixa (P) → tauler1
    P=punt(2,-1) \rightarrow (2,-1)
```
Ara bé, cal dir que, en el cas que l'identificador  $d$  estigui definit amb : = , aleshores el tauler de dibuix recorda la definició de l'identificador i tenim la possibilitat de canviar-lo de valor de forma interactiva de tal manera que es redibuixi. En l'exemple següent es veu que, si intentem moure amb el ratolí els punts A i B, la recta no s'actualitza i en canvi en el segon tauler, sí.

```
A=punt(3,2) \rightarrow (3,2)
     B=punt(6,-1) \rightarrow (6,-1)
     r = recta(A, B) \rightarrow y = -x+5es
     dibuixa(\{r, A, B\}) \rightarrow tauler1
Exempl
    \parallel A=punt(3,2) \rightarrow (3,2)
     B=punt(6,-1) \rightarrow (6,-1)
     r = \text{rect}(A, B) \rightarrow \text{rect}(A, B)dibuixa(\{r, A, B\}) \rightarrow tauler1
```
# **dibuixa2d**

[dibuixa](#page-260-0) () si [estat\\_geometria](#page-298-0) =2 aleshores [dibuixa](#page-260-0) =[dibuixa2d](#page-263-0) altrament dibuixa =[dibuixa3d](#page-265-0) fi

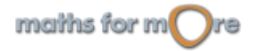

ပ္စ

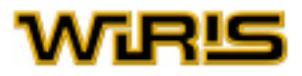

[dibuixa2d](#page-263-0) (v:[Variable](#page-552-0) ([Dibuixable2d](#page-271-0) ) )

```
Exemples
    \vert P=punt(3,5) \rightarrow (3,5)
    \parallel dibuixa2d(P) \rightarrow tauler1
```

```
es
    \parallel P=punt(3,5) \rightarrow (3,5)
Exempl
    \parallel dibuixa2d(P) \rightarrow tauler1
    \parallel P=punt(2,-1) \rightarrow (2,-1)
```
# [dibuixa2d](#page-263-0) (f:[Dibuixable2d](#page-271-0) )

Exempl  $\parallel$  dibuixa2d(punt(3,5))  $\rightarrow$  tauler1

es  $\parallel$  dibuixa2d(punt(3,5))  $\rightarrow$  tauler1 Exempl | point1  $\rightarrow$  (3,5)

# [dibuixa2d](#page-263-0) (f:[Dibuixable2d](#page-271-0) ,o: )

Exemples  $\parallel$  dibuixa2d(punt(3,5),{color=blau})  $\rightarrow$  tauler1  $\parallel$  dibuixa2d(poligon\_regular(5),{omplir=cert})  $\rightarrow$  tauler1

# [dibuixa2d](#page-263-0) (p:[Tauler](#page-525-0) ,f... )

```
Exemples
    \parallel t=tauler(punt(0,0),100,100) \rightarrow tauler1
   \parallel dibuixa2d(t,punt(35,50)) \rightarrow tauler1
```

$$
dibuixa2d \ (e:Equaci\delta \ )
$$

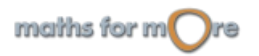

# <span id="page-265-0"></span>WiR‼

[dibuixa2d](#page-263-0) (f,x:Identificador)

[dibuixa2d](#page-263-0) (f,x:[Identificador](#page-332-0) ,r:Recorregut)

[dibuixa2d](#page-263-0) (f,x:[Identificador](#page-332-0) ,a:[Real](#page-478-0) ,b:[Real](#page-478-0) )

dibuixa $2d(f)$ 

[dibuixa2d](#page-263-0) (f,r:[Recorregut](#page-479-0) )

[dibuixa2d](#page-263-0) (f,a:[Real](#page-478-0) ,b:[Real](#page-478-0) )

# **dibuixa3d**

```
dibuixa ()
si estat_geometria =2 aleshores dibuixa =dibuixa2d altrament dibuixa =dibuixa3d fi
dibuixa3d (p:Plotter3D, f:Dibuixable3d, t:Taula)
       t=tauler3d({mostrar_eixos=fals});
3D
       dibuixa3d(t,z=0,{color=groc}) \rightarrow tauler1
Exemples
       dibuixa3d(z=0,{color=groc}) \rightarrow tauler1
       dibuixa3d(z=0) \rightarrow tauler1
       t=tauler3d({mostrar_eixos=fals});
       dibuixa3d(t,z=0) \rightarrow tauler1
dibuixa3d (v:Variable(Plotable3d) )P=punt(1,1,-1) \rightarrow (1,1,-1)
GS
       dibuixa3d(P) \rightarrow tauler1
Exemples
       P=punt(1,1,-1) \rightarrow (1,1,-1)
       dibuixa3d(P) \rightarrow tauler1
       P=punt(3,3,-3) \rightarrow (3,3,-3)
```
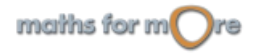

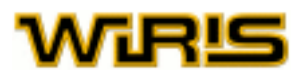

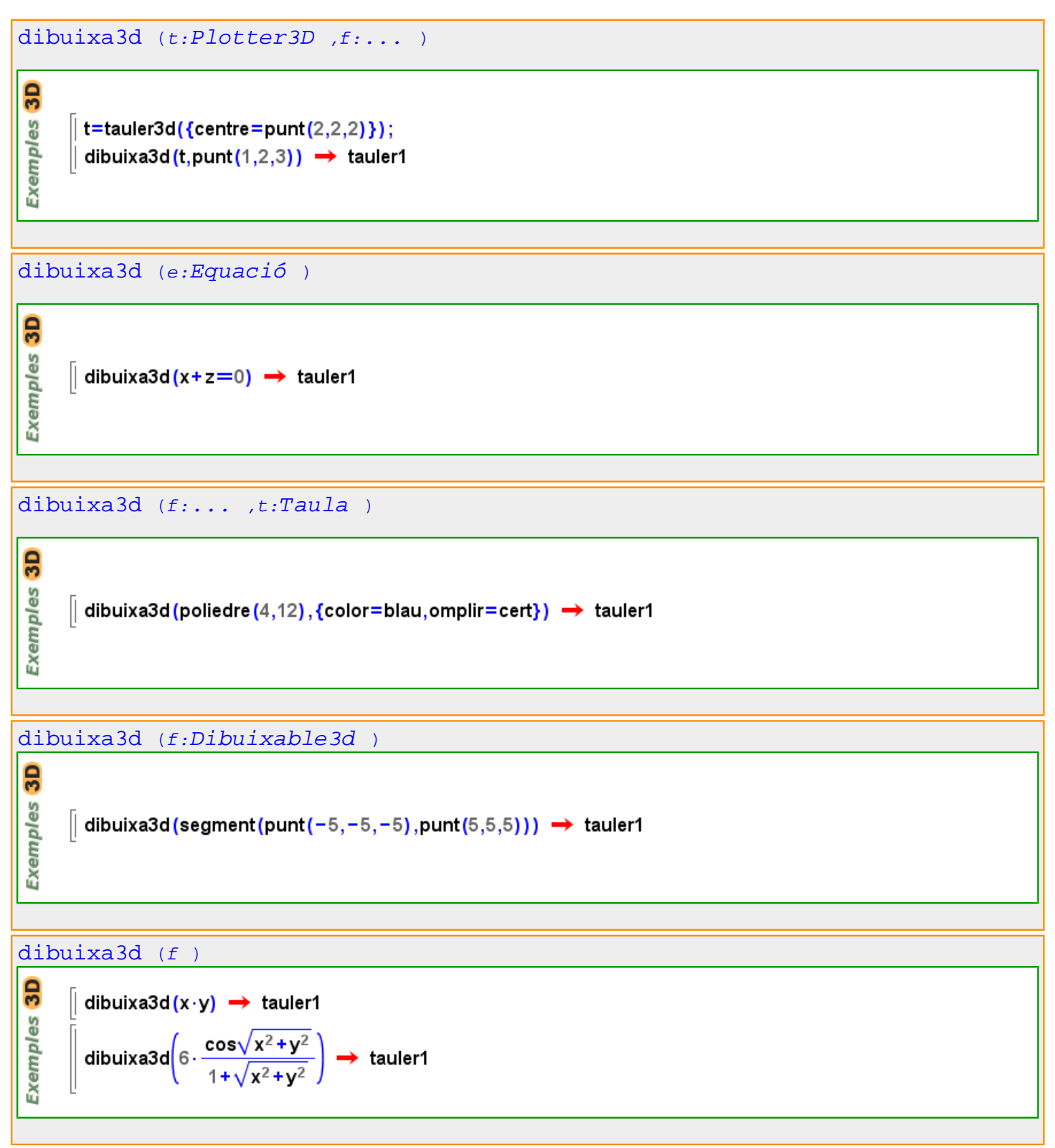

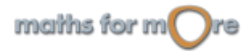

# WiRlS

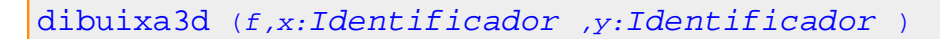

 $\parallel$  dibuixa3d(x⋅y,x,y) → tauler1

 $\parallel$  dibuixa3d(4 · sin(x) · cos(y),x,y)  $\rightarrow$  tauler1

[dibuixa3d](#page-265-0) (f,x:[Identificador](#page-332-0) ,ax:[Real](#page-478-0) ,bx:[Real](#page-478-0) ,y:[Identificador](#page-332-0) ,ay:[Real](#page-478-0) ,by:[Real](#page-478-0) )

3D Exemples

3D

**Exemples** 

 $\lambda$ 

| dibuixa3d (2·ln (x<sup>2</sup> + y<sup>2</sup>) − 6, x, − 10, 10, y, − 10, 10) → tauler1

[dibuixa3d](#page-265-0) (f,x:[Identificador](#page-332-0) ,r1:[Recorregut](#page-479-0) ,y:[Identificador](#page-332-0) ,r2:[Recorregut](#page-479-0)

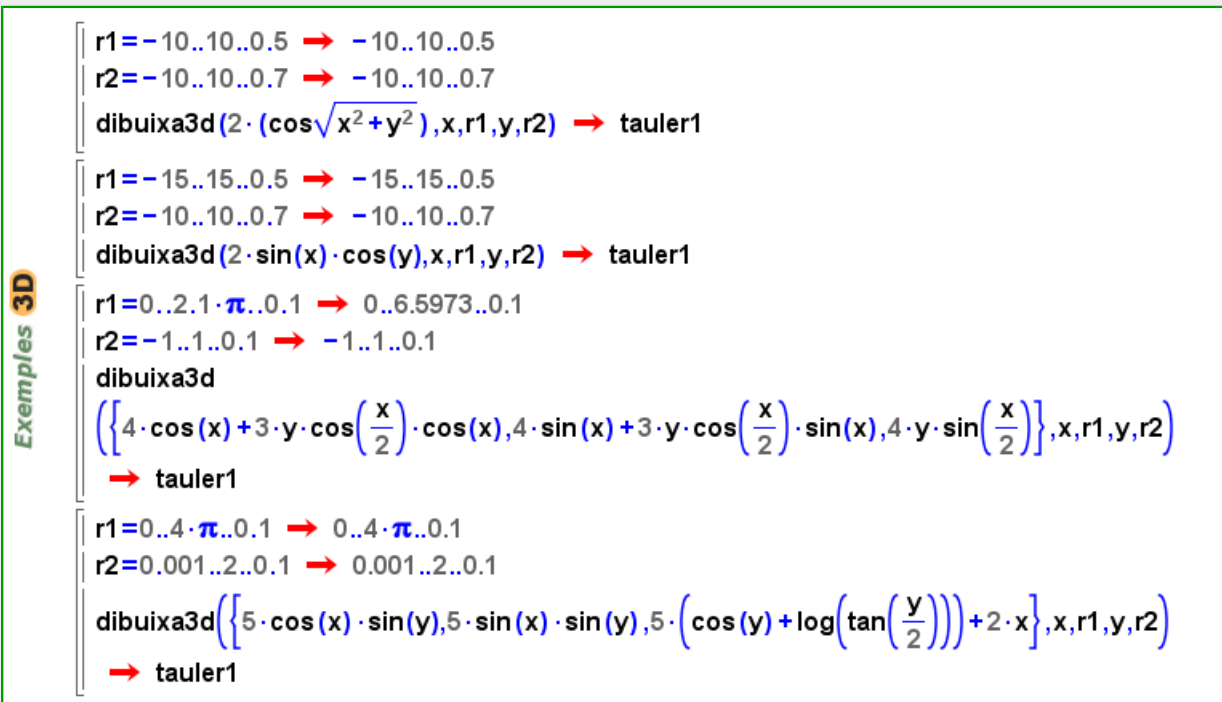

# [dibuixa3d](#page-265-0) (f,r1:[Recorregut](#page-479-0) ,r2:Recorregut)

 $\vert$  r1=-10..10..0.5  $\rightarrow$  -10..10..0.5  $r2 = -10...10...0.7$   $\rightarrow$  -10..10..0.7 dibuixa3d(cos(x)  $\cdot$  cos(y), r1, r2)  $\rightarrow$  tauler1

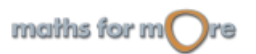

 $3D$ 

Exemples

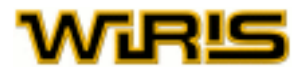

[dibuixa3d](#page-265-0) (f,ax:[Real](#page-478-0) ,bx:[Real](#page-478-0) ,ay:[Real](#page-478-0) ,by:[Real](#page-478-0) )  $3D$ **Exemples**  $\int$  dibuixa3d(2·|x|-2·cos(0.5·y),-10,10,-12,12)  $\rightarrow$  tauler1

#### Més informació a

# **dibuixa3d opcions**

#### [mida\\_punt](#page-382-0)

Indica la mida dels punts que es dibuixen en el tauler. Valors possibles : qualsevol nombre [Real](#page-478-0) positiu. Valor per defecte : 5

#### [filferro](#page-313-0)

Indica si les arestes de l'element es destaquen o no. Valors possibles : true, false, "automatic". [cert](#page-218-0) , [fals](#page-308-0) i "automàtic" Valor per defecte "automàtic"

#### [etiqueta](#page-300-0)

Indica quina és l'etiqueta que es mostra al costat de la figura. Valors possibles : qualsevol objecte i "automàtic" ; si triem aquest segon valor de l'opció, l'etiqueta indica el nom de la figura. Valor per defecte "automàtic"

#### [color\\_omplir](#page-229-0)

En el cas de tenir una figura tancada i el valor d'[omplir](#page-405-0) sigui cert, indica el color amb el qual es pinta l'interor de les figures.

Valors possibles : Un [Color](#page-226-0) i "automàtic" ; si triem aquest segon valor de l'opció, l'interior de la figura es pintarà amb el mateix color que l'opció color.[color color](#page-270-0) Valor per defecte : "automàtic"

#### [mòbil](#page-385-0)

Si l'objecte a dibuixar no s'ha definit de manera estàtica, permet que aquest es pugui o no moure a l'espai. Valors possibles : true, false. [cert](#page-218-0) i [fals](#page-308-0) Valor per defecte : [cert](#page-218-0)

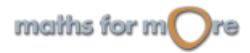

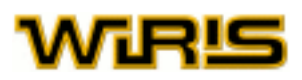

# [nom\\_llavor](#page-396-0)

Si la comanda [dibuixa3d](#page-265-0) no coneix el nom de la llista d'objectes que ha de dibuixar, el nom d'aquesta figura és el valor d'aquesta opció concatenat amb un número. Valors possibles : qualsevol objecte tipus Cadena.

Valor per defecte : [nul](#page-402-0)

#### [omplir](#page-405-0)

En el cas de tenir una figura tancada, la comanda indica si es pinta el seu interior. Valors possibles : true, false, "automatic". [cert](#page-218-0) , [fals](#page-308-0) i "automàtic" Valor per defecte : "automàtic"

#### [mostrar\\_etiqueta](#page-388-0)

Indica si s'ha de mostrar,en el gràfic, l'etiqueta de la figura. Valors possibles : true, false. [cert](#page-218-0) i [fals](#page-308-0) Valor per defecte : [fals](#page-308-0)

#### [contorn](#page-240-0)

Indica si s'ha de pintar el contorn de les figures tancades. Valors possibles : true, false, [cert](#page-218-0) i [fals](#page-308-0) Valor per defecte : [cert](#page-218-0)

[avalua](#page-202-0)

Indica si l'element s'avalua en el moment de fer el dibuix o no. Valors possibles : true, false. [cert](#page-218-0) i [fals](#page-308-0) Valor per defecte: [fals](#page-308-0)

#### [nom](#page-394-0)

Si la comanda [dibuixa3d](#page-265-0) no coneix el nom de l'objecte que ha de dibuixar, indica el seu nom. Només té efecte quan es tracta d'un únic element i no una llista. Valors possibles : qualsevol objecte tipus Cadena. Valor per defecte : [nul](#page-402-0)

#### [transparència](#page-542-0)

Indica el grau de transparència de l'element. El valor 0 indica que l'element és totalment opac. El valor 1 indica que és totalment transparent. Valors possibles : qualsevol nombre [Real](#page-478-0) entre 0 i 1. Valor per defecte : 0.3

#### [visible](#page-563-0)

Indica si l'element és visible o no. Valors possibles : true, false. [cert](#page-218-0) i [fals](#page-308-0) Valor per defecte : [cert](#page-218-0)

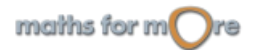

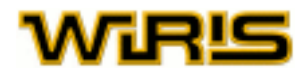

<span id="page-270-0"></span>[amplada\\_línia](#page-178-0) Indica el gruix de les rectes, segments o gràfiques de funcions que dibuixem en el tauler. Valors possibles : qualsevol nombre  $Real$  positiu. Valor per defecte : 1

#### [color](#page-225-0)

Indica el color amb què es dibuixa en el tauler.

Valors possibles : llista de tres enters entre 0 i 255 amb la forma '{r,g,b}', on r,g,b corresponen a la quantitat de vermell (r ed), verd (g reen) i blau (b lue) que defineixen el color. Per facilitar la feina, s'ha definit alguns colors: black, white, red, green negre, blanc, vermell, verd, blau, cian, magenta, groc, marró, taronja, rosa, gris, [gris](#page-328-0) fosc, gris clar i la llista complerta de colors html. Valor per defecte : [negre](#page-392-0)

#### [font\\_etiqueta](#page-317-0)

Indica el tipus de font que s'usa per a escriure les etiquetes del tauler. Valors possibles : qualsevol objecte de tipus [Font](#page-315-0) . Valor per defecte : {[negreta](#page-392-0) =[fals](#page-308-0) ,[itàlica](#page-352-0) =[fals](#page-308-0) ,[nom](#page-394-0) ="SansSerif",[mida](#page-381-0) =12}

Més informació a opcions [dibuixa3d](../../html/abc/abc_dibuixa3d_f.html) , opcions [dibuixa3d](../../html/abc/abc_dibuixa3d_f.html) , opcions [dibuixa3d](../../html/abc/abc_dibuixa3d_f.html) , [opcions](#page-80-0) [dibuixa3d](../../html/abc/abc_dibuixa3d_f.html) , opcions [dibuixa3d](../../html/abc/abc_dibuixa3d_f.html) , opcions [dibuixa3d](../../html/abc/abc_dibuixa3d_f.html) , opcions [dibuixa3d](../../html/abc/abc_dibuixa3d_f.html) , [opcions](#page-80-0) [dibuixa3d](../../html/abc/abc_dibuixa3d_f.html) , opcions [dibuixa3d](../../html/abc/abc_dibuixa3d_f.html) , opcions [dibuixa3d](../../html/abc/abc_dibuixa3d_f.html) , opcions [dibuixa3d](../../html/abc/abc_dibuixa3d_f.html) , [opcions](#page-80-0) [dibuixa3d](../../html/abc/abc_dibuixa3d_f.html) , opcions [dibuixa3d](../../html/abc/abc_dibuixa3d_f.html) , opcions [dibuixa3d](../../html/abc/abc_dibuixa3d_f.html) , opcions [dibuixa3d](../../html/abc/abc_dibuixa3d_f.html) , [opcions](#page-80-0) [dibuixa3d](../../html/abc/abc_dibuixa3d_f.html) , [dibuixa3d](#page-265-0) , [dibuixa3d , dibuixa3d , dibuixa3d , dibuixa3d](#page-265-0) , [dibuixa3d](#page-265-0) , [dibuixa3d](#page-265-0) , [dibuixa3d](#page-265-0) , [dibuixa3d ,](#page-265-0) [dibuixa3d , dibuixa3d](#page-265-0) , [dibuixa3d](#page-265-0) , [dibuixa3d](#page-265-0) , [dibuixa3d](#page-265-0) , [dibuixa3d , dibuixa3d](#page-265-0)

# **dibuixa3d**

3D

**Exemples** 

dibuixar un objecte:  $dibuixa3d$   $(d:Dibuixable3d)$ 

En general, aquesta funció dibuixa un objecte d en un tauler de dibuix. Alguns dels objectes dibuixables són Point, Line, Plane3d, Segment, Si l'argument és una Llista, llavors es dibuixen tots els seus elements.

[Punt](#page-461-0) , [Recta](#page-483-0) , [Pla3d](#page-430-0) , [Segment](#page-504-0) , [Triangle](#page-544-0) , [Poligonal](#page-437-0) , [Poliedre3d](#page-432-0) , [Superfície](#page-521-0) , [Corba3d](#page-246-0) i [Capsa\\_de\\_text](#page-214-0)

```
dibuixa3d(punt(7,2,0)) \rightarrow tauler1
dibuixa3d(punt(-3,3,1)) \rightarrow tauler1
dibuixa3d(recta(punt(3,5,6),punt(-2,1,-4))) \rightarrow tauler1
```
Menció apart es mereix el cas que el paràmetre  $d$  sigui un identificador (varible). Si té com a valor un objecte dibuixable, llavors es dibuixa; altrament no es fa res i obtnim un avís. Si més endavant el valor de  $d$  canvia, llavors el dibuix s'actualitza per a mostrar el nou objecte. Es podria dir que el tauler de dibuix recorda quins elementsi té dibuixats i, si canvien de valor, els redibuixa.

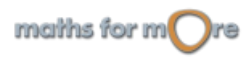

<span id="page-271-0"></span>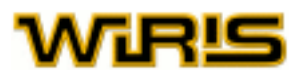

En el següent exemple podem constatr aquest comportament. Si definim P com el punt (3,5,0) i el dibuixem (primer bloc), apareix el punt (3,5,0) en el tauler de dibuix. Si, tot seguit, P pren com a valor el punt (2,-1,0), aquest punt serà el que apareix dibuixat. Notem que això passa sense haver de tornar a user la comanda [dibuixa3d](#page-265-0) amb el punt P.

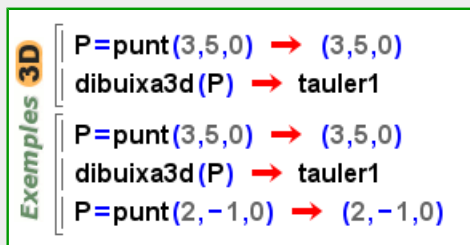

Ara bé, cal dir que, en el cas que l'identificador  $d$  estigui definit amb : = , aleshores el tauler de dibuix recorda la definició de l'identificador i tenim la possibilitat de canviar-lo de valor de forma interactiva de tal manera que es redibuixi. En l'exemple següent es veu que, si intentem moure amb el ratolí els punts A i B, la recta no s'actualitza i en canvi en el segon tauler, sí.

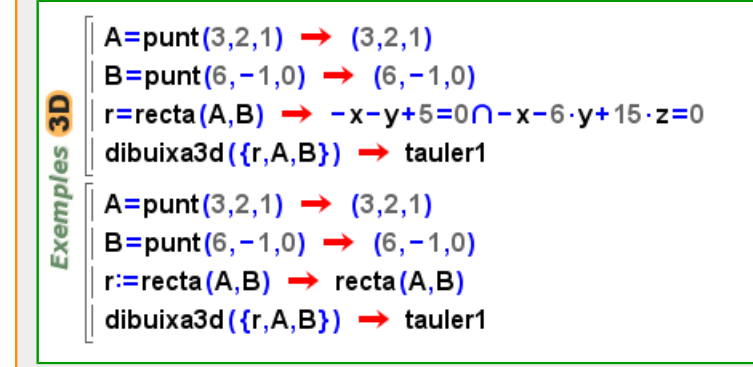

# **Dibuixable**

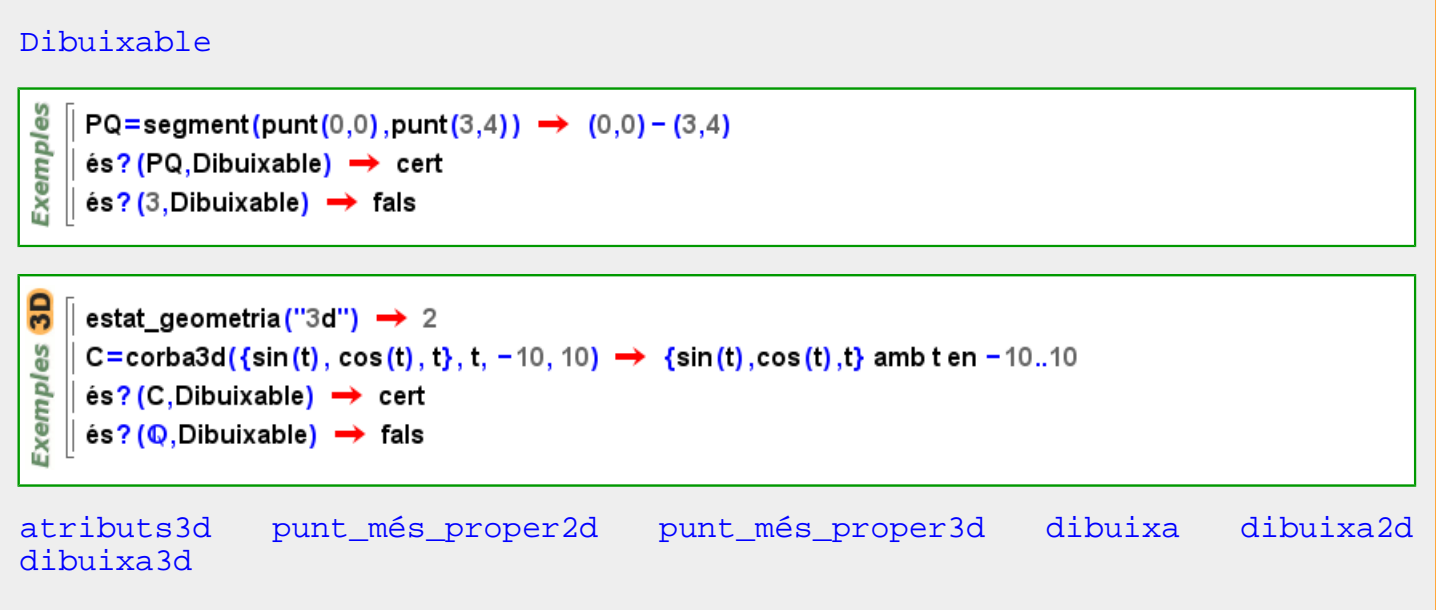

# **Dibuixable2d**

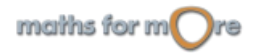

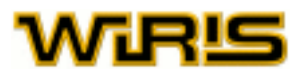

# <span id="page-272-0"></span>[Dibuixable2d](#page-271-0)

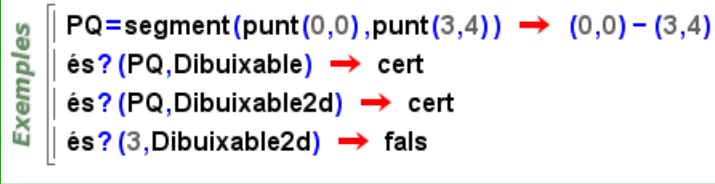

# **Dibuixable3d**

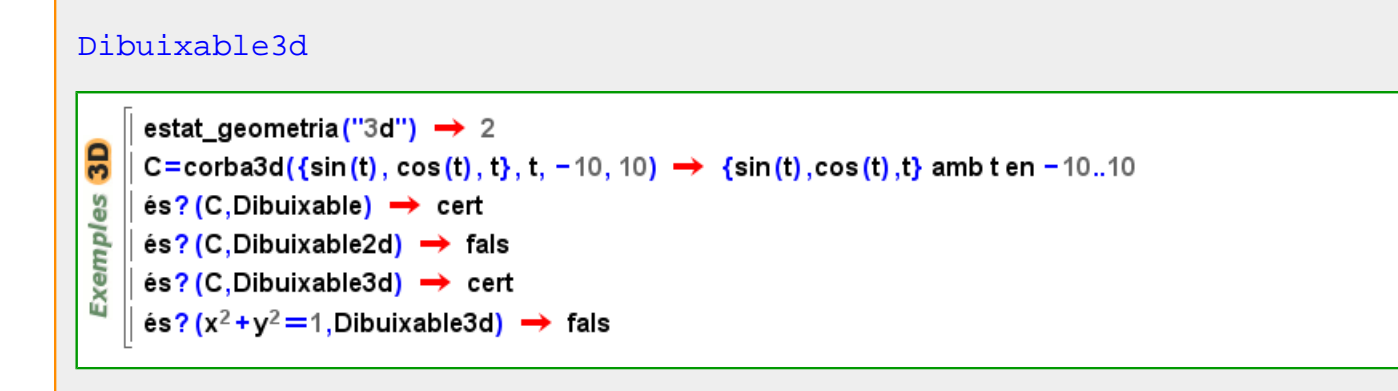

# **dimensions**

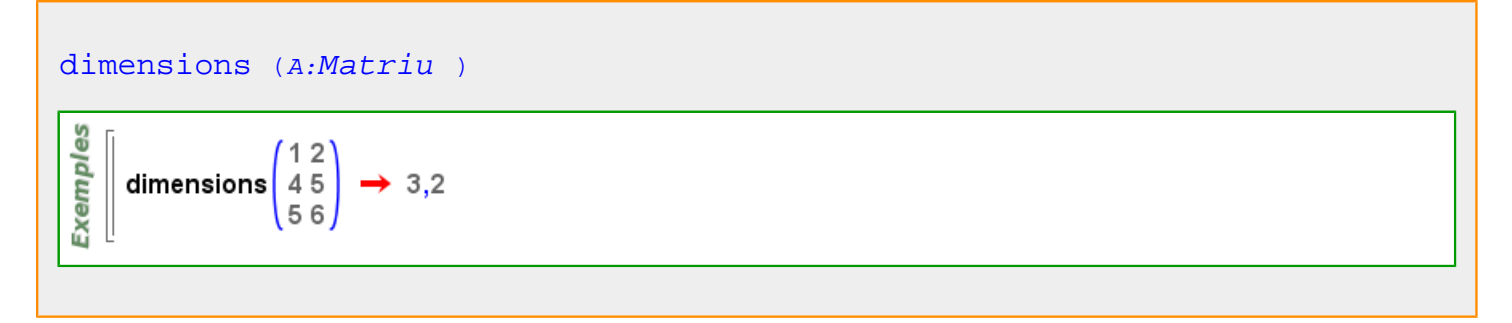

#### Més informació a [dimensions](#page-26-0)

# **dimensions\_fixes**

[dimensions\\_fixes](#page-272-0) Indica si, en canviar les mides del tauler de dibuix, els objectes s'han de reposicionar o no en el pla. Per defecte, es reposicionen. Valors possibles : true, false. [cert](#page-218-0) i [fals](#page-308-0) Valor per defecte: [fals](#page-308-0)

Més informació a opcions [dibuixa](../../html/abc/abc_dibuixa_f.html) , [dibuixa](#page-260-0)

# **directriu**

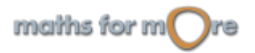

<span id="page-273-0"></span>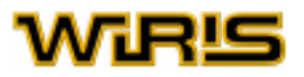

# [directriu](#page-272-0) (p:[Paràbola](#page-413-0) )

directriu ( $y^2 = 2 \cdot 4 \cdot x$ )  $\rightarrow x = -2$ directriu ( $x^2 = 2 \cdot 3 \cdot y$ )  $\rightarrow y = -\frac{3}{2}$ **Exemples**  $p = parabola(3) \rightarrow -x^2 + 6 \cdot y = 0$ dibuixa(p)  $\rightarrow$  tauler1 dibuixa (directriu (p), {color=blau})  $\rightarrow$  tauler1

# **discontinuïtats**

[discontinuïtats](#page-273-0)  $(f,x:Identificador)$ [discontinuïtats](#page-273-0)  $(f)$ 

$$
\begin{array}{c}\n\frac{1}{\sqrt{2}} \\
\hline\n\frac{1}{\sqrt{2}} \\
\frac{1}{\sqrt{2}} \\
\hline\n\frac{1}{\sqrt{2}} \\
\hline\n\frac{1}{\sqrt{2}} \\
\hline\n\frac{1}{\sqrt{2}} \\
\hline\n\frac{1}{\sqrt{2}} \\
\hline\n\frac{1}{\sqrt{2}} \\
\hline\n\frac{1}{\sqrt{2}} \\
\hline\n\frac{1}{\sqrt{2}} \\
\hline\n\frac{1}{\sqrt{2}} \\
\hline\n\frac{1}{\sqrt{2}} \\
\hline\n\frac{1}{\sqrt{2}} \\
\hline\n\frac{1}{\sqrt{2}} \\
\hline\n\frac{1}{\sqrt{2}} \\
\hline\n\frac{1}{\sqrt{2}} \\
\hline\n\frac{1}{\sqrt{2}} \\
\hline\n\frac{1}{\sqrt{2}} \\
\hline\n\frac{1}{\sqrt{2}} \\
\hline\n\frac{1}{\sqrt{2}} \\
\hline\n\frac{1}{\sqrt{2}} \\
\hline\n\frac{1}{\sqrt{2}} \\
\hline\n\frac{1}{\sqrt{2}} \\
\hline\n\frac{1}{\sqrt{2}} \\
\hline\n\frac{1}{\sqrt{2}} \\
\hline\n\frac{1}{\sqrt{2}} \\
\hline\n\frac{1}{\sqrt{2}} \\
\hline\n\frac{1}{\sqrt{2}} \\
\hline\n\frac{1}{\sqrt{2}} \\
\hline\n\frac{1}{\sqrt{2}} \\
\hline\n\frac{1}{\sqrt{2}} \\
\hline\n\frac{1}{\sqrt{2}} \\
\hline\n\frac{1}{\sqrt{2}} \\
\hline\n\frac{1}{\sqrt{2}} \\
\hline\n\frac{1}{\sqrt{2}} \\
\hline\n\frac{1}{\sqrt{2}} \\
\hline\n\frac{1}{\sqrt{2}} \\
\hline\n\frac{1}{\sqrt{2}} \\
\hline\n\frac{1}{\sqrt{2}} \\
\hline\n\frac{1}{\sqrt{2}} \\
\hline\n\frac{1}{\sqrt{2}} \\
\hline\n\frac{1}{\sqrt{2}} \\
\hline\n\frac{1}{\sqrt{2}} \\
\hline\n\frac{1}{\sqrt{2}} \\
\hline\n\frac{1}{\sqrt{2}} \\
\hline\n\frac{1}{\sqrt{2}} \\
\hline\n\frac{1}{\sqrt{2}} \\
\hline\n\frac{1}{\sqrt{2}} \\
\hline\n\frac{1}{\sqrt{2}} \\
\hline\n\frac{1}{\sqrt{2}} \\
\hline\n\frac{1}{\
$$

[discontinuïtats](#page-273-0) (f,x:[Identificador](#page-332-0) ,v:[Vector](#page-557-0) ) [discontinuïtats](#page-273-0) (f,v:Vector)

$$
\begin{array}{c}\n\frac{1}{\sqrt{2}} \\
\hline\n\frac{1}{\sqrt{2}} \\
\frac{1}{\sqrt{2}} \\
\frac{1}{\sqrt{2}}\n\end{array}
$$
\ndiscontinuïtats
$$
\left(\frac{1}{x^2-1}, x, 0, 1\right) \rightarrow \{-1, 1\}
$$

# **distància**

# [distància](#page-273-0) (A:[Punt](#page-461-0) ,c:[Circumferència](#page-222-0) )

```
Exemples
   \parallel distància(punt(1,2),circumferència(punt(1,2),5)) \rightarrow 5
   \parallel distància(circumferència(punt(0,0),punt(1,0)),punt(0,1)) \rightarrow 0
```
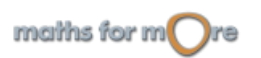

8

Exempl

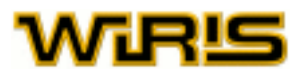

<span id="page-274-0"></span>[distància](#page-273-0) (A:[Punt](#page-461-0) ,B:[Punt](#page-461-0) )

distància(punt(3,4),punt(0,0))  $\rightarrow$  5 distància(punt(2,4),punt(-3,4))  $\rightarrow$  5

 $\overline{3}$ **Exemples** distància(punt(3,4,5),punt(0,0,0))  $\rightarrow$  5. $\sqrt{2}$ distància(punt(2,4,7),punt(-3,4,7))  $\rightarrow$  5

Més informació a [distància](#page-54-0)

# **distància\_interquartil**

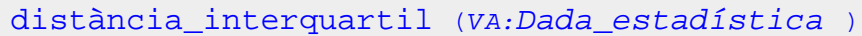

distància\_interquartil( $\{1,2,3,4,5\}$ )  $\rightarrow$  2.

distància\_interquartil $(\{1,2,3,4,5,6\}) \rightarrow 3$ . es

distància\_interquartil({1,2,-3,2,5,7,-5})  $\rightarrow$  4.5

Exempl distància\_interquartil( $[1.2 \rightarrow 3.3 \rightarrow 1.5 \rightarrow 1]$ )  $\rightarrow 1.8$ 

distància\_interquartil( $[5 \rightarrow 1, 7 \rightarrow 2]$ )  $\rightarrow 1$ .

distància\_interquartil([a  $\rightarrow$  {1,2, -2,1}, b  $\rightarrow$  [1  $\rightarrow$  2,2  $\rightarrow$  1, -2  $\rightarrow$  1]])  $\rightarrow$  {a  $\rightarrow$  2., b  $\rightarrow$  2.}

# **distribució**

89

Exempl

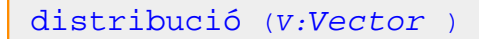

 $[ ] \text{ distribució ([9, 1, 7, 8, 3, 7, 3, 4])} \rightarrow {1 \rightarrow 2,3 \rightarrow (5,7), 4 \rightarrow 8,7 \rightarrow (3,6), 8 \rightarrow 4,9 \rightarrow 1 }$ 

#### **diversos\_resultats\_com**

<span id="page-275-0"></span>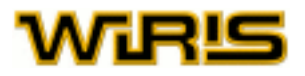

# [diversos\\_resultats\\_com](#page-274-0)

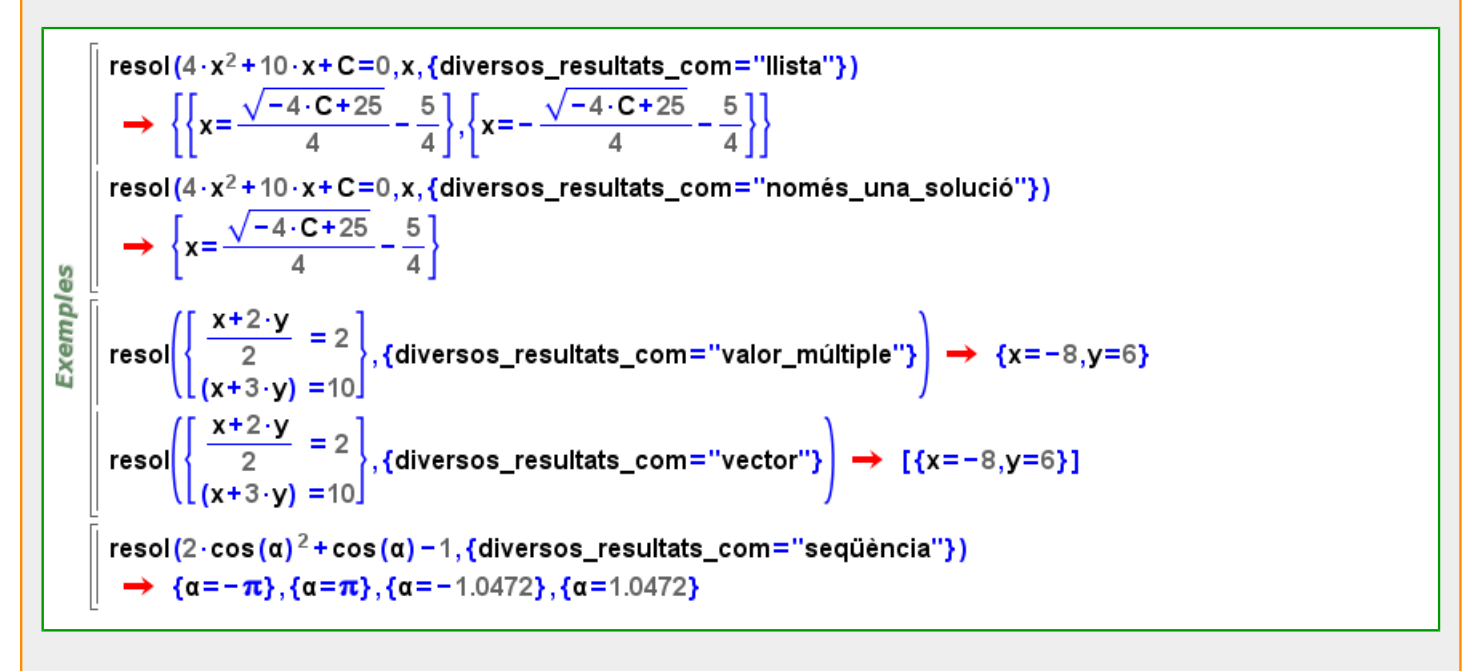

# **divisor**

$$
\begin{array}{ll}\n\text{divisor} & (1:Llista \mid \text{Vector} \text{ , } k:Llista \mid \text{Vector} \text{ )} \\
\frac{\omega}{\alpha} & \frac{\omega}{\alpha} \left[ \text{divisor}(\{a, b, c\}, \{1, 2, 3\}) \rightarrow [a \rightarrow 1, b \rightarrow 2, c \rightarrow 3] \right. \\
\frac{\omega}{\omega} & \omega\n\end{array}
$$

# **Divisor**

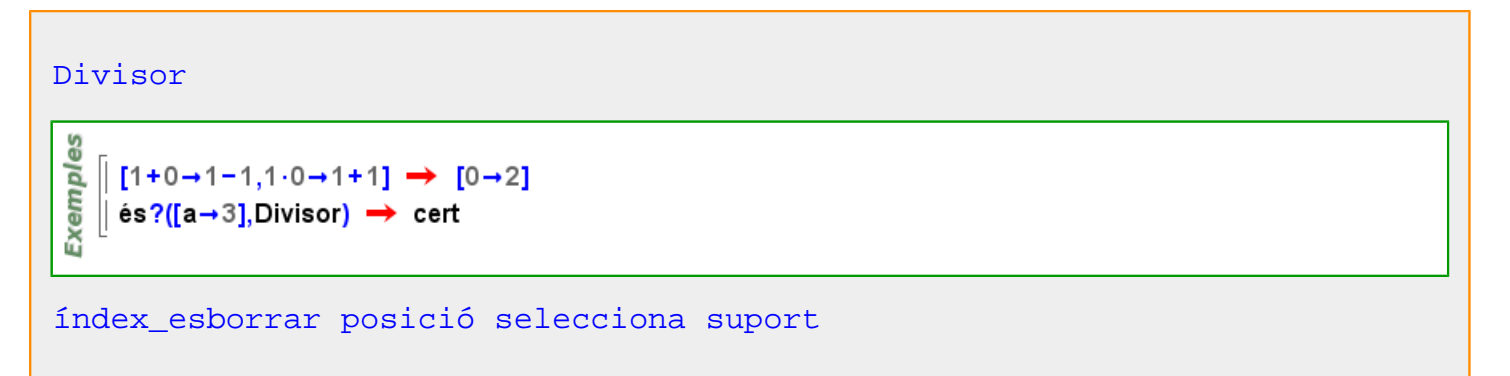

# **divisor\_buit**

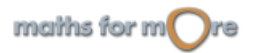

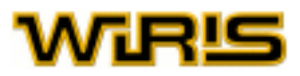

```
divisor buit
```

```
Exemples
     \Box D=divisor_buit \rightarrow [nul]
     \parallel D[[P \rightarrow 2] \rightarrow [P \rightarrow 2]
```
# **divisors**

```
divisors (n:ZZ )
```

```
Exemples
   divisors (6) \rightarrow \{1,2,3,6\}divisors(60) \rightarrow {1,2,4,3,6,12,5,10,20,15,30,60}
```

```
divisors (n:ZZ,b:Booleà )
```

```
es
   \parallel divisors (6, fals) \rightarrow {1, 2, 3, 6}
Exempl
    divisors (6, cert) \rightarrow {1, -1, 2, -2, 3, -3, 6, -6}
```
# **divisors\_mu\_de\_moebius**

# [divisors\\_mu\\_de\\_moebius](#page-276-0) (n:ZZ )

es divisors\_mu\_de\_moebius(2.3)  $\rightarrow$  {1,-2,-3,6} Exempl divisors\_mu\_de\_moebius(2<sup>1</sup>3.3<sup>4</sup>)  $\rightarrow$  {1,-2,-3,6}  $\parallel$  divisors\_mu\_de\_moebius(400)  $\rightarrow$  {1,-2,-5,10}

# **dodecaedre**

```
dodecaedre Punt ,c:Real)
GS
Exemples
     \| t=dodecaedre (punt (4,0,0),5);
     | dibuixa3d(t, {color=verd, amplada_línia=3}) → tauler1
```
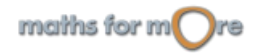

<span id="page-277-0"></span>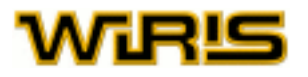

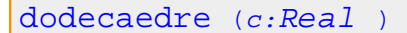

```
\parallel t=dodecaedre (5);
|| dibuixa3d (t, {color=verd,amplada_línia=3,omplir=cert}) → tauler1
```
#### [dodecaedre](#page-276-0) dodecaedre()=dodecaedre(1)

# **domini**

**3D** 

Exemples

```
domini (f,x:Identificador )
       d=domini\left(\frac{1}{x},x\right) \rightarrow x \neq 0x = > 2}d ? \rightarrow cert
 Exemples
     \frac{1}{2} {x=>0}d ? \rightarrow fals
       substitueix (d,x,20.1) ? \rightarrow cert
       domini(\sqrt{-x^2-1},x) → conjunt_buit
       domini(e^{x^2+3\cdot x},x) \rightarrow \mathbb{R}
```

```
domini (f )
```

$$
\begin{array}{c}\n\frac{10}{\text{m}} \\
\hline\n\frac{1}{\text{m}} \\
\frac{1}{\text{m}} \\
\frac{1}{\text{m}}\n\end{array}\n\text{domin}\n\begin{pmatrix}\n\frac{1}{t} \\
\frac{1}{t}\n\end{pmatrix}\n\rightarrow t \neq 0
$$

$$
\qquad \qquad \text{domini} \ \ (r:Relaci\delta \ )
$$

```
Exemples
      [] domini{a \rightarrow 0, b \rightarrow 2, c \rightarrow 3} \rightarrow {a,b,c}
```
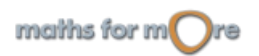

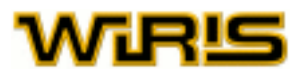

<span id="page-278-0"></span>[domini](#page-277-0) (t:[Taula](#page-525-0) )

```
Domini
```
г

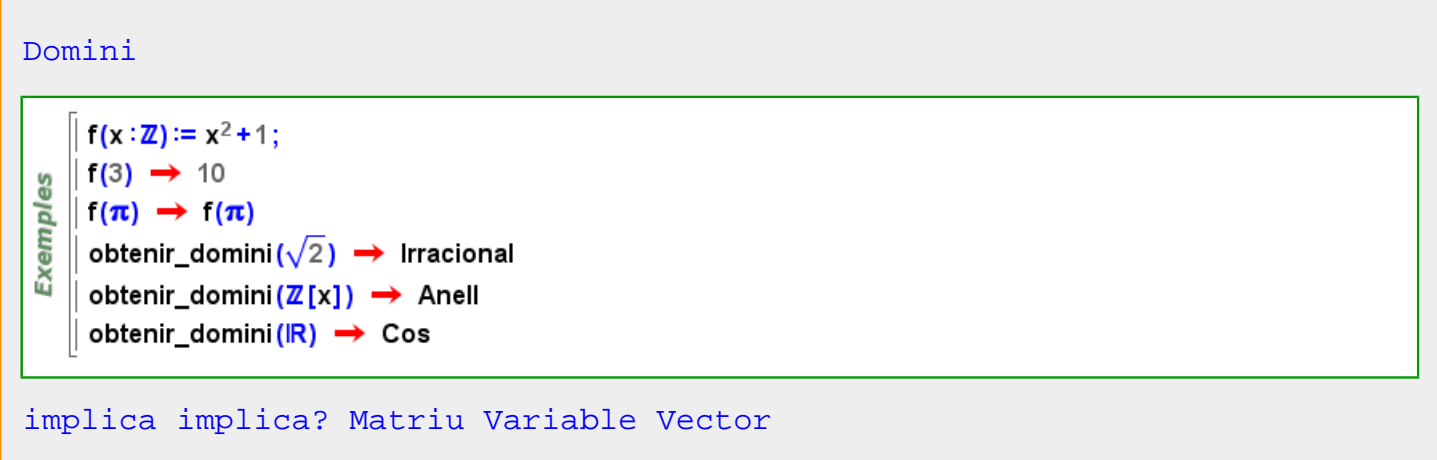

# **domini\_de\_coeficients**

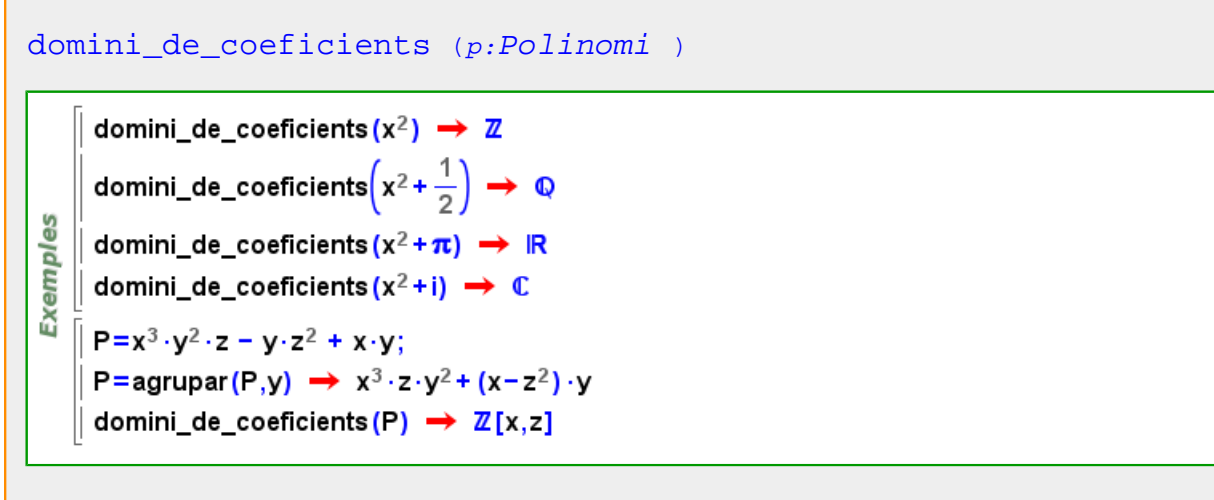

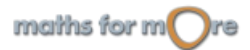

<span id="page-279-0"></span>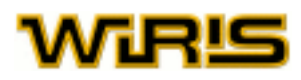

**e\_**

**e**

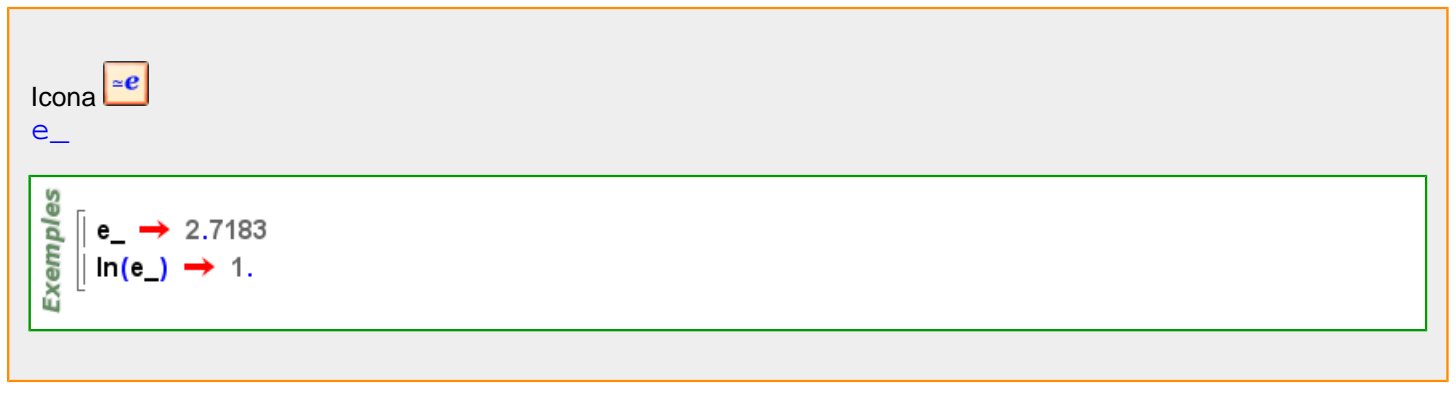

**E\_**

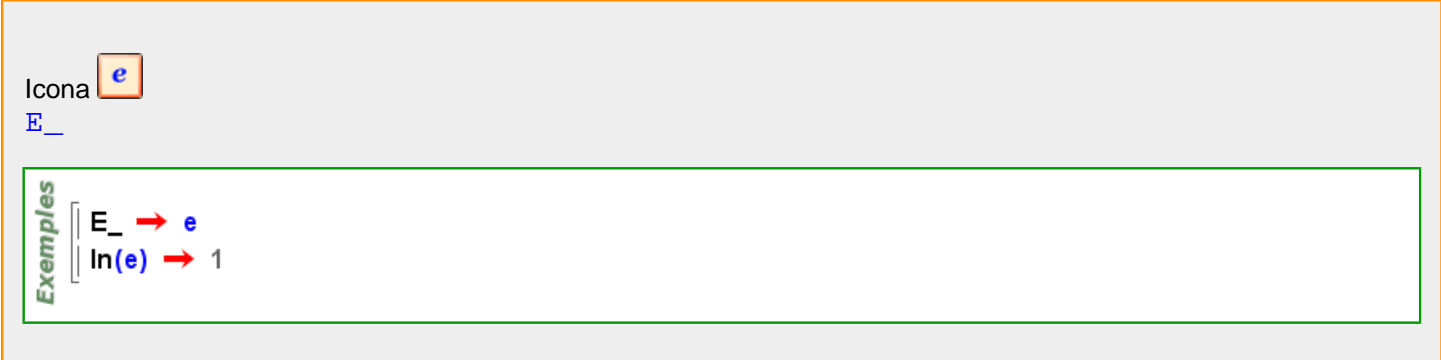

# **eix\_de\_tangència**

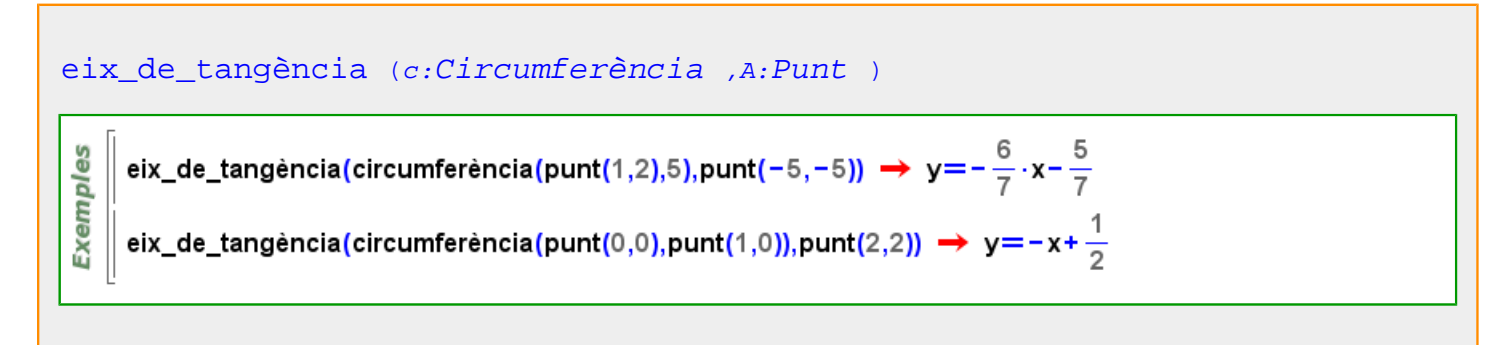

# **eix\_definició\_simetria\_central**

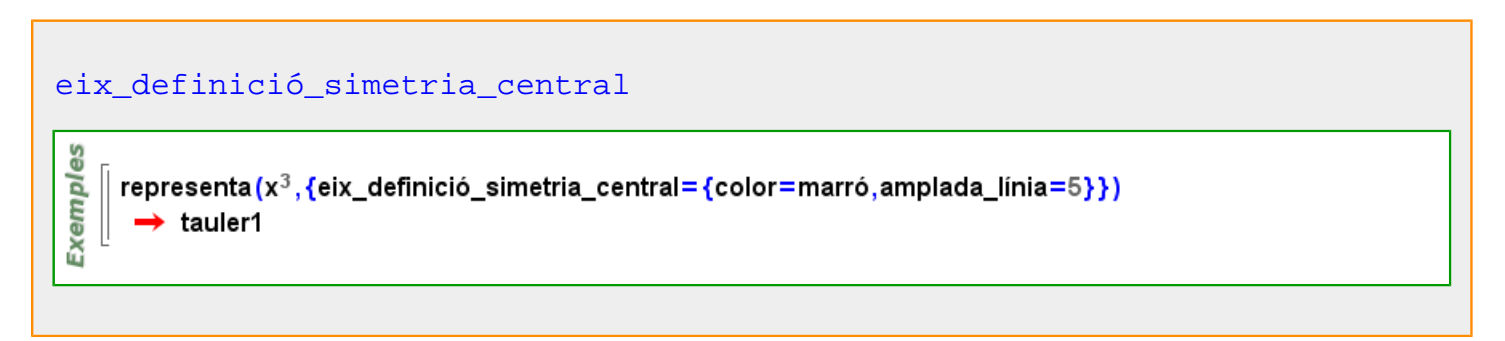

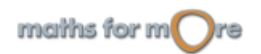

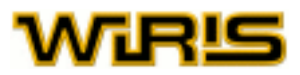

# <span id="page-280-0"></span>**eix\_radical**

# [eix\\_radical](#page-280-0) (c:[Circumferència](#page-222-0) |[Punt](#page-461-0) ,k:[Circumferència](#page-222-0) |[Punt](#page-461-0) ) Exemples eix\_radical(circumferència(punt(1,2),5),circumferència())  $\rightarrow y = -\frac{1}{2} \cdot x - \frac{19}{4}$ eix\_radical(circumferència(punt(0,0),punt(1,0)),punt(2,1))  $\rightarrow$  y=-2·x+3

# **eix\_simetria**

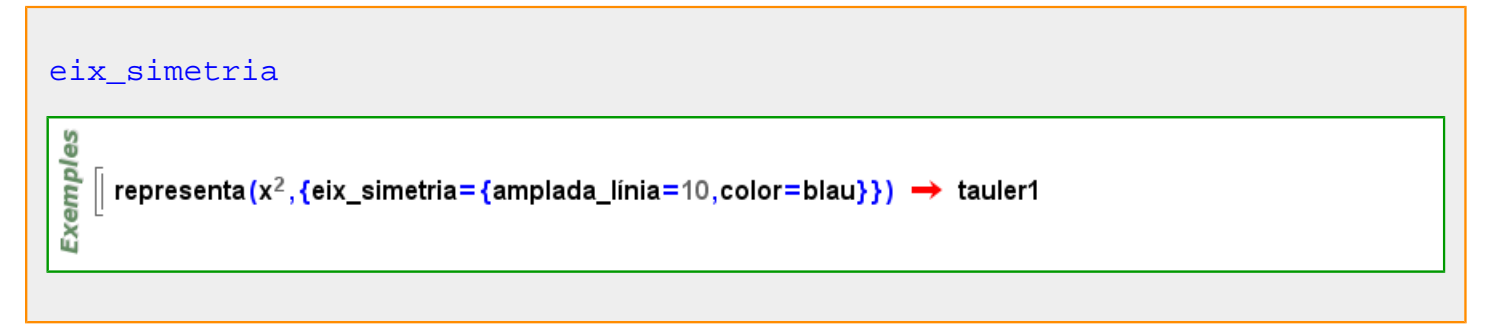

# **eixos**

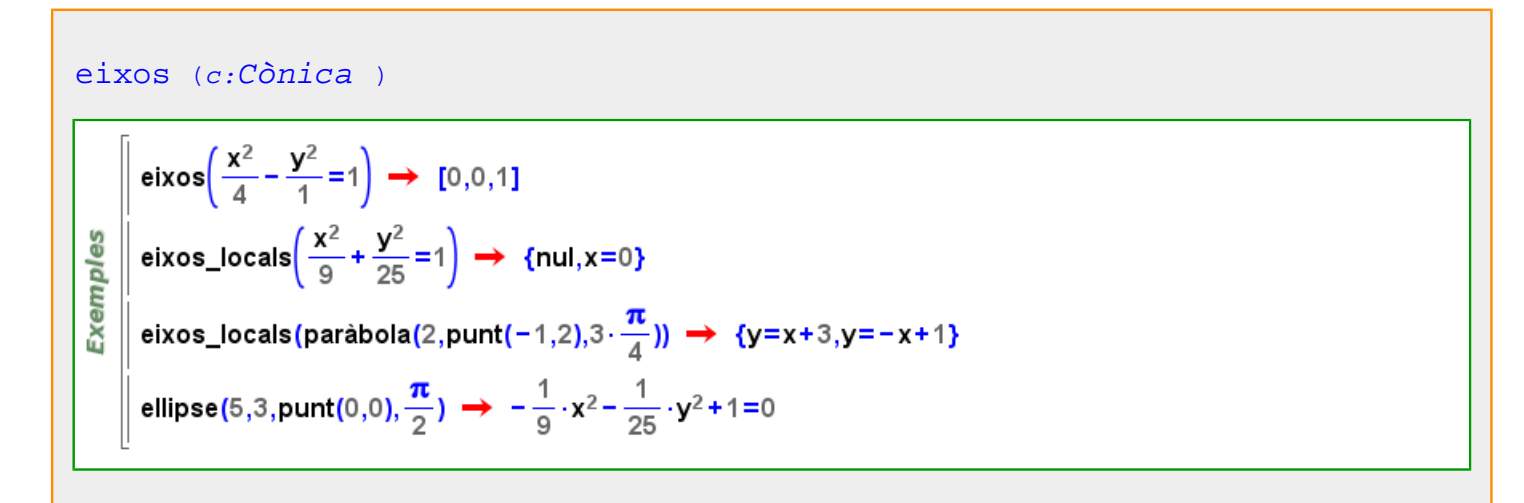

#### **element**

$$
\begin{array}{l}\n\text{element} & (i:ZZ, R: \text{Anell}) \\
\hline\n\begin{array}{c}\n\text{S} \\
\hline\n\text{Q} \\
\hline\n\text{Q} \\
\hline\n\text{Q} \\
\hline\n\text{Q} \\
\hline\n\text{M} \\
\hline\n\text{M} \\
\hline\n\text{M} \\
\hline\n\text{M} \\
\hline\n\text{M} \\
\hline\n\text{M} \\
\hline\n\text{M} \\
\hline\n\text{M} \\
\hline\n\text{M} \\
\hline\n\text{M} \\
\hline\n\text{M} \\
\hline\n\text{M} \\
\hline\n\text{M} \\
\hline\n\text{M} \\
\hline\n\text{M} \\
\hline\n\text{M} \\
\hline\n\text{M} \\
\hline\n\text{M} \\
\hline\n\text{M} \\
\hline\n\text{M} \\
\hline\n\text{M} \\
\hline\n\text{M} \\
\hline\n\text{M} \\
\hline\n\text{M} \\
\hline\n\text{M} \\
\hline\n\text{M} \\
\hline\n\text{M} \\
\hline\n\text{M} \\
\hline\n\text{M} \\
\hline\n\text{M} \\
\hline\n\text{M} \\
\hline\n\text{M} \\
\hline\n\text{M} \\
\hline\n\text{M} \\
\hline\n\text{M} \\
\hline\n\text{M} \\
\hline\n\text{M} \\
\hline\n\text{M} \\
\hline\n\text{M} \\
\hline\n\text{M} \\
\hline\n\text{M} \\
\hline\n\text{M} \\
\hline\n\text{M} \\
\hline\n\text{M} \\
\hline\n\text{M} \\
\hline\n\text{M} \\
\hline\n\text{M} \\
\hline\n\text{M} \\
\hline\n\text{M} \\
\hline\n\text{M} \\
\hline\n\text{M} \\
\hline\n\text{M} \\
\hline\n\text{M} \\
\hline\n\text{M} \\
\hline\n\text{M} \\
\hline\n\text{M} \\
\hline\n\text{M} \\
\hline\n\text{M} \\
\hline\n\text{M} \\
\hline\n\text{M} \\
\hline\n\text{M} \\
\hline\n\text{M} \\
\hline\n\text{M} \\
\hline\n\text{M} \\
\hline\n\text{M} \\
\hline\n\text{M} \\
\hline\n\text{M} \\
\h
$$

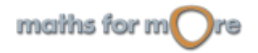

<span id="page-281-0"></span>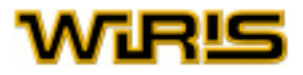

```
element (i:ZZ,A:Zn )
```

```
8
   \lceil element(3,Zn 7) → 3
Exempl
  | element(0,Zn 17) → 0
```
# **Element**

# [Element](#page-281-0)

```
és? (√2, Element (Cos)) → cert
     s? (\pi, Element (Cos)) \rightarrow s? (\pi, Element (Cos))
     és? (x, Element (Cos)) → fals
     és?\left(\binom{12}{01}, Element (Cos) → fals
Exemples
    | f(x :Element(Anell)) :=x<sup>2</sup> → x :Element(Anell) ↔ x<sup>2</sup>
     \frac{2}{3}\overline{4}\overline{9}f(\pi) \rightarrow \pi^2\mathsf{v} = [1,2,3] \rightarrow [1,2,3]\parallel f(v) \rightarrow f([1,2,3])
```
[components](#page-233-0) [conjugats](#page-238-0) [avalua](#page-202-0) [cos2](#page-249-0) [trobar\\_unitat trobar\\_zero](#page-547-0) [frobenius](#page-319-0) [mcd](#page-376-0) [índex](#page-335-0) [enter](#page-292-0) [invers](#page-345-0) [invertible?](#page-348-0) [mcm](#page-378-0) [polinomi\\_mínim](#page-441-0) [norma](#page-399-0) [u?](#page-548-0) [ordre](#page-409-0) [residu?](#page-494-0) [arrel](#page-191-0) [arrels](#page-194-0) [arrel2](#page-192-0) [arrels\\_quadrades](#page-196-0) [traça](#page-540-0) [zero?](#page-567-0)

# **element\_adjunt**

```
element_adjunt (R:Extensió )
```
k1=cos\_finit(7<sup>4</sup>)  $\rightarrow \mathbb{Z}_7([x1])$ မိ Exempl ∥ element\_adjunt(k1) → x1 k2=extensió(k1,y<sup>2</sup>+1)  $\rightarrow \mathbb{Z}$ <sub>7</sub>([x1])([y]) element\_adjunt(k2)  $\rightarrow y$ 

**element\_de\_ordre**

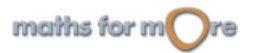

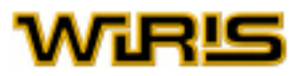

```
Anell ,r:ZZ )
```
Exemples element\_de\_ordre( $\mathbb{Z}_{43,6}$ )  $\rightarrow$  4 | k=cos\_finit(7<sup>7</sup>,x) →  $\mathbb{Z}_7([x])$ element\_de\_ordre(k,29)  $\rightarrow x^6+5 \cdot x^5+2 \cdot x^4+5 \cdot x^3+4 \cdot x^2+2 \cdot x+5$ 

# **element\_primitiu**

```
element_primitiu Cos )
```

```
Exemples
     | k=cos_finit(7<sup>7</sup>,x) → \mathbb{Z}_7([x])\parallel a=element_primitiu(k) \rightarrow 3.x
    \parallel ordre(\alpha) \rightarrow 823542
```
# **elements**

# [elements](#page-282-0)  $e1 = x^2 - 3$ : **Exemples**  $\parallel$  e2=y=3-x;  $\parallel$  e3=cfr(6);  $\parallel$  dibuixa({e1,e2,e3})  $\rightarrow$  tauler1 elements (tauler1) → {e3,line1, curve1} [elements](#page-282-0)  $({j_1, ..., j_r}$ :[Llista](#page-361-0) ,R:[Anell](#page-179-0) )

```
Exemples
      elements ({4,5},\mathbb{Z}_{13}) \rightarrow {4,5}\| k=extensió(\mathbb{Z}_6,x<sup>12</sup>+x+1) \rightarrow \mathbb{Z}_6([x])
      elements ({230,5,6,10,23},k) \rightarrow {x<sup>3</sup>+2 · x+2,5,x,x+4,3 · x+5}
```
# **eliminació\_gaussiana**

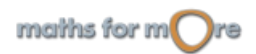

<span id="page-283-0"></span>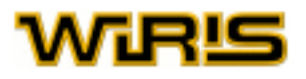

#### eliminació qaussiana (A:[Matriu](#page-368-0) )

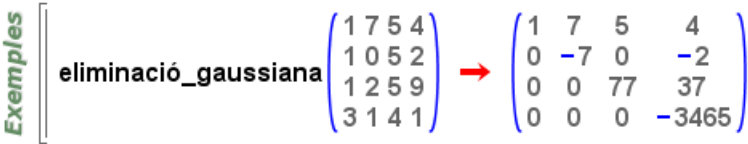

# eliminació qaussiana (A:[Matriu](#page-368-0) ,o: )

```
1754
        M = \begin{bmatrix} 1 & 0 & 5 & 2 \\ 1 & 2 & 5 & 9 \end{bmatrix};
                 3141eliminació_gaussiana(M,{mètode="gauss_lliure_de_divisions"})
                     \begin{pmatrix} 1 & 7 & 5 & 4 \\ 0 & -7 & 0 & -2 \\ 0 & 0 & 77 & 37 \\ 0 & 0 & 0 & -3465 \end{pmatrix}Exemples
        eliminació_gaussiana(M,{mètode="gauss_lliure_de_fraccions"}) → \begin{pmatrix} 1 & 7 & 5 & 4 \\ 0 & -7 & 0 & -2 \\ 0 & 0 & 77 & 37 \\ 0 & 0 & 0 & 495 \end{pmatrix}eliminació_gaussiana(M,{mètode="gauss"}) → \begin{pmatrix} 1 & 7 & 5 & 4 \ 0 & -7 & 0 & -2 \ 0 & 0 & -11 & -\frac{37}{7} \ 0 & 0 & 0 & \frac{45}{7} \end{pmatrix}
```
# **ellipse**

```
ellipse (a:RR,b:RR,C:Punt) =ellipse (a,b,C,[1,0])
```
[ellipse](#page-283-0) (a:RR,b:RR,v:[Vector](#page-557-0) ) =[ellipse](#page-283-0) (a,b,[punt](#page-456-0) (0,0),v)

```
ellipse (a:RR,b:RR) =ellipse punt (0,0),[1,0])
```
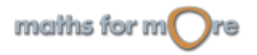

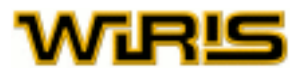

<span id="page-284-0"></span>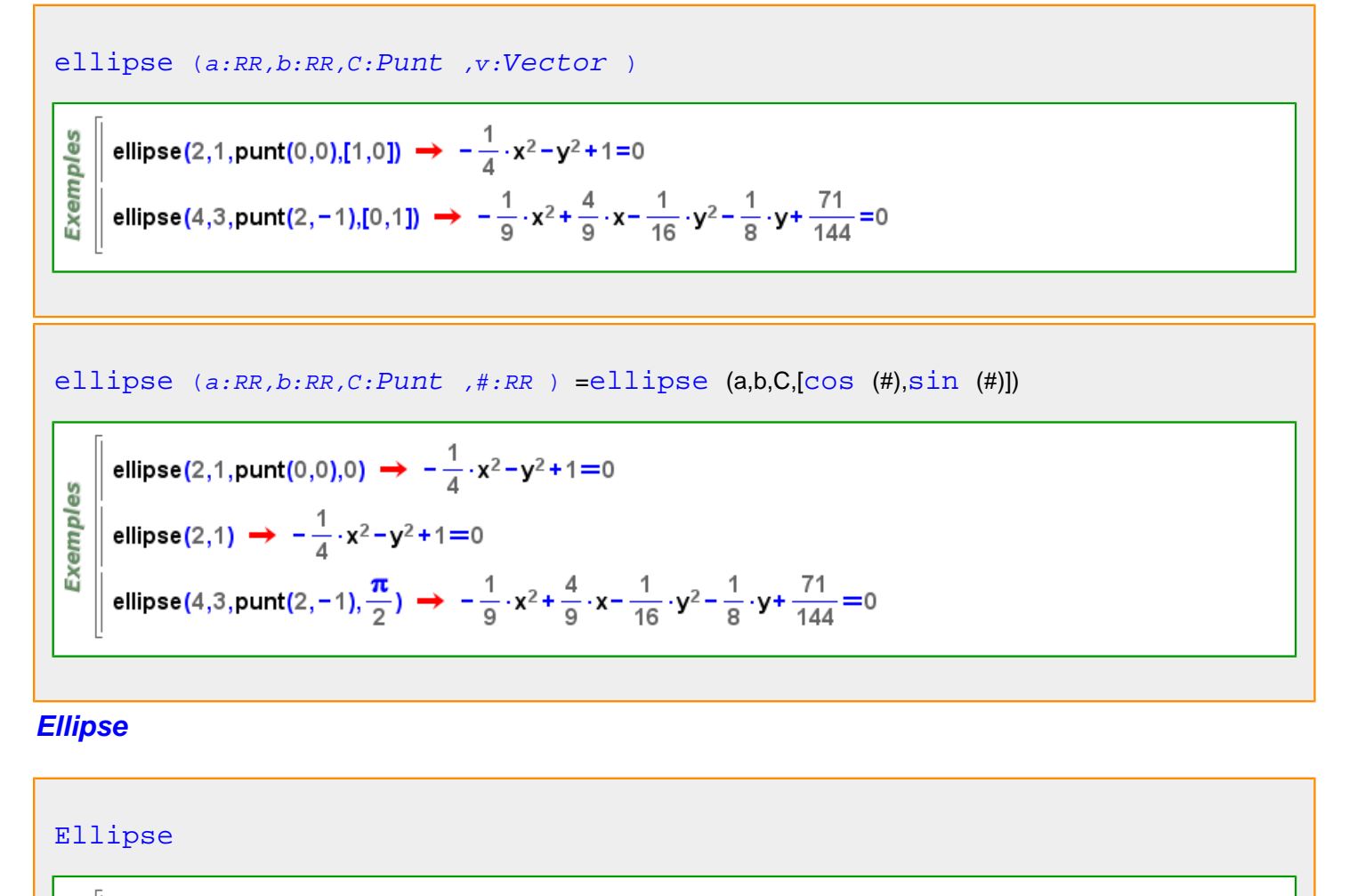

E=ellipse(x<sup>2</sup>+2⋅y<sup>2</sup>=5) → -x<sup>2</sup>-2⋅y<sup>2</sup>+5=0 Exemples H=hipèrbola(2,1) →  $\frac{1}{4} \cdot x^2 - y^2 - 1 = 0$  $\texttt{és?}$  (E, Ellipse)  $\rightarrow$  cert  $\texttt{és?}$  (H, Ellipse)  $\rightarrow$  fals

[àrea](#page-187-0) [atributs3d](#page-201-0) [centre](#page-217-0) [focus](#page-314-0) [punt\\_més\\_proper2d punt\\_més\\_proper3d](#page-463-0) [dibuixa](#page-260-0) [dibuixa2d](#page-263-0) [dibuixa3d](#page-265-0) [punt](#page-456-0)

#### **en**

$$
[x \rightarrow y \text{ amb } i_1, ..., i_n \text{ en } r_1, ..., r_n]
$$
\n
$$
\begin{bmatrix}\n\frac{1}{2} & \frac{1}{2} & \frac{1}{2} & \frac{1}{2} & \frac{1}{2} & \frac{1}{2} & \frac{1}{2} \\
\frac{1}{2} & \frac{1}{2} & \frac{1}{2} & \frac{1}{2} & \frac{1}{2} & \frac{1}{2} & \frac{1}{2} \\
\frac{1}{2} & \frac{1}{2} & \frac{1}{2} & \frac{1}{2} & \frac{1}{2} & \frac{1}{2} & \frac{1}{2} & \frac{1}{2} \\
\frac{1}{2} & \frac{1}{2} & \frac{1}{2} & \frac{1}{2} & \frac{1}{2} & \frac{1}{2} & \frac{1}{2} & \frac{1}{2} \\
\frac{1}{2} & \frac{1}{2} & \frac{1}{2} & \frac{1}{2} & \frac{1}{2} & \frac{1}{2} & \frac{1}{2} & \frac{1}{2} \\
\frac{1}{2} & \frac{1}{2} & \frac{1}{2} & \frac{1}{2} & \frac{1}{2} & \frac{1}{2} & \frac{1}{2} & \frac{1}{2} & \frac{1}{2} \\
\frac{1}{2} & \frac{1}{2} & \frac{1}{2} & \frac{1}{2} & \frac{1}{2} & \frac{1}{2} & \frac{1}{2} & \frac{1}{2} & \frac{1}{2} & \frac{1}{2} \\
\frac{1}{2} & \frac{1}{2} & \frac
$$

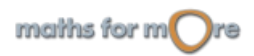

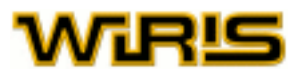

$$
[x \rightarrow y \text{ amb } i_1, ..., i_n \text{ en } r_1, ..., r_n \text{ on } p]
$$
\n
$$
\begin{bmatrix}\n\frac{0}{2} \\
\frac{0}{2} \\
\frac{1}{2} \\
\frac{0}{2} \\
\frac{0}{2} \\
\frac{0}{2} \\
\frac{0}{2}\n\end{bmatrix}\n[\text{f}(i,j) \rightarrow x^i \cdot y^j \text{ amb } i, j \text{ en } 1..2, 1..2 \text{ on } i+j=3] \rightarrow [\{1,2\} \rightarrow x \cdot y^2, \{2,1\} \rightarrow x^2 \cdot y]
$$

 ${x \text{ amb } i_1, ..., i_n \text{ en } r_1, ..., r_n}$  ${x \text{ amb } i_1, ..., i_n \text{ en } r_1, ..., r_n}$  ${x \text{ amb } i_1, ..., i_n \text{ en } r_1, ..., r_n}$  ${x \text{ amb } i_1, ..., i_n \text{ en } r_1, ..., r_n}$  ${x \text{ amb } i_1, ..., i_n \text{ en } r_1, ..., r_n}$ 

Exemples  $\left\{\mathbf{2}^{\mathbf{i}} \text{ amb i en 2..-2..-1}\right\} \rightarrow \left\{4,2,1,\frac{1}{2},\frac{1}{4}\right\}$  $\left\| \frac{1}{2} (x^2 + y^2) \right\|$  amb x,y en  $\{A, B\}, \{1, .3\} \rightarrow \{A^2 + 1, A^2 + 4, A^2 + 9, B^2 + 1, B^2 + 4, B^2 + 9\}$ 

 ${x \text{ amb } i_1, ..., i_n \text{ en } r_1, ..., r_n \text{ on } p}$  ${x \text{ amb } i_1, ..., i_n \text{ en } r_1, ..., r_n \text{ on } p}$  ${x \text{ amb } i_1, ..., i_n \text{ en } r_1, ..., r_n \text{ on } p}$  ${x \text{ amb } i_1, ..., i_n \text{ en } r_1, ..., r_n \text{ on } p}$  ${x \text{ amb } i_1, ..., i_n \text{ en } r_1, ..., r_n \text{ on } p}$  ${x \text{ amb } i_1, ..., i_n \text{ en } r_1, ..., r_n \text{ on } p}$  ${x \text{ amb } i_1, ..., i_n \text{ en } r_1, ..., r_n \text{ on } p}$ 

Exemples  $\frac{1}{2}\{\{x,y,z\} \text{ amb } x,y,z \text{ en } 1..10,1..10,1..10 \text{ on } \text{és } ?(\sqrt[3]{x^3+y^3+z^3},\mathbb{Z}) \text{ \& } x{\leq}y \text{ \& } y{\leq}z\}$  $\star$  {{1,6,8},{3,4,5},{6,8,10}}

 ${x \rightarrow y \text{ amb } i_1, ..., i_n \text{ en } r_1, ..., r_n}$  ${x \rightarrow y \text{ amb } i_1, ..., i_n \text{ en } r_1, ..., r_n}$  ${x \rightarrow y \text{ amb } i_1, ..., i_n \text{ en } r_1, ..., r_n}$  ${x \rightarrow y \text{ amb } i_1, ..., i_n \text{ en } r_1, ..., r_n}$  ${x \rightarrow y \text{ amb } i_1, ..., i_n \text{ en } r_1, ..., r_n}$ 

Exemples  $[[\{\mathbf{i}\rightarrow\mathbf{i}^2\text{ amb i en 1...5}\}\rightarrow {\{1\rightarrow1,2\rightarrow4,3\rightarrow9,4\rightarrow16,5\rightarrow25\}}$ <br>  $[{\mathbf{k}\rightarrow\mathbf{x}^2-\mathbf{c}^2\text{ amb x}, \mathbf{c en \{A,B\}},1...2\}}\rightarrow {\mathbf{A}\rightarrow{\mathbf{A}^2-1,\mathbf{A}^2-4},\mathbf{B}\rightarrow{\mathbf{B}^2-1,\mathbf{B}^2-4\}}}$ 

 ${p=>v \text{ amb } r_1, ..., r_n \text{ en } R_1, ..., R_n \text{ [on ]} }$  ${p=>v \text{ amb } r_1, ..., r_n \text{ en } R_1, ..., R_n \text{ [on ]} }$  ${p=>v \text{ amb } r_1, ..., r_n \text{ en } R_1, ..., R_n \text{ [on ]} }$  ${p=>v \text{ amb } r_1, ..., r_n \text{ en } R_1, ..., R_n \text{ [on ]} }$  ${p=>v \text{ amb } r_1, ..., r_n \text{ en } R_1, ..., R_n \text{ [on ]} }$  ${p=>v \text{ amb } r_1, ..., r_n \text{ en } R_1, ..., R_n \text{ [on ]} }$  ${p=>v \text{ amb } r_1, ..., r_n \text{ en } R_1, ..., R_n \text{ [on ]} }$ 

Exemples  $\|T=\{x,y,z\};$  $\|\{\mathbf{i} \Rightarrow \mathbf{i}^2 \text{ amb } \mathbf{i} \text{ en } 1..10 \text{ on primer?}(\mathbf{i})\} \rightarrow \{2 \Rightarrow 4, 3 \Rightarrow 9, 5 \Rightarrow 25, 7 \Rightarrow 49\}$ 

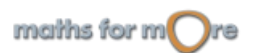

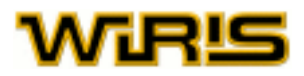

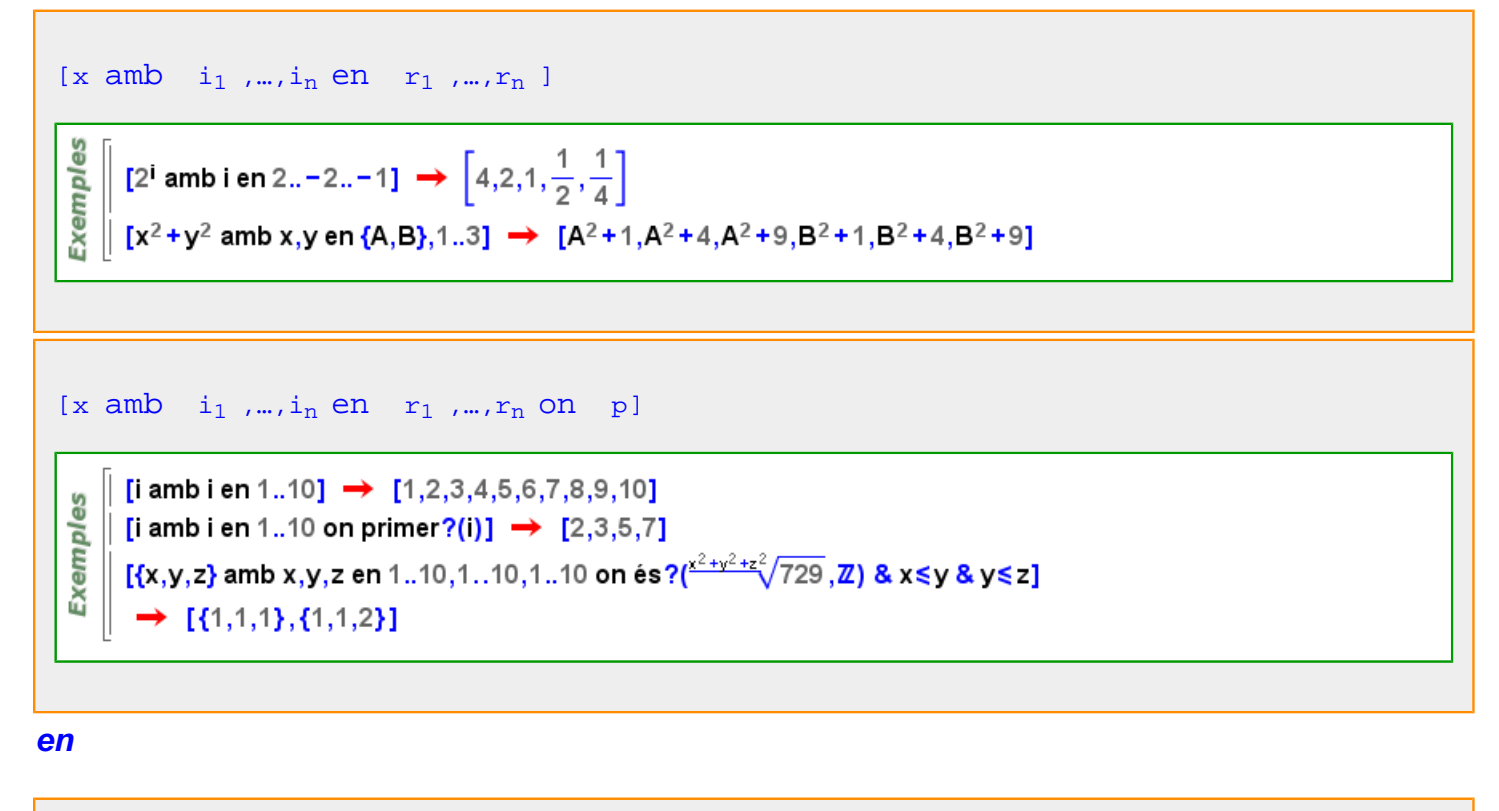

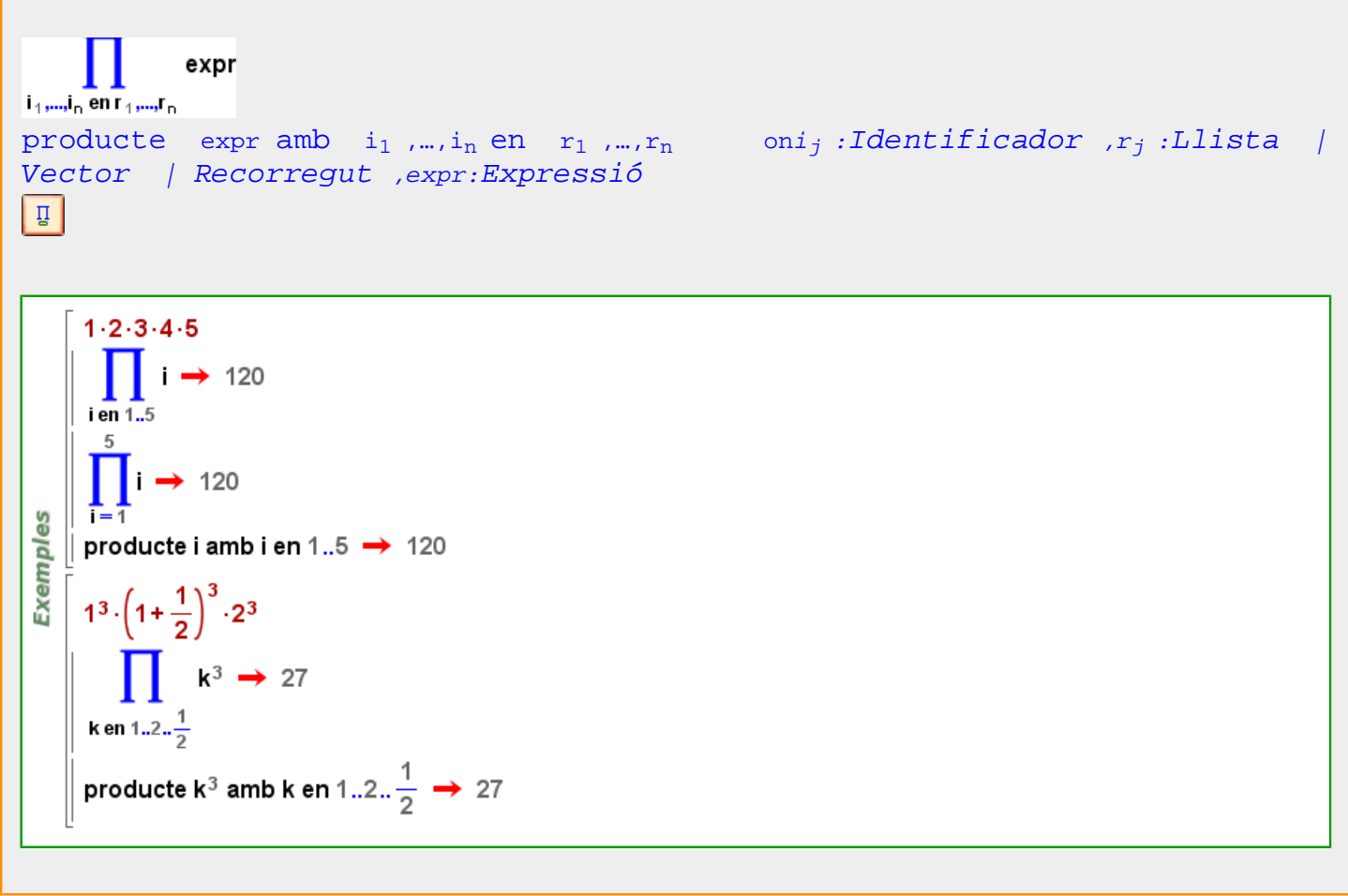

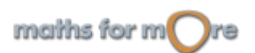

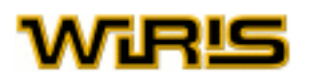

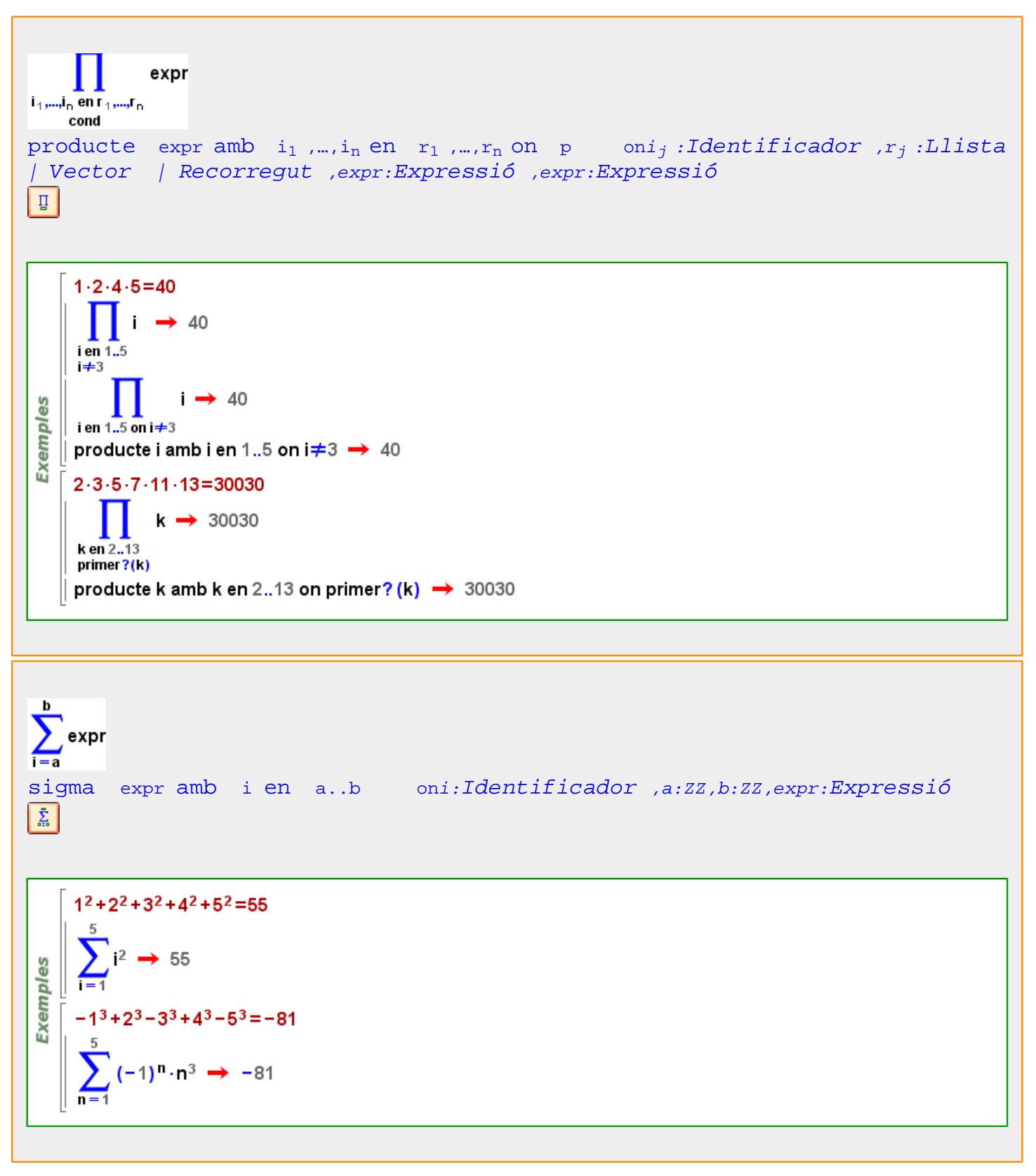

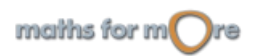
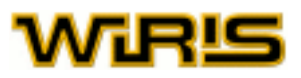

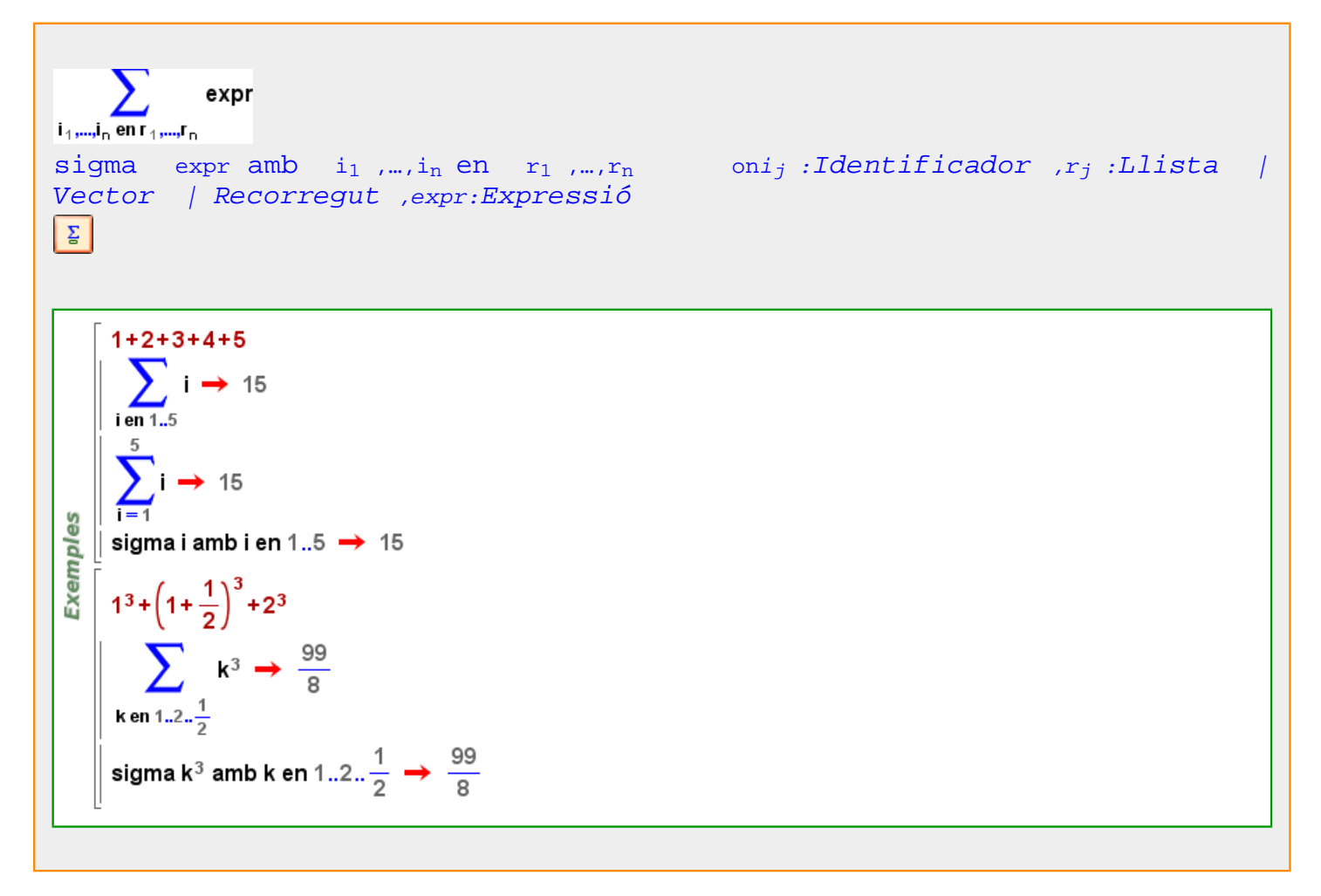

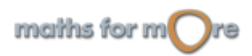

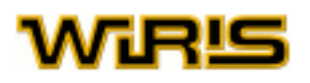

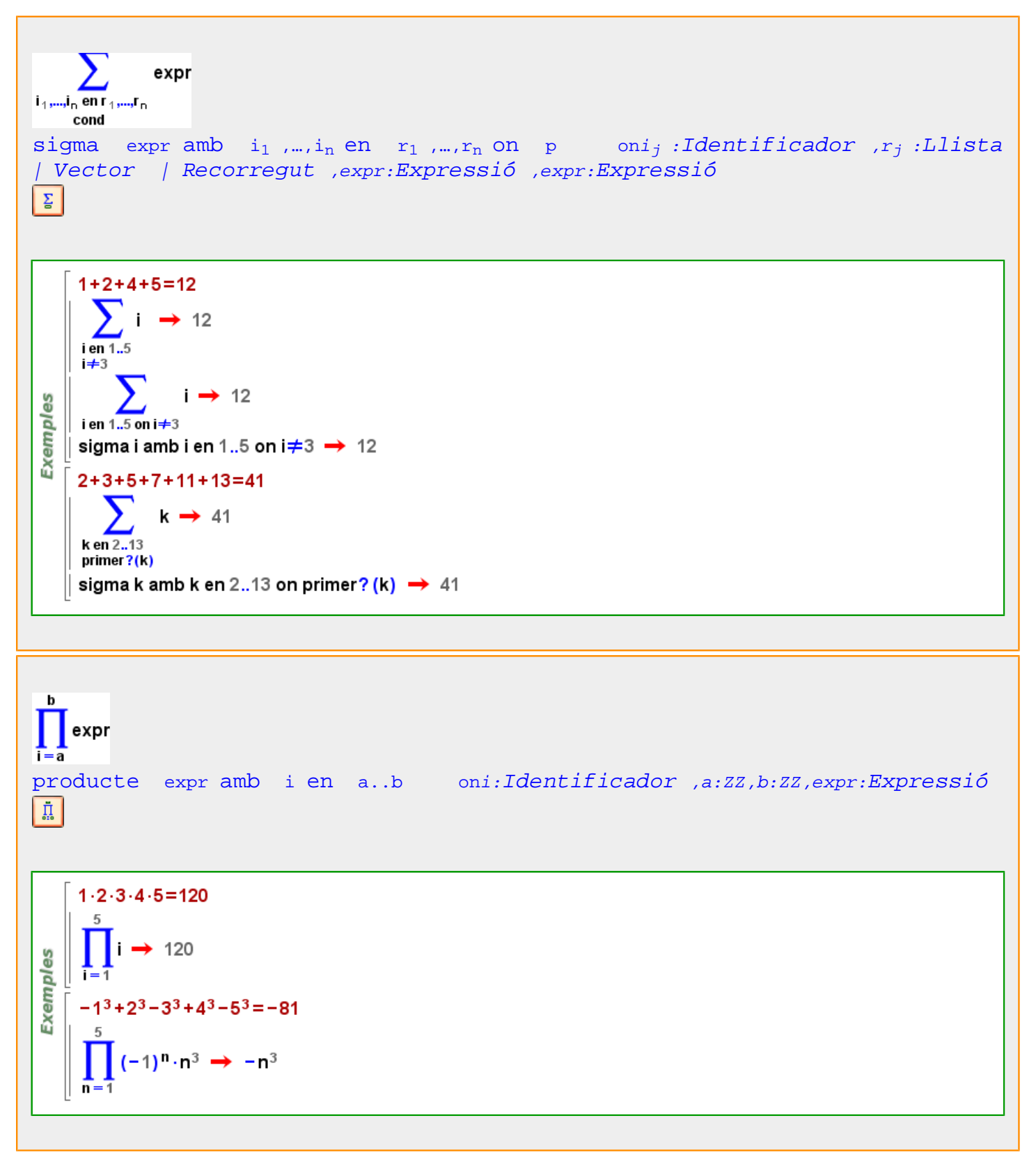

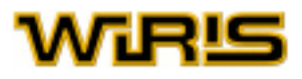

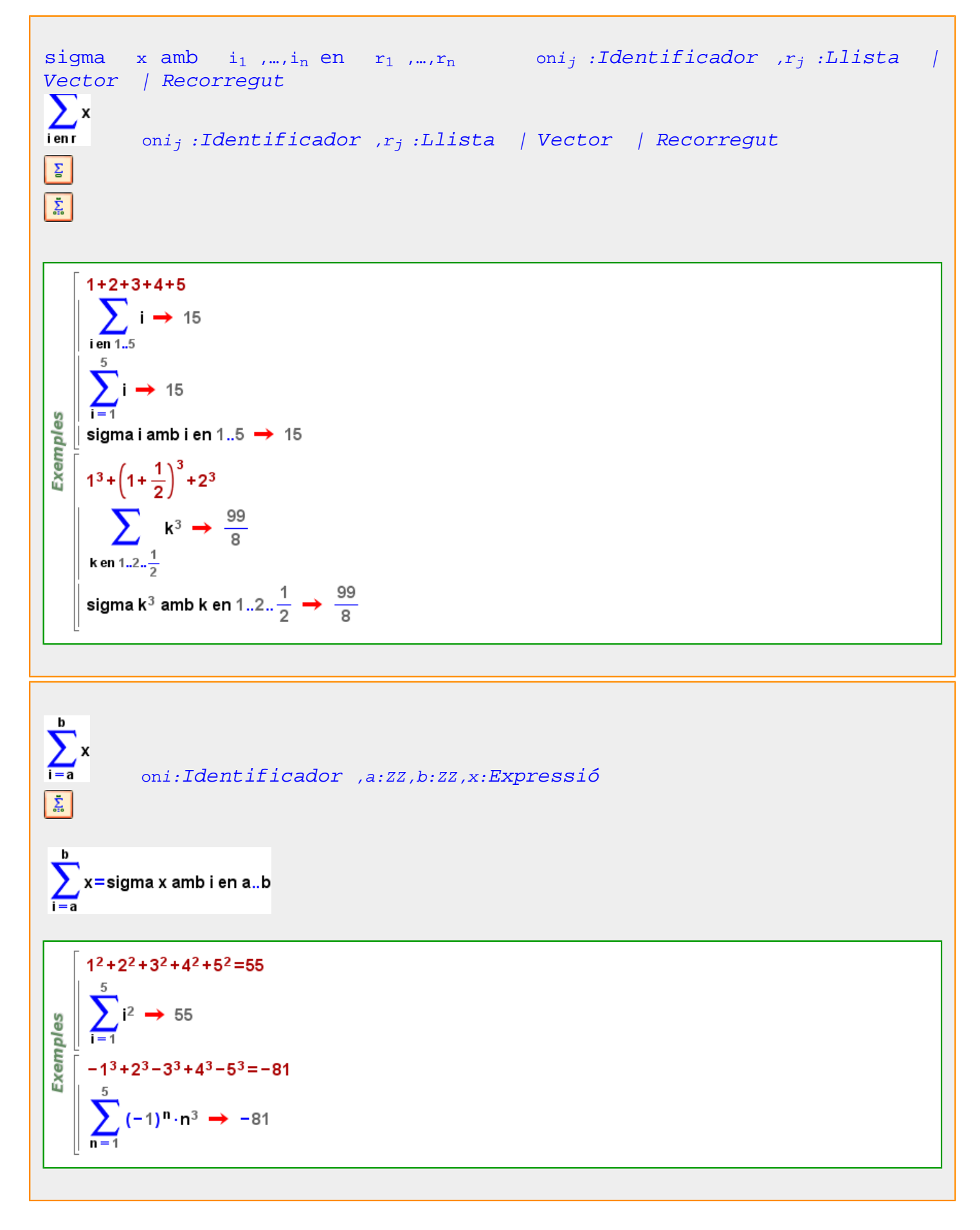

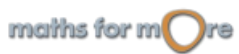

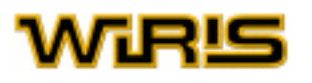

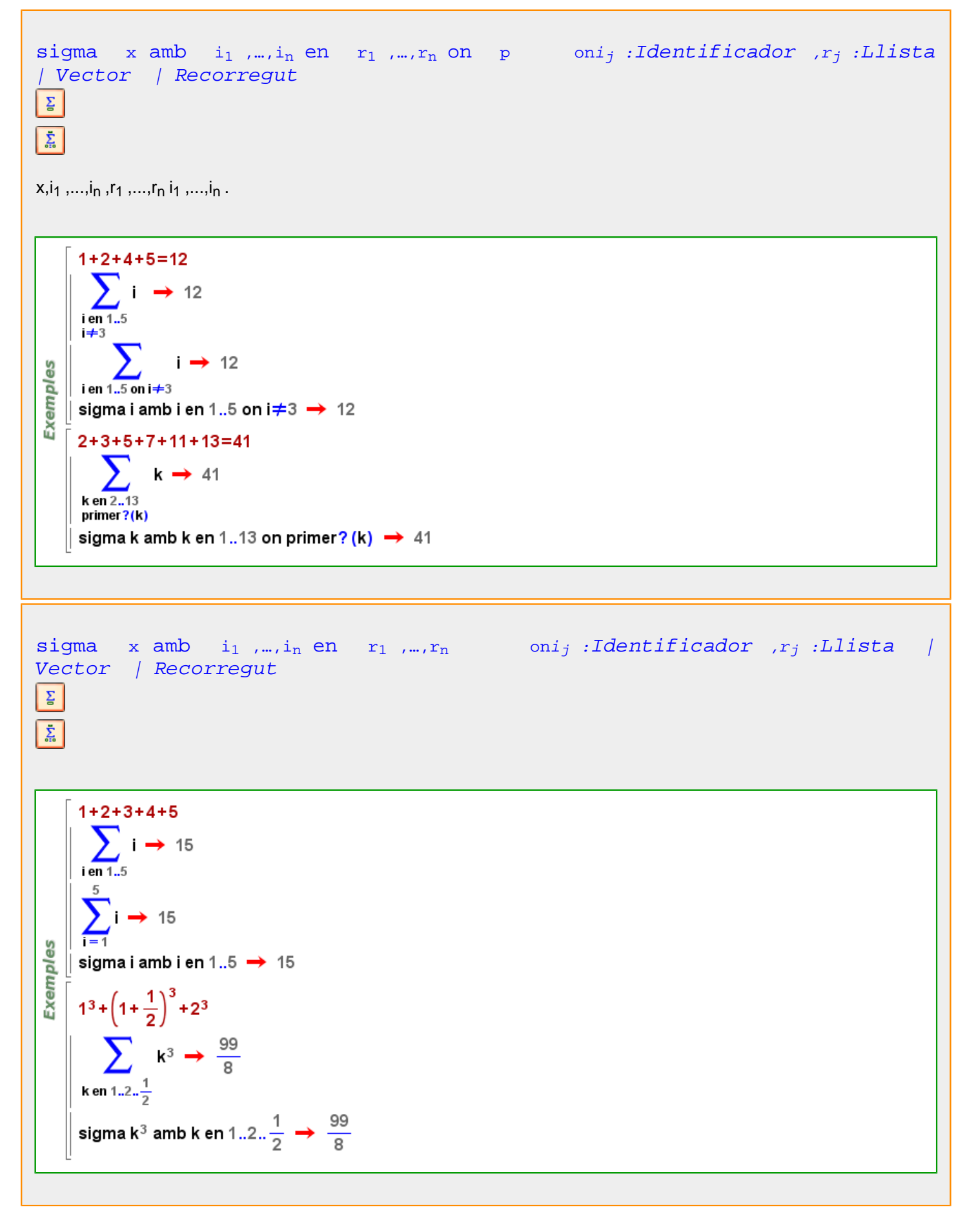

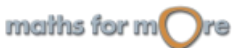

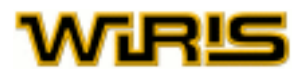

<span id="page-292-0"></span>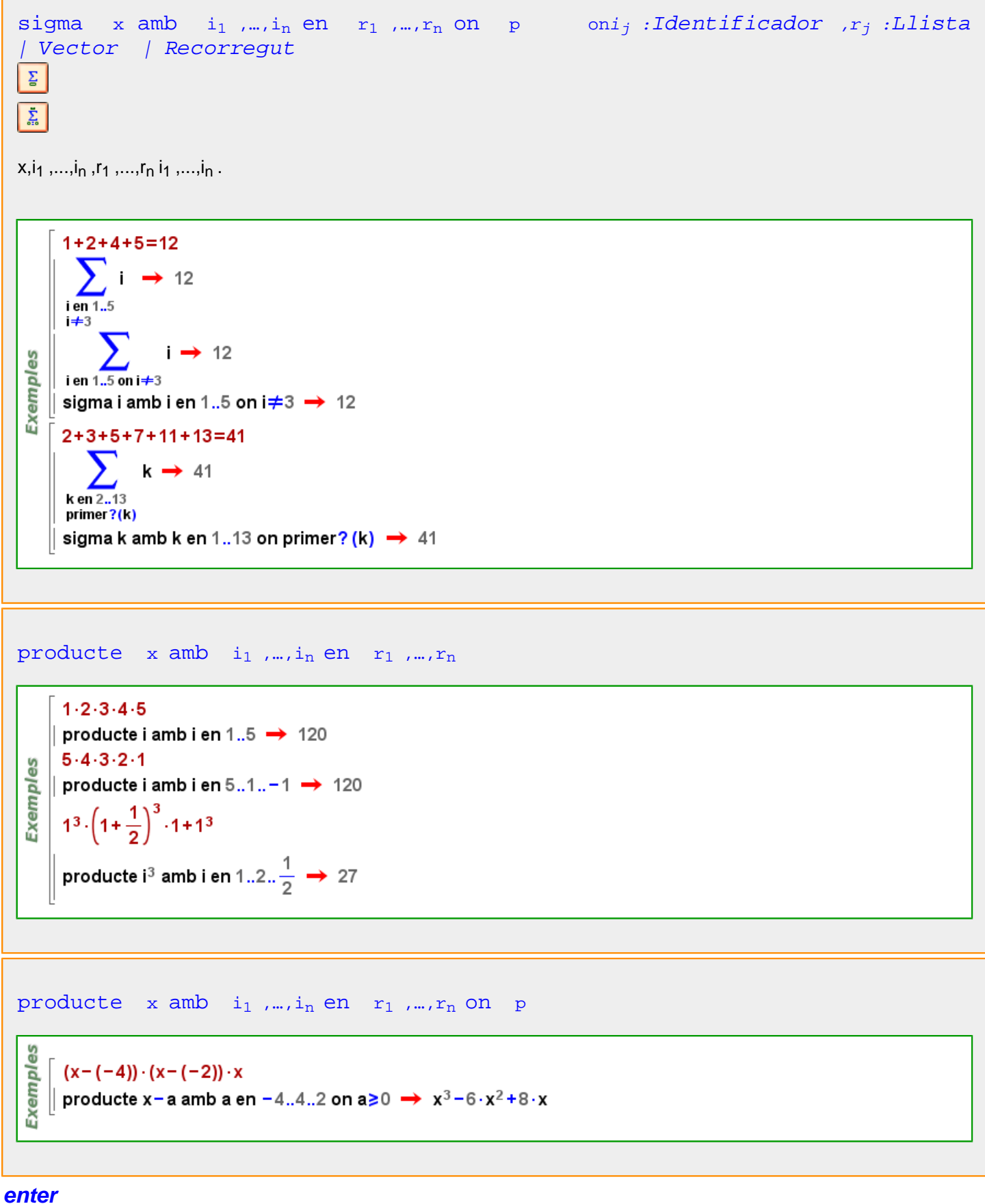

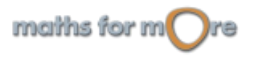

<span id="page-293-0"></span>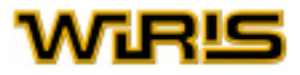

#### [enter](#page-292-0) (a:[Element](#page-281-0) ([Zn](#page-567-0) ) )

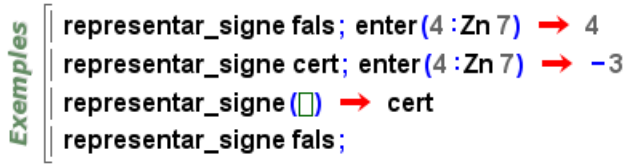

#### **Enter**

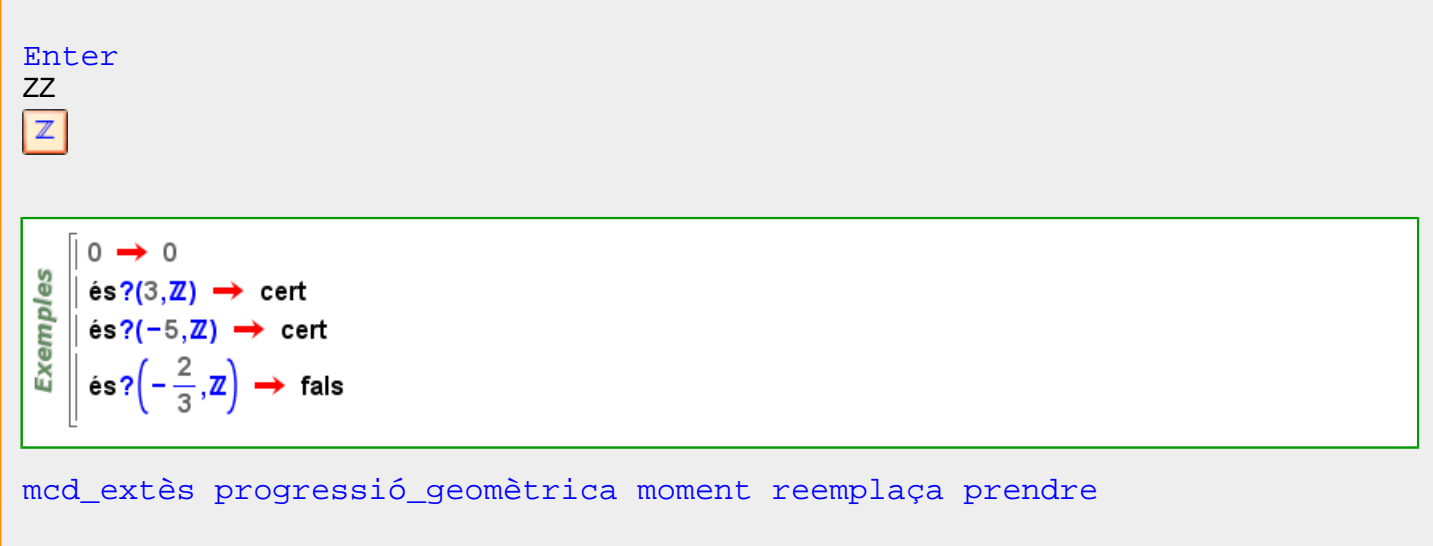

Més informació a [contorn](#page-240-0) , [mida\\_font ,](#page-381-0) [altura\\_finestra](#page-169-0) , [amplada\\_finestra](#page-178-0)

### **equació**

```
equació (r:Recta ,{x:Variable , y:Variable }:Llista )
```

```
Exemples
   \int equació (recta (y=x+4), {y, x}) \rightarrow x=y+4
   \parallel equació(recta(y=x),{a,a}) \rightarrow a=a
```
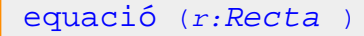

$$
\begin{array}{l}\n\stackrel{9}{\geq}\n\\ \hline\n\stackrel{1}{\geq}\n\\ \hline\n\stackrel{1}{\geq}\n\\ \hline\n\stackrel{1}{\leq}\n\\ \hline\n\stackrel{1}{\leq}\n\\ \hline
$$

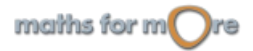

8

Exempl

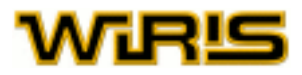

# <span id="page-294-0"></span>[equació](#page-293-0) (c:[Circumferència](#page-222-0) ,{x:[Expressió](#page-302-0) ,y:[Expressió](#page-302-0) }:[Llista](#page-361-0) )

∥ equació(circumferència(punt(1,2),5),{X,Y}) → X<sup>2</sup>−2⋅X+Y<sup>2</sup>−4⋅Y−20=0 || equació (circumferència (punt (0,0), punt (1,0)), {a, a}) → 2·a<sup>2</sup>-1=0

# [equació](#page-293-0) (c:[Circumferència](#page-222-0) )

es Exempl

|| equació(circumferència(punt(1,2),5)) → x<sup>2</sup>-2·x+y<sup>2</sup>-4·y-20=0 || equació (circumferència (punt (0,0), punt (1,0))) →  $x^2 + y^2 - 1 = 0$ 

# [equació](#page-293-0) (c:[Cònica](#page-237-0) ,{x,y}:[Llista](#page-361-0) )

```
equació (cònica ([[3,2,1], [2,4, -5], [1, -5, -20]]), {x, y})
 \rightarrow -3 \cdot x^2 - 4 \cdot x \cdot y - 2 \cdot x - 4 \cdot y^2 + 10 \cdot y + 20 = 0
```

```
Exemples
       equació (ellipse (2,1, punt (0,0), 0), (r, r) \rightarrow -\frac{5}{4} \cdot r^2 + 1 = 0
```
equació (paràbola $(2,$ punt $(0,0), \frac{\pi}{2}$ ), $\{1,3\}$ )  $\rightarrow 11=0$ equació (cònica ([[-1,0,-2], [0,0,-3], [-2,-3,-10]]))  $\rightarrow -x^2-4 \cdot x-6 \cdot y-10=0$ 

[equació](#page-293-0) (p:Plane , $\{x:Variable, y:Variable, z:Variable\}$ :Llista)

```
GS
        p = pla(punt(0,0,0), punt(1,0,0), punt(0,1,0));\parallel equació (p,{t,g,d}) \rightarrow d=0
Exemples
        p = pla(punt(1,1,1), punt(1,2,3), punt(-1,1,0));equació (p, {a, b, c}) \rightarrow -a-4\cdot b+2\cdot c+3=0
```

```
equació (p:Plane )
xyz
```

```
p = pla(punt(0,0,0), punt(1,0,0), punt(0,1,0));∥ equació (p) → z=0
```

```
p = pla(punt(1,1,1), punt(1,2,3), punt(-1,1,0));equació(p) \rightarrow -x-4\cdot y+2\cdot z+3=0
```
# **Equació**

3D

**Exemples** 

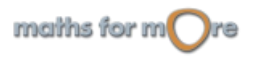

<span id="page-295-0"></span>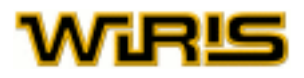

#### [Equació](#page-294-0)

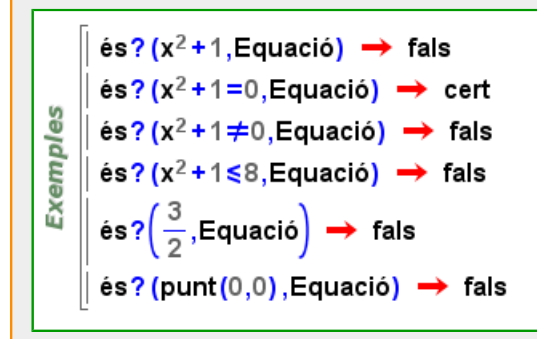

[atributs2d atributs3d](#page-201-0) [punt\\_més\\_proper2d punt\\_més\\_proper3d](#page-463-0) [dibuixa](#page-260-0) [dibuixa2d](#page-263-0) [dibuixa3d dibuixa3d](#page-265-0)

**equilàter?**

# [equilàter?](#page-295-0) (T:Triangle3d)

```
Exemples 3D
       equilàter? (triangle (punt (0,0,0), punt (0,1,0), punt (1,0,0))) \rightarrow fals
       equilàter? \left(\text{triangle}(p,0,0),\text{punt}(1,0,0),\text{punt}\left(\frac{1}{2},\frac{\sqrt{3}}{2},0\right)\right)\right) \rightarrow \text{cert}
```
# [equilàter?](#page-295-0) (T:Triangle)

Exemples equilàter?(triangle\_equilàter(punt(0,0),punt(2,0))) → cert equilàter?(triangle(punt(1,2),punt(0,0),punt(2,0)))  $\rightarrow$  fals

**és?**

$$
\begin{array}{l}\n\text{és? } (o, D: Domini) \\
\hline\n\begin{bmatrix}\n\mathbf{1} & \mathbf{1} \\
\mathbf{0} & \mathbf{0} \\
\mathbf{1} & \mathbf{0} \\
\mathbf{0} & \mathbf{0} \\
\mathbf{0} & \mathbf{0} \\
\mathbf{0} & \mathbf{0} \\
\mathbf{0} & \mathbf{0}\n\end{bmatrix}\n\end{array}
$$
\n
$$
\begin{array}{l}\n\mathbf{1} & \mathbf{1} \\
\mathbf{0} & \mathbf{0} \\
\mathbf{1} & \mathbf{0} \\
\mathbf{0} & \mathbf{0}\n\end{array}
$$
\n
$$
\begin{array}{l}\n\mathbf{2} & \mathbf{1} \\
\mathbf{3} & \mathbf{0} \\
\mathbf{4} & \mathbf{0} \\
\mathbf{5} & \mathbf{0}\n\end{array}
$$
\n
$$
\begin{array}{l}\n\mathbf{4} & \mathbf{1} \\
\mathbf{5} & \mathbf{0} \\
\mathbf{1} & \mathbf{0} \\
\mathbf{1} & \mathbf{0} \\
\mathbf{1} & \mathbf{0} \\
\mathbf{2} & \mathbf{0}\n\end{array}
$$
\n
$$
\begin{array}{l}\n\mathbf{4} & \mathbf{1} \\
\mathbf{5} & \mathbf{0} \\
\mathbf{1} & \mathbf{0} \\
\mathbf{1} & \mathbf{0} \\
\mathbf{1} & \mathbf{0} \\
\mathbf{1} & \mathbf{0} \\
\mathbf{1} & \mathbf{0} \\
\mathbf{1} & \mathbf{0} \\
\mathbf{1} & \mathbf{0} \\
\mathbf{1} & \mathbf{0} \\
\mathbf{1} & \mathbf{0} \\
\mathbf{1} & \mathbf{0} \\
\mathbf{1} & \mathbf{0} \\
\mathbf{1} & \mathbf{0} \\
\mathbf{1} & \mathbf{0} \\
\mathbf{1} & \mathbf{0} \\
\mathbf{1} & \mathbf{0} \\
\mathbf{1} & \mathbf{0} \\
\mathbf{1} & \
$$

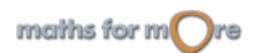

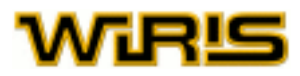

# <span id="page-296-0"></span>**esborra**

```
esborra Llista Vector ,i_1 ,...,i_n)
```
esborra({|<sub>1</sub>,...,|<sub>m</sub>},v<sub>1</sub>,...,v<sub>n</sub>) = esborra({esborra(l<sub>1</sub>,v<sub>2</sub>,...,v<sub>n</sub>),...,esborra(l<sub>m</sub>,v<sub>2</sub>,...,v<sub>n</sub>)},v<sub>1</sub>)

esborra  $([l_1,...,l_m],v_1,...,v_n)$  = esborra ([esborra  $(l_1,v_2,...,v_n)$  , ..., esborra  $(l_m,v_2,...,v_n)$ ],  $v_1$ )

```
K00A = \begin{bmatrix} 0 & 1 & 2 \end{bmatrix};
Exemples
                 0 3 4
        esborra(A,1,\{1,2\}) \rightarrow {2 \choose 4}
```

```
esborra (l,i:ZZ )
```

```
esborra recorregut (I)</sub>/(i)
```

```
Exemples
   \int esborra({a,b,c,d,e},3) \rightarrow {a,b,d,e}
   \| esborra([a, a+1, 4, d, 6], 4) \rightarrow [a, a+1, 4, 6]
```
[esborra](#page-296-0) (l )

```
esborra (l)=l
```

```
Exemples
   \parallel esborra{a,b,c,d,e} \rightarrow {a,b,c,d,e}
   || esborra[1, 5, 7, -3, 7] → [1,5,7,-3,7]
```

```
esborra (l,v:Llista |Vector |Recorregut )
```
[esborra](#page-296-0)  $(I, I) = I$ <sub>recorrequt  $(I) / V$ </sub>

```
Exemples
   \parallel esborra({a,b,c,d,e},{3,4}) \rightarrow {a,b,e}
   || esborra([1, 5, 7, −3, 7],{1,2}) → [7, −3,7]
```
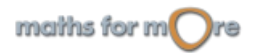

<span id="page-297-0"></span>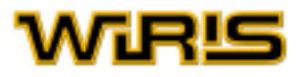

#### [esborra](#page-296-0) (p:[Poligonal](#page-437-0) |[Polígon](#page-433-0) ,i:ZZ )

8 Exempl

```
| esborra(polígon_regular(4),3) → (1,0) - (0,1) - (0,-1)\parallel esborra(poligonal(punt(0,0),punt(0,1)),2) \rightarrow (0,0)
```
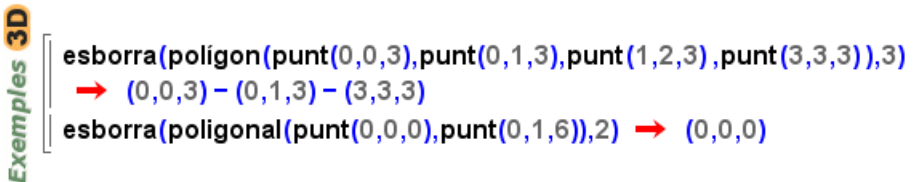

#### **escriu**

[escriu](#page-297-0) (x,P:[Punt](#page-461-0) )

```
escriu ()
escriu escriu2d escriu3d fi
```
# **escriu2d**

```
escriu ()
siescriu escriu2d escriu3d fi
```
#### **escriu3d**

```
escriu ()
escriu escriu2d escriu3d fi
```
## **esfera\_polièdrica**

```
esfera_polièdrica (r:Real )
esfera polièdrica(r)=esfera polièdrica(20,punt(0,0,0),r)
esfera_polièdrica Punt Real )
esfera polièdrica(p, r)=esfera polièdrica(20,p,r)
Natural Real )
esfera polièdrica(n, r)=esfera polièdrica(n,punt(0,0,0),r)
```
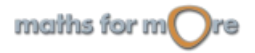

**3D** 

Exemples

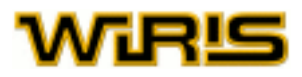

```
esfera_polièdrica (n:Natural ,p:Punt ,r:Real )
```

```
p = esfera polièdrica(15, punt(3,3,3), 6);
|| dibuixa3d(p,{color=vermell}) → tauler1
```
#### **estandaritzar**

```
estandaritzar (VA:Dada_estadística )
       L=estandaritzar((3, perdut, 5, perdut, -6})
        \rightarrow {0.39822, perdut, 0.73954, perdut, -1.1378}
 es
       mitjana(L) \rightarrow 0.
 Exempl
       desviació_estàndard(L) \rightarrow 1.
       estandaritzar([1.2 \rightarrow 3.3 \rightarrow 1.5.7 \rightarrow 1]) → [-0.63901 \rightarrow 3.0.27386 \rightarrow 1.1.6432 \rightarrow 1]M=estandaritzar ([a \rightarrow {3,2,-5,3,1}, b \rightarrow [7 \rightarrow 2,6 \rightarrow 1,-2 \rightarrow 2]]); mitjana(M)
        \rightarrow {a - 0., b - 0.}
```
# **estat\_geometria**

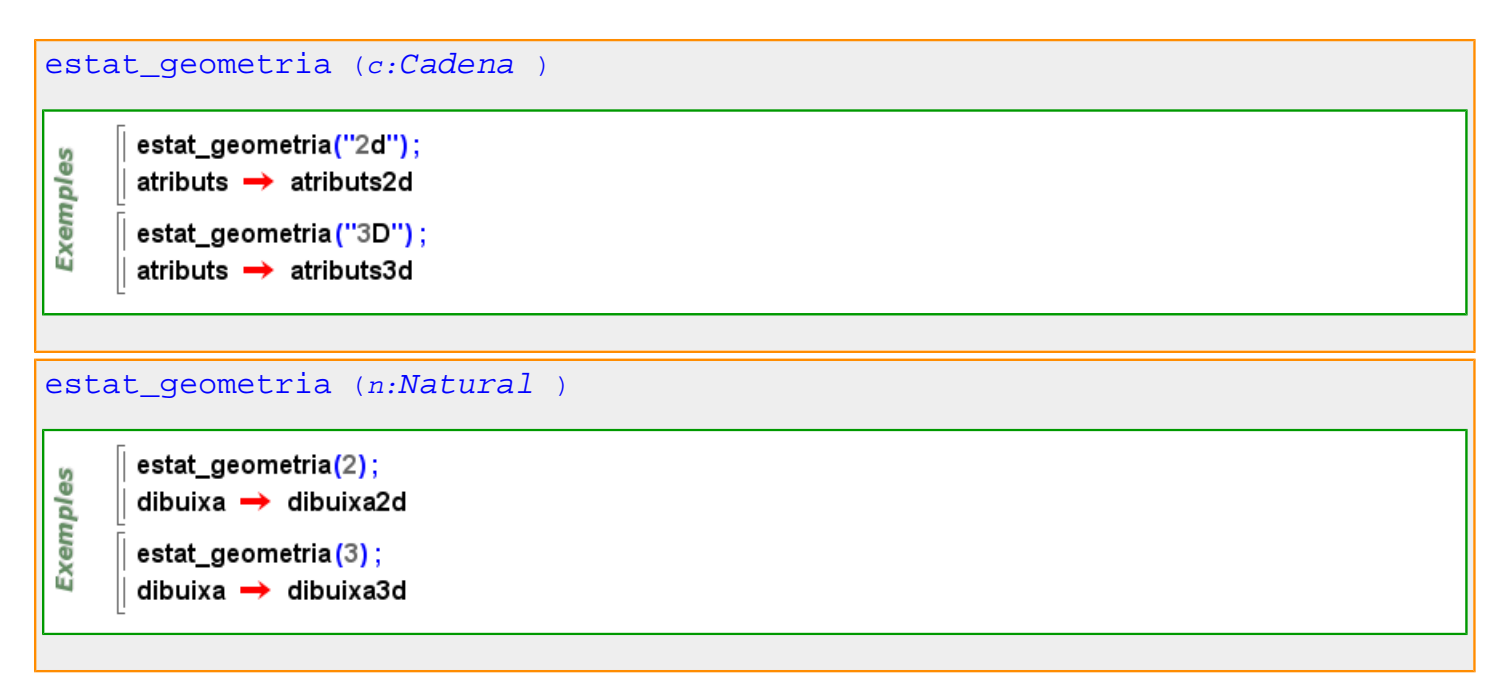

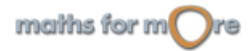

<span id="page-299-0"></span>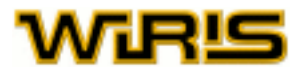

estat geometria ()

estat\_geometria()  $\rightarrow$  2 estat geometria ("3D"); estat\_geometria()  $\rightarrow$  3

# **estil\_de\_eixos**

မ္မ

**Exempl** 

#### [estil\\_de\\_eixos](#page-299-0)

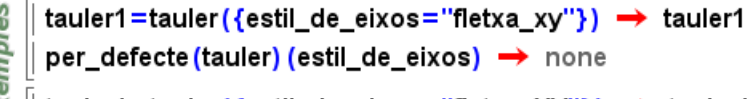

#### [estil\\_de\\_eixos](#page-299-0)

```
tauler2d({estil_de_eixos="cap"}) → tauler1
    dibuixa2d(exp(x),{color=vermell,amplada_linia=2});
    escriu ("cap AXIS_STYLE", punt (3, -3), {color={255,0,0}}) ;
    tauler2d({estil_de_eixos="fletxa"}) → plotter2
    dibuixa2d(ln(x),{color=verd,amplada_linia=2});
Exemples
    escriu ("fletxa AXIS_STYLE", punt (-6,4), {color={0,255,0}});
    tauler2d({estil_de_eixos="fletxa_xy"}) → plotter3
    dibuixa2d(x·(x<sup>2</sup>-6),{color=marró,amplada_línia=2});
    escriu ("arrow_xy AXIS_STYLE", punt (-8,8), {color={200, 100, 100}}) ;
    tauler2d({estil_de_eixos="fletxa_XY"}) → plotter4
    dibuixa2d(x<sup>2</sup>·(x<sup>2</sup>-6),{color=magenta,amplada_linia=2});
    escriu ("arrow_XY_AXIS_STYLE",punt (4,6), {color= {255,0,255}}) ;
```
#### [estil\\_de\\_eixos](#page-299-0)

Indica com es representen els eixos de coordenades, si bé com dues rectes perpendiculars, o bé com un parell de fletxes perpendiculars entre si. A més, en aquest segon cas, l'eix d'abcises es pot identificar per  $x$  o per  $X$  i l'eix d'ordenades per y o per Y . Valors possibles : "none", "arrow", "arrow\_xy", "arrow\_XY". "cap", "fletxa", "fletxa\_xy" i

"fletxa\_XY"

Valor per defecte : "cap"

Més informació a opcions [tauler](../../html/abc/abc_tauler_f.html) , [tauler](#page-525-0)

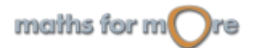

#### <span id="page-300-0"></span>**etiqueta**

#### [etiqueta](#page-300-0)

Indica quina és l'etiqueta que es mostra al costat de la figura. Valors possibles : qualsevol objecte i "automàtic" ; si triem aquest segon valor de l'opció, l'etiqueta indica el nom de la figura. Valor per defecte : "automàtic"

#### [etiqueta](#page-300-0)

Indica quina és l'etiqueta que es mostra al costat de la figura.

Valors possibles : qualsevol objecte i "automàtic" ; si triem aquest segon valor de l'opció, l'etiqueta indica el nom de la figura.

Valor per defecte : "automàtic"

Més informació a opcions [dibuixa](../../html/abc/abc_dibuixa_f.html) , opcions [dibuixa3d](../../html/abc/abc_dibuixa3d_f.html) , [dibuixa](#page-260-0) , [dibuixa3d](#page-265-0)

# **etiqueta\_eixos**

es

Exempl

[etiqueta\\_eixos](#page-300-0)

tauler1=tauler({etiqueta\_eixos={"EAST", "NORTH"}, color\_eixos=magenta})  $\rightarrow$  tauler1

dibuixa( $x^2$ )  $\rightarrow$  tauler1

#### [etiqueta\\_eixos](#page-300-0)

Dóna nom als eixos de coordenades. La primera componenet de la llista posa nom a l'eix d'abcises, mentre que la segona dóna nom a l'eix d'ordenades. Valors possibles : qualsevol  $Ll$  ista de dues components.

Valor per defecte : {,} (una [Llista\\_buida](#page-361-0) de dos elements).

#### Més informació a opcions [tauler](../../html/abc/abc_tauler_f.html) , [tauler](#page-525-0)

#### **excentricitat**

#### [excentricitat](#page-300-0) (C:[Cònica](#page-237-0) )

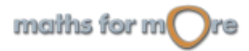

<span id="page-301-0"></span>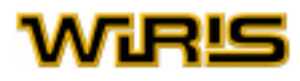

#### wiris, materials d'ajuda

#### **exp**

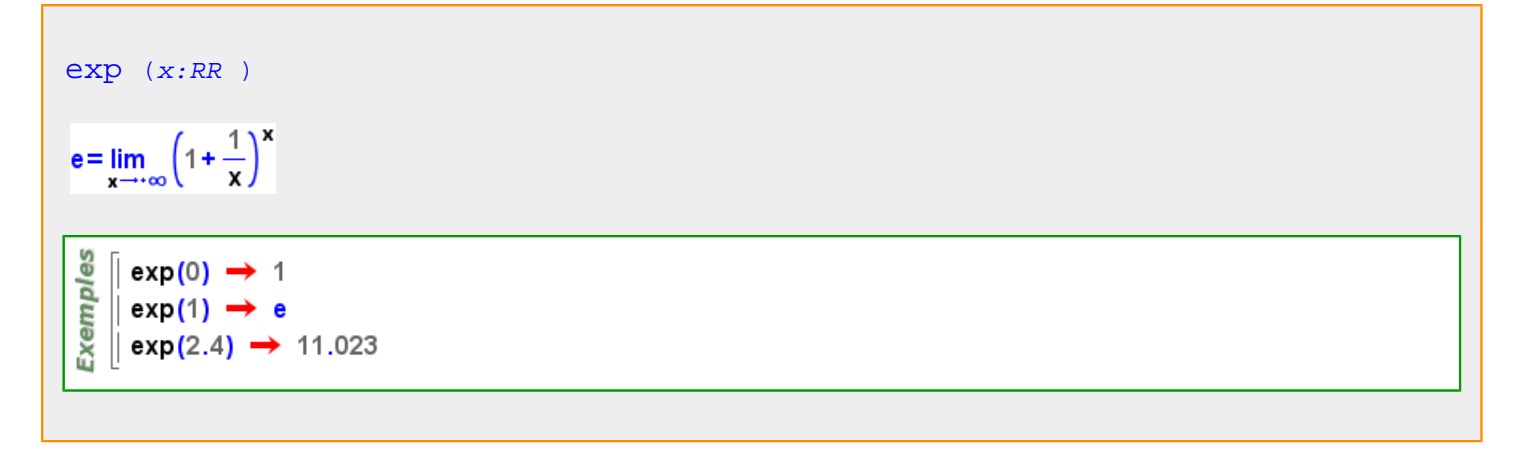

Més informació a [exponencial](#page-44-0)

#### **expandeix**

[expandeix](#page-301-0) (p:[Polinomi](#page-439-0) )

Exemples  $\int$  p=agrupar(x·y+y,y)  $\rightarrow$  (x+1) y  $\parallel$  expandeix(p)  $\rightarrow$  x $\cdot$ y+y

```
expandeix (f:Fracció )
```

$$
\begin{array}{c}\n\frac{y_0}{\text{N}} \\
\frac{y_0}{\text{N}} \\
\frac{y_0}{\text{N}}\n\end{array}\n\bigg| \text{} f = \text{agrupar}\left(\frac{x}{y}, x\right) \rightarrow \frac{1}{y} \cdot x
$$

**expressió**

```
expressió (c:Corba |Corba_polar )Exemples
   \int expressió (corba (sin (x), x, 0..3..0.1)) \rightarrow sin (x)
   \parallel expressió(corba({sin(x),cos(x)},0,3)) \rightarrow {sin(x),cos(x)}
```
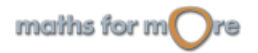

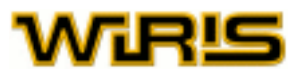

<span id="page-302-0"></span>[expressió](#page-301-0) (t:[Cadena](#page-212-0) )

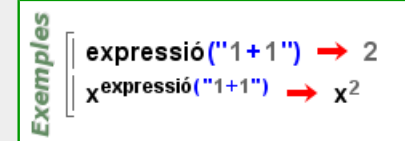

# **Expressió**

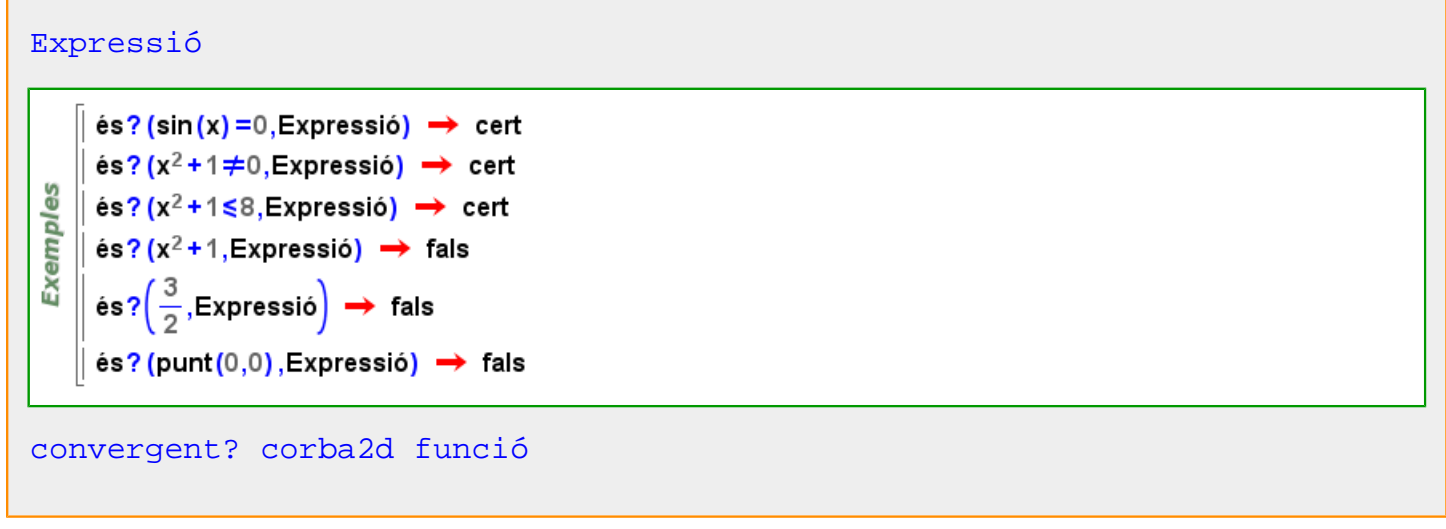

**extensió**

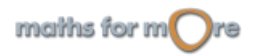

# <span id="page-303-0"></span>MTR‼

```
extensió (A:Anell ,x:Identificador ,f:Polinomi )
extensió (A:Anell ,f:Polinomi )
extensió (A:Anell ,x:Identificador ,f:Polinomi ,b:Booleà )
```

```
extensió (A : Anell, f : Polinomi) = extensió (A, variable f, f)
```
 $k1 = \mathbb{Z}_3 \rightarrow \mathbb{Z}_3$ k2=extensió(k1,x,t<sup>2</sup>+1)  $\rightarrow \mathbb{Z}_3([x])$ **Exemples** torre (k2)  $\rightarrow \{Z_3([x]), x1^2+1, Z_3\}$  $k = extensió(\mathbb{Q}, x^2-2) \rightarrow \mathbb{Q}([x])$ | torre (k) →  $\{\mathbb{Q}([x]), x1^2-2, \mathbb{Q}\}$ k=extensió ( $\mathbb{Z}_{13}$ ,t<sup>13</sup>-t+1,cert)  $\rightarrow \mathbb{Z}_{13}$  ([t])

```
extensió(\mathbb{Z}_3,x,t<sup>2</sup>+1) \rightarrow \mathbb{Z}_3([x])
Exemples
        extensió(\mathbb{Z}_3, x, t<sup>2</sup> + 1) \rightarrow extensió(\mathbb{Z}_3, x, t<sup>2</sup> + 1)
       | neteja x → OK
        extensió(\mathbb{Z}_3,x,t<sup>2</sup>+1) \rightarrow \mathbb{Z}_3([x])
```
# **Extensió**

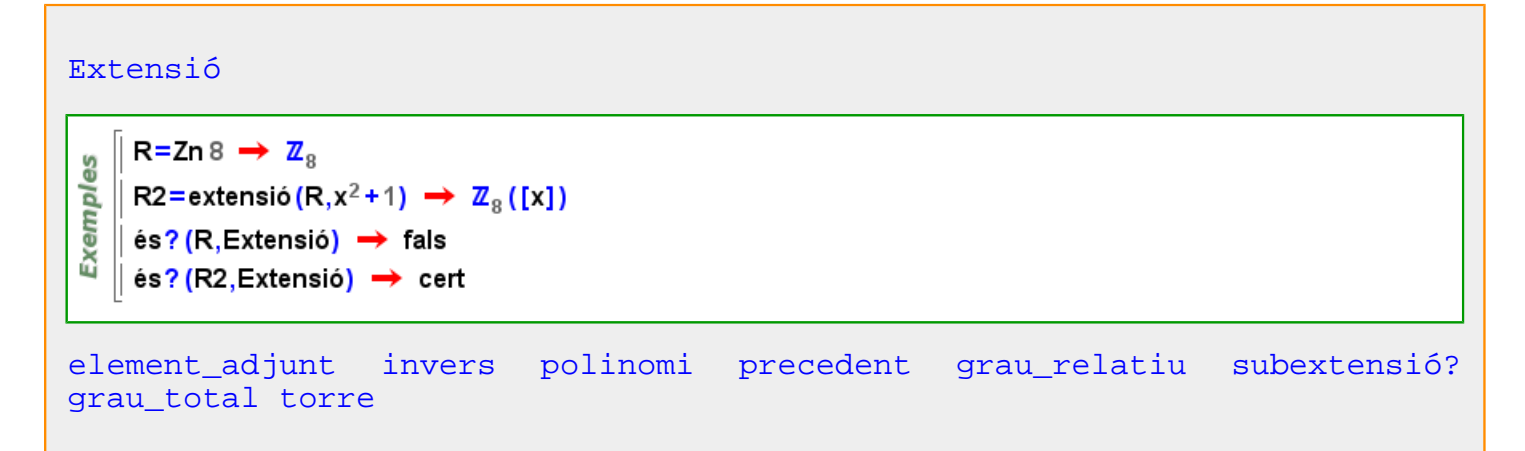

#### **extern?**

```
extern? (c:Circumferència ,A:Punt )\left[ extern?(circumferència(punt(1,2),5),punt(1,2)) → fals
Exempl
   || extern?(circumferència(punt(0,0),punt(1,0)),punt(0,1)) → fals
```
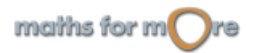

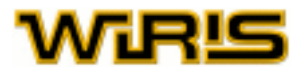

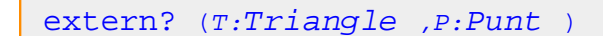

│ extern?(triangle\_equilàter(punt(0,0),punt(2,0)),punt(0,0)) → fals **Exemples**  $\parallel$  T=triangle (punt(1,2),punt(0,0),punt(2,0))  $\rightarrow$  (1,2) - (0,0) - (2,0)  $\parallel$  extern?(T,punt(3,3))  $\rightarrow$  cert  $\parallel$  extern?(T,punt(1,0))  $\rightarrow$  fals  $\parallel$  extern?(T,punt(1,1))  $\rightarrow$  fals

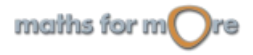

<span id="page-305-0"></span>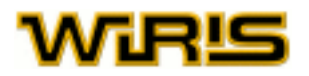

**f**

# **factor\_de\_conversió**

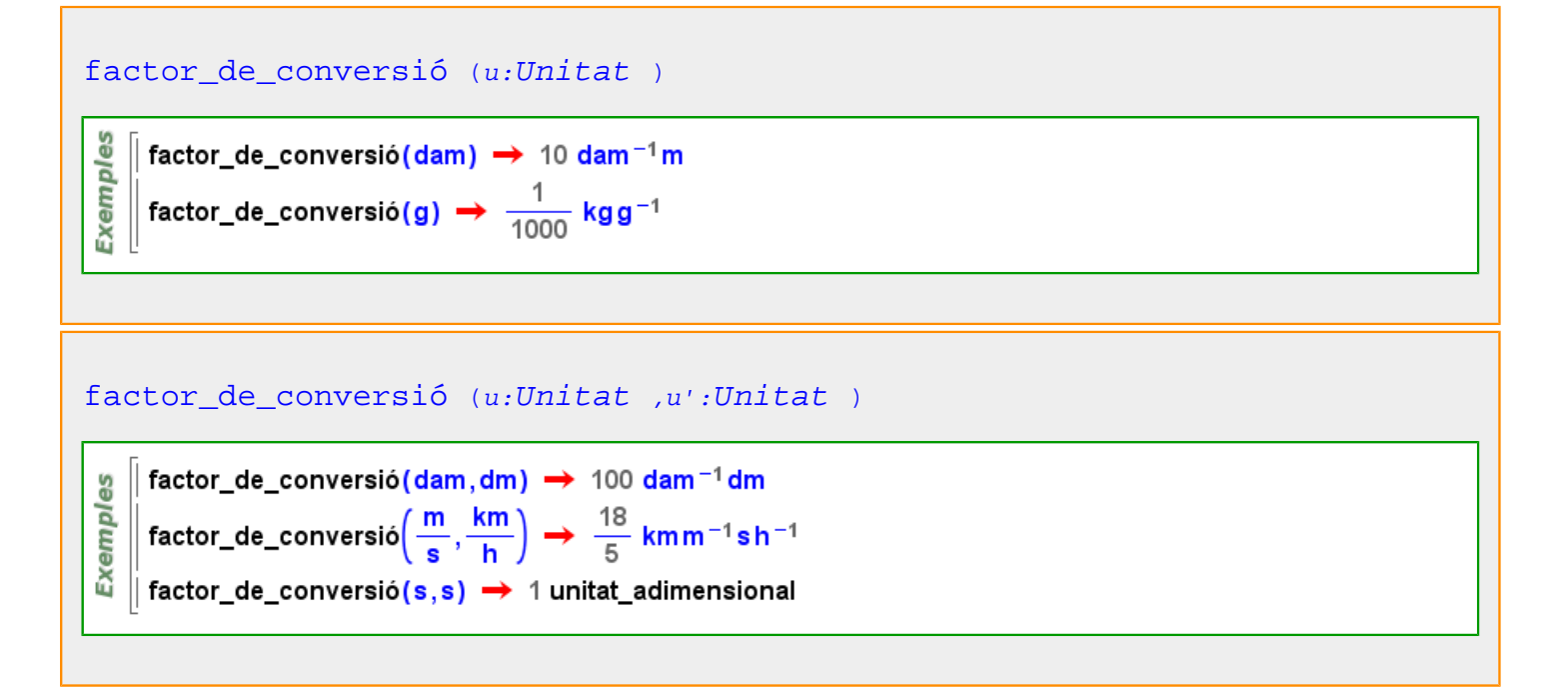

Més informació a [factor de conversió](#page-98-0)

# **factorial**

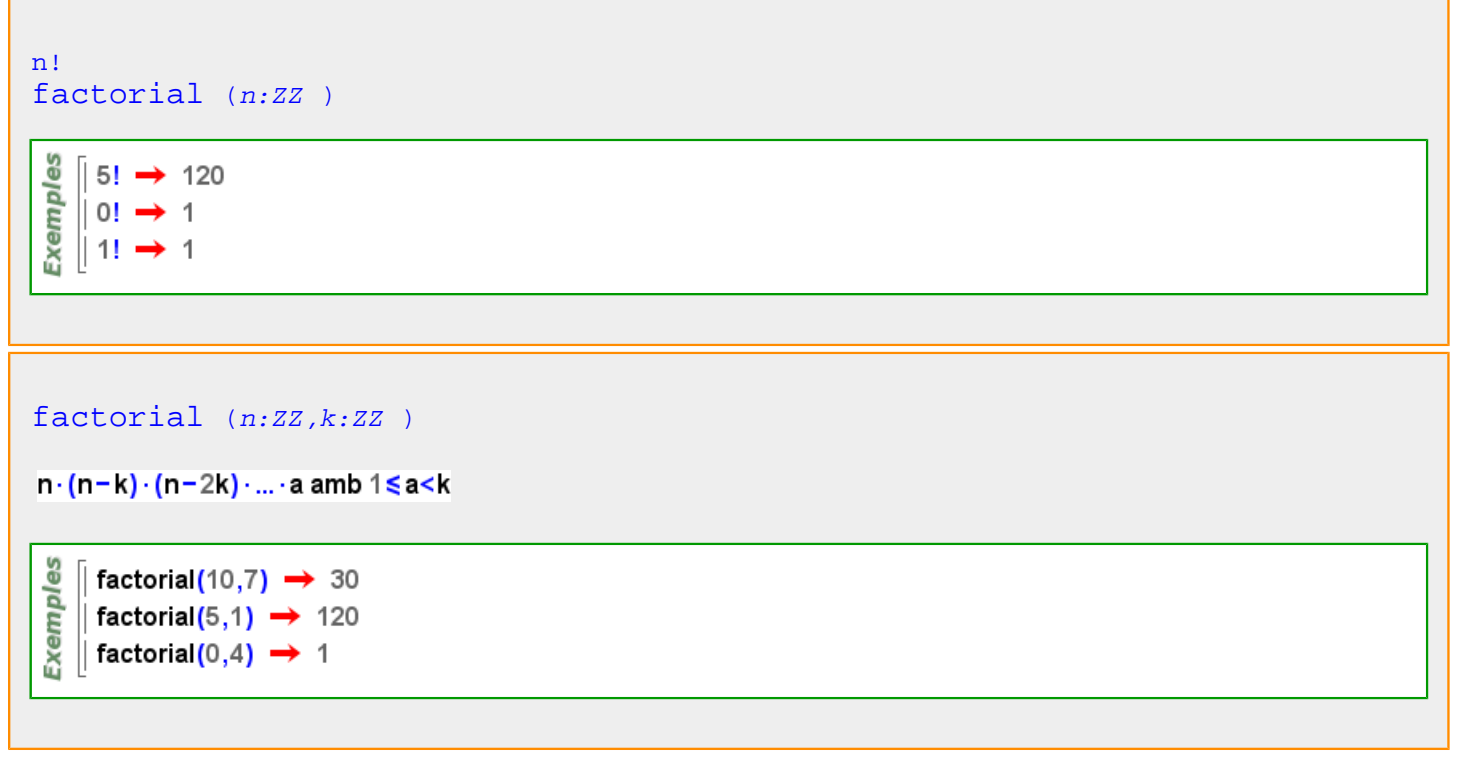

**factoritza**

maiths for  $m$  re

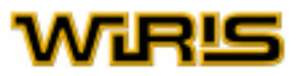

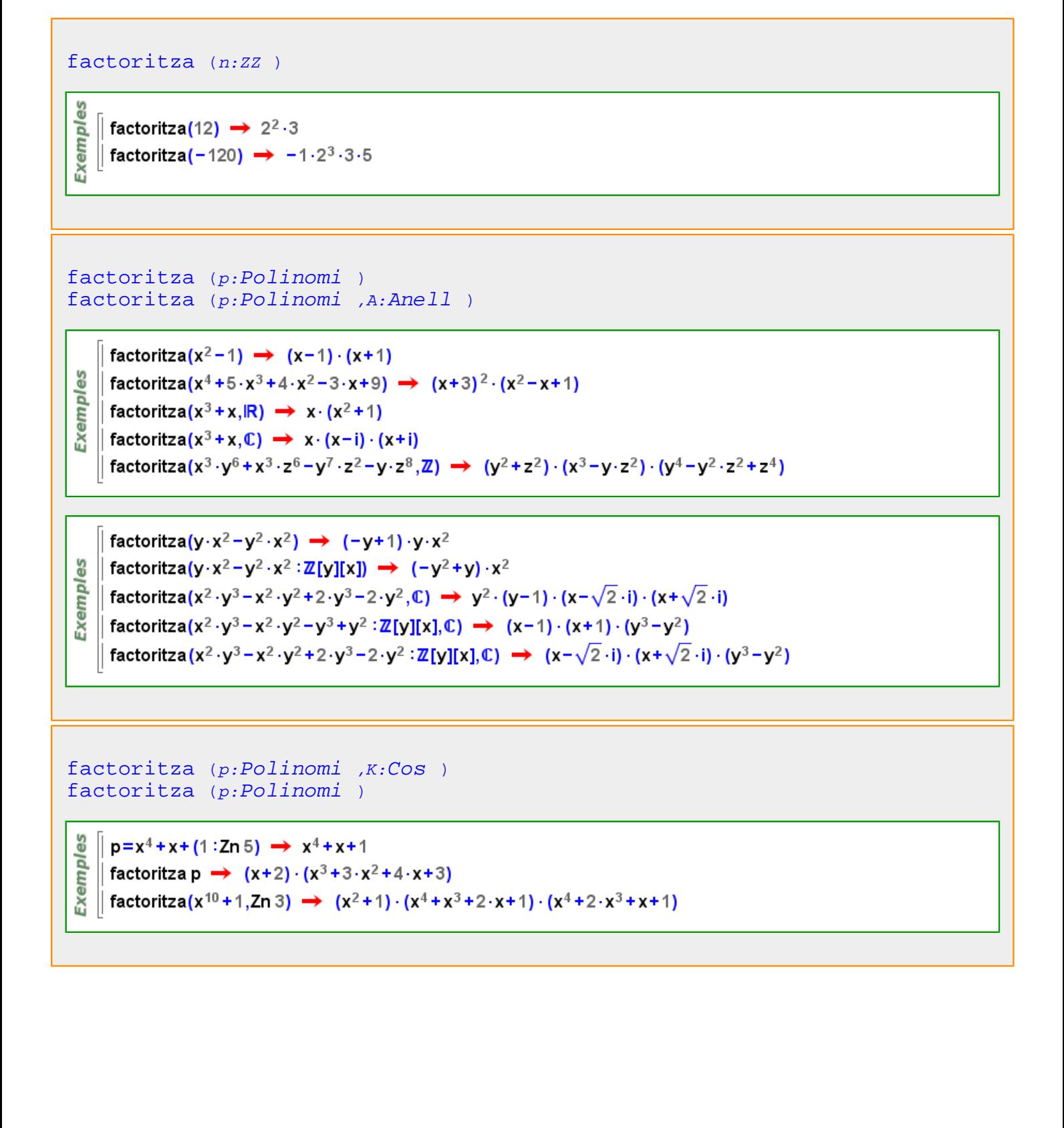

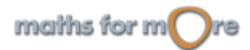

<span id="page-307-0"></span>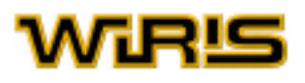

```
factoritza (p:Polinomi ,O: )
factoritza (p:Polinomi ,A:Anell ,O: )
```
Op1={multiplicitats=cert,compta\_multiplicitats=cert}; Op2={multiplicitats=cert,compta\_multiplicitats=fals}; Op3={multiplicitats=fals,compta\_multiplicitats=fals}; Op4={multiplicitats=fals,compta\_multiplicitats=cert};

Exemples

```
p=x^2+2 \cdot x+1;
|| factoritza(p,\mathbb{Z},Op1) \rightarrow (x+1)^2\vert factoritza(p, Z, Op2) \rightarrow {x+1,x+1}
 factoritza(p, \mathbb{Z}, Op3) \rightarrow {x+1}
 factoritza(p, \mathbb{Z}, Op4) \rightarrow x+1
```

$$
\verb|factoritza|(p:Polinomi|,a|)
$$

$$
\begin{array}{l}\n\frac{1}{2} \\
\frac{1}{2} \\
\frac{1}{2} \\
\frac{1}{2} \\
\frac{1}{2} \\
\frac{1}{2} \\
\frac{1}{2} \\
\frac{1}{2} \\
\frac{1}{2} \\
\frac{1}{2} \\
\frac{1}{2} \\
\frac{1}{2} \\
\frac{1}{2} \\
\frac{1}{2} \\
\frac{1}{2} \\
\frac{1}{2} \\
\frac{1}{2} \\
\frac{1}{2} \\
\frac{1}{2} \\
\frac{1}{2} \\
\frac{1}{2} \\
\frac{1}{2} \\
\frac{1}{2} \\
\frac{1}{2} \\
\frac{1}{2} \\
\frac{1}{2} \\
\frac{1}{2} \\
\frac{1}{2} \\
\frac{1}{2} \\
\frac{1}{2} \\
\frac{1}{2} \\
\frac{1}{2} \\
\frac{1}{2} \\
\frac{1}{2} \\
\frac{1}{2} \\
\frac{1}{2} \\
\frac{1}{2} \\
\frac{1}{2} \\
\frac{1}{2} \\
\frac{1}{2} \\
\frac{1}{2} \\
\frac{1}{2} \\
\frac{1}{2} \\
\frac{1}{2} \\
\frac{1}{2} \\
\frac{1}{2} \\
\frac{1}{2} \\
\frac{1}{2} \\
\frac{1}{2} \\
\frac{1}{2} \\
\frac{1}{2} \\
\frac{1}{2} \\
\frac{1}{2} \\
\frac{1}{2} \\
\frac{1}{2} \\
\frac{1}{2} \\
\frac{1}{2} \\
\frac{1}{2} \\
\frac{1}{2} \\
\frac{1}{2} \\
\frac{1}{2} \\
\frac{1}{2} \\
\frac{1}{2} \\
\frac{1}{2} \\
\frac{1}{2} \\
\frac{1}{2} \\
\frac{1}{2} \\
\frac{1}{2} \\
\frac{1}{2} \\
\frac{1}{2} \\
\frac{1}{2} \\
\frac{1}{2} \\
\frac{1}{2} \\
\frac{1}{2} \\
\frac{1}{2} \\
\frac{1}{2} \\
\frac{1}{2} \\
\frac{1}{2} \\
\frac{1}{2} \\
\frac{1}{2} \\
\frac{1}{2} \\
\frac{1}{2} \\
\frac{1}{2} \\
\frac{1}{2} \\
\frac{1}{2} \\
\frac{1}{2} \\
\frac{1}{2} \\
\frac{1}{2} \\
\frac{1}{2} \\
\frac{1}{2} \\
\frac{1}{2} \\
\frac{1}{2} \\
\frac{1}{2} \\
\frac{1}{2} \\
$$

Més informació a [factoritza](#page-22-0)

**factoritzar\_en\_lliure\_de\_quadrats**

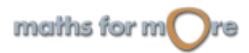

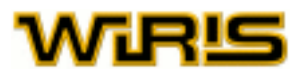

<span id="page-308-0"></span>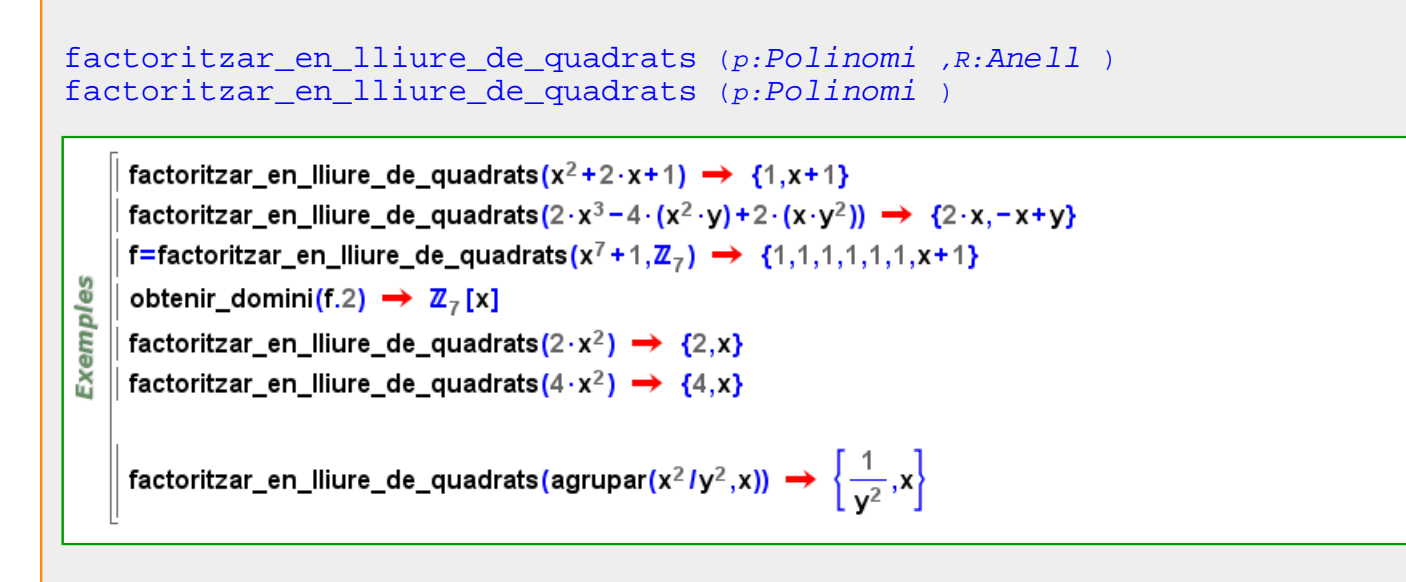

**factoritzar\_en\_lliure\_de\_quadrats\_multiplicitat**

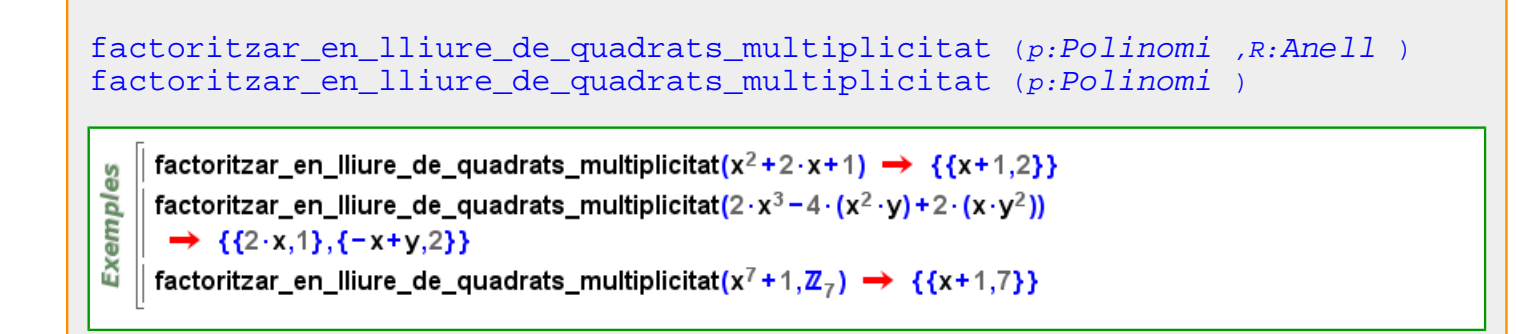

**fals**

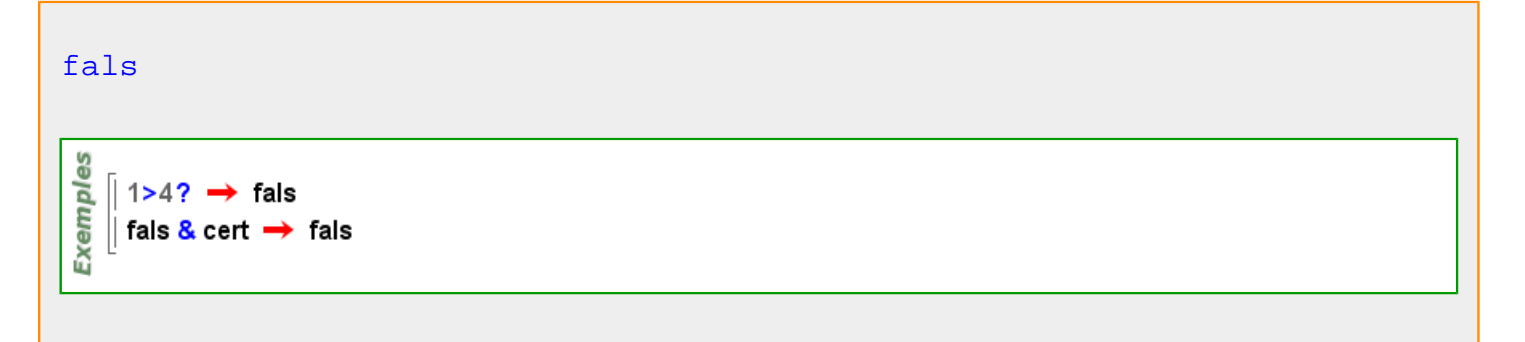

Més informació a fons, negreta, font\_negreta, contorn, avalua, omplir, dimensions\_fixes, itàlica, font\_itàlica, mòbil, [mostrar\\_eixos , mostrar\\_cub ,](#page-388-0) [mostrar\\_malla ,](#page-389-0) [mostrar\\_etiqueta ,](#page-388-0) [visible ,](#page-563-0) [filferro](#page-313-0)

**fer**

<span id="page-309-0"></span>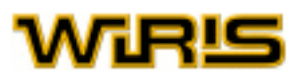

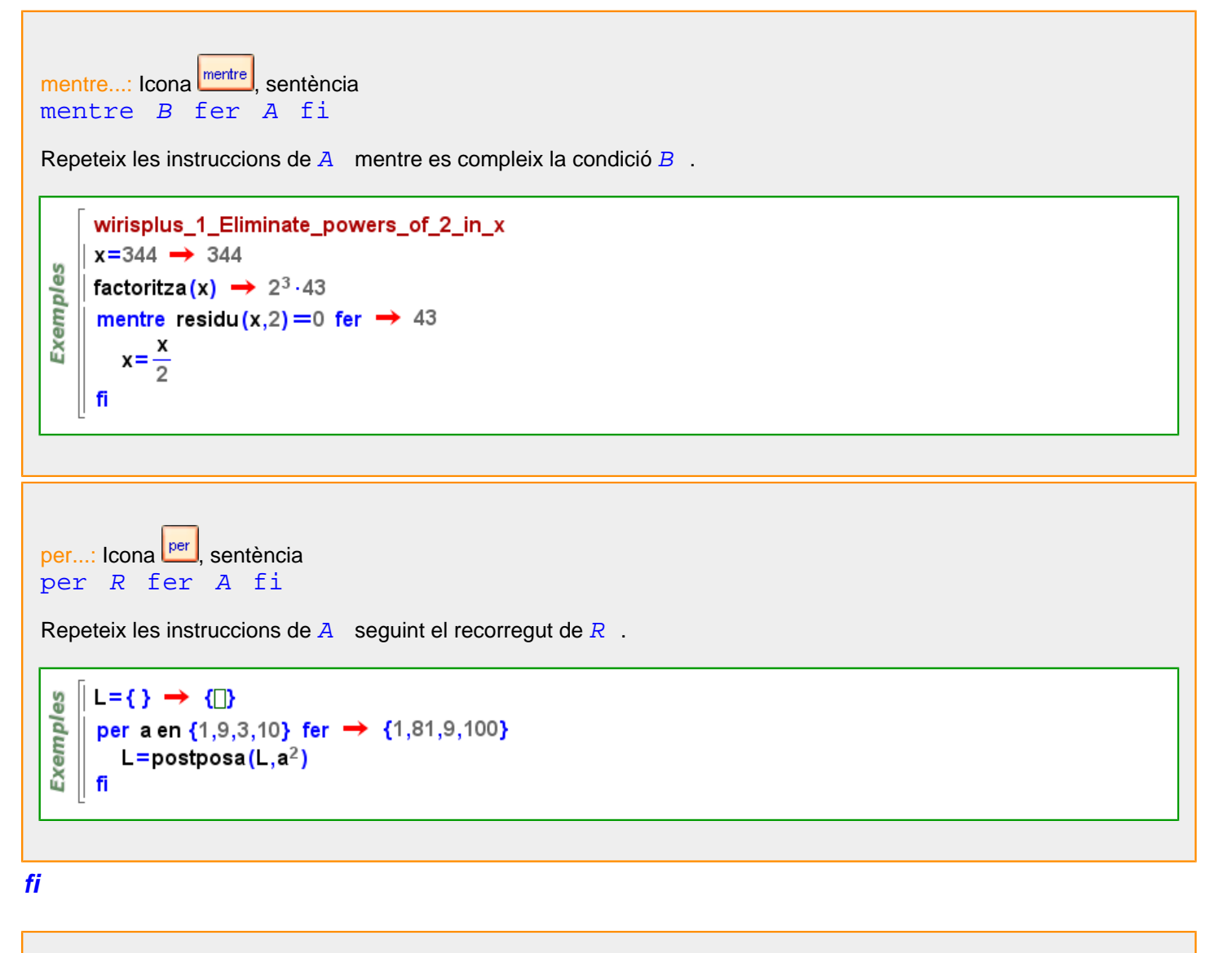

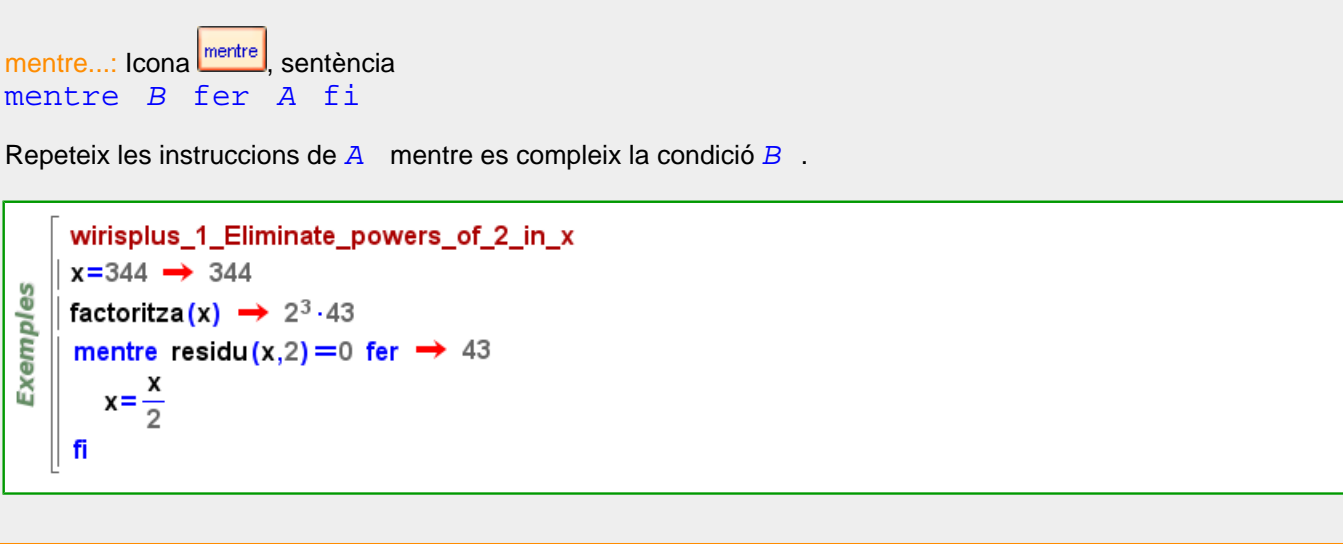

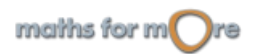

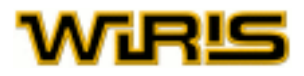

<span id="page-310-0"></span>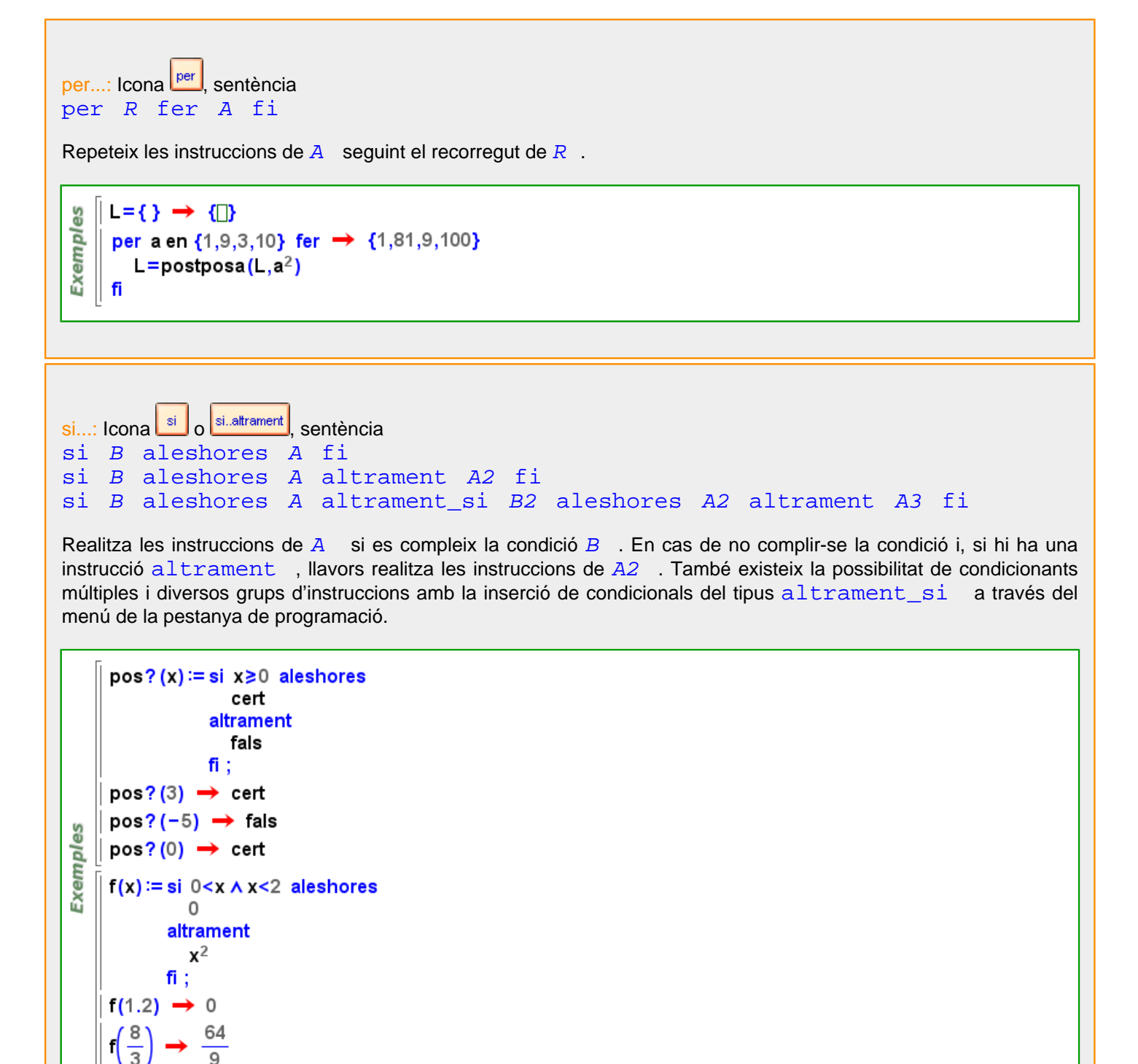

**fibonacci**

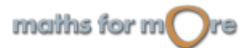

<span id="page-311-0"></span>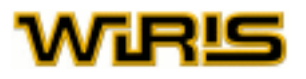

#### [fibonacci](#page-310-0) (n:ZZ )

fibonacci(n) = F(n) = 0n=01n=1F(n-2) + F(n-1)n>2

```
es
    \parallel fibonacci(43) \rightarrow 433494437
Exempl
    || fibonacci(0) = = fibonacci(-2) + fibonacci(-1)? \rightarrow cert
```
#### **figura**

```
figura (f:Funció )
      \parallel f=sin(t) \rightarrow sin(t)
      \vert F=figura(sin(t)) \rightarrow sin(t) amb t en -\infty..+\inftyExemples
      F2=figura(x<sup>2</sup>+y<sup>2</sup>=8) → x<sup>2</sup>+y<sup>2</sup>=8
      ∥ és<mark>? (f</mark>,Corba) → fals
     \parallel és? (F. Corba) \rightarrow cert
        \text{és?} (F2, Figura) \rightarrow cert
```
#### **Figura**

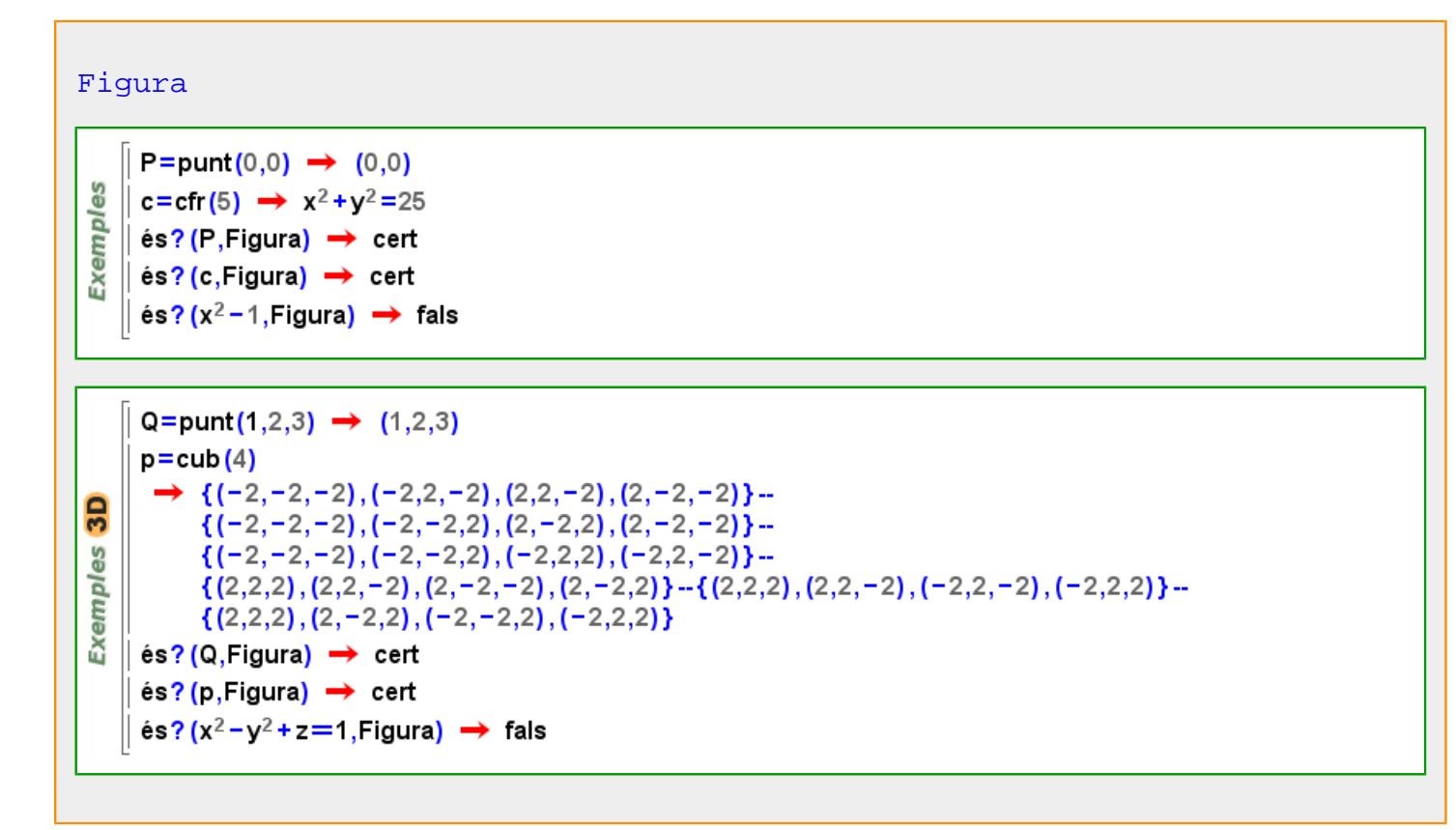

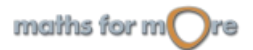

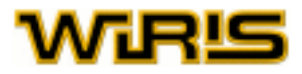

# <span id="page-312-0"></span>**figura2d**

[figura2d](#page-312-0) (f:[Funció](#page-320-0) )

```
\parallel f=sin(t) \rightarrow sin(t)
      |F=figura2d(sin(t)) \rightarrow sin(t) amb t en -\infty..+\inftyExemples
      |F2 =figura2d(x<sup>2</sup> – y<sup>2</sup> = 8) \rightarrow x<sup>2</sup> – y<sup>2</sup> – 8 = 0
     \parallel és? (f,Corba) \rightarrow fals
    \parallel és? (F, Corba) \rightarrow cert
     \parallel és? (F2, Figura) \rightarrow cert
```
# **Figura2d**

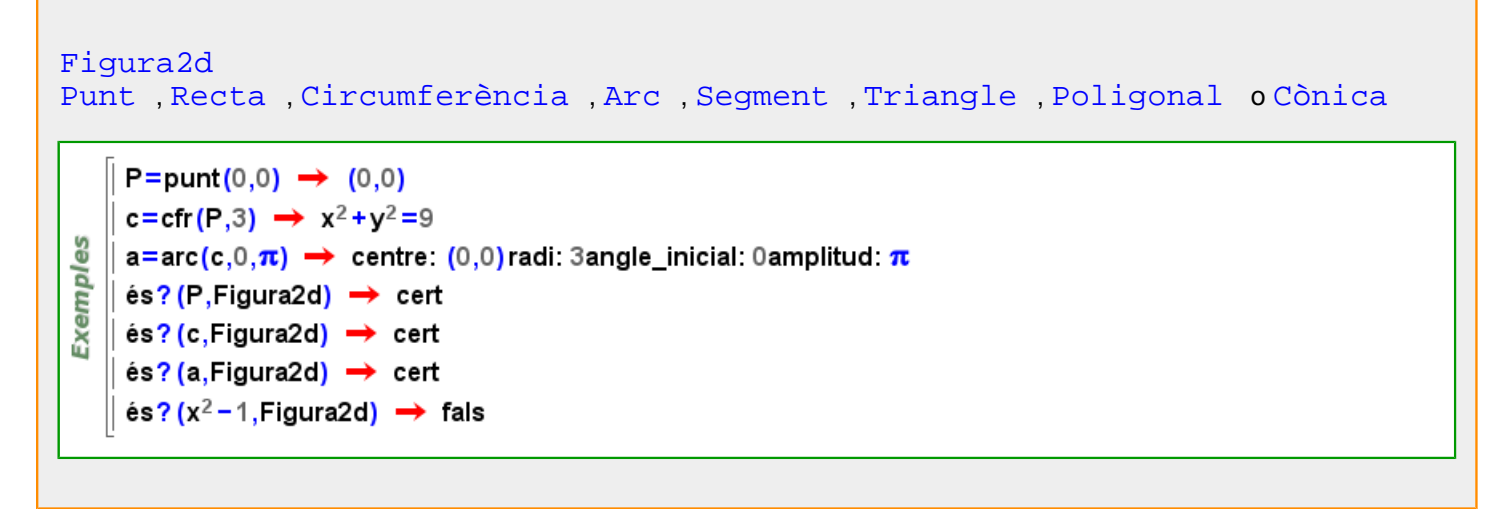

# **figura3d**

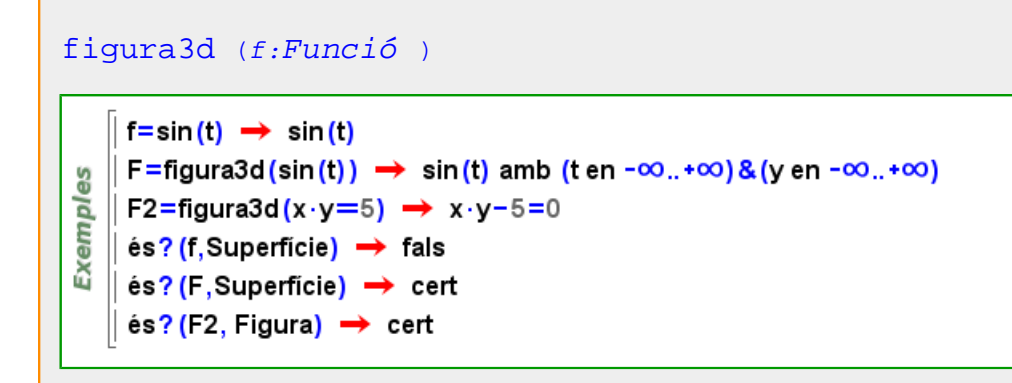

**Figura3d**

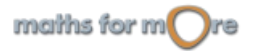

# <span id="page-313-0"></span>AGEU

#### [Figura3d](#page-312-0)

[Punt3d](#page-466-0) , [Recta3d](#page-485-0) , [Pla3d](#page-430-0) , [Poligonal3d](#page-438-0) , [Poliedre3d](#page-432-0) , [Quàdrica3d](#page-469-0) o [Segment3d](#page-506-0)

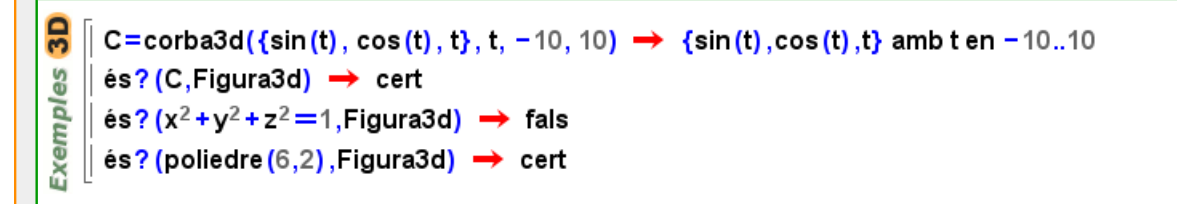

# **filferro**

[filferro](#page-313-0) Indica si les arestes de l'element es destaquen o no. Valors possibles : true, false, "automatic". [cert](#page-218-0) , [fals](#page-308-0) i "automàtic" Valor per defecte : "automàtic"

Més informació a opcions [dibuixa3d](../../html/abc/abc_dibuixa3d_f.html) , [dibuixa3d](#page-265-0)

# **finit?**

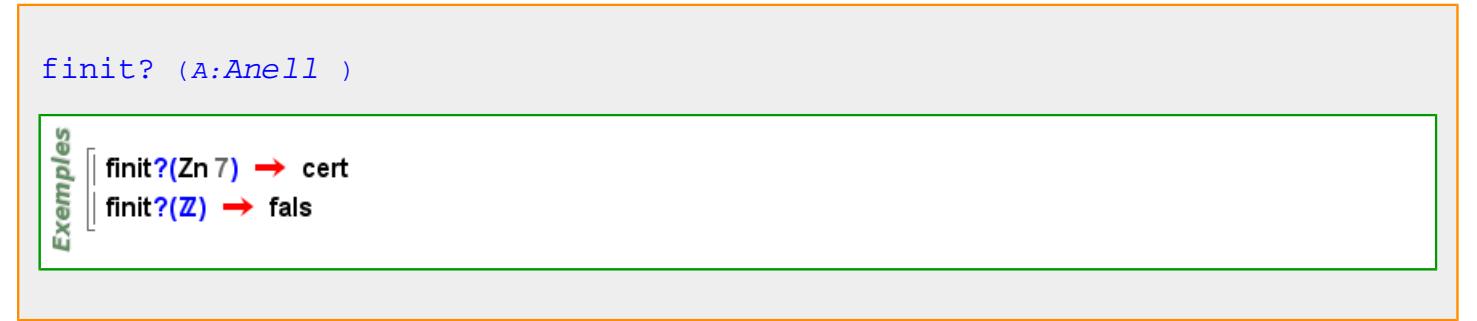

# **fins**

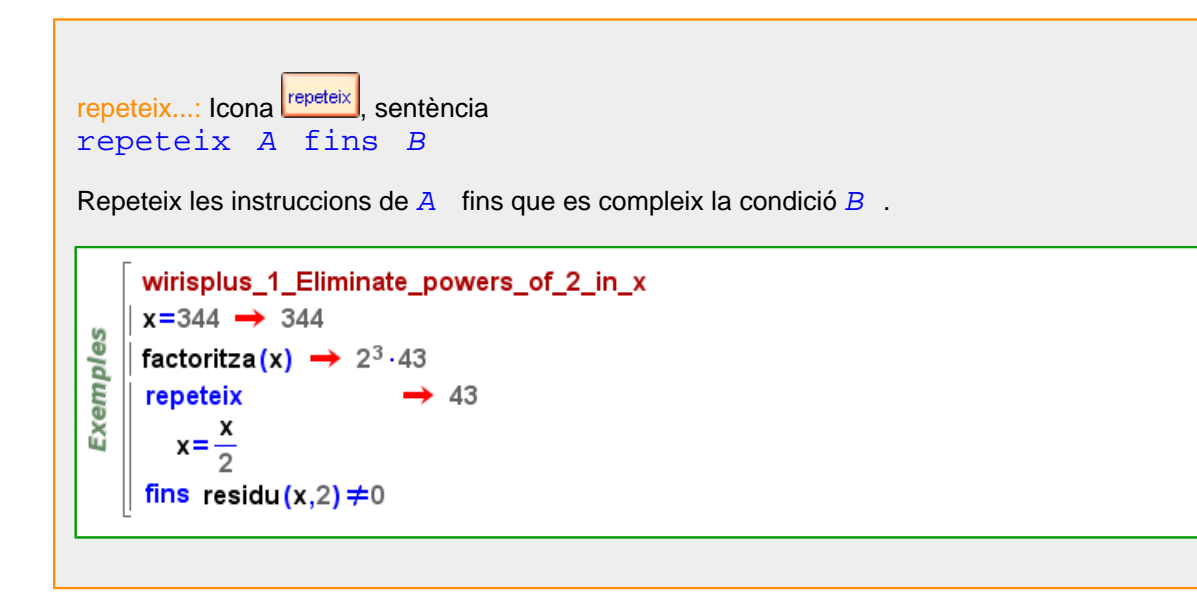

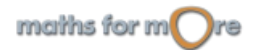

<span id="page-314-0"></span>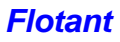

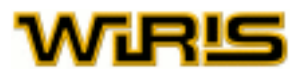

[Flotant](#page-314-0)

```
és? (3.14159, Flotant) \rightarrow cert
      és? (2.0, Flotant) \rightarrow cert
Exemples
      és? (\pi, Flotant) \rightarrow fals
     |\text{és?}(\frac{3}{2}, \text{Flotant}) → fals
      és? (\sqrt{2}, Flotant) \rightarrow fals
```
**focus**

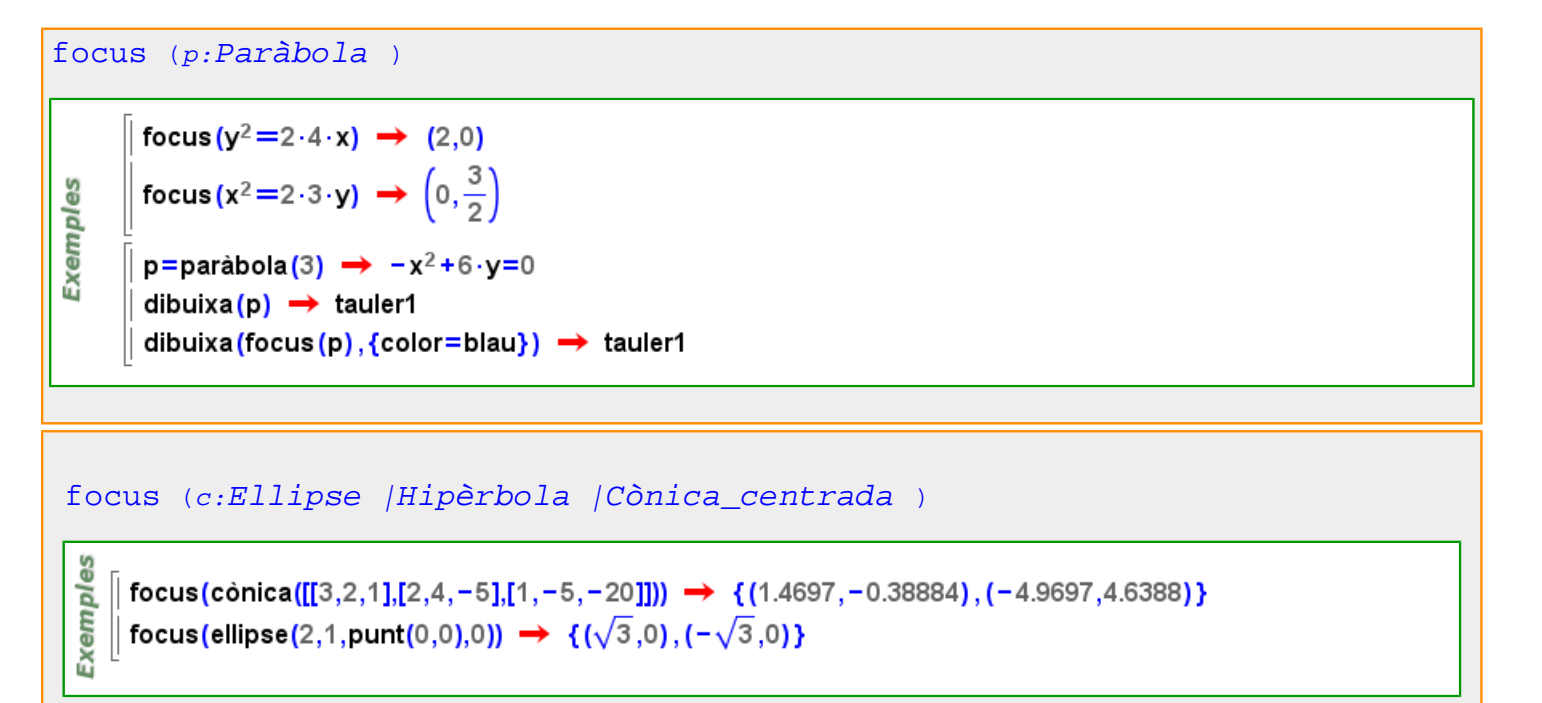

#### **fons**

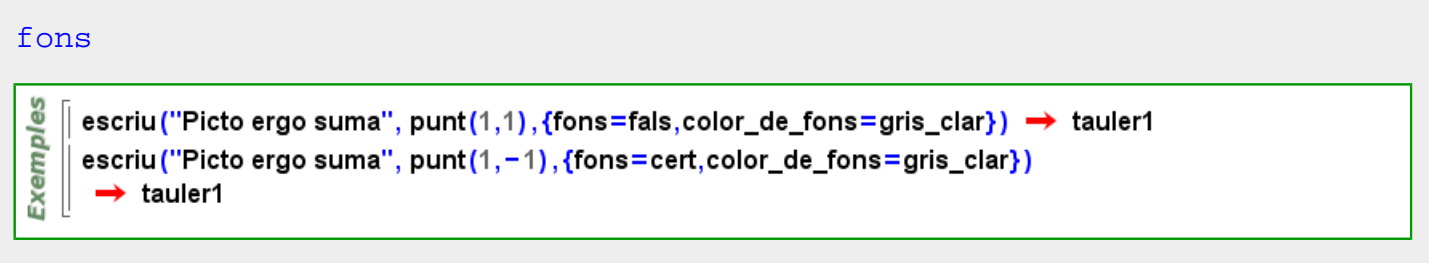

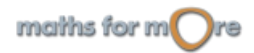

<span id="page-315-0"></span>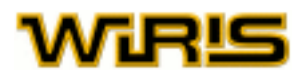

### [fons](#page-314-0)

Indica si s'ha de pintar o no el fons corresponenet a l'objecte que es representa. Valors possibles : true, false. [cert](#page-218-0) i [fals](#page-308-0) Valor per defecte : [fals](#page-308-0)

Més informació a opcions escriu, capsa de text

### **font**

[font](#page-315-0) (*t*:Table )

[font](#page-315-0) ()

#### [font](#page-315-0)

Indica la font que s'usa per a escriure el text al tauler. Valors possibles : qualsevol objecte de tipus [Font](#page-315-0) . Valor per defecte : {[negreta](#page-392-0) =[fals](#page-308-0) ,[itàlica](#page-352-0) =[fals](#page-308-0) ,[nom](#page-394-0) ="SansSerif",[mida](#page-381-0) =12}

Més informació a opcions escriu, capsa de text

#### **Font**

Més informació a font eixos , [font ,](#page-315-0) font etiqueta

#### **font opcions**

#### [itàlica](#page-352-0)

```
cert fals
fals
```
#### [mida](#page-381-0)

Valors possibles : Valor per defecte : 12

#### [nom](#page-394-0)

```
Valors possibles : "Serif" , "SansSerif" o "Monospaced"
Valor per defecte: "SansSerif"
```
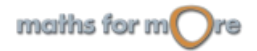

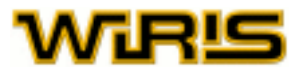

#### <span id="page-316-0"></span>[negreta](#page-392-0)

Valors possibles: [cert](#page-218-0) o[fals](#page-308-0) Valor per defecte : [fals](#page-308-0)

Més informació a [font , font , font , font ,](#page-315-0) **font** , **font** , **font** , **font**

#### **font**

# **font**

Les opcions principals de la comanda [font](#page-315-0) són:

#### [itàlica](#page-352-0)

Valors possibles: [cert](#page-218-0) o[fals](#page-308-0) Valor per defecte : [fals](#page-308-0)

#### [negreta](#page-392-0)

Valors possibles: [cert](#page-218-0) o[fals](#page-308-0) Valor per defecte : [fals](#page-308-0)

[mida](#page-381-0)

Valors possibles : Valor per defecte : 12

#### [nom](#page-394-0)

```
Valors possibles : "Serif" , "SansSerif" o "Monospaced"
Valor per defecte : "SansSerif"
```
**Exemples** 

F=font({negreta=cert, mida=40})  $\rightarrow$  {negreta=cert,itàlica=fals,nom=SansSerif,mida=40} escriu ("OK", punt  $(0,0)$ , {font=F, color=vermell})  $\rightarrow$  tauler1

# **font\_eixos**

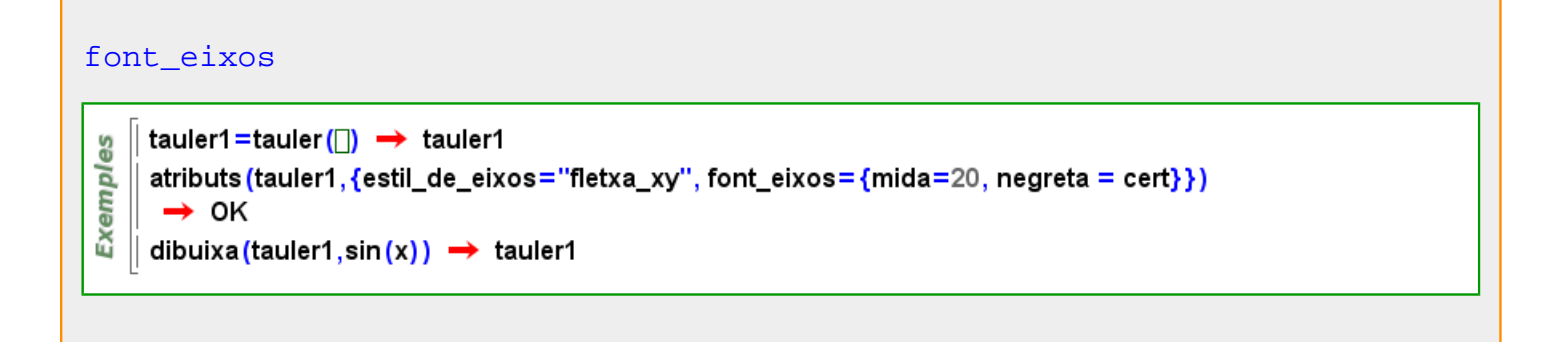

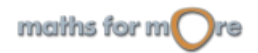

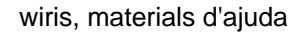

<span id="page-317-0"></span>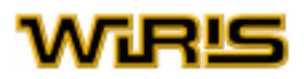

[font\\_eixos](#page-316-0) Indica la font que s'usa per a escriure el text i els valors que acompanyen els eixos. Valors possibles : qualsevol objecte de tipus Font Valor per defecte : {[negreta](#page-392-0) =[fals](#page-308-0) ,[itàlica](#page-352-0) =[fals](#page-308-0) ,[nom](#page-394-0) ="SansSerif",[mida](#page-381-0) =10}

Més informació a opcions [tauler](../../html/abc/abc_tauler_f.html) , [tauler](#page-525-0)

## **font\_etiqueta**

[font\\_etiqueta](#page-317-0) Indica el tipus de font que s'usa per a escriure les etiquetes al tauler. Valors possibles : qualsevol objecte de tipus Font Valor per defecte : {[negreta](#page-392-0) =[fals](#page-308-0) ,[itàlica](#page-352-0) =[fals](#page-308-0) ,[nom](#page-394-0) ="SansSerif",[mida](#page-381-0) =12}

[font\\_etiqueta](#page-317-0) Indica el tipus de font que s'usa per a escriure les etiquetes del tauler. Valors possibles : qualsevol objecte de tipus [Font](#page-315-0) . Valor per defecte : {[negreta](#page-392-0) =[fals](#page-308-0) ,[itàlica](#page-352-0) =[fals](#page-308-0) ,[nom](#page-394-0) ="SansSerif",[mida](#page-381-0) =12}

Més informació a opcions [dibuixa](../../html/abc/abc_dibuixa_f.html) , opcions [dibuixa3d](../../html/abc/abc_dibuixa3d_f.html) , [dibuixa](#page-260-0) , [dibuixa3d](#page-265-0)

#### **font\_itàlica**

[font\\_itàlica](#page-317-0) Indica si el text usa lletra cursiva. Valors possibles : true, false. [cert](#page-218-0) i [fals](#page-308-0) Valor per defecte: [fals](#page-308-0)

Més informació a opcions escriu, capsa de text

#### **font\_negreta**

[font\\_negreta](#page-317-0) Indica si el text usa lletra en negreta. Valors possibles : true, false. [cert](#page-218-0) i [fals](#page-308-0) Valor per defecte: [fals](#page-308-0)

Més informació a opcions [escriu](../../html/abc/abc_escriu_f.html) , [capsa\\_de\\_text](#page-213-0)

**forma\_normal\_smith**

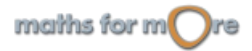

```
APPENDIX
```
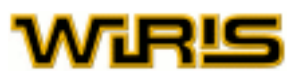

```
Matriu )
```

$$
\begin{bmatrix} \frac{9}{8} \\ \frac{1}{8} \\ \frac{1}{8} \end{bmatrix}
$$
forma\_normal\_smith
$$
\left( \begin{array}{c} 1 & 2 & 3 \\ 4 & 5 & 6 \\ 7 & 8 & 7 \end{array} \right) \rightarrow [1, 1, 6]
$$

# **Fracció**

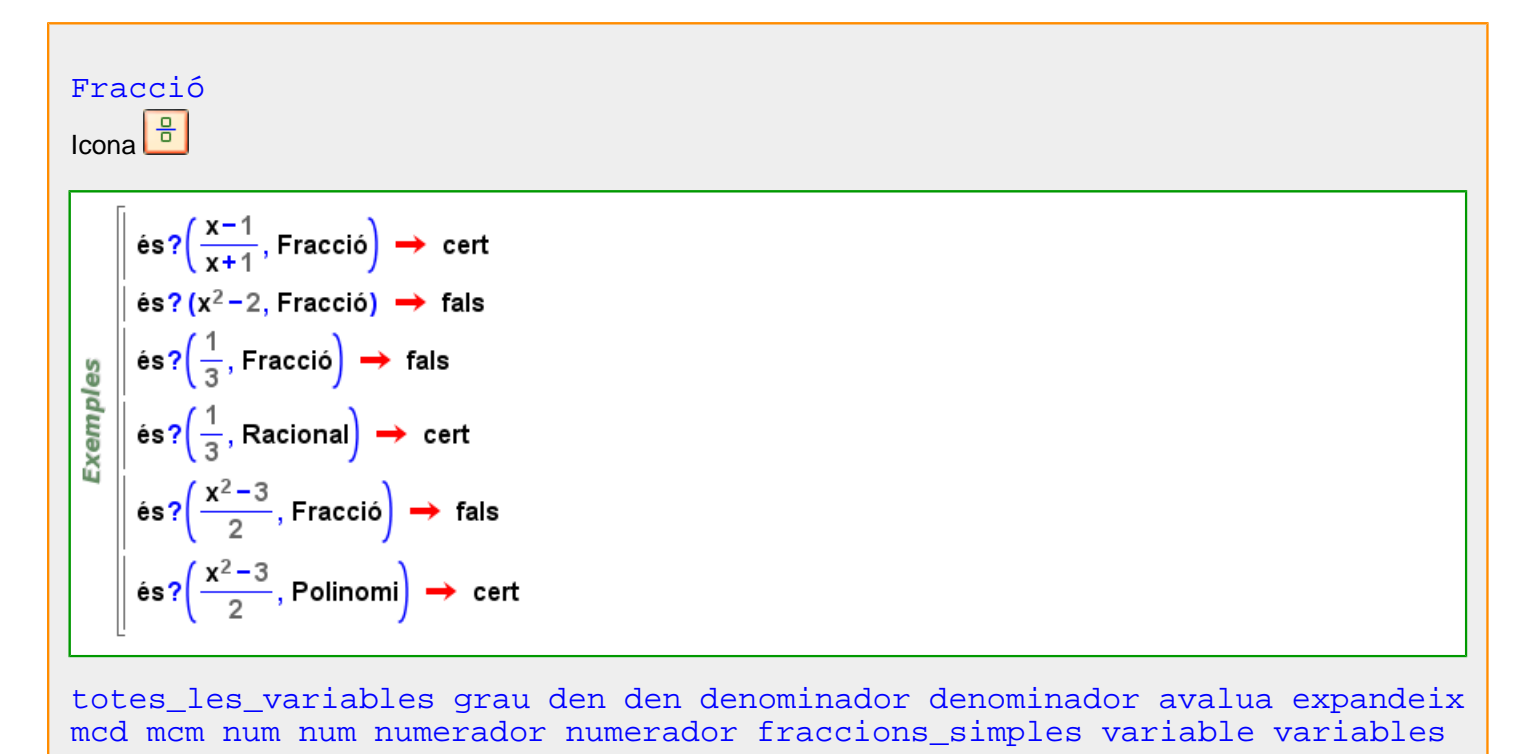

# **fraccions\_simples**

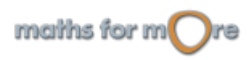

<span id="page-319-0"></span>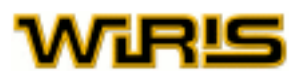

```
Fracció )
fraccions_simples (f:Fracció ,A:Anell )
```
 $h_{ii}$  $f = g +$ q, İ

Т

$$
\begin{bmatrix}\n\frac{10}{2} & \text{frac}{}\\
\frac{10}{2} & \text{frac}{}\\
\frac{10}{2} & \text{frac}{}\\
\frac{10}{2} & \text{frac}{}\\
\frac{10}{2} & \text{frac}{}\\
\frac{10}{2} & \text{frac}{}\\
\frac{10}{2} & \text{frac}{}\\
\frac{10}{2} & \text{frac}{}\\
\frac{10}{2} & \text{frac}{}\\
\frac{10}{2} & \text{frac}{}\\
\frac{10}{2} & \text{frac}{}\\
\frac{10}{2} & \text{frac}{}\\
\frac{10}{2} & \text{frac}{}\\
\frac{10}{2} & \text{frac}{}\\
\frac{10}{2} & \text{frac}{}\\
\frac{10}{2} & \text{frac}{}\\
\frac{10}{2} & \text{frac}{}\\
\frac{10}{2} & \text{frac}{}\\
\frac{10}{2} & \text{frac}{}\\
\frac{10}{2} & \text{frac}{}\\
\frac{10}{2} & \text{frac}{}\\
\frac{10}{2} & \text{frac}{}\\
\frac{10}{2} & \text{frac}{}\\
\frac{10}{2} & \text{frac}{}\\
\frac{10}{2} & \text{frac}{}\\
\frac{10}{2} & \text{frac}{}\\
\frac{10}{2} & \text{frac}{}\\
\frac{10}{2} & \text{frac}{}\\
\frac{10}{2} & \text{frac}{}\\
\frac{10}{2} & \text{frac}{}\\
\frac{10}{2} & \text{frac}{}\\
\frac{10}{2} & \text{frac}{}\\
\frac{10}{2} & \text{frac}{}\\
\frac{10}{2} & \text{frac}{}\\
\frac{10}{2} & \text{frac}{}\\
\frac{10}{2} & \text{frac}{}\\
\frac{10}{2} & \text{frac}{}\\
\frac{10}{2} & \text{frac}{}\\
\frac{10}{2} & \text{frac}{}\\
\frac{10}{2} & \text{frac}{}\\
\frac{10}{2} & \text{frac}{}\\
\frac{10}{2} & \text{frac}{}\\
\frac{10}{2} & \text{frac}{}\\
\frac{10}{2} & \text{frac}{}\\
\frac{10
$$

**frobenius**

```
frobenius (a:Element (Cos ) )
característica cos2 (a)
         K = \cos_ffinit(5^3, t) \rightarrow \mathbb{Z}_5([t])Exemples
        frobenius (t) \rightarrow 4.t<sup>2</sup> +t+1
         K=cos_finit(13<sup>2</sup>,x) → \mathbb{Z}_{13}([x])frobenius (x) \rightarrow 12 \cdot xfrobenius (K:Cos )
frobenius (cardinal (K))
Exemples
         K = \cos_f finit (5^3, t) \rightarrow \mathbb{Z}_5 ([t])
        frobenius (K) \rightarrow x \mapsto x^{125}frobenius (\mathbb{Z}_5) \rightarrow x \mapsto x^5
```
# **funció**

```
funció (E:Expressió ,x:Identificador )\begin{array}{l} \n\int\limits_{\mathbb{R}^{3}} \sqrt{x} \rightarrow \sqrt{x} \\
\text{function} \quad \int\limits_{\mathbb{R}^{3}} \text{funció}\left(\sqrt{x}, x\right) \rightarrow x \mapsto \sqrt{x} \\
\text{function} \quad \int\limits_{\mathbb{R}^{3}} \text{funció}\left(x^{2} + y^{2} - z^{2}, z\right) \rightarrow z \mapsto x^{2} + y^{2} - z^{2}\n\end{array}
```
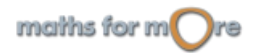

# <span id="page-320-0"></span>**Funció**

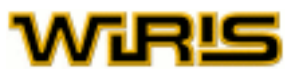

Â

# **Funcions**

Una de les capacitats més valuoses de **wiris** és que ens permet definir noves funcions, de manera que aquestes funcions tenen la mateixa consideració que les que **wiris** ja té incorporades. Els arguments d'aquestes funcions poden ser qualsevol objecte matemàtic.

En aquest apartat aprenem com es defineixen les funcions i com s'usen. També estudiarem diverses funcions de variable real d'ús fonamental en matemàtiques i que **wiris** té incorporades.

#### **Definició de funcions**

Per a definir funcions, usem el símbol : = , creat amb el teclat o amb la icona . A l'esquerra d'aquest símbol s'escriu el nom de la funció seguit de la llista d'arguments de la funció entre parèntesi, i a la dreta s'escriu el cos de la funció, és a dir, les operacions que volem realitzar amb els arguments.

Una funció pot tenir tants arguments com vulguem o fins i tot cap. En el cos de la funció, es poden usar altres funcions ja definides. Per aplicar la funció a uns valors concrets, escrivim el nom de la funció seguit dels valors dels arguments separats per comes i entre parèntesi (aquesta estructura s'anomena [Seqüència](#page-508-0) ).

Si intentem aplicar una funció que no està definida, no es realitza cap càlcul.

$$
\begin{array}{c}\n\text{so} \\
\text{a} \\
\hline\n\text{a} \\
\text{a} \\
\text{b} \\
\text{c} \\
\text{d} \\
\text{u}\n\end{array}\n\quad\n\begin{array}{c}\n\text{f}(x) := x^2 + 1 \rightarrow x \rightarrow x^2 + 1 \\
\text{f}(2) \rightarrow 5 \\
\text{f}(3) \rightarrow 10 \\
\text{f}(y+1) \rightarrow y^2 + 2 \cdot y + 2\n\end{array}
$$

La funció  $f$  de l'exemple anterior té un sol argument, però, tal com ja hem dit, el nombre d'arguments pot ser qualsevol nombre no negatiu. A més, com veiem a continuació, una mateixa funció pot tenir diferents definicions, depenent del nombre d'arguments que rebi.

```
g(a) := a + 1 \rightarrow a \rightarrow a + 1g(a,b) := maxim(a,b) \rightarrow (a,b) \mapsto max(a,b)g(a,b,c) := minim(a,b,c) \rightarrow (a,b,c) \mapsto min(a,b,c)Exemples
         g() := 2 \rightarrow null \rightarrow 2q(3) \rightarrow 4g() \rightarrow 2g(3,-4) \rightarrow 3g(3,-4,1) \rightarrow -4g(x,y,z,t) \rightarrow g(x,y,z,t)
```
Una funció també pot tenir més d'una definició segons el domini dels seus arguments. Per especificar, en la definició d'una funció, el domini d'un dels seus arguments, escrivim l'argument seguit del caràcter : i del nom del domini. També es pot definir una funció per a un objecte fixat. Els exemples següents il·lustren totes aquestes possibilitats. Notem que la comanda [definició](#page-254-0) , aplicada a una funció, ens mostra les definicions d'aquesta funció.

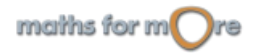

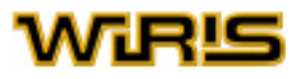

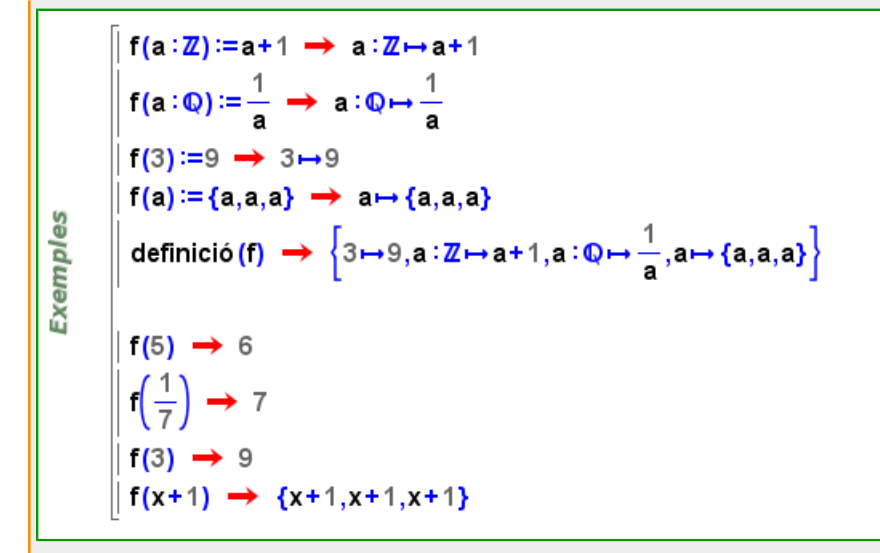

Una comanda útil per a definir una funció que s'avaluarà d'una manera per a determinats elements del seu domini d'aplicació i d'una altra manera en un altre subconjunt del domini és la comanda [comprova](#page-234-0) . L'hem d'escriure entre els arguments de la funció i el símbol := de la forma check <condició>, on <condició> és una expressió booleana (és a dir, una expressió que sempre es podrà avaluar com a  $cert$  o  $false$ ) construïda a partir dels arguments de la funció. D'aquesta manera, podem definir funcions a trossos que, en canvi, no es converteixen en elements analítics (es poden avaluar, però no calcular-ne límits, derivar-les, ni integrar-les).

[comprova](#page-234-0) <condició> [comprova](#page-234-0) <condición>

```
myabs (x) comprova x \ge 0 := x \implies x comprova x \ge 0 \mapsto xmyabs (x) comprova x \le 0: = - x \rightarrow x comprova x \le 0 \rightarrow -xmyabs (5) \rightarrow 5myabs (-12) \rightarrow 12
```
Els noms que podem donar a les funcions cal que tinguin la mateixa forma que els noms que podem donar a les [variables.](#page-7-0)

Les funcions, com qualsevol objecte de **wiris** , són entitats independents del nom que se'ls dóna. Per exemple, la funció que, donat un nombre l'eleva al quadrat i li suma 1 pot ser considerada per ella mateixa, tot i que sovint ens convindrà donar-li un nom per poder treballar-hi amb comoditat. Una funció que no té assignat cap nom s'anomena funció

anònima. Les funcions anònimes es defineixen amb la icona  $\Box$ , que és equivalent a  $\rightarrow$ , escrivint els seus arguments, entre parèntesi, a l'esquerra del símbol --> i el cos de la funció a la dreta d'aquest símbol. Notem que la comanda [definició](#page-254-0) retorna, com s'ha vist en exemples anteriors, una llista de funcions anònimes.

```
x \mapsto x^2 + 1 \implies x \mapsto x^2 + 1(x,y) \mapsto \sin(x) + \cos(y) \implies (x,y) \mapsto \sin(x) + \cos(y)Exemples
            x: \mathbb{R} \mapsto e^x \rightarrow x: \mathbb{R} \mapsto e^xf = x \mapsto x^2 + 1 \implies x \mapsto x^2 + 1f(6) \rightarrow 37f' \rightarrow x \mapsto 2 \cdot x
```
Si hem definit una funció i volem que torni a quedar lliure, hem d'aplicar-li la comanda  $ne$ teja .

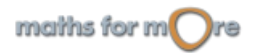

Exemples

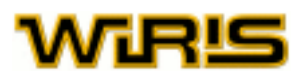

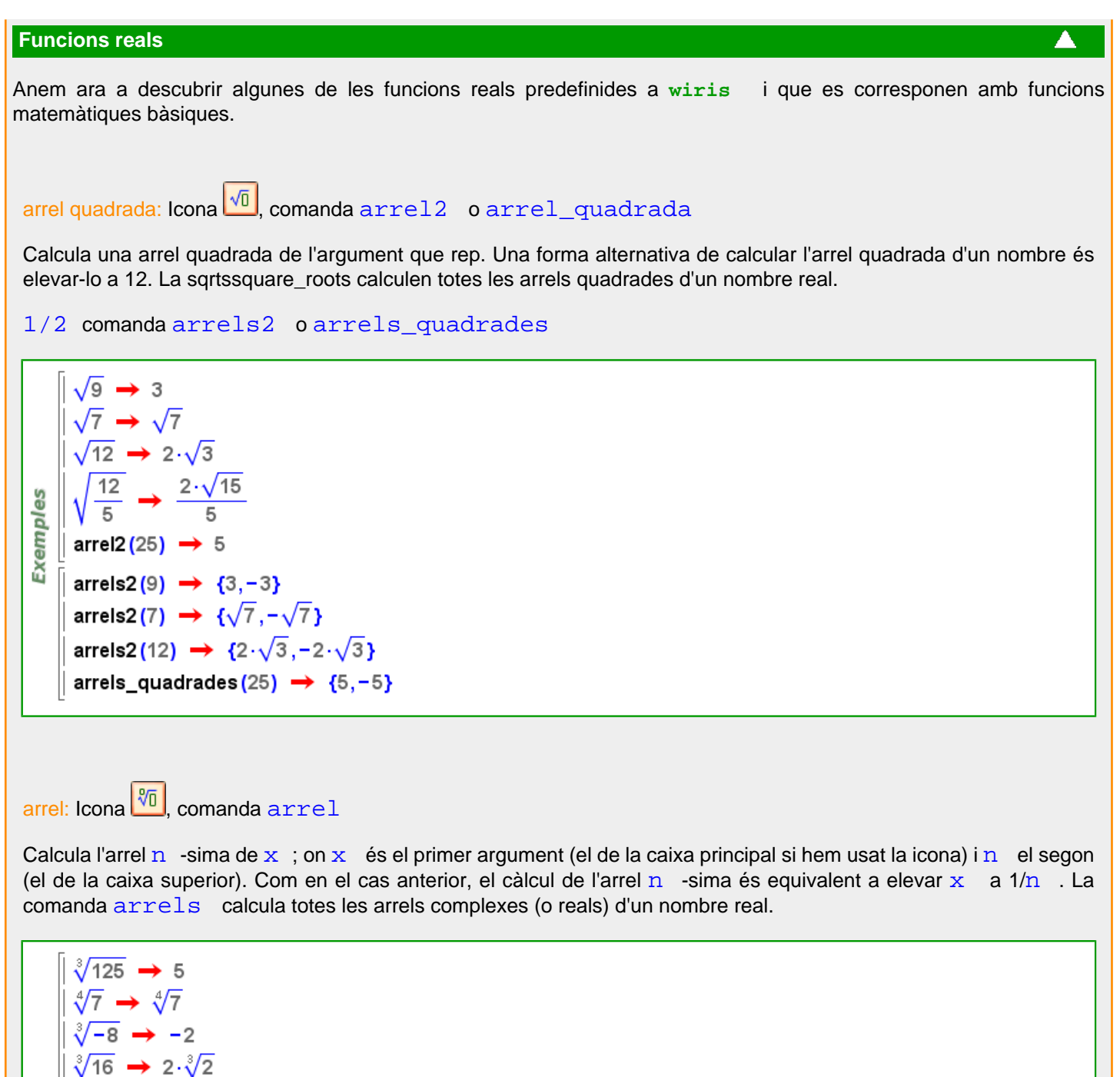

Exemples arrels (125,3) →  $\left\{5, -\frac{5}{2} + \frac{5 \cdot \sqrt{3} \cdot i}{2}, -\frac{5}{2} - \frac{5 \cdot \sqrt{3} \cdot i}{2}\right\}$ arrels  $(7,4)$   $\rightarrow$   $\sqrt[4]{7}, \sqrt[4]{7} \cdot i, -\sqrt[4]{7}, -\sqrt[4]{7} \cdot i$ arrels (16,3) →  $\{2\cdot\sqrt[3]{2}, -\sqrt[3]{2}+ \sqrt[6]{108}\cdot i, -\sqrt[3]{2}- \sqrt[6]{108}\cdot i\}$ arrels (1,3) →  $\left\{1, -\frac{1}{2} + \frac{\sqrt{3} \cdot i}{2}, -\frac{1}{2} - \frac{\sqrt{3} \cdot i}{2}\right\}$ 

trigonomètriques:

arrel(1.3)  $\rightarrow$  1

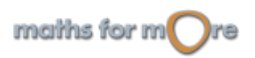

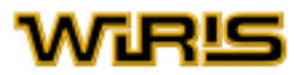

Les funcions trigonomètriques són les següents:, sin, cos, tan, cosec, sec, cotan Corresponen, respectivament, a sinus, cosinus, tangent, cosecant, secant i cotangent. Per defecte **wiris** entén que l'argument d'aquestes funcions està expressat en radiants. Si volem usar graus, ho podem fer mitjançant el símbol <sup>o</sup> , que es troba a la pestanya d' Unitats .

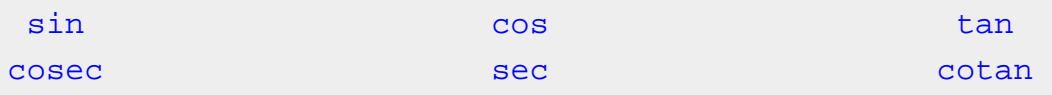

Les funcions trigonomètriques inverses que incorpora **wiris** són: , asin, acos, atan

Corresponen, respectivament, a l'arc sinus, l'arc cosinus i l'arc tangent. L'argument d'aquestes funcions és un nombre real. El resultat de totes elles és la determinació principal de la funció, expressada en radians (la mateixa que ens donen les tecles sin-1, cos-1 i tan-1 de les calculadores de butxaca). Si volem la resposta en graus, podem fer servir la funció [convertir](#page-241-0) .

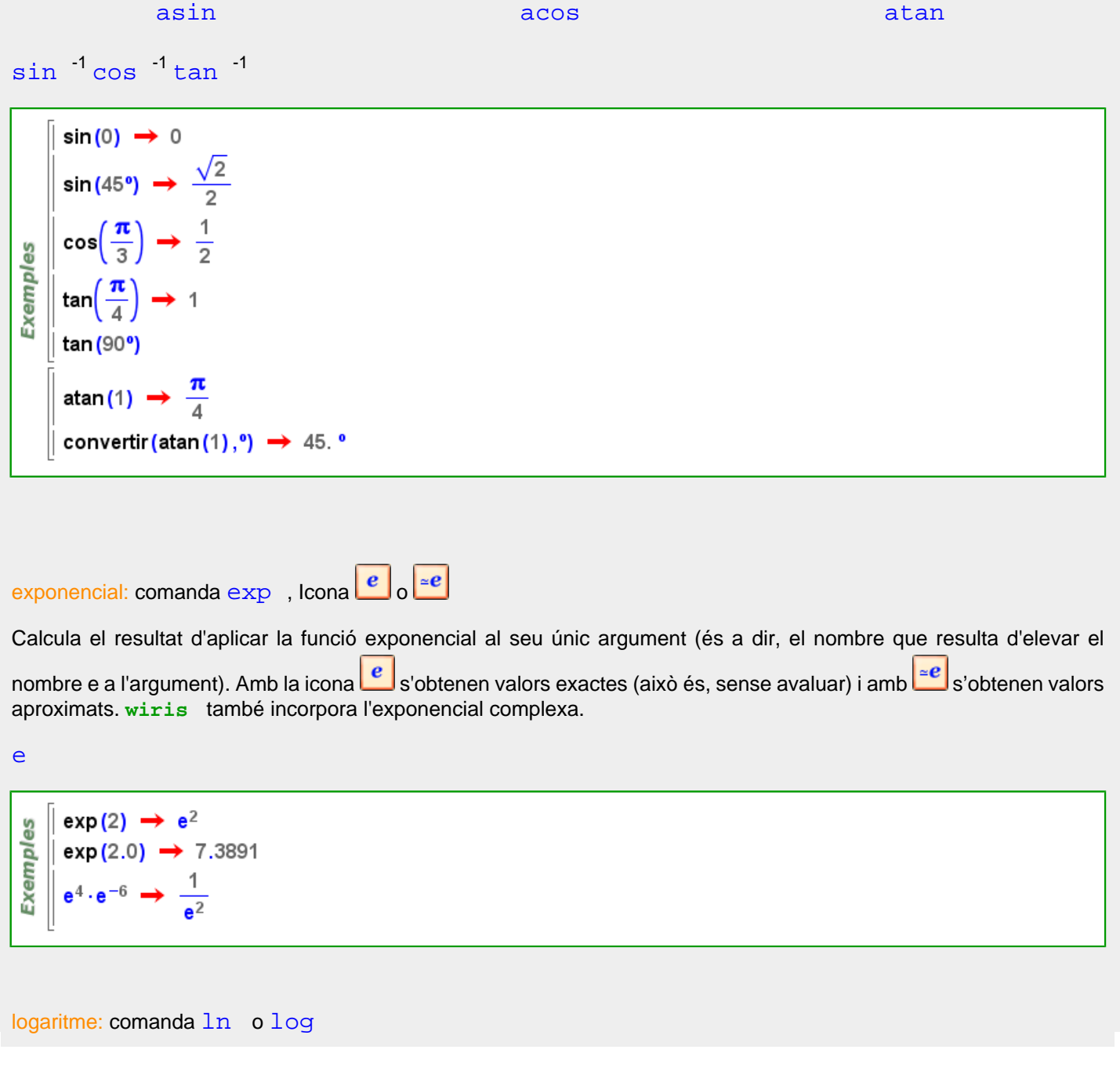

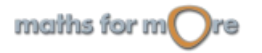
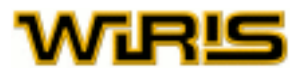

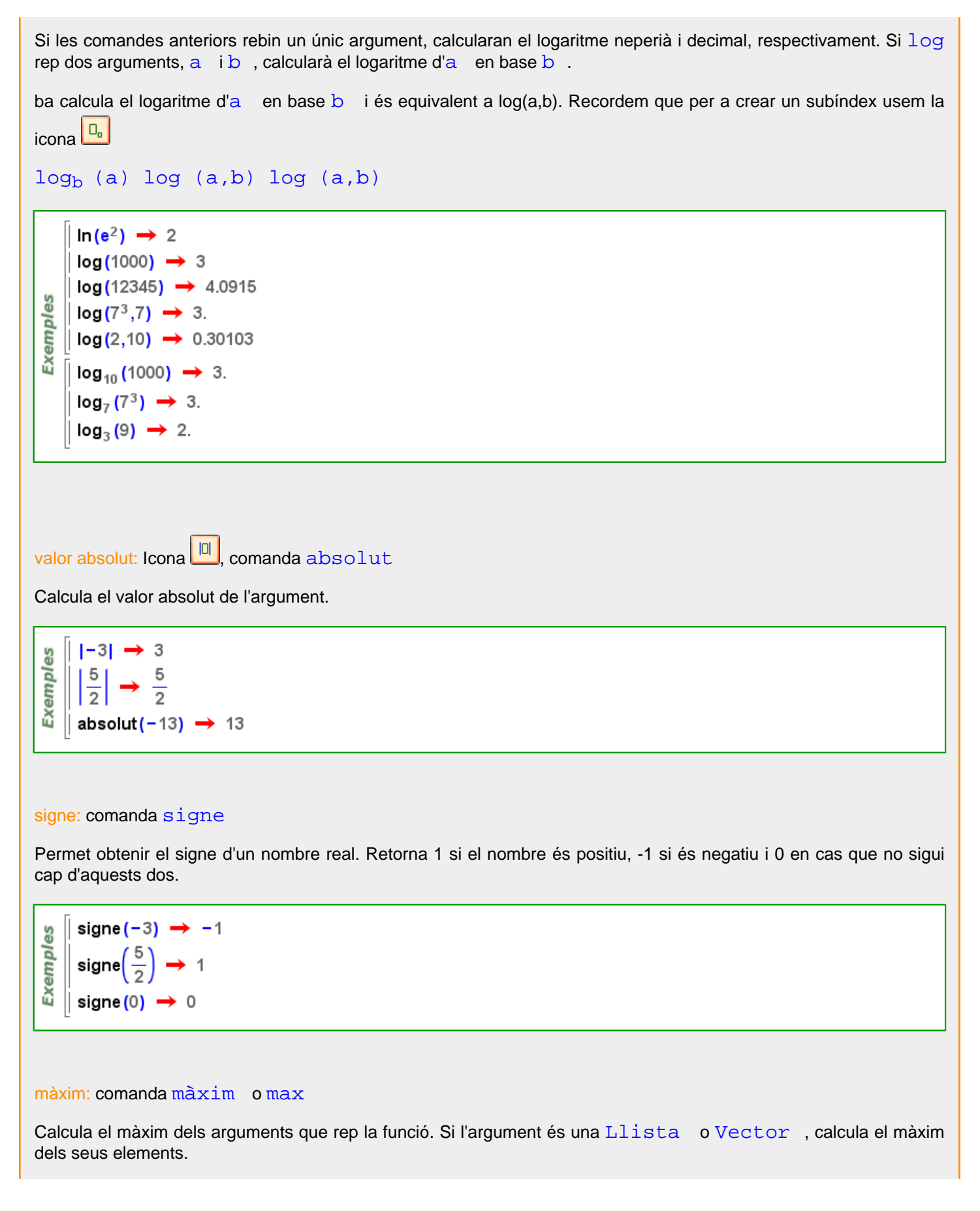

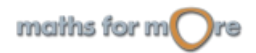

<span id="page-325-0"></span>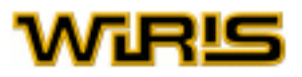

#### mínim: comanda [mínim](#page-382-0) o [min](#page-382-0)

Calcula el mínim dels arguments que rep la funció. Si l'argument és una [Llista](#page-361-0) o Vector, calcula el mínim dels seus elements.

màxim $(2,-5) \rightarrow 2$  $\left| \text{ minimum} \right| \left( 2, -5 \right) \rightarrow -5$ es Exempl  $\ln \max(m(2,-1,3,-4) \rightarrow 3)$  $\ln \min(2, -1, 3, -4) \rightarrow -4$  $\frac{1}{2}$  màxim ([42, -61,37, -4])  $\rightarrow$  42 minim ( $[42, -61, 37, -4]$ )  $\rightarrow -61$ 

[Funció](#page-320-0)

```
\text{és?} (x \mapsto x + 1, Funció) \rightarrow cert
xemples
    \parallel és? (sin (x), Funció) \rightarrow fals
    \parallel és? (f(x) ≔sin(x), Funció) → cert
G
      és? (\sqrt{2}, Funció) \rightarrow fals
```
[atributs3d](#page-201-0) [composició](#page-233-0) [màxim\\_amb\\_restriccions màxim\\_amb\\_restriccions](#page-376-0) [mínim\\_amb\\_restriccions mínim\\_amb\\_restriccions](#page-383-0) [corba2d](#page-244-0) [per\\_defecte](#page-418-0) [figura](#page-311-0) [figura2d figura3d](#page-312-0) [aplica\\_funció](#page-184-0) [punt\\_més\\_proper2d punt\\_més\\_proper3d](#page-463-0) [derivada\\_numèrica](#page-256-0) [integral\\_numèrica](#page-342-0) [dibuixa](#page-260-0) [dibuixa2d](#page-263-0) [dibuixa3d](#page-265-0) [selecciona](#page-506-0) [sèrie](#page-509-0) [ordena](#page-409-0) sèrie taylor

[Funció](#page-320-0)

```
မိ
      dirac (f:Funció) := f(0);
Exempl
      dirac (x \mapsto x + 12) \rightarrow 12dirac (sin) \rightarrow 0
```
#### **funció\_identitat**

```
funció_identitat (x:Qualsevol )Exempl
   \parallel funció_identitat(z) → z
```
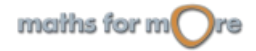

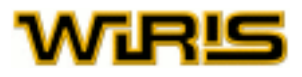

<span id="page-326-0"></span>**g**

### **girar**

```
girar (l:Recorregut )
```

```
girar (a..b..k)=b..a..-k
```

```
Exemples
    \parallel girar(1..8..2) \rightarrow 8..1..-2
    \| girar(10..20) \rightarrow 20..10..-1
```

```
girar (l:Relació | Divisor | Taula | Regla )
girar (l)=l
```

```
girar({a \rightarrow 1,b\rightarrow 3,c\rightarrow 4}) \rightarrow {a \rightarrow 1,b\rightarrow 3,c\rightarrow 4}
ပ္စ
    \parallel girar ([a→1,b→3,c→4]) \rightarrow [a→1,b→3,c→4]
Exempl
    \text{girar}(\{a=1,b=3,c=4\}) \rightarrow \{c=4,b=3,a=1\}\parallel girar({x⇒2,y⇒7}) \rightarrow {x⇒2,y⇒7}
    \parallel {a=3} \rightarrow {a=3}
```

```
girar (l:Llista | Vector )
girar (I=longitud (I=1...
မ္မ
   \parallel girar({a,b,c,d,e}) \rightarrow {e,d,c,b,a}
```

```
Exempl
      \parallel girar ( [x, x<sup>2</sup>, x<sup>3</sup>]) \rightarrow [x<sup>3</sup>,x<sup>2</sup>,x]
      \parallel girar ({1, x, 4, 3, 6}) \rightarrow {6, 3, 4, x, 1}
```
### **gràfica\_de\_caixes**

```
gràfica_de_caixes (VA:Dada_estadística )gràfica de caixes ({1,2,-3,2,5,7,-5}) \rightarrow tauler1
Exemples
   || gràfica_de_caixes [1.2→3, 3→1, 5→1] → plotter2
   || gràfica_de_caixes [5→1, 7→2] → plotter3
   || gràfica_de_caixes [a→ {1,2, -2,1}, b→ [1→2, 2→1, -2→1]] → plotter4
```
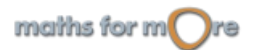

<span id="page-327-0"></span>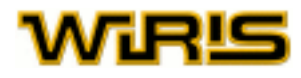

#### **grau**

[grau](#page-327-0) (p:[Polinomi](#page-439-0) )

```
\begin{array}{c}\n\frac{9}{2} \\
\hline\n\frac{1}{2} \\
\frac{1}{2} \\
\frac{1}{2} \\
\frac{1}{2} \\
\frac{1}{2} \\
\frac{1}{2} \\
\frac{1}{2}\n\end{array}\| p = x^6 \cdot y + y^3 + 4 \rightarrow x^6 \cdot y + y^3 + 4
```

```
grau (p:Polinomi ,i:ZZ )
grau (p:Polinomi ,x:Identificador )
```

```
\begin{array}{c}\n\stackrel{\mathbf{0}}{\triangle} \\
\stackrel{\mathbf{0}}{\triangle} \\
\stackrel{\mathbf{0}}{\triangle} \\
\stackrel{\mathbf{0}}{\triangle} \\
\stackrel{\mathbf{0}}{\triangle} \\
\stackrel{\mathbf{0}}{\triangle} \\
\stackrel{\mathbf{0}}{\triangle} \\
\stackrel{\mathbf{0}}{\triangle} \\
\stackrel{\mathbf{0}}{\triangle} \\
\stackrel{\mathbf{0}}{\triangle} \\
\stackrel{\mathbf{0}}{\triangle} \\
\stackrel{\mathbf{0}}{\triangle} \\
\stackrel{\mathbf{0}}{\triangle} \\
\stackrel{\mathbf{0}}{\triangle} \\
\stackrel{\mathbf{0}}{\triangle} \\
\stackrel{\mathbf{0}}{\triangle} \\
\stackrel{\\parallel p=x<sup>6</sup> · y+y<sup>3</sup> + 4 \rightarrow x<sup>6</sup> · y+y<sup>3</sup> + 4
```

```
grau (f:Fracció )
grau Fracció Identificador )
```

```
Exemples
    \int \frac{1}{x+1} grau((x+1)I(x-2)) \rightarrow 0\| grau((x+1)/(y<sup>2</sup>-2)) \rightarrow -1
   \| grau((x+1)/(y<sup>2</sup>-2),x) \rightarrow 1
```

```
grau (u:Unitat )
```

```
Exemples
     grau(m<sup>2</sup>) \rightarrow 2
     \parallel grau(g) \rightarrow 1
       grau(J^a) \rightarrow a
```
**grau\_relatiu**

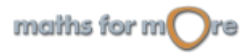

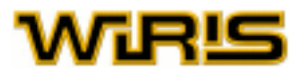

```
grau_relatiu (B:Extensió ,A:Extensió )
grau_relatiu (B:Extensió )
      R1=cos_finit(7<sup>9</sup>,x) \rightarrow \mathbb{Z}_7([x])Exemples
      grau_relatiu(R1) \rightarrow 9
      R2=extensió(R1,y<sup>5</sup>+y+1) \rightarrow \mathbb{Z}_7([x])([y])\parallel grau_relatiu(R2,R1) \rightarrow 5
      grau_relatiu(R2,\mathbb{Z}_7) \rightarrow 45
```
#### **grau\_total**

```
grau_total (A:Extensió )
```

```
k1=extensió(\overline{Z}_{17},x,t<sup>3</sup>-5) → \overline{Z}_{17}([x])
      k2=extensió(k1,y,t<sup>2</sup>+t+5) → \mathbb{Z}_{17}([x])([y])Exemples
     \parallel grau_total(k1) \rightarrow 3
     grau_relatiu(k2,k1) \rightarrow 2
      grau_total(k2) \rightarrow 6
      grau_relatiu(k2,\mathbb{Z}_{17}) \rightarrow 6
```
### **graus\_minuts\_segons**

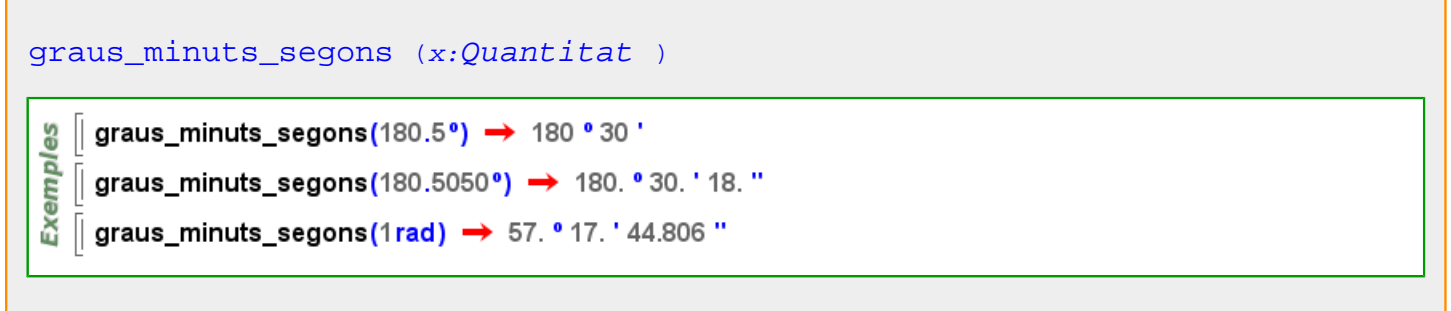

#### **gris**

Més informació a [color](#page-225-0)

### **gris**

## **gris**  [gris](#page-328-0) ={128,128,128}

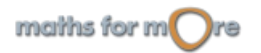

<span id="page-329-0"></span>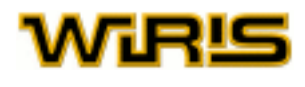

### **gris\_clar**

Més informació a [color](#page-225-0)

### **gris\_clar**

### **gris clar**

[gris\\_clar](#page-329-0) ={64,64,64}

#### **gris\_fosc**

Més informació a [color](#page-225-0)

### **gris\_fosc**

### **gris fosc**

[gris\\_fosc](#page-329-0) ={192,192,192}

#### **groc**

Més informació a [color](#page-225-0)

#### **groc**

### **groc**

[groc](#page-329-0) ={255,255,0}

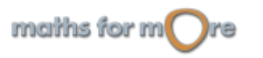

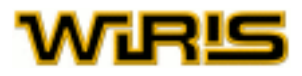

### <span id="page-330-0"></span>**h**

### **hipèrbola**

```
hipèrbola (a:RR,b:RR,C:Punt ) =hipèrbola (a,b,C,[1,0])
```
[hipèrbola](#page-330-0) (a:RR,b:RR,v:[Vector](#page-557-0) ) =[hipèrbola](#page-330-0) (a,b,[punt](#page-456-0) (0,0),v)

[hipèrbola](#page-330-0) (a:RR,b:RR ) =[hipèrbola](#page-330-0) (a,b,[punt](#page-456-0) (0,0),[1,0])

[hipèrbola](#page-330-0) (a:RR,b:RR,C:[Punt](#page-461-0) ,v:[Vector](#page-557-0) )

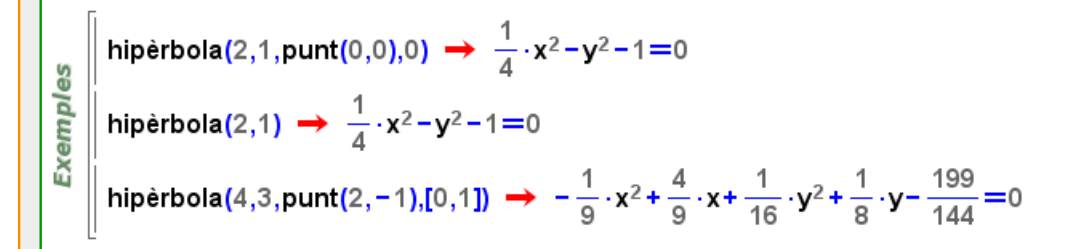

### **Hipèrbola**

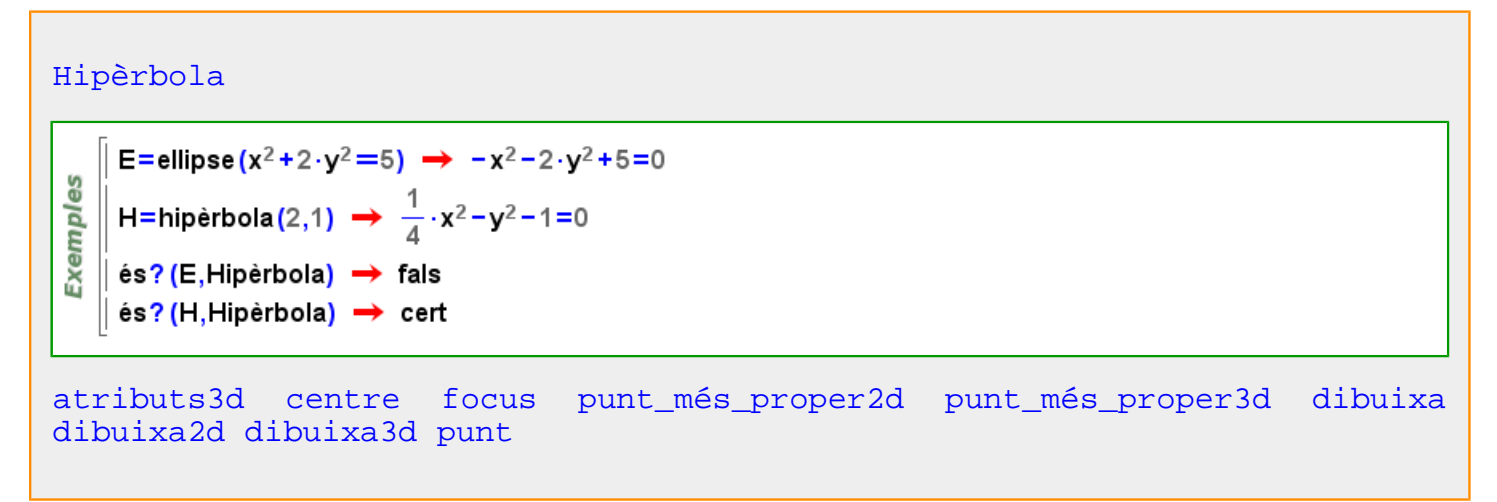

#### **hipèrbola\_de\_apoloni**

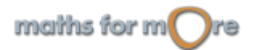

# <span id="page-331-0"></span>vaeus

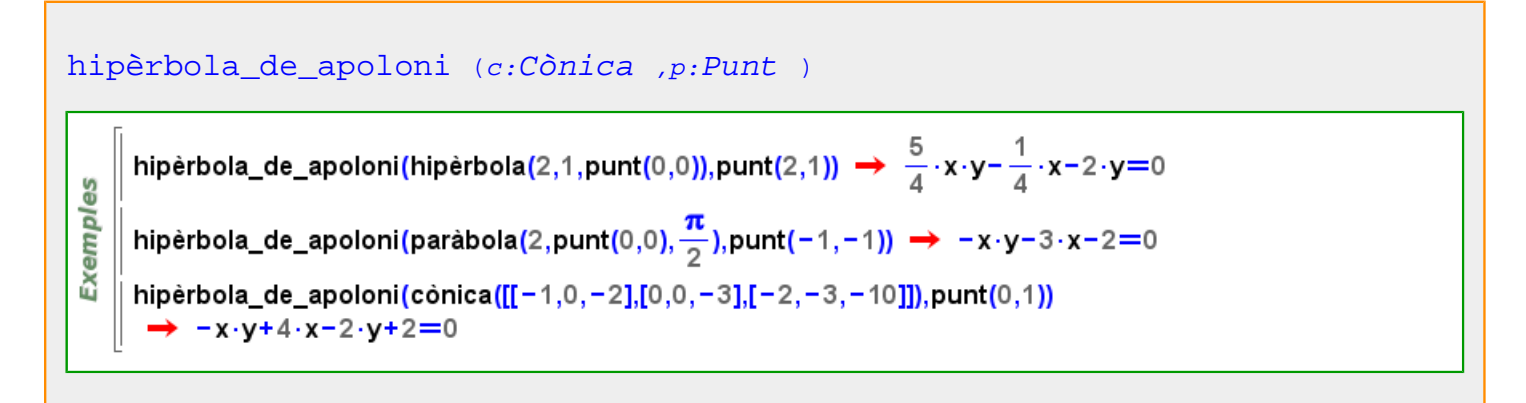

### **homotècia**

```
homotècia centre Punt raó Real Figura )
    \| f=triangle (punt (1,1), punt (-1,0), punt (-1,1));
    | c=punt(0,0) \rightarrow (0,0)
 es
   \parallel h : = homotècia (c, 5, f) \rightarrow homotècia (c, 5, f)
 Exempl
    || dibuixa (c, {color=blau}) → tauler1
    || dibuixa(f,{color=verd}) → tauler1
    || dibuixa(h,{color=vermell}) → tauler1
    \| f=cub (punt (-3, -3, -3),2);
G
    \vert \vert c=punt(2,1,1) \rightarrow (2,1,1)
 Exemples
   || h : =homotècia (c,2,f) → homotècia (c,2,f)
    │ dibuixa3d (c, {color=blau})   → tauler1
     dibuixa3d(f,{color=verd}) → tauler1
     dibuixa3d(h, {color=vermell}) → tauler1
```
### **householder**

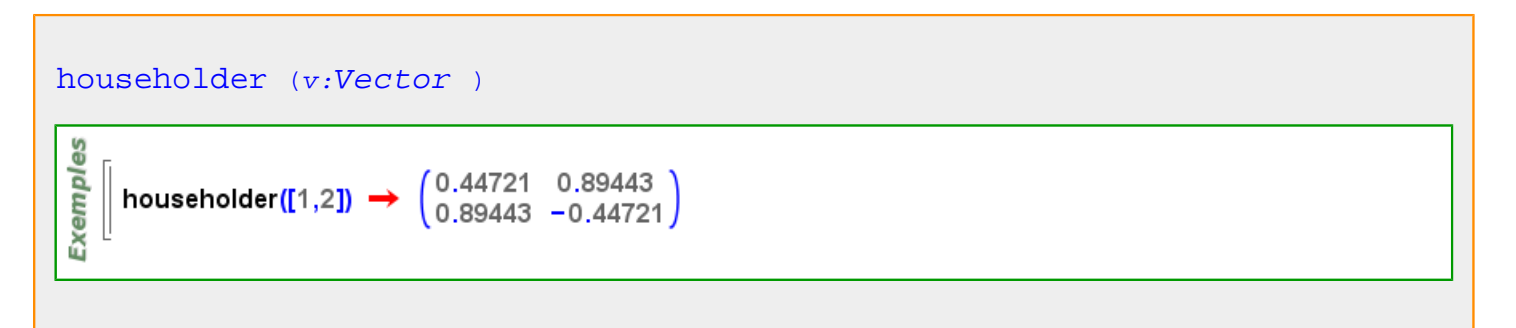

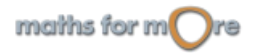

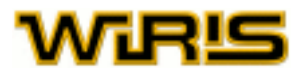

**i\_**

<span id="page-332-0"></span>**i**

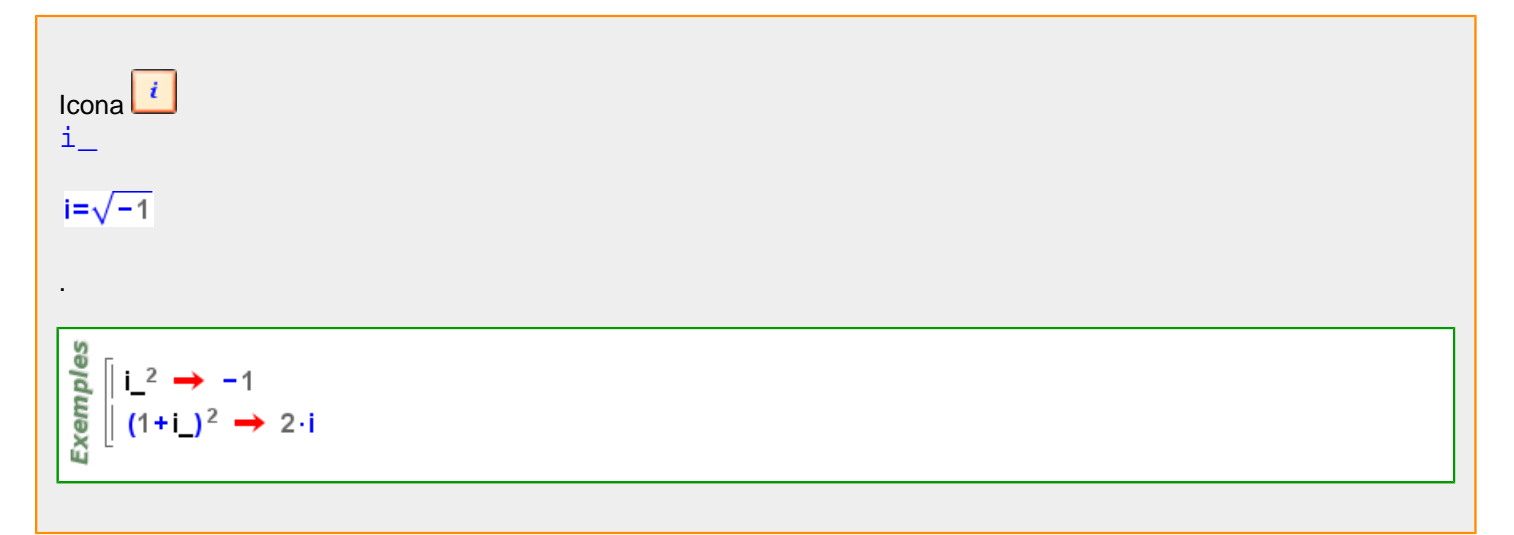

#### **icosaedre**

```
icosaedre Punt Real )
```

```
3DExemples
       t = i \cos \theta (punt (4, 0, 0), 5.1);
       dibuixa3d(t,{color=gris,amplada_linia=3}) > tauler1
```
[icosaedre](#page-332-0) (c:[Real](#page-478-0) ) icosaedre(c)=icosaedre(punt(0,0,0),c)

```
t = i \cos \theta (5.1);
dibuixa3d(t, {color=gris, amplada_linia=3, omplir=cert}) → tauler1
```
[icosaedre](#page-332-0) icosaedre()=icosaedre(1)

### **Identificador**

**3D** 

**Exemples** 

[Identificador](#page-332-0)

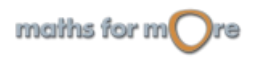

<span id="page-333-0"></span>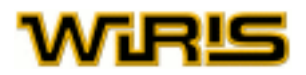

 $\vert x \rightarrow x$ **Exemples**  $\parallel$  és? (x, Identificador)  $\rightarrow$  cert  $\parallel$  és? ( $\pi$ , Identificador)  $\rightarrow$  fals és? ( $\sqrt{3}$ , Identificador)  $\rightarrow$  fals

[polinomi\\_anullador polinomi\\_anullador](#page-440-0) [pertany\\_a\\_domini?](#page-426-0) [coeficients](#page-225-0) [nom\\_variable\\_complexa](#page-396-0) [corba2d](#page-244-0) [definició](#page-254-0) [grau](#page-327-0) [derivada](#page-255-0) [discontinuïtats](#page-273-0) [domini](#page-277-0) [extensió](#page-302-0) [cos\\_finit](#page-248-0) [funció](#page-319-0) [integral](#page-341-0) [interpolar](#page-343-0) [polinomi\\_irreductible](#page-440-0) [polinomis\\_irreductibles](#page-442-0) [límit](#page-355-0) [maclaurin maclaurin](#page-367-0) [polinomi\\_mínim](#page-441-0) [dibuixa2d](#page-263-0) [dibuixa3d](#page-265-0) [polinomi](#page-438-0) [progressió](#page-453-0) [representa](#page-491-0) [resultant](#page-497-0) [matriu\\_resultant](#page-375-0) [resol\\_inequació](#page-496-0) [taylor taylor taylor](#page-533-0) [unitat](#page-548-0)

#### **identitat**

[identitat](#page-333-0) (p:[Permutació](#page-421-0) )

```
\| p=permutació{1->2,2->1,3->7,7->3} \rightarrow [2,1,7,4,5,6,3]
Nempl
   || identitat p \rightarrow [1,2,3,4,5,6,7]
```
#### **identitat?**

```
identitat? (p:Permutació )
```
မိ  $\|$  p=permutació ({1->2,2->1})  $\rightarrow$  [2,1] **Nemple**  $\vert u?(\rho) \rightarrow$  fals  $u^2(p^2) \rightarrow$  cert

#### **imatge**

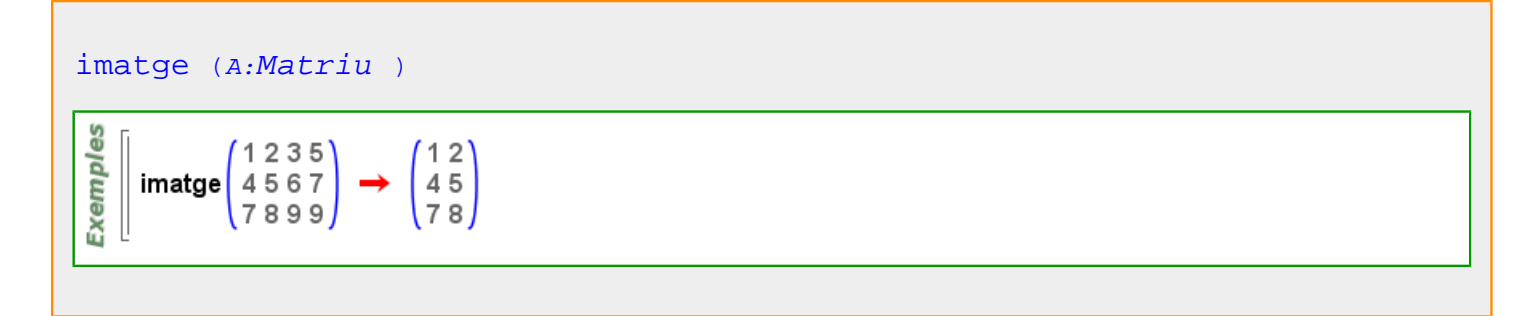

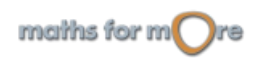

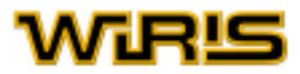

<span id="page-334-0"></span>[imatge](#page-333-0) (l )

|| imatge{a→1,b→nul,c→x} → {1,x} Exemples || imatge[a→1,b→0,c→3]  $\rightarrow$  {1,3}  $\|$  t={a="punt",b="recta"}: Taula  $\rightarrow$  {a=point,b=line}  $\parallel$  imatge(t)  $\rightarrow$  {point, line}

#### **implica**

```
implica (D_1 : Domini, D_2 : Domini)\parallel implica?(\mathbb{Z}, \mathbb{R}) \rightarrow cert
 Exemples
      \parallel implica?(\mathbb{Z},\mathbb{Q}) \rightarrow cert
     \parallel implica?(Q,Z) \rightarrow fals
     \parallel implica?(\parallelR, \odot) \rightarrow fals
```
### **implica?**

```
implica? (D_1 : Domini, D_2 : Domini)
```
#### **incentre**

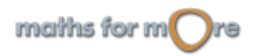

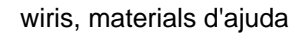

<span id="page-335-0"></span>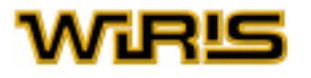

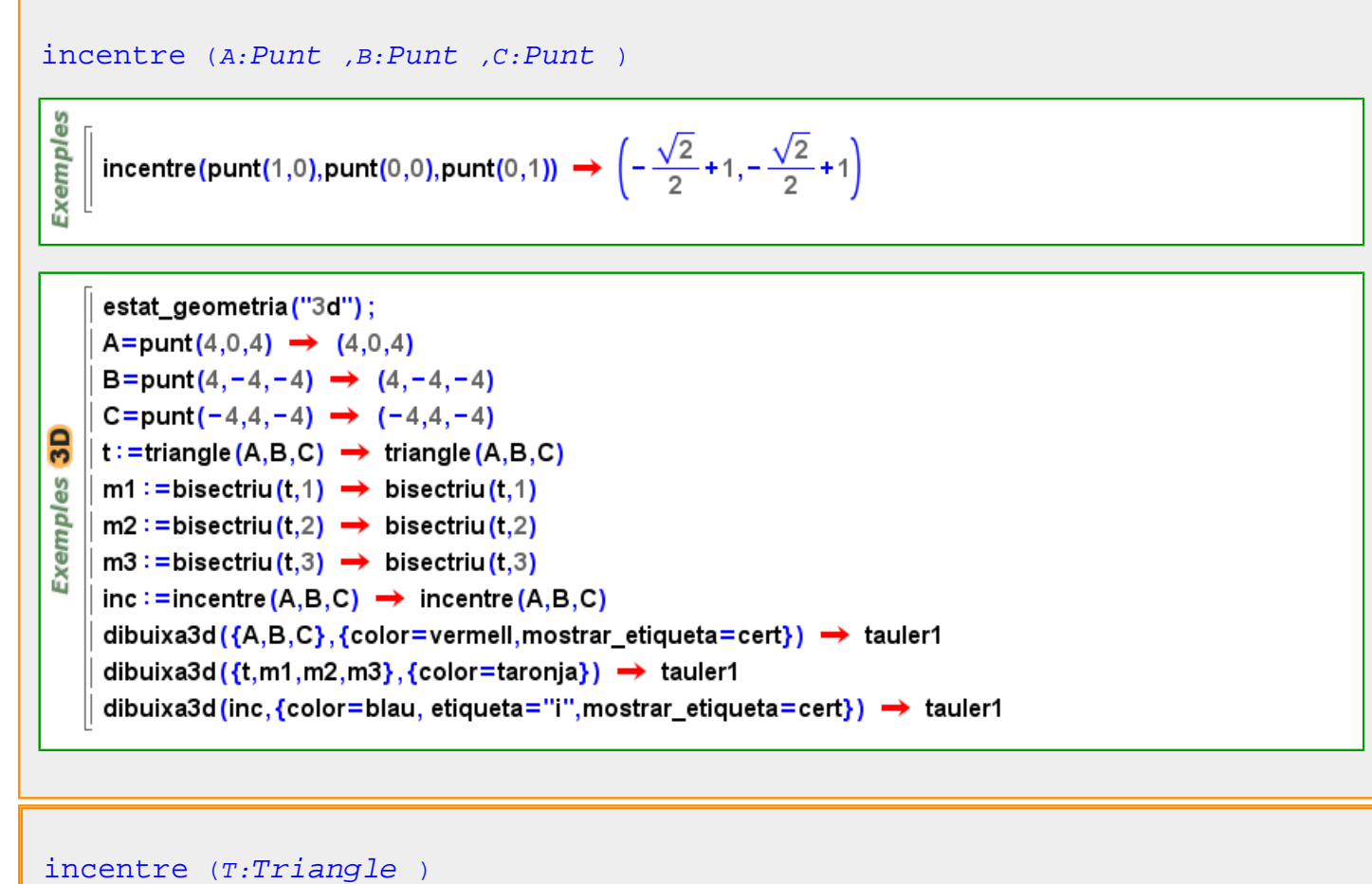

```
incentre (T)=\text{incrementre } (T_1, T_2, T_3)
```
**índex**

[índex](#page-335-0)  $(x,1)$ 

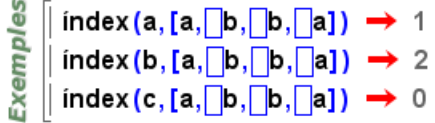

```
índex (x,1,i:ZZ)
```

```
ပ္ပ
     || índex (a, [a,∏b,∏b,∏a] ,0)   <del>→</del>   1
Exempl
     \parallel index (a, [a,\Boxb,\Boxb,\Boxa],1) \implies 4
    || índex (a, [a, \lceil b, \lceil b, \lceil a \rceil, 4) \rightarrow 0
```
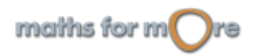

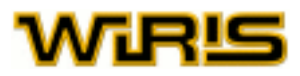

```
índex (a:Element (Anell ) )
 Exemples
        k=extensió(\mathbb{Z}_7, x<sup>2</sup>+1) \rightarrow \mathbb{Z}_7([x])
      \parallel index(x+1) \rightarrow 8
     \parallel index (6 : \mathbb{Z}_{43}) \rightarrow 6
```
#### **índex\_esborrar**

```
índex_esborrar (l:Relació |Divisor |Taula ,m:Llista )
 မ္မ
 Exempl
     \left[ \text{ index\_esborrar}(\{a \rightarrow 1, b \rightarrow 2, c \rightarrow 3\}, \{b, d\}) \rightarrow \{a \rightarrow 1, c \rightarrow 3\} \right]
```
### **Inequació**

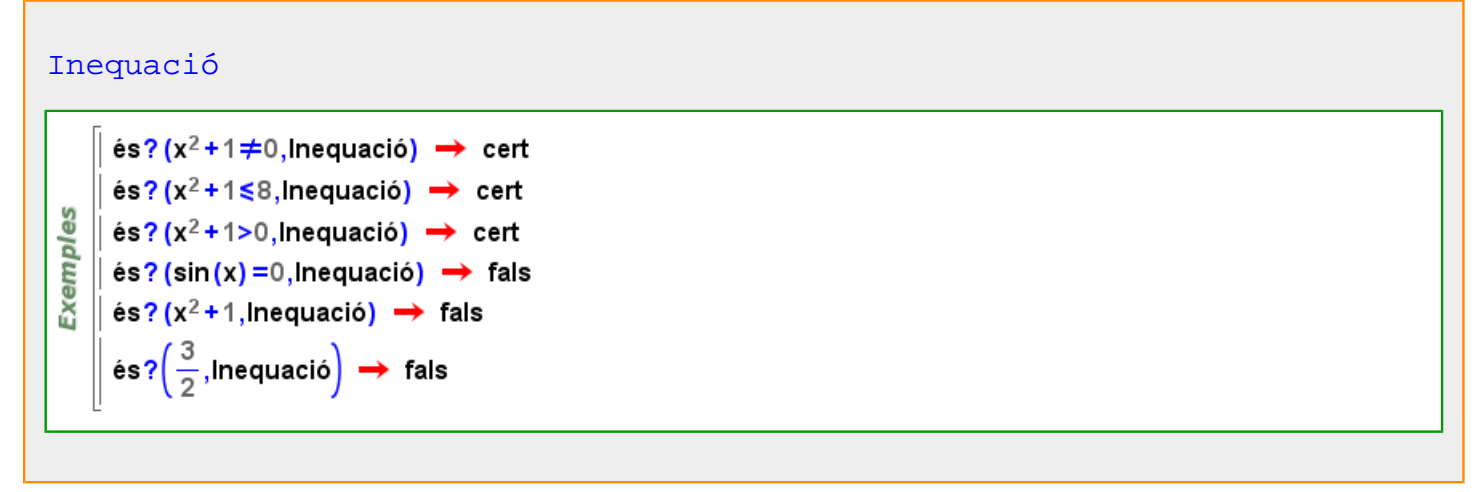

### **infinit**

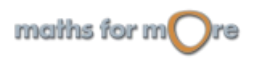

<span id="page-337-0"></span>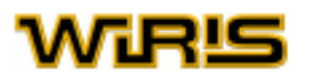

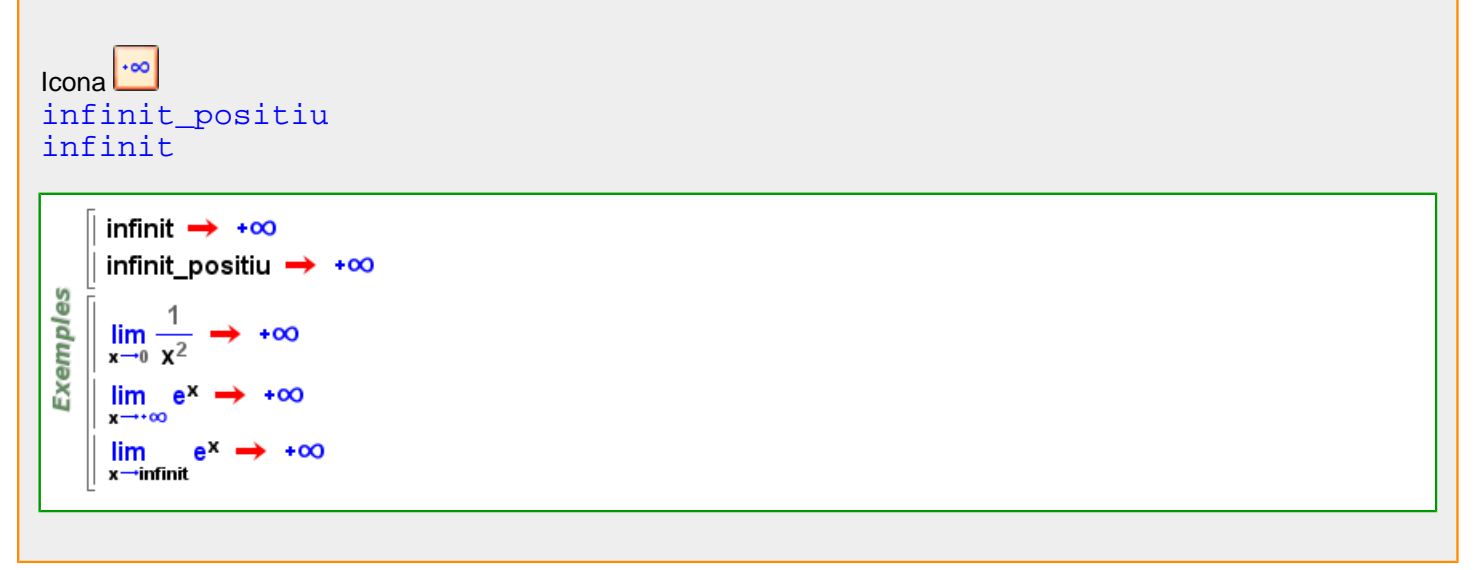

### **Infinit**

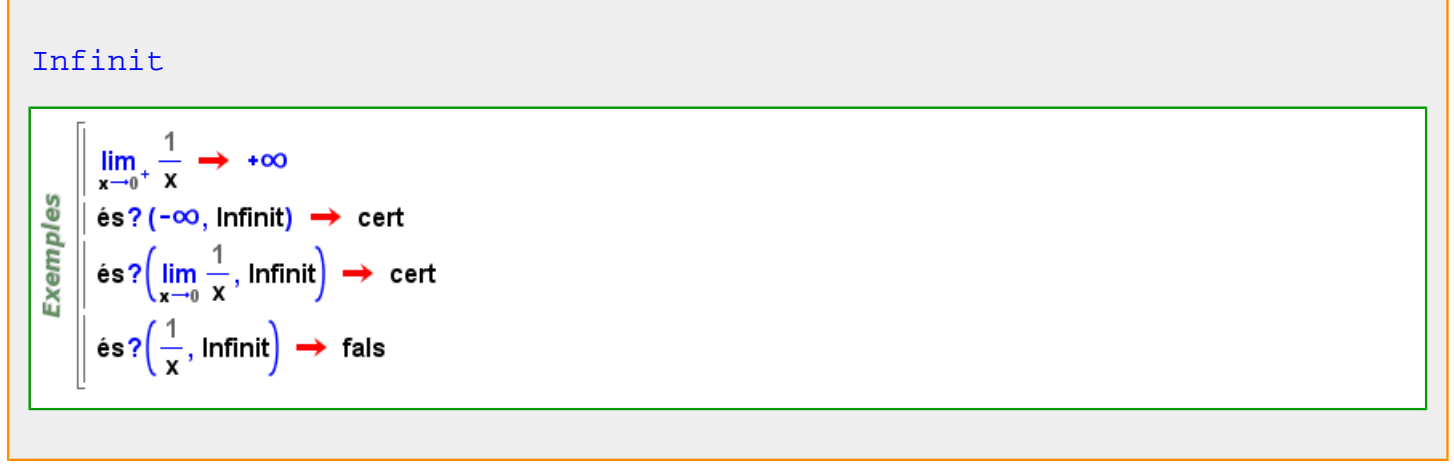

### **infinit\_negatiu**

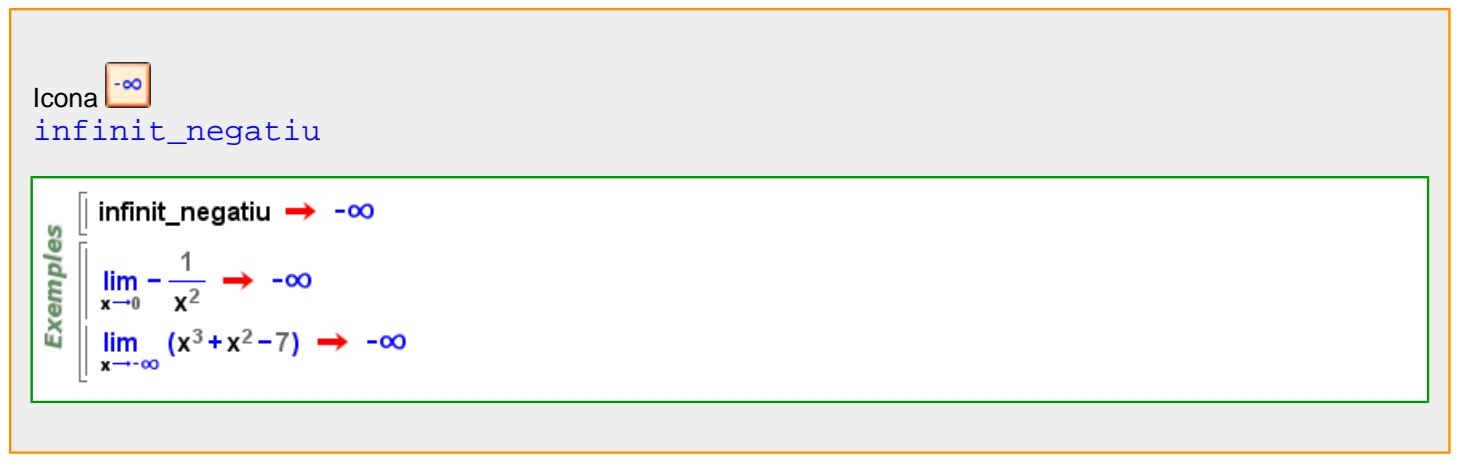

**infinit\_positiu**

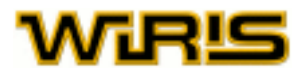

<span id="page-338-0"></span>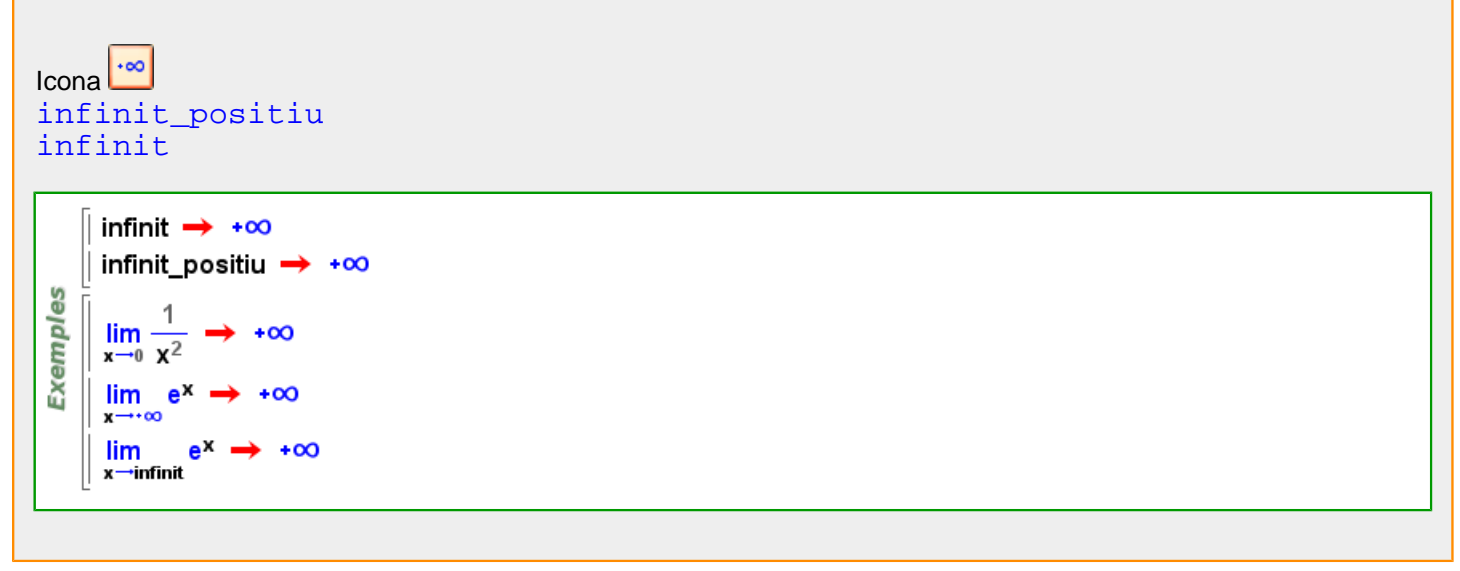

### **infinit\_sense\_signe**

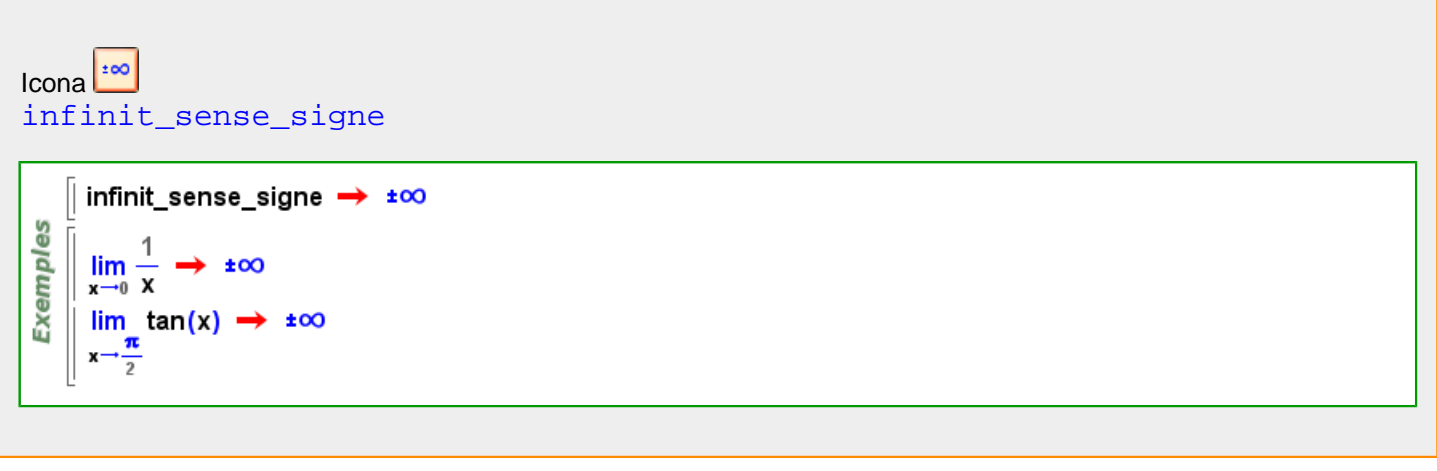

### **informació**

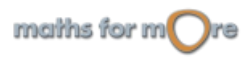

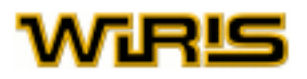

#### [informació](#page-338-0)

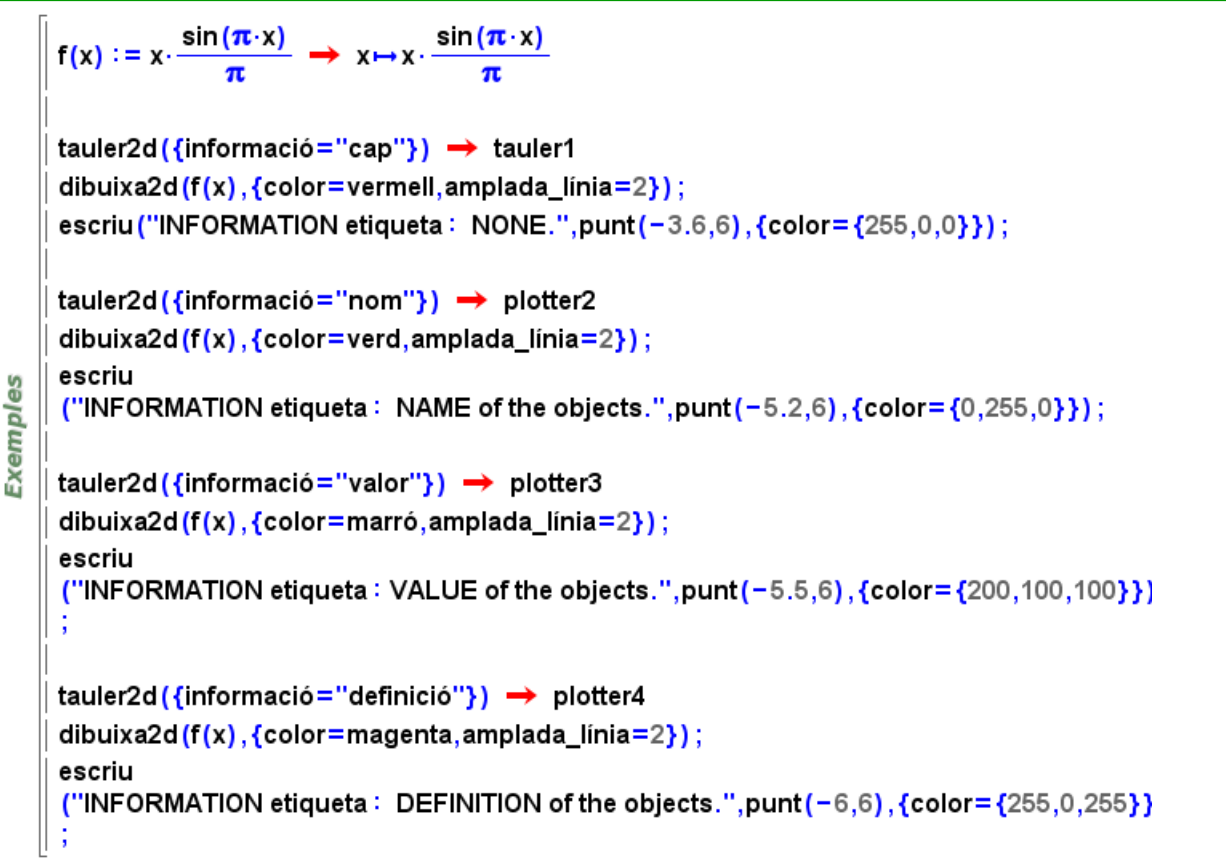

#### [informació](#page-338-0)

Indica quina informaicó ha de mostrar quan passem el ratolí per damunt d'una figura. Aquesta informaicó pot modificar-se un cop el dibuix és en la pantalla mitjançant les icones actionshowname.png, actionshowvalue.png, actionshowdef.png de la barra d'eines del tauler de dibuix.

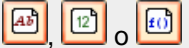

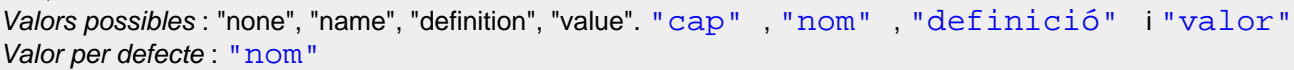

#### [informació](#page-338-0)

Indica quina informació s'ha de mostrar quan passem el ratolí per damunt d'una figura. Aquesta informació pot modificar-se quan el dibuix ja és a la pantalla mitjançant les icones actionshowname.png, actionshowvalue.png, actionshowdef.png de la barra d'eines del tauler de dibuix.

 $\boxed{AB}$  $\boxed{12}$ ,  $\boxed{10}$ 

Valors possibles : "none", "name", "definition", "value". "cap" , "nom" , "definició" i "valor" Valor per defecte : "nom"

Més informació a opcions tauler, opcions [tauler3d](#page-530-0), tauler, tauler3d

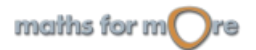

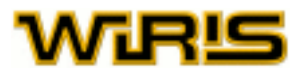

#### <span id="page-340-0"></span>**inradi**

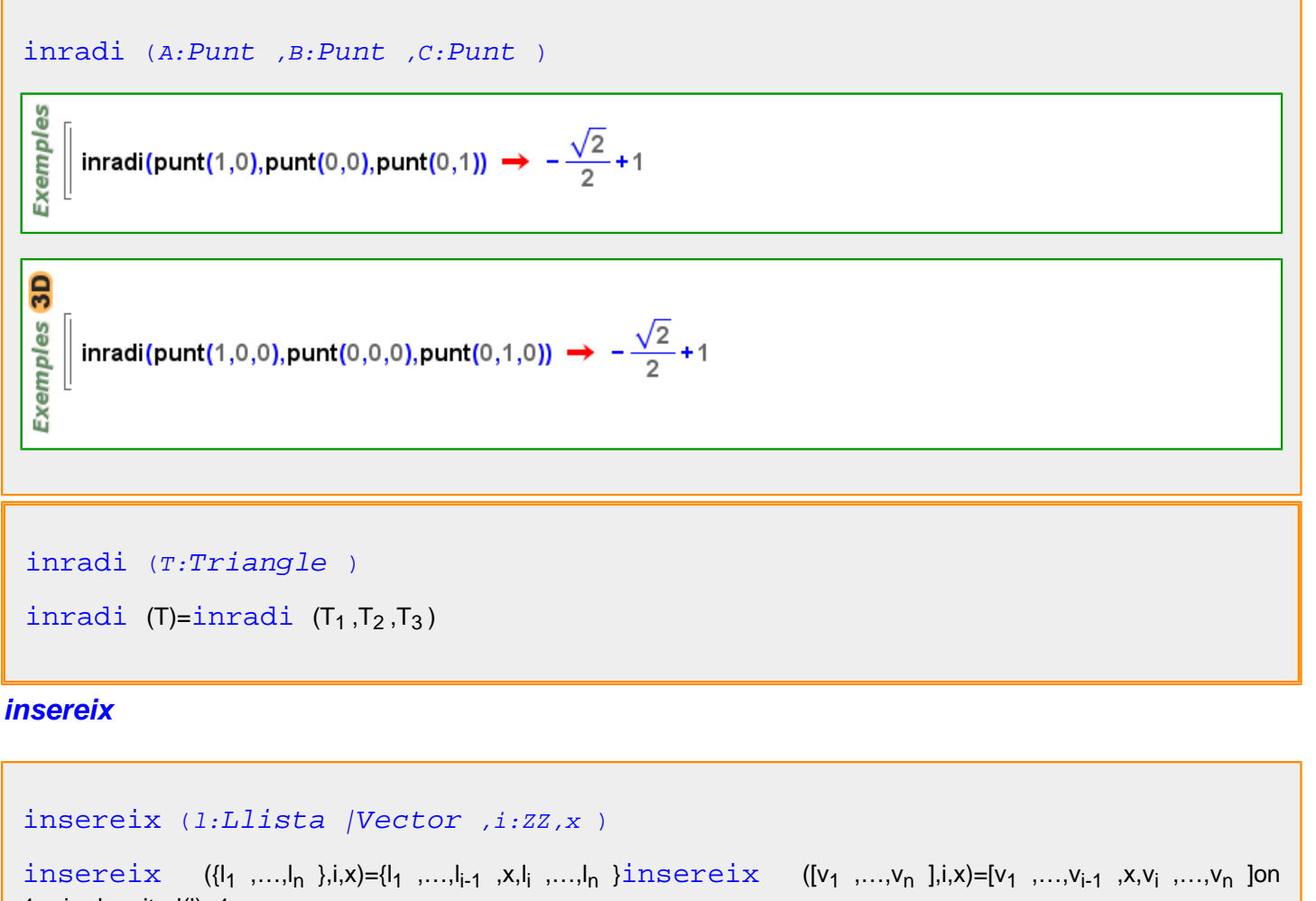

1<=i<=longitud(l)+1

မိ  $\parallel$  insereix ({a,b,c},2,x)  $\rightarrow$  {a,x,b,c} Exempl  $\parallel$  insereix ([x, x<sup>2</sup>, x<sup>3</sup>],1,y) → [y,x,x<sup>2</sup>,x<sup>3</sup>] || insereix  $(\{a,b,c\},4,x) \rightarrow \{a,b,c,x\}$ 

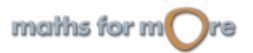

### <span id="page-341-0"></span>[insereix](#page-340-0) (p:[Poligonal](#page-437-0) |[Polígon](#page-433-0) , i:ZZ, A:[Punt](#page-461-0) )

[poligonal](#page-435-0)  $(P_1,...,P_{i-1},A,P_i,...,P_n)$  [on](#page-406-0) n=[longitud](#page-364-0)  $(P)$ , 1<= $i$ <=n+1

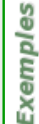

```
|| insereix(poligon_regular(4),3,punt(1,2)) \rightarrow (1,0) - (0,1) - (1,2) - (-1,0) - (0,-1)
\| insereix(poligonal(punt(0,0),punt(0,1)),2,punt(1,0)) \rightarrow (0,0) - (1,0) - (0,1)
```

```
3Dinsereix(poligonal(punt(0,0,0),punt(0,1,3)),2,punt(1,0,1)) \rightarrow (0,0,0) - (1,0,1) - (0,1,3)
Exemples
    insereix(poligon(punt(0,0,3),punt(0,1,3),punt(1,2,3),punt(3,3,3)),2,punt(1,0,3))
      → (0,0,3) - (1,0,3) - (0,1,3) - (1,2,3) - (3,3,3)
```
### **integral**

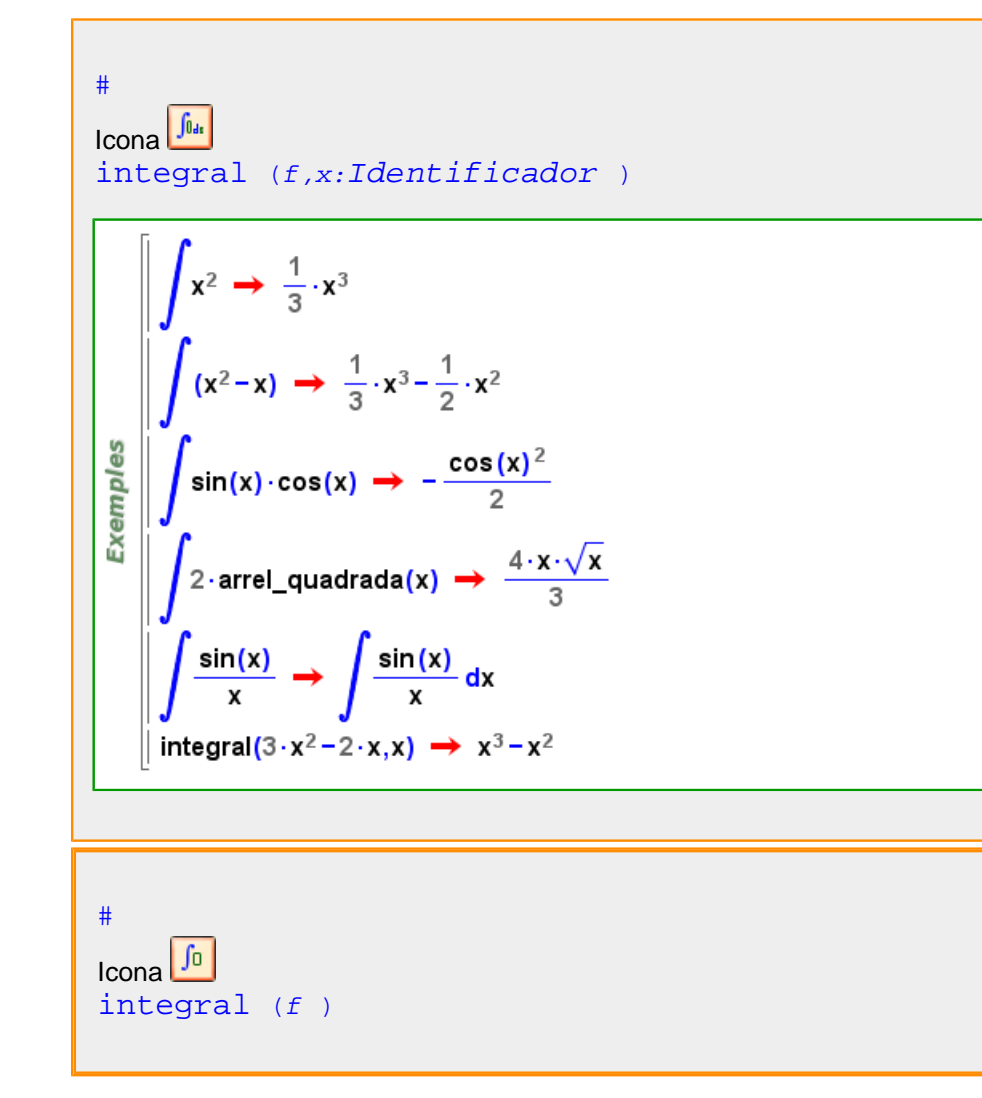

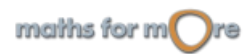

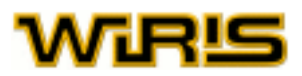

<span id="page-342-0"></span>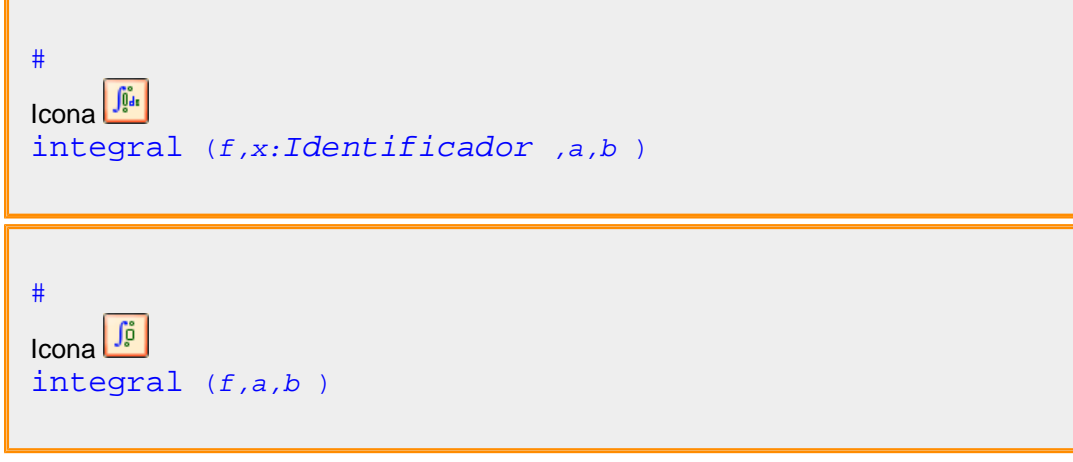

### **integral\_numèrica**

```
Funció Real ,b:Real )
 Exemples
    \| f(x) := \ln(1 + \tan(x)) \rightarrow x \mapsto \ln(1 + \tan(x))| numerical_integration\left(\mathbf{f}, \mathbf{0}, \frac{\boldsymbol{\pi}}{4}\right) \rightarrow 0.2722
```
### **intern?**

### [intern?](#page-342-0) (T:[Triangle2d](#page-546-0) |[Triangle3d](#page-546-0) ,n:[Natural](#page-391-0) ) T=triangle (punt (-7,1), punt (-3,2), punt (-6,7)) → (-7,1) - (-3,2) - (-6,7) mitjana (T,1), mitjana (T,2), mitjana (T,3) → y= $\frac{7}{5}$  · x +  $\frac{54}{5}$ , y= -  $\frac{4}{7}$  · x +  $\frac{2}{7}$ , y= -  $\frac{11}{2}$  · x - 26 **Exemples** dibuixa(T)  $\rightarrow$  tauler1 dibuixa({T<sub>1</sub>, mitjana(T,1)}, {color=blau})  $\rightarrow$  tauler1 dibuixa({ $T_2$ , mitjana(T,2)}, {color=verd})  $\rightarrow$  tauler1 dibuixa( $\{T_3$ , mitjana(T,3)}, {color=vermell})  $\rightarrow$  tauler1 dibuixa (baricentre (T)) → tauler1

#### [intern?](#page-342-0) (c:[Circumferència](#page-222-0) ,A:[Punt](#page-461-0) )

Exemples | intern?(circumferència(punt(1,2),5),punt(1,2)) → cert || intern?(circumferència(punt(0,0),punt(1,0)),punt(0,1))  $\rightarrow$  fals

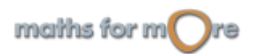

<span id="page-343-0"></span>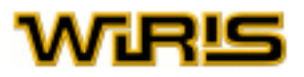

#### [intern?](#page-342-0) (T:[Triangle](#page-544-0) , P:[Punt](#page-461-0) )

 $\parallel$  intern?(triangle\_equilàter(punt(0,0),punt(2,0)),punt(0,0))  $\rightarrow$  fals Exemples T=triangle (punt(1,2), punt(0,0), punt(2,0))  $\rightarrow$  (1,2) - (0,0) - (2,0)  $\parallel$  intern?(T,punt(3,3))  $\rightarrow$  fals  $\parallel$  intern?(T,punt(1,0))  $\rightarrow$  fals  $\parallel$  intern?(T,punt(1,1))  $\,\rightarrow\,$  cert

#### **interpolar**

```
interpolar ({x_1, ..., x_n}, {y_1, ..., y_n})interpolar ({x_1, ..., x_n}, {y_1, ..., y_n}, x:Identified or)interpolar punt } (x_1, y_1), \dots, \text{punt } (x_n, y_n))interpolar (punt (x_1, y_1), ..., punt (x_n, y_n)},x:Identificador)
interpolar ({x_1 + y_1},..., {x_n + y_n})
```
interpolar $({3,4}, {6,7}, x) \rightarrow x+3$ 

**Exemples** interpolar({punt(3,4),punt(7,-1)},x)  $\rightarrow -\frac{5}{4} \cdot x + \frac{31}{4}$ 

```
interpolar({1→0,3→1,5→0,7→1},t) → \frac{1}{12} ·t<sup>3</sup>-t<sup>2</sup> + \frac{41}{12} ·t-\frac{5}{2}
```

```
interpolar (X:Llista ,Y:Llista )
```
[interpolar](#page-343-0)  $(X,Y)$ :=interpolar ([punt](#page-456-0)  $(a_1,...,b_1)$ ,...,punt  $(a_n,...,b_n)$ ) [on](#page-406-0)  $\{X=[a_1,...,a_n\}, Y=[b_1,...,b_n]\}$ 

 $|11 = \{1,2,3,-1\} \rightarrow \{1,2,3,-1\}$  $|12 = \{2, 5, -1, 6\} \rightarrow \{2, 5, -1, 6\}$ **Exemples** p=interpolar(I1,I2) →  $-\frac{37}{24} \cdot x1^3 + \frac{19}{4} \cdot x1^2 - \frac{11}{24} \cdot x1 - \frac{3}{4}$  $\parallel$  dibuixa(p)  $\rightarrow$  tauler1 dibuixa({punt(l1,,l2,) amb i en 1..longitud(l1)}, {color=vermell})  $\rightarrow$  tauler1

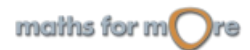

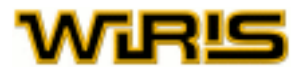

```
interpolar Punt ,..., P_n : Punt)\parallel p1=punt(1,2) \rightarrow (1,2)
     | p2=punt(2,5) \rightarrow (2,5)
 es
 Exempl
    \parallel p3=punt(3,-1) \rightarrow (3,-1)
    \parallel p : =interpolar({p1,p2,p3}) \rightarrow interpolar({p1,p2,p3})
      dibuixa(p) \rightarrow tauler1
      dibuixa({p1,p2,p3},{color=vermell}) \rightarrow tauler1
```
### **interseca**

```
f_1 #f_2 onf_1Figura , f_2Figura
\overline{\mathsf{n}}interseca (f_1 : Figure 1, f_2 : Figure 1)recta(y=x+1)∩recta(x=9) → {(9,10)}
 Exemples
      (y=x) \cap (x^2+y^2=1) \rightarrow \left\{ \left( -\frac{\sqrt{2}}{2}, -\frac{\sqrt{2}}{2} \right), \left( \frac{\sqrt{2}}{2}, \frac{\sqrt{2}}{2} \right) \right\}|| interseca(recta(punt(0,0),0),recta(punt(1,2),0)) \rightarrow {||}
interseca (l_1 : LlistaVector , l_2 : Llista /Vector ) interseca (l_1, l_2) = l_1 / (l_1 / l_2) = l_2 / (l_2 / l_1)interseca({1,2,3,4},{{2,3}}) \rightarrow {2,3}\vert interseca([1, 2, 3, 4], [3, 4, 5]) \rightarrow [3,4]
 Exemples
     \| interseca([1, 1, 1, 2, 2, 2, 3, 3, 3], [2]) \rightarrow [2]
     | interseca({segment(punt(0,0),punt(2,0)),segment(punt(-1,0),punt(1,0))})
       \rightarrow {(0,0) – (1,0)}
      interseca({recta(x=4),recta(y=\pi)}) \rightarrow {(4,\pi)}
```
Més informació a [interseca](#page-60-0)

**intersecció\_de\_subespais**

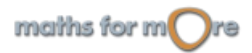

<span id="page-345-0"></span>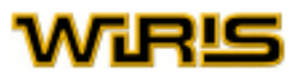

### [intersecció\\_de\\_subespais](#page-344-0) (A:[Matriu](#page-368-0) ,B:Matriu )

**Exemples** 

intersecció\_de\_subespais([[1,2],[2,2],[3,2]],[[1,2],[3

$$
3,4\text{J},[5,7\text{II}] \rightarrow \begin{pmatrix} -1 \\ -3 \\ -5 \end{pmatrix}
$$

### **intersecció\_eixos**

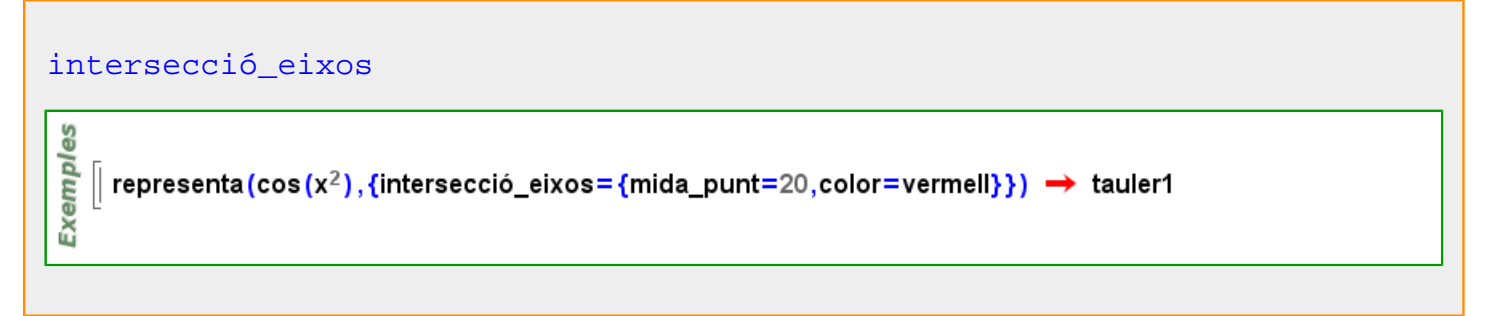

#### **invers**

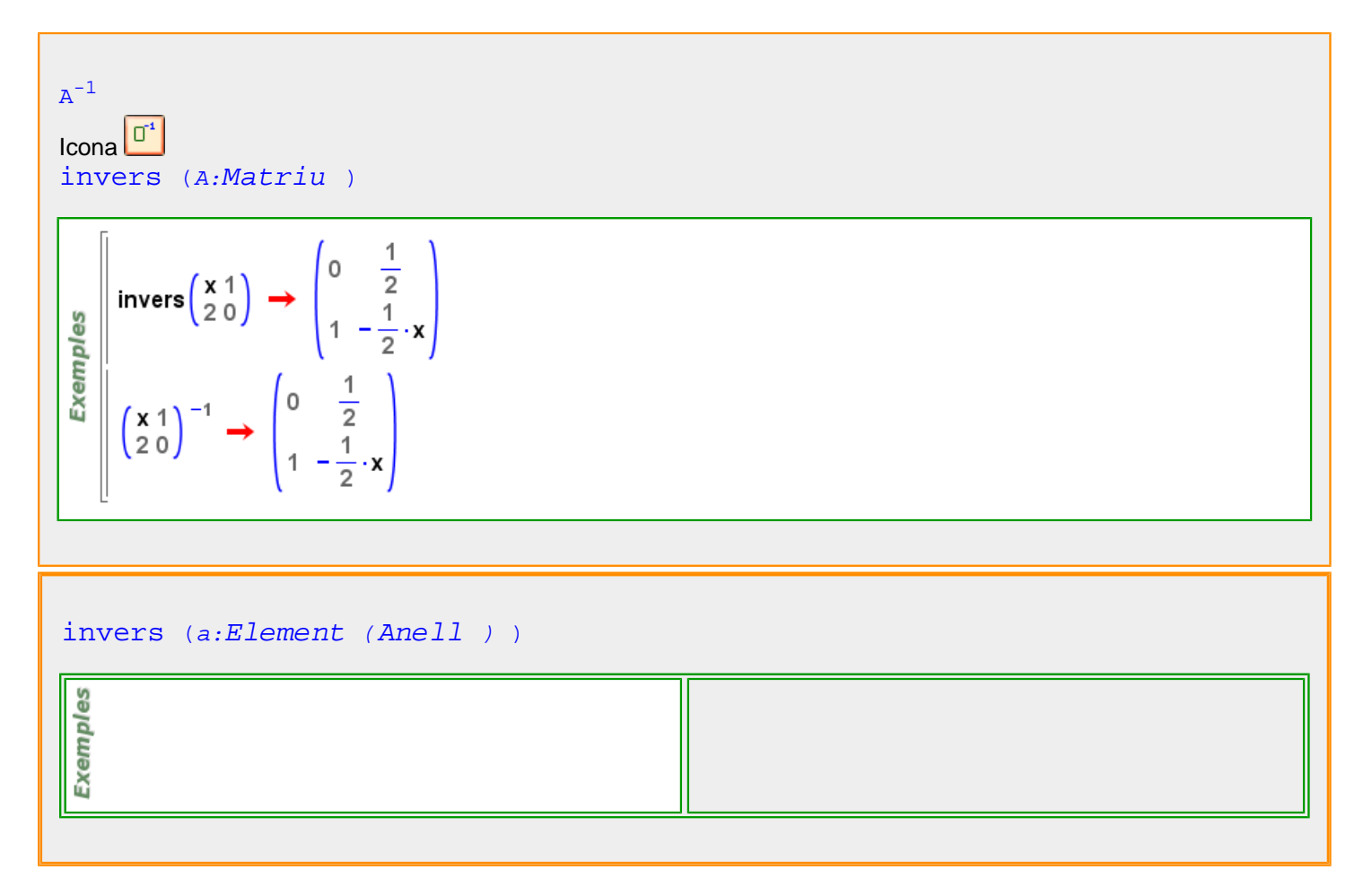

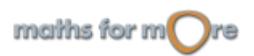

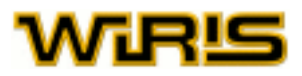

[invers](#page-345-0) (a:ZZ,m:ZZ )

```
Exemples
    \sin invers (3,5) \rightarrow 2
     \parallel invers(1,170) \rightarrow 1
    \parallel invers (5,36) \rightarrow 29
```

```
invers (a:Element (Extensió ) )
```

```
extensió(\mathbb{Q}, x^2+1) \rightarrow \mathbb{Q}([x])Exemples
        invers(x) \rightarrow -x\overline{1}\overline{\mathbf{x}}x^{-1}
```

```
invers (p:Permutació )
```

```
\| p=permutació[4,2,3,5,8,7,1,6] \rightarrow [4,2,3,5,8,7,1,6]
Exemples
    \parallel q=invers p \rightarrow [7,2,3,1,4,8,6,5]
    \parallel p·q \rightarrow [1,2,3,4,5,6,7,8]
    \parallel u? (q·p) \rightarrow cert
```

```
invers Polinomi , 1:Llista)
```

```
Exemples
    \parallel invers (x^2+1,x) \rightarrow 1|| invers(x+y,{x<sup>2</sup>-2,y<sup>3</sup>-3}) \rightarrow -2·x·y<sup>2</sup>-3·x·y-4·x+2·y<sup>3</sup>+3·y<sup>2</sup>+4·y
```

```
invers (r:Relació )
```

```
Exemples
    \parallel r={a→1,b→2,c→2};
    || invers(r) \rightarrow {1 \times a, 2 \times (b, c) }
```
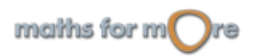

<span id="page-347-0"></span>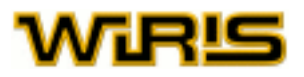

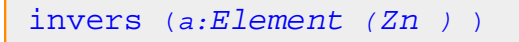

**Exemples**  $\parallel$  invers(4 ∶Zn 7) → 2  $\parallel$  invers (4 : Zn 6)

#### Més informació a [invers](#page-25-0)

### **inversió**

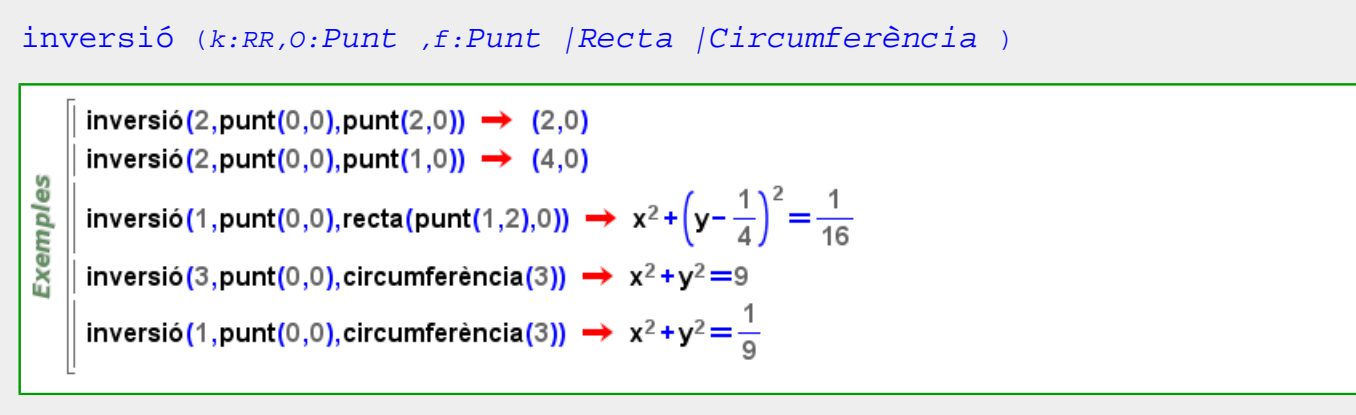

### **inverteix\_recorregut**

#### [inverteix\\_recorregut](#page-347-0) (l:[Llista](#page-361-0) |[Vector](#page-557-0) )

inverteix recorregut(I)=inverteix recorregut(recorregut(I))

es  $\parallel$  I = {5,4,3}  $\rightarrow$  {5,4,3} Exempl  $\parallel$  recorregut(I)  $\rightarrow$  1.3 || inverteix\_recorregut(I)  $\rightarrow$  3..1..-1

#### [inverteix\\_recorregut](#page-347-0) (r:[Recorregut](#page-479-0) )

inverteix recorregut(a..b..pas)=b..a..-pas

```
Exemples
   \left[ inverteix_recorregut(1..6) \rightarrow 6..1..-1
```
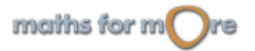

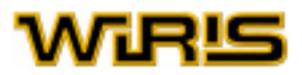

### <span id="page-348-0"></span>**invertible?**

```
invertible? (a:Element (Anell ) )
Exemples
    \int invertible?(3:Zn 6) \rightarrow fals
    \parallel invertible?(-1) \rightarrow cert
```
### **Irracional**

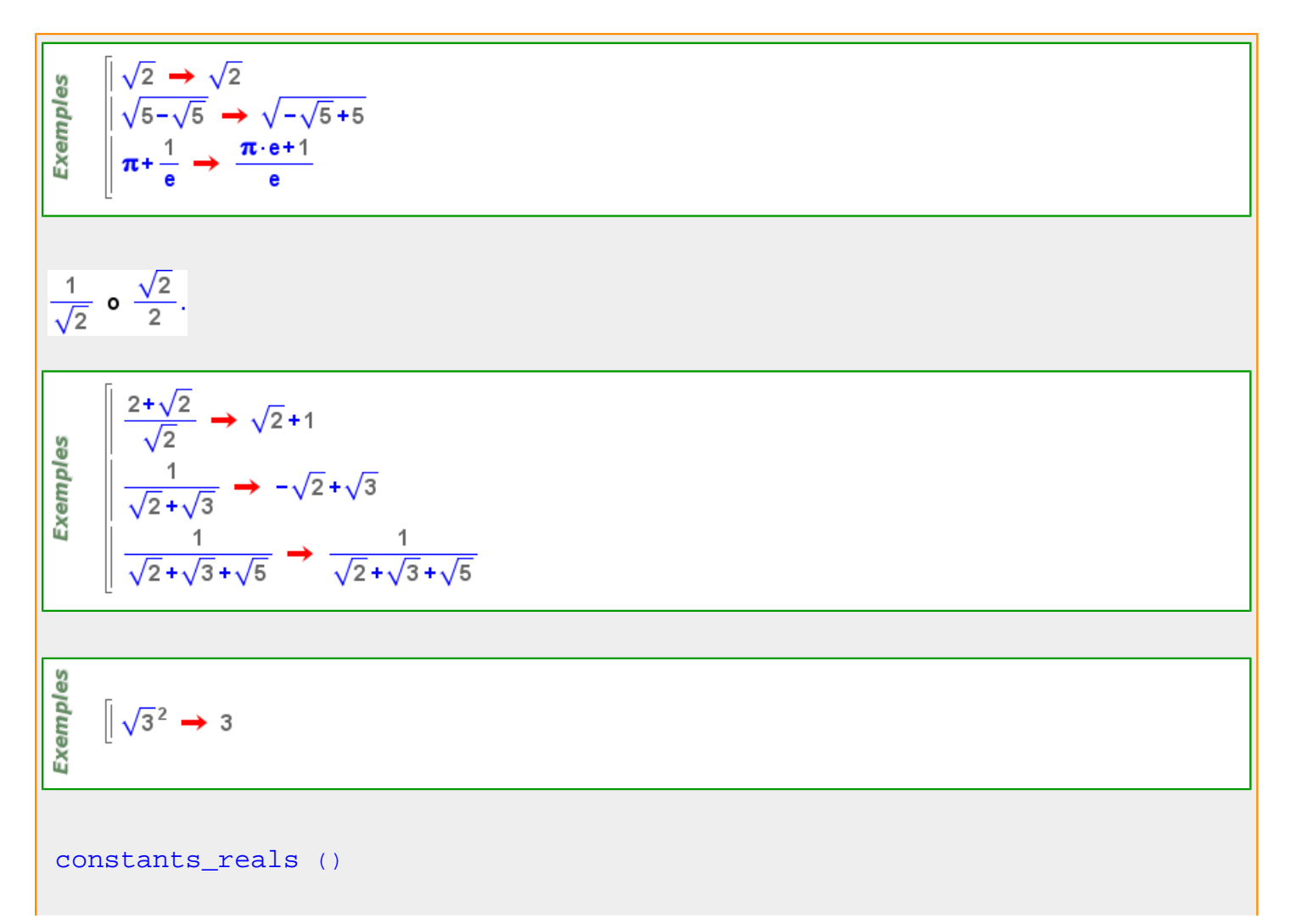

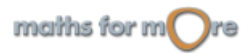

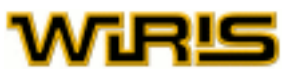

Exemples

Exemples

Exemples

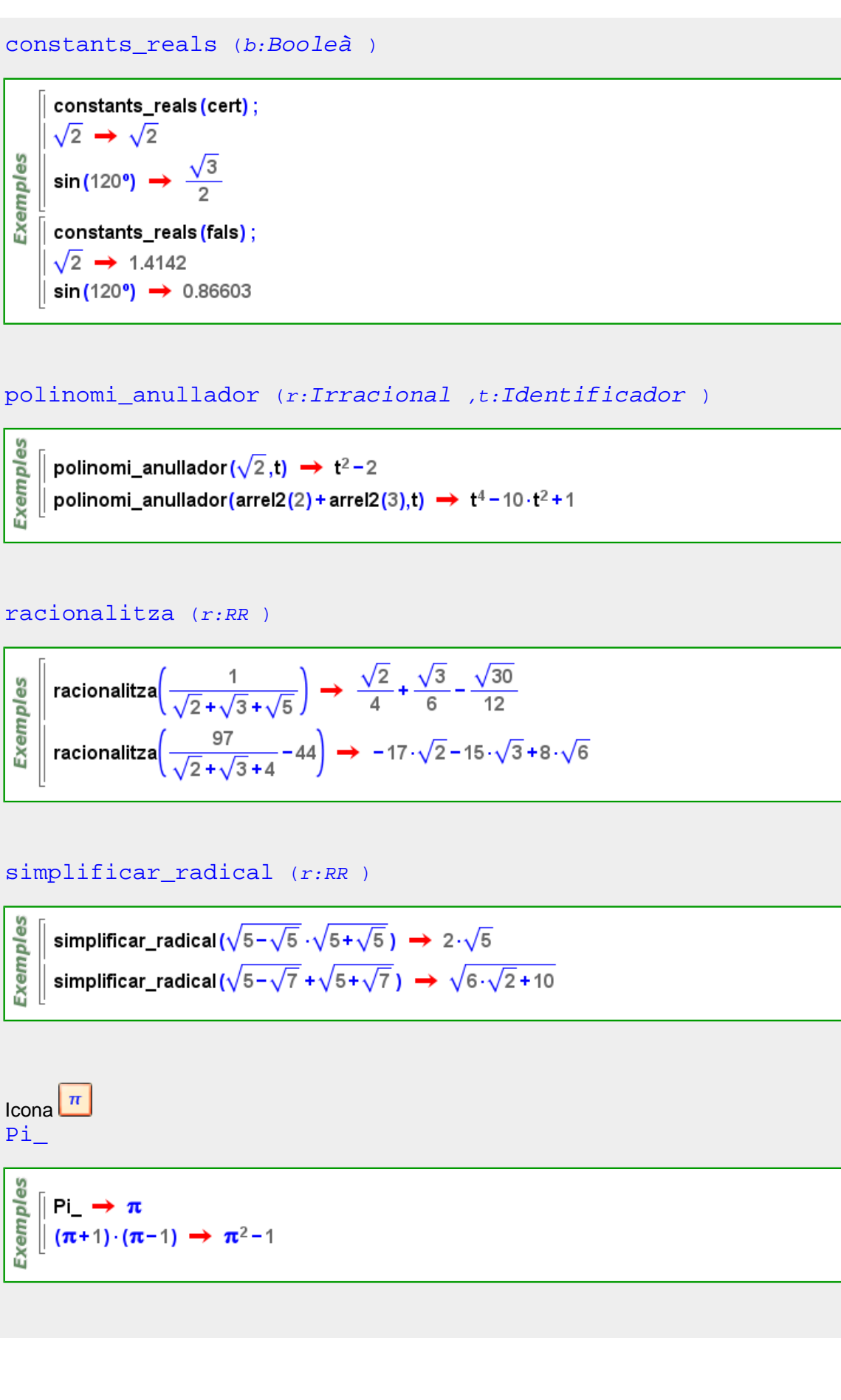

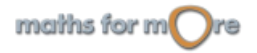

[Pi\\_](#page-427-0)

Exemples

Exemples

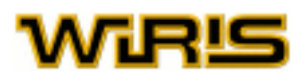

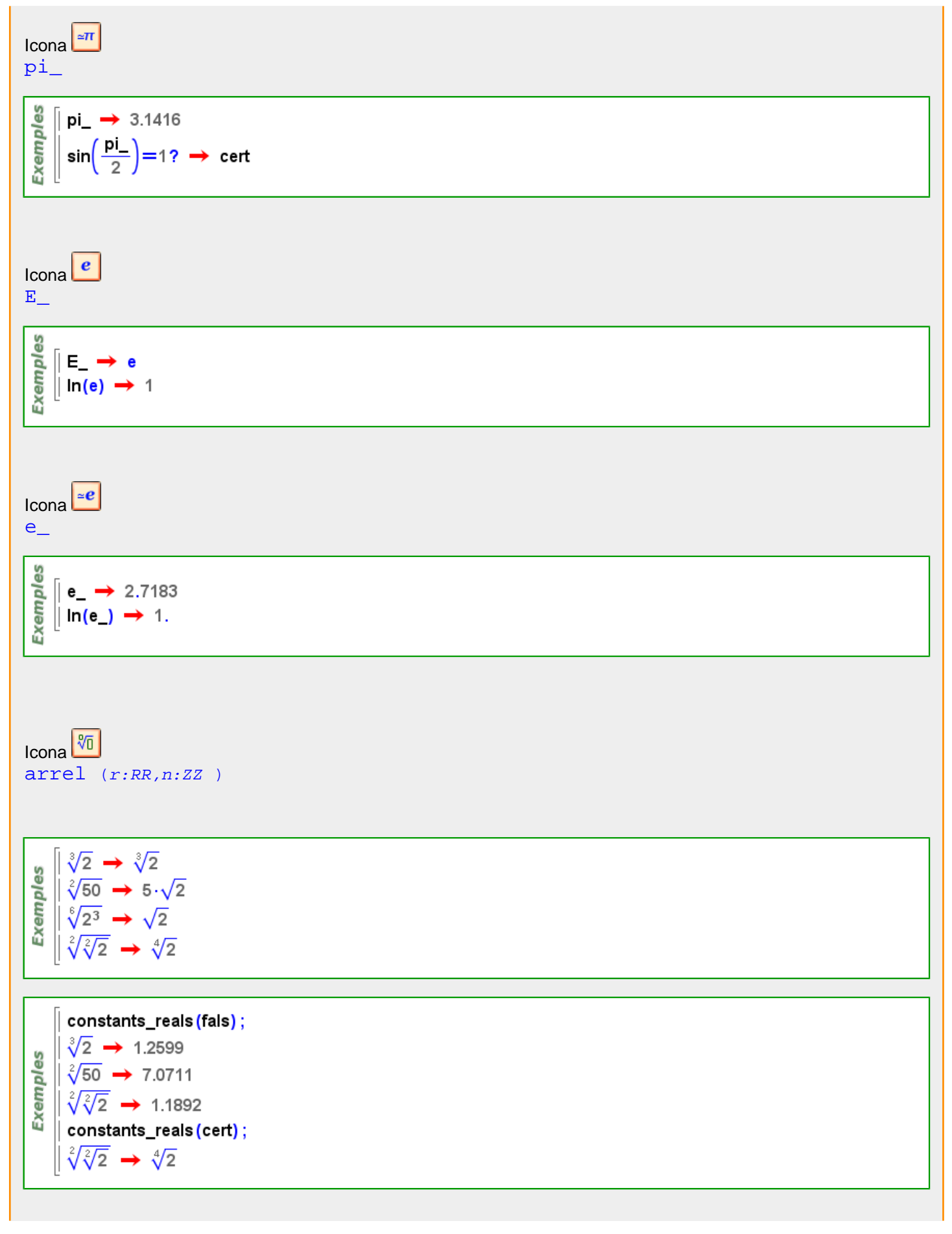

maths for  $m$  re

<span id="page-351-0"></span>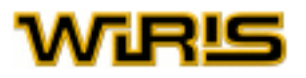

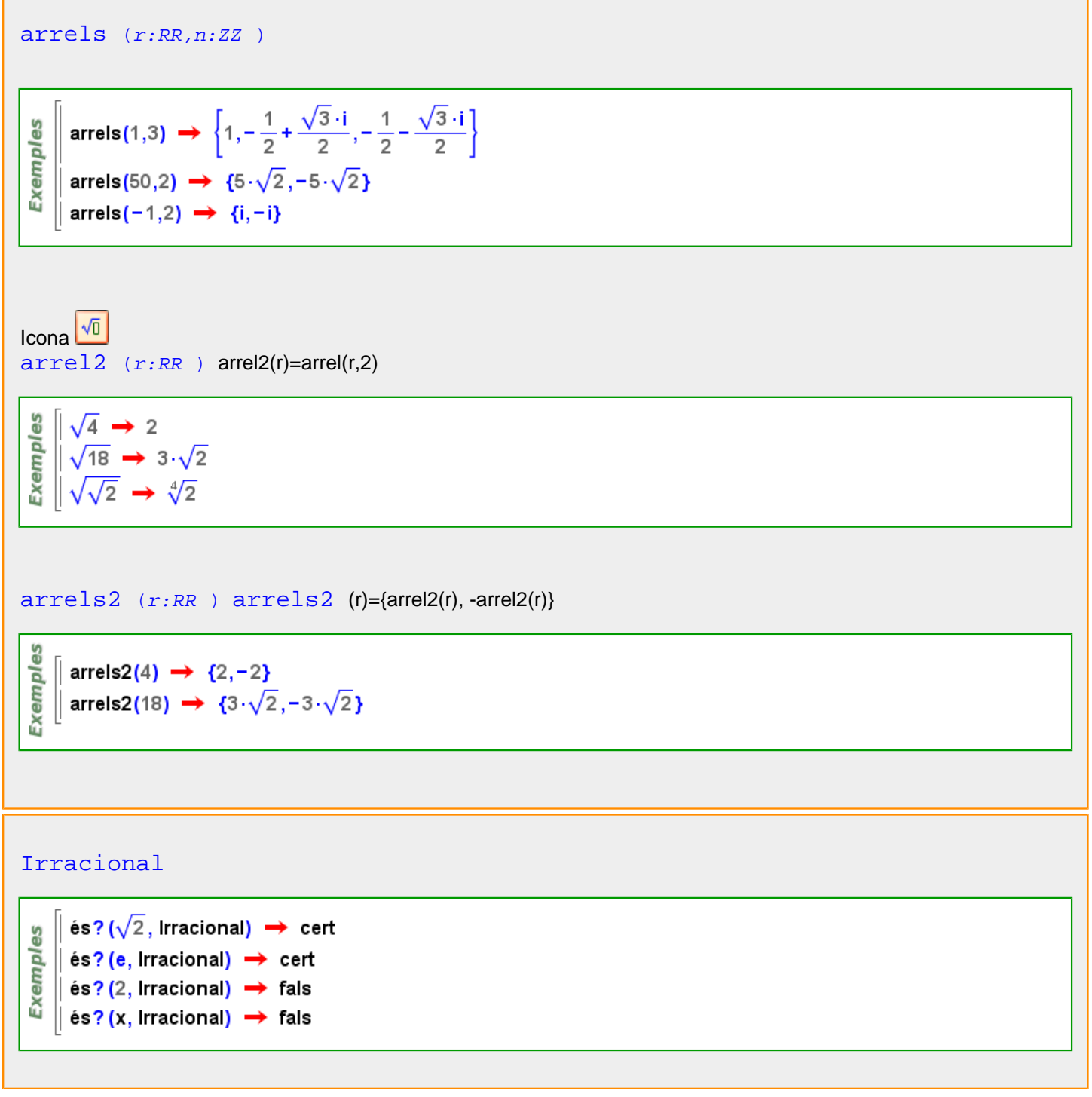

**irreductible?**

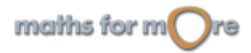

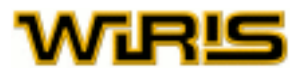

```
irreductible? (p:Polinomi )
irreductible? Polinomi Anell )
```
**Exemples**  $\int$  irreductible?(x<sup>2</sup>-2) → fals | irreductible?( $x^2 - 2, \overline{z}$ ) → fals

```
irreductible? Polinomi Cos )
```
**Exemples** || irreductible?(x<sup>2</sup> + 1, $\mathbb{Z}_2$ ) → fals | irreductible?(x<sup>17</sup> − x + 1, $\mathbb{Z}_{17}$ ) → cert

#### **itàlica**

#### [itàlica](#page-352-0)

Valors possibles: [cert](#page-218-0) o[fals](#page-308-0) Valor per defecte: [fals](#page-308-0)

Més informació a [font ,](#page-315-0) **font**

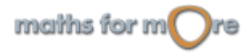

<span id="page-353-0"></span>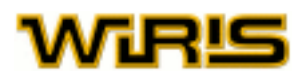

**j\_**

**j**

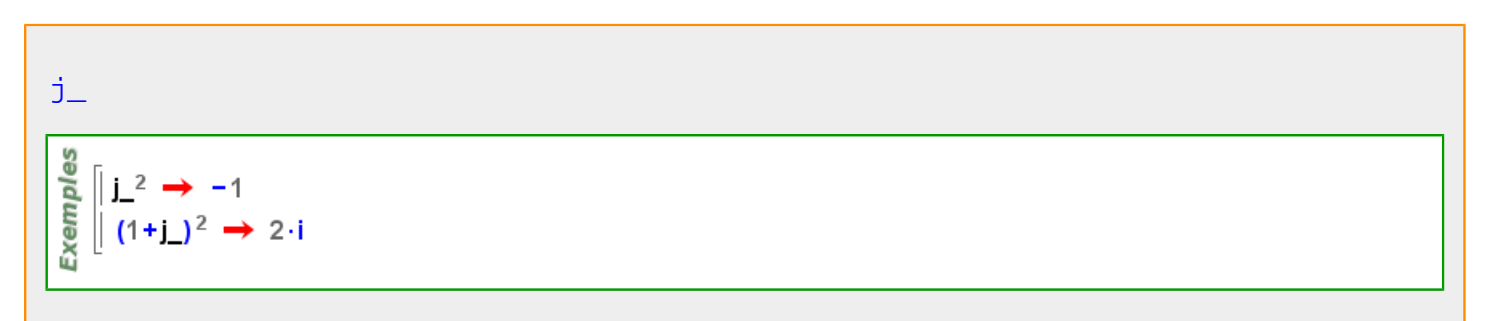

### **jacobi**

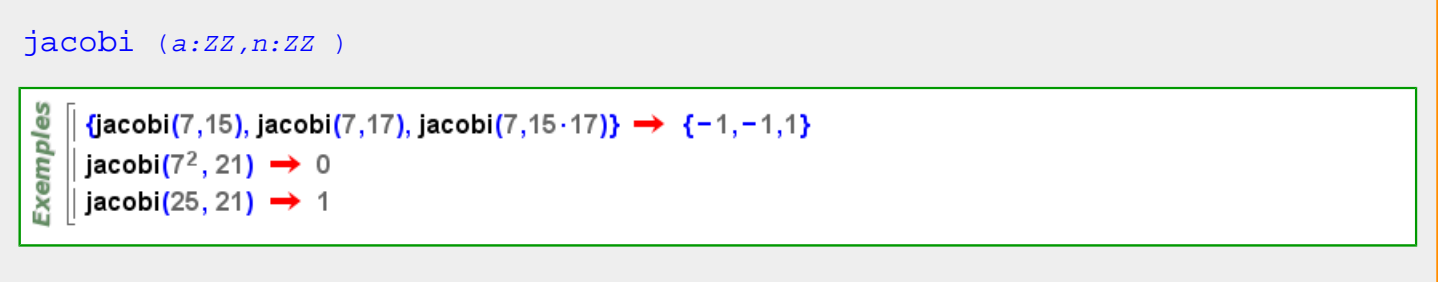

### **jordan**

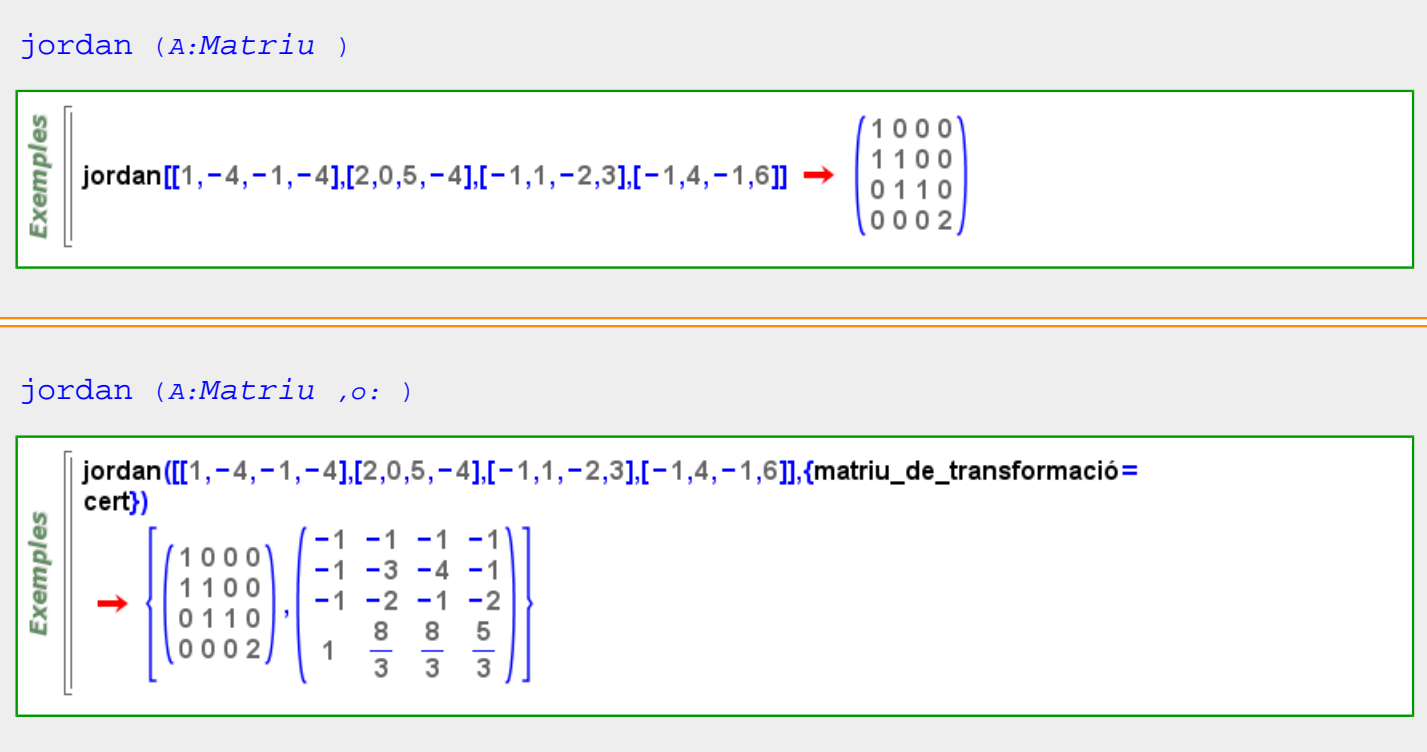

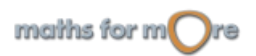

**k**

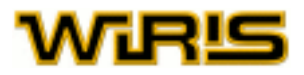

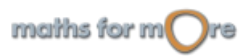

<span id="page-355-0"></span>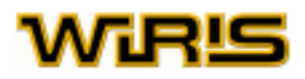

### **legendre**

**l**

```
legendre (a:ZZ,p:ZZ )
```

```
Exemples
   legendre(2347,3221) \rightarrow 1
   || legendre(5,7) → -1
```
**Exemples**  $\left[ \begin{smallmatrix} \text{fe en 0..6 on legendre}(\text{e},7)=1 \end{smallmatrix} \right] \rightarrow \{1,2,4\}$ 

#### **límit**

lim x#a f Icona **I** [límit](#page-355-0) (f,x:[Identificador](#page-332-0) ,a:RR | [Infinit](#page-337-0) )  $l$ ímit (f, x#a:RR | Infinit)  $l$ ímit  $(f, a:RR / Infinite)$  $\lim_{x\to 2}$  (x-5)  $\rightarrow$  -3 **Exemples** 1  $\lim_{x\to 0} \frac{1}{x^2}$  $\rightarrow$  +00  $limit(log(x), x, 100) \rightarrow 2.$  $\left| \right|$  limit(x<sup>2</sup>+a<sup>2</sup>,x→0)  $\rightarrow$  a<sup>2</sup>  $\parallel$  limit(sin(x),0)  $\rightarrow$  0

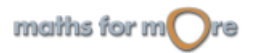

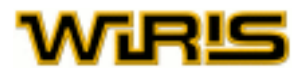

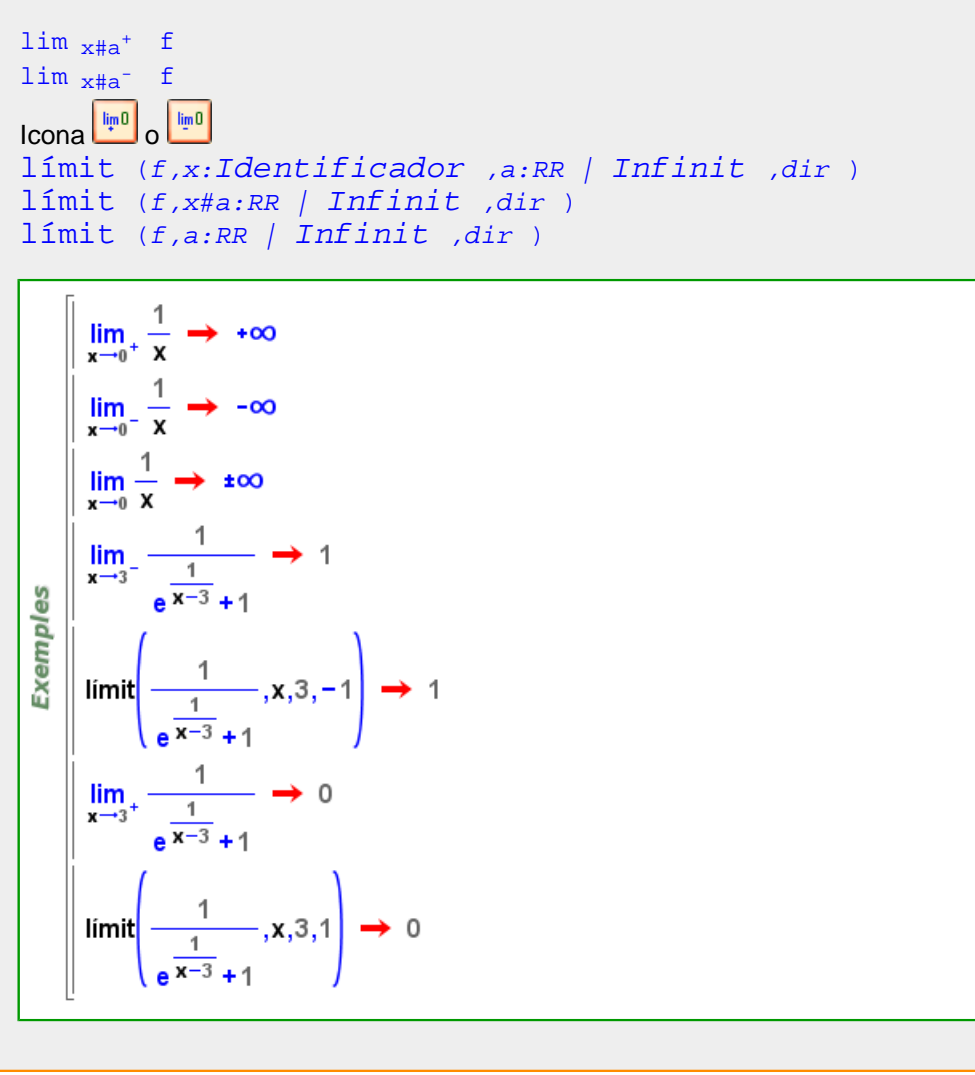

**límit\_dreta**

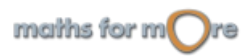

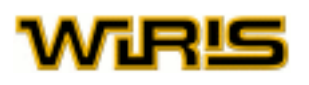

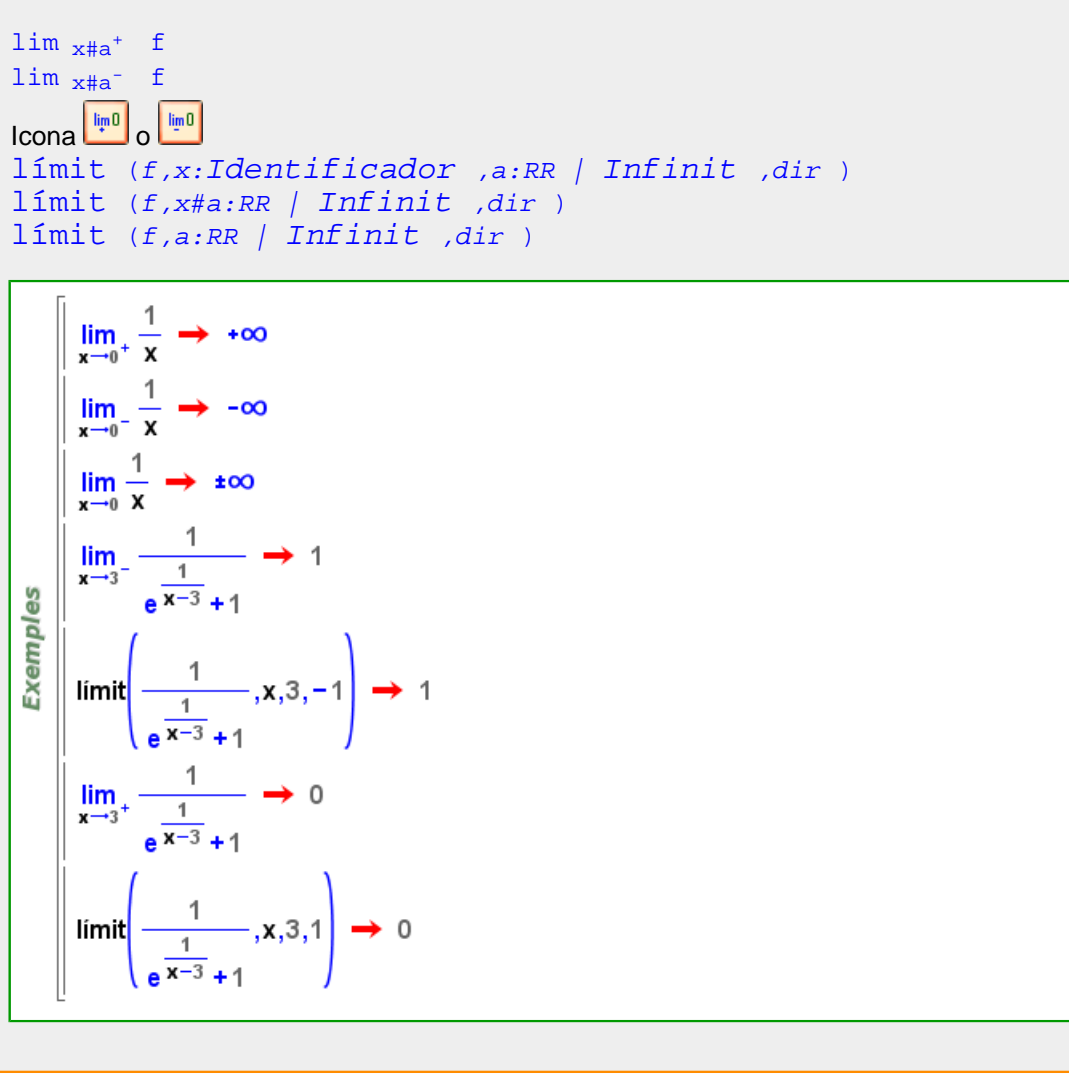

**límit\_esquerra**

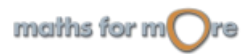

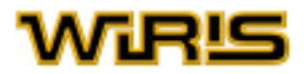

<span id="page-358-0"></span>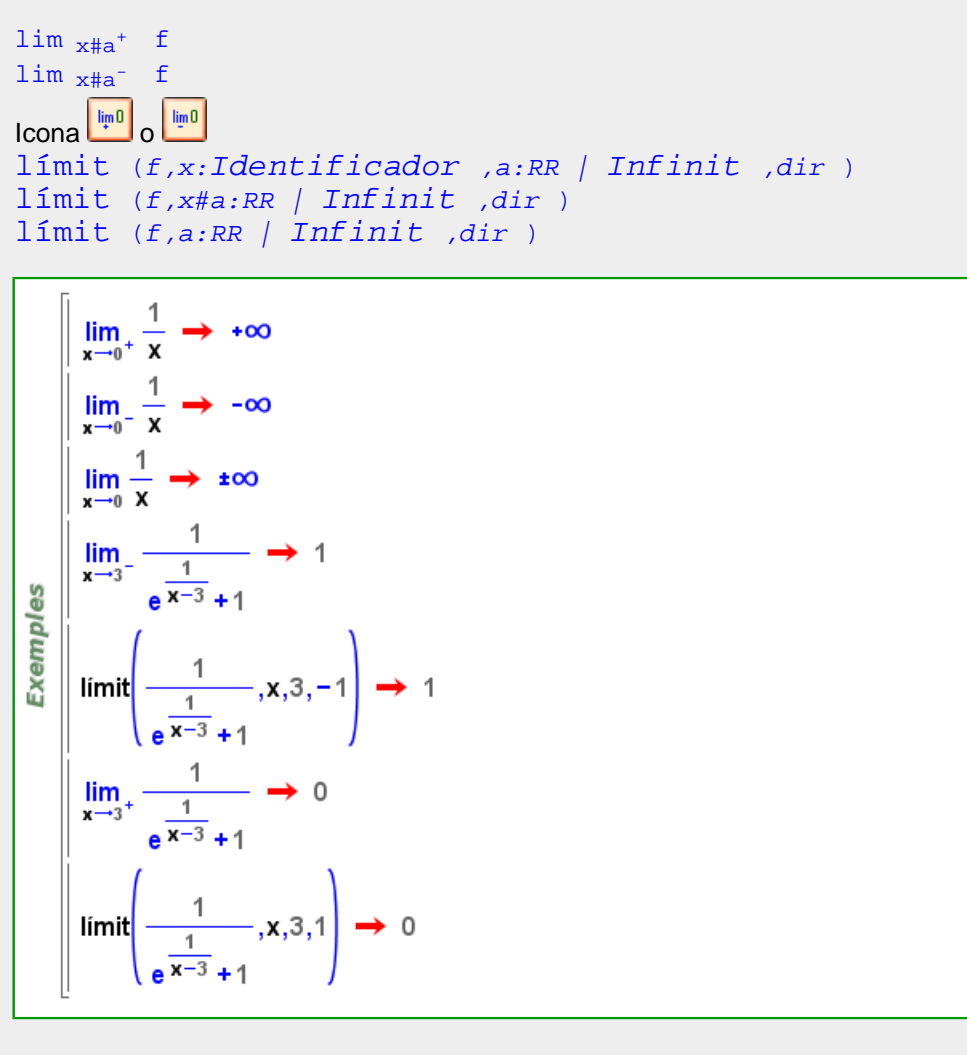

### **linealment\_independents?**

```
linealment_independents? Vector ,v:Vector )
linealment_independents? Llista )
```

```
Exemples
```
|| linealment\_independents?  $([1, 2, 0], [1, 2, 3]) \rightarrow$  cert │ linealment\_independents? ([1, 2] , [2, 4] )  $\rightarrow$  fals || linealment\_independents?({[-1, 2,0], [2, 4,1], [4,3, -3]}) → cert

Més informació a

### **llibreria**

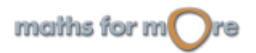

# WiR!S

#### [llibreria](#page-358-0)

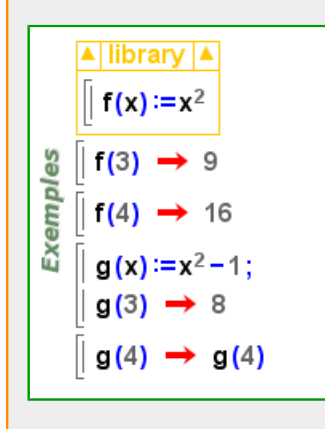

### **llibreria**

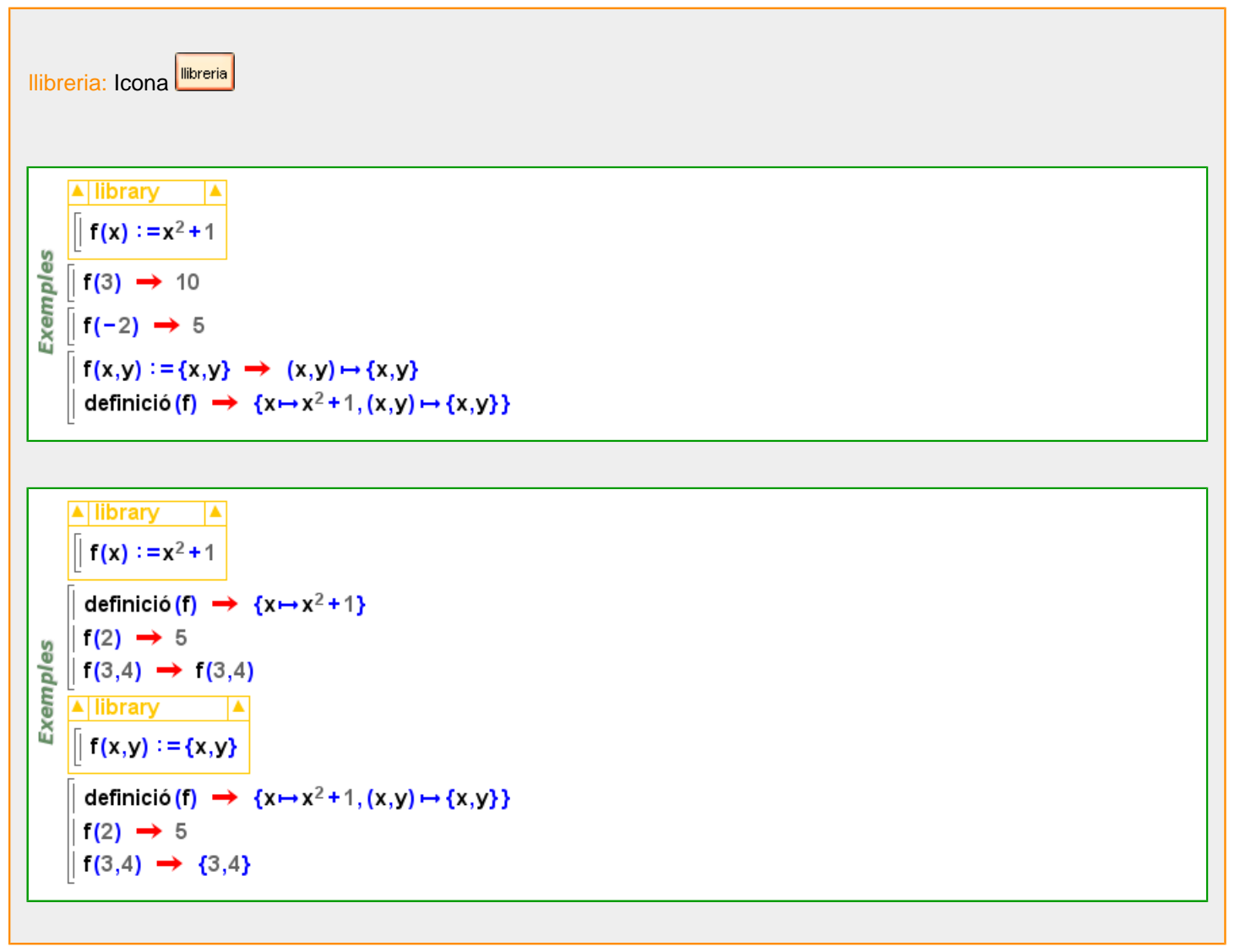

### **llista**

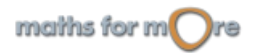
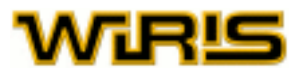

```
llista (r:Recorregut |Vector )
```
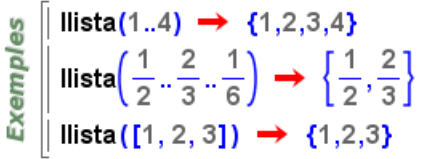

# [llista](#page-359-0) (p:[Permutació](#page-421-0) )

```
မိ
   || p=permutació{1->2,2->1} → [2,1]
Exempl
   \parallel Ilista(p) \rightarrow {2,1}
```
# [llista](#page-359-0) (p:[Poligonal](#page-437-0) )

```
Exemples
  || Ilista(poligonal(punt(1,2),punt(1,0),punt(3,-4))) → {(1,2),(1,0),(3,-4)}
   || Ilista(polígon_regular(4)) → {(1,0),(0,1),(-1,0),(0,-1)}
```

```
3D
   | llista(poligonal(punt(1,2,0),punt(1,0,0),punt(3,-4,7))) → {(1,2,0),(1,0,0),(3,-4,7)}
Exemples
    | llista(poligon(punt(14,2,-5),punt(-1,0,-3),punt(5,-4,2)))
      \rightarrow {(14,2,-5),(-1,0,-3),(5,-4,2)}
```
# [llista](#page-359-0) (A:[Punt](#page-461-0) )

```
Exemples
      llista(punt(3,4)) \rightarrow {3,4}
    || Ilista(punt(\pi)) \rightarrow \{\pi,0\}
```
# $3D$ es || Ilista(punt(3,4,7)) → {3,4,7}

```
Exempl
        \parallel Ilista(punt(\boldsymbol{\pi},3,4)) \,\rightarrow\, {\boldsymbol{\pi},3,4}
```
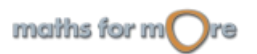

<span id="page-361-0"></span>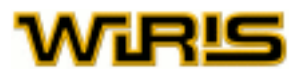

```
llista (F:Mostra freqüència de ( ZZ ) )
```

```
8
  | Ilista([a→1,b→2,c→2]) → {a,b,b,c,c}
Exempl
  || Ilista([3→2,1→1,-4→3]) → {-4,-4,-4,1,3,3}
```
# **Llista**

# [Llista](#page-361-0)

 $\parallel$  {1,2,3,4}  $\rightarrow$  {1,2,3,4} ā Exem || és({1, x,  $\mathbb{Z}$ , 3, {a→b}}, Llista)? → cert

[postposa](#page-447-0) [agrupar](#page-163-0) [columna](#page-229-0) [combinacions combinacions](#page-230-0) [combinacions\\_amb\\_repetició](#page-230-0) [màxim\\_amb\\_restriccions màxim\\_amb\\_restriccions](#page-376-0) [mínim\\_amb\\_restriccions mínim\\_amb\\_restriccions](#page-383-0) [coplanars?](#page-242-0) [correlació\\_n](#page-247-0) [compta\\_element](#page-234-0) [corba2d](#page-244-0) [matriu\\_diagonal](#page-374-0) [diagrama](#page-260-0) [divisor](#page-275-0) [elements](#page-282-0) [equació](#page-293-0) [esborra](#page-296-0) [progressió\\_geomètrica](#page-453-0) [cap](#page-213-0) [índex\\_esborrar](#page-336-0) [insereix](#page-340-0) [interpolar](#page-343-0) [invers](#page-345-0) [longituds](#page-365-0) [linealment\\_independents?](#page-358-0) [matriu](#page-367-0) [max](#page-375-0) [min](#page-382-0) [moment](#page-385-0) [multiplicitat](#page-390-0) [resol\\_numèricament](#page-496-0) [permutació](#page-420-0) [permutacions](#page-421-0) [permutacions\\_amb\\_repetició](#page-422-0) [pla](#page-428-0) [punt](#page-456-0) [anteposar](#page-184-0) [progressió](#page-453-0) [quàdrica](#page-468-0) [quàdrica3d](#page-468-0) [recorregut](#page-479-0) [relació](#page-489-0) [reemplaça](#page-487-0) [resultant](#page-497-0) [matriu\\_resultant](#page-375-0) [inverteix\\_recorregut](#page-347-0) [arrels\\_a\\_polinomi](#page-195-0) [selecciona](#page-506-0) [conjunt](#page-239-0) [resol](#page-494-0) [ordena](#page-409-0) [desviació\\_estàndard\\_n](#page-259-0) [subcadena](#page-518-0) [taula](#page-524-0) [cua](#page-251-0) [prendre](#page-448-0) [a\\_decimal](#page-161-0) [variància\\_n](#page-555-0) [variacions](#page-553-0) [variacions\\_amb\\_repetició](#page-554-0) [zero?](#page-567-0)

Més informació a etiqueta eixos

# **Llista\_buida**

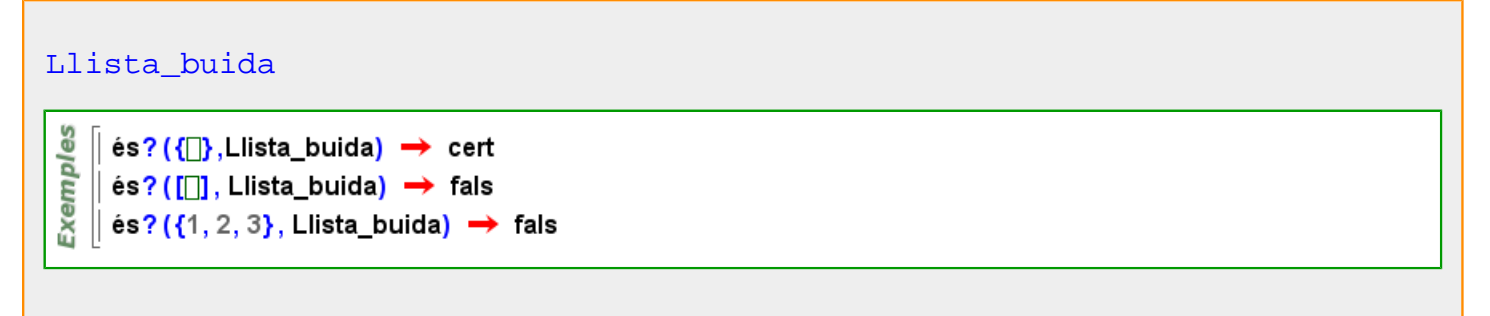

**llista\_constant**

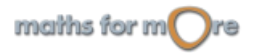

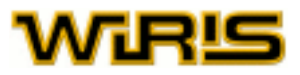

```
llista constant (n:ZZ,x)
```

```
8
   || Ilista_constant(4,x) \rightarrow {x,x,x,x}
Exempl
   || Ilista_constant(2,3) → \{3,3\}|| Ilista_constant(0,3) \rightarrow {\Box}
```
# **Llista\_de**

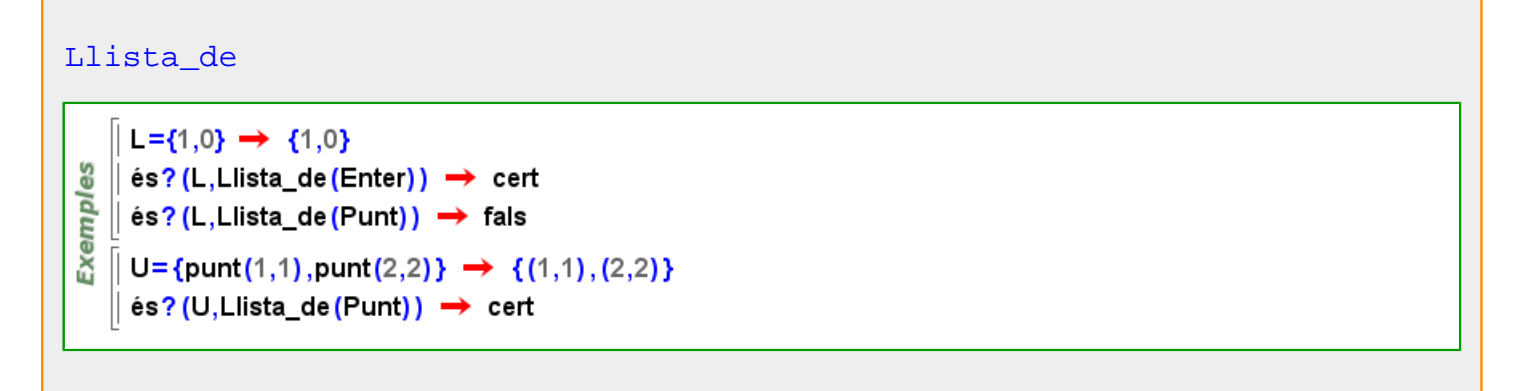

# **llista\_de\_coeficients\_densos**

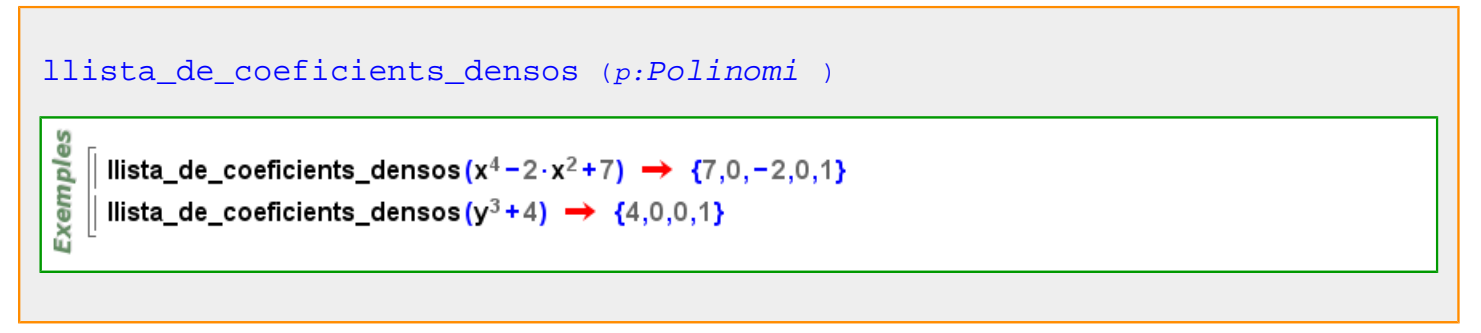

# **llista\_de\_terme**

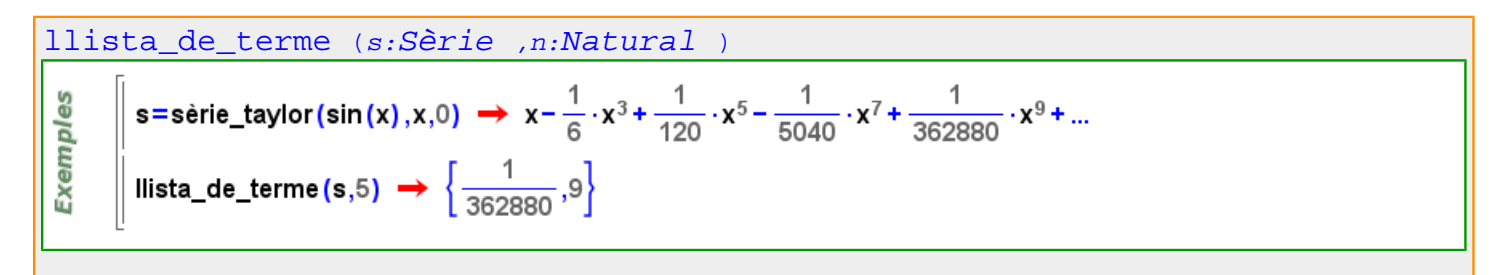

# **llista\_de\_termes**

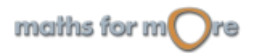

# <span id="page-363-0"></span>WiRlS

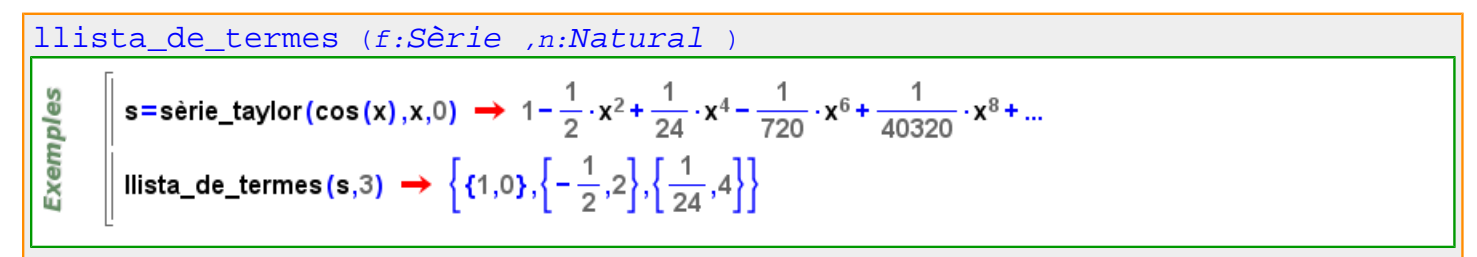

# **lliure\_de\_quadrats?**

[lliure\\_de\\_quadrats?](#page-363-0) (p:[Polinomi](#page-439-0) ) Exemples || Iliure\_de\_quadrats?(x<sup>2</sup> – 1) → cert || lliure\_de\_quadrats?((x−1)<sup>2</sup>) → fals

**ln**

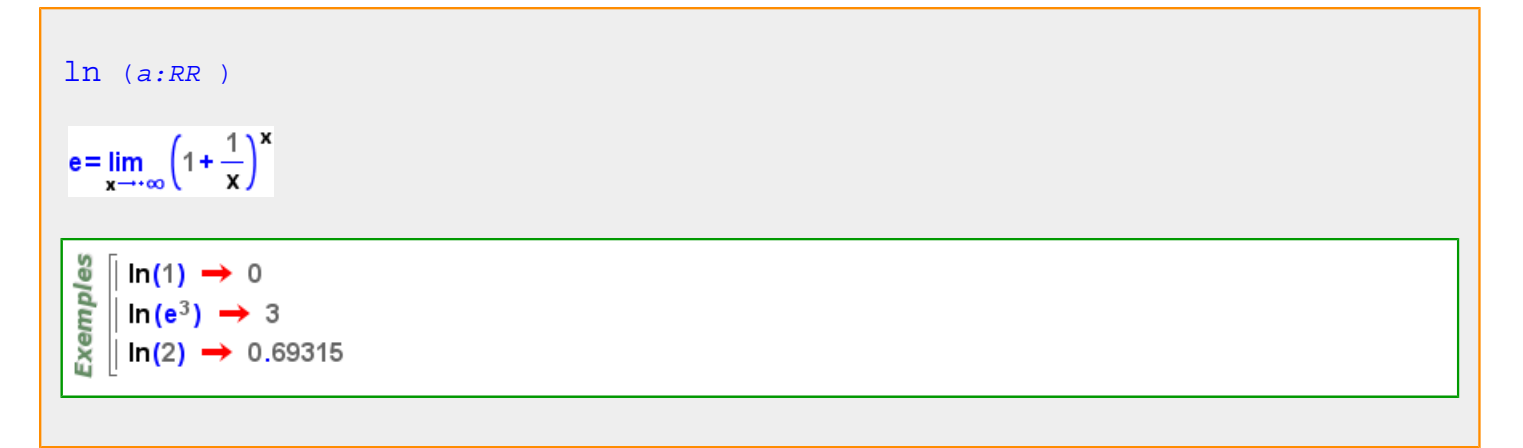

#### Més informació a [logaritme](#page-44-0)

**log**

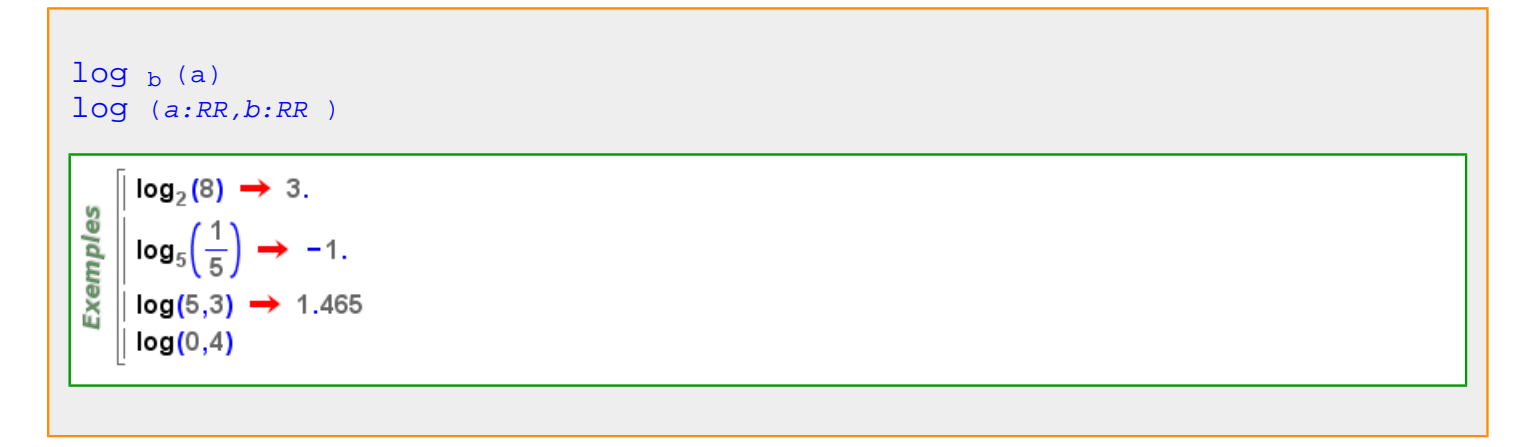

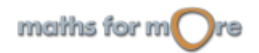

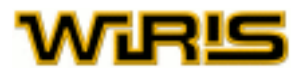

<span id="page-364-0"></span>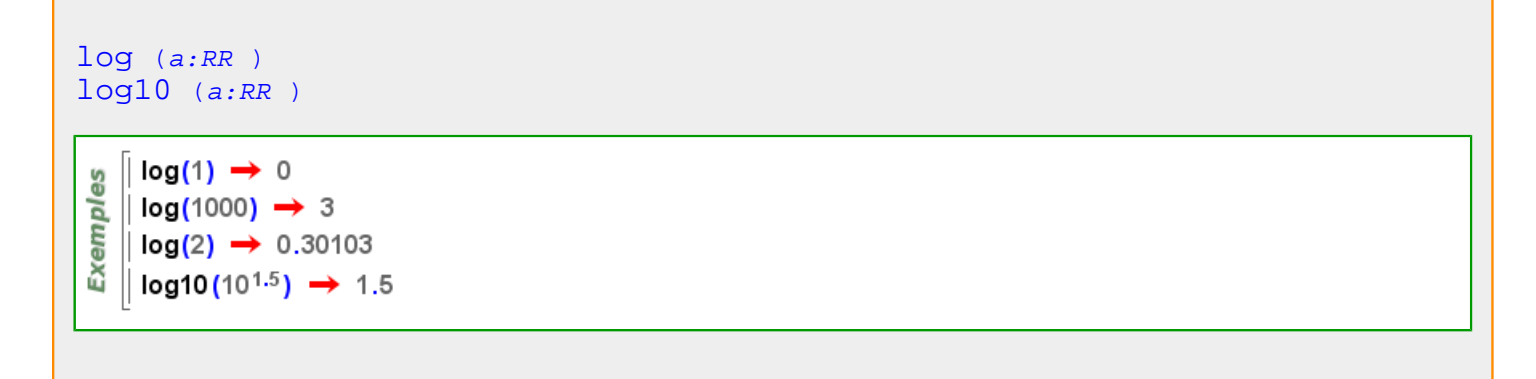

Més informació a [logaritme](#page-44-0)

# **log10**

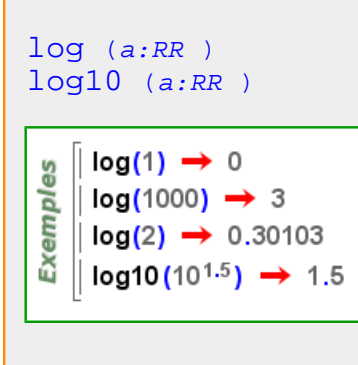

# **log2**

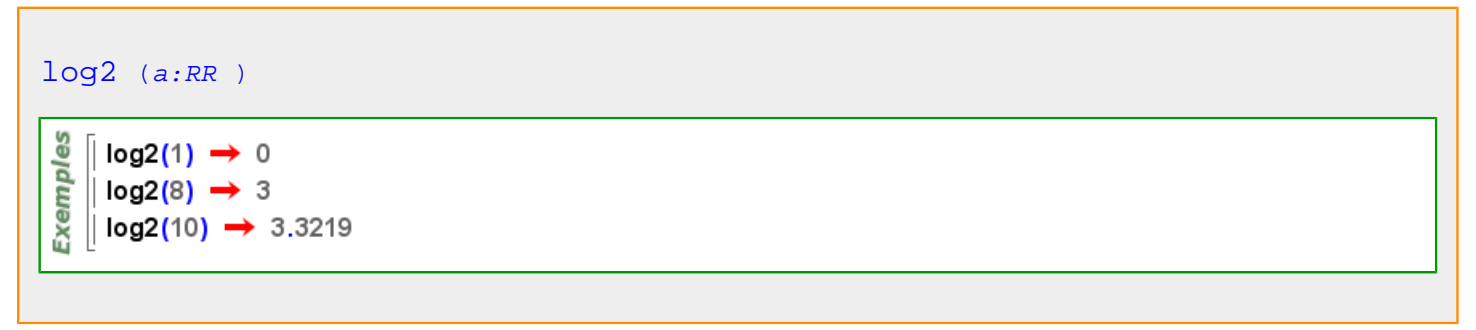

# **longitud**

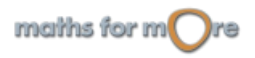

<span id="page-365-0"></span>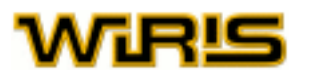

```
longitud (l:Llista | Vector | Recorregut | Relació | Divisor | Taula
| Regla )
    \parallel longitud ({a,b,c,d,e}) \rightarrow 5
     \vert longitud ([x, x<sup>2</sup>, x<sup>3</sup>]) \rightarrow 3
\vert longitud (1..8..2) \rightarrow 4|| longitud ({a→1,b→3,c→4}) → 3
    || longitud([a→1, b→3, c→4]) → 3
    f =factoritza(5625) \rightarrow 3<sup>2</sup>.5<sup>4</sup>
    \parallel longitud (f) \rightarrow 2
longitud (s:Segment )
Exemples
    | longitud(segment(punt(1,2),punt(0,0))) → \sqrt{5}\parallel longitud(segment(punt(1,0),punt(−2,1))) \rightarrow \sqrt{10}3DExemples
    \parallel longitud(segment(punt(1,1,0),punt(1,0,0))) \rightarrow 1
    \parallel longitud(segment(punt(1,0,1),punt(-2,1,1))) \rightarrow \sqrt{10}
```
# Més informació a [longitud](#page-26-0)

# **longituds**

longitudes 
$$
(x:Matriu)LIista/Vector)
$$
  
\n
$$
\begin{bmatrix}\n0 \\
\text{longitudes} \\
4 & 5 & 76 \\
34 & 4 & 33\n\end{bmatrix}\n\rightarrow 3,3
$$
\n
$$
\begin{bmatrix}\n\text{longitudes} \\
\text{longitudes} \\
\text{longitudes} \\
\text{longitudes} \\
\text{longitudes} \\
\text{longitudes} \\
\text{longitudes} \\
\text{longitudes} \\
\text{longitudes} \\
\text{longitudes} \\
\text{longitudes} \\
\text{longitudes} \\
\text{longitudes} \\
\text{longitudes} \\
\text{longitudes} \\
\text{longitudes} \\
\text{longitudes} \\
\text{longitudes} \\
\text{longitudes} \\
\text{longitudes} \\
\text{longitudes} \\
\text{longitudes} \\
\text{longitudes} \\
\text{longitudes} \\
\text{longitudes} \\
\text{longitudes} \\
\text{longitudes} \\
\text{longitudes} \\
\text{longitudes} \\
\text{longitudes} \\
\text{longitudes} \\
\text{longitudes} \\
\text{longitudes} \\
\text{longitudes} \\
\text{longitudes} \\
\text{longitudes} \\
\text{longitudes} \\
\text{longitudes} \\
\text{longitudes} \\
\text{longitudes} \\
\text{longitudes} \\
\text{longitudes} \\
\text{longitudes} \\
\text{longitudes} \\
\text{longitudes} \\
\text{longitudes} \\
\text{longitudes} \\
\text{longitudes} \\
\text{longitudes} \\
\text{longitudes} \\
\text{longitudes} \\
\text{longitudes} \\
\text{longitudes} \\
\text{longitudes} \\
\text{longitudes} \\
\text{longitudes} \\
\text{longitudes} \\
\text{long values} \\
\text{long values} \\
\text{long values} \\
\text{long values} \\
\text{long values} \\
\text{long values} \\
\text{long values} \\
\text{long values} \\
\text{long values} \\
\text{long values} \\
\text{long values} \\
\text{long values} \\
\text{long values} \\
\text{long values} \\
\text{long values} \\
\text{long values} \\
\text{long values} \\
\text{long values} \\
\text{long values} \\
\text{long values} \\
\text{long values} \\
\text{long values} \\
\text{long values} \\
\text{long values} \\
\text{long values} \\
\text{long values} \\
\text{long values} \\
\text{long values} \\
\text{long values} \\
\text{long values} \\
\text{long values} \\
\text{long values} \\
\text{long values} \\
\text{long values} \\
\text{long values} \\
\text{long values} \\
\text{long values} \\
\text{long values} \\
\text{long values} \\
\text{
$$

**lucas**

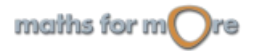

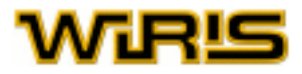

```
lucas (n:ZZ )
```
 $lucas(n) = L(n) = 2n = 01n = 1L(n-2) + L(n-1)n \ge 2$ 

**Exemples**  $\left\| \frac{1}{2} \left\| \frac{1}{2} \right\| \sin \left( \frac{1}{2} \right) \right\|$  amb n en 1.5}  $\rightarrow$  {1,3,4,7,11}

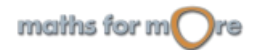

<span id="page-367-0"></span>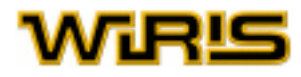

# **m**

# **maclaurin**

```
maclaurin Identificador ,n:ZZ )
taylor Identificador ,n:ZZ )
Exemples
    taylor(sin(x),x,4) \rightarrow -\frac{1}{6} \cdot x^3 + x
```
#### **magenta**

Més informació a [color](#page-225-0)

#### **magenta**

# **magenta**

[magenta](#page-367-0) ={255,0,255}

**marró**

Més informació a [color](#page-225-0)

# **marró**

# **marró**

[marró](#page-367-0) ={180,60,0}

## **matriu**

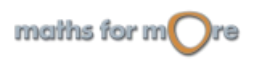

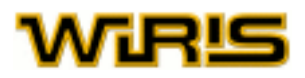

<span id="page-368-0"></span>[matriu](#page-367-0) (c:[Circumferència](#page-222-0) )

$$
\begin{pmatrix} 1 & 0 & -P_x \\ 0 & 1 & -P_y \\ -P_x & -P_y & P_x^2 + P_y^2 - r^2 \end{pmatrix}
$$

$$
\begin{array}{c}\n\begin{bmatrix}\n\mathbf{0} \\
\mathbf{0} \\
\mathbf{0} \\
\mathbf{0}\n\end{bmatrix}\n\end{array}\n\text{matrix}(\text{circumferència}(\text{punt}(1,2),5)) \rightarrow\n\begin{pmatrix}\n1 & 0 & -1 \\
0 & 1 & -2 \\
-1 & -2 & -20\n\end{pmatrix}
$$
\n
$$
\text{matrix}(\text{circumferència}(\text{punt}(0,0), \text{punt}(1,0))) \rightarrow\n\begin{pmatrix}\n1 & 0 & 0 \\
0 & 1 & 0 \\
0 & 0 & -1\n\end{pmatrix}
$$

[matriu](#page-367-0) (c:[Cònica](#page-237-0) )

$$
\begin{bmatrix}\n\text{matrix}(\text{parabola}(2, \text{punt}(0, 0), \frac{\pi}{2})) & \rightarrow \begin{pmatrix} -1 & 0 & 0 \\
0 & 0 & 2 \\
0 & 2 & 0 \end{pmatrix} \\
\text{matrix}(\text{conica})\begin{pmatrix} -3 & -2 & -1 \\
-2 & -4 & 5 \\
-1 & 5 & 20 \end{pmatrix} \rightarrow \begin{pmatrix} -3 & -2 & -1 \\
-2 & -4 & 5 \\
-1 & 5 & 20 \end{pmatrix} \\
\text{matrix}(\text{ellipse}(2, 1, \text{punt}(0, 0), 0)) \rightarrow \begin{pmatrix} -\frac{1}{4} & 0 & 0 \\
0 & -1 & 0 \\
0 & 0 & 1 \end{pmatrix}\n\end{bmatrix}
$$

[matriu](#page-367-0) (l:[Llista](#page-361-0) )

$$
\begin{bmatrix}\n\frac{\omega}{\omega} \\
\frac{\omega}{\omega} \\
\frac{\omega}{\omega}\n\end{bmatrix}
$$
matrix({x+y,x-3\cdot y+z})  $\rightarrow \left\{\n\begin{pmatrix}\n1 & 1 & 0 \\
1 & -3 & 1\n\end{pmatrix}, [0,0]\n\right\}$ 

# **Matriu**

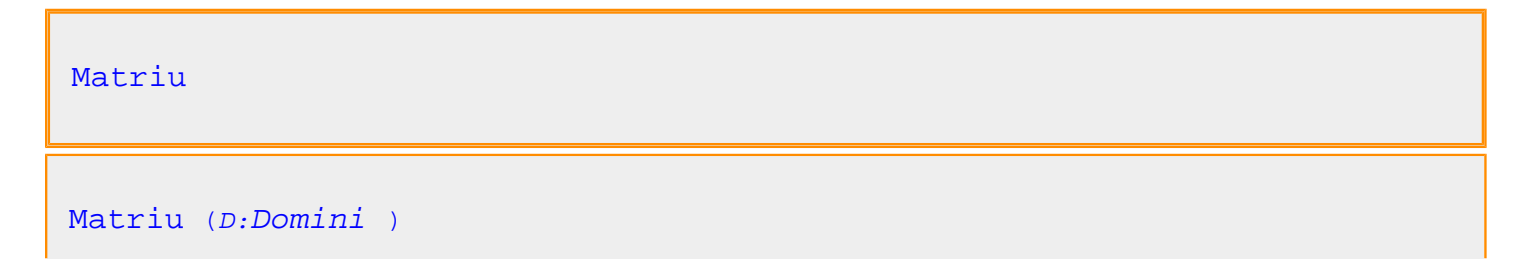

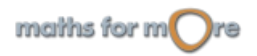

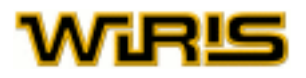

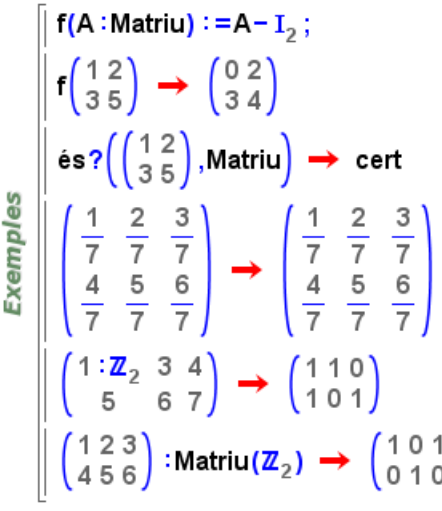

[matriu\\_adjunta matriu\\_característica](#page-371-0) [polinomi\\_característic](#page-440-0) [columna](#page-229-0) [cònica](#page-236-0) [determinant determinant determinant determinant](#page-259-0) [dimensions](#page-272-0) [vaps valors\\_i\\_vectors\\_propis](#page-551-0) [veps](#page-561-0) [eliminació\\_gaussiana](#page-282-0) [eliminació\\_gaussiana eliminació\\_gaussiana eliminació\\_gaussiana](#page-282-0) [base\\_hermite](#page-206-0) [reducció\\_de\\_hessenberg reducció\\_de\\_hessenberg](#page-486-0) [imatge](#page-333-0) [invers](#page-345-0) [jordan jordan](#page-353-0) [nucli](#page-402-0) [longituds](#page-365-0) [descomposició\\_lu](#page-256-0) [descomposició\\_lu](#page-256-0) [recorregut\\_de\\_matriu](#page-480-0) [polinomi\\_mínim polinomi\\_mínim](#page-441-0) [menor](#page-380-0) [n\\_columnes n\\_files](#page-391-0) [nombre\\_de\\_columnes nombre\\_de\\_files](#page-397-0) [projectivitat](#page-454-0) [descomposició\\_qr](#page-257-0) [rang](#page-476-0) [forma\\_normal\\_smith](#page-317-0) [base\\_en\\_forma\\_normal\\_de\\_smith](#page-206-0) [resol](#page-494-0) [intersecció\\_de\\_subespais](#page-344-0) [suma\\_de\\_subespais](#page-520-0) [suplement](#page-522-0) [simètrica?](#page-517-0) [traça](#page-540-0) [transposa](#page-543-0)

Més informació a [transforma\\_matriu](#page-541-0)

# **Matriu**

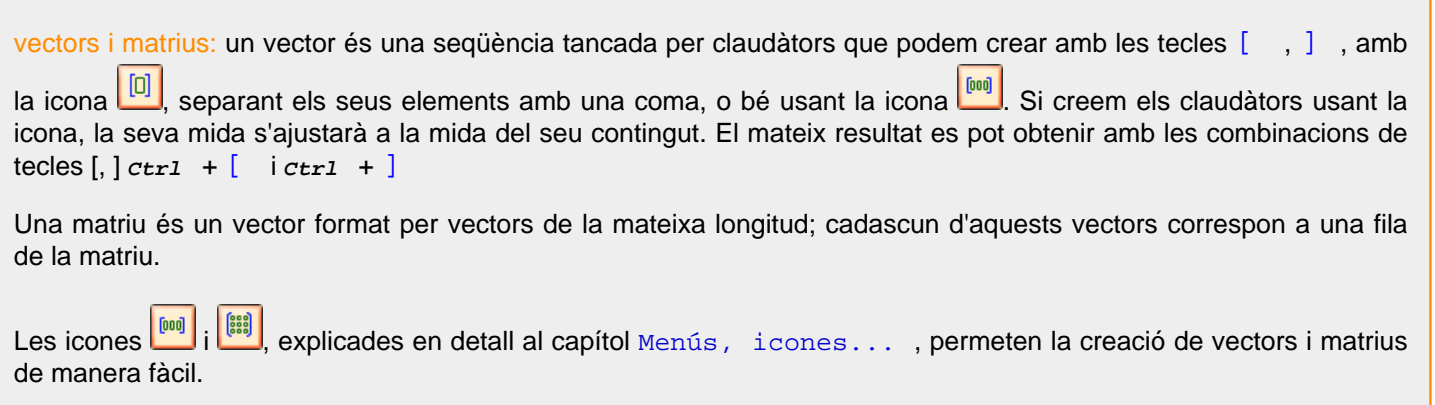

Per descobrir com es treballa amb vectors i matrius, podem consultar el capítol d'Àlgebra Lineal.

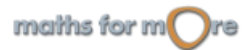

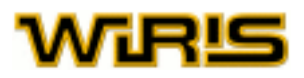

71

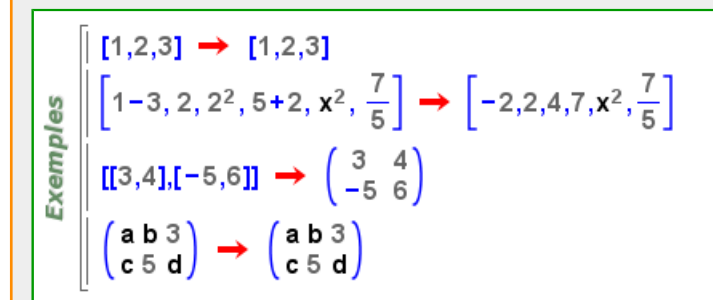

## **Manipulació de llistes, vectors i matrius**

Els subíndexs creats amb la icona **D**o són l'eina principal per manipular llistes, vectors i matrius; en particular, per extreure i canviar els seus elements.

Donada una llista o un vector  $v$ , i un nombre enter  $i$ , vi és la  $i$  -èsima component de  $v$ , sempre que 1ilengthv.

```
v_ilongitud (v)
```
Com que tota matriu és un vector de vectors, si anomenem A a una matriu, aleshores Ai és la seva fila  $\pm$  -èsim i Ai,j(, Aij) el  $j$  -èsim element de la fila  $i$  -èsima (suposant que existeix).

```
A_i Ai,j (A_{i,j} \cap A_{i,j}) A_{i,j}
```
Podem usar el punt com a notació equivalent a l'anterior; de tal manera que l'expressió An és equivalent a A.n, i Ai,j és equivalent a A.i.. Anàlogament, si  $v$  és un vector, v.i és la  $i$  -èsima component de v.

#### An A.n Ai,j A.i.j v.i

```
v = \{10,3,1\} \rightarrow \{10,3,1\}v_1 \rightarrow 10\parallel v.1 \rightarrow 10
        v=[3, a, b] \rightarrow [3, a, b]v_2 \rightarrow aExemples
       L = \{4, t, b, a, 5\} \rightarrow \{4, t, b, a, 5\}|L_3+L_2\rangle \rightarrow 6+1A = \begin{pmatrix} 3 & 4 \\ -5 & 6 \end{pmatrix} \rightarrow \begin{pmatrix} 3 & 4 \\ -5 & 6 \end{pmatrix}A_2 \rightarrow [-5,6]A_{22} \rightarrow 6A_{24} \rightarrow -5
```
Per canviar el valor d'un component d'una llista, vector o matriu, podem usar la sintaxi explicada en el subapartat anterior i assignar-li el nou valor amb l'operador =

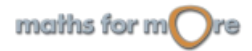

<span id="page-371-0"></span>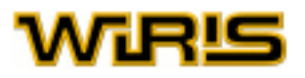

 $\left[ \nu = [3, a, b] \rightarrow [3, a, b] \right]$  $\|v_2=x \rightarrow [3,x,b]$  $\parallel$  v  $\rightarrow$  [3,x,b]  $\parallel$  v= [4, a, b, c, d]  $\rightarrow$  [4, a, b, c, d]  $v_4 = v_1 + v_2 \rightarrow [4, a, b, a + 4, d]$ Exemples  $A = \begin{pmatrix} 3 & 4 \\ -5 & 6 \end{pmatrix} \rightarrow \begin{pmatrix} 3 & 4 \\ -5 & 6 \end{pmatrix}$  $A_2 = [x,y] \rightarrow \begin{pmatrix} 3 & 4 \\ x & y \end{pmatrix}$  $B = \begin{pmatrix} a & b & 3 \\ c & 5 & d \end{pmatrix} \rightarrow \begin{pmatrix} a & b & 3 \\ c & 5 & d \end{pmatrix}$  $B_{1,2}=B_{1,2}+B_{2,2} \rightarrow \begin{pmatrix} a & b+5 & 3 \\ c & 5 & d \end{pmatrix}$ 

**matriu\_adjunta**

```
matriu_adjunta (A:Matriu )
 Exemples
           matriu_adjunta\begin{pmatrix} 1 & 2 & 3 \\ 4 & 5 & 6 \\ 7 & 8 & 9 \end{pmatrix} \rightarrow \begin{pmatrix} -3 & 6 & -3 \\ 6 & -12 & 6 \\ -3 & 6 & -3 \end{pmatrix}
```
**matriu\_característica**

$$
\begin{array}{c}\n\text{matrix\_characteristica (A:Matriu ,t )}\n\\ \n\frac{\text{w}}{\text{a}} \left[\n\text{matrix\_characteristica}\left(\n\begin{pmatrix} 2 & 1 \\ 3 & -5 \end{pmatrix}, t\n\right) \rightarrow\n\begin{pmatrix} -t+2 & 1 \\ 3 & -t-5 \end{pmatrix}\n\end{array}\n\right]\n\end{array}
$$

**matriu\_constant**

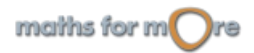

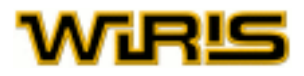

<span id="page-372-0"></span>matriu constant  $(n:ZZ,x)$ 

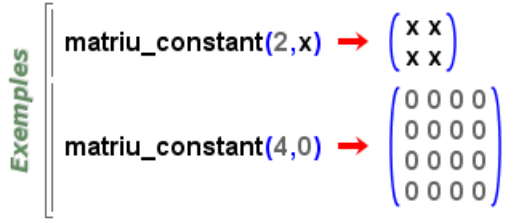

[matriu\\_constant](#page-371-0) (m:ZZ,n:ZZ,x )

$$
\begin{bmatrix} \frac{10}{2} \\ \frac{10}{2} \\ \frac{10}{14} \end{bmatrix}
$$
matrix\_{constant(2,3,x)}  $\rightarrow$   $\begin{pmatrix} x & x & x \\ x & x & x \end{pmatrix}$ 

# **matriu\_de\_permutacions**

```
descomposició_lu (A:Matriu ,o: )
         descomposició_lu([[0,2,3],[4,5,6],[7,8,9]],{matriu_de_permutacions=0})
                                                \circ0 \mid 456 \rangle1
                                                     \begin{pmatrix} 0 \\ 0 \\ 1 \end{pmatrix}, \begin{pmatrix} 4 & 5 & 6 \\ 0 & 2 & 3 \\ 0 & 0 & -\frac{3}{8} \end{pmatrix}010'\mathbf 01 \quad 0100
                                       \frac{7}{4}rac{3}{8}001descomposició_lu([[0, 2, 3], [4, 5, 6], [7, 8, 9]], {matriu_de_permutacions=-1})
 Exemples
                                              1456\circ\Omega0\quad 2\quad 3\circ0
                                100 - \frac{3}{8}3
                        \overline{7}1
                                 \overline{8}descomposició_lu([[1,2,3],[4,5,6],[7,8,9]],{matriu_de_permutacions=1})
                      \begin{pmatrix} 1 & 0 & 0 \\ 0 & 1 & 0 \\ 0 & 0 & 1 \end{pmatrix}, \begin{pmatrix} 1 & 0 & 0 \\ 4 & 1 & 0 \\ 7 & 2 & 1 \end{pmatrix}, \begin{pmatrix} 1 & 2 & 3 \\ 0 & -3 & -6 \\ 0 & 0 & 0 \end{pmatrix}
```
**matriu\_de\_rotació**

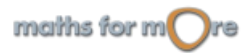

<span id="page-373-0"></span>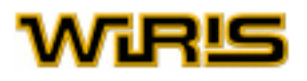

```
matriu de rotació (x:Real)matriu_de_rotació (centre :Punt ,orientació :Vector ,angle :Real )
        matriu_de_rotació\left(\frac{\pi}{2}\right) \rightarrow \begin{pmatrix} 0 & -1 & 0 \\ 1 & 0 & 0 \\ 0 & 0 & 1 \end{pmatrix}matriu_de_rotació (punt (1,2,3), [1,0,0], 0.4) \rightarrow \begin{pmatrix} 1. & 0. & 0. & 0. \\ 0. & 0.92106 & -0.38942 & 1.3261 \\ 0. & 0.38942 & 0.92106 & -0.54202 \\ 0. & 0. & 0. & 1. \end{pmatrix}Exemples
        matriu_de_rotació (punt (0,0,0), [1,0,0], \frac{\pi}{2}) \rightarrow \begin{pmatrix} 1 & 0 & 0 & 0 \\ 0 & 0 & -1 & 0 \\ 0 & 1 & 0 & 0 \\ 0 & 0 & 0 & 1 \end{pmatrix}(1000)
                                                                                                                   \begin{bmatrix} 0 & 1 & 0 & 0 \\ 0 & 0 & 1 & 0 \\ 0 & 0 & 1 & 0 \end{bmatrix}matriu_de_rotació (punt (123,208,68), [41, -13,0], 2 ·\pi) \rightarrow0001
```
**matriu\_de\_simetria**

$$
\begin{array}{c}\n\text{matrix de_simetria } (x:Punt3d \mid \text{Rectazd } | \text{Recta3d } | \text{Plane }) \\
\hline\n\text{matrix de_simetria}(\text{punt}(1,2,3)) \rightarrow \begin{pmatrix} -1 & 0 & 0 & 2 \\ 0 & -1 & 6 & 0 \\ 0 & 0 & -1 & 6 \\ 0 & 0 & 0 & 1 \end{pmatrix} \\
\text{matrix de_simetria}(\text{recta}(\text{punt}(1,-1),\text{punt}(1,1))) \rightarrow \begin{pmatrix} -1 & 0 & 2 \\ 0 & 1 & 0 \\ 0 & 0 & 1 \end{pmatrix} \\
\text{matrix de_simetria}(\text{recta}(\text{punt}(1,-1,2),\text{punt}(1,1,0))) \rightarrow \begin{pmatrix} -1 & 0 & 0 & 2 \\ 0 & 1 & 0 & 1 \\ 0 & -1 & 0 & 1 \\ 0 & 0 & 0 & 1 \end{pmatrix} \\
\text{matrix de_simetria}(\text{pla}(3 \cdot x - 4 \cdot y = 0)) \rightarrow \begin{pmatrix} \frac{7}{25} & \frac{24}{25} & 0 & 0 \\ \frac{24}{25} & -\frac{7}{25} & 0 & 0 \\ 0 & 0 & 1 & 0 \\ 0 & 0 & 0 & 1 \end{pmatrix}\n\end{array}
$$

**matriu\_de\_transformació**

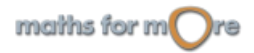

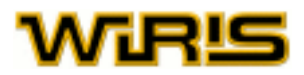

<span id="page-374-0"></span>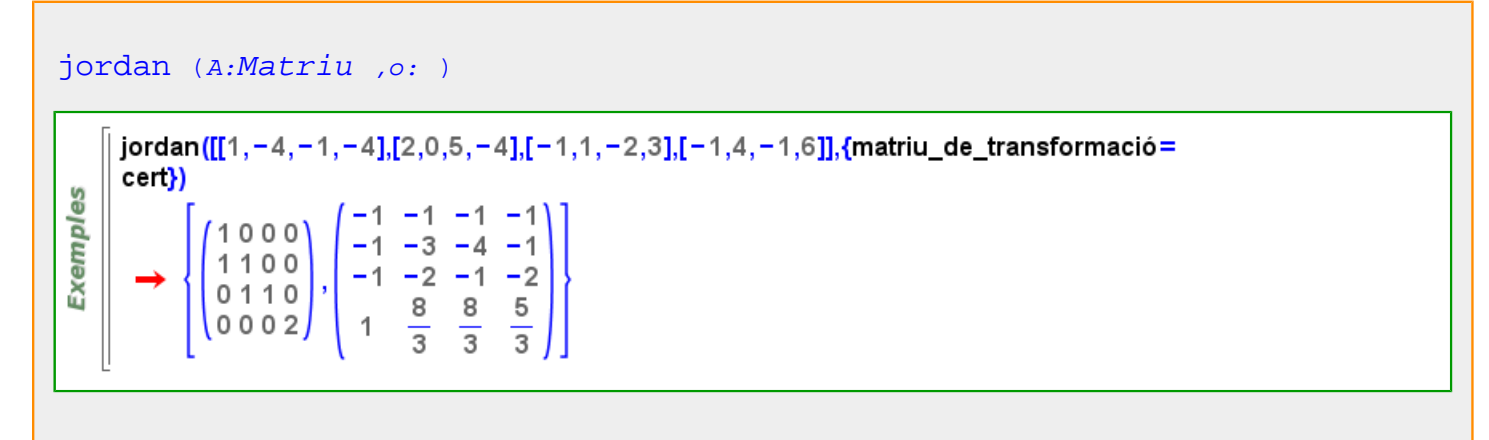

# **matriu\_de\_translació**

```
Vector )
        matriu_de_translació ([-1,3]) \rightarrow \begin{pmatrix} 1 & 0 & -1 \\ 0 & 1 & 3 \\ 0 & 0 & 1 \end{pmatrix}Exemples
        matriu_de_translació ([-1,2,3]) → \begin{pmatrix} 3 & 0 & -1 \\ 0 & 3 & 2 \\ 0 & 0 & 3 \end{pmatrix}matriu_de_translació ([-1,2,0,6]) \rightarrow \begin{pmatrix} 1 & 0 & -1 \\ 0 & 1 & 2 \\ 0 & 0 & 1 \end{pmatrix}
```
# **matriu\_diagonal**

```
matriu_diagonal (a:Llista |Vector |Recorregut )
        matriu_diagonal({x,y}) \rightarrow \begin{pmatrix} x & 0 \\ 0 & y \end{pmatrix}Exemples
       matriu_diagonal(1..5..2) \rightarrow \begin{pmatrix} 1 & 0 & 0 \\ 0 & 3 & 0 \\ 0 & 0 & 5 \end{pmatrix}matrix\_diagonal (n:ZZ,x)
 မ္မ
 Exempl
       matriu_diagonal(2,x) \rightarrow \begin{pmatrix} x & 0 \\ 0 & x \end{pmatrix}
```
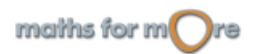

<span id="page-375-0"></span>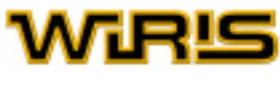

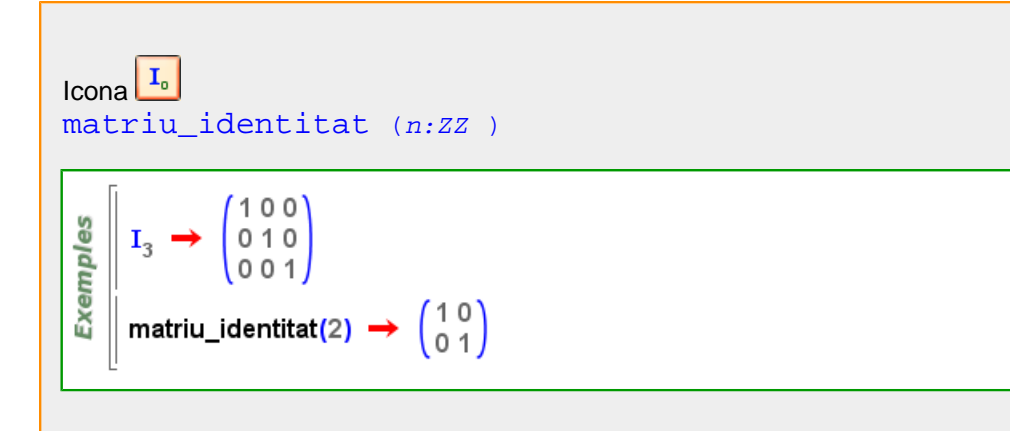

# **matriu\_resultant**

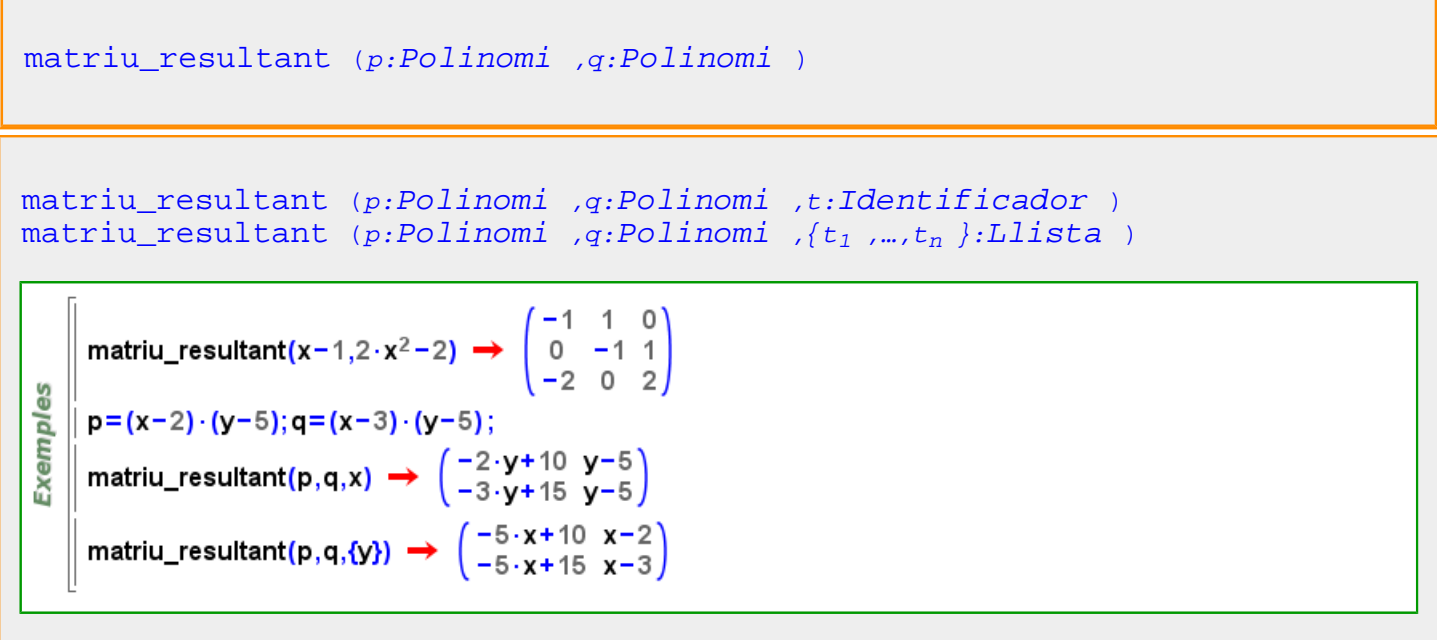

#### **max**

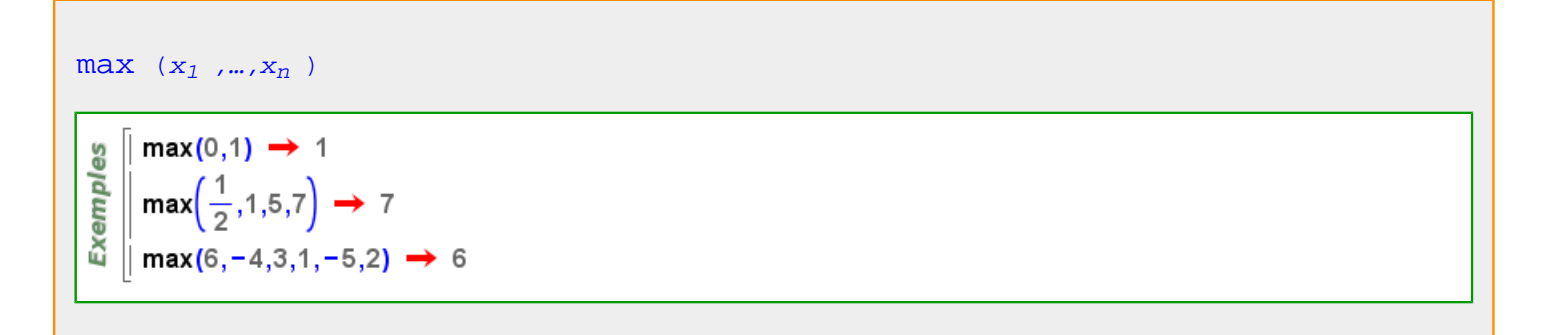

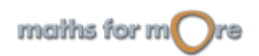

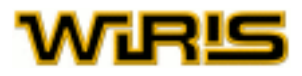

<span id="page-376-0"></span>[max](#page-375-0) (l:[Llista](#page-361-0) |[Vector](#page-557-0) |[Recorregut](#page-479-0) )  $max\left\{\frac{1}{2}, 1, 5, 7\right\} \rightarrow 7$ **Exemples**  $\mid$  max [1,  $\mid$ 4,  $\mid$ 3,  $\mid$ 6,  $\mid$ 5,  $\mid$ 2]  $\rightarrow$  6  $\parallel$  max(1..100)  $\rightarrow$  100

Més informació a [màxim](#page-45-0)

# **màxim**

Més informació a [màxim](#page-45-0)

**màxim\_amb\_restriccions**

[màxim\\_amb\\_restriccions](#page-376-0) (f:[Funció](#page-320-0) ,l:[Llista](#page-361-0) ) [mínim\\_amb\\_restriccions](#page-383-0) (f:[Funció](#page-320-0) ,l:[Llista](#page-361-0) )

```
màxim_amb_restriccions(x+y+z,{x+y≤17,x≤11,y≤11,z≤11,y≥2,z≥2})
Exemples
      \rightarrow {28, {x \Rightarrow 6, y \Rightarrow 11, z \Rightarrow 11}}
    || mínim_amb_restriccions(x+y+z,{x+y≤17,x≤11,y≤11,z≤11,y≥2,z≥2})
      \rightarrow {4,{x\Rightarrow0,y\Rightarrow2,z\Rightarrow2}}
```
# **màxim\_comú\_divisor**

Més informació a [màxim comú divisor](#page-22-0)

# **mcd**

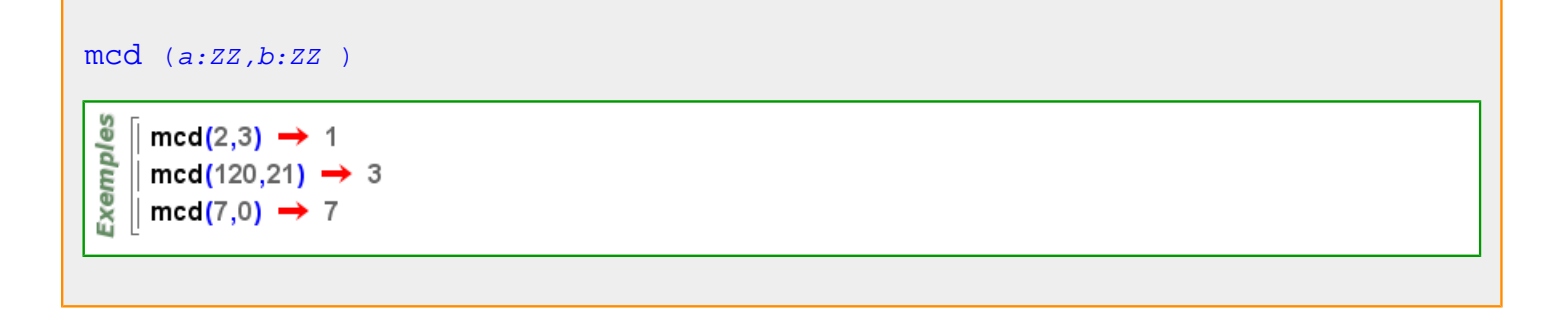

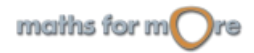

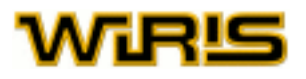

[mcd](#page-376-0) (p:[Polinomi](#page-439-0) ,q:[Polinomi](#page-439-0) ) Exemples  $\sin \theta (x^{100} - 1, x^{80} - 1) \rightarrow x^{20} - 1$  $\parallel$  mcd(x<sup>2</sup>-y<sup>2</sup>,x-y+1)  $\rightarrow$  1 [mcd](#page-376-0)  $(a_1 : Element \ (Anell \), ..., a_n : Element \ (Anell \) )$  $(a_1 : Element \ (Anell \), ..., a_n : Element \ (Anell \) )$  $(a_1 : Element \ (Anell \), ..., a_n : Element \ (Anell \) )$  $(a_1 : Element \ (Anell \), ..., a_n : Element \ (Anell \) )$  $(a_1 : Element \ (Anell \), ..., a_n : Element \ (Anell \) )$ [mcd](#page-376-0)  $({a_1 : Element \ (Anell \ n_{max}, a_n :Element \ (Anell \ n_{min})))$  $({a_1 : Element \ (Anell \ n_{max}, a_n :Element \ (Anell \ n_{min})))$  $({a_1 : Element \ (Anell \ n_{max}, a_n :Element \ (Anell \ n_{min})))$  $({a_1 : Element \ (Anell \ n_{max}, a_n :Element \ (Anell \ n_{min})))$  $({a_1 : Element \ (Anell \ n_{max}, a_n :Element \ (Anell \ n_{min})))$ [mcd](#page-376-0) ([a<sub>1</sub> :[Element](#page-281-0) ([Anell](#page-179-0) ),...,a<sub>n</sub> :Element (Anell )] ) မ္မ  $\parallel$  mcd(12,15,21,60)  $\rightarrow$  3 Exempl  $\parallel$  mcd{10,20,30,40}  $\rightarrow$  10  $\parallel$  mcd([x<sup>2</sup>,  $\parallel$ x])  $\rightarrow$  x  $mcd$   $(r:QQ,s:QQ)$ mcd $\left(\frac{120}{11},21\right) \rightarrow \frac{3}{11}$ **Exemples**  $\ln \left(\frac{120}{5}, \frac{21}{5}\right) \rightarrow \frac{3}{5}$  $\textsf{med}\left(\frac{120}{11},\frac{21}{5}\right) \rightarrow \frac{3}{55}$ [mcd](#page-376-0)  $(f_1 : Fracció, f_2 : Fracció)$ mcd((x-2)/(x-1)<sup>2</sup>,(x-2)<sup>3</sup>/(x-1))  $\rightarrow \frac{x-2}{x^2-2 \cdot x+1}$ Exemples  $\text{med}((x-1)1(x-3),x-7) \rightarrow \frac{1}{x-3}$ [mcd](#page-376-0) (a:[Element](#page-281-0) ([Cos](#page-248-0) ),b:[Element](#page-281-0) ([Cos](#page-248-0) ) )**Exemples**  $\arctan\left(3.3, \frac{1}{5}\right) \rightarrow 1$ 

maths for  $m$  re

#### <span id="page-378-0"></span>APPENDIX

Més informació a [màxim comú divisor](#page-22-0)

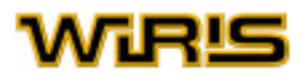

# **mcd\_extès**

```
mcd_extès (a:Enter ,b:Enter )
```
မ္မ  $\sin 2275,5635$ )  $\rightarrow 35$ Exempl  $\parallel$  mcd\_extès (2275,5635)  $\rightarrow$  [35,-52,21]  $\|$  (35=2275 · (-52) +5635 · 21) ?  $\rightarrow$  cert

```
mcd_extès (p:Polinomi ,q:Polinomi )
```
မိ  $\ln \cot(x^{10} - 1, x^8 - 1) \rightarrow x^2 - 1$ Exempl  $\parallel$  mcd\_extès (x<sup>10</sup> – 1, x<sup>8</sup> – 1)  $\rightarrow$  [x<sup>2</sup> – 1, 1, – x<sup>2</sup>]  $\| (x^2-1=1 \cdot (x^{10}-1)+(-x^2) \cdot (x^8-1))$ ?  $\rightarrow$  cert

# **mcm**

```
mcm (a:ZZ,b:ZZ)
```
**Exemples**  $\ln \text{cm}(2,3) \rightarrow 6$  $\parallel$  mcm(120,21)  $\rightarrow$  840  $\parallel$  mcm(7,0)  $\rightarrow$  0

```
mcm (p:Polinomi ,q:Polinomi )
```

```
Exemples
      \int mcm(x<sup>100</sup> – 1,x<sup>80</sup> – 1) \rightarrow x<sup>160</sup> + x<sup>140</sup> + x<sup>120</sup> + x<sup>100</sup> – x<sup>60</sup> – x<sup>40</sup> – x<sup>20</sup> – 1
      \lim_{x \to 2} mcm(x<sup>2</sup>-y<sup>2</sup>,x-y+1) \rightarrow x<sup>3</sup>-x<sup>2</sup> ·y+x<sup>2</sup>-x ·y<sup>2</sup>+y<sup>3</sup>-y<sup>2</sup>
```
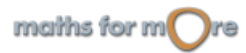

<span id="page-379-0"></span>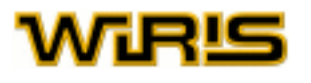

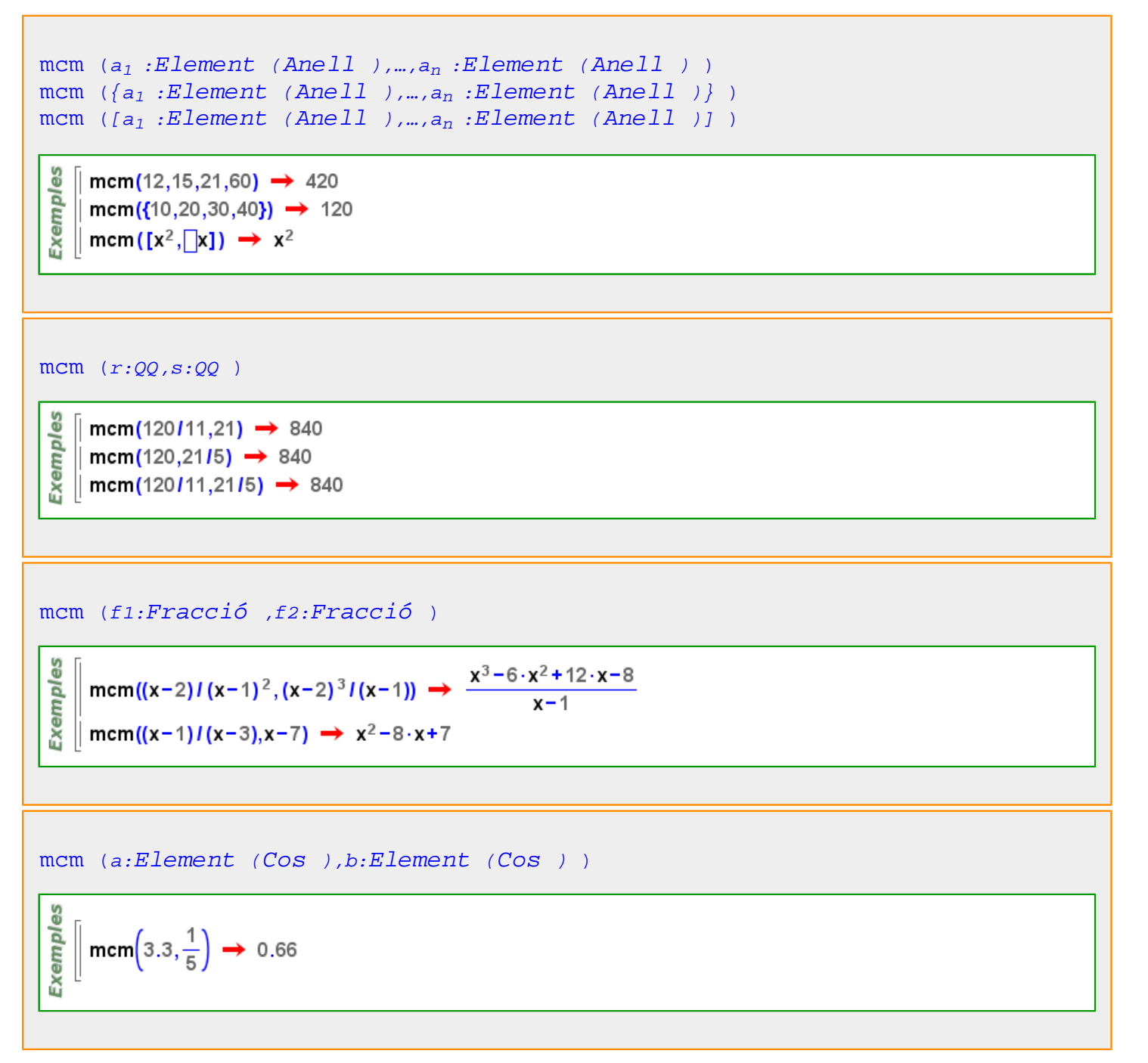

Més informació a [mínim comú múltiple](#page-22-0)

#### **mediana**

Més informació a [mediana](#page-90-0)

#### **mediatriu**

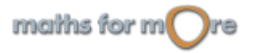

#### <span id="page-380-0"></span>APPENDIX

es

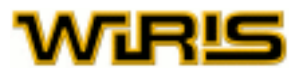

[mediatriu](#page-379-0) (A: [Punt](#page-461-0) , B: Punt )

Exempl  $\int$  mediatriu(punt(0,0),punt(2,0))  $\rightarrow$  x=1

#### [mediatriu](#page-379-0) (s:[Segment](#page-504-0) )

```
Exemples
    | mediatriu(segment(punt(1,2),punt(0,0))) → y=-\frac{1}{2} \cdot x + \frac{5}{4}\parallel mediatriu(segment(punt(1,0),punt(-2,1))) \rightarrow y=3.x+2
```
#### [mediatriu](#page-379-0) (T:[Triangle](#page-544-0) ,i:ZZ )

$$
\begin{array}{c}\n\begin{bmatrix}\n\frac{10}{9} & \text{Tr} = \text{triangle} \left(\text{punt}(1,2), \text{punt}(0,0), \text{punt}(2,0)\right) \rightarrow (1,2) - (0,0) - (2,0) \\
\text{median} & \text{median} & \text{median} & \text{median} \\
\frac{10}{9} & \text{median} & \text{median} & \text{median} \\
\frac{10}{9} & \text{median} & \text{median} & \text{Mean} \\
\end{bmatrix}\n\end{array}
$$
\n
$$
\begin{array}{c}\n\text{median} & \text{median} & \text{triangle} \\
\text{median} & \text{median} & \text{triangle} \\
\end{array}
$$

#### Més informació a [mediatriu](#page-55-0)

#### **menor**

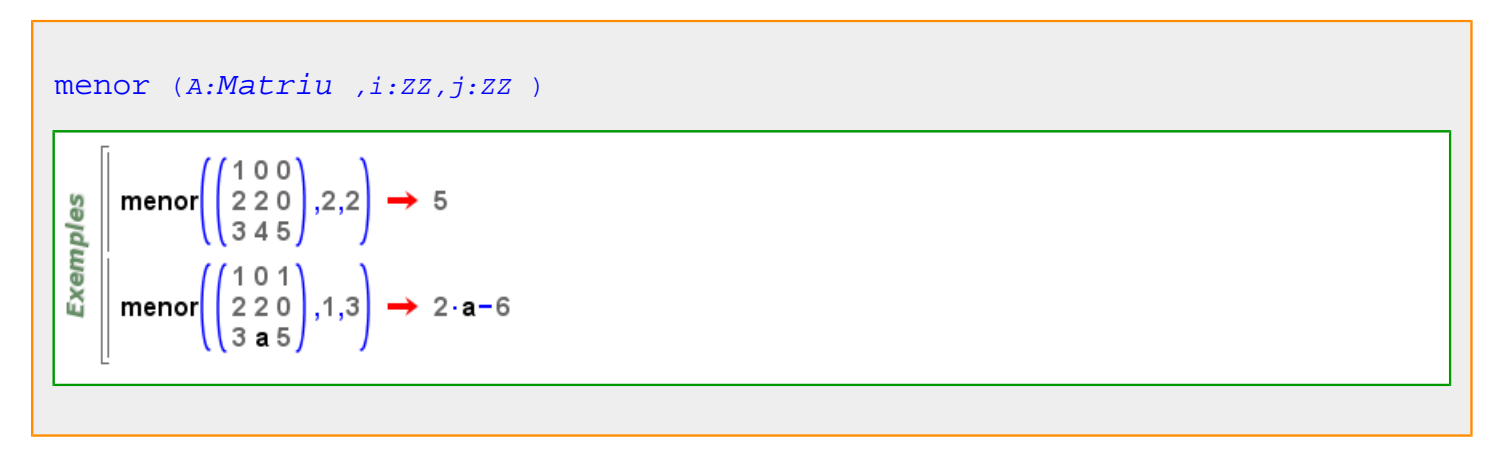

Més informació a [menor](#page-27-0)

#### **mentre**

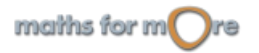

<span id="page-381-0"></span>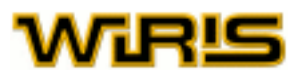

mentre...: Icona mentre , sentència [mentre](#page-380-0) B [fer](#page-308-0) A [fi](#page-309-0)

Repeteix les instruccions de A mentre es compleix la condició B.

```
wirisplus_1_Eliminate_powers_of_2_in_x
     x=344 \rightarrow 344
Exemples
     factoritza(x) \rightarrow 2<sup>3</sup> 43
      mentre residu(x,2) = 0 fer \rightarrow 43X
         x =\overline{2}fi
```
# **mètode**

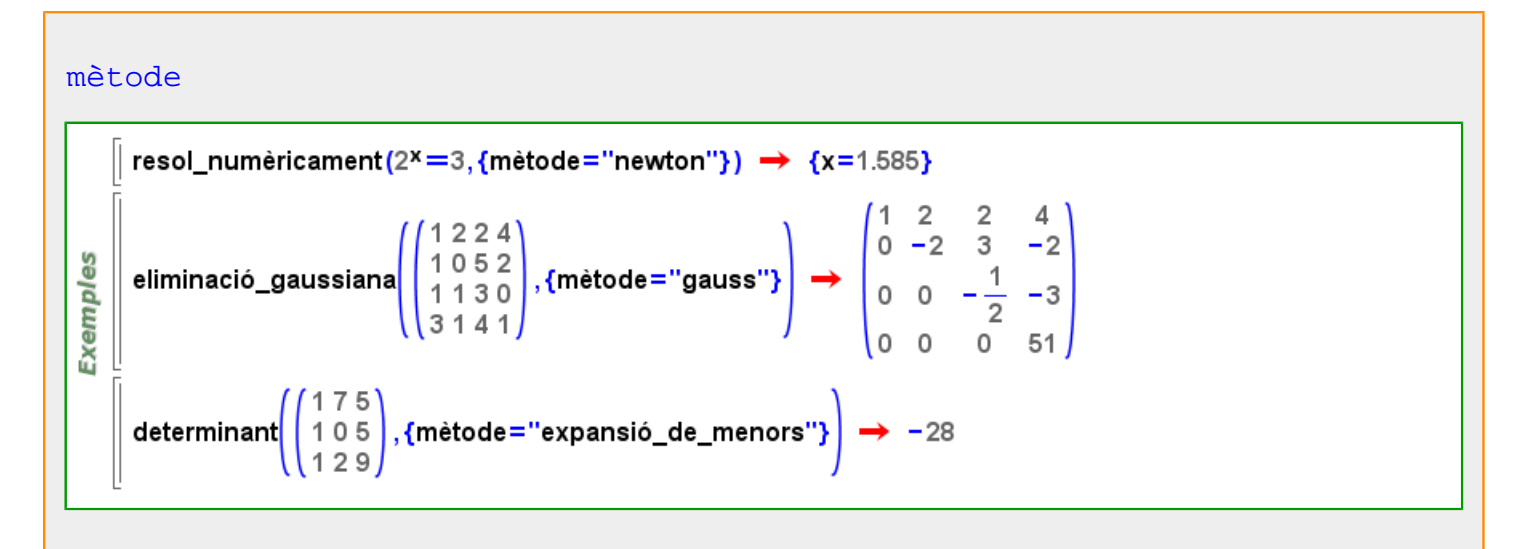

# **mida**

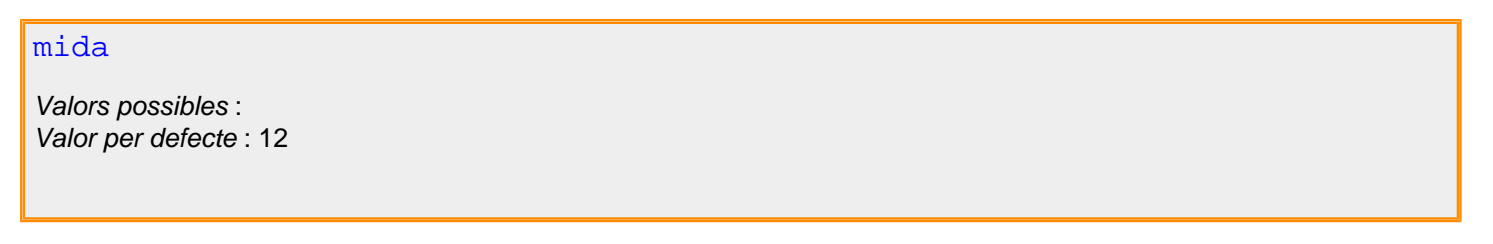

Més informació a [font ,](#page-315-0) **font**

# **mida\_font**

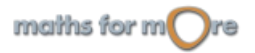

#### <span id="page-382-0"></span>APPENDIX

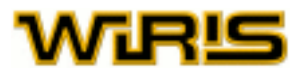

# [mida\\_font](#page-381-0)

Indica la mida de la font del text. Valors possibles : qualsevol nombre [Enter](#page-293-0) positiu. Valor per defecte : 12

Més informació a opcions [escriu](../../html/abc/abc_escriu_f.html) , [capsa\\_de\\_text](#page-213-0)

# **mida\_punt**

#### [mida\\_punt](#page-382-0)

Indica la mida dels punts que es dibuixen en el tauler. Valors possibles : qualsevol nombre [Real](#page-478-0) positiu. Valor per defecte : 5

[mida\\_punt](#page-382-0)

Indica la mida dels punts que es dibuixen en el tauler. Valors possibles : qualsevol nombre [Real](#page-478-0) positiu. Valor per defecte : 5

Més informació a opcions [dibuixa](../../html/abc/abc_dibuixa_f.html) , opcions [dibuixa3d](../../html/abc/abc_dibuixa3d_f.html) , [dibuixa](#page-260-0) , [dibuixa3d](#page-265-0)

# **min**

 $min (x_1, ..., x_n)$  $min (x_1, ..., x_n)$ 

$$
\begin{array}{l}\n\text{so} \\
\text{one} \\
\text{one} \\
\text{one} \\
\text{one} \\
\text{one} \\
\text{one} \\
\text{one} \\
\text{one} \\
\text{one} \\
\text{one} \\
\text{one} \\
\text{one} \\
\text{one} \\
\text{one} \\
\text{one} \\
\text{one} \\
\text{one} \\
\text{one} \\
\text{one} \\
\text{one} \\
\text{one} \\
\text{one} \\
\text{one} \\
\text{one} \\
\text{one} \\
\text{one} \\
\text{one} \\
\text{one} \\
\text{one} \\
\text{one} \\
\text{one} \\
\text{one} \\
\text{one} \\
\text{one} \\
\text{one} \\
\text{one} \\
\text{one} \\
\text{one} \\
\text{one} \\
\text{one} \\
\text{one} \\
\text{one} \\
\text{one} \\
\text{one} \\
\text{one} \\
\text{one} \\
\text{one} \\
\text{one} \\
\text{one} \\
\text{one} \\
\text{one} \\
\text{one} \\
\text{one} \\
\text{one} \\
\text{one} \\
\text{one} \\
\text{one} \\
\text{one} \\
\text{one} \\
\text{one} \\
\text{one} \\
\text{one} \\
\text{one} \\
\text{one} \\
\text{one} \\
\text{one} \\
\text{one} \\
\text{one} \\
\text{one} \\
\text{one} \\
\text{one} \\
\text{one} \\
\text{one} \\
\text{one} \\
\text{one} \\
\text{one} \\
\text{one} \\
\text{one} \\
\text{one} \\
\text{one} \\
\text{one} \\
\text{one} \\
\text{one} \\
\text{one} \\
\text{one} \\
\text{one} \\
\text{one} \\
\text{one} \\
\text{one} \\
\text{one} \\
\text{one} \\
\text{one} \\
\text{one} \\
\text{one} \\
\text{one} \\
\text{one} \\
\text{one} \\
\text{one} \\
\text{one} \\
\text{one} \\
\text{one} \\
\text{one} \\
\text{one} \\
\text{one} \\
\text{one} \\
\text{one} \\
\text{one} \\
\text{one} \\
\text{one} \\
\text{one} \\
\text{one} \\
\text{one} \\
\text{one} \\
\text{one} \\
\text{one} \\
\text{one} \\
\text{one} \\
\text{one} \\
\text{one} \\
\text{one} \\
\text{one} \\
\text{one} \\
\text{one} \\
\text{one} \\
\text
$$

[min](#page-382-0) (l:[Llista](#page-361-0) |[Vector](#page-557-0) |[Recorregut](#page-479-0) )

$$
\begin{array}{c}\n\frac{9}{2} \\
\frac{1}{2} \\
\frac{1}{2} \\
\frac{1}{2} \\
\frac{1}{2} \\
\frac{1}{2} \\
\frac{1}{2} \\
\frac{1}{2} \\
\frac{1}{2} \\
\frac{1}{2} \\
\frac{1}{2} \\
\frac{1}{2} \\
\frac{1}{2} \\
\frac{1}{2} \\
\frac{1}{2} \\
\frac{1}{2} \\
\frac{1}{2} \\
\frac{1}{2} \\
\frac{1}{2} \\
\frac{1}{2} \\
\frac{1}{2} \\
\frac{1}{2} \\
\frac{1}{2} \\
\frac{1}{2} \\
\frac{1}{2} \\
\frac{1}{2} \\
\frac{1}{2} \\
\frac{1}{2} \\
\frac{1}{2} \\
\frac{1}{2} \\
\frac{1}{2} \\
\frac{1}{2} \\
\frac{1}{2} \\
\frac{1}{2} \\
\frac{1}{2} \\
\frac{1}{2} \\
\frac{1}{2} \\
\frac{1}{2} \\
\frac{1}{2} \\
\frac{1}{2} \\
\frac{1}{2} \\
\frac{1}{2} \\
\frac{1}{2} \\
\frac{1}{2} \\
\frac{1}{2} \\
\frac{1}{2} \\
\frac{1}{2} \\
\frac{1}{2} \\
\frac{1}{2} \\
\frac{1}{2} \\
\frac{1}{2} \\
\frac{1}{2} \\
\frac{1}{2} \\
\frac{1}{2} \\
\frac{1}{2} \\
\frac{1}{2} \\
\frac{1}{2} \\
\frac{1}{2} \\
\frac{1}{2} \\
\frac{1}{2} \\
\frac{1}{2} \\
\frac{1}{2} \\
\frac{1}{2} \\
\frac{1}{2} \\
\frac{1}{2} \\
\frac{1}{2} \\
\frac{1}{2} \\
\frac{1}{2} \\
\frac{1}{2} \\
\frac{1}{2} \\
\frac{1}{2} \\
\frac{1}{2} \\
\frac{1}{2} \\
\frac{1}{2} \\
\frac{1}{2} \\
\frac{1}{2} \\
\frac{1}{2} \\
\frac{1}{2} \\
\frac{1}{2} \\
\frac{1}{2} \\
\frac{1}{2} \\
\frac{1}{2} \\
\frac{1}{2} \\
\frac{1}{2} \\
\frac{1}{2} \\
\frac{1}{2} \\
\frac{1}{2} \\
\frac{1}{2} \\
\frac{1}{2} \\
\frac{1}{2} \\
\frac{1}{2} \\
\frac{1}{2} \\
\frac{1}{2} \\
\frac{1}{2} \\
$$

Més informació a [mínim](#page-46-0)

**mínim**

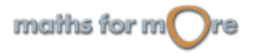

<span id="page-383-0"></span>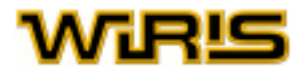

Més informació a [mínim](#page-46-0)

# **mínim\_amb\_restriccions**

```
màxim_amb_restriccions Funció Llista )
Funció Llista )
```

```
màxim_amb_restriccions(x+y+z,{x+y≤17,x≤11,y≤11,z≤11,y≥2,z≥2})
es
      \rightarrow {28, {x \Rightarrow 6, y \Rightarrow 11, z \Rightarrow 11}}
Exempl
     minim_amb_restriccions(x+y+z,{x+y≤17,x≤11,y≤11,z≤11,y≥2,z≥2})
      \rightarrow {4, {x = 0, y = 2, z = 2}}
```
**mínim\_comú\_múltiple**

Més informació a [mínim comú múltiple](#page-22-0)

# **mitjana**

```
mitjana Triangle2d Triangle3d Natural )
       T=triangle (punt (-7,1), punt (-3,2), punt (-6,7)) \rightarrow (-7,1) - (-3,2) - (-6,7)
       mitjana (T,1), mitjana (T,2), mitjana (T,3) \Rightarrow y = \frac{7}{5} \cdot x + \frac{54}{5}, y = -\frac{4}{7} \cdot x + \frac{2}{7}, y = -\frac{11}{2} \cdot x - 26Exemples
       dibuixa(T) \rightarrow tauler1
       dibuixa(\{T_1, \text{mitjana}(T, 1)\}, \{\text{color=blau}\}\) \rightarrow \text{tauler1}dibuixa(\{T_2, mitjana(T,2)\}, {color=verd}) \rightarrow tauler1
       dibuixa({T_3, mitjana(T,3)}, {color=vermell}) \rightarrow tauler1
       dibuixa (baricentre (T)) → tauler1
mitjana (VA:Dada estadística ) 1/(n-1)xi
       mitiana(\{1, 2, -3, 4, 5, -2\}) \rightarrow 1.1667
 Exemples
       mitjana({2,perdut,2,5,perdut,-5}) \rightarrow 1.
     || mitjana([1.2→3,3→1,5→1]) → 2.32
      mitjana([5 \rightarrow 2,7 \rightarrow 1]) \rightarrow 5.6667mitjana([a \rightarrow {4, -2, 4, -2, 5}, b \rightarrow [-2 \rightarrow 2, 4 \rightarrow 2, 5 \rightarrow 1]]) \rightarrow {a \rightarrow 1.8, b \rightarrow 1.8}
```
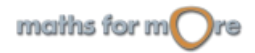

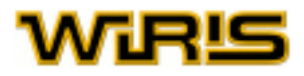

<span id="page-384-0"></span> $mitjana$   $(T:Triangle j:zz)$  $(T:Triangle j:zz)$  $(T:Triangle j:zz)$ 

```
T=triangle (punt(1,2), punt(0,0), punt(2,0)) \rightarrow (1,2) - (0,0) - (2,0)
     mitjana(T,1) \rightarrow x=1
Exemples
     mitjana(T,2) \rightarrow y=\frac{2}{3}.x
     mitjana(T,3) \rightarrow y=-\frac{2}{3}·x+\frac{4}{3}∥estat geometria("3D") → 2
```

```
Exemples
    T=triangle (punt(1,2,1),punt(0,0,0),punt(2,0,2)) → (1,2,1) - (0,0,0) - (2,0,2)
   \mid mitjana(T,2) \rightarrow -x+z=0 \cap -2 \cdot x+3 \cdot y=0\mid mitjana(T,3) \rightarrow -2 \cdot x - 3 \cdot y + 4 = 0 \cap -x + z = 0
```
Més informació a [mitjana](#page-88-0) , [mitjana](#page-57-0)

# **mitjana\_geomètrica**

```
mitjana\_geomètrica (VA:Dada\_estadística ) arrel2(x_1<sup>*</sup>x_2*...<sup>*</sup>x_n)
       mitjana_geomètrica(\{15,6,300\}) \rightarrow 30.
 Exemples
      mitjana_geomètrica({1,2,-3,2,5,7,-5}) \rightarrow 2.9827
      mitjana_geomètrica([1.2→3,3→1,5→1]) → 1.9175
       mitjana_geomètrica([5 \rightarrow 2, 7 \rightarrow 2]) \rightarrow 5.9161mitjana_geomètrica([a \rightarrow {3<sup>4</sup>, 1, 5<sup>4</sup>, 1}, b \rightarrow [1 \rightarrow 2, 3<sup>4</sup> \rightarrow 1, 5<sup>4</sup> \rightarrow 1]]) \rightarrow {a \rightarrow 15., b \rightarrow 15.}
```
Més informació a [mitjana geomètrica](#page-88-0)

# **mitjana\_harmònica**

```
mitjana_harmònica (VA:Dada_estadística ) n/xi
```
mitjana harmònica({1/3,1/5,-1/6})  $\rightarrow$  1.5 mitjana\_harmonica({1/3,perdut,1/5,perdut,-1/6})  $\rightarrow$  1.5 **Exemples** mitjana\_harmonica( $[1.2 \rightarrow 3.3 \rightarrow 1.5 \rightarrow 1]$ )  $\rightarrow 1.6484$ || mitjana\_harmònica([5→2,7→2]) → 5.8333 || mitjana\_harmònica([a→{3,perdut,−5,3,perdut},b→[3→2,−5→1,perdut→2]])  $\rightarrow$  {a -> 6.4286, b -> 6.4286}

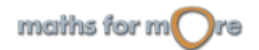

<span id="page-385-0"></span>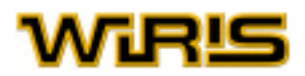

# **mòbil**

#### [mòbil](#page-385-0)

Si l'objecte a dibuixar no s'ha definit de manera estàtica, permet que aquest es pugui o no moure en el pla. Valors possibles : true, false. [cert](#page-218-0) i [fals](#page-308-0) Valor per defecte : [cert](#page-218-0)

#### [mòbil](#page-385-0)

Si l'objecte a dibuixar no s'ha definit de manera estàtica, permet que aquest es pugui o no moure a l'espai. Valors possibles : true, false. [cert](#page-218-0) i [fals](#page-308-0) Valor per defecte : [cert](#page-218-0)

Més informació a opcions [dibuixa](../../html/abc/abc_dibuixa_f.html) , opcions [dibuixa3d](../../html/abc/abc_dibuixa3d_f.html) , [dibuixa](#page-260-0) , [dibuixa3d](#page-265-0)

# **mod**

a [mod](#page-385-0) m 23 mod  $7 \rightarrow 2$ es  $-5 \mod 70 \rightarrow 65$ Exempl 60+11 mod 70  $\rightarrow$  1 1/3 mod 5  $\rightarrow$  2

#### **moda**

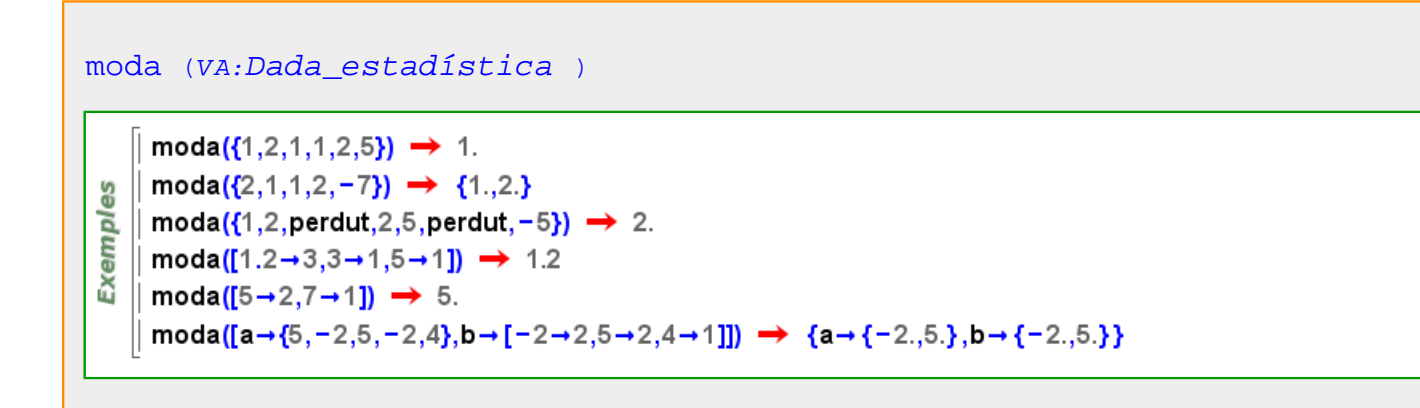

Més informació a [moda](#page-90-0)

#### **moment**

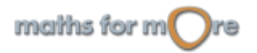

#### <span id="page-386-0"></span>APPENDIX

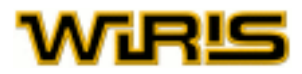

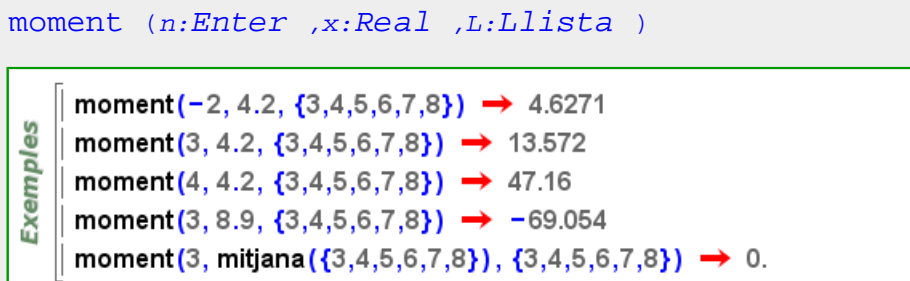

# **moment\_centrat**

```
moment_centrat (k:ZZ,X:Dada\_estadística ) m_k = 1/n(x_i -)^kmoment_centrat(2,{1,2,-3,2,5,7,-5}) \rightarrow 15.061
 Exemples
   || moment_centrat(3,[1.2→3,3→1,5→1]) \rightarrow 3.0697
   || moment_centrat(1,[5→1,7→2]) \rightarrow 0
   || moment_centrat(2,[a→{1,2,-2,1},b→[1→2,2→1,-2→1]]) → {a→2.25,b→2.25}
```
# **mònic**

```
mònic (p:Polinomi )
```

```
Exemples
      mònic(5 \cdot x^3 + 4) \rightarrow x^3 + \frac{4}{5}\parallel mònic (-2·x<sup>3</sup>+2·y) \rightarrow x<sup>3</sup>-y
```
# **mònic?**

$$
\begin{array}{ll}\n\text{mònic? } (p:Polinomi) \\
\hline\n\frac{9}{2} & \boxed{\text{mònic?}(x^3+2) \rightarrow \text{cert}} \\
\hline\n\text{mònic?}(5 \cdot x^3 - 2) \rightarrow \text{false}\n\end{array}
$$

# **Mostra**

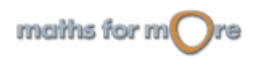

<span id="page-387-0"></span>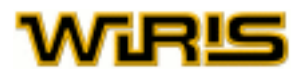

#### [Mostra](#page-386-0)

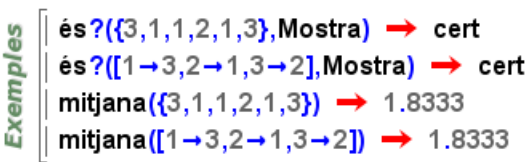

# **Mostra\_freqüència**

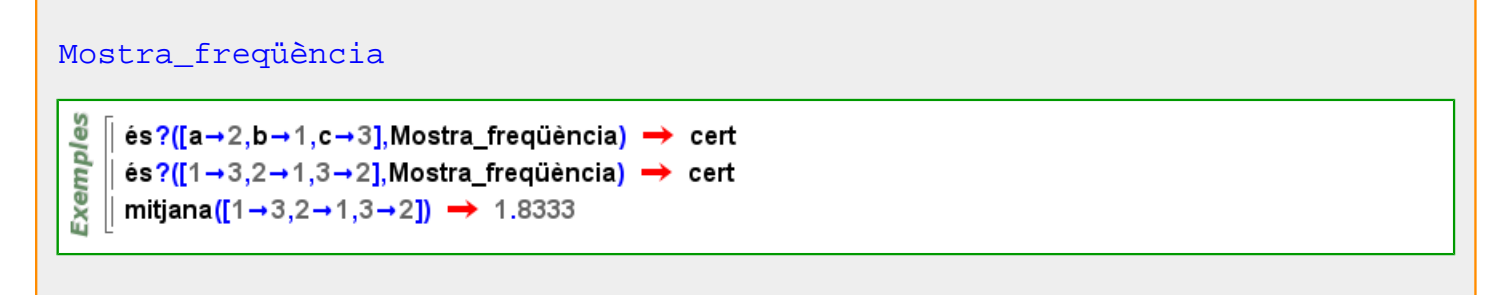

# **Mostra\_freqüència\_de**

#### [Mostra\\_freqüència\\_de](#page-387-0)

 $\parallel$  és? (2, Quantitat)  $\rightarrow$  fals es  $\parallel$  és? (2 g, Quantitat)  $\rightarrow$  cert Exempl  $\parallel$  és? (quantitat (2, g), Quantitat) → cert és? (quantitat (x<sup>2</sup> − x + 2, g), Quantitat)  $\rightarrow$  cert

# **Mostra\_llista**

```
Mostra_llista
 Exemples
    \int és?({1,2,2,3}, Mostra_Ilista) → cert
    || és?({5,2.3,3.1,5.2,−2},Mostra_Ilista) → cert
   || mitjana({3,1,1,2,1,3}) \rightarrow 1.8333
```
# **Mostra\_llista\_de**

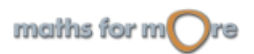

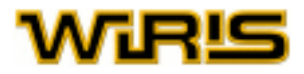

#### <span id="page-388-0"></span>[Mostra\\_llista\\_de](#page-387-0)

 $|L=$ {1,0}  $\rightarrow$  {1,0} **Exemples** │ és? (L,Mostra\_llista\_de (Enter)) → cert │ és? (L,Mostra\_Ilista\_de (Punt) ) → fals  $\parallel$  U={punt(1,1),punt(2,2)}  $\rightarrow$  {(1,1),(2,2)} ││ és<mark>? (</mark>U,Mostra\_llista\_de (Punt) ) → cert

#### **mostrar\_cub**

[mostrar\\_cub](#page-388-0) Indica si en la finestra apareix o no un cub. Els punts es poden moure lliurement pel tauler de dibuix. Valors possibles : true, false. [cert](#page-218-0) i [fals](#page-308-0) Valor per defecte : [cert](#page-218-0)

Més informació a opcions [tauler3d](../../html/abc/abc_tauler3d_f.html) , [tauler3d](#page-530-0)

#### **mostrar\_eixos**

[mostrar\\_eixos](#page-388-0) Indica si els eixos coordenats apareixen o no en el dibuix. Valors possibles : true, false. [cert](#page-218-0) i [fals](#page-308-0) Valor per defecte : [cert](#page-218-0)

[mostrar\\_eixos](#page-388-0) Indica si els eixos coordenats apareixen o no en el dibuix. Valors possibles : true, false. [cert](#page-218-0) i [fals](#page-308-0) Valor per defecte : [cert](#page-218-0)

Més informació a opcions tauler, opcions [tauler3d](#page-530-0), tauler, tauler3d

#### **mostrar\_etiqueta**

[mostrar\\_etiqueta](#page-388-0) Indica si s'ha de mostrar, en el gràfic, l'etiqueta de la figura. Valors possibles : true, false. [cert](#page-218-0) i [fals](#page-308-0) Valor per defecte: [fals](#page-308-0)

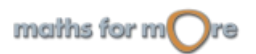

<span id="page-389-0"></span>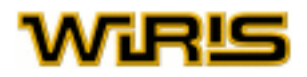

[mostrar\\_etiqueta](#page-388-0) Indica si s'ha de mostrar,en el gràfic, l'etiqueta de la figura. Valors possibles : true, false. [cert](#page-218-0) i [fals](#page-308-0) Valor per defecte : [fals](#page-308-0)

Més informació a opcions [dibuixa](../../html/abc/abc_dibuixa_f.html) , opcions [dibuixa3d](../../html/abc/abc_dibuixa3d_f.html) , [dibuixa](#page-260-0) , [dibuixa3d](#page-265-0)

## **mostrar\_malla**

[mostrar\\_malla](#page-389-0) Indica si en la finestra apareix o no una malla. Si la malla apareix, el moviment dels punts dibuixats es limita als punts de tall de la malla; si no apareix, els punts es poden moure lliurement pel tauler de dibuix. Valors possibles : true, false, [cert](#page-218-0) i [fals](#page-308-0) Valor per defecte : [cert](#page-218-0)

Més informació a opcions [tauler](../../html/abc/abc_tauler_f.html) , [tauler](#page-525-0)

#### **mostrar\_termes**

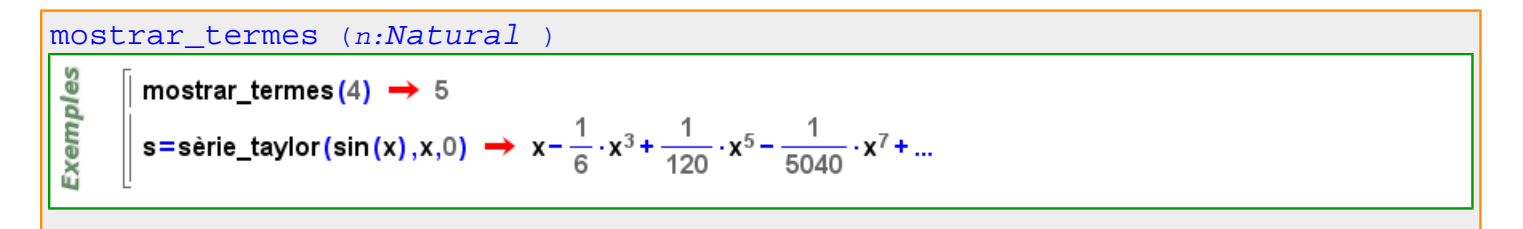

**moure**

```
moure (x:Variable ,v:Vector )
```

```
မ္မ
    P :=punt_més_proper(x=y+1, punt(3,5)) \rightarrow punt_més_proper(x=y+1,punt(3,5))
Exempl
   ∥ dibuixa(P) → tauler1
    moure (P, [1, 0]) \rightarrow (5, 4)
```
# **mu\_de\_moebius**

```
mu de moebius (n:ZZ)န္မ
      mu de moebius(6) \rightarrow 1
 Exempl
    \parallel mu_de_moebius(2) \rightarrow -1
    \parallel mu_de_moebius(20) \rightarrow 0
```
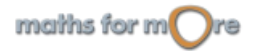

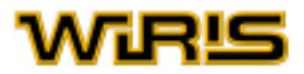

# <span id="page-390-0"></span>**Multimostra**

```
Multimostra
```

```
és?([noms→{Anna,Joan,Laia}, altura→{1.55,1.65,1.50}, excentricitat→{13,4,1}],
    Dada_estadística)
Exemples
        \rightarrow cert
    és?([noms→{altura,excentricitat},Anna→{1.55,13},Joan→{1.65,4},Laia→{1.50,1}],
    Dada estadística)
      \rightarrow cert
    transposa([noms \rightarrow {Anna, Joan, Laia}, altura \rightarrow {1.55, 1.65, 1.50}, excentricitat \rightarrow {2,5, 6}])
      → [noms→ {excentricitat, altura}, Anna→ {2,1.55}, Joan→ {5,1.65}, Laia→ {6,1.5}]
```
**multiplicitat**

```
multiplicitat (p:Llista ,f:Polinomi )
Exemples
    \parallel multiplicitat({1}, x-1) \rightarrow 1
    || multiplicitat({1,1,0}, (x−y+z)<sup>2</sup>) → 2
```
# **multiplicitats**

```
factoritza (p:Polinomi ,O: )
factoritza (p:Polinomi ,A:Anell ,O: )Op1={multiplicitats=cert,compta_multiplicitats=cert};
     Op2={multiplicitats=cert,compta_multiplicitats=fals};
     Op3={multiplicitats=fals,compta_multiplicitats=fals};
     Op4={multiplicitats=fals,compta_multiplicitats=cert};
Exemples
     p = x^2 + 2 \cdot x + 1;
    || factoritza(p,\mathbb{Z},Op1) \rightarrow (x+1)^2factoritza(p,\mathbb{Z}, Op2) \rightarrow {x+1,x+1}
     factoritza(p, \mathbb{Z}, Op3) \rightarrow {x+1}
     factoritza(p, \mathbb{Z}, Op4) \rightarrow x+1
```
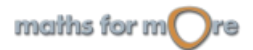

<span id="page-391-0"></span>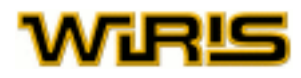

# **n\_columnes**

**n**

# [n\\_columnes](#page-391-0) (A:[Matriu](#page-368-0) ) **Exemples**  $\boxed{\mathsf{n\_columns}\left(\begin{smallmatrix} 1 & 2 & 3\ 4 & 5 & 6 \end{smallmatrix}\right)} \rightarrow 3$

# **n\_files**

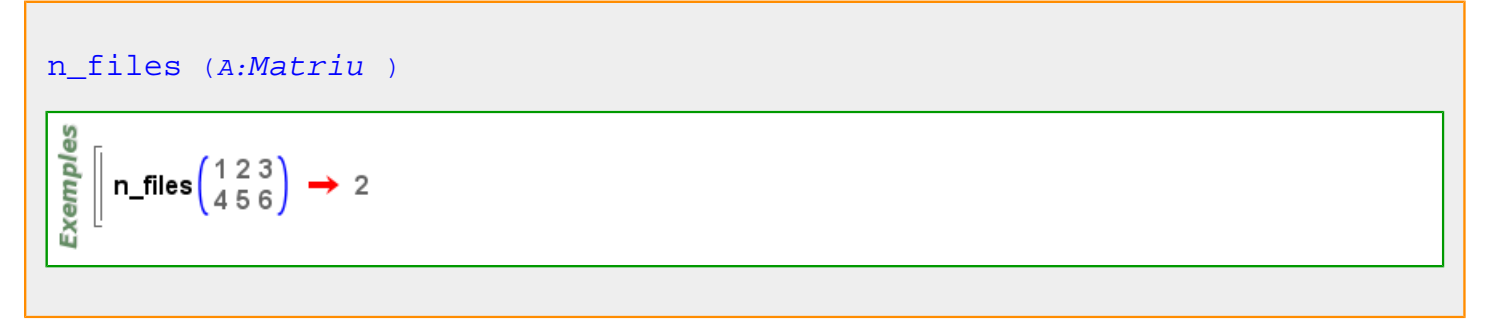

# **n\_termes**

```
n_termes (p:Polinomi )
 Exemples
       | n_termes (x<sup>7</sup> + x<sup>2</sup> + x<sup>2</sup> − 1) → 3
       \parallel n_termes (x<sup>3</sup> · y + x<sup>2</sup> · y + x · y<sup>2</sup> - 1) \rightarrow 4
      \parallel n_termes (\pi) \rightarrow 1
```
# **n\_variables**

```
n_variables (p:Polinomi )
```

```
Exemples
      || n_variables (x<sup>4</sup> ⋅y<sup>2</sup> − z) → 3
      \parallel n_variables (x<sup>7</sup> – x<sup>5</sup> + 4 · x<sup>2</sup> + 1) \rightarrow 1
     \parallel n_variables (π) → 0
```
# **Natural**

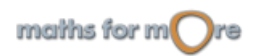

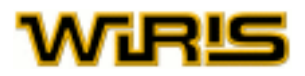

<span id="page-392-0"></span>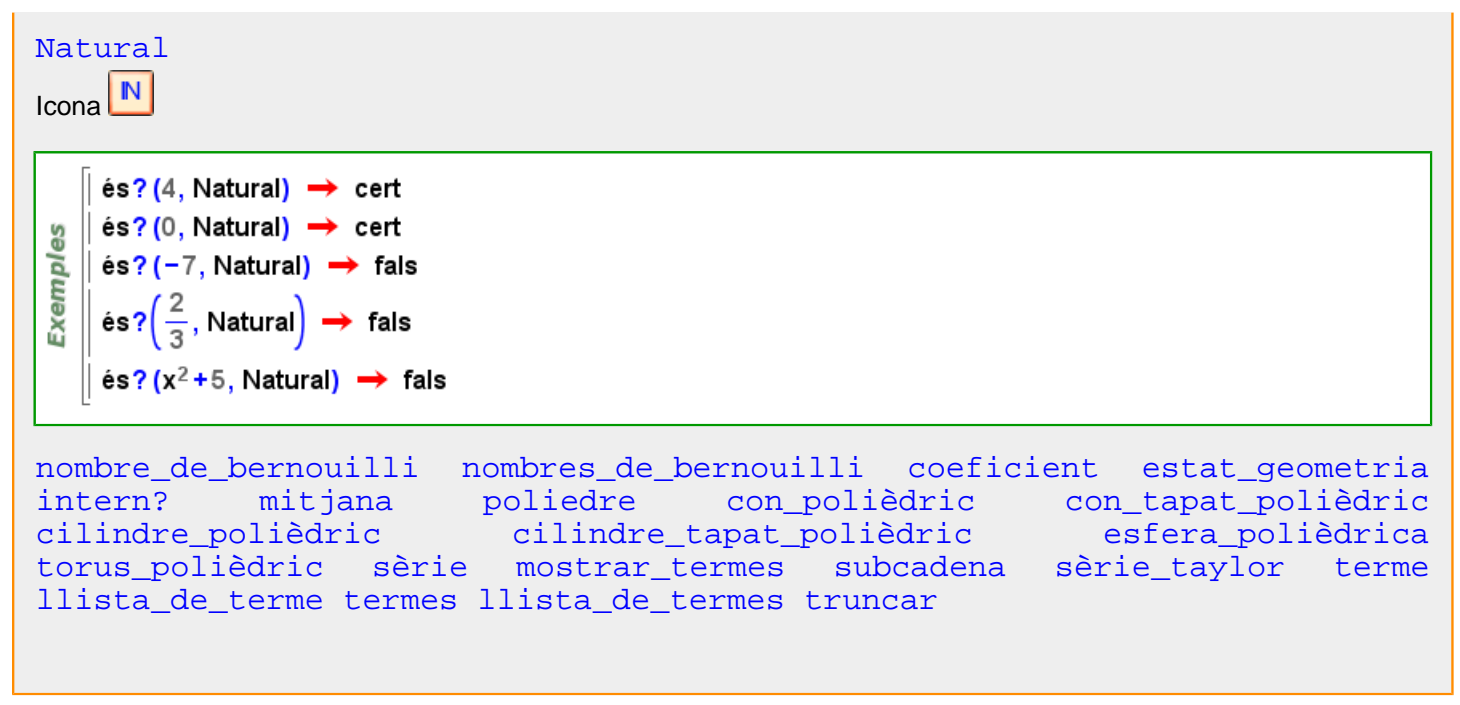

## **negatiu?**

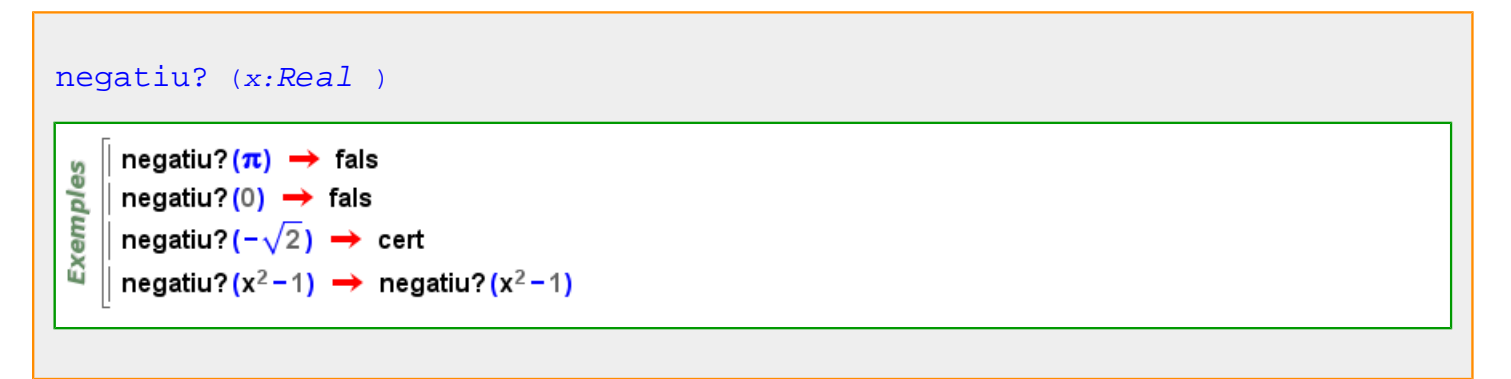

# **negre**

Més informació a [color](#page-225-0)

#### **negre**

# **negre**

[negre](#page-392-0) ={0,0,0}

# **negreta**

# [negreta](#page-392-0)

```
cert fals
Valor per defecte : fals
```
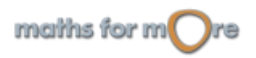

<span id="page-393-0"></span>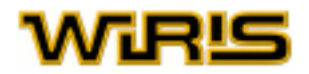

#### Més informació a [font ,](#page-315-0) **font**

# **neteja**

[neteja](#page-393-0)  $v_1$  , ...,  $v_n$  $\parallel$  a=4  $\rightarrow$  4 Exemples  $a \rightarrow 4$ ∥ neteja a → OK  $\parallel$  a  $\rightarrow$  a

**no**

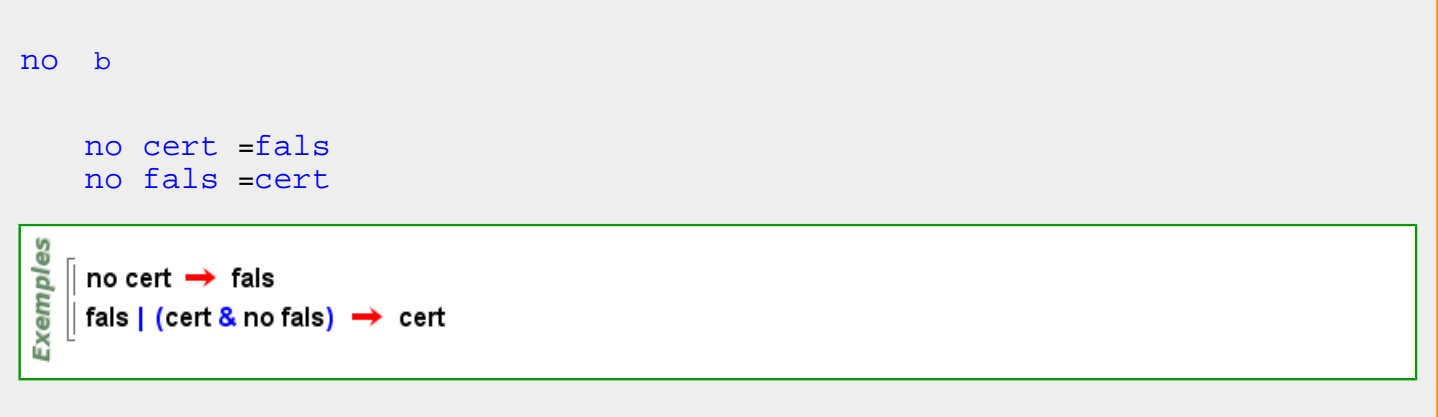

# **no\_nul?**

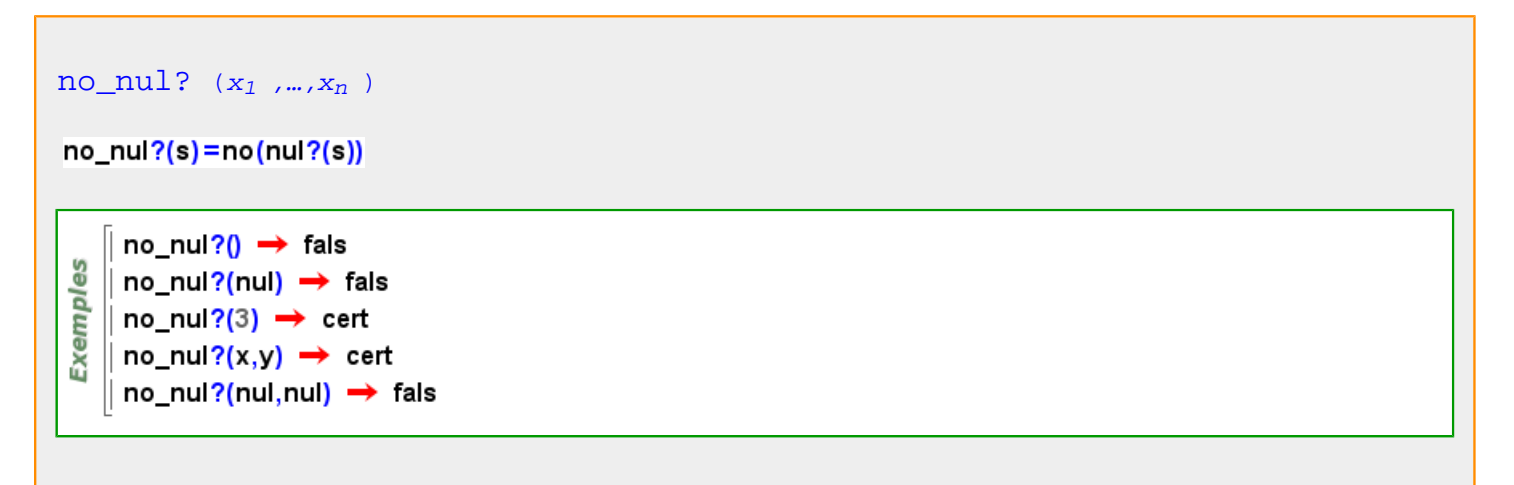

# **no\_pertany?**

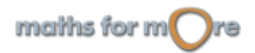

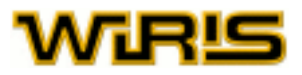

```
no pertany? (x,1)
```

```
Exemples
     no_pertany? (a, [a, b, b, a]) \rightarrow false|no_pertany? (b, [a, b, b, a]) \rightarrow fals
     no_pertany? (c, [a, b, b, a]) \rightarrow cert
```
# **nom**

#### [nom](#page-394-0)

```
Valors possibles : "Serif" , "SansSerif" o "Monospaced"
Valor per defecte : "SansSerif"
```
#### [nom](#page-394-0)

Si la comanda [dibuixa3d](#page-265-0) no coneix el nom de l'objecte que ha de dibuixar, indica el seu nom. Només té efecte quan es tracta d'un únic element i no una llista. Valors possibles : qualsevol objecte tipus Cadena. Valor per defecte : [nul](#page-402-0)

#### [nom](#page-394-0)

Si la comanda [dibuixa](#page-260-0) no coneix el nom de l'objecte que ha de dibuixar, indica el seu nom. Només té efecte quan es tracta d'un únic element i no una llista. Valors possibles : qualsevol objecte tipus Cadena

Valor per defecte : [nul](#page-402-0)

Més informació a [font ,](#page-315-0) **font** , opcions [dibuixa](../../html/abc/abc_dibuixa_f.html) , opcions [dibuixa3d](../../html/abc/abc_dibuixa3d_f.html) , [dibuixa ,](#page-260-0) [dibuixa3d](#page-265-0)

#### **nom\_font**

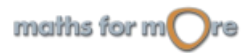

# WIR‼

#### [nom\\_font](#page-394-0)

```
ATr=triangle (punt (-9, -9), punt (-4, -9), punt (-6.5, -3));
    STr=triangle (punt (-3, -3), punt (3, -3), punt (-3, 3));
   OTr=triangle(punt(4,3),punt(10,3),punt(0,8));
   Title1={capsa_de_text("DIFERENT",punt(-7,9),{nom_font="Serif",mida_font=18})};
   Title2={capsa_de_text("TYPES FOR",punt(-7.4,7.6),{nom_font="Monospaced",mida_font=18
   TItle3={capsa_de_text("FONT_NAME",punt(-7.9,6),{nom_font="SansSerif",mida_font=18})}
Exemples
   TextA ={capsa_de_text("SansSerif",punt(-8,-8.8),{nom_font="SansSerif",mida_font=14})};
    TextS ={capsa_de_text("Monospaced",punt(-2.2,-2.8),{nom_font="Monospaced",mida_font=
   TextO={capsa_de_text("Serif",punt(5.6,3.2),{nom_font="Serif",mida_font=14}}};
    dibuixa2d({ATr,STr,OTr},{omplir=cert,color_omplir=blanc});
   dibuixa2d (Title1);
   dibuixa2d (Title2);
   dibuixa2d (Title3);
   dibuixa2d (TextA);
   dibuixa2d (TextS) :
    dibuixa2d (TextO);
```
[nom\\_font](#page-394-0) Indica el nom de la font que utilitzarem. Valors possibles : "Serif", "SansSerif", "Monospaced". "Serif" , "SansSerif" i "Monospaced" Valor per defecte : "SansSerif"

Més informació a opcions [escriu](../../html/abc/abc_escriu_f.html) , [capsa\\_de\\_text](#page-213-0)

**nom\_identificador**

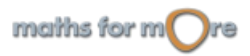
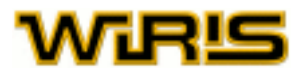

<span id="page-396-0"></span>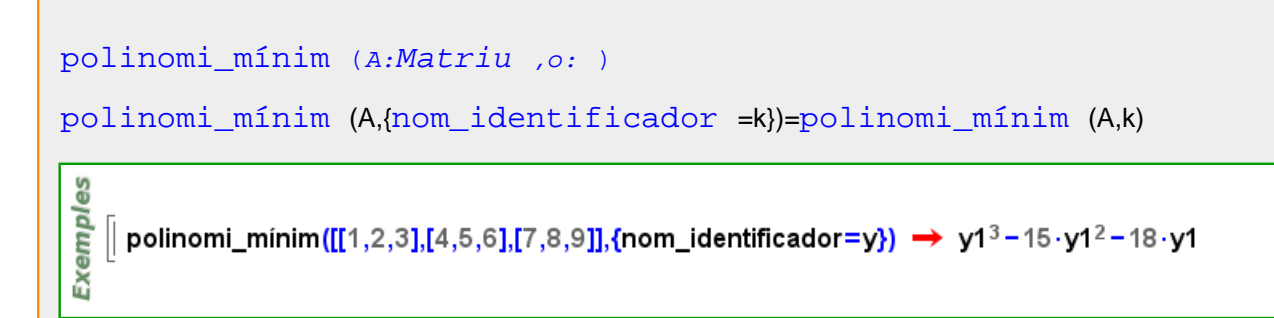

## **nom\_llavor**

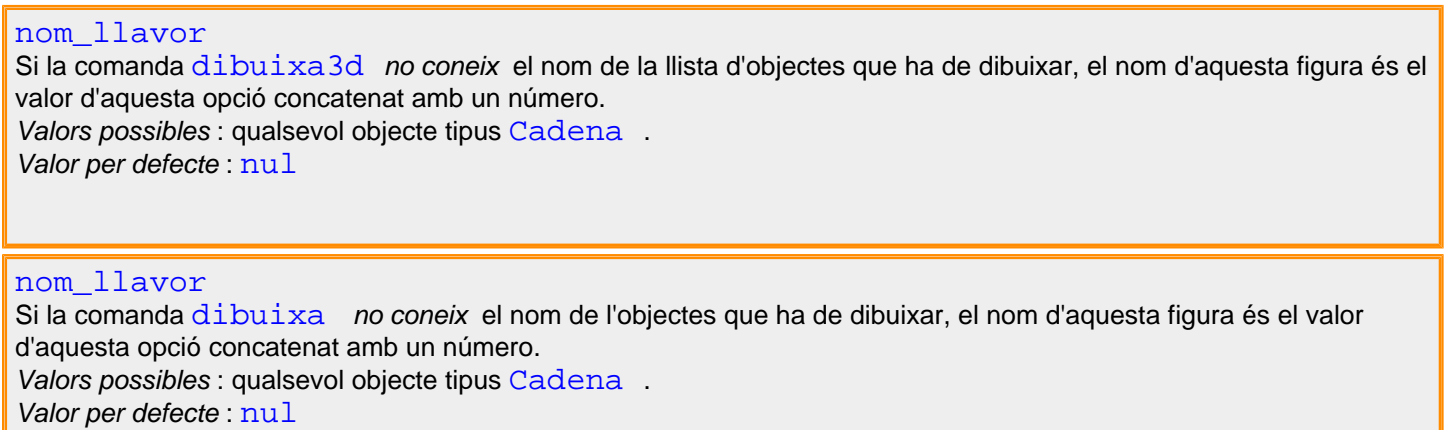

Més informació a opcions [dibuixa](../../html/abc/abc_dibuixa_f.html) , opcions [dibuixa3d](../../html/abc/abc_dibuixa3d_f.html) , [dibuixa](#page-260-0) , [dibuixa3d](#page-265-0)

# **nom\_variable\_complexa**

```
nom_variable_complexa (id:Identificador )
nom_variable_complexa ()
```

```
|| nom_variable_complexa(j_);2 · j_+ j_ → 3 · j_
    nom_variable_complexa(X); X → X
Exemples
   | nom_variable_complexa(\alpha); nom_variable_complexa() \rightarrow \alpha| nom_variable_complexa(X);(1+2·X) · a \rightarrow (1+2·X) · a
   ∥ nom_variable_complexa<mark>(j_);i_  → i</mark>
    nom_variable_complexa(α);i_+j_+α → i+j_+α
    nom_variable_complexa(i_);2·i_ → 2·i
```
#### **nombre\_de\_arguments**

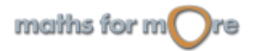

<span id="page-397-0"></span>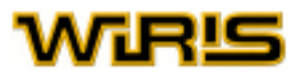

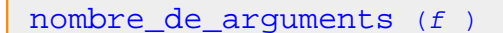

| nombre\_de\_arguments  $(f(x,y,z)) \rightarrow 3$ **Exemples** | nombre\_de\_arguments  $(e^x) \rightarrow 1$ nombre\_de\_arguments (sin (e<sup>x</sup>)  $\cdot$  cos (x))  $\rightarrow$  2 nombre\_de\_arguments(sin( $e^x$ ·cos(x)))  $\rightarrow$  1

#### **nombre\_de\_bernouilli**

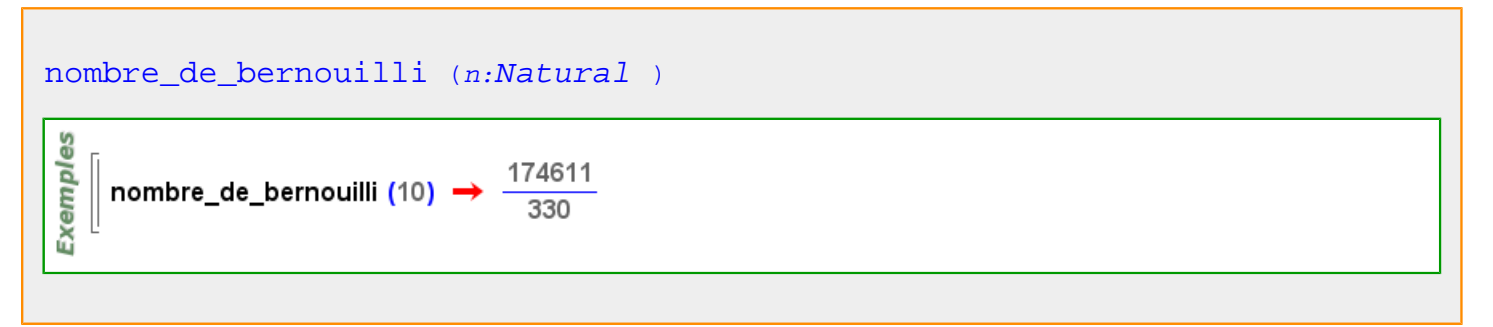

## **nombre\_de\_columnes**

```
nombre_de_columnes (M:Matriu )
                        123
Exemples
                       634
                                \bullet 3
    number_of_columns
                      936259nombre_de_columnes([[2,3],[4,5],[6,7]]) → 2
```
#### **nombre\_de\_files**

$$
\begin{array}{c}\n\text{number} = \text{de}_i \text{files} \quad (M:Matriu) \\
\text{number} = \text{de}_i \text{files} \begin{pmatrix} 1 & 2 & 3 \\ 6 & 3 & 4 \\ 9 & 3 & 6 \\ 2 & 5 & 9 \end{pmatrix} \rightarrow 4 \\
\text{number} = \text{de}_i \text{files} \begin{pmatrix} [2,3], [4,5], [6,7]] \end{pmatrix} \rightarrow 3\n\end{array}
$$

# **nombre\_de\_polinomis\_irreductibles**

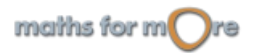

#### <span id="page-398-0"></span>APPENDIX

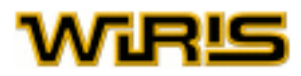

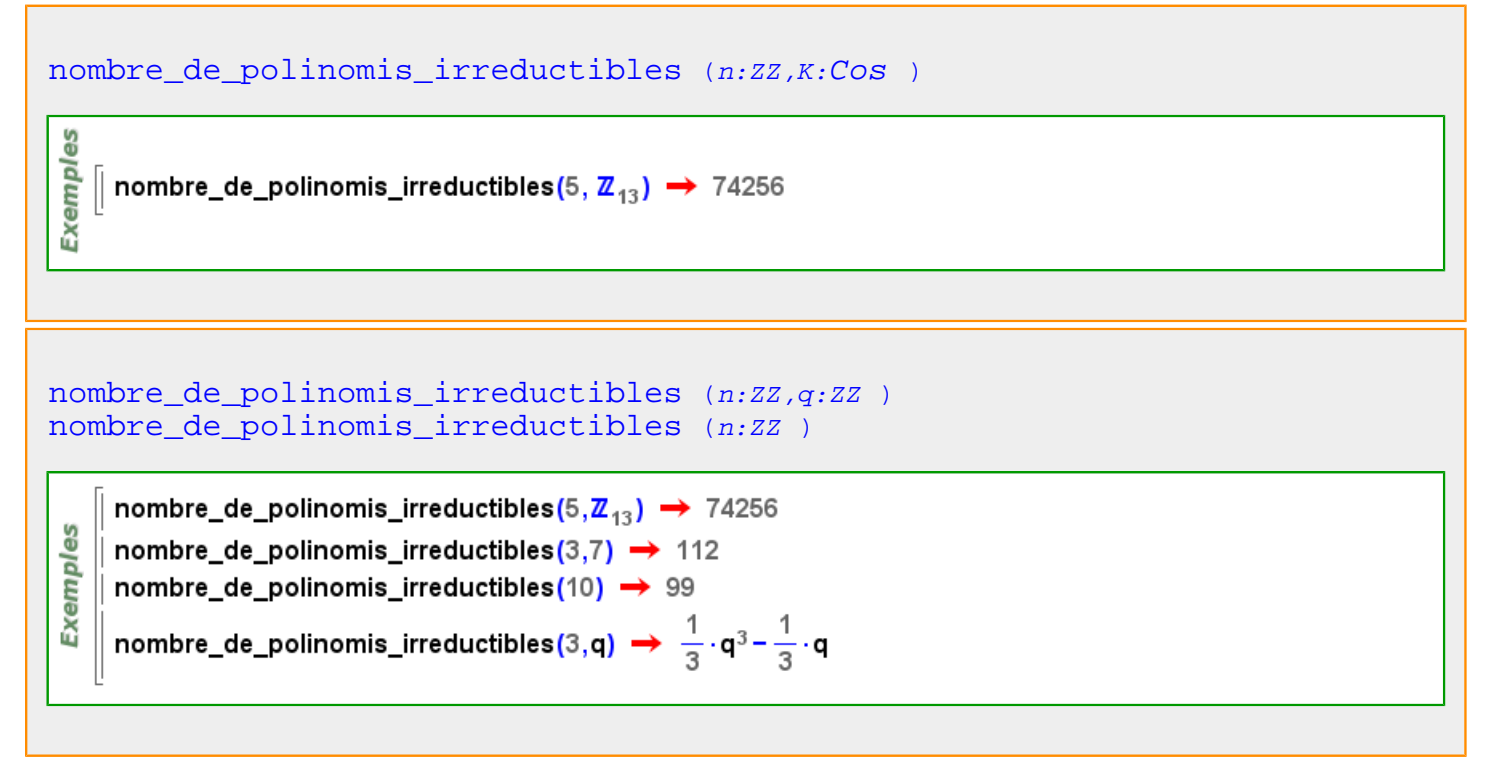

#### **nombre\_de\_termes**

န္မ

Exempl

```
nombre_de_termes (p:Polinomi )
```
|| nombre\_de\_termes  $(x^7 + x^2 + x^2 - 1) \rightarrow 3$ || nombre\_de\_termes (x<sup>3</sup> ·y + x<sup>2</sup> ·y + x ·y<sup>2</sup> - 1)  $\rightarrow$  4 || nombre\_de\_termes  $(\pi) \rightarrow 1$ 

# **nombre\_de\_variables**

```
nombre de variables (p:Polinomi)
Exemples
    | nombre_de_variables (x^4 \cdot y^2 - t) \rightarrow 3|| nombre_de_variables (\pi) \rightarrow 0
```
**nombres\_de\_bernouilli**

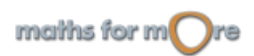

<span id="page-399-0"></span>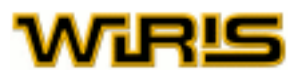

```
Natural )
```
Exemples nombres\_de\_bernouilli (10) →  $\left[\frac{1}{6}, \frac{1}{30}, \frac{1}{42}, \frac{1}{30}, \frac{5}{66}, \frac{691}{2730}, \frac{7}{6}, \frac{3617}{510}, \frac{43867}{798}, \frac{174611}{330}\right]$ 

### **només\_un\_element**

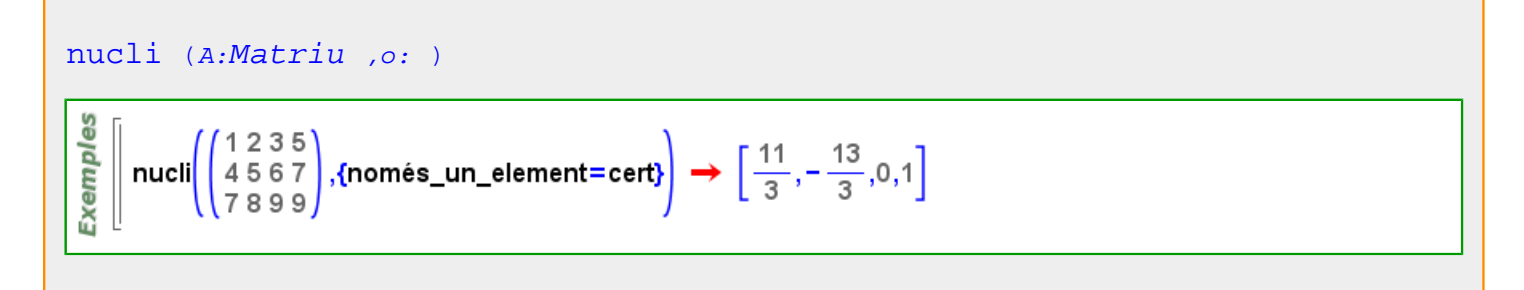

#### **noms**

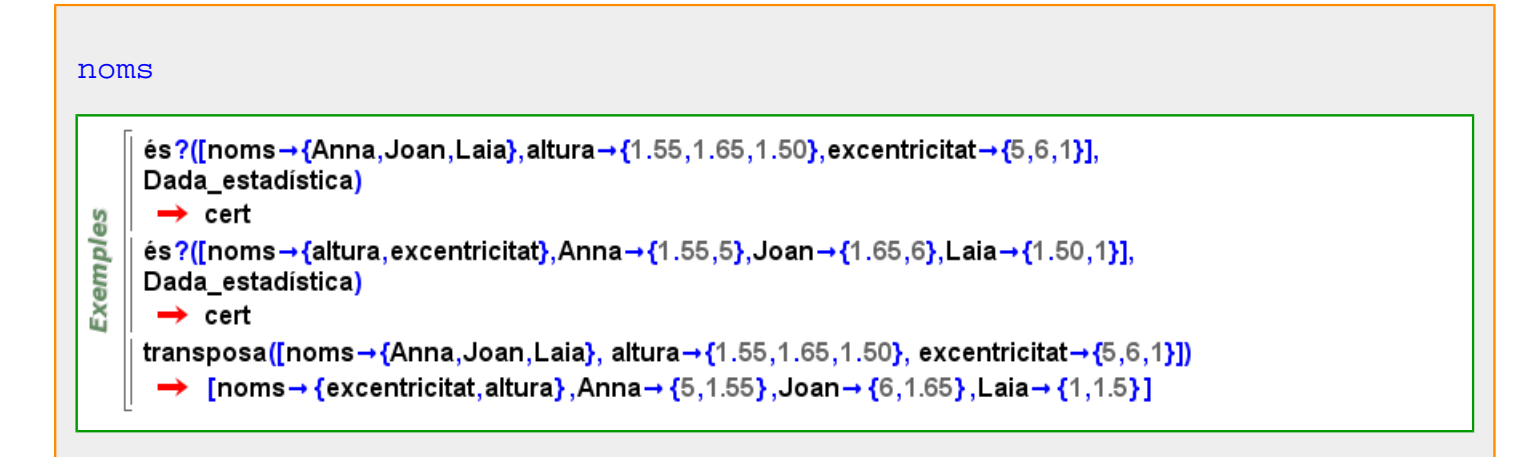

**norma**

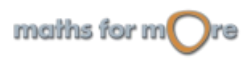

 $\Box$ 

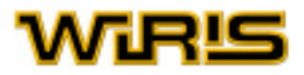

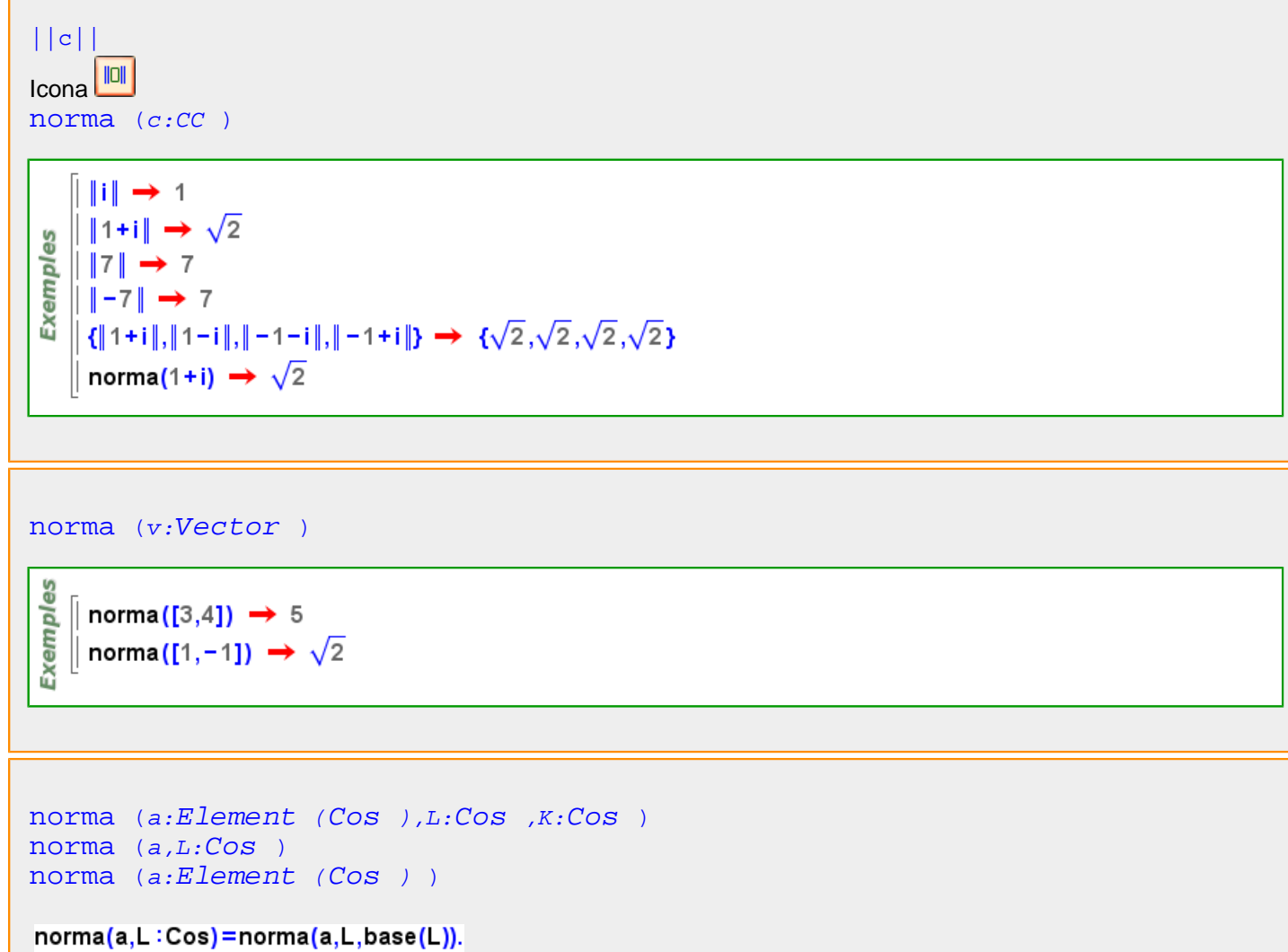

norma(a:Element(Cos))=norma(a,cos2(a),base(a)).

```
k1=extensió(\mathbb{Z}_3,x<sup>2</sup>+1) \rightarrow \mathbb{Z}_3([x])
      | k2 = cos_finit(k1,3,y) \rightarrow Z_3([x])([y])\vert norma(x) \rightarrow 1
      norma(x+1) \rightarrow 2\vert norma(y) \rightarrow 1
     norma(y<sup>2</sup>) \rightarrow 1
Exemples
     \vert norma(x+y) \rightarrow 2
     \vert norma(x+y,k2,\mathbb{Z}_3) \rightarrow 2\ln \frac{\tan(x+y)^2}{2} \rightarrow 1norma(x+y,k2,\mathbb{Z}_3) \rightarrow 2\sqrt{1 - \arctan(x + y, k^2)} \rightarrow 2\vert norma(x+y,k2,k1) \rightarrow x+2
      \vert norma((x+y)^3,k2,k1) \rightarrow 2 \cdot x+2\vert x+2^3 \rightarrow x+2 \vert
```
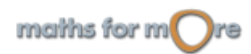

<span id="page-401-0"></span>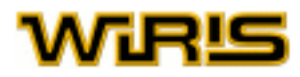

# **norma\_1**

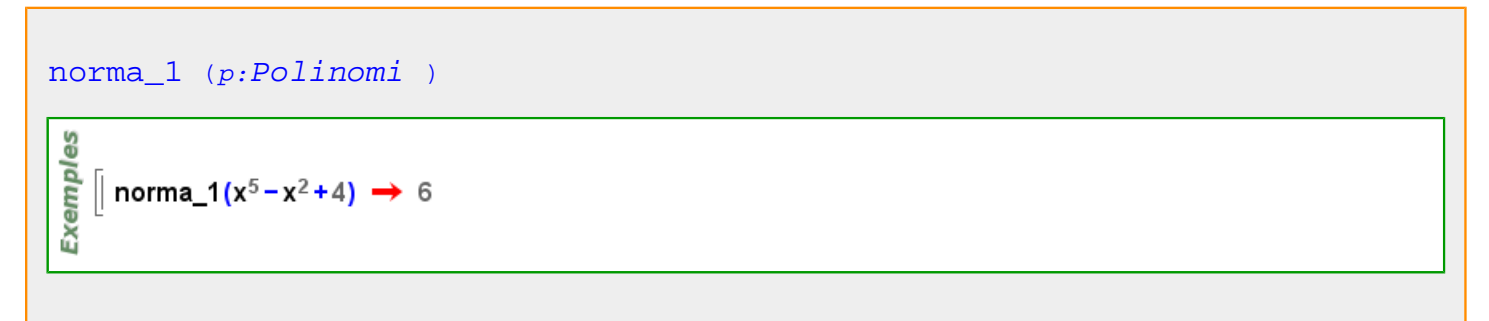

#### **norma\_2**

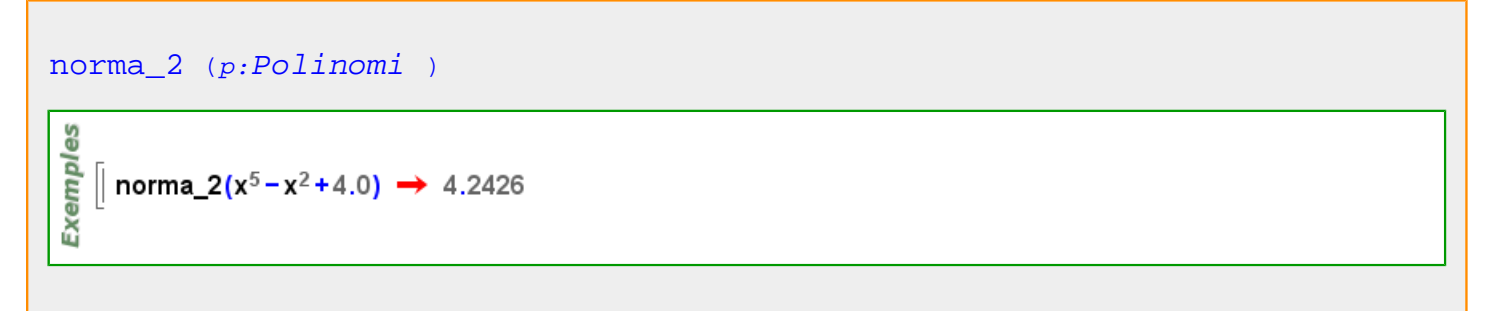

### **norma\_infinit**

$$
\begin{array}{l}\n\text{norma\_infinite} \quad (p:Polinomi) \\
\hline\n\frac{\omega}{\omega} \\
\hline\n\frac{\omega}{\omega} \\
\hline\n\omega\n\end{array}
$$

# **nou\_identificador**

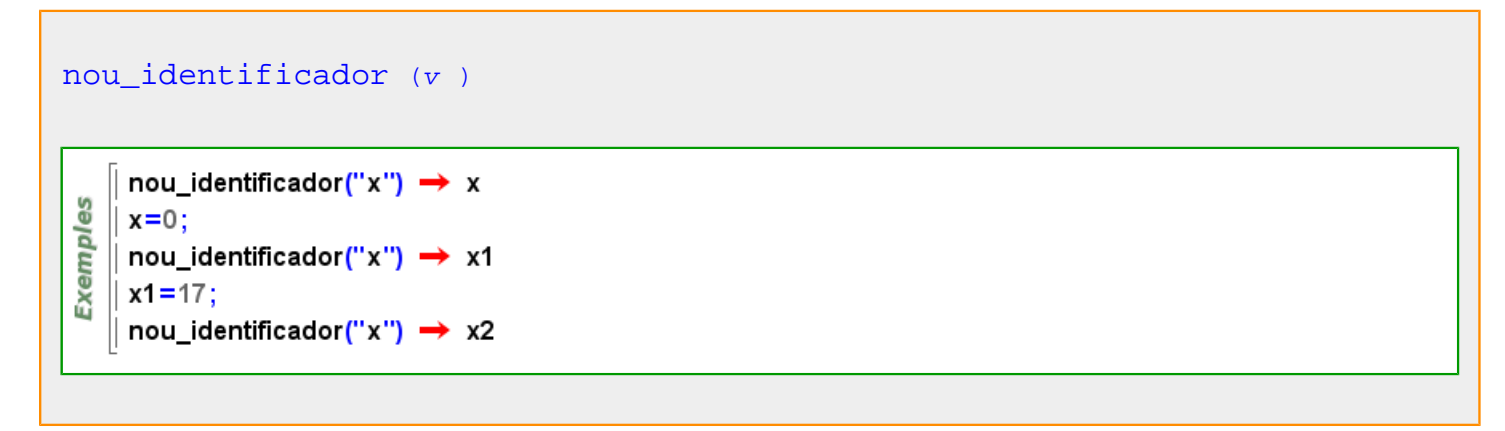

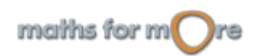

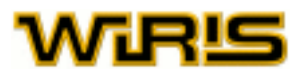

<span id="page-402-0"></span>nou identificador (v,n:ZZ ) Exemples  $\parallel$  x1=10  $\rightarrow$  10  $\vert x4=3 \rightarrow 3$ || nou\_identificador(x,4)  $\rightarrow$  x,x2,x3,x5

# **nucli**

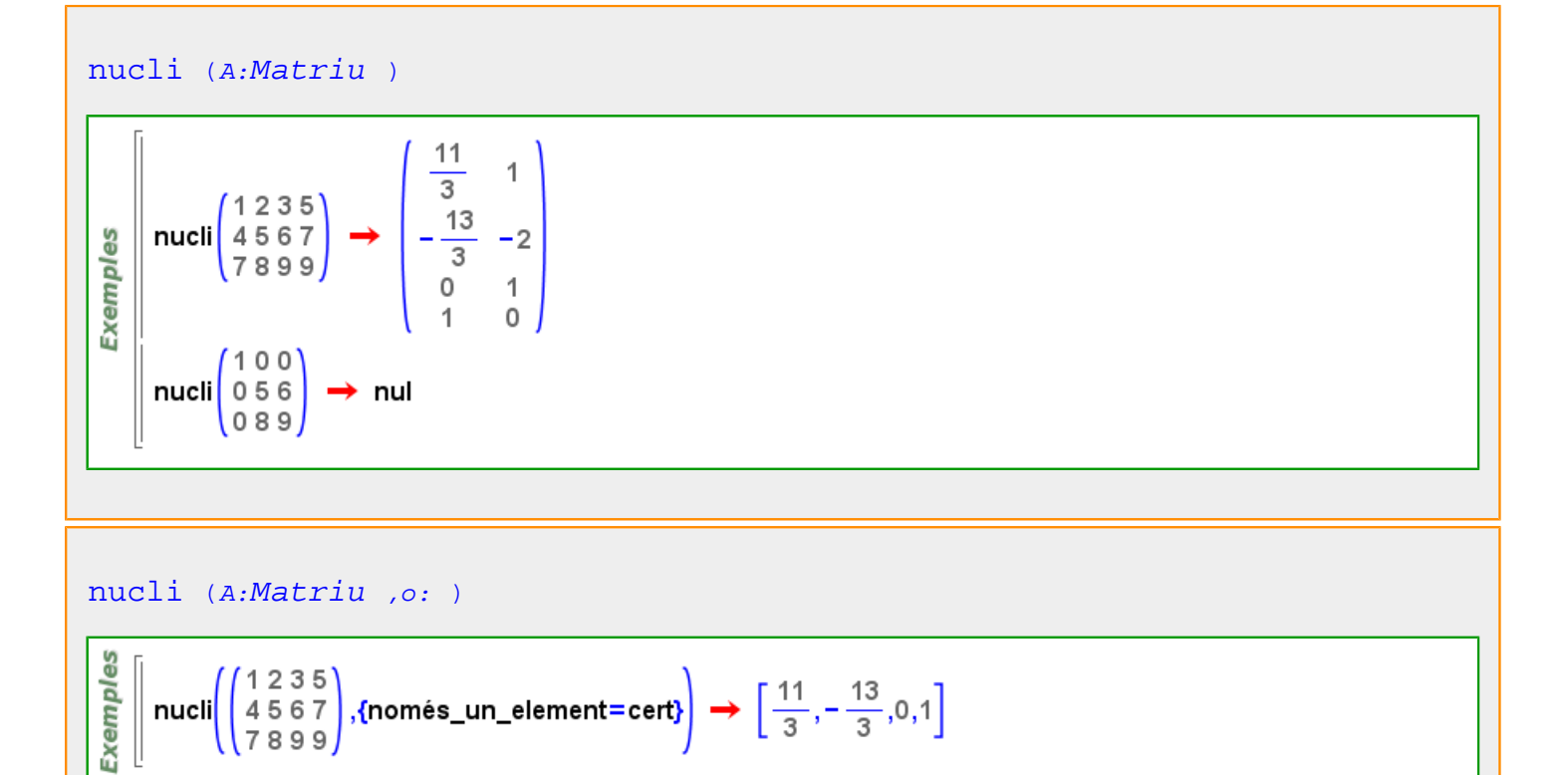

**nul**

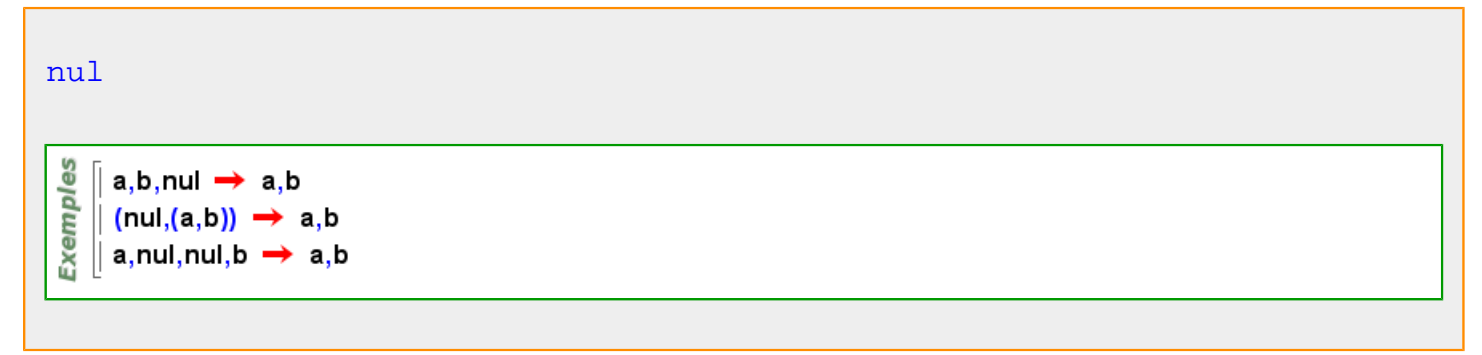

# **Nul**

# <span id="page-403-0"></span>WiRlS

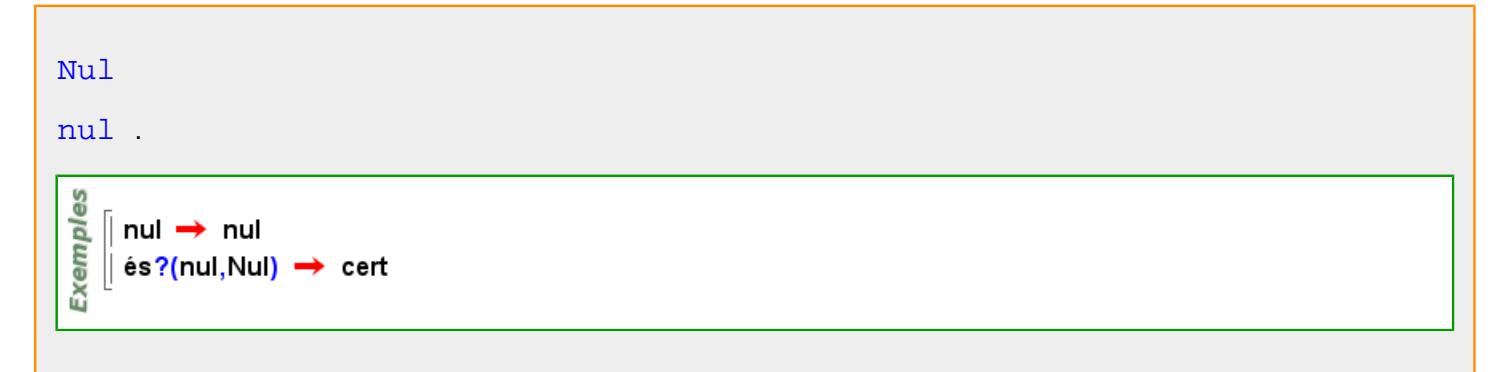

#### **nul?**

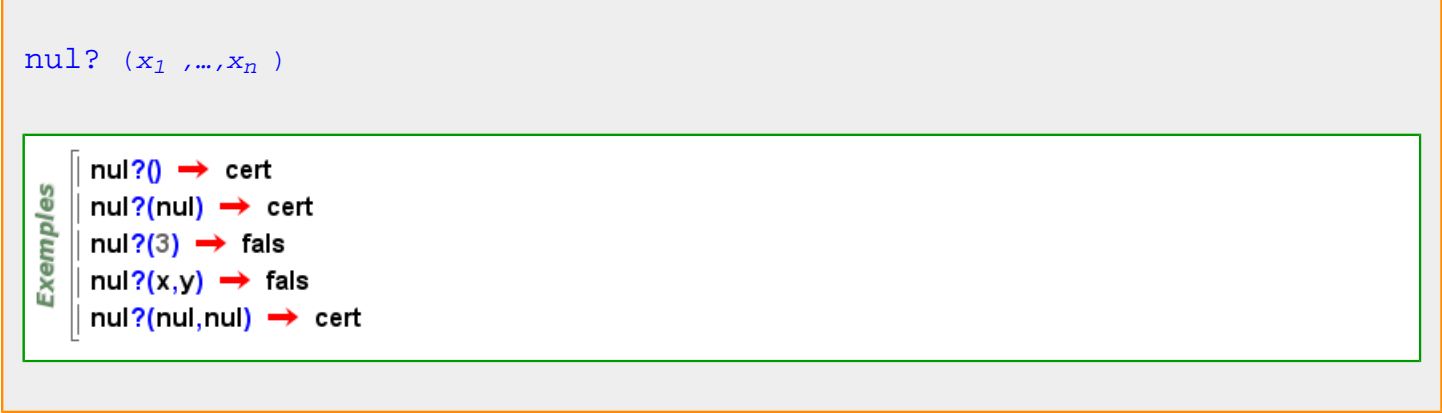

#### **num**

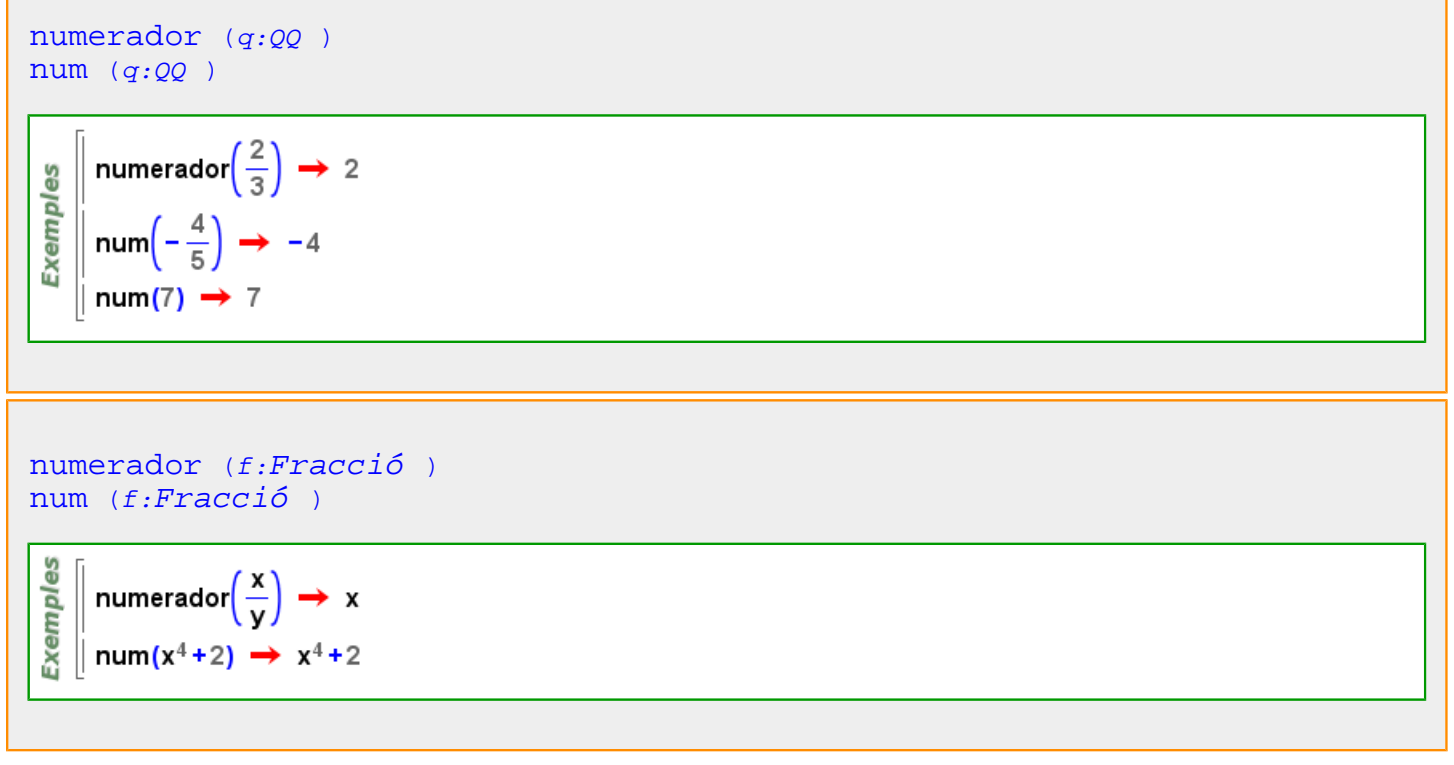

#### **numerador**

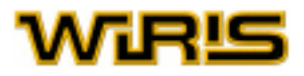

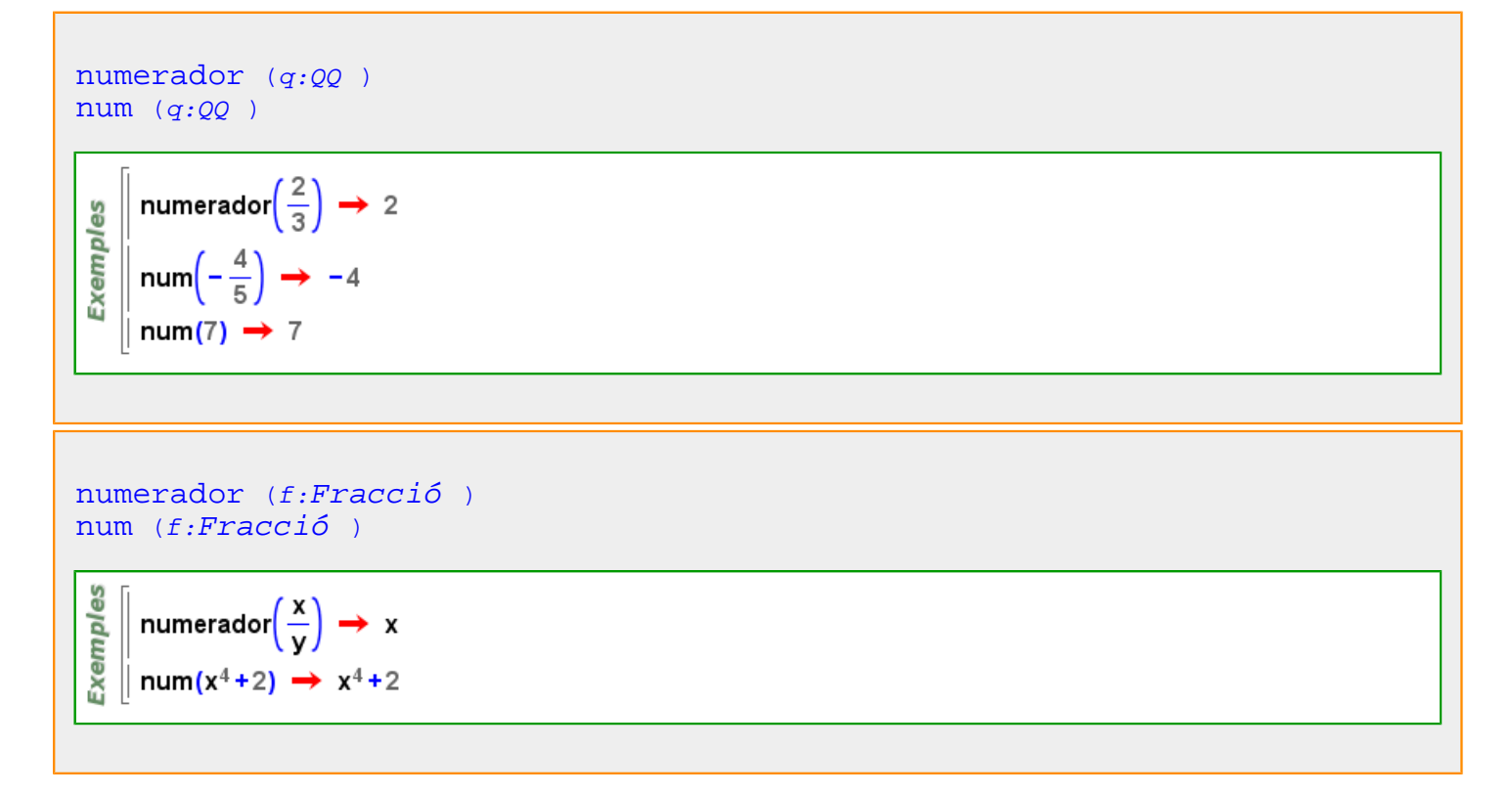

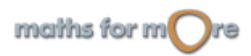

<span id="page-405-0"></span>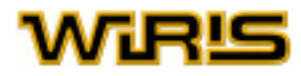

### **o**

# **obtenir\_domini**

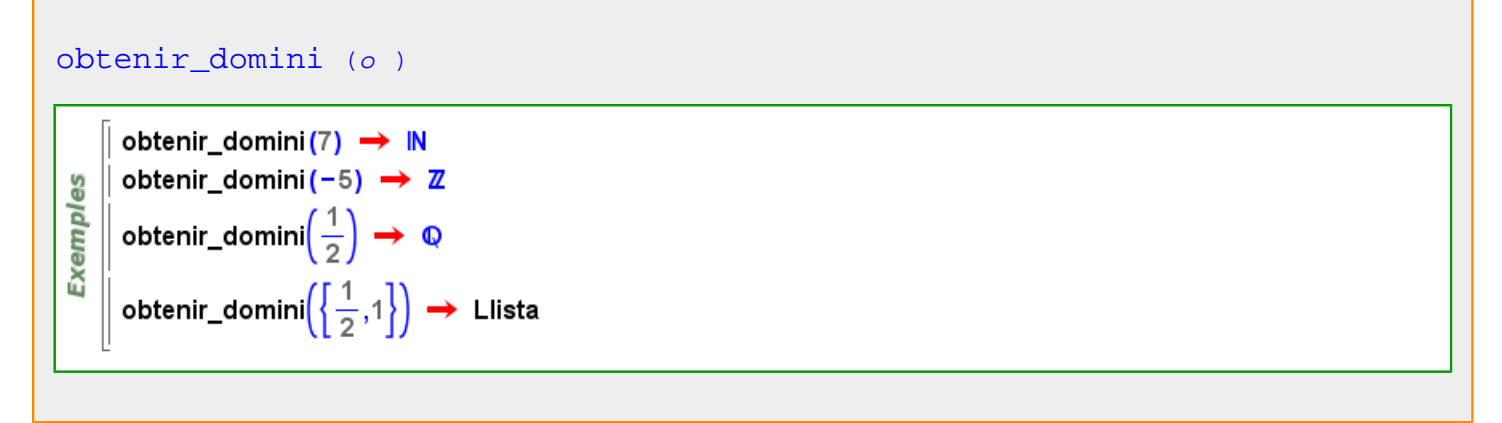

### **octaedre**

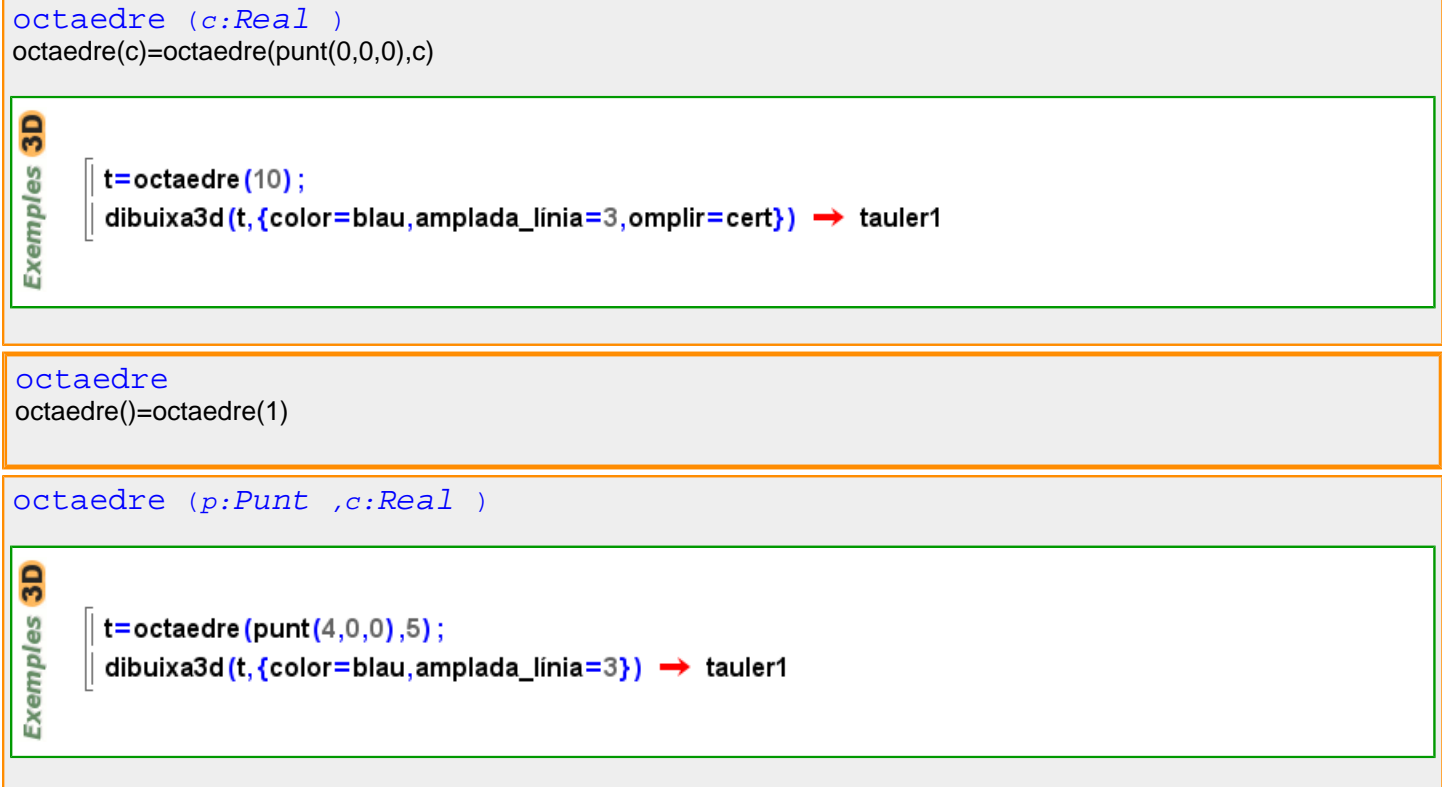

# **omplir**

[omplir](#page-405-0) En el cas de tenir una figura tancada, indica si es pinta l'interior. Valors possibles : true, false. [cert](#page-218-0) i [fals](#page-308-0) Valor per defecte : [fals](#page-308-0)

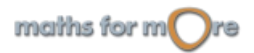

```
APPENDIX
```
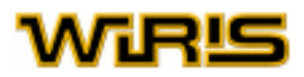

#### [omplir](#page-405-0) En el cas de tenir una figura tancada, la comanda indica si es pinta el seu interior. Valors possibles : true, false, "automatic". [cert](#page-218-0) , [fals](#page-308-0) i "automàtic" Valor per defecte : "automàtic"

Més informació a opcions [dibuixa](../../html/abc/abc_dibuixa_f.html) , opcions [dibuixa3d](../../html/abc/abc_dibuixa3d_f.html) , [dibuixa](#page-260-0) , [dibuixa3d](#page-265-0)

#### **on**

```
amb en on } p}Exemples
```

```
\{(x,y,z)\} amb x,y,z en 1..10,1..10,1..10 on és?(\sqrt[3]{x^3+y^3+z^3},\mathbb{Z}) & x ≤ y & y ≤ z}
 \rightarrow {{1,6,8}, {3,4,5}, {6,8, 10}}
```
 ${p=>v \text{ amb } r_1, ..., r_n \text{ en } R_1, ..., R_n \text{ [on ]}$  ${p=>v \text{ amb } r_1, ..., r_n \text{ en } R_1, ..., R_n \text{ [on ]}$  ${p=>v \text{ amb } r_1, ..., r_n \text{ en } R_1, ..., R_n \text{ [on ]}$  ${p=>v \text{ amb } r_1, ..., r_n \text{ en } R_1, ..., R_n \text{ [on ]}$  ${p=>v \text{ amb } r_1, ..., r_n \text{ en } R_1, ..., R_n \text{ [on ]}$  ${p=>v \text{ amb } r_1, ..., r_n \text{ en } R_1, ..., R_n \text{ [on ]}$  ${p=>v \text{ amb } r_1, ..., r_n \text{ en } R_1, ..., R_n \text{ [on ]}$ 

```
Exemples
        T = {x,y,z}:
        \{T.i \Rightarrow T.i^i \text{ amb i en } 1..3\} \rightarrow \{x \Rightarrow x, y \Rightarrow y^2, z \Rightarrow z^3\}{i \Rightarrow i^2 amb i en 1..10 on primer? (i) } \rightarrow {2 \Rightarrow 4,3 \Rightarrow 9,5 \Rightarrow 25,7 \Rightarrow 49}
```

```
amb en on } p]
```

```
[i amb i en 1..10] \rightarrow [1,2,3,4,5,6,7,8,9,10]
Exemples
      [i amb i en 1..10 on primer?(i)] \rightarrow [2,3,5,7]
     [{x,y,z} amb x,y,z en 1..10,1..10,1..10 on és?(\frac{x^2+y^2+z^2}{729},\frac{z}{x}) & x≤y & y≤z]
       \rightarrow [{1,1,1}, {1,1,2}]
```
**on**

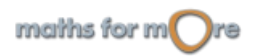

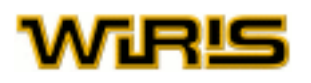

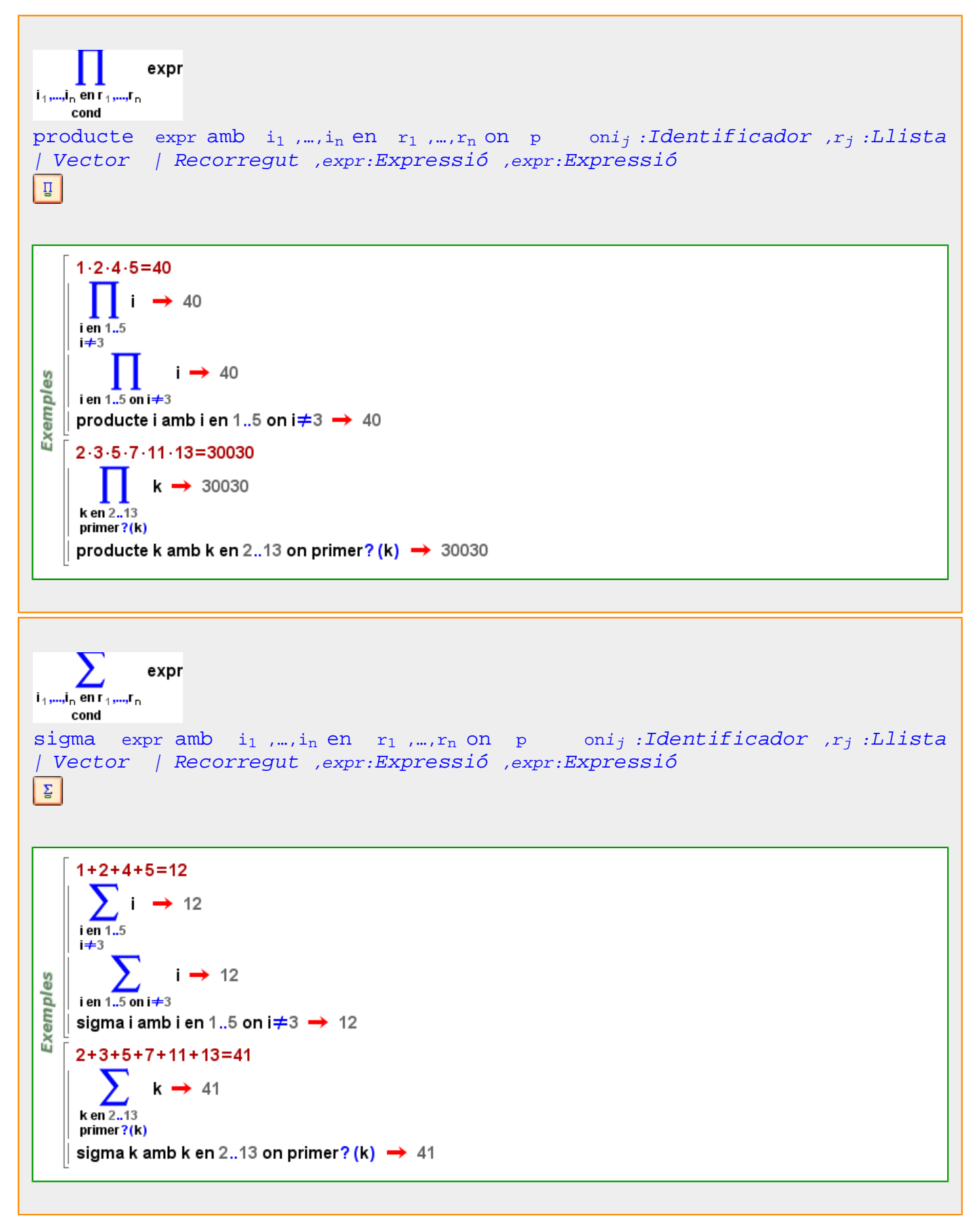

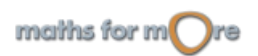

APPENDIX

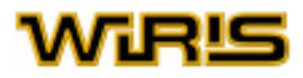

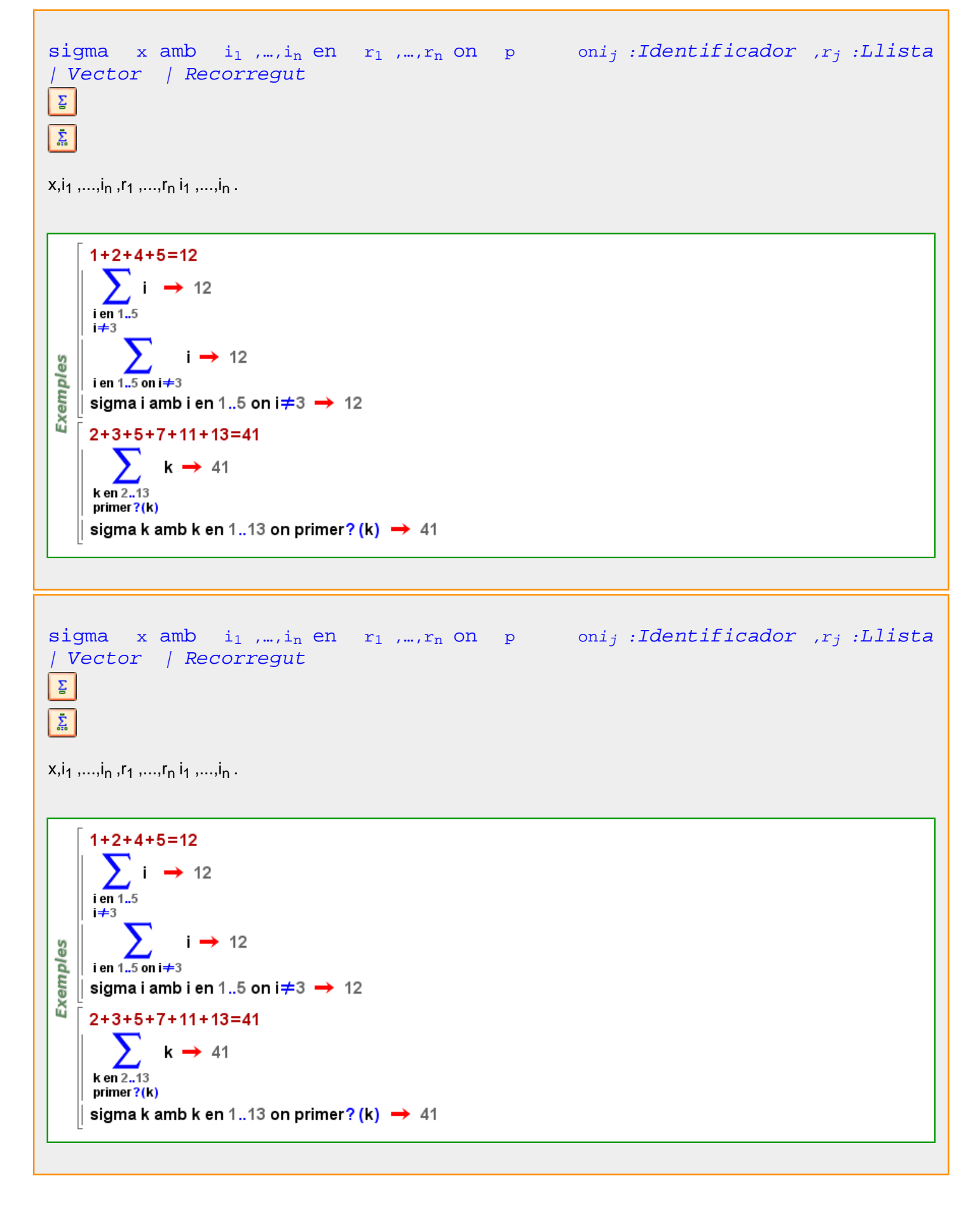

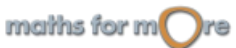

<span id="page-409-0"></span>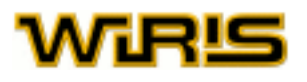

```
producte xamb i_1 ,…, i_nen r_1 ,…, r_non p
```

```
Exemples
      (x-(-4)) \cdot (x-(-2)) \cdot x|| producte x−a amb a en −4..4..2 on a≥0 \rightarrow x<sup>3</sup>−6⋅x<sup>2</sup> +8⋅x
```
#### **ordena**

```
ordena (l:Llista |Vector |Recorregut )
        ordena\{1,8,3\} \rightarrow \{1,3,8\}9S
 Exemple
       ordena\left[-1, \frac{2}{3}, -\frac{2}{3}, 1, 0\right] → \left[-1, -\frac{2}{3}, 0, \frac{2}{3}, 1\right]\parallel ordena(4..1..-1) \rightarrow {1,2,3,4}
ordena (l:Llista |Vector |Recorregut ,f:Funció )
       | f(x :Polinomi,y :Polinomi) ∶=compara (x<sub>2</sub>,y<sub>2</sub>)
          \rightarrow (x:Polinomi,y:Polinomi) \mapsto compara(x<sub>2</sub>,y<sub>2</sub>)
        p = x^3 - 4x^2 + 5x - 3 \rightarrow x^3 - 4 \cdot x^2 + 5 \cdot x - 3q = x^{100} + 2x^2 \rightarrow x^{100} + 2 \cdot x^2r = x^{10000} - 2 \rightarrow x^{10000} - 2Exemples
       |p_2, q_2, r_2 \rightarrow -4, 2, 0\vert ordena({p,q,r}) \rightarrow {x<sup>10000</sup> - 2,x<sup>100</sup> + 2 · x<sup>2</sup>,x<sup>3</sup> - 4 · x<sup>2</sup> + 5 · x - 3}
      \vert ordena ({p, q,r},f) \rightarrow {x<sup>3</sup>-4 · x<sup>2</sup>+5 · x-3,x<sup>10000</sup> - 2,x<sup>100</sup> + 2 · x<sup>2</sup>}
        ordena({1,8,3}, compara) \rightarrow {1,3,8}
        ordena\left[-1, \frac{2}{3}, -\frac{2}{3}, 1, 0\right], compara) → \left[-1, -\frac{2}{3}, 0, \frac{2}{3}, 1\right]ordena\left([-1, \frac{2}{3}, -\frac{2}{3}, 1, 0\right], ordre_intern\right) → \left[-1, 0, 1, \frac{2}{3}, -\frac{2}{3}\right]
```
**ordre**

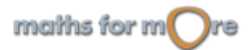

```
APPENDIX
```
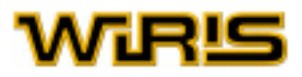

[ordre](#page-409-0) (a:[Element](#page-281-0) ([Cos](#page-248-0) ) )

k1=extensió( $\mathbb{Z}_3$ ,x<sup>2</sup>+1)  $\rightarrow$   $\mathbb{Z}_3$ ([x]) Exemples  $\parallel$  r=ordre(x)  $\rightarrow$  4  $\left\| \mathbf{x}^{\mathsf{r}-1}, \frac{1}{\mathbf{x}} \right\| \rightarrow 2 \cdot \mathbf{x}, 2 \cdot \mathbf{x}$ 

```
ordre (p:Permutació )
```
 $\|$  p=permutació[3,2,4,1,5]  $\rightarrow$  [3,2,4,1,5] **Exemples**  $\parallel$  ordre p  $\rightarrow$  3  $\|$  p<sup>2</sup>  $\rightarrow$  [4,2,1,3,5]  $\| \mathbf{p}^3 \rightarrow [1,2,3,4,5]$ 

# **ordre\_intern**

```
order\_intern (o_1,o_2)
ordre_intern(x<sub>1</sub>,x<sub>2</sub>) = \begin{cases} 1 \text{ si } x_1 >_{\text{INT}} x_2 \\ -1 \text{ si } x_1 <_{\text{INT}} x_2 \\ 0 \text{ si } x_1 =_{\text{INT}} x_2 \end{cases}|| ordre_intern(1,2) \rightarrow -1Exemples
       | ordre_intern(2,1/2) → -1
       \parallel ordre_intern(1/2,2) \rightarrow 1
          ordre_intern(-1,-1) \rightarrow 0
```
# **orientació**

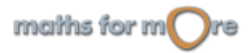

# <span id="page-411-0"></span>WIR!S

#### [orientació](#page-410-0)

**Exemples** 

```
L = \{E, E, D, C, A, E, E, A, B, B, A, E, C, A, C\};diagrama
(L, {tipus="polígon_freqüències", orientació="vertical", mida_punt=7, amplada_línia=2, co
   \rightarrow tauler1
diagrama
(L, {tipus="polígon_freqüències", orientació="horitzontal", mida_punt=7, amplada_línia=
 \rightarrow plotter2
```
#### [orientació](#page-410-0) (T:[Triangle](#page-544-0) )

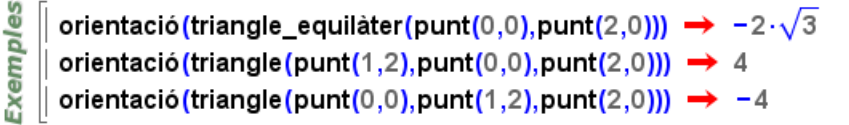

#### **ortocentre**

ပ္ပ

```
ortocentre Punt ,B:Punt ,C:Punt )
```

```
Exempl
   \Box ortocentre(punt(1,0),punt(0,0),punt(0,1)) → (0,0)
```

```
\parallel A=punt(4,0,4) \rightarrow (4,0,4)
     B=punt(4,-4,-4) \rightarrow (4,-4,-4)
     C=punt(-4,4,-4) \rightarrow (-4,4,-4)
    \vert t :=triangle (A,B,C) \rightarrow triangle (A,B,C)
3D
     m1 := altura (t,1) \rightarrow altura (t,1)Exemples
     m2 :=altura(t,2) \rightarrowaltura(t,2)m3 := altura (t,3) \rightarrow altura (t,3)o: = ortocentre (A, B, C) \rightarrow ortocentre (A, B, C)dibuixa3d({A,B,C},{color=vermell,mostrar_etiqueta=cert}) → tauler1
     dibuixa3d({t,m1,m2,m3}, {color=taronja}) \rightarrow tauler1
     dibuixa3d(o,{color=blau, etiqueta="o",mostrar_etiqueta=cert}) → tauler1
```
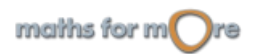

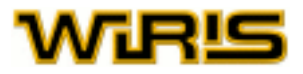

[ortocentre](#page-411-0) (T:[Triangle](#page-544-0) ) [ortocentre](#page-411-0)  $(T)$ =ortocentre  $(T_1, T_2, T_3)$ 

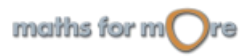

# <span id="page-413-0"></span>ViRl9

# **paràbola**

**p**

```
paràbola (p:RR,C:Punt ) =paràbola (p,C,[1,0])
```
[paràbola](#page-413-0) (p:RR,v:[Vector](#page-557-0) ) =[paràbola](#page-413-0) (p,[punt](#page-456-0) (0,0),v)

[paràbola](#page-413-0) (p:RR ) =[paràbola](#page-413-0) (p,[punt](#page-456-0) (0,0),[1,0])

[paràbola](#page-413-0) (p:RR,C:[Punt](#page-461-0) ,v:[Vector](#page-557-0) )

paràbola $(2,$ punt $(0,0), \frac{\pi}{2}) \rightarrow -x^2+4\cdot y=0$ **Exemples**  $\parallel$  paràbola(2)  $\rightarrow -x^2+4 \cdot y=0$ || paràbola(3,punt(2,−1),[-1,0]) → -6·x-y<sup>2</sup>-2·y+11=0

# **Paràbola**

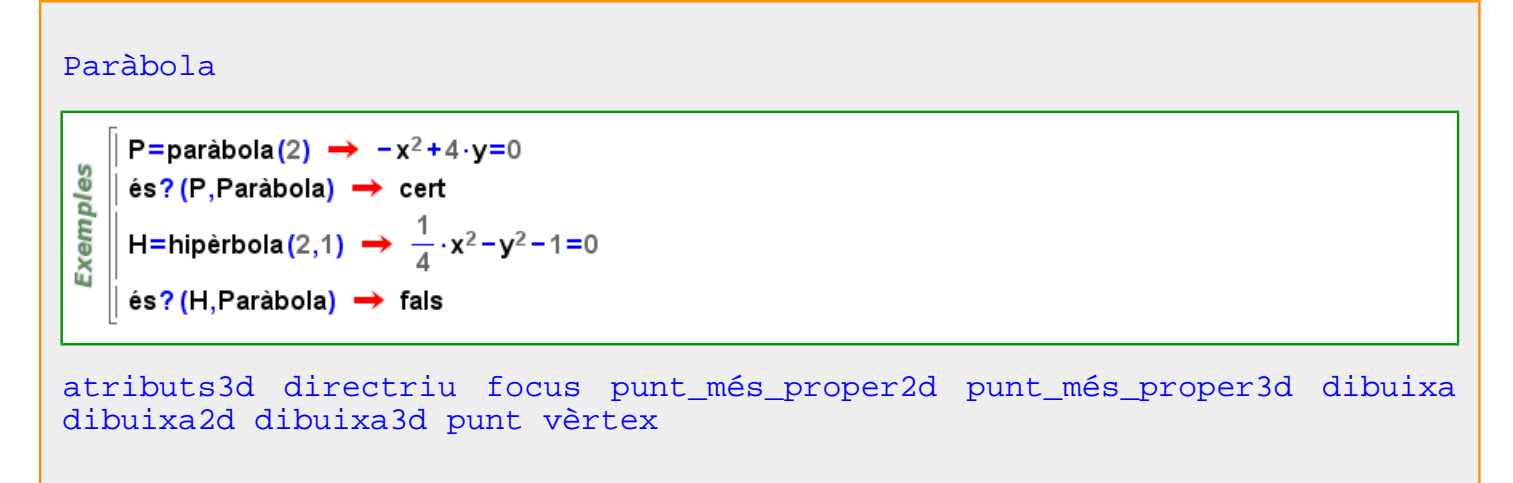

**parallela**

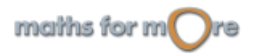

```
APPENDIX
```
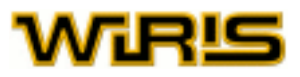

```
parallela (r:Recta ,A:Punt )
V
```

```
Exemples
   || parallela(y=2,punt(1,2)) \rightarrow y=2
   || parallela(y=2.x,punt(1,0)) \rightarrow y=2.x-2
```

```
\parallel estat_geometria("3D") \rightarrow 2
    |r = recta(-x + z = 0, -x + y = 0);3D
     p = punt(-2, 2, 2);Exemples
    |s:=parallela(r,p) \rightarrow parallela(r,p)\vert s \rightarrow x-y+4=0 \cap -y+z=0\parallel dibuixa({p,r},{color=vermell}) \rightarrow tauler1
     dibuixa(s, {color=taronja}) → tauler1
```
Més informació a

# **parallela?**

```
parallela? (r:Recta |Vector ,s:Recta |Vector )
```
parallela?( $y=2, y=0$ )  $\rightarrow$  cert 9S  $\parallel$  parallela?(y=2,[1, $\Box$ 1])  $\rightarrow$  fals Exempl parallela?(y=2 · x,  $\left[-\frac{1}{2}, \left[-1\right]\right) \rightarrow$  cert

```
\overline{3}es
   || parallela?(recta(x=3,y=2),recta(x=6,y=0)) \rightarrow cert
Exempl
   || parallela?(recta (y=2,z=4),recta (punt (0,0,0), [1, 1,1])) → fals
```

```
parallela? (v_1 : Vector, v_2 : Vector)
```
**Exemples**  $\parallel$  parallela?([1,0],[3,4])  $\rightarrow$  fals || parallela?([1,2],[-2,-4])  $\rightarrow$  cert

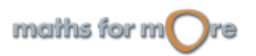

<span id="page-415-0"></span>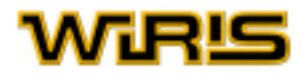

#### **part\_entera**

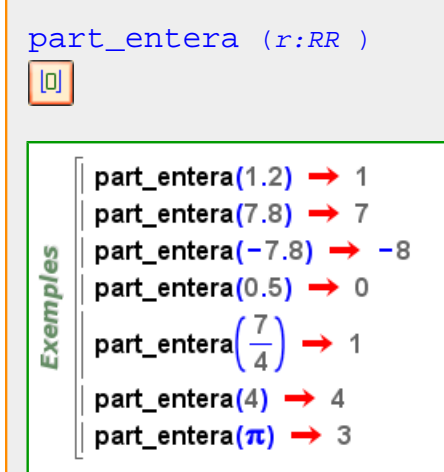

```
part_entera (c:CC )
|0|
```
part\_entera(c)=part\_entera(a)+part\_entera(b)·i

```
ပ္စ
Exempl
   [ part_entera(1.2+2.7·i) → 1+2·i
```
#### **part\_entera\_superior**

```
part_entera_superior (r:RR )向
     part_entera_superior(1.2) \rightarrow 2
     part_entera_superior(7.8) → 8
     part_entera_superior(-7.8) → -7
Exemples
    | part_entera_superior(0.5) → 1
     part_entera_superior\left(\frac{7}{4}\right)\div 2
     part entera superior(4) \rightarrow 4
     part_entera_superior(\pi) \rightarrow 4
```
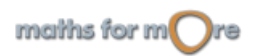

ပ္စ

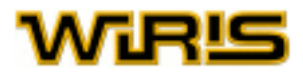

```
part entera superior (c:CC )
|0|
```
part\_entera\_superior(c) =part\_entera\_superior(a) + part\_entera\_superior(b) · i

```
Exempl
  [ part_entera_superior(1.2+2.7⋅i) → 2+3⋅i
```
# **part\_imaginària**

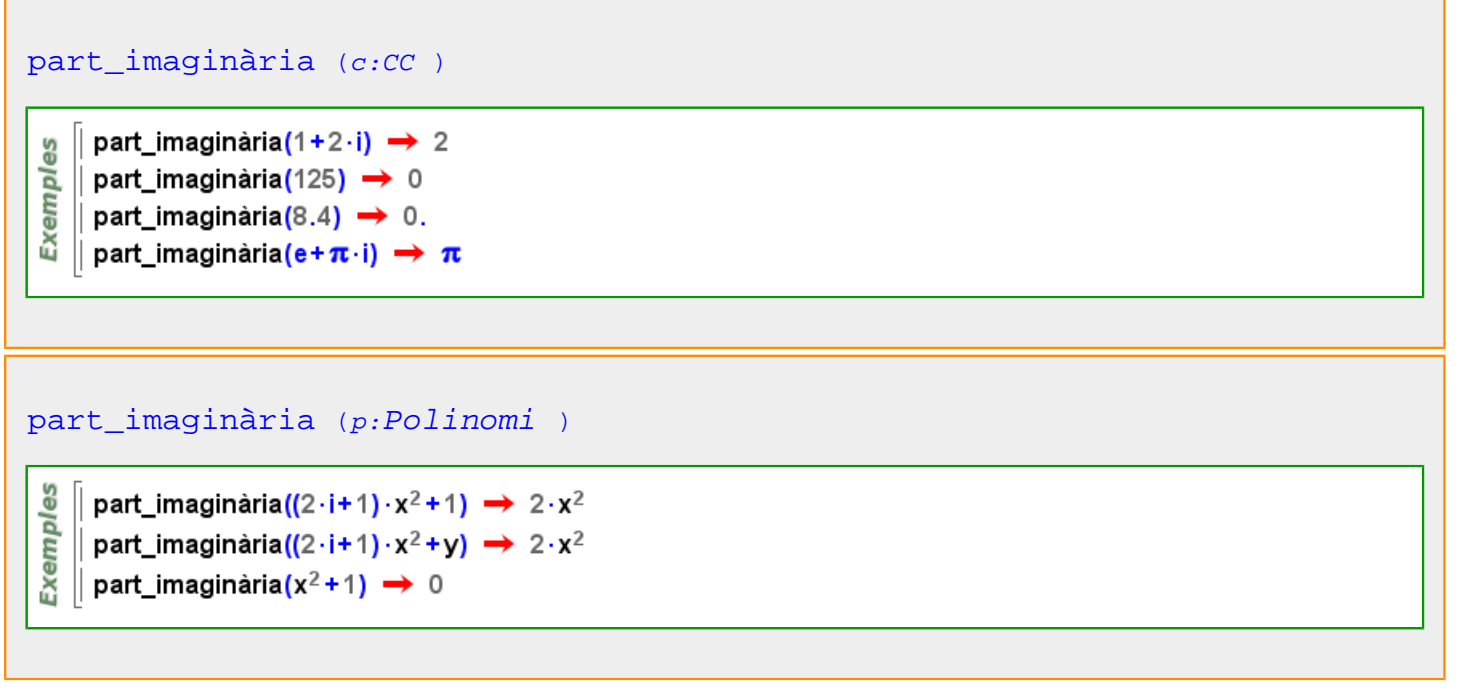

#### **part\_primitiva**

```
Polinomi )
```
Exemples  $\parallel$  part\_primitiva(-2.x<sup>3</sup>+2)  $\rightarrow$  -x<sup>3</sup>+1  $\parallel$  part\_primitiva(2 · x<sup>3</sup> + 8 · y)  $\rightarrow$  x<sup>3</sup> + 4 · y

**part\_real**

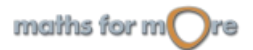

<span id="page-417-0"></span>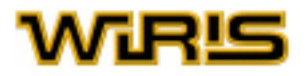

[part\\_real](#page-416-0) (c:CC )

 $\begin{array}{c}\n\begin{array}{c}\n\text{so} \\
\hline\n\text{no} \\
\hline\n\text{no} \\
\hline\n\text{no} \\
\hline\n\text{no} \\
\hline\n\text{no} \\
\hline\n\text{no} \\
\hline\n\text{no} \\
\hline\n\text{no} \\
\hline\n\text{no} \\
\hline\n\text{no} \\
\hline\n\text{no} \\
\hline\n\text{no} \\
\hline\n\text{no} \\
\hline\n\text{no} \\
\hline\n\text{no} \\
\hline\n\text{no} \\
\hline\n\text{no} \\
\hline\n\text{no} \\
\hline\n\text{no} \\
\hline\n\text{no$ 

```
part_real (p:Polinomi )
```

```
Exemples
      \parallel part_real((2 · i+1) · x<sup>2</sup> +1) \rightarrow x<sup>2</sup> +1
      \parallel part_real((2 · i+1) · x<sup>2</sup> + y) \rightarrow x<sup>2</sup> + y
     \parallel part_real(x<sup>2</sup>+1) \rightarrow x<sup>2</sup>+1
```
#### **parteix**

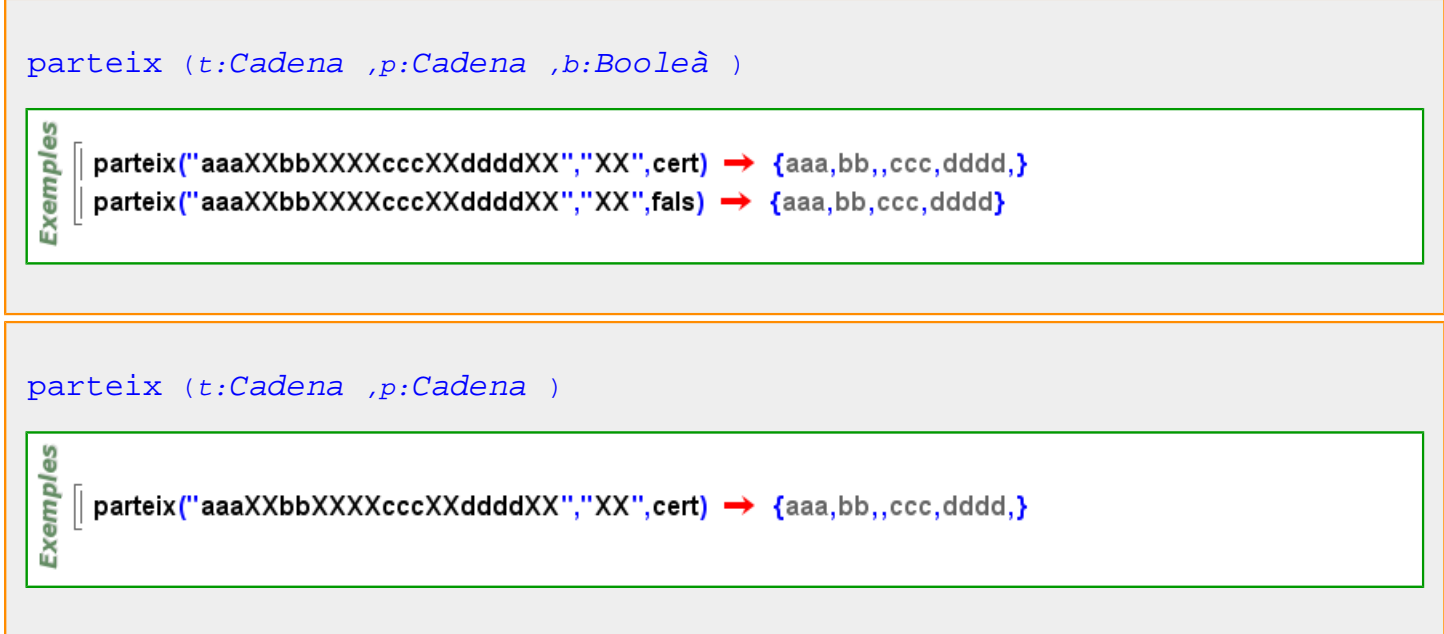

**pas**

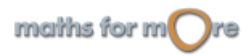

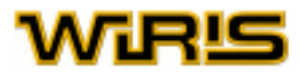

<span id="page-418-0"></span>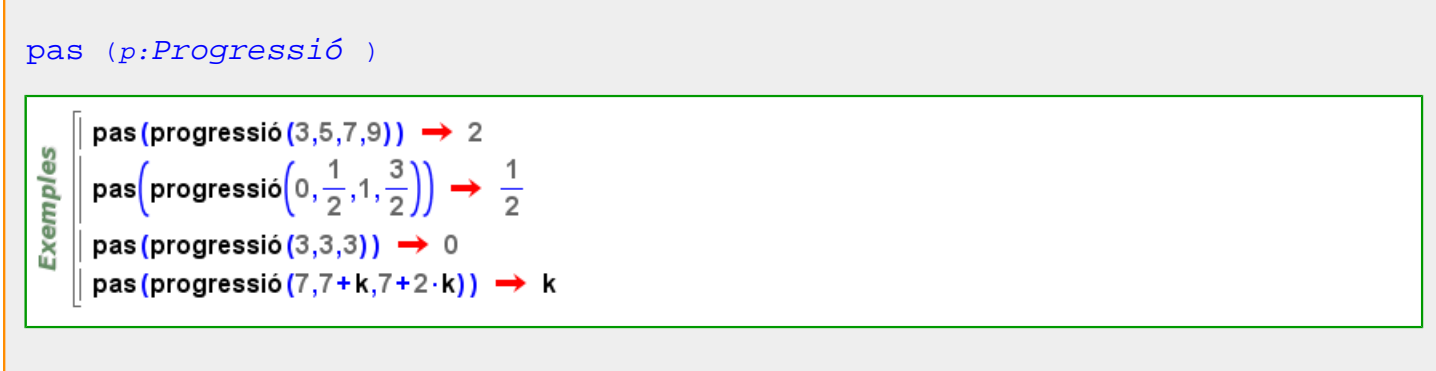

#### Més informació a [pas](#page-47-0)

## **pendent**

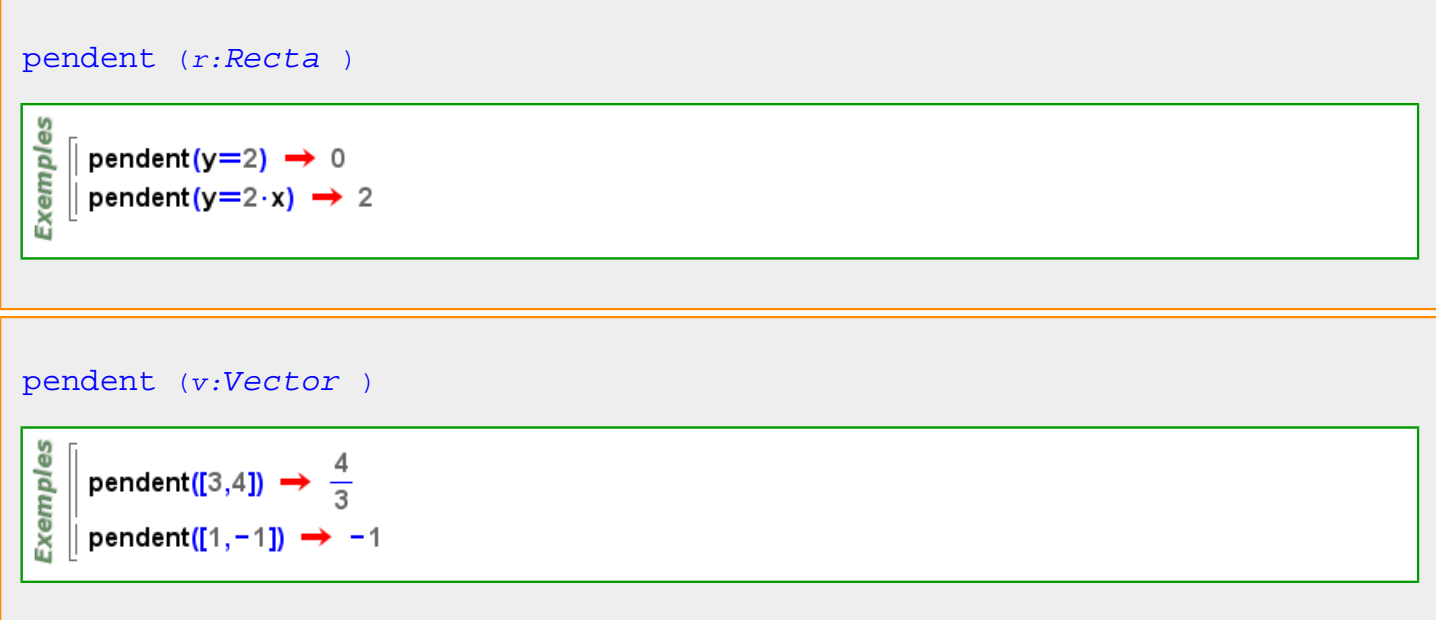

# **per**

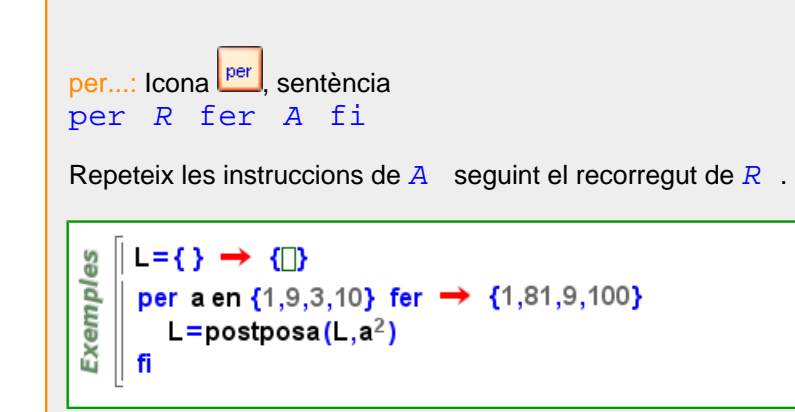

# **per\_defecte**

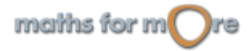

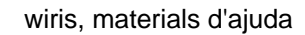

<span id="page-419-0"></span>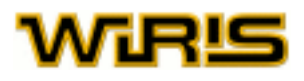

# per defecte (f:[Funció](#page-320-0) ) per\_defecte(resol\_numèricament) **Exemples** → {punt\_inicial=0,mètode=smart,resultat=table,mètode\_per\_sistemes=broyden,tolera per\_defecte (resol\_numèricament) (mètode) > smart per\_defecte (dibuixa)  $\rightarrow$  {contorn=cert, color={0,0,0}, coordenades=automatic, avalua=fals, omplir=automat

## **perdut**

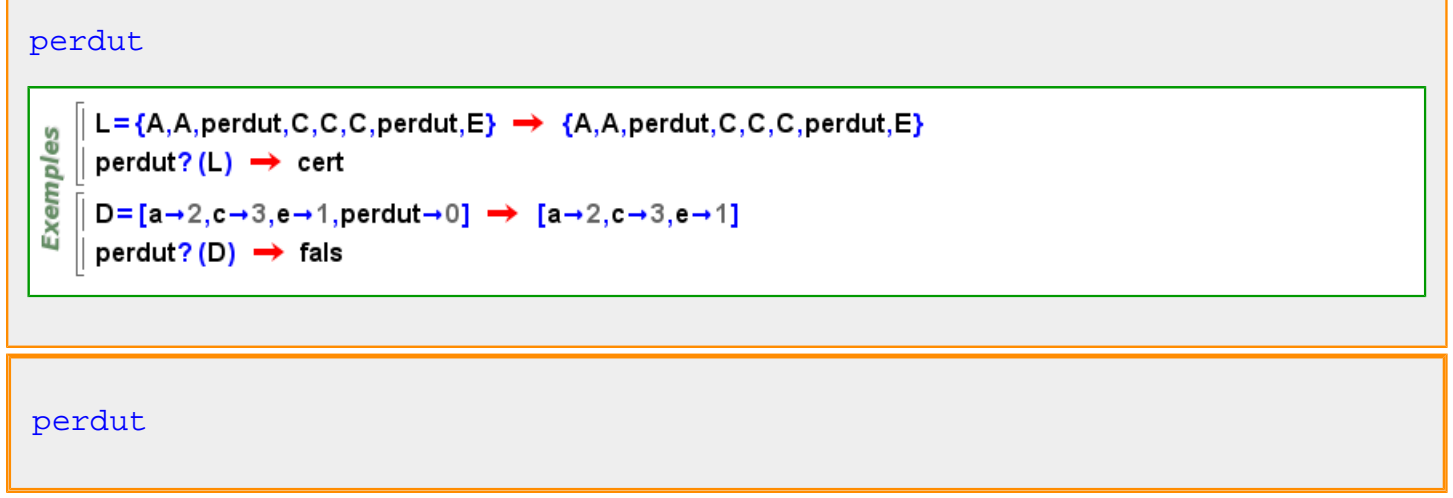

# **perdut?**

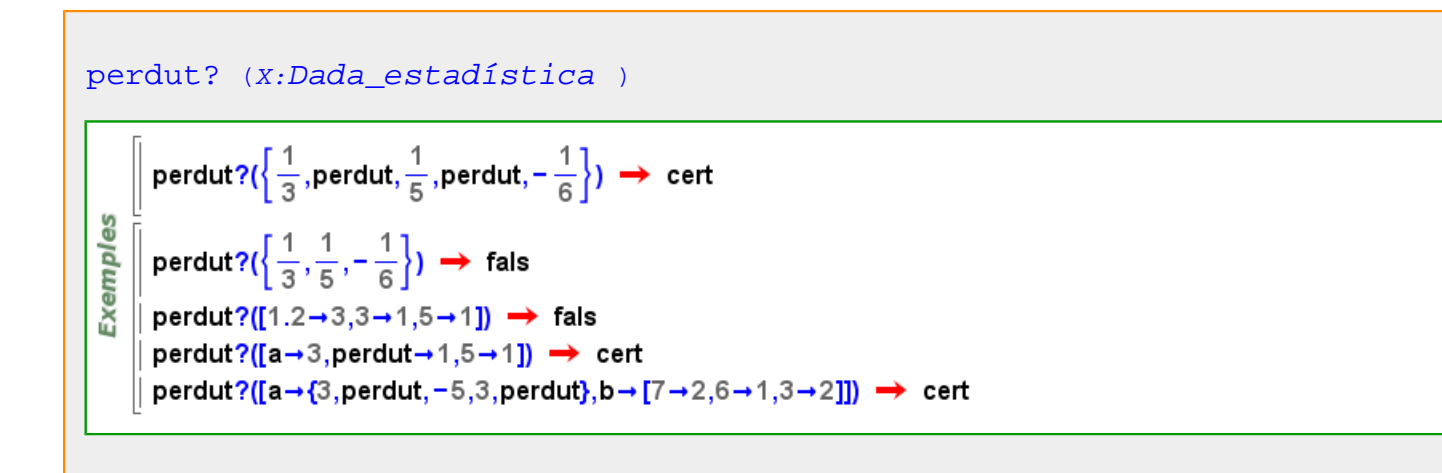

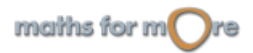

#### <span id="page-420-0"></span>APPENDIX

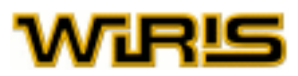

```
perdut? Variable )
```
Exemples  $\parallel$  perdut? ({3,perdut,5,perdut, -6},l),l  $\rightarrow$  cert, {2,4} || perdut?  $({3,5,-6}$ , || ||  $\rightarrow$  fals, {||}

## **perímetre**

## [perímetre](#page-420-0) (a:[Arc](#page-187-0) )

Exemples  $\parallel$  perimetre (arc (punt (0,0),3,0, $\pi$ ))  $\rightarrow$  3. $\pi$ 

perímetre(compàs(punt(1,2),punt(-3,0)))  $\rightarrow \frac{\pi \cdot \sqrt{5}}{8}$ 

## [perímetre](#page-420-0) (c:[Circumferència](#page-222-0) )

Exemples perímetre (circumferència (punt (1,2),5))  $\rightarrow$  10  $\pi$ | perímetre(circumferència(punt(0,0),punt(1,0))) → 2  $\pi$ 

# [perímetre](#page-420-0) (T:[Triangle](#page-544-0) )

မိ || perimetre(triangle\_equilàter(punt(0,0),punt(2,0)))  $\rightarrow$  6 Exempl perimetre(triangle(punt(1,2),punt(0,0),punt(2,0)))  $\rightarrow$  2. $\sqrt{5}+2$ 

```
3DExemples
    \parallel T=triangle (punt (0,0,1), punt (1,0,1), punt (1,2,1)) \rightarrow (0,0,1) - (1,0,1) - (1,2,1)
    | perímetre (T) → \sqrt{5}+3
```
Més informació a [perímetre](#page-58-0)

#### **permutació**

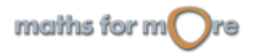

<span id="page-421-0"></span>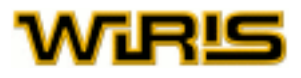

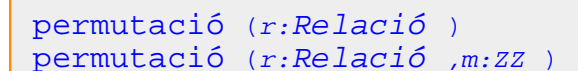

ပ္ပ Exempl

permutació{1->2,2->1}  $\rightarrow$  [2,1] permutació({1->4,4->1},5)  $\rightarrow$  [4,2,3,1,5] | permutació{1->8,8->2,2->3,3->1} → [8,3,1,4,5,6,7,2]

## [permutació](#page-420-0) (l:[Llista](#page-361-0) )

မ္မ || permutació{{1,2}} → {{1,2}} Exempl || permutació{{2,1}} → {{1,2}} || permutació{{3,4,5},{6,1}}  $\rightarrow$  {{1,6}, {3,4,5}}

#### [permutació](#page-420-0) (v:[Vector](#page-557-0) )

```
Exempl
  | permutació[3,2,1] → [3,2,1]
```
# **Permutació**

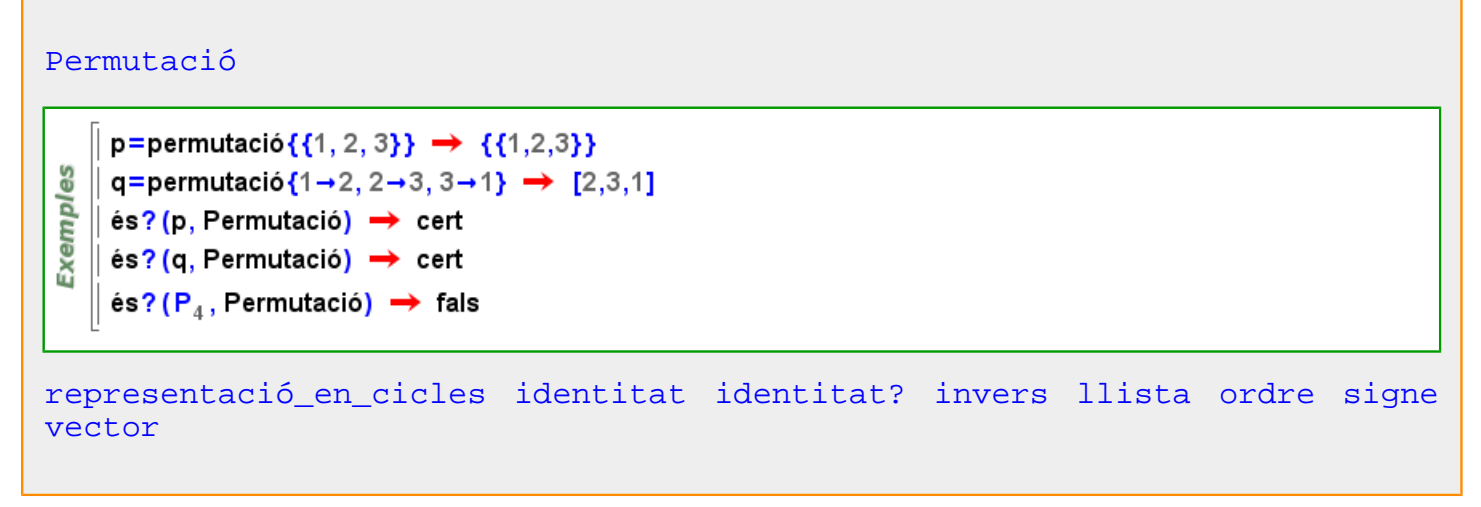

#### **permutacions**

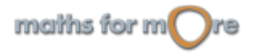

#### <span id="page-422-0"></span>APPENDIX

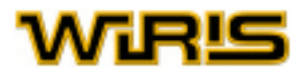

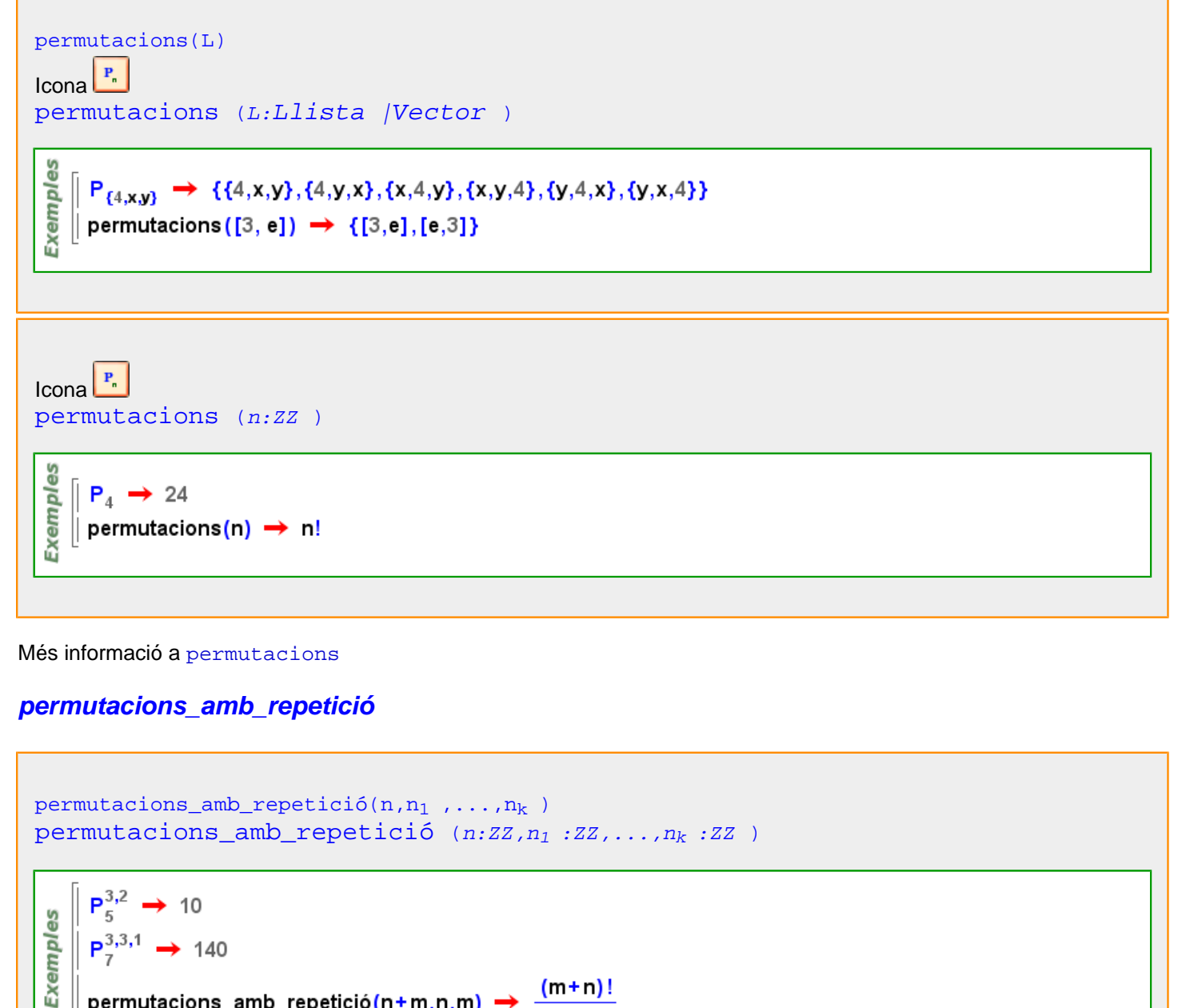

permutacions\_amb\_repetició(n+m,n,m) →  $\frac{(m+n)!}{n! \cdot m!}$ 

permutacions\_amb\_repetició(n,L) [permutacions\\_amb\\_repetició](#page-422-0) (n:ZZ,L:[Llista](#page-361-0) |[Vector](#page-557-0) )

 $P_3^{\{a,a,b\}} \rightarrow \{\{a,a,b\},\{a,b,a\},\{b,a,a\}\}\$ မ္မ ldule permutacions\_amb\_repetició(4,{1,1,2,2})  $\rightarrow \{\{1,1,2,2\},\{1,2,1,2\},\{1,2,2,1\},\{2,1,1,2\},\{2,1,2,1\},\{2,2,1,1\}\}\$ 

Més informació a [permutacions amb repetició](#page-95-0)

maths for  $m$  re

<span id="page-423-0"></span>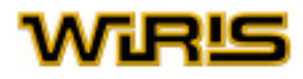

## **perpendiculars**

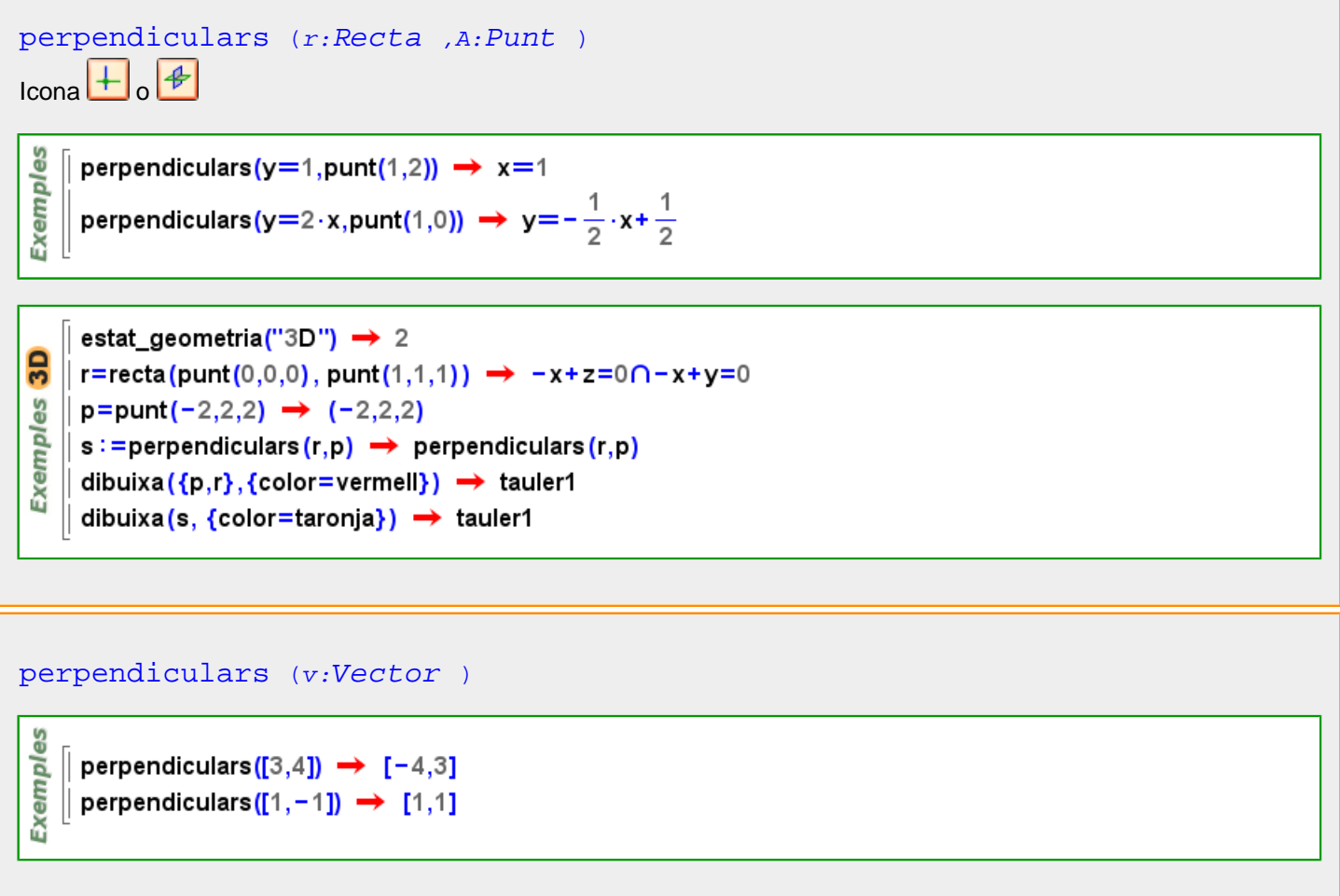

Més informació a [perpendiculars](#page-61-0)

# **perpendiculars?**

```
perpendiculars? (r:Recta |Vector ,s:Recta |Vector )Exemples
   || perpendiculars?(y=2,x=0) → cert
   || perpendiculars?(y=2,[1,∏1]) → fals
   || perpendiculars?(y=2⋅x, [2, \Box-1]) → cert
3D|| perpendiculars?(recta(y=2,z=0),recta(x=0,z=0)) \rightarrow cert
Exemples
    perpendiculars?(recta(y=2,z+y=5),[1, 1,1]) \rightarrow fals
   || perpendiculars?(recta(z=0,y=2·x),[2,-1,0]) \rightarrow cert
```
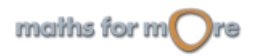

```
APPENDIX
```
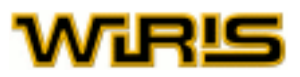

```
perpendiculars? (v_1 : Vector, v_2 : Vector)
```

```
မ္မ
Exempl
   || perpendiculars?([1,2],[-2,1]) \rightarrow cert
   || perpendiculars?([1,0],[3,4]) \rightarrow fals
```
# **pertany?**

 $\overline{\mathbf{Q}}$ 

```
pertany? (x,l )
```

```
Exemples
     \parallel pertany? (a, [a, \parallelb, \parallelb, \parallela]) \rightarrow cert
     \parallel pertany? (b, [a, \Boxb, \Boxb, \Boxa]) \rightarrow cert
    \parallel pertany? (c, [a, \parallelb, \parallelb, \parallela]) \rightarrow fals
```

```
pertany? Punt Recta )
```

```
\frac{1}{6} pertany?(punt(1,2),y=2) \rightarrow cert
pertaily : (punt(1,2), y-2)<br>
\Rightarrow fals<br>
pertany?(punt(0,4), y=2) \rightarrow fals<br>
\uparrow fals<br>
pertany?(punt(1,0), y=2 · x) \rightarrow fals
      || pertany?(punt(1,0),y=2 · x) \rightarrow fals
```
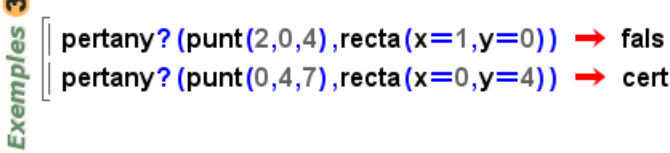

[pertany?](#page-424-0) (A:[Punt](#page-461-0) ,c:Circumferència)

```
Exemples
    \parallel pertany? (punt (1,2), x^2 + y^2 = 6) \rightarrow fals
    \parallel pertany? (punt (0,1), cfr (punt (0,0), 1)) \rightarrow cert
```
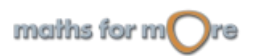

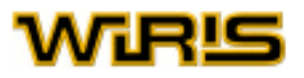

#### [pertany?](#page-424-0) (P:[Punt](#page-461-0) ,T:[Triangle](#page-544-0) )

pertany?(punt(0,0),triangle\_equilàter(punt(0,0),punt(2,0))) → cert

Exemples T=triangle (punt(1,2), punt(0,0), punt(2,0))  $\rightarrow$  (1,2) - (0,0) - (2,0) pertany?(punt(3,3),T) → fals ∥ pertany?(punt(1,0),T) → cert

∥ pertany?(punt(1,1),T) → fals

**3D** T=triangle (punt (0,0,1), punt (1,0,1), punt (1,2,1))  $\rightarrow$  (0,0,1) - (1,0,1) - (1,2,1)

Exemples pertany?  $\left(\text{punt}\left(\frac{1}{2},0,1\right),\text{T}\right)\rightarrow \text{cert}$ pertany? (punt(1,0,4),T)  $\rightarrow$  fals

#### [pertany?](#page-424-0) (P:[Punt](#page-461-0) ,c:Cònica)

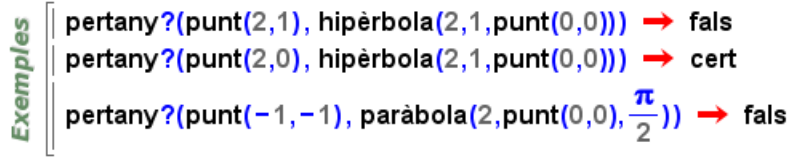

#### [pertany?](#page-424-0) (A:[Punt](#page-461-0) ,s:[Segment](#page-504-0) )

```
pertany?(punt(0,0), segment(punt(1,2), punt(0,0))) \rightarrow cert
Exemples
     pertany?(punt(-1,-2),segment(punt(1,2),punt(0,0))) → fals
     pertany?(punt(\frac{1}{2},1),segment(punt(1,2),punt(0,0))) \rightarrow cert
     pertany?(punt(1,1),segment(punt(1,0),punt(-2,1))) → fals
3D
     pertany?(punt(0,0,0), segment(punt(1,2,0),punt(0,0,0))) \rightarrow cert
     pertany?(punt(-1,-2,1),segment(punt(1,2,1),punt(0,0,1))) \rightarrow fals
Exemples
     pertany?(punt(\frac{1}{2},1,1),segment(punt(1,2,1),punt(0,0,1))) \rightarrow cert
     pertany?(punt(1,1,7),segment(punt(1,0,-7),punt(-2,1,-7))) \rightarrow fals
```
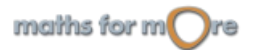

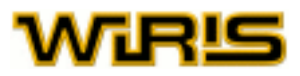

```
pertany? (A:Punt ,a:Arc )
```

```
Exemples
   [ pertany?(punt(0,3), arc(punt(0,0),3,0,\pi)) \rightarrow cert
  | pertany?(punt(1,2),compàs(punt(1,2),punt(-3,0))) → fals
```
# **pertany\_a\_domini?**

```
pertany_a_domini? (a,f,x:Identificador )
       pertany_a_domini? \left(3, \frac{1}{x-1}, x\right) \rightarrow cert
 Exemples
     \vert pertany_a_domini?(-3,log(x),x) \rightarrow fals
       pertany_a_domini?\left(\frac{1}{2}, \log\left(x-\frac{1}{2}\right), x\right) \rightarrow fals
```
# **peu\_de\_altura**

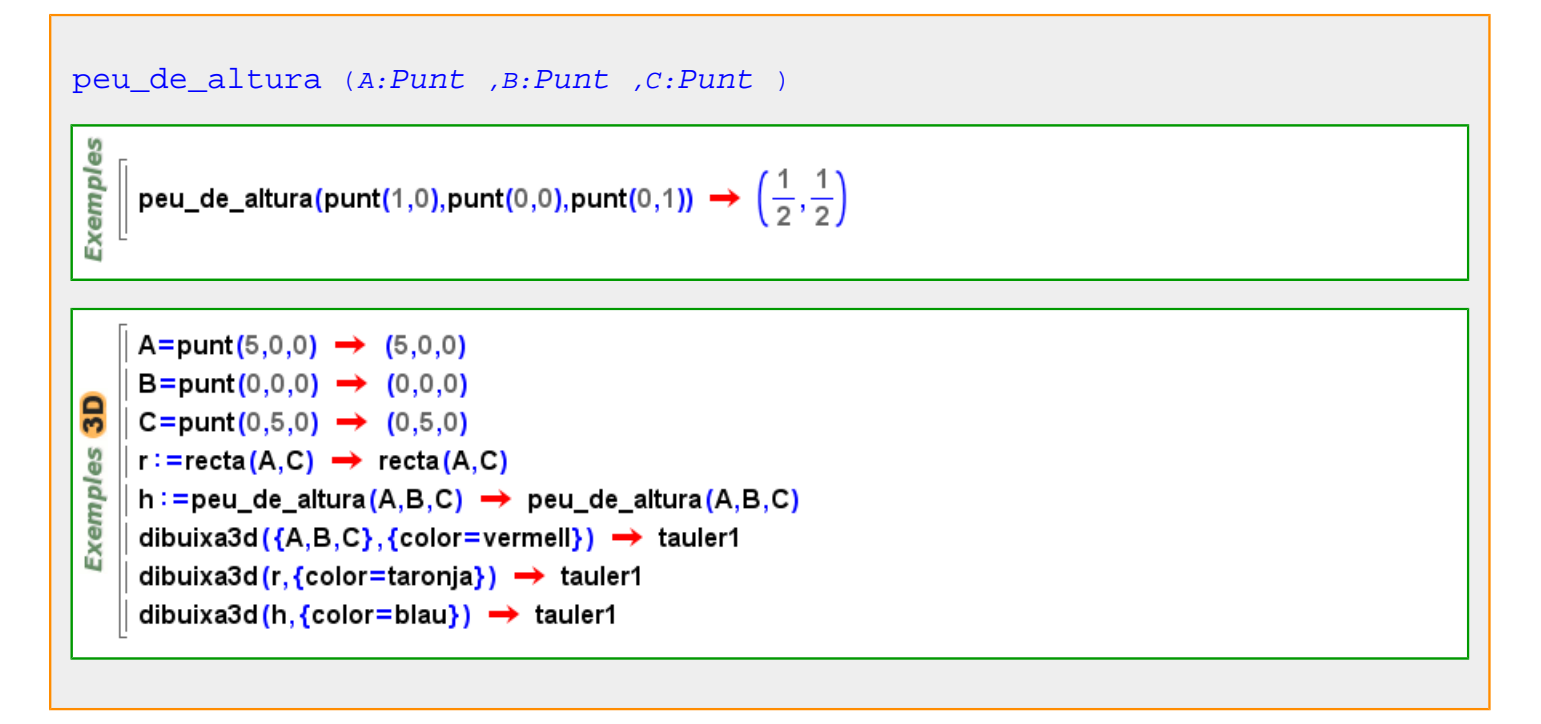

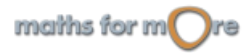

<span id="page-427-0"></span>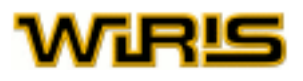

```
peu_de_altura (T:Triangle ,i:ZZ )
```

```
T=triangle (punt(1,2), punt(0,0), punt(2,0)) \rightarrow (1,2) - (0,0) - (2,0)
      peu_de_altura(T,1) \rightarrow (1,0)
Exemples
      peu_de_altura(T,2) \rightarrow \left(\frac{8}{5}, \frac{4}{5}\right)peu_de_altura(T,3) \rightarrow \left(\frac{2}{5}, \frac{4}{5}\right)
```
# **phi\_de\_euler**

[phi\\_de\\_euler](#page-427-0) (n:ZZ ) Exemples  $\parallel$  phi\_de\_euler(15)  $\rightarrow$  8  $\parallel$  phi\_de\_euler(17)==17-1?  $\rightarrow$  cert

**pi\_**

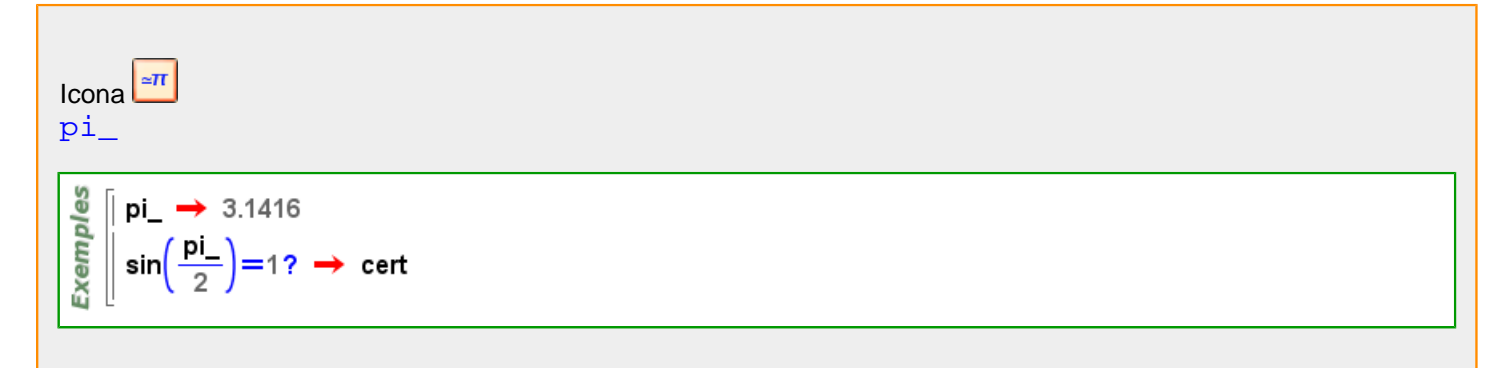

**Pi\_**

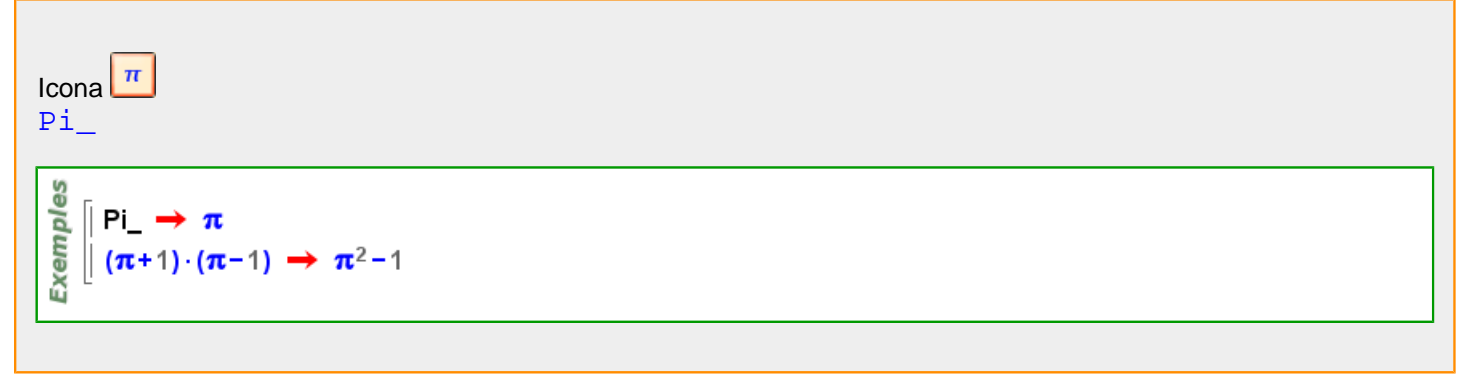

# **piràmide**

maths for  $m$  re

#### <span id="page-428-0"></span>APPENDIX

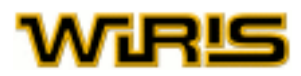

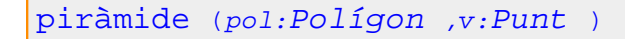

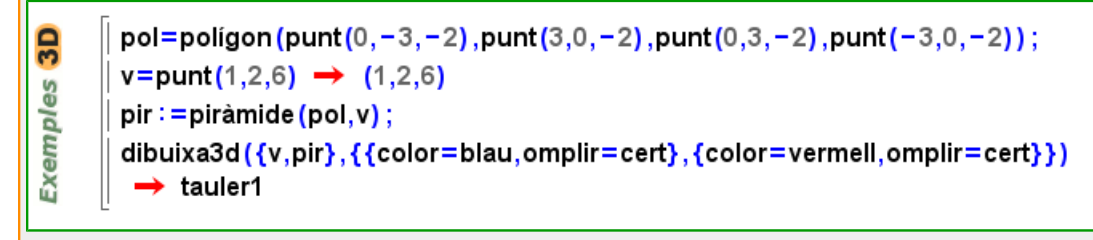

#### **pla**

```
pla (p:Punt ,r1:Recta ,r2:Recta )
pla=pla(p,vector(r1),vector(r2))
        p =punt(0,0,0) \rightarrow (0,0,0)q1 =punt(1, -2, 1) \rightarrow (1, -2, 1)q2 =punt(1,1,-1) \rightarrow (1,1,-1)GS
        r1 := \text{recta}(p, q1);
 Exemples
        r2 :=recta(p, q2);
        pl := pla(r1, r2) \rightarrow pla(r1, r2)dibuixa3d({p, q1, q2},{color=vermell}) \rightarrow tauler1
        dibuixa3d({r1,r2},{color=gris}) \rightarrow tauler1
        dibuixa3d(pl,{color=taronja}) → tauler1
pla Punt Segment )
pla=pla(p, vector(s))
        p =punt(0,0,0) \rightarrow (0,0,0)30
        q =punt(-3, 4, 7) \rightarrow (-3, 4, 7)Exemples
        l := \text{segment}(p, q) \rightarrow \text{segment}(p, q)pl := pla(p, l) \rightarrow pla(p, l)dibuixa3d({p,q,l},{color=vermell}) \rightarrow tauler1
        dibuixa3d(pl,{color=blau}) → tauler1
pla (l:Llista )3D
Exemples
        I = \{punt(0,0,0), punt(1,2,1), punt(1,9,5), punt(2,11,6)\};\parallel pla(l) \rightarrow x-4.y+7.z=0
```
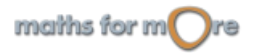

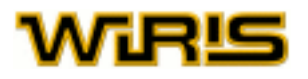

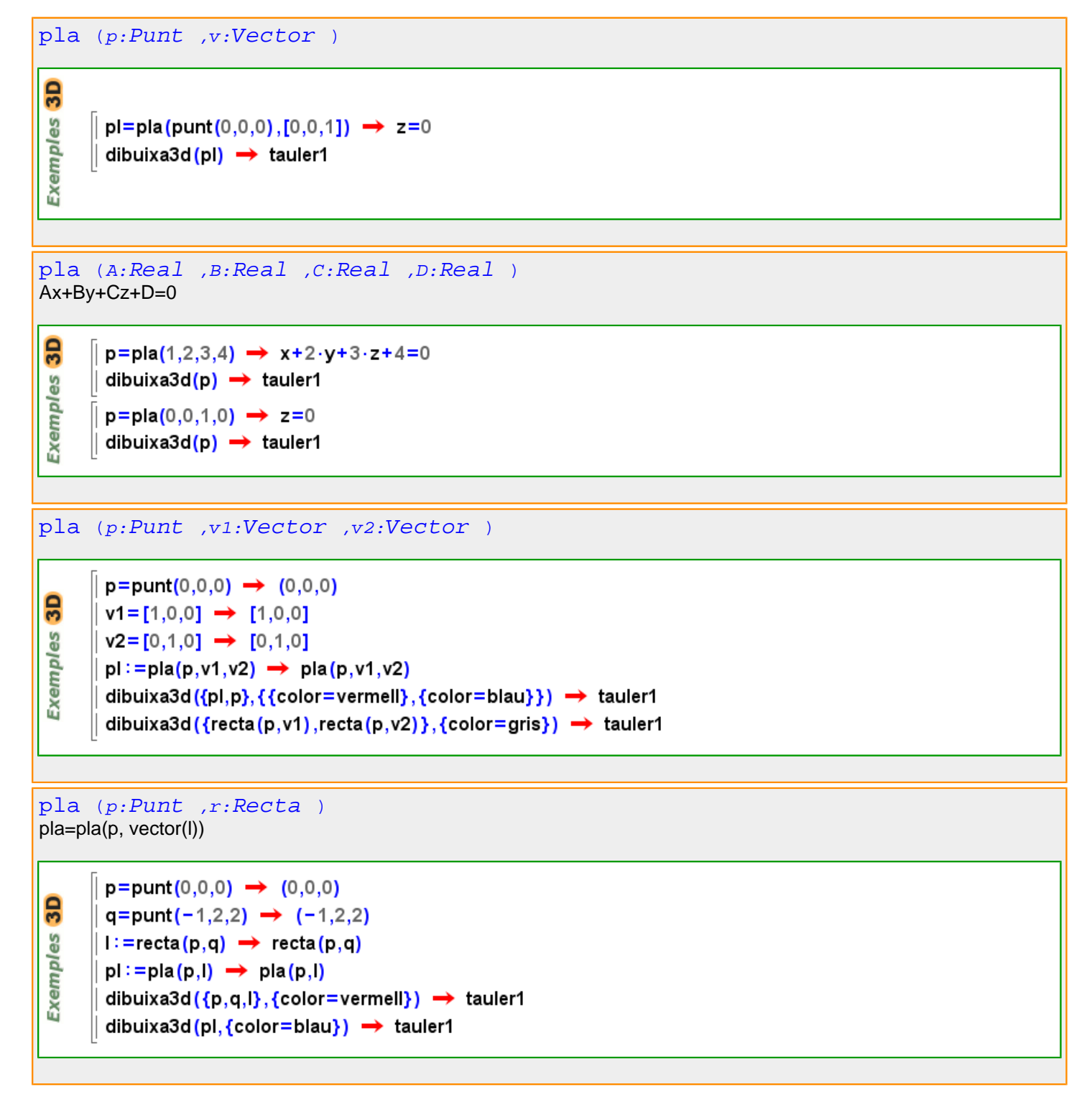

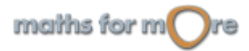

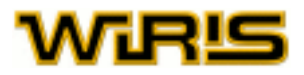

<span id="page-430-0"></span>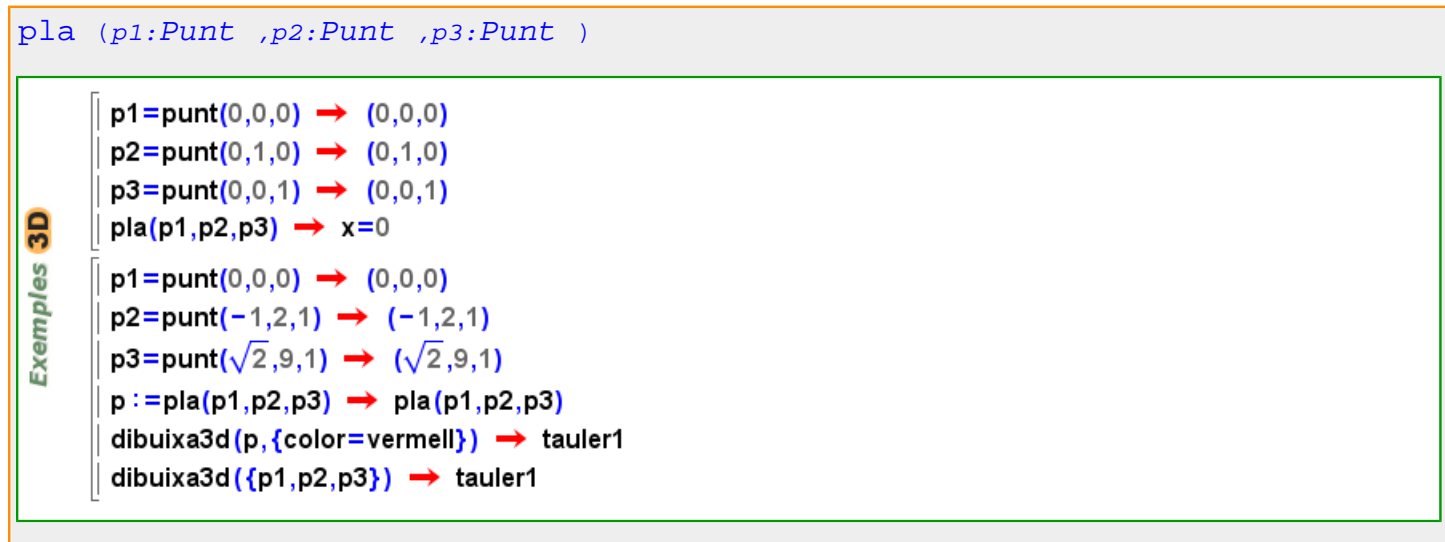

Més informació a

### **Pla3d**

[Pla3d](#page-430-0) P=pla(punt(0,0,0),[1,0,0])  $\rightarrow$  x=0 **3D**  $\text{és?}$  (P, Pla3d)  $\rightarrow$  cert Exemples H=hipèrbola(2,1) →  $\frac{1}{4} \cdot x^2 - y^2 - 1 = 0$  $\text{és?}$  (H, Plane)  $\rightarrow$  fals [angle3d](#page-182-0) [atributs3d](#page-201-0) [bisectriu](#page-208-0) [equació](#page-293-0) [punt\\_més\\_proper2d punt\\_més\\_proper3d](#page-463-0) vector normal [dibuixa](#page-260-0) [dibuixa2d](#page-263-0) [dibuixa3d](#page-265-0) [simetria](#page-515-0) matriu de simetria [vector](#page-555-0)

#### **pol**

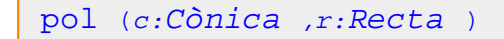

```
Exemples
     pol(hipèrbola(2,1, punt(0,0)), recta(punt(2,0),[0,-1/2])) \rightarrow (2,0)pol(paràbola(2,punt(0,0), \frac{\pi}{2}),recta(punt(-2,0),[-2,-1])) \rightarrow (1,-1)
```
#### **polar**

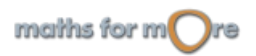

<span id="page-431-0"></span>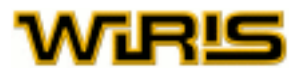

wiris, materials d'ajuda

#### [polar](#page-430-0) (c:CC )

$$
\begin{array}{ll}\n\text{polar}(i) & \rightarrow \left\{1, \frac{\pi}{2}\right\} \\
\text{polar}(1+i) & \rightarrow \left\{\sqrt{2}, \frac{\pi}{4}\right\} \\
\text{polar}(7) & \rightarrow \{7, 0\} \\
\text{polar}(-7) & \rightarrow \{7, \pi\} \\
\text{polar}(1+i), \text{polar}(1-i), \text{polar}(-1-i), \text{polar}(-1+i)\} \\
& \rightarrow \left\{\left\{\sqrt{2}, \frac{\pi}{4}\right\}, \left\{\sqrt{2}, -\frac{\pi}{4}\right\}, \left\{\sqrt{2}, -\frac{3 \cdot \pi}{4}\right\}, \left\{\sqrt{2}, \frac{3 \cdot \pi}{4}\right\}\right\}\n\end{array}
$$

[polar](#page-430-0) (r:RR,w:RR )

$$
\begin{array}{l}\n\text{polar}\left(1,\frac{\pi}{2}\right) \rightarrow 1 \\
\text{polar}\left(\sqrt{2},\frac{\pi}{4}\right) \rightarrow 1+i \\
\text{polar}(7,0) \rightarrow 7 \\
\text{polar}(-7,0) \rightarrow -7 \\
\text{polar}(4,-180^\circ) \rightarrow -4 \\
\text{qolar}\left(\sqrt{2},\frac{\pi}{4}\right),\text{polar}\left(\sqrt{2},-\frac{\pi}{4}\right),\text{polar}\left(\sqrt{2},-\frac{3}{4}\cdot\pi\right),\text{polar}\left(\sqrt{2},\frac{3}{4}\cdot\pi\right)\n\end{array}
$$

#### [polar](#page-430-0) (c:[Cònica](#page-237-0) ,P:[Punt](#page-461-0) )

polar(hipèrbola(2,1,punt(0,0)),punt(2,1))  $\rightarrow y = \frac{1}{2} \cdot x - 1$ Exemples polar(hipèrbola(2,1,punt(0,0)),punt(2,0))  $\rightarrow$  x=2 polar(paràbola(2,punt(0,0), $\frac{\pi}{2}$ ),punt(-1,-1))  $\rightarrow y=-\frac{1}{2} \cdot x+1$ 

#### **poliedre**

```
poliedre (n:Natural )
poliedre(n)=poliedre(n,punt(0,0,0),1)
```

```
poliedre (n:Natural ,p:Punt )
poliedre(n,p)=poliedre(n,p,1)
```
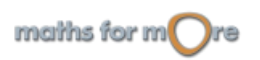
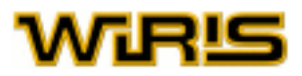

<span id="page-432-0"></span>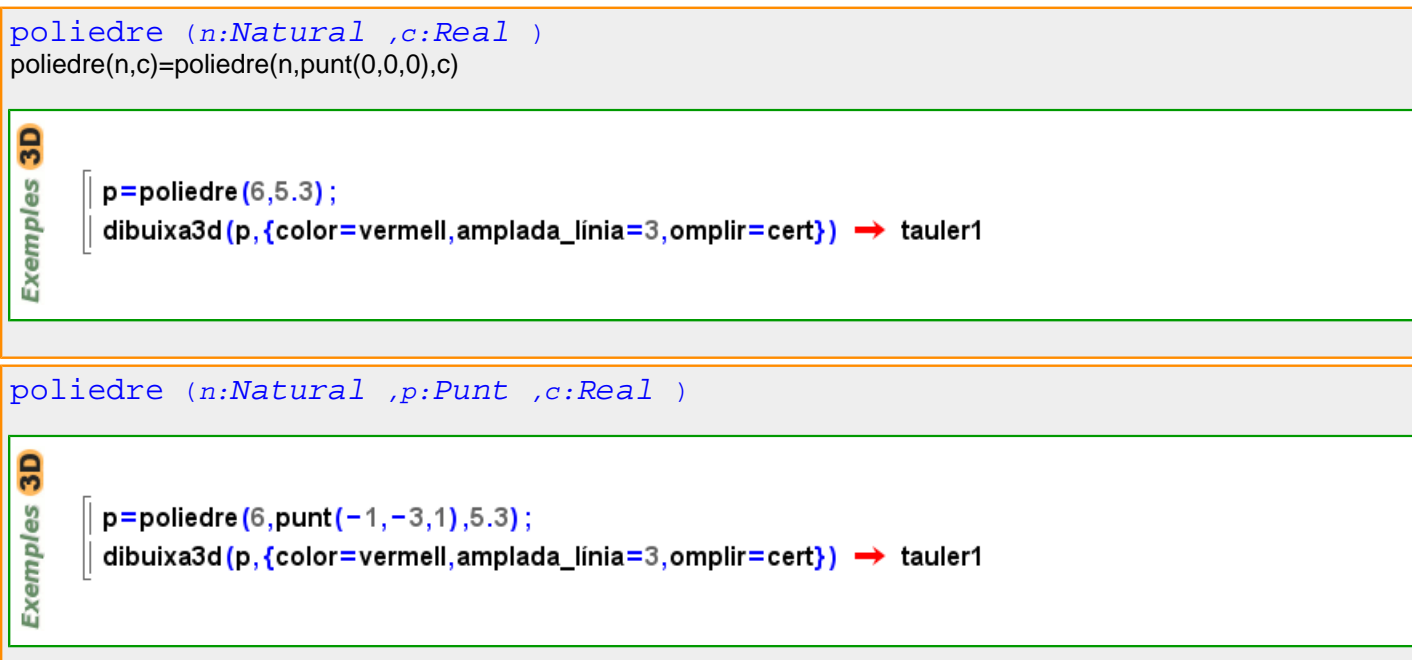

#### Més informació a

## **Poliedre3d**

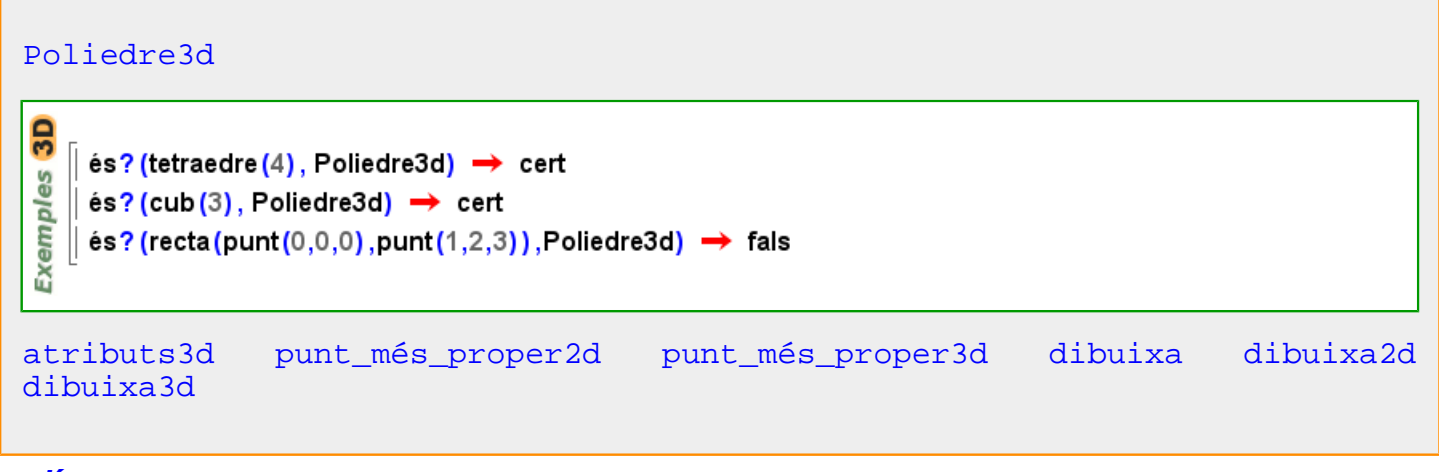

#### **polígon**

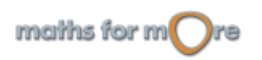

<span id="page-433-0"></span>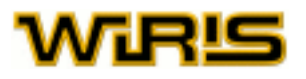

## [polígon](#page-432-0)  $(P_1 : Punt, ..., P_n : Punt)$

မိ **Exempl** 

```
poligon(punt(1,2),punt(0,0),punt(1,0),punt(-1,1),punt(0,1))
→ (1,2) - (0,0) - (1,0) - (-1,1) - (0,1)poligon(punt(1,0),punt(0,1),punt(-1,0),punt(0,-1)) \rightarrow (1,0)-(0,1)-(-1,0)-(0,-1)
```

```
3Dpoligon (punt (0,0,0), punt (5,5,5), punt (4,2,1)) \rightarrow (0,0,0) - (5,5,5) - (4,2,1)
Exemples
```

```
poligon (punt (1,4,0), punt (5,7,0), punt (9,1,0), punt (15,12,0))
 → (1,4,0) - (5,7,0) - (9,1,0) - (15,12,0)
```
# [polígon](#page-432-0) (g:[Poligonal](#page-437-0) |[Triangle](#page-544-0) )

```
Exemples
    poligon(poligonal(punt(1,2),punt(0,0),punt(1,0),punt(-1,1),punt(0,1)))
      \rightarrow (1,2) – (0,0) – (1,0) – (-1,1) – (0,1)
   \parallel poligon(triangle(punt(1,0),punt(0,1),punt(-1,0))) \rightarrow (1,0)-(0,1)-(-1,0)
```

```
\overline{3}poligon (poligonal (punt (0,0,0), punt (5,5,0), punt (4,2,0), punt (1,5,0)))
Exemples
      → (0,0,0) - (5,5,0) - (4,2,0) - (1,5,0)|| poligon (triangle (punt (0,0,0), punt (5,5,5), punt (4,2,1))) \rightarrow (0,0,0) - (5,5,5) - (4,2,1)
```

```
polígon (c:Corba |Corba_polar )
poligonal (C:Corba )=poligonal (polígon (C))
```
Més informació a

**Polígon**

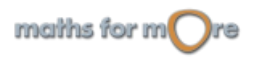

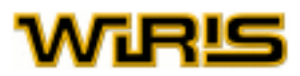

#### <span id="page-434-0"></span>[Polígon](#page-433-0)

```
P=poligon(punt(0,1),punt(2,3),punt(3,-4),punt(-2,-3))
9S
Exempl
     → (0,1) - (2,3) - (3,-4) - (-2,-3)\text{és?} (P, Poligon) \rightarrow cert
  | és? (recta (punt (0,0), punt (1,3)), Polígon) → fals
```

```
3D
     P=poligon(punt(0,1,5),punt(2,3,5),punt(3,-4,5),punt(-2,-3,5))
       → (0,1,5) - (2,3,5) - (3,-4,5) - (-2,-3,5)les
     \text{\'es?} (P. Polígon) \rightarrow cert
Exempl
     \text{és?} (cub (3), Poligon) \rightarrow fals
     \texttt{és?} (recta (punt (0,0,0), punt (1,2,3)), Poligon) \rightarrow fals
```

```
angle2d angle3d postposa atributs3d retirar esborra insereix ajunta recta
aplica_funció punt_més_proper2d punt_més_proper3d àrea_orientada dibuixa
dibuixa2d dibuixa3d punt poligonal anteposar prisma piràmide segment vèrtex
vèrtexs
```
## **polígon\_regular**

```
polígon_regular (n:ZZ,P:Punt ,r:RR )
      poligon regular(5.punt(0.0).8.0)
 Exemples
       → (8.,0.) - (2.4721,7.6085) - (-6.4721,4.7023) - (-6.4721,-4.7023) - (2.4721,-7.6085)poligon_regular(4) \rightarrow (1,0) - (0,1) - (-1,0) - (0,-1)
      poligon_regular(3,punt(0,0)) → (1,0) - \left(-\frac{1}{2}, \frac{\sqrt{3}}{2}\right) - \left(-\frac{1}{2}, -\frac{\sqrt{3}}{2}\right)
```

```
polígon_regular (n:ZZ,s:Segment )
```

```
poligon_regular(5,segment(punt(0,0),punt(1,0)))
Exemples
      → (0.,0.) - (1.,0.) - (1.309,0.95106) - (0.5,1.5388) - (-0.30902,0.95106)poligon_regular(3,segment(punt(0,0),punt(1,0))) → (0,0)-(1,0)-\left(\frac{1}{2}, \frac{\sqrt{3}}{2}\right)
```
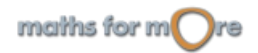

# <span id="page-435-0"></span>AGRIS

#### polígon regular (n:ZZ,A:[Punt](#page-461-0) ,B:Punt )

```
polígon_regular(n,segment(A,B))
```

```
poligon_regular(5,punt(0,0),punt(1,0))
```
→  $(0.,0.) - (1.,0.) - (1.309,0.95106) - (0.5,1.5388) - (-0.30902,0.95106)$ 

poligon\_regular(3,punt(0,0),punt(1,0))  $\rightarrow$  (0,0) - (1,0) -  $\left(\frac{1}{2}, \frac{\sqrt{3}}{2}\right)$ 

## **Polígon2d**

**Exemples** 

## [Polígon2d](#page-435-0) P=poligon(punt(0,1),punt(2,3),punt(3,-4),punt(-2,-3)) es  $\rightarrow$  (0,1) – (2,3) – (3, –4) – (–2, –3) Exempl  $\texttt{és?}$  (P, Poligon2d)  $\rightarrow$  cert  $\text{\'es?}$  (recta (punt (0,0), punt (1,3)), Poligon2d)  $\rightarrow$  fals [angle2d](#page-181-0) [angle3d](#page-182-0) [postposa](#page-447-0) [atributs3d](#page-201-0) [retirar](#page-499-0) [esborra](#page-296-0) [insereix](#page-340-0) [ajunta](#page-164-0) [recta](#page-480-0) [aplica\\_funció](#page-184-0) [punt\\_més\\_proper2d punt\\_més\\_proper3d](#page-463-0) [àrea\\_orientada](#page-188-0) [dibuixa](#page-260-0) [dibuixa2d](#page-263-0) [dibuixa3d](#page-265-0) [punt](#page-456-0) [poligonal](#page-435-0) [anteposar](#page-184-0) [prisma](#page-450-0) [piràmide](#page-427-0) [segment](#page-502-0) [vèrtex](#page-562-0)

# **Polígon3d**

[vèrtexs](#page-563-0)

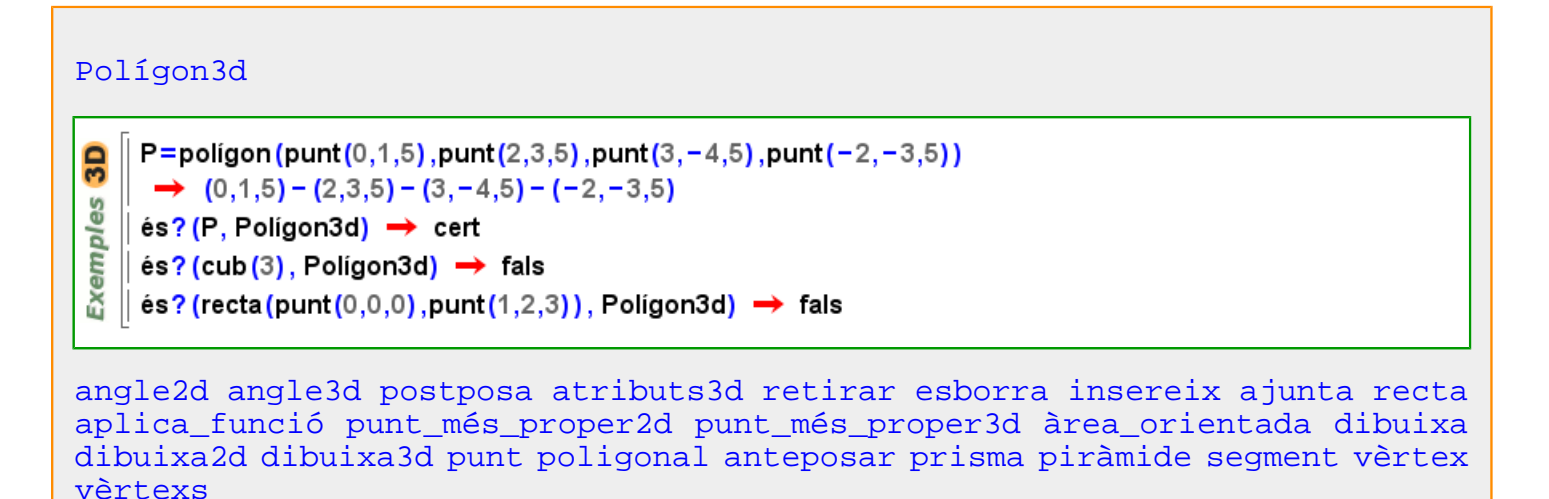

## **poligonal**

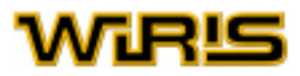

```
poligonal Punt ,...,P_n : Punt)
```

```
poligonal(punt(1,2),punt(0,0),punt(1,0),punt(-1,1),punt(0,1))
Exemples
     \rightarrow (1,2) – (0,0) – (1,0) – (-1,1) – (0,1)
   | poligonal(punt(1,0),punt(0,1),punt(-1,0),punt(0,-1))
     \rightarrow (1,0) – (0,1) – (-1,0) – (0,-1)
```

```
3Dpoligonal (punt (0,0,0), punt (-5,5,-5), punt (4,2,-1), punt (3,2,5))
Exemples
     → (0,0,0) - (-5,5,-5) - (4,2,-1) - (3,2,5)|| poligonal(punt(1,4,2),punt(5,7,-5),punt(9,1,-7)) \rightarrow (1,4,2) - (5,7,-5) - (9,1,-7)
```
[poligonal](#page-435-0) (p:[Polígon](#page-433-0) )

```
poligonal(poligon(punt(1,2),punt(0,0),punt(1,0),punt(-1,1),punt(0,1)))
Exemples
     \rightarrow (1,2) – (0,0) – (1,0) – (-1,1) – (0,1)
    poligonal(poligon(punt(1,0),punt(0,1),punt(-1,0),punt(0,-1)))
      \rightarrow (1,0) – (0,1) – (-1,0) – (0,-1)
```
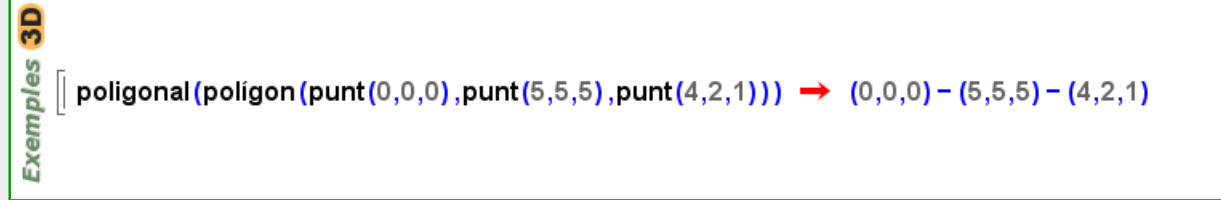

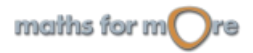

<span id="page-437-0"></span>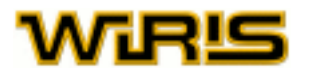

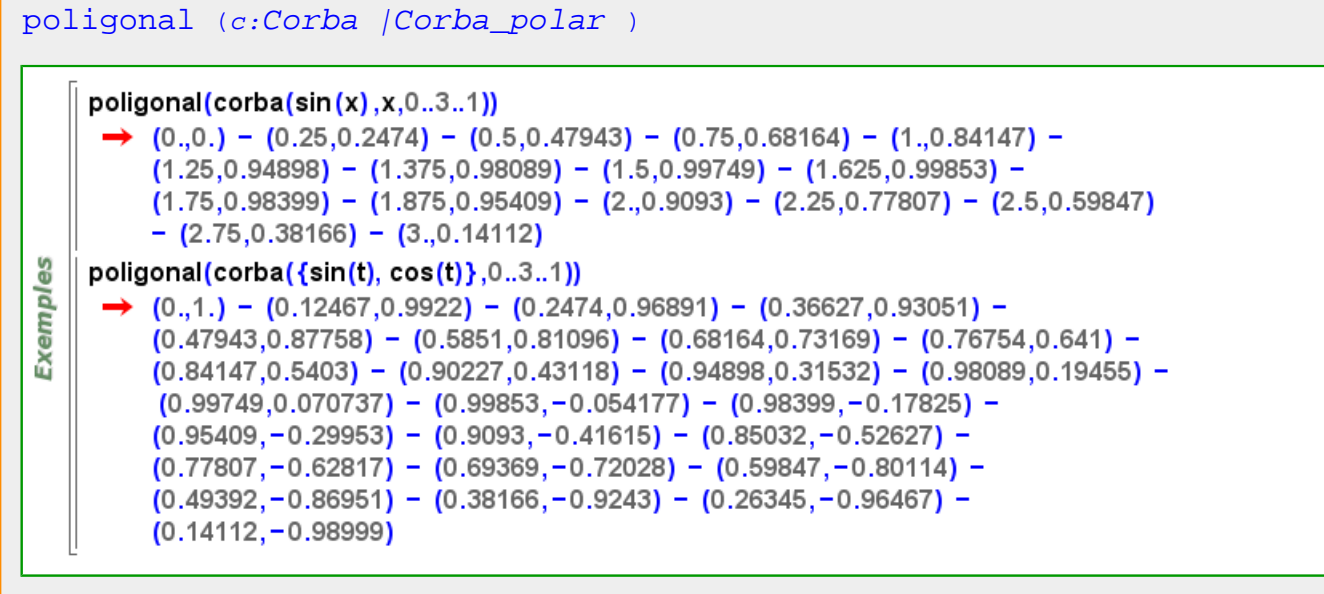

#### Més informació a

## **Poligonal**

## [Poligonal](#page-437-0)

P=poligonal(punt(0,1),punt(2,3),punt(3,-4),punt(-2,-3)) **Exemples**  $\rightarrow$  (0,1) - (2,3) - (3, -4) - (-2, -3)  $\text{\'es?}$  (P, Poligonal)  $\rightarrow$  cert  $\texttt{és?}$  (poligonal (punt  $(0,0)$ , punt  $(1,3)$ ), Poligonal)  $\rightarrow$  cert  $\texttt{és?}$  (recta (punt (0,0), punt (1,3)), Poligonal)  $\rightarrow$  fals

```
GS
    \| P=poligonal (punt (0,1,5), punt (2,3,5), punt (3, -4,5), punt (-2, -3,5))
es
      \rightarrow (0,1,5) – (2,3,5) – (3, – 4,5) – (–2, –3,5)
Exempl
    \parallel és? (P, Poligonal) \rightarrow cert
     \text{és?} (cub (3), Poligonal) \rightarrow fals
```
[angle2d](#page-181-0) [angle3d](#page-182-0) [postposa](#page-447-0) [atributs3d](#page-201-0) [retirar](#page-499-0) [esborra](#page-296-0) [insereix](#page-340-0) [ajunta](#page-164-0) [recta](#page-480-0) [llista](#page-359-0) [aplica\\_funció](#page-184-0) [punt\\_més\\_proper2d punt\\_més\\_proper3d](#page-463-0) [dibuixa](#page-260-0) [dibuixa2d](#page-263-0) [dibuixa3d](#page-265-0) [punt](#page-456-0) [polígon](#page-432-0) [anteposar](#page-184-0) [segment](#page-502-0) [seqüència](#page-508-0) [vèrtex](#page-562-0) [vèrtexs](#page-563-0)

## **Poligonal2d**

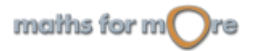

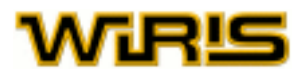

## <span id="page-438-0"></span>[Poligonal2d](#page-437-0)

Exemples

```
P=poligonal(punt(0,1),punt(2,3),punt(3,-4),punt(-2,-3))
 → (0,1) - (2,3) - (3,-4) - (-2,-3)és? (P, Poligonal2d) \rightarrow cert
\texttt{és?} (poligonal (punt (0,0), punt (1,3)), Poligonal2d) \rightarrow cert
```

```
\text{és?} (recta (punt (0,0), punt (1,3)), Poligonal2d) \rightarrow fals
```
[angle2d](#page-181-0) [angle3d](#page-182-0) [postposa](#page-447-0) [atributs3d](#page-201-0) [retirar](#page-499-0) [esborra](#page-296-0) [insereix](#page-340-0) [ajunta](#page-164-0) [recta](#page-480-0) [llista](#page-359-0) [aplica\\_funció](#page-184-0) [punt\\_més\\_proper2d punt\\_més\\_proper3d](#page-463-0) [dibuixa](#page-260-0) [dibuixa2d](#page-263-0) [dibuixa3d](#page-265-0) [punt](#page-456-0) [polígon](#page-432-0) [anteposar](#page-184-0) [segment](#page-502-0) [seqüència](#page-508-0) [vèrtex](#page-562-0) [vèrtexs](#page-563-0)

## **Poligonal3d**

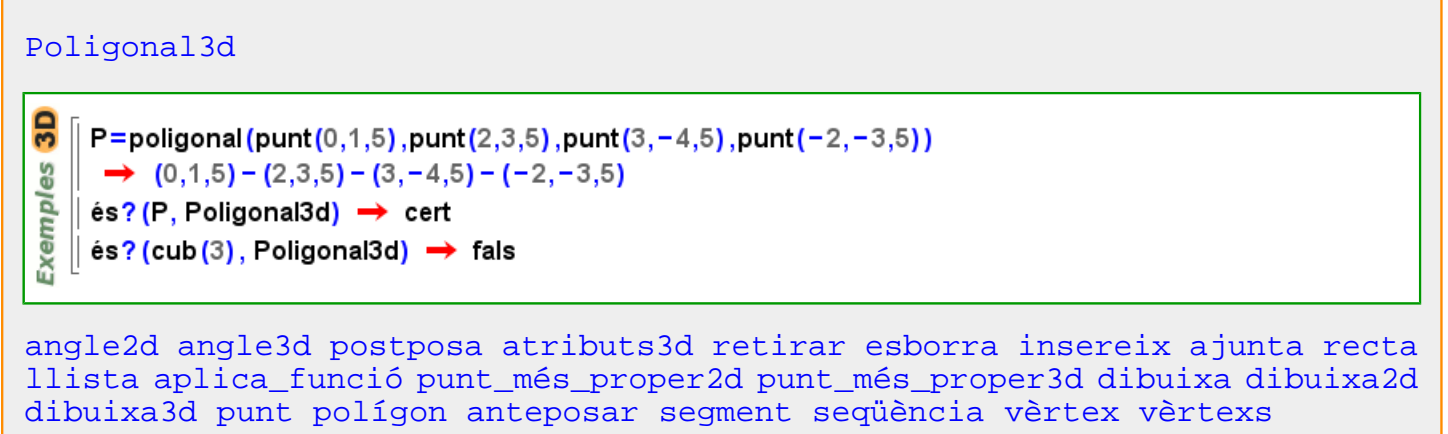

## **poligonals**

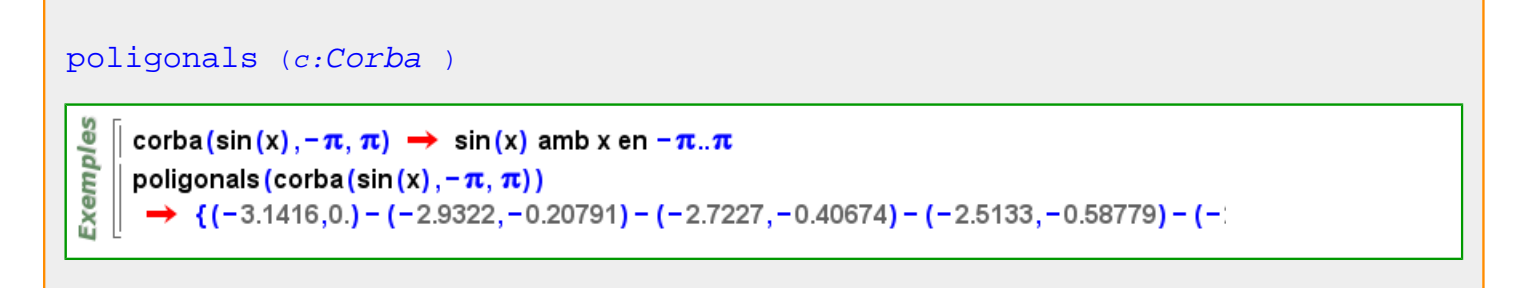

## **polinomi**

<span id="page-439-0"></span>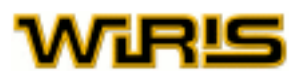

```
polinomi Extensió ,t:Identificador)
polinomi (B:Extensió )
     k = cos_finit(2^8) \rightarrow \mathbb{Z}_2([x1])မိ
    polinomi k \rightarrow x2^8 + x2^7 + x2^6 + x2^4 + x2^2 + x2 + 1Exempl
```
k2=extensió( $\mathbb{Z}_7$ , x<sup>2</sup> + x + 1)  $\rightarrow \mathbb{Z}_7$  ([x])

polinomi(k2,t)  $\rightarrow$   $t^2 + t + 1$ 

## **Polinomi**

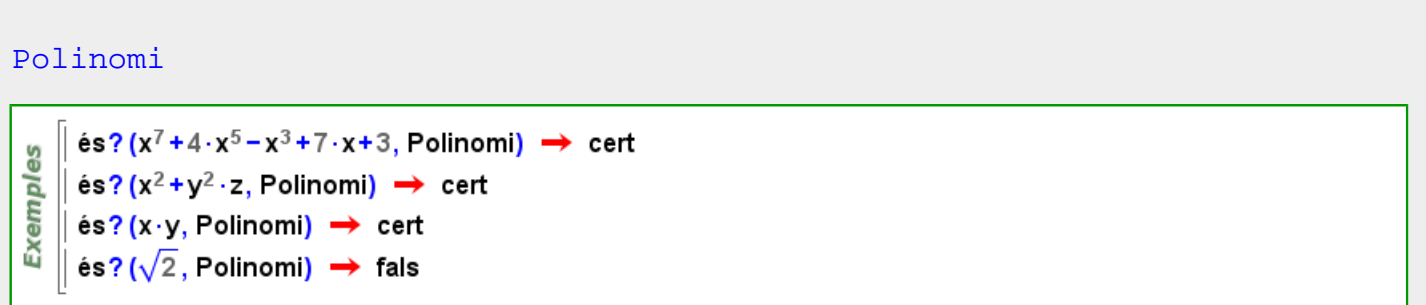

[totes\\_les\\_variables](#page-540-0) [atributs2d atributs3d](#page-201-0) [bezout](#page-207-0) [teorema\\_xinès\\_en\\_coeficients](#page-534-0) [circumferència](#page-221-0) [domini\\_de\\_coeficients](#page-278-0) [coeficients](#page-225-0) [agrupar](#page-163-0) [cònica](#page-236-0) [conjugat](#page-238-0) [contingut contingut\\_i\\_part\\_primitiva](#page-240-0) [grau](#page-327-0) [llista\\_de\\_coeficients\\_densos](#page-362-0) [avalua](#page-202-0) [expandeix](#page-301-0) [mcd\\_extès](#page-378-0) [extensió](#page-302-0) [factoritza factoritza factoritza](#page-305-0) [factoritzar\\_en\\_lliure\\_de\\_quadrats](#page-307-0) [factoritzar\\_en\\_lliure\\_de\\_quadrats\\_multiplicitat](#page-308-0) [mcd](#page-376-0) [part\\_imaginària](#page-416-0) [invers](#page-345-0) [irreductible?](#page-351-0) [mcm](#page-378-0) [coeficient\\_principal](#page-224-0) [terme\\_principal](#page-535-0) [mònic mònic?](#page-386-0) [multiplicitat](#page-390-0) [n\\_termes n\\_variables](#page-391-0) [punt\\_més\\_proper2d punt\\_més\\_proper3d](#page-463-0) [norma\\_1 norma\\_2 norma\\_infinit](#page-401-0) [nombre\\_de\\_termes nombre\\_de\\_variables](#page-398-0) [dibuixa](#page-260-0) [dibuixa2d](#page-263-0) [dibuixa3d](#page-265-0) [polinomi\\_a\\_matriu\\_de\\_companyia](#page-439-0) [potencia\\_modular](#page-448-0) [part\\_primitiva](#page-416-0) [pseudoresidu](#page-455-0) [quo quo quo](#page-471-0) [quo\\_res quo\\_res quocient](#page-472-0) [quocient](#page-472-0) [quocient\\_i\\_residu quocient\\_i\\_residu](#page-473-0) [part\\_real](#page-416-0) [res res](#page-492-0) [residu](#page-493-0) [residu](#page-493-0) [resultant](#page-497-0) matriu resultant [arrels](#page-194-0) lliure de quadrats? [cua](#page-251-0) [variable](#page-551-0) [variables](#page-552-0)

## **polinomi\_a\_matriu\_de\_companyia**

[polinomi\\_a\\_matriu\\_de\\_companyia](#page-439-0) (p:[Polinomi](#page-439-0) )**Exemples** polinomi\_a\_matriu\_de\_companyia $(8 \cdot x^3 - 6 \cdot x^2 + 3 \cdot x + 1)$  .

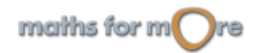

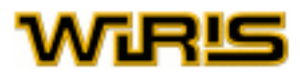

## <span id="page-440-0"></span>**polinomi\_anullador**

```
polinomi_anullador Irracional Identificador )
```

```
Exemples
      polinomi_anullador(\sqrt{2},t) \rightarrow t<sup>2</sup>-2
      polinomi_anullador(arrel2(2)+arrel2(3),t) \rightarrow t<sup>4</sup>-10 · t<sup>2</sup> +1
```
## **polinomi\_característic**

```
polinomi_característic (A:Matriu )
polinomi_característic (A:Matriu ,x:Qualsevol )
```

```
123polinomi_característic 456
                                                                                                  \rightarrow x1<sup>3</sup>-15·x1<sup>2</sup>-18·x1
                                                                            789
Exemples
           polinomi_característic\left( \begin{pmatrix} 1 & 2 & 3 \\ 4 & 5 & 6 \\ 7 & 8 & 9 \end{pmatrix}, y \right) \rightarrow y^3 - 15 \cdot y^2 - 18 \cdot ypolinomi_característic\left( \begin{pmatrix} 1 & 2 & 3 \\ 4 & 5 & 6 \\ 7 & 8 & 9 \end{pmatrix}, \begin{pmatrix} 1 & 2 & 3 \\ 4 & 5 & 6 \\ 7 & 8 & 9 \end{pmatrix} \right) \rightarrow \begin{pmatrix} 0 & 0 & 0 \\ 0 & 0 & 0 \\ 0 & 0 & 0 \end{pmatrix}
```

```
polinomi_característic (A:Matriu ,o: )
Matriu Qualsevol ,o: )
```

```
polinomi_caracteristic([[1,2,3],[4,5,6],[7,8,9]],{mètode="hessenberg"})
Exemples
      \rightarrow x1<sup>3</sup>-15·x1<sup>2</sup>-18·x1
     polinomi_caracteristic([[1,2,3],[4,5,6],[7,8,9]],t,{mètode="hessenberg_householder"})
        \rightarrow 1^3 - 15 \cdot 1^2 - 18 \cdot 1
```
## **polinomi\_irreductible**

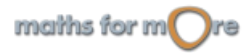

# <span id="page-441-0"></span>MIRĽ

```
polinomi_irreductible (K:Cos ,n:ZZ,t:Identificador )
polinomi_irreductible (K:Cos ,n:ZZ )
```

```
Exemples
```

```
polinomi_irreductible(\mathbb{Z}_2,2,x) \rightarrow x<sup>2</sup> + x + 1
```

```
k=cos_finit(7<sup>3</sup>,y) \rightarrow \mathbb{Z}<sub>7</sub>([y])
```

```
polinomi_irreductible(k,3) \rightarrow x1<sup>3</sup>+6.y
```
# **polinomi\_mínim**

```
polinomi_mínim (A:Matriu )
polinomi_mínim (A:Matriu ,x:Qualsevol )
              \begin{pmatrix} 47 & -2 & -3 \\ 32 & 31 & -12 \end{pmatrix} \rightarrow x1<sup>2</sup>-78, x1+1521
```
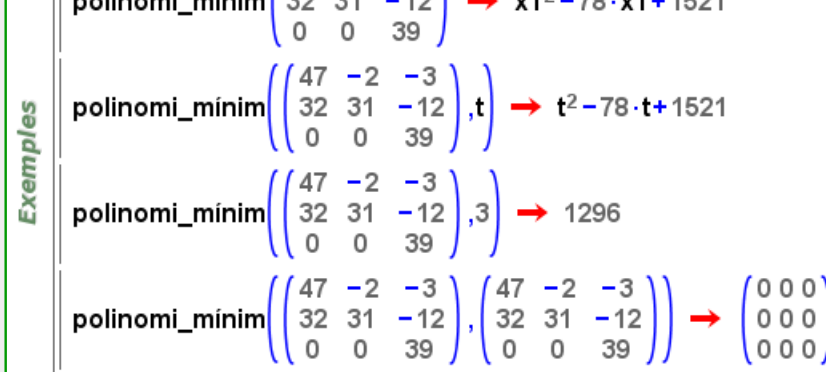

```
polinomi_mínim (A:Matriu ,o: )
```
[polinomi\\_mínim](#page-441-0) (A,{[nom\\_identificador](#page-395-0) =k})=[polinomi\\_mínim](#page-441-0) (A,k)

```
Exempl
   || polinomi_mínim([[1,2,3],[4,5,6],[7,8,9]],{nom_identificador=y}) \rightarrow y1<sup>3</sup>-15·y1<sup>2</sup>-18·y1
```
es

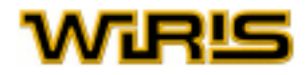

```
Element Cos Identificador )
polinomi_mínim (a:Element (Cos ),K:Cos )
polinomi_mínim Element Cos Identificador )
polinomi_mínim ((a:Element (Cos )) )
```

```
ples
     k = cos_finit(81, x) \rightarrow \mathbb{Z}_{3}([x])polinomi mínim(x,T) \rightarrow T^4+T+2Exem
   || polinomi_minim(x,k,t) \rightarrow t+2 · x
```
## **polinòmica?**

```
polinòmica? (p:Progressió )
     \vert P=progressió ({1,2,3,4}) \rightarrow 1,2,3,...,n,...arithmetic
 es
     \vert \mathsf{Q}=progressió(\lbrace 2,4,8 \rbrace) \rightarrow 2,4,8,...,2^n,...geometric
 Exempl
    || polinòmica? (P) → cert
    ∥ polinòmica? (Q) → fals
```
## **polinomis\_irreductibles**

```
polinomis_irreductibles (K:Cos ,n:ZZ,t:Identificador )
polinomis_irreductibles (K:Cos ,n:ZZ )
```

```
polinomis_irreductibles(Zn 2,4) \rightarrow {x1<sup>4</sup> + x1 + 1,x1<sup>4</sup> + x1<sup>3</sup> + 1,x1<sup>4</sup> + x1<sup>3</sup> + x1<sup>2</sup> + x1 + 1}
န္မ
Exempl
     \parallel K=cos_finit(4,a) \rightarrow Z<sub>2</sub> ([a])
```

```
polinomis_irreductibles(K,2,t)
```

```
→ \{t^2+t+a,t^2+t+(a+1),t^2+a\cdot t+1,t^2+a\cdot t+a,t^2+(a+1)\cdot t+1,t^2+(a+1)\cdot t+(a+1)\}
```

```
polinomis_irreductibles (m:ZZ,K:Cos ,n:ZZ,t:ZZ )
polinomis_irreductibles (m:ZZ,K:Cos ,n:ZZ )
```

```
Exempl
    || polinomis_irreductibles(2,\mathbb{Z}_{43},5,t) \rightarrow \{t^5+4\cdot t+2,t^5+4\cdot t+3\}
```
#### **posició**

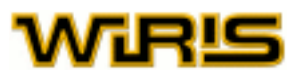

## [posició](#page-442-0) (c:[Circumferència](#page-222-0) ,A:[Punt](#page-461-0) )

$$
\sqrt{(P_x - A_x)^2 + (P_y - A_y)^2} - r
$$

Exemples

 $\lceil$  posició(circumferència(punt(1,2),5),punt(1,2)) → -5  $\parallel$  posició (circumferència (punt (0,0), punt (1,0)), punt (0,1))  $\rightarrow$  0

```
posició (l:Relació |Divisor |Taula ,x )
```

```
D=[a-10,b-x^2,c--3];
Exemples
     | posició(D,a) \rightarrow 1
     \parallel posició(D,c) \rightarrow 3
     \vert D.1 \rightarrow a - 10
     \vert D.3 \rightarrow c\rightarrow -3
```
## [posició](#page-442-0) (c:[Cònica](#page-237-0) ,P:[Punt](#page-461-0) )

Exemples

posició(hipèrbola(2,1,punt(0,0)),punt(2,1))  $\rightarrow$ posició(hipèrbola(2,1,punt(0,0)),punt(2,0))  $\rightarrow$ posició(paràbola(2,punt(0,0), $\frac{\pi}{2}$ ),punt(-1,-1))  $\rightarrow$ | posició (cònica ([[-1,0,-2],[0,0,-3],[-2,-3,-10]]), punt (0,1)) → 16

maiths for  $m$  re

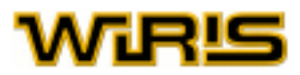

<span id="page-444-0"></span>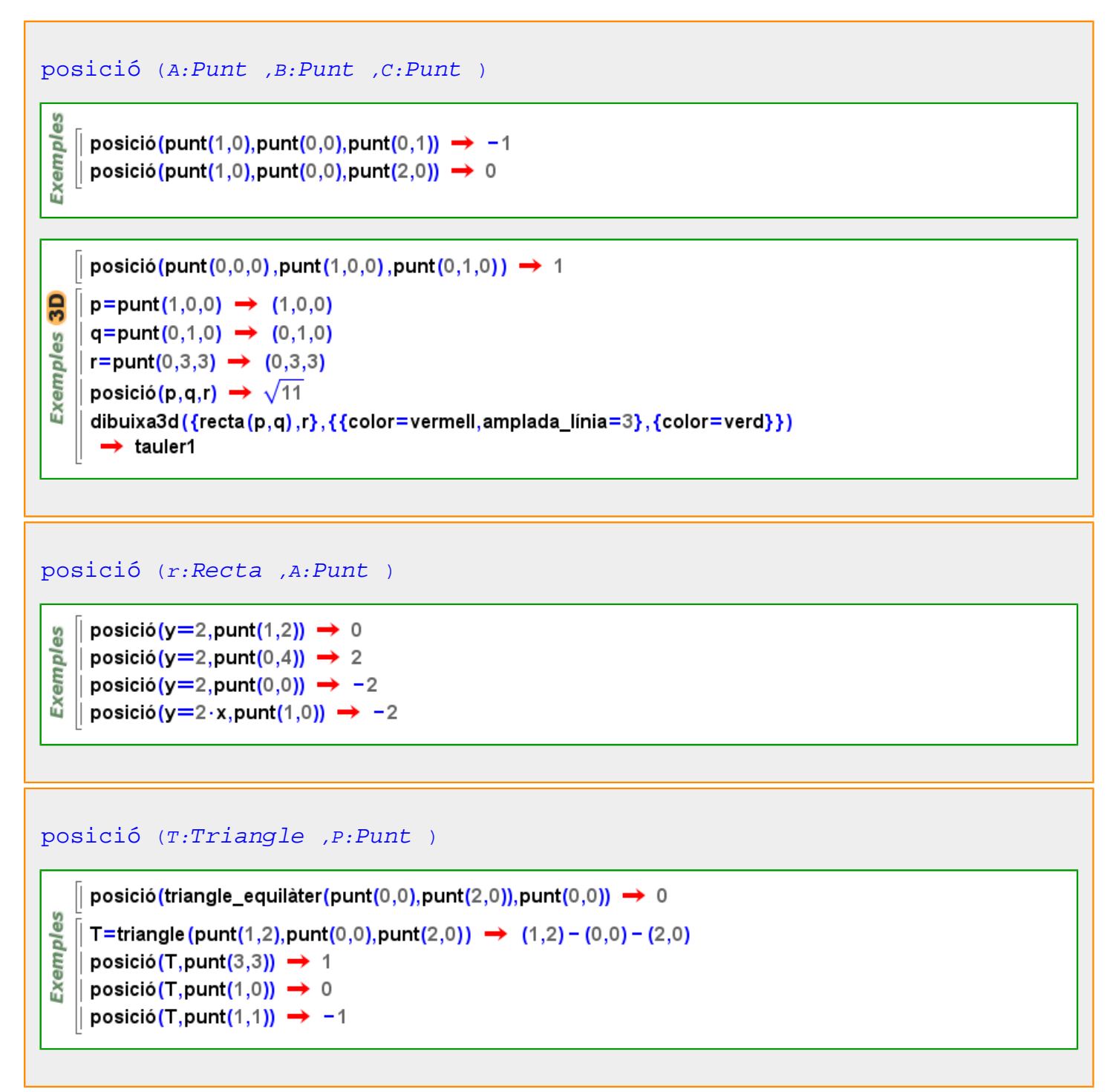

**posició\_horitzontal**

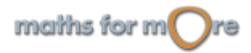

<span id="page-445-0"></span>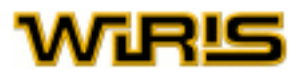

#### [posició\\_horitzontal](#page-444-0)

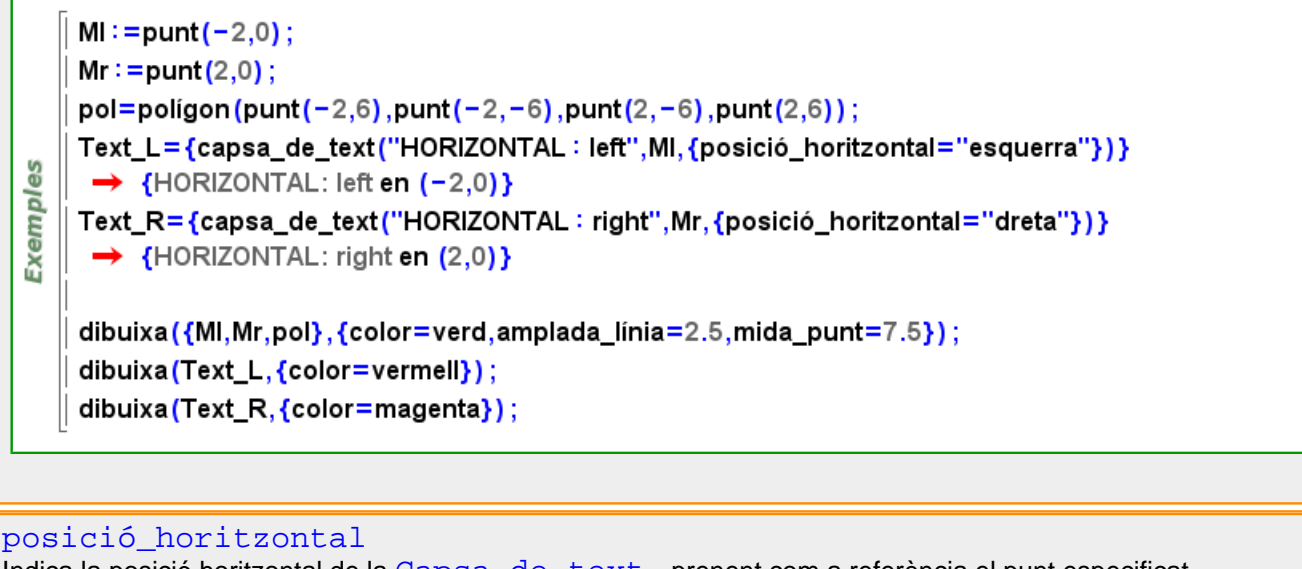

Indica la posició horitzontal de la [Capsa\\_de\\_text](#page-214-0) prenent com a referència el punt especificat. Valors possibles : "left", "center", "right". "esquerra" , "centre" i "dreta" Valor per defecte : "dreta"

Més informació a opcions [escriu](../../html/abc/abc_escriu_f.html) , [capsa\\_de\\_text](#page-213-0)

**posició\_vertical**

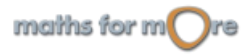

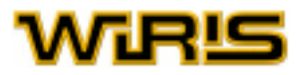

<span id="page-446-0"></span>[posició\\_vertical](#page-445-0)

```
|A:=punt(-6,2);
      B :=punt(-6, -2);
      C :=punt(6, -2);
      D := \text{punt}(6,2):
      pol = pol(gon(A, B, C, D);
      Text_A={capsa_de_text("VERTICAL: dalt",A,{posició_vertical="dalt"})}
       \rightarrow {VERTICAL: top en (-6,2)}
      Text_B={capsa_de_text("VERTICAL: línia_base",B,{posició_vertical="línia_base"})}
       \rightarrow {VERTICAL: base_line en (-6,-2)}
 Exemples
      Text C ={case de_text("VERTICAL: centre",punt(C<sub>4</sub>-5,C<sub>2</sub>),{posició_vertical="centre"})}
       \rightarrow {VERTICAL: center en (1,-2)}
      Text D={capsa_de_text("VERTICAL: bottom",punt(D_1 - 5,D_2), {posició_vertical="a_baix"})}
       \rightarrow {VERTICAL: bottom en (1,2)}
      dibuixa({A,B,C,D,pol},{color=verd,amplada_linia=2.5,mida_punt=7.5});
      dibuixa(Text_A,{color=magenta});
      dibuixa(Text_B,{color=marró});
      dibuixa(Text_C,{color=blau});
      dibuixa(Text_D,{color=vermell});
posició_vertical
Indica la posició vertical de la Capsa_de_text prenent com a referència el punt especificat.
```

```
Valors possibles: "top", "center", "base_line", "bottom". "dalt", "centre", "línia_base" i
"a baix"
Valor per defecte: "línia base"
```
Més informació a opcions escriu, [capsa\\_de\\_text](#page-213-0)

## **positiu?**

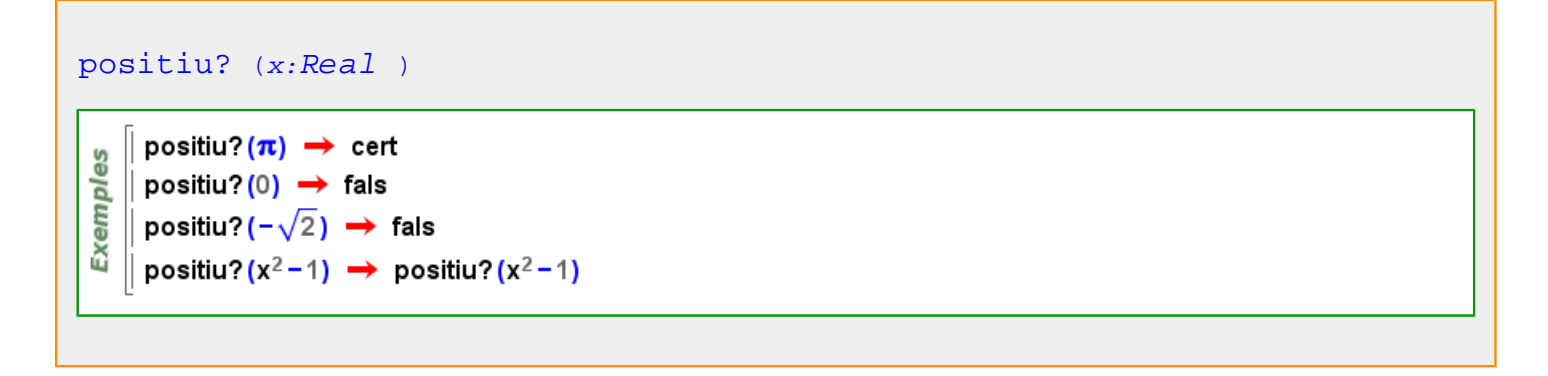

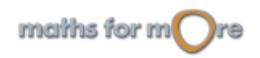

<span id="page-447-0"></span>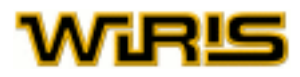

## **postposa**

မ္မ

Exempl

မိ

 $3D$ 

**Exemples** 

```
postposa (l:Llista |Vector ,x )
```
[postposa](#page-447-0)  $({l_1, ..., l_n}, x) = {l_1, ..., l_n}, x$ } postposa  $([l_1, ..., l_n], x) = [l_1, ..., l_n], x]$  on  $1 \le i \le \text{longitud}(l) + 1$ 

## $\parallel$  postposa({a,b,c,d},e)  $\rightarrow$  {a,b,c,d,e} || postposa( $[1, 2, 3]$ ,4)  $\rightarrow$   $[1, 2, 3, 4]$

[postposa](#page-447-0) (p:[Poligonal](#page-437-0) |[Polígon](#page-433-0) ,A:[Punt](#page-461-0) )

Exempl || postposa(poligon\_regular(4),punt(1,2))  $\rightarrow$  (1,0) - (0,1) - (-1,0) - (0,-1) - (1,2) || postposa(poligonal(punt(0,0),punt(0,1)),punt(1,0))  $\rightarrow$  (0,0) - (0,1) - (1,0)

postposa(poligonal(punt(0,0,0),punt(0,1,3)),punt(1,0,1))  $\rightarrow$  (0,0,0) - (0,1,3) - (1,0,1) postposa(poligon(punt(0,0,3),punt(0,1,3),punt(1,2,3),punt(3,3,3)),punt(1,0,3)) →  $(0,0,3) - (0,1,3) - (1,2,3) - (3,3,3) - (1,0,3)$ 

## **potencia**

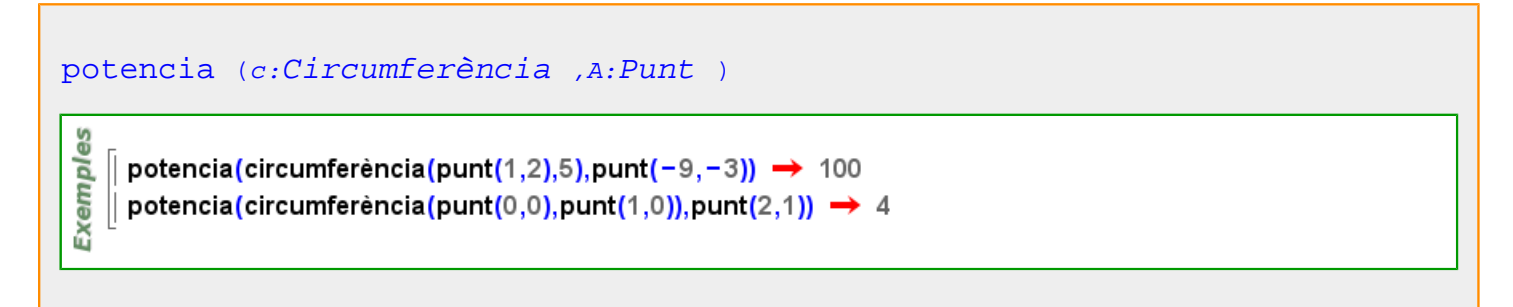

## **potencia\_de\_primer?**

```
potencia_de_primer? (n:ZZ )
```

```
potencia_de_primer?(101<sup>35</sup>) \rightarrow {101,35}
Exempl
   || potencia_de_primer?(120) → fals
```
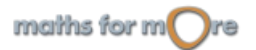

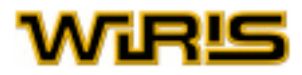

## <span id="page-448-0"></span>**potencia\_modular**

```
potencia_modular (p:Polinomi ,e:ZZ,q:Polinomi )
Exemples
   potencia_modular(x^2+1,100,x^5) \rightarrow 4950 \cdot x^4+100\cdot x^2+1
```
## **precedent**

```
precedent (B:Extensió )
```

```
\vert precedent(extensió(\mathbb{Q}, x^2+1)) \rightarrow \mathbb{Q}Exemples
      | k=cos_finit(7<sup>3</sup>) → \mathbb{Z}_7([x1])
      || precedent(k) \rightarrow \mathbb{Z}_7\parallel k2=extensió (k,y,t<sup>4</sup> +t+1) → \mathbb{Z}_{7} ([x1]) ([y])
      || precedent (k2) \rightarrow \mathbb{Z}<sub>7</sub> ([x1])
```
## **precisió**

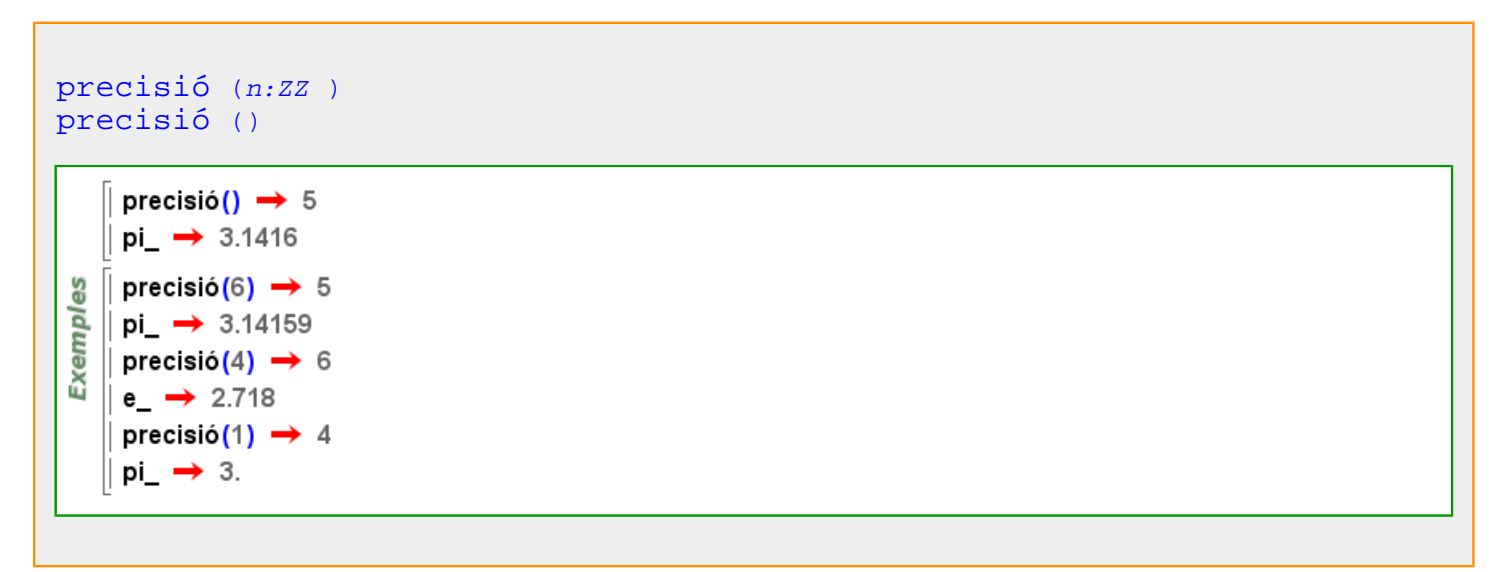

#### **prendre**

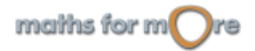

<span id="page-449-0"></span>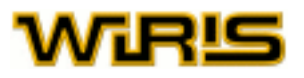

## [prendre](#page-448-0) (L:[Llista](#page-361-0) ,n:[Enter](#page-293-0) )

Exemples  $\parallel$  prendre ({alpha,beta,delta,gamma,epsilon},2)  $\rightarrow$  {alpha,beta} || prendre ({alpha,beta,delta,gamma,epsilon},-2)  $\rightarrow$  {gamma,epsilon}

## **primer**

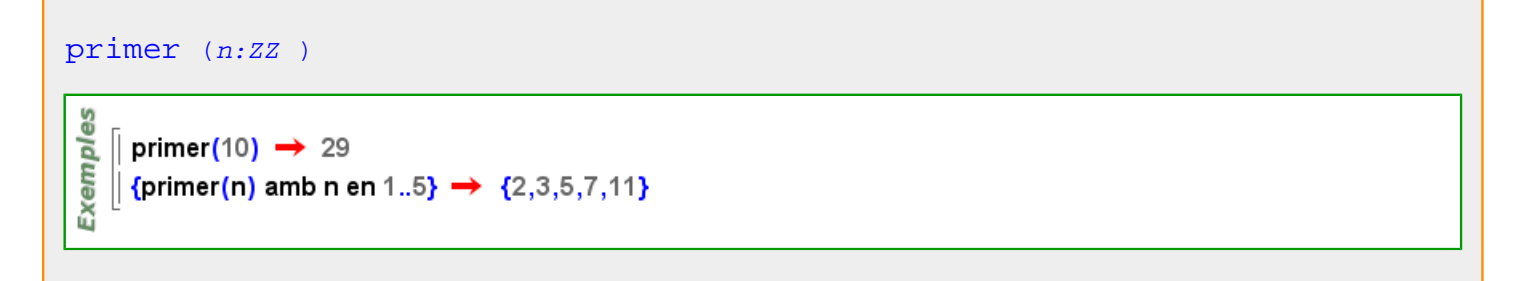

## **primer?**

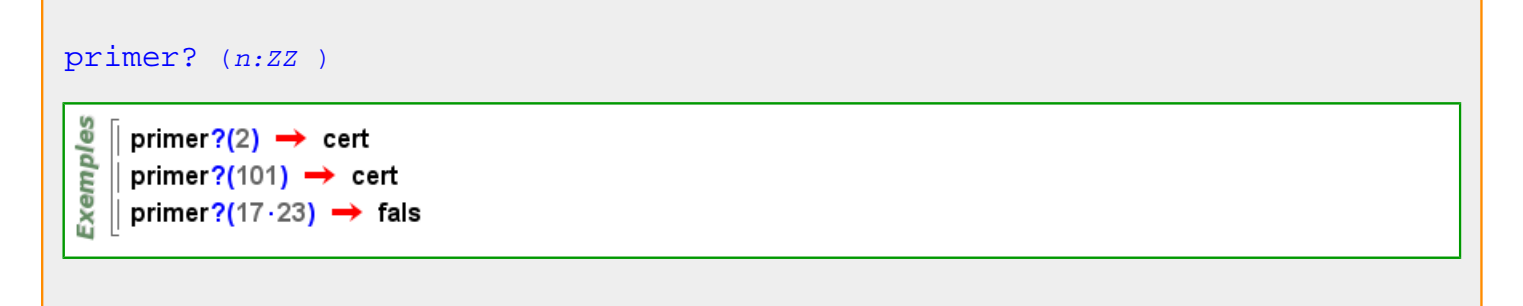

Més informació a [primer?](#page-22-0)

## **primer\_vèrtex**

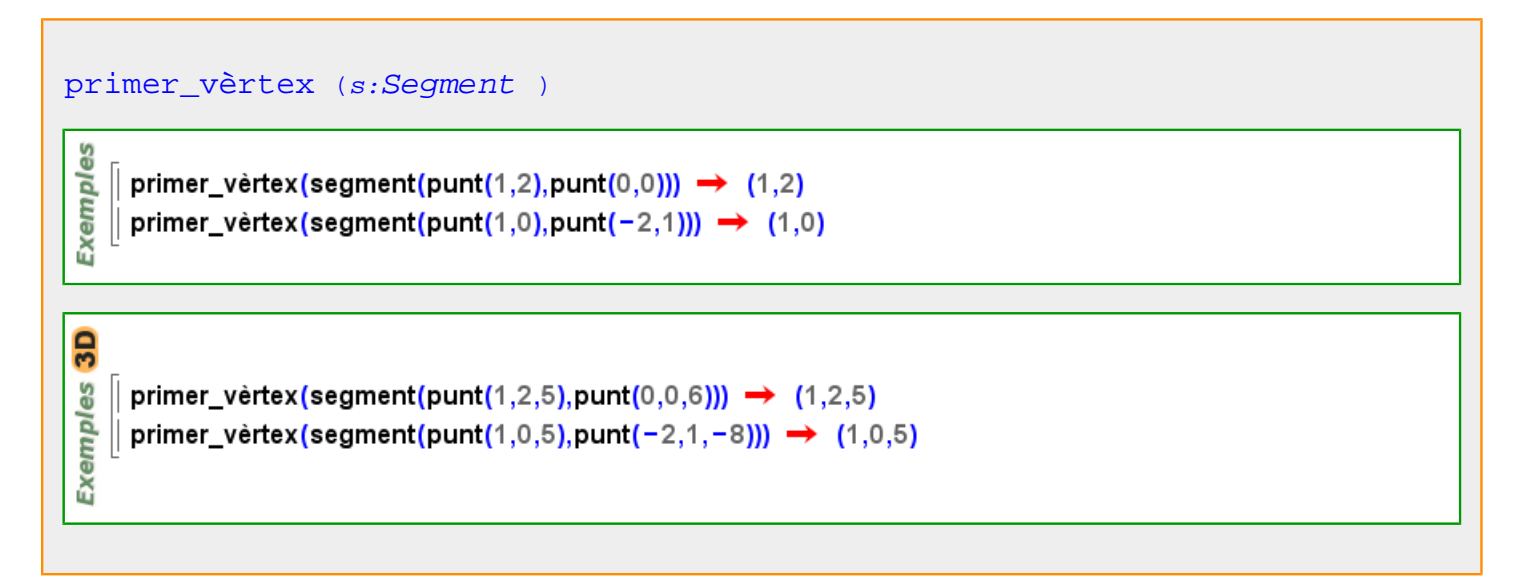

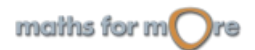

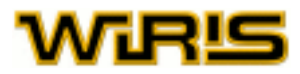

## <span id="page-450-0"></span>**prisma**

```
prisma (pol:Polígon ,h:Real )
```

```
3D
       pol=poligon (punt (0, -3, -2), punt (3,0, -2), punt (0,3, -2), punt (-3,0, -2));
Exemples
       pris = prisma(pol, 7);
       dibuixa3d(pris,{color=vermell,omplir=cert}) > tauler1
```
[prisma](#page-450-0) (pol:[Polígon](#page-433-0) ,v:[Vector](#page-557-0) )

```
pol=poligon(punt(0,-3,-2),punt(3,0,-2),punt(0,3,-2),punt(-3,0,-2));
pris = prisma(pol, [1, 2, 7]);
dibuixa3d(pris,{color=vermell,omplir=cert}) -> tauler1
```
#### **producte**

**3D** 

Exemples

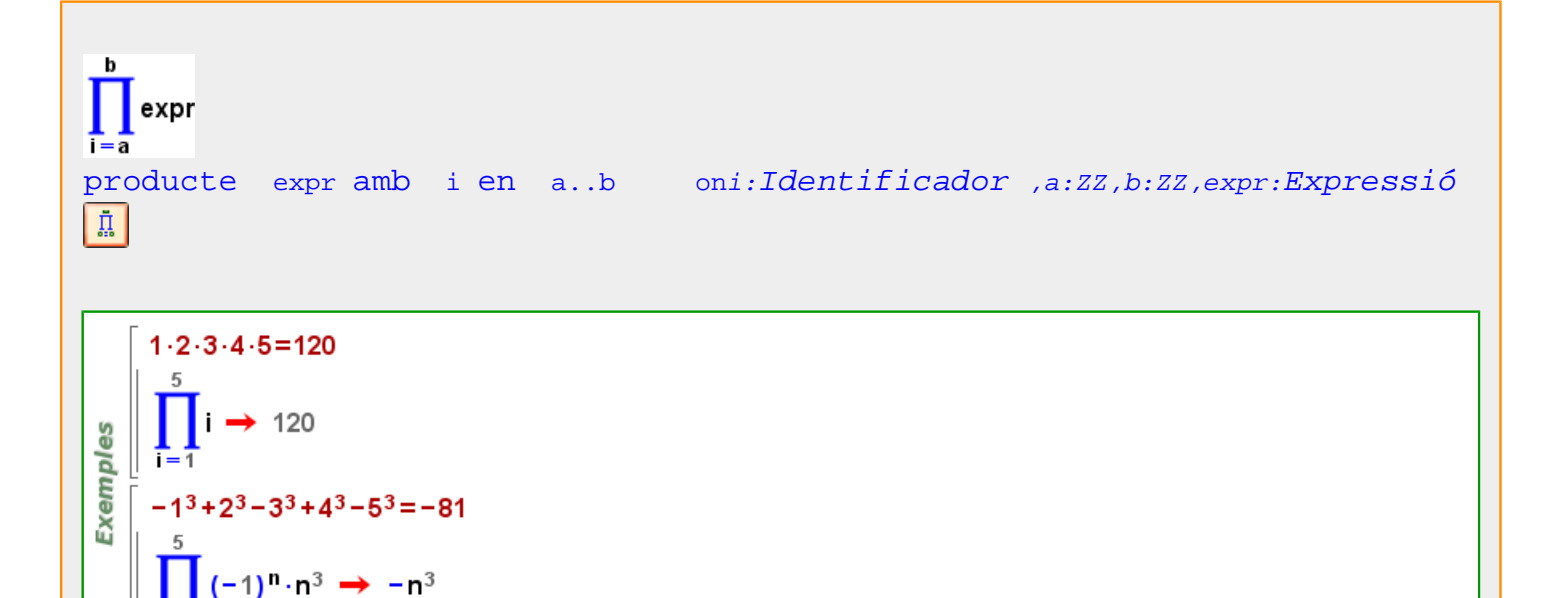

 $\overline{\mathbf{n}}$ 

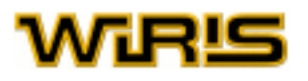

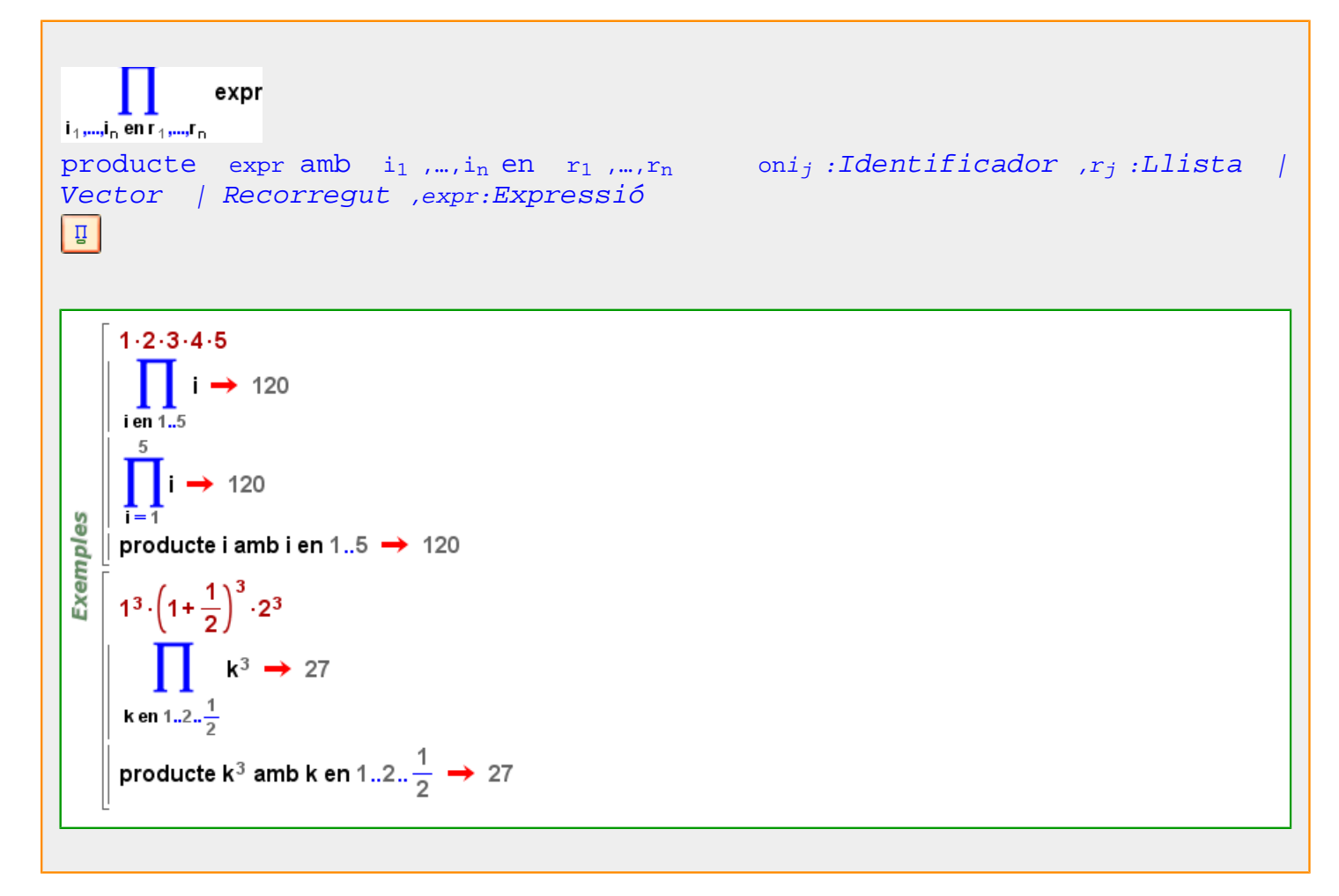

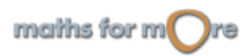

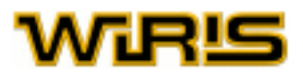

<span id="page-452-0"></span>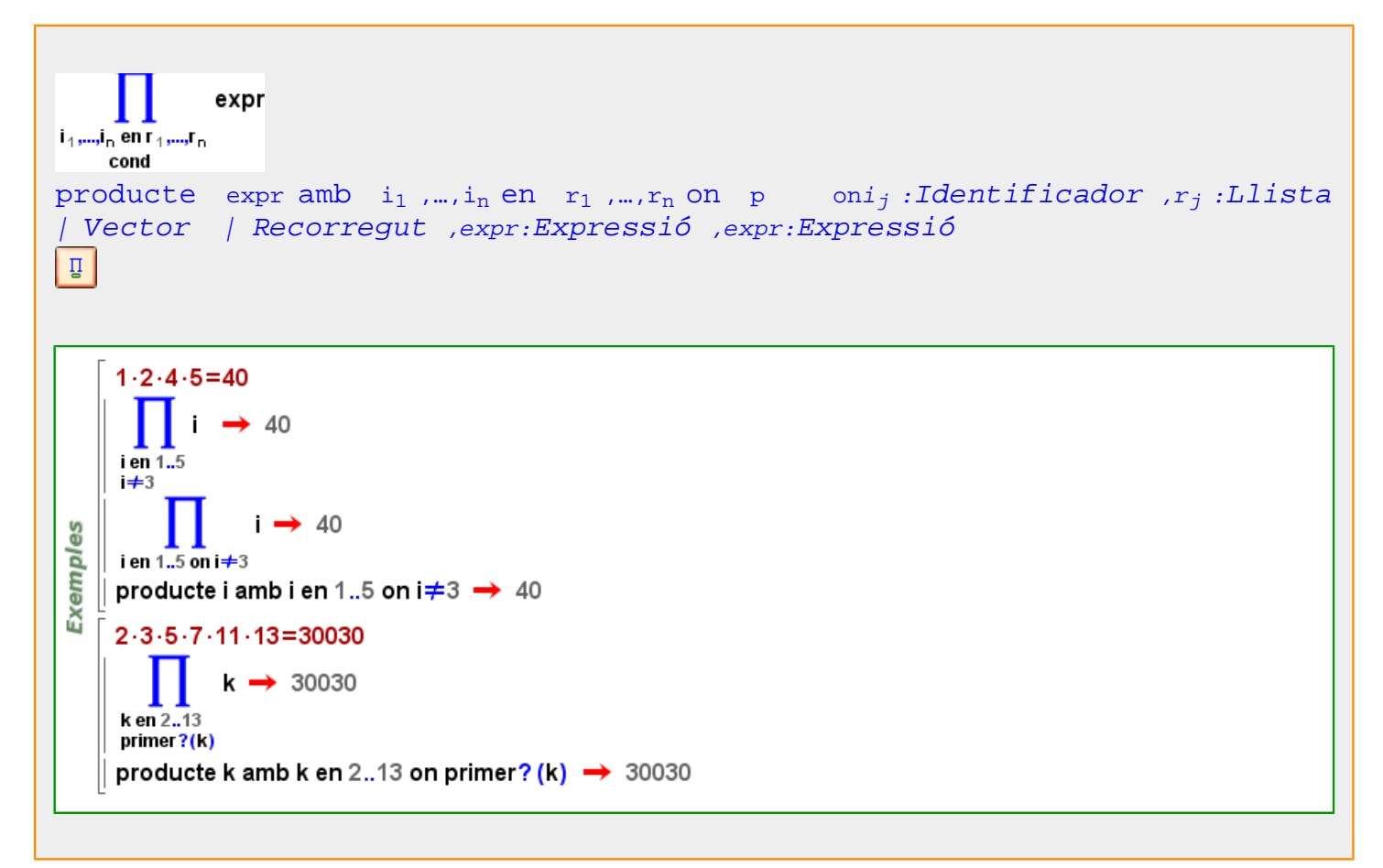

## **producte\_vectorial**

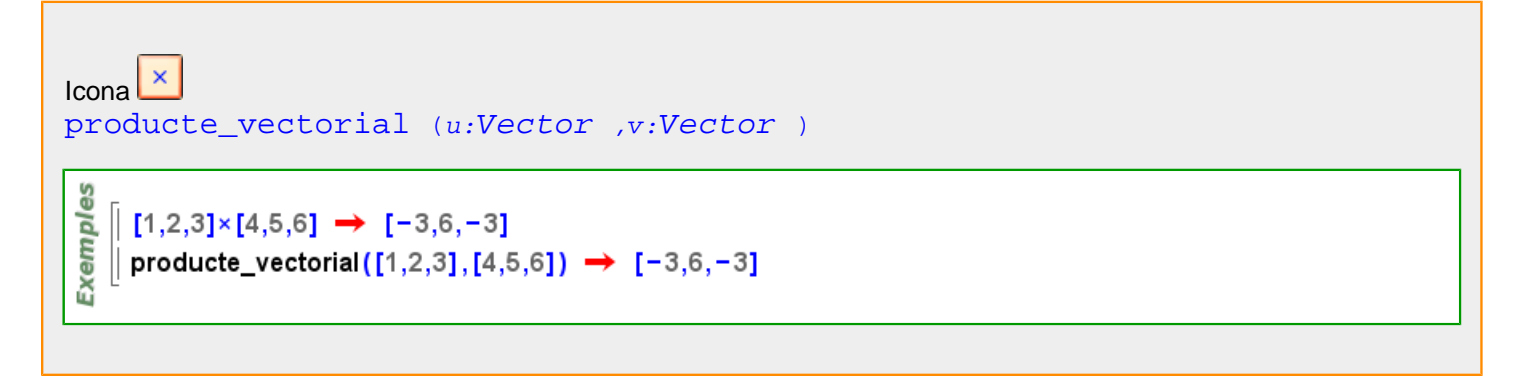

#### Més informació a [producte vectorial](#page-24-0)

## **profunditat**

[profunditat](#page-452-0) Indica la profunditat del tauler. Valors possibles : qualsevol nombre [Real](#page-478-0) positiu. Valor per defecte : 21

Més informació a opcions [tauler3d](../../html/abc/abc_tauler3d_f.html) , [tauler3d](#page-530-0)

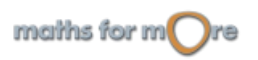

<span id="page-453-0"></span>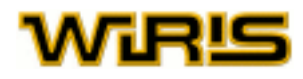

## **progressió**

```
progressió (a_1,a_2,...,a_n)
progressió (a:Llista |Vector )
```

```
progressió(3,5,7,9) \rightarrow 3,5,7,...,1+2·n,...arithmetic
```

```
\text{progressió}(2,4,8) \rightarrow 2,4,8,...,2^n,...geometric
```
progressió $(\{3,3,3\}) \rightarrow 3,3,3,...,3,...$ constant

**Exemples**  $\parallel$  progressió(a,a<sup>2</sup>,a<sup>3</sup>)  $\rightarrow$  a,a<sup>2</sup>,a<sup>3</sup>,...,a<sup>n</sup>,...geometric

progressió ({2,2 ·  $\sqrt{2}$ ,4})  $\rightarrow$  2,2 ·  $\sqrt{2}$ ,4, ...,  $\sqrt{2}$  ·  $\sqrt{2}$ <sup>n</sup>, ... geometric

progressió ([2, 5, 10, 17])  $\rightarrow$  2,5,10,...,n<sup>2</sup>+1,...polynomic

[progressió](#page-453-0) (a:[Llista](#page-361-0) |[Vector](#page-557-0) ,k:[Identificador](#page-332-0) )

```
\parallel progressió ({3,5,7,9},k) \rightarrow 3,5,7,...,1+2·k,...arithmetic
Exemples
    \vert progressió ({2,4,8},t) \rightarrow 2,4,8,...,2<sup>t</sup>,...geometric
```
- || progressió $(\{3,3,3\},s) \rightarrow 3,3,3,...,3,...$ constant
- $\|$  progressió ([2, 5, 10, 17],  $\alpha$ )  $\rightarrow$  2,5,10, ...,  $\alpha^2$ +1, ... polynomic

# **Progressió**

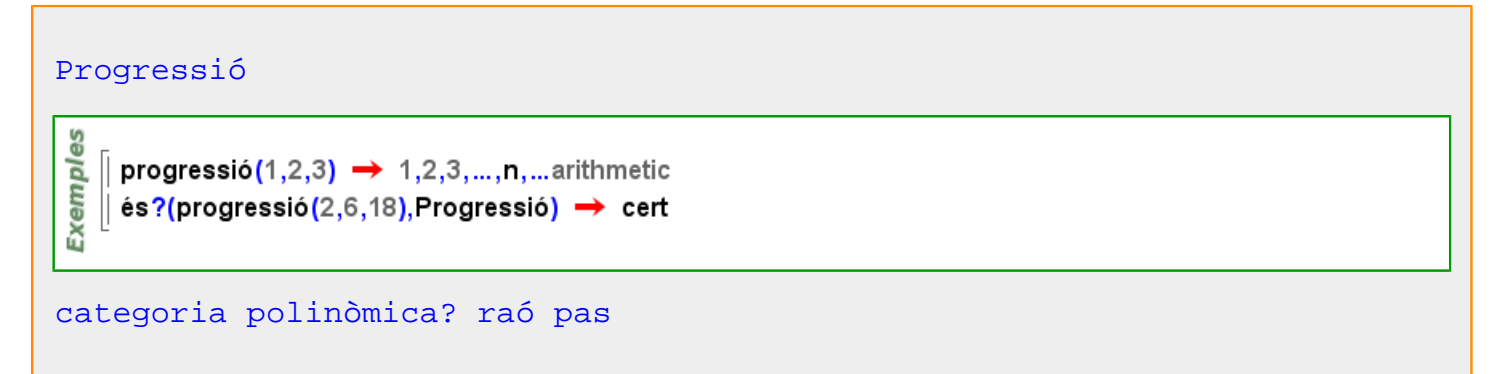

## **progressió\_geomètrica**

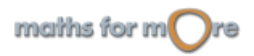

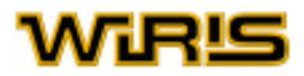

## <span id="page-454-0"></span>progressió qeomètrica  $(x,r:Enter$  |[Vector](#page-557-0) |[Llista](#page-361-0) |[Recorregut](#page-479-0) )

geometric\_progression(-4,6)  $\rightarrow$  [1,-4,16,-64,256,-1024] geometric\_progression(x,4)  $\rightarrow$  [1,x,x<sup>2</sup>,x<sup>3</sup>]

**Exemples** 

```
progressió_geomètrica(x,[3,-4,5,-6]) \rightarrow \left[x^3, \frac{1}{x^4}, x^5, \frac{1}{x^6}\right]progressió_geomètrica(2,{3,-4,5,-6}) \rightarrow \left[8, \frac{1}{16}, 32, \frac{1}{64}\right]progressió_geomètrica(x,5..25..3) \rightarrow [x<sup>5</sup>,x<sup>8</sup>,x<sup>11</sup>,x<sup>14</sup>,x<sup>17</sup>,x<sup>20</sup>,x<sup>23</sup>]
```
## **projecció**

## [projecció](#page-454-0) (r:[Recta](#page-483-0) ,A:[Punt](#page-461-0) )

projecció (y=2, punt (1,2))  $\rightarrow$  (1,2) **Exemples**  $\parallel$  projecció (y=2,punt(0,0))  $\rightarrow$  (0,2) projecció(y=2·x,punt(1,0))  $\rightarrow \left(\frac{1}{5}, \frac{2}{5}\right)$ 

 $\vert$  p=punt(1,2,-1)  $\rightarrow$  (1,2,-1) **3D**  $\parallel$  I=recta (x+y+z=0,y=0)  $\rightarrow$  x+z=0 $\cap$ y=0 **es**  $\parallel$  q : = projecció(p,l); Exempl  $|| q \rightarrow (1,0,-1)$ dibuixa3d( $\{p, I\}$ )  $\rightarrow$  tauler1 dibuixa3d( $\{q, recta(p,q)\},$ {color=vermell})  $\rightarrow$  tauler1

#### [projecció](#page-454-0) (w:[Vector](#page-557-0) ,v:[Vector](#page-557-0) )

Exemples projecció([1,−1],[3,4]) →  $\left[-\frac{1}{2},\frac{1}{2}\right]$ projecció([0,1],[1,-1])  $\rightarrow$  [0,-1]

## **projectivitat**

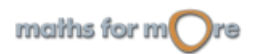

<span id="page-455-0"></span>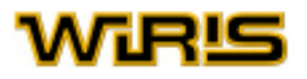

T

[projectivitat](#page-454-0) (M:[Matriu](#page-368-0) ,F:[Punt3d](#page-466-0) |[Segment3d](#page-506-0) |[Triangle3d](#page-546-0) |[Polígon3d](#page-435-0) |[Poligonal3d](#page-438-0) ) [projectivitat](#page-454-0) (M:[Matriu](#page-368-0) ,F:[Recta3d](#page-485-0) |[Pla3d](#page-430-0) |[Poliedre3d](#page-432-0) |[Quàdrica3d](#page-469-0) )

projectivital 
$$
\begin{pmatrix} 1 & 0 & 0 & 2 \\ 0 & -1 & 0 & 1 \\ 0 & 0 & -1 & 3 \\ 0 & 0 & 0 & 4 \end{pmatrix}
$$
, punt(1,2,3) → (3,-1,0)  
\nprojectivital  $\begin{pmatrix} 1 & 0 & 0 & 2 \\ 0 & -1 & 0 & 1 \\ 0 & 0 & -1 & 3 \\ 0 & 0 & 0 & 4 \end{pmatrix}$ , recta (punt(1,2,3), punt(3,3,-3))  
\n→ -4 · x-8 · y+1=0∩6 · x+18 · y+z=0  
\nprojectivital  $\begin{pmatrix} 1 & 0 & 0 & 2 \\ 0 & -1 & 0 & 1 \\ 0 & 0 & -1 & 3 \\ 0 & 0 & 0 & 4 \end{pmatrix}$ , tetraedre (2 ·√2)  
\n→ {3,0,2}, {3,2,4}, {1,0,4} - {(3,0,2), (3,2,4), (1,2,2)} - {(3,0,2), (1,0,4), (1,2,2)} - {(3,0,2), (1,0,4), (1,2,2)} - {(3,2,4), (1,0,4), (1,2,2)}  
\nprojectivital  $\begin{pmatrix} 1 & 0 & 0 & 2 \\ 0 & -1 & 0 & 1 \\ 0 & 0 & -1 & 3 \\ 0 & 0 & 0 & 4 \end{pmatrix}$ , quadarica (x<sup>2</sup>+y<sup>2</sup>-z<sup>2</sup>=9)  
\n→ 16 · x<sup>2</sup>-16 · x+16 · y<sup>2</sup>-8 · y-16 · z<sup>2</sup>+24 · z-13=0

## **proporció**

#### [proporció](#page-455-0)

Indica la proporció desitjada entre l'altura i l'amplada del tauler. Valors possibles : qualsevol nombre [Real](#page-478-0) positiu. Valor per defecte : 1

Més informació a opcions [tauler](../../html/abc/abc_tauler_f.html) , [tauler](#page-525-0)

#### **proporció\_finestra**

[proporció\\_finestra](#page-455-0) Indica la proporció desitjada entre l'altura i l'amplada de la finestra de dibuix. Valors possibles : qualsevol nombre [Real](#page-478-0) positiu. Valor per defecte : 1

Més informació a opcions [tauler](../../html/abc/abc_tauler_f.html) , [tauler](#page-525-0)

#### **pseudoresidu**

maths for  $m$  re

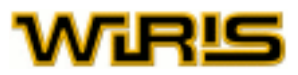

```
pseudoresidu (p1 :Polinomi ,p2 :Polinomi )
```

```
9S
Exempl
    \int pseudoresidu(x<sup>5</sup>,−2⋅x<sup>3</sup>+2) → −8⋅x<sup>2</sup>
```
## **punt**

[punt](#page-456-0) (x:RR,y:RR ) **Exemples**  $\int$  punt(3,4)  $\rightarrow$  (3,4)  $\parallel$  punt(1,-1)  $\rightarrow$  (1,-1) [punt](#page-456-0) (a:[Real](#page-478-0) ,b:Real ,c:Real ) **Exemples** || punt(1,2,3)  $\rightarrow$  (1,2,3) [punt](#page-456-0) () Exemples  $\int$  punt()  $\rightarrow$  (0,0) [punt](#page-456-0) (c:CC )punt(1+2-i)  $\rightarrow$  (1,2) **Exemples**  $\parallel$  punt(8-i)  $\rightarrow$  (8,-1)  $\parallel$  punt(i)  $\rightarrow$  (0,1)  $\parallel$  punt(4)  $\rightarrow$  (4,0)

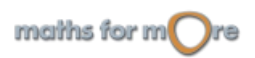

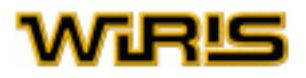

Exemples

[punt](#page-456-0) (v:[Vector](#page-557-0) |[Llista](#page-361-0) ) punt(v)=punt(v<sub>1</sub>, v<sub>2</sub>, v<sub>3</sub>)

> || punt([2,3,4])  $\rightarrow$  (2,3,4) || punt({2,5,3}) → (2,5,3)

[punt](#page-456-0) (v:[Vector](#page-557-0) )

es Exemple  $\parallel$  punt([3,4])  $\rightarrow$  (3,4)  $\|$  punt([1,-1])  $\rightarrow$  (1,-1)

[punt](#page-456-0)  $({x:RR, y:RR}:Llista)$ 

$$
\begin{array}{c}\n\stackrel{\text{so}}{\text{new}} \\
\stackrel{\text{so}}{\text{new}} \\
\stackrel{\text{so}}{\text{new}}\n\end{array}\n\bigg| \text{ punt}\left(\left\{\frac{1}{2}, -\frac{1}{2}\right\}\right) \rightarrow \left(\frac{3}{2}, -\frac{1}{2}\right)
$$

[punt](#page-456-0) (x:RR )

$$
\begin{array}{c}\n\stackrel{\text{so}}{\underset{\text{ne}}{\text{one}}}\left[ \text{ punt}(-3) \rightarrow (-3,0) \right. \\
\left. \stackrel{\text{one}}{\underset{\text{one}}{\text{ne}}} \left[ \text{ punt}(\pi) \rightarrow (\pi,0) \right. \right]\n\end{array}
$$

[punt](#page-456-0) (r:[Recta](#page-483-0) )

မိ Exempl  $\parallel$  punt(recta(punt(1,2),0))  $\rightarrow$  (1,2) || punt(recta(punt(0,0),[1,2]))  $\rightarrow$  (0,0)

es  $\|$  punt(recta(punt(1,2,6),punt(0,0,0)))  $\rightarrow$  (1,2,6) Exempl | punt (recta (punt (0,0,0), [1,1,1]))  $\rightarrow$  (0,0,0)

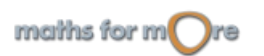

 $3D$ 

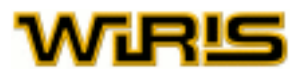

[punt](#page-456-0) (r:Recta, t:RR)

 $|$  punt(y=2,0)  $\rightarrow$  (0,2) **Exemples**  $\vert$  punt(y=2 · x,0)  $\rightarrow$  (0,0)  $\parallel$  punt(y=2·x,1)  $\rightarrow$  (1,2)  $\parallel$  punt(y=2 · x, -2)  $\rightarrow$  (-2, -4)

#### [punt](#page-456-0) (s:[Segment](#page-504-0) , t:RR )

punt(segment(punt(1,2),punt(0,0)),0)  $\rightarrow$  (1,2) punt(segment(punt(1,2),punt(0,0)),  $\frac{1}{3}$ ) →  $\left(\frac{2}{3}, \frac{4}{3}\right)$ Exemples  $punt$ (segment(punt(1,2),punt(0,0)),1)  $\rightarrow$  (0,0) punt(segment(punt(1,0),punt(-2,1)), $\frac{1}{2}$ )  $\rightarrow$   $\left(-\frac{1}{2},\frac{1}{2}\right)$ 

```
punt(segment(punt(1,2,1),punt(0,0,0)),0) \rightarrow (1,2,1)
3Dpunt(segment(punt(1,2,1),punt(0,0,0)), \frac{1}{3}) → \left(\frac{2}{3}, \frac{4}{3}, \frac{2}{3}\right)Exemples
      punt(segment(punt(1,2,1),punt(0,0,0)),1) \rightarrow (0,0,0
      punt(segment(punt(1,0,0),punt(−2,1,8)),\frac{1}{2}) → \left(-\frac{1}{2},\frac{1}{2},4\right)
```
#### [punt](#page-456-0) (T:[Triangle](#page-544-0) )

```
Exemples
    \int T=triangle (punt(1,2),punt(0,0),punt(2,0)) \rightarrow (1,2)-(0,0)-(2,0)
   \parallel punt(T) \rightarrow (1,2)
```
## [punt](#page-456-0) (T:[Triangle](#page-544-0) , r:RR )

```
T=triangle (punt(1,2), punt(0,0), punt(2,0)) \rightarrow (1,2) - (0,0) - (2,0)
     punt(T,0) \rightarrow (1,2)
Exemples
     punt(T, \frac{1}{2}) \rightarrow \left(\frac{1}{2},1\right)punt(T, \frac{3}{2}) \rightarrow (1,0)
```
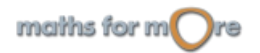

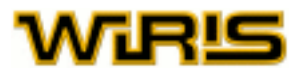

#### [punt](#page-456-0) (c:[Circumferència](#page-222-0) )

**Exemples** | punt(circumferència(punt(1,2),5)) → (6,2) || punt(circumferència(punt(0,0),punt(1,0)))  $\rightarrow$  (1,0)

#### [punt](#page-456-0) (c:[Circumferència](#page-222-0) ,#:RR )

```
(x + r \cos(\alpha), y + r \sin(\alpha))
```
ě punt(circumferència(punt(1,2),5),0)  $\rightarrow$  (6,2) Exempl || punt(circumferència(punt(0,0),punt(1,0)),Pi\_)  $\rightarrow$  (-1,0)

#### [punt](#page-456-0)  $(c:Ellipse, t:RR)$

 $punt$ (ellipse(2,1,punt(0,0),0),0)  $\rightarrow$  (2,0) Exemples punt(ellipse(2,1,punt(0,0),0), $\frac{\pi}{2}$ ) → (0,1) punt(ellipse(2,1,punt(0,0),0), $\pi$ )  $\rightarrow$  (-2,0) punt(cònica([[3,2,1],[2,4,-5],[1,-5,-20]]),0)  $\rightarrow$  (1.9894,-0.7946)

## [punt](#page-456-0) (c:[Paràbola](#page-413-0) ,t:RR)

punt(paràbola(2,punt(0,0), $\frac{\pi}{2}$ ),0)  $\rightarrow$  (0,0) Exemples punt(paràbola(2,punt(0,0), $\frac{\pi}{2}$ ), $\frac{\pi}{4}$ )  $\rightarrow$  (2. $\sqrt{2}$ -2,-2. $\sqrt{2}$ +3) punt(paràbola(2,punt(0,0), $\frac{\pi}{2}$ ),  $-\frac{\pi}{4}$ )  $\rightarrow$  (-2. $\sqrt{2}$ +2,-2. $\sqrt{2}$ +3) punt(cònica([[-1,0,-2],[0,0,-3],[-2,-3,-10]]),0)  $\rightarrow$  (-2,-1)

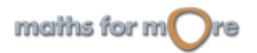

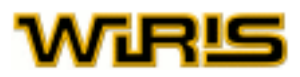

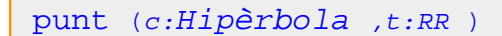

Exemples

**Exemples** 

punt(hiperbola(2,1,punt(0,0),0),0)  $\rightarrow$  (2,0) punt(hipèrbola(2,1,punt(0,0),0), $\frac{\pi}{4}$ )  $\rightarrow$  (2 $\sqrt{2}$ ,1) punt(hiperbola(2,1,punt(0,0),0), $\pi$ )  $\rightarrow$  (-2,0) punt(cònica([[3,-1,0],[-1,-2,1],[0,1,-5]]),0)  $\rightarrow$  (1.3179,0.20228)

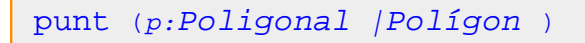

| punt(poligonal(punt(1,2),punt(1,0),punt(3,-4))) → (1,2) || punt(poligon\_regular(3))  $\rightarrow$  (1,0)

3D punt(poligonal(punt(1,2,0),punt(1,0,0),punt(3,-4,0)))  $\rightarrow$  (1,2,0) **Exemples** | punt(polígon(punt(1,2,0),punt(1,0,0),punt(3,-4,0))) → (1,2,0)

## [punt](#page-456-0) (p:[Poligonal](#page-437-0) |[Polígon](#page-433-0) ,t:RR )

punt(poligonal(punt(1,2),punt(1,0),punt(3,-4)), $\frac{1}{2}$ )  $\rightarrow$  (1,1) Exemples punt(poligonal(punt(1,2),punt(1,0),punt(3,-4)), $\frac{3}{2}$ )  $\rightarrow$  (2,-2)

Exemples 3D punt(poligonal(punt(1,2,0),punt(1,0,0),punt(3,-4,0)), $\frac{1}{2}$ )  $\rightarrow$  (1,1,0) punt(poligon(punt(1,2,0),punt(1,0,0),punt(3,-4,0)), $\frac{3}{2}$ )  $\rightarrow$  (2,-2,0)

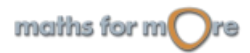

<span id="page-461-0"></span>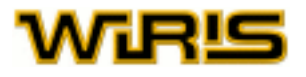

#### [punt](#page-456-0) (a:[Arc](#page-187-0) ,#:RR )

8 Exempl

| punt(arc(punt(0,0),3,0,π),0) → (3,0) || punt(compàs(punt(1,2),punt(-3,0)),1/2)  $\rightarrow$  (-3,,0.)

#### [punt](#page-456-0) (c:[Corba](#page-242-0) | [Corba\\_polar](#page-244-0) , t:RR )

```
punt(corba(sin(x),x,0..3..0.1),0) \rightarrow (0,0)es
     punt(corba(sin(x),x,0..3..0.1),1) \rightarrow (1..0.84147)Exempl
   \| punt(corba({sin(x),cos(x)},0,3),0) \rightarrow (0,1)
     punt(corba({sin(x),cos(x)},0,3),\frac{\pi}{2}) \rightarrow (1,0)
```

```
punt (qt:Capsa de text)
```

```
punt (qt:Capsa_de_text ,P:Punt )
```
Més informació a

## **Punt**

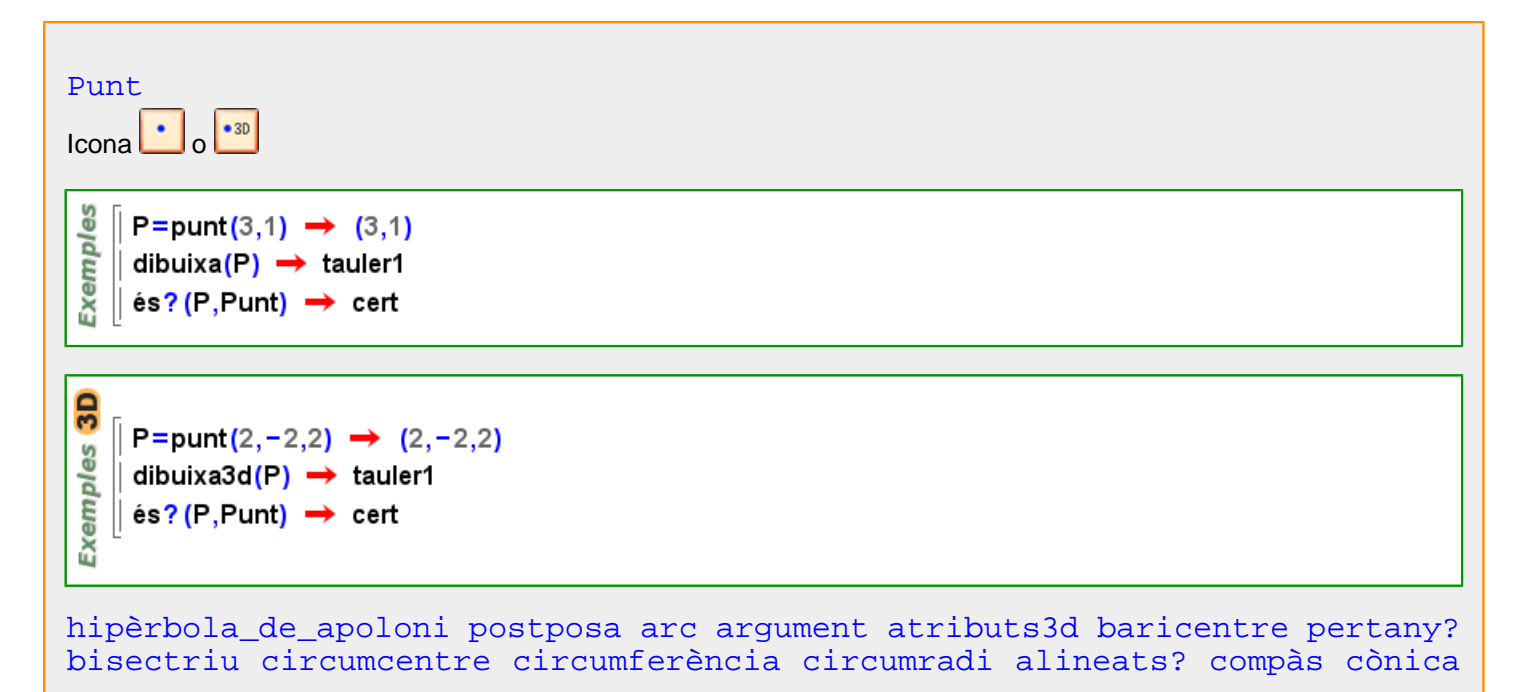

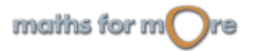

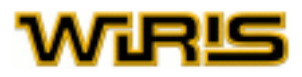

<span id="page-462-0"></span>[cub](#page-252-0) [distància](#page-273-0) [dodecaedre](#page-276-0) [ellipse](#page-283-0) [triangle\\_equilàter](#page-545-0) [bisectriu\\_exterior](#page-210-0) [extern?](#page-303-0) [altura](#page-167-0) peu de altura [homotècia](#page-331-0) [hipèrbola](#page-330-0) [icosaedre](#page-332-0) [incentre](#page-334-0) [inradi insereix](#page-340-0) [intern?](#page-342-0) [interpolar](#page-343-0) [inversió](#page-347-0) [recta](#page-480-0) [llista](#page-359-0) [punt\\_mitjà](#page-464-0) [punt\\_més\\_proper2d punt\\_més\\_proper2d punt\\_més\\_proper3d punt\\_més\\_proper3d](#page-463-0) [octaedre](#page-405-0) [ortocentre](#page-411-0) [paràbola parallela](#page-413-0) [perpendiculars](#page-423-0) [mediatriu](#page-379-0) [pla](#page-428-0) [dibuixa](#page-260-0) [dibuixa2d](#page-263-0) [dibuixa3d](#page-265-0) [tauler2d](#page-529-0) [tauler3d](#page-530-0) [punt](#page-456-0) [polar](#page-430-0) [polígon](#page-432-0) [poligonal](#page-435-0) [poliedre](#page-431-0) [con\\_polièdric con\\_tapat\\_polièdric](#page-235-0) [cilindre\\_polièdric](#page-219-0) [cilindre\\_tapat\\_polièdric](#page-220-0) [esfera\\_polièdrica](#page-297-0) [torus\\_polièdric](#page-539-0) [posició](#page-442-0) [potencia](#page-447-0) [anteposar](#page-184-0) [projecció](#page-454-0) [piràmide](#page-427-0) [eix\\_radical](#page-280-0) [polígon\\_regular](#page-434-0) [rotació](#page-499-0) [matriu\\_de\\_rotació](#page-372-0) [segment](#page-502-0) [raó\\_simple](#page-477-0) [simetria](#page-515-0) [eix\\_de\\_tangència](#page-279-0) [recta\\_tangent](#page-484-0) [rectes\\_tangents](#page-486-0) [punts\\_de\\_tangència](#page-467-0) [tetraedre](#page-536-0) [capsa\\_de\\_text](#page-213-0) [translació](#page-541-0) [triangle](#page-544-0) [vector](#page-555-0) [escriu](#page-297-0)

Més informació a [centre](#page-217-0)

## **punt\_de\_expansió**

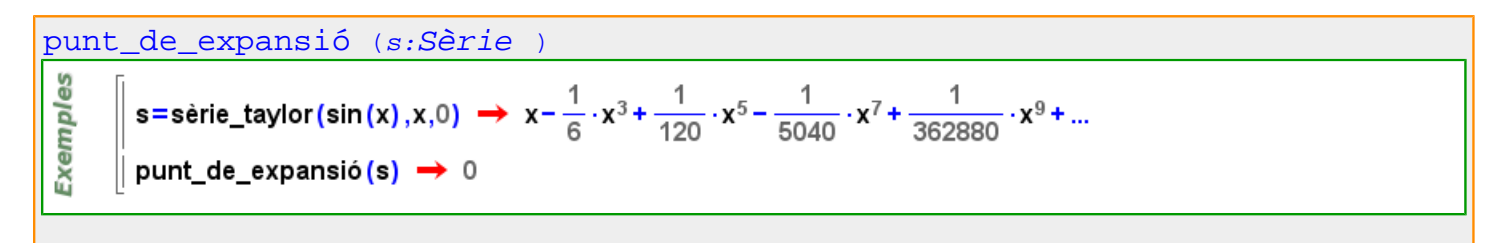

**punt\_inflexió**

$$
\begin{array}{l}\n\text{punt_inflexi}\n\hline\n\frac{\omega}{\omega}\n\end{array}\n\left[\n\text{representa}(x^5 - 5 \cdot x^4, \text{fput_inflexió} = \{\text{mida\_punt} = 20, \text{color} = \text{taronja}\})\n\right) \rightarrow \text{tauler1}
$$

## **punt\_inicial**

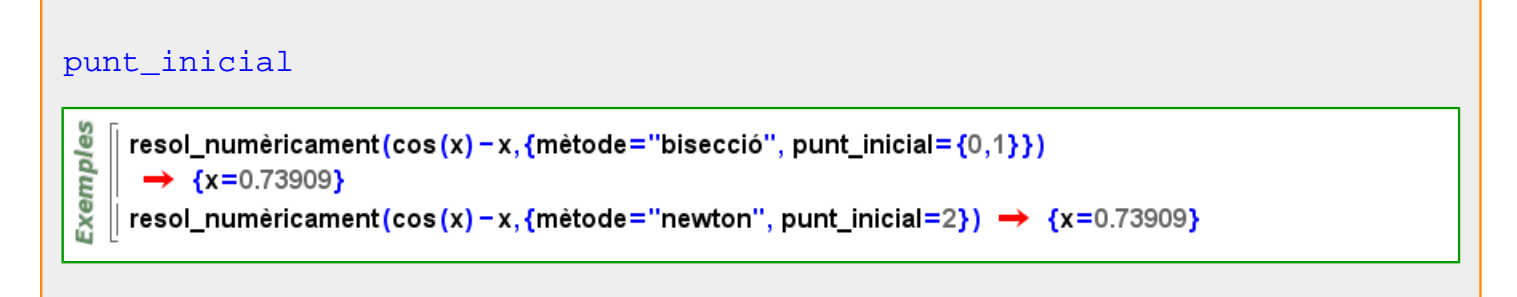

**punt\_més\_proper**

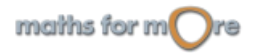

<span id="page-463-0"></span>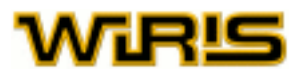

```
punt_més_proper ()<br>si estat_geometria =2
                              punt_més_proper punt_més_proper2d
 altrament_si estat_geometria =3 aleshores punt_més_proper =punt_més_proper3d fi
```
Més informació a [punt més proper](#page-75-0)

## **punt\_més\_proper2d**

г

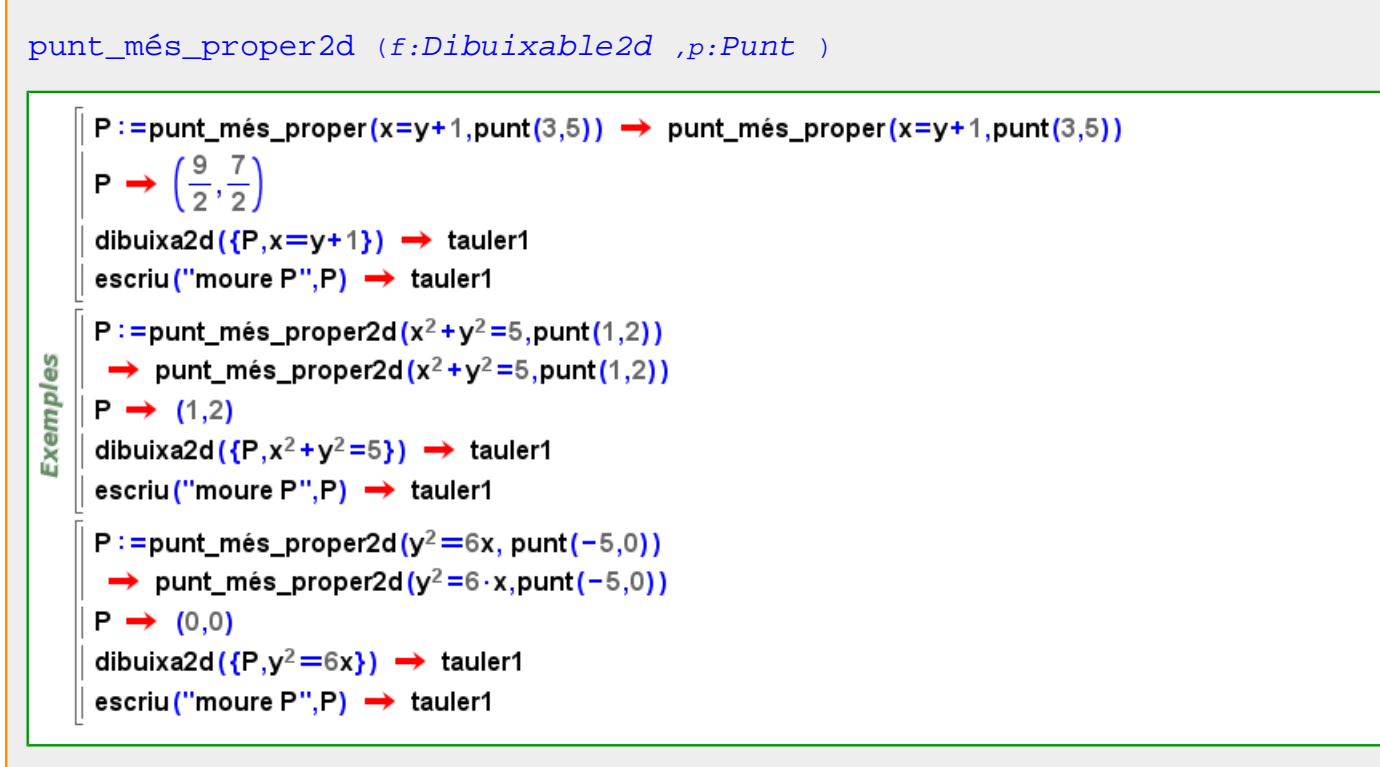

[punt\\_més\\_proper](#page-462-0) () si [estat\\_geometria](#page-298-0) =2 aleshores [punt\\_més\\_proper](#page-462-0) =[punt\\_més\\_proper2d](#page-463-0) altrament si estat geometria =3 aleshores punt més proper =punt més proper3d fi

**punt\_més\_proper3d**

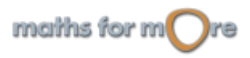

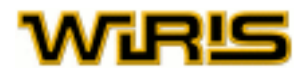

<span id="page-464-0"></span>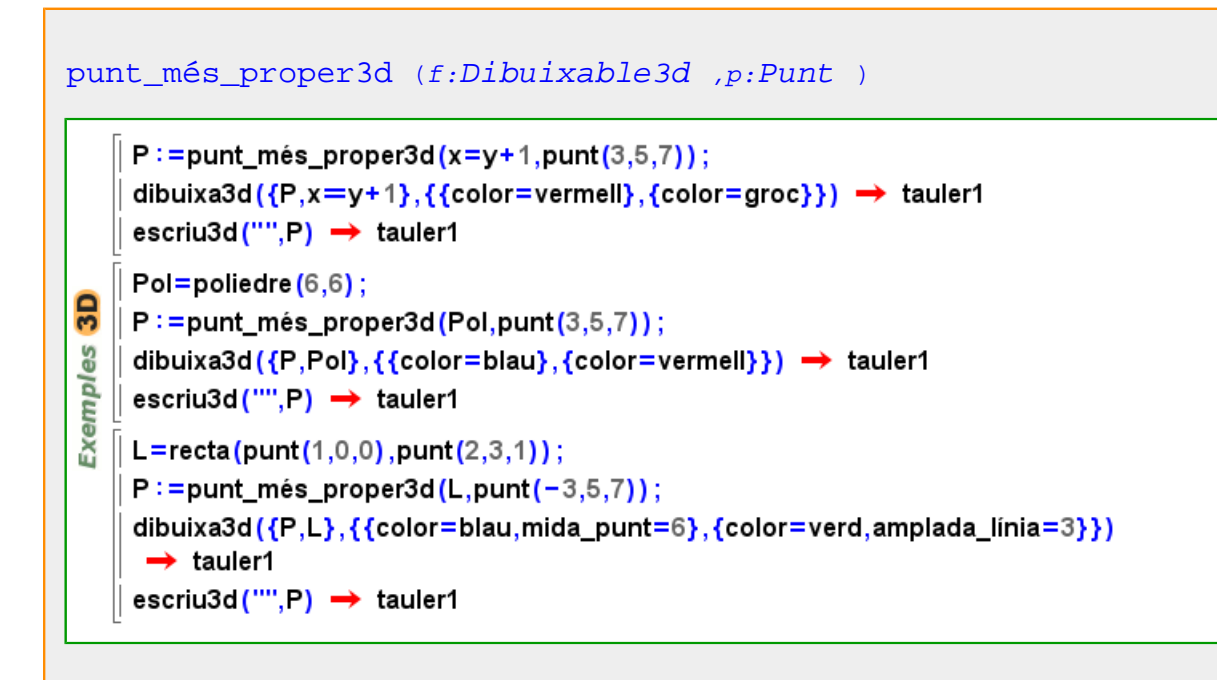

```
punt_més_proper ()<br>si estat_geometria
estat_geometria punt_més_proper punt_més_proper2d
 altrament_si estat_geometria =3 aleshores punt_més_proper =punt_més_proper3d fi
```

```
punt_mitjà
```
[punt\\_mitjà](#page-464-0) (A:[Punt](#page-461-0) ,B:Punt ) [punt\\_mitjà](#page-464-0) (A,B)=A+B/2punt\_mitjà(punt(1,2),punt(0,0))  $\rightarrow \left(\frac{1}{2},1\right)$ **Exemples** punt\_mitjà(punt(1,0),punt(-2,1))  $\rightarrow$   $\left(-\frac{1}{2},\frac{1}{2}\right)$  $3D$ punt\_mitjà(punt(1,1,1),punt(2,2,2))  $\rightarrow \left(\frac{3}{2}, \frac{3}{2}, \frac{3}{2}\right)$ Exemples punt\_mitjà(punt(0,0,0),punt(-1,-1,-1))  $\rightarrow$   $\left(-\frac{1}{2},-\frac{1}{2},-\frac{1}{2}\right)$ 

<span id="page-465-0"></span>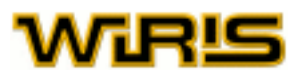

punt mitjà (s:Seqment )

[punt\\_mitjà](#page-464-0) ([segment](#page-502-0) (p,q))=p+q/2

punt\_mitjà(segment(punt(1,2),punt(0,0)))  $\rightarrow \left(\frac{1}{2},1\right)$ Exemples punt\_mitjà(segment(punt(1,0),punt(-2,1)))  $\rightarrow$   $\left(-\frac{1}{2},\frac{1}{2}\right)$ 

Exemples 3D punt\_mitjà(segment(punt(0,0,0),punt(2,2,2)))  $\rightarrow$  (1,1,1) punt\_mitjà(segment(punt(0,0,0),punt(−1,−1,−1))) →  $\left(-\frac{1}{2},-\frac{1}{2},-\frac{1}{2}\right)$ 

[punt\\_mitjà](#page-464-0) (a:[Arc](#page-187-0) )

Exemples  $\int$  punt\_mitjà(arc(punt(0,0),3,0, $\pi$ ))  $\rightarrow$  (0,3) | punt\_mitjà(compàs(punt(1,2),punt(−3,0))) → (−3.,0.)

Més informació a [punt mitjà](#page-54-0)

## **punt\_no\_derivable**

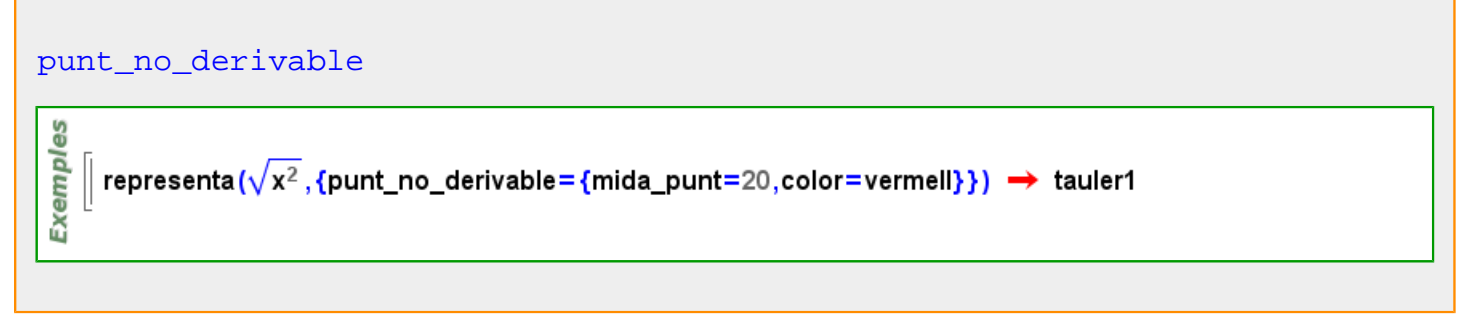

**punt\_singular**

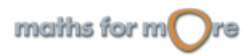

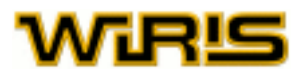

<span id="page-466-0"></span>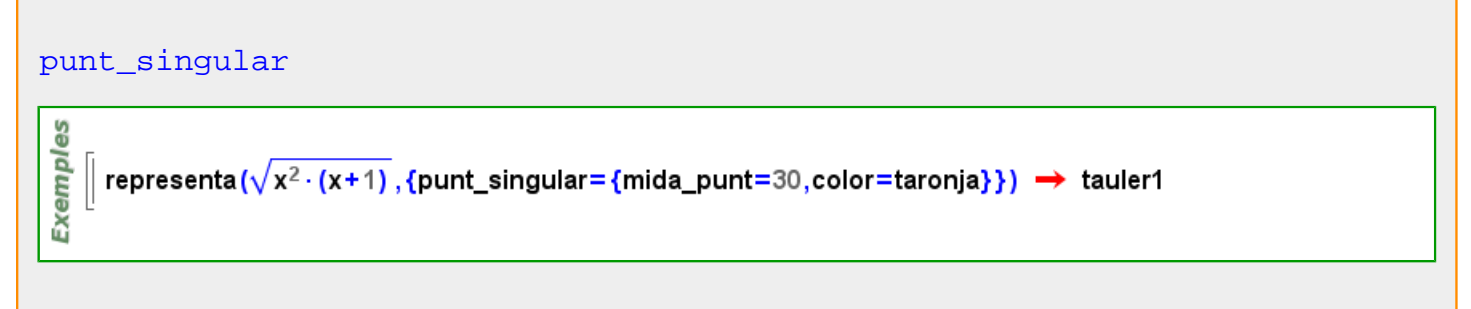

## **punt\_singular\_i\_inflexió**

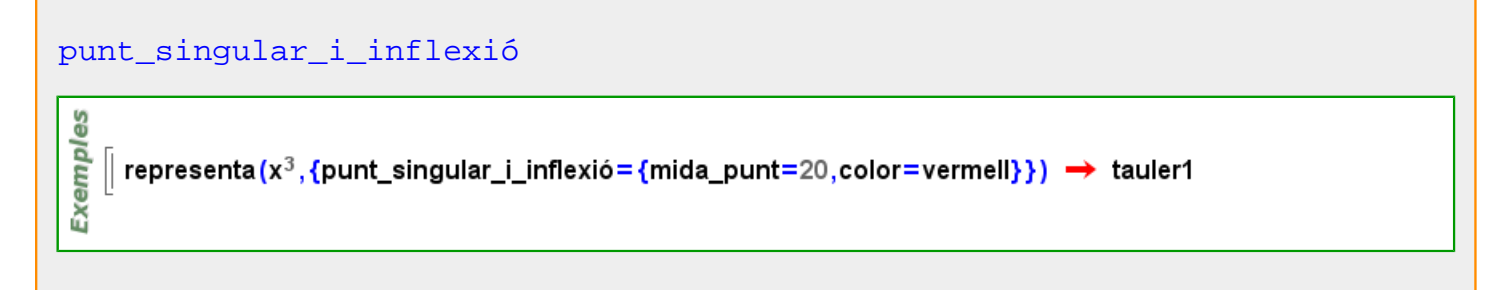

## **Punt2d**

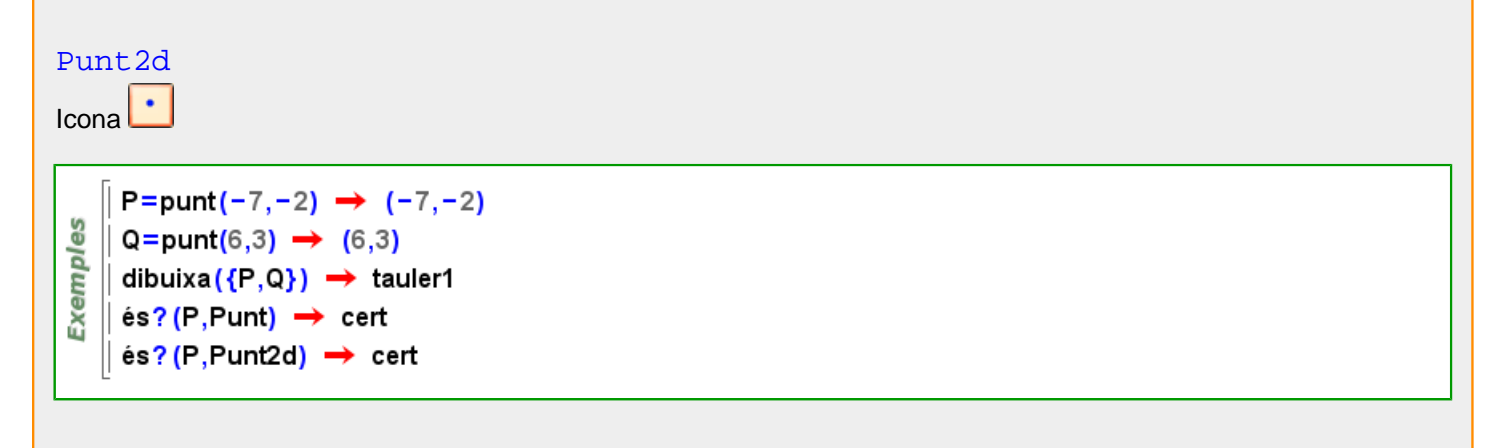

## **Punt3d**

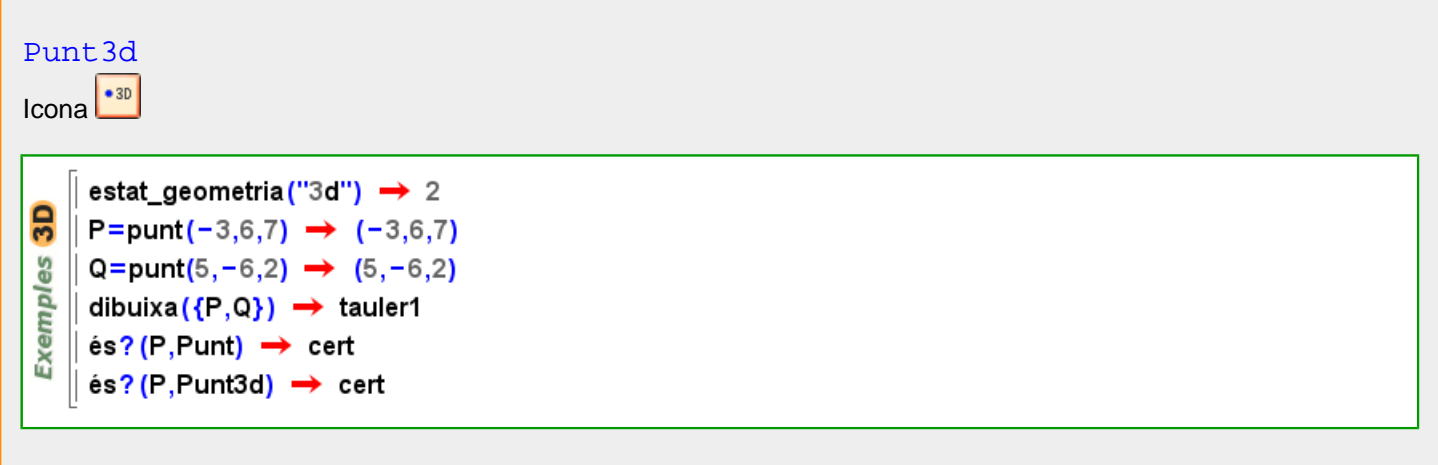

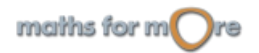

<span id="page-467-0"></span>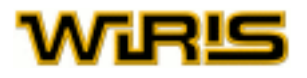

# **punts\_de\_tangència**

#### [punts\\_de\\_tangència](#page-467-0) (c:[Circumferència](#page-222-0) ,A:[Punt](#page-461-0) )

```
punts_de_tangència(circumferència(punt(1,2),5),punt(-9,-3)) \rightarrow {(1,-3),(-3,5)}
Exemples
     punts_de_tangència(circumferència(punt(0,0),punt(1,0)),punt(2,1))
      → \left\{ (0,1), (\frac{4}{5}, -\frac{3}{5}) \right\}
```
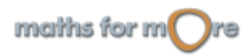
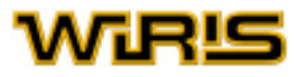

### <span id="page-468-0"></span>**q**

# **quadrat?**

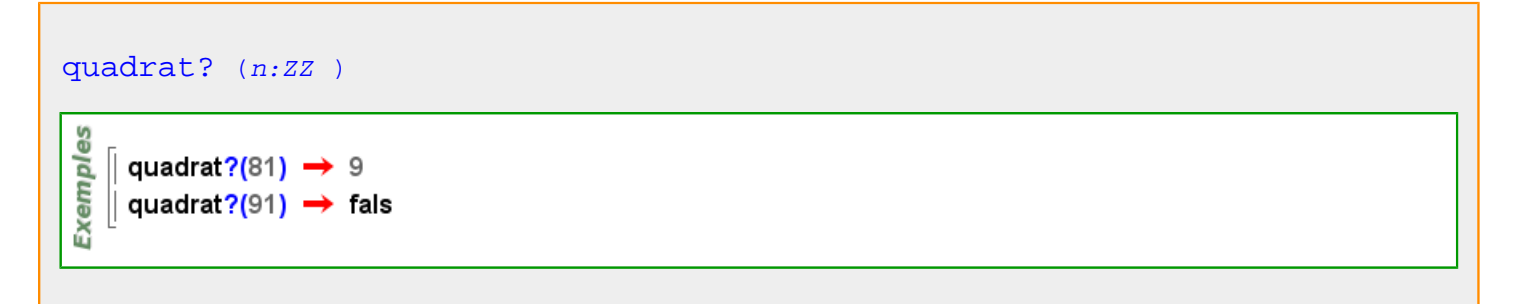

## **quàdrica**

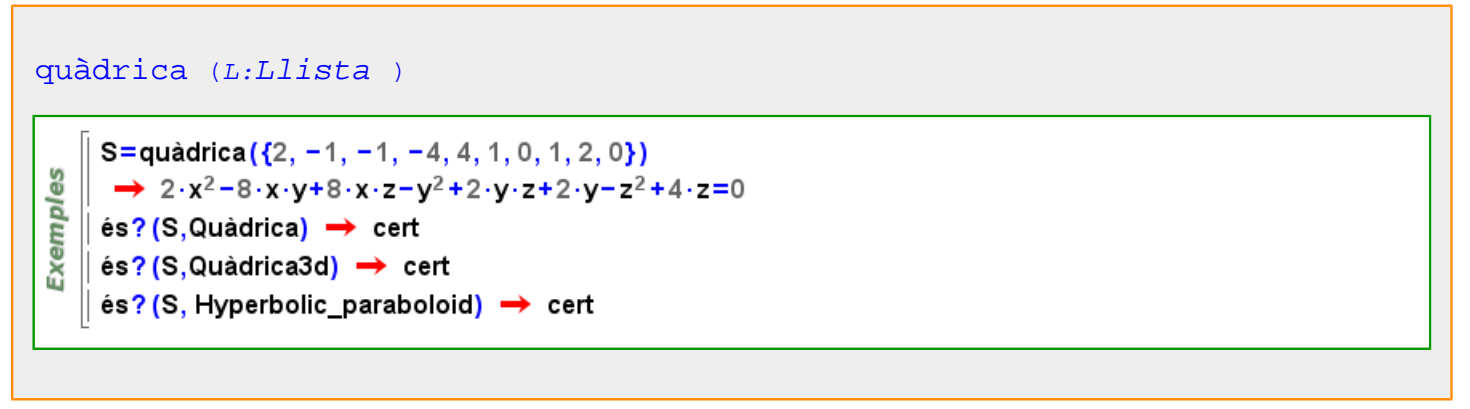

# **Quàdrica**

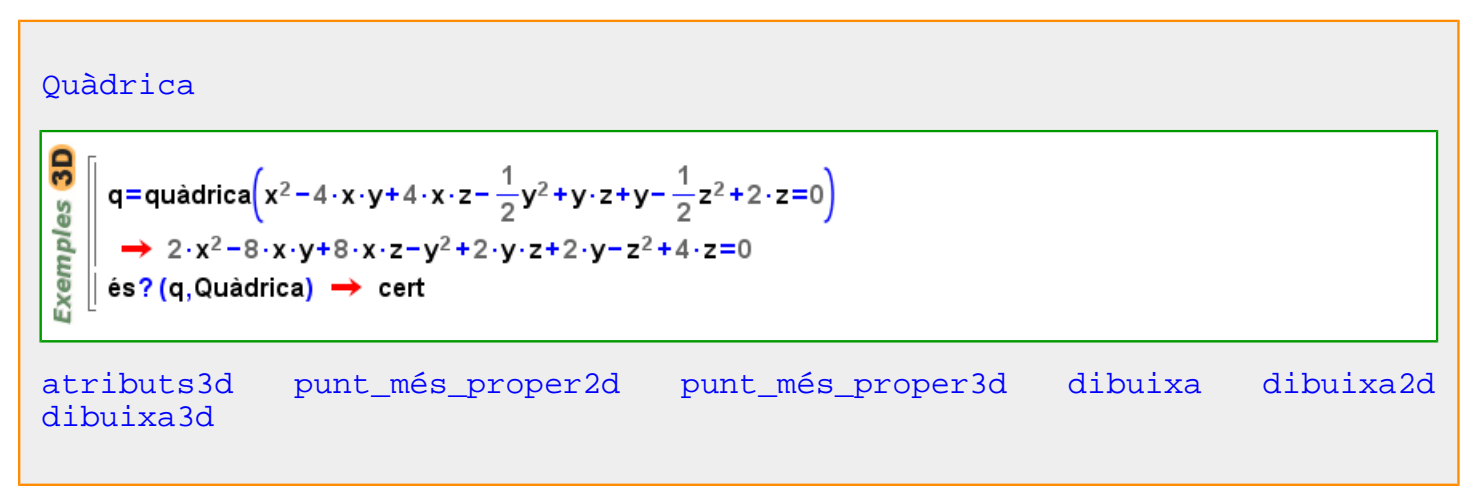

#### **quàdrica3d**

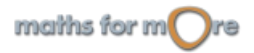

<span id="page-469-0"></span>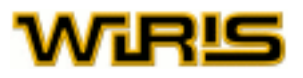

#### [quàdrica3d](#page-468-0) (L:[Llista](#page-361-0) )

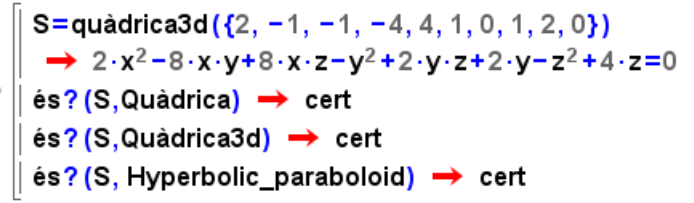

# **Quàdrica3d**

Exemples

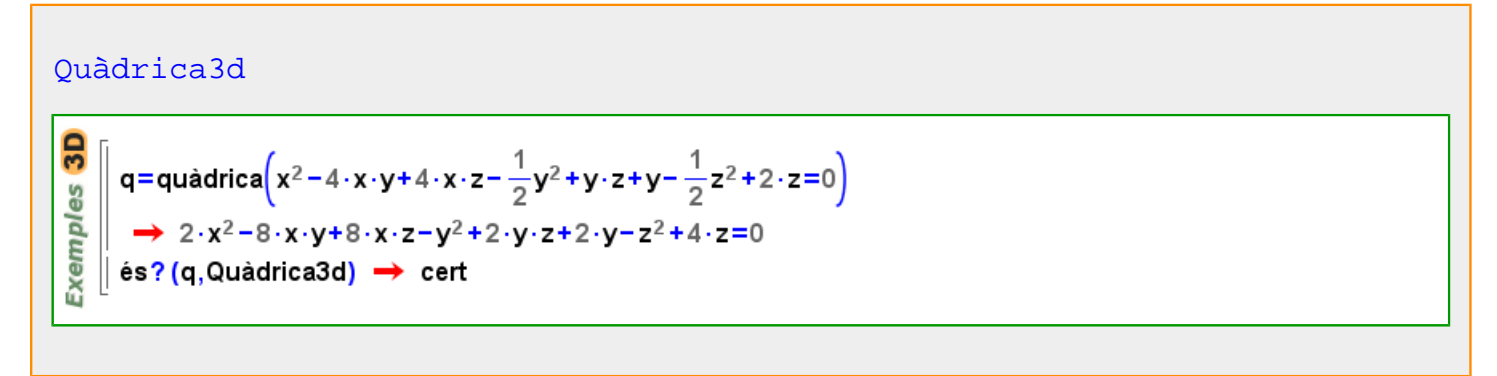

#### **Qualsevol**

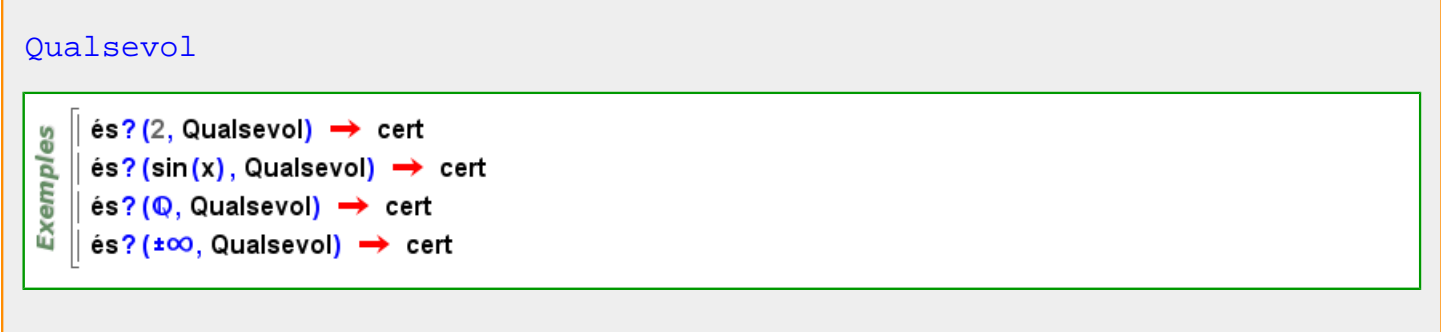

# **quantitat**

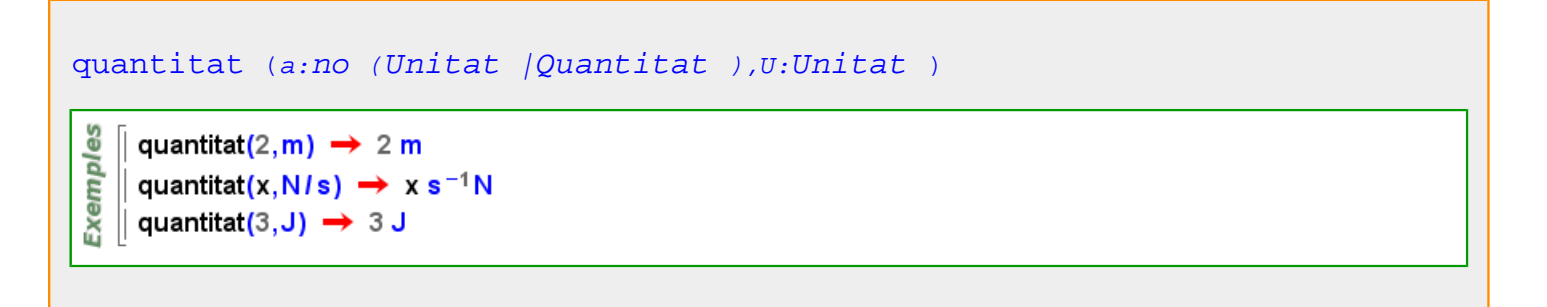

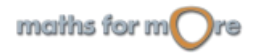

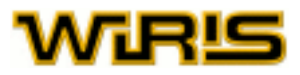

```
quantitat (a:no (Unitat |Quantitat ) )
 န္မ
    ∥ quantitat(2) → 2 unitat_adimensional
 Exempl
    \parallel quantitat(x) \rightarrow x unitat_adimensional
    \parallel quantitat(x) \cdot m \rightarrow x m
```
## **Quantitat**

```
Ouantitat
     és? (2, Quantitat) → fals
 မ္မ
   \parallel és? (2 g, Quantitat) \rightarrow cert
Exempl
   \parallel és? (quantitat (2, g), Quantitat) \rightarrow cert
   | és? (quantitat (x<sup>2</sup> - x + 2, g), Quantitat) → cert
coeficient coeficient_si convertir graus_minuts_segons quantitat arrel2
unitat unitat_si
```
## **Quantitat\_real\_adimensional**

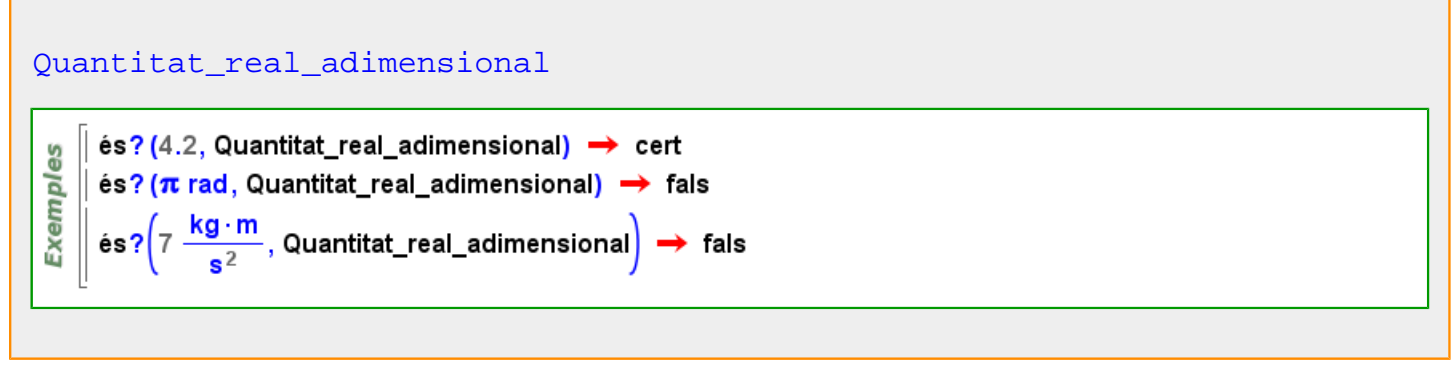

#### **quartil**

```
quartil (k:ZZ,VA:Dada_estadística )quartil(1,\{1,2,3,4,5\}) \rightarrow 2.
    \parallel quartil(3,{1,2,3,4,5,6}) \rightarrow 5.
 Exemples
    quartil(0,{1,2,-3,2,5,7,-5}) \rightarrow -5.
    || quartil(4,[1.2→3,3→1,5→1]) → 5.
    \parallel quartil(1,[5 \rightarrow 1,7 \rightarrow 2]) \rightarrow 6.
    || quartil(2,[a→{1,2,-2,1},b→[1→2,2→1,-2→1]]) → {a→1.,b→1.}
```
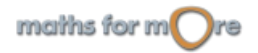

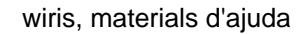

<span id="page-471-0"></span>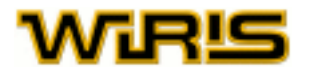

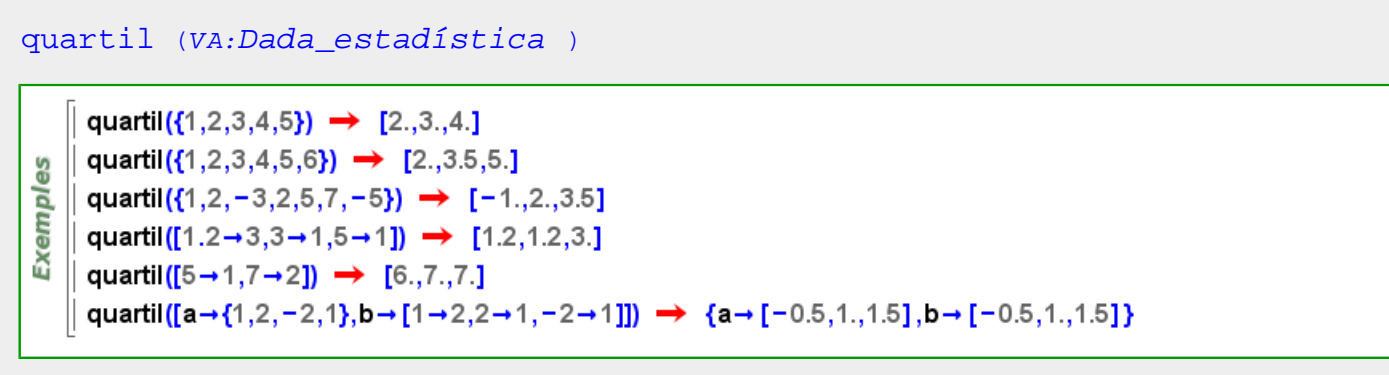

Més informació a [quartil](#page-90-0)

### **quartil\_extès**

[quartil\\_extès](#page-471-0) (VA:[Dada\\_estadística](#page-253-0) ) quartil\_extes({1,2,3,4,5,6,7})  $\rightarrow$  [1.,2.5,4.,5.5,7.] quartil\_extes({1,2,3,4,5,6,7,8})  $\rightarrow$  [1,2.5,4.5,6.5,8.] Exemples quartil\_extes({1,2,-3,2,5,7,-5})  $\rightarrow$  [-5.,-1.,2.,3.5,7.] quartil\_extès([1.2-3,3-1,5-1])  $\rightarrow$  [1.2,1.2,1.2,3.,5.] quartil\_extès([5→1,7→2]) → [5.,6.,7.,7.,7.] quartil\_extès([a - {1,2, - 2,1}, b - [1 - 2, 2 - 1, - 2 - 1]])  $\rightarrow$  {a + [-2., -0.5, 1., 1.5, 2.], b + [-2., -0.5, 1., 1.5, 2.]}

**quo**

```
quocient (a:ZZ,b:ZZ )
quo (a:ZZ,b:ZZ )
a//b37115 \rightarrow 73715 \rightarrow \frac{37}{5}Exemples
    ∥ quocient(37,5) → 7
    \parallel 3711-5 \rightarrow -7
      -3711-5 \rightarrow 7
```
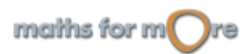

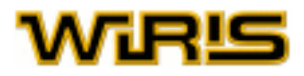

```
quocient (p_1 :Polinomi ,p_2 :Polinomi )
quo (p1 :Polinomi ,p2 :Polinomi )
p1 //p2
 ပ္စ
Exemple
   quocient(2 \cdot x^5, x+1) \rightarrow 2 \cdot x^4 - 2 \cdot x^3 + 2 \cdot x^2 - 2 \cdot x + 2
```
#### Més informació a [quocient](#page-21-0)

#### **quo\_res**

```
quocient_i_residu (a:ZZ,b:ZZ )
quo_res (a:ZZ,b:ZZ )
```

```
quocient_i_residu(37,5) \rightarrow {7,2}
Exemples
    \parallel quocient_i_residu(-37,5) \rightarrow {-7,-2}
    \parallel quo_res(37,-5) \rightarrow {-7,2}
   \parallel quo_res(-37,-5) \rightarrow {7,-2}
```

```
quocient_i_residu (p_1 :Polinomi ,p_2 :Polinomi )
quo_res (p_1 :Polinomi ,p_2 :Polinomi )
```

```
Exempl
    \int quocient_i_residu(2⋅x<sup>5</sup>,x+1) → {2⋅x<sup>4</sup>−2⋅x<sup>3</sup>+2⋅x<sup>2</sup>−2⋅x+2,−2}
```
Més informació a [quocient i residu](#page-21-0)

**quocient**

ပ္စ

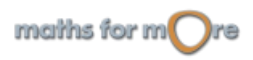

<span id="page-473-0"></span>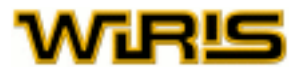

```
quocient (a:ZZ,b:ZZ )
quo (a:ZZ,b:ZZ )
a//b37115 \rightarrow 737
 Exemples
      3715 \rightarrow\overline{5}quocient(37,5) \rightarrow 7
     \parallel 3711-5 \rightarrow -7
     \parallel -3711-5 \rightarrow 7
```

```
quocient_i_residu (a:RR,b:RR )
quocient (a:RR,b:RR )
residu (a:RR,b:RR )
```

```
quocient_i_residu(pi_,e_) \rightarrow {1.1557,0.}
Exemples
       quo(pi_,e_) \rightarrow 1.1557
     \parallel res(pi_,e_) \rightarrow 0.
       quocient_i_residu\left(\frac{1}{7},\frac{1}{3}\right)\rightarrow \left\{\frac{3}{7},0\right\}
```

```
quocient (p_1 : Polinomi, p_2 : Polinomi)quo (p_1 :Polinomi ,p_2 :Polinomi )
p1 //p2
```

```
Exemples
     \int quocient(2⋅x<sup>5</sup>,x+1) → 2⋅x<sup>4</sup>-2⋅x<sup>3</sup>+2⋅x<sup>2</sup>-2⋅x+2
```
#### Més informació a [quocient](#page-21-0)

**quocient\_i\_residu**

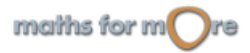

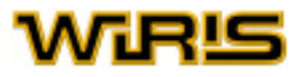

```
quocient i residu (a:ZZ,b:ZZ )
quo_res (a:ZZ,b:ZZ )
     quocient_i_residu(37,5) \rightarrow {7,2}
Exemples
    \parallel quocient_i_residu(-37,5) \rightarrow {-7,-2}
    \parallel quo_res(37,-5) \rightarrow {-7,2}
    \parallel quo_res(-37,-5) \rightarrow {7,-2}
quocient_i_residu (a:RR,b:RR )
quocient (a:RR,b:RR )
residu (a:RR,b:RR )
     quocient_i_residu(pi_,e_) \rightarrow {1.1557,0.}
Exemples
     quo(pi_,e_) \rightarrow 1.1557
    \vert res(pi_,e_) \rightarrow 0.
     quocient_i_residu\left(\frac{1}{7},\frac{1}{3}\right)\rightarrow \left\{\frac{3}{7},0\right\}quocient_i_residu Polinomi ,p2 :Polinomi )
quo_res (p_1 :Polinomi ,p_2 :Polinomi )
 9S
Exempl
    | quocient_i_residu(2⋅x<sup>5</sup>,x+1) → {2⋅x<sup>4</sup>−2⋅x<sup>3</sup>+2⋅x<sup>2</sup>−2⋅x+2,−2}
```
Més informació a [quocient i residu](#page-21-0)

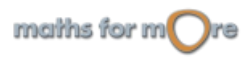

<span id="page-475-0"></span>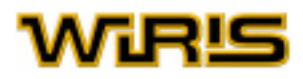

# **racional**

**r**

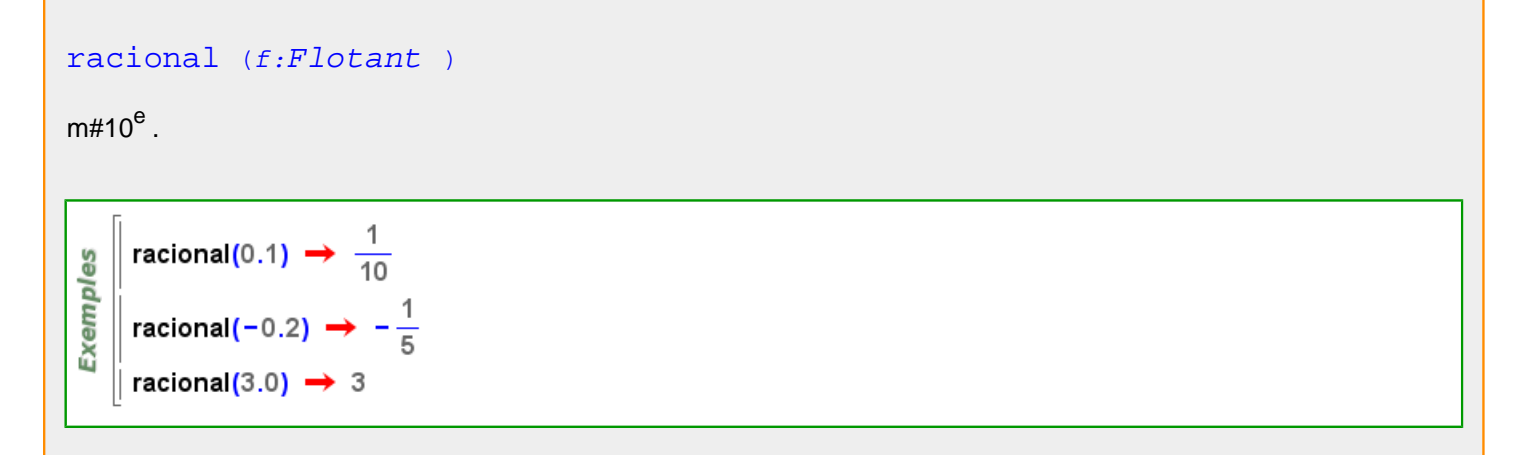

## **Racional**

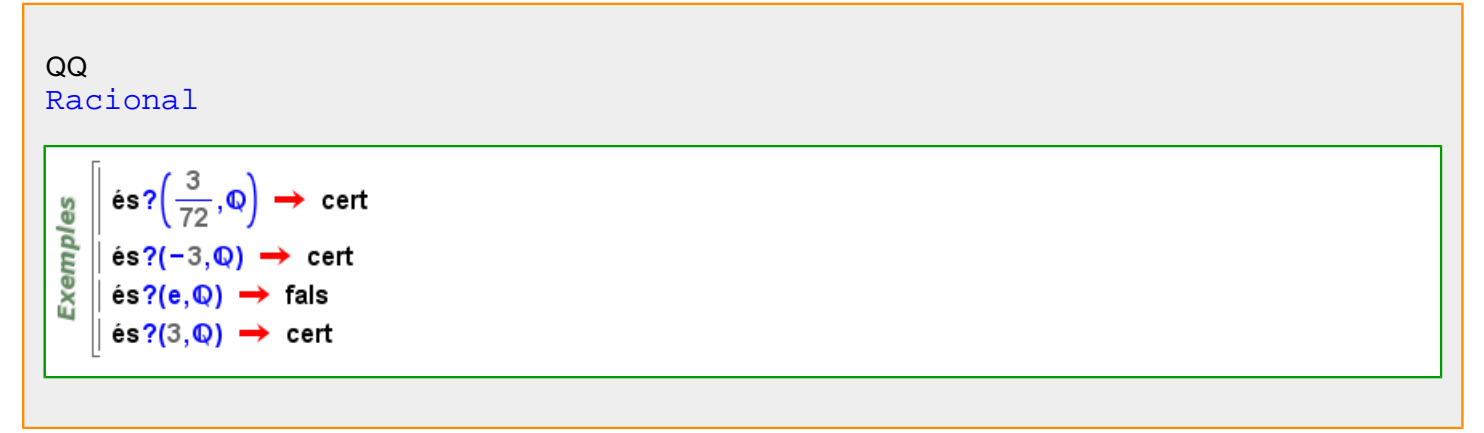

### **racional**

racionals: un nombre racional es crea com una fracció de dos enters, amb la icona  $\frac{8}{6}$ o amb el símbol / . Disposem de dues funcions associades als nombres racionals: [numerador](#page-403-0) i denominador. Si q és un nombre racional, aleshores numerator(q) i denominator(q) ens donen, respectivament, el numerador i el denominador de la fracció irreductible equivalent a q .[numerador](#page-403-0) (q) [denominador \(](#page-254-0)q) [numerador \(](#page-403-0)q) [denominador](#page-254-0)  $(q)$ 

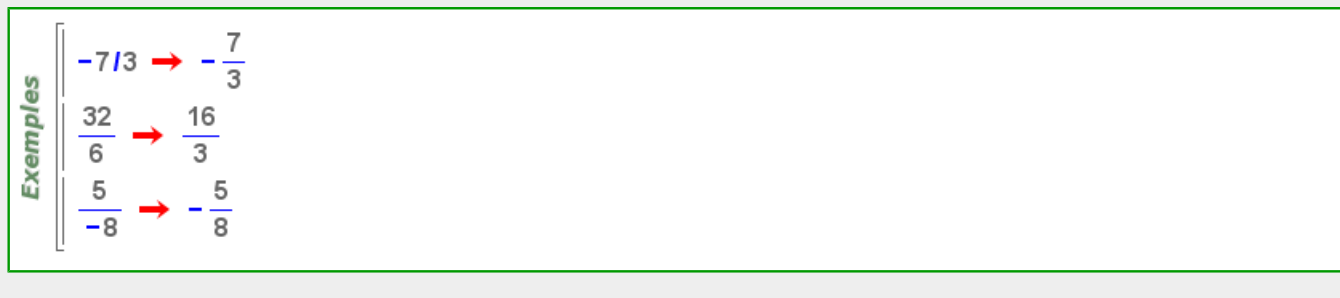

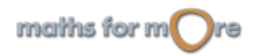

#### <span id="page-476-0"></span>APPENDIX

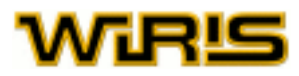

## **racionalitza**

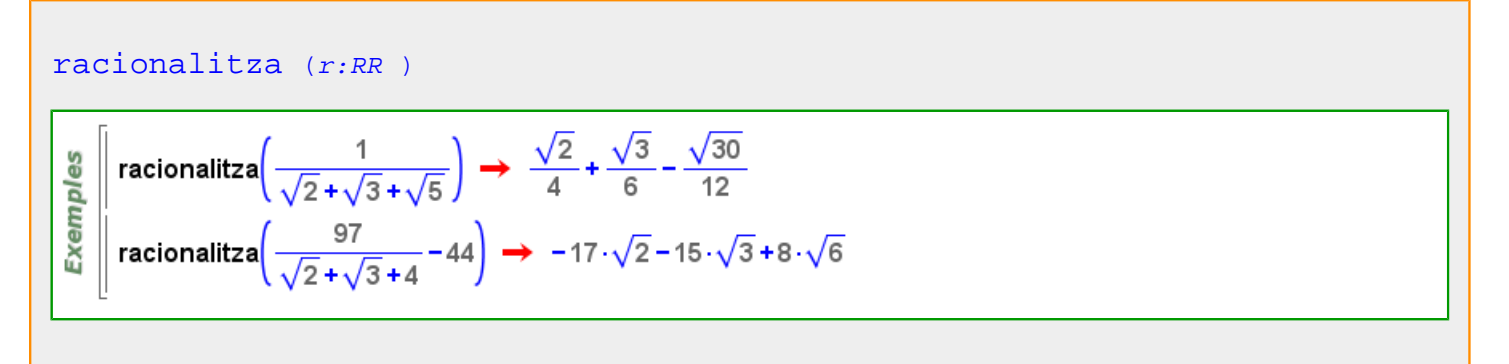

## **radi**

[radi](#page-476-0) (a:[Arc](#page-187-0) )

Exemples  $\left[ \right.$  radi(arc(punt(0,0),3,0, $\pi$ ))  $\rightarrow$  3  $\parallel$  radi(compàs(punt(1,2),punt(-3,0)))  $\rightarrow$  2. $\sqrt{5}$ 

## [radi](#page-476-0) (c:[Circumferència](#page-222-0) )

Exemples  $\left[$  radi(circumferència(punt(1,2),5))  $\rightarrow$  5  $\parallel$  radi(circumferència(punt(0,0),punt(1,0)))  $\rightarrow$  1

#### **rang**

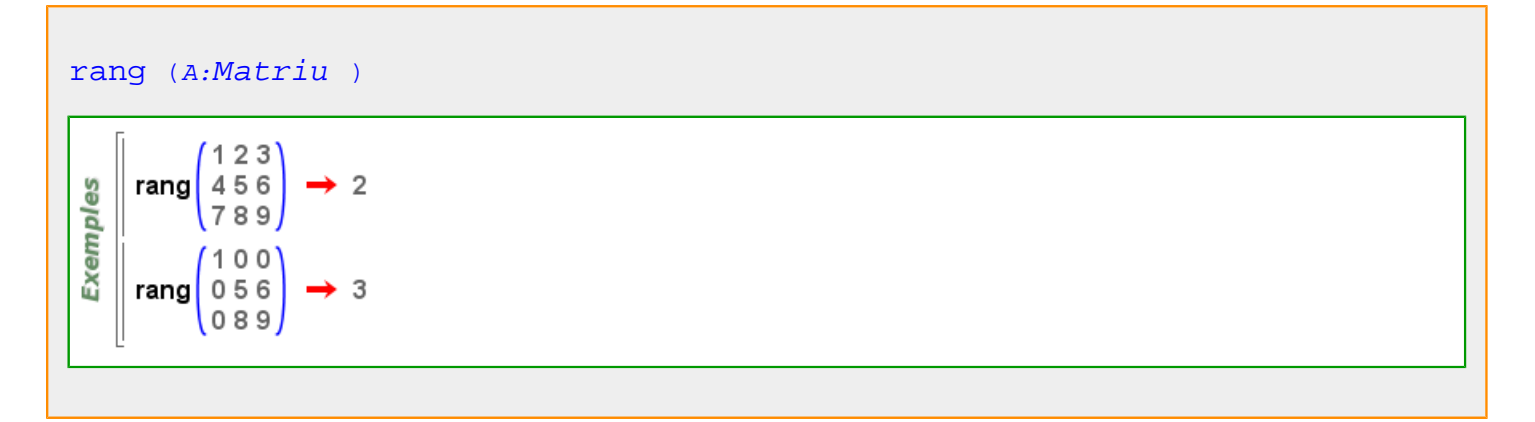

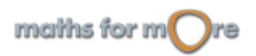

<span id="page-477-0"></span>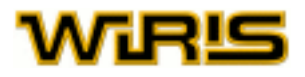

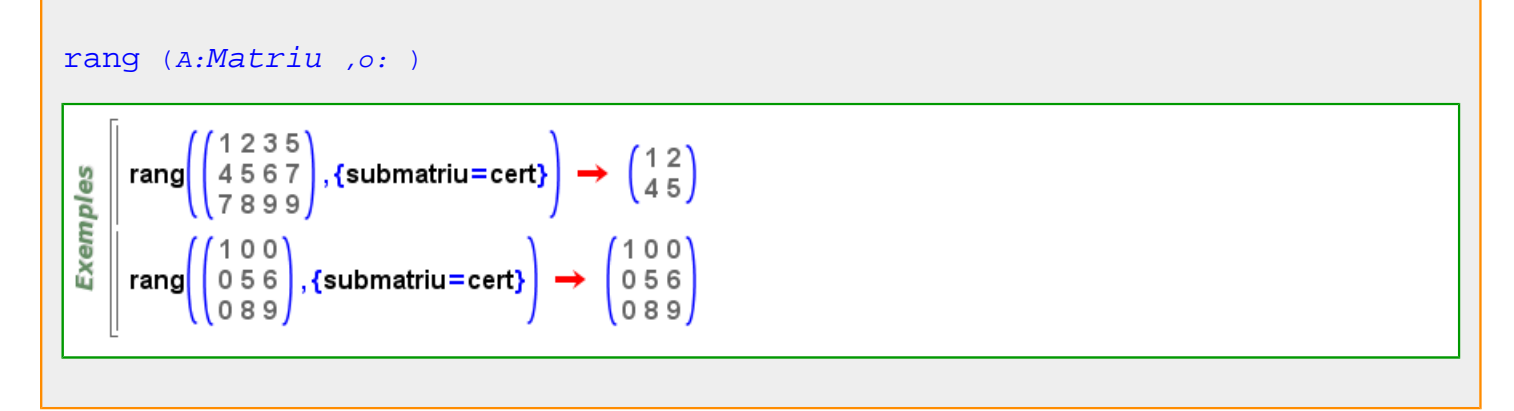

Més informació a [rang](#page-27-0)

#### **raó**

```
raó (p:Progressió )
```

```
raó (progressió (2,4,8,16)) \rightarrow 2
Exemples
      raó (progressió (2,2\cdot\sqrt{2},4)) \rightarrow \sqrt{2}raó (progressió (3,3,3)) \rightarrow 1
      raó (progressió (b,b·a,b·a<sup>2</sup>,b·a<sup>3</sup>)) \rightarrow a
```
Més informació a [raó](#page-48-0)

# **raó\_simple**

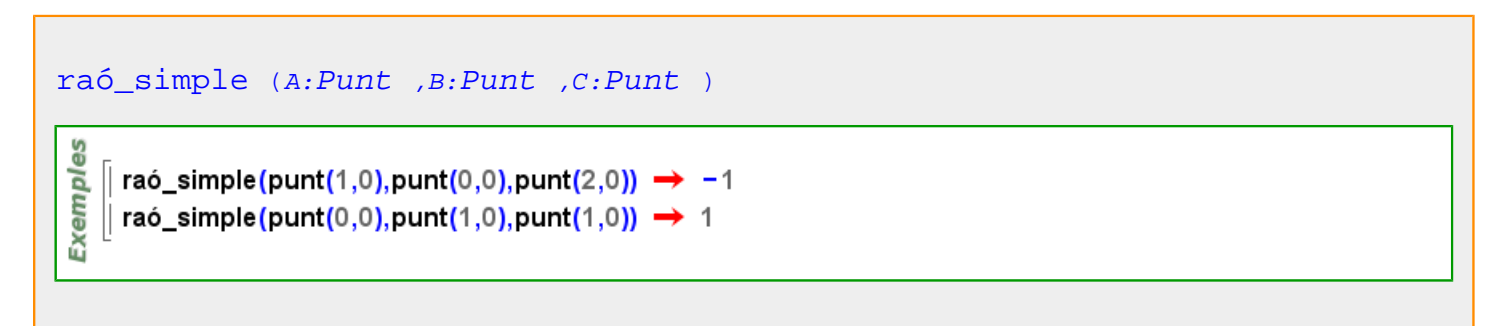

**real**

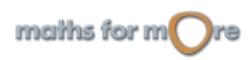

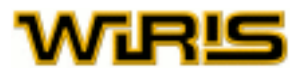

<span id="page-478-0"></span>[real](#page-477-0) (x:[Complex](#page-232-0) )

```
real(3+4\cdoti) \rightarrow 3
Exemples
       real(i^2) \rightarrow -1real(12.6) \rightarrow 12.6
     \parallel real (\pi) \rightarrow \pi
```
**Real**

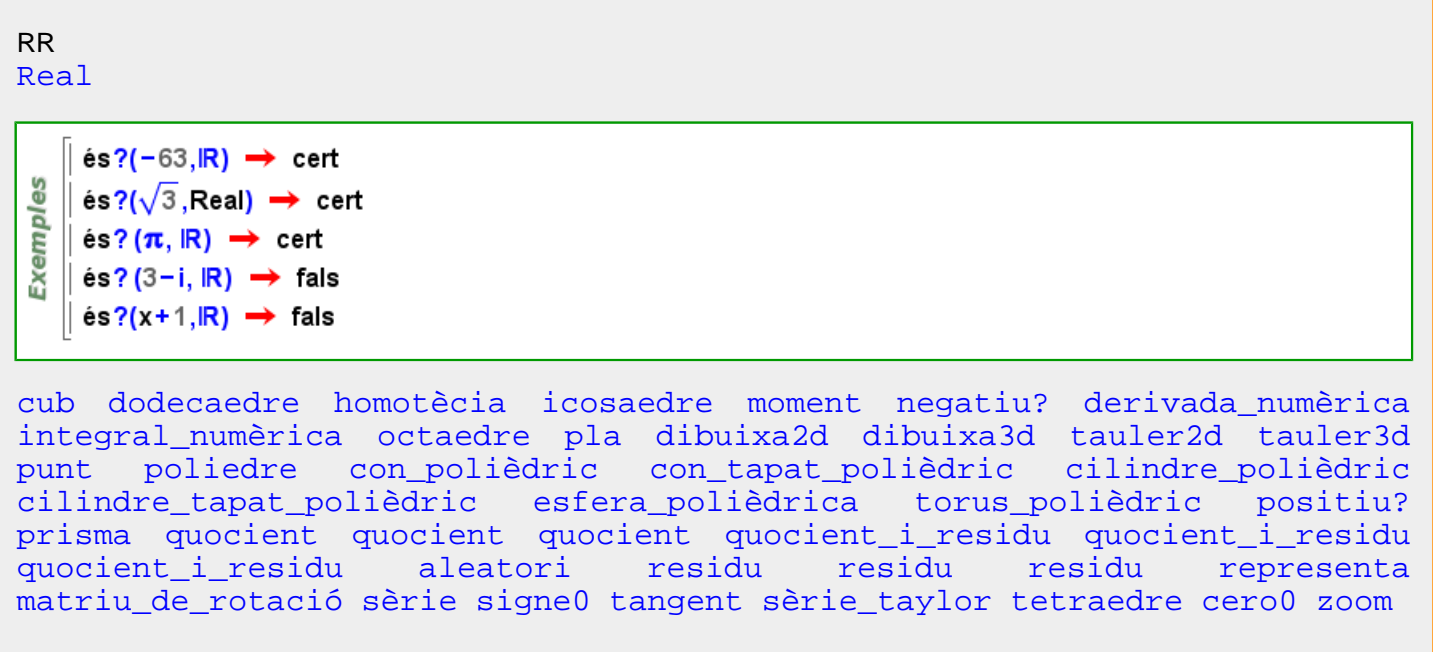

Més informació a [proporció ,](#page-455-0) [profunditat](#page-452-0) , [altura ,](#page-167-0) [amplada\\_línia](#page-178-0) , [amplada\\_màxima](#page-178-0) , [mida\\_punt ,](#page-382-0) [transforma\\_matriu ,](#page-541-0) [transparència ,](#page-542-0) [amplada](#page-177-0) , [proporció\\_finestra](#page-455-0)

**Real\_o\_imaginari**

<span id="page-479-0"></span>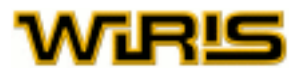

## [Real\\_o\\_imaginari](#page-478-0)

```
f(x:Real_o_imaginari) := inici
                                                   si és? (x, Real) aleshores
                                                       x^2altrament
Exemples
                                                       -xfi
                                              fi ;
     \left| \left| f(5) \right| \rightarrow 25 \right||f(-\infty) \rightarrow +\infty|f(x) \rightarrow f(x)|\parallel f(1+i) \rightarrow f(1+i)
```
#### **recorregut**

Г

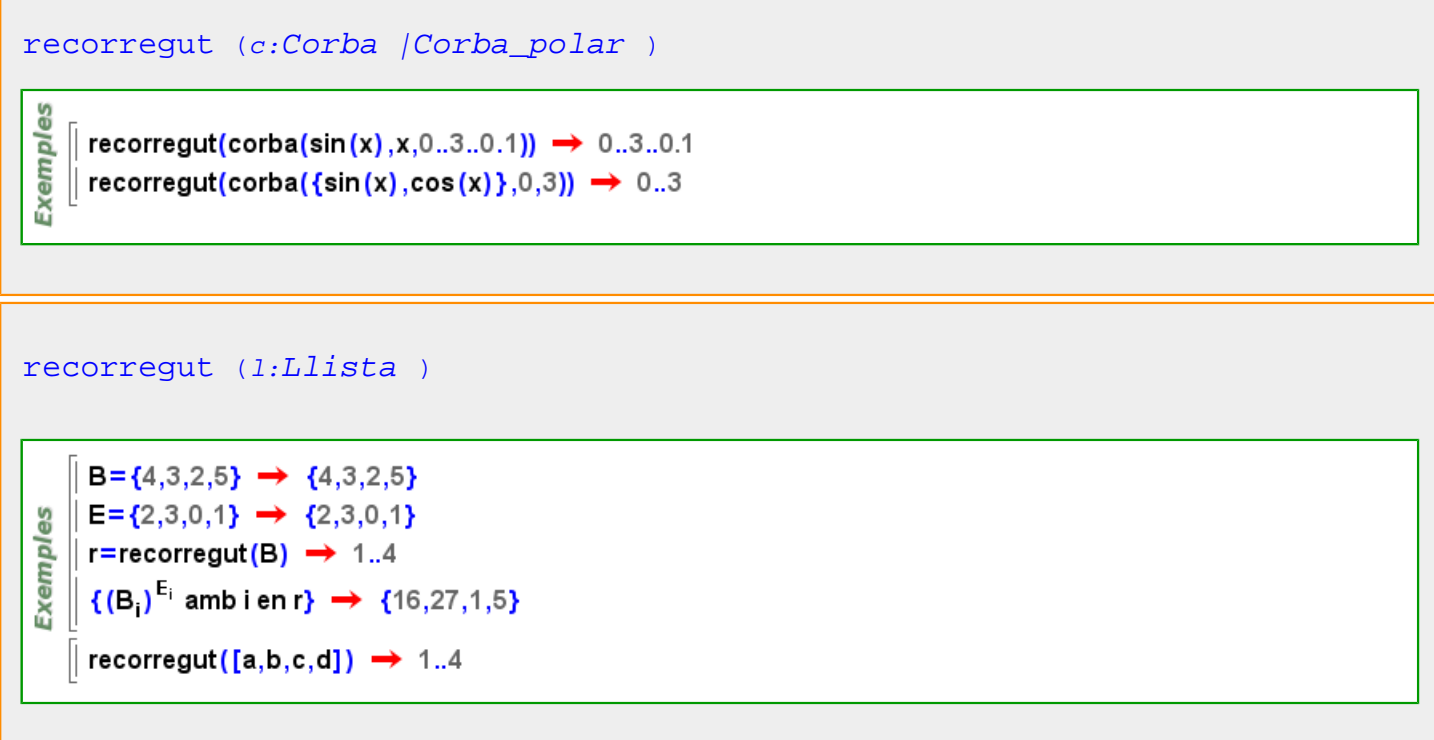

# **Recorregut**

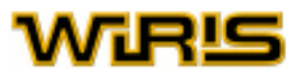

#### <span id="page-480-0"></span>[Recorregut](#page-479-0)

```
\parallel 1..4 \rightarrow 1..4
Exempl
     \parallel és?(1..8, Recorregut) \rightarrow cert
```
[corba2d](#page-244-0) [matriu\\_diagonal](#page-374-0) [esborra](#page-296-0) [progressió\\_geomètrica](#page-453-0) [llista](#page-359-0) [max](#page-375-0) [min](#page-382-0) [dibuixa2d](#page-263-0) [dibuixa3d](#page-265-0) [representa](#page-491-0) [inverteix\\_recorregut](#page-347-0) [selecciona](#page-506-0) [desplaçador](#page-257-0) [ordena](#page-409-0)

## **Recorregut**

recorreguts: Són objectes de la forma a..b o a..b..d on a , b i d són nombres reals (a..b equival a a..b..1 ). Si d és diferent de 0 el recorregut a..b..d representa la llista formada pels elements de la progressió aritmètica  $a$ ,  $a+d$ ,  $a+2d$ , ... mentre no sobrepassem  $b$  . Si  $d$  és zero el recorregut representa la llista buida. Per exemple  $1..6$  representa  $\{1,2,3,4,5,6\}$ ,  $1..6..2$  representa  $\{1,3,5\}$ i  $6...1...-3$  representa  $\{6,3\}$ .

La funció [llista](#page-359-0) aplicada a un recorregut torna la llista que representa.

```
llista(1..6) → \{1,2,3,4,5,6\}မိ
      llista(1..6..2) → {1,3,5}
Exempl
     | Ilista (6..1.. - 3) → {6,3}
     llista\left(1..3..\frac{1}{2}\right) → \left\{1,\frac{3}{2},2,\frac{5}{2},3\right\}
```
**recorregut\_de\_matriu**

```
recorregut_de_matriu (A:Matriu )
```

```
recorregut_de_matriu\binom{1\ 2\ 3}{4\ 5\ 6} \rightarrow 1..2,1..3
Exemples
        M = \begin{pmatrix} 1 & 2 & 3 \\ 4 & 5 & 6 \end{pmatrix}per i,j en recorregut_de_matriu(M) fer M<sub>i.i</sub> = - M<sub>i.i</sub> fi;
                         \begin{pmatrix} -1 & -2 & -3 \\ -4 & -5 & -6 \end{pmatrix}
```
**recta**

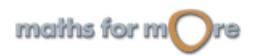

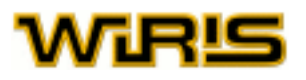

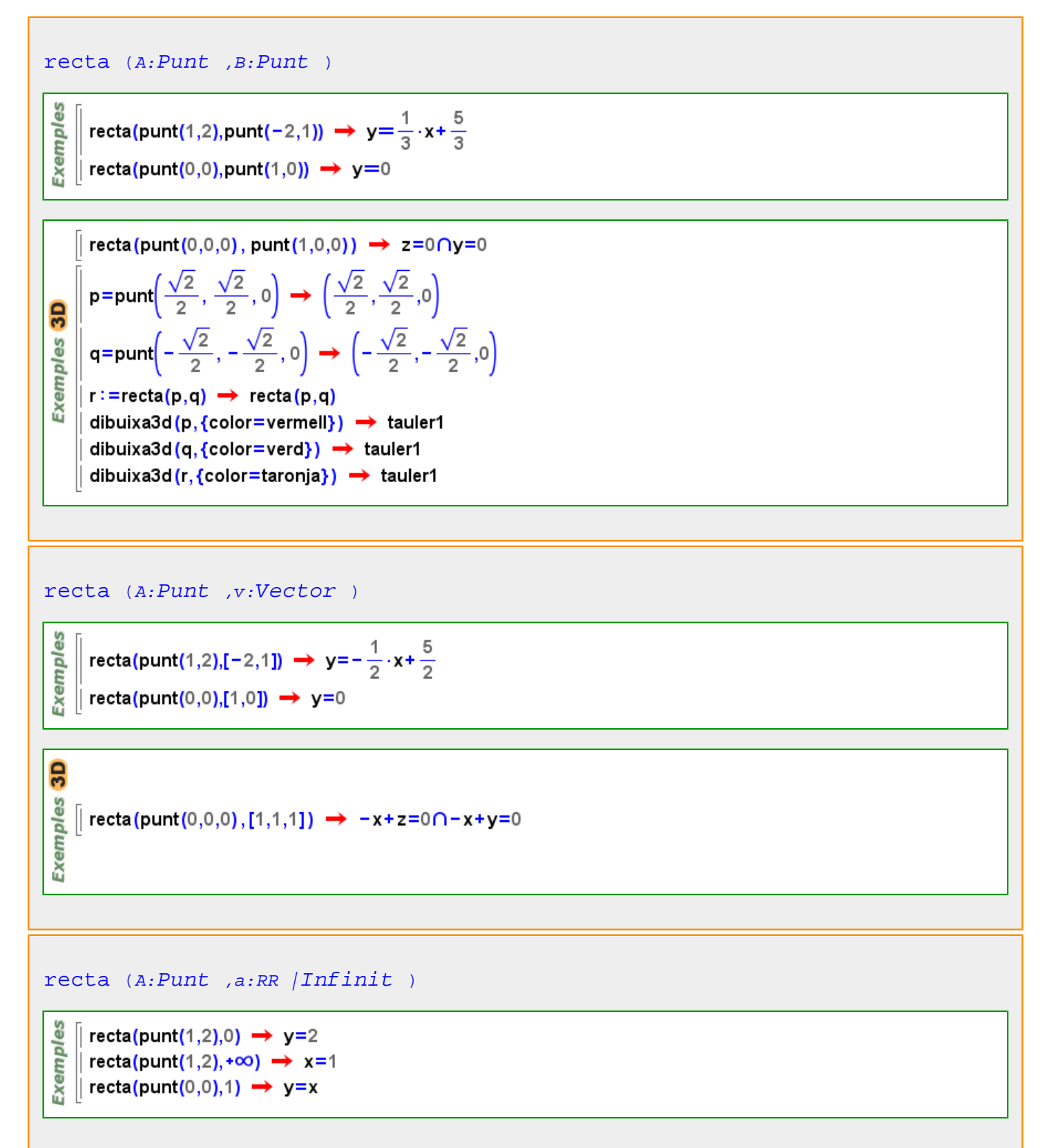

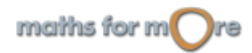

#### APPENDIX

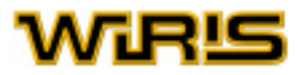

[recta](#page-480-0) ([a:RR , b:RR , c:RR]:[Vector](#page-557-0) )

$$
\begin{array}{c}\n\stackrel{\text{so}}{\triangle} \\
\stackrel{\text{se}}{\triangle} \\
\stackrel{\text{se}}{\triangle} \\
\stackrel{\text{se}}{\triangle} \\
\stackrel{\text{se}}{\triangle} \\
\stackrel{\text{se}}{\triangle} \\
\stackrel{\text{se}}{\triangle} \\
\end{array}\n\text{reta}([0,1,0]) \rightarrow y = 0
$$
\n
$$
\rightarrow y = 0
$$
\n
$$
\rightarrow y = 0
$$

```
recta (a:RR |Infinit ,b:RR |Infinit )
```

```
Exemples
     \parallel recta(1,3) \rightarrow y=-3.x+3
     \parallel recta(-2,+\infty) \rightarrow x=-2
    \parallel recta(+\infty,0) \rightarrow y=0
```
#### [recta](#page-480-0) (s:[Segment](#page-504-0) )

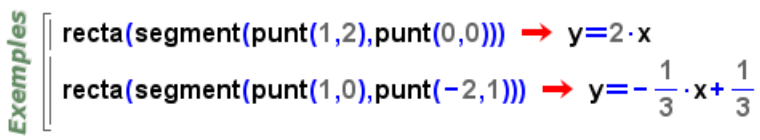

```
3Des
   \parallel recta(segment(punt(1,0,0),punt(0,0,0))) \rightarrow z=0\capy=0
Exempl
   \parallel recta(segment(punt(1,0,-1),punt(-2,1,-1))) \rightarrow -x-3.y+1=0\capx+3.y+z=0
```
#### [recta](#page-480-0) (T:[Triangle](#page-544-0) ,i:ZZ )

```
\parallel T=triangle (punt(1,2),punt(0,0),punt(2,0)) \rightarrow (1,2) - (0,0) - (2,0)
Exemples
    \parallel recta(T,1) \rightarrow y=0
    \parallel recta(T,2) \rightarrow y=-2.x+4
   \parallel recta(T,3) \rightarrow y=2 · x
```
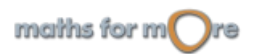

<span id="page-483-0"></span>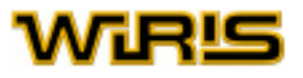

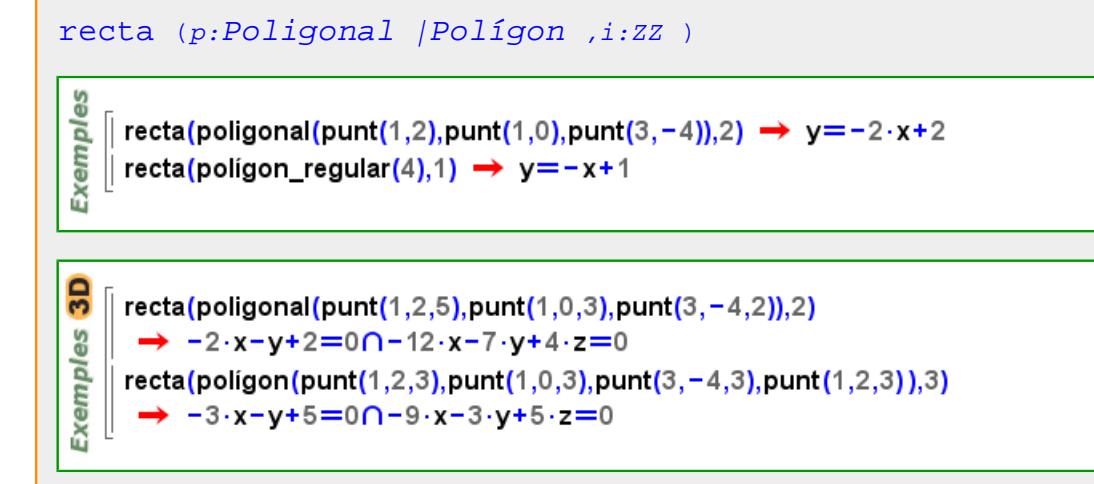

Més informació a

#### **Recta**

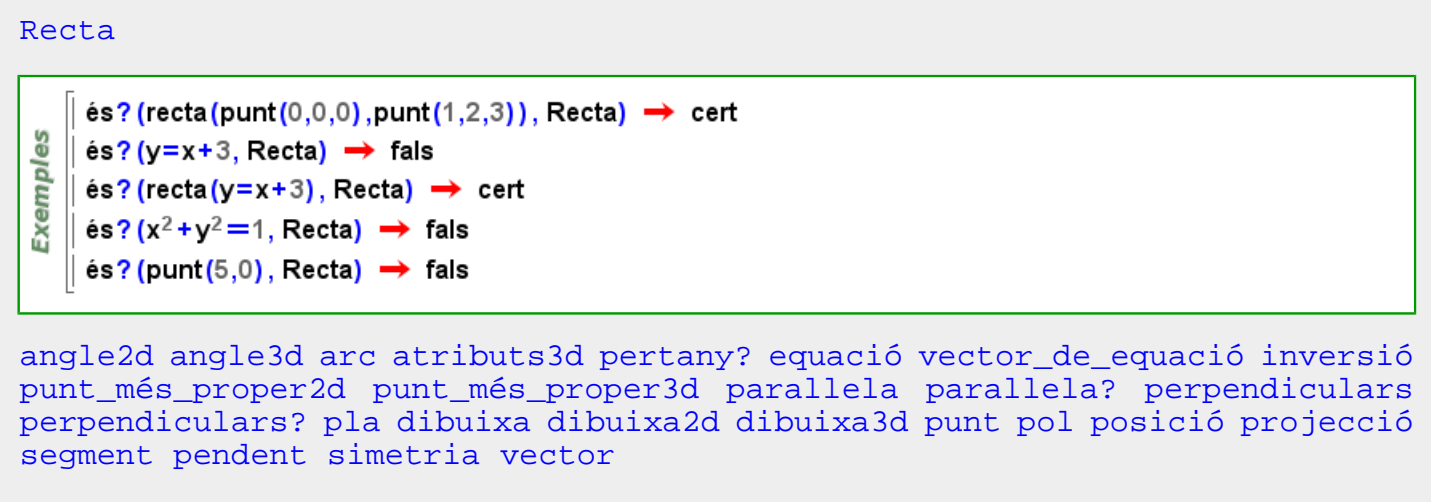

#### **Recta**

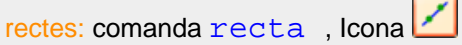

Permet constuir una recta. Els diferents arguments que accepta són:

- dos punts de la recta (podem usar la icona  $\Box$ ),
- un punt i un vector director,
- una equació (d'una recta),
- un punt i un nombre real (la pendent de la recta).

Si  $r$  és una recta, llavors sloper, pointr, vectorr retornen el pendent de la recta, un punt de la recta i un vector director de la recta, respectivament. Per a estudiar altres funcions que també serveixen per a construir una recta, podem consultar parallel, perpendicular, bisector.

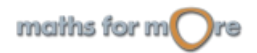

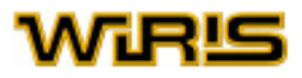

```
pendent (r) , punt (r) i vector (r) parallela , perpendiculars i bisectriu
     recta(y=2x+1) \rightarrow y=2 \cdot x+1recta(punt(0,1),punt(2,3)) \rightarrow y=x+1
     recta(punt(2,9),[2,1]) → y=\frac{1}{2}.x+8
 Exemples
    \parallel r=recta (punt (0,1) ,punt (2,3)) \rightarrow y=x+1
    \parallel pendent (r) \rightarrow 1
    || r=recta(punt(0,1),1)  ➡  y=x+1
En el cas de rectes a l'espai, s'accepten els següents arguments:
   • dos punts (podem usar la icona \neg),
   • un punt i un vector director.
   • dues equacions (de plans secants).
    \parallel recta(punt(0,0,0),punt(1,1,1)) \rightarrow -x+z=0 \cap -x+y=03D
    \vert recta(punt(0,0,0),[1,1,1]) \rightarrow -x+z=0 \cap -x+y=0Exemples
    \vert recta(y=0,z=0) \rightarrow z=0\capy=0
    || I=recta(punt(-1,-1,-1),punt(3,3,3)) → -x+z=0∩-x+y=0
     vector(I) \rightarrow [4,4,4]
```
**recta\_de\_regressió**

```
recta_de_regressió (X:Mostra_llista ,Y:Mostra_llista )
```

```
\vert recta_de_regressió({1,2,-3,2},{-1,-2,3,-2}) \rightarrow y=-x
မ္မ
    recta de regressió({1,2,-3,2},{3,4,-1,4}) \rightarrow y=x+2.
Exempl
   \| recta_de_regressió({3.5,2.6,-3.4},{4,-6.7,4.5}) \rightarrow y=-0.72281 · x+1.2505
    recta_de_regressió((3.5, 2.6, perdut, -3.4),(4, -6.7), perdut, (4.5))
      \rightarrow y = -0.72281 \cdot x + 1.2505
```
[recta\\_de\\_regressió](#page-484-0) (M:[Multimostra](#page-390-0) ,X,Y )

```
recta_de_regressió (M:Multimostra )
```
Més informació a [recta de regressió](#page-92-0)

**recta\_tangent**

maths for  $m$  re

# <span id="page-485-0"></span>机尺凹

### recta tangent (c:[Circumferència](#page-222-0) ,a:RR )

**Exemples** 

recta tangent(circumferència(punt(1.2).5).0)  $\rightarrow$  x=6 recta\_tangent(circumferència(punt(0,0),punt(1,0)), $\frac{Pi_{-}}{2}$ )  $\rightarrow$  y=1

# [recta\\_tangent](#page-484-0) (c:[Circumferència](#page-222-0) ,p:[Punt](#page-461-0) )

```
Exempl
```
 $\parallel$  recta\_tangent(circumferència(punt(1,2),5),punt(6,2))  $\rightarrow$  x=6  $\parallel$  recta\_tangent(circumferència(punt(0,0),punt(1,0)),punt(0,1))  $\rightarrow$  y=1

# **Recta2d**

#### [Recta2d](#page-485-0)

 $\text{\'es?}$  (recta (punt (0,0), punt (1,2)), Recta2d)  $\rightarrow$  cert  $\texttt{és?}$  (recta (punt (0,0,0), punt (1,2,3)), Recta2d)  $\rightarrow$  fals es és? (recta (y=x+3), Recta2d) → cert Exempl  $\text{és?}$  (y=x+3, Recta2d)  $\rightarrow$  fals  $\parallel$  és? (x<sup>2</sup> + y<sup>2</sup> = 1, Recta2d) → fals  $\text{és?}$  (punt  $(5,0)$ , Recta2d)  $\rightarrow$  fals

[angle2d](#page-181-0) [angle3d](#page-182-0) [arc](#page-186-0) [atributs3d](#page-201-0) [pertany?](#page-424-0) [equació](#page-293-0) [vector\\_de\\_equació](#page-560-0) [inversió](#page-347-0) [punt\\_més\\_proper2d punt\\_més\\_proper3d](#page-463-0) [parallela](#page-413-0) [parallela?](#page-414-0) [perpendiculars](#page-423-0) [perpendiculars?](#page-423-0) [pla](#page-428-0) [dibuixa](#page-260-0) [dibuixa2d](#page-263-0) [dibuixa3d](#page-265-0) [punt](#page-456-0) [pol](#page-430-0) [posició](#page-442-0) [projecció](#page-454-0) [segment](#page-502-0) [pendent](#page-418-0) [simetria](#page-515-0) [vector](#page-555-0)

# **Recta3d**

# [Recta3d](#page-485-0)  $\texttt{és?}$  (recta (punt (0,0,0), punt (1,2,3)), Recta3d)  $\rightarrow$  cert es  $\texttt{és?}$  (recta (punt (0,0,0), [1,2,3]), Recta3d)  $\rightarrow$  cert Exempl és?(x<sup>2</sup>+y<sup>2</sup> = 1, Recta3d) → fals és? (punt  $(5,0,1)$ , Recta3d)  $\rightarrow$  fals [angle2d](#page-181-0) [angle3d](#page-182-0) [arc](#page-186-0) [atributs3d](#page-201-0) [pertany?](#page-424-0) [equació](#page-293-0) [vector\\_de\\_equació](#page-560-0) [inversió](#page-347-0) [punt\\_més\\_proper2d punt\\_més\\_proper3d](#page-463-0) [parallela](#page-413-0) [parallela?](#page-414-0) [perpendiculars](#page-423-0)

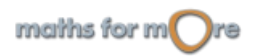

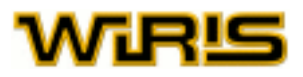

<span id="page-486-0"></span>[perpendiculars?](#page-423-0) [pla](#page-428-0) [dibuixa](#page-260-0) [dibuixa2d](#page-263-0) [dibuixa3d](#page-265-0) [punt](#page-456-0) [pol](#page-430-0) [posició](#page-442-0) [projecció](#page-454-0) [segment](#page-502-0) [pendent](#page-418-0) [simetria](#page-515-0) [vector](#page-555-0)

### **rectes\_tangents**

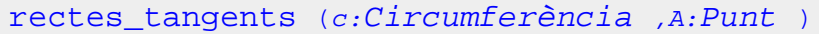

rectes\_tangents(circumferència(punt(1,2),5),punt(-9,-3))  $\rightarrow \{y=-3,y=\frac{4}{3}\cdot x+9\}$ Exemples rectes\_tangents(circumferència(punt(0,0),punt(1,0)),punt(2,1))  $\rightarrow \{y=1,y=\frac{4}{3}\cdot x-\frac{5}{3}\}$ 

[rectes\\_tangents](#page-486-0) (c:[Cònica](#page-237-0) ,P:[Punt](#page-461-0) )

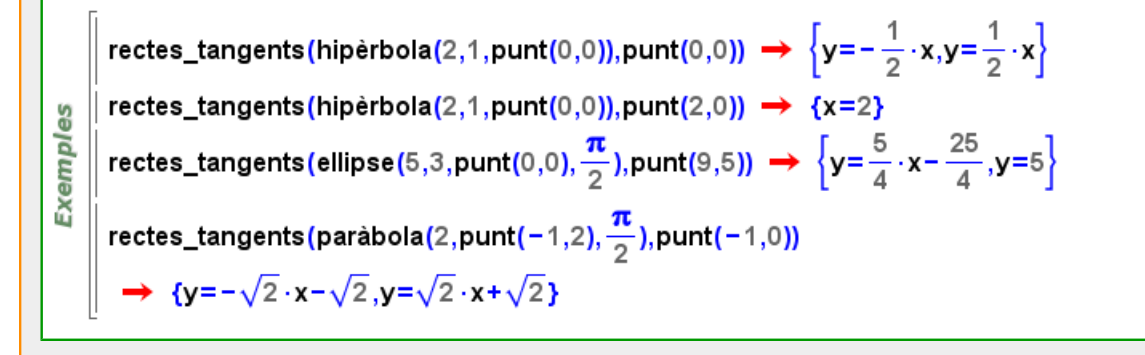

# **reducció\_de\_hessenberg**

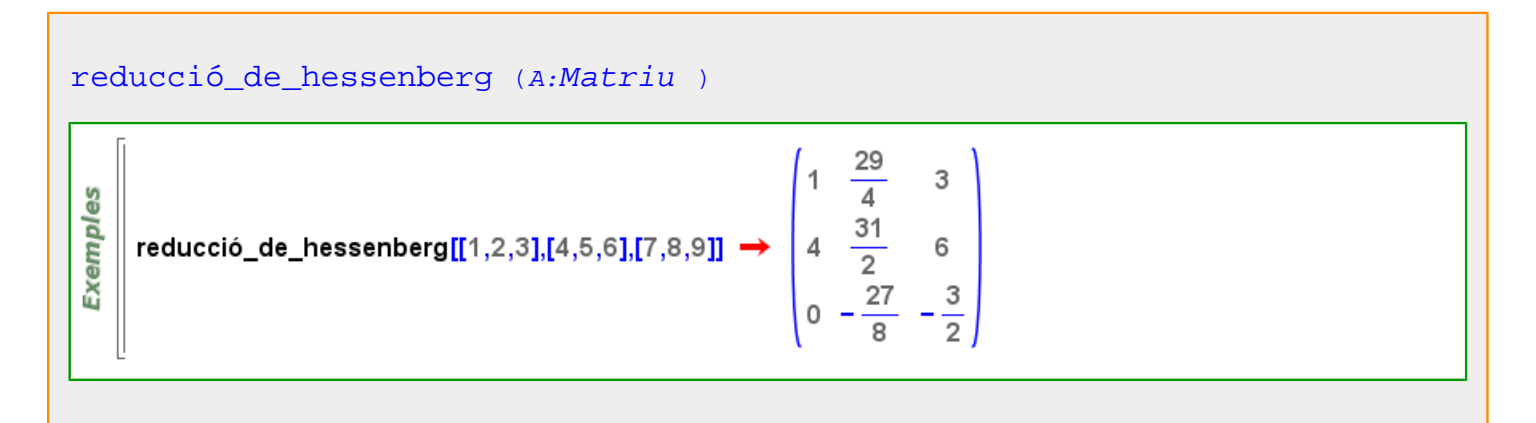

<span id="page-487-0"></span>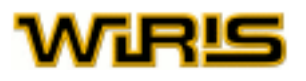

## [reducció\\_de\\_hessenberg](#page-486-0) (A:[Matriu](#page-368-0) ,o: )

Exemples reducció\_de\_hessenberg([[1,2,3],[4,5,6],[7,8,9]],{càlculs\_exactes=fals}) 3,597 0.24807 1. 8.0623 14.046 2.8308<br>0. 0.83077 -0.046154

#### **reemplaça**

```
reemplaça Llista Vector ,i<sub>1</sub> :ZZ, ...,i<sub>n</sub> :ZZ, x )
reemplaça ({l_1, ..., l_i, ..., l_m}, i, x) = {l_1, ..., l_{i-1}, x, l_{i+1}, ..., l_m}reemplaça ({l_1, ..., l_{i_1}, ..., l_m}, i_1, ..., i_n, x) = {l_1, ..., l_{i-1}, reemplaca (l_{i_1}, i_2, ..., i_n, x)}, l_{i_1 + 1}, ..., l_m}reemplaça(\{7,5,12\},3,x) \rightarrow \{7,5,x\}Exemples
          reemplaça([5,6,7],1,-4) \rightarrow [-4,6,7]reemplaça\left( \begin{pmatrix} 1 & 0 & 0 \\ 0 & 4 & 0 \\ 0 & 0 & 7 \end{pmatrix}, 1, 3, -4 \right) \rightarrow \left( \begin{matrix} 1 & 0 & -4 \\ 0 & 4 & 0 \\ 0 & 0 & 7 \end{matrix} \right)a =reemplaça(a, i_1, ..., i_n, x)a_{i_1,...,i_n} = x\vert v = [5, 6, 7] \rightarrow [5, 6, 7]v_2 = 14 \rightarrow [5, 14, 7]A = \begin{pmatrix} 2 & 3 & 5 \\ 9 & 4 & 6 \\ 9 & 8 & 7 \end{pmatrix} \rightarrow \begin{pmatrix} 2 & 3 & 5 \\ 9 & 4 & 6 \\ 9 & 8 & 7 \end{pmatrix}Exemples
```
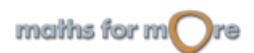

 $\mathsf{A}_1 = [1, 0, 0] \rightarrow \begin{pmatrix} 1 & 0 & 0 \\ 9 & 4 & 6 \\ 9 & 8 & 7 \end{pmatrix}$ 

 $A_{3,3} = 100 \rightarrow \begin{pmatrix} 1 & 0 & 0 \\ 9 & 4 & 6 \\ 9 & 8 & 100 \end{pmatrix}$ 

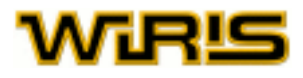

```
reemplaça Llista Vector Recorregut Llista
| Vector | Recorregut ,x )
v = [l_1, ..., l_m]for k∈i, do
  v=reemplaça(v, (i_1), i_2, ..., i_n, x_k)end
```
si r:Recorregut aleshores  $r$ eemplaça  $(l, i_1, ..., r, ..., i_n, x)$ = $r$ eemplaça  $(l, i_1, ..., i_n, x)$ 

```
\mathbf{v} = \{5, 6, 7\} \rightarrow \{5, 6, 7\}\vert reemplaça(v,{2,3},{a,b}) \rightarrow {5,a,b}
        \vert reemplaça([1,2,3,4,5,6,7,8],1..8..2,{a,b,c,d}) \rightarrow [a,2,b,4,c,6,d,8]
          A = \begin{pmatrix} 2 & 3 & 5 \\ 9 & 4 & 6 \\ 9 & 8 & 7 \end{pmatrix} \rightarrow \begin{pmatrix} 2 & 3 & 5 \\ 9 & 4 & 6 \\ 9 & 8 & 7 \end{pmatrix}Exemples
          reemplaça(A, \{1,2\}, \{1,3\}, \begin{pmatrix} a & b \\ c & d \end{pmatrix}) \rightarrow \begin{pmatrix} a & 3 & b \\ c & 4 & d \\ 9 & 8 & 7 \end{pmatrix}reemplaça(A, 1..2, [1,3], \begin{pmatrix} 0 & 0 \\ 0 & 0 \end{pmatrix}) \rightarrow \begin{pmatrix} 0 & 3 & 0 \\ 0 & 4 & 0 \\ 9 & 8 & 7 \end{pmatrix}
```
 $a =$ reemplaça $(a, i_1, ..., i_n, x)$ 

 $a_{i_1,...,i_n} = x$ 

```
\vert \mathbf{v} = \{5, 6, 7\} \rightarrow \{5, 6, 7\}\|v_{(2,3)} = \{a,b\} \rightarrow \{5,a,b\}A = \begin{pmatrix} 2 & 3 & 5 \\ 9 & 4 & 6 \\ 9 & 8 & 7 \end{pmatrix} \rightarrow \begin{pmatrix} 2 & 3 & 5 \\ 9 & 4 & 6 \\ 9 & 8 & 7 \end{pmatrix}Exemples
          A_{\{1,2\},\{1,3\}} = \begin{pmatrix} a & b \\ c & d \end{pmatrix} \rightarrow \begin{pmatrix} a & 3 & b \\ c & 4 & d \\ 9 & 8 & 7 \end{pmatrix}A_{1,2,[1,3]} = \begin{pmatrix} 0 & 0 \\ 0 & 0 \end{pmatrix} \rightarrow \begin{pmatrix} 0 & 3 & 0 \\ 0 & 4 & 0 \\ 9 & 8 & 7 \end{pmatrix}
```
# **Regla**

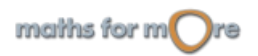

<span id="page-489-0"></span>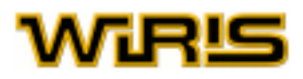

#### [Regla](#page-488-0)

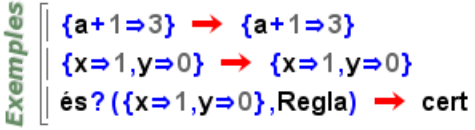

## **Regla**

regles i substitucions: Des del punt de vista sintàctic, una regla és una llista d'objectes del tipus  $x=>y$  o  $x:=>y$ . Anomenem variable o patró a x depenent de si és una variable o no, respectivament; anomenem imatge a y i a  $x = y$ i anomenem parell a  $x:=y$ . Una substitució és una regla definida exclusivament per a variables. Si triem => usem el valor de y per a definir la regla i, en canvi, a l'escollir : = >, considerem y com a variable a l'hora de definir la regla.

Els símbols => i : => es poden crear amb les icones  $\Rightarrow$  i  $\Rightarrow$  respectivament.

En aplicar una regla a una expressió, totes les ocurrències de cada patró (o variable) en aquesta expressió són substituïdes per la imatge de seu el patró (o variable). Els termes que no encaixen amb el patró (o variable) no es modifiquen.

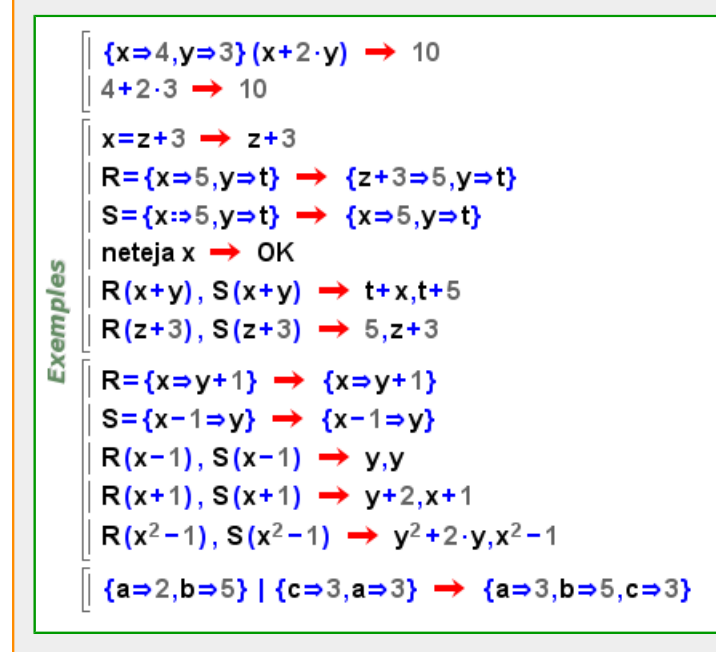

**relació**

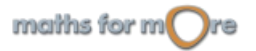

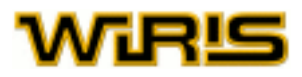

```
relació (l:Llista |Vector ,k:Llista |Vector )
es
```

```
Exempl
   \int relació({a,b,c},{1,2,3}) \rightarrow {a→1,b→2,c→3}
```
# **Relació**

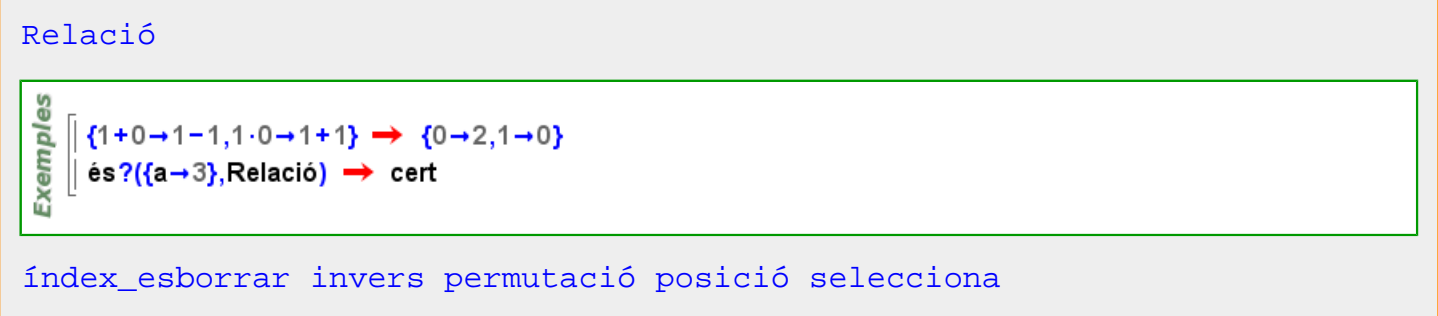

## **Relació**

relacions: Des del punt de vista sintàctic, la relació és una llista d'objectes del tipus  $x - y$ . Diem que x és un índex,  $y$  el seu valor associat i  $x \rightarrow y$  un parell de la relació. L'aspecte més important de les relacions és que ens permet recuperar el valor (o seqüència de valors) associat a un índex; això es fa aplicant l'objecte a la relació. Si un objecte no té índex associat en una relació, el resultat d'aplicar-lo a la relació és  $\text{null}$ .

El símbol  $\rightarrow$  es pot crear amb la icona  $\rightarrow$ 

```
R = {a \rightarrow 2, b \rightarrow 5} \rightarrow {a \rightarrow 2, b \rightarrow 5}Exemples
        R(a) \rightarrow 2\parallel R(c) \rightarrow nul
      \left\| \left\{ a\rightarrow 2,b\rightarrow 5\right\} \right| \left\{ c\rightarrow 3,a\rightarrow 3\right\} \rightarrow \left\{ a\rightarrow (2,3),b\rightarrow 5,c\rightarrow 3\right\}\parallel {a→2,b→5} & {c→3,a→3} → {a→3,b→5,c→3}
```
**relació\_buida**

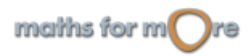

<span id="page-491-0"></span>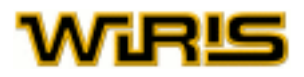

#### [relació\\_buida](#page-490-0)

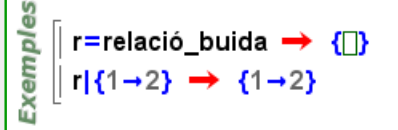

#### **repeteix**

repeteix...: Icona repeteix, sentència [repeteix](#page-491-0) A [fins](#page-313-0) B Repeteix les instruccions de  $A$  fins que es compleix la condició  $B$ . wirisplus\_1\_Eliminate\_powers\_of\_2\_in\_x  $x=344 \rightarrow 344$ **Exemples** factoritza(x)  $\rightarrow$  2<sup>3</sup>.43 repeteix  $\rightarrow$  43  $x=\frac{x}{2}$ fins residu $(x,2) \neq 0$ 

**representa**

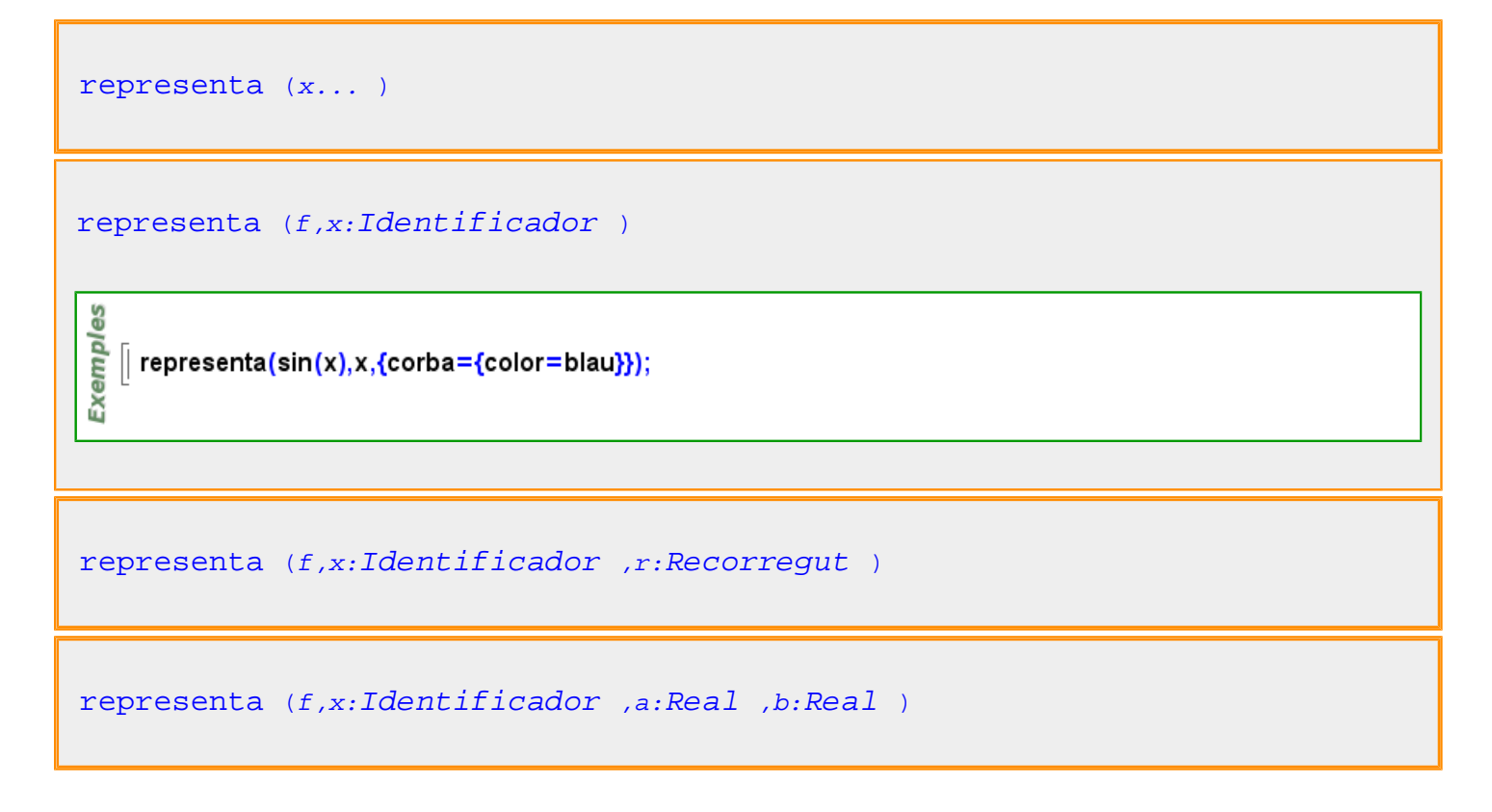

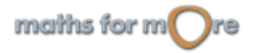

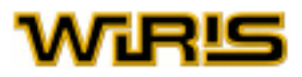

```
representa (f )
representa (f,r:Recorregut )
representa (f,a:Real ,b:Real )
```
**representació\_en\_cicles**

```
representació_en_cicles (p:Permutació )
```

```
\| p=permutació{1->2,2->1} \rightarrow [2,1]
Exemples
   || representació_en_cicles(p) \rightarrow {{1,2}}
   \| q=permutació{{3,4,5},{6,1}} \rightarrow {{1,6},{3,4,5}}
   || representació_en_cicles(q) \rightarrow {{1,6},{3,4,5}}
```
# **representar\_signe**

```
representar_signe (b:Booleà )
 es
    || representar_signe fals; enter (−3 :Zn 6) → 3
 Exempl
    \parallel enter (4 : Zn 6) \rightarrow 4
   || representar_signe cert; enter (4 : Zn 6) → -2
representar_signe ()
    (4:Zn 7)-5 \rightarrow 6Exemples
    ∥ representar_signe (∏) → fals
    || representar_signe (cert) ;
    \parallel (4 : Zn 7) - 5 \rightarrow -1
     | representar_signe (fals) ;
```
**res**

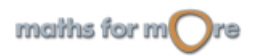

<span id="page-493-0"></span>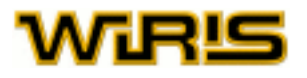

```
residu (a:ZZ,b:ZZ )
res (a:ZZ,b:ZZ )
```

```
\left[ residu(37,5) \rightarrow 2
Exemples
     res(37,5) \rightarrow 2\parallel res(-37,5) \rightarrow -2
     \parallel res(37,-5) \rightarrow 2
     \vert res(-37,-5) \rightarrow -2
```

```
residu (p_1 :Polinomi ,p_2 :Polinomi )
res (p1 :Polinomi ,p2 :Polinomi )
```

```
Exemples
      \parallel residu(2⋅x<sup>5</sup>,x+1) → −2
     \parallel residu(x<sup>10</sup>-1,x<sup>2</sup>-1) \rightarrow 0
```
#### Més informació a [residu](#page-21-0)

#### **residu**

```
residu (a:ZZ,b:ZZ )
res (a:ZZ,b:ZZ )
     \parallel residu(37,5) \rightarrow 2
 Exemples
     res(37,5) \rightarrow 2\parallel res(-37,5) \rightarrow -2
     \parallel res(37,-5) \rightarrow 2
     \parallel res(-37,-5) \rightarrow -2
```

```
quocient_i_residu (a:RR,b:RR )
quocient (a:RR,b:RR )
residu (a:RR,b:RR )
```

```
quocient_i_residu(pi_,e_) \rightarrow {1.1557,0.}
Exemples
       quo(pi_,e_) \rightarrow 1.1557
     \vert res(pi_,e_) \rightarrow 0.
       quocient_i_residu\left(\frac{1}{7},\frac{1}{3}\right)\rightarrow \left\{\frac{3}{7},0\right\}
```
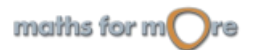

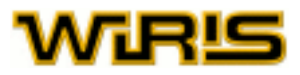

```
residu (p_1 :Polinomi ,p_2 :Polinomi )
res (p1 :Polinomi ,p2 :Polinomi )
 Exemples
    \parallel residu(2 · x<sup>5</sup>, x + 1) \rightarrow -2
    \| residu(x<sup>10</sup>-1,x<sup>2</sup>-1) \rightarrow 0
```
Més informació a [residu](#page-21-0)

# **residu?**

```
residu? (a:Element (Cos )),K:Cos ,r:ZZ )
residu? (a:Element (Cos ),r:ZZ )
residu? (a:Element (Cos ),K:Cos )
residu? (a:Element (Cos ) )
residu?(a:Element(Cos),r:Z)=residu?(a,cos2(a),r)
residu?(a:Element(Cos),K:Cos)=residu?(a,K,2)
residu?(a:Element(Cos))=residu?(a,cos2(a),2)
    ∥ residu?(4 :\mathbb{Z}_{43},2) → cert
     residu?(4:\mathbb{Z}_{43}) \rightarrow cert
     residu?(4:\mathbb{Z}_{43},3) \rightarrow fals
     residu?(4:\mathbb{Z}_{43},4) \rightarrow fals
 Exemples
     residu?(4:\mathbb{Z}_{13},5) \rightarrow cert
    \| {element(i, \mathbb{Z}_7)<sup>4</sup> amb i en 0..6} → {0,1,2,4,4,2,1}
     residu?(3:\mathbb{Z}_7,4) \rightarrow fals
     residu?(3:\mathbb{Z}_7) \rightarrow fals
     residu?(2:\mathbb{Z}_7) \rightarrow cert
```
**resol**

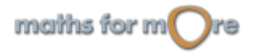

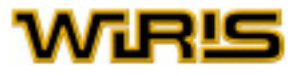

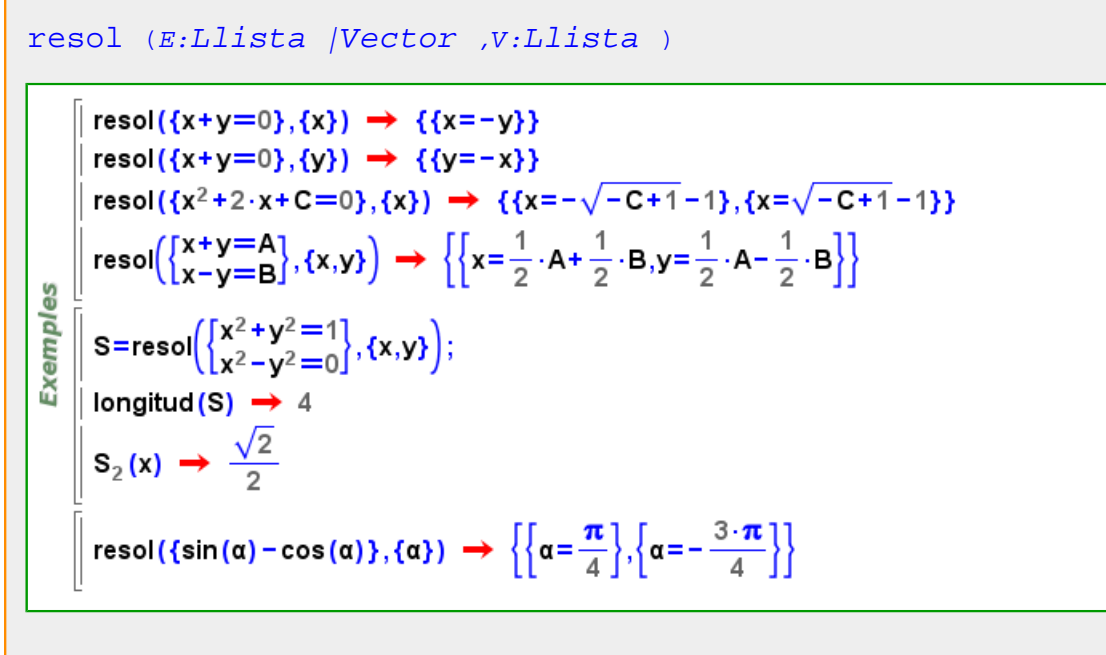

```
resol(e_1 ,…,e_n ,v_1 ,…,v_m )
```

$$
\begin{array}{l}\n\text{resol}(x+y=0,x) \rightarrow \{ \{x=-y\} \} \\
\text{resol}(x+y=0,y) \rightarrow \{ \{y=-x\} \} \\
\text{resol}(x+y=A,x-y=B,x,y) \rightarrow \left\{ \left\{ x=\frac{1}{2} \cdot A + \frac{1}{2} \cdot B, y=\frac{1}{2} \cdot A - \frac{1}{2} \cdot B \right\} \right\} \\
\text{resol}(x^2+2 \cdot x-C=0,x) \rightarrow \{ \{ x=-\sqrt{C+1}-1 \}, \{ x=\sqrt{C+1}-1 \} \} \\
\text{resol}(\sin(\alpha)-\cos(\alpha), \alpha) \rightarrow \left\{ \left\{ \alpha=\frac{\pi}{4} \right\}, \left\{ \alpha=-\frac{3 \cdot \pi}{4} \right\} \right\}\n\end{array}
$$

```
resol (E:Llista |Vector )
resol (e_1, ..., e_n)
```

$$
\begin{array}{|l|l|l|}\n\hline\n\text{resol}(x+y=0) &\rightarrow & \{x=-y,y=y\}\n\\ \n\text{resol}(x^2+2\cdot x-5=0) &\rightarrow & \{x=-\sqrt{6}-1\}, \{x=\sqrt{6}-1\}\}\n\\ \n\text{resol}(\begin{bmatrix} x+y=7\\ x-y=-3 \end{bmatrix}) &\rightarrow & \{x=2,y=5\}\}\n\\ \n\text{resol}(\sin(\alpha)-\cos(\alpha)) &\rightarrow & \left\{\alpha=\frac{\pi}{4}\right\}, \left\{\alpha=-\frac{3\cdot\pi}{4}\right\}\n\\ \n\text{resol}(\frac{1}{2}\cdot(x-3)=x-4) &\rightarrow & \{x=5\}\n\\ \n\text{resol}(\begin{bmatrix} a-b=c\\ c+a+b=1 \end{bmatrix}) &\rightarrow & \left\{\frac{1}{2}a=\frac{1}{2}, b=-c+\frac{1}{2}, c=c\right\}\n\end{array}
$$

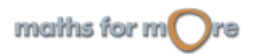

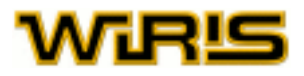

<span id="page-496-0"></span>[resol](#page-494-0) (x...,[Complex](#page-232-0) :Field )

$$
\begin{bmatrix}\n\text{resol}(x^2 = -1, C) &\to \{ \{x = -i \}, \{x = i \} \} \\
\frac{10}{2} \left[ \text{resol}(x^2 - (i + 1) \cdot x + i, C) &\to \{ \{x = 1 \}, \{x = i \} \} \right] \\
\text{resol}\left( \frac{x^2 + y^2 + 5 = 0}{x + y = 1} \right), C\n\end{bmatrix}
$$
\n
$$
\rightarrow \left\{ \left\{ x = \frac{1}{2} + \frac{\sqrt{11} \cdot i}{2}, y = \frac{1}{2} - \frac{\sqrt{11} \cdot i}{2} \right\}, \left\{ x = \frac{1}{2} - \frac{\sqrt{11} \cdot i}{2}, y = \frac{1}{2} + \frac{\sqrt{11} \cdot i}{2} \right\} \right\}
$$

$$
\verb"resol (A:Matrix, v:Vector )
$$

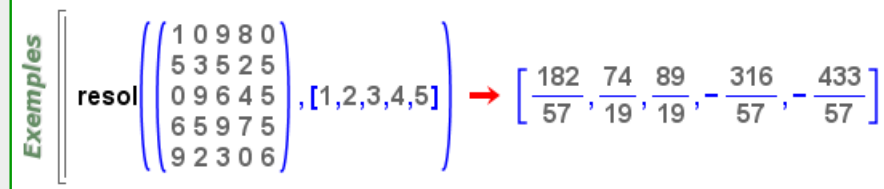

# **resol\_inequació**

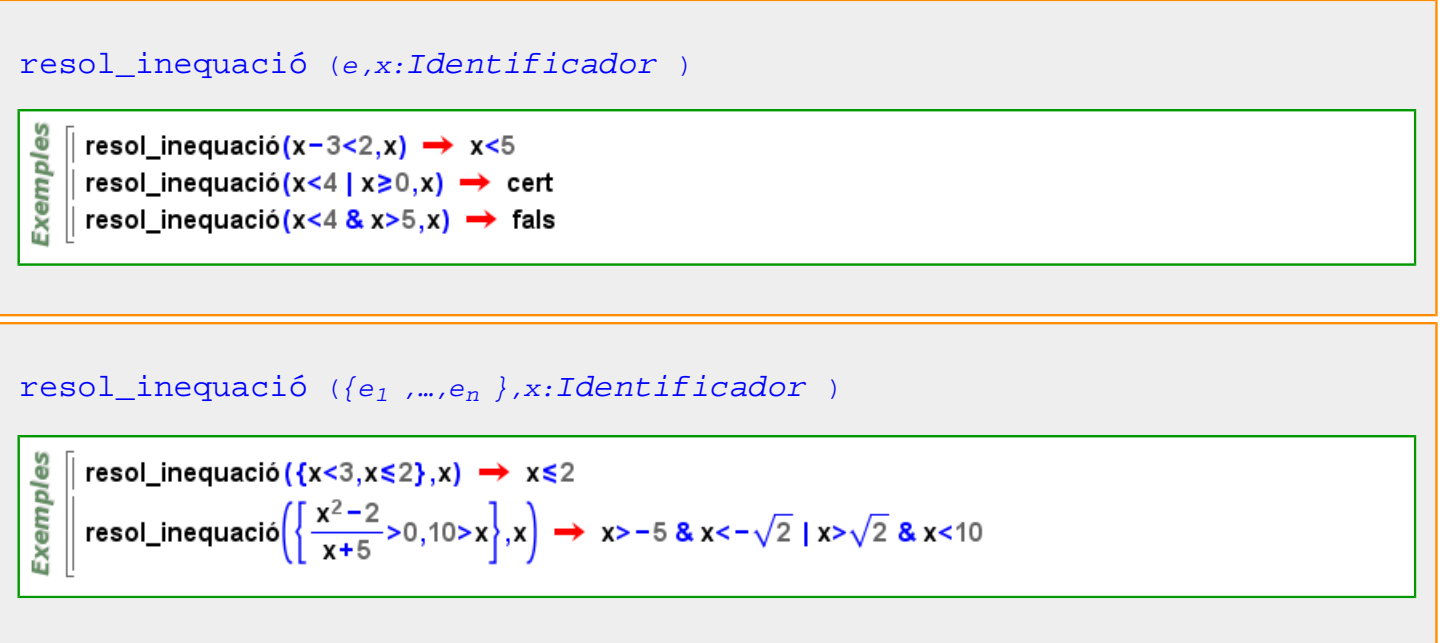

**resol\_numèricament**

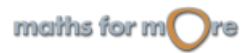

<span id="page-497-0"></span>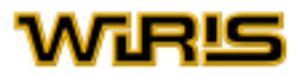

**Exemples** 

#### [resol\\_numèricament](#page-496-0)

```
precisió (12);
resol_numèricament(cos(x)-x<sup>2</sup>,{punt_inicial=-1., mètode="newton"})
 \rightarrow {x=-0.824132312303}
resol_numèricament(cos(x)-x<sup>2</sup>,{punt_inicial={-0.7,-0.9},mètode="bisecció"})
 \rightarrow {x=-0.824132312302}
```

```
resol_numèricament (e_1, ..., e_n)
```
**Exemples** resol numèricament(cos(x)-x)  $\rightarrow$  {x=0.73909} resol\_numèricament $\begin{pmatrix} \sin(x)=y \\ x+y=-1 \end{pmatrix} \rightarrow \{x=0.51097, y=0.48903\}$ 

```
resol_numèricament (e_1, ..., e_n, p:RRVector Llista )
```

```
Exemples
   || resol_numèricament(x<sup>2</sup> + x = = 5,2) → {x=1.7913}
   || resol_numèricament(x<sup>2</sup> + x = = 5, - 2) → {x = -2.7913}
```

```
resol_numèricament (\{e_1, ..., e_n\}, p...)
```
## **resultant**

```
resultant (p:Polinomi ,q:Polinomi )
```

$$
\mathbf{R} \subseteq \mathbf{R}
$$
\n
$$
\mathbf{R} \subseteq \mathbf{R}
$$
\nresultant(x<sup>3</sup> - 1,2 \cdot x<sup>2</sup> - 2) \rightarrow 0

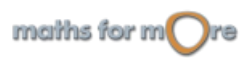

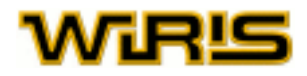

```
resultant Polinomi Identificador )
resultant Polinomi ,q:Polinomi ,\{t_1, ..., t_n\}:Llista)
   \| p = (x-2) \cdot (y-5);
Exemples
   \| q = (x-3) \cdot (y-5);
   \parallel resultant (p, q, y) \rightarrow 0
    resultant (p, q, {x}) \rightarrow -y^2 + 10 \cdot y - 25
```
## **resultat**

# [resultat](#page-498-0)resol $(x^4 + 16 = 0,$  {resultat="llista"}, $C$ }  $\rightarrow$  {{- $\sqrt{2}$ - $\sqrt{2}$ ·i},{- $\sqrt{2}$ + $\sqrt{2}$ ·i},{ $\sqrt{2}$ - $\sqrt{2}$ ·i},{ $\sqrt{2}$ + $\sqrt{2}$ ·i}} resol(x<sup>3</sup>+8=0,{resultat="taula"}, C)  $\rightarrow$  {{x=-2}, {x=1- $\sqrt{3}$ ·i}, {x=1+ $\sqrt{3}$ ·i}} resol( $\left\langle \text{[5,2],[a,b]} \right\rangle$ =10,{resultat="vector"})  $\rightarrow \left\{ \left[ -\frac{2}{5} \cdot b + 2, b \right] \right\}$ resol $\begin{pmatrix} 3 \cdot x - y + 2 \cdot z = 1 \\ 2 \cdot x + y - z = 3 \\ x - 2 \cdot y + 3 \cdot z = -2 \end{pmatrix}$ , {resultat="relació"}  $\rightarrow \left\{ \left\{ x \rightarrow -\frac{1}{5} \cdot z + \frac{4}{5}, y \rightarrow \frac{7}{5} \cdot z + \frac{7}{5}, z \rightarrow z \right\} \right\}$ resol $\left\{\begin{matrix} 3 \cdot x - y + 2 \cdot z = 1 \\ 2 \cdot x + y - z = 3 \\ x - 2 \cdot y + 3 \cdot z = -2 \end{matrix}\right\}$ , {resultat="divisor"}  $\rightarrow \left\{ \left[ x \rightarrow -\frac{1}{5} \cdot z + \frac{4}{5}, y \rightarrow \frac{7}{5} \cdot z + \frac{7}{5}, z \rightarrow z \right] \right\}$ Exemples resol $(2 \cdot \sin(\alpha)^2 + \sin(\alpha) - 1 = 0,$  {resultat="substitució"}}  $\rightarrow \left\{\left\{\alpha \Rightarrow \frac{3 \cdot \pi}{2}\right\}, \left\{\alpha \Rightarrow -\frac{\pi}{2}\right\}, \left\{\alpha \Rightarrow 0.5236\right\}, \left\{\alpha \Rightarrow 2.618\right\}\right\}$  $\left[ \text{resol}\left( \begin{matrix} x+&y+2\cdot z=1\\ 2\cdot x+3\cdot y+3\cdot z=1\\ 3\cdot x-&y+k\cdot z=2 \end{matrix} \right), \text{fresultat='llista_de_equacions''} \right)$ →  $\left\{ \left\{ k=k, x=\frac{2 \cdot k-5}{k-10}, y=\frac{-k+5}{k-10}, z=\frac{-5}{k-10} \right\} \right\}$  $\left(\begin{matrix} x+&y+2\cdot z=1\\ 2\cdot x+3\cdot y+3\cdot z=1\\ 3\cdot x-&y+k\cdot z=2 \end{matrix}\right),\text{fresultat='seqüència_de_equacions''}\right)$  $\rightarrow \left\{ k=k, x=\frac{2\cdot k-5}{k-10}, y=\frac{-k+5}{k-10}, z=\frac{-5}{k-10} \right\}$  $\sqrt{3}$  resol (4 · x<sup>2</sup> - x - 2 · y + 10 = 0, {resultat = "vector\_de\_equacions"})  $\rightarrow \left\{ \left[ x=x,y=2\cdot x^{2}-\frac{1}{2}\cdot x+5\right] \right\}$

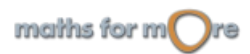

<span id="page-499-0"></span>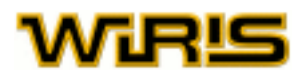

## **retirar**

မ္မ

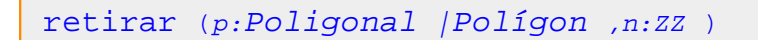

```
| retirar(poligonal(punt(1,2),punt(1,0),punt(3,-4),punt(2,1)),2) → (3,-4) - (2,1)
Exempl
   || retirar(poligon_regular(4),1) \rightarrow (0,1) - (-1,0) - (0,-1)
```

```
3D
     retirar(poligonal(punt(1,2,5),punt(1,0,2),punt(3,-4,5),punt(2,1,5)),2)
Exemples
       \rightarrow (3, -4, 5) - (2, 1, 5)
    \vert retirar(poligon(punt(1,2,5),punt(1,0,5),punt(3,-4,5),punt(2,1,5)),3) \rightarrow (2,1,5)
```
## [retirar](#page-499-0) (p:[Poligonal](#page-437-0) |[Polígon](#page-433-0) )

Exemples || retirar(poligonal(punt(1,2),punt(1,0),punt(3,−4))) → (1,0)-(3,-4) || retirar(polígon\_regular(4)) →  $(0,1) - (-1,0) - (0,-1)$ 

```
3D
    retirar(poligonal(punt(1,2,5),punt(1,0,2),punt(3,-4,5),punt(2,1,5)))
Exemples
     → (1,0,2) - (3,-4,5) - (2,1,5)retirar(poligon(punt(1,2,5),punt(1,0,5),punt(3,-4,5),punt(2,1,5)))
      → (1,0,5) - (3,-4,5) - (2,1,5)
```
#### **rosa**

Més informació a [color](#page-225-0)

#### **rosa**

# **rosa**

[rosa](#page-499-0) ={255,175,175}

#### **rotació**

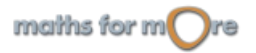

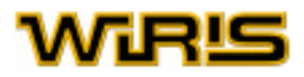

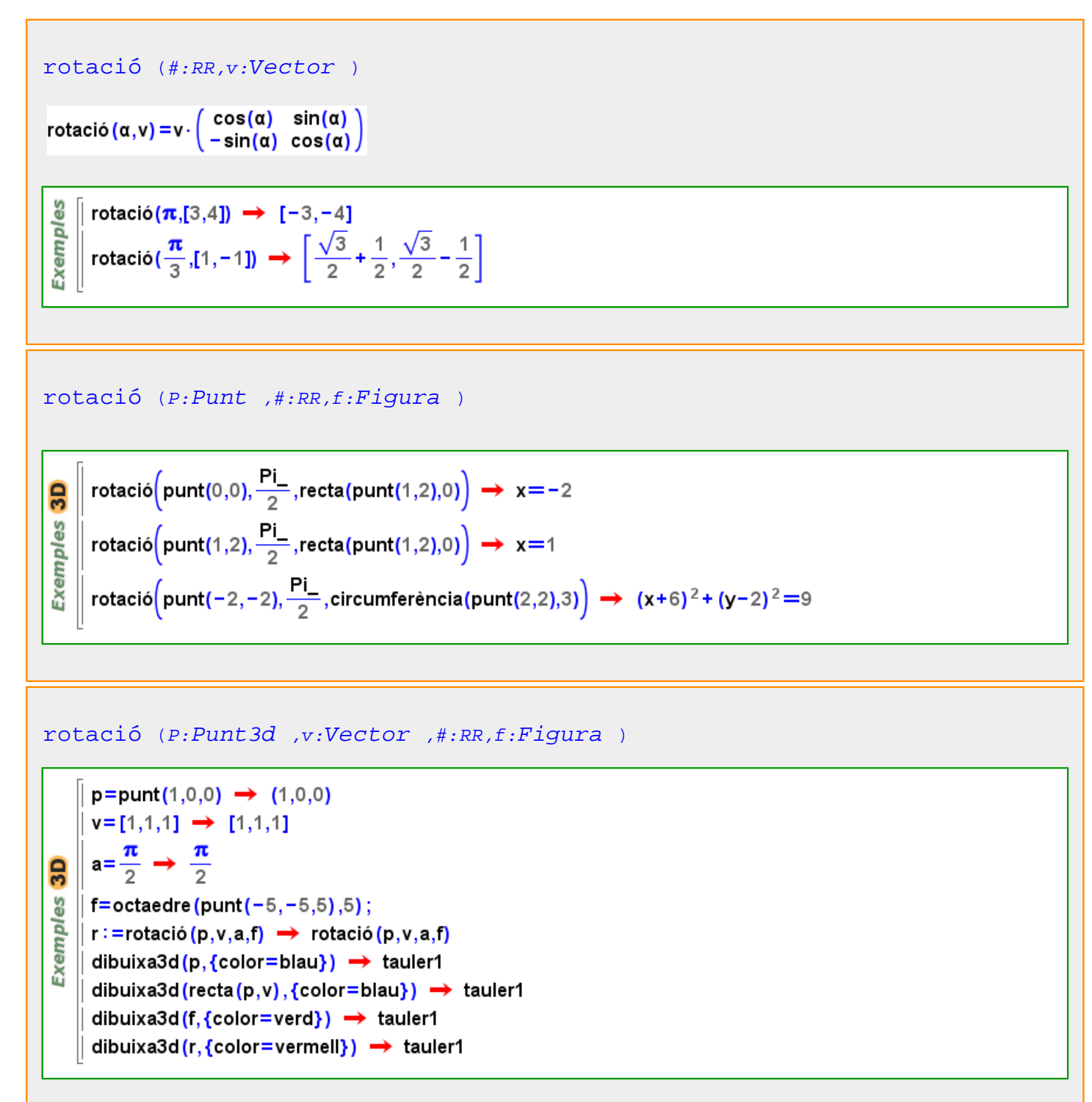

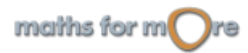

# WiRlS

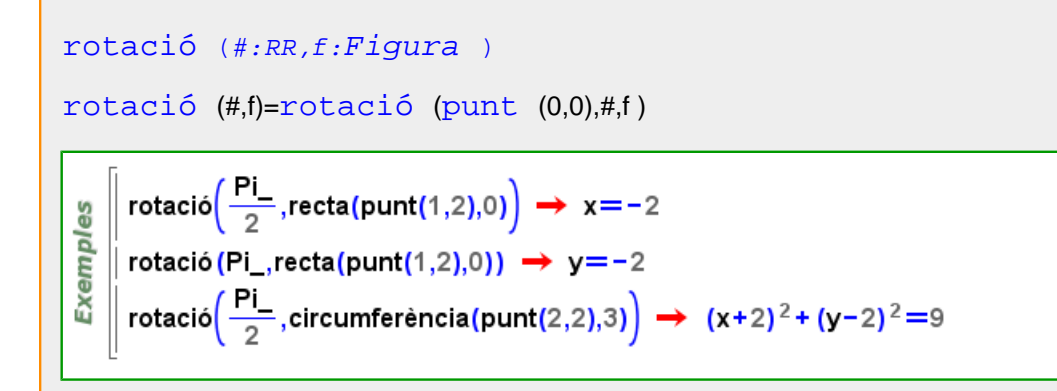

Més informació a [rotació](#page-63-0)

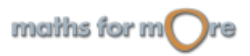

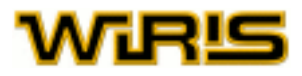

**sec**

<span id="page-502-0"></span>**s**

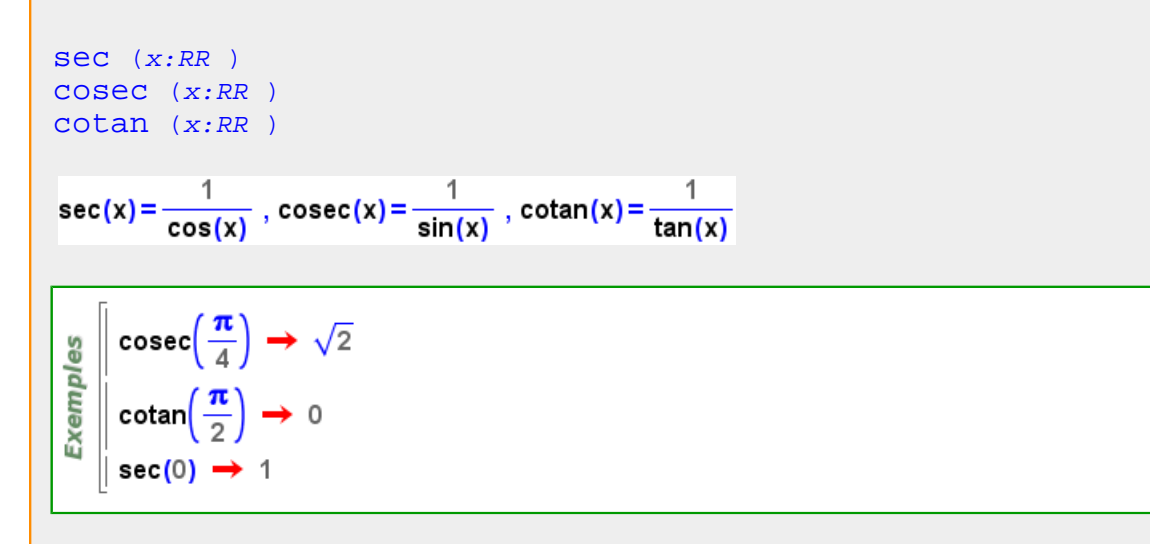

#### **segment**

```
segment Punt , B:Punt )
```
Exemples  $\parallel$  segment(punt(1,2),punt(0,0)) → (1,2) - (0,0) | segment(punt(1,2),punt(-2,1)) → (1,2)-(-2,1)

 $3D$ Exemples  $\parallel$  segment(punt(1,2,1),punt(0,0,3)) → (1,2,1) - (0,0,3) | segment(punt(1,2,1),punt(−2,1,−7)) → (1,2,1)−(−2,1,−7)

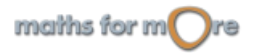

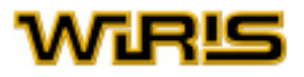

#### seqment (A:[Punt](#page-461-0) , v:[Vector](#page-557-0) )

**Exemples** 

```
segment(punt(1,1),[1,2]) \rightarrow (1,1) - (2,3)
\parallel segment(punt(-2,-1),[1,0]) \rightarrow (-2,-1)-(-1,-1)
```
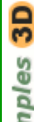

segment(punt(1,1,1),[1,2,-1])  $\rightarrow$  (1,1,1) - (2,3,0)

 $\vert$  segment(punt(-2,-1,-5),[1,0,0])  $\rightarrow$  (-2,-1,-5)-(-1,-1,-5) Exem

# [segment](#page-502-0) (T:[Triangle](#page-544-0) , i:ZZ )

```
T=triangle (punt(1,2), punt(0,0), punt(2,0)) \rightarrow (1,2) - (0,0) - (2,0)
Exemples
     segment(T,1) \rightarrow (0,0) - (2,0)
   Segment(T,2) → (2,0) – (1,2)
    segment(T,3) \rightarrow (1,2) - (0,0)
```
#### [segment](#page-502-0) (p:[Poligonal](#page-437-0) |[Polígon](#page-433-0) ,i:ZZ )

```
|| segment(poligonal(punt(1,2),punt(1,0),punt(3,-4)),2) → (1,0)-(3,-4)
\parallel segment(poligon_regular(4),1) \rightarrow (1,0) – (0,1)
```

```
3DExemples
```
Exemples

```
segment(poligonal(punt(1,2,0),punt(1,0,0),punt(3,-4,2)),2) \rightarrow (1,0,0) - (3,-4,2)
segment(poligon(punt(1,2,0),punt(1,0,0),punt(3,-4,0),punt(8,8,0)),4)
 → (8,8,0) - (1,2,0)
```
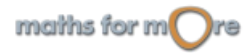
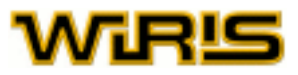

```
segment (A:Punt )
```
Segment(punt(1,2)) → (0,0) - (1,2)  $\parallel$  segment(punt(1,0))  $\rightarrow$  (0,0) - (1,0)

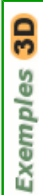

**Exemples** 

```
segment(punt(1,2,3)) \rightarrow (0,0,0) - (1,2,3)
\parallel segment(punt(1,0,-1)) \rightarrow (0,0,0)-(1,0,-1)
```
[segment](#page-502-0) (v:[Vector](#page-557-0) )

**Exemples**  $\parallel$  segment([1,2])  $\rightarrow$  (0,0) - (1,2)  $\|$  segment([1,0])  $\rightarrow$  (0,0) – (1,0)

```
3DExemples
   \parallel segment([1,2,5]) \rightarrow (0,0,0) – (1,2,5)
   Segment([1,0,-5]) → (0,0,0) - (1,0,-5)
```

```
segment (r:Recta)
```

```
မိ
   \vert segment(recta(punt(1,1),[1,2])) \rightarrow (1,1) - (2,3)
Exempl
  || segment(recta(punt(-2,-1),[1,0])) → (-2,-1)-(-1,-1)
```
Més informació a

**Segment**

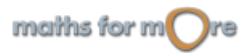

<span id="page-505-0"></span>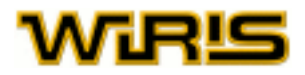

[Segment](#page-504-0)

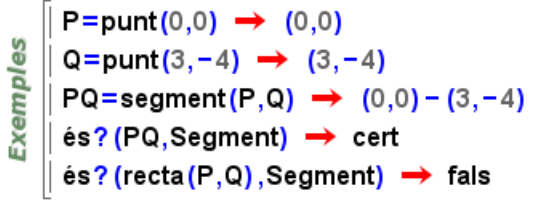

```
GS
    \mathbb{R}=punt(0,0,0) \rightarrow (0,0,0)
es
      S=punt(5,6,7) \rightarrow (5,6,7)
Exemp
     RS = segment(R, S) \rightarrow (0, 0, 0) - (5, 6, 7)\text{és?} (RS, Segment) \rightarrow cert
```

```
angle3d atributs3d pertany? triangle_equilàter primer_vèrtex longitud
recta punt_mitjà punt_més_proper2d punt_més_proper3d mediatriu pla dibuixa
dibuixa2d dibuixa3d punt polígon_regular segon_vèrtex vector
```
### **Segment**

Exemples

```
segments: comanda segment, Icona
```
Permet construir un segment. Els diferents arguments que accepta són:

- els extrems del segment (podem usar la icona ),
- un punt i un vector.

```
longitud punt_mitjà
```

```
segment(punt(0,1),punt(2,3)) \rightarrow (0,1) - (2,3)
\parallel segment (punt (2,9), [2,1]) \rightarrow (2,9) – (4,10)
 s=segment(punt(0,1),punt(2,3)) \rightarrow (0,1)-(2,3)
 s_1 \rightarrow (0,1)
```

```
30segment(punt(1,1,1),punt(2,1,4)) \rightarrow (1,1,1) – (2,1,4)
     segment(punt(1,1,1),[2,1,4]) \rightarrow (1,1,1) - (3,2,5)
Exemples
     s=segment(punt(1,1,1),[2,1,4]) \rightarrow (1,1,1) - (3,2,5)
     s_2 \rightarrow (3,2,5)
```
## **Segment2d**

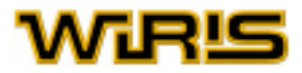

<span id="page-506-0"></span>[Segment2d](#page-505-0)

 $|P=$ punt $(0,0)$ ; Q=punt $(3,-4)$ ; **Exemples**  $PQ = segment(P,Q) \rightarrow (0,0) - (3,-4)$ │ és<mark>? (</mark>recta (P,Q) ,Segment) → fals  $\parallel$  és? (PQ,Segment)  $\rightarrow$  cert  $\texttt{és?}$  (PQ, Segment2d)  $\rightarrow$  cert

## **Segment3d**

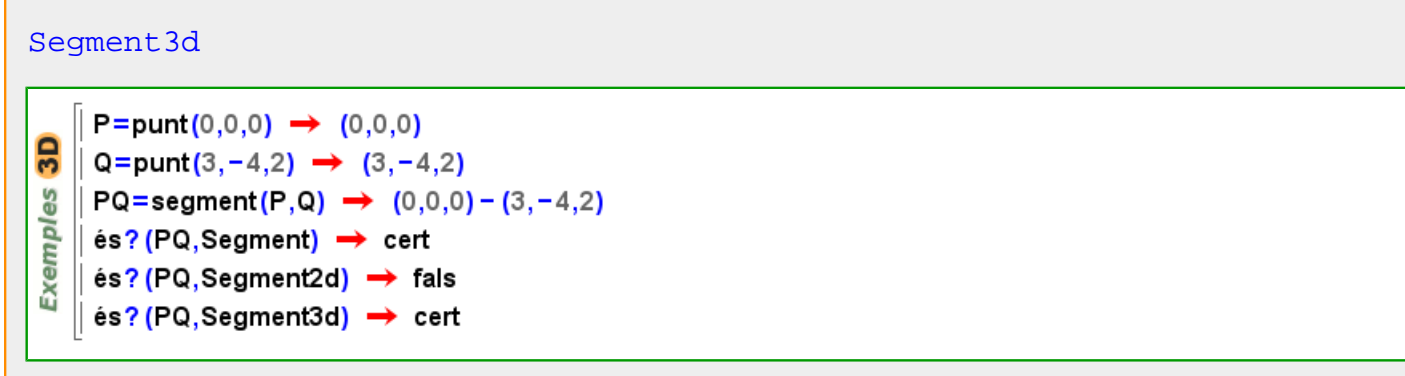

**segon\_vèrtex**

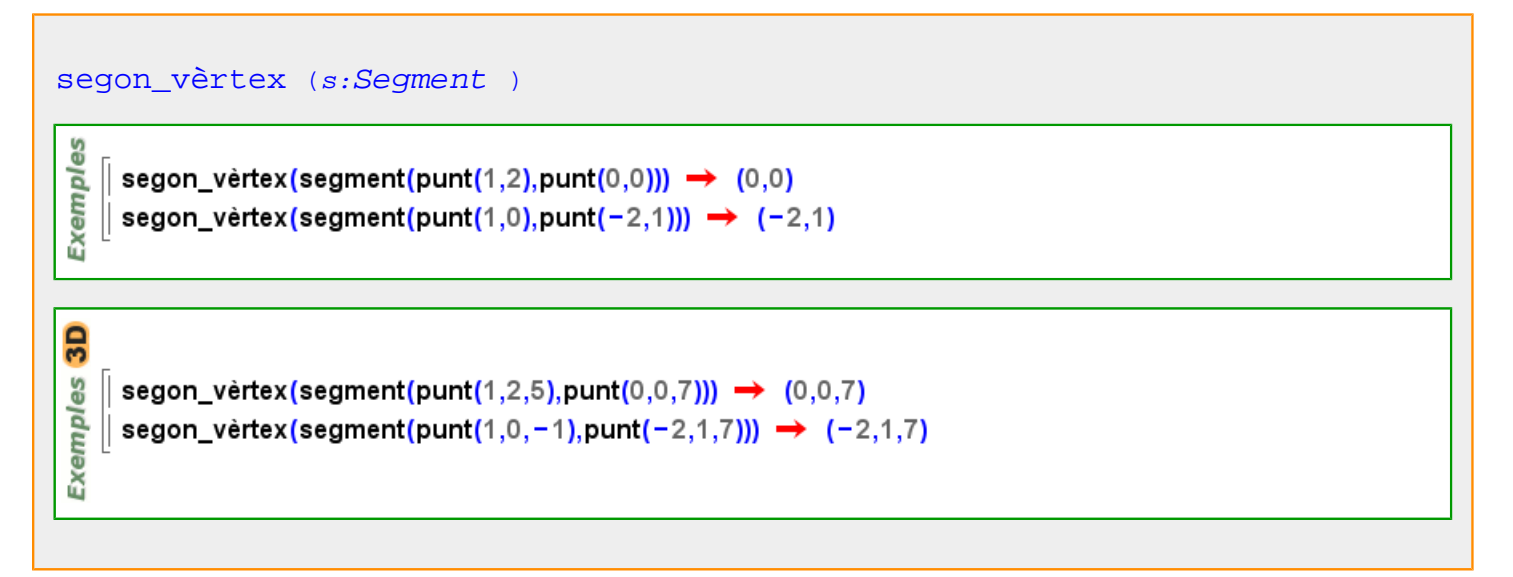

#### **selecciona**

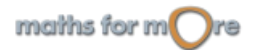

<span id="page-507-0"></span>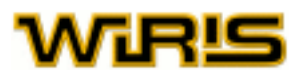

```
selecciona (l:Llista |Vector |Recorregut |Relació |Divisor |Taula ,f:Funció
)
     selecciona(-5..5, x \mapsto x>0) \rightarrow {1,2,3,4,5}
 မ္မ
 Exempl
     selecciona({1,2,3,4,5,6,7,9,10,11},primer?) \rightarrow {2,3,5,7,11}
     selecciona([1 - 2,2 - 3,3 - 4,4 - 5,5 - 6],(x,y) - primer?(x)) \rightarrow [2 - 3,3 - 4,5 - 6]
     selecciona ([-4, -3, -2, -1, 0, 1, 2, 3, 4], x \mapsto x < 0) \rightarrow [-4, -3, -2, -1]
```
## **semblants?**

```
semblants? Triangle , S:Triangle )
```

```
T=triangle (punt(1,2), punt(0,0), punt(2,0)) \rightarrow (1,2) - (0,0) - (2,0)
    semblants?(T,T) \rightarrow cert
es
Exempl
    semblants?(triangle(punt(5,5),punt(0,0),punt(2,0)),T) \rightarrow fals
    semblants?(triangle_equilater(punt(1,2),punt(0,0)),triangle_equilater(punt(1,-3),punt(0
     ,2)))
      \rightarrow cert
```
## **semidistància\_focal**

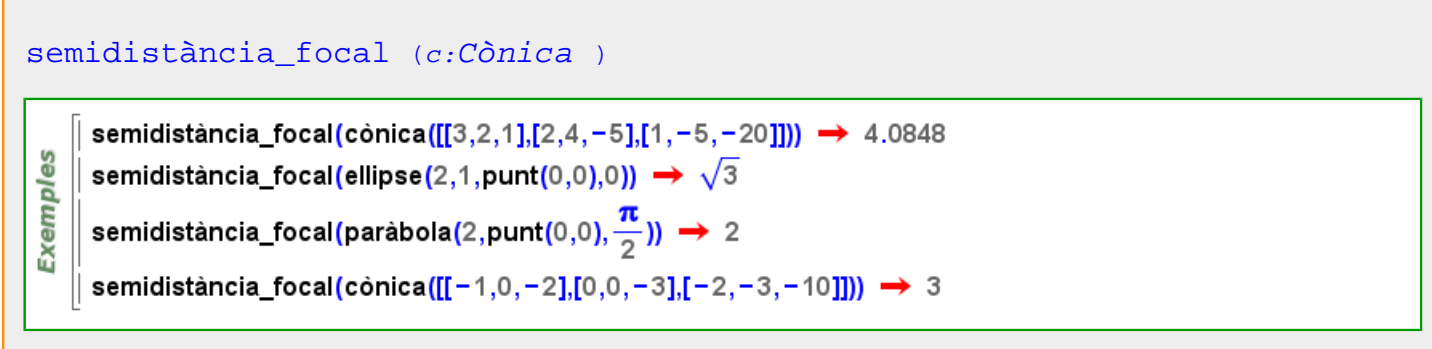

**semieix\_major**

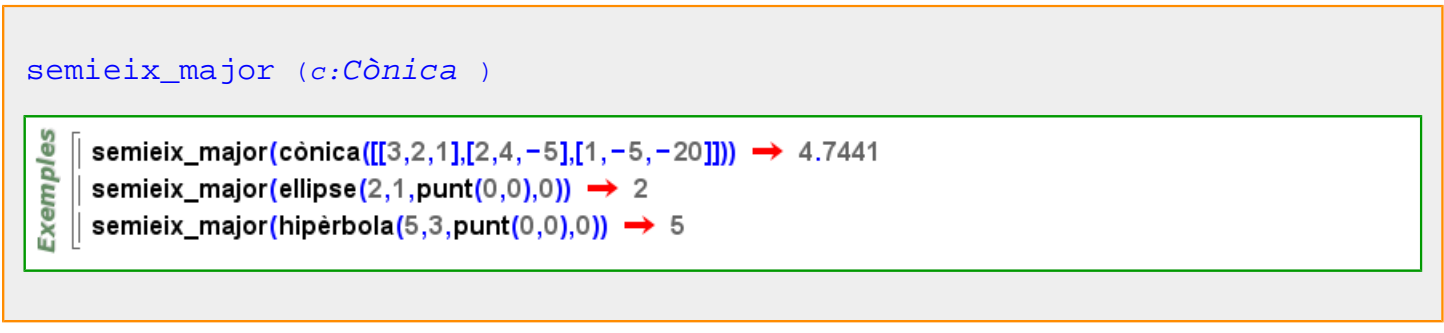

## **semieix\_menor**

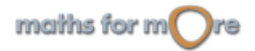

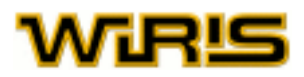

<span id="page-508-0"></span>semieix menor (c:[Cònica](#page-237-0) )

<u>es</u> Exempl

semieix\_menor(cònica([[3,2,1],[2,4,-5],[1,-5,-20]]))  $\rightarrow$  2.4127 semieix\_menor(ellipse(2,1,punt(0,0),0))  $\rightarrow$  1 semieix\_menor(hipèrbola(5,3,punt(0,0),0))  $\rightarrow$  3

## **seqüència**

```
seqüència (l:Llista | Vector | Recorregut | Relació | Divisor | Taula
| Regla )
     sequencia(\{1,2,3\}) \rightarrow 1,2,3sequencia([x, y, z]) \rightarrow x, y, zExemples
     sequencia (7. - 7. - 2) \rightarrow 7,5,3,1, -1, -3, -5, -7
    || seqüència ({a→1,b→2}) → a→1,b→2
     sequència(\{2\rightarrow 3,5\rightarrow 7\}) \rightarrow 2\rightarrow 3,5\rightarrow 7sequencia(\{a=5, b=7, c=-5\}) \rightarrow a=5,b=7,c=-5
     seqüència({x⇒5, y⇒7}) → x⇒5,y⇒7
seqüència (p:Poligonal )
 Exemples
    || seqüència(poligonal(punt(1,2),punt(1,0),punt(3,−4))) → (1,2),(1,0),(3,−4)
    \| seqüència(polígon_regular(4)) \rightarrow (1,0), (0,1), (-1,0), (0,-1)
3D
     sequència(poligonal(punt(1,2,4),punt(1,0,3),punt(3,-4,2)))
 Exemples
      \rightarrow (1,2,4), (1,0,3), (3, -4,2)
     sequencia(poligon(punt(14,2,-5),punt(-1,0,-3),punt(5,-4,2)))
      \rightarrow (14,2,-5), (-1,0,-3), (5,-4,2)
```
## **Seqüència**

<span id="page-509-0"></span>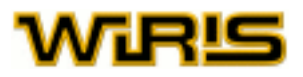

## [Seqüència](#page-508-0)

 $1,2,3 \rightarrow 1,2,3$ **Exemples**  $||1,2+2,(x+1)^2$  → 1,4,x<sup>2</sup>+2·x+1<br>-1,0,((1,nul)),2 → -1,0,1,2  $\parallel$  1+3,2,3  $\rightarrow$  4,2,3

## **seqüència\_constant**

[seqüència\\_constant](#page-509-0) (n:ZZ,x )

## **sèrie**

[sèrie](#page-509-0) (f:[Funció](#page-320-0) ,x:[Variable](#page-552-0) ,a:[Real](#page-478-0) ) [sèrie](#page-509-0) (f:[Funció](#page-320-0) ,x:[Variable](#page-552-0) ,a:[Real](#page-478-0) ,n:[Natural](#page-391-0) )

**Sèrie**

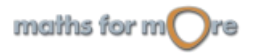

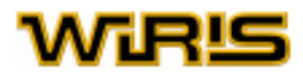

<span id="page-510-0"></span>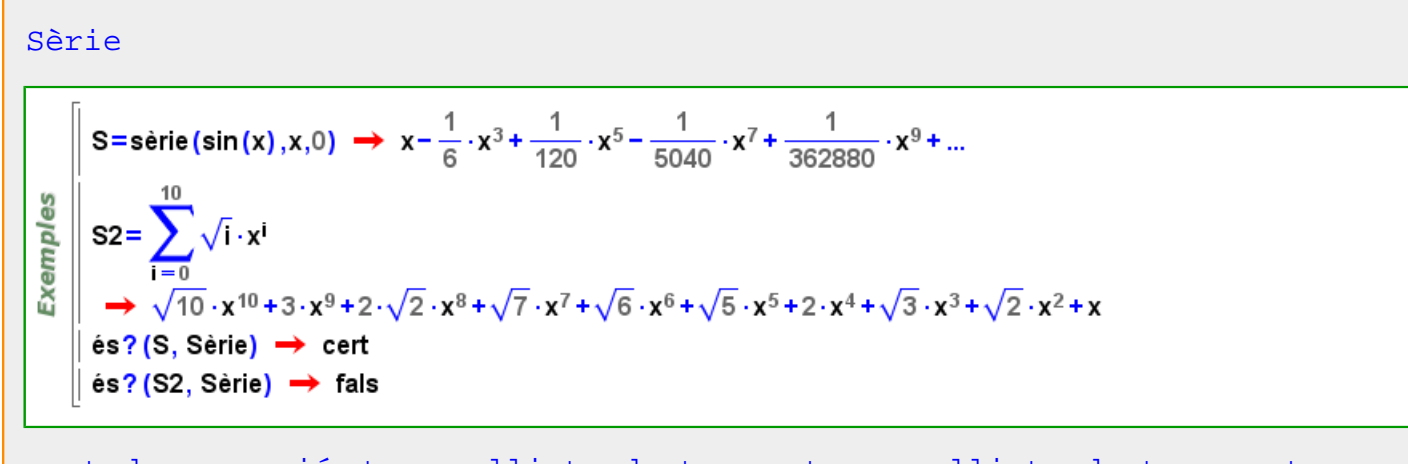

[punt\\_de\\_expansió](#page-462-0) [terme](#page-534-0) [llista\\_de\\_terme](#page-362-0) [termes](#page-535-0) [llista\\_de\\_termes](#page-362-0) [truncar](#page-547-0) [variable](#page-551-0)

**sèrie\_taylor**

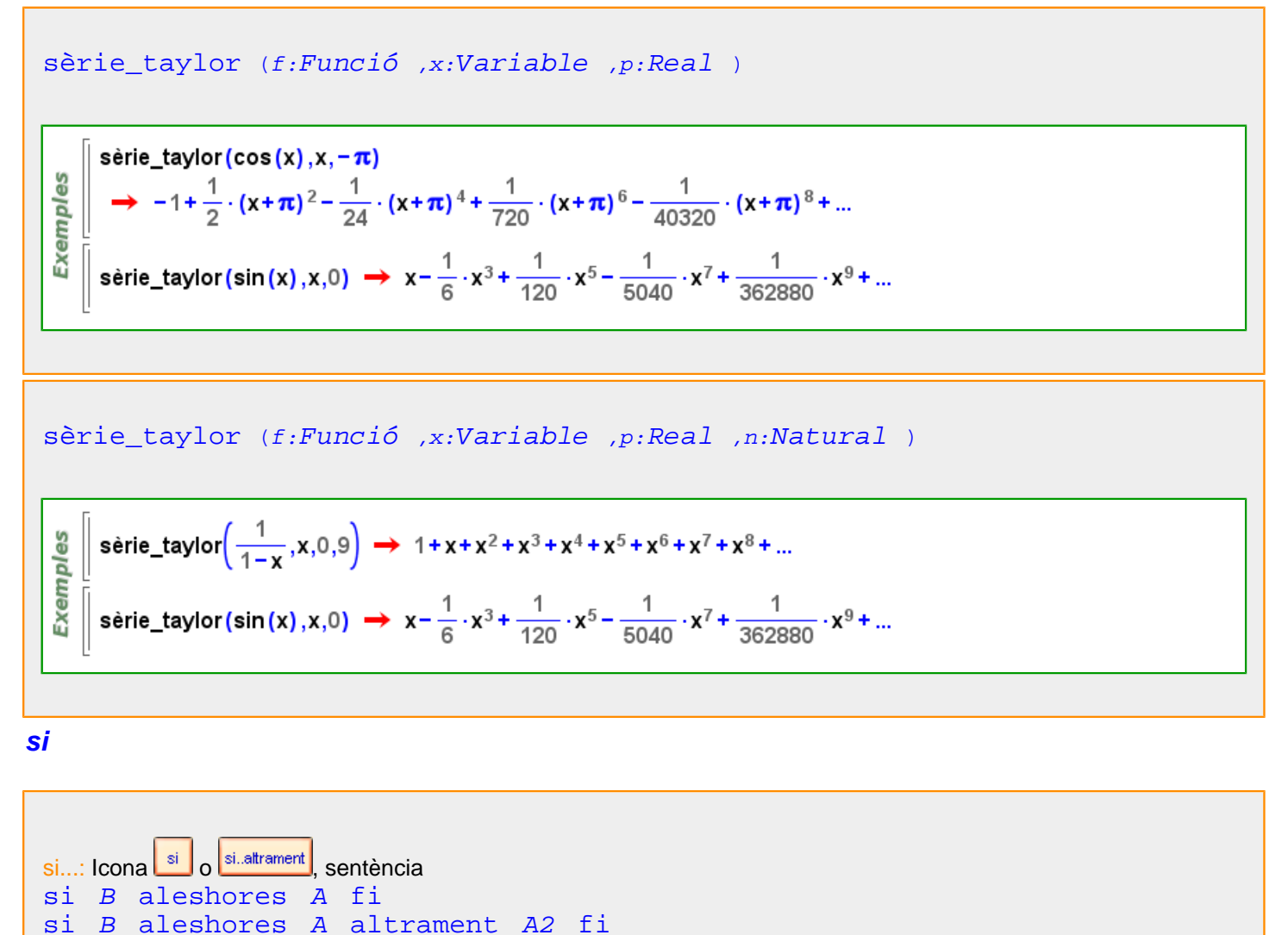

[si](#page-510-0) B [aleshores](#page-165-0) A [altrament](#page-166-0) si B2 aleshores A2 altrament A3 [fi](#page-309-0)

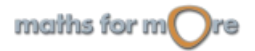

<span id="page-511-0"></span>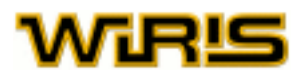

Realitza les instruccions de  $A$  si es compleix la condició  $B$ . En cas de no complir-se la condició i, si hi ha una instrucció [altrament](#page-166-0) , llavors realitza les instruccions de  $A2$ . També existeix la possibilitat de condicionants múltiples i diversos grups d'instruccions amb la inserció de condicionals del tipus altrament si a través del menú de la pestanya de programació.

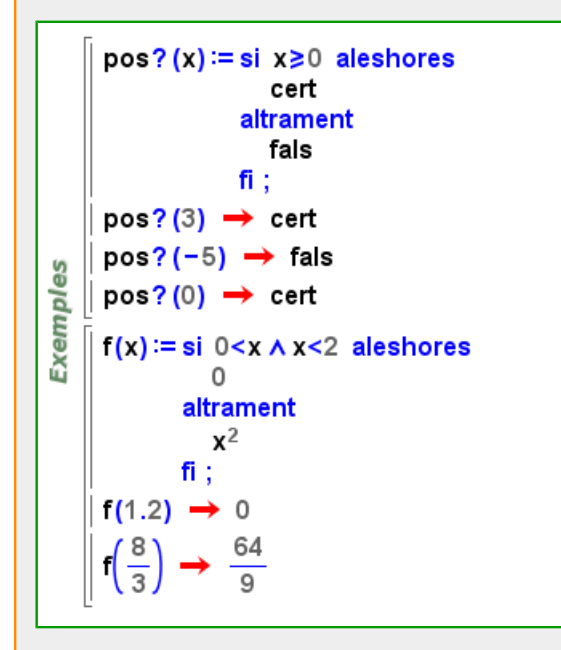

## **sigma**

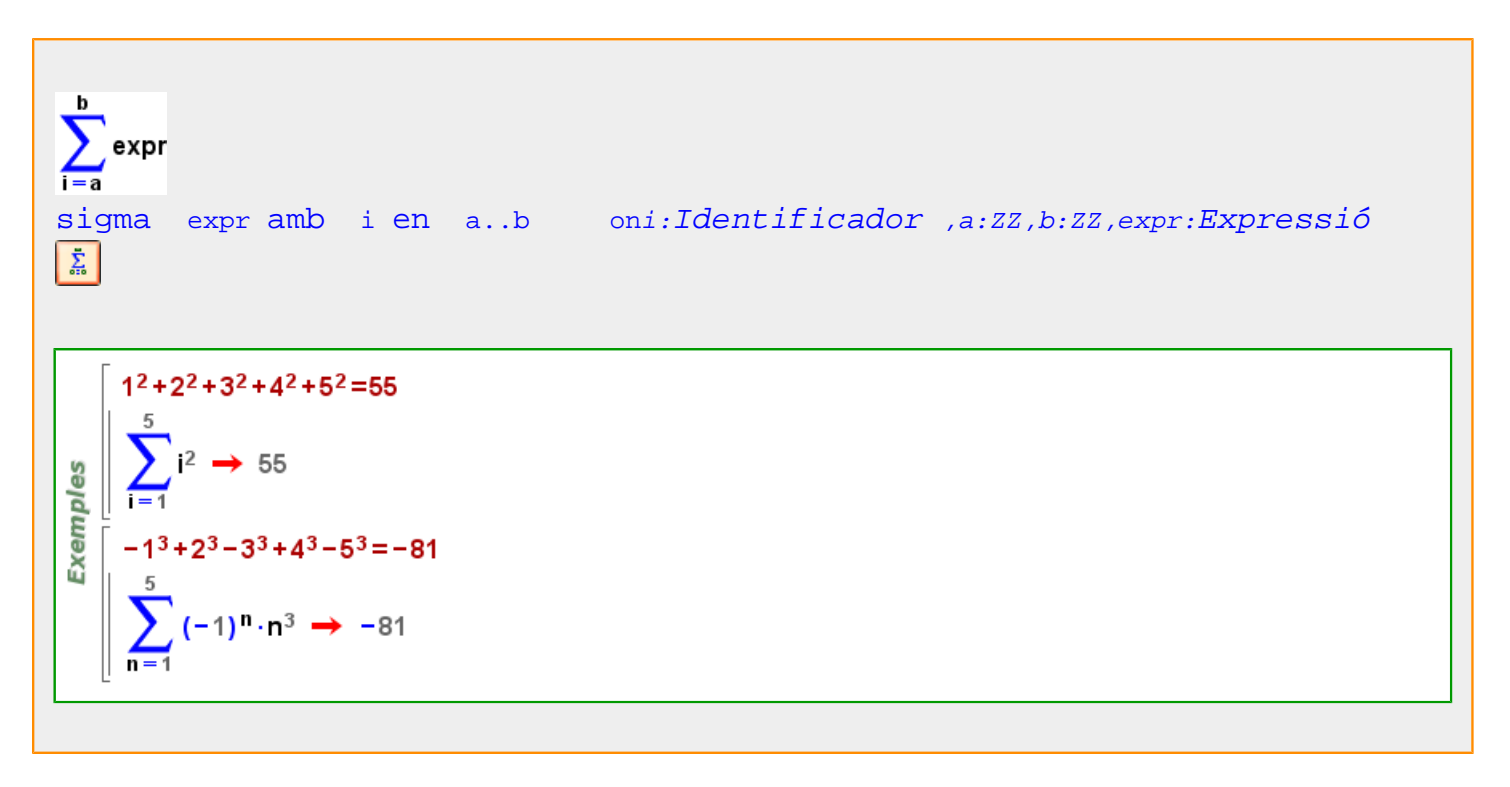

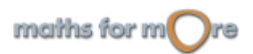

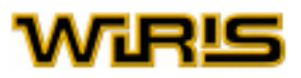

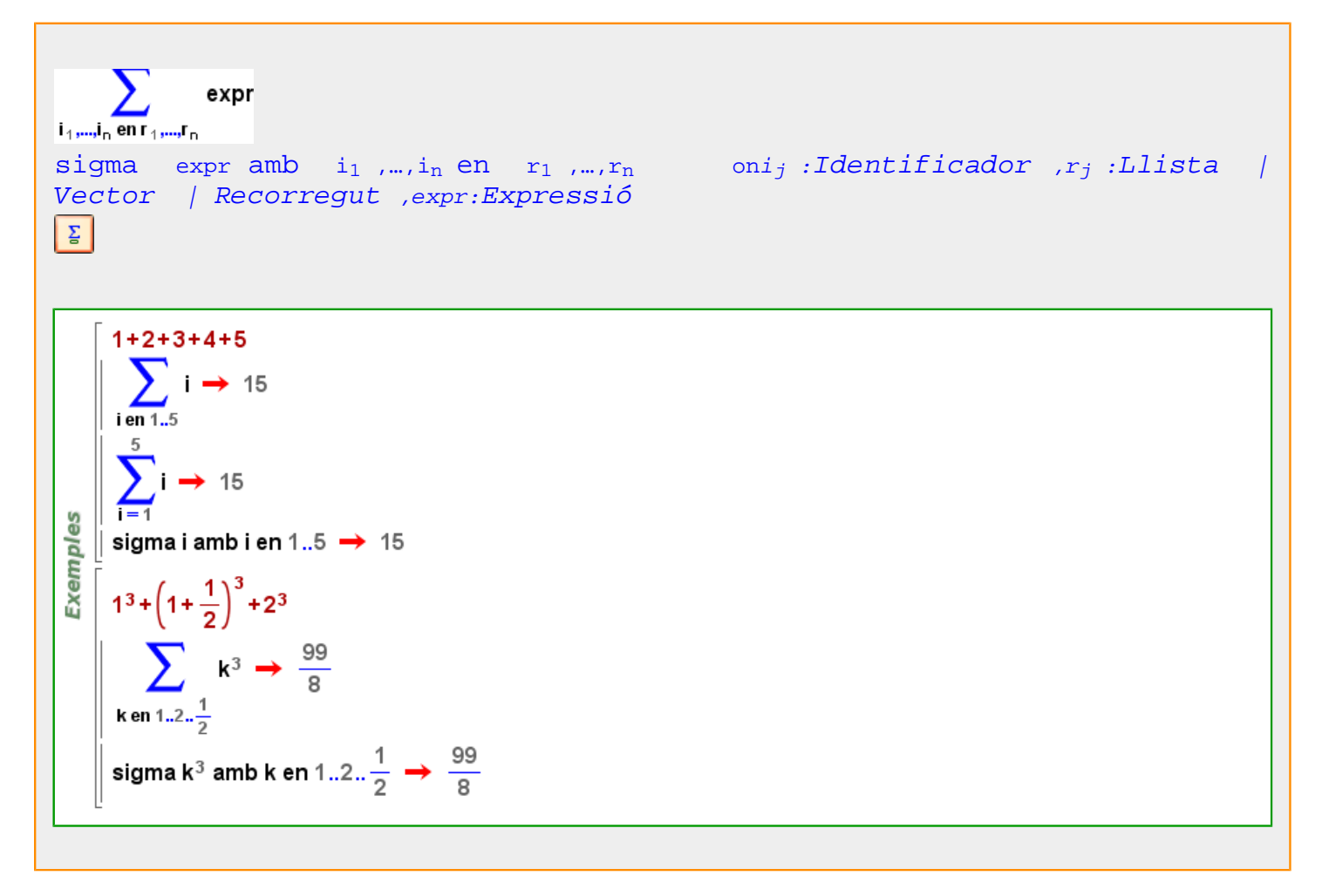

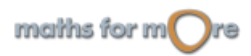

<span id="page-513-0"></span>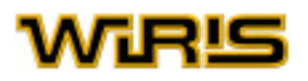

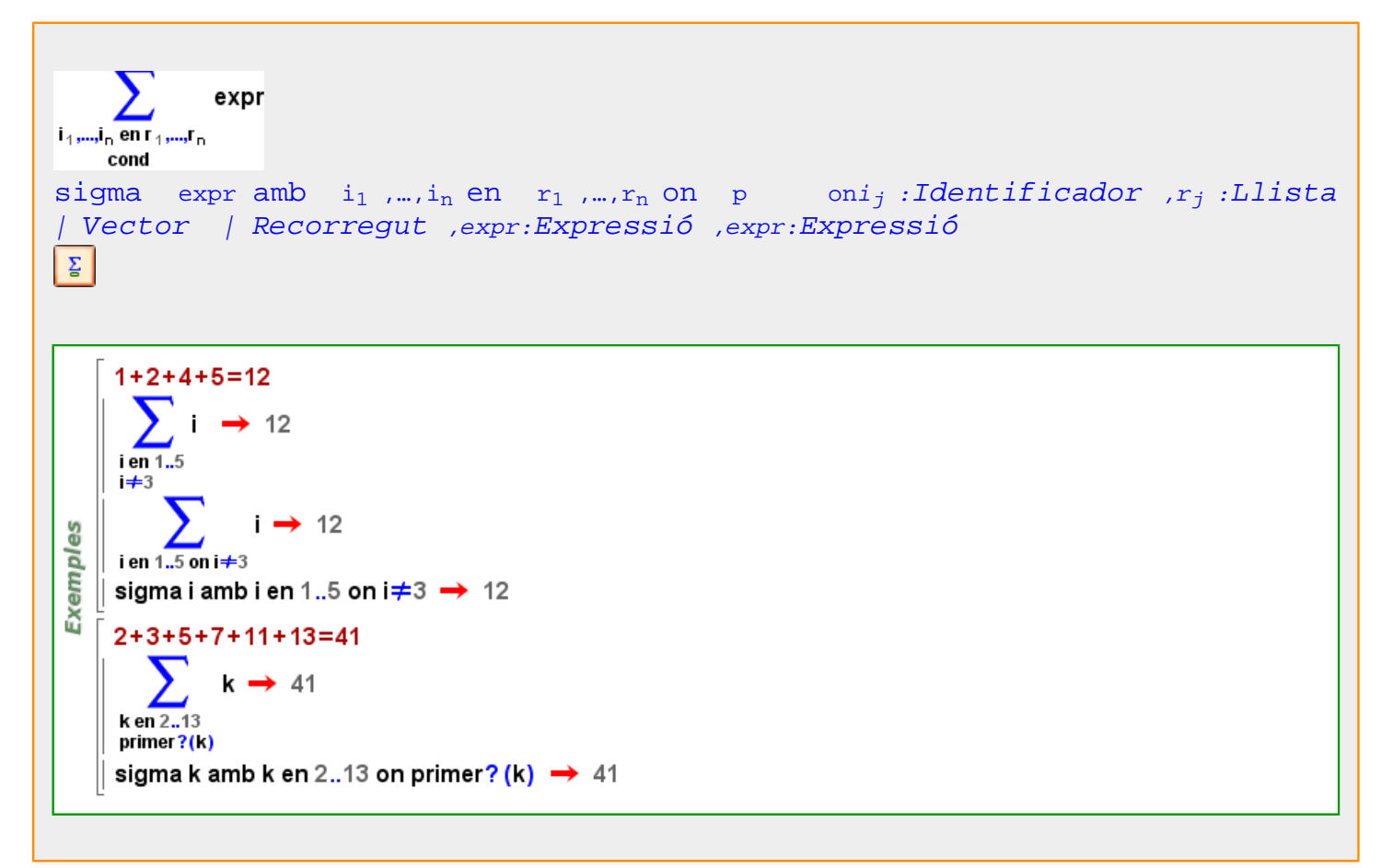

## **sigma\_progressió**

Més informació a

## **signe**

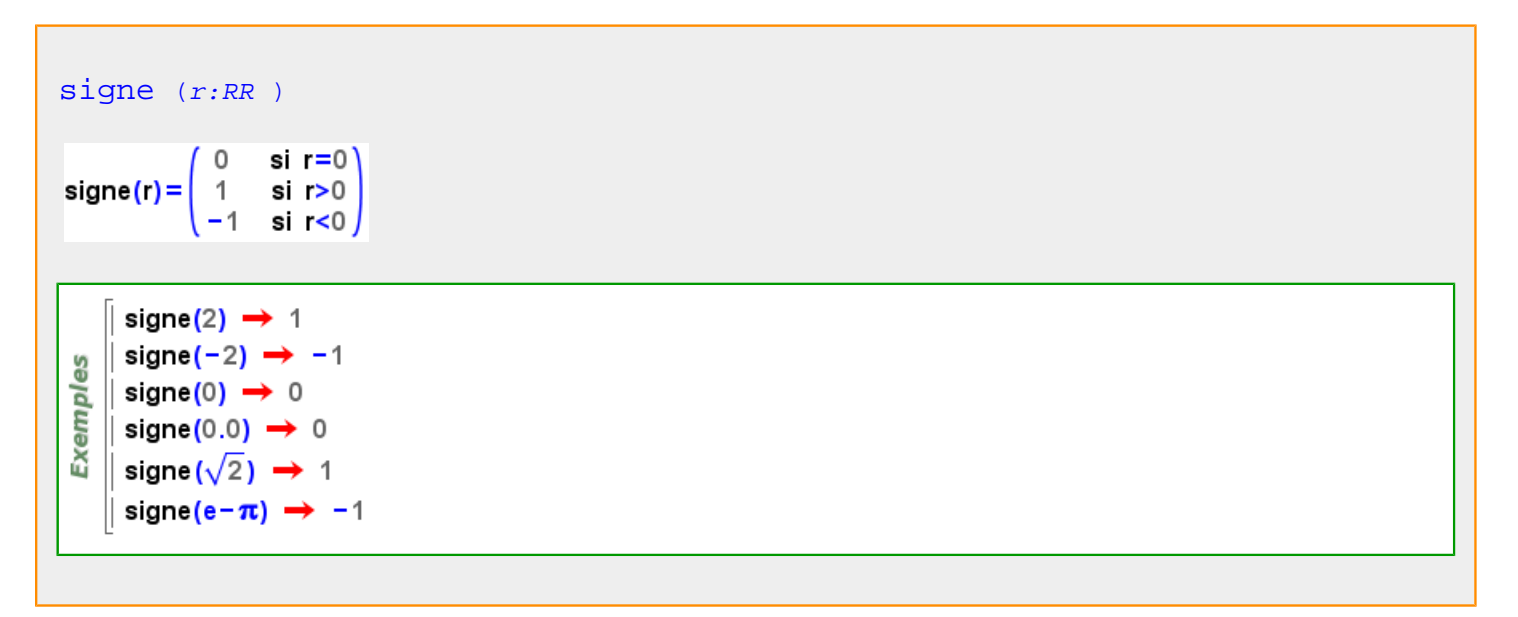

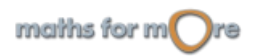

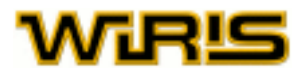

<span id="page-514-0"></span>[signe](#page-513-0) (c:CC) signe(c) =  $\begin{pmatrix} 0 & \text{si } c=0 \\ \frac{c}{\|c\|} & \text{si } c \neq 0 \end{pmatrix}$  $\mathsf{signe}(1\text{+}i) \;\rightarrow\; \frac{\sqrt{2}}{2}\text{+}\frac{\sqrt{2}\cdot\text{i}}{2}$ **Exemples** signe(5+7⋅i) =  $\frac{5+7\cdot i}{\|5+7\cdot i\|}$  ? → cert  $signe(0) \rightarrow 0$ signe $(4) \rightarrow 1$ signe $(-4) \rightarrow -1$ [signe](#page-513-0) (p:[Permutació](#page-421-0) ) မ္မ signe (permutació { {1,3}})  $\rightarrow -1$ Exempl  $\parallel$  signe (permutació { {1,3,4}})  $\rightarrow$  1 signe (permutació { {1,3}, {4,5}}) → 1

Més informació a [signe](#page-45-0)

## **signe0**

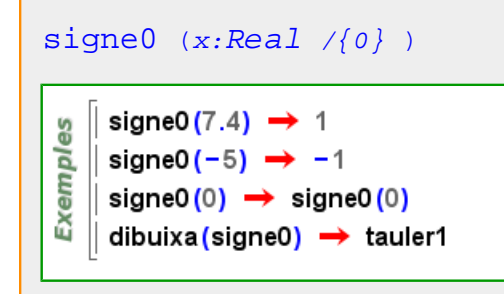

**sigui**

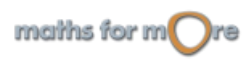

<span id="page-515-0"></span>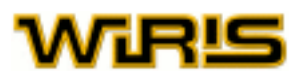

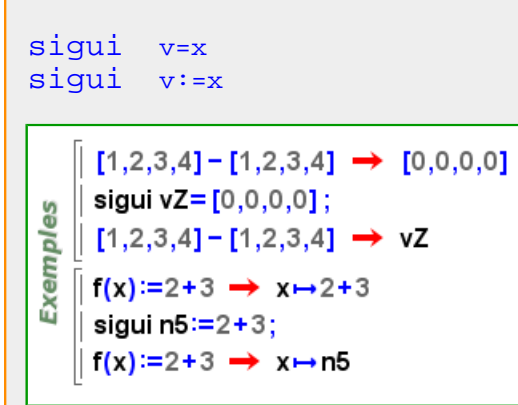

## **simetria**

[simetria](#page-515-0) (A:[Punt](#page-461-0) , B:Punt )

Exemples  $\parallel$  simetria(punt(1,0),punt(0,0))  $\rightarrow$  (2,0)  $\parallel$  simetria(punt(2,3), punt(-1,1))  $\rightarrow$  (5,5)

3D  $\parallel$  o=punt(4,0,0)  $\rightarrow$  (4,0,0)  $q =$ punt $(0,0,0) \rightarrow (0,0,0)$ les  $\parallel$  s : = simetria(o,q)  $\rightarrow$  simetria(o,q) Exempl dibuixa3d({o,q},{color=vermell,mostrar\_etiqueta=cert}) > tauler1 dibuixa3d(s,{color=taronja}) → tauler1

#### [simetria](#page-515-0) (r:[Recta](#page-483-0) ,v:[Vector](#page-557-0) )

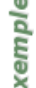

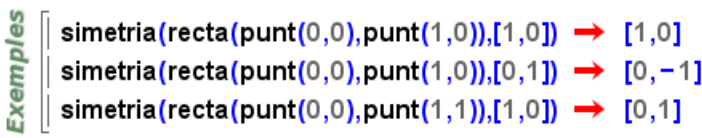

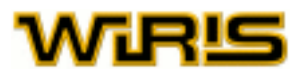

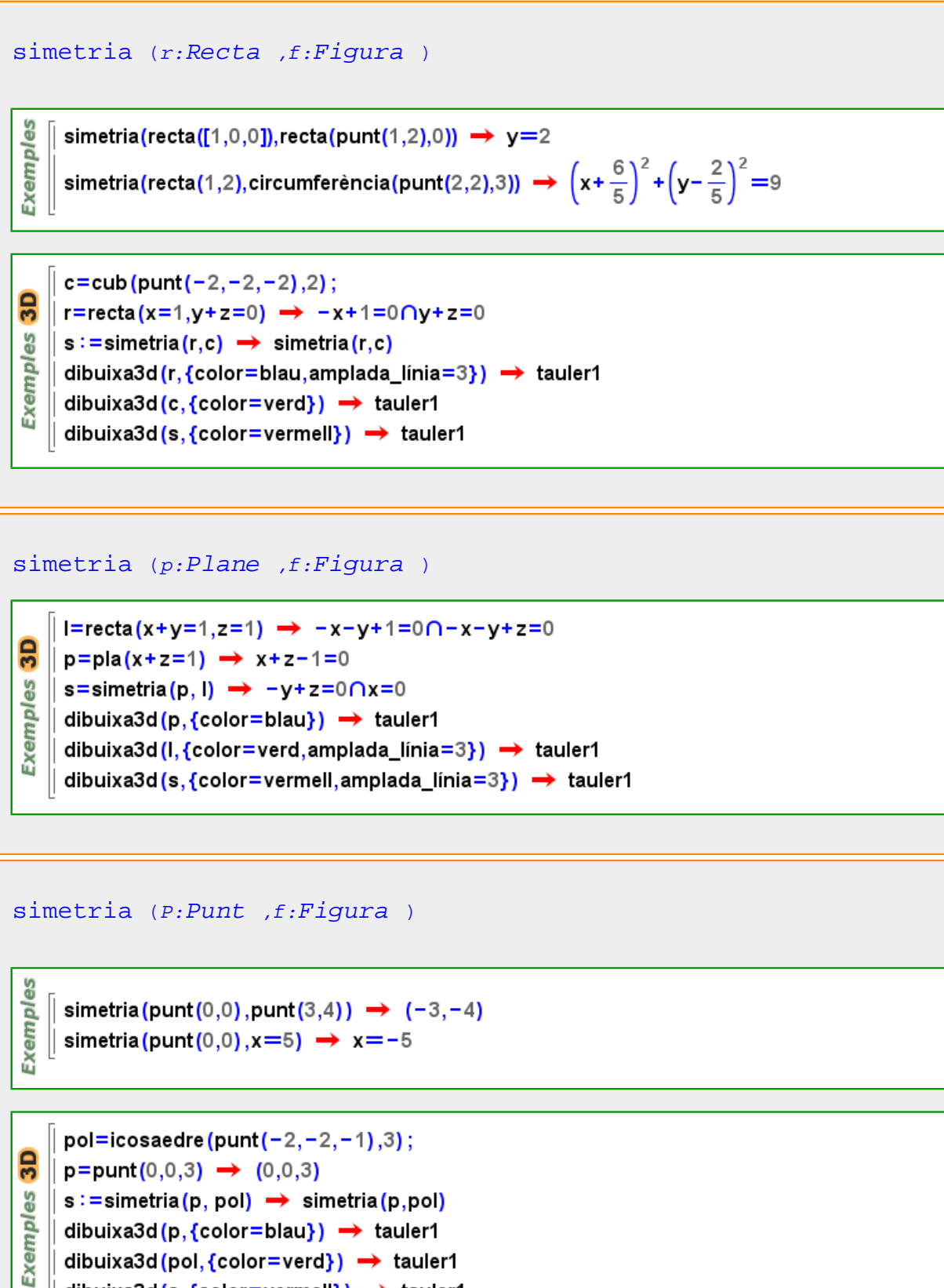

dibuixa3d(s,{color=vermell}) → tauler1

Més informació a [simetria](#page-62-0)

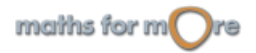

<span id="page-517-0"></span>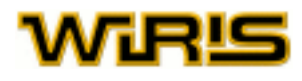

## **simetria\_central**

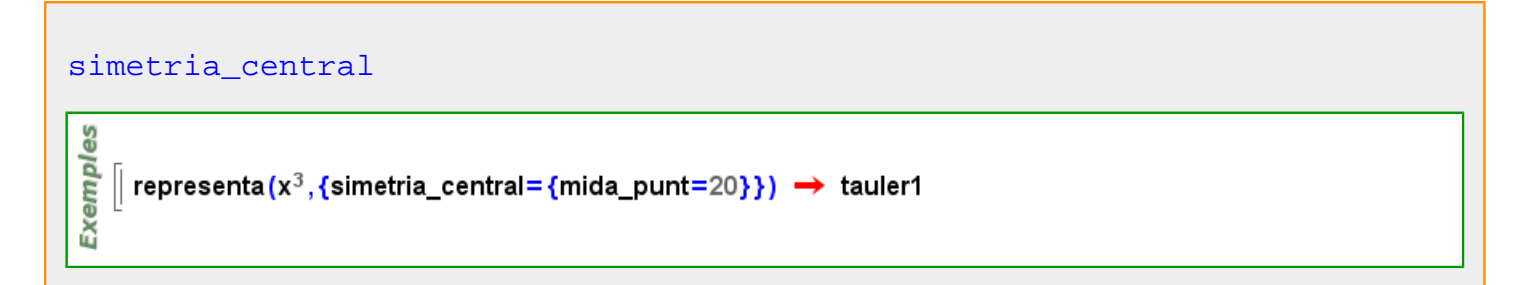

## **simètrica?**

[simètrica?](#page-517-0) (M:[Matriu](#page-368-0) )

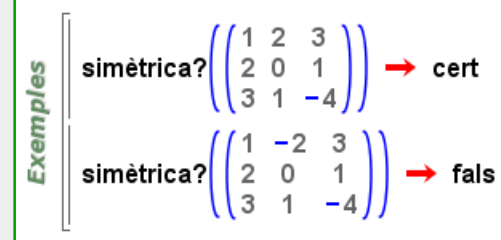

## **simplifica**

```
simplifica (x )
 Exemples
       simplifica (ln(e^x)) \rightarrow x\vert simplifica(sin(x)<sup>2</sup>+cos(x)<sup>2</sup>) \rightarrow 1
       simplifica(\sqrt[3]{x^6}) \rightarrow x^2
```
## **simplificar\_radical**

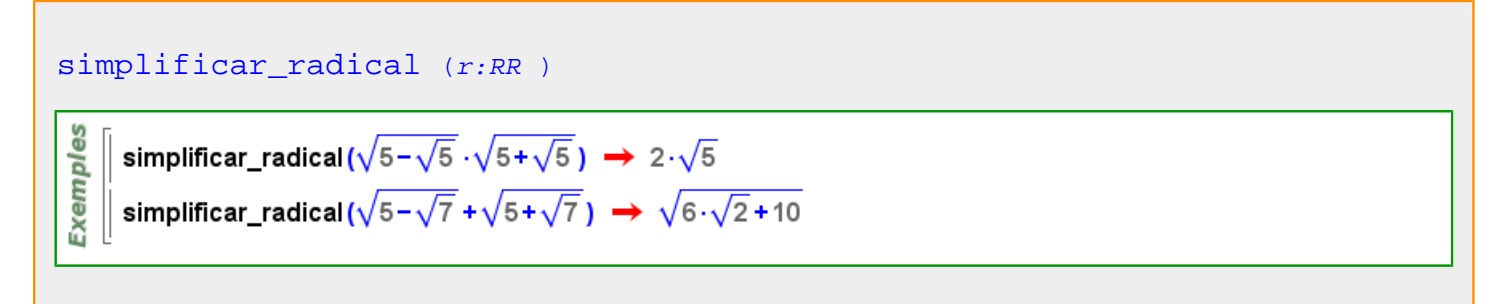

**sin**

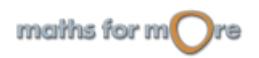

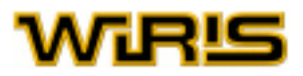

<span id="page-518-0"></span>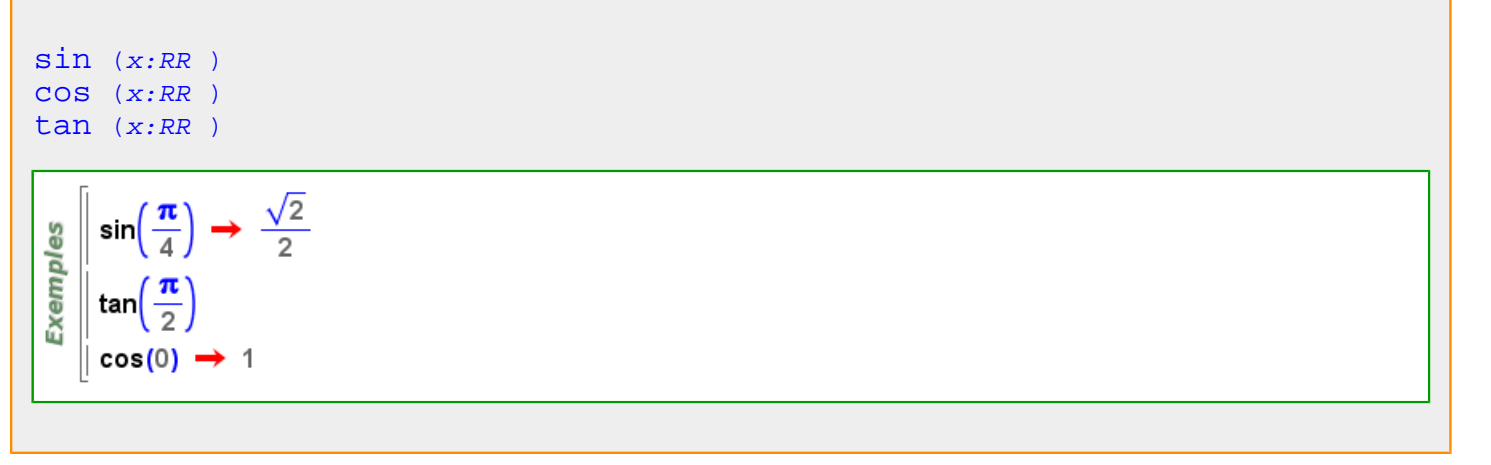

### **sinh**

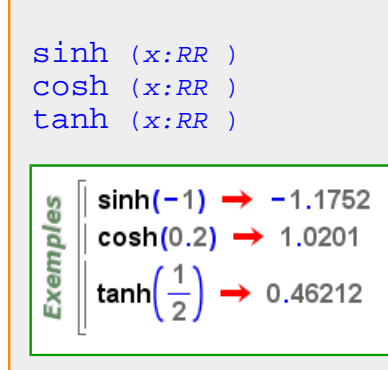

## **subcadena**

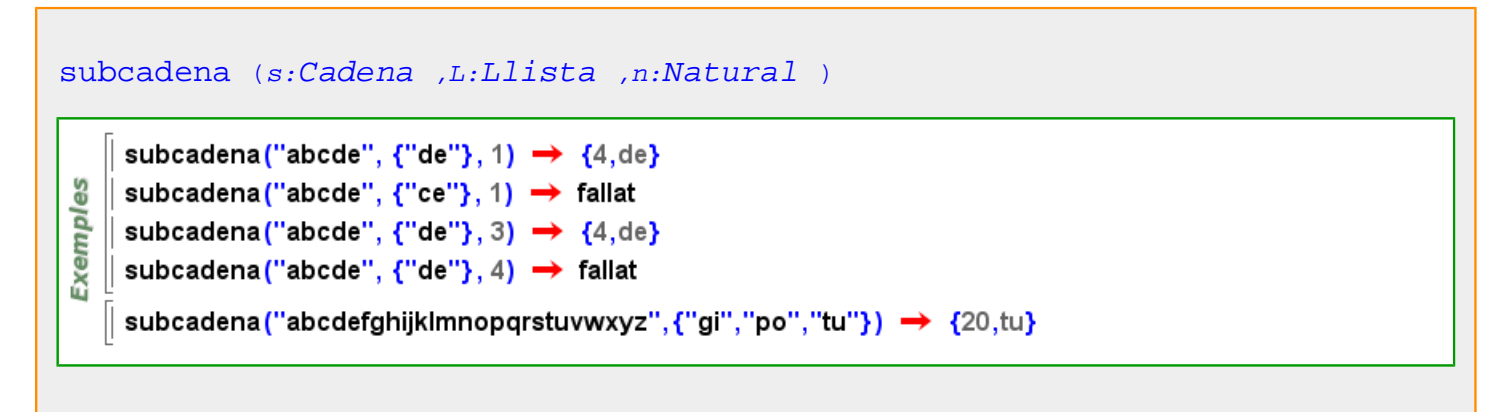

**subconjunt?**

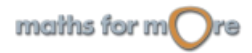

<span id="page-519-0"></span>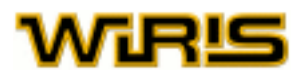

```
subconjunt? (l_1 :LlistaVector ,l_2 :Llista /Vector )
```

```
8
Exempl
```

```
subconjunt?({2,3},{1,2,3,4}) \rightarrow cert
| subconjunt? ([1, \boxed{2}, \boxed{3}, \boxed{4}, \boxed{3}, \boxed{4}, \boxed{5}]) → fals
```

```
subconjunt? ([2,[2,[2,[2],[1,[1,[2,[3]) → cert
```
## **subextensió?**

```
subextensió? Extensió ,B:Extensió )
     k1=cos_finit(\mathbb{Z}_3,3,x) \rightarrow \mathbb{Z}_3([x])
     k2=cos_finit(k1,2,y) \rightarrow \mathbb{Z}_3([x])([y])| k3=cos_finit(k2,4,z) → \mathbb{Z}_3([x])([y])([z])Exemples
     subextensió?(k1,k2) → cert
     subextensió?(k1,k3) → cert
     subextensió?(k2,k1) → fals
     subextensió?(\mathbb{Z}_3,k3) \rightarrow cert
     subextensió?(Q,k1) → fals
```
## **submatriu**

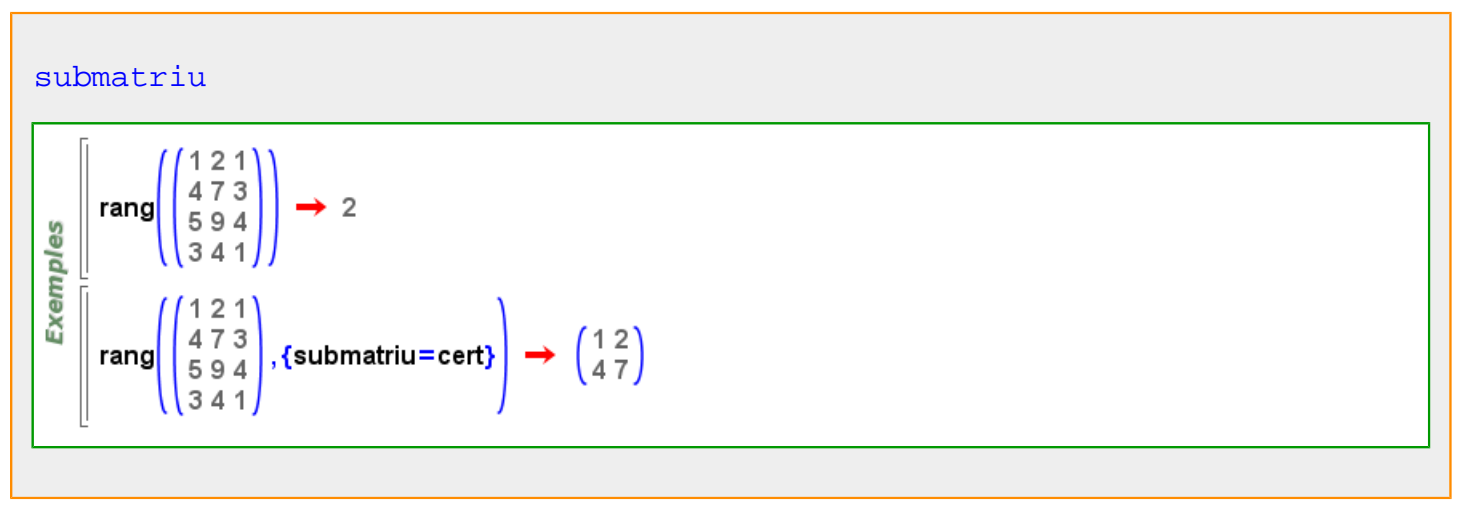

**Substitució**

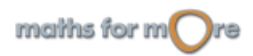

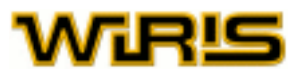

<span id="page-520-0"></span>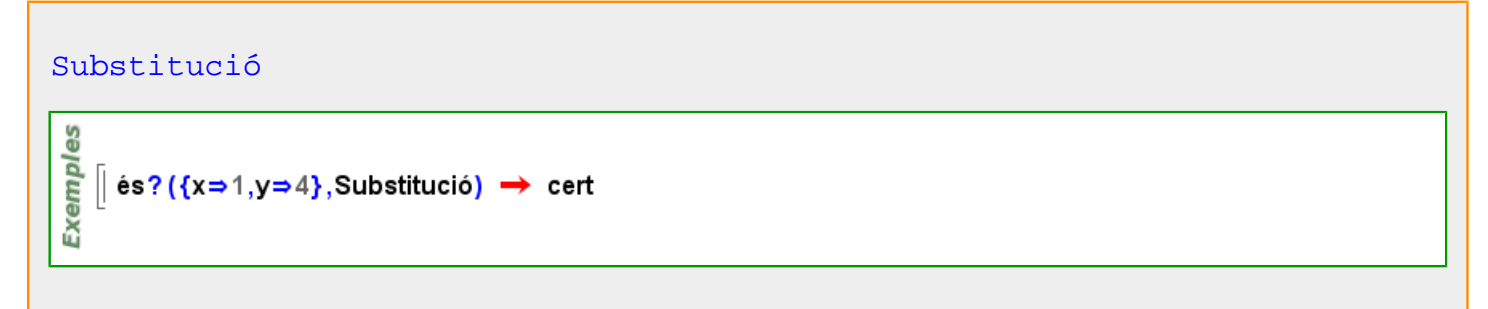

## **substitueix**

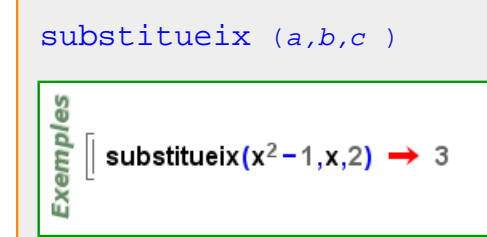

## **substitueix\_cadena**

```
substitueix_cadena Cadena ,... )
       substitueix_cadena\left(\frac{4}{\frac{#1}{#2}} - \frac{4}{\frac{#3}{4}}\right) → \frac{5}{8} -1
 Exemples
        5
                          \frac{3}{8}\frac{1}{8}
```
## **suma\_de\_subespais**

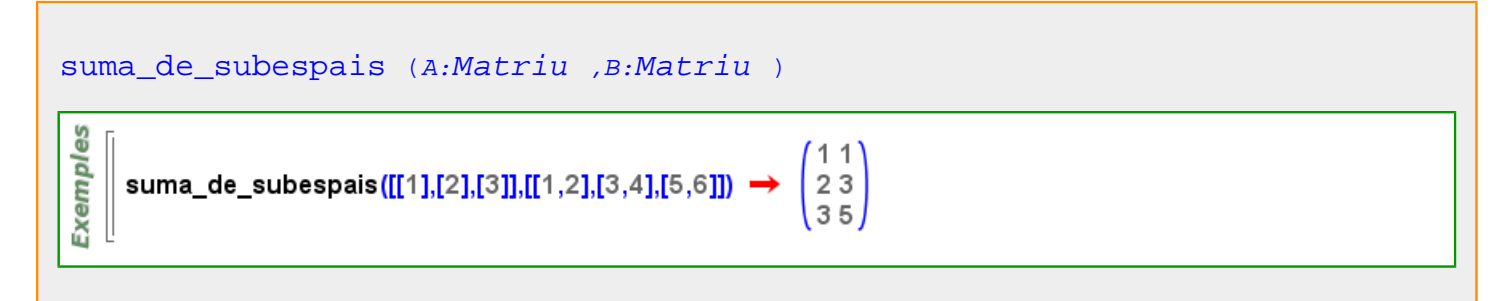

## **superfície**

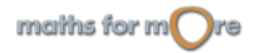

<span id="page-521-0"></span>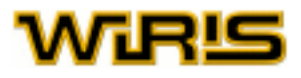

#### [superfície](#page-520-0)

```
3D
Exemples
          s=superficie (0.1⋅x⋅y<sup>2</sup>,x,y) \rightarrow 0.1⋅x⋅y<sup>2</sup> amb (x en -∞..+∞) & (y en -∞..+∞)
          dibuixa3d(0.1 \cdot x \cdot y^2, x, y) \rightarrow tauler1
```

```
p1=tauler3d(□) → tauler1
            p2=tauler3d(□) → plotter2
GS
            s=superficie ({1.5 · x, 4 · cos(x) · cos(y), 3 · cos(x) · sin(y) }, x, y)
Exemples
             \rightarrow {1.5 \cdot x,4 \cdot cos(x) \cdot cos(y),3 \cdot cos(x) \cdot sin(y)} amb (x en -\infty.. +\infty) & (y en -\infty.. +\infty)
            dibuixa3d
             (p1,\{1.5\cdot x, 4\cdot cos(x)\cdot cos(y), 3\cdot cos(x)\cdot sin(y)\}\cdot x, -10..10..0.5,y, -10..10..0.5,\{color=0.5\cdot cos(x), 4\cdot cos(x)\}\cdot x, -10..0.5, y, -10..0.5, -10..0.5, -10..0.5, -10..0.5, -10..0.5, -10..0.5, -10..0.5, -10..0.5, -10..0.5, -10..0.5, -10..0.5, -10..0.5, -10..0.5, -10..0.5, -10..0.5, -10..0.5,\rightarrow tauler1
            dibuixa3d(p2, s, {color=blau, filferro=cert, omplir=fals}) → plotter2
```
## **Superfície**

#### [Superfície](#page-521-0)

```
S=superficie (0.1 \cdot x \cdot y^2, x, y) \rightarrow 0.1 \cdot x \cdot y^2 amb (x \text{ en } -\infty, +\infty) & (y \text{ en } -\infty, +\infty)\text{\'es?} (S, Superficie) \rightarrow cert
3D
      S2=esfera_polièdrica(punt(0,0,0),5)
es
        \rightarrow {5 \cdot cos (phi1) \cdot sin (theta1) \cdot5 \cdot sin (phi1) \cdot sin (theta1) \cdot5 \cdot cos (theta1) \} amb
Exempl
              (phi1 en 0.6.2832..0.31416) & (theta1 en 0..3.4558..0.31416)
      \texttt{és?} (S2, Superficie) \rightarrow cert
      T=triangle (punt (0,0), punt (1,0), punt (0,1)) \rightarrow (0,0) - (1,0) - (0,1)\text{\'es?} (T, Superficie) \rightarrow fals
```
[punt\\_més\\_proper3d](#page-463-0) [dibuixa3d](#page-265-0)

## **Superfície\_cartesiana**

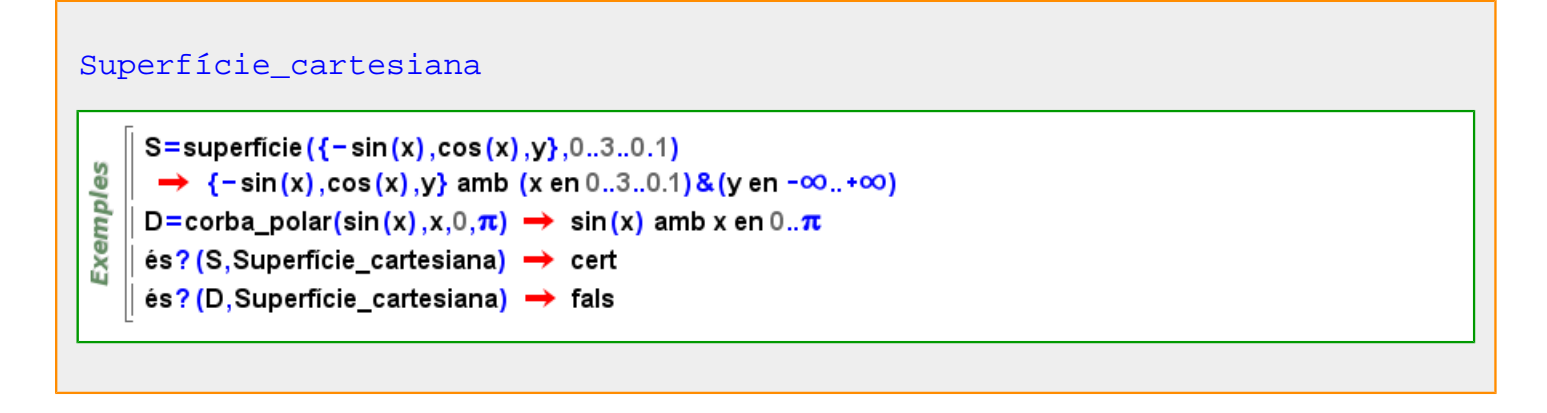

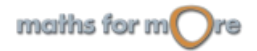

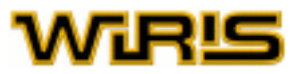

## <span id="page-522-0"></span>**suplement**

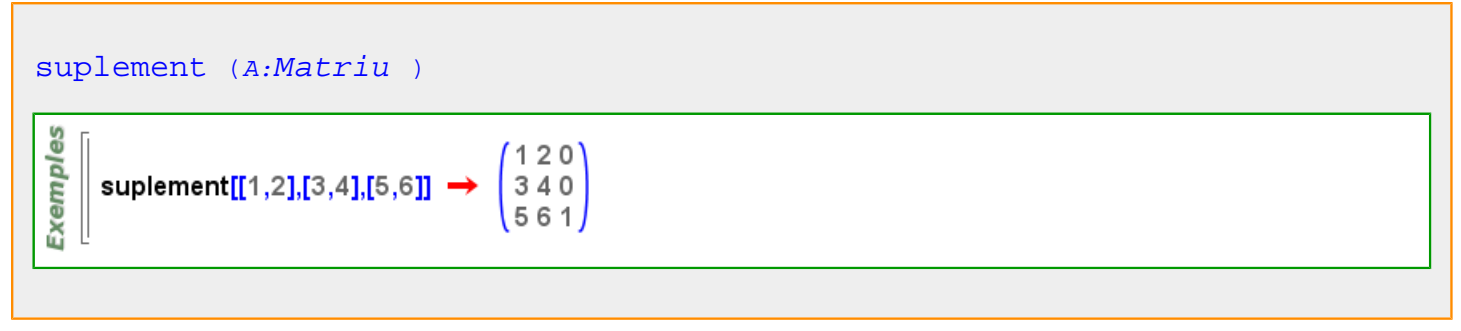

## **suport**

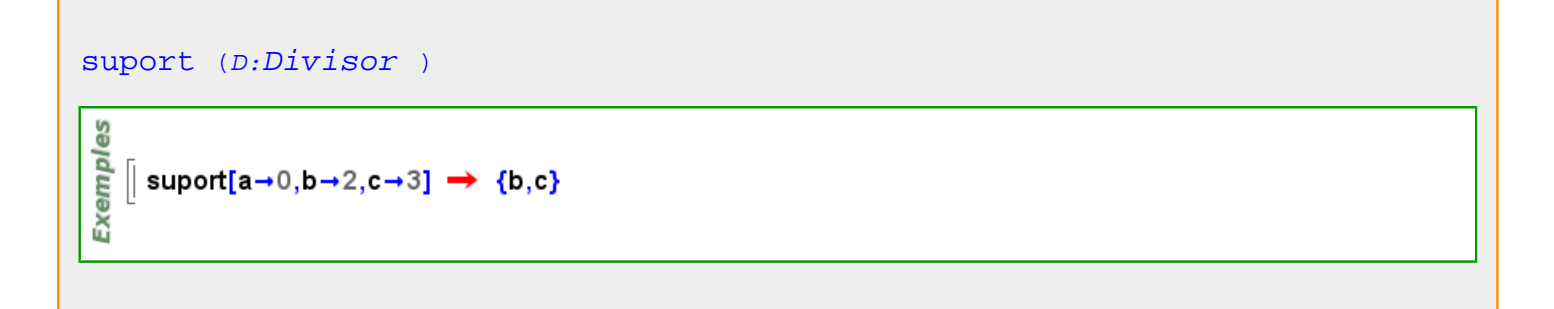

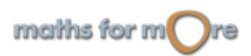

<span id="page-523-0"></span>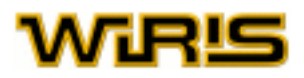

## **tall\_eix\_x**

**t**

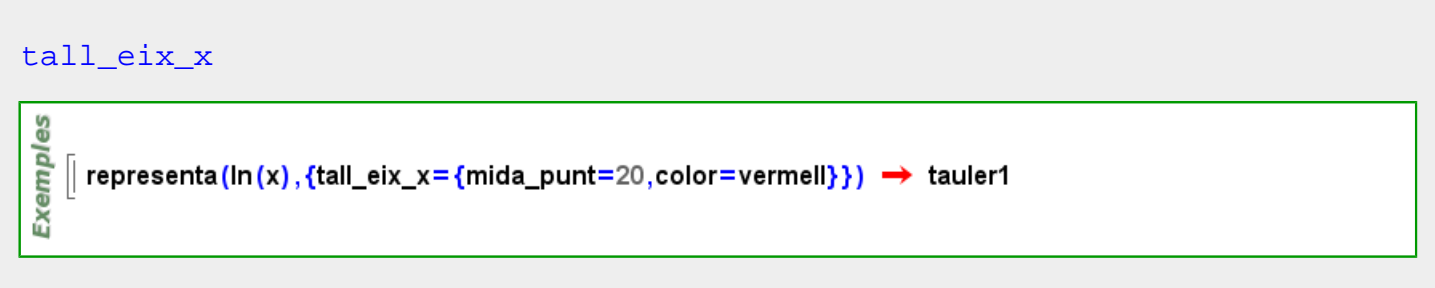

## **tall\_eix\_y**

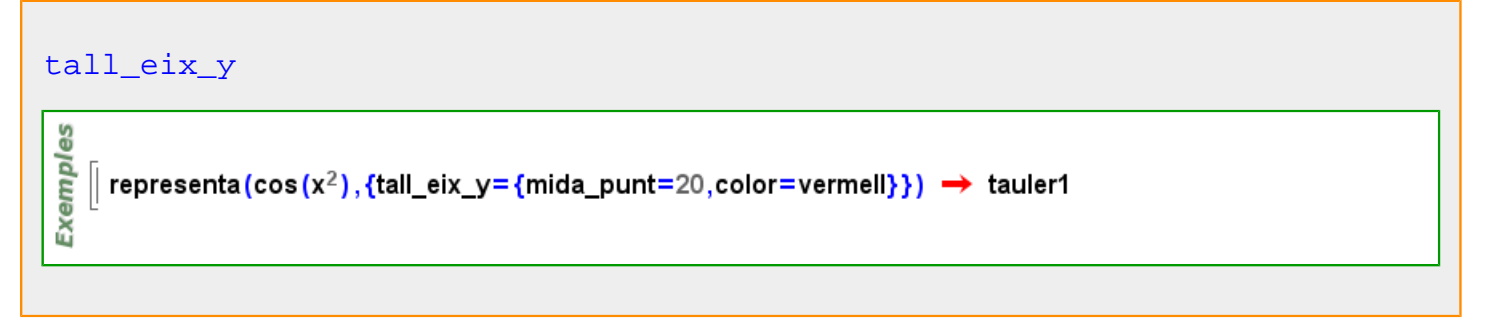

### **tan**

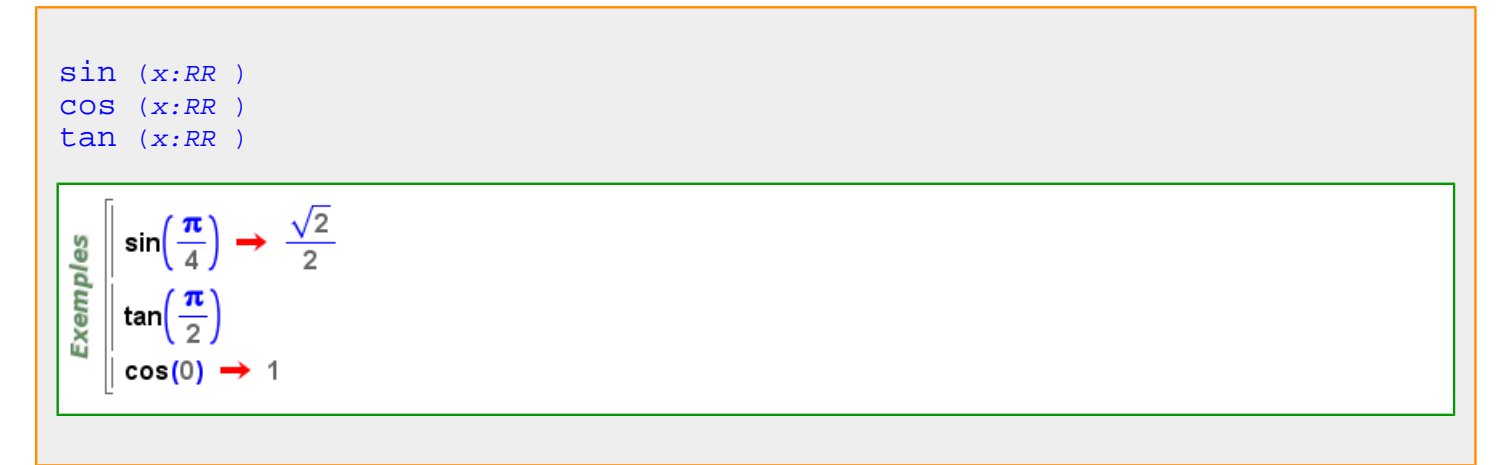

## **tangent**

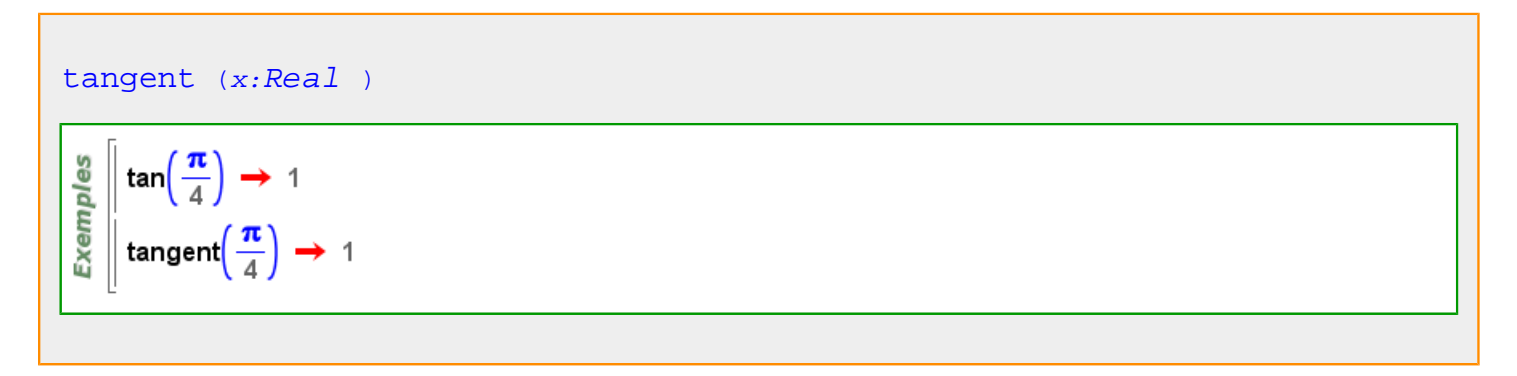

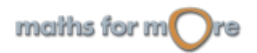

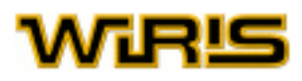

## <span id="page-524-0"></span>**tanh**

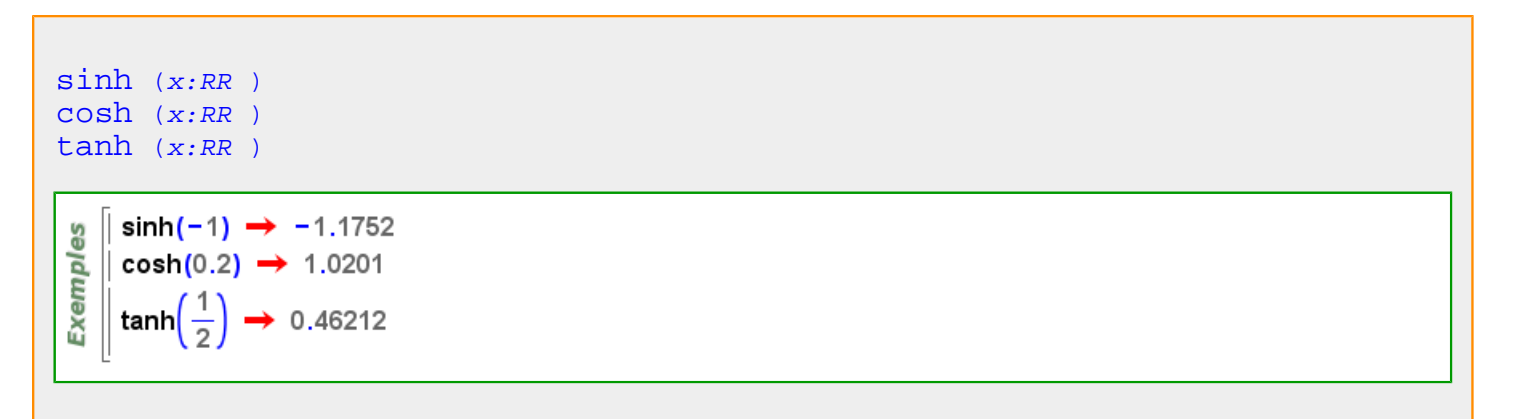

## **taronja**

Més informació a [color](#page-225-0)

## **taronja**

# **taronja**  [taronja](#page-524-0) ={255,200,0}

## **tartàglia**

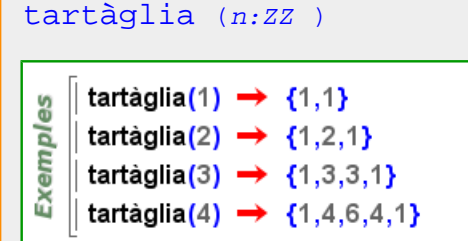

## **taula**

```
taula (v:Llista |Vector ,k:Llista |Vector ){v_1 = k_1, v_n = k_n}Exemples
   \left[ \text{ taula}(\{a,b,c\},\{1,2,3\}) \rightarrow \{a=1,b=2,c=3\} \right]
```

$$
\text{maths for } m\bigodot r\texttt{e}
$$

<span id="page-525-0"></span>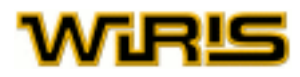

### wiris, materials d'ajuda

## **Taula**

[Taula](#page-525-0)

```
T = {x=1, y=0}: Taula \rightarrow {x=1, y=0}Exemples
      \parallel és? (T, Taula) \rightarrow cert
       és?\left(\begin{pmatrix} 1 & 2 \\ 0 & 1 \end{pmatrix},Taula\right) → fals
```
[domini](#page-277-0) [índex\\_esborrar](#page-336-0) [posició](#page-442-0) [selecciona](#page-506-0)

**taula\_buida**

[taula\\_buida](#page-525-0) [taula\\_buida](#page-525-0) (x)=[nul](#page-402-0) . **Exemples** T=taula\_buida → {  $\Vert T | \{x=2\} \rightarrow \{x=2\}$ 

## **Taula\_de**

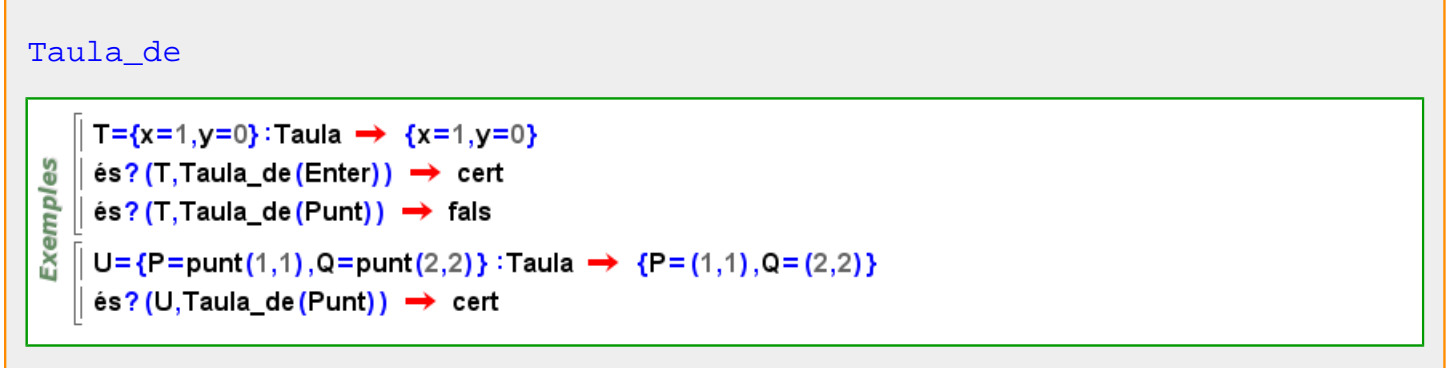

## **tauler**

```
tauler ()
estat_geometria tauler tauler2d tauler3d fi
```
## **Tauler**

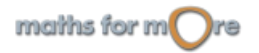

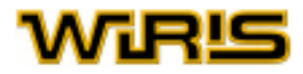

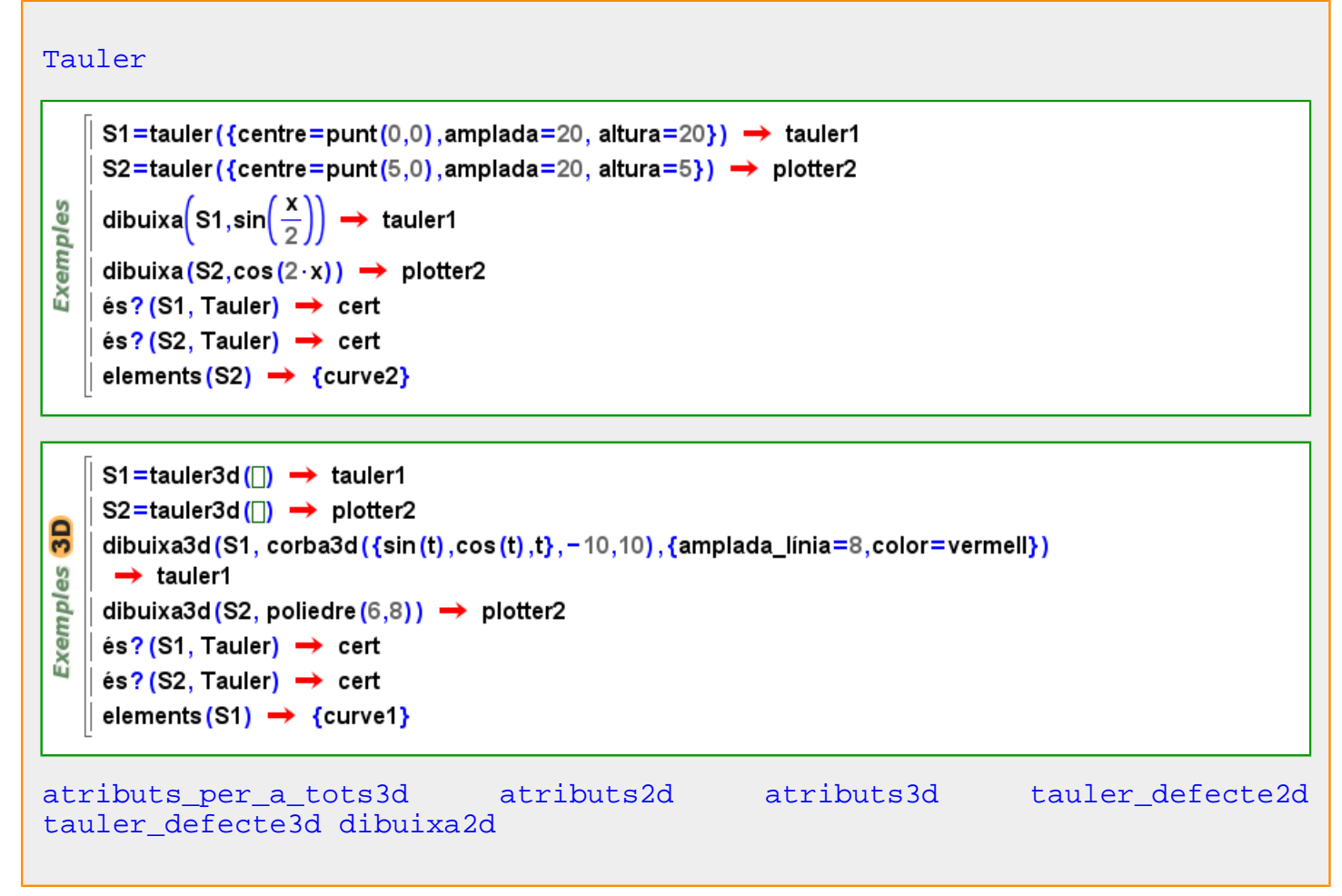

## **tauler opcions**

## [font\\_eixos](#page-316-0) Indica la font que s'usa per a escriure el text i els valors que acompanyen els eixos. Valors possibles : qualsevol objecte de tipus Font Valor per defecte : {[negreta](#page-392-0) =[fals](#page-308-0) ,[itàlica](#page-352-0) =[fals](#page-308-0) ,[nom](#page-394-0) ="SansSerif",[mida](#page-381-0) =10} [proporció](#page-455-0) Indica la proporció desitjada entre l'altura i l'amplada del tauler. Valors possibles : qualsevol nombre [Real](#page-478-0) positiu. Valor per defecte : 1 [centre](#page-217-0)

Indica el punt en el centre del tauler. Valors possibles : qualsevol Punt Valor per defecte : [punt](#page-456-0) (0,0)

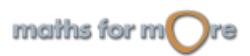

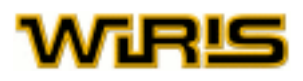

## [color\\_de\\_fons](#page-228-0)

Indica el color de fons del tauler. Valors possibles : qualsevol  $Color$ , en format numèric  ${r, q, b}$  o bé, si està definit, pel seu nom. Valor per defecte : {255,255,240} (color crema).

### [visible](#page-563-0)

Indica si el tauler és visible o no. Valors possibles : true, false. [cert](#page-218-0) i [fals](#page-308-0) Valor per defecte : [cert](#page-218-0)

## [amplada\\_finestra](#page-178-0)

Indica l'amplada de la finestra de dibuix, en píxels. Valors possibles : qualsevol nombre [Enter](#page-293-0) positiu. Valor per defecte : 450

## [altura\\_finestra](#page-169-0)

Indica l'altura de la finestra de dibuix, en píxels. Valors possibles : qualsevol nombre [Enter](#page-293-0) positiu. Valor per defecte : 450

#### [color\\_eixos](#page-229-0)

En cas que el valor de mostrar eixos sigui cert, indica el color amb el qual es pinten els eixos. Valors possibles : qualsevol  $Color$ , en format numèric  $\{r, q, b\}$  o bé, si està definit, pel seu nom. Valor per defecte : {150,150,255} (blau clar).

## [amplada](#page-177-0)

Indica l'amplada del tauler. Valors possibles : qualsevol nombre [Real](#page-478-0) positiu. Valor per defecte : 21

#### [etiqueta\\_eixos](#page-300-0)

Dóna nom als eixos de coordenades. La primera componenet de la llista posa nom a l'eix d'abcises, mentre que la segona dóna nom a l'eix d'ordenades. Valors possibles : qualsevol  $Ll$  ista de dues components. Valor per defecte:  $\{\}$  (una [Llista\\_buida](#page-361-0) de dos elements).

#### [color\\_malla](#page-229-0)

Indica el color de la malla. Valors possibles : qualsevol  $Color$  en format numèric  $\{r,q,b\}$  o bé, si està definit, pel seu nom. Valor per defecte : {255,200,100} (taronja clar).

### [informació](#page-338-0)

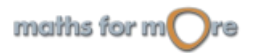

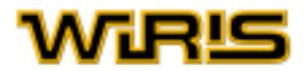

<span id="page-528-0"></span>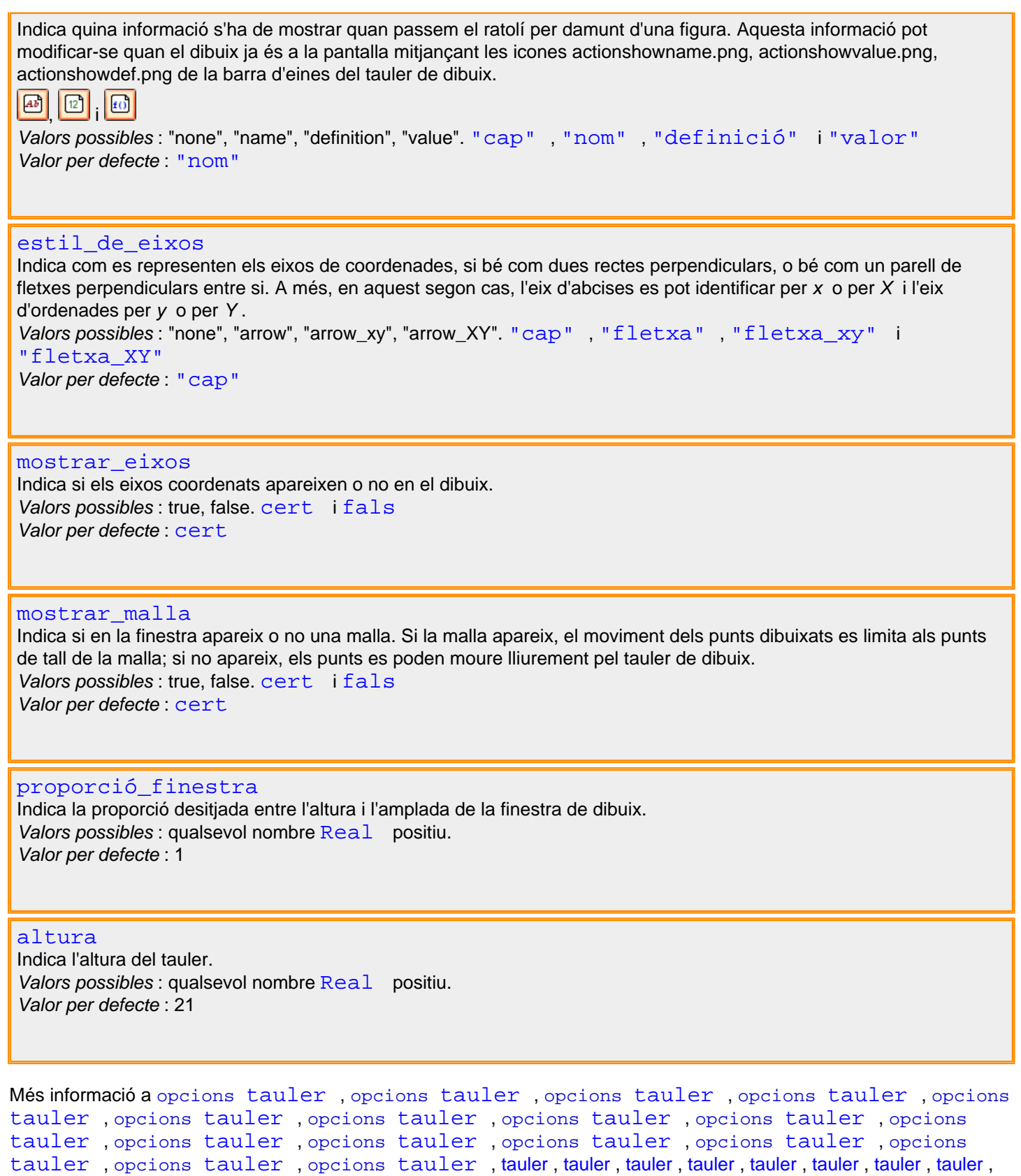

[tauler](#page-525-0) , [tauler](#page-525-0) , [tauler , tauler](#page-525-0) , [tauler , tauler , tauler](#page-525-0) , [tauler , tauler](#page-525-0)

## **tauler\_defecte**

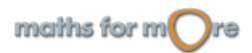

<span id="page-529-0"></span>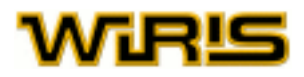

[tauler\\_defecte](#page-528-0) ()<br>si estat geometria =2 aleshores [tauler\\_defecte](#page-528-0) =[tauler\\_defecte2d](#page-529-0) altrament [tauler\\_defecte](#page-528-0) =[tauler\\_defecte3d](#page-529-0) fi

## **tauler\_defecte2d**

tauler defecte () si estat geometria =2 aleshores tauler defecte = =tauler defecte2d altrament [tauler\\_defecte](#page-528-0) =[tauler\\_defecte3d](#page-529-0) fi

[tauler\\_defecte2d](#page-529-0) ()

[tauler\\_defecte2d](#page-529-0) (d:[Tauler](#page-525-0) )

**tauler\_defecte3d**

```
tauler defecte ()
si estat geometria =2 aleshores tauler defecte =tauler defecte2d
 altrament tauler_defecte =tauler_defecte3d fi
```
[tauler\\_defecte3d](#page-529-0) ()

```
tauler_defecte3d (d:Tauler )
```
**tauler2d**

```
tauler2d ()
tauler ()
si estat_geometria =2 aleshores tauler =tauler2d altrament tauler =tauler3d fi
tauler2d (o: )
```
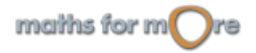

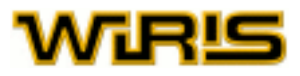

```
tauler2d Punt Real ,dy:Real )
```

```
tauler2d Punt Real ,dy:Real ,o: )
```
## **Tauler2d**

[Tauler2d](#page-530-0)

```
S1=tauler({centre=punt(0,0), amplada=20, altura=20}) \rightarrow tauler1
      S2=tauler({centre=punt(5,0), amplada=20, altura=5}) \rightarrow plotter2
     dibuixa\left(\text{S1}, \sin\left(\frac{\mathbf{x}}{2}\right)\right) \rightarrow \text{tauler1}Exemples
     dibuixa (S2, cos (2 \cdot x)) \rightarrow plotter2
   \parallel és? (S1, Tauler) \rightarrow cert
     és? (S2, Tauler) \rightarrow cert
      elements (S2) \rightarrow {curve2}
```
## **tauler3d**

```
tauler3d ()
tauler ()
si estat_geometria =2 aleshores tauler =tauler2d altrament tauler =tauler3d fi
tauler3d (o: )
o.
tauler3d Punt Real ,dy:Real ,dz:Real )
Pdxdydz
```
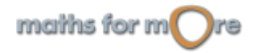

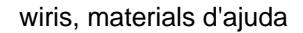

<span id="page-531-0"></span>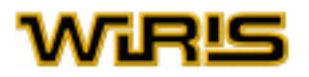

[tauler3d](#page-530-0) (P:[Punt](#page-461-0) ,dx:[Real](#page-478-0) ,dy:[Real](#page-478-0) ,dz:[Real](#page-478-0) ,o: )

Pdxdydzo.

## **Tauler3d**

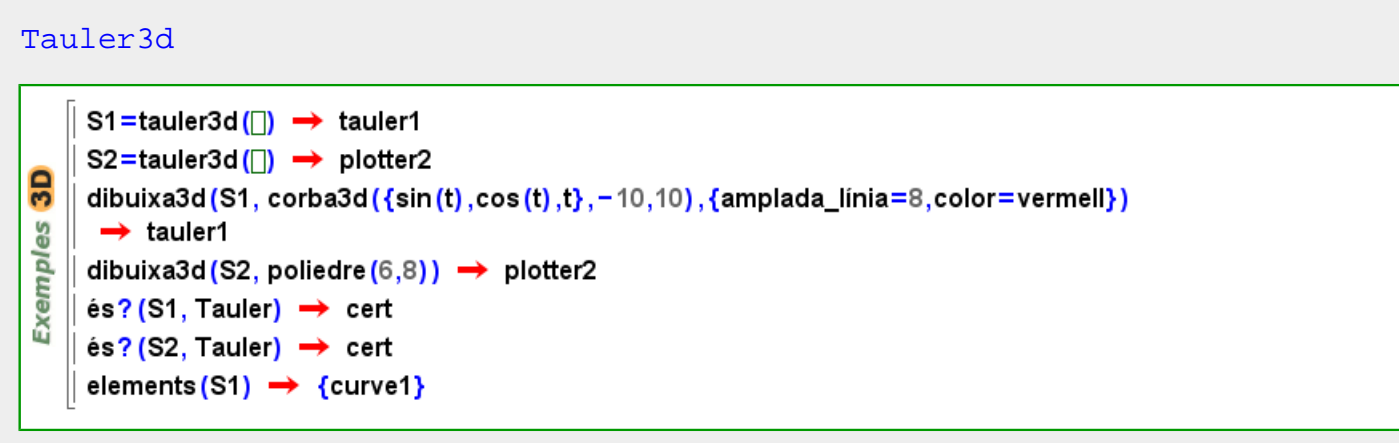

## **tauler3d opcions**

[transforma\\_matriu](#page-541-0) Indica la posició del cub de representació a dins de la finestra de dibuix. Cada cop que movem el cub, podem conèixer la nova posició mitjançant la icona de la barra d'eines del tauler de dibuix. Valors possibles : qualsevol [Matriu](#page-368-0) de nombres [Real](#page-478-0) 3x3. 3x3 Valor per defecte : -

[visible](#page-563-0) Indica si el tauler és visible o no. Valors possibles : true, false. [cert](#page-218-0) i [fals](#page-308-0) Valor per defecte : [cert](#page-218-0)

[amplada](#page-177-0) Indica l'amplada del tauler. Valors possibles : qualsevol nombre [Real](#page-478-0) positiu. Valor per defecte : 21

[altura\\_finestra](#page-169-0) Indica l'altura de la finestra de dibuix, en píxels. Valors possibles : qualsevol nombre [Enter](#page-293-0) positiu. Valor per defecte : 450

[informació](#page-338-0)

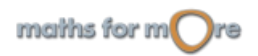

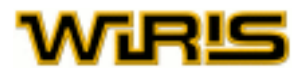

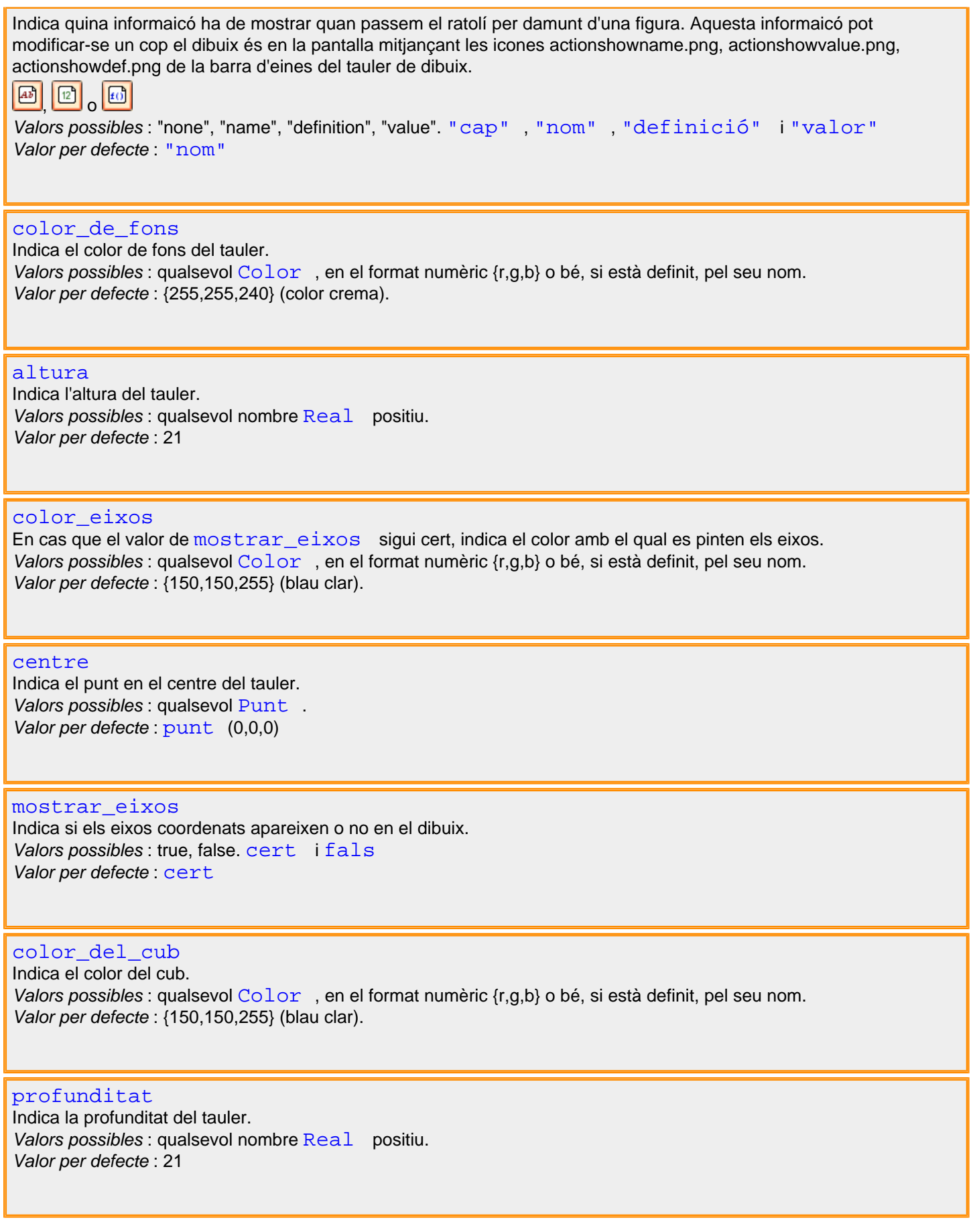

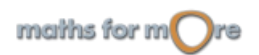

<span id="page-533-0"></span>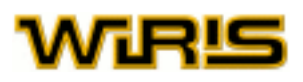

#### [mostrar\\_cub](#page-388-0)

Indica si en la finestra apareix o no un cub. Els punts es poden moure lliurement pel tauler de dibuix. Valors possibles : true, false. [cert](#page-218-0) i [fals](#page-308-0) Valor per defecte : [cert](#page-218-0)

[amplada\\_finestra](#page-178-0) Indica l'amplada de la finestra de dibuix, en píxels. Valors possibles : qualsevol nombre [Enter](#page-293-0) positiu. Valor per defecte : 450

Més informació a opcions [tauler3d](../../html/abc/abc_tauler3d_f.html) , opcions [tauler3d](../../html/abc/abc_tauler3d_f.html) , opcions [tauler3d](../../html/abc/abc_tauler3d_f.html) , [opcions](#page-84-0) [tauler3d](../../html/abc/abc_tauler3d_f.html) , opcions [tauler3d](../../html/abc/abc_tauler3d_f.html) , opcions [tauler3d](../../html/abc/abc_tauler3d_f.html) , opcions [tauler3d](../../html/abc/abc_tauler3d_f.html) , opcions [tauler3d](../../html/abc/abc_tauler3d_f.html) , opcions [tauler3d](../../html/abc/abc_tauler3d_f.html) , opcions [tauler3d](../../html/abc/abc_tauler3d_f.html) , opcions [tauler3d](../../html/abc/abc_tauler3d_f.html) , opcions [tauler3d](../../html/abc/abc_tauler3d_f.html) , [opcions](#page-84-0) [tauler3d](../../html/abc/abc_tauler3d_f.html) , opcions [tauler3d](../../html/abc/abc_tauler3d_f.html) , [tauler3d ,](#page-530-0) [tauler3d](#page-530-0) , [tauler3d , tauler3d](#page-530-0) , [tauler3d , tauler3d](#page-530-0) , [tauler3d , tauler3d](#page-530-0) , [tauler3d , tauler3d](#page-530-0) , [tauler3d , tauler3d](#page-530-0) , [tauler3d , tauler3d](#page-530-0)

## **taylor**

taglor (e,x:Identifiedor ,p:RR,n:ZZ)

\n
$$
\begin{bmatrix}\n\text{taylor}(\sin(x),x,0,4) \rightarrow -\frac{1}{6} \cdot x^{3} + x \\
\text{taylor}(\sin(x),x,0,4) \rightarrow \frac{e}{24} \cdot x^{4} + \frac{e}{4} \cdot x^{2} + \frac{e}{3} \cdot x + \frac{3 \cdot e}{8} \\
\text{taylor}(\ln(x+1),x,0,4) \rightarrow -\frac{1}{4} \cdot x^{4} + \frac{1}{3} \cdot x^{3} - \frac{1}{2} \cdot x^{2} + x\n\end{bmatrix}
$$
\n

\nmodlaurin (e,x:Identifiedor ,n:ZZ)

\ntaylor (e,x:Identifiedor ,n:ZZ)

\ntaglor (e,x:Identifiedor ,n:ZZ)

\n
$$
\begin{bmatrix}\n\frac{0}{2} \\
\frac{1}{2} \\
\frac{1}{2} \\
\frac{1}{2} \\
\frac{1}{2}\n\end{bmatrix}\n\text{taylor}(\sin(x),x,4) \rightarrow -\frac{1}{6} \cdot x^{3} + x
$$

**teorema\_xinès**

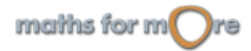

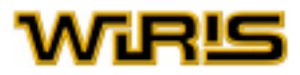

<span id="page-534-0"></span>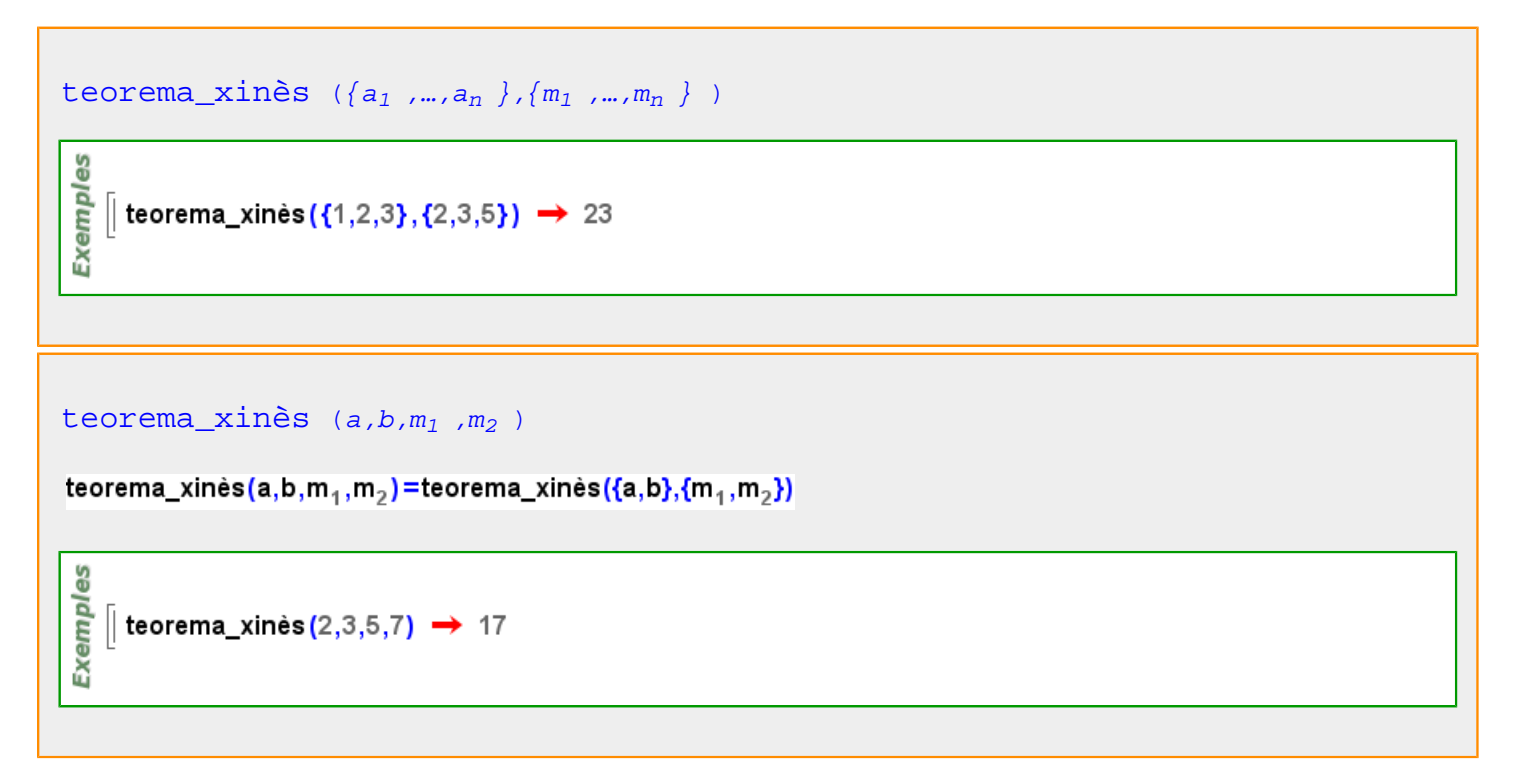

## **teorema\_xinès\_en\_coeficients**

```
teorema_xinès_en_coeficients Polinomi ,q:Polinomi ,m_1 :ZZ,m_2 :ZZ ) )
Exemples
    \left[ teorema_xinès_en_coeficients(x<sup>2</sup>+1,x−1,3,5) \rightarrow 10⋅x<sup>2</sup>+6⋅x+4
   || teorema_xinès_en_coeficients(x<sup>2</sup>+1,y-z+1,3,5) → 10·x<sup>2</sup>+6·y+9·z+1
```
#### **terme**

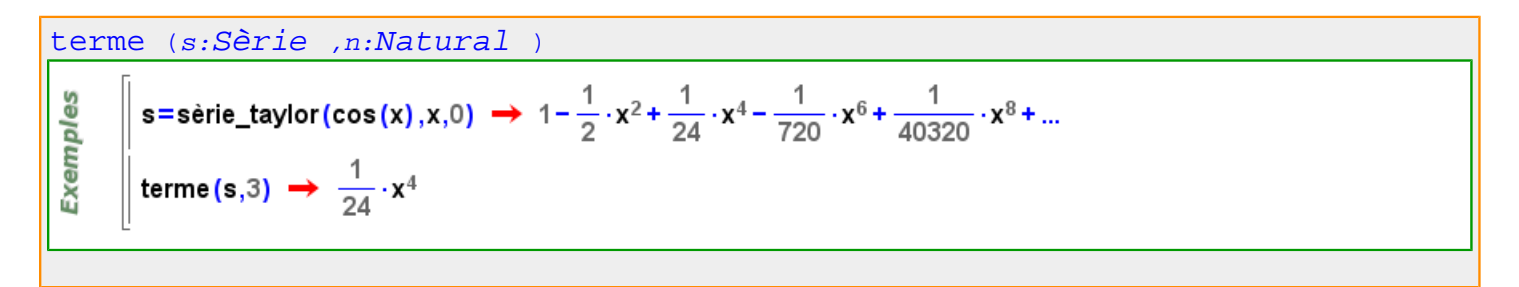

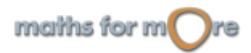

## <span id="page-535-0"></span>WiRlS

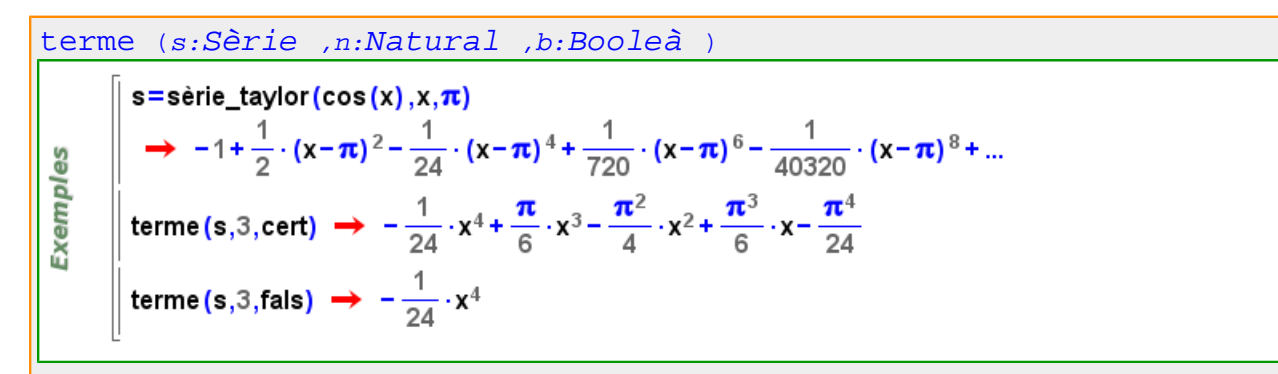

## **terme\_principal**

```
terme_principal (p:Polinomi )
```
Exemples  $\frac{1}{2}$  terme\_principal(−5⋅x<sup>6</sup>+x+2) → −5⋅x<sup>6</sup> | terme\_principal(3⋅x<sup>2</sup>⋅y+4⋅y<sup>5</sup>) → 3⋅x<sup>2</sup>⋅y

#### **termes**

terms (s:Serie, n:Natural)  
\n
$$
\begin{array}{|l|l|l|l|}\n\hline\n\text{series} & \text{ssie} & \text{isie} & \text{taylor}(\sin(x), x, 0) \rightarrow x - \frac{1}{6} \cdot x^3 + \frac{1}{120} \cdot x^5 - \frac{1}{5040} \cdot x^7 + \frac{1}{362880} \cdot x^9 + \dots \\
\hline\n\text{termes} & \text{termes}(s, 1) + \text{termes}(s, 2) \rightarrow -\frac{1}{6} \cdot x^3 + x \\
\hline\n\text{terms}(s, 2) \rightarrow -\frac{1}{6} \cdot x^3 + x \\
\hline\n\text{terms}(s, 2) \rightarrow -\frac{1}{6} \cdot x^3 + x \\
\hline\n\text{terms}(s, 2) \rightarrow -\frac{1}{6} \cdot x^3 + x \\
\hline\n\text{terms}(s, 2) \rightarrow x - \frac{1}{6} \cdot x^3 + \frac{1}{120} \cdot x^5 - \frac{1}{5040} \cdot x^7 + \frac{1}{362880} \cdot x^9 + \dots \\
\hline\n\text{terms}(s, 1, \text{false}) + \text{term}(s, 2, \text{false}) \rightarrow -\frac{1}{6} \cdot x^3 + x \\
\hline\n\text{terms}(s, 2, \text{false}) \rightarrow -\frac{1}{6} \cdot x^3 + x \\
\hline\n\text{terms}(s, 2, \text{false}) \rightarrow -\frac{1}{6} \cdot x^3 + x\n\end{array}
$$

**termes\_progressió**

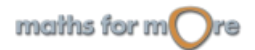

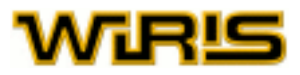

<span id="page-536-0"></span>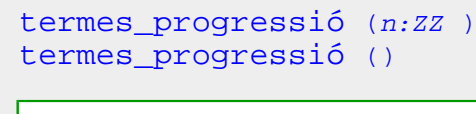

```
termes_progressió(5);
\parallel progressió (1,2,3) \rightarrow 1,2,3,4,5,...,n,...arithmetic
|| termes_progressió (3) ;
|| progressió (1,2,3) \rightarrow 1,2,3,...,n,...arithmetic
```
### **tetraedre**

 $3D$ 

**Exemples** 

Exemples

```
tetraedre (c:Real )
tetraedre(c)=tetraedre(punt(0,0,0),c)
```

```
t = tetraedre(10);
│ dibuixa3d (t, {color=taronja,amplada_línia=3,omplir=cert}) → tauler1
```
## [tetraedre](#page-536-0)

tetraedre()=tetraedre(1)

```
tetraedre Punt ,c:Real)
```

```
t = tetraedre (punt (4, 0, 0), 10);
|| dibuixa3d(t, {color=taronja, amplada_línia=3}) → tauler1
```
#### **text**

**3D** 

Exemples

```
text Capsa_de_text Cadena )
text (qt:Capsa de text)
```
#### **tipus**

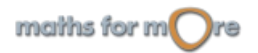

## <span id="page-537-0"></span>WIRLS

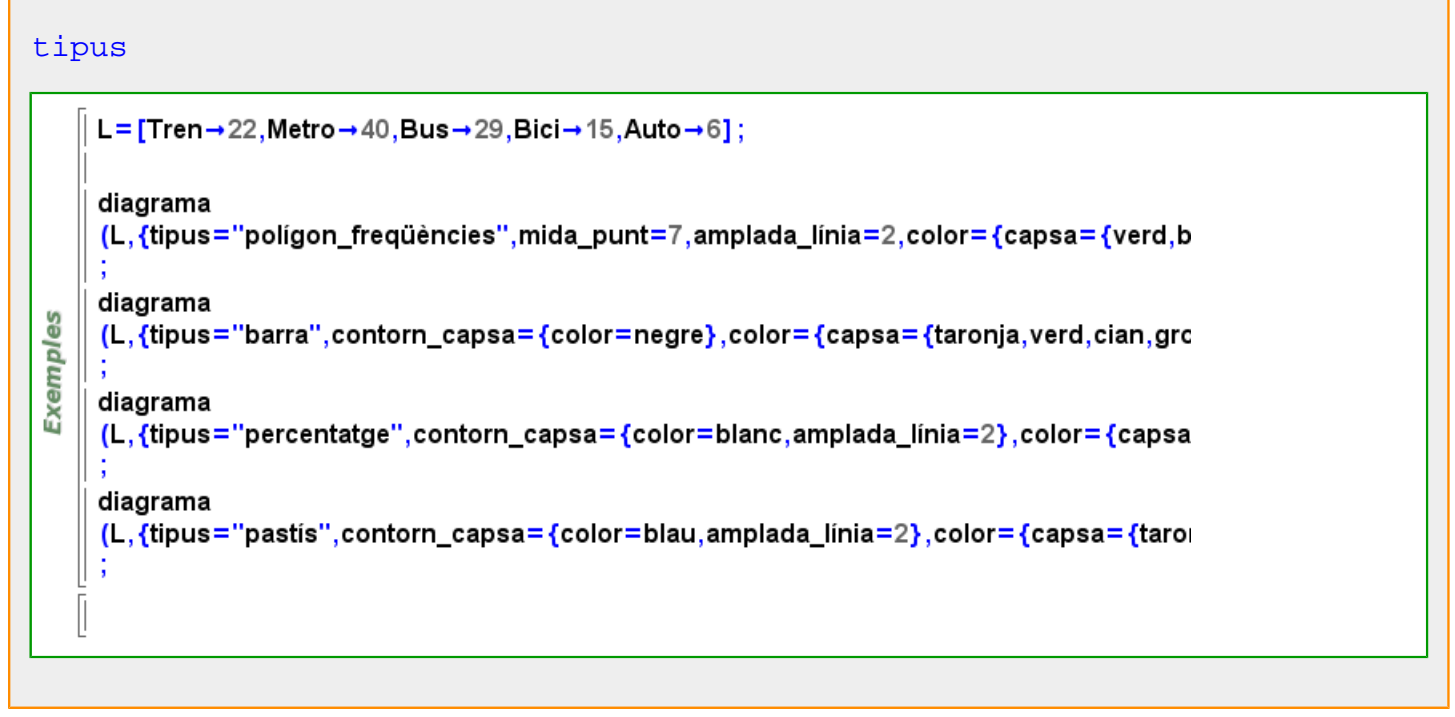

**tolerància**

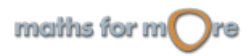

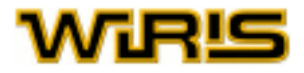

```
tolerància (x:RR )
tolerància ()
     tolerància\Box \rightarrow 1.10<sup>-12</sup>
     || tolerància_relativa (∏) → cert
      tolerància (10^{-4}) ;
     30.0 = 30.01 ? \rightarrow fals
       30.0=30.001 ? → cert
     30.0 = 30.0001 ? \rightarrow cert
     | zero?(0.001) \rightarrow fals
     \parallel zero? (0.0001) \rightarrow fals
     \parallel zero?(0.00001) \rightarrow fals
       \frac{|30.0 - 30.01|}{30} \rightarrow 0.0003333330
       \frac{|30.0-30.001|}{30} \rightarrow 3.3333 \cdot 10^{-5}Exemples
                30\frac{|30.0-30.0001|}{30} \rightarrow 3.3333 \cdot 10^{-6}\overline{30}tolerància_relativa (fals);
      tolerància (10^{-4});
       30.0=30.01 ? \rightarrow fals
      30.0=30.001? \rightarrow fals
     30.0=30.0001 ? → cert
     \parallel zero? (0.001) \rightarrow fals
     \vert zero?(0.0001) \rightarrow cert
     \parallel zero?(0.00001) \rightarrow cert
     \parallel |30.0-30.01| \rightarrow 0.01
     \vert 30.0-30.001 \rightarrow 0.001
       |30.0 - 30.0001| \rightarrow 0.0001
```
## **tolerància\_relativa**

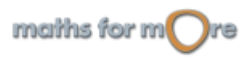

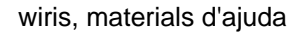

<span id="page-539-0"></span>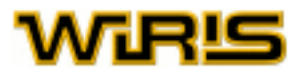

### [tolerància\\_relativa](#page-538-0) (b:[Booleà](#page-211-0) )

```
| tolerància_relativa(|) → cert
     tolerància (10^{-3});
     zero?(0.001) \rightarrow fals
     100 = 100.1 ? \rightarrow cert
Exemples
     100 = 100.2 ? \rightarrow fals
     tolerància_relativa (fals) → cert
     tolerància (10<sup>-3</sup>) \rightarrow 0.001
     zero?(0.001) \rightarrow cert
     100=100.01? → fals
     100=100.001? → cert
```
#### **torre**

```
torre (A:Extensió )
torre (R:Zn )
torre(R:Zn)=R}
```

```
Exemples
  torre(\mathbb{Z}_7) \rightarrow {\mathbb{Z}_7}
```
#### **torus\_polièdric**

```
torus_polièdric Natural Real ,R:Real )
torus polièdric(n,r,R)=torus polièdric(n,punt(0,0,0),r,R)
torus_polièdric (r:Real ,R:Real )
torus polièdric(r,R)=torus polièdric(20,punt(0,0,0),r,R)
torus_polièdric Punt Real ,R:Real )
torus polièdric(p,r,R)=torus polièdric(20,p,r,R)
```
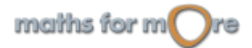
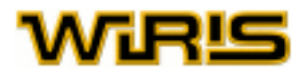

```
torus_polièdric Natural Punt Real ,R:Real )
3D
Exemples
      t=torus_polièdric(15, punt(2,0,0), 2,4);
     \parallel dibuixa3d(t, {color=gris}) \rightarrow tauler1
```
#### **totes\_les\_variables**

```
totes_les_variables (f:Fracció )
      f=agrupar\left(\frac{z\cdot x+x}{y},x\right) \rightarrow \frac{z+1}{y}\cdot xExemples
      variables(f) \rightarrow {x}
     || totes_les_variables(f) \rightarrow {x,y,z}
```

```
totes_les_variables (p:Polinomi )
```

```
Exemples
      p = agrupar(x^2+y-z, z) \rightarrow -z + x^2 + y\parallel variables(p) \rightarrow {z}
    || totes_les_variables(p) \rightarrow {x,y,z}
```
**traça**

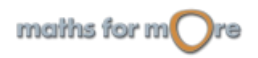

## <span id="page-541-0"></span>WIR‼

```
traça (a:Element (Cos ),L:Cos ,K:Cos )
traça (a,L:Cos )
traça (a:Element (Cos ) )
```

```
traça(a,L:Cos)=traça(a,L,base(L))
```

```
traça(a:Element(Cos))=traça(a,cos2(a),base(a))
```

```
k1=extensió(\mathbb{Z}_3,x<sup>2</sup>+1) \rightarrow \mathbb{Z}_3([x])k2=cos_finit(k1,3,y) \rightarrow \mathbb{Z}_3([x])([y])traça(x) \rightarrow 0
     \vert \text{traça}(x+1) \rightarrow 2Exemples
      \text{trac}_4(1:k2) \rightarrow 1\vert traça(y) \rightarrow 0
    \parallel traca(y<sup>2</sup>) \rightarrow 1
      \vert traça(x+y) \rightarrow 0
      traça(x \cdot y^2) \rightarrow 0\parallel traça(x⋅y<sup>2</sup>,k2,k1) → 2⋅x
```

```
traça (A:Matriu )
```

$$
\begin{array}{c}\n\frac{\text{w}}{\text{m}} \\
\frac{\text{w}}{\text{m}} \\
\frac{\text{w}}{\text{m}} \\
\frac{\text{w}}{\text{m}}\n\end{array}\n\quad\n\begin{array}{c}\n\text{traga} \left( \begin{array}{c} \text{x} \text{ y} \\ \text{23} \end{array} \right) \rightarrow \text{x+3} \\
\text{traga} \left( \begin{array}{c} \text{1 0 0} \\ \text{0 2 0} \\ \text{0 0 7} \end{array} \right) \rightarrow 10\n\end{array}
$$

#### **transforma\_matriu**

```
transforma_matriu
Indica la posició del cub de representació a dins de la finestra de dibuix. Cada cop que movem el cub, podem conèixer
la nova posició mitjançant la icona de la barra d'eines del tauler de dibuix.
Matriu Real 3x3. 3x3
Valor per defecte : -
```
Més informació a opcions [tauler3d](../../html/abc/abc_tauler3d_f.html) , [tauler3d](#page-530-0)

#### **translació**

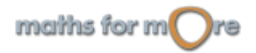

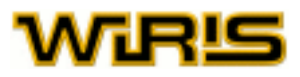

<span id="page-542-0"></span>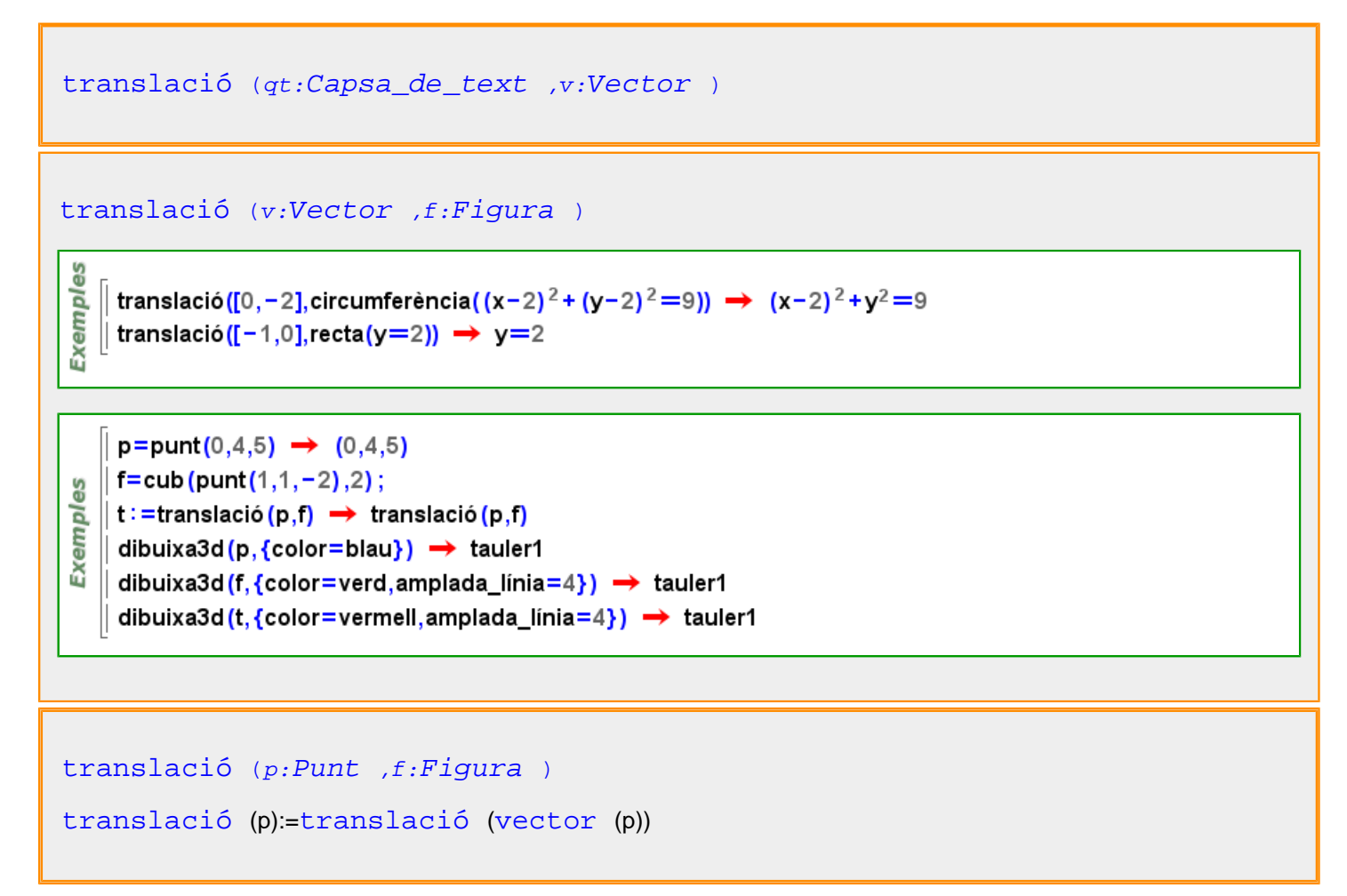

Més informació a [translació](#page-63-0)

#### **transparència**

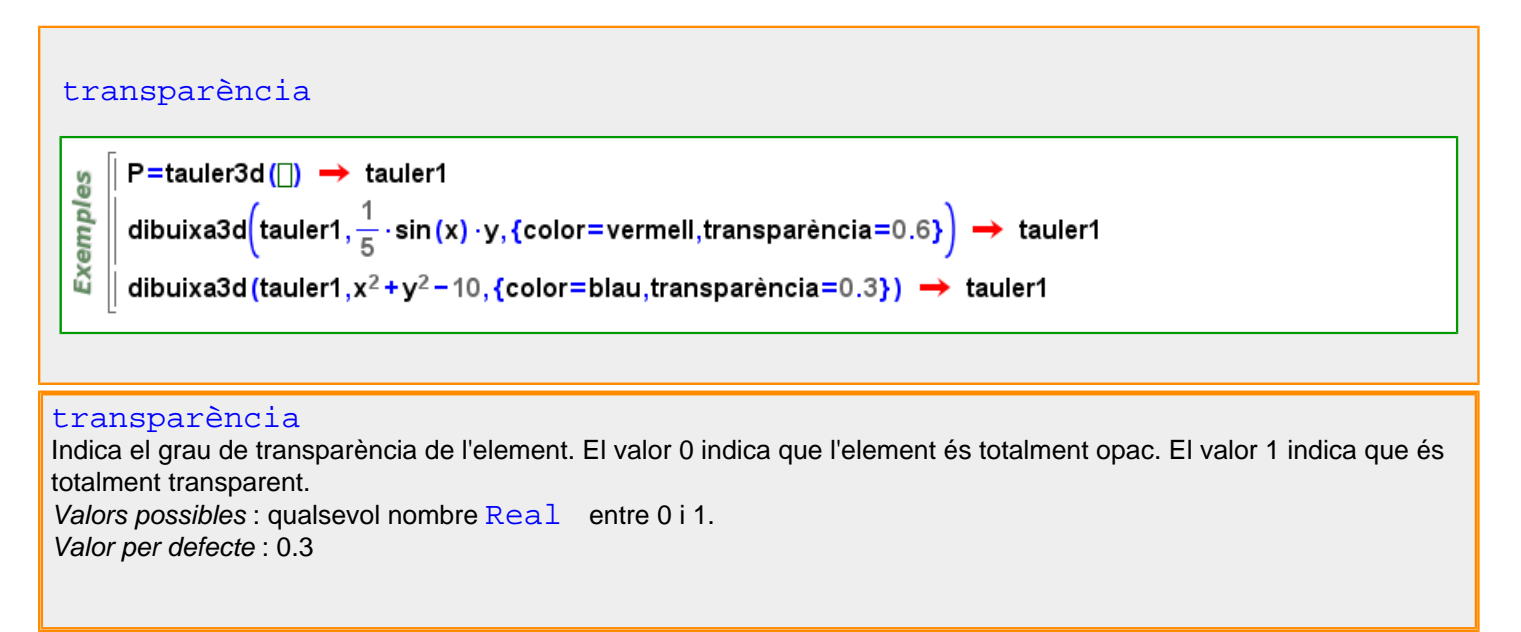

Més informació a opcions [dibuixa3d](../../html/abc/abc_dibuixa3d_f.html) , [dibuixa3d](#page-265-0)

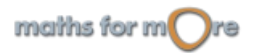

<span id="page-543-0"></span>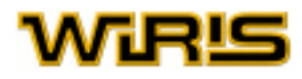

#### **transposa**

[transposa](#page-543-0) (A:[Matriu](#page-368-0) )  $\mathbf{A}$  '  $\boxed{\Box}$  $A = \begin{pmatrix} 1 & 2 \\ 7 & 8 \end{pmatrix} \rightarrow \begin{pmatrix} 1 & 2 \\ 7 & 8 \end{pmatrix}$ 

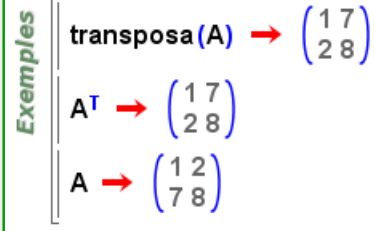

#### [transposa](#page-543-0) (F:[Multimostra](#page-390-0) )

transposa([noms  $\rightarrow$  {Anna, Joan, Laia}, altura  $\rightarrow$  {1.55, 1.65, 1.50}, weight  $\rightarrow$  {55, 65, 61}]) **Exemples**  $\rightarrow$  [noms  $\rightarrow$  {altura, weight}, Anna  $\rightarrow$  {1.55,55}, Joan  $\rightarrow$  {1.65,65}, Laia  $\rightarrow$  {1.5,61}] transposa([v - {1,4,5,2}, w - {20,30,50,20}])  $\rightarrow$  [noms  $\rightarrow$  {v,w}, case1  $\rightarrow$  {1,20}, case2  $\rightarrow$  {4,30}, case3  $\rightarrow$  {5,50}, case4  $\rightarrow$  {2,20}]

Més informació a [transposa](#page-26-0)

#### **transposició**

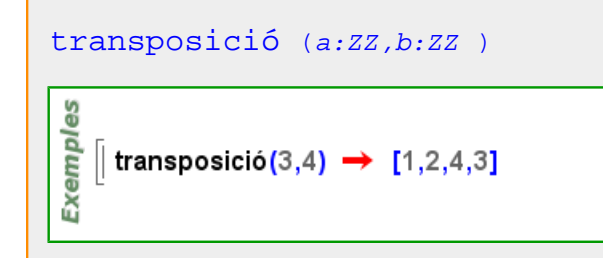

**traslladar**

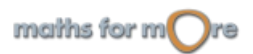

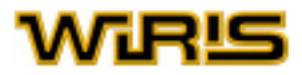

```
traslladar Tauler2d ,v:Vector2d )
```

```
f(x) := (x-8)^2+5 \rightarrow x \mapsto (x-8)^2+5Exemples
   ∥ dibuixa (f) → tauler1
   || plotter2=tauler2d() → plotter2
   dibuixa(plotter2,f) \rightarrow plotter2
    traslladar (plotter2, [8,5]) \rightarrow OK
```
#### **triangle**

ပ္စ

```
triangle Punt ,B:Punt ,C:Punt )
```
|| triangle(punt(1,2),punt(0,0),punt(2,0)) → (1,2) - (0,0) - (2,0) Exempl || triangle(punt(1,2),punt(-2,1),punt(-5,6)) → (1,2) - (-2,1) - (-5,6)

#### Més informació a

#### **Triangle**

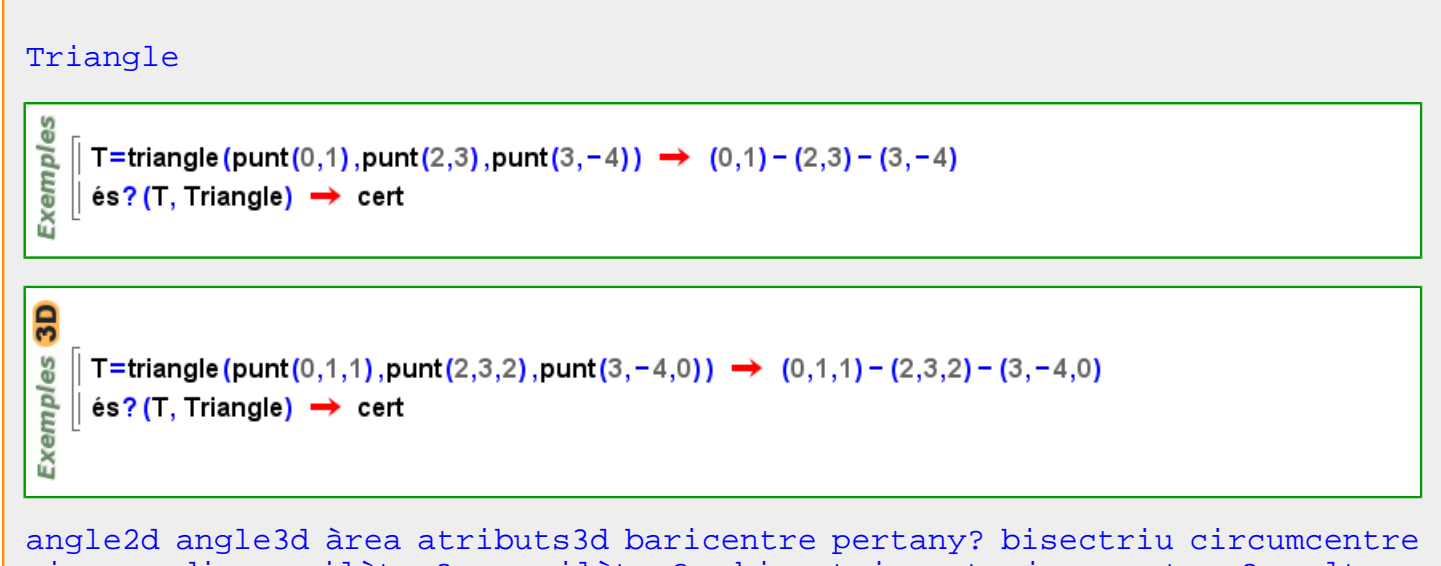

[circumradi](#page-222-0) [equilàter? equilàter?](#page-295-0) [bisectriu\\_exterior](#page-210-0) [extern?](#page-303-0) [altura](#page-167-0) [peu\\_de\\_altura](#page-426-0) [incentre](#page-334-0) [inradi](#page-340-0) [intern? intern? intern?](#page-342-0) [recta](#page-480-0) [mitjana mitjana](#page-383-0) [mitjana](#page-383-0) [punt\\_més\\_proper2d punt\\_més\\_proper3d](#page-463-0) [orientació](#page-410-0) [angle\\_orientat](#page-180-0) [àrea\\_orientada](#page-188-0) [ortocentre](#page-411-0) [perímetre](#page-420-0) [mediatriu](#page-379-0) [dibuixa](#page-260-0) [dibuixa2d](#page-263-0) [dibuixa3d](#page-265-0) [punt](#page-456-0) [polígon](#page-432-0) [posició](#page-442-0) [projectivitat](#page-454-0) [segment](#page-502-0) [costat](#page-250-0) [semblants?](#page-507-0) [vèrtex](#page-562-0) [vèrtexs](#page-563-0)

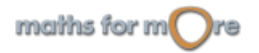

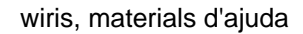

#### <span id="page-545-0"></span>**Triangle**

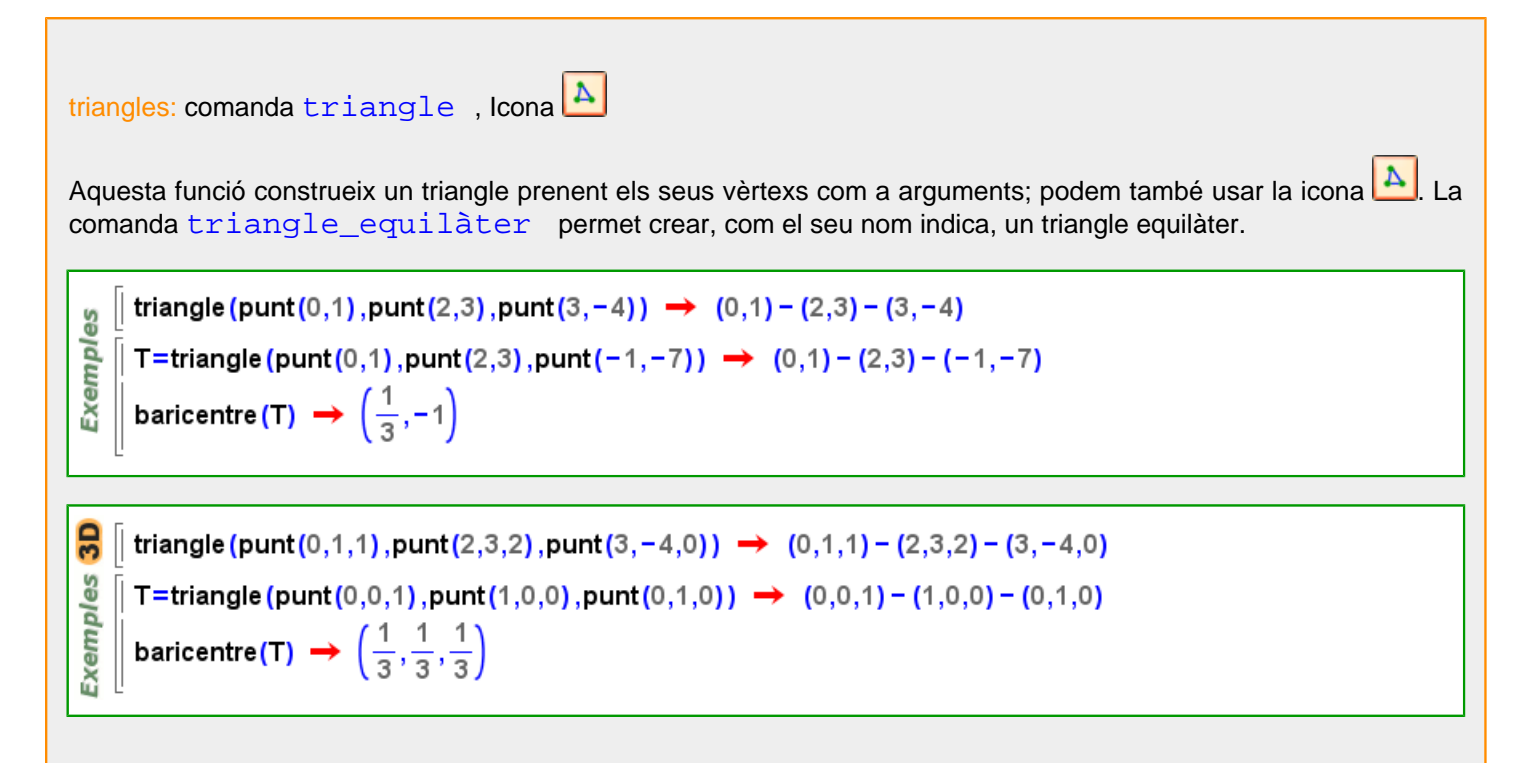

#### **triangle\_equilàter**

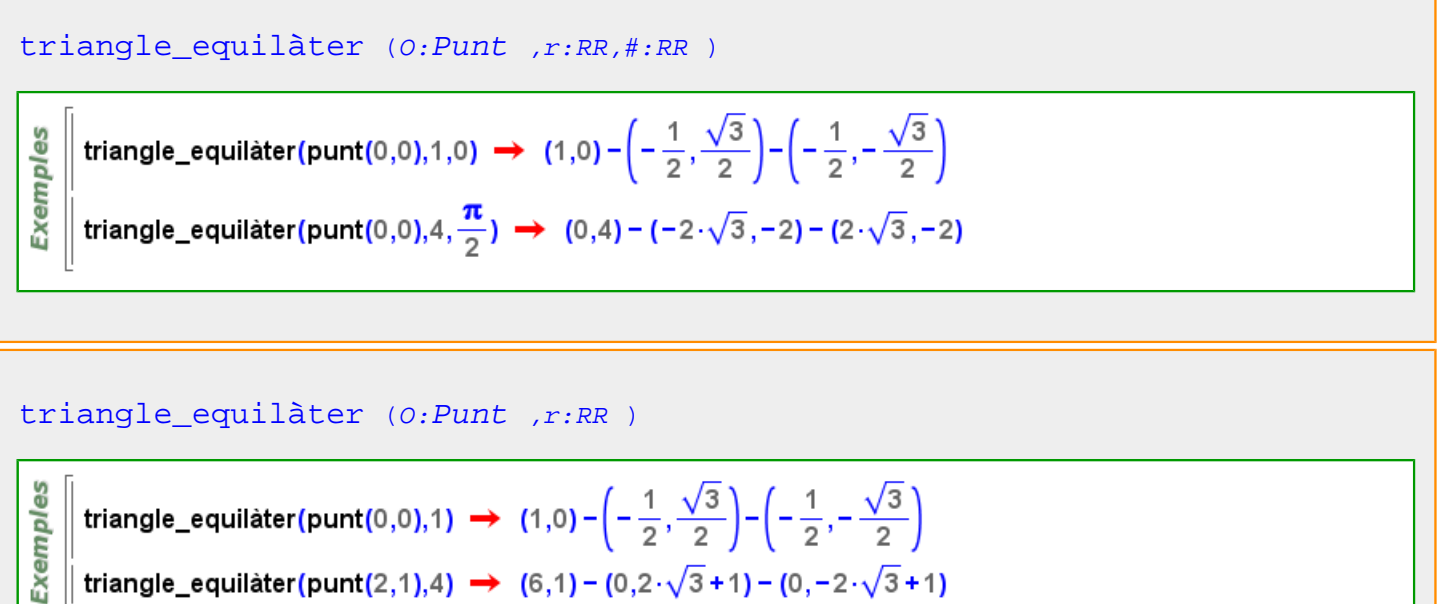

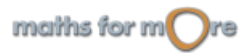

#### <span id="page-546-0"></span>APPENDIX

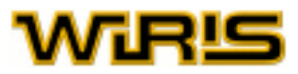

#### triangle equilàter (s:[Segment](#page-504-0) )

9S Exempl triangle\_equilater(segment(punt(0,0),punt(0,2)))  $\rightarrow$  (0,0) - (0,2) - ( $\sqrt{3}$ ,1) triangle\_equilater(segment(punt(0,2),punt(2,0)))  $\rightarrow$  (0,2) - (2,0) - (- $\sqrt{3}$ +1, - $\sqrt{3}$ +1) triangle\_equilater(segment(punt(2,0),punt(0,2)))  $\rightarrow$  (2,0) - (0,2) - ( $\sqrt{3}+1, \sqrt{3}+1$ )

#### triangle equilàter (A:[Punt](#page-461-0) ,B:Punt )

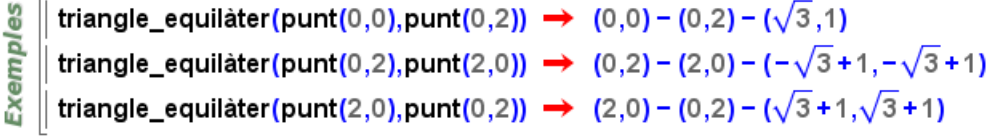

#### **Triangle2d**

#### [Triangle2d](#page-546-0)

9S  $\parallel$  T=triangle (punt (0,1), punt (2,3), punt (3, -4))  $\rightarrow$  (0,1) - (2,3) - (3, -4) Exempl  $\parallel$  és? (T, Triangle)  $\rightarrow$  cert

[angle2d](#page-181-0) [angle3d](#page-182-0) [àrea](#page-187-0) [atributs3d](#page-201-0) [baricentre](#page-205-0) [pertany?](#page-424-0) [bisectriu](#page-208-0) [circumcentre](#page-220-0) [circumradi](#page-222-0) [equilàter? equilàter?](#page-295-0) [bisectriu\\_exterior](#page-210-0) [extern?](#page-303-0) [altura](#page-167-0) [peu\\_de\\_altura](#page-426-0) [incentre](#page-334-0) [inradi](#page-340-0) [intern? intern? intern?](#page-342-0) [recta](#page-480-0) [mitjana mitjana](#page-383-0) [mitjana](#page-383-0) [punt\\_més\\_proper2d punt\\_més\\_proper3d](#page-463-0) [orientació](#page-410-0) [angle\\_orientat](#page-180-0) [àrea\\_orientada](#page-188-0) [ortocentre](#page-411-0) [perímetre](#page-420-0) [mediatriu](#page-379-0) [dibuixa](#page-260-0) [dibuixa2d](#page-263-0) [dibuixa3d](#page-265-0) [punt](#page-456-0) [polígon](#page-432-0) [posició](#page-442-0) [projectivitat](#page-454-0) [segment](#page-502-0) [costat](#page-250-0) [semblants?](#page-507-0) [vèrtex](#page-562-0) [vèrtexs](#page-563-0)

#### **Triangle3d**

#### [Triangle3d](#page-546-0)

**3D**  $\parallel$  T=triangle (punt (0,1,1), punt (2,3,2), punt (3, -4,0)) → (0,1,1) - (2,3,2) - (3, -4,0) **Exemples**  $\parallel$  és? (T, Triangle)  $\rightarrow$  cert

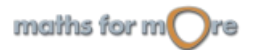

<span id="page-547-0"></span>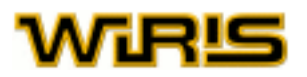

[angle2d](#page-181-0) [angle3d](#page-182-0) [àrea](#page-187-0) [atributs3d](#page-201-0) [baricentre](#page-205-0) [pertany?](#page-424-0) [bisectriu](#page-208-0) [circumcentre](#page-220-0) [circumradi](#page-222-0) [equilàter? equilàter?](#page-295-0) [bisectriu\\_exterior](#page-210-0) [extern?](#page-303-0) [altura](#page-167-0) [peu\\_de\\_altura](#page-426-0) [incentre](#page-334-0) [inradi](#page-340-0) [intern? intern? intern?](#page-342-0) [recta](#page-480-0) [mitjana mitjana](#page-383-0) [mitjana](#page-383-0) [punt\\_més\\_proper2d punt\\_més\\_proper3d](#page-463-0) [orientació](#page-410-0) [angle\\_orientat](#page-180-0) [àrea\\_orientada](#page-188-0) [ortocentre](#page-411-0) [perímetre](#page-420-0) [mediatriu](#page-379-0) [dibuixa](#page-260-0) [dibuixa2d](#page-263-0) [dibuixa3d](#page-265-0) [punt](#page-456-0) [polígon](#page-432-0) [posició](#page-442-0) [projectivitat](#page-454-0) [segment](#page-502-0) [costat](#page-250-0) [semblants?](#page-507-0) [vèrtex](#page-562-0) [vèrtexs](#page-563-0)

#### **trobar\_unitat**

```
trobar_unitat (A:Anell )
trobar unitat Element Anell ) )
```
trobar\_unitat(a:Element(Anell))=trobar\_unitat(anell(a))

```
\parallel trobar_unitat(8) \rightarrow 1
Exempl
    || trobar_unitat(6 · x + y) \rightarrow 1
```
#### **trobar\_zero**

```
Anell )
trobar_zero (a:Element (Anell ) )
```
trobar\_zero(a:Element(Anell))=trobar\_zero(anell(a))

```
မိ
    \left[ trobar_zero(8) \rightarrow 0
Exempl
     \parallel trobar_zero(6 · x + y) \rightarrow 0
```
#### **truncar**

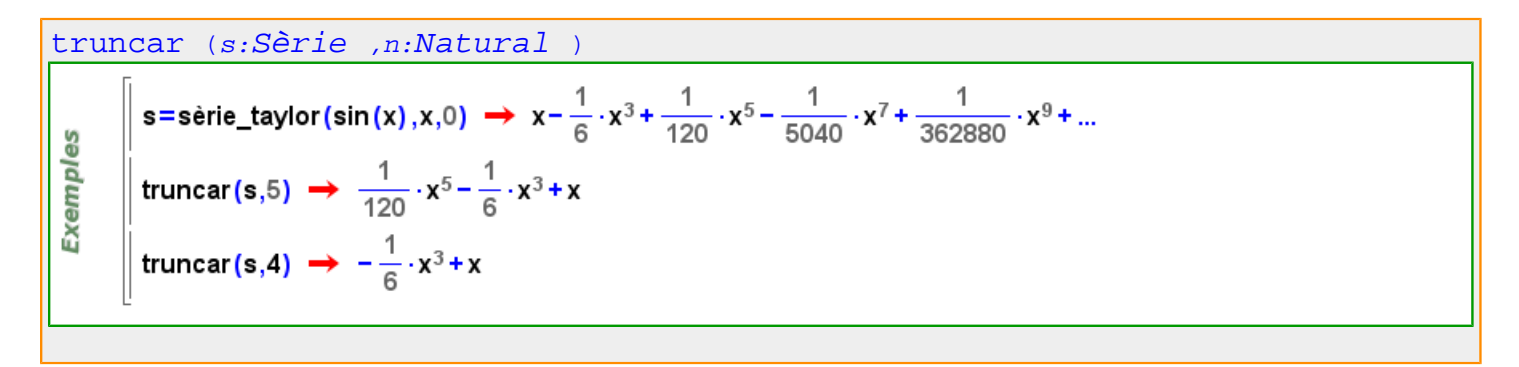

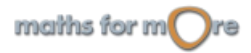

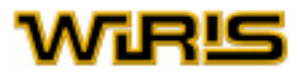

<span id="page-548-0"></span>**u u?**

```
u? (n:Element )
        \parallel a = 6 : \mathbb{Z}_6 \rightarrow 0Exemples
       \parallel b = 7 : \overline{Z}_6 \rightarrow 1\parallel u?(a) \rightarrow fals
      \parallel u?(b) \rightarrow cert
```
#### **unió**

[unió](#page-548-0) ( $l_1$  :[Llista](#page-361-0) /[Vector](#page-557-0) , $l_2$  :Llista /Vector ) unió ( $l_1$ , $l_2$ )=[conjunt](#page-239-0) ( $l_1$  $|l_2$ )

es | unió ({1,2,3,4},{2,3}) → {1,2,3,4} **Exempl** || unió ([1, 2, 3, 4], [3, 4, 5]) → [1,2,3,4,5] || unió ([1, 1, 1, 2, 2, 2, 3, 3, 3], [2]) → [1,2,3]

#### **unitat**

```
unitat (x:Quantitat)
```
မိ | unitat(2 m) → m Exempl | unitat(32.0 cm) → cm  $\parallel$  unitat(3.0 dm +2.0 cm)  $\rightarrow$  m

#### [unitat](#page-548-0) (u:[Identificador](#page-332-0) )

Exemples || unitat(xxx); convertir(1000 millixxx)  $\rightarrow$  1. xxx  $\parallel$  unitat(yyy); convertir(1000 yyy,kiloyyy)  $\rightarrow$  1. kiloyyy || unitat(XX);convertir(a⋅kiloXX+b⋅XX,XX) → (1000⋅a+b) XX

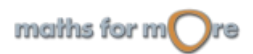

<span id="page-549-0"></span>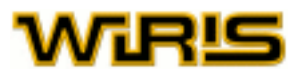

```
unitat Identificador Unitat Quantitat )
```
∥ unitat(Kg,kg) → Kg မ္မ **Exempl**  $\parallel$  unitat(m2, m<sup>2</sup>) → m2  $\parallel$  unitat(hexameter, 6  $\cdot$  m);  $\parallel$  convertir(3 · hexameter)  $\rightarrow$  18. m

kmh=km/h;1kmh  $\rightarrow$  1 kmh<sup>-1</sup> Exemples convertir $(1 \cdot m/s, kmh) \rightarrow 3.6 kmh^{-1}$ unitat $\left(kmh, \frac{km}{h}\right); 1 kmh \rightarrow 1 kmh^{-1}$ convertir $(1 \cdot m/s, kmh) \rightarrow 3.6 kmh^{-1}$ 

Més informació a [unitat](#page-99-0)

#### **Unitat**

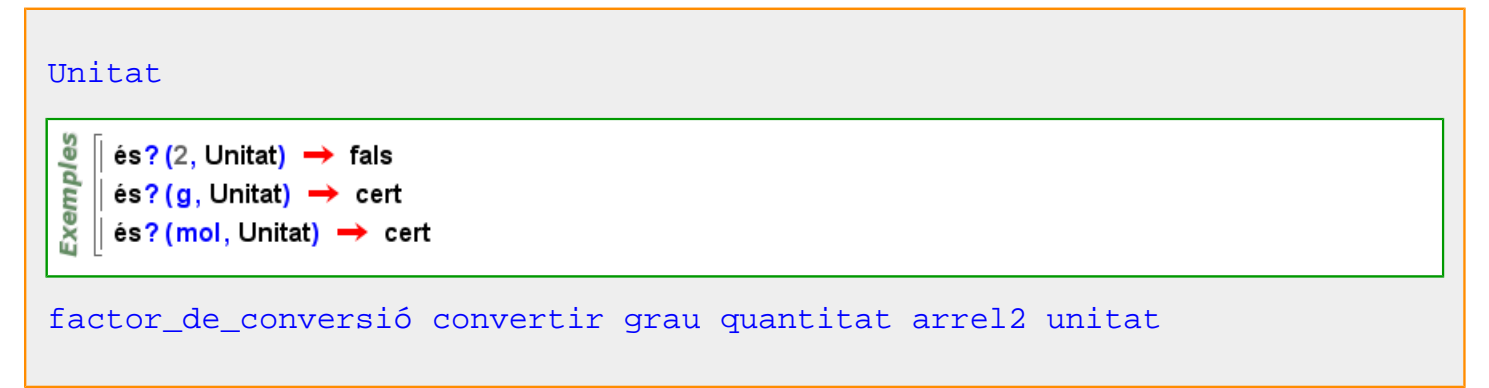

#### **unitat\_adimensional**

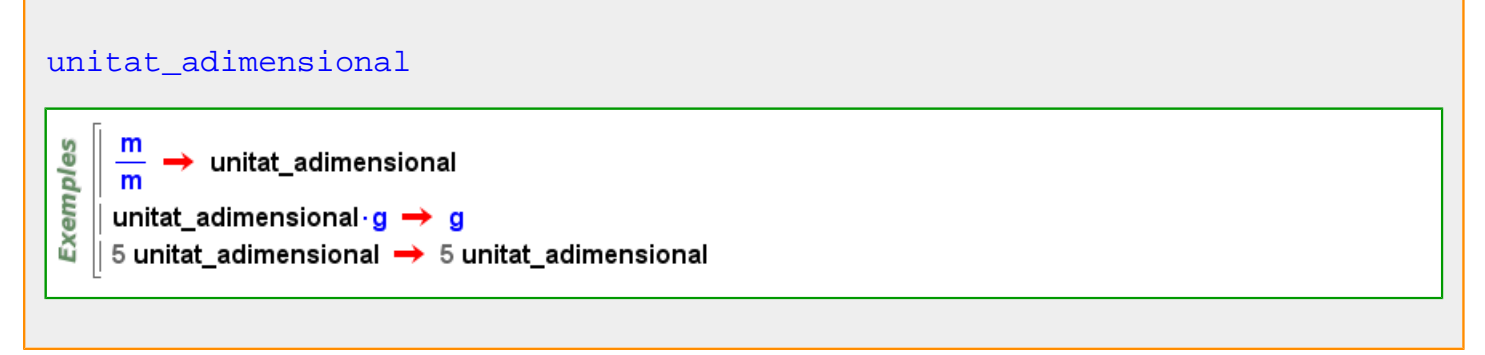

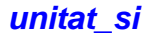

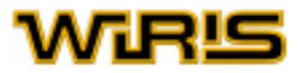

```
unitat_si (x:Quantitat )
```

```
Exemples
   \int unitat_si(2 m) → m
   \parallel unitat_si(32.0 cm) → m
   | unitat_si(3.0 dg +2.0 cg) \rightarrow kg
```
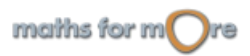

<span id="page-551-0"></span>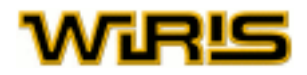

#### **v**

 $\sqrt{ }$ 

#### **valors\_i\_vectors\_propis**

[valors\\_i\\_vectors\\_propis](#page-551-0) (M:[Matriu](#page-368-0) )

$$
\begin{bmatrix}\n\text{valors}\_\text{i-vectors\_propis}\n\begin{pmatrix}\n1 & 2 & 3 \\
0 & 1 & 2 \\
0 & 0 & 1\n\end{pmatrix}\n\end{bmatrix}\n\rightarrow \{1, [1, 0, 0]\}
$$
\n
$$
\text{valors}\_\text{i-vectors\_propis}\n\begin{pmatrix}\n1 & 2 & 3 \\
0 & 1 & 2 \\
0 & 0 & 3\n\end{pmatrix}\n\rightarrow \{1, [1, 0, 0], 3, [1, \frac{2}{5}, \frac{2}{5}]\}
$$
\n
$$
\text{valors}\_\text{i-vectors\_propis}\n\begin{pmatrix}\n1 & 0 & 0 \\
0 & 2 & 0 \\
0 & 0 & 3\n\end{pmatrix}\n\rightarrow \{1, [1, 0, 0], 2, [0, 1, 0], 3, [0, 0, 1]\}
$$

#### **vaps**

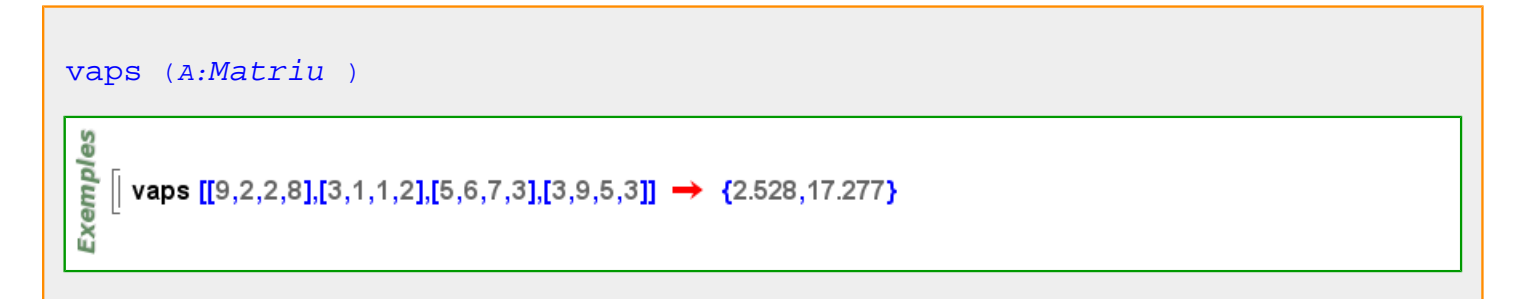

#### **variable**

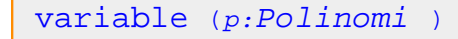

$$
\begin{array}{c}\n\stackrel{0}{\leq}\n\\ \stackrel{0}{\leq}\n\\ \stackrel{0}{\le
$$

$$
\verb|variable | (f: Fracció |)
$$

$$
\begin{array}{c}\n\frac{\omega}{\omega} \\
\frac{\omega}{\omega} \\
\frac{\omega}{\omega} \\
\frac{\omega}{\omega}\n\end{array}\n\middle| \text{variable}\n\left(\frac{y-1}{y+1}\right) \rightarrow x
$$

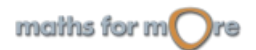

#### <span id="page-552-0"></span>APPENDIX

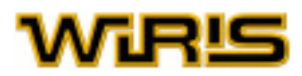

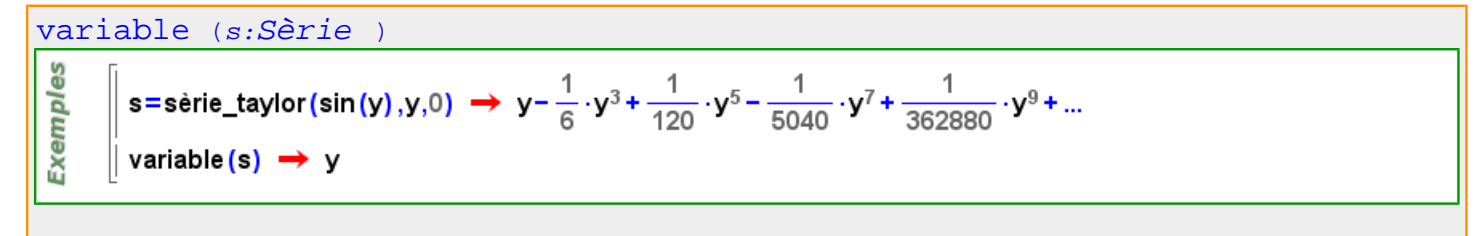

#### **Variable**

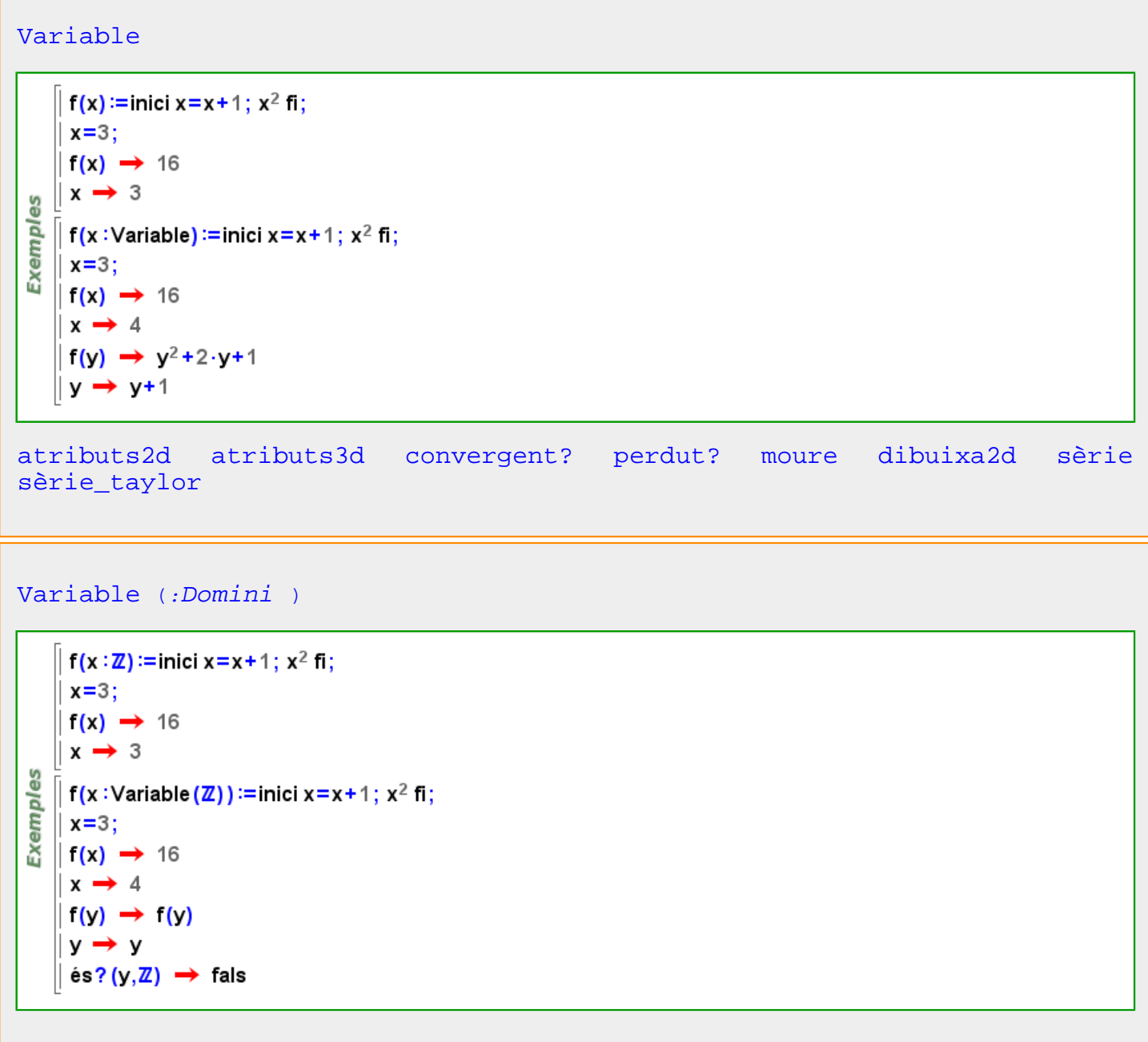

**variables**

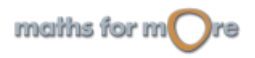

<span id="page-553-0"></span>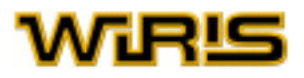

#### [variables](#page-552-0) (o )

- **Exemples**
- $\parallel$  variables (sin(x))  $\rightarrow$  {x} | variables (x+√y) → {x,y} variables  $({x+\sqrt{y},3,a+b}) \rightarrow {a,b,x,y}$  $\parallel$  variables (f(x))  $\rightarrow$  {f,x}

[variables](#page-552-0) (p:[Polinomi](#page-439-0) )

Exemples  $\parallel$  variables(x+1)  $\rightarrow$  {x} || variables $(x^4 - y + z) \rightarrow \{x,y,z\}$ 

[variables](#page-552-0) (f:[Fracció](#page-318-0) )

$$
\begin{array}{c}\n\frac{\omega}{\omega} \\
\hline\n\frac{\omega}{\omega} \\
\hline\n\omega\n\end{array}\n\middle| \text{ variables}\left(x + \frac{1}{x - 2}\right) \rightarrow \{x\}
$$
\n
$$
\left(\text{variables}\left(x^4 - \frac{y}{z}\right) \rightarrow \{x, y, z\}\right)
$$

[variables](#page-552-0) (c:[Corba](#page-242-0) |[Corba\\_polar](#page-244-0) )

**Exemples**  $\left[$  variables (corba(sin(x), x, 0..3..0.1))  $\rightarrow$  {x} || variables(corba({sin,cos},0,3))  $\rightarrow$  {[]}

**variacions**

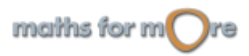

#### <span id="page-554-0"></span>APPENDIX

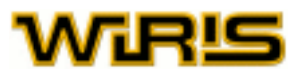

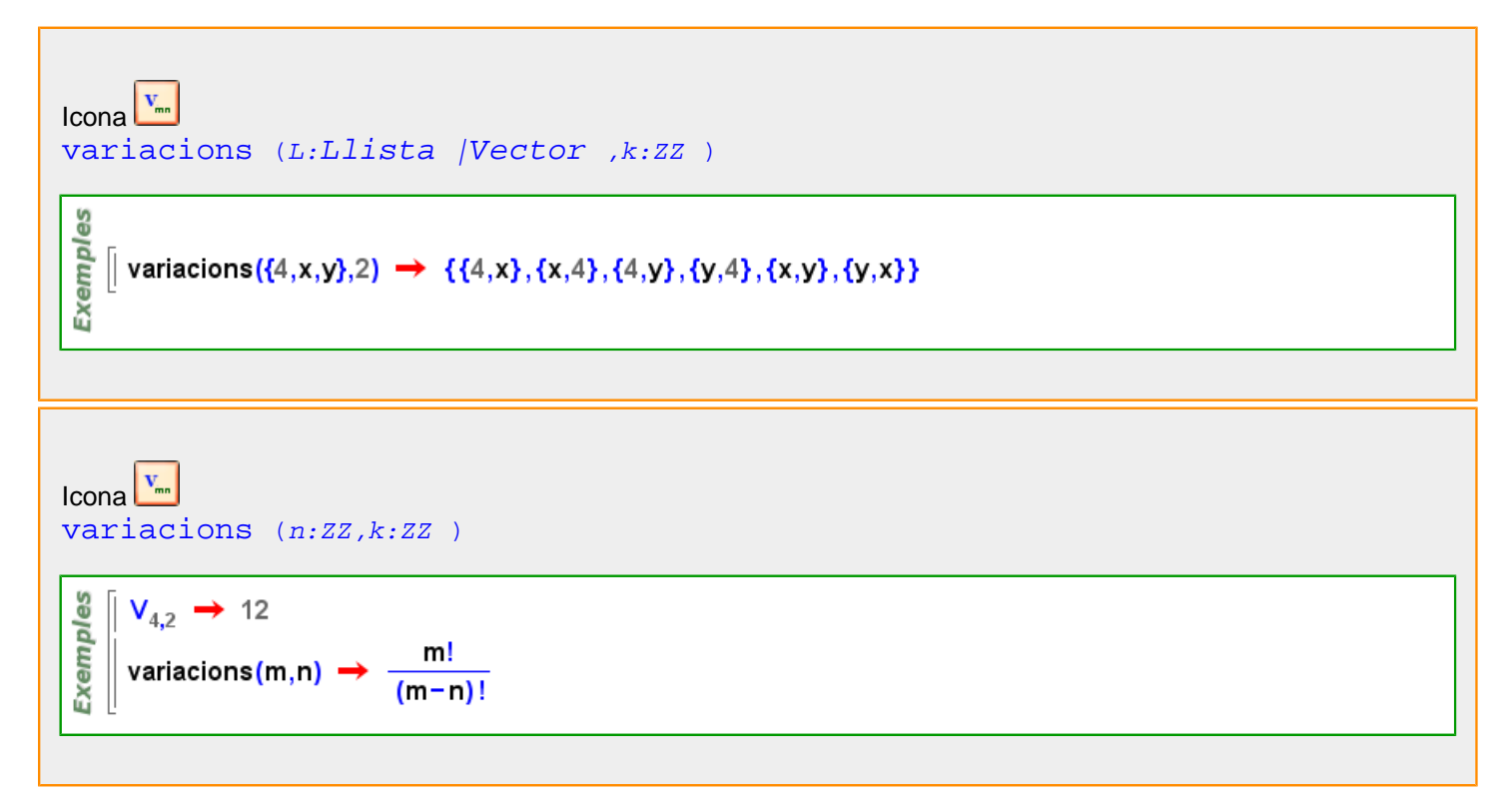

Més informació a [variacions](#page-94-0)

#### **variacions\_amb\_repetició**

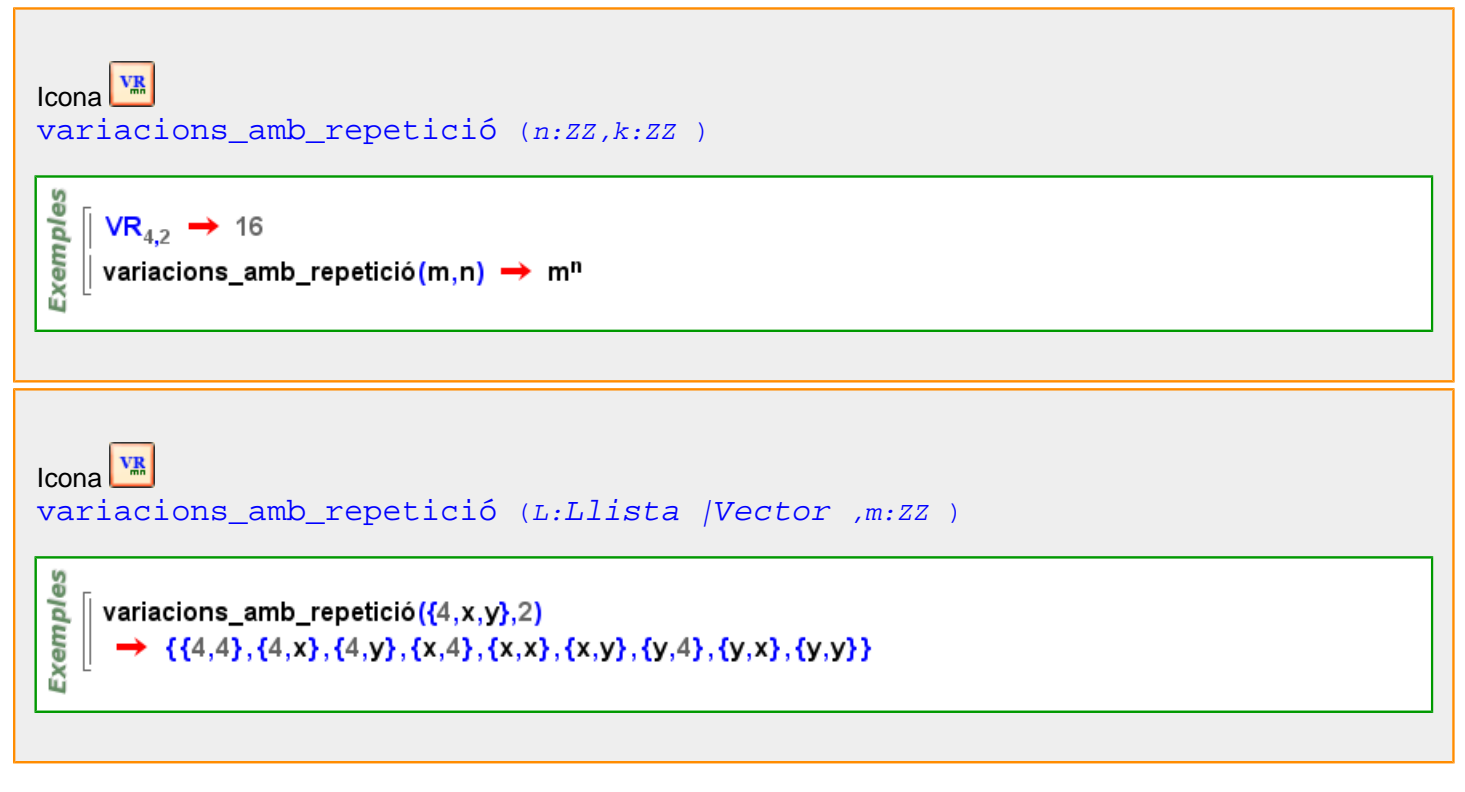

Més informació a [variacions amb repetició](#page-95-0)

#### **variància**

maiths for  $m$  re

<span id="page-555-0"></span>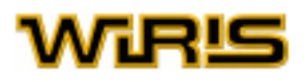

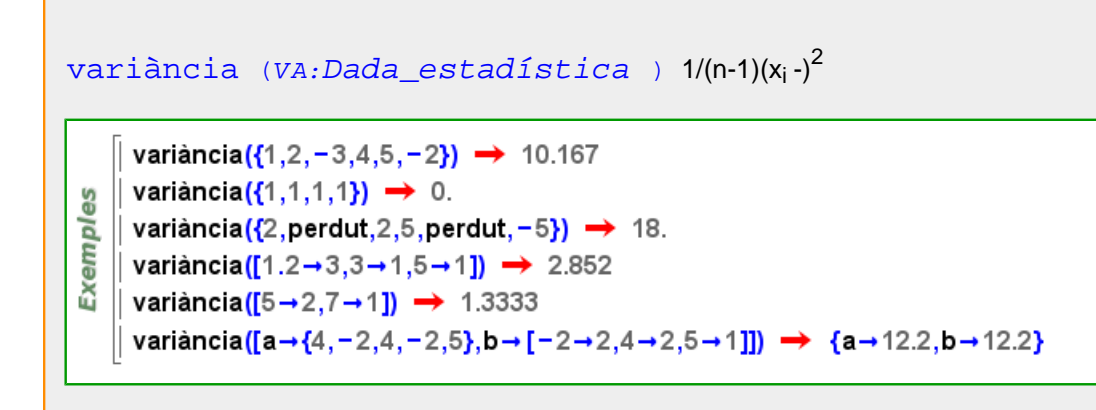

Més informació a [variància](#page-89-0)

#### **variància\_n**

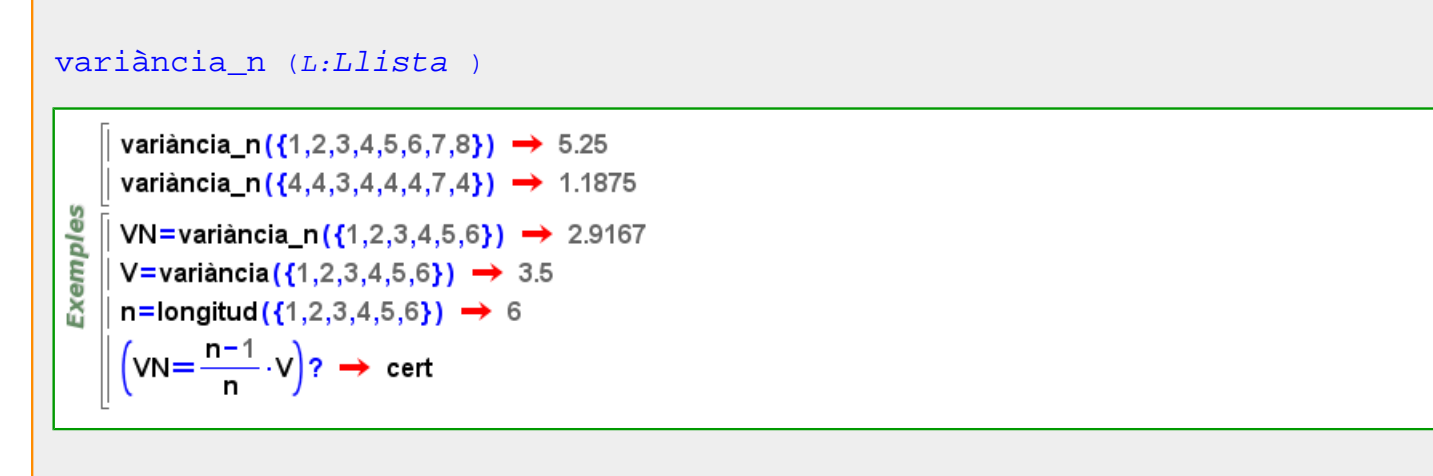

#### **vector**

Exemples

 $\overline{3}$ 

```
vector Punt ,B:Punt )
```
 $\left[$  vector(punt(3,4),punt(1,-1)) → [-2,-5] || vector(punt(1,0),3 ⋅ punt(1,0))  $\rightarrow$  [2,0]

Exemples || vector(punt(3,4,7),punt(1,−1,9)) → [-2, -5, 2]  $\parallel$  vector(punt(1,0,0),3 · punt(1,0,0))  $\rightarrow$  [2, 0, 0]

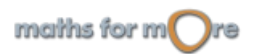

#### APPENDIX

8

Exempl

 $\overline{3}$ 

3D

**Exemples** 

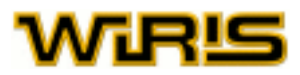

#### [vector](#page-555-0) (s:[Segment](#page-504-0) )

 $\parallel$  vector(segment(punt(1,2),punt(0,0)))  $\rightarrow$  [-1,-2]  $\parallel$  vector(segment(punt(1,0),punt(-2,1)))  $\rightarrow$  [-3,1]

#### es  $\left\|\right.$  vector(segment(punt(1,2,5),punt(0,0,0))) → [-1, -2, -5] Exempl  $\vert$  vector(segment(punt(1,0,6),punt(-2,1,6)))  $\rightarrow$  [-3, 1, 0]

[vector](#page-555-0) (p:Plane )  $[a,b,c,d]a,b,cdax+by+cz+d=0$ 

```
3Dp = pla(punt(0,0,0), punt(1,0,0), punt(0,1,0));Exemples
       vector(p) \rightarrow [0, 0, 1, 0]p = pla(3-x+5-y=4) \rightarrow 3 x+5-y-4=0vector(p) \rightarrow [3,5,0,-4]
```
#### [vector](#page-555-0) (r:[Recta](#page-483-0) )

es Exempl  $\parallel$  vector(recta(punt(1,2),0))  $\rightarrow$  [1,0]  $\parallel$  vector (recta (punt(0,0),[1,2])) → [1,2]

vector (recta (punt  $(1,2,9)$ ,  $[3,2,-1]$ )  $\rightarrow$   $[3,2,-1]$  $estat\_geometria(''3D'') \rightarrow 2$ || vector(recta(x=0,z=0)) → [0,1,0]

#### [vector](#page-555-0) (p:[Permutació](#page-421-0) )

```
Exemples
    \| p=permutació{1->2,2->1} \rightarrow [2,1]
    \parallel vector(p) \rightarrow [2,1]
```
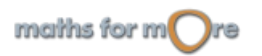

<span id="page-557-0"></span>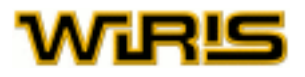

[vector](#page-555-0) (A:[Punt](#page-461-0) )

 $\parallel$  vector(punt(3,4))  $\rightarrow$  [3,4]  $\parallel$  vector(punt(-7,9))  $\rightarrow$  [-7,9]

**3D** 

Exempl

```
es
    \parallel vector(punt(3,4,9)) → [3, 4, 9]
Exempl
     vector(punt(-7,9,\sqrt{2})) \rightarrow [-7, 9, \sqrt{2}]
```
#### **Vector**

Icona  $[x_1, \ldots, x_n]$ 

 $[1,2,3,4] \rightarrow [1,2,3,4]$ Exemples  $[1,2,3,4] \rightarrow [1,2,3,4]$  $\|v=[1,x+1,y] \rightarrow [1,x+1,y]$  $\ket{\text{\'es?(x+1,Z[x,y])} \rightarrow \text{ fals}}$  $\text{és?}(v.2,\mathbb{Z}[x,y]) \rightarrow \text{cert}$ 

#### [Vector](#page-557-0)

Exemples és?  $([1,2,3]$ , Vector)  $\rightarrow$  cert  $\left(\frac{1}{2}\frac{2}{1}\right)$ ,Vector $\Big)$  - $\epsilon$ s?  $\rightarrow$  cert

[postposa](#page-447-0) [argument](#page-189-0) [canvia\\_de\\_base](#page-212-0) [bisectriu](#page-208-0) [columna](#page-229-0) [combinacions](#page-230-0) [combinacions combinacions\\_amb\\_repetició](#page-230-0) [compta\\_element](#page-234-0) [matriu\\_diagonal](#page-374-0) [discontinuïtats](#page-273-0) [distribució](#page-274-0) [divisor](#page-275-0) [ellipse](#page-283-0) [esborra](#page-296-0) [progressió\\_geomètrica](#page-453-0) [householder](#page-331-0) [hipèrbola](#page-330-0) [insereix](#page-340-0) [longituds](#page-365-0) [recta](#page-480-0) [linealment\\_independents?](#page-358-0) [llista](#page-359-0) [max](#page-375-0) [min](#page-382-0) [moure](#page-389-0) [norma](#page-399-0) [resol\\_numèricament](#page-496-0) [angle\\_orientat](#page-180-0) [paràbola](#page-413-0) [parallela?](#page-414-0) [permutació](#page-420-0) [permutacions](#page-421-0) [permutacions\\_amb\\_repetició](#page-422-0) [perpendiculars perpendiculars?](#page-423-0) [vector\\_perpendicular](#page-560-0) [pla](#page-428-0) [punt](#page-456-0) [anteposar](#page-184-0) [prisma](#page-450-0) [progressió](#page-453-0) [projecció](#page-454-0) [relació](#page-489-0) [reemplaça](#page-487-0) [inverteix\\_recorregut](#page-347-0) [rotació](#page-499-0) [matriu\\_de\\_rotació](#page-372-0) [segment](#page-502-0) [selecciona](#page-506-0) [conjunt](#page-239-0) [pendent](#page-418-0) [resol](#page-494-0) [ordena](#page-409-0) [simetria](#page-515-0) [taula](#page-524-0) [translació](#page-541-0) [matriu\\_de\\_translació](#page-374-0) [variacions](#page-553-0) [variacions\\_amb\\_repetició](#page-554-0) [producte\\_vectorial](#page-452-0) [versor](#page-561-0) [zero?](#page-567-0)

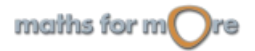

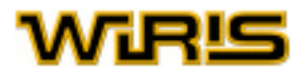

[Vector](#page-557-0) (D:[Domini](#page-278-0) )

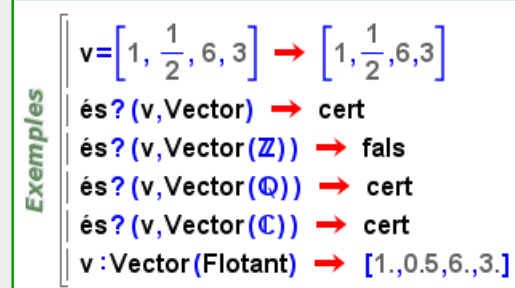

#### **Vector**

vectors i matrius: un vector és una seqüència tancada per claudàtors que podem crear amb les tecles [ , ] , amb la icona  $\frac{[0]}{[0]}$ , separant els seus elements amb una coma, o bé usant la icona  $\frac{[00]}{[00]}$ . Si creem els claudàtors usant la icona, la seva mida s'ajustarà a la mida del seu contingut. El mateix resultat es pot obtenir amb les combinacions de  $\text{tecles}$  [,  $\text{ctr1}$  + [ i  $\text{ctr1}$  + ]

Una matriu és un vector format per vectors de la mateixa longitud; cadascun d'aquests vectors correspon a una fila de la matriu.

Les icones  $\frac{[000]}{[1000]}$  i  $\frac{[111]}{[1000]}$ , explicades en detall al capítol Menús, icones..., permeten la creació de vectors i matrius de manera fàcil.

Per descobrir com es treballa amb vectors i matrius, podem consultar el capítol d'Àlgebra Lineal.

$$
\begin{array}{c}\n\text{g} \\
\text{g} \\
\hline\n\begin{bmatrix}\n[1,2,3] \rightarrow [1,2,3] \\
[1-3,2,2^2,5+2, x^2, \frac{7}{5}\n\end{bmatrix} \rightarrow\n\begin{bmatrix}\n-2,2,4,7, x^2, \frac{7}{5}\n\end{bmatrix} \\
\text{R3},4], [-5,6]\n\end{array}
$$
\n
$$
\begin{array}{c}\n\text{(a b 3)} \\
\text{(c 5 d)}\n\end{array}
$$

#### **Manipulació de llistes, vectors i matrius**

Els subíndexs creats amb la icona  $\Box$  són l'eina principal per manipular llistes, vectors i matrius; en particular, per extreure i canviar els seus elements.

Donada una llista o un vector  $v$ , i un nombre enter i, vi és la i -èsima component de  $v$ , sempre que 1ilengthv.

$$
v_i \text{ 1<=}i\text{<=longitud (v)}
$$

Com que tota matriu és un vector de vectors, si anomenem A a una matriu, aleshores Ai és la seva fila i -èsim i Ai,j(, Aij) el  $j$  -èsim element de la fila  $i$  -èsima (suposant que existeix).

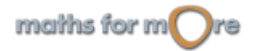

Δ

### $A_i$  Ai,j  $(A_{i,j}$  o Aij )  $A_{i,j}$

<span id="page-559-0"></span>WiRl9

Podem usar el punt com a notació equivalent a l'anterior; de tal manera que l'expressió An és equivalent a A.n, i Ai,j és equivalent a A.i.. Anàlogament, si  $v$  és un vector, v.i és la  $i$  -èsima component de  $v$ .

```
A_n A.n A_{i,j} A.i.j v.i
```

```
\vert \mathbf{v} = \{10, 3, 1\} \rightarrow \{10, 3, 1\}v_1 \rightarrow 10\parallel v.1 \rightarrow 10
      |v=[3, a, b] \rightarrow [3, a, b]v_2 \rightarrow aExemples
      L = \{4, t, b, a, 5\} \rightarrow \{4, t, b, a, 5\}|L_3+L_2 \rightarrow b+1|A = \begin{pmatrix} 3 & 4 \\ -5 & 6 \end{pmatrix} \rightarrow \begin{pmatrix} 3 & 4 \\ -5 & 6 \end{pmatrix}A_2 \rightarrow [-5,6]|A_{2,2} \rightarrow 6A_{21} \rightarrow -5
```
Per canviar el valor d'un component d'una llista, vector o matriu, podem usar la sintaxi explicada en el subapartat anterior i assignar-li el nou valor amb l'operador =

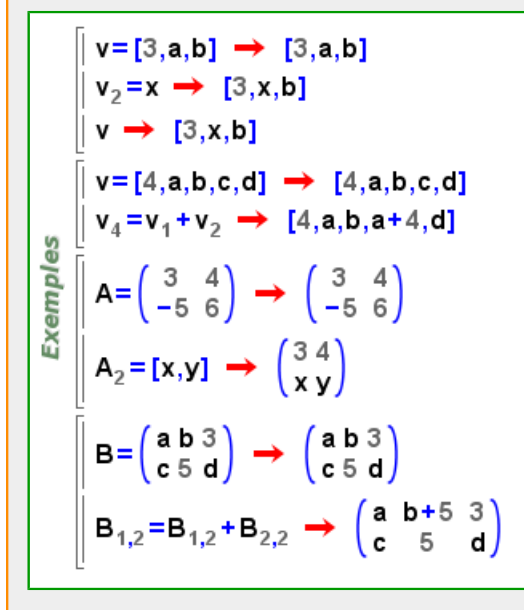

**vector\_canònic**

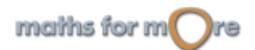

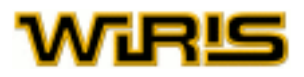

```
vector canònic (n:ZZ,k:ZZ )
if 1≤k≤n then
  [0...^{k-1}...0,1,0...^{n-k}...0]else
  [0, 0, 0]end
```
မ္မ  $\parallel$  vector\_canònic(1,1)  $\rightarrow$  [1] Exempl || vector\_canònic(8,3) → [0,0,1,0,0,0,0,0]  $\parallel$  vector\_canònic(3,4)  $\rightarrow$  [0,0,0]

**vector\_constant**

```
vector_constant (n:ZZ,x )
 Exemples
   vector_constant(4,x) \rightarrow [x,x,x,x]|| vector_constant(2,3) → [3,3]
   \parallel vector_constant(0,3) \rightarrow [nul]
```
**vector\_de\_equació**

[vector\\_de\\_equació](#page-560-0) (r:[Recta](#page-483-0) )

Exemples  $\sqrt{$  vector\_de\_equació (y=2) → [0,1,-2] | vector\_de\_equació (y=2⋅x) → [-2,1,0]

**vector\_normal**

vector-normal (*p*:Plane )  
\n
$$
\begin{bmatrix}\n\mathbf{Q} \\
\mathbf{Q} \\
\mathbf{Q} \\
\mathbf{Q} \\
\mathbf{Q} \\
\mathbf{Q} \\
\mathbf{Q} \\
\mathbf{Q} \\
\mathbf{Q} \\
\mathbf{Q} \\
\mathbf{Q} \\
\mathbf{Q} \\
\mathbf{Q} \\
\mathbf{Q} \\
\mathbf{Q} \\
\mathbf{Q} \\
\mathbf{Q} \\
\mathbf{Q} \\
\mathbf{Q} \\
\mathbf{Q} \\
\mathbf{Q} \\
\mathbf{Q} \\
\mathbf{Q} \\
\mathbf{Q} \\
\mathbf{Q} \\
\mathbf{Q} \\
\mathbf{Q} \\
\mathbf{Q} \\
\mathbf{Q} \\
\mathbf{Q} \\
\mathbf{Q} \\
\mathbf{Q} \\
\mathbf{Q} \\
\mathbf{Q} \\
\mathbf{Q} \\
\mathbf{Q} \\
\mathbf{Q} \\
\mathbf{Q} \\
\mathbf{Q} \\
\mathbf{Q} \\
\mathbf{Q} \\
\mathbf{Q} \\
\mathbf{Q} \\
\mathbf{Q} \\
\mathbf{Q} \\
\mathbf{Q} \\
\mathbf{Q} \\
\mathbf{Q} \\
\mathbf{Q} \\
\mathbf{Q} \\
\mathbf{Q} \\
\mathbf{Q} \\
\mathbf{Q} \\
\mathbf{Q} \\
\mathbf{Q} \\
\mathbf{Q} \\
\mathbf{Q} \\
\mathbf{Q} \\
\mathbf{Q} \\
\mathbf{Q} \\
\mathbf{Q} \\
\mathbf{Q} \\
\mathbf{Q} \\
\mathbf{Q} \\
\mathbf{Q} \\
\mathbf{Q} \\
\mathbf{Q} \\
\mathbf{Q} \\
\mathbf{Q} \\
\mathbf{Q} \\
\mathbf{Q} \\
\mathbf{Q} \\
\mathbf{Q} \\
\mathbf{Q} \\
\mathbf{Q} \\
\mathbf{Q} \\
\mathbf{Q} \\
\mathbf{Q} \\
\mathbf{Q} \\
\mathbf{Q} \\
\mathbf{Q} \\
\mathbf{Q} \\
\mathbf{Q} \\
\mathbf{Q} \\
\mathbf{Q} \\
\mathbf{Q} \\
\mathbf{Q} \\
\mathbf{Q} \\
\mathbf{Q} \\
\mathbf{Q} \\
\mathbf{Q} \\
\mathbf{Q} \\
\mathbf{Q} \\
\mathbf{Q} \\
\mathbf{Q} \\
\mathbf{Q} \\
\mathbf{Q} \\
\mathbf{Q} \\
\mathbf{Q} \\
\mathbf{Q} \\
\mathbf{Q} \\
\mathbf{Q} \\
\mathbf{Q} \\
\mathbf{Q} \\
\mathbf{Q} \\
\mathbf{
$$

**vector\_perpendicular**

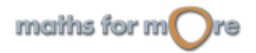

<span id="page-561-0"></span>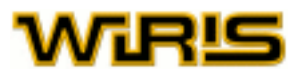

```
vector_perpendicular (v:Vector |Recta3d )
```
**Exemples** 

vector\_perpendicular( $[1,2,3]$ )  $\rightarrow$   $[-2,1,0]$  $|$  L=recta (punt (1, -2,3), punt (4, -2, -3))  $\rightarrow$  y+2=0 $\cap$ 4·x+5·y+2·z=0 vector\_perpendicular(L)  $\rightarrow$  [0,3,0]

#### **veps**

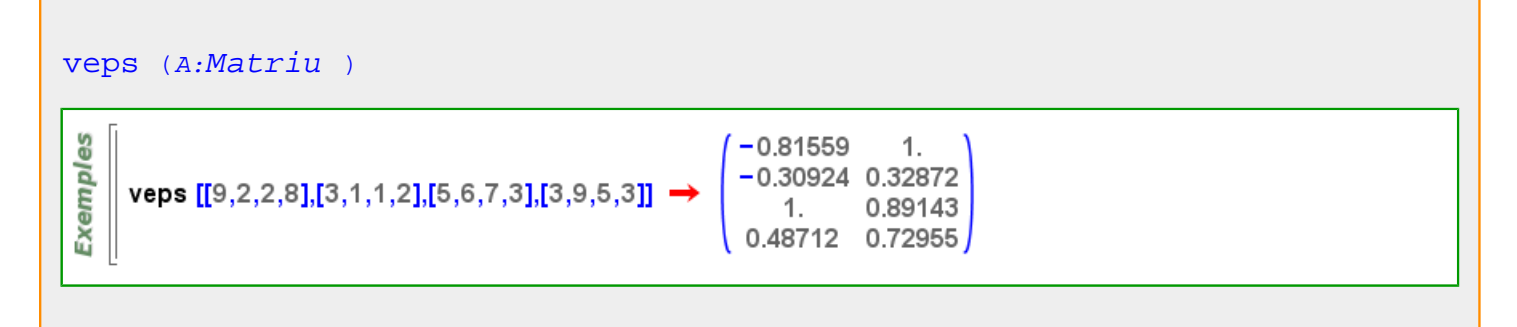

#### **verd**

#### Més informació a [color](#page-225-0)

**verd**

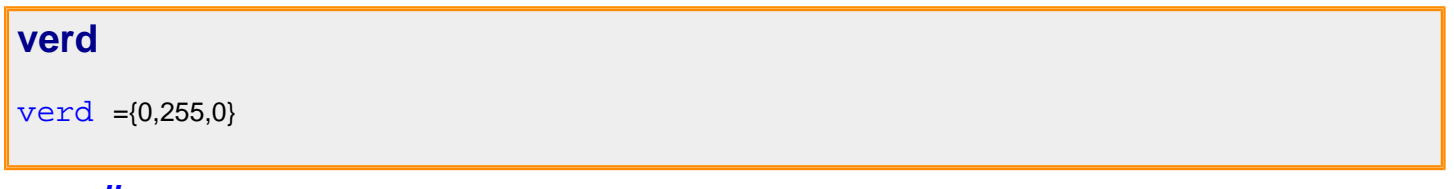

#### **vermell**

Més informació a [color](#page-225-0)

#### **vermell**

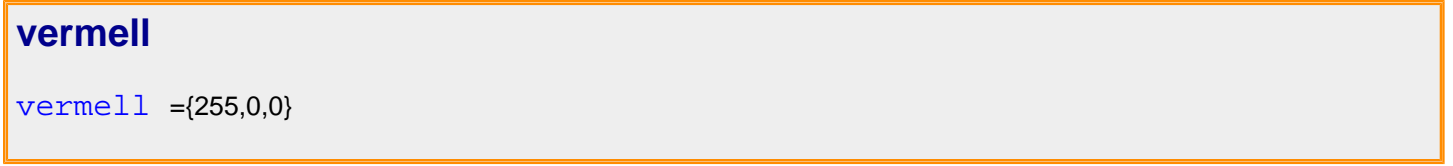

#### **versor**

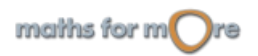

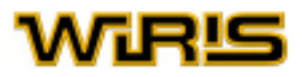

<span id="page-562-0"></span>[versor](#page-561-0) (v:[Vector](#page-557-0) )

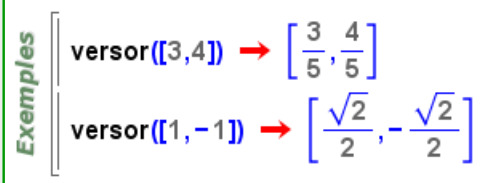

#### **vèrtex**

#### [vèrtex](#page-562-0) (c:[Paràbola](#page-413-0) )

**Exemples** vèrtex(paràbola(2,punt(0,0), $\frac{\pi}{2}$ ))  $\rightarrow$  (0,0) || vèrtex(cònica([[-1,0,-2],[0,0,-3],[-2,-3,-10]])) → (-2,-1)

#### [vèrtex](#page-562-0) (p:[Poligonal](#page-437-0) |[Polígon](#page-433-0) ,i:ZZ )

```
vèrtex(poligonal(punt(1,2),punt(1,0),punt(3,-4)),2) \rightarrow (1,0)
Exemples
    \vert poligonal(punt(1,2),punt(1,0),punt(3,-4)).2 \rightarrow (1,0)
    \parallel vèrtex(polígon_regular(3),1) → (1,0)
   || poligon_regular(4).2 \rightarrow (0,1)
```

```
GS
   \| vèrtex(poligonal(punt(1,2,0),punt(1,0,0),punt(3,-4,0)),2) \rightarrow (1,0,0)
Exemples
    \| poligonal(punt(1,2,0),punt(1,0,0),punt(3,-4,0)).2 \rightarrow (1,0,0)
    \vert vertex(poligon(punt(3,2,0),punt(3,0,0),punt(4,-4,0)),1) \rightarrow (3,2,0)
   \parallel poligon(punt(3,2,0),punt(3,0,0),punt(4,-4,0)).3 \rightarrow (4,-4,0)
```
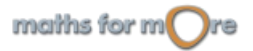

<span id="page-563-0"></span>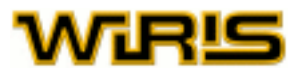

[vèrtex](#page-562-0) (T:[Triangle](#page-544-0) ,i:ZZ )

```
T=triangle (punt(1,2), punt(0,0), punt(2,0)) \rightarrow (1,2) - (0,0) - (2,0)
Exemples
     vèrtex(T,1) \rightarrow (1,2)
     vèrtex(T,2) \rightarrow (0,0)
   \parallel vèrtex(T,3) → (2,0)
```

```
GE
   \parallel T=triangle (punt(1,2,3), punt(0,0,0), punt(2,0,1)) \rightarrow (1,2,3) - (0,0,0) - (2,0,1)
es
    vèrtex(T,1) \rightarrow (1,2,3)
Exempl
    \parallel vèrtex(T,2) → (0,0,0)
     vèrtex(T,3) \rightarrow (2,0,1)
```
#### **vèrtexs**

#### [vèrtexs](#page-563-0) (T:[Triangle](#page-544-0) ,P:[Polígon](#page-433-0) ,L:[Poligonal](#page-437-0) )

estat\_geometria("3D"); **Exemples** T=triangle (punt  $(3, -4, 0)$ , punt  $(3, 1, -2)$ , punt  $(-6, 1, 3)$ )  $\rightarrow$  (3, -4,0) - (3,1, -2) - (-6,1,3) | vèrtexs (T) → {(3,-4,0),(3,1,-2),(-6,1,3)}

#### **visible**

[visible](#page-563-0) Indica si el tauler és visible o no. Valors possibles : true, false. [cert](#page-218-0) i [fals](#page-308-0) Valor per defecte : [cert](#page-218-0)

#### [visible](#page-563-0)

Indica si el tauler és visible o no. Valors possibles : true, false. [cert](#page-218-0) i [fals](#page-308-0) Valor per defecte : [cert](#page-218-0)

#### [visible](#page-563-0)

Indica si l'element és visible o no. Valors possibles : true, false. [cert](#page-218-0) i [fals](#page-308-0) Valor per defecte : [cert](#page-218-0)

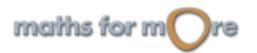

<span id="page-564-0"></span>APPENDIX

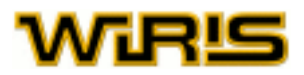

#### [visible](#page-563-0)

Indica si l'element és visible o no. Valors possibles : true, false. [cert](#page-218-0) i [fals](#page-308-0) Valor per defecte : [cert](#page-218-0)

Més informació a opcions [dibuixa](../../html/abc/abc_dibuixa_f.html) , opcions [dibuixa3d](../../html/abc/abc_dibuixa3d_f.html) , opcions [tauler](../../html/abc/abc_tauler_f.html) , opcions [tauler3d](../../html/abc/abc_tauler3d_f.html) , [dibuixa ,](#page-260-0) [dibuixa3d ,](#page-265-0) [tauler](#page-525-0) , [tauler3d](#page-530-0)

#### **volum**

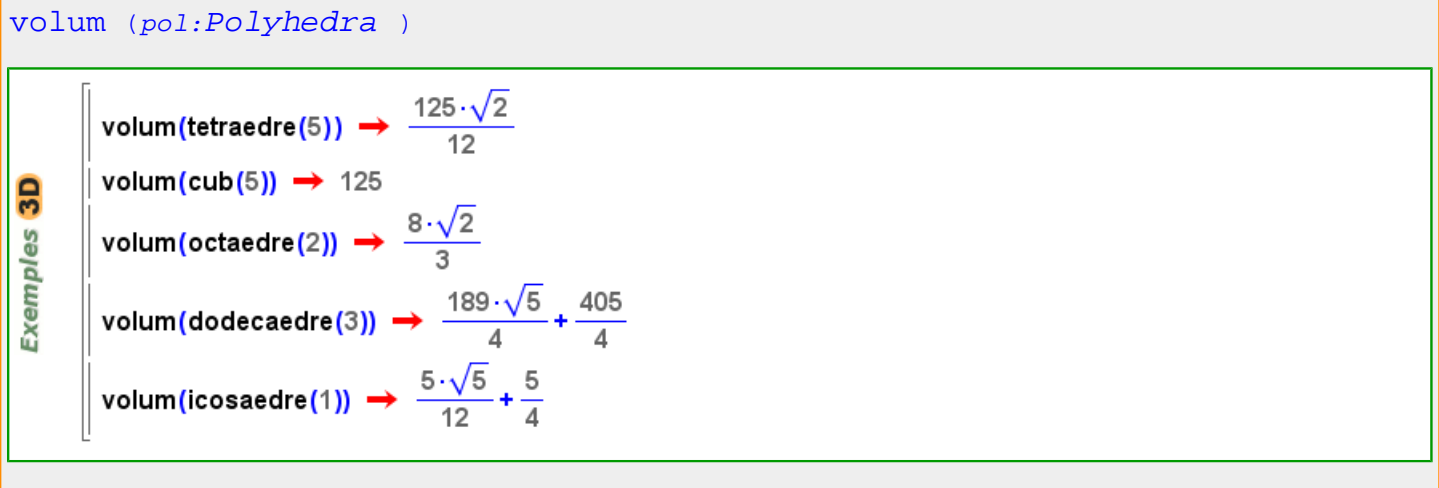

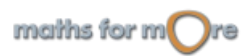

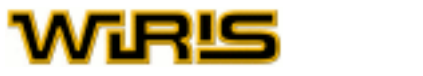

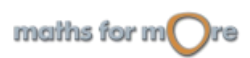

**y**

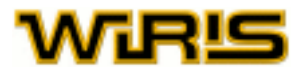

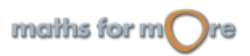

<span id="page-567-0"></span>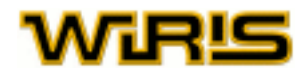

#### **z zero?**

```
zero? Element Llista Vector )
     \parallel zero?([0,0,0]) \rightarrow cert
     \parallel zero?([1,0,0]) \rightarrow fals
     \parallel zero?({0,0,0}) \rightarrow cert
 Exemples
     \parallel zero?([0,0,1]) \rightarrow fals
     \parallel a = 6 : \mathbb{Z}_6 \rightarrow 0\mathbf{b} = 7: \mathbf{Z}_6 \rightarrow 1| zero?(a) \rightarrow cert
       zero?(b) \rightarrow fals
```
#### **zeros**

```
zeros (n:ZZ )
zeros(n)=seqüència_constant(n,0)
 န္မ
    \vert zeros(3) \rightarrow 0,0,0
 Exempl
    \parallel [1,zeros(3),2] \rightarrow [1,0,0,0,2]
```
#### **Zn**

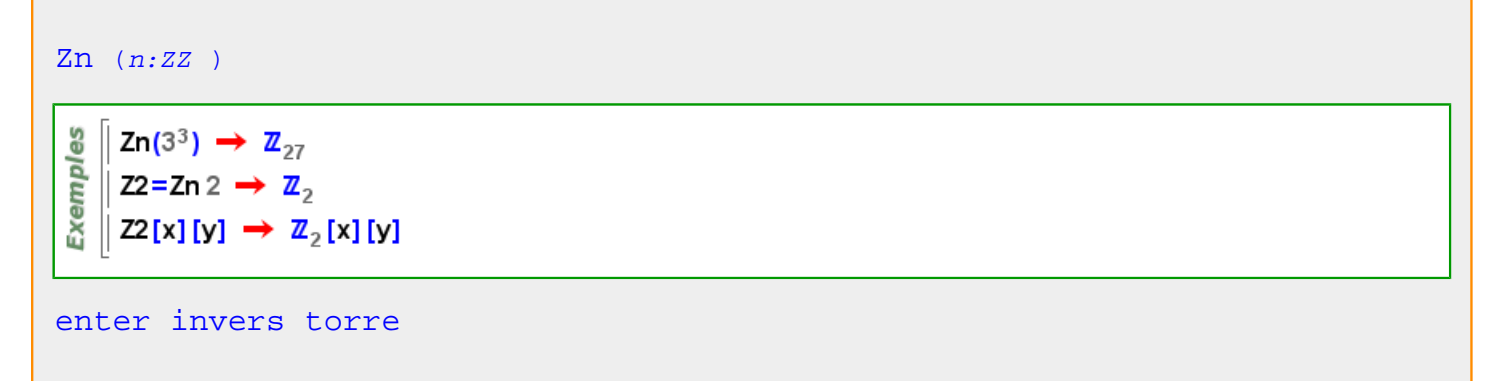

#### **Zns**

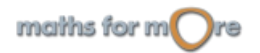

#### <span id="page-568-0"></span>APPENDIX

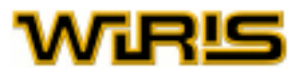

[Zns](#page-567-0)

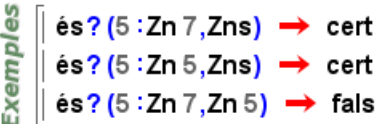

**zoom**

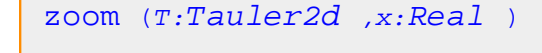

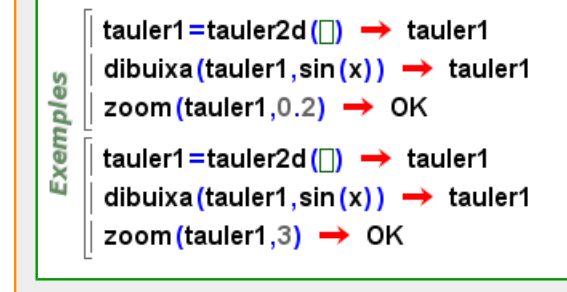

#### **zoom\_dins**

```
zoom dins (T:Tauler2d)zoom_dins (T:Tauler2d ,P:Punt2d )
          \overline{a}, \overline{a},
```
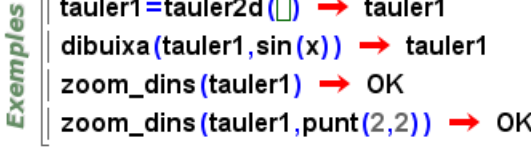

#### **zoom\_fora**

```
zoom_fora (T:Tauler2d )
zoom_fora (T:Tauler2d ,P:Punt2d )\parallel tauler1=tauler2d(\Box) \rightarrow tauler1
Exemples
    \parallel dibuixa (tauler1, sin (x)) \rightarrow tauler1
    \parallel zoom_fora(tauler1) \rightarrow OK
    \parallel zoom_fora (tauler1, punt (20,20)) \rightarrow OK
```
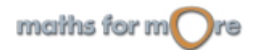

## Índex Alfabètic

## **SÍMBOLS**

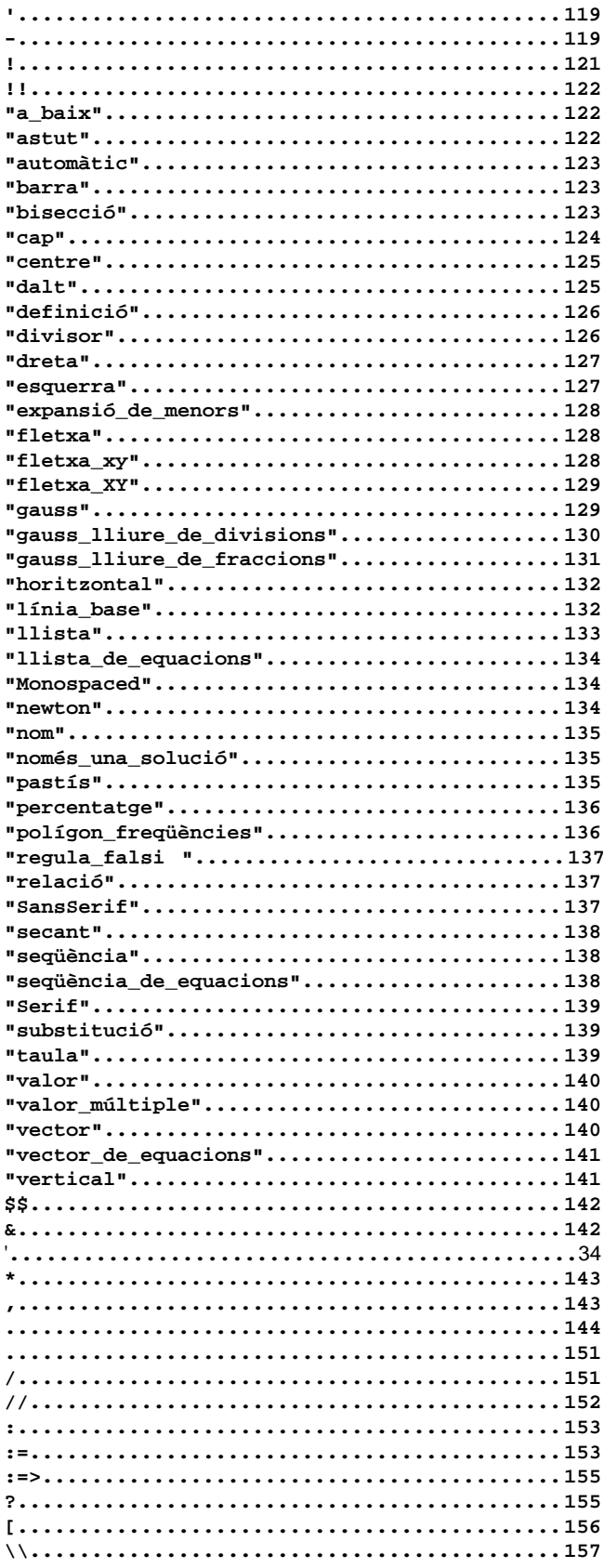

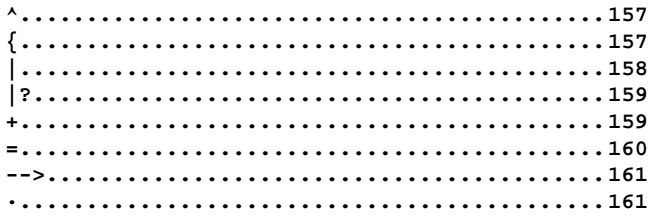

#### $\mathbf{a}$

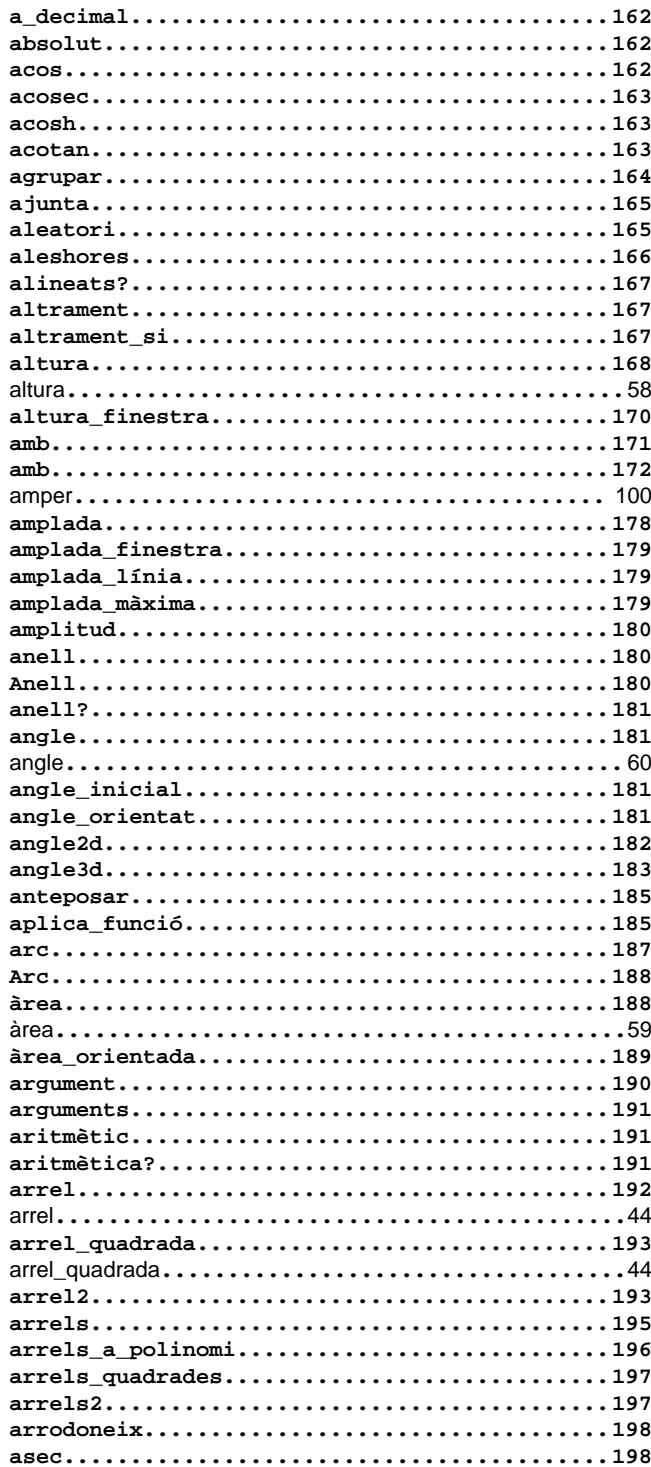

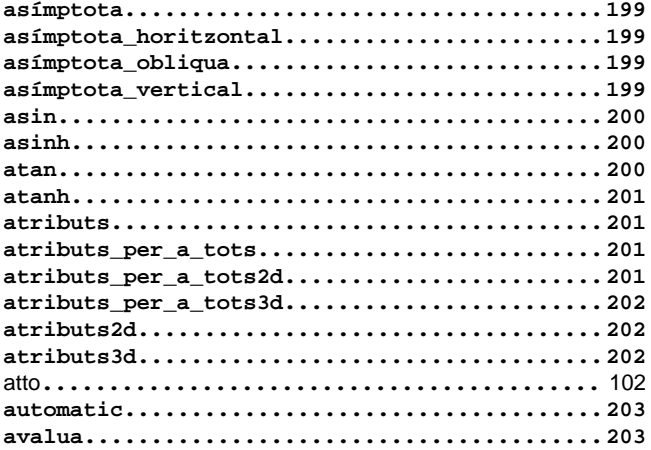

#### $\mathbf b$

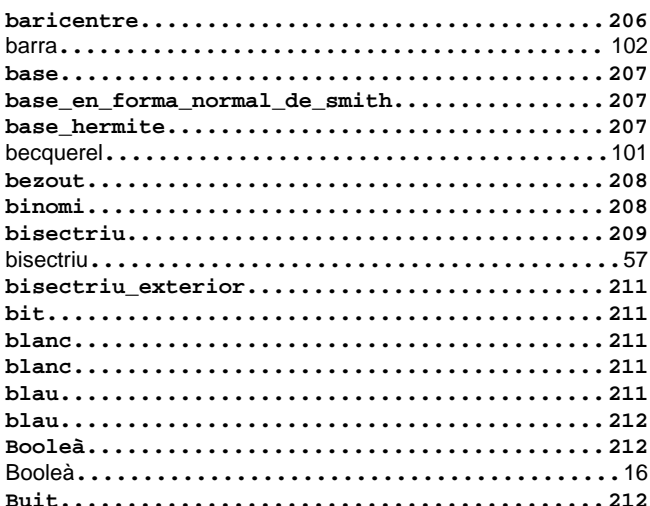

#### $\mathbf c$

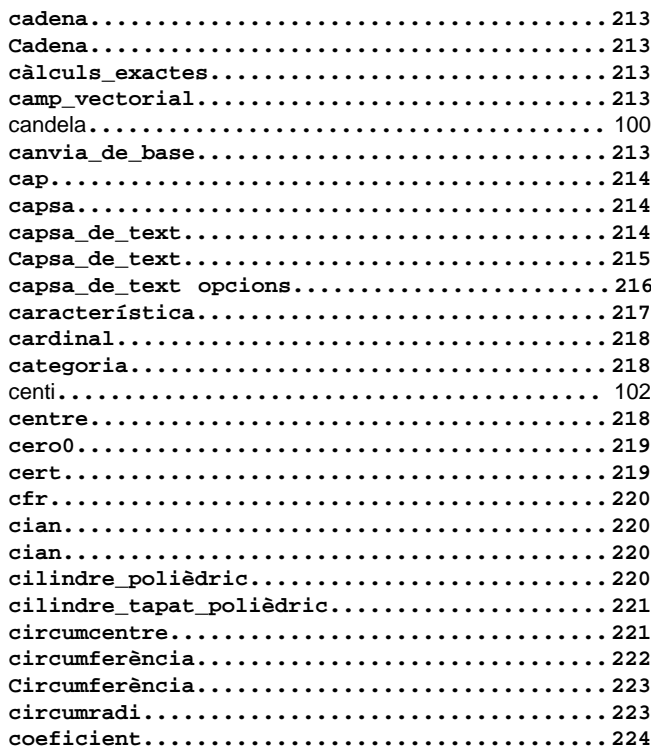

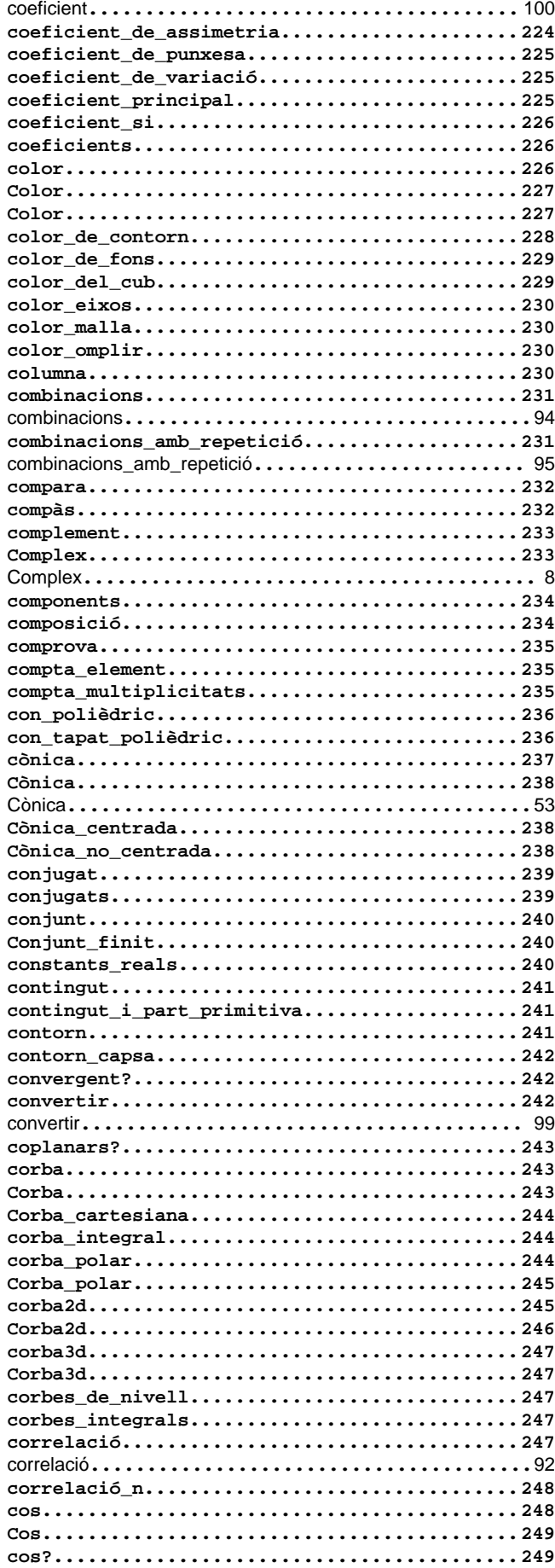

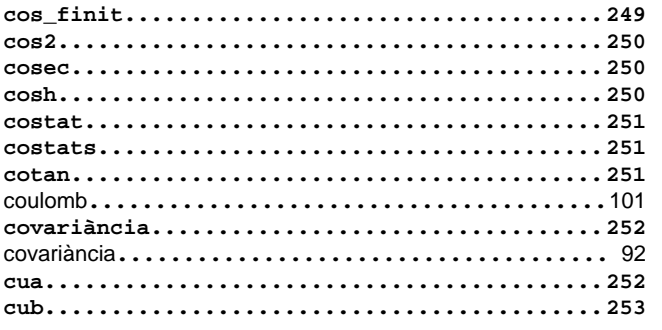

#### $\mathsf{d}$

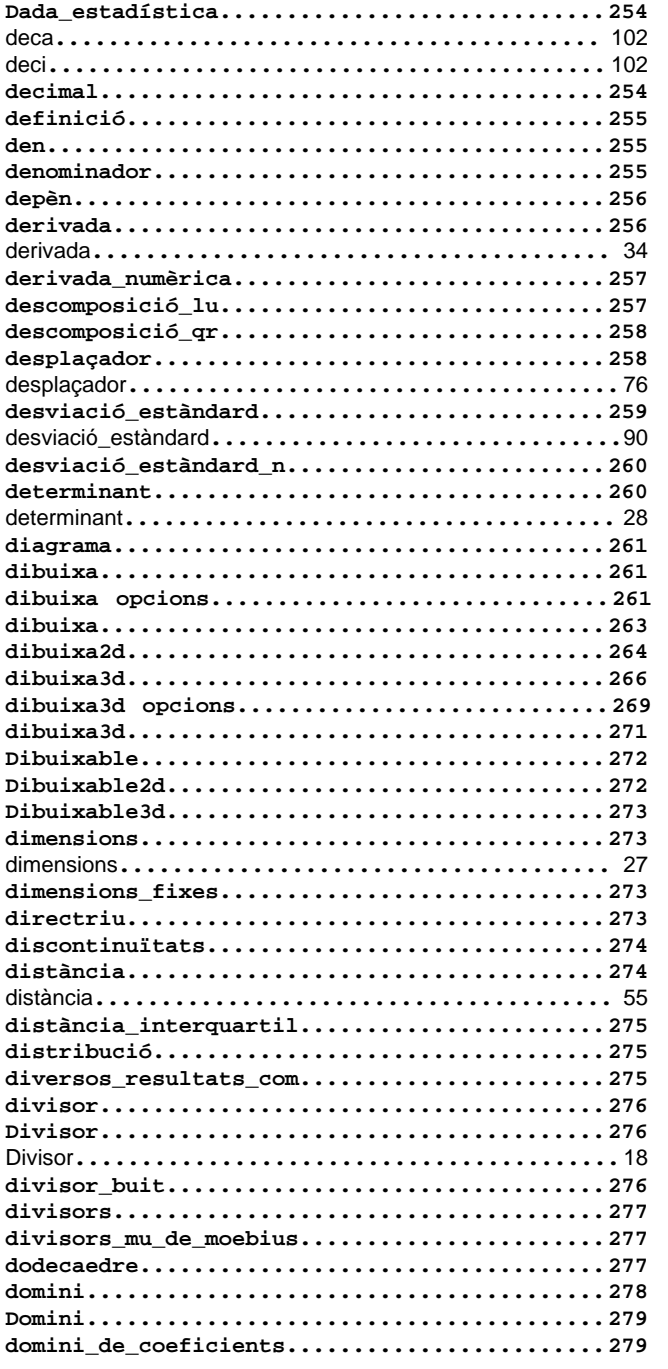

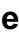

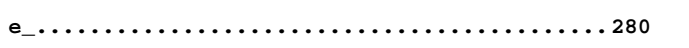

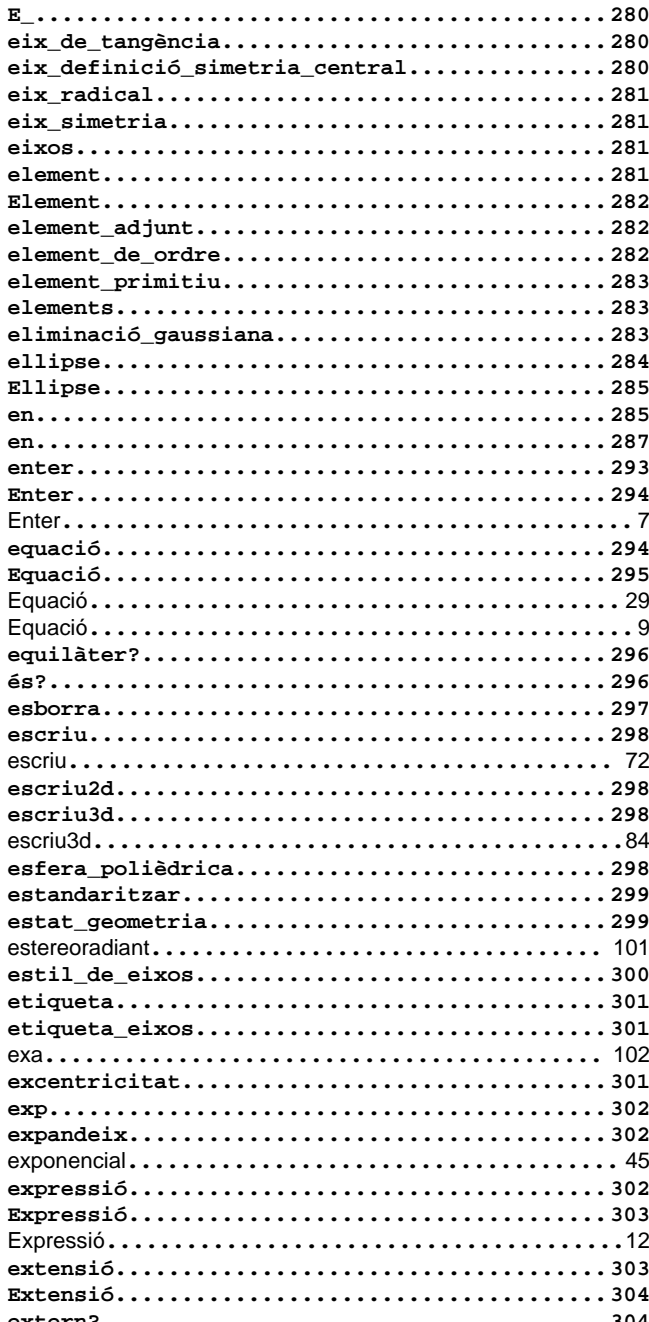

## $\mathbf{f}$

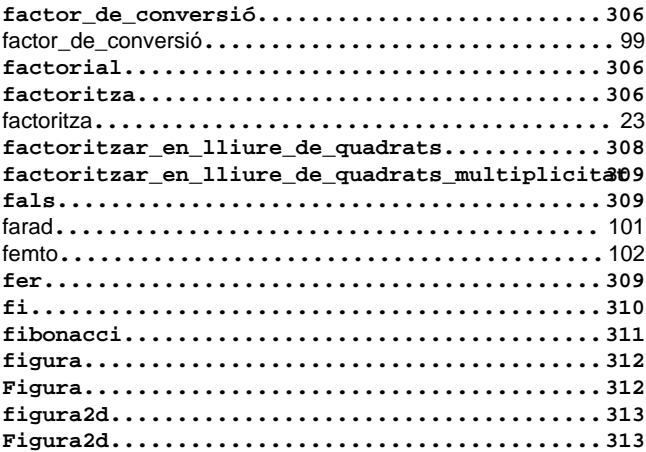

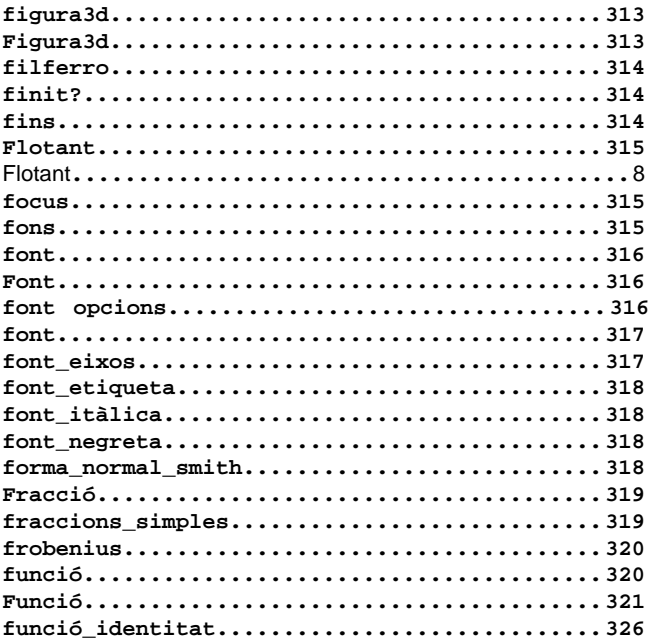

## g

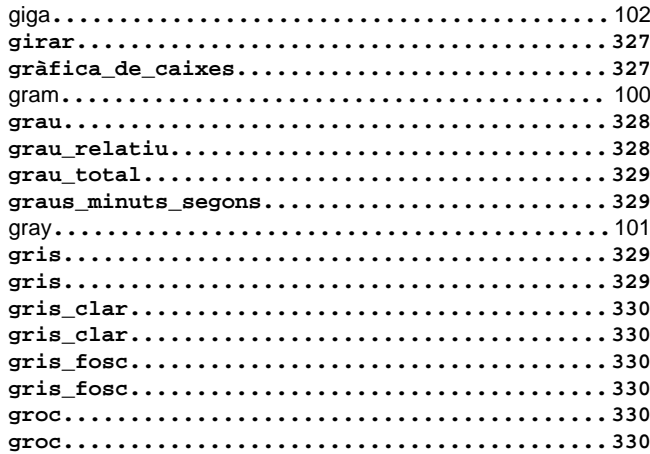

## $\mathbf h$

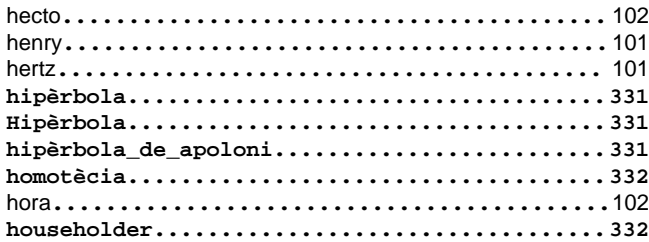

## $\mathbf{i}$

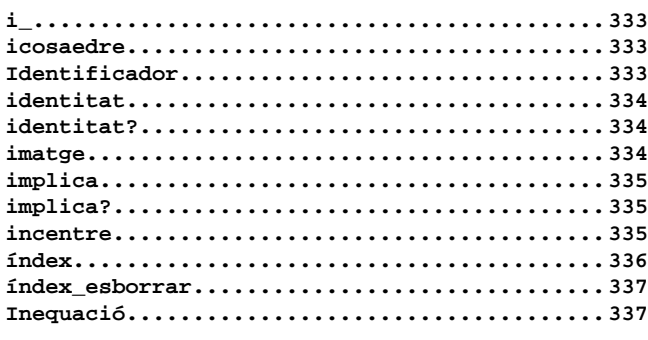

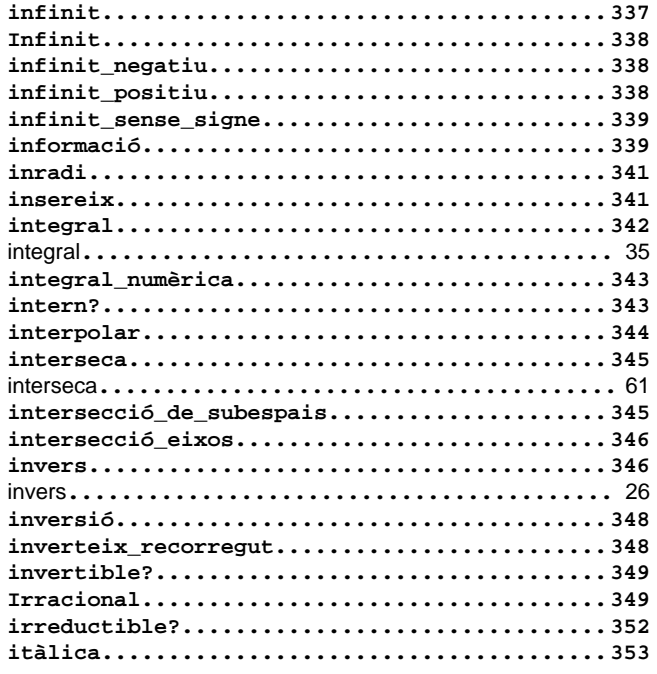

## $\mathbf{j}$

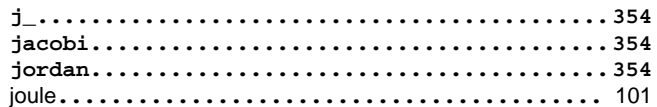

## $\mathbf{k}$

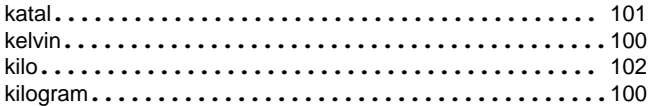

## $\overline{1}$

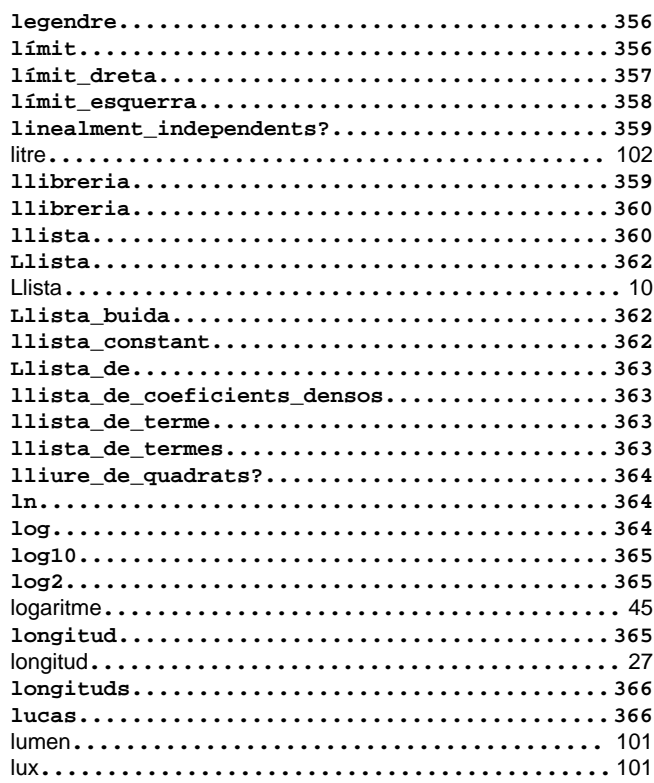

#### $\mathsf{m}$

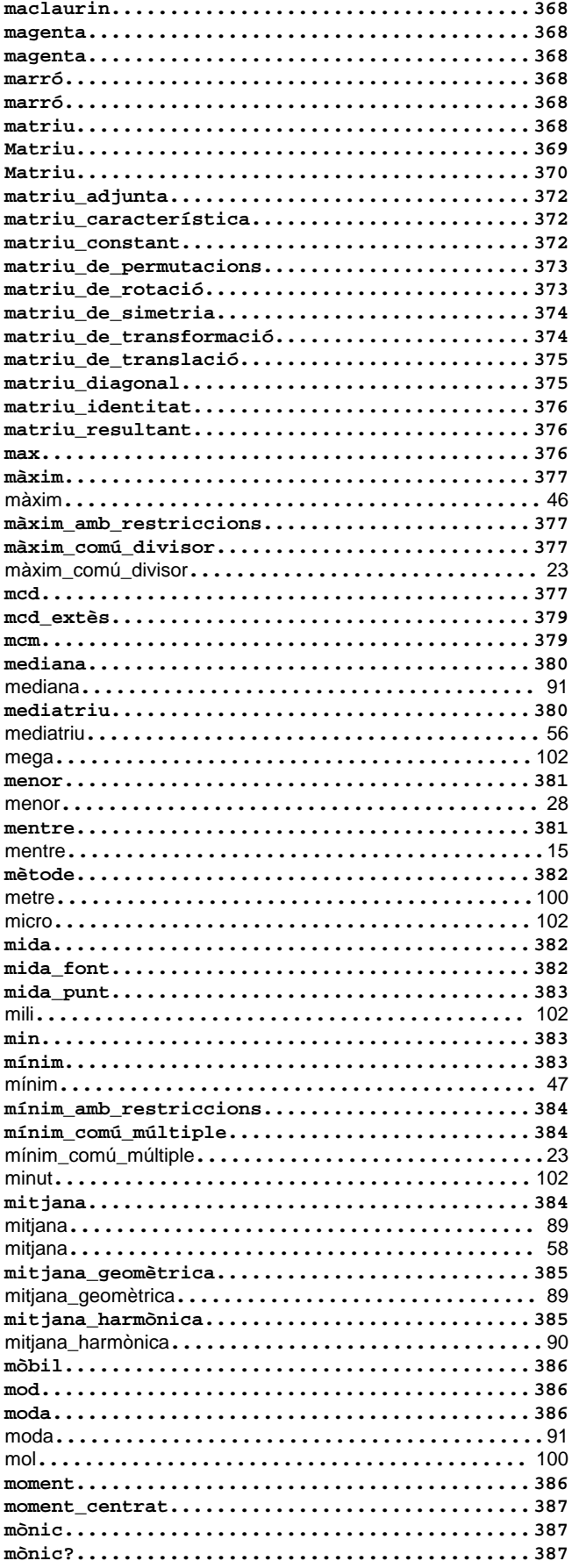

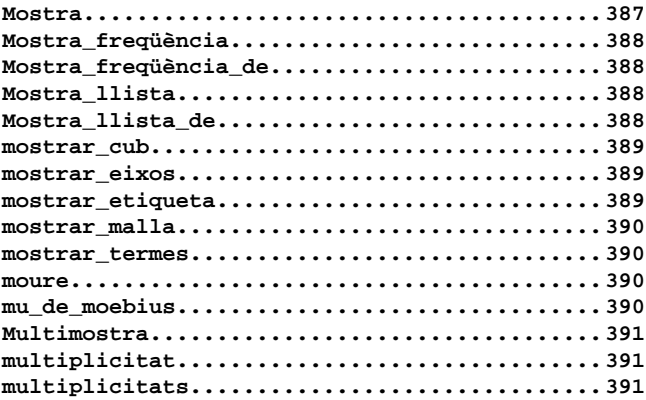

#### $\mathsf{n}$

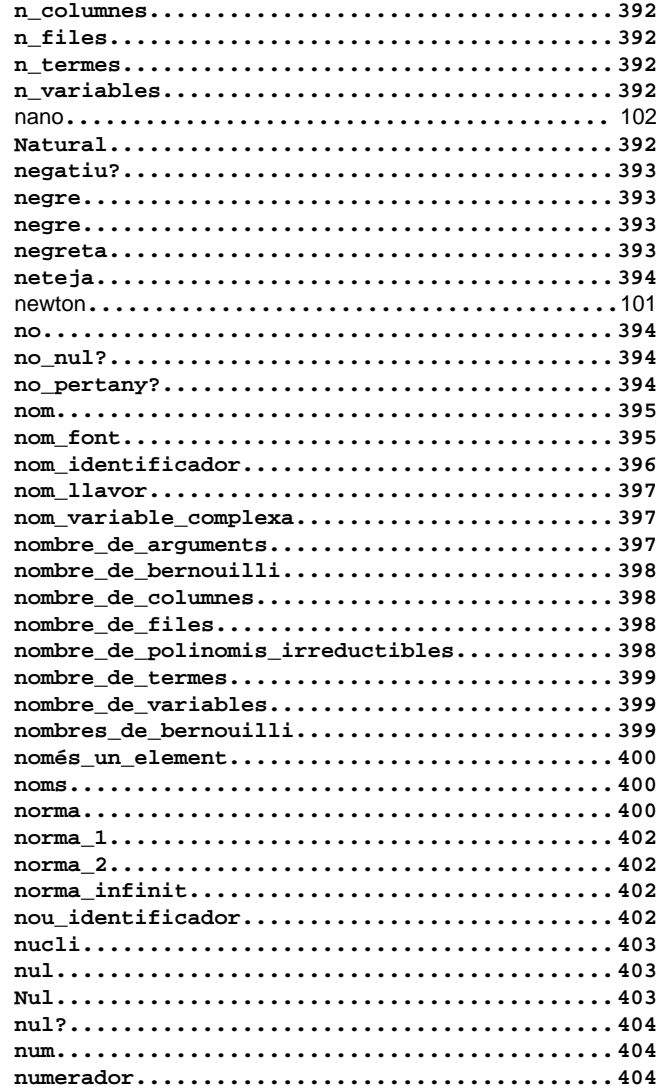

#### $\bullet$

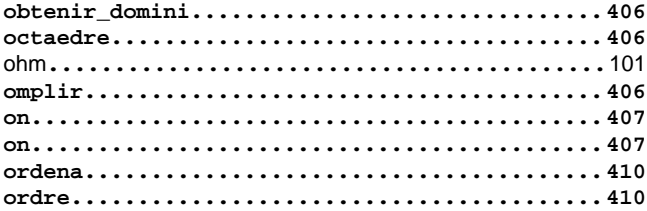

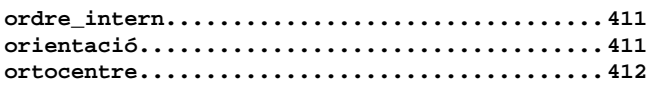

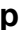

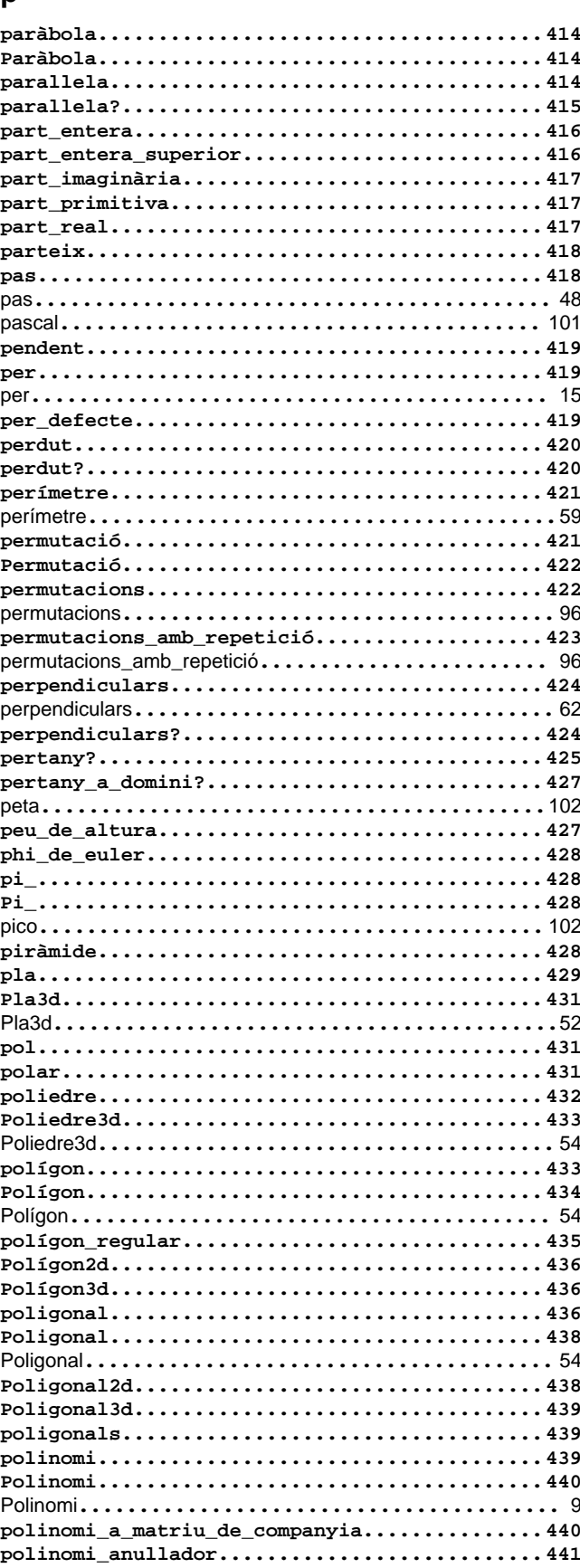

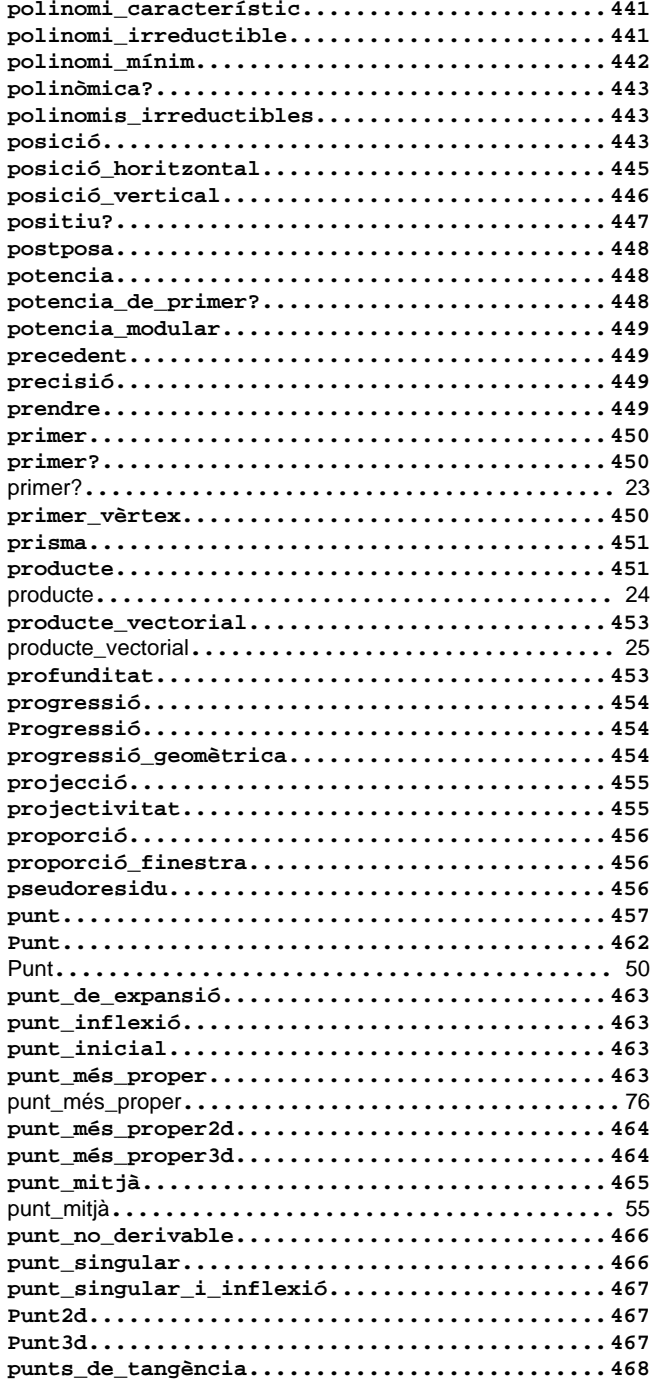

## q

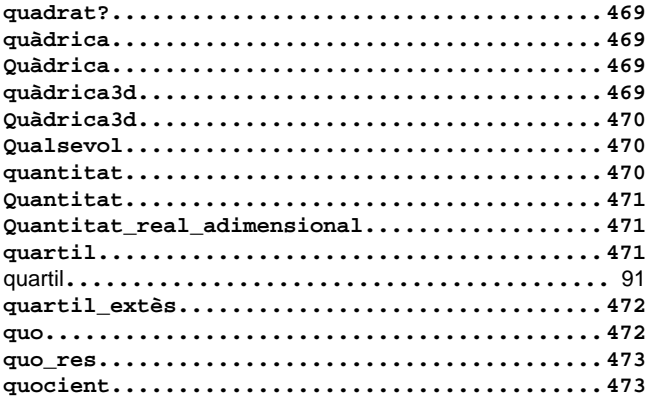

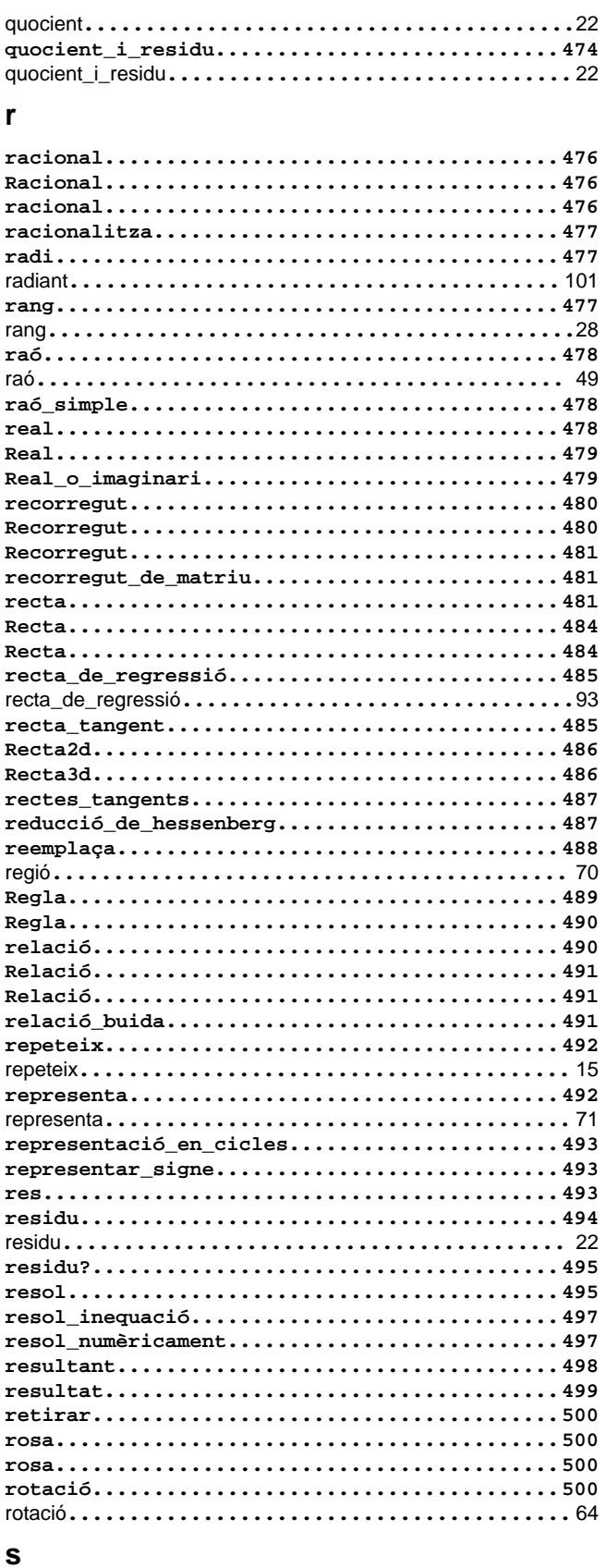

# 

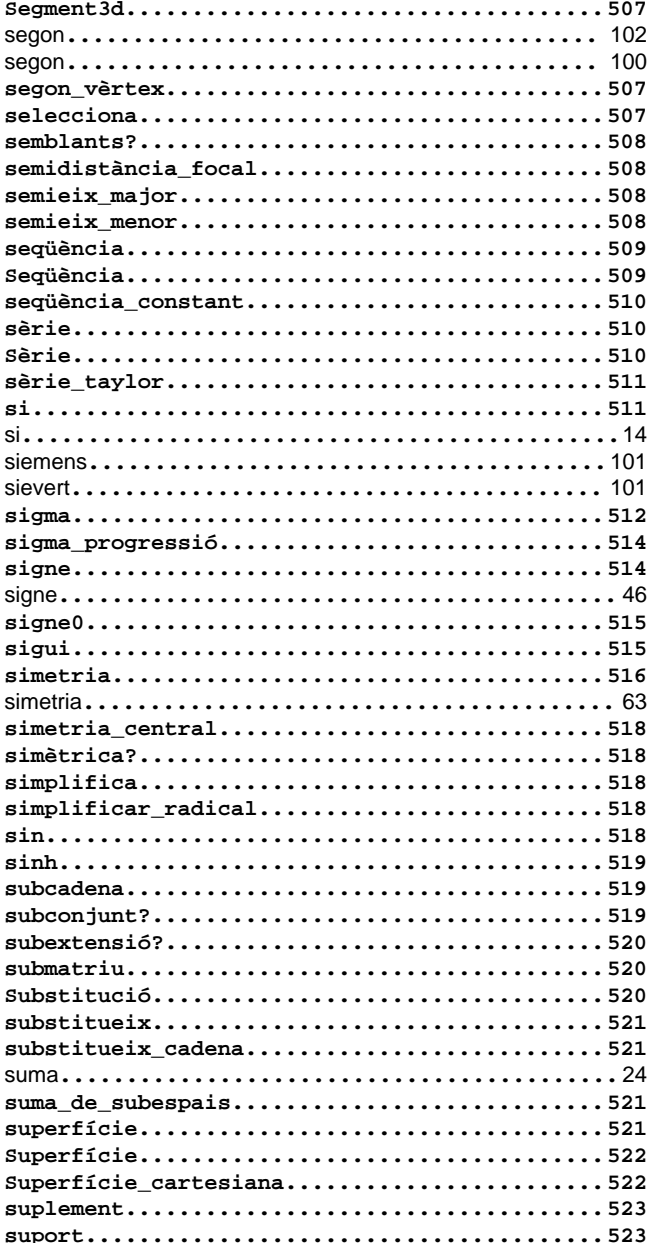

#### $\mathbf t$

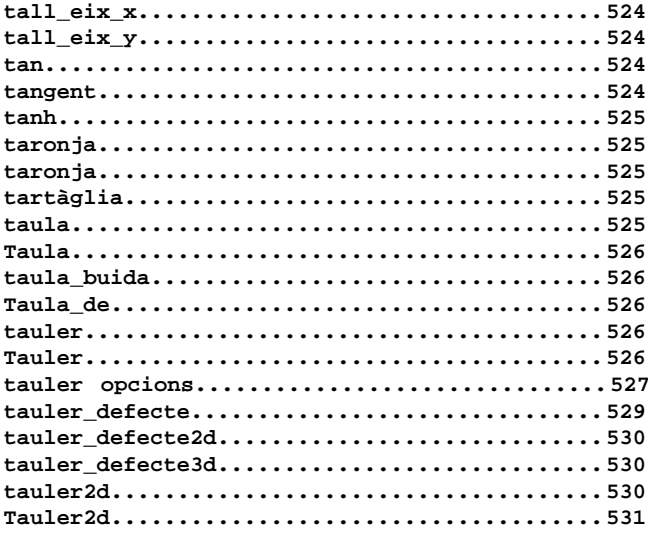
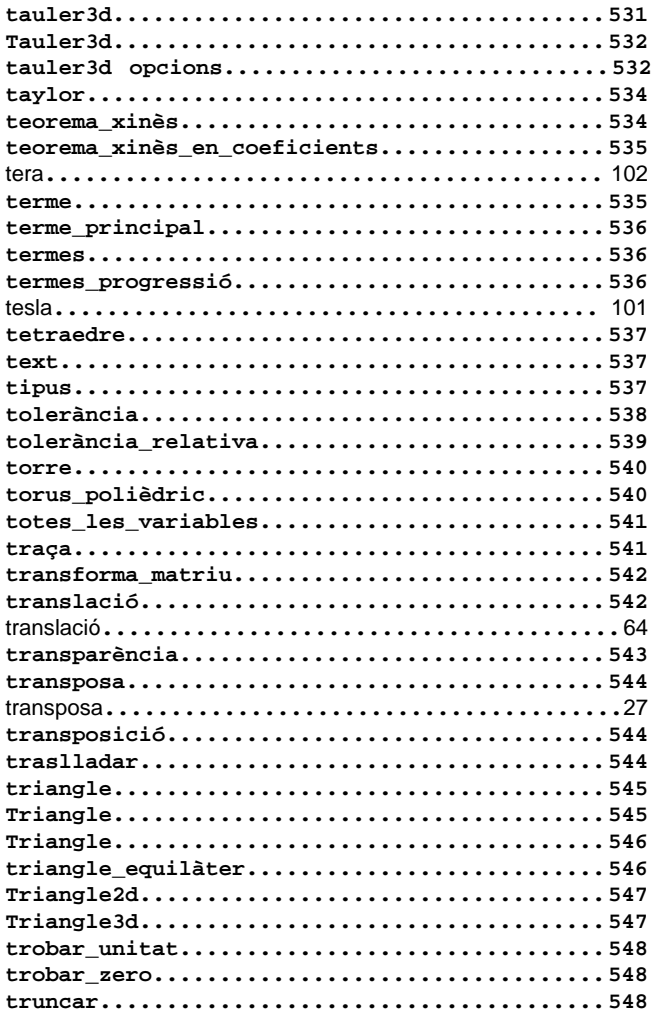

## $\mathbf{u}$

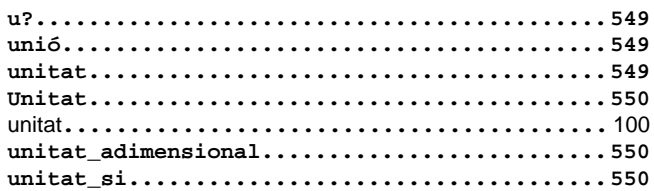

#### $\mathbf{V}$

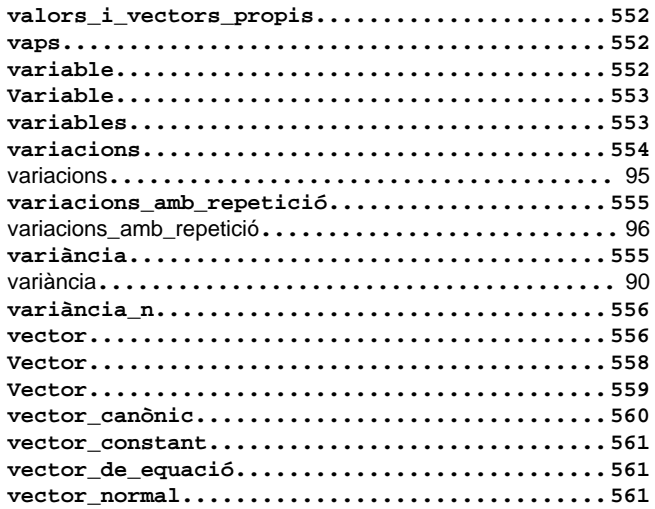

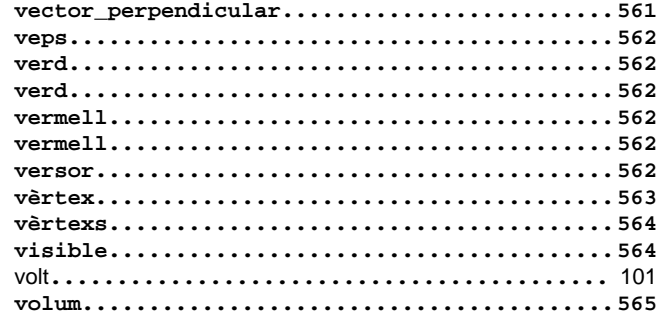

#### $\mathbf{w}$

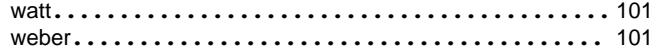

# $\mathbf{y}$

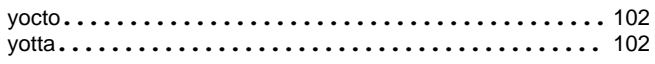

### $\mathbf{z}$

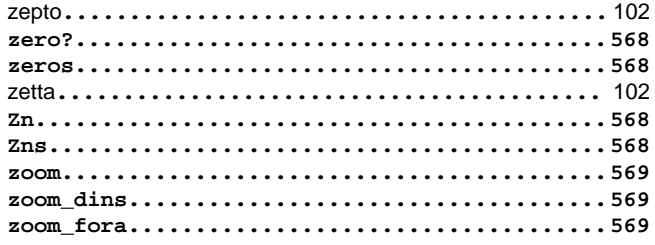